## Programmer's Reference

Publication Number 54810-97076 March 2002

This reference applies directly to software revision code A.04.20 and later.

For Safety information, Warranties, and Regulatory information, see the pages at the end of this book.

 Copyright Agilent Technologies 1997-2002 All Rights Reserved.

# Infiniium Oscilloscopes

## Programming Command Set

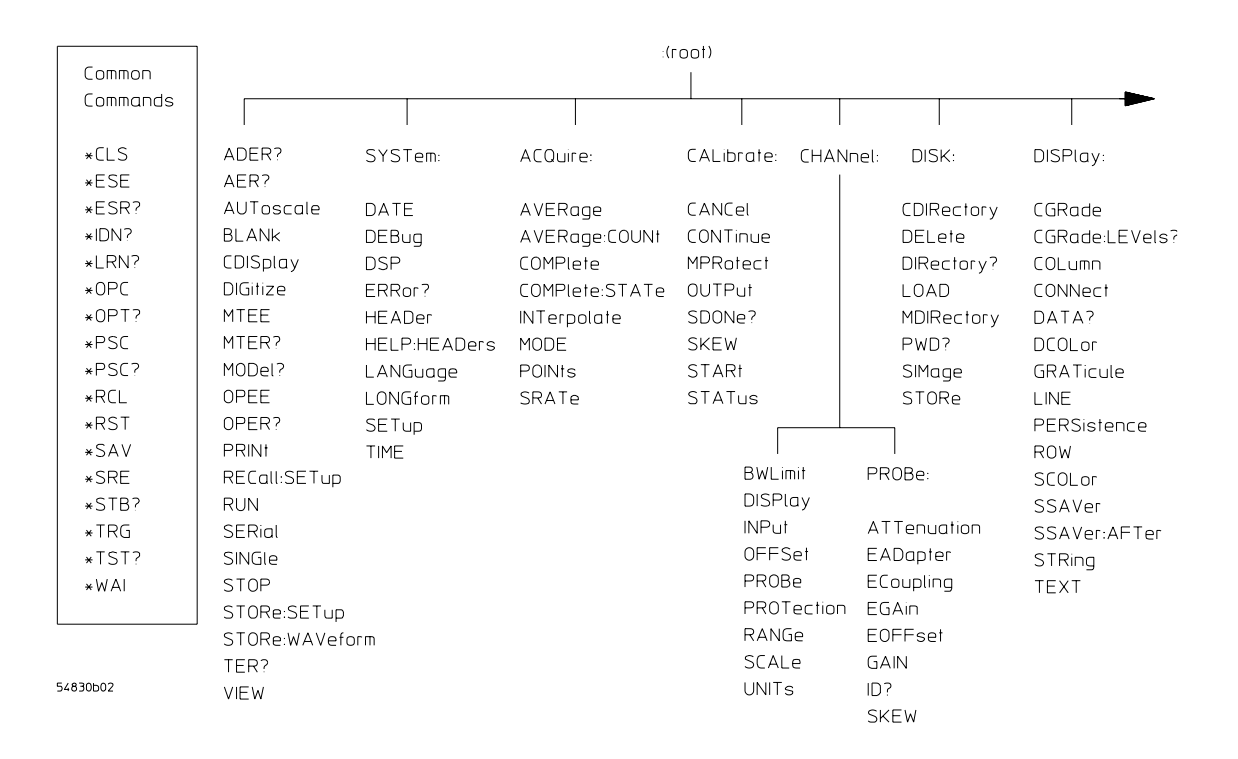

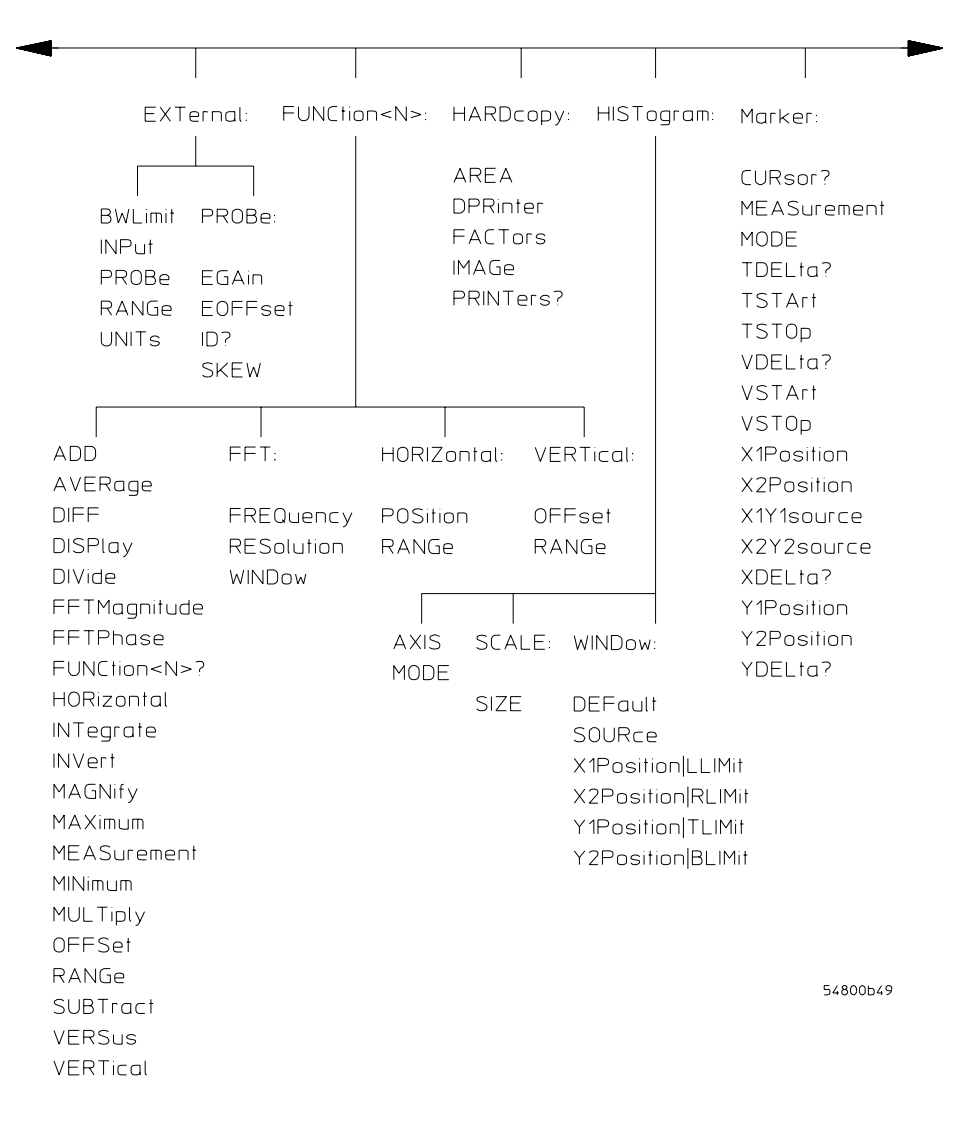

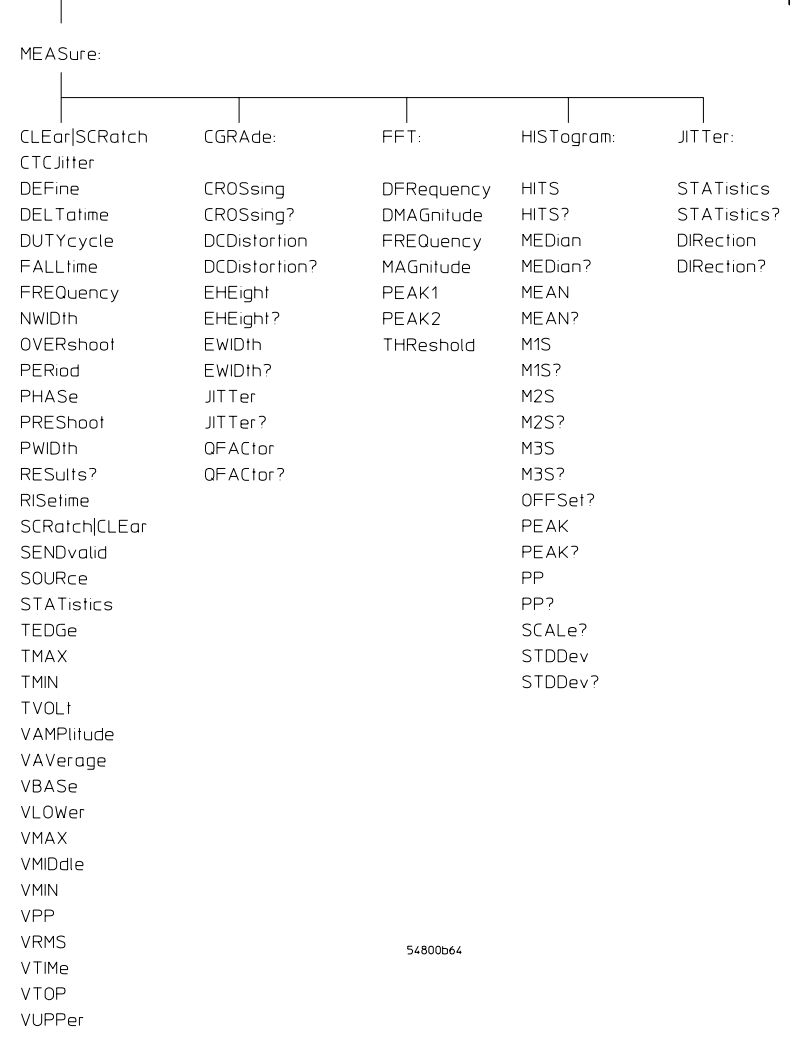

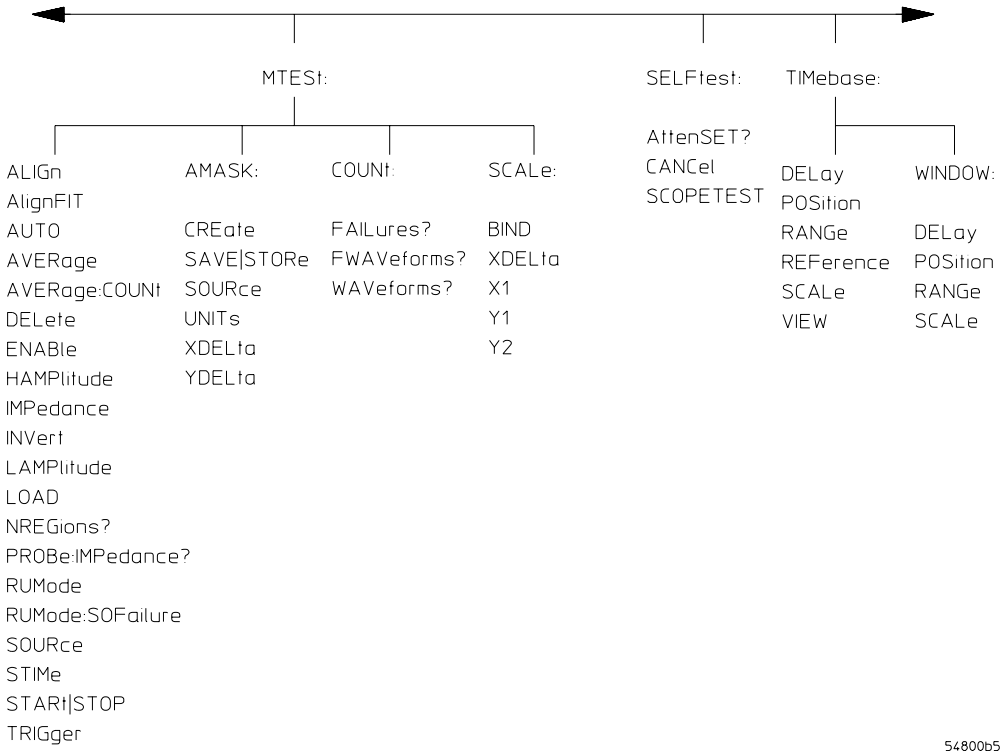

54800b5C

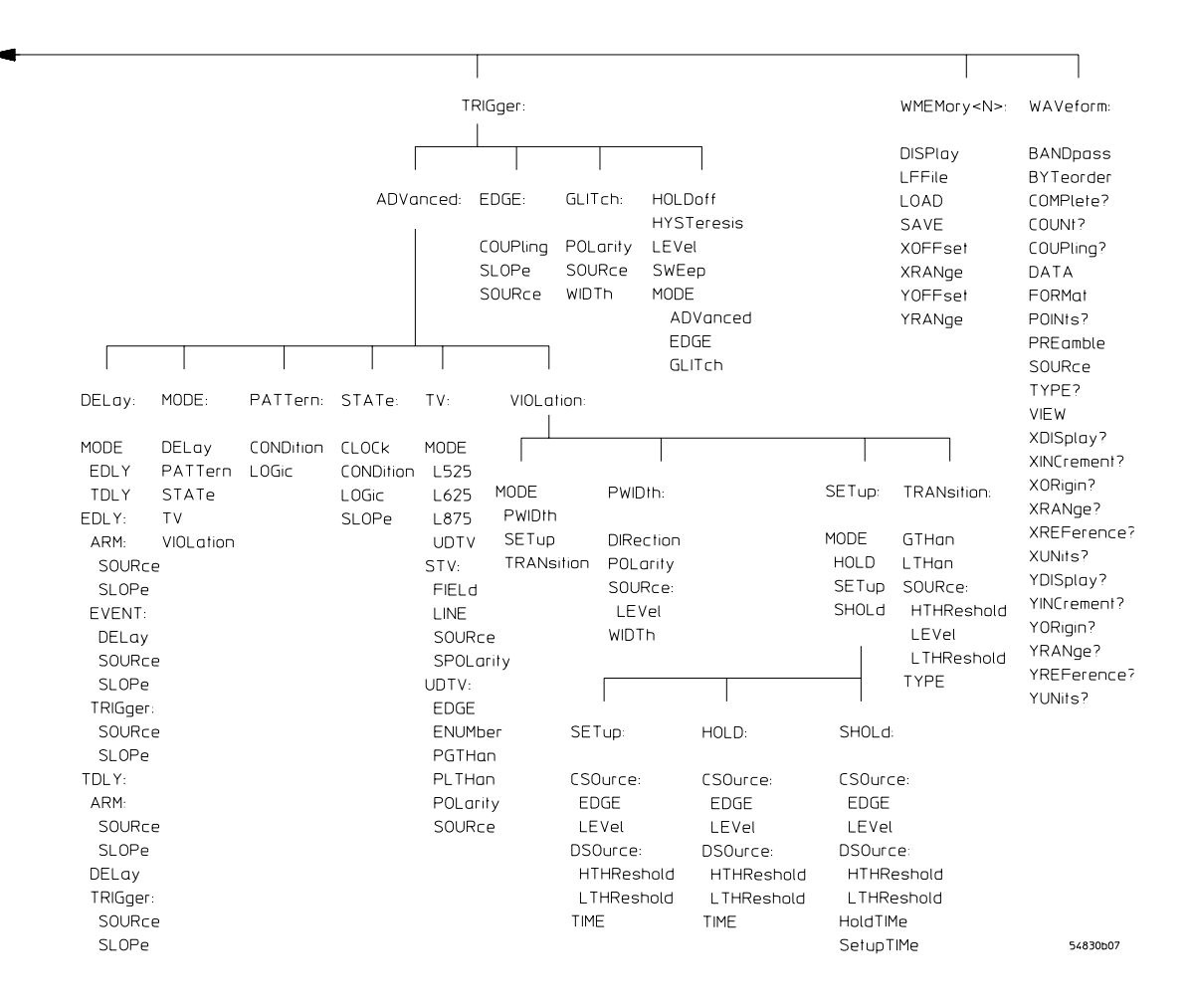

### In This Book

This book is your guide to programming the Infiniium-Series Oscilloscopes. Chapters 1-5 give you an introduction to programming the oscilloscopes, along with necessary conceptual information. These chapters describe basic program

communications, interface, syntax, data types, and status reporting.

Chapter 6 shows example BASIC and C programs, and describes chunks of one program to show you some typical applications. The BASIC and C example programs, and a "readme" file are also shipped on a disk with the oscilloscope.

Chapters 7-24 describe the commands used to program the Infiniium-Series Oscilloscopes. Each chapter describes the set of commands that belong to an individual subsystem, and explains the function of each command. These chapters include:

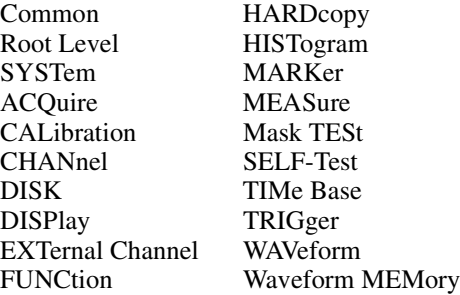

Chapters 25 and 26 describe the language compatibility for 548xx, Hewlett-Packard 547xx, and Hewlett-Packard 545xx Oscilloscopes. These chapters also show you how to choose one of these command languages if you want to use existing programs on Infiniium Oscilloscopes without having to modify your programs.

Chapter 27 describes error messages.

Command syntax diagrams are in the Programmer's Quick Reference. A Quick Start Guide, Online User's Guide, and Service Guide also ship with the 548xx oscilloscopes.

#### Contents

#### **[1 Introduction to Programming](#page-24-0)**

[Communicating with the Oscilloscope 1-3](#page-26-0) Output Command 1-4 [Device Address 1-4](#page-27-0) [Instructions 1-4](#page-27-0) [Instruction Header 1-4](#page-27-0) [White Space \(Separator\) 1-5](#page-28-0) [Braces 1-5](#page-28-0) [Ellipsis 1-5](#page-28-0) [Square Brackets 1-5](#page-28-0) [Program Data 1-5](#page-28-0) [Header Types 1-6](#page-29-0) [Duplicate Mnemonics 1-8](#page-31-0) [Query Headers 1-9](#page-32-0) [Program Header Options 1-10](#page-33-0) [Character Program Data 1-10](#page-33-0) [Numeric Program Data 1-11](#page-34-0) [Embedded Strings 1-12](#page-35-0) [Program Message Terminator 1-12](#page-35-0) [Common Commands within a Subsystem 1-13](#page-36-0) [Selecting Multiple Subsystems 1-13](#page-36-0) Programming Getting Started 1-13 [Initialization 1-14](#page-37-0) [Example Program using HP Basic 1-15](#page-38-0) Using the DIGITIZE Command  $1-16$ [Receiving Information from the Oscilloscope 1-18](#page-41-0) [String Variable Example 1-19](#page-42-0) [Numeric Variable Example 1-19](#page-42-0) [Definite-Length Block Response Data 1-20](#page-43-0) [Multiple Queries 1-21](#page-44-0) [Oscilloscope Status 1-21](#page-44-0)

#### **[2 LAN and GPIB Interfaces](#page-46-0)**

[LAN Interface Connector 2-3](#page-48-0) [GPIB Interface Connector 2-3](#page-48-0) [Default Startup Conditions 2-4](#page-49-0) [Interface Capabilities 2-5](#page-50-0) [GPIB Command and Data Concepts 2-6](#page-51-0) [Communicating Over the GPIB Interface 2-7](#page-52-0) [Communicating Over the LAN Interface 2-8](#page-53-0) [Bus Commands 2-9](#page-54-0)

#### **[3 Message Communication and System Functions](#page-56-0)**

[Protocols 3-3](#page-58-0)

#### **[4 Status Reporting](#page-62-0)**

[Status Reporting Data Structures 4-5](#page-66-0) [Status Byte Register 4-8](#page-69-0) [Service Request Enable Register 4-10](#page-71-0) [Message Event Register 4-10](#page-71-0) [Trigger Event Register 4-10](#page-71-0) [Standard Event Status Register 4-11](#page-72-0) [Standard Event Status Enable Register 4-12](#page-73-0) [Operation Status Register 4-13](#page-74-0) [Operation Status Enable Register 4-14](#page-75-0) [Mask Test Event Register 4-15](#page-76-0) [Mask Test Event Enable Register 4-16](#page-77-0) [Trigger Armed Event Register 4-17](#page-78-0) [Error Queue 4-17](#page-78-0) [Output Queue 4-17](#page-78-0) [Message Queue 4-18](#page-79-0) [Clearing Registers and Queues 4-18](#page-79-0)

#### **[5 Programming Conventions](#page-82-0)**

[Data Flow 5-3](#page-84-0) [Truncation Rule 5-5](#page-86-0) [The Command Tree 5-6](#page-87-0) [Infinity Representation 5-13](#page-94-0) [Sequential and Overlapped Commands 5-13](#page-94-0) [Response Generation 5-13](#page-94-0) [EOI 5-13](#page-94-0)

#### **[6 Sample Programs](#page-96-0)**

[Sample Program Structure 6-3](#page-98-0) [Sample C Programs 6-4](#page-99-0)

[Listings of the Sample Programs 6-20](#page-115-0) [gpibdecl.h Sample Header 6-21](#page-116-0) [srqagi.c Sample Program 6-23](#page-118-0) [learnstr.c Sample Program 6-25](#page-120-0) sicl IO.c Sample Program 6-29 natl IO.c Sample Program 6-33 [init.bas Sample Program 6-38](#page-133-0)

[srq.bas Sample Program 6-46](#page-141-0) [lrn\\_str.bas Sample Program 6-50](#page-145-0)

#### **[7 Common Commands](#page-150-0)**

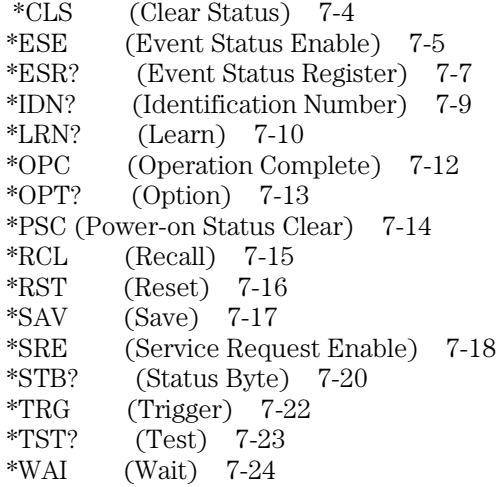

#### **[8 Root Level Commands](#page-174-0)**

[AER? \(Arm Event Register\) 8-3](#page-176-0) [AUToscale 8-4](#page-177-0) [BLANk 8-5](#page-178-0) [CDISplay 8-6](#page-179-0) [DIGitize 8-7](#page-180-0) [MTEE 8-8](#page-181-0) [MTER? 8-9](#page-182-0) [MODel? 8-10](#page-183-0) [OPEE 8-11](#page-184-0) [OPER? 8-12](#page-185-0) [OVLEnable 8-13](#page-186-0) [OVLRegister? 8-14](#page-187-0) [PRINt 8-15](#page-188-0) [RECall:SETup 8-16](#page-189-0) [RUN 8-17](#page-190-0) [SERial \(Serial Number\) 8-18](#page-191-0) [SINGle 8-19](#page-192-0) [STOP 8-20](#page-193-0) [STORe:SETup 8-21](#page-194-0) [STORe:WAVeform 8-22](#page-195-0)

[TER? \(Trigger Event Register\) 8-23](#page-196-0) [VIEW 8-24](#page-197-0)

#### **[9 System Commands](#page-198-0)**

[DATE 9-3](#page-200-0) [DEBug 9-4](#page-201-0) [DSP 9-6](#page-203-0) [ERRor? 9-7](#page-204-0) [HEADer 9-8](#page-205-0) [HELP:HEADers 9-10](#page-207-0) [LANGuage 9-12](#page-209-0) [LONGform 9-13](#page-210-0) [SETup 9-15](#page-212-0) [TIME 9-17](#page-214-0)

#### **[10 Acquire Commands](#page-216-0)**

[AllowMaxSR 10-3](#page-218-0) [AVERage 10-4](#page-219-0) [AVERage:COUNt 10-5](#page-220-0) [BWLimit 10-6](#page-221-0) [COMPlete 10-7](#page-222-0) [COMPlete:STATe 10-9](#page-224-0) [CONFig 10-10](#page-225-0) [INTerpolate 10-11](#page-226-0) [MODE 10-12](#page-227-0) [POINts 10-13](#page-228-0) [POINts:AUTO 10-15](#page-230-0) [SRATe \(Sample RATe\) 10-16](#page-231-0) [SRATe:AUTO 10-18](#page-233-0)

#### **[11 Calibration Commands](#page-234-0)**

[Oscilloscope Calibration 11-3](#page-236-0) [Probe Calibration 11-4](#page-237-0) [Calibration Commands 11-5](#page-238-0) [CANCel 11-6](#page-239-0) [CONTinue 11-7](#page-240-0) [MPRotect 11-8](#page-241-0) [OUTPut 11-9](#page-242-0) [SDONe? 11-10](#page-243-0) [SKEW](#page-244-0)[11-11](#page-244-0) [STARt 11-12](#page-245-0)

[STATus? 11-13](#page-246-0)

#### **[12 Channel Commands](#page-248-0)**

[BWLimit 12-3](#page-250-0) [DISPlay 12-4](#page-251-0) [INPut 12-5](#page-252-0) [OFFSet 12-6](#page-253-0) [PROBe 12-7](#page-254-0) [PROBe:ATTenuation 12-9](#page-256-0) [PROBe:EADapter 12-10](#page-257-0) [PROBe:ECoupling 12-12](#page-259-0) [PROBe:EGAin 12-14](#page-261-0) [PROBe:EOFFset 12-15](#page-262-0) [PROBe:GAIN 12-16](#page-263-0) [PROBe:ID? 12-17](#page-264-0) [PROBe:SKEW 12-18](#page-265-0) [PROTection:CLEar 12-19](#page-266-0) [PROTection? 12-20](#page-267-0) [RANGe 12-21](#page-268-0) [SCALe 12-22](#page-269-0) [UNITs 12-23](#page-270-0)

#### **[13 Disk Commands](#page-272-0)**

[CDIRectory 13-3](#page-274-0) [DELete 13-4](#page-275-0) [DIRectory? 13-5](#page-276-0) [LOAD 13-6](#page-277-0) [MDIRectory 13-7](#page-278-0) [PWD? 13-8](#page-279-0) [SIMage 13-9](#page-280-0) [STORe 13-10](#page-281-0)

#### **[14 Display Commands](#page-282-0)**

[CGRade 14-3](#page-284-0) [CGRade:LEVels? 14-5](#page-286-0) [COLumn 14-7](#page-288-0) [CONNect 14-8](#page-289-0) [DATA? 14-9](#page-290-0) [DCOLor 14-10](#page-291-0) [GRATicule 14-11](#page-292-0) [LINE 14-13](#page-294-0) [PERSistence](#page-295-0)[14-14](#page-295-0)

#### **Contents**

[ROW 14-15](#page-296-0) [SCOLor 14-16](#page-297-0) [SSAVer 14-19](#page-300-0) [STRing 14-20](#page-301-0) [TEXT 14-21](#page-302-0)

#### **[15 External Channel Commands](#page-304-0)**

[BWLimit 15-3](#page-306-0) [INPut 15-4](#page-307-0) [PROBe 15-5](#page-308-0) [PROBe:ATTenuation 15-6](#page-309-0) [PROBe:EADapter 15-7](#page-310-0) [PROBe:ECoupling 15-9](#page-312-0) [PROBe:EGAin 15-11](#page-314-0) [PROBe:EOFFset 15-12](#page-315-0) [PROBe:GAIN 15-13](#page-316-0) [PROBe:ID? 15-14](#page-317-0) [PROBe:SKEW 15-15](#page-318-0) [RANGe 15-16](#page-319-0) [UNITs 15-17](#page-320-0)

#### **[16 Function Commands](#page-322-0)**

[FUNCtion<N>? 16-4](#page-325-0) [ADD 16-5](#page-326-0) [AVERage 16-6](#page-327-0) [DIFF \(Differentiate\) 16-7](#page-328-0) [DISPlay 16-8](#page-329-0) [DIVide 16-9](#page-330-0) [FFT:FREQuency 16-10](#page-331-0) [FFT:RESolution? 16-11](#page-332-0) [FFT:WINDow 16-12](#page-333-0) [FFTMagnitude 16-14](#page-335-0) [FFTPhase 16-15](#page-336-0) [HORizontal 16-16](#page-337-0) [HORizontal:POSition 16-17](#page-338-0) [HORizontal:RANGe 16-18](#page-339-0) [INTegrate 16-19](#page-340-0) [INVert 16-20](#page-341-0) [MAGNify 16-21](#page-342-0) [MAXimum 16-22](#page-343-0) [MEASurement 16-23](#page-344-0) [MINimum](#page-346-0)[16-25](#page-346-0)

[MULTiply 16-26](#page-347-0) [OFFSet 16-27](#page-348-0) [RANGe 16-28](#page-349-0) [SUBTract 16-29](#page-350-0) [VERSus 16-30](#page-351-0) [VERTical 16-31](#page-352-0) [VERTical:OFFSet 16-32](#page-353-0) [VERTical:RANGe 16-33](#page-354-0)

#### **[17 Hardcopy Commands](#page-356-0)**

[AREA 17-3](#page-358-0) [DPRinter 17-4](#page-359-0) [FACTors 17-6](#page-361-0) [IMAGe 17-7](#page-362-0) [PRINters? 17-8](#page-363-0)

#### **[18 Histogram Commands](#page-364-0)**

[AXIS 18-4](#page-367-0) [MODE 18-5](#page-368-0) [SCALe:SIZE 18-6](#page-369-0) [WINDow:DEFault 18-7](#page-370-0) [WINDow:SOURce 18-8](#page-371-0) [WINDow:X1Position | LLIMit 18-9](#page-372-0) [WINDow:X2Position | RLIMit 18-10](#page-373-0) [WINDow:Y1Position | BLIMit 18-11](#page-374-0) [WINDow:Y2Position | TLIMit 18-12](#page-375-0)

#### **[19 Marker Commands](#page-376-0)**

[CURSor? 19-3](#page-378-0) [MEASurement:READout 19-4](#page-379-0) [MODE 19-5](#page-380-0) [TDELta? 19-6](#page-381-0) [TSTArt 19-7](#page-382-0) [TSTOp 19-9](#page-384-0) [VDELta? 19-11](#page-386-0) [VSTArt 19-12](#page-387-0) [VSTOp 19-14](#page-389-0) [X1Position 19-16](#page-391-0) [X2Position 19-17](#page-392-0) [X1Y1source 19-18](#page-393-0) [X2Y2source 19-19](#page-394-0) [XDELta? 19-20](#page-395-0)

#### **Contents**

[Y1Position 19-21](#page-396-0) [Y2Position 19-22](#page-397-0) [YDELta? 19-23](#page-398-0)

#### **[20 Measure Commands](#page-400-0)**

[AREA 20-6](#page-405-0) [CGRade:CROSsing 20-7](#page-406-0) [CGRade:DCDistortion 20-8](#page-407-0) [CGRade:EHEight 20-9](#page-408-0) [CGRade:EWIDth 20-10](#page-409-0) [CGRade:JITTer 20-11](#page-410-0) [CGRade:QFACtor 20-12](#page-411-0) [CLEar 20-13](#page-412-0) [CTCJitter 20-14](#page-413-0) [DEFine 20-16](#page-415-0) [DELTatime 20-20](#page-419-0) [DUTYcycle 20-22](#page-421-0) [FALLtime 20-24](#page-423-0) [FFT:DFRequency 20-26](#page-425-0) [FFT:DMAGnitude 20-27](#page-426-0) [FFT:FREQuency 20-28](#page-427-0) [FFT:MAGNitude 20-29](#page-428-0) [FFT:PEAK1 20-30](#page-429-0) [FFT:PEAK2 20-31](#page-430-0) FFT:THReshold 20-32 [FREQuency 20-33](#page-432-0) [HISTogram:HITS 20-35](#page-434-0) [HISTogram:MEAN 20-37](#page-436-0) [HISTogram:MEDian 20-39](#page-438-0) [HISTogram:M1S 20-41](#page-440-0) [HISTogram:M2S 20-43](#page-442-0) [HISTogram:M3S 20-45](#page-444-0) [HISTogram:PEAK 20-47](#page-446-0) [HISTogram:PP 20-49](#page-448-0) [HISTogram:STDDev 20-51](#page-450-0) [JITTer:DIRection 20-53](#page-452-0) [JITTer:STATistics 20-55](#page-454-0) [NWIDth 20-57](#page-456-0) [OVERshoot 20-59](#page-458-0) PERiod 20-61 [PHASe 20-63](#page-462-0) [PREShoot 20-65](#page-464-0) [PWIDth 20-67](#page-466-0)

[RESults? 20-69](#page-468-0) [RISetime 20-72](#page-471-0) [SCRatch 20-74](#page-473-0) SENDvalid 20-75 [SOURce 20-76](#page-475-0) [STATistics 20-77](#page-476-0) [TEDGe 20-78](#page-477-0) [TMAX 20-80](#page-479-0) [TMIN 20-82](#page-481-0) [TVOLt 20-83](#page-482-0) [VAMPlitude 20-85](#page-484-0) [VAVerage 20-87](#page-486-0) [VBASe 20-89](#page-488-0) [VLOWer 20-91](#page-490-0) [VMAX 20-92](#page-491-0) [VMIDdle 20-94](#page-493-0) [VMIN 20-95](#page-494-0) [VPP 20-97](#page-496-0) [VRMS 20-99](#page-498-0) [VTIMe 20-101](#page-500-0) [VTOP 20-102](#page-501-0) [VUPPer 20-104](#page-503-0)

#### **[21 Mask Test Commands](#page-506-0)**

[ALIGn 21-4](#page-509-0) [AlignFIT 21-5](#page-510-0) [AMASk:CREate 21-7](#page-512-0) [AMASk:SOURce 21-8](#page-513-0) [AMASk:SAVE | STORe 21-9](#page-514-0) [AMASk:UNITs 21-10](#page-515-0) [AMASk:XDELta 21-11](#page-516-0) [AMASk:YDELta 21-13](#page-518-0) [AUTO 21-15](#page-520-0) [AVERage 21-16](#page-521-0) [AVERage:COUNt 21-17](#page-522-0) [COUNt:FAILures? 21-18](#page-523-0) [COUNt:FWAVeforms? 21-19](#page-524-0) [COUNt:WAVeforms? 21-20](#page-525-0) [DELete 21-21](#page-526-0) [ENABle 21-22](#page-527-0) [HAMPlitude 21-23](#page-528-0) [IMPedance 21-24](#page-529-0) [INVert 21-26](#page-466-0)

[LAMPlitude 21-27](#page-532-0) [LOAD 21-28](#page-533-0) [NREGions? 21-29](#page-534-0) [PROBe:IMPedance? 21-30](#page-535-0) [RUMode 21-31](#page-536-0) [RUMode:SOFailure 21-33](#page-538-0) [SCALe:BIND 21-34](#page-539-0) [SCALe:X1 21-35](#page-540-0) [SCALe:XDELta 21-36](#page-541-0) [SCALe:Y1 21-37](#page-542-0) [SCALe:Y2 21-38](#page-543-0) [SOURce 21-39](#page-544-0) [STARt | STOP 21-40](#page-545-0) [STIMe 21-41](#page-546-0) [TITLe? 21-42](#page-547-0) [TRIGger:SOURce 21-43](#page-548-0)

#### **[22 Self-Test Commands](#page-550-0)**

[AttenSET? 22-3](#page-552-0) [CANCel 22-4](#page-553-0) [SCOPETEST 22-5](#page-554-0)

#### **[23 Time Base Commands](#page-556-0)**

[DELay 23-3](#page-558-0) [POSition 23-5](#page-560-0) [RANGe 23-6](#page-561-0) [REFerence 23-7](#page-562-0) [SCALe 23-8](#page-563-0) [VIEW 23-9](#page-564-0) [WINDow:DELay 23-10](#page-565-0) [WINDow:POSition 23-12](#page-567-0) [WINDow:RANGe 23-13](#page-568-0) [WINDow:SCALe 23-14](#page-569-0)

#### **[24 Trigger Commands](#page-570-0)**

[Organization of Trigger Modes and Commands 24-5](#page-574-0)

[Summary of Trigger Modes and Commands 24-6](#page-575-0) [Trigger Modes 24-8](#page-577-0) [HOLDoff 24-9](#page-578-0) HTHReshold 24-10 [HYSTeresis 24-11](#page-580-0)

[LEVel 24-12](#page-581-0) LTHReshold 24-13 [SWEep 24-14](#page-583-0) [Edge Trigger Mode and Commands 24-15](#page-584-0) [EDGE:COUPling 24-17](#page-586-0) [EDGE:SLOPe 24-18](#page-587-0) [EDGE:SOURce 24-19](#page-588-0) [Glitch Trigger Mode and Commands 24-20](#page-589-0) [GLITch:POLarity 24-22](#page-591-0) [GLITch:SOURce 24-23](#page-592-0) [GLITch:WIDTh 24-24](#page-593-0) [Advanced COMM Trigger Mode and Commands 24-25](#page-594-0) [COMM:BWIDth 24-26](#page-595-0) [COMM:ENCode 24-27](#page-596-0) [COMM:LEVel 24-28](#page-597-0) [COMM:PATTern 24-29](#page-598-0) [COMM:POLarity 24-30](#page-599-0) [COMM:SOURce 24-31](#page-600-0) [Advanced Pattern Trigger Mode and Commands 24-32](#page-601-0) [PATTern:CONDition 24-34](#page-603-0) [PATTern:LOGic 24-35](#page-604-0) [Advanced State Trigger Mode and Commands 24-36](#page-605-0) [STATe:CLOCk 24-38](#page-607-0) [STATe:CONDition 24-39](#page-608-0) [STATe:LOGic 24-40](#page-609-0) [STATe:LTYPe 24-41](#page-610-0) [STATe:SLOPe 24-42](#page-611-0) [Advanced Delay By Event Mode and Commands 24-43](#page-612-0) [EDLY:ARM:SOURce 24-45](#page-614-0) [EDLY:ARM:SLOPe 24-46](#page-615-0) [EDLY:EVENt:DELay 24-47](#page-616-0) [EDLY:EVENt:SOURce 24-48](#page-617-0) [EDLY:EVENt:SLOPe 24-49](#page-618-0) [EDLY:TRIGger:SOURce 24-50](#page-619-0) [EDLY:TRIGger:SLOPe 24-51](#page-620-0)

#### **Contents**

[Advanced Delay By Time Mode and Commands 24-52](#page-621-0) [TDLY:ARM:SOURce 24-54](#page-623-0) [TDLY:ARM:SLOPe 24-55](#page-624-0) [TDLY:DELay 24-56](#page-625-0) [TDLY:TRIGger:SOURce 24-57](#page-626-0) [TDLY:TRIGger:SLOPe 24-58](#page-627-0) [Advanced Standard TV Mode and Commands 24-59](#page-628-0) STV:FIELd 24-61 [STV:LINE 24-62](#page-631-0) [STV:SOURce 24-63](#page-632-0) [STV:SPOLarity 24-64](#page-633-0) [Advanced User Defined TV Mode and Commands 24-65](#page-634-0) [UDTV:EDGE 24-68](#page-637-0) [UDTV:ENUMber 24-69](#page-638-0) [UDTV:PGTHan 24-70](#page-639-0) [UDTV:PLTHan 24-71](#page-640-0) [UDTV:POLarity 24-72](#page-641-0) [UDTV:SOURce 24-73](#page-642-0) [Advanced Trigger Violation Modes 24-75](#page-644-0) [VIOLation:MODE 24-76](#page-645-0) [Pulse Width Violation Mode and Commands 24-77](#page-646-0) [VIOLation:PWIDth:SOURce 24-79](#page-648-0) [VIOLation:PWIDth:POLarity 24-80](#page-649-0) [VIOLation:PWIDth:DIRection 24-81](#page-650-0) [VIOLation:PWIDth:WIDTh 24-82](#page-651-0) [Setup Violation Mode and Commands 24-83](#page-652-0) [VIOLation:SETup:MODE 24-86](#page-655-0) [VIOLation:SETup:SETup:CSOurce 24-87](#page-656-0) [VIOLation:SETup:SETup:CSOurce:LEVel 24-88](#page-657-0) [VIOLation:SETup:SETup:CSOurce:EDGE 24-89](#page-658-0) [VIOLation:SETup:SETup:DSOurce 24-90](#page-659-0) VIOLation:SETup:SETup:DSOurce:HTHReshold 24-91 VIOLation:SETup:SETup:DSOurce:LTHReshold 24-92 [VIOLation:SETup:SETup:TIME 24-93](#page-662-0) [VIOLation:SETup:HOLD:CSOurce 24-94](#page-663-0) [VIOLation:SETup:HOLD:CSOurce:LEVel 24-95](#page-620-0) [VIOLation:SETup:HOLD:CSOurce:EDGE 24-96](#page-665-0)

[VIOLation:SETup:HOLD:DSOurce 24-97](#page-666-0) VIOLation:SETup:HOLD:DSOurce:HTHReshold 24-98 VIOLation:SETup:HOLD:DSOurce:LTHReshold 24-99 [VIOLation:SETup:HOLD:TIME 24-100](#page-669-0) [VIOLation:SETup:SHOLd:CSOurce 24-101](#page-670-0) [VIOLation:SETup:SHOLd:CSOurce:LEVel 24-102](#page-671-0) [VIOLation:SETup:SHOLd:CSOurce:EDGE 24-103](#page-672-0) [VIOLation:SETup:SHOLd:DSOurce 24-104](#page-673-0) [VIOLation:SETup:SHOLd:DSOurce:HTHReshold 24-105](#page-674-0) [VIOLation:SETup:SHOLd:DSOurce:LTHReshold 24-106](#page-675-0) [VIOLation:SETup:SHOLd:SetupTIMe \(STIMe\) 24-107](#page-676-0) [VIOLation:SETup:SHOLd:HoldTIMe \(HTIMe\) 24-108](#page-677-0)

[Transition Violation Mode 24-109](#page-678-0) [VIOLation:TRANsition 24-111](#page-680-0) [VIOLation:TRANsition:SOURce 24-112](#page-681-0) VIOLation:TRANsition:SOURce:HTHReshold 24-113 VIOLation:TRANsition:SOURce:LTHReshold 24-114 [VIOLation:TRANsition:TYPE 24-115](#page-684-0)

#### **[25 Waveform Commands](#page-686-0)**

[BANDpass? 25-5](#page-690-0) [BYTeorder 25-6](#page-691-0) [CLIPped? 25-7](#page-692-0) [COMPlete? 25-8](#page-693-0) [COUNt? 25-9](#page-694-0) [COUPling? 25-10](#page-695-0) [DATA 25-11](#page-696-0) [FORMat 25-32](#page-717-0) [POINts? 25-35](#page-720-0) [PREamble 25-36](#page-721-0) [SOURce 25-41](#page-726-0) [TYPE? 25-42](#page-727-0) [VIEW 25-44](#page-729-0) [XDISplay? 25-46](#page-731-0) [XINCrement? 25-47](#page-732-0) [XORigin? 25-48](#page-733-0) [XRANge? 25-49](#page-734-0) [XREFerence? 25-50](#page-735-0) [XUNits? 25-51](#page-736-0) [YDISplay? 25-52](#page-737-0) [YINCrement?](#page-738-0)[25-53](#page-738-0) [YORigin? 25-54](#page-739-0)

#### **Contents**

[YRANge? 25-55](#page-740-0) [YREFerence? 25-56](#page-741-0) [YUNits? 25-57](#page-742-0)

#### **[26 Waveform Memory Commands](#page-744-0)**

[DISPlay 26-3](#page-746-0) [LOAD 26-4](#page-747-0) [SAVE 26-5](#page-748-0) [XOFFset 26-6](#page-749-0) [XRANge 26-7](#page-750-0) [YOFFset 26-8](#page-751-0) [YRANge 26-9](#page-752-0)

#### **[27 Infiniium and HP 547XX Digitizing Oscilloscopes Language](#page-754-0)  Compatibility**

[To select a command language 27-4](#page-757-0) [Acquisition System Command Language Compatibility 27-5](#page-758-0) [Calibration Command Language Compatibility 27-6](#page-759-0) [Channel Command Language Compatibility 27-7](#page-760-0) [Disk Command Language Compatibility 27-8](#page-761-0) [Display Command Language Compatibility 27-9](#page-762-0) [External Command Language Compatibility 27-10](#page-763-0) [FFT Command Language Compatibility 27-11](#page-764-0) [Function Command Language Compatibility 27-12](#page-765-0) [Hardcopy Command Language Compatibility 27-13](#page-766-0) [Limit Test Command Language Compatibility 27-14](#page-767-0) [Marker Command Language Compatibility 27-15](#page-768-0) [Measure Command Language Compatibility 27-16](#page-769-0) [Multiple Memory Command Language Compatibility 27-17](#page-770-0) [Memory Test Command Language Compatibility 27-18](#page-771-0) [Pixel Memory Command Language Compatibility 27-19](#page-772-0) [Self-Test Command Language Compatibility 27-20](#page-773-0) [Sequential Command Language Compatibility 27-21](#page-774-0) [System Command Language Compatibility 27-22](#page-775-0) [Time Base Command Language Compatibility 27-23](#page-776-0) [Trigger Command Language Compatibility 27-24](#page-777-0) [Waveform Command Language Compatibility 27-27](#page-780-0) [Waveform Memory Command Language Compatibility 27-28](#page-781-0) [Root Command Language Compatibility 27-29](#page-782-0) [Common Command Language Compatibility 27-30](#page-783-0)

#### **[28 Infiniium and HP 545XX Oscilloscopes Language](#page-784-0)  Compatibility**

[To select a command language 28-4](#page-787-0) [Acquisition System Command Language Compatibility 28-5](#page-788-0) [Calibration Command Language Compatibility 28-6](#page-789-0) [Channel Command Language Compatibility 28-7](#page-790-0) [Disk Command Language Compatibility 28-8](#page-791-0) [Display Command Language Compatibility 28-9](#page-792-0) [External Command Language Compatibility 28-10](#page-793-0) [FFT Command Language Compatibility 28-11](#page-794-0) [Function Command Language Compatibility 28-12](#page-795-0) [Hardcopy Command Language Compatibility 28-13](#page-796-0) [Limit Test Command Language Compatibility 28-14](#page-797-0) [Marker Command Language Compatibility 28-15](#page-798-0) [Measure Command Language Compatibility 28-16](#page-799-0) [Multiple Memory Command Language Compatibility 28-18](#page-801-0) [Memory Test Command Language Compatibility 28-19](#page-802-0) [Pixel Memory Command Language Compatibility 28-20](#page-803-0) [Self-Test Command Language Compatibility 28-21](#page-804-0) [Sequential Command Language Compatibility 28-22](#page-805-0) [System Command Language Compatibility 28-23](#page-806-0) [Time Base Command Language Compatibility 28-24](#page-807-0) [Trigger Command Language Compatibility 28-25](#page-808-0) [Waveform Command Language Compatibility 28-28](#page-811-0) [Waveform Memory Command Language Compatibility 28-29](#page-812-0) [Root Command Language Compatibility 28-30](#page-813-0) [Common Command Language Compatibility 28-31](#page-814-0)

#### **[29 Error Messages](#page-816-0)**

[Error Queue 29-3](#page-818-0) [Error Numbers 29-4](#page-819-0) [Command Error 29-5](#page-820-0) [Execution Error 29-6](#page-821-0) [Device- or Oscilloscope-Specific Error 29-7](#page-822-0) [Query Error 29-8](#page-823-0) [List of Error Messages 29-9](#page-824-0)

Introduction to Programming

<span id="page-24-0"></span>1

## Introduction to Programming

This chapter introduces the basics for remote programming of an oscilloscope. The programming commands in this manual conform to the IEEE 488.2 Standard Digital Interface for Programmable Instrumentation. The programming commands provide the means of remote control.

Basic operations that you can do with a computer and an oscilloscope include:

- Set up the oscilloscope.
- Make measurements.
- Get data (waveform, measurements, and configuration) from the oscilloscope.
- Send information, such as waveforms and configurations, to the oscilloscope.

You can accomplish other tasks by combining these functions.

#### **Example Programs are Written in HP BASIC and C**

The programming examples for individual commands in this manual are written in HP BASIC and C.

### <span id="page-26-0"></span>Communicating with the Oscilloscope

Computers communicate with the oscilloscope by sending and receiving messages over a remote interface, such as a GPIB card or a Local Area Network (LAN) card. Commands for programming normally appear as ASCII character strings embedded inside the output statements of a "host" language available on your computer. The input commands of the host language are used to read responses from the oscilloscope.

For example, HP BASIC uses the OUTPUT statement for sending commands and queries. After a query is sent, the response is usually read using the HP BASIC ENTER statement. The ENTER statement passes the value across the bus to the computer and places it in the designated variable.

For the GPIB interface, messages are placed on the bus using an output command and passing the device address, program message, and a terminator. Passing the device address ensures that the program message is sent to the correct GPIB interface and GPIB device.

The following HP BASIC OUTPUT statement sends a command that sets the channel 1 scale value to 500 mV:

```
OUTPUT <device address> ;":CHANNEL1:SCALE 500E-
3"<terminator>
```
The device address represents the address of the device being programmed. Each of the other parts of the above statement are explained on the following pages.

#### **Use the Suffix Multiplier Instead**

Using "mV" or "V" following the numeric voltage value in some commands will cause Error 138 - Suffix not allowed. Instead, use the convention for the suffix multiplier as described in chapter 3, "Message Communication and System Functions."

### <span id="page-27-0"></span>Output Command

The output command depends entirely on the programming language. Throughout this book, HP BASIC and ANSI C are used in the examples of individual commands. If you are using other languages, you will need to find the equivalents of HP BASIC commands like OUTPUT, ENTER, and CLEAR, to convert the examples.

### Device Address

The location where the device address must be specified depends on the programming language you are using. In some languages, it may be specified outside the OUTPUT command. In HP BASIC, it is always specified after the keyword, OUTPUT. The examples in this manual assume that the oscilloscope and interface card are at GPIB device address 707. When writing programs, the device address varies according to how the bus is configured.

### Instructions

Instructions, both commands and queries, normally appear as strings embedded in a statement of your host language, such as BASIC, Pascal, or C. The only time a parameter is not meant to be expressed as a string is when the instruction's syntax definition specifies <block data>, such as HP BASIC's "learnstring" command. There are only a few instructions that use block data.

Instructions are composed of two main parts:

- The header, which specifies the command or query to be sent.
- The program data, which provides additional information to clarify the meaning of the instruction.

### Instruction Header

The instruction header is one or more command mnemonics separated by colons (:). They represent the operation to be performed by the oscilloscope. See the "Programming Conventions" chapter for more information.

Queries are formed by adding a question mark (?) to the end of the header. Many instructions can be used as either commands or queries, depending on whether or not you include the question mark. The command and query forms of an instruction usually have different program data. Many queries do not use any program data.

### <span id="page-28-0"></span>White Space (Separator)

White space is used to separate the instruction header from the program data. If the instruction does not require any program data parameters, you do not need to include any white space. In this manual, white space is defined as one or more spaces. ASCII defines a space to be character 32 in decimal.

### Braces

When several items are enclosed by braces,  $\{\}$ , only one of these elements may be selected. Vertical line ( | ) indicates "or". For example, {ON | OFF} indicates that only ON or OFF may be selected, not both.

### Ellipsis

... An ellipsis (trailing dots) indicates that the preceding element may be repeated one or more times.

### Square Brackets

Items enclosed in square brackets, [ ], are optional.

### Program Data

Program data is used to clarify the meaning of the command or query. It provides necessary information, such as whether a function should be on or off, or which waveform is to be displayed. Each instruction's syntax definition shows the program data and the values they accept. See the Programmer's Quick Reference Guide for more information about general syntax rules and acceptable values.

When there is more than one data parameter, they are separated by commas (,). You can add spaces around the commas to improve readability.

### <span id="page-29-0"></span>Header Types

There are three types of headers:

- Simple Command headers
- Compound Command headers
- Common Command headers

#### **Simple Command Header**

Simple command headers contain a single mnemonic. AUTOSCALE and DIGITIZE are examples of simple command headers typically used in this oscilloscope. The syntax is:

<program mnemonic><terminator>

or

OUTPUT 707;":AUTOSCALE"

When program data must be included with the simple command header (for example, :DIGITIZE CHAN1), white space is added to separate the data from the header. The syntax is:

```
<program mnemonic><separator><program data><terminator>
or
```
OUTPUT 707;":DIGITIZE CHANNEL1,FUNCTION2"

#### **Compound Command Header**

Compound command headers are a combination of two program mnemonics. The first mnemonic selects the subsystem, and the second mnemonic selects the function within that subsystem. The mnemonics within the compound message are separated by colons. For example:

To execute a single function within a subsystem:

:<subsystem>:<function><separator><program data><terminator> For example:

OUTPUT 707;":CHANNEL1:BWLIMIT ON"

#### **Combining Commands in the Same Subsystem**

To execute more than one command within the same subsystem, use a semicolon (;) to separate the commands:

:<subsystem>:<command><separator><data>;<command><separator> <data><terminator>

For example:

:CHANNEL1:INPUT DC;BWLIMIT ON

#### **Common Command Header**

Common command headers, such as clear status, control the IEEE 488.2 functions within the oscilloscope. The syntax is:

\*<command header><terminator>

No space or separator is allowed between the asterisk (\*) and the command header. \*CLS is an example of a common command header.

### <span id="page-31-0"></span>Duplicate Mnemonics

Identical function mnemonics can be used for more than one subsystem. For example, you can use the function mnemonic RANGE to change both the vertical range and horizontal range:

To set the vertical range of channel 1 to 0.4 volts full scale:

```
:CHANNEL1:RANGE .4
```
To set the horizontal time base to 1 second full scale:

```
:TIMEBASE:RANGE 1
```
In these examples, CHANNEL1 and TIMEBASE are subsystem selectors, and determine the range type being modified.

### <span id="page-32-0"></span>Query Headers

A command header immediately followed by a question mark (?) is a query. After receiving a query, the oscilloscope interrogates the requested subsystem and places the answer in its output queue. The answer remains in the output queue until it is read or until another command is issued. When read, the answer is transmitted across the bus to the designated listener (typically a computer). For example, the query:

:TIMEBASE:RANGE?

places the current time base setting in the output queue.

In HP BASIC, the computer input statement:

ENTER < device address > ;Range

passes the value across the bus to the computer and places it in the variable Range.

You can use queries to find out how the oscilloscope is currently configured and to get results of measurements made by the oscilloscope.

For example, the command:

:MEASURE:RISETIME?

tells the oscilloscope to measure the rise time of your waveform and place the result in the output queue.

The output queue must be read before the next program message is sent. For example, when you send the query :MEASURE:RISETIME?, you must follow it with an input statement. In HP BASIC, this is usually done with an ENTER statement immediately followed by a variable name. This statement reads the result of the query and places the result in a specified variable.

#### **Handle Queries Properly**

If you send another command or query before reading the result of a query, the output buffer is cleared and the current response is lost. This also generates a queryinterrupted error in the error queue. If you execute an input statement before you send a query, it will cause the computer to wait indefinitely.

### <span id="page-33-0"></span>Program Header Options

You can send program headers using any combination of uppercase or lowercase ASCII characters. Oscilloscope responses, however, are always returned in uppercase.

You may send program command and query headers in either long form (complete spelling), short form (abbreviated spelling), or any combination of long form and short form. For example:

:TIMEBASE:DELAY 1E-6 is the long form.

:TIM:DEL 1E-6 is the short form.

#### **Using Long Form or Short Form**

Programs written in long form are easily read and are almost self-documenting. The short form syntax conserves the amount of computer memory needed for program storage and reduces I/O activity.

The rules for the short form syntax are described in the chapter, "Programming Conventions."

### Character Program Data

Character program data is used to convey parameter information as alpha or alphanumeric strings. For example, the :TIMEBASE:REFERENCE command can be set to left, center, or right. The character program data in this case may be LEFT, CENTER, or RIGHT. The command :TIMEBASE:REFERENCE RIGHT sets the time base reference to right.

The available mnemonics for character program data are always included with the instruction's syntax definition. You may send either the long form of commands, or the short form (if one exists). You may mix uppercase and lowercase letters freely. When receiving responses, uppercase letters are used exclusively.

### <span id="page-34-0"></span>Numeric Program Data

Some command headers require program data to be expressed numerically. For example, :TIMEBASE:RANGE requires the desired full-scale range to be expressed numerically.

For numeric program data, you can use exponential notation or suffix multipliers to indicate the numeric value. The following numbers are all equal:

 $28 = 0.28E2 = 280E - 1 = 28000m = 0.028K = 28E - 3K$ 

When a syntax definition specifies that a number is an integer, it means that the number should be whole. Any fractional part is ignored and truncated. Numeric data parameters that accept fractional values are called real numbers. For more information see the chapter, "Interface Functions."

All numbers are expected to be strings of ASCII characters.

- When sending the number 9, you would send a byte representing the ASCII code for the character "9" (which is 57).
- A three-digit number like 102 would take up three bytes (ASCII codes 49, 48, and 50). The number of bytes is figured automatically when you include the entire instruction in a string.

### <span id="page-35-0"></span>Embedded Strings

Embedded strings contain groups of alphanumeric characters which are treated as a unit of data by the oscilloscope. An example of this is the line of text written to the advisory line of the oscilloscope with the :SYSTEM:DSP command:

:SYSTEM:DSP ""This is a message.""

You may delimit embedded strings with either single (') or double (") quotation marks. These strings are case-sensitive, and spaces are also legal characters.

### Program Message Terminator

The program instructions within a data message are executed after the program message terminator is received. The terminator may be either an NL (New Line) character, an EOI (End-Or-Identify) asserted in the GPIB interface, or a combination of the two. Asserting the EOI sets the EOI control line low on the last byte of the data message. The NL character is an ASCII linefeed (decimal 10).

#### **New Line Terminator Functions Like EOS and EOT**

The NL (New Line) terminator has the same function as an EOS (End Of String) and EOT (End Of Text) terminator.
### Common Commands within a Subsystem

Common commands can be received and processed by the oscilloscope whether they are sent over the bus as separate program messages or within other program messages. If you have selected a subsystem, and a common command is received by the oscilloscope, the oscilloscope remains in the selected subsystem. For example, if the program message

":ACQUIRE:AVERAGE ON;\*CLS;COUNT 1024"

is received by the oscilloscope, the oscilloscope turns averaging on, then clears the status information without leaving the selected subsystem.

If some other type of command is received within a program message, you must re-enter the original subsystem after the command. For example, the program message

":ACQUIRE:AVERAGE ON;:AUTOSCALE;:ACQUIRE:AVERAGE:COUNT 1024" turns averaging on, completes the autoscale operation, then sets the acquire average count. Here, :ACQUIRE must be sent again after AUTOSCALE to reenter the ACQUIRE subsystem and set the count.

### Selecting Multiple Subsystems

You can send multiple program commands and program queries for different subsystems on the same line by separating each command with a semicolon. The colon following the semicolon lets you enter a new subsystem. For example:

<program mnemonic><data>;:<program mnemonic><data><terminator> :CHANNEL1:RANGE 0.4;:TIMEBASE:RANGE 1

#### **You can Combine Compound and Simple Commands**

Multiple program commands may be any combination of compound and simple commands.

### Programming Getting Started

The remainder of this chapter explains how to set up the oscilloscope, how to retrieve setup information and measurement results, how to digitize a waveform, and how to pass data to the computer. The chapter, "Measure Commands" describes sending measurement data to the oscilloscope.

### Initialization

To make sure the bus and all appropriate interfaces are in a known state, begin every program with an initialization statement. For example, HP BASIC provides a CLEAR command which clears the interface buffer:

CLEAR 707 ! initializes the interface of the oscilloscope

When you are using GPIB, CLEAR also resets the oscilloscope's parser. The parser is the program that reads in the instructions you send.

After clearing the interface, initialize the oscilloscope to a preset state:

OUTPUT 707;"\*RST" ! initializes the oscilloscope to a preset state

### **Initializing the Oscilloscope**

The commands and syntax for initializing the oscilloscope are discussed in the chapter, "Common Commands." Refer to your GPIB manual and programming language reference manual for information on initializing the interface.

#### **Autoscale**

The AUTOSCALE feature of Agilent Technologies digitizing oscilloscopes performs a very useful function on unknown waveforms by automatically setting up the vertical channel, time base, and trigger level of the oscilloscope.

The syntax for the autoscale function is:

:AUTOSCALE<terminator>

#### **Setting Up the Oscilloscope**

A typical oscilloscope setup configures the vertical range and offset voltage, the horizontal range, delay time, delay reference, trigger mode, trigger level, and slope.

A typical example of the commands sent to the oscilloscope are:

```
:CHANNEL1:PROBE 10; RANGE 16;OFFSET 1.00<terminator>
:SYSTEM:HEADER OFF<terminator>
:TIMEBASE:RANGE 1E-3;DELAY 100E-6<terminator>
```
This example sets the time base at 1 ms full-scale (100 µs/div), with delay of 100 µs. Vertical is set to 16 V full-scale (2 V/div), with center of screen at 1 V, and probe attenuation of 10.

### Example Program using HP Basic

This program demonstrates the basic command structure used to program the oscilloscope.

```
10 CLEAR 707! Initialize oscilloscope interface
20 OUTPUT 707;"*RST"!Initialize oscilloscope to preset state
30 OUTPUT 707;":TIMEBASE:RANGE 5E-4"! Time base to 500 us full scale
40 OUTPUT 707;":TIMEBASE:DELAY 0"! Delay to zero
50 OUTPUT 707;":TIMEBASE:REFERENCE CENTER"! Display reference at center
60 OUTPUT 707;":CHANNEL1:PROBE 10"! Probe attenuation to 10:1
70 OUTPUT 707;":CHANNEL1:RANGE 1.6"! Vertical range to 1.6 V full scale
80 OUTPUT 707; ": CHANNEL1: OFFSET -. 4"! Offset to -0.4
90 OUTPUT 707;":CHANNEL1:INPUT DC"! Coupling to DC
100 OUTPUT 707;":TRIGGER:MODE EDGE"! Edge triggering
110 OUTPUT 707;":TRIGGER:LEVEL CHAN1,-.4"! Trigger level to -0.4
120 OUTPUT 707;":TRIGGER:SLOPE POSITIVE"! Trigger on positive slope
125 OUTPUT 707;":SYSTEM:HEADER OFF<terminator>
130 OUTPUT 707;":ACQUIRE:MODE RTIME"! Normal acquisition
140 OUTPUT 707;":DISPLAY:GRATICULE FRAME"! Grid off
150 END
```
#### **Overview of the Program**

- Line 10 initializes the oscilloscope interface to a known state.
- Line 20 initializes the oscilloscope to a preset state.
- Lines 30 through 50 set the time base, the horizontal time at 500  $\mu$ s full scale, and 0 s of delay referenced at the center of the graticule.
- Lines 60 through 90 set 10:1 probe attenuation, set the vertical range to 1.6 volts full scale, center screen at −0.4 volts, and select DC 1 Mohm impedance coupling.
- Lines 100 through 120 configure the oscilloscope to trigger at −0.4 volts with positive edge triggering.
- Line 125 turns system headers off.
- Line 130 configures the oscilloscope for real time acquisition.
- Line 140 turns the grid off.

### Using the DIGITIZE Command

The DIGITIZE command is a macro that captures data using the acquisition (ACQUIRE) subsystem. When the digitize process is complete, the acquisition is stopped. You can measure the captured data by using the oscilloscope or by transferring the data to a computer for further analysis. The captured data consists of two parts: the preamble and the waveform data record.

After changing the oscilloscope configuration, the waveform buffers are cleared. Before doing a measurement, you should send the DIGITIZE command to ensure new data has been collected.

You can send the DIGITIZE command with no parameters for a higher throughput. Refer to the DIGITIZE command in the chapter, "Root Level Commands" for details.

When the DIGITIZE command is sent to an oscilloscope, the specified channel's waveform is digitized using the current ACQUIRE parameters. Before sending the :WAVEFORM:DATA? query to download waveform data to your computer, you should specify the WAVEFORM parameters.

The number of data points comprising a waveform varies according to the number requested in the ACQUIRE subsystem. The ACQUIRE subsystem determines the number of data points, type of acquisition, and number of averages used by the DIGITIZE command. This lets you specify exactly what the digitized information contains. The following program example shows a typical setup:

```
OUTPUT 707;":SYSTEM:HEADER OFF<terminator>
OUTPUT 707;":ACQUIRE:MODE RTIME"<terminator>
OUTPUT 707;":ACQUIRE:COMPLETE 100"<terminator>
OUTPUT 707;":WAVEFORM:SOURCE CHANNEL1"<terminator>
OUTPUT 707;":WAVEFORM:FORMAT BYTE"<terminator>
OUTPUT 707;":ACQUIRE:COUNT 8"<terminator>
OUTPUT 707;":ACQUIRE:POINTS 500"<terminator>
OUTPUT 707;":DIGITIZE CHANNEL1"<terminator>
OUTPUT 707;":WAVEFORM:DATA?"<terminator>
```
This setup places the oscilloscope into the real time sampling mode using eight averages. This means that when the DIGITIZE command is received, the command will execute until the waveform has been averaged at least eight times.

After receiving the :WAVEFORM:DATA? query, the oscilloscope will start downloading the waveform information.

Digitized waveforms are passed from the oscilloscope to the computer by sending a numerical representation of each digitized point. The format of the numerical representation is controlled by using the :WAVEFORM:FORMAT command and may be selected as BYTE, WORD, or ASCII.

The easiest method of receiving a digitized waveform depends on data structures, available formatting, and I/O capabilities. You must convert the data values to determine the voltage value of each point. These data values are passed starting with the left most point on the oscilloscope's display. For more information, refer to the chapter, "Waveform Commands."

When using GPIB, you may abort a digitize operation by sending a Device Clear over the bus (for example, CLEAR 707).

### Receiving Information from the Oscilloscope

After receiving a query (a command header followed by a question mark), the oscilloscope places the answer in its output queue. The answer remains in the output queue until it is read or until another command is issued. When read, the answer is transmitted across the interface to the computer. The input statement for receiving a response message from an oscilloscope's output queue typically has two parameters; the device address and a format specification for handling the response message. For example, to read the result of the query command :CHANNEL1:INPUT? you would execute the HP BASIC statement:

ENTER <device address> ;Setting\$

This would enter the current setting for the channel 1 coupling in the string variable Setting\$. The device address parameter represents the address of the oscilloscope.

All results for queries sent in a program message must be read before another program message is sent. For example, when you send the query :MEASURE:RISETIME?, you must follow that query with an input statement. In HP BASIC, this is usually done with an ENTER statement.

#### **Handle Queries Properly**

If you send another command or query before reading the result of a query, the output buffer will be cleared and the current response will be lost. This will also generate a query-interrupted error in the error queue. If you execute an input statement before you send a query, it will cause the computer to wait indefinitely.

The format specification for handling response messages depends on both the computer and the programming language.

### String Variable Example

The output of the oscilloscope may be numeric or character data depending on what is queried. Refer to the specific commands for the formats and types of data returned from queries.

For the example programs, assume that the device being programmed is at device address 707. The actual address depends on how you have configured the bus for your own application.

In HP BASIC 5.0, string variables are case-sensitive, and must be expressed exactly the same each time they are used. This example shows the data being returned to a string variable:

```
10 DIM Rang$[30]
20 OUTPUT 707;":CHANNEL1:RANGE?"
30 ENTER 707;Rang$
40 PRINT Rang$
50 END
After running this program, the computer displays:
+8.00000E-01
```
### Numeric Variable Example

This example shows the data being returned to a numeric variable:

- 10 OUTPUT 707;":CHANNEL1:RANGE?"
- 20 ENTER 707;Rang
- 30 PRINT Rang
- 40 END

After running this program, the computer displays:

.8

## Definite-Length Block Response Data

Definite-length block response data allows any type of device-dependent data to be transmitted over the system interface as a series of 8-bit binary data bytes. This is particularly useful for sending large quantities of data or 8-bit extended ASCII codes. The syntax is a pound sign  $(\#)$  followed by a non-zero digit representing the number of digits in the decimal integer. After the non-zero digit is the decimal integer that states the number of 8-bit data bytes being sent. This is followed by the actual data.

For example, for transmitting 4000 bytes of data, the syntax would be:

#44000 <4000 bytes of data> <terminator>

The lifetimes "4" represents the number of digits in the number of bytes, and "4000" represents the number of bytes to be transmitted.

### Multiple Queries

You can send multiple queries to the oscilloscope within a single program message, but you must also read them back within a single program message. This can be accomplished by either reading them back into a string variable or into multiple numeric variables. For example, you could read the result of the query :TIMEBASE:RANGE?;DELAY? into the string variable Results\$ with the command:

ENTER 707;Results\$

When you read the result of multiple queries into string variables, each response is separated by a semicolon. For example, the response of the query :TIMEBASE:RANGE?;DELAY? would be:

<range\_value>;<delay\_value>

Use the following program message to read the query :TIMEBASE:RANGE?;DELAY? into multiple numeric variables:

ENTER 707;Result1,Result2

### Oscilloscope Status

Status registers track the current status of the oscilloscope. By checking the oscilloscope status, you can find out whether an operation has completed and is receiving triggers. The chapter, "Status Reporting" explains how to check the status of the oscilloscope.

2

LAN and GPIB Interfaces

# LAN and GPIB Interfaces

There are two types of interfaces that can be used to remotely program the Infiniium oscilloscope: Local Area Network (LAN) interface and GPIB interface.

### LAN Interface Connector

The oscilloscope is equiped with a LAN interface RJ-45 connector on the rear panel. This allows direct connect to your network. However, before you can use the LAN interface to program the oscilloscope, the network properties must be configured. Unless you are a Network Administrator, you should contact your Network Administrator to add the appropriate client, protocols, and configuration information for your LAN. This information is different for every company.

### GPIB Interface Connector

The oscilloscope is equipped with a GPIB interface connector on the rear panel. This allows direct connection to a GPIB equipped computer. You can connect an external GPIB compatible device to the oscilloscope by installing a GPIB cable between the two units. Finger tighten the captive screws on both ends of the GPIB cable to avoid accidentally disconnecting the cable during operation.

A maximum of fifteen GPIB compatible instruments (including a computer) can be interconnected in a system by stacking connectors. This allows the oscilloscopes to be connected in virtually any configuration, as long as there is a path from the computer to every device operating on the bus.

**CAUTION** Avoid stacking more than three or four cables on any one connector. Multiple connectors produce leverage that can damage a connector mounting.

### Default Startup Conditions

The following default conditions are established during power-up:

- The Request Service (RQS) bit in the status byte register is set to zero.
- All of the event registers are cleared.
- The Standard Event Status Enable Register is set to 0xFF hex.
- Service Request Enable Register is set to 0x80 hex.
- The Operation Status Enable Register is set to 0xFFFF hex.
- The Overload Event Enable Register is set to 0xFF hex.
- The Mask Test Event Enable Register is set to 0xFF hex.

You can change the default conditions using the \*PSC command with a parameter of 1 (one). When set to 1, the Standard Event Status Enable Register is set 0x00 hex and the Service Request Enable Register is set to 0x00 hex. This prevents the Power On (PON) event from setting the SRQ interrupt when the oscilloscope is ready to receive commands.

# Interface Capabilities

The interface capabilities of this oscilloscope, as defined by IEEE 488.1 and IEEE 488.2, are listed in Table 2-1.

### **Table 2-1 Interface Capabilities**

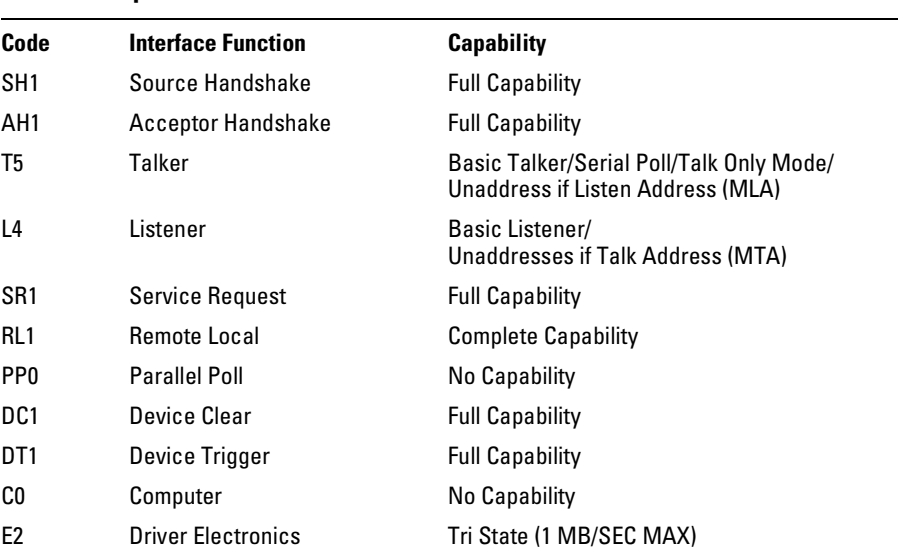

## GPIB Command and Data Concepts

The GPIB interface has two modes of operation: command mode and data mode. The interface is in the command mode when the Attention (ATN) control line is true. The command mode is used to send talk and listen addresses and various interface commands such as group execute trigger (GET).

The interface is in the data mode when the ATN line is false. The data mode is used to convey device-dependent messages across the bus. The device-dependent messages include all of the oscilloscope-specific commands, queries, and responses found in this manual, including oscilloscope status information.

### Communicating Over the GPIB Interface

Device addresses are sent by the computer in the command mode to specify who talks and who listens. Because GPIB can address multiple devices through the same interface card, the device address passed with the program message must include the correct interface select code and the correct oscilloscope address.

Device Address = (Interface Select Code \* 100) + Oscilloscope Address

#### **The Oscilloscope is at Address 707 for Programming Examples**

The programming examples in this manual assume that the oscilloscope is at device address 707.

#### **Interface Select Code**

Each interface card has a unique interface select code. This code is used by the computer to direct commands and communications to the proper interface. The default is typically "7" for the GPIB interface cards.

#### **Oscilloscope Address**

Each oscilloscope on the GPIB must have a unique oscilloscope address between decimal 0 and 30. This oscilloscope address is used by the computer to direct commands and communications to the proper oscilloscope on an interface. The default is typically "7" for this oscilloscope. You can change the oscilloscope address in the Utilities, Remote Interface dialog box.

#### **Do Not Use Address 21 for an Oscilloscope Address**

Address 21 is usually reserved for the Computer interface Talk/Listen address, and should not be used as an oscilloscope address.

### Communicating Over the LAN Interface

The device address used to send commands and receive data using the LAN interface is located in the GPIB Setup dialog box as shown below.

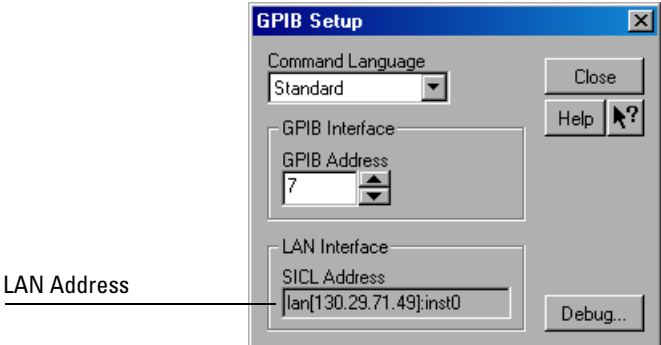

#### **GPIB Setup Dialog Box**

The following C example program shows how to communicate with the oscilloscope using the LAN interface and the Agilent Standard Instrument Control Library (SICL).

```
#include <sicl.h>
#define BUFFER_SIZE 100
main()
{
INST Bus;
int reason;
unsigned long actualcnt;
char buffer[ BUFFER_SIZE ];
    /* Open the LAN interface */
    Bus = iopen( "lan[130.29.71.49]:inst0" );
   if( Bus != 0 ) {
       /* Bus timeout set to 20 seconds */
       itimeout( Bus, 20000 );
       /* Clear the interface */
       iclear( Bus );
       /* Query and print the oscilloscope's Id */
       iwrite( Bus, "*IDN?", 5, 1, &actualcnt );
       iread( Bus, buffer, BUFFER_SIZE, &reason, &actualcnt );
      buffer[actualcnt - 1] = 0;
       printf( "%s\n", buffer );
       iclose( Bus );
    }
}
```
### Bus Commands

The following commands are IEEE 488.1 bus commands (ATN true). IEEE 488.2 defines many of the actions that are taken when these commands are received by the oscilloscope.

### **Device Clear**

The device clear (DCL) and selected device clear (SDC) commands clear the input buffer and output queue, reset the parser, and clear any pending commands. If either of these commands is sent during a digitize operation, the digitize operation is aborted.

### **Group Execute Trigger**

The group execute trigger (GET) command arms the trigger. This is the same action produced by sending the RUN command.

### **Interface Clear**

The interface clear (IFC) command halts all bus activity. This includes unaddressing all listeners and the talker, disabling serial poll on all devices, and returning control to the system computer.

3

Message Communication and System Functions

# Message Communication and System Functions

This chapter describes the operation of oscilloscopes that operate in compliance with the IEEE 488.2 (syntax) standard. It is intended to give you enough basic information about the IEEE 488.2 standard to successfully program the oscilloscope. You can find additional detailed information about the IEEE 488.2 standard in ANSI/IEEE Std 488.2- 1987, *"IEEE Standard Codes, Formats, Protocols, and Common Commands."*

This oscilloscope series is designed to be compatible with other Agilent Technologies IEEE 488.2 compatible instruments. Oscilloscopes that are compatible with IEEE 488.2 must also be compatible with IEEE 488.1 (GPIB bus standard); however, IEEE 488.1 compatible oscilloscopes may or may not conform to the IEEE 488.2 standard. The IEEE 488.2 standard defines the message exchange protocols by which the oscilloscope and the computer will communicate. It also defines some common capabilities that are found in all IEEE 488.2 oscilloscopes. This chapter also contains some information about the message communication and system functions not specifically defined by IEEE 488.2.

### Protocols

The message exchange protocols of IEEE 488.2 define the overall scheme used by the computer and the oscilloscope to communicate. This includes defining when it is appropriate for devices to talk or listen, and what happens when the protocol is not followed.

#### **Functional Elements**

Before proceeding with the description of the protocol, you should understand a few system components, as described here.

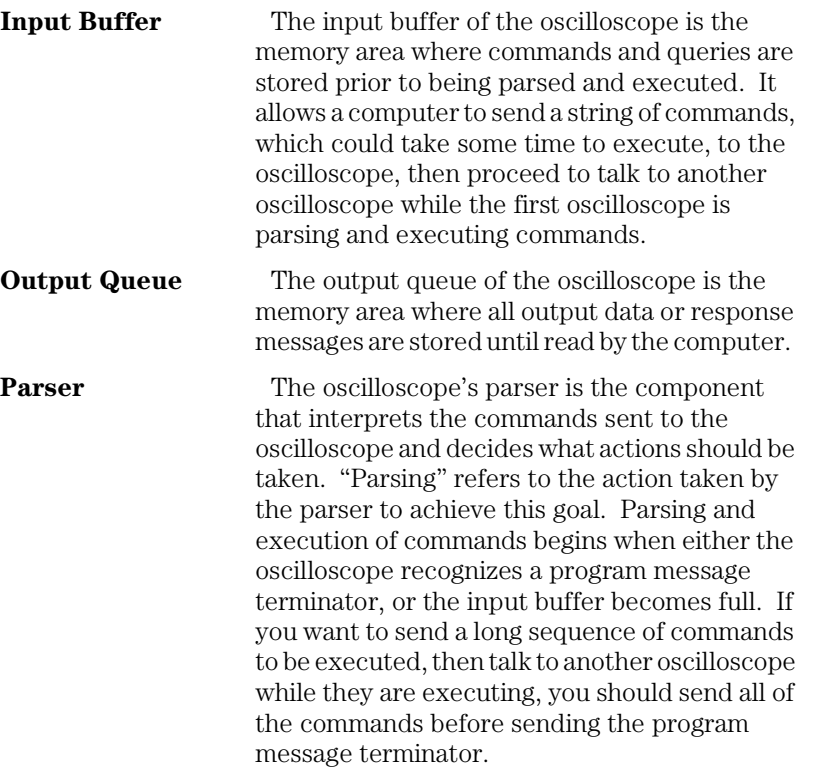

Message Communication and System Functions **Protocols**

#### **Protocol Overview**

The oscilloscope and computer communicate using program messages and response messages. These messages serve as the containers into which sets of program commands or oscilloscope responses are placed.

A program message is sent by the computer to the oscilloscope, and a response message is sent from the oscilloscope to the computer in response to a query message. A query message is defined as being a program message that contains one or more queries. The oscilloscope will only talk when it has received a valid query message, and therefore has something to say. The computer should only attempt to read a response after sending a complete query message, but before sending another program message.

#### **Remember this Rule of Oscilloscope Communication**

The basic rule to remember is that the oscilloscope will only talk when prompted to, and it then expects to talk before being told to do something else.

#### **Protocol Operation**

When you turn the oscilloscope on, the input buffer and output queue are cleared, and the parser is reset to the root level of the command tree.

The oscilloscope and the computer communicate by exchanging complete program messages and response messages. This means that the computer should always terminate a program message before attempting to read a response. The oscilloscope will terminate response messages except during a hard copy output.

After you send a query message, the next message should be the response message. The computer should always read the complete response message associated with a query message before sending another program message to the same oscilloscope.

The oscilloscope allows the computer to send multiple queries in one query message. This is called sending a "compound query." Multiple queries in a query message are separated by semicolons. The responses to each of the queries in a compound query will also be separated by semicolons.

Commands are executed in the order they are received.

#### **Protocol Exceptions**

If an error occurs during the information exchange, the exchange may not be completed in a normal manner.

#### **Suffix Multiplier**

The suffix multipliers that the oscilloscope will accept are shown in Table 3-1.

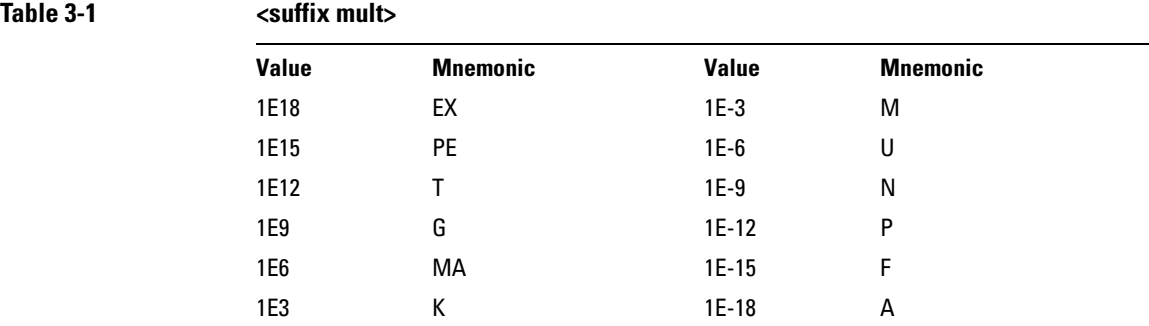

#### **Suffix Unit**

The suffix units that the oscilloscope will accept are shown in Table 3-2.

### **Table 3-2 <suffix unit>**

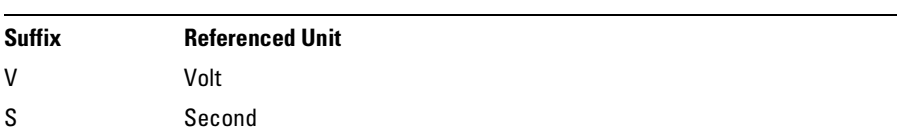

4

# Status Reporting

An overview of the oscilloscope's status reporting structure is shown in [Figure 4-1.](#page-64-0) The status reporting structure shows you how to monitor specific events in the oscilloscope. Monitoring these events lets you determine the status of an operation, the availability and reliability of the measured data, and more.

- To monitor an event, first clear the event, then enable the event. All of the events are cleared when you initialize the oscilloscope.
- To generate a service request (SRQ) interrupt to an external computer, enable at least one bit in the Status Byte Register.

The Status Byte Register, the Standard Event Status Register group, and the Output Queue are defined as the Standard Status Data Structure Model in IEEE 488.2-1987. IEEE 488.2 defines data structures, commands, and common bit definitions for status reporting. There are also oscilloscope-defined structures and bits.

<span id="page-64-0"></span>**Figure 4-1**

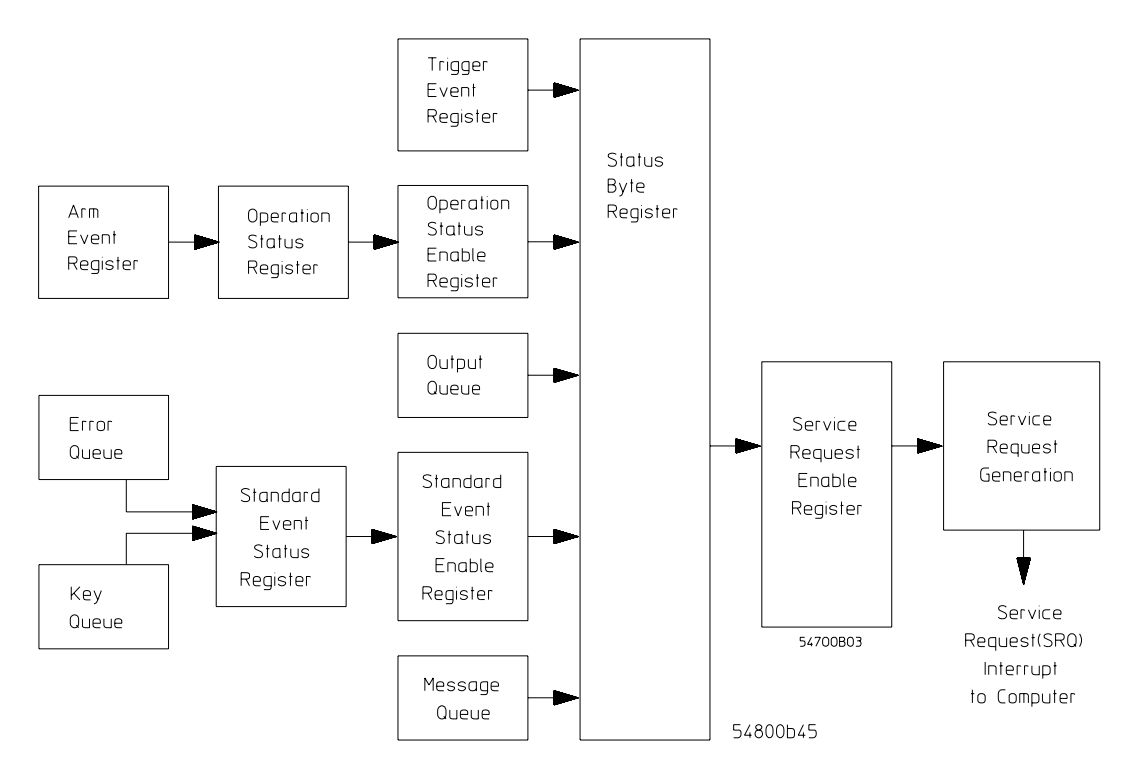

**Status Reporting Overview Block Diagram**

The status reporting structure consists of the registers shown here.

Table 4-1 lists the bit definitions for each bit in the status reporting data structure.

|  | <b>Status Reporting Bit Definition</b> |                        |                                                                                             |
|--|----------------------------------------|------------------------|---------------------------------------------------------------------------------------------|
|  | <b>Bit</b>                             | <b>Description</b>     | <b>Definition</b>                                                                           |
|  | <b>PON</b>                             | Power On               | Indicates power is turned on.                                                               |
|  | URQ                                    | User Request           | Not Used. Permanently set to zero.                                                          |
|  | <b>CME</b>                             | <b>Command Error</b>   | Indicates if the parser detected an error.                                                  |
|  | <b>EXE</b>                             | <b>Execution Error</b> | Indicates if a parameter was out of range or was<br>inconsistent with the current settings. |

**Table 4-1** 

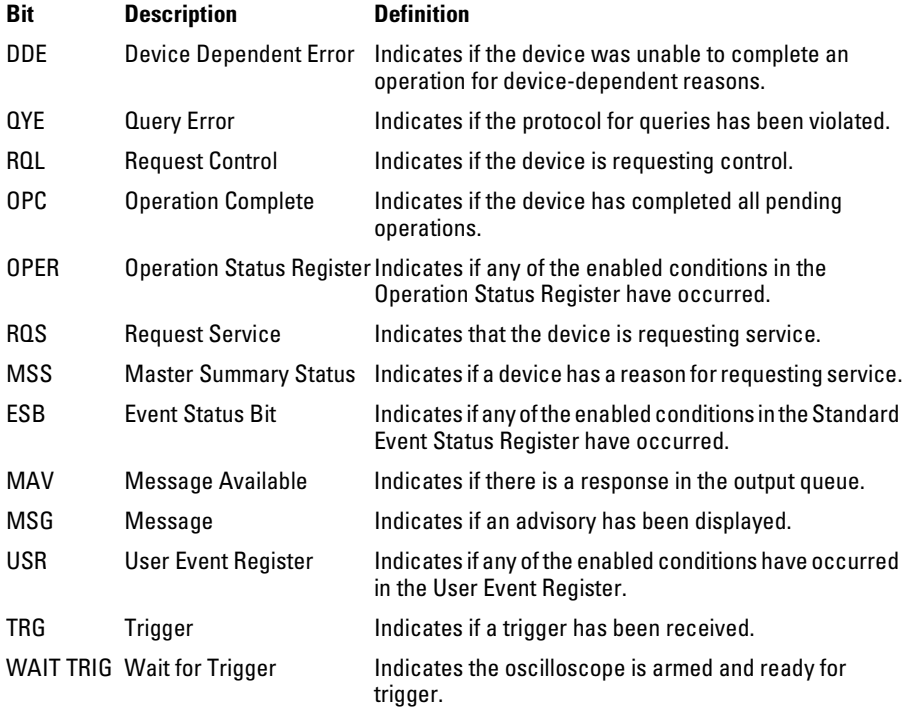

### Status Reporting Data Structures

The different status reporting data structures, descriptions, and interactions are shown in [Figure 4-2](#page-67-0). To make it possible for any of the Standard Event Status Register bits to generate a summary bit, you must enable the corresponding bits. These bits are enabled by using the \*ESE common command to set the corresponding bit in the Standard Event Status Enable Register.

To generate a service request (SRQ) interrupt to the computer, you must enable at least one bit in the Status Byte Register. These bits are enabled by using the \*SRE common command to set the corresponding bit in the Service Request Enable Register. These enabled bits can then set RQS and MSS (bit 6) in the Status Byte Register.

For more information about common commands, see the "Common Commands" chapter.

### Status Reporting **Status Reporting Data Structures**

<span id="page-67-0"></span>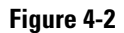

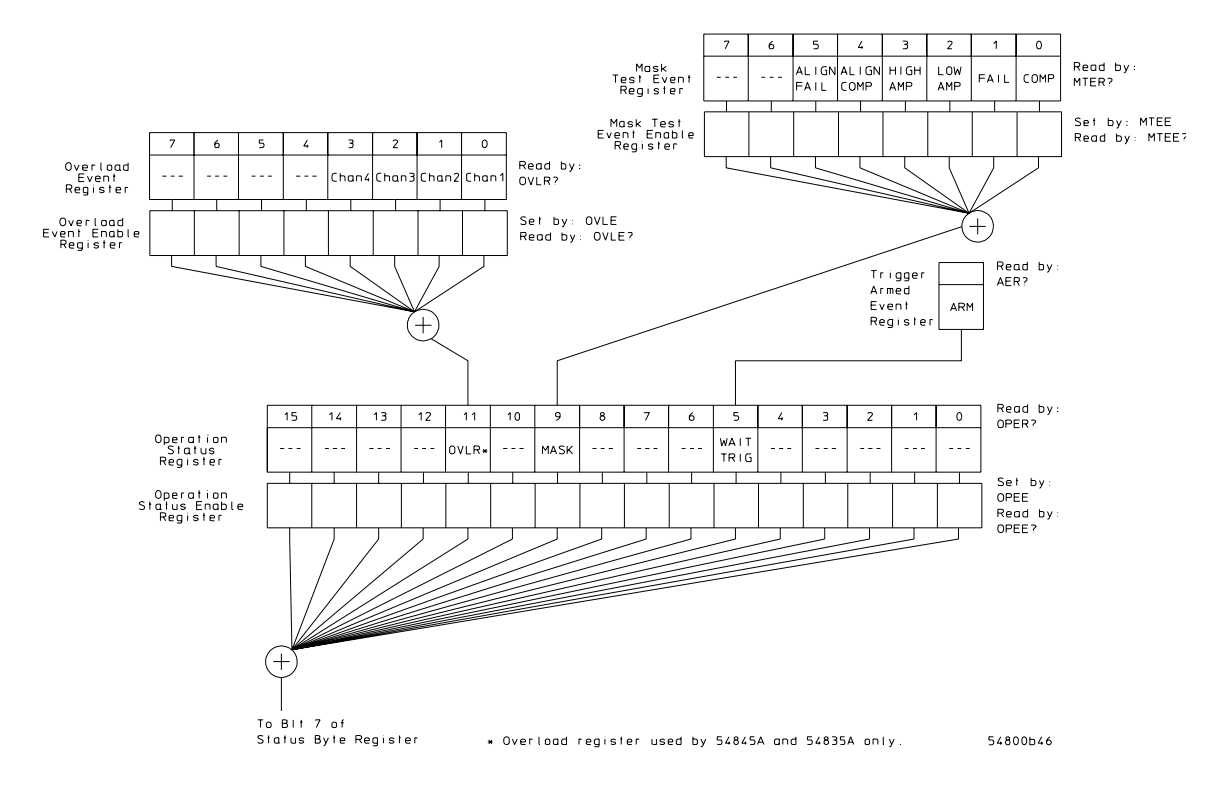

**Status Reporting Data Structures**

#### **Figure 4-2 (Continued)**

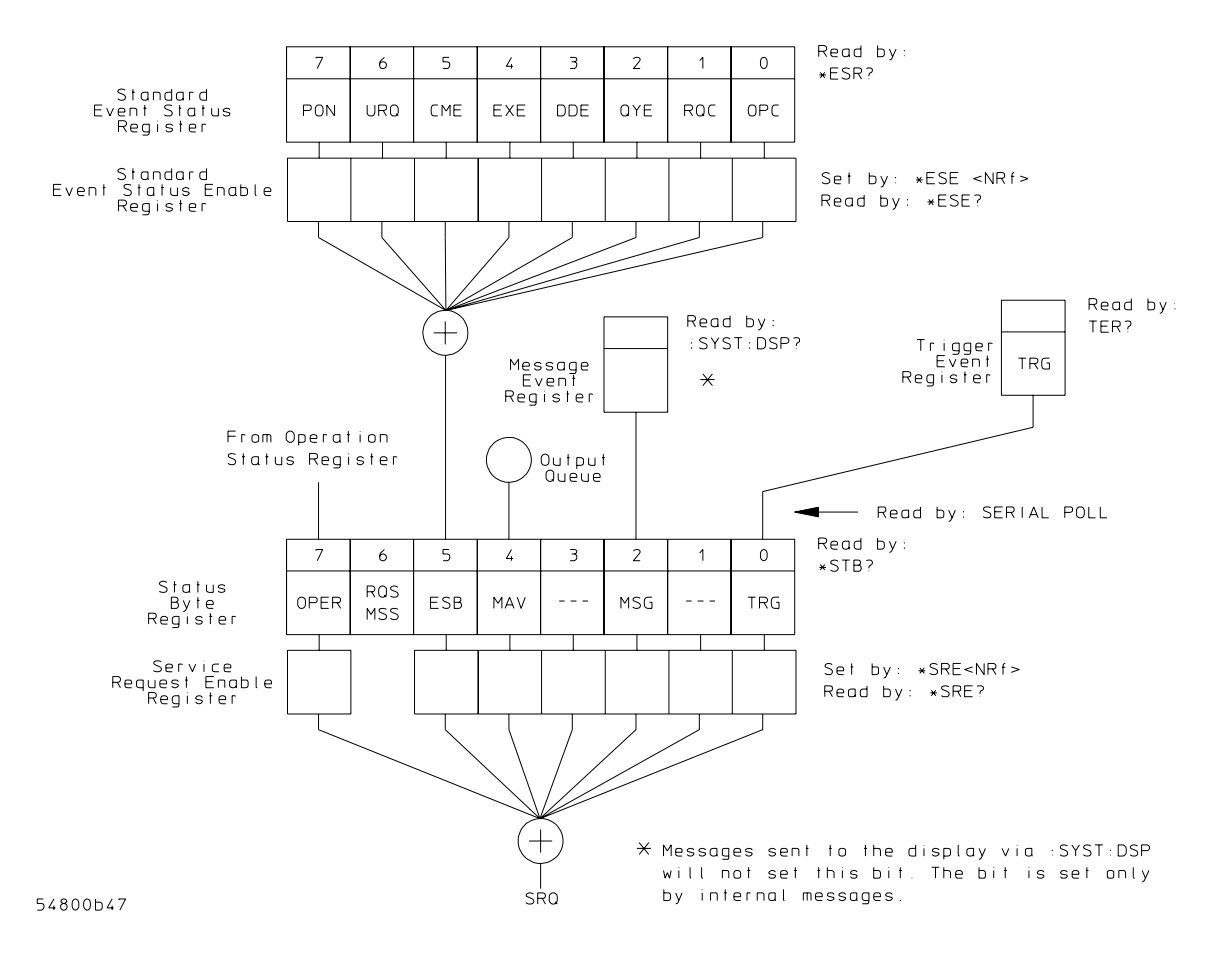

**Status Reporting Data Structures (Continued)**

### Status Byte Register

The Status Byte Register is the summary-level register in the status reporting structure. It contains summary bits that monitor activity in the other status registers and queues. The Status Byte Register is a live register. That is, its summary bits are set and cleared by the presence and absence of a summary bit from other event registers or queues.

If the Status Byte Register is to be used with the Service Request Enable Register to set bit 6 (RQS/MSS) and to generate an SRQ, at least one of the summary bits must be enabled, then set. Also, event bits in all other status registers must be specifically enabled to generate the summary bit that sets the associated summary bit in the Status Byte Register.

You can read the Status Byte Register using either the \*STB? common command query or the GPIB serial poll command. Both commands return the decimalweighted sum of all set bits in the register. The difference between the two methods is that the serial poll command reads bit 6 as the Request Service (RQS) bit and clears the bit which clears the SRQ interrupt. The \*STB? query reads bit 6 as the Master Summary Status (MSS) and does not clear the bit or have any effect on the SRQ interrupt. The value returned is the total bit weights of all of the bits that are set at the present time.

The use of bit 6 can be confusing. This bit was defined to cover all possible computer interfaces, including a computer that could not do a serial poll. The important point to remember is that if you are using an SRQ interrupt to an external computer, the serial poll command clears bit 6. Clearing bit 6 allows the oscilloscope to generate another SRQ interrupt when another enabled event occurs.

The only other bit in the Status Byte Register affected by the \*STB? query is the Message Available bit (bit 4). If there are no other messages in the Output Queue, bit 4 (MAV) can be cleared as a result of reading the response to the \*STB? query.

If bit 4 (weight  $= 16$ ) and bit 5 (weight  $= 32$ ) are set, a program would print the sum of the two weights. Since these bits were not enabled to generate an SRQ, bit 6 (weight  $= 64$ ) is not set.

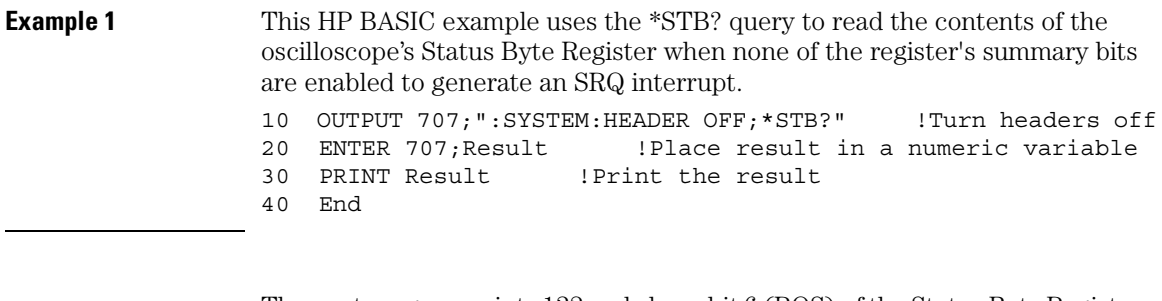

The next program prints 132 and clears bit 6 (RQS) of the Status Byte Register. The difference in the decimal value between this example and the previous one is the value of bit  $6$  (weight =  $64$ ). Bit  $6$  is set when the first enabled summary bit is set, and is cleared when the Status Byte Register is read by the serial poll command.

#### **Example 2** This example uses the HP BASIC serial poll (SPOLL) command to read the contents of the oscilloscope's Status Byte Register.

 $10$  Result = SPOLL $(707)$ 20 PRINT Result 30 END

#### **Use Serial Polling to Read the Status Byte Register**

Serial polling is the preferred method to read the contents of the Status Byte Register because it resets bit 6 and allows the next enabled event that occurs to generate a new SRQ interrupt.

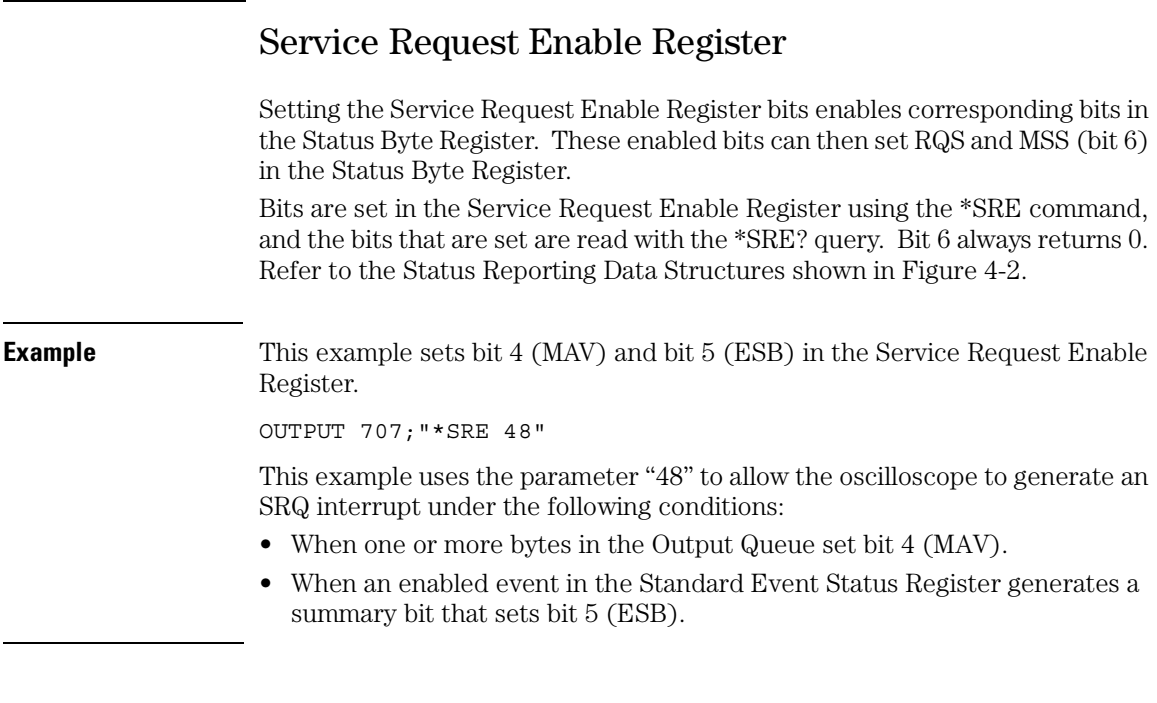

### Message Event Register

This register sets the MSG bit in the status byte register when an internally generated message is written to the advisory line on the oscilloscope. The message is read using the :SYSTEM:DSP? query. Note that messages written to the advisory line on the oscilloscope using the :SYSTEM:DSP command does not set the MSG status bit.

### Trigger Event Register

This register sets the TRG bit in the status byte register when a trigger event occurs.

The trigger event register stays set until it is cleared by reading the register with the TER? query or by using the \*CLS (clear status) command. If your application needs to detect multiple triggers, the trigger event register must be cleared after each one.

If you are using the Service Request to interrupt a computer operation when the trigger bit is set, you must clear the event register after each time it is set.
### Standard Event Status Register

The Standard Event Status Register (SESR) monitors the following oscilloscope status events:

- PON Power On
- CME Command Error
- EXE Execution Error
- DDE Device Dependent Error
- QYE Query Error
- RQC Request Control
- OPC Operation Complete

When one of these events occurs, the corresponding bit is set in the register. If the corresponding bit is also enabled in the Standard Event Status Enable Register, a summary bit (ESB) in the Status Byte Register is set.

You can read the contents of the Standard Event Status Register and clear the register by sending the \*ESR? query. The value returned is the total bit weights of all bits set at the present time.

#### **Example** This example uses the \*ESR? query to read the contents of the Standard Event Status Register. 10 OUTPUT 707; ":SYSTEM:HEADER OFF" !Turn headers off 20 OUTPUT 707;"\*ESR?"

30 ENTER 707;Result !Place result in a numeric variable

- 40 PRINT Result !Print the result
- 50 End

If bit 4 (weight  $= 16$ ) and bit 5 (weight  $= 32$ ) are set, the program prints the sum of the two weights.

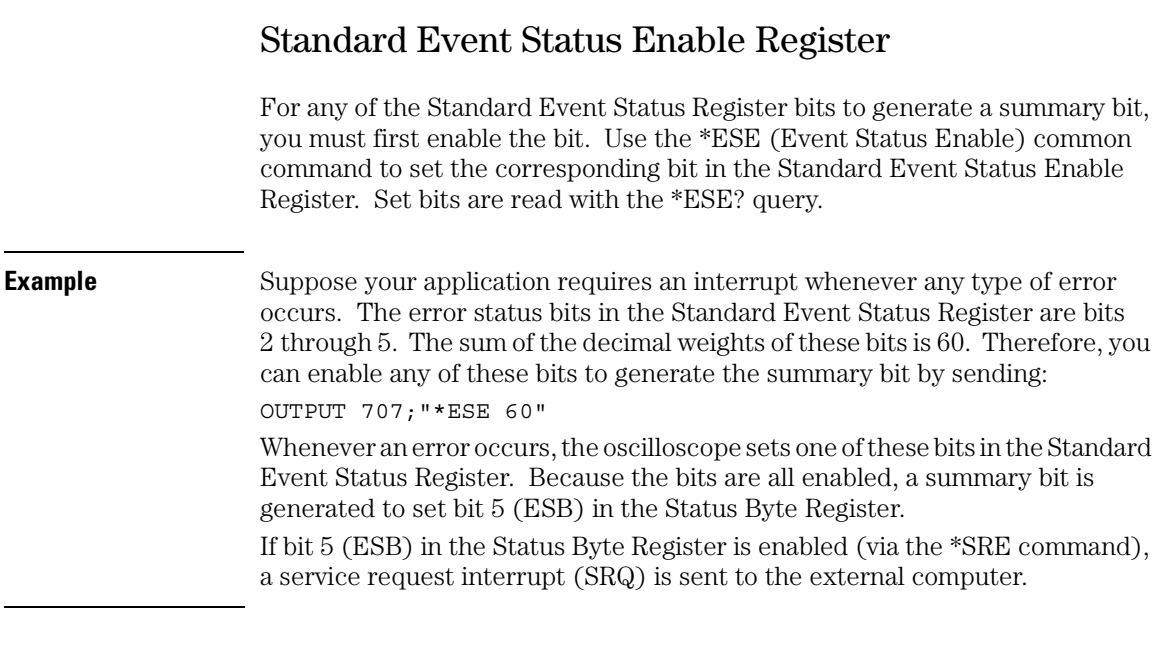

#### **Disabled Standard Event Status Register Bits Respond, but Do Not Generate a Summary Bit**

Standard Event Status Register bits that are not enabled still respond to their corresponding conditions (that is, they are set if the corresponding event occurs). However, because they are not enabled, they do not generate a summary bit in the Status Byte Register.

### Operation Status Register

This register hosts the following bits:

- WAIT TRIG bit (bit 5)
- Mask Test Summary bit (bit 9)
- Overload Summary bit (bit 11)

The WAIT TRIG bit is set by the Trigger Armed Event Register and indicates the trigger is armed.

The Mask Test Summary bit is set whenever at least one of the Mask Test Event Register bits is enabled.

The Overload Summary bit is set whenever at least one of the Overload Event Register bits is enabled (this register is only used by the 54845A and the 54835A).

If any of these bits are set, the OPER bit (bit 7) of the Status Byte Register is set. The Operation Status Register is read and cleared with the OPER? query. The register output is enabled or disabled using the mask value supplied with the OPEE command.

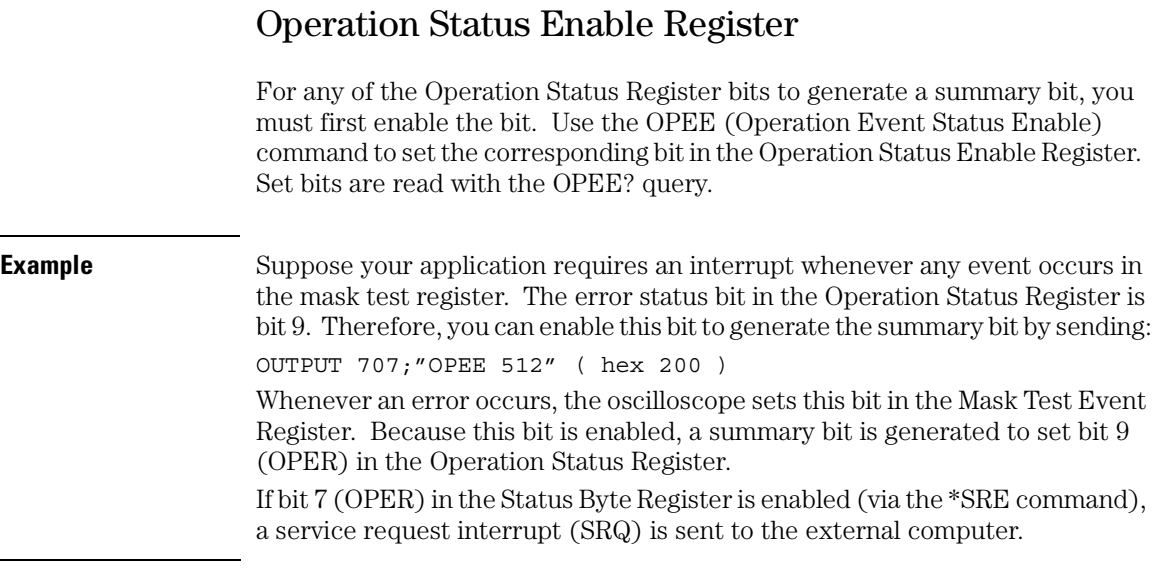

#### **Disabled Operation Status Register Bits Respond, but Do Not Generate a Summary Bit**

Operation Status Register bits that are not enabled still respond to their corresponding conditions (that is, they are set if the corresponding event occurs). However, because they are not enabled, they do not generate a summary bit in the Status Byte Register.

 $\overline{a}$ 

### Mask Test Event Register

This register hosts the following bits:

- Mask Test Complete bit (bit 0)
- Mask Test Fail bit (bit 1)
- Mask Low Amplitude bit (bit 2)
- Mask High Amplitude bit (bit 3)
- Mask Align Complete bit (bit 4)
- Mask Align Fail bit (bit 5)

The Mask Test Complete bit is set whenever the mask test is complete.

The Mask Test Fail bit is set whenever the mask test failed.

The Mask Low Amplitude bit is set whenever the signal is below the mask amplitude.

The Mask High Amplitude bit is set whenever the signal is above the mask amplitude.

The Mask Align Complete bit is set whenever the mask align is complete.

The Mask Align Fail bit is set whenever the mask align failed.

If any of these bits are set, the MASK bit (bit 9) of the Operation Status Register is set. The Mask Test Event Register is read and cleared with the MTER? query. The register output is enabled or disabled using the mask value supplied with the MTEE command.

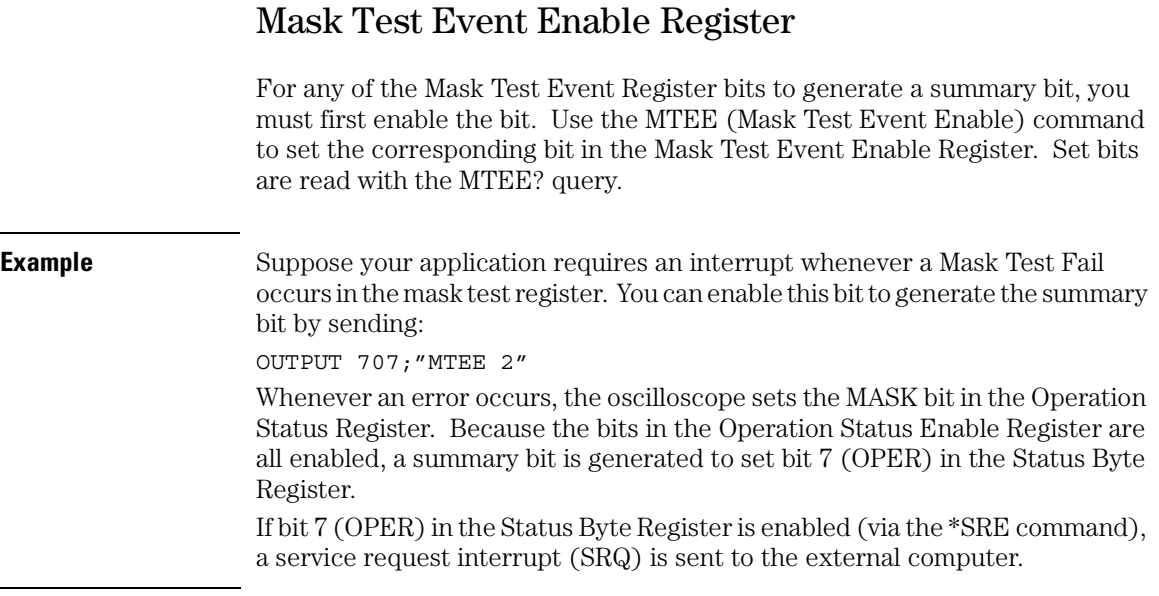

### **Disabled Mask Test Event Register Bits Respond, but Do Not Generate a Summary Bit**

Mask Test Event Register bits that are not enabled still respond to their corresponding conditions (that is, they are set if the corresponding event occurs). However, because they are not enabled, they do not generate a summary bit in the Operation Status Register.

# Trigger Armed Event Register

This register sets bit 5 (Wait Trig bit) in the Operation Status Register and bit 7 (OPER bit) in the Status Byte Register when the oscilloscope becomes armed. The ARM event register stays set until it is cleared by reading the register with the AER? query or by using the \*CLS command. If your application needs to detect multiple triggers, the ARM event register must be cleared after each one. If you are using the Service Request to interrupt the computer operation when the trigger bit is set, you must clear the event register after each time it is set.

### Error Queue

As errors are detected, they are placed in an error queue. This queue is a firstin, first-out queue. If the error queue overflows, the last error in the queue is replaced with error -350, "Queue overflow." Any time the queue overflows, the oldest errors remain in the queue, and the most recent error is discarded. The length of the oscilloscope's error queue is 30 (29 positions for the error messages, and 1 position for the "Queue overflow" message).

The error queue is read with the :SYSTEM:ERROR? query. Executing this query reads and removes the oldest error from the head of the queue, which opens a position at the tail of the queue for a new error. When all the errors have been read from the queue, subsequent error queries return 0, "No error."

The error queue is cleared when any of these events occur:

- When the oscilloscope is powered up.
- When the oscilloscope receives the \*CLS common command.
- When the last item is read from the error queue.

For more information on reading the error queue, refer to the :SYSTEM:ERROR? query in the System Commands chapter. For a complete list of error messages, refer to the chapter, "Error Messages."

# Output Queue

The output queue stores the oscilloscope-to-computer responses that are generated by certain oscilloscope commands and queries. The output queue generates the Message Available summary bit when the output queue contains one or more bytes. This summary bit sets the MAV bit (bit 4) in the Status Byte Register. You may read the output queue with the HP Basic ENTER statement.

## Message Queue

The message queue contains the text of the last message written to the advisory line on the screen of the oscilloscope. The queue is read with the :SYSTEM:DSP? query. Note that messages sent with the :SYSTEM:DSP command do not set the MSG status bit in the Status Byte Register.

# Clearing Registers and Queues

The \*CLS common command clears all event registers and all queues except the output queue. If \*CLS is sent immediately following a program message terminator, the output queue is also cleared.

#### **Figure 4-3**

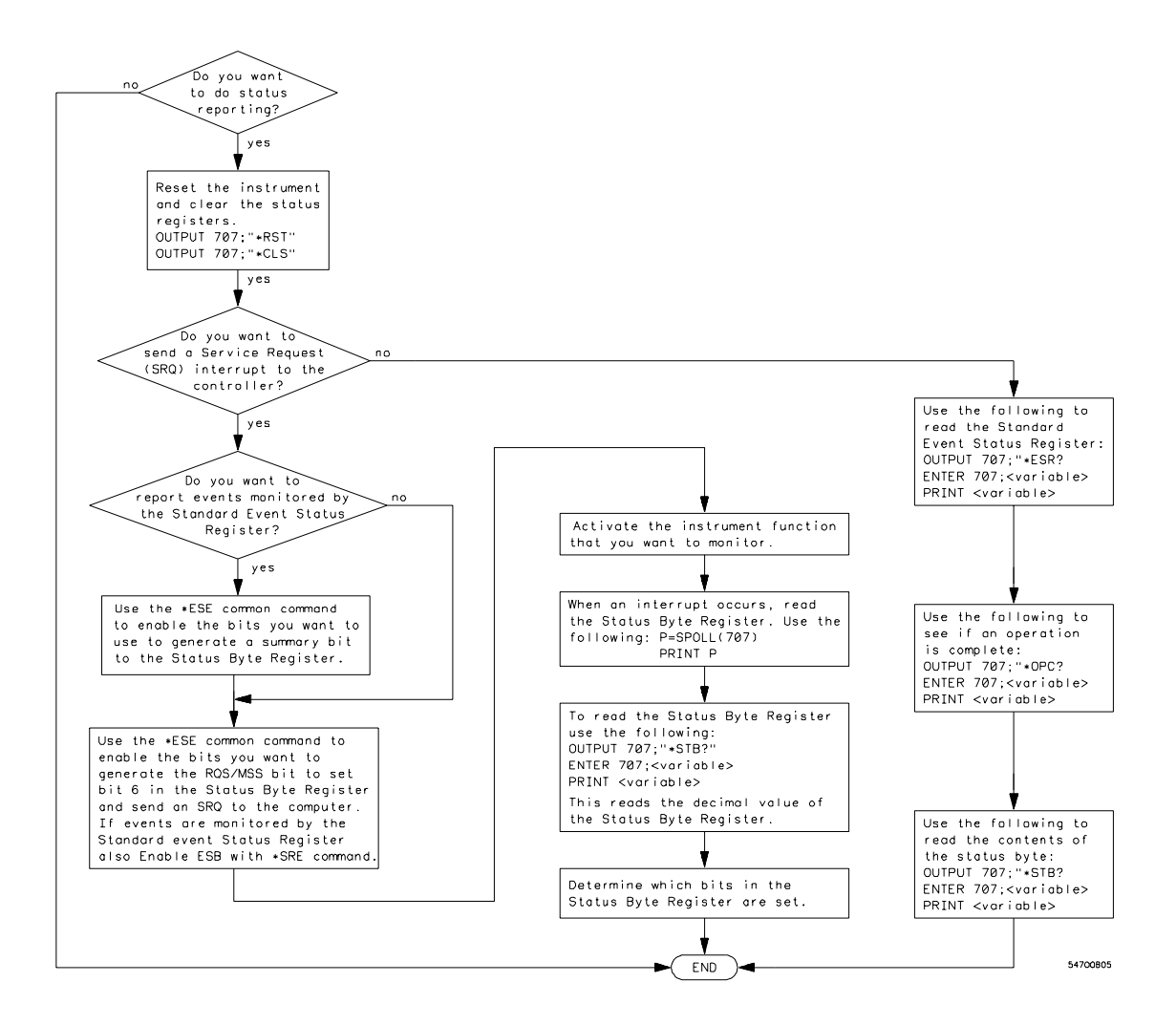

**Status Reporting Decision Chart**

5

Programming Conventions

# Programming Conventions

This chapter describes conventions used to program the Infiniium-Series Oscilloscopes, and conventions used throughout this manual. A block diagram and description of data flow is included for understanding oscilloscope operations. A description of the command tree and command tree traversal is also included. Also see the Programmer's Quick Reference Guide for more information about command syntax.

# Data Flow

The data flow gives you an idea of where the measurements are made on the acquired data, and when the post-waveform processing is applied to the data. Figure 5-1 is a block diagram of the oscilloscope. The diagram is laid out serially for a visual perception of how the data is affected by the oscilloscope.

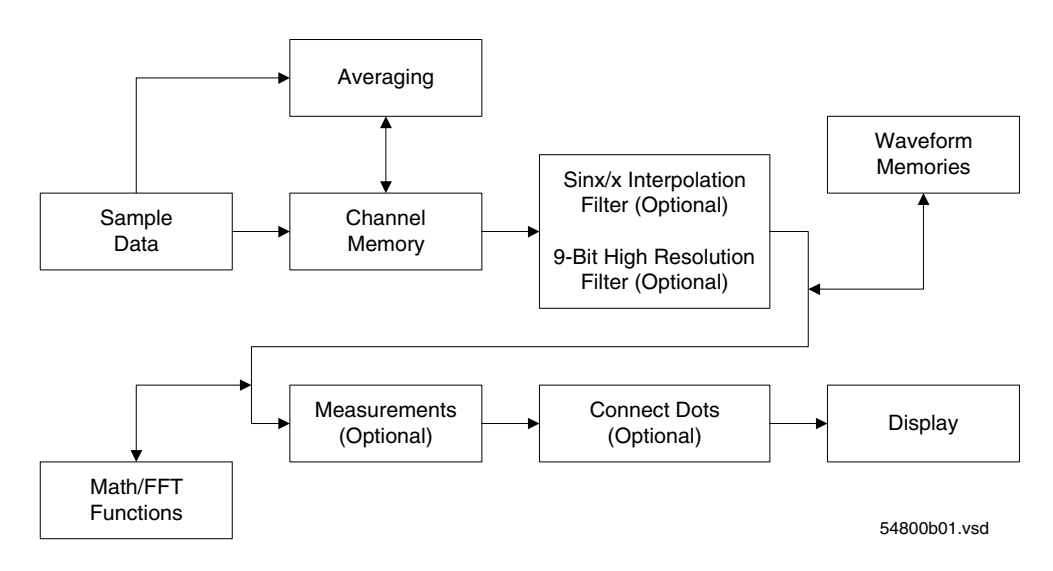

**Figure 5-1**

**Sample Data Processing**

5-3

#### Programming Conventions **Data Flow**

The sample data is stored in the channel memory for further processing before being displayed. The time it takes for the sample data to be displayed depends on the number of post processes you have selected.

Averaging your sampled data helps remove any unwanted noise from your waveform. The 9-bit, high-resolution filter also removes noise from your waveform by limiting the bandwidth of the oscilloscope to:

 $F_s/20$ 

where:

 $F_s$  = the sampling frequency

This filter lowers the noise floor of the oscilloscope, which increases the oscilloscope's vertical resolution.

You can store your sample data in Infiniium's waveform memories for use as one of the sources in Math/FFT functions, or to visually compare against a waveform that is captured at a future time. The Math/FFT functions let you apply mathematical operations on your sampled data. You can use these functions to duplicate many of the mathematical operations that your circuit may be performing to verify that your circuit is operating correctly.

The measurements section performs any of the automated measurements that are available in Infiniium. The measurements that you have selected appear at the bottom of the display.

The Connect Dots section draws a straight line between sample data points, giving an analog look to the waveform. This is sometimes called linear interpolation.

# Truncation Rule

The truncation rule is used to produce the short form (abbreviated spelling) for the mnemonics used in the programming headers and alpha arguments.

#### **Command Truncation Rule**

The mnemonic is the first four characters of the keyword, unless the fourth character is a vowel. Then the mnemonic is the first three characters of the keyword. If the length of the keyword is four characters or less, this rule does not apply, and the short form is the same as the long form.

Table 5-1 shows how the truncation rule is applied to commands.

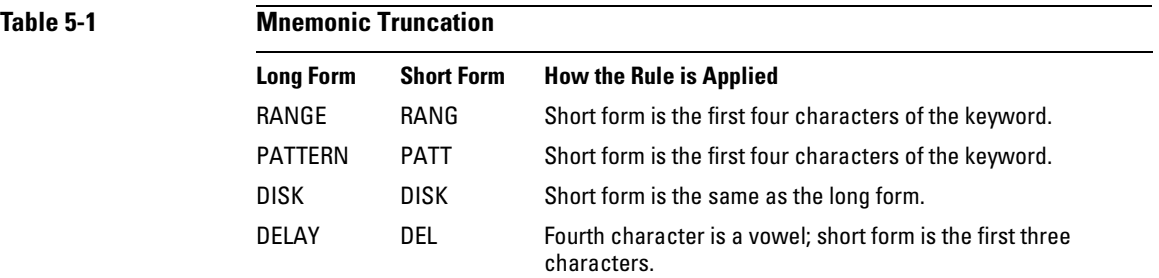

5-5

# The Command Tree

The command tree in [Figure 5-2](#page-89-0) shows all of the commands in the Infiniium-Series Oscilloscopes and the relationship of the commands to each other. The IEEE 488.2 common commands are not listed as part of the command tree because they do not affect the position of the parser within the tree.

When a program message terminator (<NL>, linefeed - ASCII decimal 10) or a leading colon (:) is sent to the oscilloscope, the parser is set to the "root" of the command tree.

#### **Command Types**

The commands in this oscilloscope can be viewed as three types: common commands, root level commands, and subsystem commands.

- Common commands are commands defined by IEEE 488.2 and control some functions that are common to all IEEE 488.2 instruments. These commands are independent of the tree and do not affect the position of the parser within the tree. \*RST is an example of a common command.
- Root level commands control many of the basic functions of the oscilloscope. These commands reside at the root of the command tree. They can always be parsed if they occur at the beginning of a program message or are preceded by a colon. Unlike common commands, root level commands place the parser back at the root of the command tree. AUTOSCALE is an example of a root level command.
- Subsystem commands are grouped together under a common node of the command tree, such as the TIMEBASE commands. You may select only one subsystem at a given time. When you turn on the oscilloscope initially, the command parser is set to the root of the command tree and no subsystem is selected.
- **See Also** The Programmer's Quick Reference Guide for information about command syntax and command syntax diagrams.

#### **Tree Traversal Rules**

Command headers are created by traversing down the command tree. A legal command header from the command tree would be :TIMEBASE:RANGE. This is referred to as a compound header. A compound header is a header made up of two or more mnemonics separated by colons. The compound header contains no spaces. The following rules apply to traversing the tree.

#### **Tree Traversal Rules**

A leading colon or a program message terminator (<NL> or EOI true on the last byte) places the parser at the root of the command tree. A leading colon is a colon that is the first character of a program header. Executing a subsystem command places the oscilloscope in that subsystem until a leading colon or a program message terminator is found.

In the command tree, use the last mnemonic in the compound header as a reference point (for example, RANGE). Then find the last colon above that mnemonic (TIMEBASE:). That is the point where the parser resides. You can send any command below this point within the current program message without sending the mnemonics which appear above them (for example, REFERENCE).

<span id="page-89-0"></span>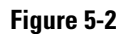

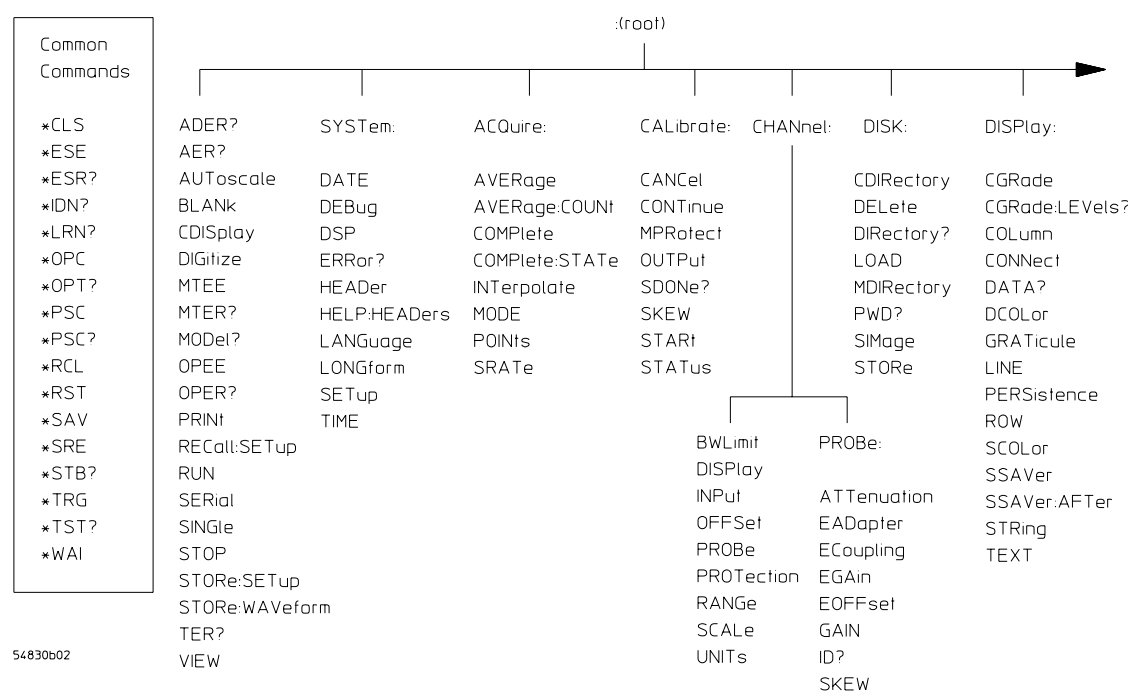

**Command Tree**

**Figure 5-3**

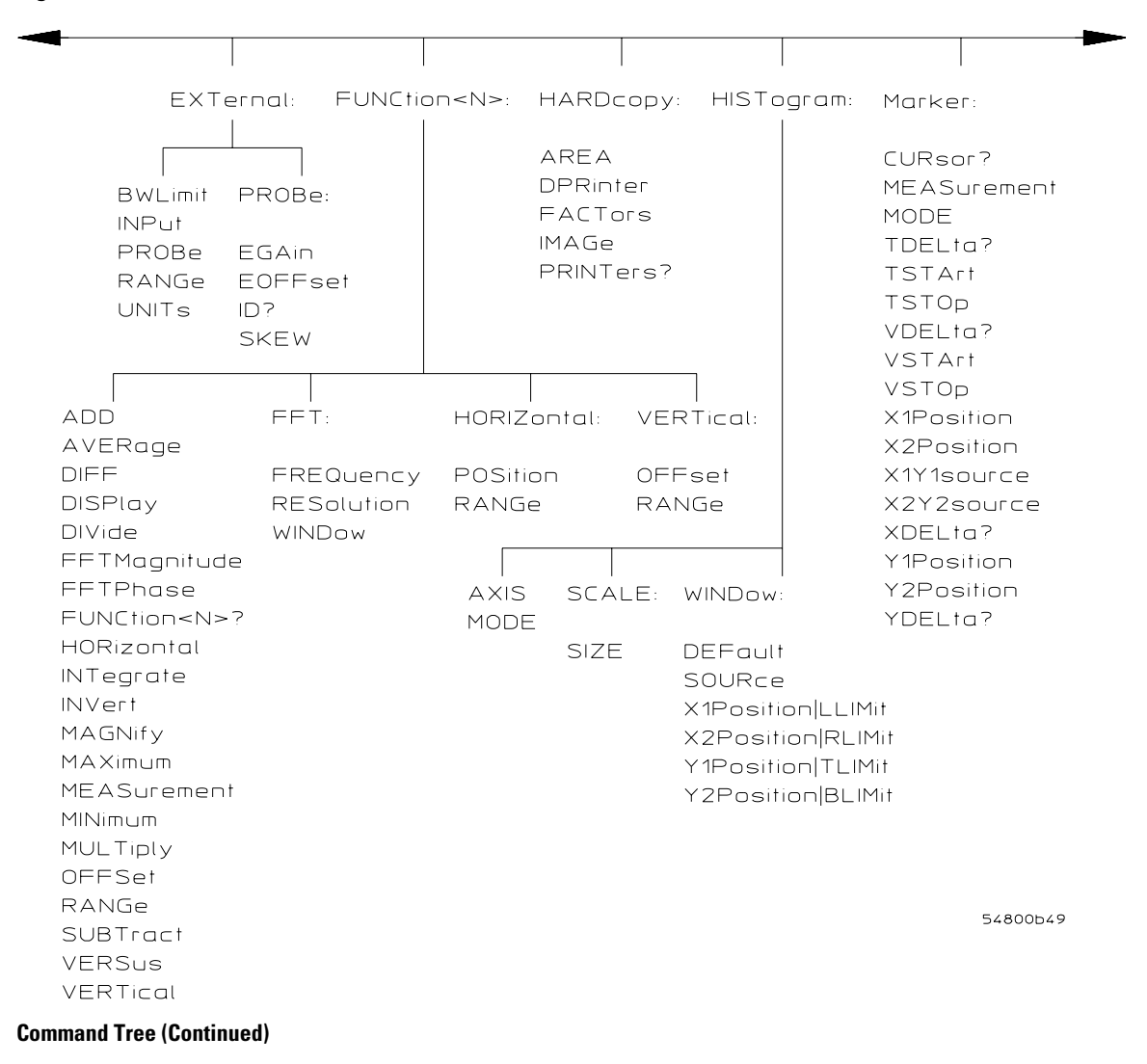

**Figure 5-4**

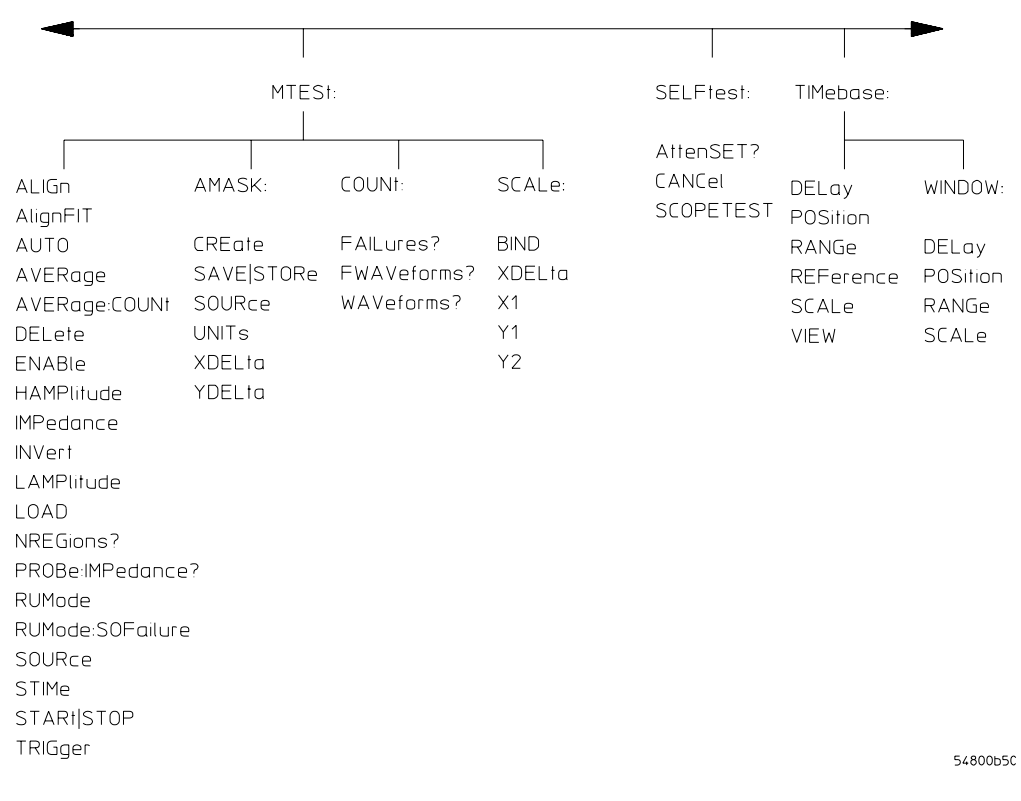

**Command Tree (Continued)**

**Figure 5-5**

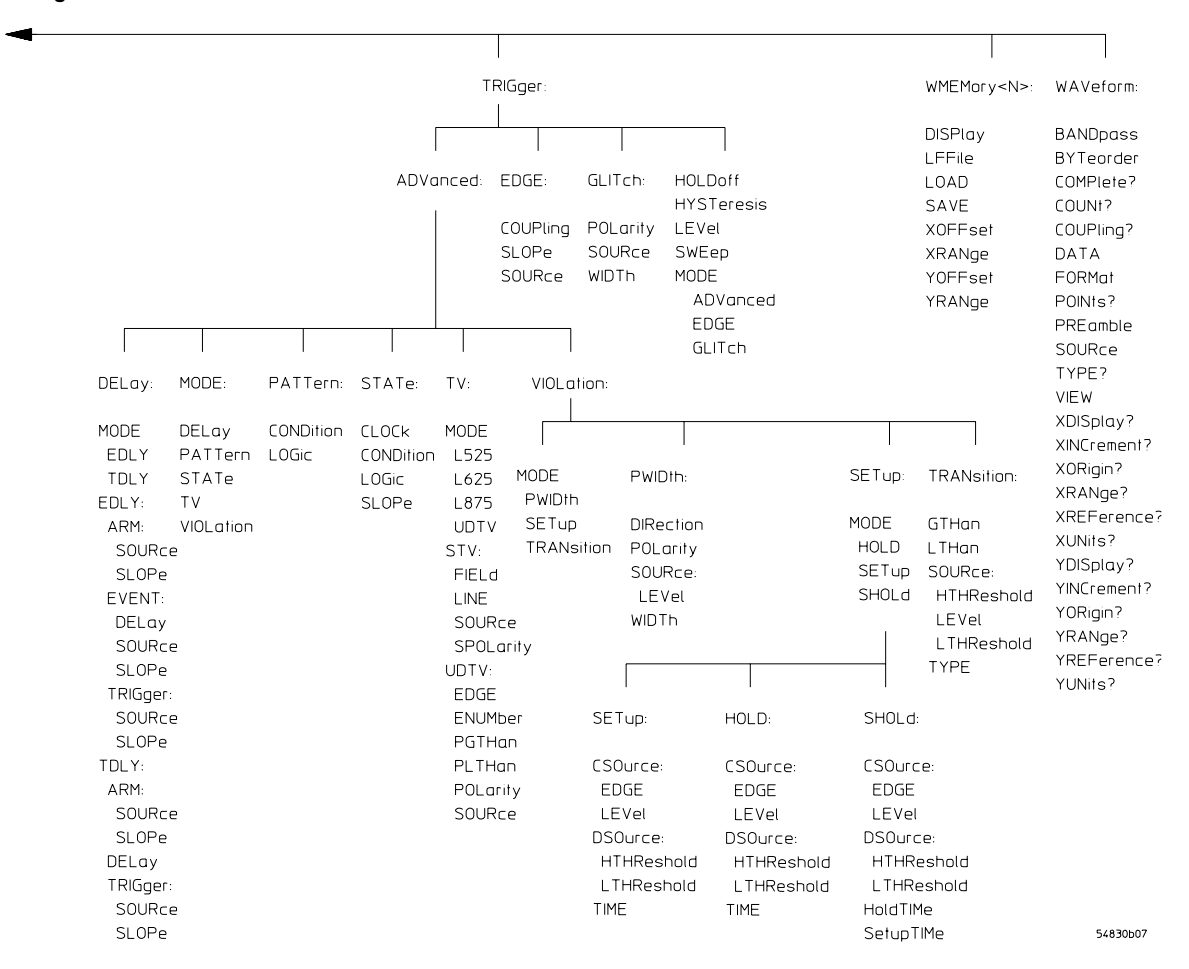

**Command Tree (Continued)**

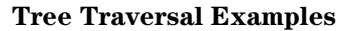

The OUTPUT statements in the following examples are written using HP BASIC 5.0. The quoted string is placed on the bus, followed by a carriage return and linefeed (CRLF).

**Example 1** Consider the following command:

OUTPUT 707;":CHANNEL1:RANGE 0.5;OFFSET 0"

The colon between CHANNEL1 and RANGE is necessary because :CHANNEL1:RANGE is a compound command. The semicolon between the RANGE command and the OFFSET command is required to separate the two commands or operations. The OFFSET command does not need :CHANNEL1 preceding it because the :CHANNEL1:RANGE command sets the parser to the CHANNEL1 node in the tree.

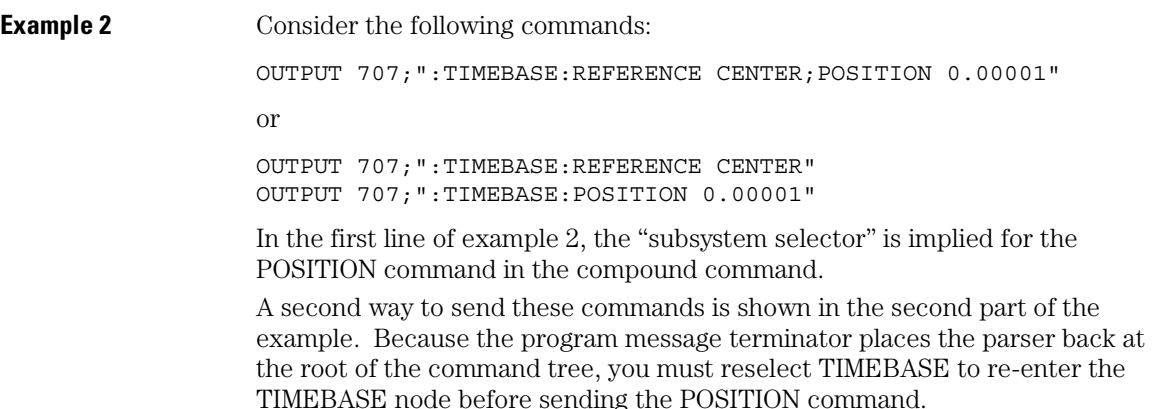

**Example 3** Consider the following command: OUTPUT 707;":TIMEBASE:REFERENCE CENTER;:CHANNEL1:OFFSET 0" In this example, the leading colon before CHANNEL1 tells the parser to go back to the root of the command tree. The parser can then recognize the :CHANNEL1:OFFSET command and enter the correct node.

# Infinity Representation

The representation for infinity for this oscilloscope is 9.99999E+37. This is also the value returned when a measurement cannot be made.

# Sequential and Overlapped Commands

IEEE 488.2 makes a distinction between sequential and overlapped commands. Sequential commands finish their task before the execution of the next command starts. Overlapped commands run concurrently. Commands following an overlapped command may be started before the overlapped command is completed.

# Response Generation

As defined by IEEE 488.2, query responses may be buffered for these reasons:

- When the query is parsed by the oscilloscope.
- When the computer addresses the oscilloscope to talk so that it may read the response.

This oscilloscope buffers responses to a query when the query is parsed.

# EOI

The EOI bus control line follows the IEEE 488.2 standard without exception.

Sample Programs

6

# Sample Programs

Sample programs for the Infiniium-Series Oscilloscopes are shipped on a CD ROM with the instrument. Each program demonstrates specific sets of instructions.

This chapter shows you some of those functions, and describes the commands being executed. Both C and BASIC examples are included.

The header file is:

• gpibdecl.h

The C examples include:

- init.c
- gen\_srq.c
- srqagi.c
- srqnat.c
- learnstr.c
- sicl IO.c
- natl\_IO.c

The BASIC examples include:

- init.bas
- srq.bas
- lrn\_str.bas

The sample program listings are included at the end of this chapter.

# Sample Program Structure

This chapter includes segments of both the C and BASIC sample programs. Each program includes the basic functions of initializing the interface and oscilloscope, capturing the data, and analyzing the data.

In general, both the C and BASIC sample programs typically contain the following fundamental segments:

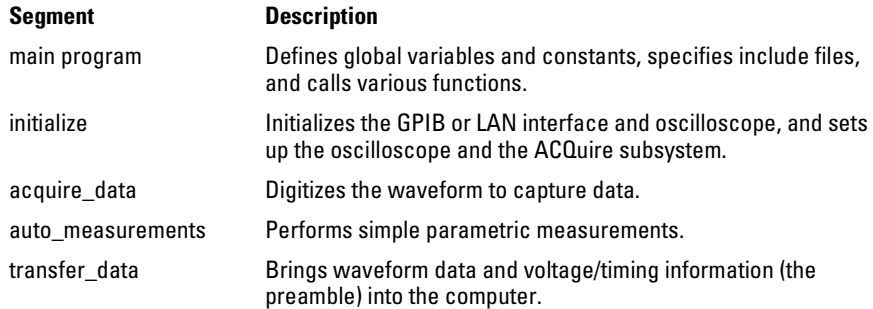

### Sample C Programs

Segments of the sample programs "init.c" and "gen\_srq.c" are shown and described in this chapter.

#### **init.c - Initialization**

```
/* init. c * /
```
/\* Command Order Example. This program demonstrates the order of commands suggested for operation of the 548xx oscilloscope via GPIB. This program initializes the oscilloscope, acquires data, performs automatic measurements, and transfers and stores the data on the PC as time/voltage pairs in a comma-separated file format useful for spreadsheet applications. It assumes a SICL INTERFACE exists as 'hpib7' and an 548xx oscilloscope at address 7. It also requires the cal waveform attached to Channel 1.

 See the README file on the demo disk for development and linking information. \*/

```
#include <stdio.h> /* location of: printf() */
#include <stdlib.h> /* location of: atof(), atoi() */
#include "gpibdecl.h" /* prototypes, global declarations, constants */
void initialize( ); /* initialize the oscilloscope */
void acquire data( ); / digitize waveform */void auto_measurements( ); /* perform built-in automatic measurements */
void transfer data( ); /* transfers waveform data from oscilloscope to PC */void convert data( ); \frac{1}{2} /* converts data to time/voltage values */
void store csv( ); / * stores time/voltage pairs to comma-separated
                          /* variable file format */
```
The include statements start the program. The file "gpibdecl.h" includes prototypes and declarations that are necessary for the Infiniium Oscilloscope sample programs.

This segment of the sample program defines the functions, in order, that are used to initialize the oscilloscope, digitize the data, perform measurements, transfer data from the oscilloscope to the PC, convert the digitized data to time and voltage pairs, and store the converted data in comma-separated variable file format.

See the following descriptions of the program segments.

#### **init.c - Global Definitions and Main Program**

```
/* GLOBALS */
int count;
double xorg,xref,xinc; /* values necessary for conversion of data */
double yorg,yref,yinc;
int Acquired_length;
char data[MAX LENGTH]; /* data buffer */
double time value [MAX_LENGTH]; /* time value of data */
double volts[MAX_LENGTH]; /* voltage value of data */
void main( void )
{
/* initialize interface and device sessions */
/* note: routine found in sicl IO.c or natl IO.c */init IO( );
  /* initialize the oscilloscope and interface and set up SRQ */ initialize( );
  acquire data( ); / /* capture the data */
   /* perform automated measurements on acquired data */
  auto measurements( );
  transfer data( ); /* transfer waveform data to the PC from oscilloscope */
  convert data( ); \frac{1}{2} /* convert data to time/voltage pairs */
  store csv( ); /* store the time/voltage pairs as csv file */
   close_IO( ); /* close interface and device sessions */
                        /* note: routine found in sicl IO.c or natl IO.c */\} /* end main() */
```
The init IO routine initializes the oscilloscope and interface so that the oscilloscope can capture data and perform measurements on the data. At the start of the program, global symbols are defined which will be used to store and convert the digitized data to time and voltage values.

#### **init.c - Initializing the Oscilloscope**

```
/*
* Function name: initialize
* Parameters: none
* Return value: none
* Description: This routine initializes the oscilloscope for proper 
* acquisition of data. The instrument is reset to a known state and the
* interface is cleared. System headers are turned off to allow faster
* throughput and immediate access to the data values requested by queries.
* The oscilloscope time base, channel, and trigger subsystems are then
 configured. Finally, the acquisition subsystem is initialized.
*/ 
void initialize( )
{
write IO("*RST"); \qquad /* reset oscilloscope - initialize to known state */
write IO("*CLS"); /* clear status registers and output queue */
   write IO(":SYSTem:HEADer OFF"); /* turn off system headers */ /* initialize time base parameters to center reference, */
   /* 2 ms full-scale (200 us-div), and 20 us delay */write IO(":TIMebase:REFerence CENTer;RANGe 2e-3;POSition 20e-6");
    /* initialize Channel1 1.6V full-scale (200 mv/div); offset -400mv */
   write IO(":CHANnel1:RANGe 1.6;OFFSet -400e-3");
    /* initialize trigger info: channel1 waveform on positive slope at 300mv */
   write IO(":TRIGger:EDGE:SOURce CHANnel1;SLOPe POSitive");
   write IO(":TRIGger:LEVel CHANnell, -0.40"); /* initialize acquisition subsystem */
    /* Real time acquisition - no averaging; record length 4096 */
   write IO(":ACQuire:MODE RTIMe;AVERage OFF;POINts 4096");
```

```
\} /* end initialize() */
```
#### **init.c - Acquiring Data**

```
/*
* Function name: acquire_data
* Parameters: none 
* Return value: none
* Description: This routine acquires data according to the current 
* instrument settings.
*/ 
void acquire_data( )
{
/*
* The root level :DIGitize command is recommended for acquisition of new
* data. It will initialize data buffers, acquire new data, and ensure that 
* acquisition criteria are met before acquisition of data is stopped. The 
* captured data is then available for measurements, storage, or transfer
* to a PC. Note that the display is automatically turned off by the
* :DIGitize command and must be turned on to view the captured data.
*/ 
  write IO(":DIGitize CHANnel1");
  write IO(":CHANnel1:DISPlay ON"); /* turn on channel 1 display which is */
                                     /* turned off by the :DIGitize command */
```

```
} / * end acquire data() */
```
#### **init.c - Making Automatic Measurements**

```
/*
* Function name: auto_measurements
* Parameters: none
 Return value: none
* Description: This routine performs automatic measurements of volts 
* peak-to-peak and frequency on the acquired data. It also demonstrates
 two methods of error detection when using automatic measurements.
*/ 
void auto_measurements( )
{
float frequency, vpp;
unsigned char vpp str[16];
unsigned char freq str[16];
int bytes_read;
/* 
* Error checking on automatic measurements can be done using one of two methods.
* The first method requires that you turn on results in the Measurements 
* subsystem using the command :MEASure:SEND ON. When this is on, the oscilloscope
* will return the measurement and a result indicator. The result flag is zero
* if the measurement was successfully completed, otherwise a non-zero value is
* returned which indicates why the measurement failed. See the Programmer's 
Manual
* for descriptions of result indicators.
* 
* The second method simply requires that you check the return value of the
* measurement. Any measurement not made successfully will return with the value
* +9.999E37. This could indicate that either the measurement was unable to be
* performed, or that insufficient waveform data was available to make the
* measurement. 
*/ 
/*
* METHOD ONE - turn on results to indicate whether the measurement completed
* successfully. Note that this requires transmission of extra data from the
* oscilloscope. 
*/
write IO(":MEASure:SENDvalid ON"); /* turn results on */
write IO(":MEASure:VPP? CHANnel1"); /* query -- volts peak-to-peak channel 1*/bytes read = read IO(vpp str,16L); /* read in value and result flag */
if (vpp str[bytes\ read-2] != '0')
    printf("Automated vpp measurement error with result %c\n",
      vpp str[bytes read-2]);
else
  printf("VPP is f\in, (float)atof(vpp str));
```

```
write IO(":MEASure:FREQuency? CHANnel1"); /* frequency channel 1 */
bytes read = read IO(freq str,16L); /* read in value and result flag */
if (freq str[bytes read-2] != '0') printf("Automated frequency measurement error with result %c\n",
   freq str[bytes read-2]);
else
   printf("Frequency is f\n', (float)atof(freq str));
/*
* METHOD TWO - perform automated measurements and error checking with 
* :MEAS:RESULTS OFF 
*/
frequency = (float)0;vpp = (float)0;/* turn off results */ 
write IO(":MEASure:SENDvalid OFF");
write_IO(":MEASure:FREQuency? CHANnel1"); /* frequency channel 1 */
bytes read = read IO(freq str,16L); /* read in value and result flag */
frequency = (float) atof(freq str);
if ( frequency > 9.99e37 )
  printf("\nFrequency could not be measured.\n");
else
   printf("\nThe frequency of channel 1 is f Rz.\n^n, frequency);
write IO(":MEASure:VPP? CHANnel1");
bytes read = read IO( vpp str,16L );vpp = (float) atof(vpp str);
if ( vpp > 9.99e37 )
   printf("Peak-to-peak voltage could not be measured.\n");
else
    printf("The voltage peak-to-peak is %f volts.\n", vpp );
\} /* end auto measurements() */
```
#### **init.c - Error Checking**

```
/* Error checking on automatic measurements can be done using one of two methods.
* The first method requires that you turn on results in the Measurements 
* subsystem using the command :MEASure:SEND ON. When this is on, the oscilloscope
* will return the measurement and a result indicator. The result flag is zero 
* if the measurement was successfully completed, otherwise a non-zero value is 
* returned which indicates why the measurement failed. See the Programmer's 
Manual 
* for descriptions of result indicators.
* The second method simply requires that you check the return value of the
* measurement. Any measurement not made successfully will return with the value
* +9.999E37. This could indicate that either the measurement was unable to be
* performed, or that insufficient waveform data was available to make the
* measurement. 
* METHOD ONE - turn on results to indicate whether the measurement completed
* successfully. Note that this requires transmission of extra data from the
* oscilloscope. */
  write IO(":MEASure:SENDvalid ON"); / turn results on */ /* query -- volts peak-to-peak channel 1*/
   write IO(":MEASure:VPP? CHANnel1");
  bytes read = read IO(vpp str,16L); /* read in value and result flag */
    if (vpp_str[bytes_read-2] != '0')
       printf("Automated vpp measurement error with result %c\n",
      vpp_str[bytes_read-2]);
    else
      printf("VPP is f\in, (float)atof(vpp str));
   write IO(":MEASure:FREQuency? CHANnel1"); /* frequency channel 1 */
  bytes read = read IO(freq str,16L); / /* read in value and result flag */
   if (freq str[bytes read-2] != '0') printf("Automated frequency measurement error with result %c\n",
      freq str[bytes read-2]);
    else
       printf("Frequency is %f\n",(float)atof(freq_str));
```

```
/* 
* METHOD TWO - perform automated measurements and error checking with 
* :MEAS:RESULTS OFF. 
*/
frequency = (float)0;vpp = (float)0; /* turn off results */ 
  write IO(":MEASure:SENDvalid OFF");
    write_IO(":MEASure:FREQuency? CHANnel1"); /* frequency channel 1 */
  bytes_read = read_IO(freq_str,16L); \qquad /* read in value and result flag */
   frequency = (float) atof(freq str);
    if ( frequency > 9.99e37 )
     printf("\nFrequency could not be measured.\n");
    else
      printf("\nThe frequency of channel 1 is f Hz.\n", frequency);
   write IO(":MEASure:VPP? CHANnell");bytes read = read IO( vpp str,16L ); vpp = (float) atof(vpp_str);
    if ( vpp > 9.99e37 )
      printf("Peak-to-peak voltage could not be measured.\n");
    else
       printf("The voltage peak-to-peak is %f volts.\n", vpp );
\} /* end auto measurements() */
```

```
init.c - Transferring Data to the PC
```

```
/*
* Function name: transfer_data
* Parameters: none
* Return value: none
 Description: This routine transfers the waveform conversion factors and
* waveform data to the PC. 
*/ 
void transfer_data( )
{
    int header_length;
  char header str[8];
   char term;
   char xinc str[32], xorg str[32], xref str[32];
    char yinc_str[32],yref_str[32],yorg_str[32];
    int bytes_read; 
   /* waveform data source channel 1 */write IO (":WAVeform:SOURce CHANnel1");
    /* setup transfer format */
   write IO(":WAVeform:FORMat BYTE");
    /* request values to allow interpretation of raw data */
   write IO(":WAVeform:XINCrement?");
   bytes_read = read_IO(xinc_str,32L);
  xinc = atof(xinc_str);write IO(":WAVeform:XORiqin?");bytes read = read IO(xorg str, 32L);
   xorg = atof(xorg str);write IO(":WAVeform:XREFerence?");
   bytes read = read IO(xref str, 32L);
   xref = atof(xref str);write IO(":WAVeform:YINCrement?"); bytes_read = read_IO(yinc_str,32L);
  yinc = atof(yinc_str);write IO(":WAVeform:YORigin?");bytes read = read IO(yorg str, 32L);
```
```
yorg = atof(yorg str);write IO(":WAVeform:YREFerence?"); bytes_read = read_IO(yref_str,32L);
  yref = atof(yref str);write IO(":WAVeform:DATA?"); //* request waveform data */
  while (data[0] != '#')
     bytes read = read IO(data,1L); / find the # character */bytes read = read IO(header str, 1L); / /* input byte counter */
  header length = atoi(header str);
   /* read number of points - value in bytes */
  bytes read = read IO(header str,(long)header length);
  Acquired length = atoi(header str); /* number of bytes */
  bytes read = read IO(data, Acquired length); /* input waveform data */
  bytes read = read IO(&term,1L); /* input termination character */
\} /* end transfer data() */
```
An example header resembles the following when the information is stripped off:

#510225

The left most "5" defines the number of digits that follow (10225). The number "10225" is the number of points in the waveform. The information is stripped off of the header to get the number of data bytes that need to be read from the oscilloscope.

### Sample Programs **Sample C Programs**

#### **init.c - Converting Waveform Data**

```
/*
* Function name: convert_data
* Parameters: none
* Return value: none
* Description: This routine converts the waveform data to time/voltage
* information using the values that describe the waveform. These values are
* stored in global arrays for use by other routines. 
*/ 
void convert_data( )
{
   int i;
   for (i = 0; i < Acquired length; i++) {
     time_value[i] =((i - xref) * xinc) + xorg; /* calculate time info */
     volts[i] = ((data[i] - yref) * yinc) + yorg; /* calculate volt info */
 }
\} /* end convert data() */
```
The data values are returned as digitized samples (sometimes called quantization levels or q-levels). These data values must be converted into voltage and time values.

#### **init.c - Storing Waveform Time and Voltage Information**

```
/*
* Function name: store_csv
* Parameters: none
* Return value: none
* Description: This routine stores the time and voltage information about
* the waveform as time/voltage pairs in a comma-separated variable file
* format. 
*/ 
void store_csv()
{
    FILE *fp;
    int i;
   fp = fopen("pairs.csv","wb"); /* open file in binary mode - clear file */
                                    /* if already exists */
    if (fp != NULL)
 {
      for (i = 0; i < Acquired length; i++) {
          /* write time,volt pairs to file */
         fprintf( fp, "%e, %lf\n", time value[i], volts[i]);
    }
      fclose( fp ); /* close file */ }
    else
       printf("Unable to open file 'pairs.csv'\n");
\} /* end store csv() */
```
The time and voltage information of the waveform is stored in integer format, with the time stored first, followed by a comma, and the voltage stored second. Sample Programs **Sample C Programs**

#### **Sample C Program - Generating a Service Request**

Segments of the sample C program "gen\_srq.c" show how to initialize the interface and oscilloscope, and generate a service request.

Two include statements start the "gen\_srq.c" program. The file "stdio.h" defines the standard location of the printf routine, and is needed whenever input or output functions are used. The file "gpibdecl.h" includes necessary prototypes and declarations for the Infiniium-Series Oscilloscopes sample programs. The path of these files must specify the disk drive and directory where the "include" files reside.

```
/* gen srq.c *//* 
* This example program initializes the 548xx oscilloscope, runs an autoscale,
* then generates and responds to a Service Request from the oscilloscope. The
* program assumes an 548xx at address 7, an interface card at interface select
* code 7, and a waveform source attached to channel 1.
*/
#include <stdio.h> /* location of: printf() */
#include "gpibdecl.h"
void initialize();
void setup_SRQ();
void create SRQ();
void main( void )
{
  init IO( ); \frac{1}{2} /* initialize interface and device sessions */
   initialize( ); /* initialize the oscilloscope and interface */
  setup SRQ( ); /* enable SRQs on oscilloscope and set up SRQ handler */create SRQ( ); /* generate SRQ * /close IO( ); /* close interface and device sessions */\} /* end main() */
```
The routine "init IO" contains three subroutines that initialize the oscilloscope and interface, and sets up and generate a service request. The following segment describes the initialize subroutine.

#### **Initializing the Oscilloscope**

The following function is demonstrated in the "gen\_srq.c" sample program.

```
/* 
 Function name: initialize
* Parameters: none
* Return value: none
* Description: This routine initializes the oscilloscope for proper acquisition
* of data. The instrument is reset to a known state and the interface is
* cleared. System headers are turned off to allow faster throughput and
* immediate access to the data values requested by queries. The oscilloscope
* performs an autoscale to acquire waveform data. 
*/ 
void initialize( )
{
   write IO("*RST"); /* reset oscilloscope - initialize to known state */
  write IO("*CLS"); /* clear status registers and output queue */
   write IO(":SYSTem:HEADer OFF"); /* turn off system headers */
   write IO(":AUToscale"); /* perform autoscale */
```

```
\} /* end initialize() */
```
The \*RST command is a common command that resets the oscilloscope to a known default configuration. Using \*RST ensures that the oscilloscope is in a known state before you configure it. It ensures very consistent and repeatable results. Without \*RST, a program may run one time, but it may give different results in following runs if the oscilloscope is configured differently.

For example, if the trigger mode is normally set to edge, the program may function properly. But, if someone puts the oscilloscope in the advanced TV trigger mode from the front panel, the program may read measurement results that are totally incorrect. So, \*RST defaults the oscilloscope to a set configuration so that the program can proceed from the same state each time.

The \*CLS command clears the status registers and the output queue.

AUToscale finds and displays all waveforms that are attached to the oscilloscope. You should program the oscilloscope's time base, channel, and trigger for the specific measurement to be made, as you would do from the front panel, and use whatever other commands are needed to configure the oscilloscope for the desired measurement.

### Sample Programs **Sample C Programs**

#### **Setting Up a Service Request**

```
The following code segment shows how to generate a service request. The 
                  following function is demonstrated in the "gen_srq.c" sample program.
/*
* Function name: setup_SRQ
* Parameters: none
* Return value: none
* Description: This routine initializes the device to generate Service Requests. 
It
* sets the Service Request Enable Register Event Status Bit and the Standard
* Event Status Enable Register to allow SRQs on Command, Execution, Device
* Dependent, or Query errors.
*/ 
void setup_SRQ( )
{
    /* Enable Service Request Enable Register - Event Status Bit */
   write IO("*SRE 32"); /* Enable Standard Event Status Enable Register */
                            /* enable Command Error - bit 4 - value 32 */
   write IO("*ESE 32");
\} /* end setup SRQ( ) */
```
#### **Generating a Service Request**

The following function is demonstrated in the "gen\_srq.c" sample program.

```
/*
* Function name: create_SRQ
* Parameters: none
* Return value: none
* Description: This routine sends two illegal commands to the oscilloscope which 
* will generate an SRQ and will place two error strings in the error queue. The
* oscilloscope ID is requested to allow time for the SRQ to be generated. The ID
* string will contain a leading character which is the response placed in
* the output queue by the interrupted query.
*/ 
void create_SRQ( )
{
   char buf[256] = \{ 0 \}; // read buffer for id string
   int bytes read = 0;
#ifdef AGILENT
    // Setup the Agilent interrupt handler
    ionsrq( scope, srq_agilent );
#else
    // Setup the National interrup handler
   ibnotify( scope, ROS, srq national, NULL );
#endif
    // Generate command error - send illegal header
   write IO(":CHANnel:DISPlay OFF"); srq_asserted = TRUE;
    while( srq_asserted )
 {
       // Do nothing until the interrupt has finished
 }
\} /* end create SRQ() */
```
# Listings of the Sample Programs

Listings of the C sample programs in this section include:

- gpibdecl.h
- srqagi.c
- learnstr.c
- sicl\_IO.c
- natl\_IO.c

Listings of the BASIC sample programs in this section include:

- init.bas
- srq.bas
- lrn\_str.bas

#### **Read the README File Before Using the Sample Programs**

Before using the sample programs, be sure to read the README file on the disk that contains the sample programs.

# gpibdecl.h Sample Header

```
/* gpibdecl.h */
/* This file includes necessary prototypes and declarations for the
    example programs for the Agilent 548xx */
/* User must indicate which GPIB card (Agilent or National) is being used or
    if the LAN interface is being used.
   Also, if using a National card, indicate which version of windows
    (WIN31 or WIN95) is being used */
#define LAN /* Uncomment if using LAN interface */
#define AGILENT/* Uncomment if using LAN or Agilent interface card */ 
// #define NATL /* Uncomment if using National interface card */
/* #define WIN31 */ /* For National card ONLY - select windows version */
#define WIN95 
#ifdef WIN95
#include <windows.h>/* include file for Windows 95 */ 
#else 
#include <windecl.h>/* include file for Windows 3.1 */
#endif
#ifdef AGILENT
   #include "d:\siclnt\c\sicl.h" /* Change the path for the sicl.h location */
#else
    #include "decl-32.h"
#endif
#define CME 32
#define EXE 16
#define DDE 8
#define QYE 4
#define SRQ_BIT 64
#define MAX_LRNSTR 40000 
#define MAX_LENGTH 4096
#define MAX_INT 4192 
#ifdef AGILENT
    #ifdef LAN
       #define INTERFACE "lan[130.29.71.82]:inst0"
    #else
```
### Sample Programs **gpibdecl.h Sample Header**

```
 #define DEVICE_ADDR "hpib7,7"
       #define INTERFACE "hpib7"
    #endif
#else
    #define INTERFACE "gpib0"
    #define board_index 0
    #define prim_addr 7 
    #define second_addr 0
    #define timeout 13
    #define eoi_mode 1
    #define eos_mode 0
#endif
/* GLOBALS */#ifdef AGILENT
    INST bus;
    INST scope;
#else
    int bus;
    int scope;
#endif
#define TRUE 1
#define FALSE 0
extern int srq_asserted;
/* GPIB prototypes */
void init_IO( ); 
void write IO( char* );
void write lrnstr( char*, long );
int read IO( char*, unsigned long );
unsigned char read status( );
void close_IO();
void gpiberr();
#ifdef AGILENT
   extern void SICLCALLBACK srq agilent ( INST );
#else
   extern int __stdcall srq_national( int, int, int, long, void* );
#endif
```
# srqagi.c Sample Program

```
/* file: srq.c */
/* This file contains the code to handle Service Requests from an HP-IB device */
#include <stdio.h> /* location of printf(), fopen(), and fclose() */
#include "gpibdecl.h"
int srq_asserted;
/*
* Function name: srq_agilent
  Parameters: INST which is id of the open interface.
* Return value: none
* Description: This routine services the scope when an SRQ is generated.
* An error file is opened to receive error data from the scope. 
*/ 
void SICLCALLBACK srq_agilent( INST id )
{ 
   FILE *fp;
   unsigned char statusbyte = 0;
  int i =0;int more errors = 0;
  char error str[64] = {0}; int bytes_read;
   srq_asserted = TRUE;
    statusbyte = read_status( );
    if ( statusbyte & SRQ_BIT )
\{fp = fopen( "error list", "wb" ); / /* open error file */
      if (fp == NULL)printf("Error file could not be opened.\n \n \binom{n}{r};
       /* read error queue until no more errors */
      more errors = TRUE;
```
### Sample Programs **srqagi.c Sample Program**

```
 while ( more_errors )
 {
          write_IO(":SYSTEM:ERROR? STRING");
          bytes_read = read_IO(error_str, 64L);
         error str[bytes read] = '\0';
       printf("Error string:%s\n", error str ); /* write error msg to std IO */
         if (fp := NULL) fprintf(fp,"Error string:%s\n", error_str ); /* write error msg to file */
            if ( error str[0] == '0' )
\left\{ \begin{array}{c} \end{array} \right\}write IO("*CLS"); /* Clear event registers and queues,
                                        except output */
                more errors = FALSE;if( fp != NULL) fclose( fp );
 }
      \} /* end while (more errors) */
    }
   else
   {
    printf(" SRQ not generated by scope.\n "); /* scope did not cause SRQ */
   } 
       srq_asserted = FALSE;
}/* end srq_agilent */
```
# learnstr.c Sample Program

```
/* learnstr.c */
/*
* This example program initializes the 548xx oscilloscope, runs autoscale to
* acquire a waveform, queries for the learnstring, and stores the learnstring
* to disk. It then allows the user to change the setup, then restores the
* original learnstring. It assumes that a waveform is attached to the
* oscilloscope.
*/
#include <stdio.h> /* location of: printf(), fopen(), fclose(),
                             fwrite(),getchar */
#include "gpibdecl.h"
void initialize( );
void store learnstring( );
void change setup( );
void get learnstring( );
void main( void )
{
   init IO( ); /* initialize device and interface */ /* Note: routine found in sicl_IO.c or natl_IO.c */
   /* initialize the oscilloscope and interface, and set up SRQ */ initialize( );
   store learnstring( ); /* request learnstring and store */
   change setup( ); / request user to change setup */ get_learnstring( ); /* restore learnstring */ 
   close IO( ); /* close device and interface sessions */
                         /* Note: routine found in sicl_IO.c or natl_IO.c */
} /* end main */
```
#### Sample Programs **learnstr.c Sample Program**

```
/*
* Function name: initialize
* Parameters: none
* Return value: none
* Description: This routine initializes the oscilloscope for proper
* acquisition of data. The instrument is reset to a known state and the
* interface is cleared. System headers are turned off to allow faster
* throughput and immediate access to the data values requested by queries.
* Autoscale is performed to acquire a waveform. The waveform is then
  digitized, and the channel display is turned on following the acquisition.
*/ 
void initialize( )
{
    write_IO("*RST"); /* reset oscilloscope - initialize to known state */
   write IO("*CLS"); /* clear status registers and output queue */
   write IO(":SYSTem:HEADer ON");/* turn on system headers */
    /* initialize Timebase parameters to center reference, 2 ms 
      full-scale (200 us/div), and 20 us delay */write IO(":TIMebase:REFerence CENTer;RANGe 5e-3;POSition 20e-6");
    /* initialize Channel1 1.6v full-scale (200 mv/div); 
      offset -400mv */
   write IO(":CHANnel1:RANGe 1.6;OFFSet -400e-3");
    /* initialize trigger info: channel1 waveform on positive slope 
       at 300mv */
   write IO(":TRIGger:EDGE:SOURce CHANnel1;SLOPe POSitive");
   write IO(":TRIGqer:LEVel CHANnell,-0.40"); /* initialize acquisition subsystem */
    /* Real time acquisition - no averaging; record length 4096 */
   write IO(":ACQuire:MODE RTIMe;AVERage OFF;POINts 4096");
\} /* end initialize() */
```

```
/*
* Function name: store_learnstring
* Parameters: none
* Return value: none
* Description: This routine requests the system setup known as a
* learnstring. The learnstring is read from the oscilloscope and stored in a file
* called Learn2.
*/ 
void store learnstring( )
{
   FILE *fp;
  unsigned char setup [MAX LRNSTR] = \{0\};
  int actualcnt = 0;write IO(":SYSTem:SETup?"); /* request learnstring */
   actualcnt = read IO(setup, MAX LRNSTR); fp = fopen( "learn2","wb");
   if (fp != NULL) { 
      fwrite( setup, sizeof(unsigned char), (int)actualcnt, fp);
       printf("Learn string stored in file Learn2\n");
       fclose( fp );
    }
    else
      printf("Error in file open\n");
}/* end store_learnstring */
/*
* Function name: change_setup
* Parameters: none
* Return value: none
* Description: This routine places the oscilloscope into local mode to allow the
* customer to change the system setup.
*/
void change_setup( )
{ 
   printf("Please adjust setup and press ENTER to continue.\n");
   getchar();
\} /* end change setup */
```
### Sample Programs **learnstr.c Sample Program**

```
/*
* Function name: get_learnstring
* Parameters: none
* Return value: none
* Description: This routine retrieves the system setup known as a
* learnstring from a disk file called Learn2. It then restores 
* the system setup to the oscilloscope.
*/
void get_learnstring()
{
   FILE *fp;
   unsigned char setup[MAX_LRNSTR];
  unsigned long count = 0;
  fp = fopen("learn2", "rb");
   if (fp != NULL) { 
     count = fread( setup, sizeof(unsigned char), MAX LRNSTR, fp);
      fclose( fp );
    }
  write lrnstr(setup, count); /* send learnstring */
   write_IO(":RUN");
}/* end get_learnstring */
```
# sicl\_IO.c Sample Program

```
/* sicl IO.c */
#include <stdio.h> /* location of: printf() */ 
                               /* location of: strlen() */#include "gpibdecl.h"
/* This file contains IO and initialization routines for the SICL libraries. */
/*
* Function name: init_IO
* Parameters: none
* Return value: none
* Description: This routine initializes the SICL environment. It sets up
* error handling, opens both an interface and device session, sets timeout
* values, clears the interface by pulsing IFC, and clears the instrument
* by performing a Selected Device Clear.
*/
void init_IO( )
{
   ionerror(I_ERROR_EXIT); /* set-up interface error handling */
    /* open interface session for verifying SRQ line */
   bus = iopen( INTERFACE );
  if (bus == 0) printf("Bus session invalid\n");
   itimeout( bus, 20000 ); \frac{1}{10} set bus timeout to 20 sec \frac{*}{10} iclear( bus ); /* clear the interface - pulse IFC */
#ifdef LAN
  score = bus;#else
  scope = iopen( DEVICE ADDR ); / \rightarrow open the scope device session */if (scope == 0) printf( "Scope session invalid\n" );
    itimeout( scope, 20000 ); /* set device timeout to 20 sec */
    iclear( scope ); /* perform Selected Device Clear on oscilloscope */
#endif
} /* end init IO */
```
### Sample Programs **sicl\_IO.c Sample Program**

```
/*
* Function name: write_IO
* Parameters: char *buffer which is a pointer to the character string to be
* output; unsigned long length which is the length of the string to be output
* Return value: none
* Description: This routine outputs strings to the oscilloscope device session
* using the unformatted I/O SICL commands. 
*/
void write_IO( void *buffer )
{ 
    unsigned long actualcnt;
   unsigned long length;
   int send end = 1; length = strlen( buffer );
   iwrite( scope, buffer, length, send end, &actualcnt );
} /* end write IO */
/*
* Function name: write_lrnstr
* Parameters: char *buffer which is a pointer to the character string to be
* output; long length which is the length of the string to be output
* Return value: none
* Description: This routine outputs a learnstring to the oscilloscope device
* session using the unformatted I/O SICL commands. 
*/
void write lrnstr( void *buffer, long length )
{ 
    unsigned long actualcnt;
   int send end = 1; iwrite( scope, buffer,(unsigned long) length, 
      send end, &actualcnt );
} /* end write lrnstr() */
```

```
/*
* Function name: read_IO
* Parameters: char *buffer which is a pointer to the character string to be
* input; unsigned long length which indicates the max length of the string to
* be input
* Return value: integer which indicates the actual number of bytes read
* Description: This routine inputs strings from the oscilloscope device session
* using SICL commands. 
*/
int read_IO(void *buffer,unsigned long length)
{ 
   int reason;
   unsigned long actualcnt;
    iread(scope,buffer,length,&reason,&actualcnt);
   return( (int) actualcnt ); 
} 
/*
* Function name: check_SRQ
* Parameters: none
* Return value: integer indicating if bus SRQ line was asserted
* Description: This routine checks for the status of SRQ on the bus and
* returns a value to indicate the status.
*/
int check_SRQ( )
{
   int srq_asserted;
       /* check for SRQ line status */ 
      igpibbusstatus(bus, I GPIB BUS SRQ, &srq asserted);
   return( srq_asserted );
\} /* end check SRQ() */
```
### Sample Programs **sicl\_IO.c Sample Program**

```
/*
* Function name: read_status
* Parameters: none
* Return value: unsigned char indicating the value of status byte
* Description: This routine reads the oscilloscope status byte and returns
  the status.
*/
unsigned char read status()
{
   unsigned char statusbyte;
    /* Always read the status byte from instrument */
    /* NOTE: ireadstb uses serial poll to read status byte - this
             should clear bit 6 to allow another SRQ. */
       ireadstb( scope, &statusbyte );
    return( statusbyte );
} / * end read status() */
/*
* Function name: close_IO
* Parameters: none
* Return value: none
* Description: This routine closes device and interface sessions for the
* SICL environment and calls the routine _siclcleanup which de-allocates 
* resources used by the SICL environment.
*/ 
void close_IO( )
{ 
    iclose( scope ); /* close device session */
   iclose( bus ); /* close interface session */
  siclcleanup(); \quad /* required for 16-bit applications */
\} /* end close SICL() */
```
# natl\_IO.c Sample Program

```
/* natl IO.c */
#include <stdio.h> /* location of: printf() */
#include <string.h> /* location of: strlen() */
#include "gpibdecl.h"
/* This file contains IO and initialization routines for the NI488.2 commands. */
/*
* Function name: gpiberr
* Parameters: char* - string describing error
* Return value: none
* Description: This routine outputs error descriptions to an error file.
*/ 
void gpiberr( char *buffer )
{
   printf("Error string: %s\n",buffer );
\} /* end qpiberr() */
/*
* Function name: init_IO
* Parameters: none
* Return value: none
* Description: This routine initializes the NI environment. It sets up error
* handling, opens both an interface and device session, sets timeout values
* clears the interface by pulsing IFC, and clears the instrument by performing 
* a Selected Device Clear.
*/ 
void init_IO( )
{ 
   bus = ibfind( INTERFACE ); /* open and initialize GPIB board */
    if( ibsta & ERR )
      gpiberr("ibfind error");
    ibconfig( bus, IbcAUTOPOLL, 0); /* turn off autopolling */
    ibsic( bus ); /* clear interface - pulse IFC */
    if( ibsta & ERR )
    {
      gpiberr( "ibsic error" );
    }
```

```
 /* open device session */
    scope = ibdev( board_index, prim_addr, second_addr, timeout, 
                   eoi_mode, eos_mode ); 
    if( ibsta & ERR )
    {
      gpiberr( "ibdev error" );
    }
   ibclr( scope ); \frac{1}{2} /* clear the device( scope ) */
    if( ibsta & ERR)
 {
       gpiberr("ibclr error" );
    }
} /* end init_IO */ 
/*
* Function name: write_IO
* Parameters: void *buffer which is a pointer to the character string
* to be output
* Return value: none
* Description: This routine outputs strings to the oscilloscope device session. 
*/
void write_IO( void *buffer )
{ 
   long length;
   length = strlen( buffer );
    ibwrt( scope, buffer, (long) length ); 
    if ( ibsta & ERR )
    {
      gpiberr( "ibwrt error" );
    }
\} /* end write IO() */
```

```
/*
* Function name: write_lrnstr
* Parameters: void *buffer which is a pointer to the character string to
* be output; length which is the length of the string to be output
* Return value: none
* Description: This routine outputs a learnstring to the oscilloscope device
* session. 
*/
void write lrnstr( void *buffer, long length )
{ 
    ibwrt( scope, buffer, (long) length ); 
    if ( ibsta & ERR )
   \left\{ \right. gpiberr( "ibwrt error" );
    }
\} /* end write lrnstr() */
/*
* Function name: read_IO
* Parameters: char *buffer which is a pointer to the character string to be
* input; unsigned long length which indicates the max length of the string
* to be input 
* Return value: integer which indicates the actual number of bytes read
* Description: This routine inputs strings from the oscilloscope device session. 
*/
int read_IO(void *buffer,unsigned long length)
{ 
    ibrd(scope, buffer,( long )length );
    return( ibcntl ); 
\} /* end read IO() */
```
### Sample Programs **natl\_IO.c Sample Program**

```
/*
* Function name: check_SRQ
* Parameters: none
* Return value: integer indicating if bus SRQ line was asserted
* Description: This routine checks for the status of SRQ on the bus and
* returns a value to indicate the status.
*/
int check_SRQ( )
{ 
    int srq_asserted;
   short control lines = 0;
    iblines( bus, &control_lines);
    if( control_lines & BusSRQ )
       srq_asserted = TRUE;
    else
     srq asserted = FALSE;
   return( srq asserted );
\} /* end check SRQ() */
/*
* Function name: read_status
* Parameters: none
* Return value: unsigned char indicating the value of status byte
* Description: This routine reads the oscilloscope status byte and returns
* the status.
*/
unsigned char read status( )
{
   unsigned char statusbyte;
   /* Always read the status byte from instrument */
    ibrsp( scope, &statusbyte ); 
   return( statusbyte );
\} /* end read status() */
```

```
/*
* Function name: close_IO
* Parameters: none
* Return value: none
* Description: This routine closes device session.
*/ 
void close_IO( )
{ 
    ibonl( scope,0 ); /* close device session */
} /* end close_IO() */
```
# init.bas Sample Program

```
10 !file: init
20 !
30 !
40 ! This program demonstrates the order of commands suggested for 
operation of
50 ! the 548xx oscilloscope via GPIB. This program initializes the 
oscilloscope, acquires
60 ! data, performs automatic measurements, and transfers and stores the 
data on the
70 ! PC as time/voltage pairs in a comma-separated file format useful for 
spreadsheet
80 ! applications. It assumes an interface card at interface select code 7, an
90 ! 548xx oscilloscope at address 7, and the 548xx cal waveform connected 
to Channel 1.
100 !
110 !
120 !
130 COM /Io/@Scope,@Path,Interface
140 COM /Raw_data/ INTEGER Data(4095)
150 COM / Converted data/ REAL Time(4095), Volts(4095)
160 COM /Variables/ REAL Xinc,Xref,Xorg,Yinc,Yref,Yorg
170 COM /Variables/ INTEGER Record_length
180 !
190 !
200 CALL Initialize
210 CALL Acquire_data
220 CALL Auto_msmts
230 CALL Transfer_data
240 CALL Convert_data
250 CALL Store_csv
260 CALL Close
270 END
280 !
290 
!!!!!!!!!!!!!!!!!!!!!!!!!!!!!!!!!!!!!!!!!!!!!!!!!!!!!!!!!!!!!!!!!!!!!!!!!!!!!
!!!!!!!!!!!!!
300 !
310 !
320 ! BEGIN SUBPROGRAMS
330 !
340 
!!!!!!!!!!!!!!!!!!!!!!!!!!!!!!!!!!!!!!!!!!!!!!!!!!!!!!!!!!!!!!!!!!!!!!!!!!!!!
!!!!!!!!!!!!!!
350 !
```

```
360 !
370 ! Subprogram name: Initialize
380 ! Parameters: none
390 ! Return value: none
400 ! Description: This routine initializes the interface and the 
oscilloscope. The instrument
410 ! is reset to a known state and the interface is cleared. System headers
420 ! are turned off to allow faster throughput and immediate access to the
430 ! data values requested by the queries. The oscilloscope time base,
440 ! channel, and trigger subsystems are then configured. Finally, the
450 ! acquisition subsystem is initialized.
460 !
470 !
480 SUB Initialize
490 COM /Io/@Scope,@Path,Interface
500 COM /Variables/ REAL Xinc,Xref,Xorg,Yinc,Yref,Yorg
510 COM /Variables/ INTEGER Record_length
520 Interface=7
530 ASSIGN @Scope TO 707
540 RESET Interface
550 CLEAR @Scope
560 OUTPUT @Scope;"*RST"
570 OUTPUT @Scope;"*CLS"
580 OUTPUT @Scope;":SYSTem:HEADer OFF"
590 !Initialize Timebase: center reference, 2 ms full-scale (200 us/div),
              20 us delay 
600 OUTPUT @Scope;":TIMebase:REFerence CENTer;RANGe 2e-3;POSition 20e-6"
610 ! Initialize Channel1: 1.6V full-scale (200mv/div), -415mv offset
620 OUTPUT @Scope;":CHANnel1:RANGe 1.6;OFFSet -415e-3"
630 !Initialize Trigger: Edge trigger, channel1 source at -415mv
640 OUTPUT @Scope;":TRIGger:EDGE:SOURce CHANnel1;SLOPe POSitive"
650 OUTPUT @Scope;":TRIGger:LEVel CHANnel1,-0.415"
660 ! Initialize acquisition subsystem
665 ! Real time acquisition, Averaging off, memory depth 4096
670 OUTPUT @Scope;":ACQuire:MODE RTIMe;AVERage OFF;POINts 4096"
680 Record_length=4096
690 SUBEND
700 !
710 !
720 
!!!!!!!!!!!!!!!!!!!!!!!!!!!!!!!!!!!!!!!!!!!!!!!!!!!!!!!!!!!!!!!!!!!!!!!!!!!!!
!!!!!!!!!!
730 !
740 !
750 ! Subprogram name: Acquire_data
760 ! Parameters: none
770 ! Return value: none
780 ! Description: This routine acquires data according to the current
```
#### Sample Programs **init.bas Sample Program**

instrument 790 ! setting. It uses the root level :DIGitize command. This command 800 ! is recommended for acquisition of new data because it will initialize 810 ! the data buffers, acquire new data, and ensure that acquisition 820 ! criteria are met before acquisition of data is stopped. The captured 830 ! data is then available for measurements, storage, or transfer to a 840 ! PC. Note that the display is automatically turned off by the :DIGitize 850 ! command and must be turned on to view the captured data. 860 ! 870 ! 880 SUB Acquire\_data 890 COM /Io/@Scope,@Path,Interface 900 OUTPUT @Scope;":DIGitize CHANnel1" 910 OUTPUT @Scope;":CHANnel1:DISPlay ON" 920 SUBEND 930 ! 940 ! 950 !!!!!!!!!!!!!!!!!!!!!!!!!!!!!!!!!!!!!!!!!!!!!!!!!!!!!!!!!!!!!!!!!!!!!!!!!!!!! !!!!!!!!!!!! 960 ! 970 ! 980 ! Subprogram name: Auto\_msmts 990 ! Parameters: none 1000 ! Return value: none 1010 ! Description: This routine performs automatic measurements of volts peak-to-peak 1020 ! and frequency on the acquired data. It also demonstrates two methods 1030 ! of error detection when using automatic measurements. 1040 ! 1050 ! 1060 SUB Auto\_msmts 1070 COM /Io/@Scope,@Path,Interface 1080 REAL Freq,Vpp 1090 DIM Vpp\_str\$[64] 1100 DIM Freq\_str\$[64] 1110 Bytes read=0 1120 ! 1130 ! Error checking on automatic measurements can be done using one of two methods.

1140 ! The first method requires that you turn on results in the Measurement subsystem 1150 ! using the command ":MEASure:SEND ON". When this is on, the oscilloscope will return the 1160 ! measurement and a result indicator. The result flag is zero if the measurement 1170 ! was successfully completed, otherwise a non-zero value is returned which indicates 1180 ! why the measurement failed. See the Programmer's Manual for descriptions of result 1190 ! indicators. The second method simply requires that you check the return value of 1200 ! the measurement. Any measurement not made successfully will return with the value 1210 ! +9.999e37. This could indicate that either the measurement was unable to be 1220 ! performed or that insufficient waveform data was available to make the measurement. 1230 ! 1240 ! METHOD ONE 1250 ! 1260 OUTPUT @Scope; ":MEASure:SENDvalid ON" !turn on results 1270 OUTPUT @Scope;":MEASure:VPP? CHANnel1" !Query volts peak-to-peak 1280 ENTER @Scope; Vpp str\$ 1290 Bytes read=LEN(Vpp str\$) 3190 Particle is length of string 1300 CLEAR SCREEN 1310 IF Vpp str\$[Bytes read;1]="0" THEN !Check result value 1320 PRINT 1330 PRINT "VPP is ";VAL(Vpp\_str\$[1,Bytes\_read-1]) 1340 PRINT 1350 ELSE 1360 PRINT 1370 PRINT "Automated vpp measurement error with result ";Vpp\_str\$[Bytes\_read;1] 1380 PRINT 1390 END IF 1400 ! 1410 ! 1420 OUTPUT @Scope;":MEASure:FREQuency? CHANnel1" !Query frequency 1430 ENTER @Scope; Freq str\$ 1440 Bytes\_read=LEN(Freq\_str\$) !Find string length 1450 IF Freq\_str\$[Bytes\_read;1]="0" THEN !Determine result value 1460 PRINT 1470 PRINT "Frequency is ";VAL(Freq str\$[1,Bytes read-1]) 1480 PRINT 1490 ELSE 1500 PRINT 1510 PRINT "Automated frequency measurement error with result

### Sample Programs **init.bas Sample Program**

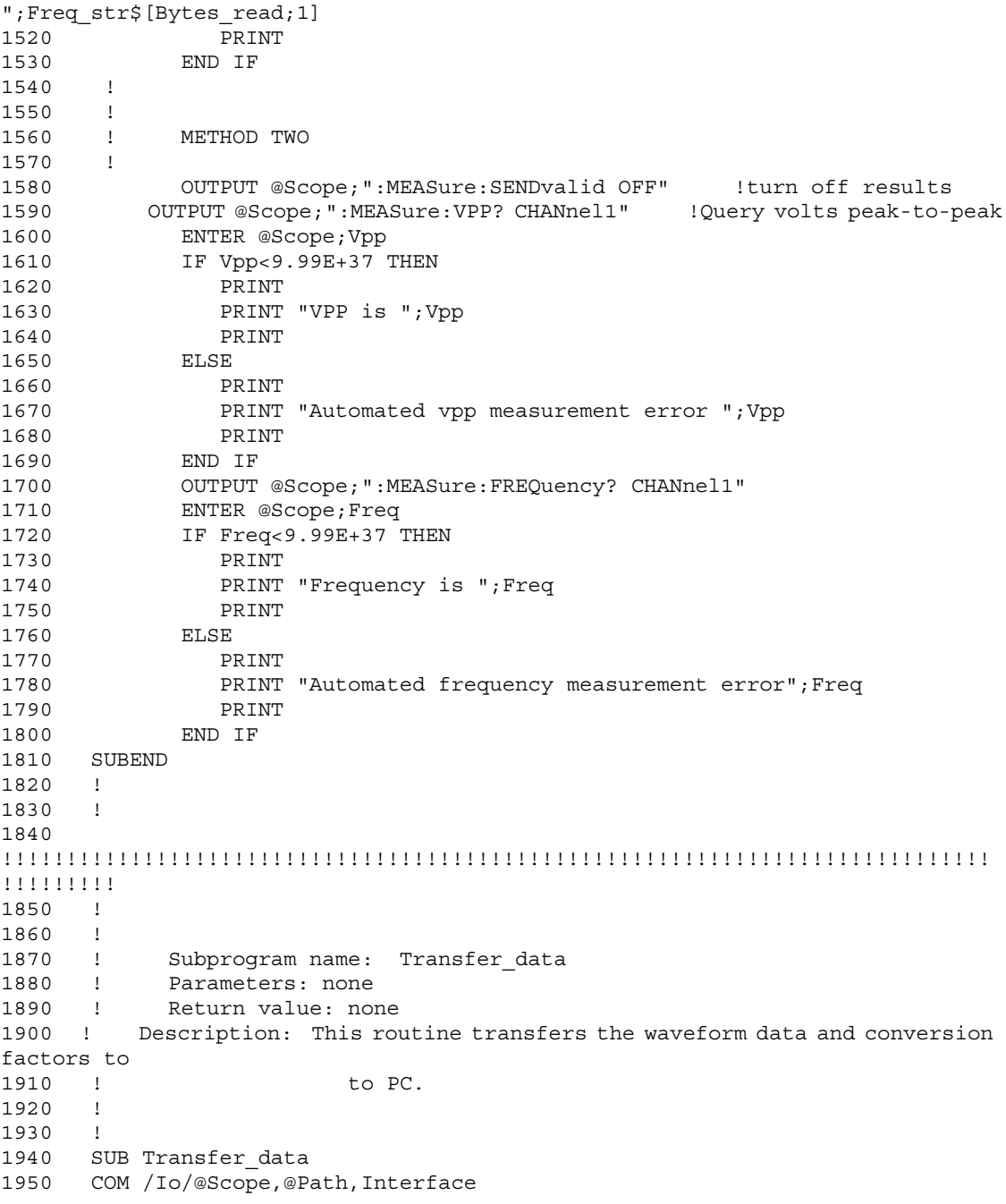

```
1960 COM /Raw_data/ INTEGER Data(4095)
1970 COM /Converted_data/ REAL Time(4095),Volts(4095)
1980 COM /Variables/ REAL Xinc,Xref,Xorg,Yinc,Yref,Yorg
1990 COM /Variables/ INTEGER Record_length
2000 ! define waveform data source and format
2010 OUTPUT @Scope;":WAVeform:SOURce CHANnel1"
2020 OUTPUT @Scope;":WAVeform:FORMat WORD"
2030 ! request values needed to convert raw data to real
2040 OUTPUT @Scope;":WAVeform:XINCrement?"
2050 ENTER @Scope;Xinc
2060 OUTPUT @Scope;":WAVeform:XORigin?"
2070 ENTER @Scope;Xorg
2080 OUTPUT @Scope;":WAVeform:XREFerence?"
2090 ENTER @Scope;Xref
2100 OUTPUT @Scope;":WAVeform:YINCrement?"
2110 ENTER @Scope;Yinc
2120 OUTPUT @Scope;":WAVeform:YORigin?"
2130 ENTER @Scope;Yorg
2140 OUTPUT @Scope;":WAVeform:YREFerence?"
2150 ENTER @Scope;Yref
2160 ! 
2170 ! request data
2180 OUTPUT @Scope;":WAVeform:DATA?"
2190 ENTER @Scope USING "#, 1A"; First chr$ !ignore leading #
2200 ENTER @Scope USING "#, 1D"; Header length ! input number of bytes in
header value
2210 ENTER @Scope USING "#,"&VAL$(Header_length)&"D";Record_length !Record 
length in bytes
2220 Record_length=Record_length/2 !Record length in words
2230 ENTER @Scope USING "#,W";Data(*)
2240 ENTER @Scope USING "#,A";Term$ !Enter terminating character
2250 !
2260 SUBEND
2270 !
2280 !
2290 
!!!!!!!!!!!!!!!!!!!!!!!!!!!!!!!!!!!!!!!!!!!!!!!!!!!!!!!!!!!!!!!!!!!!!!!!!!!!!
!!!!!!!!!!!
2300 !
2310 !
2320 ! Subprogram name: Convert data
2330 ! Parameters: none
2340 ! Return value: none
2350 ! Description: This routine converts the waveform data to time/
voltage information
2360 ! using the values Xinc, Xref, Xorg, Yinc, Yref, and 
Yorg used to describe
2370 ! the raw waveform data.
```
### Sample Programs **init.bas Sample Program**

```
2380 !
2390 !
2400 SUB Convert data
2410 COM /Io/@Scope,@Path,Interface
2420 COM /Raw_data/ INTEGER Data(4095)
2430 COM /Converted_data/ REAL Time(4095),Volts(4095)
2440 COM /Variables/ REAL Xinc,Xref,Xorg,Yinc,Yref,Yorg
2450 COM /Variables/ INTEGER Record_length
2460 !
2470 FOR I=0 TO Record_length-1
2480 Time(I) = ((I) - Xref) *Xinc) + Xorg2490 Volts(I)=((Data(I)-Yref)*Yinc)+Yorg
2500 NEXT I
2510 SUBEND
2520 !
2530 !
2540 
!!!!!!!!!!!!!!!!!!!!!!!!!!!!!!!!!!!!!!!!!!!!!!!!!!!!!!!!!!!!!!!!!!!!!!!!!!!!!
!!!!!!!!!!!!!
2550 !
2560 !
2570 ! Subprogram name: Store_csv
2580 ! Parameters: none
2590 ! Return value: none
2600 ! Description: This routine stores the time and voltage information 
about the waveform
2610 ! as time/voltage pairs in a comma-separated variable 
file format.
2620 !
2630 !
2640 SUB Store_csv
2650 COM /Io/@Scope,@Path,Interface
2660 COM /Converted_data/ REAL Time(4095),Volts(4095)
2670 COM /Variables/ REAL Xinc,Xref,Xorg,Yinc,Yref,Yorg
2680 COM /Variables/ INTEGER Record_length
2690 !Create a file to store pairs in
2700 ON ERROR GOTO Cont
2710 PURGE "Pairs.csv"
2720 Cont: OFF ERROR
2730 CREATE "Pairs.csv",Max_length
2740 ASSIGN @Path TO "Pairs.csv";FORMAT ON
2750 2008 !Output data to file
2760 FOR I=0 TO Record_length-1
2770 OUTPUT @Path;Time(I),Volts(I)
2780 NEXT I
2790 SUBEND
2800 !
2810 !
```
2820 !!!!!!!!!!!!!!!!!!!!!!!!!!!!!!!!!!!!!!!!!!!!!!!!!!!!!!!!!!!!!!!!!!!!!!!!!!!!! !!!!!!!!!!!! 2830 ! 2840 ! Subprogram name: Close 2860 ! Parameters: none 2870 ! Return value: none 2880 ! Description: This routine closes the IO paths. 2890 ! 2900 ! 2910 SUB Close 2920 COM /Io/@Scope,@Path,Interface 2930 2940 RESET Interface 2950 ASSIGN @Path TO \* 2960 SUBEND

# srq.bas Sample Program

```
10 !File: srq.bas
20 !
30 ! This program demonstrates how to set up and check Service Requests from
40 ! the oscilloscope. It assumes an interface select code of 7 with an 
oscilloscope at
50 ! address 7. It also assumes a waveform is connected to the oscilloscope.
60 !
70 !
80 COM /Io/@Scope,Interface
90 COM /Variables/Temp
100 CALL Initialize
110 CALL Setup_srq
120 ON INTR Interface CALL Srq handler !Set up routine to handle interrupt
130 ENABLE INTR Interface;2 !Enable SRQ Interrupt for Interface
140 CALL Create srq
150 CALL Close
160 END
170 !
180 
!!!!!!!!!!!!!!!!!!!!!!!!!!!!!!!!!!!!!!!!!!!!!!!!!!!!!!!!!!!!!!!!!!!!!!!!!!!
190 !
200 ! BEGIN SUBPROGRAMS
210 !
220 
!!!!!!!!!!!!!!!!!!!!!!!!!!!!!!!!!!!!!!!!!!!!!!!!!!!!!!!!!!!!!!!!!!!!!!!!!!!!
230 !
240 !
250 ! Subprogram name: Initialize
260 ! Parameters: none
270 ! Return value: none
280 ! Description: This routine initializes the interface and the 
oscilloscope.
290 ! The instrument is reset to a known state and the interface is
300 ! cleared. System headers are turned off to allow 
faster throughput
310 ! and immediate access to the data values requested by the queries.
320 ! 
330 !
340 SUB Initialize
350 COM /Io/@Scope,Interface
360 ASSIGN @Scope TO 707
370 Interface=7
380 RESET Interface
390 CLEAR @Scope
```

```
400 OUTPUT @Scope;"*RST"
410 OUTPUT @Scope;"*CLS"
420 OUTPUT @Scope;":SYSTem:HEADer OFF"
430 OUTPUT @Scope;":AUToscale"
440 SUBEND
450 1460 !
470 !
480 
!!!!!!!!!!!!!!!!!!!!!!!!!!!!!!!!!!!!!!!!!!!!!!!!!!!!!!!!!!!!!!!!!!!!!!!!!!!!!
!!
490 !
500 ! Subprogram name: Setup_srq
510 ! Parameters: none
520 ! Return value: none
530 ! Description: This routine sets up the oscilloscope to generate 
Service Requests.
540 ! It sets the Service Request Enable Register Event Status Bit
550 ! and the Standard Event Status Enable REgister to allow SRQs on
560 ! Command or Query errors.
570 !
580 !
590 SUB Setup_srq
600 COM /Io/@Scope,Interface
610 OUTPUT @Scope;"*SRE 32" !Enable Service Request Enable Registers 
- Event Status bit
620 !
630 ! Enable Standard Event Status Enable Register:
640 ! enable bit 5 - Command Error - value 32
650 ! bit 2 - Query Error - value 4
660 OUTPUT @Scope;"*ESE 36"
670 SUBEND
680 !
690 !
700 !
710 
!!!!!!!!!!!!!!!!!!!!!!!!!!!!!!!!!!!!!!!!!!!!!!!!!!!!!!!!!!!!!!!!!!!!!!!!!!!!!
!!!!!
720 !
730 !
740 ! Subprogram name: Create_srq
750 ! Parameters: none
760 ! Return value: none
770 ! Description: This routine will send an illegal command to the 
oscilloscope to
780 ! show how to detect and handle an SRQ. A query is sent to
790 ! the oscilloscope which is then followed by another 
command causing
```
#### Sample Programs **srq.bas Sample Program**

800 ! a query interrupt error. An illegal command header is then 810 ! sent to demonstrate how to handle multiple errors in the error queue. 820 ! 830 ! 840 ! 850 SUB Create\_srq 860 COM /Io/@Scope,Interface 870 DIM Buf\$[256] 880 OUTPUT @Scope;":CHANnel2:DISPlay?" 890 OUTPUT @Scope;":CHANnel2:DISPlay OFF" !send query interrupt 900 OUTPUT @Scope;":CHANnel:DISPlay OFF" !send illegal header 910 ! Do some stuff to allow time for SRQ to be recognized  $920$ 930 OUTPUT @Scope;"\*IDN?" !Request IDN to verify communication 940 ENTER @Scope; Buf\$ !NOTE: There is a leading zero to this query response 950 PRINT **PRINT Example 2018** PRINT **PRINT** PRINT interrupted query above 960 PRINT Buf\$ 970 PRINT 980 SUBEND 990 ! 1000 ! 1010 ! 1020 !!!!!!!!!!!!!!!!!!!!!!!!!!!!!!!!!!!!!!!!!!!!!!!!!!!!!!!!!!!!!!!!!!!!!!!!!!!!! !!!!!! 1030 ! 1040 ! 1050 ! Subprogram name: Srq\_handler 1060 ! Parameters: none 1070 ! Return value: none 1080 ! Description: This routine verifies the status of the SRQ line. It then checks 1090 ! the status byte of the oscilloscope to determine if the oscilloscope caused the 1100 ! SRQ. Note that using a SPOLL to read the status byte of the oscilloscope 1110 ! clears the SRQ and allows another to be generated. The error queue 1120 ! is read until all errors have been cleared. All event registers and 1130 ! queues, except the output queue, are cleared before control is returned 1140 ! to the main program. 1150 ! 1160 !
```
1170 !
1180 SUB Srq_handler
1190 COM /Io/@Scope,Interface
1200 DIM Error_str$[64]
1210 INTEGER Srq_asserted,More_errors
1220 Status byte=SPOLL(@Scope)
1230 IF BIT(Status byte,6) THEN
1240 More errors=1
1250 WHILE More errors
1260 OUTPUT @Scope;":SYSTem:ERROR? STRING"
1270 ENTER @Scope; Error str$
1280 PRINT
1290 PRINT Error str$
1300 IF Error str$[1,1]="0" THEN
1310 OUTPUT @Scope;"*CLS"
1320 More errors=0
1330 END IF
1340 END WHILE
1340<br>1350 ELSE
1360 PRINT
1370 PRINT "Scope did not cause SRQ"
1380 PRINT
1390 END IF
1400 ENABLE INTR Interface;2 !re-enable SRQ
1410 SUBEND
1420 !
1430 !
1440 
!!!!!!!!!!!!!!!!!!!!!!!!!!!!!!!!!!!!!!!!!!!!!!!!!!!!!!!!!!!!!!!!!!!!!!!!!!!!!
!!!
1450 !<br>1460 !
        Subprogram name: Close
1470 ! Parameters: none
1480 ! Return value: none
1490 ! Description: This routine resets the interface.
1500 ! 
1510 !
1520 !
1530 SUB Close
1540 COM /Io/@Scope,Interface
1550 
1560 RESET Interface
1570 SUBEND
1580 !
1590 !
1600 
!!!!!!!!!!!!!!!!!!!!!!!!!!!!!!!!!!!!!!!!!!!!!!!!!!!!!!!!!!!!!!!!!!!!!!!!!!!!!
!!!!!
```
# lrn\_str.bas Sample Program

```
10 !FILE: lrn_str.bas
20 !
30 !THIS PROGRAM WILL INITIALIZE THE OSCILLOSCOPE, AUTOSCALE, AND DIGITIZE 
THE WAVEFORM
40 !INFORMATION. IT WILL THEN QUERY THE INSTRUMENT FOR THE LEARNSTRING AND WILL
50 !SAVE THE INFORMATION TO A FILE. THE PROGRAM WILL THEN PROMPT YOU TO CHANGE
60 !THE SETUP THEN RESTORE THE ORIGINAL LEARNSTRING CONFIGURATION. IT ASSUMES
70 !AN 548xx at ADDRESS 7, GPIB INTERFACE at 7, AND THE CAL waveform ATTACHED TO
80 !CHANNEL 1.
90 !
100 !
110 COM /Io/@Scope,@Path,Interface
120 COM /Variables/Max_length
130 CALL Initialize
140 CALL Store lrnstr
150 CALL Change_setup
160 CALL Get_lrnstr
170 CALL Close
180 END
190 !
200 !
210 
!!!!!!!!!!!!!!!!!!!!!!!!!!!!!!!!!!!!!!!!!!!!!!!!!!!!!!!!!!!!!!!!!!!!!!!!!!!!!
!
220 !
230 ! BEGIN SUBROUTINES
240 !
250 
!!!!!!!!!!!!!!!!!!!!!!!!!!!!!!!!!!!!!!!!!!!!!!!!!!!!!!!!!!!!!!!!!!!!!!!!!!!!!
!
260 ! Subprogram name: Initialize
270 ! Parameters: none
280 ! Return value: none
290 ! Description: This routine initializes the path descriptions and 
resets the
300 ! interface and the oscilloscope. It performs an autoscale 
on the waveform,
310 ! acquires the data on channel 1, and turns on the display.
320 ! NOTE: This routine also turns on system headers. This allows the
330 ! string ":SYSTEM:SETUP " to be returned with the 
learnstring so the
340 ! return string is in the proper format.
350 !
360 SUB Initialize
```

```
370 COM /Io/@Scope,@Path,Interface
380 COM /Variables/Max_length
390 Max_length=14000
400 ASSIGN @Scope TO 707
410 Interface=7
420 RESET Interface
430 CLEAR @Scope
440 OUTPUT @Scope;"*RST"
450 OUTPUT @Scope;"*CLS"
460 OUTPUT @Scope;":SYSTem:HEADer ON"
470 OUTPUT @Scope;":AUToscale"
480 SUBEND
490 !
500 !
510 
!!!!!!!!!!!!!!!!!!!!!!!!!!!!!!!!!!!!!!!!!!!!!!!!!!!!!!!!!!!!!!!!!!!!!!!!!!!!!
!!!!
520 !
530 !
540 ! Subprogram name: Store_lrnstr
550 ! Parameters: none
560 ! Return value: none
570 ! Description: This routine creates a file in which to store the 
learnstring
580 ! configuration (Filename:Lrn_strg). It requests the learnstring
590 ! and inputs the configuration to the PC. Finally, it stores the
600 ! configuration to the file.
610 !
620 SUB Store_lrnstr
630 COM /Io/@Scope,@Path,Interface
640 COM /Variables/Max_length
650 ON ERROR GOTO Cont
660 PURGE "Lrn_strg"
670 Cont: OFF ERROR
680 CREATE BDAT "Lrn_strg",1,14000
690 DIM Setup$[14000]
700 ASSIGN @Path TO "Lrn_strg"
710 OUTPUT @Scope;":SYSTem:SETup?"
720 ENTER @Scope USING "-K";Setup$
730 OUTPUT @Path,1;Setup$
740 CLEAR SCREEN
750 PRINT "Learn string stored in file: Lrn_strg"
760 SUBEND
770 !
780 !
790 
!!!!!!!!!!!!!!!!!!!!!!!!!!!!!!!!!!!!!!!!!!!!!!!!!!!!!!!!!!!!!!!!!!!!!!!!!!!!!
!!!!!!!!!
```
#### Sample Programs **lrn\_str.bas Sample Program**

```
800 !
810 ! Subprogram name: Change setup
820 ! Parameters: none
830 ! Return value: none
840 ! Description: This subprogram requests that the user change the
850 ! oscilloscope setup, then press a key to continue.
860 !
870 !
880 SUB Change_setup
890 COM /Io/@Scope,@Path,Interface
900 
910 PRINT
920 PRINT "Please adjust setup and press Continue to resume."
930 PAUSE
940 SUBEND
950 !
960 !
970 
!!!!!!!!!!!!!!!!!!!!!!!!!!!!!!!!!!!!!!!!!!!!!!!!!!!!!!!!!!!!!!!!!!!!!!!!!!!!!
!!!!!!!!!
980 !
990 ! Subprogram name: Get_lrnstr
1000 ! Parameters: none
1010 ! Return value: none
1020 ! Description: This subprogram loads a learnstring from the
1030 ! file "Lrn strg" to the oscilloscope.
1040 !
1050 !
1060 SUB Get_lrnstr
1070 COM /Io/@Scope,@Path,Interface
1080 COM /Variables/Max_length
1090 DIM Setup$[14000]
1100 ENTER @Path,1;Setup$
1110 OUTPUT @Scope USING "#,-K";Setup$
1120 OUTPUT @Scope;":RUN"
1130 SUBEND
1140 !
1150 !
1160 
!!!!!!!!!!!!!!!!!!!!!!!!!!!!!!!!!!!!!!!!!!!!!!!!!!!!!!!!!!!!!!!!!!!!!!!!!!!!!
!!!!!
1170 !
1180 !
1190 ! Subprogram name: Close
1200 ! Parameters: none
1210 ! Return value: none
1220 ! Description: This routine resets the interface, and closes all I/
O paths.
```
1230 ! 1240 ! 1250 ! 1260 SUB Close 1270 COM /Io/@Scope,@Path,Interface 1280 1290 RESET Interface 1300 ASSIGN @Path TO \* 1310 SUBEND 1320 ! 1330 !!!!!!!!!!!!!!!!!!!!!!!!!!!!!!!!!!!!!!!!!!!!!!!!!!!!!!!!!!!!!!!!!!!!!!!!!!!!! !!!

Common Commands

7

# Common Commands

Common commands are defined by the IEEE 488.2 standard. They control generic device functions that are common to many different types of instruments. Common commands can be received and processed by the oscilloscope, whether they are sent over the GPIB as separate program messages or within other program messages.

These common commands and queries are implemented in the Infiniium Oscilloscopes:

- \*CLS (Clear Status)
- \*ESE (Event Status Enable)
- \*ESR? (Event Status Register)
- \*IDN? (Identification Number)
- \*LRN? (Learn)
- \*OPC (Operation Complete)
- \*OPT? (Option)
- \*PSC (Power-on Status Clear)
- \*RCL (Recall)
- \*RST (Reset)
- \*SAV (Save)
- \*SRE (Service Request Enable)
- \*STB? (Status Byte)
- \*TRG (Trigger)
- \*TST? (Test)
- \*WAI (Wait-to-Continue)

#### **Receiving Common Commands**

Common commands can be received and processed by the oscilloscope, whether they are sent over the GPIB as separate program messages or within other program messages. If a subsystem is currently selected and a common command is received by the oscilloscope, the oscilloscope remains in the selected subsystem. For example, if the program message

"ACQUIRE:AVERAGE ON;\*CLS;COUNT 1024"

is received by the oscilloscope, the oscilloscope sets the acquire type, clears the status information, then sets the number of averages without leaving the selected subsystem.

#### **Headers and Common Commands.**

Headers are not prepended to common commands.

#### **Status Registers**

The following two status registers used by common commands have an enable (mask) register. By setting bits in the enable register, you can select the status information for use. Refer to the chapter, "Status Reporting," for a complete discussion of status.

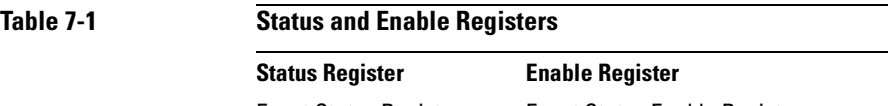

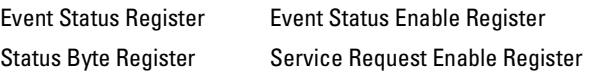

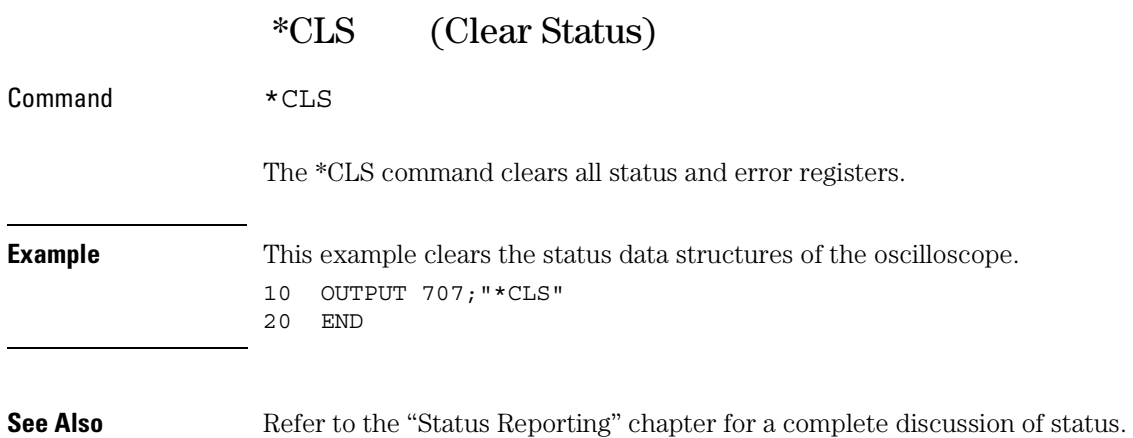

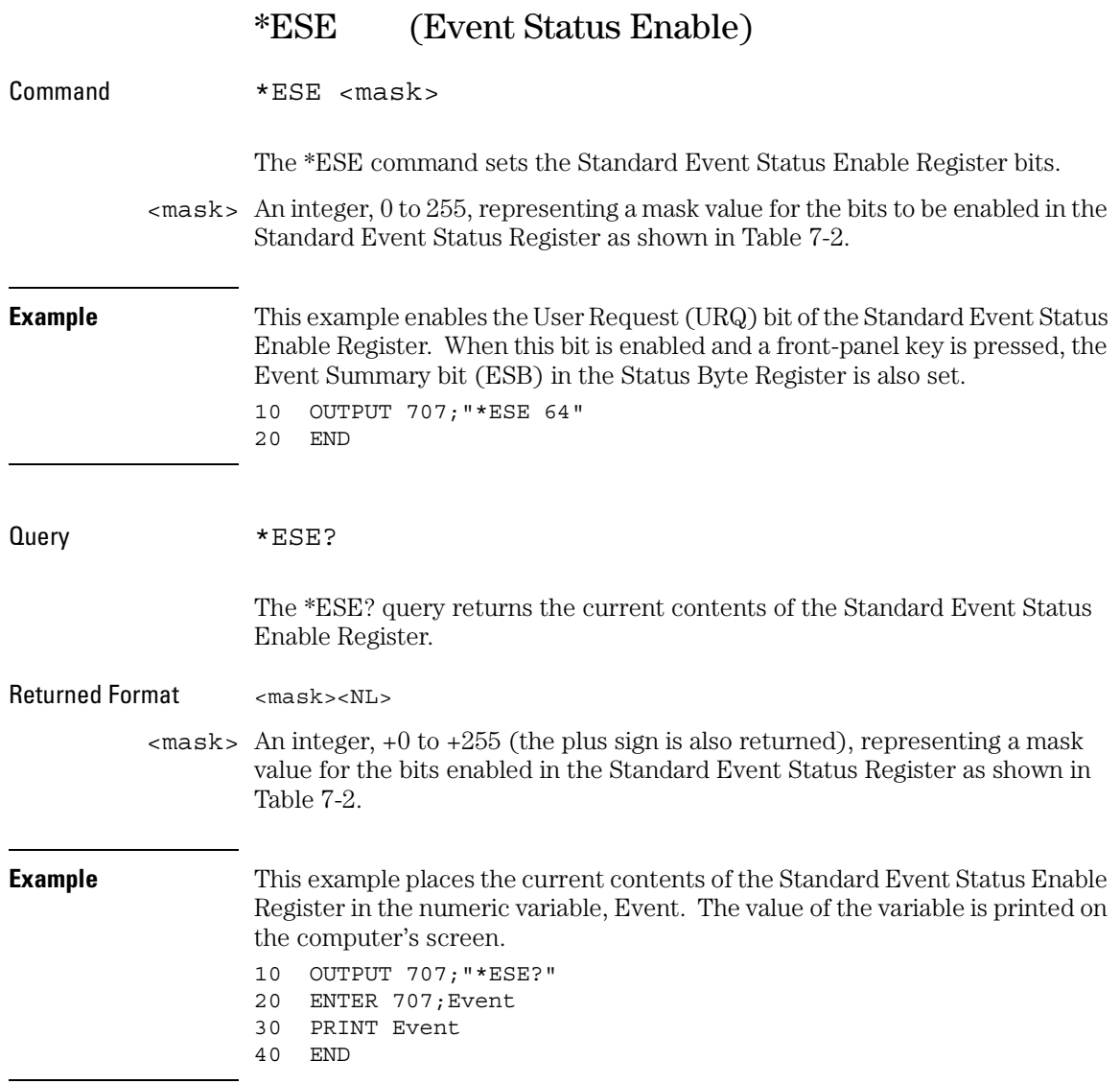

The Standard Event Status Enable Register contains a mask value for the bits to be enabled in the Standard Event Status Register. A "1" in the Standard Event Status Enable Register enables the corresponding bit in the Standard Event Status Register. A "0" in the enable register disables the corresponding bit.

### <span id="page-155-0"></span>**Table 7-2 Standard Event Status Enable Register Bits**

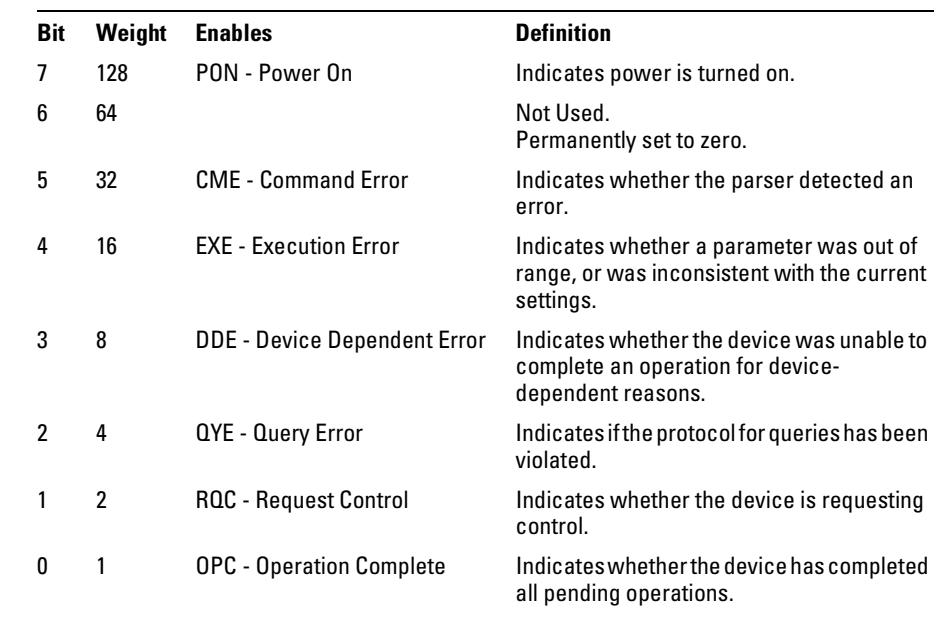

**See Also** Refer to the chapter, "Status Reporting," for a complete discussion of status.

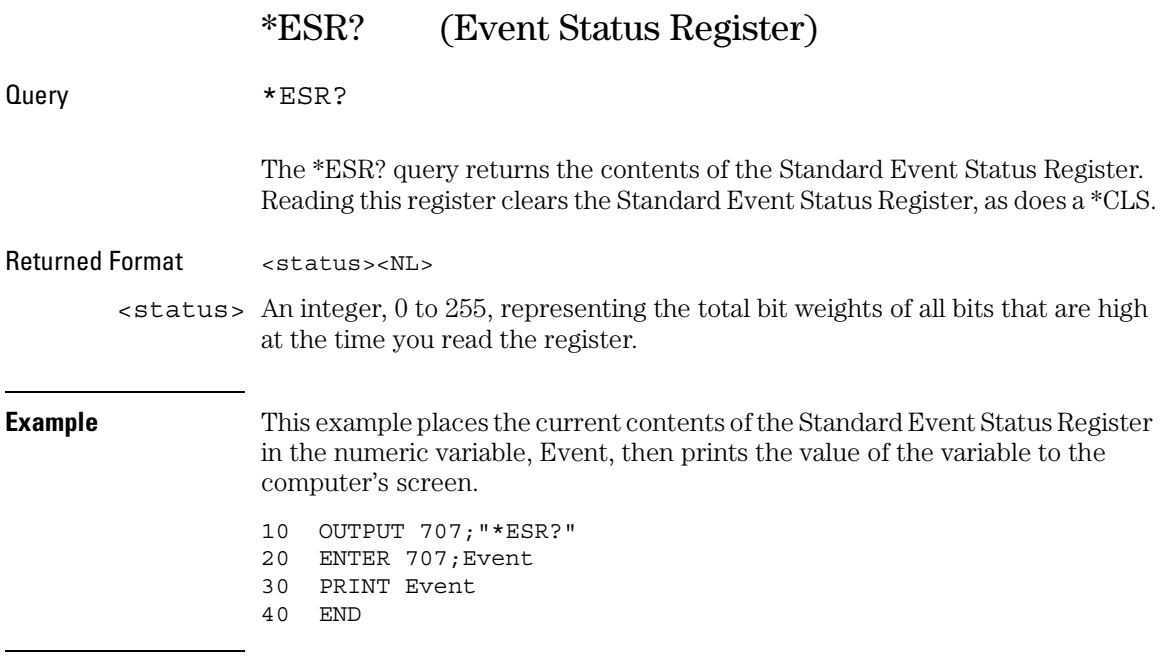

[Table 7-3](#page-157-0) lists each bit in the Event Status Register and the corresponding bit weights.

# Common Commands **\*ESR? (Event Status Register)**

<span id="page-157-0"></span>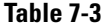

### **Standard Event Status Register Bits**

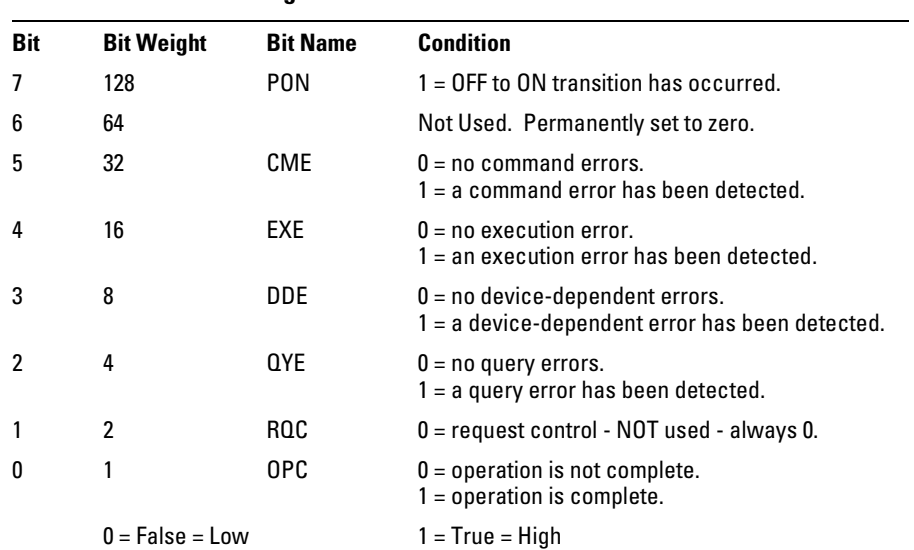

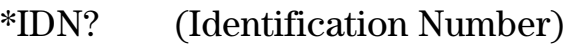

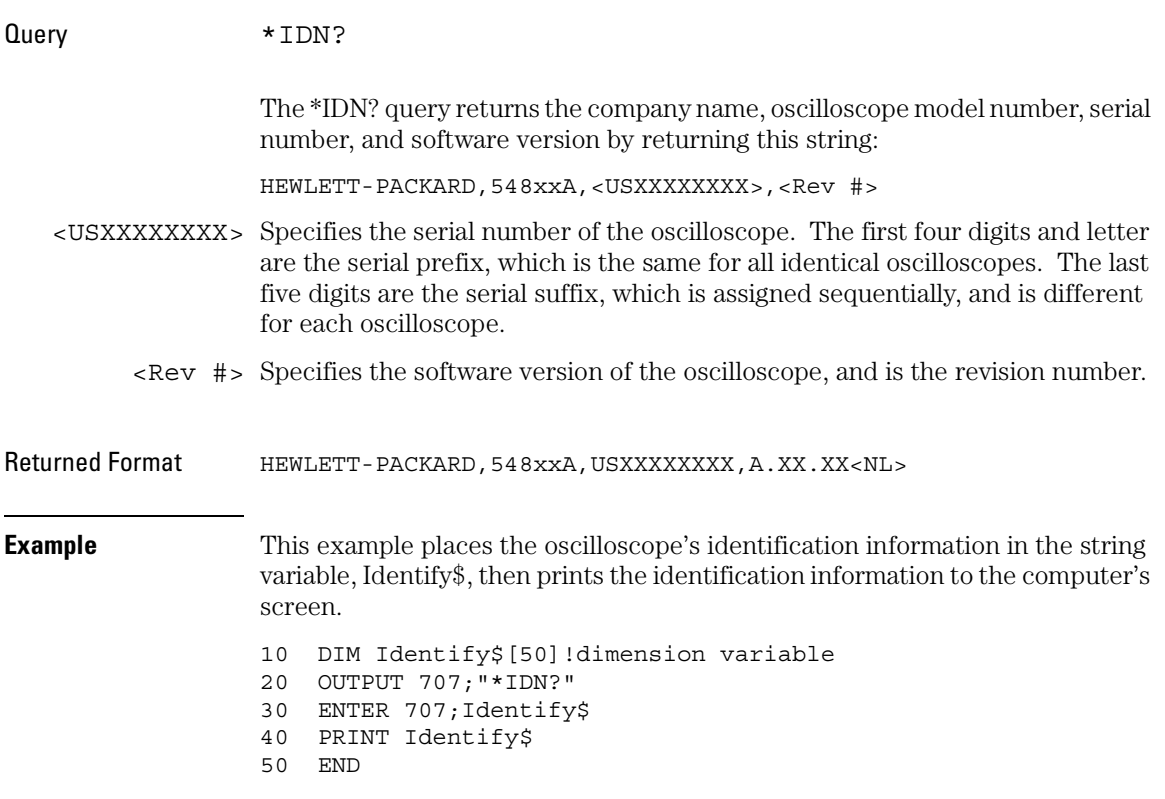

# Common Commands **\*LRN? (Learn)**

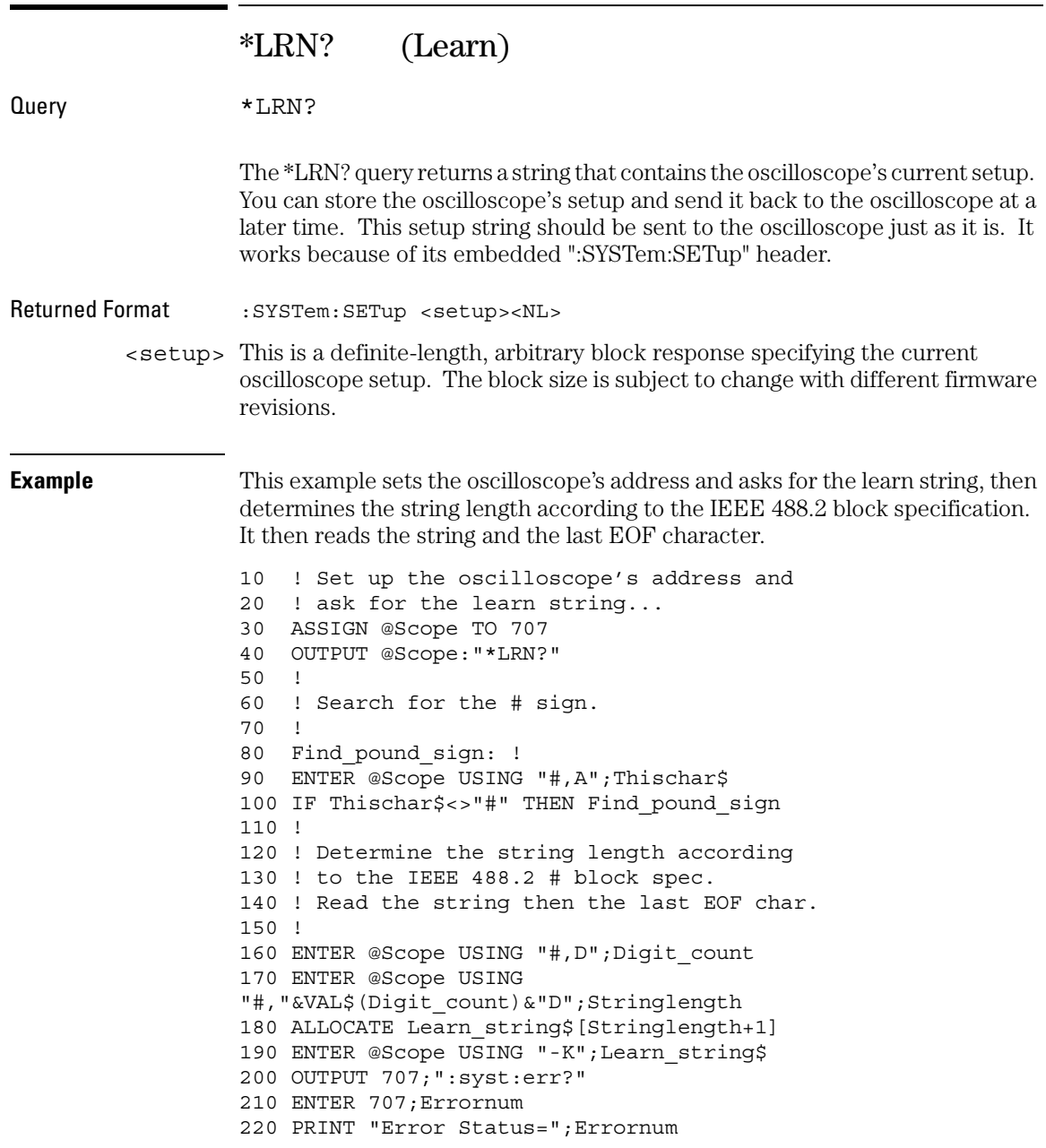

**See Also** :SYSTem:SETup command and query. When HEADers and LONGform are ON, the :SYSTem:SETup command performs the same function as the \*LRN? query. Otherwise, \*LRN and SETup are not interchangeable.

#### **\*LRN? Returns Prefix to Setup Block**

The \*LRN query always returns :SYSTem:SETup as a prefix to the setup block. The :SYSTem:HEADer command has no effect on this response.

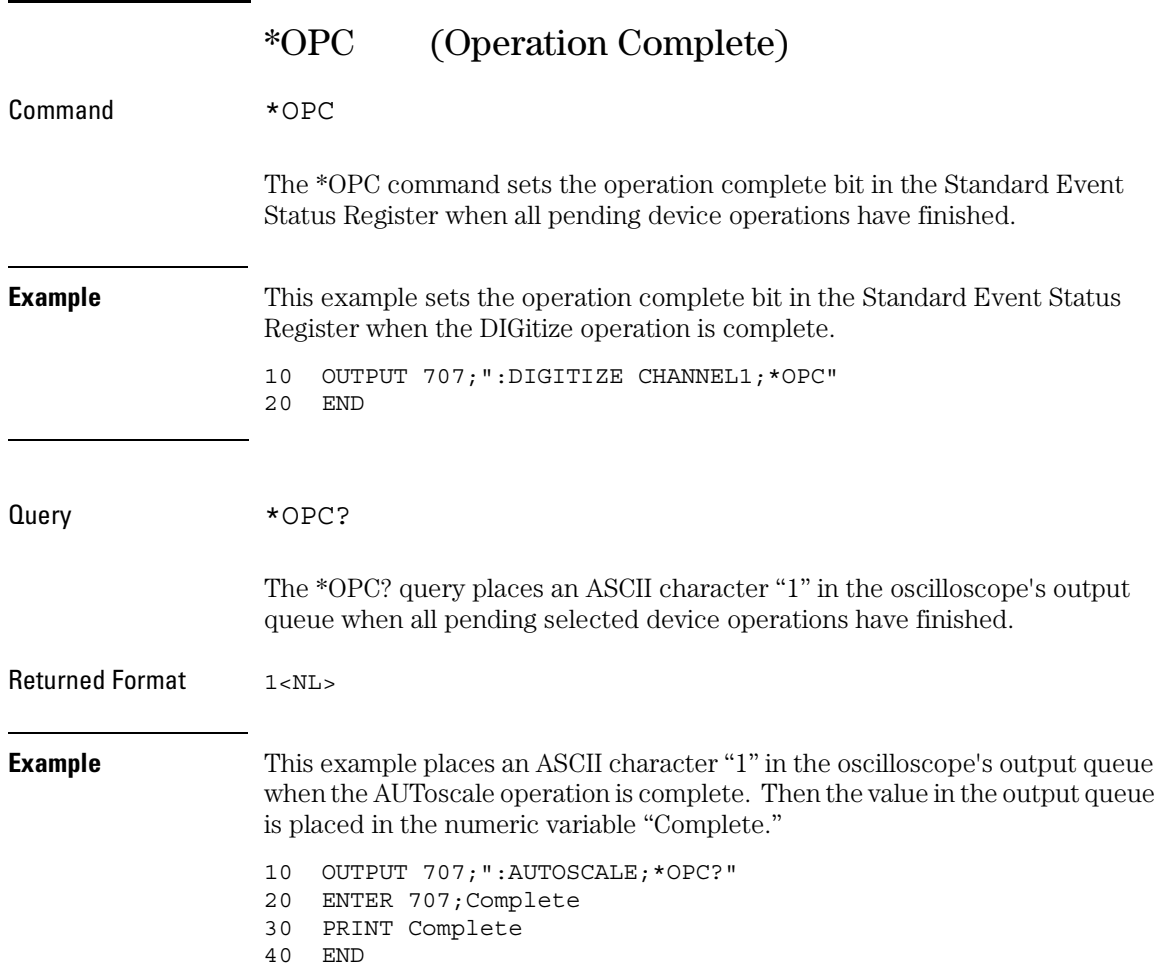

The \*OPC? query allows synchronization between the computer and the oscilloscope by using the message available (MAV) bit in the Status Byte, or by reading the output queue. Unlike the \*OPC command, the \*OPC query does not affect the OPC Event bit in the Standard Event Status Register.

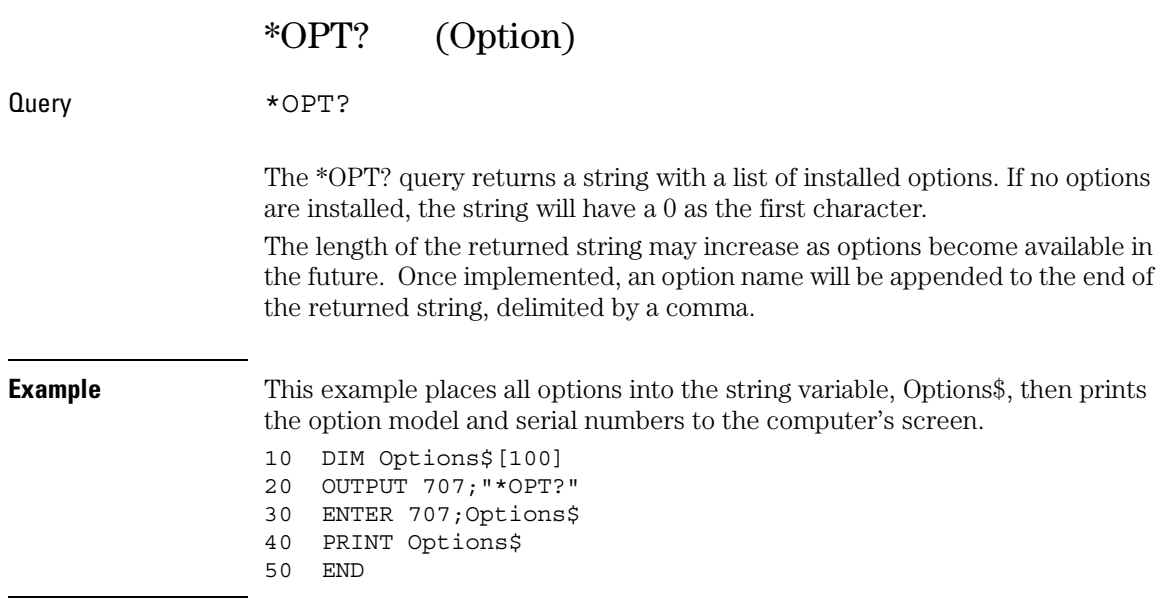

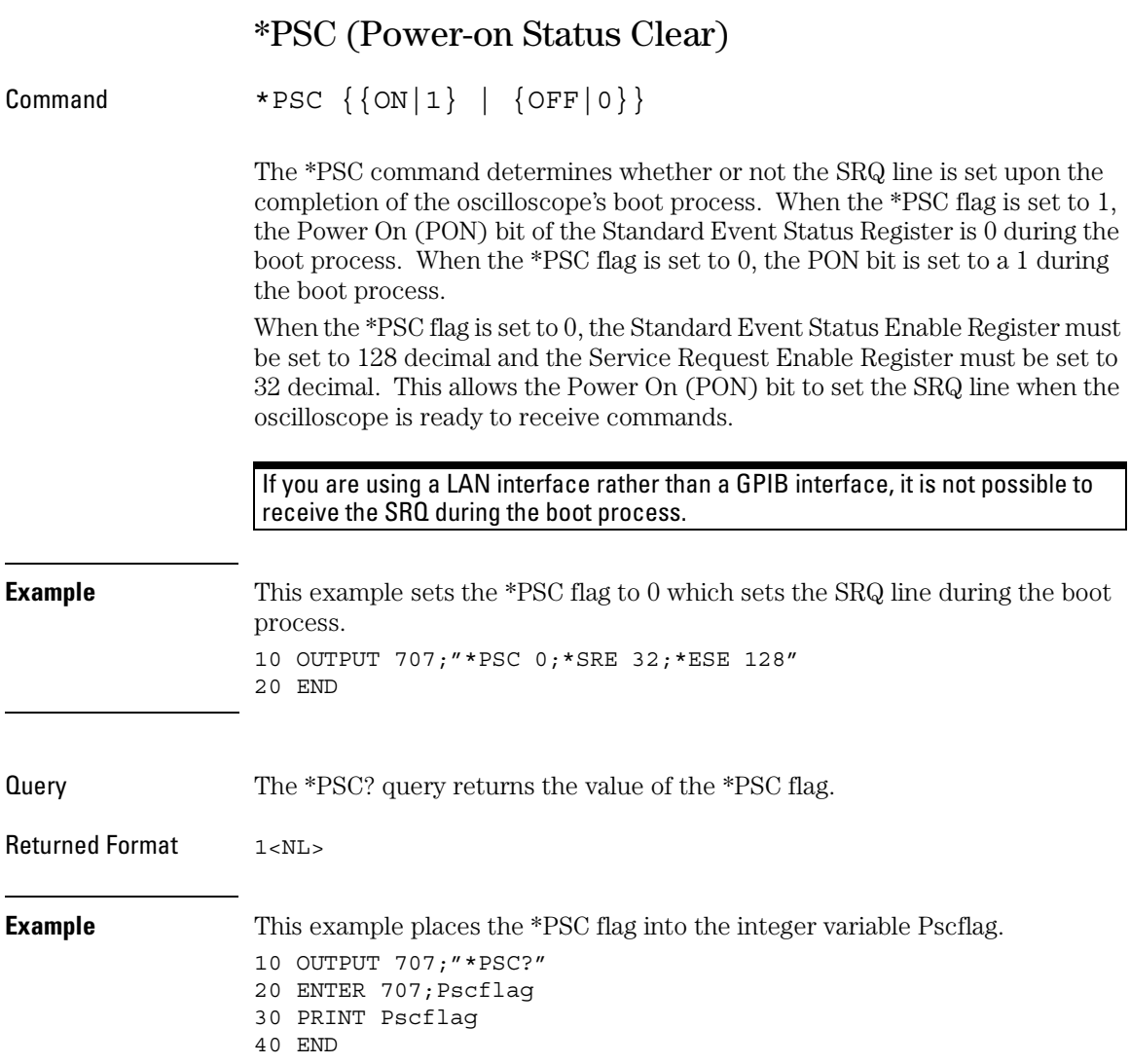

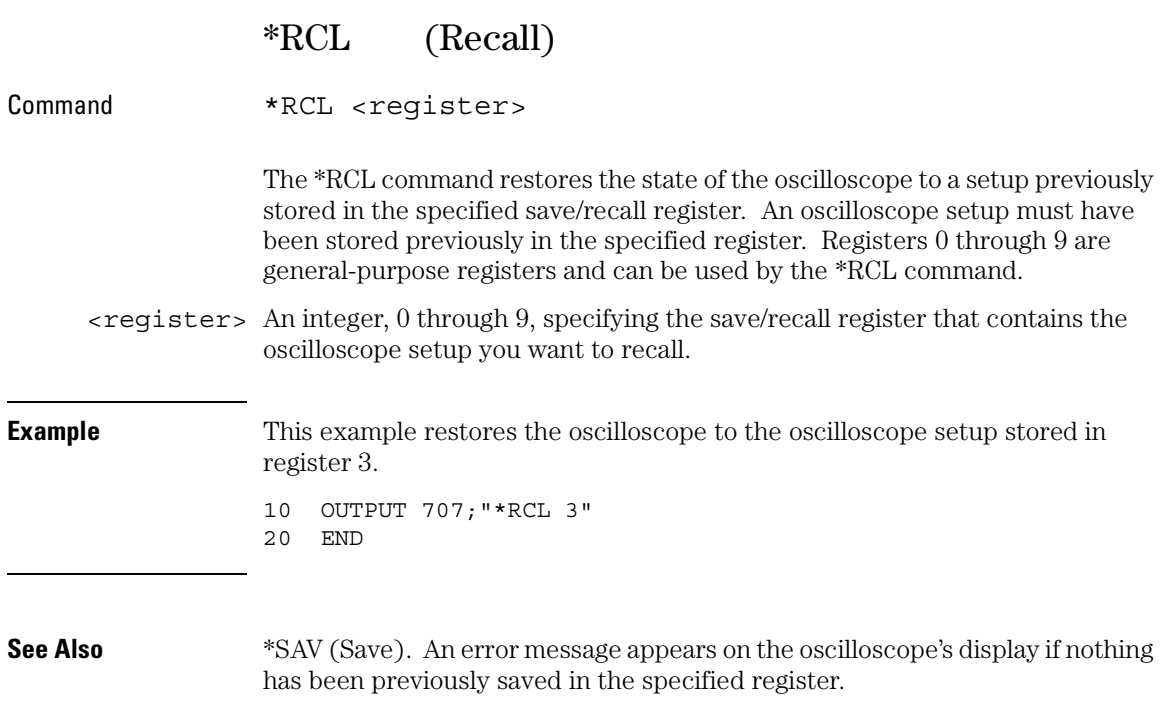

# Common Commands **\*RST (Reset)**

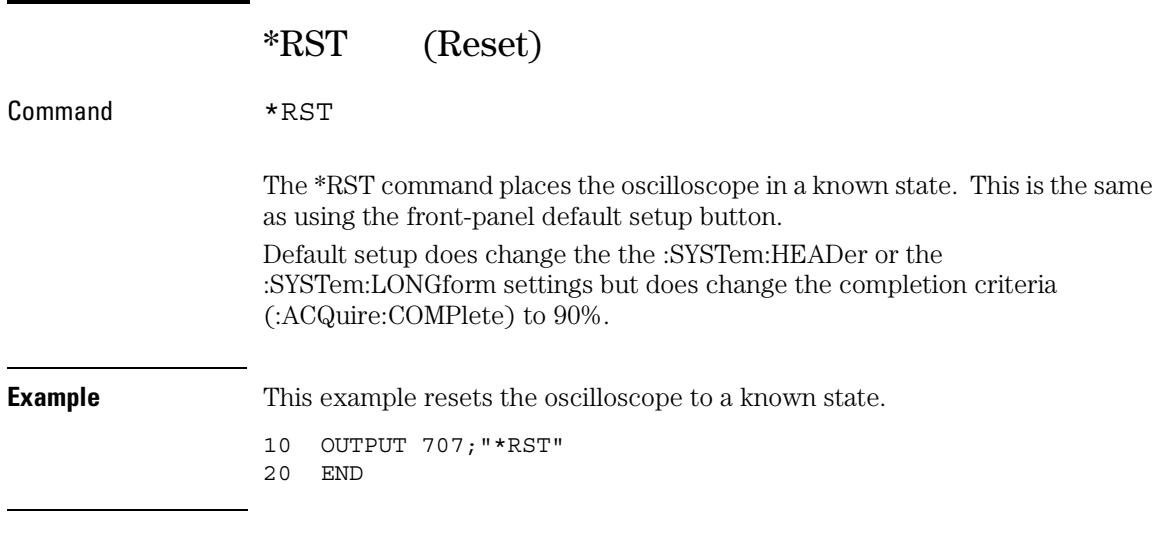

The default values for all of the Infiniium controls is located in the Infiniium Help System under Default Setup.

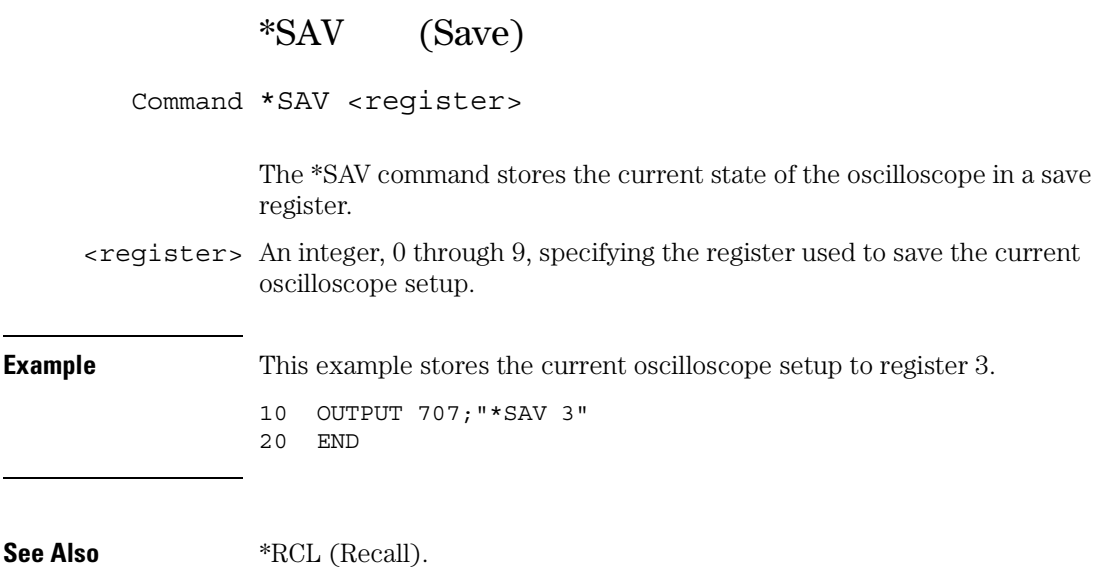

# Common Commands **\*SRE (Service Request Enable)**

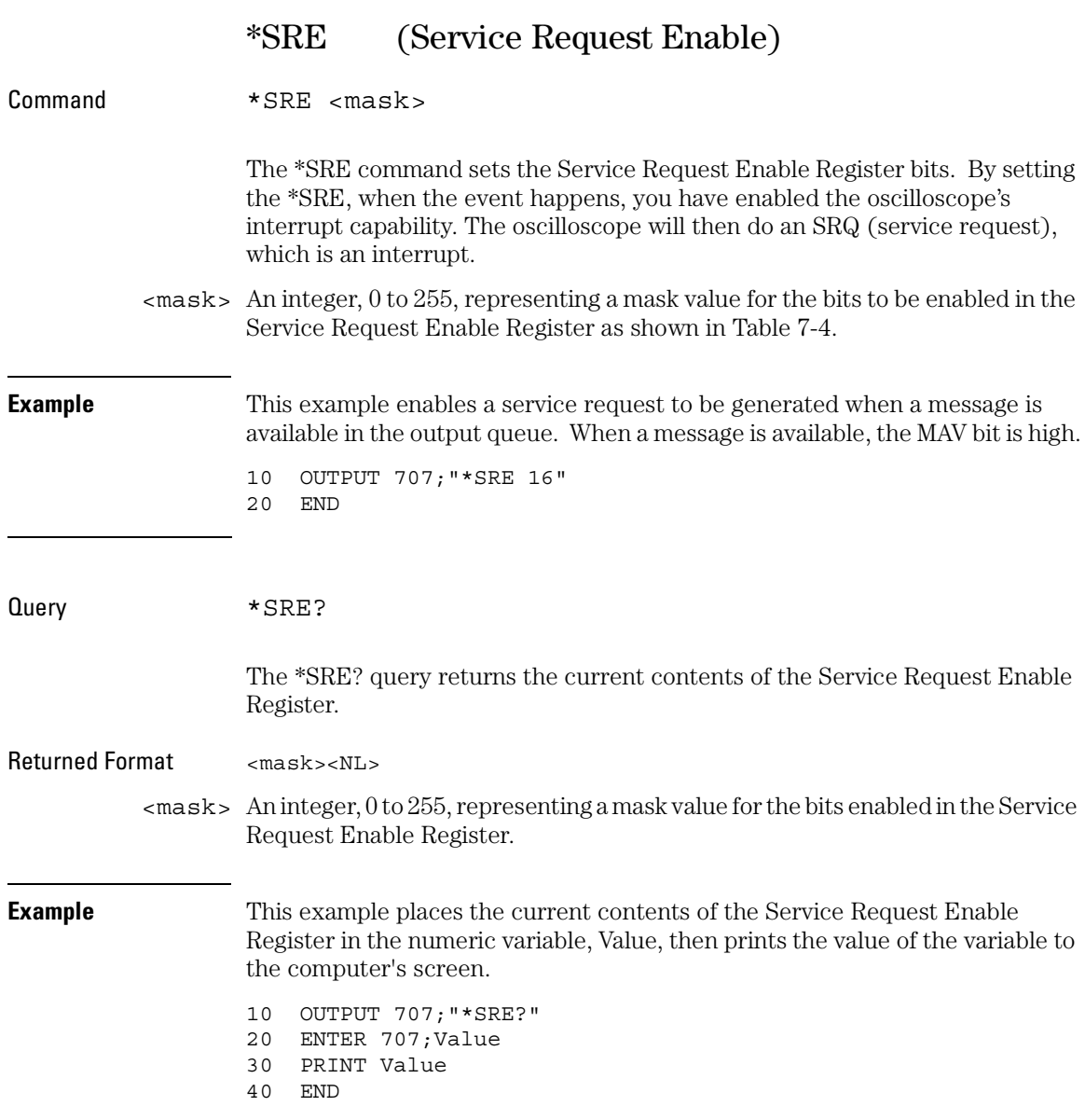

The Service Request Enable Register contains a mask value for the bits to be enabled in the Status Byte Register. A "1" in the Service Request Enable Register enables the corresponding bit in the Status Byte Register. A "0" disables the bit.

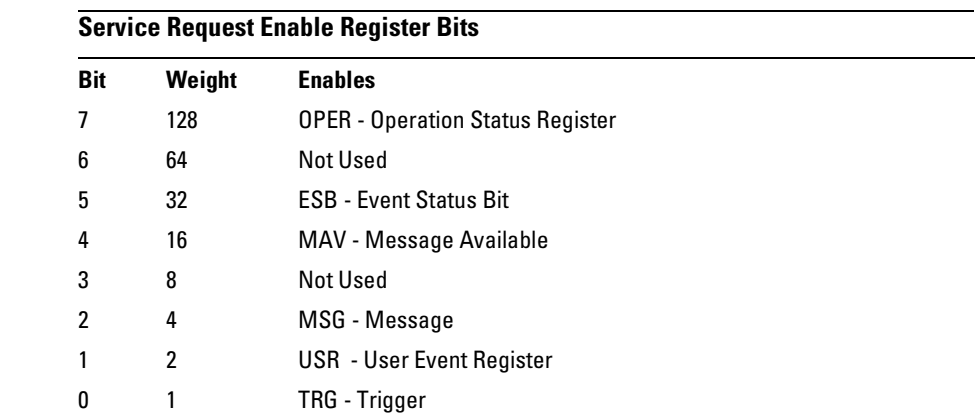

<span id="page-168-0"></span>**Table 7-4** 

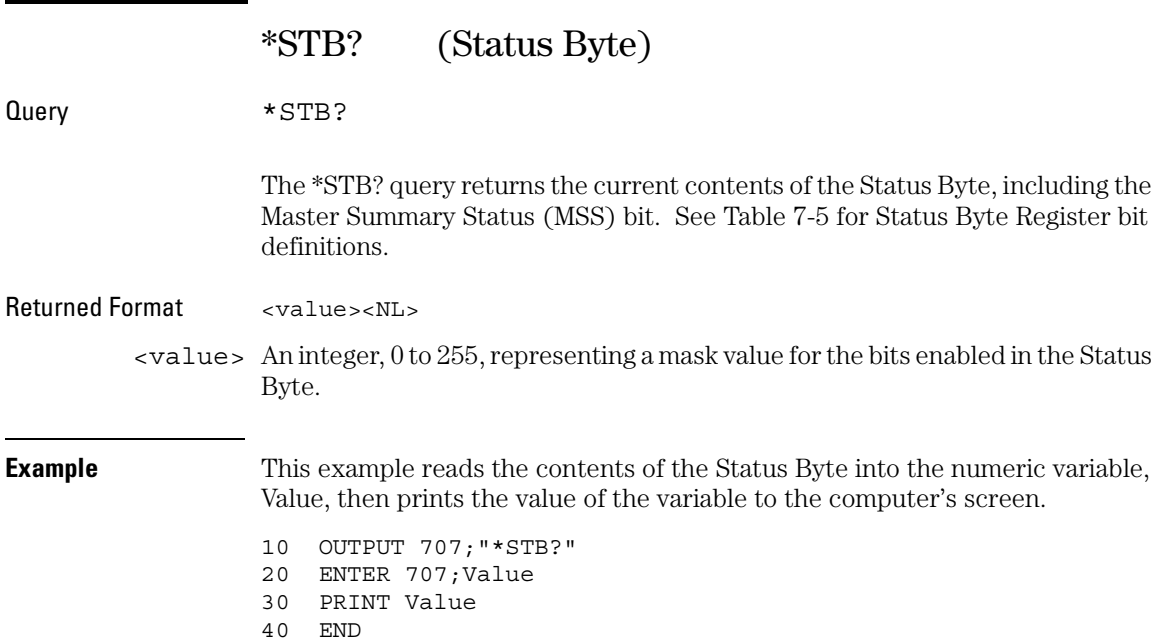

In response to a serial poll (SPOLL), Request Service (RQS) is reported on bit 6 of the status byte. Otherwise, the Master Summary Status bit (MSS) is reported on bit 6. MSS is the inclusive OR of the bitwise combination, excluding bit 6, of the Status Byte Register and the Service Request Enable Register. The MSS message indicates that the oscilloscope is requesting service (SRQ).

<span id="page-170-0"></span>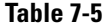

## **Status Byte Register Bits**

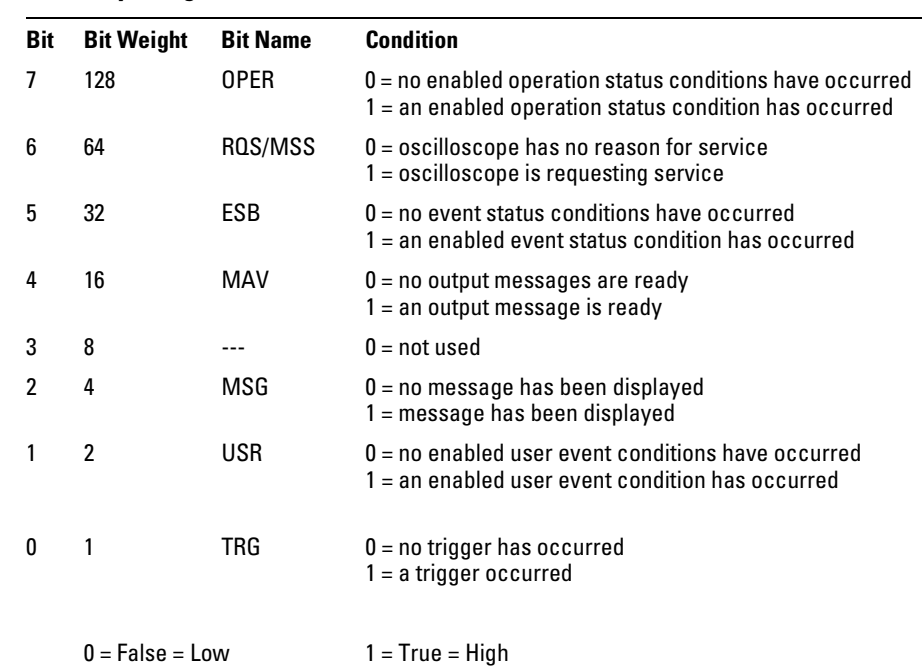

# Common Commands **\*TRG (Trigger)**

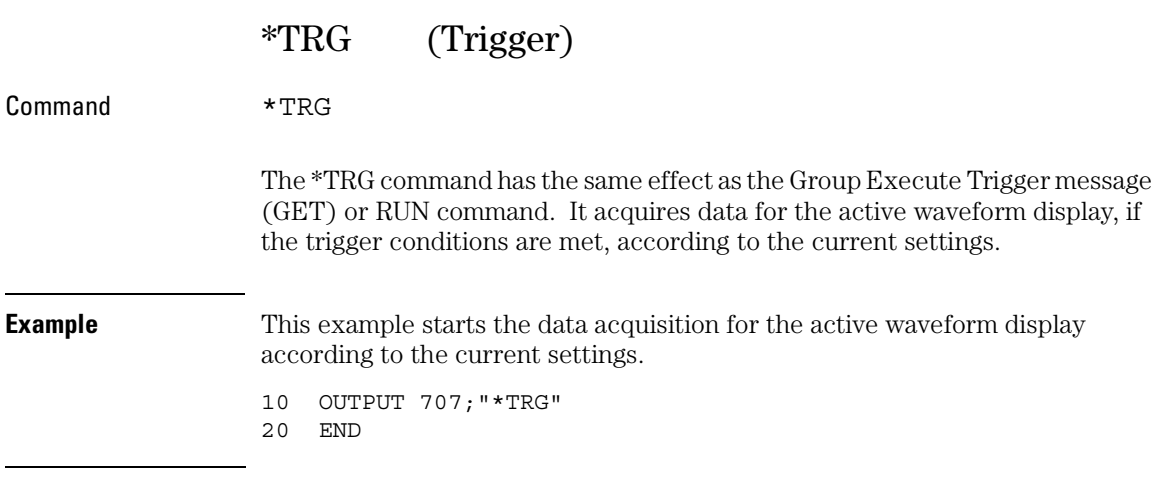

# **Trigger Conditions Must Be Met**

When you send the \*TRG command in Single trigger mode, the trigger conditions must be met before the oscilloscope will acquire data.

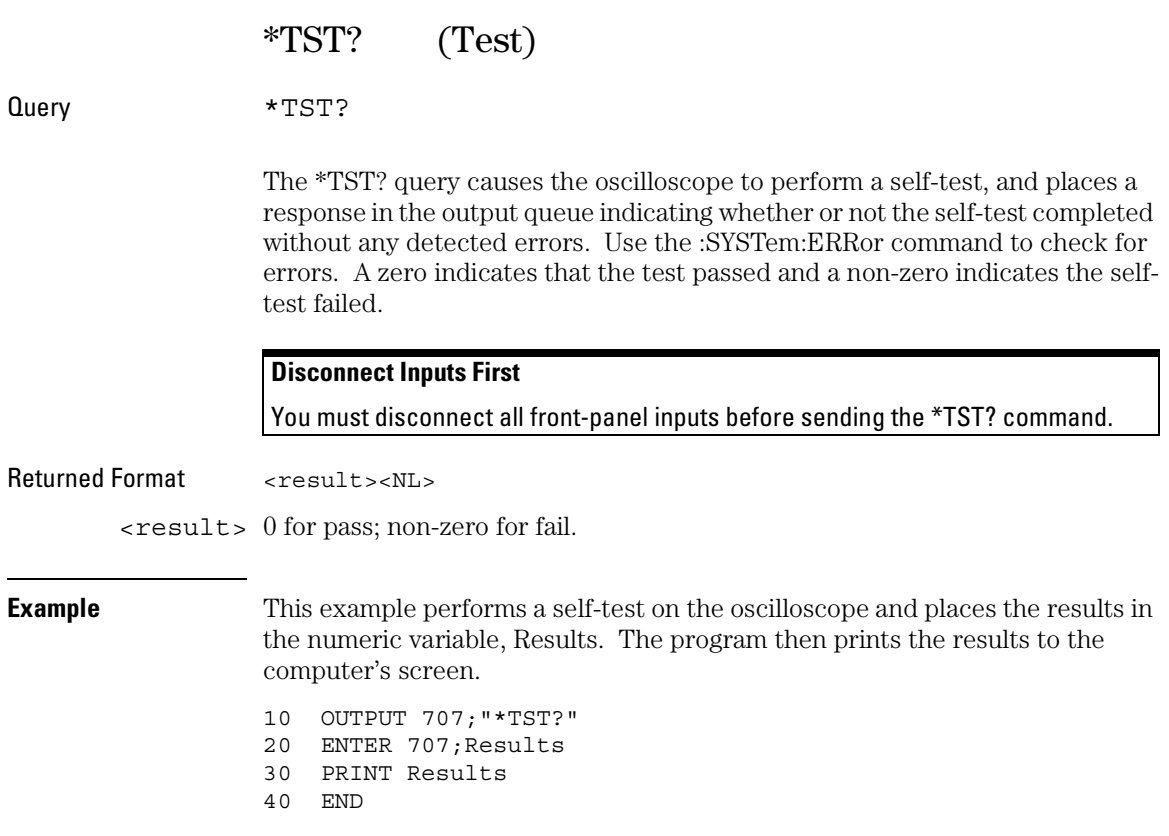

If a test fails, refer to the troubleshooting section of the service guide.

#### **Expanded Error Reporting**

The :SELFtest:SCOPETEST command has expanded error reporting. Instead of using \*TST?, Agilent recommends that you use the :SELFtest:SCOPETEST command. In either case, be sure you disconnect all front-panel inputs before sending the \*TST? command.

The self-test takes approximately 3 minutes to complete. When using timeouts in your program, a 200-second duration is recommended.

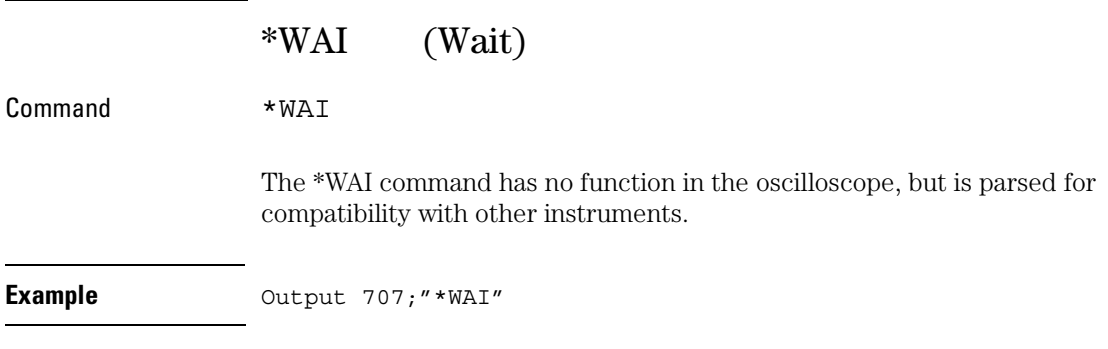

8

Root Level Commands

# Root Level Commands

Root level commands control many of the basic operations of the oscilloscope that you can select by pressing the labeled keys on the front panel. These commands are always recognized by the parser if they are prefixed with a colon, regardless of the current tree position. After executing a root level command, the parser is positioned at the root of the command tree.

These root level commands and queries are implemented in the Infiniium Oscilloscopes:

- AER? (Arm Event Register)
- AUToscale
- BLANk
- CDISplay
- DIGitize
- MTEE (Mask Test Enable Register)
- MTER? (Mask Test Event Register)
- MODel?
- OPEE (Operation Status Enable)
- OPER? (Operation Status Register)
- OVLEnable (for 54845A and 54835A only)
- OVLRegister (for 54845A and 54835A only)
- PRINt
- RECall:SETup
- RUN
- SERial (Serial Number)
- SINGle
- STOP
- STORe:SETup
- STORe:WAVeform
- TER? (Trigger Event Register)
- VIEW

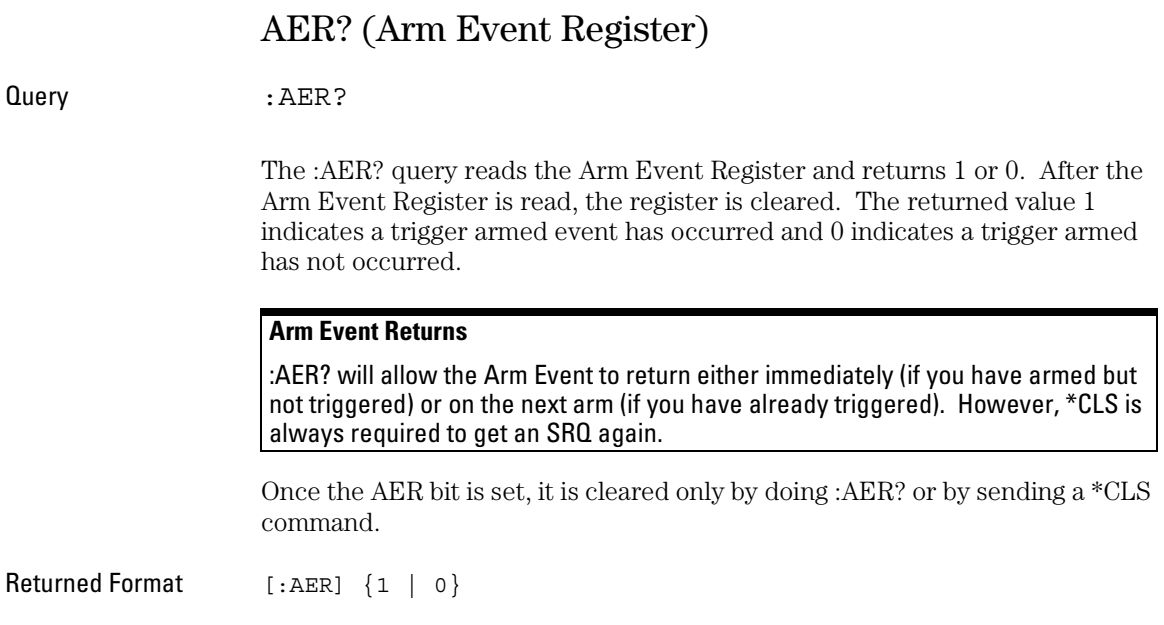

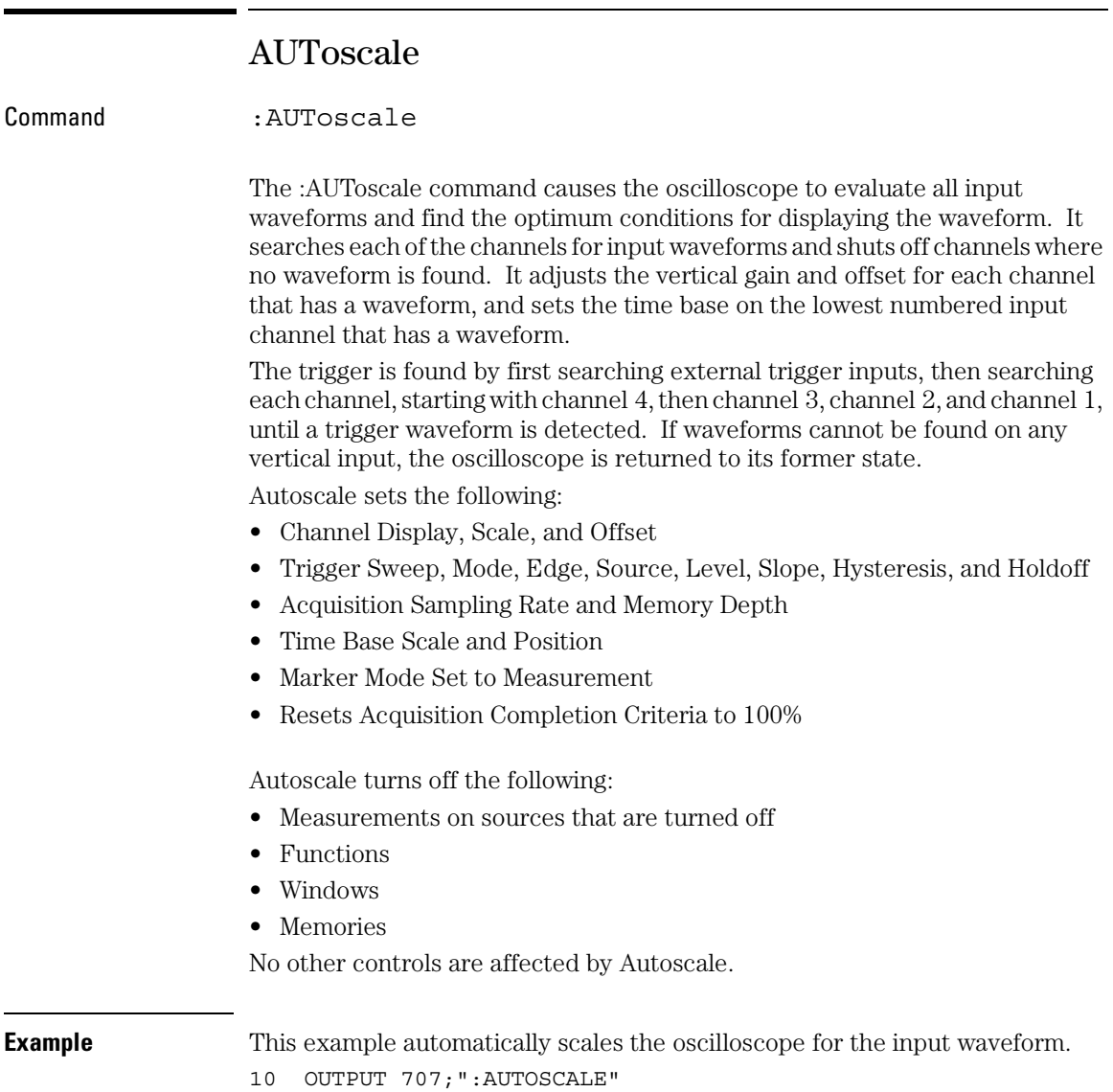

20 END

# BLANk

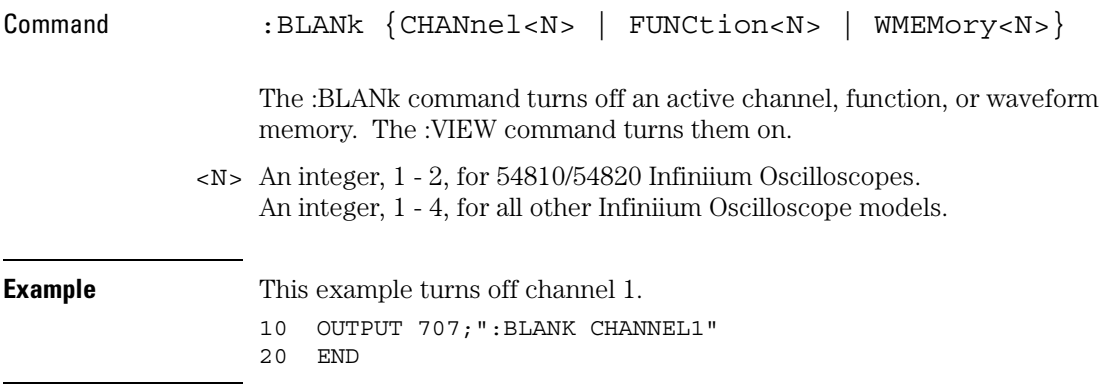

# Root Level Commands **CDISplay**

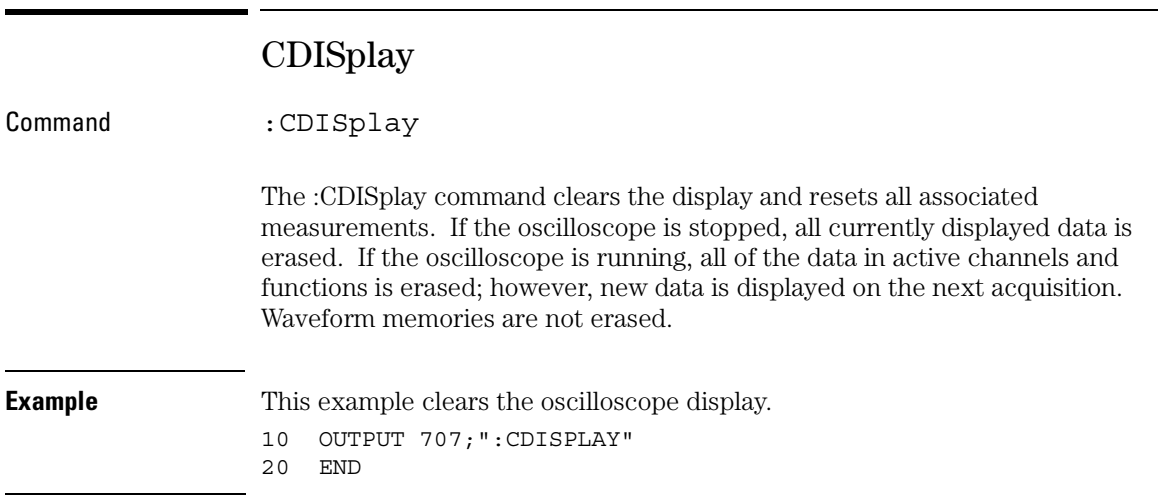
### DIGitize

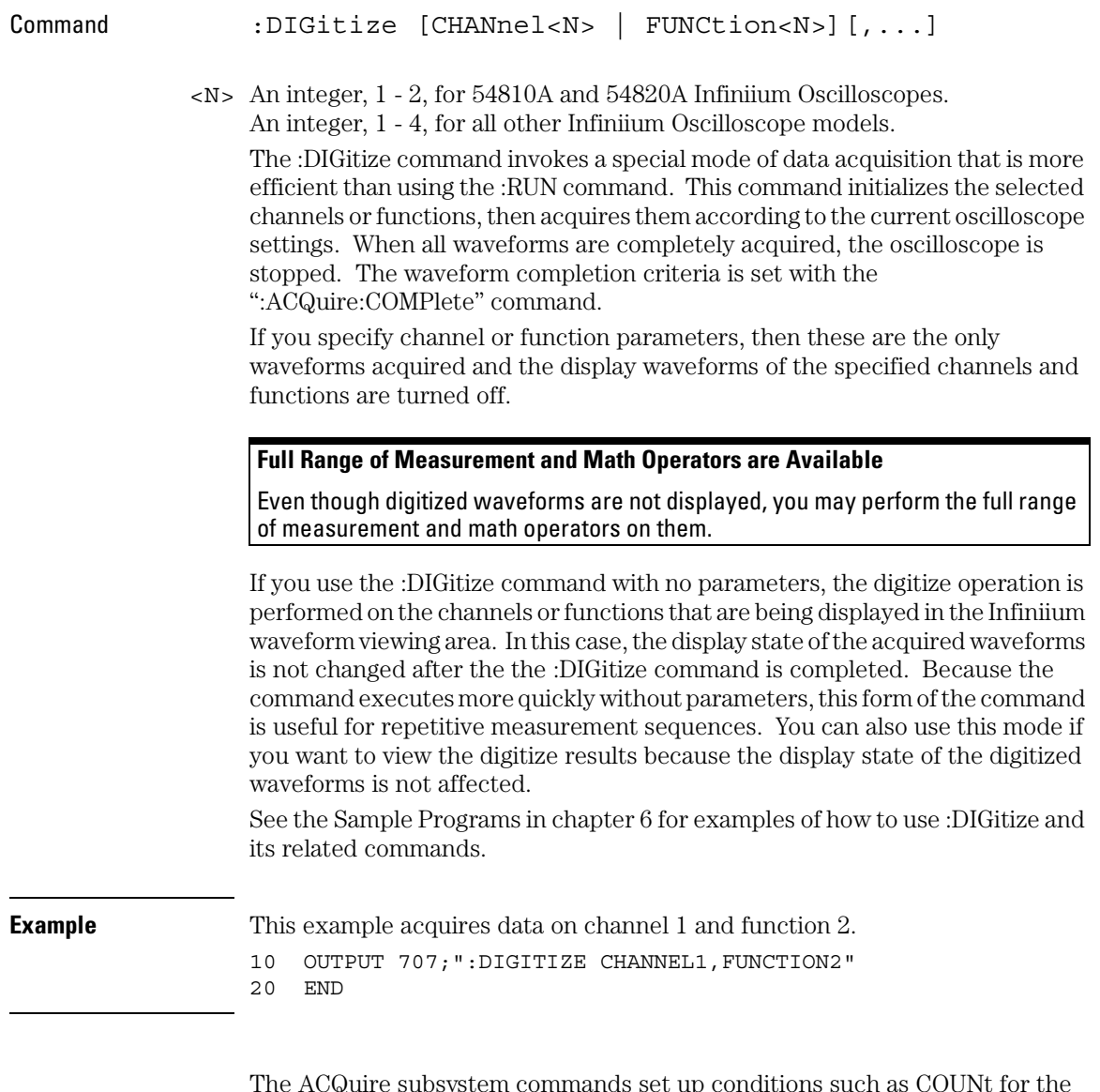

The ACQuire subsystem commands set up conditions such as COUNt for the next :DIGitize command. The WAVeform subsystem commands determine how the data is transferred out of the oscilloscope, and how to interpret the data.

#### Root Level Commands **MTEE**

### MTEE

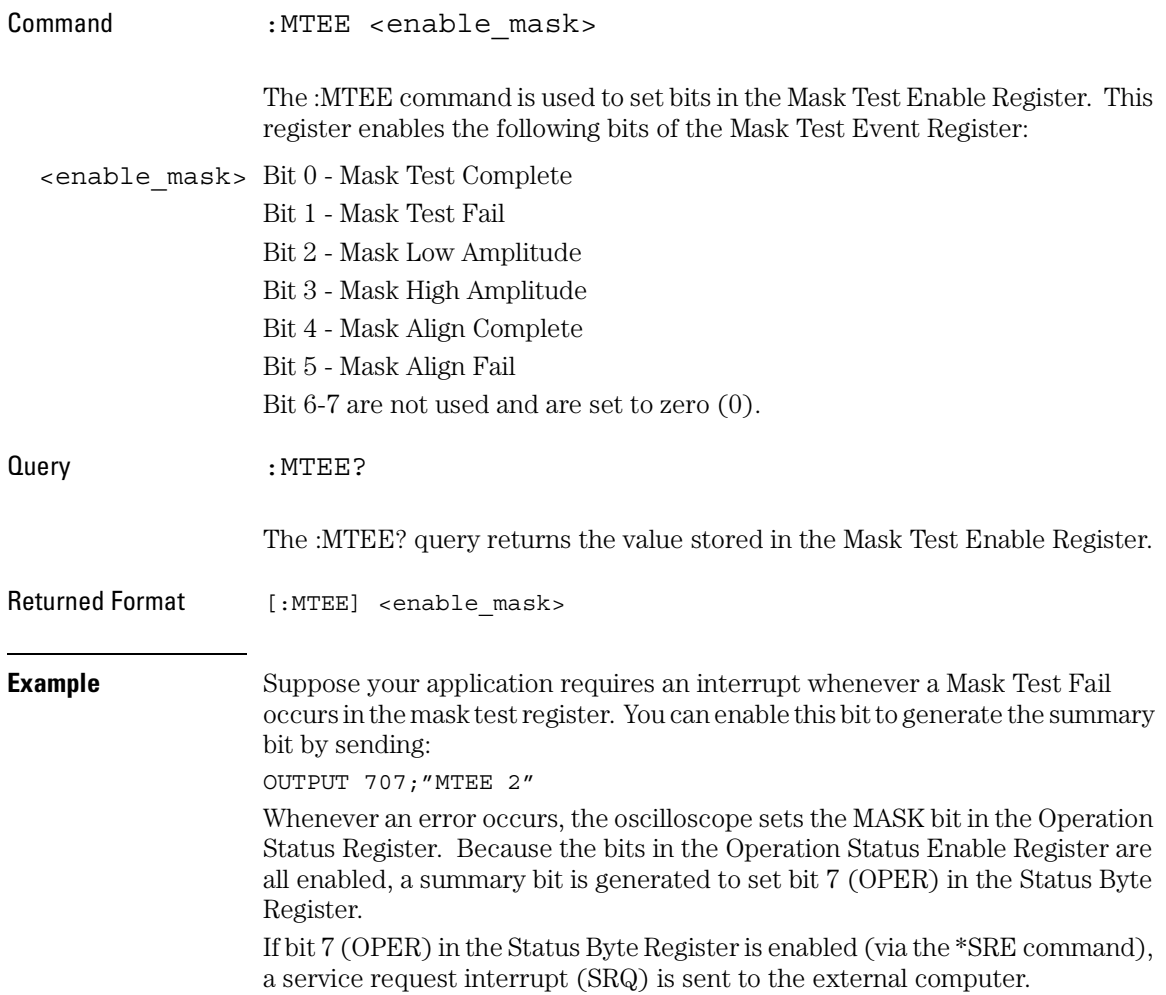

### MTER?

Query : MTER?

The :MTER? query returns the value stored in the Mask Test Event Register. The bits stored in the register have the following meanings:

- Bit 0 Mask Test Complete bit is set whenever the mask test is complete.
- Bit 1 Mask Test Fail bit is set whenever the mask test failed.
- Bit 2 Mask Low Amplitude bit is set whenever the signal is below the mask amplitude.
- Bit 3 Mask High Amplitude bit is set whenever the signal is above the mask amplitude.
- Bit 4 Mask Align Complete bit is set whenever the mask align is complete.
- Bit 5 Mask Align Fail bit is set whenever the mask align failed.

The Mask Test Event Register is read and cleared by the MTER? query. The register output is enabled or disabled using the mask value supplied with the MTEE command.

Returned Format 0-63 decimal value.

#### **Disabled Mask Test Event Register Bits Respond, but Do Not Generate a Summary Bit**

Mask Test Event Register bits that are not enabled still respond to their corresponding conditions (that is, they are set if the corresponding event occurs). However, because they are not enabled, they do not generate a summary bit in the Operation Status Register.

### Root Level Commands **MODel?**

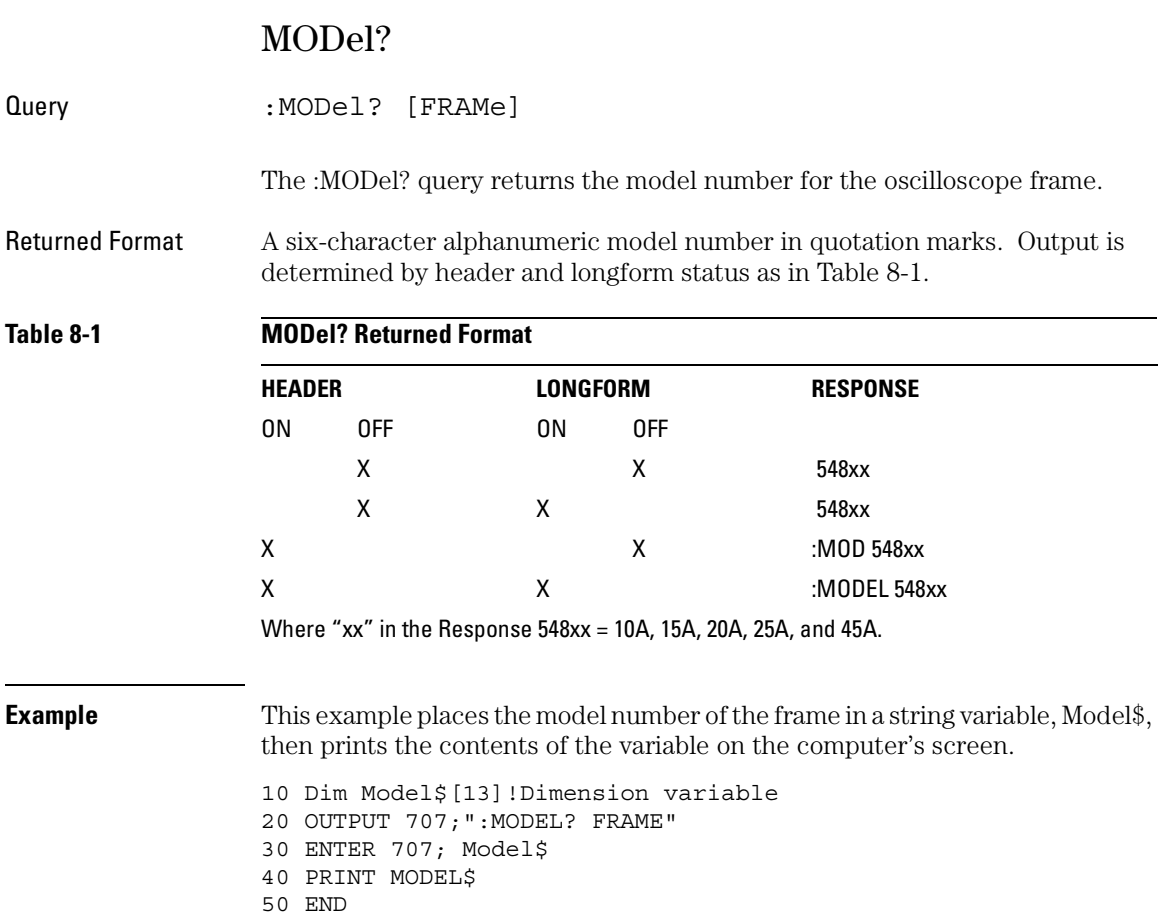

### OPEE

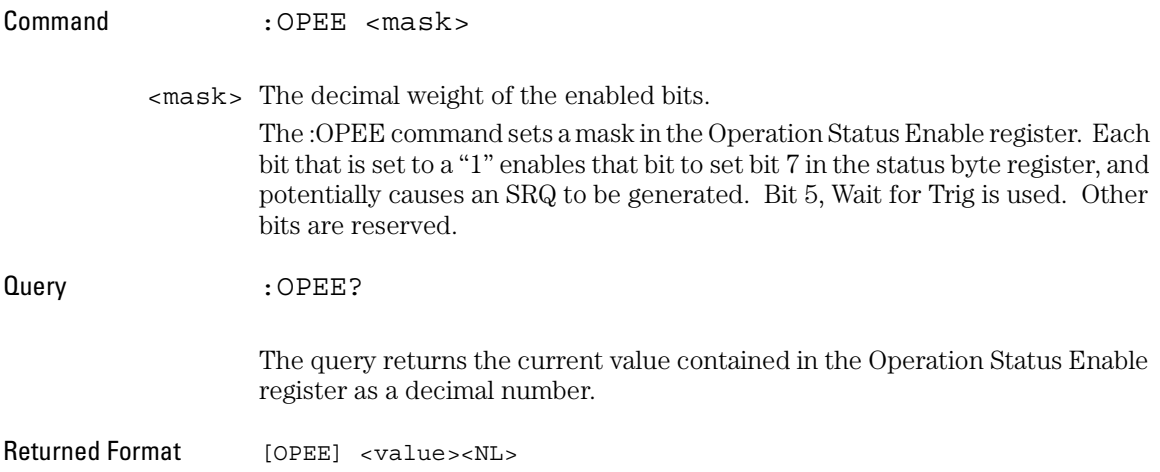

Root Level Commands **OPER?**

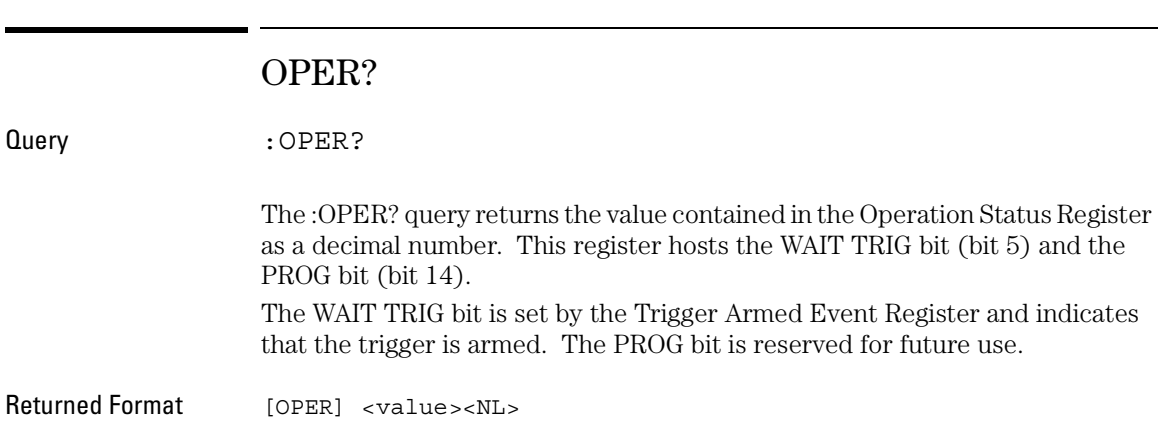

### OVLEnable

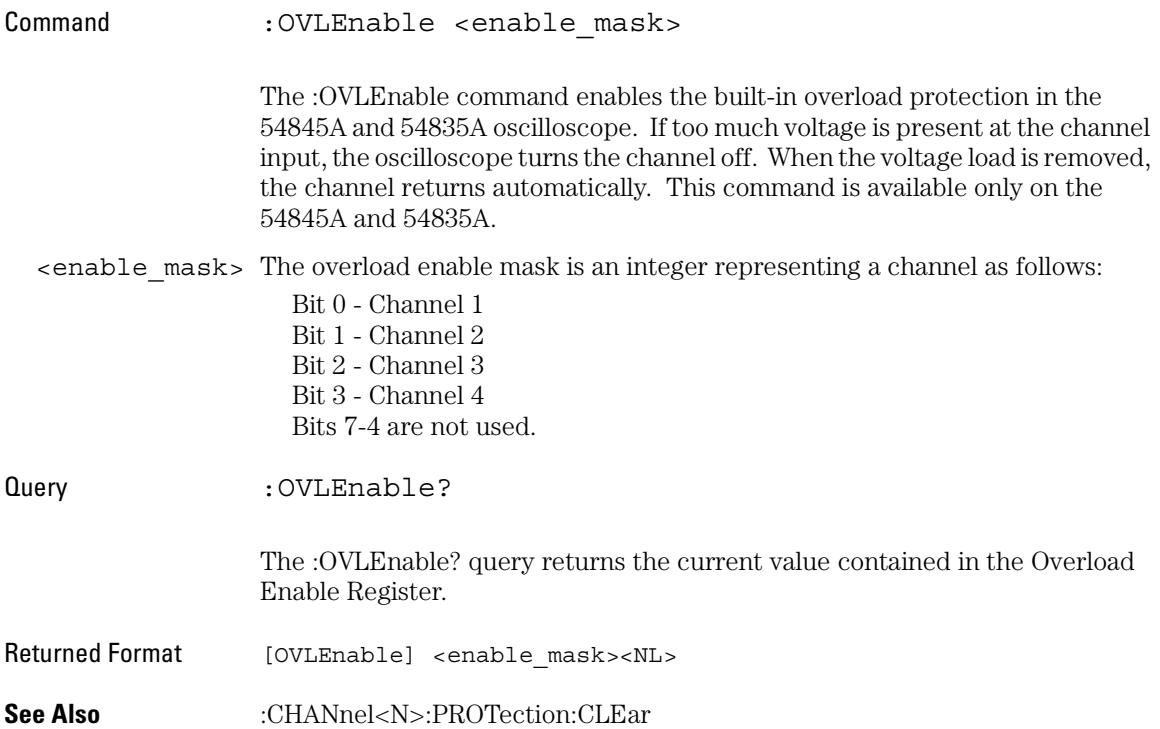

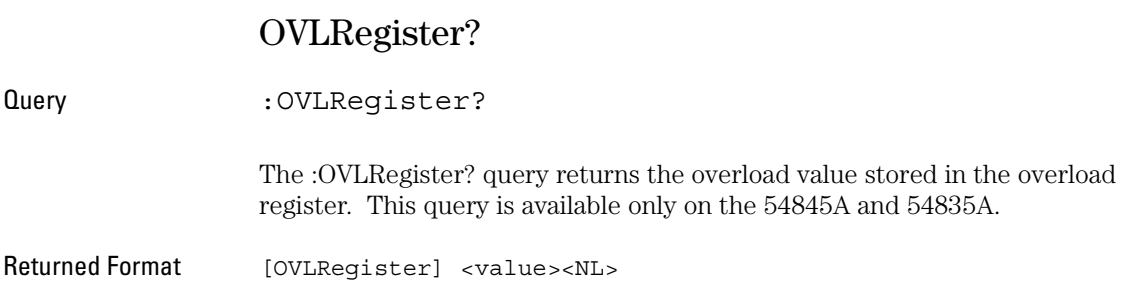

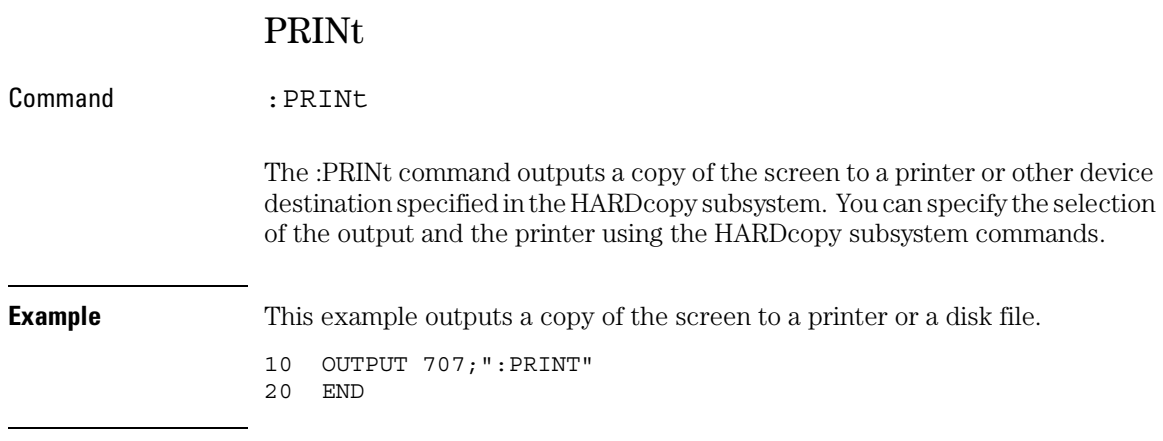

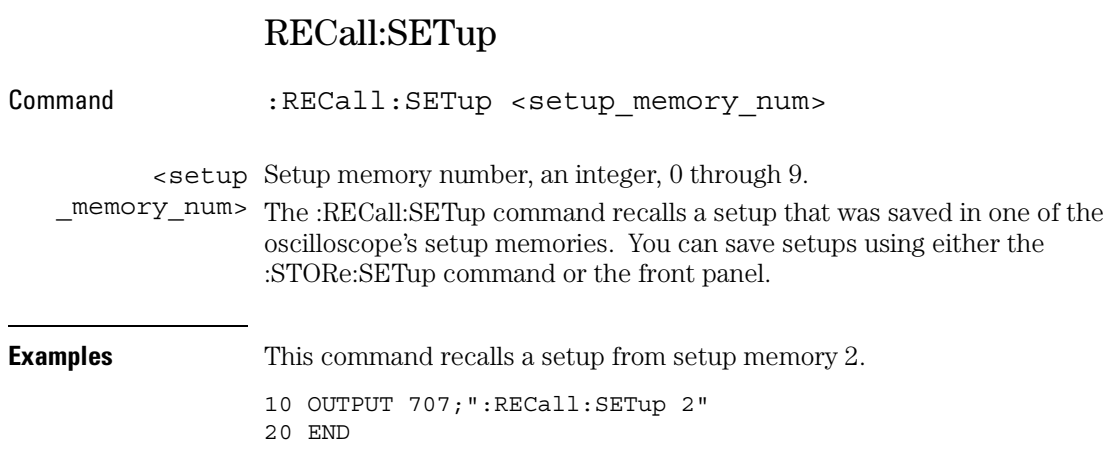

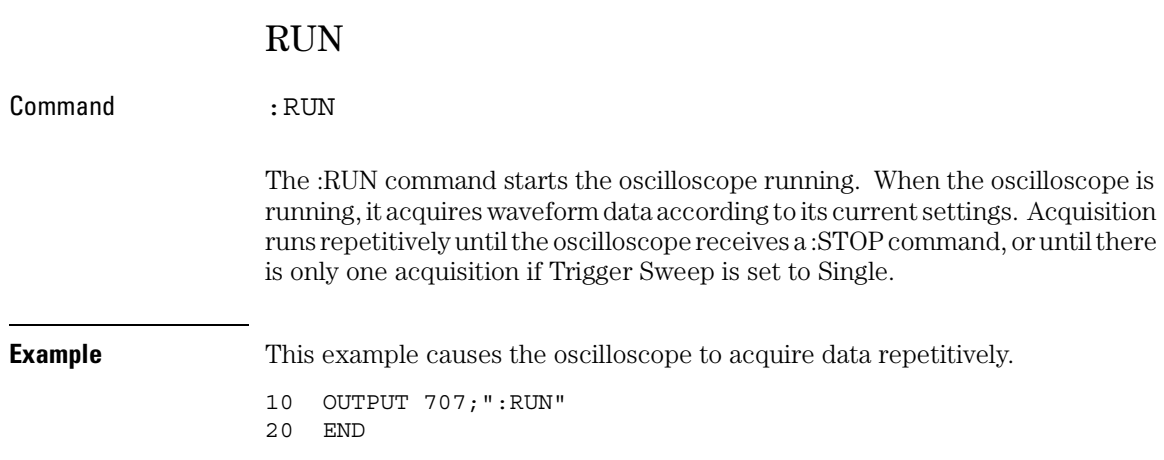

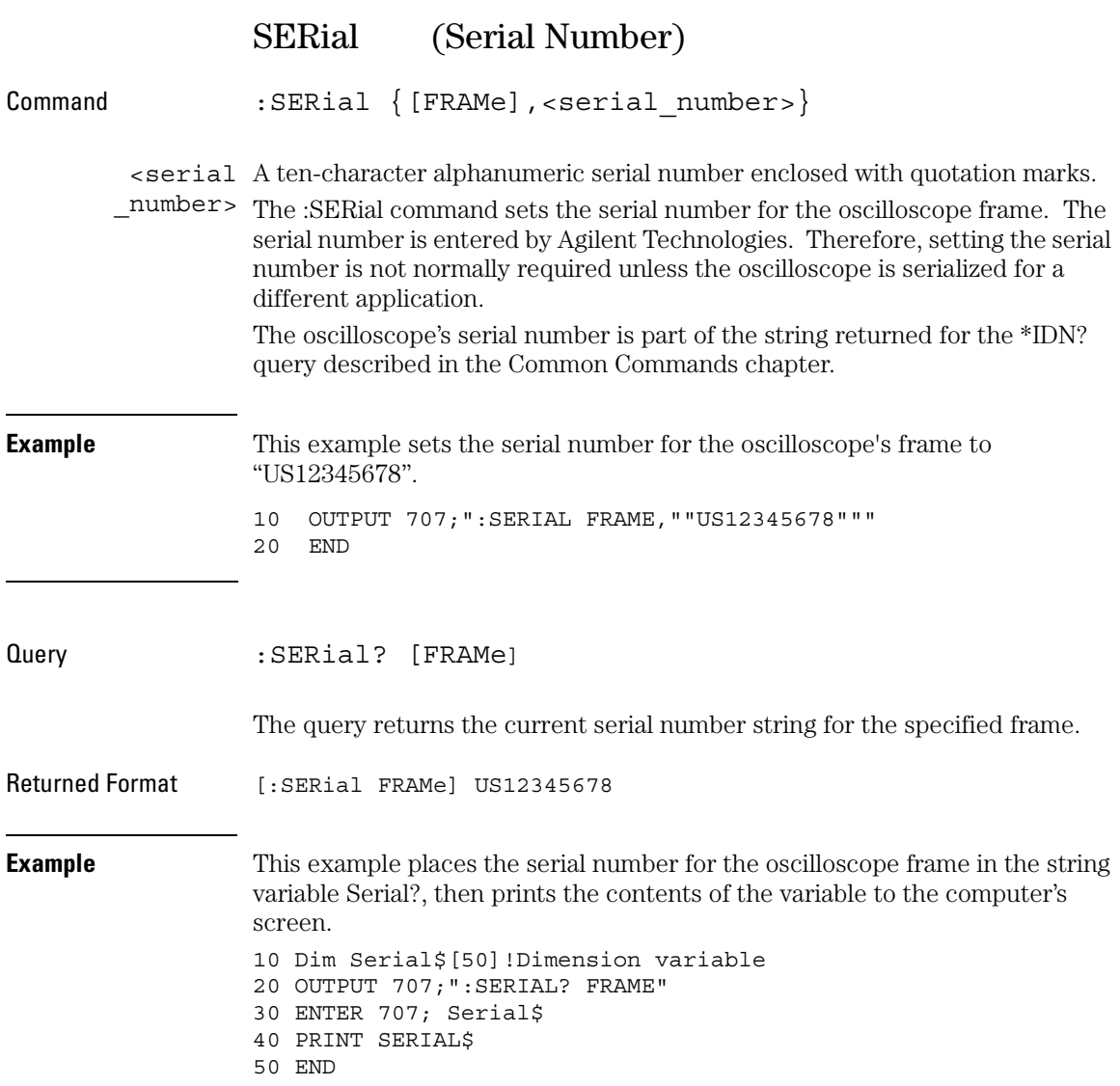

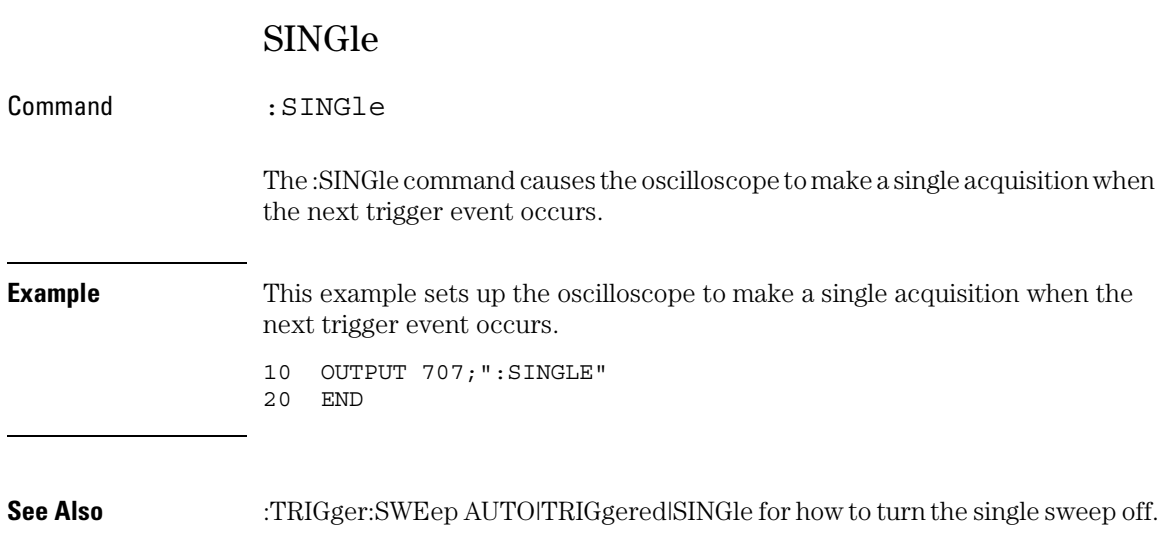

Root Level Commands **STOP**

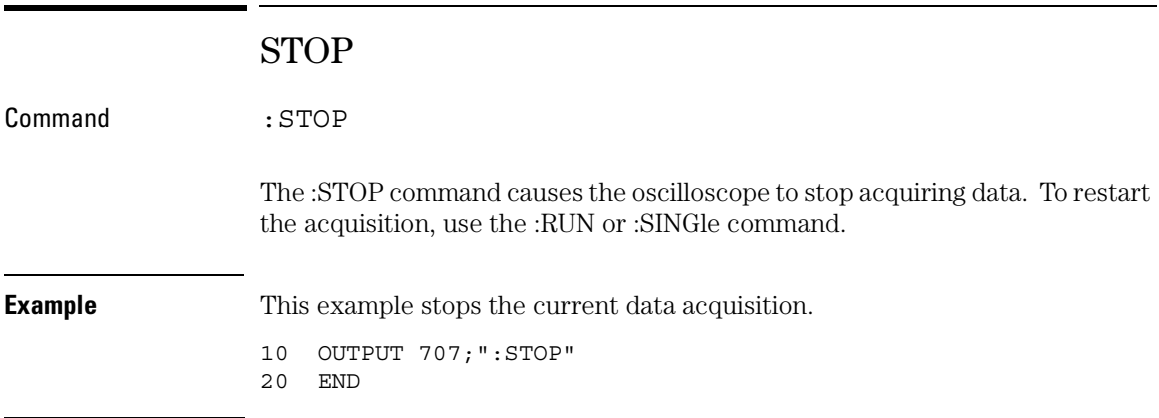

# STORe:SETup

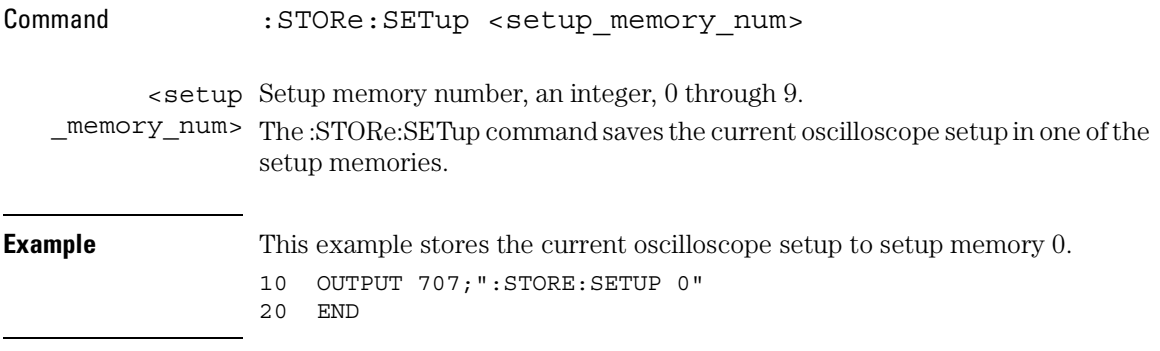

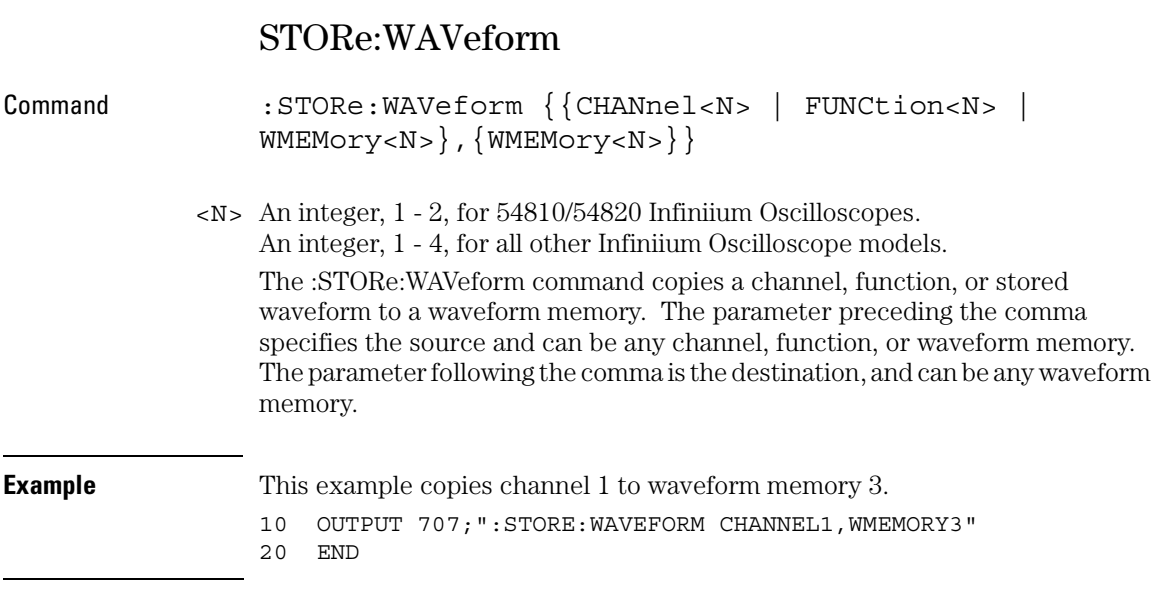

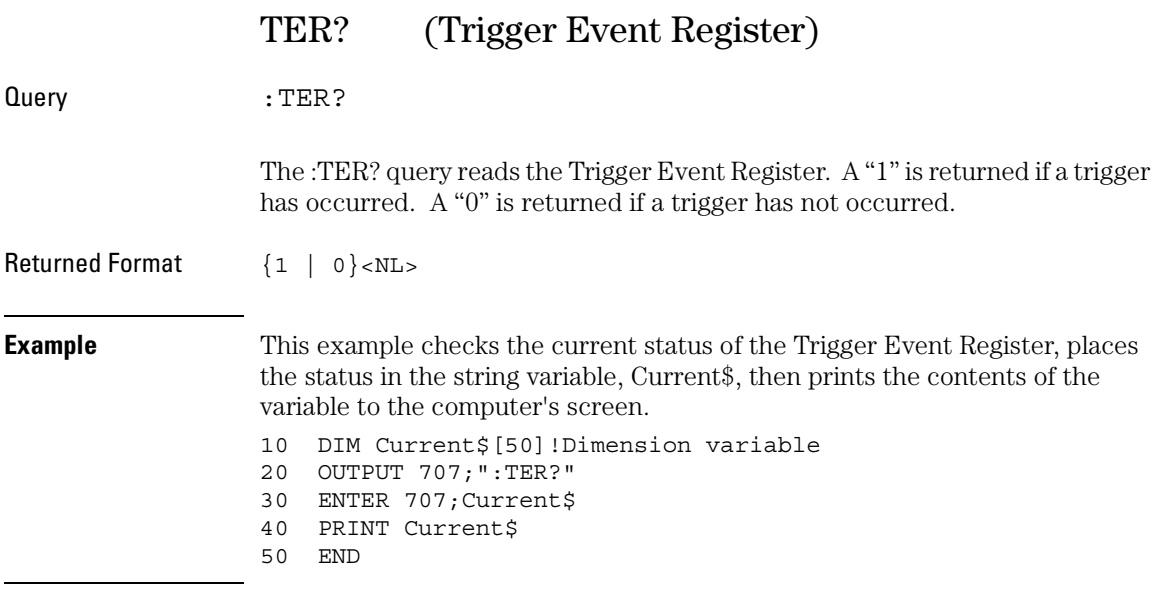

Once this bit is set, you can clear it only by reading the register with the :TER? query, or by sending a \*CLS common command. After the Trigger Event Register is read, it is cleared.

Root Level Commands **VIEW**

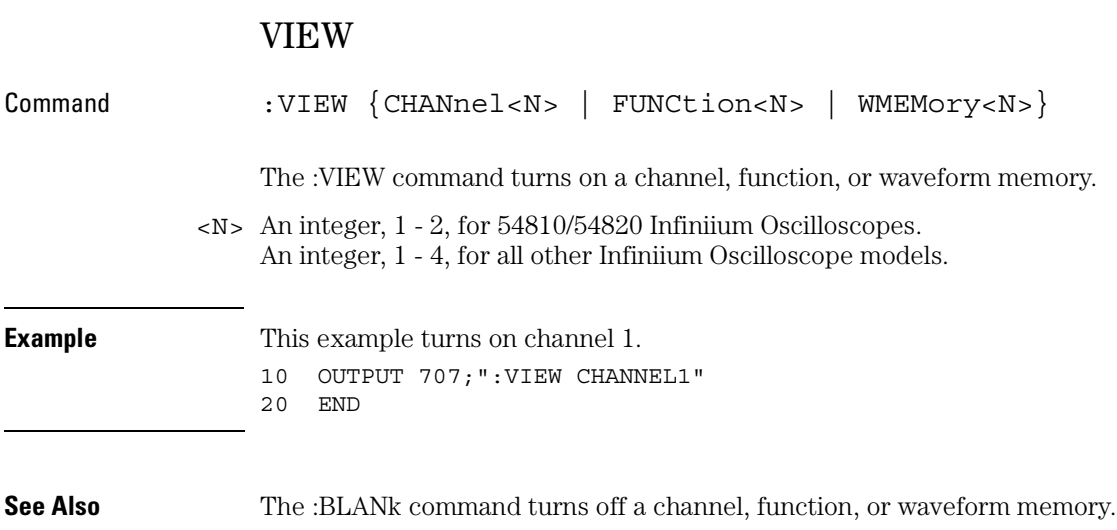

9

System Commands

# System Commands

SYSTem subsystem commands control the way query responses are formatted, send and receive setup strings, and enable reading and writing to the advisory line of the oscilloscope. You can also set and read the date and time in the oscilloscope using the SYSTem subsystem commands.

These SYSTem commands and queries are implemented in the Infiniium Oscilloscopes:

- DATE
- DEBug
- DSP
- ERRor?
- HEADer
- HELP:HEADers?
- LANGuage
- LONGform
- SETup
- TIME

# DATE

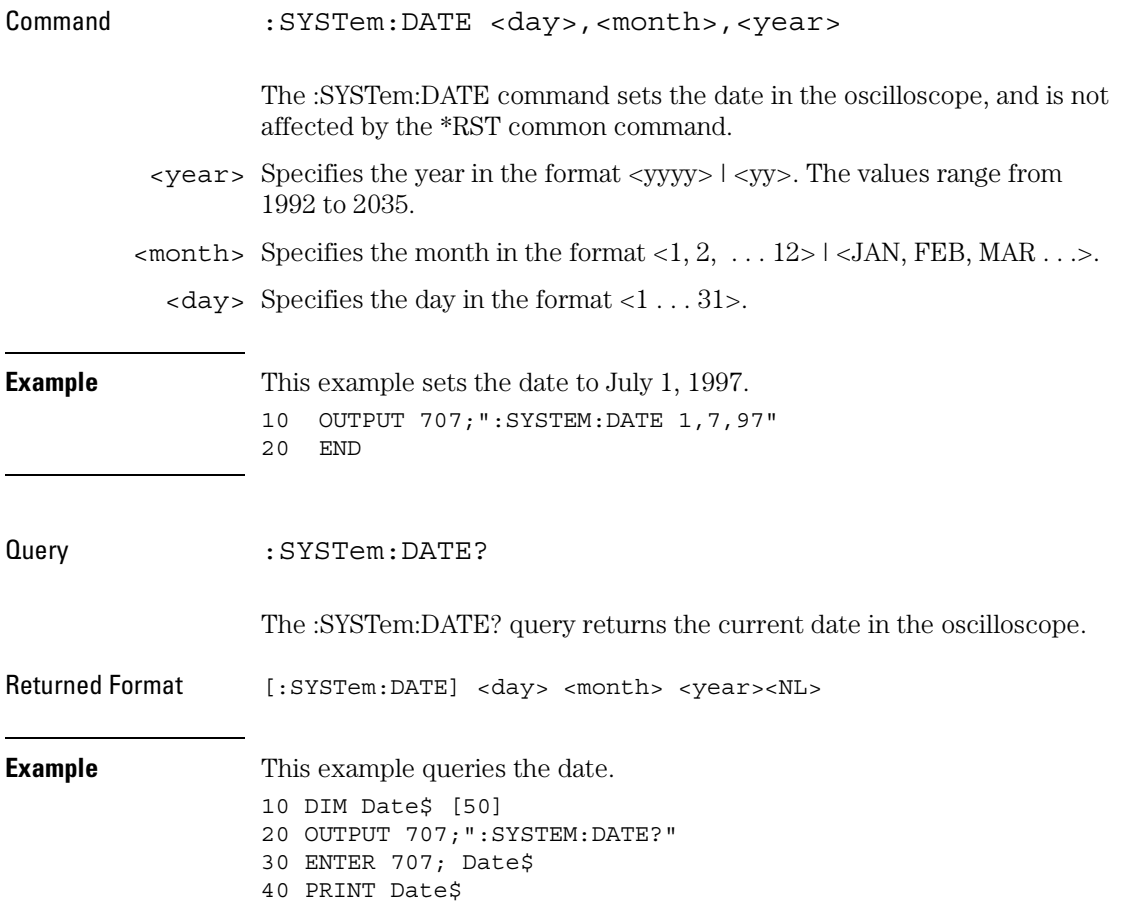

### System Commands **DEBug**

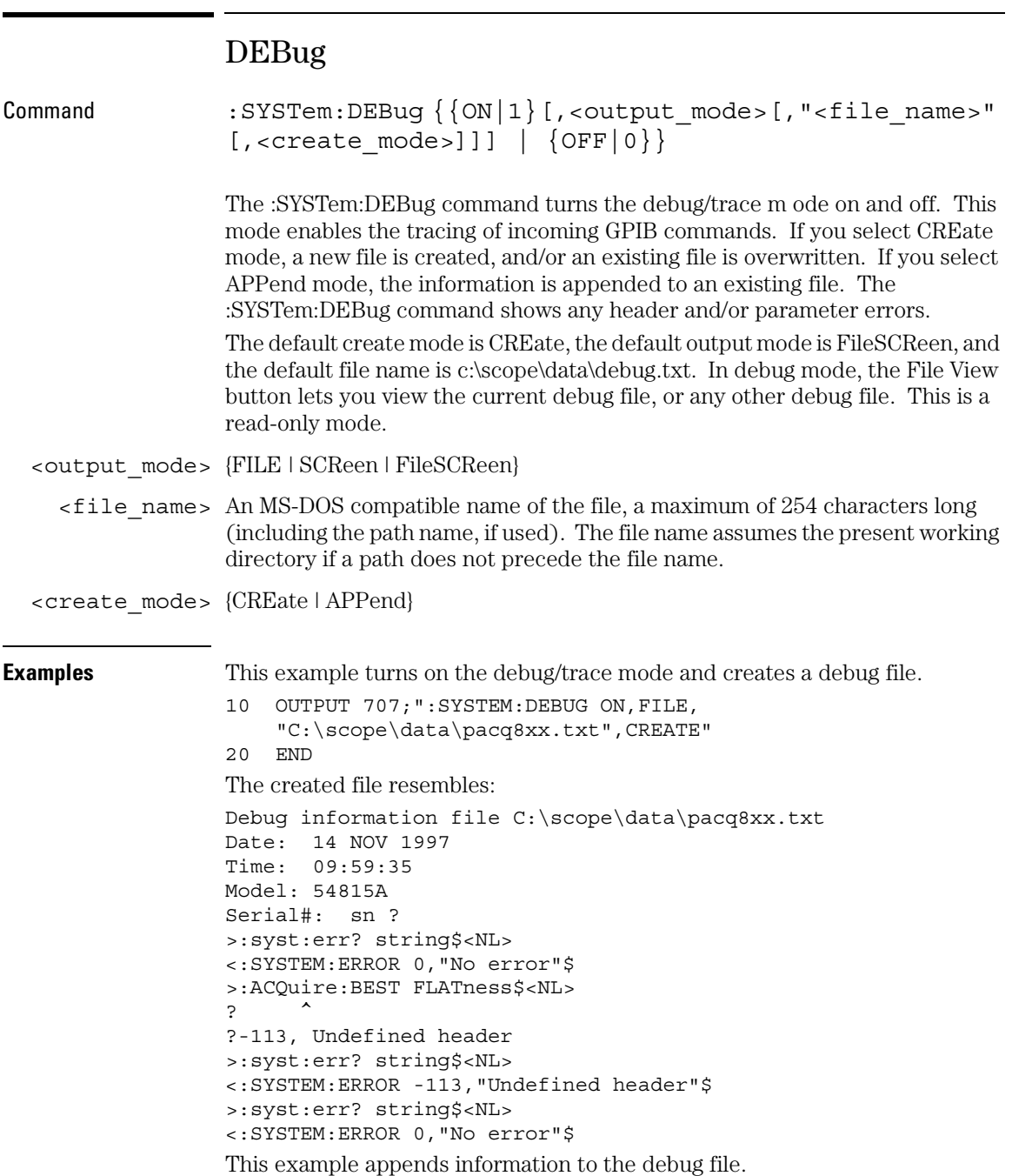

```
10 OUTPUT 707;":SYSTEM:DEBUG ON,FILE,
    "C:\scope\data\pacq8xx.txt",APPEND"
20 END
After appending information, the file resembles:
Debug information file C:\scope\data\pacq8xx.txt
Date: 14 NOV 1997
Time: 09:59:35
Model: 54815A
Serial#: sn ?
>:syst:err? string$<NL>
<:SYSTEM:ERROR 0,"No error"$
>:ACQuire:BEST FLATness$<NL>
? ^
?-113, Undefined header
>:syst:err? string$<NL>
<:SYSTEM:ERROR -113,"Undefined header"$
>:syst:err? string$<NL>
<:SYSTEM:ERROR 0,"No error"$
Debug information file C:\scope\data\pacq8xx.txt appended
Date: 14 NOV 1997
Time: 10:10:35
Model: 54815A
Serial#: sn ?
>:syst:err? string$<NL>
<:SYSTEM:ERROR 0,"No error"$
>:ACQuire:BEST FLATness$<NL>
? ^
?-113, Undefined header
>:syst:err? string$<NL>
<:SYSTEM:ERROR -113,"Undefined header"$
```
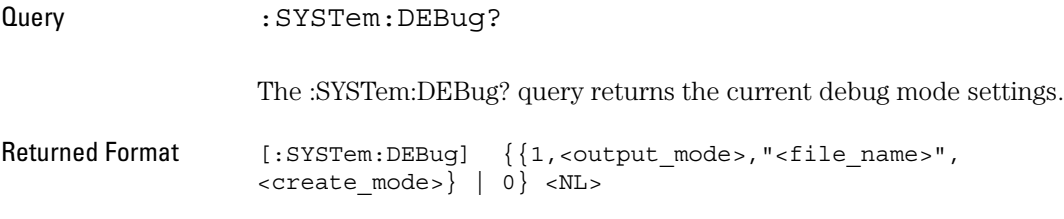

#### System Commands **DSP**

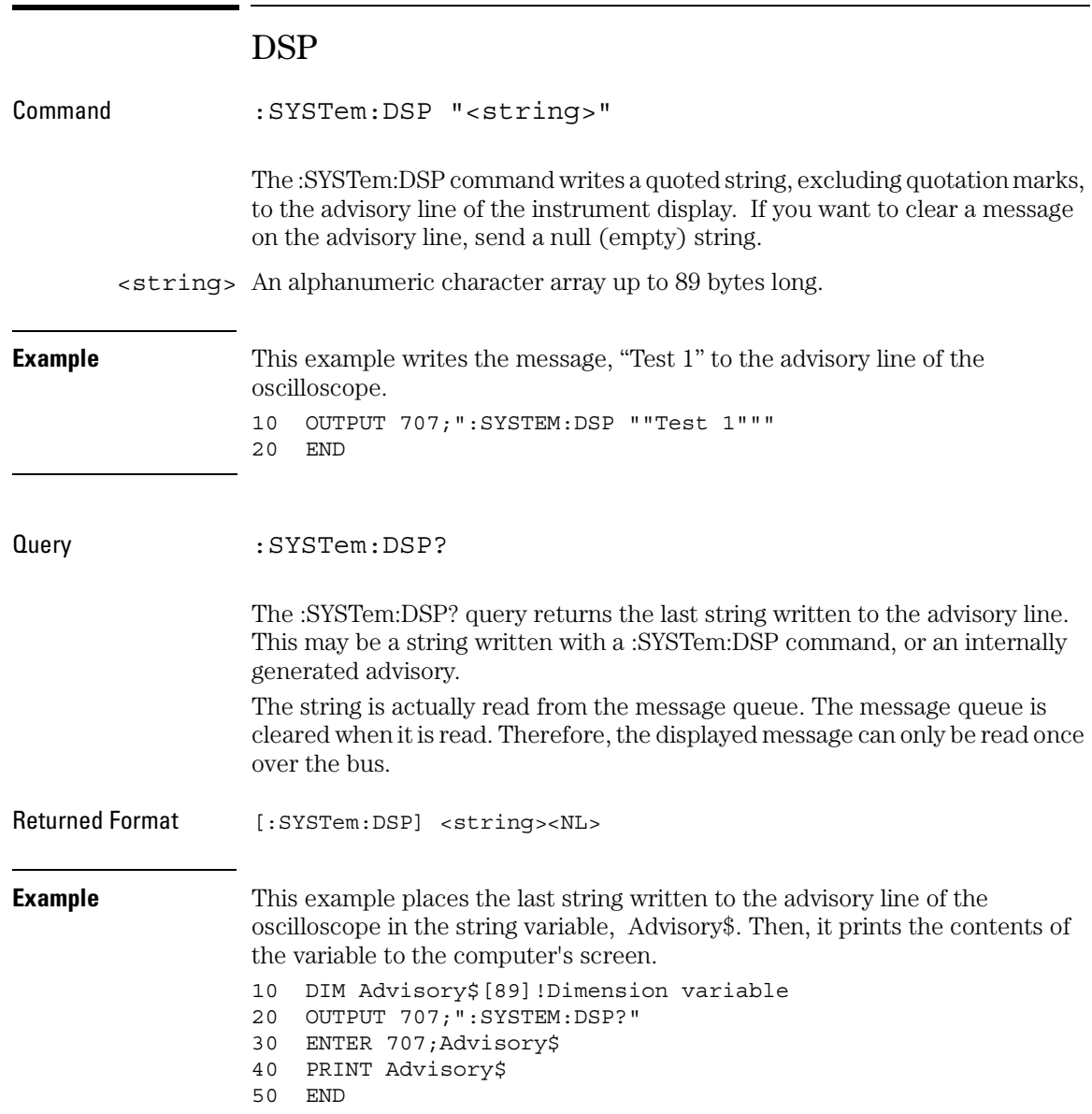

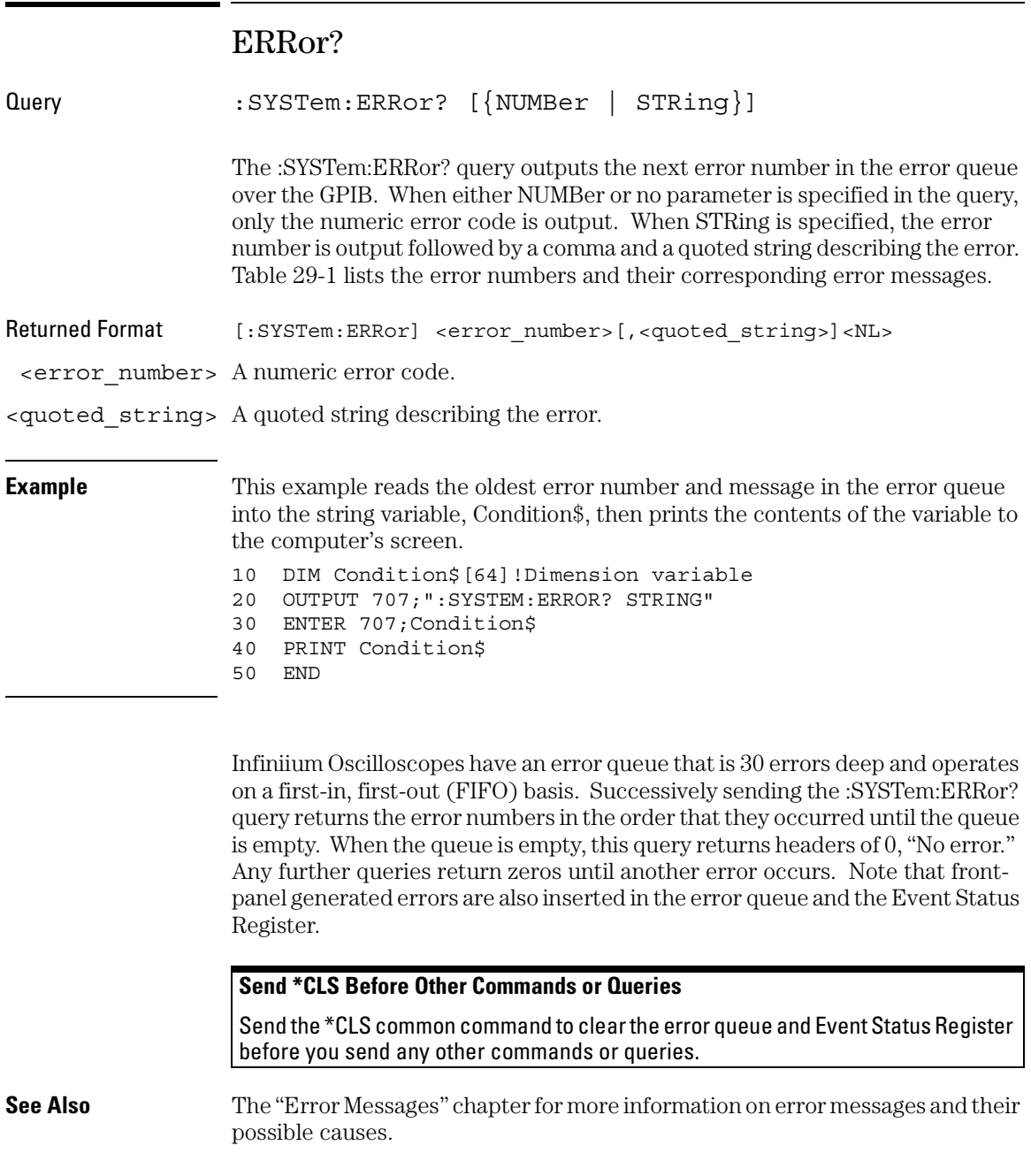

System Commands **HEADer**

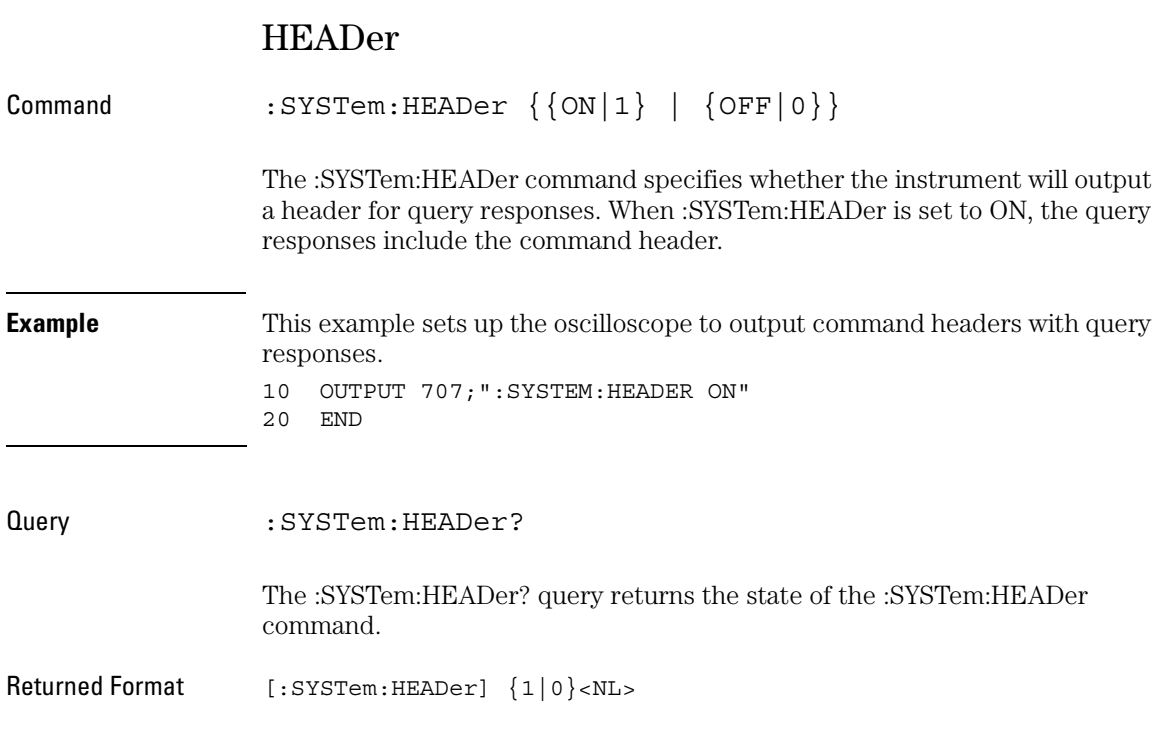

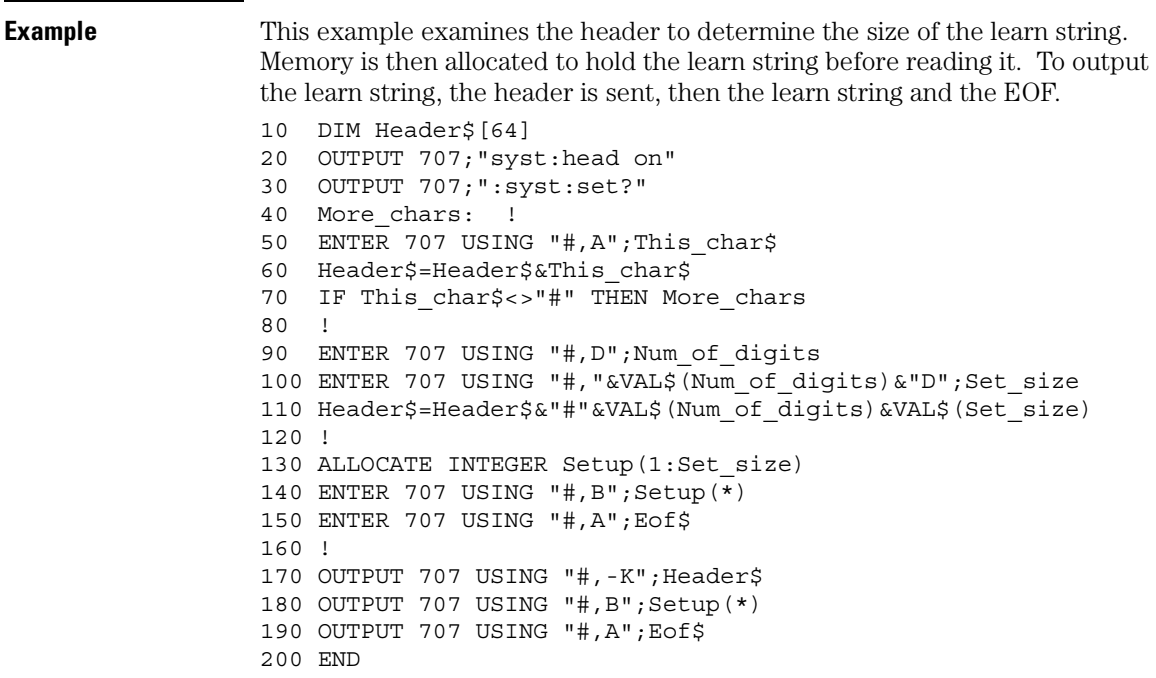

### **Turn Headers Off when Returning Values to Numeric Variables**

Turn headers off when returning values to numeric variables. Headers are always off for all common command queries because headers are not defined in the IEEE 488.2 standard.

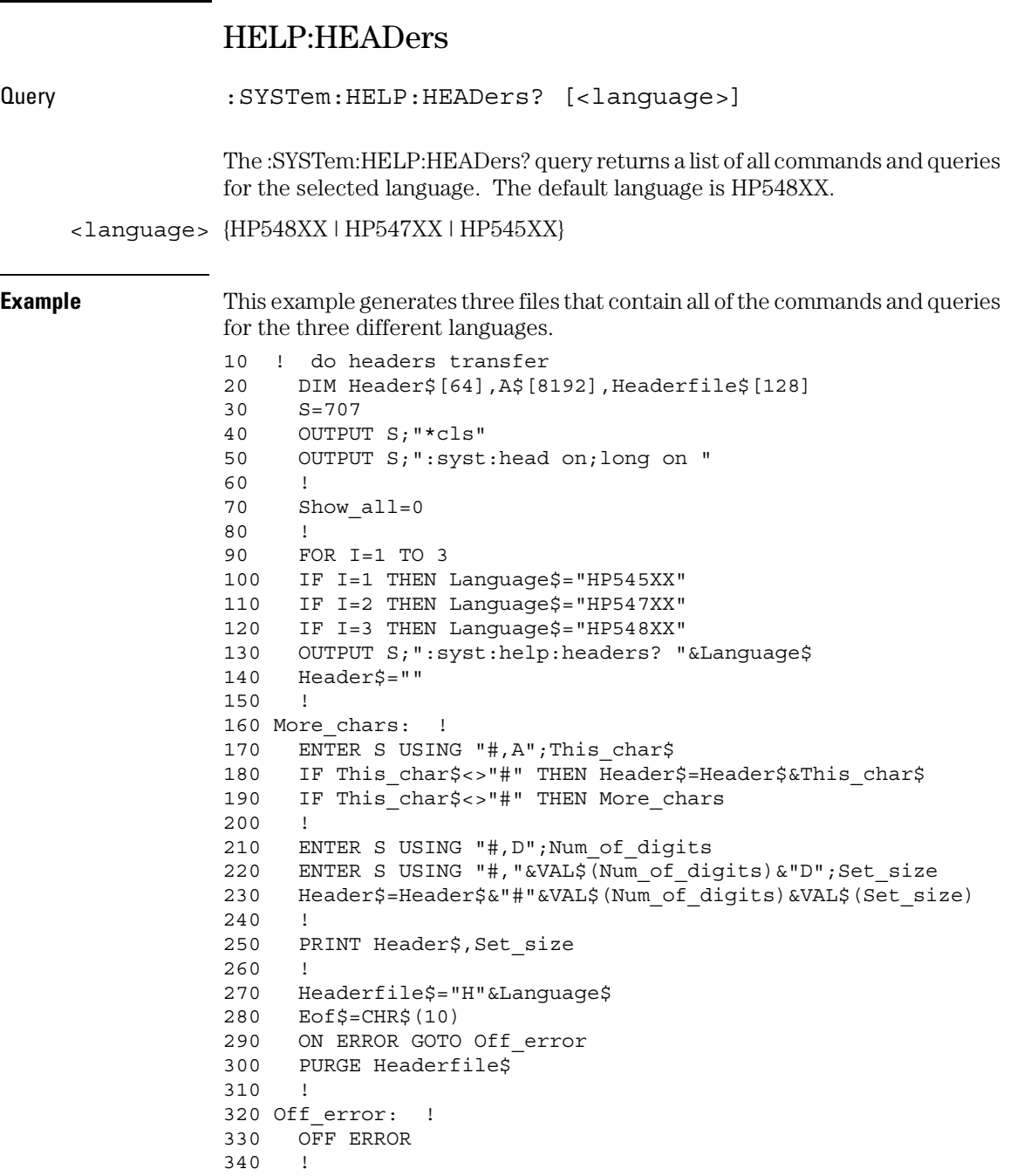

```
350 CREATE Headerfile$,100
                 360 ASSIGN @Headerfile TO Headerfile$;FORMAT ON
                 370 !
                 375 OUTPUT @Headerfile;CHR$(9)&Language$
                 380 !
                 390 ON TIMEOUT 7,5 GOTO Lines_done
                 400 More lines: !
                 410 ENTER S;A$
                 420 IF Show_all=1 THEN PRINT A$
                 430 A$=CHR$(9)&A$
                 440 OUTPUT @Headerfile;A$
                 450 GOTO More_lines
                 460 !
                 470 Lines done: !
                 480 ASSIGN @Headerfile TO *
                 490 OFF TIMEOUT
                 500 !
                 510 NEXT I
                 520 STOP
                 530 Get_ans: !
                 540 ENTER S;A$
                 550 PRINT A$
                 560 RETURN
                 570 !
                 580 END
Returned Format [:SYSTem:HELP:HEADers] #nd..d<definite_block_data><NL>
             <n> Number of digits to follow.
         <d..d> Size of definite block data.
Example This example shows a query return with HEADer on and LONGform off.
                 :SYST:HELP:HEAD #517734<NL>
                 :ACOMplete?<NL>
                 :ACQuire:AVERage<NL>
                 :ACQuire:AVERage:COUNt<NL>
                 :ACQuire:BWLimit<NL>
```
 $\star$  TRG<NL> \*TST?<NL> \*WAI<NL>

9-11

### System Commands **LANGuage**

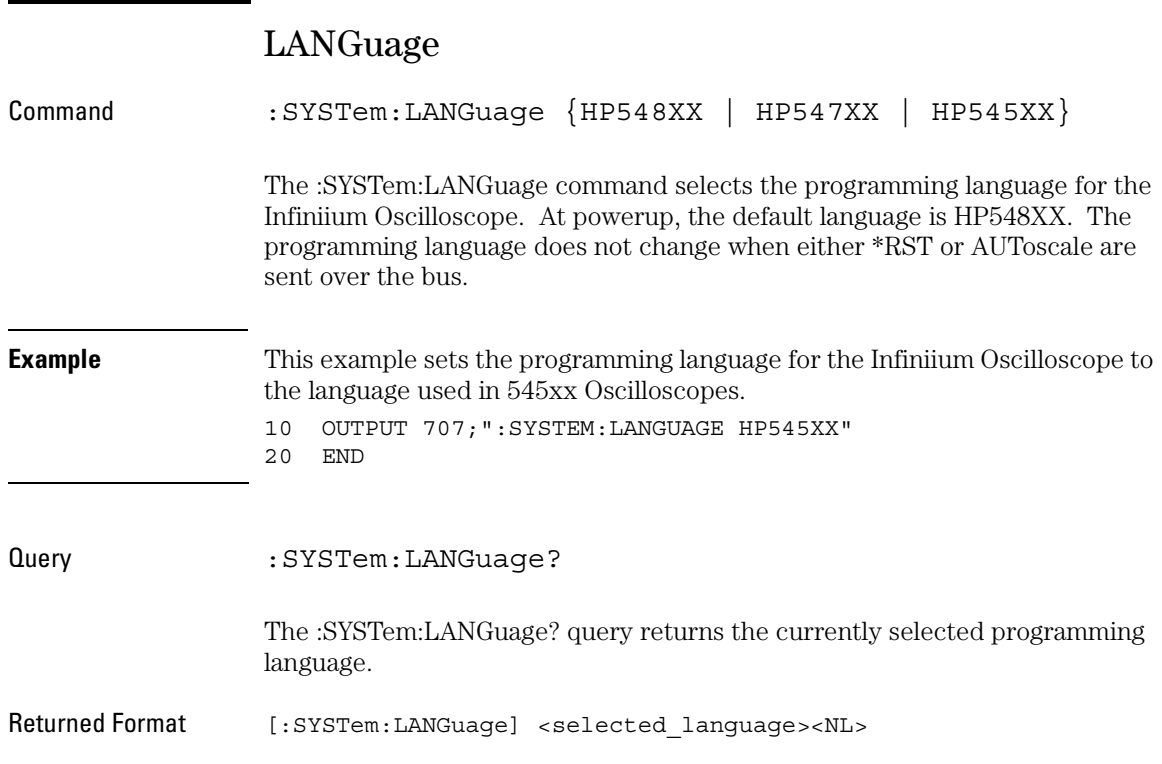

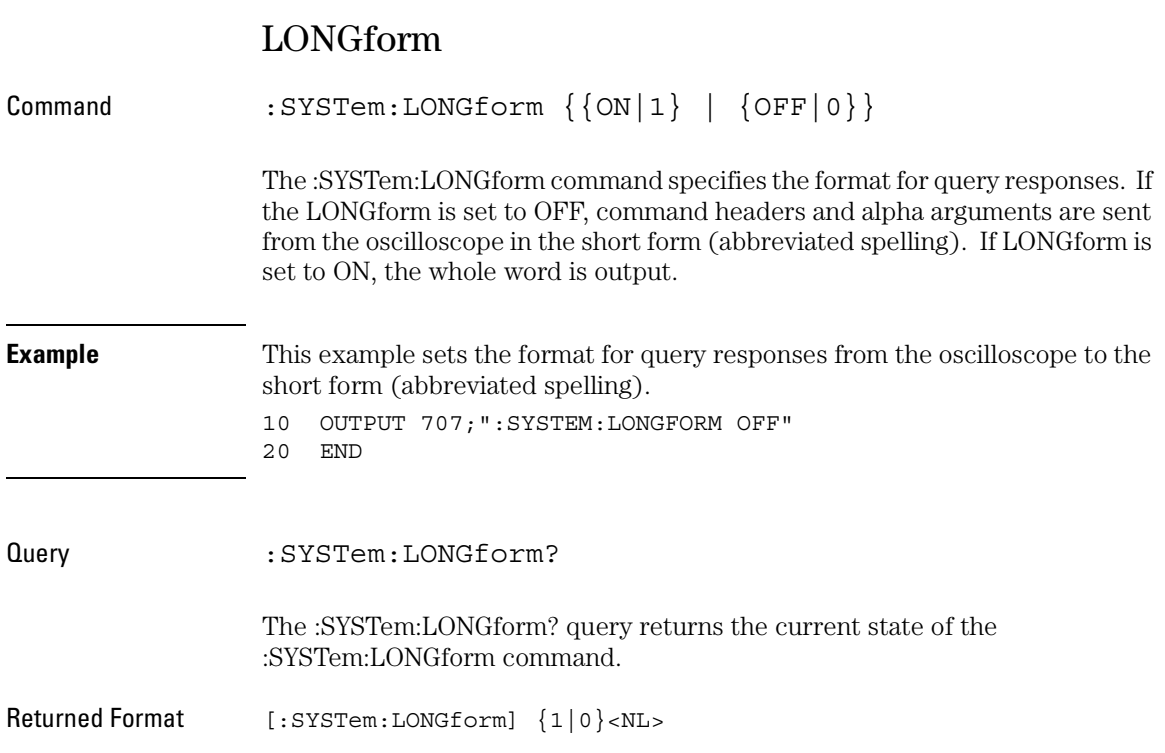

#### System Commands **LONGform**

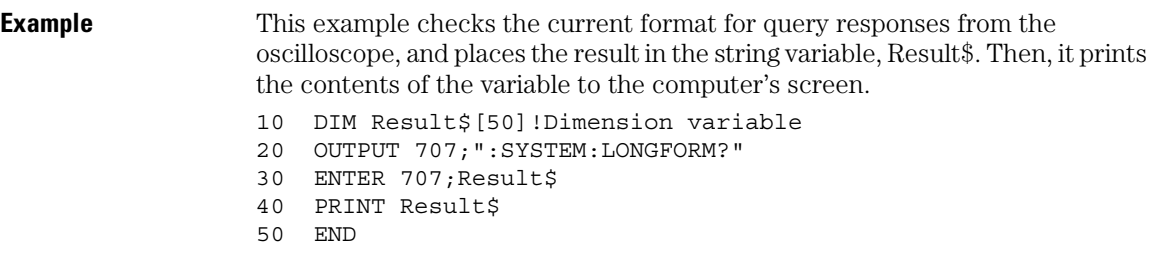

#### **LONGform Does Not Affect Input Headers and Arguments**

LONGform has no effect on input headers and arguments sent to the instrument. You may send headers and arguments to the oscilloscope in either the long form or short form, regardless of the current state of the :SYSTem:LONGform command.

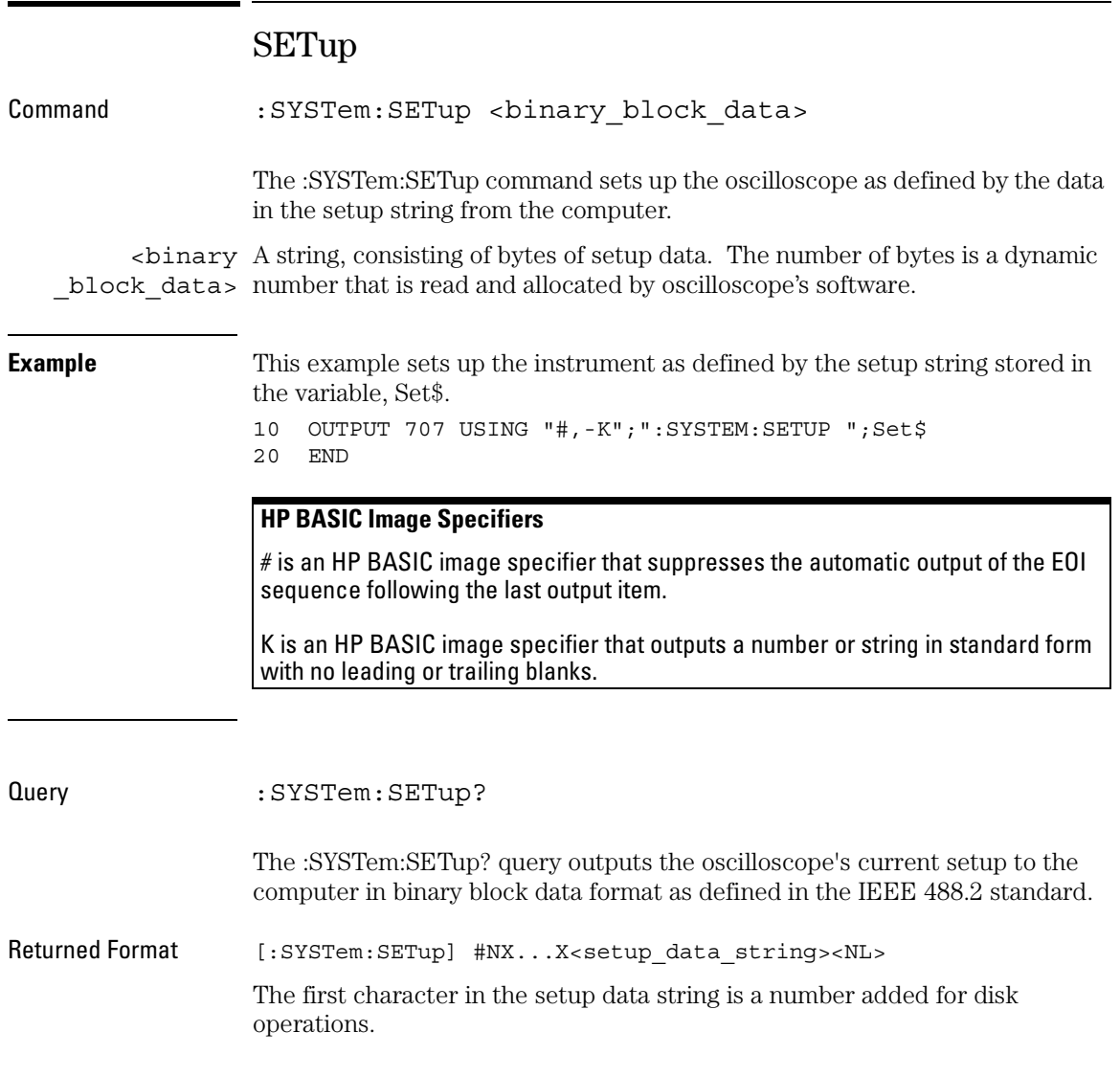

System Commands **SETup**

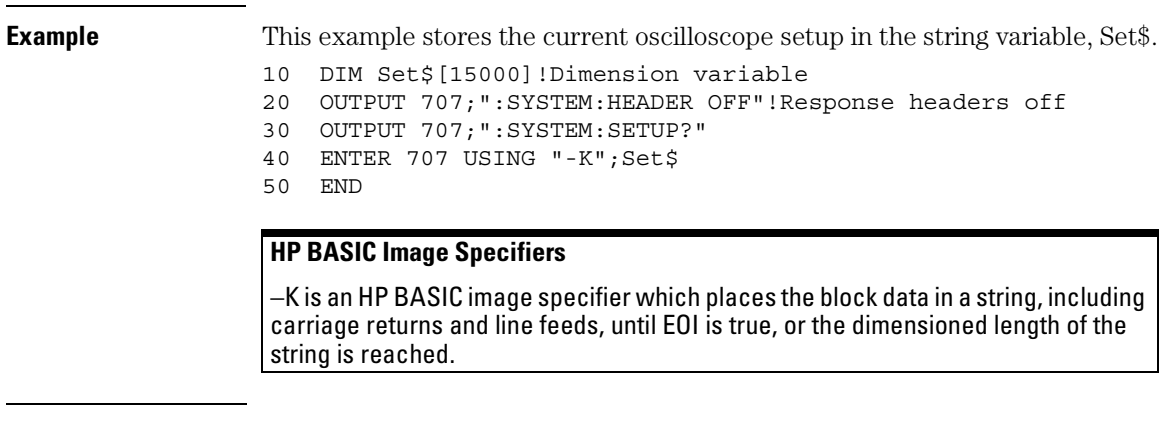

### **:SYSTem:SETup Can Operate Just Like \*LRN?**

When headers and LONGform are on, the :SYSTem:SETup? query operates the same as the \*LRN? query in the common commands. Otherwise, \*LRN? and :SYSTem:SETup are not interchangeable.

# TIME

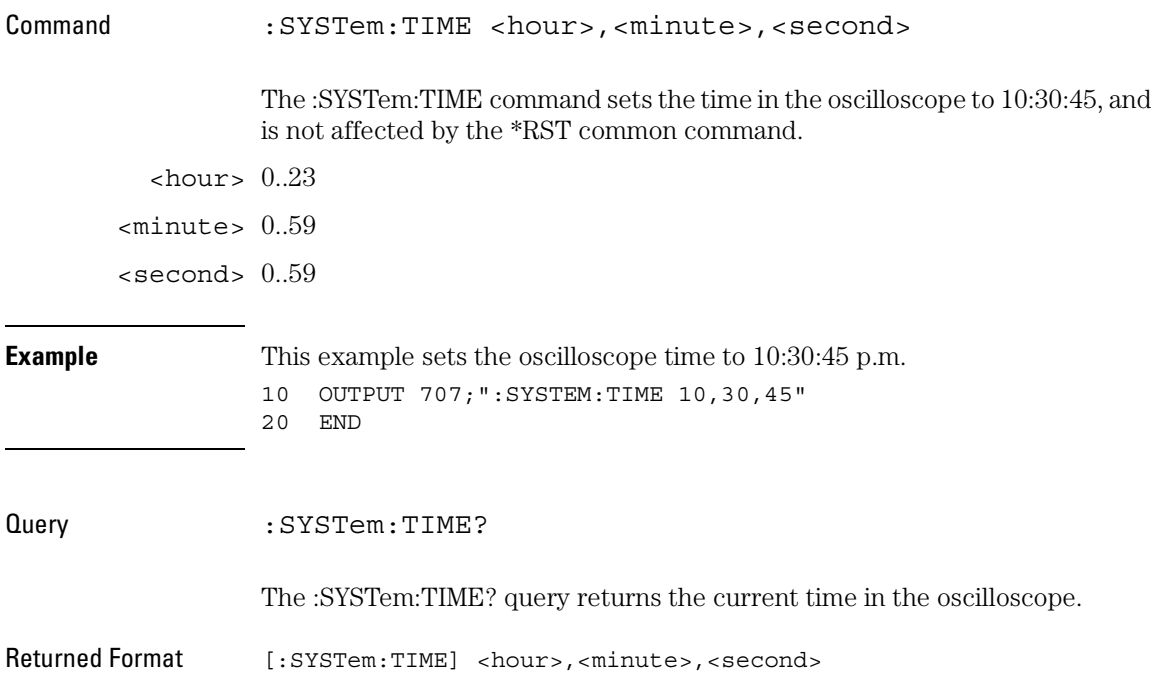
Acquire Commands

## Acquire Commands

The ACQuire subsystem commands set up conditions for executing a :DIGitize root level command to acquire waveform data. The commands in this subsystem select the type of data, the number of averages, and the number of data points.

These ACQuire commands and queries are implemented in the Infiniium Oscilloscopes:

- AllowMaxSR
- AVERage
- AVERage:COUNt
- BWLimit
- COMPlete
- COMPlete:STATe
- CONFig (for 54846A, 54845A, and 54835A only)
- INTerpolate
- MODE
- POINts (memory depth)
- POINts:AUTO
- SRATe (sampling rate)
- SRATe:AUTO

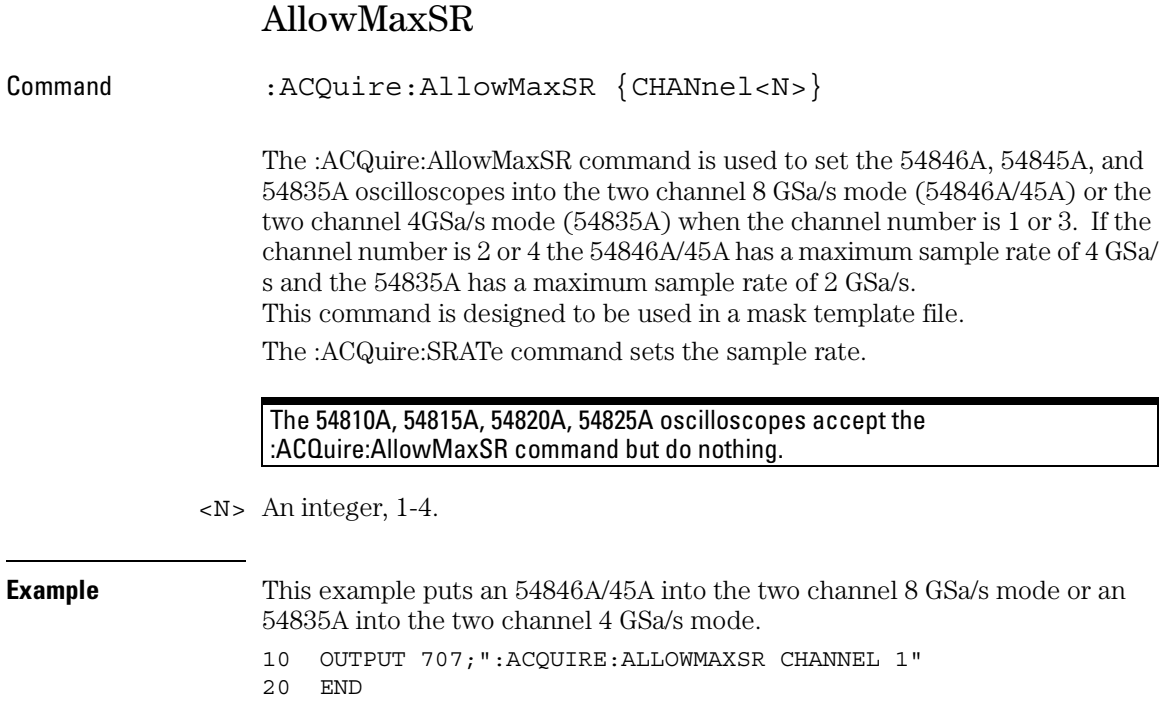

### Acquire Commands **AVERage**

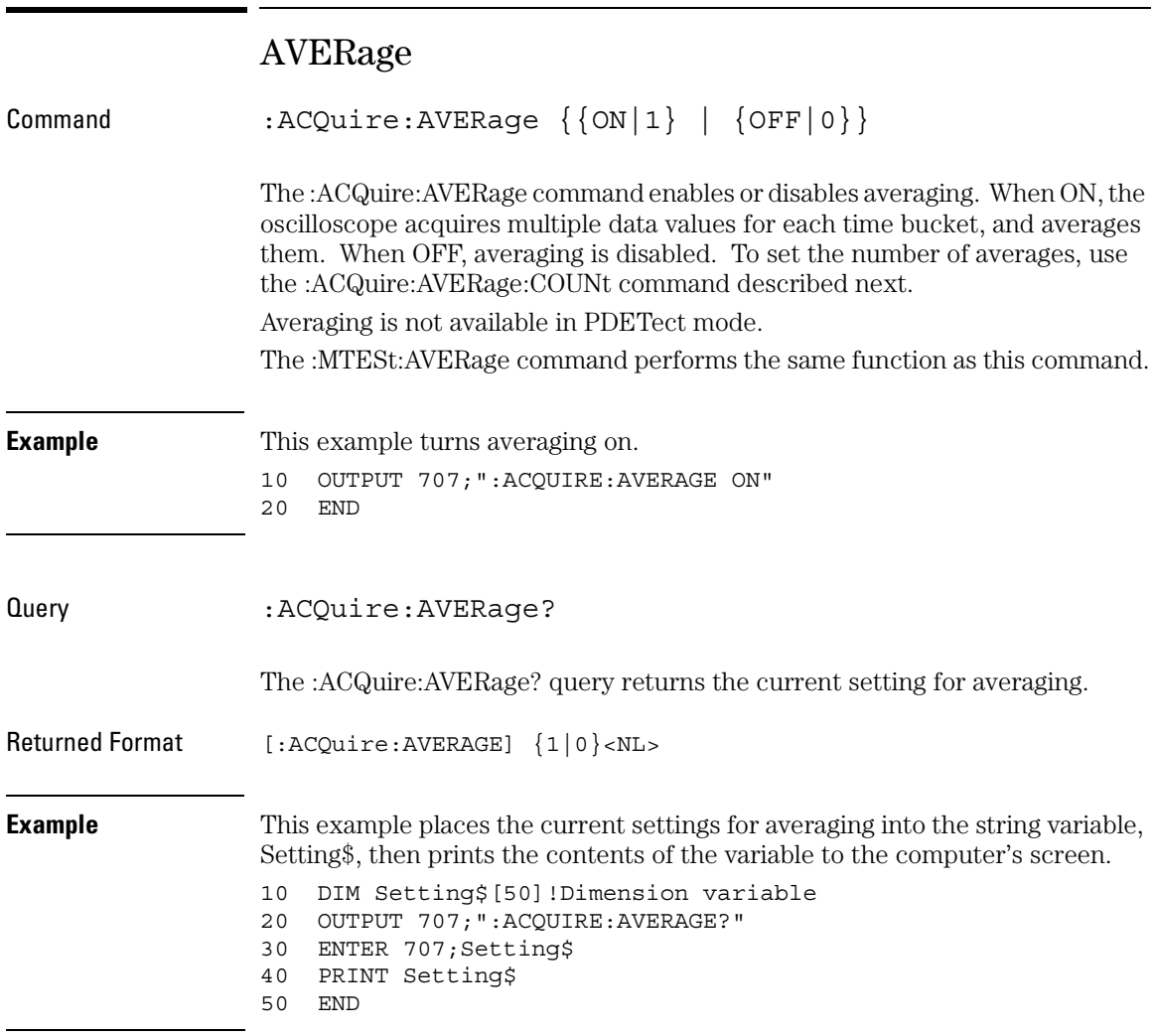

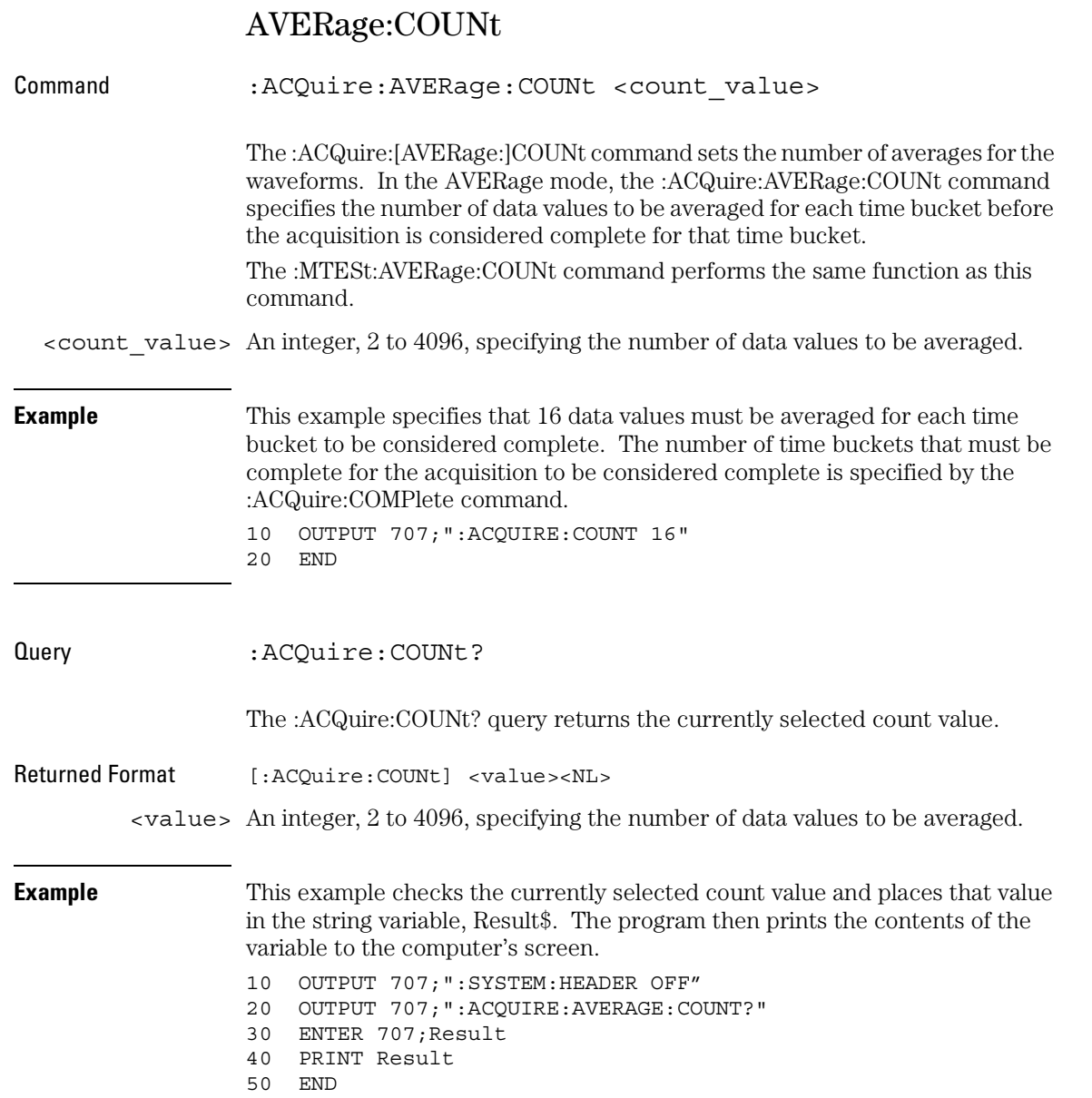

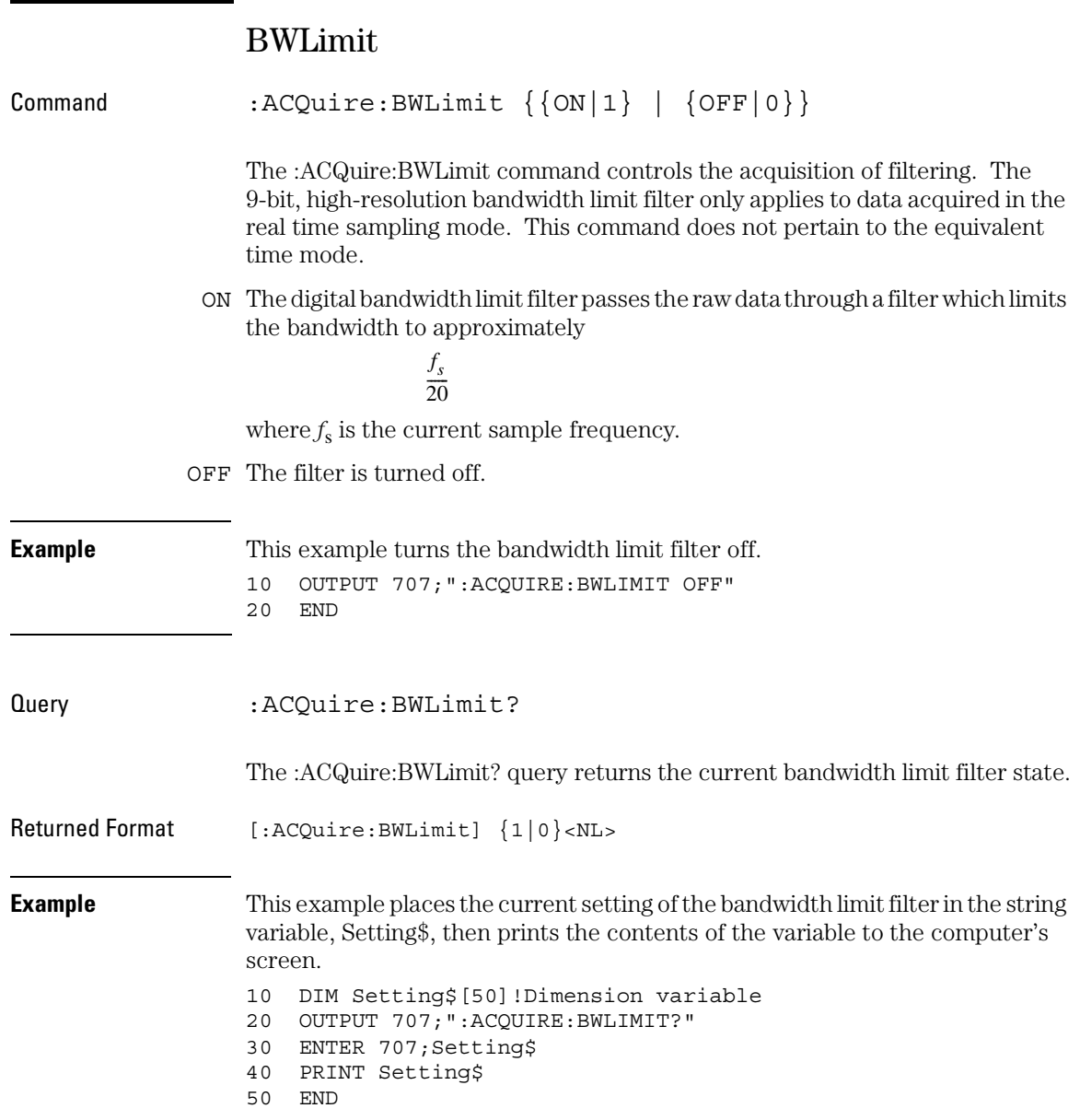

## COMPlete

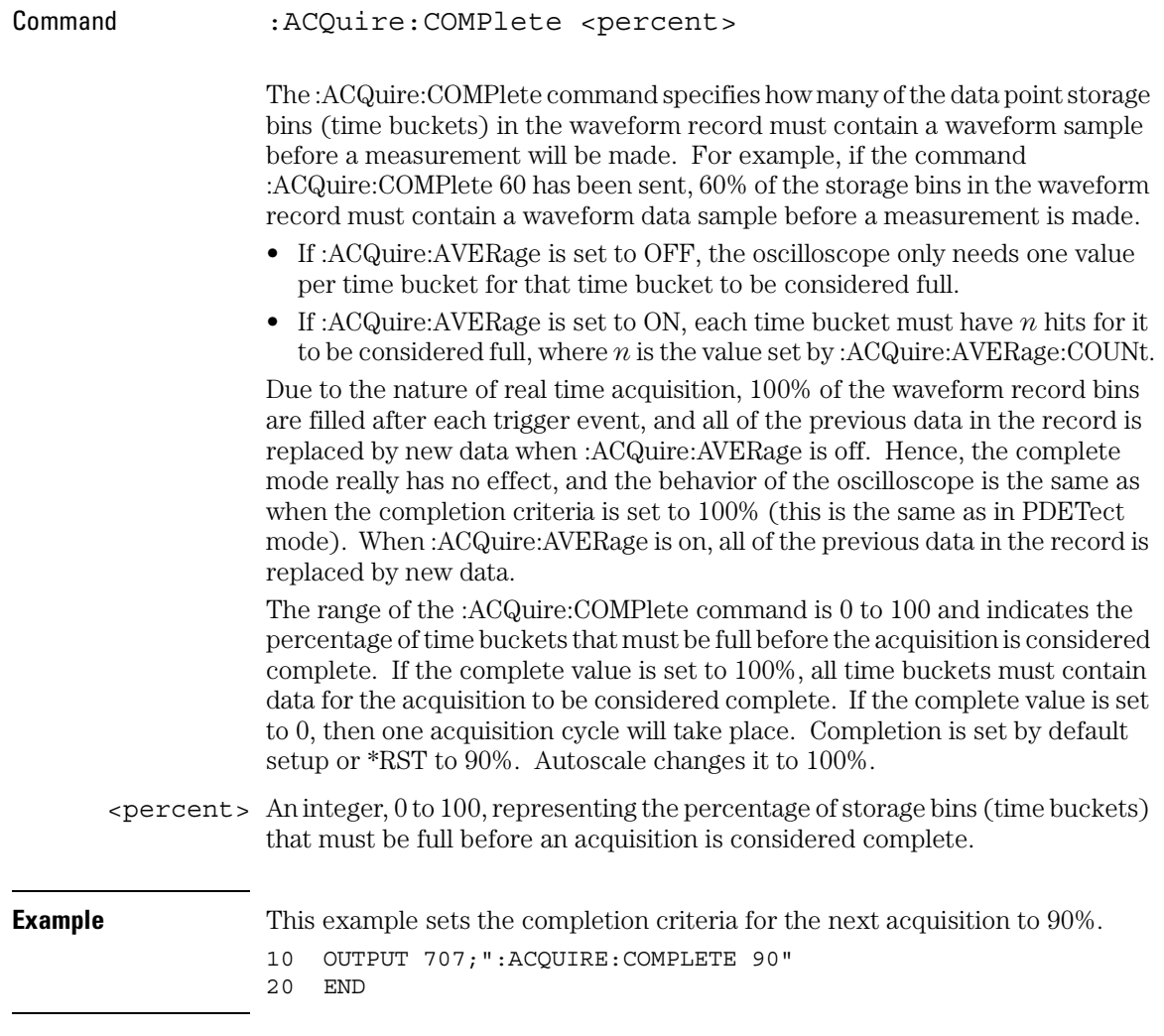

### Acquire Commands **COMPlete**

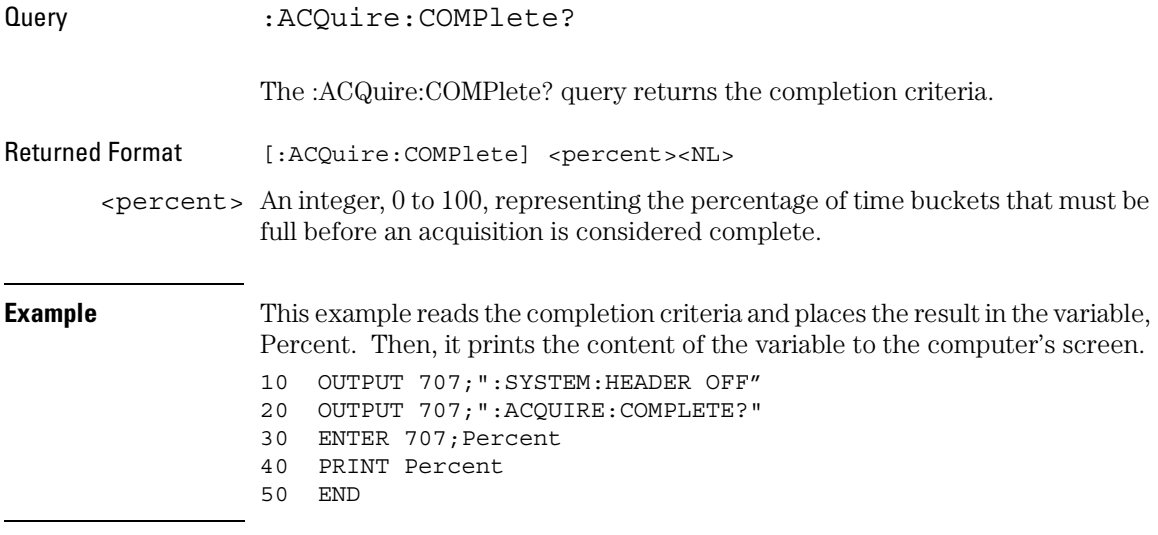

### COMPlete:STATe

Command :ACQuire:COMPlete:STATe  $\{\{\text{ON} | 1\} \mid \text{OFF} | 0\} \}$ 

The :ACQuire:COMPlete:STATe command specifies the state of the :ACQuire:COMPlete mode. This mode is used to make a tradeoff between how often equivalent time waveforms are measured, and how much new data is included in the waveform record when a measurement is made. This command has no effect when the oscilloscope is in real time mode because the entire record is filled on every trigger. However, in equivalent time mode, as few as 0 new data points will be placed in the waveform record as the result of any given trigger event. You set the acquire mode of the oscilloscope by using the :ACQuire:MODE command.

#### **Use :ACQuire:COMPlete:STATe when DIGitize is Not Performing**

The :ACQuire:COMPlete:STATe command is used only when the oscilloscope is operating in equivalent time mode and a digitize operation is not being performed. The :DIGitize command temporarily overrides the setting of this mode and forces it to ON.

- ON Turns the COMPlete mode on. Then you can specify the completion percent.
- OFF When off, the oscilloscope makes measurements on waveforms after each acquisition cycle, regardless of how complete they are. The waveform record is not cleared after each measurement. Instead, previous data points will be replaced by new samples as they are acquired.

Query : ACOuire: COMPlete: STATe?

The :ACQuire:COMPlete? query returns the state of the :ACQuire:COMPlete mode.

### Acquire Commands **CONFig**

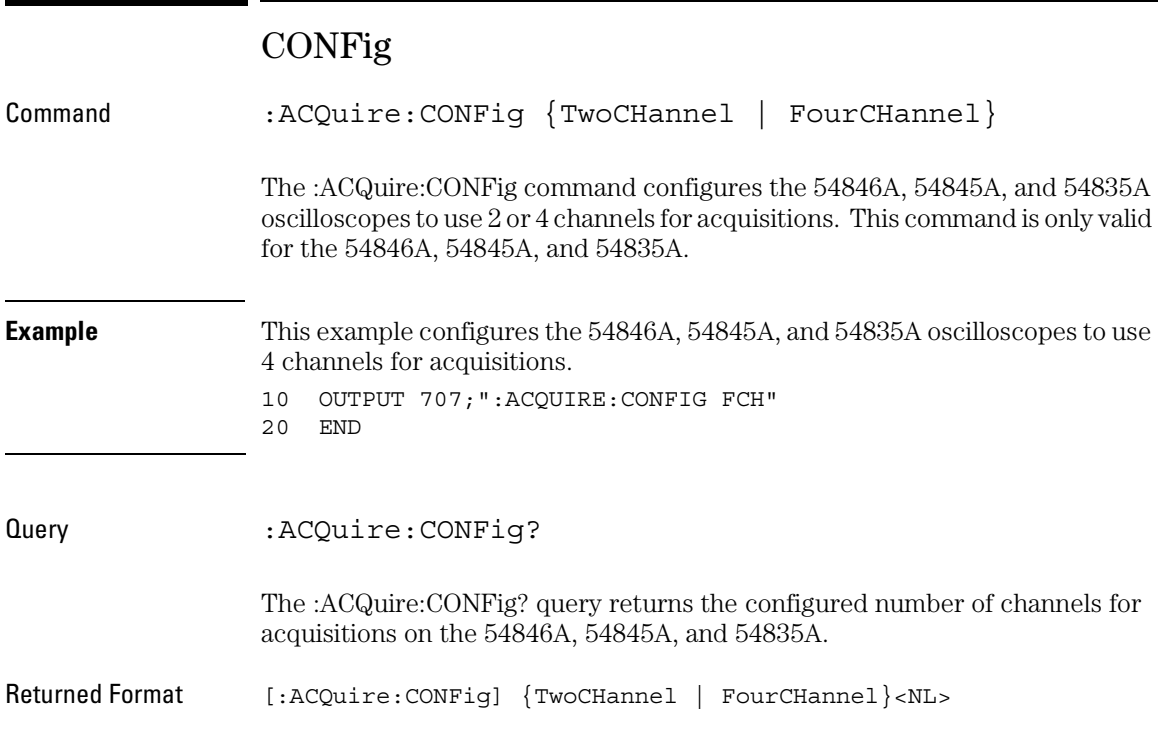

## INTerpolate

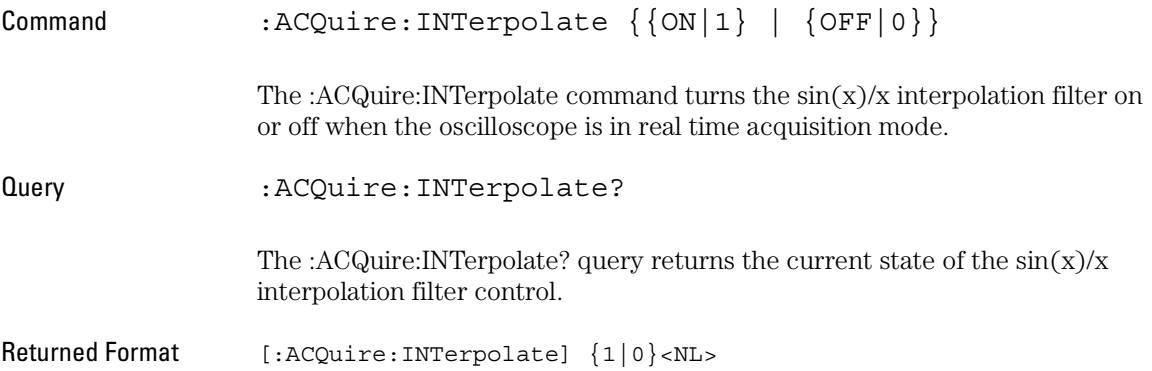

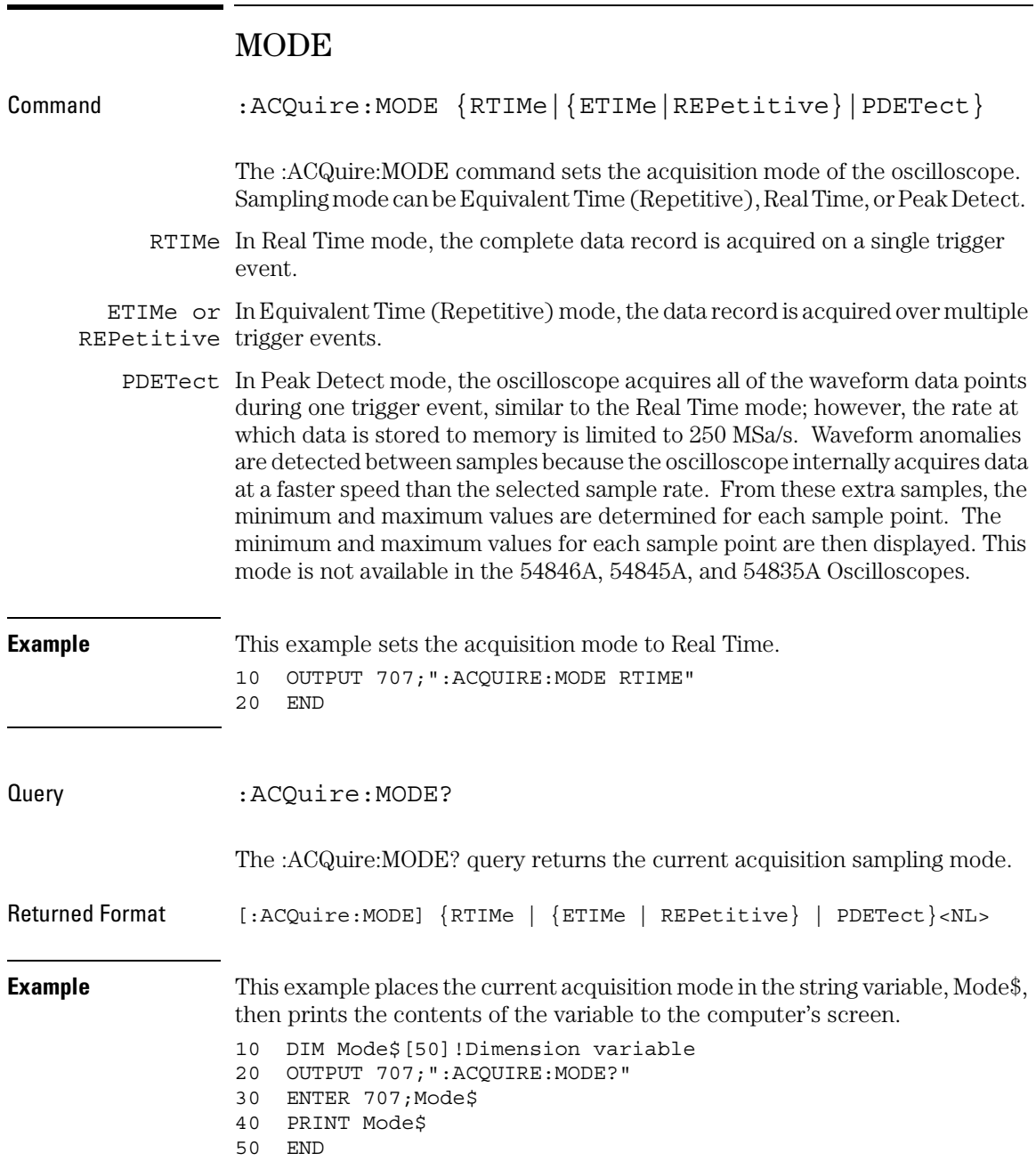

## POINts

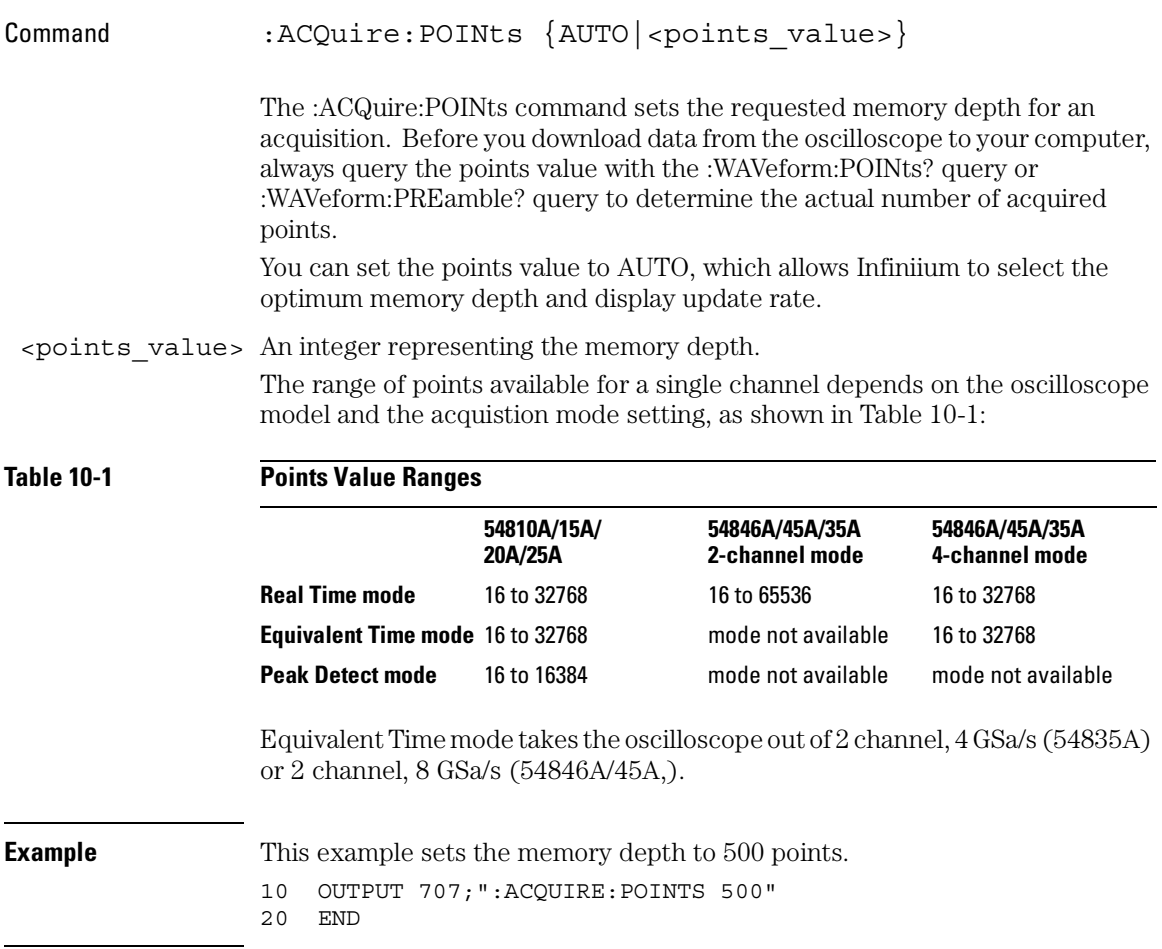

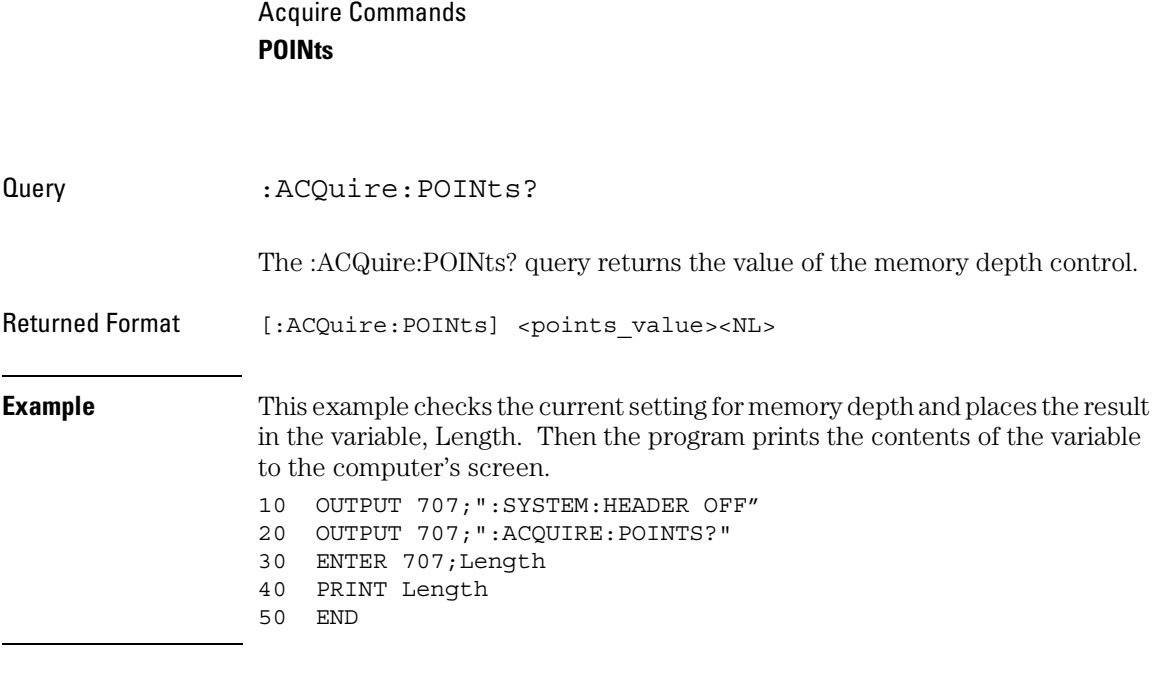

**See Also** :WAVeform:DATA

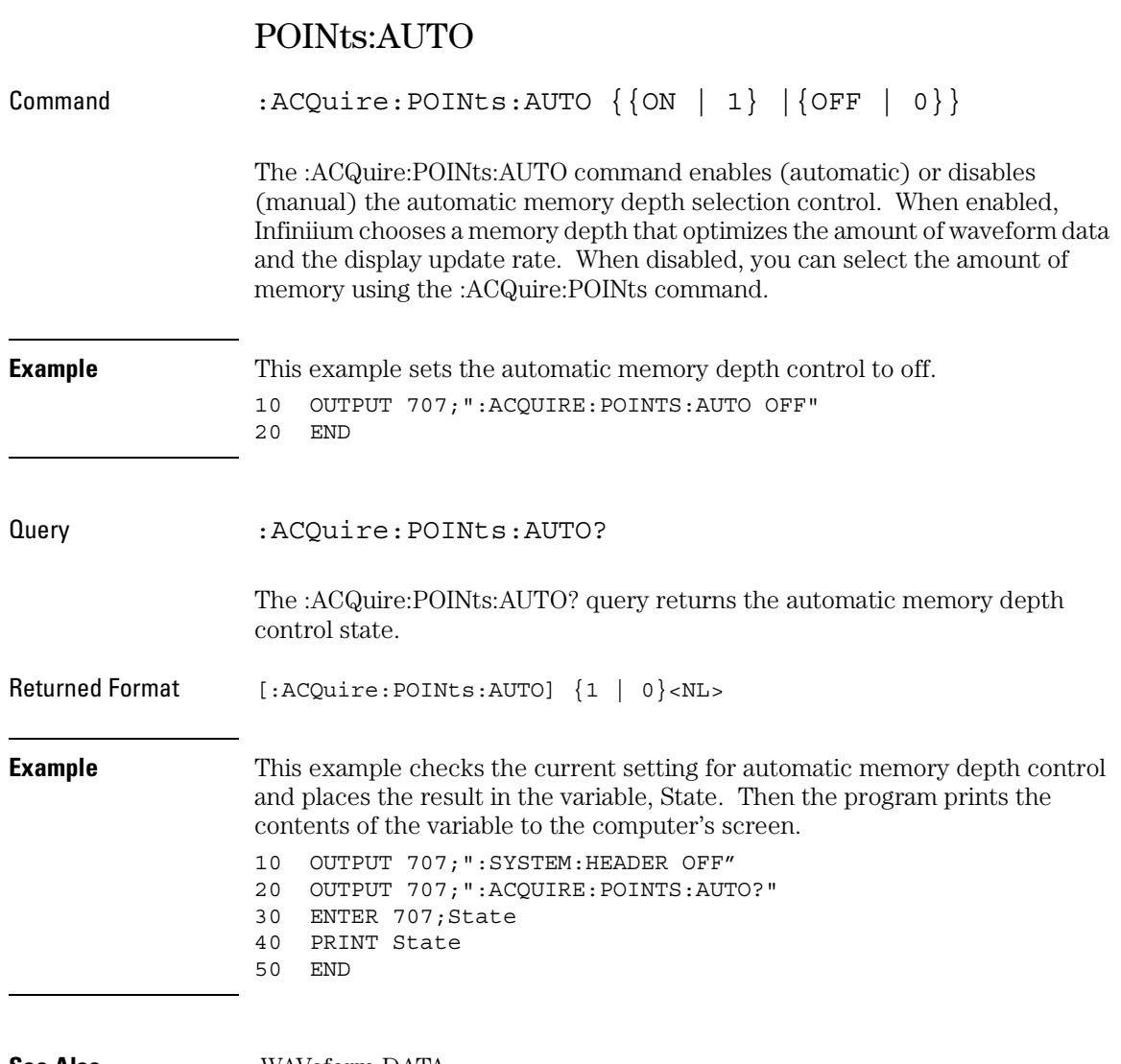

**See Also** :WAVeform:DATA

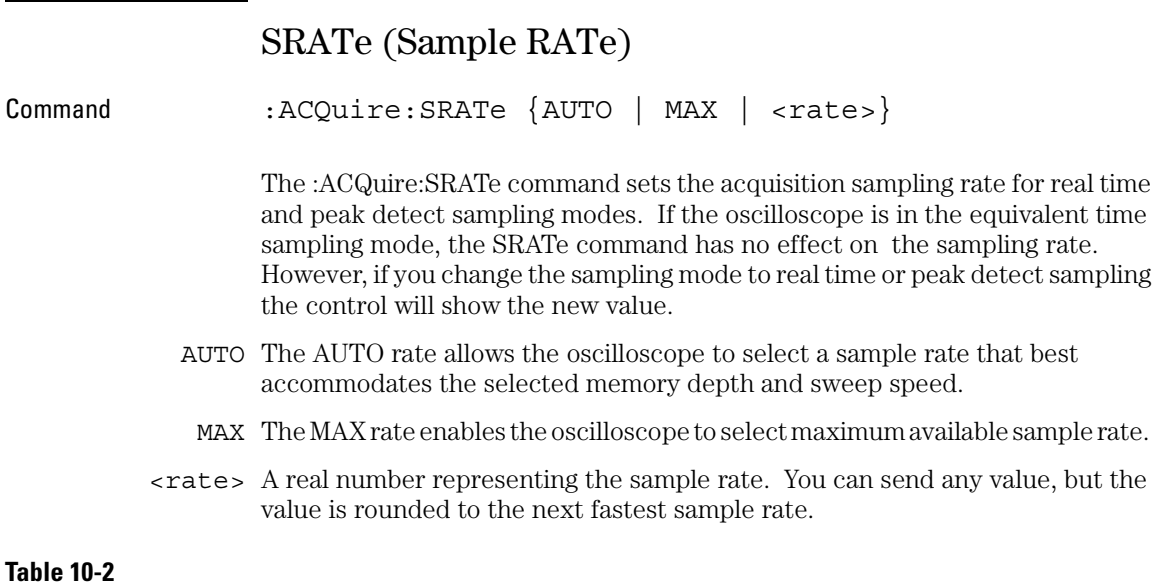

### **Sample Rate Minimum and Maximum Values**

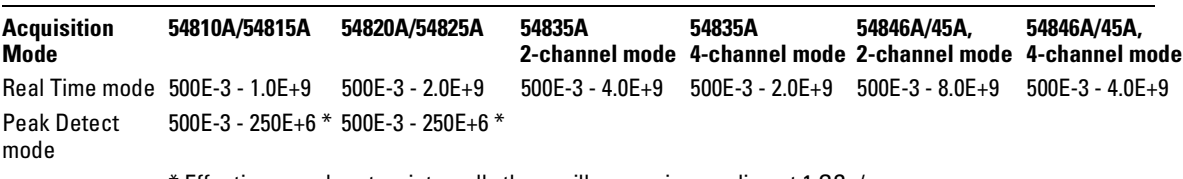

\* Effective sample rates; internally the oscilloscope is sampling at 1 GSa/s.

#### **Table 10-3**

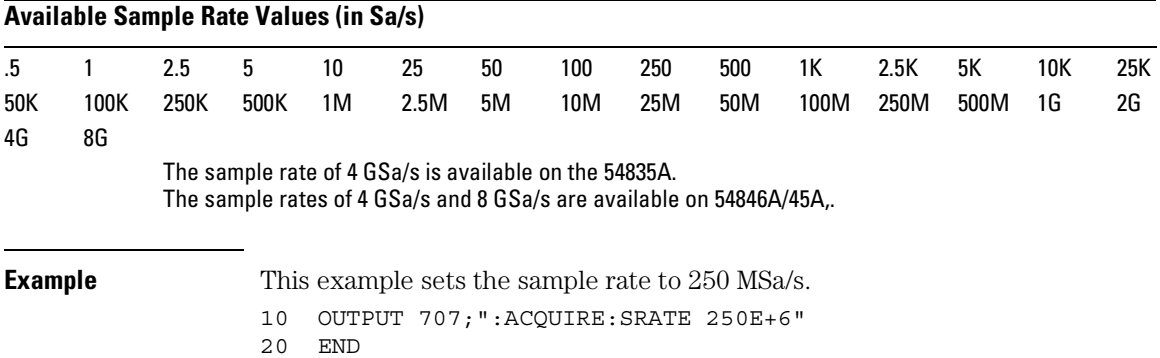

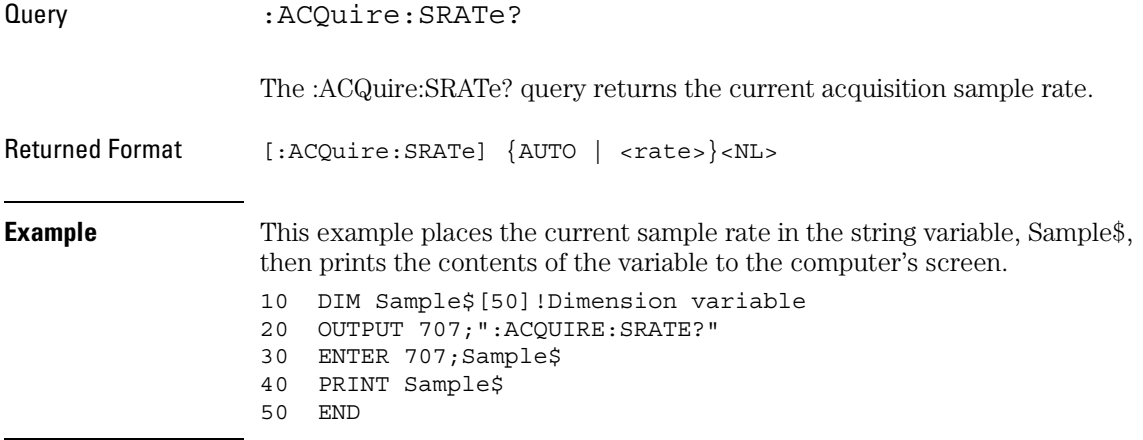

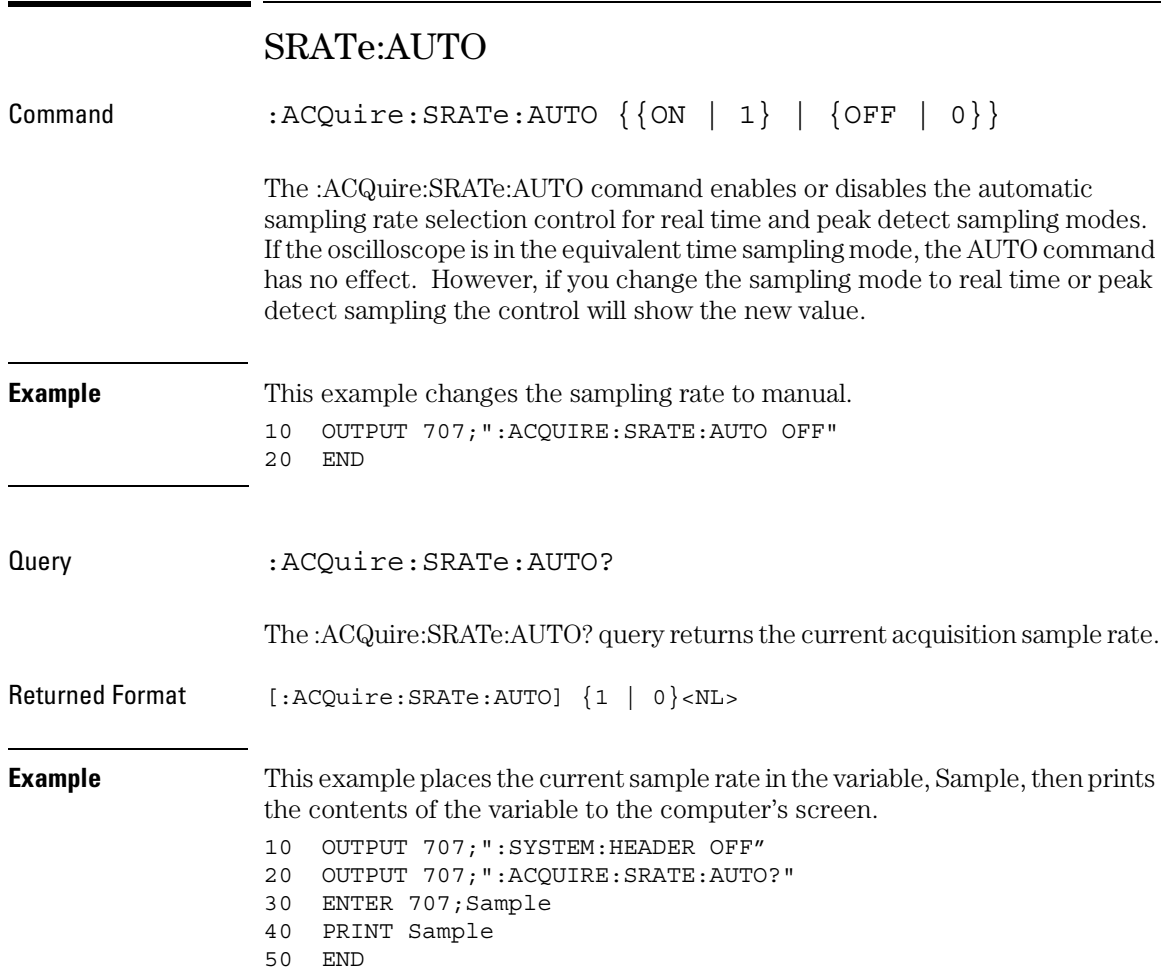

11

Calibration Commands

# Calibration Commands

This chapter briefly explains the calibration of the Infiniium-Series Oscilloscopes. It is intended to give you and the calibration lab personnel an understanding of the calibration procedure and how the calibration subsystem is intended to be used. Also, this section acquaints you with the terms used in this chapter, and with help screens and data sheets.

A calibration procedure is included at the end of this chapter.

### Oscilloscope Calibration

Oscilloscope calibration establishes calibration factors for the oscilloscope. These factors are stored on the oscilloscope's hard disk.

• Initiate the calibration from the "Utilities Calibration" menu.

You should calibrate the oscilloscope periodically (at least annually), or if the ambient temperature since the last calibration has changed more than ±5 °C. The temperature change since the last calibration is shown on the calibration status screen which is found under the "Utilities Calibration" dialog. It is the line labeled "Current Frame Temperature ∆: \_ °C."

To perform the oscilloscope calibration, you need a short BNC-to-BNC cable such as the 8120-1838 cable. When you initiate the calibration, instructions appear on the screen describing how to perform the calibration.

**See Also** The Infiniium-Series Oscilloscopes Service Guide has more details about the mainframe calibration.

## Probe Calibration

Probe calibration establishes the gain and offset of a probe that is connected to a channel of the oscilloscope, and applies these factors to the calibration of that channel.

• Initiate probe calibration from the "Utilities Calibration" menu.

To achieve the specified accuracy  $(\pm 2\%)$  with a probe connected to a channel, make sure the oscilloscope is calibrated.

- For active probes that the oscilloscope can identify through the probe power connector, like the 54701A, the oscilloscope automatically adjusts the vertical scale factors for that channel even if a probe calibration is not performed.
- For passive probes or nonidentified probes, the oscilloscope adjusts the vertical scale factors only if a probe calibration is performed.
- If you do not perform a probe calibration but want to use a passive probe, enter the attenuation factor in the Probe Cal dialog under the Channel dialog.
	- If the probe being calibrated has an attenuation factor that allows the oscilloscope to adjust the gain (in hardware) to produce even steps in the vertical scale factors, the oscilloscope will do so.
	- If the probe being calibrated has an unusual attenuation, like 3.75, the oscilloscope may have to adjust the vertical scale factors to an unusual number, like 3.75 V/div.

Typically, probes have standard attenuation factors such as divide by 10, divide by 20, or divide by 100.

## Calibration Commands

The commands in the CALibration subsystem initiate the oscilloscope calibration over GPIB. These CALibration commands and queries are implemented in the Infiniium Oscilloscopes:

- CANCel
- CONTinue
- MPRotect
- OUTPut
- SDONe?
- SKEW
- STARt

.

• STATus?

### **Let the Oscilloscope Warm Up First**

Let the oscilloscope warm up at least 30 minutes before you calibrate it.

### Calibration Commands **CANCel**

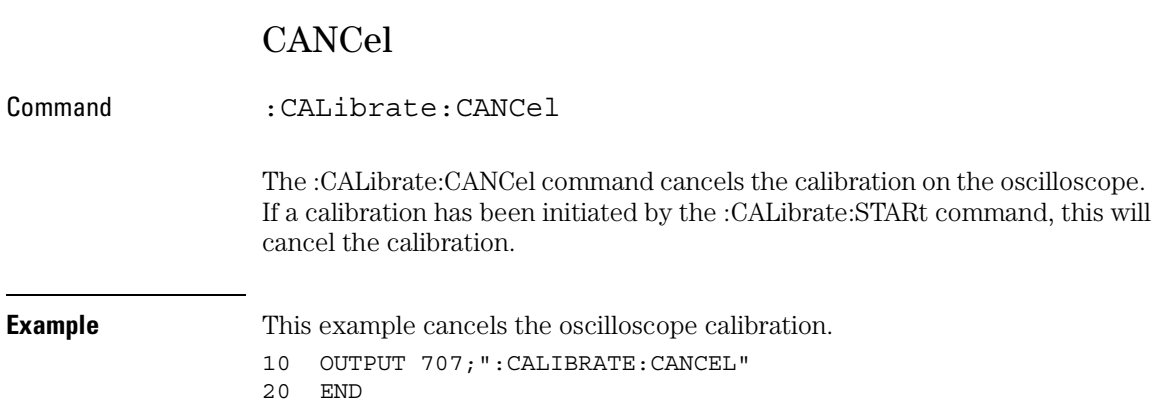

### **CONTinue**

Command :CALibrate:CONTinue The :CALibrate:CONTinue command continues the calibration on the oscilloscope. If a calibration has been initiated by the :CALibrate:STARt command, this will continue through the next calibration step. **Example** This example continues the oscilloscope calibration. 10 OUTPUT 707;":CALIBRATE:CONTINUE" 20 END

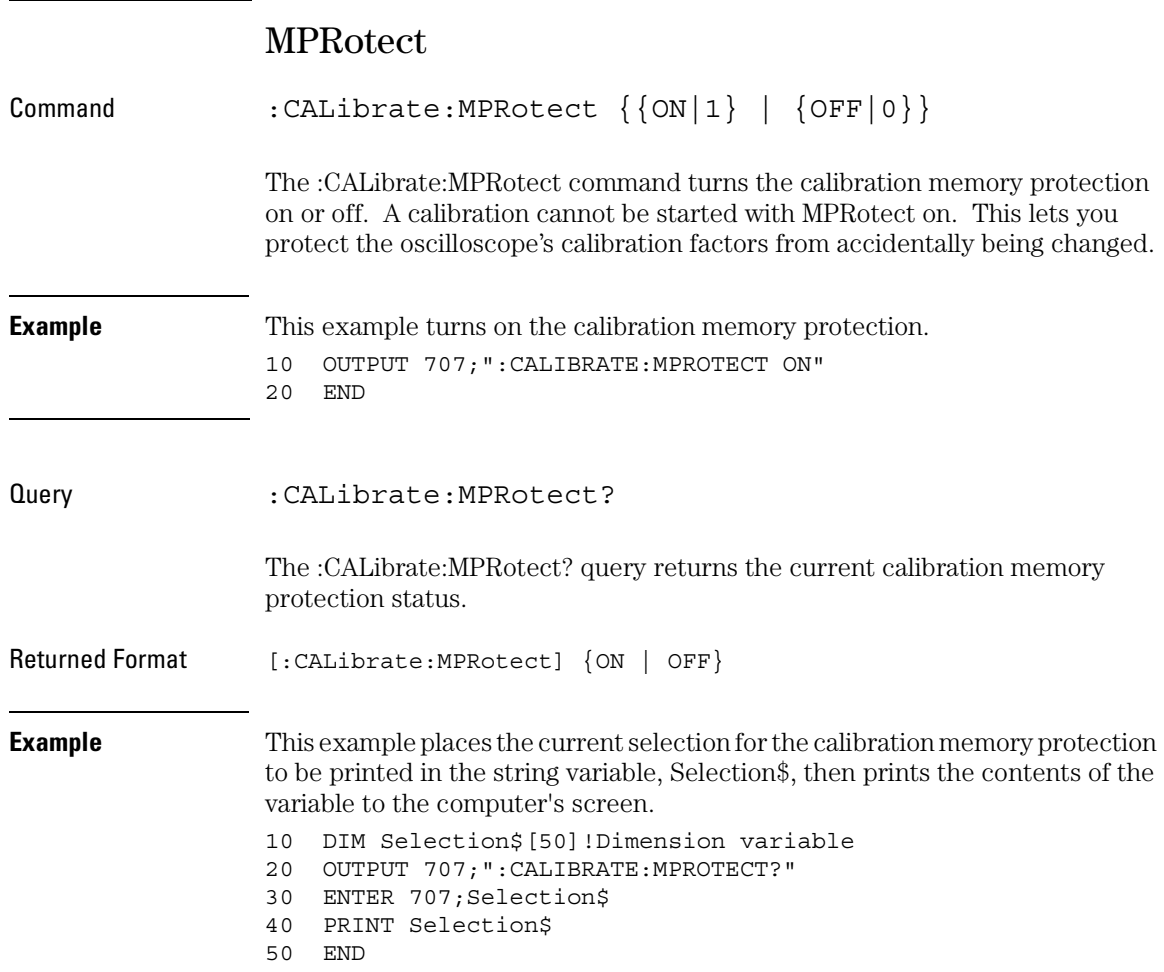

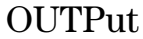

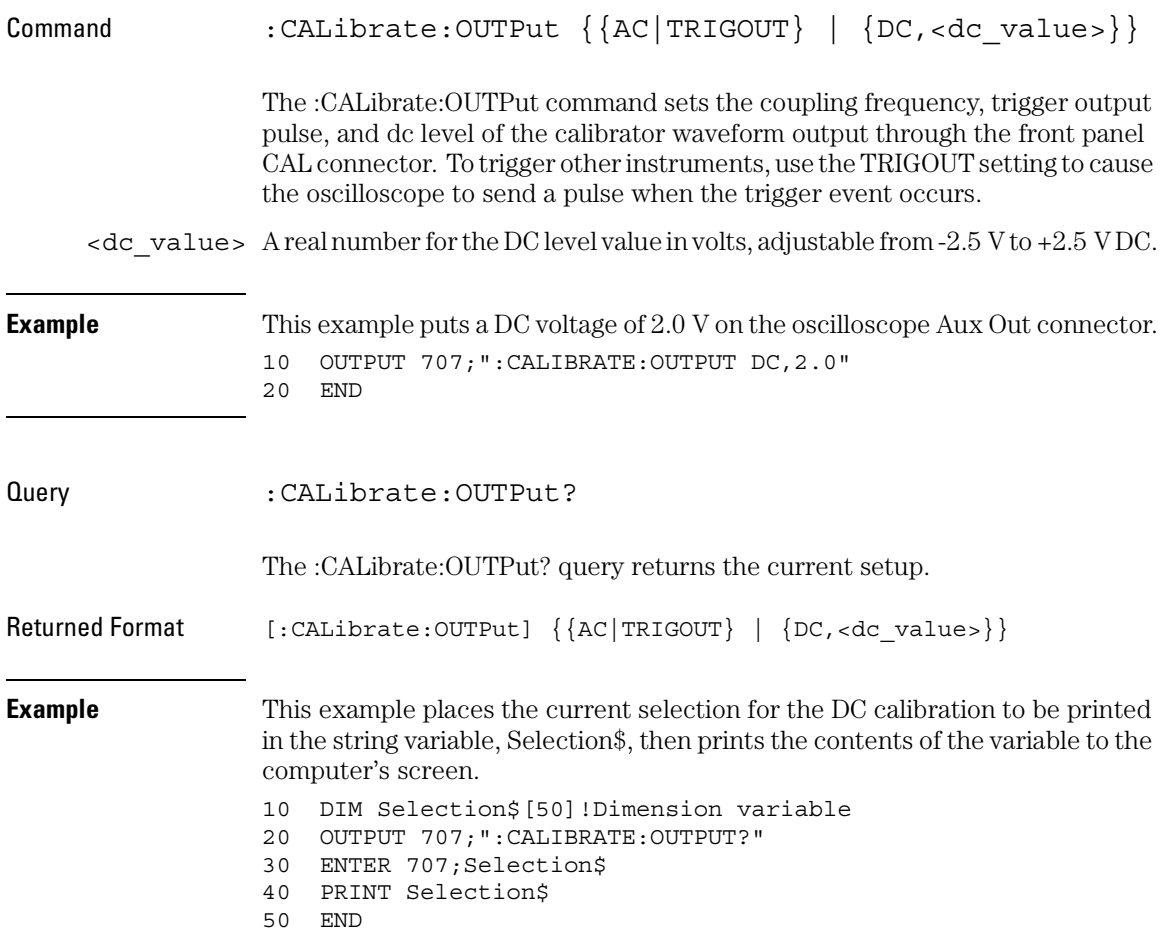

#### Calibration Commands **SDONe?**

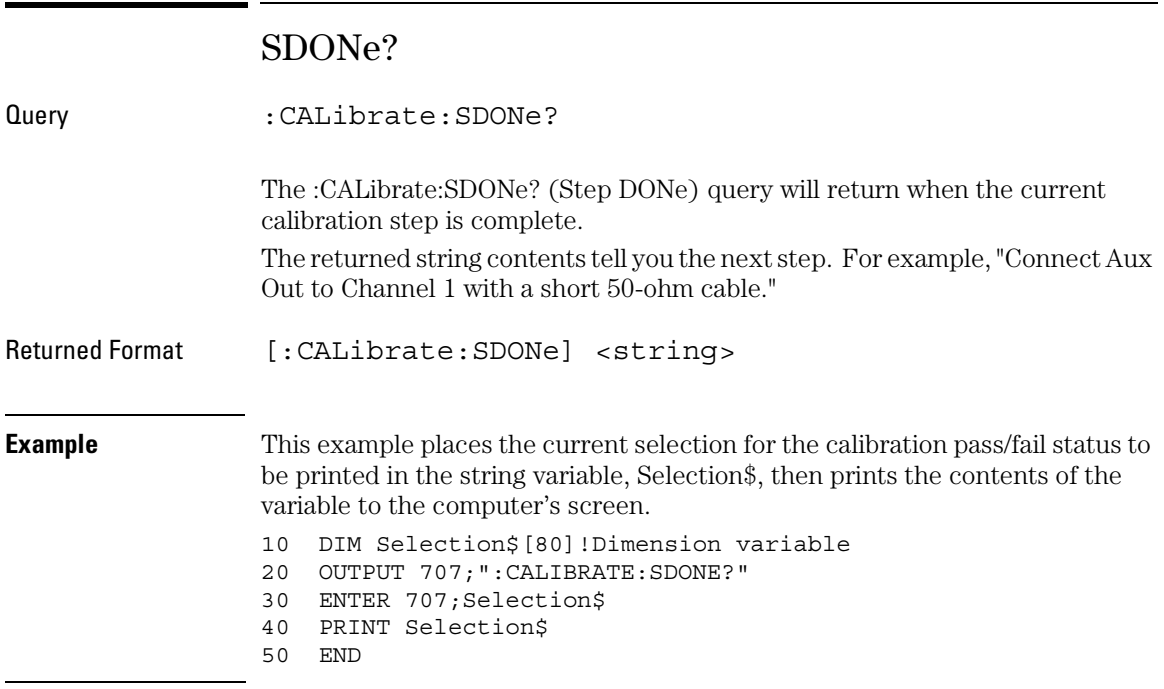

### SKEW

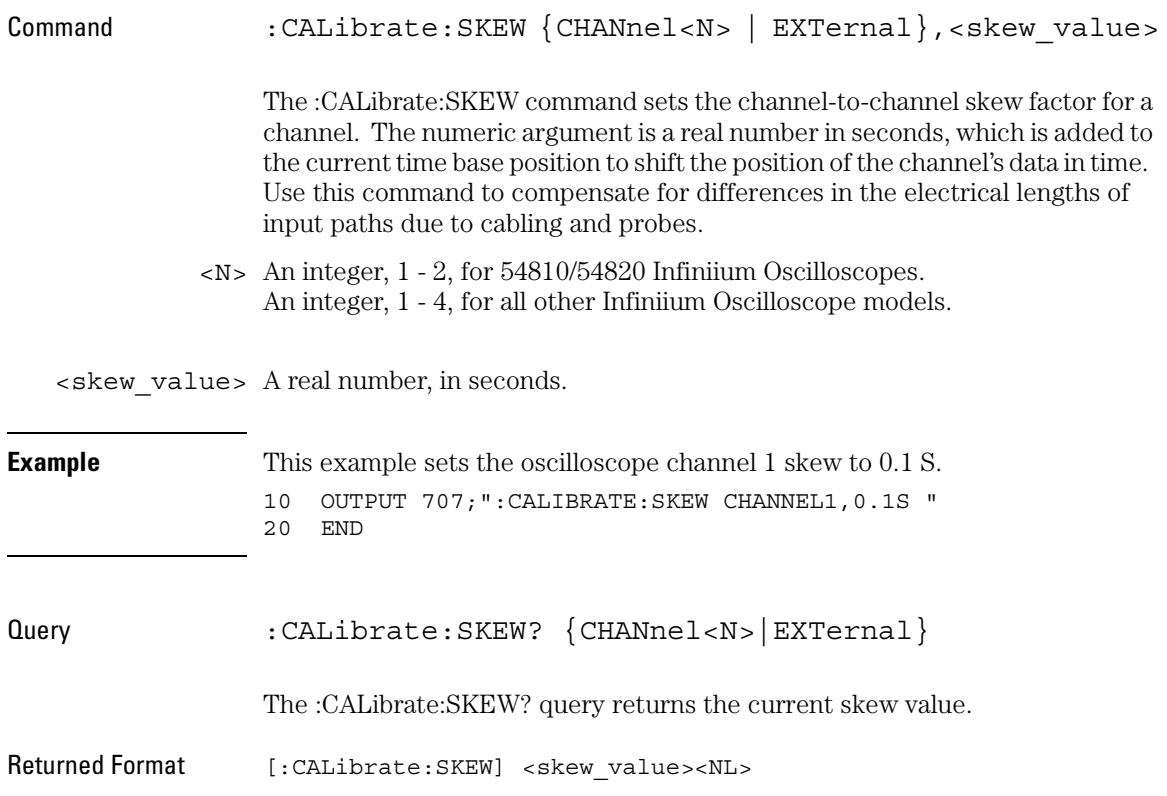

#### Calibration Commands **STARt**

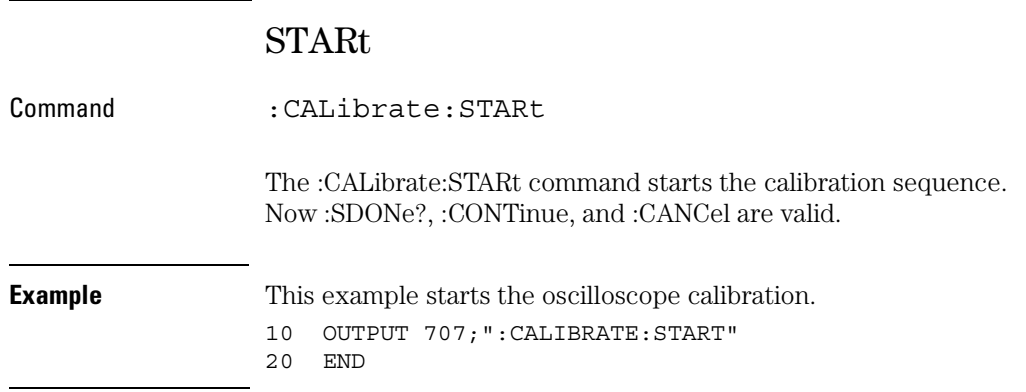

### STATus?

Query : CALibrate: STATus? The :CALibrate:STATus? query returns the calibration status of the oscilloscope. These are ten, comma-separated integers, with 1, 0, or -1. A "1" indicates pass, a "0" indicates fail and a "-1" indicates unused. This matches the status in the Calibration dialog box in the Utilities menu. Returned Format [:CALibrate:STATus] <status> <status> <Frame Status>, <Channel1 Vertical>, <Channel1 Trigger>, <Channel2 Vertical>, <Channel2 Trigger>, <Channel3 Vertical>, <Channel3 Trigger>, (-1 for 54810A, 54820A) <Channel4 Vertical>, <Channel4 Trigger>, (-1 for 54810A, 54820A) <Aux Trigger> (<Ext Trigger> for 54810A, 54820A)

12

# Channel Commands

The CHANnel subsystem commands control all vertical (Y axis) functions of the oscilloscope. You may toggle the channel displays on and off with the root level commands :VIEW and :BLANk, or with :CHANnel:DISPlay.

These CHANnel commands and queries are implemented in the Infiniium Oscilloscopes:

- BWLimit
- DISPlay
- INPut
- OFFSet
- PROBe
- PROBe:ATTenuation (only for the 1154A probe)
- PROBe:EADapter
- PROBe:ECoupling
- PROBe:EGAin
- PROBe:EOFFset
- PROBe:GAIN (only for the 1154A probe)
- PROBe:ID?
- PROBe:SKEW
- PROTection (only for the 54846A, 54845A, and 54835A)
- RANGe
- SCALe
- UNITs

54810A and 54820A Infiniium Oscilloscopes each have 2 channels. All other Infiniium Oscilloscope models have 4 channels.

### BWLimit

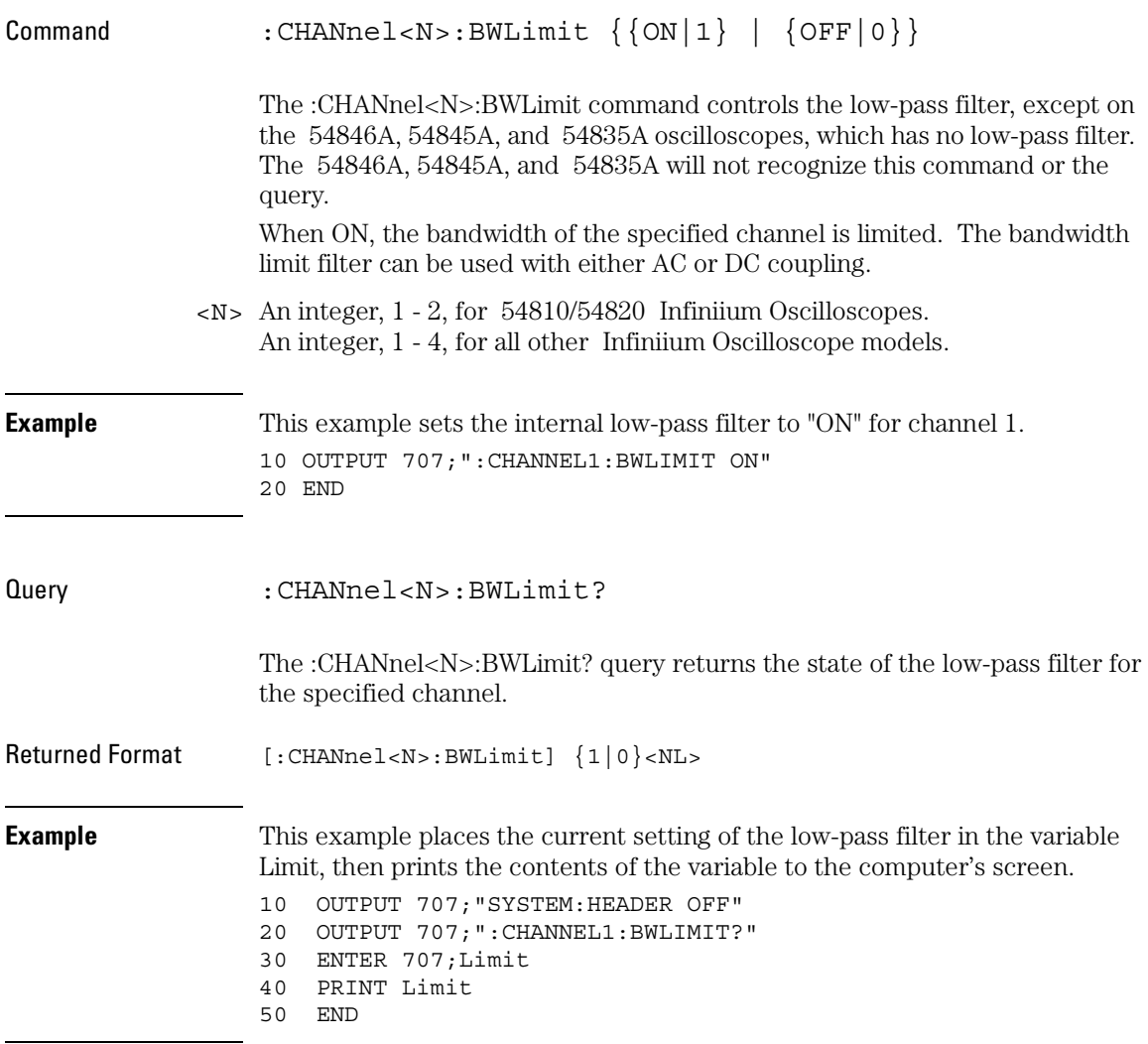

### Channel Commands **DISPlay**

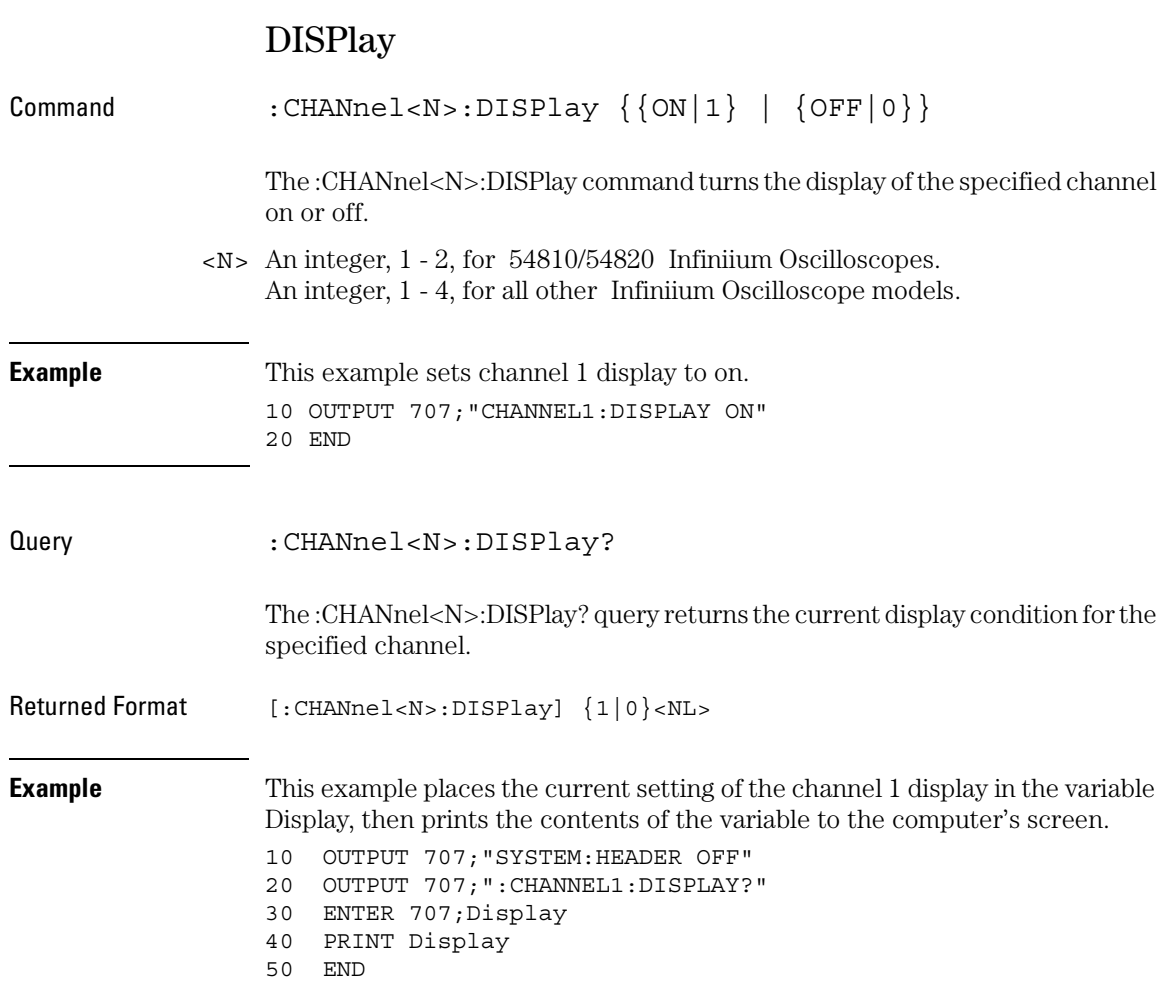
## INPut

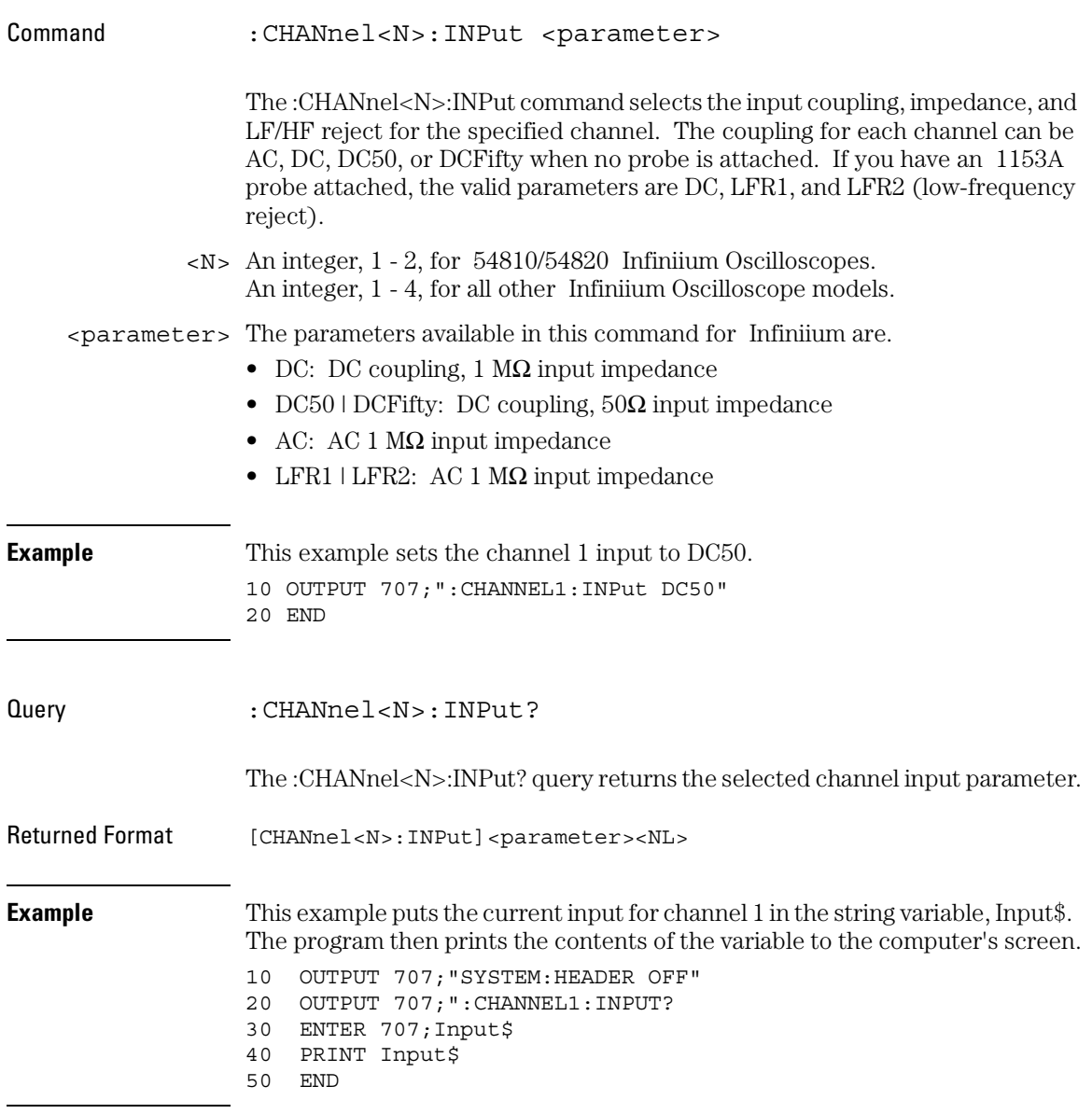

### Channel Commands **OFFSet**

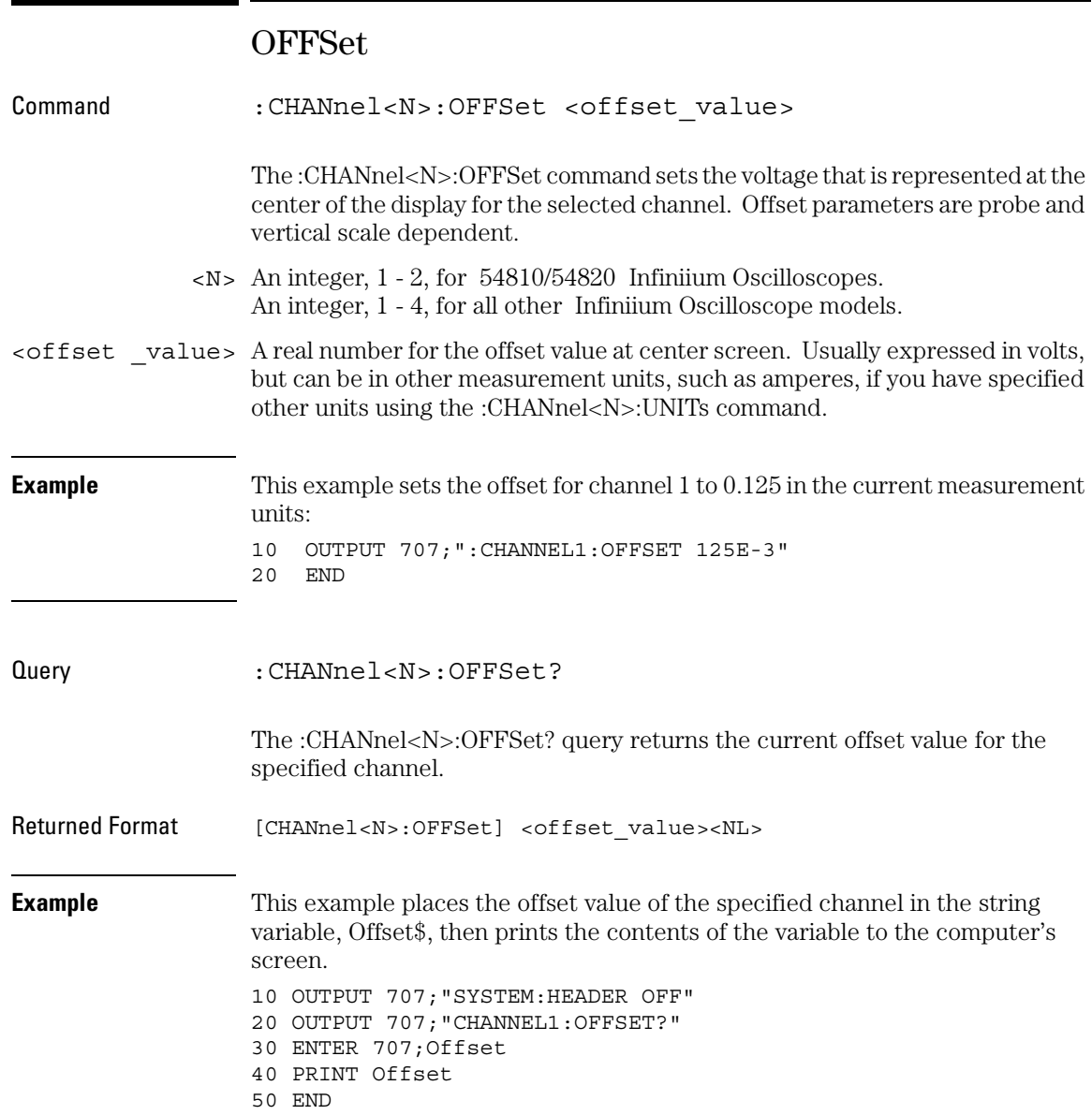

## PROBe

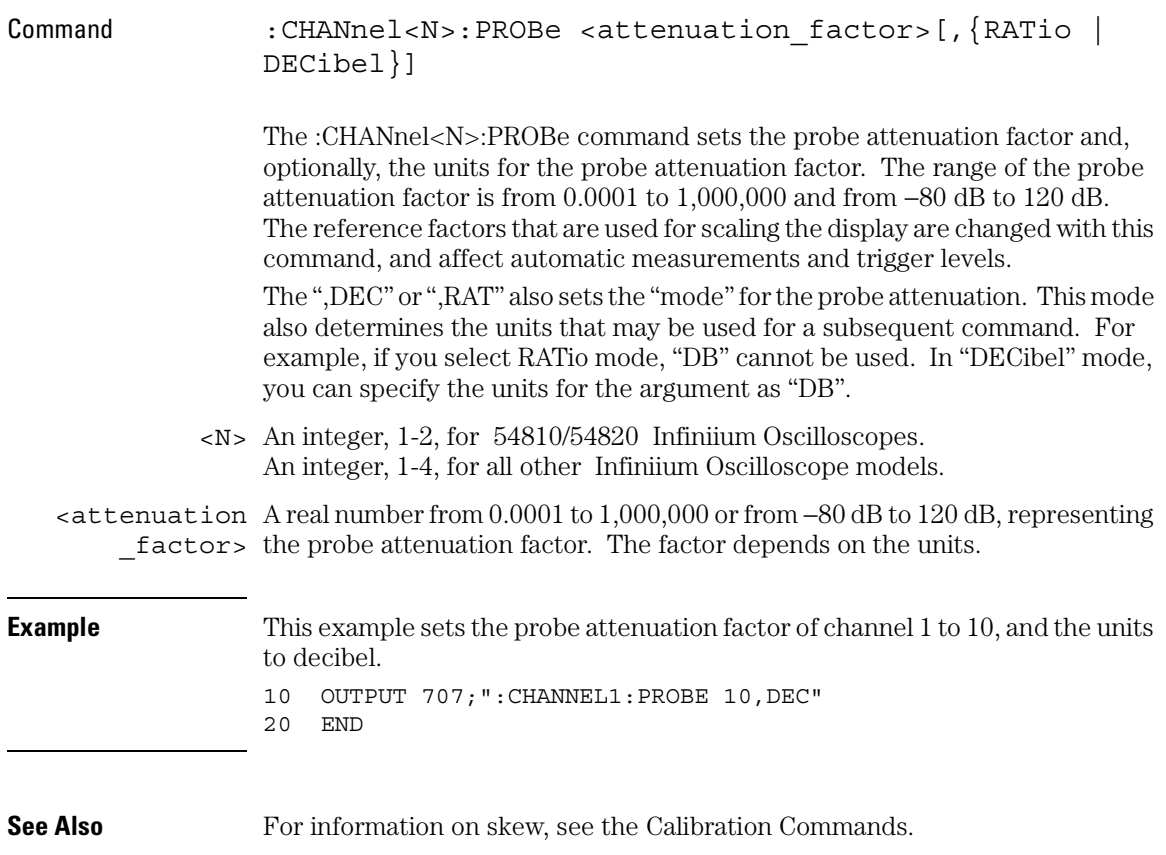

### Channel Commands **PROBe**

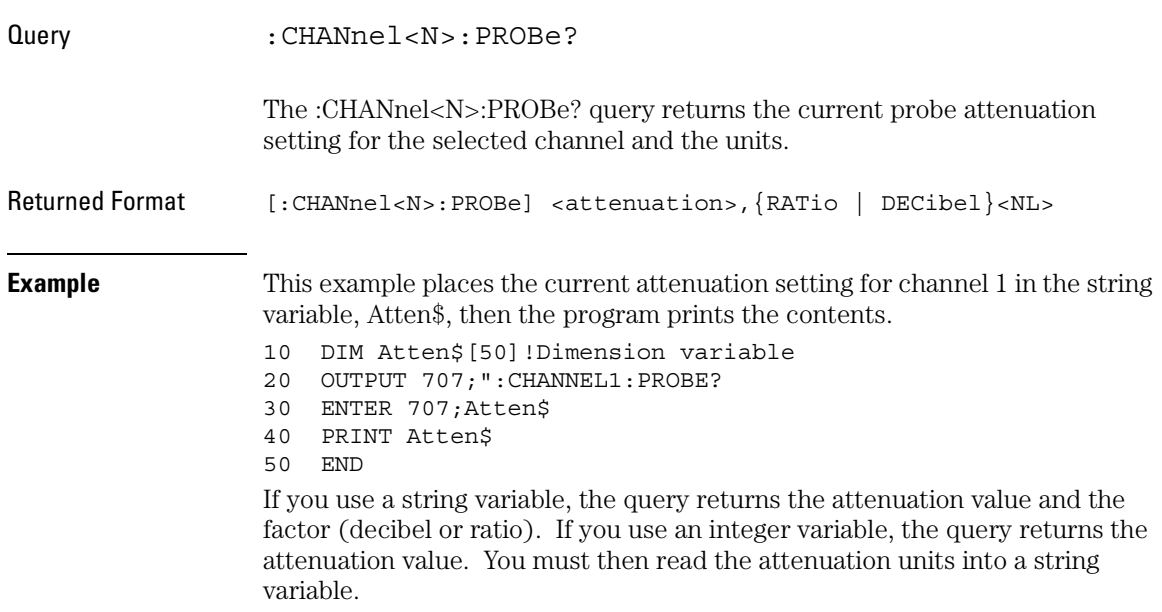

## PROBe:ATTenuation

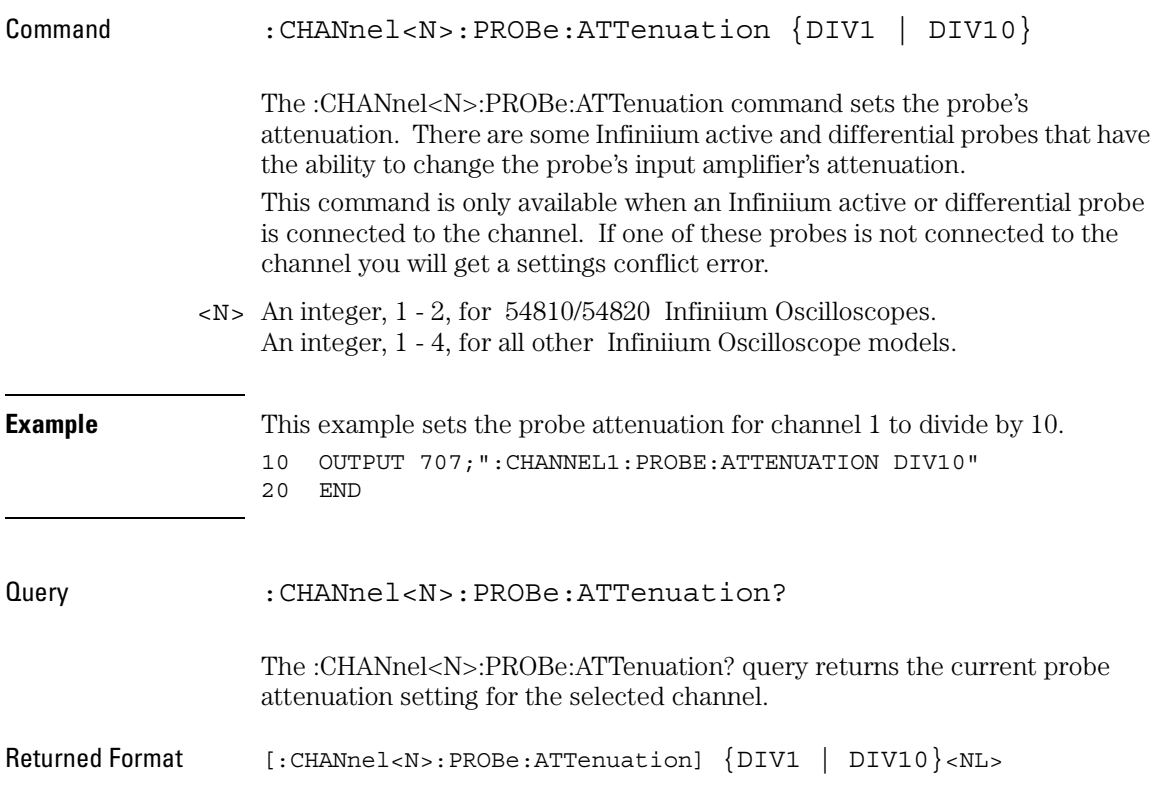

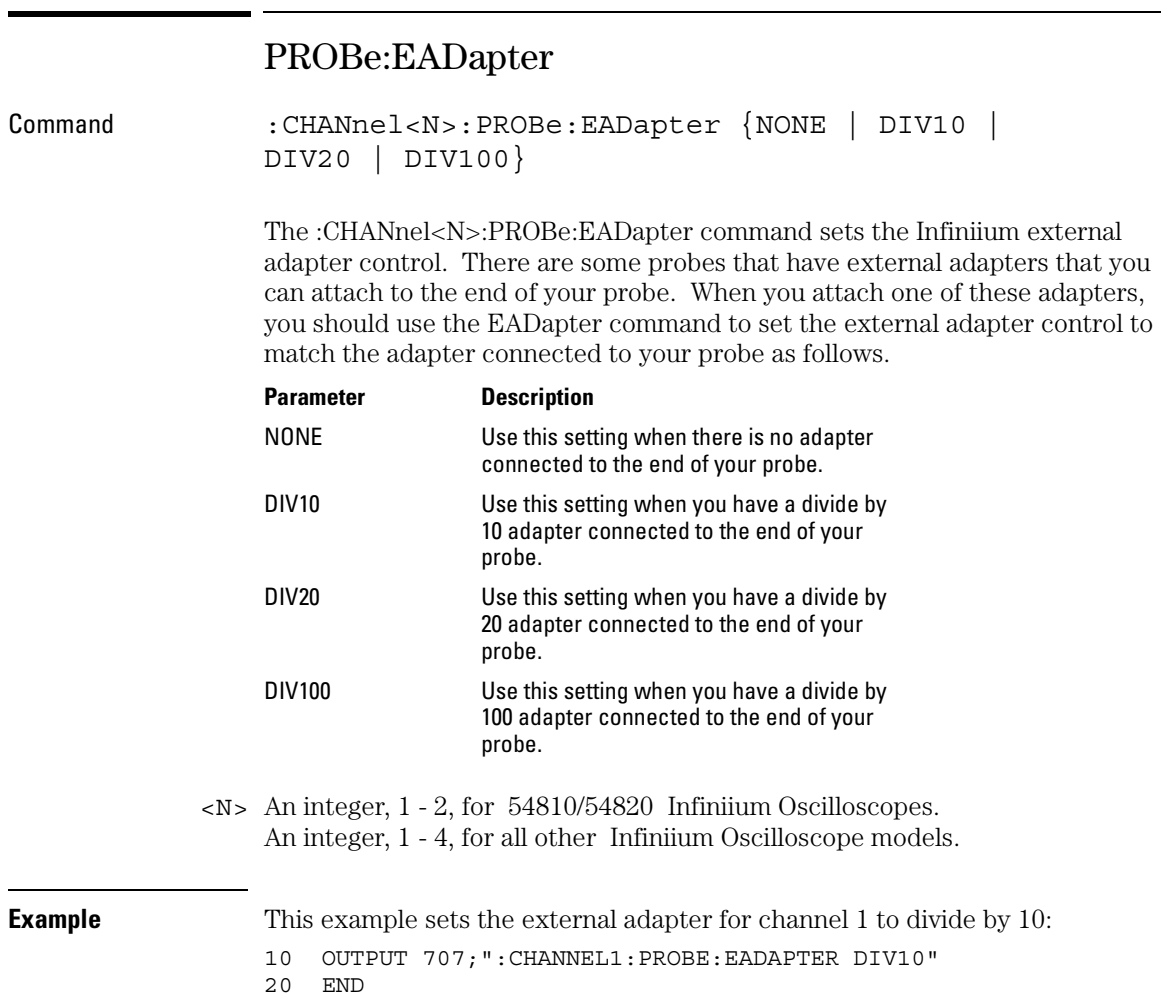

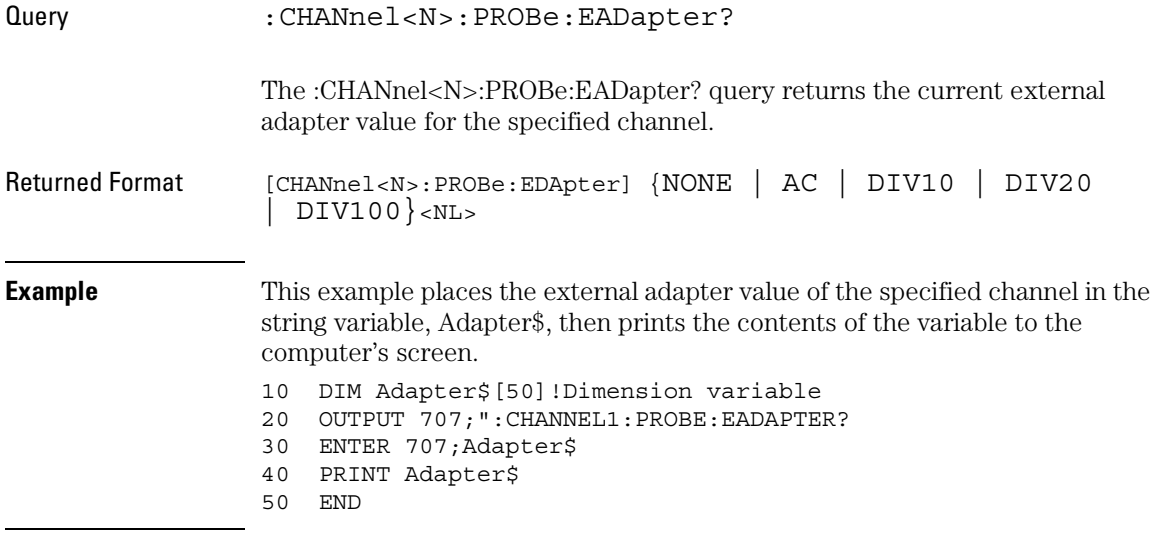

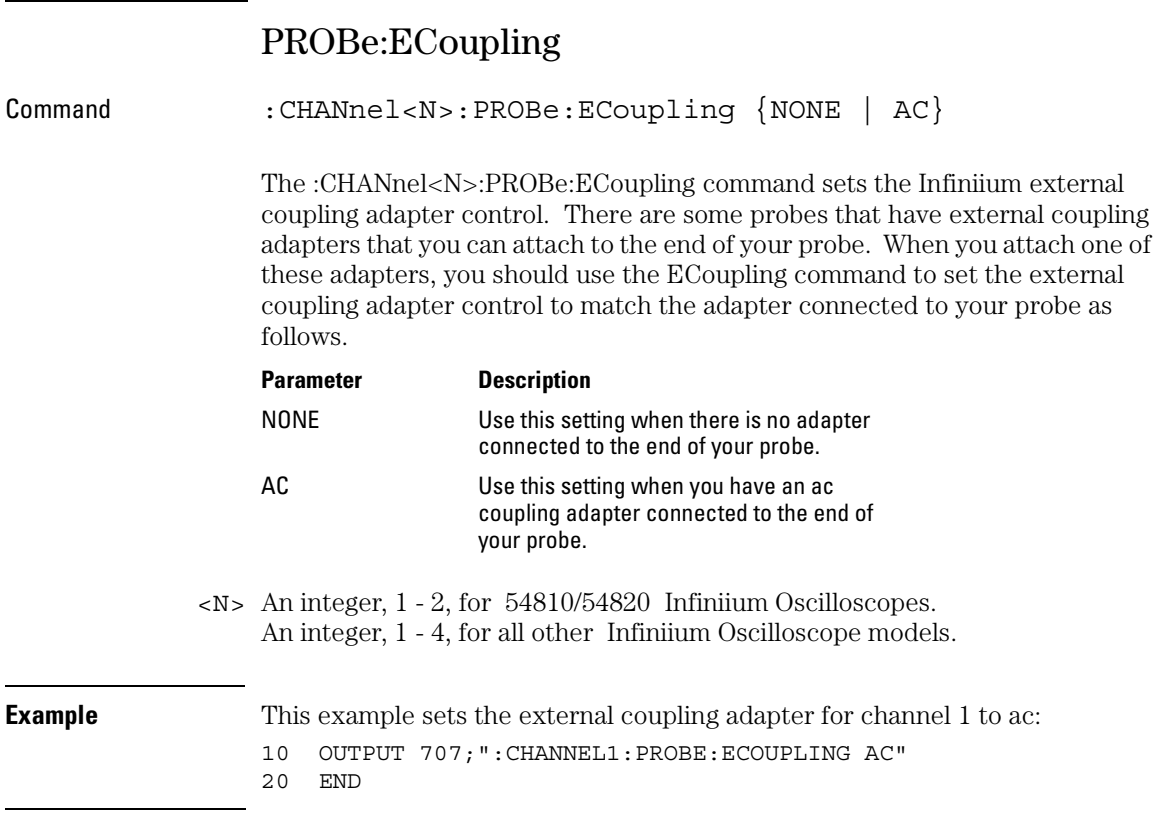

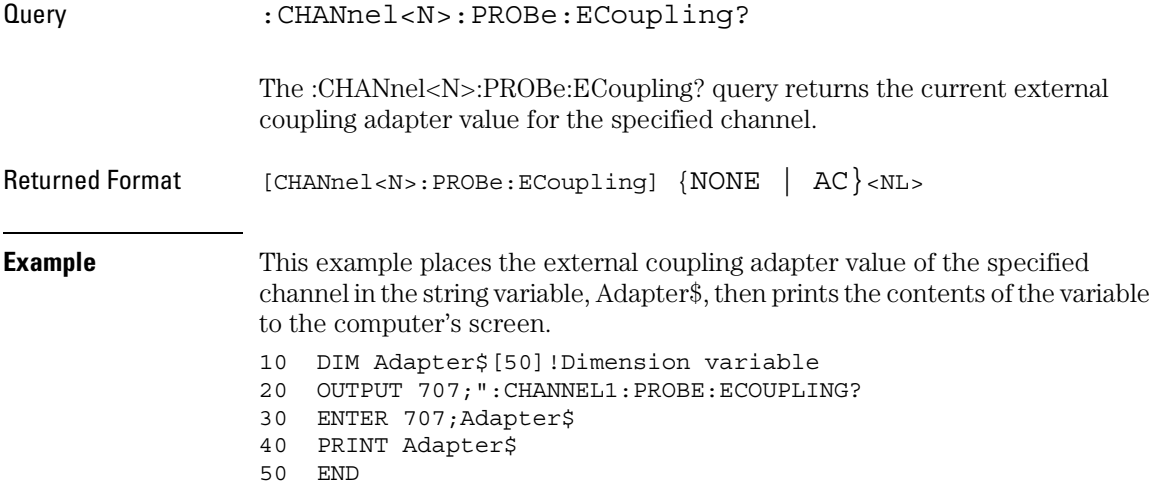

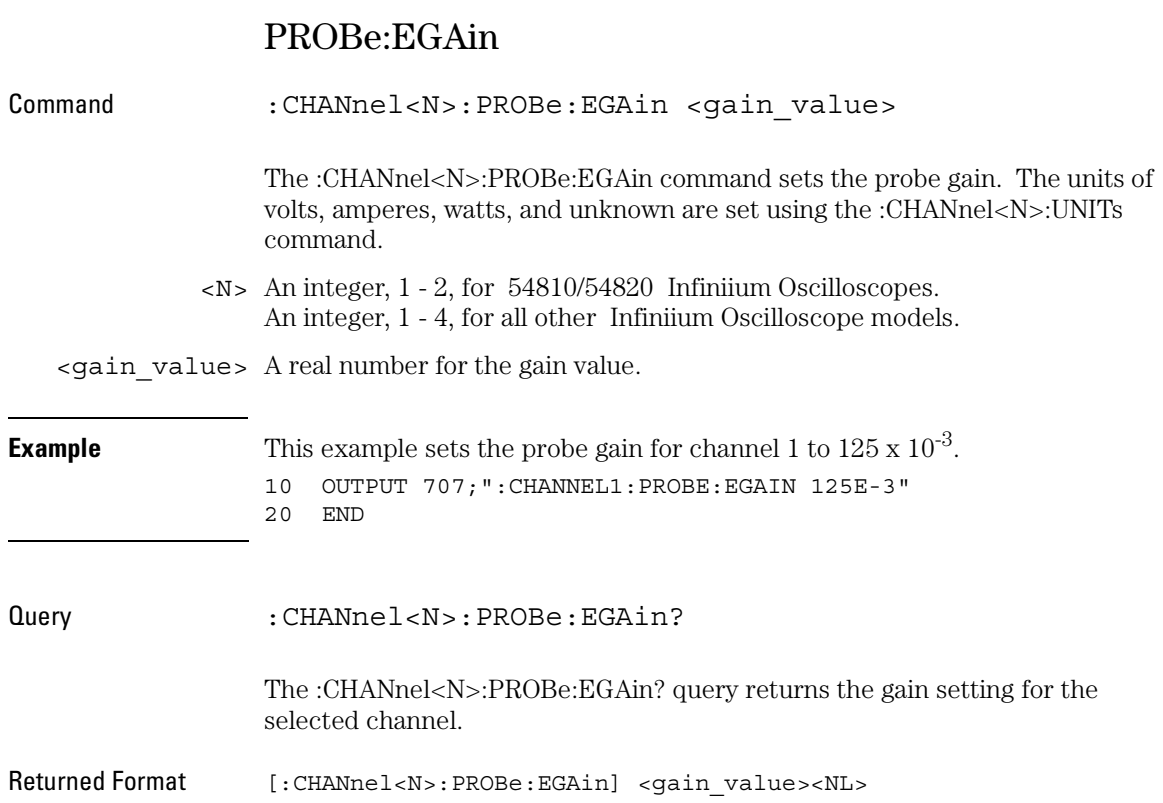

### PROBe:EOFFset

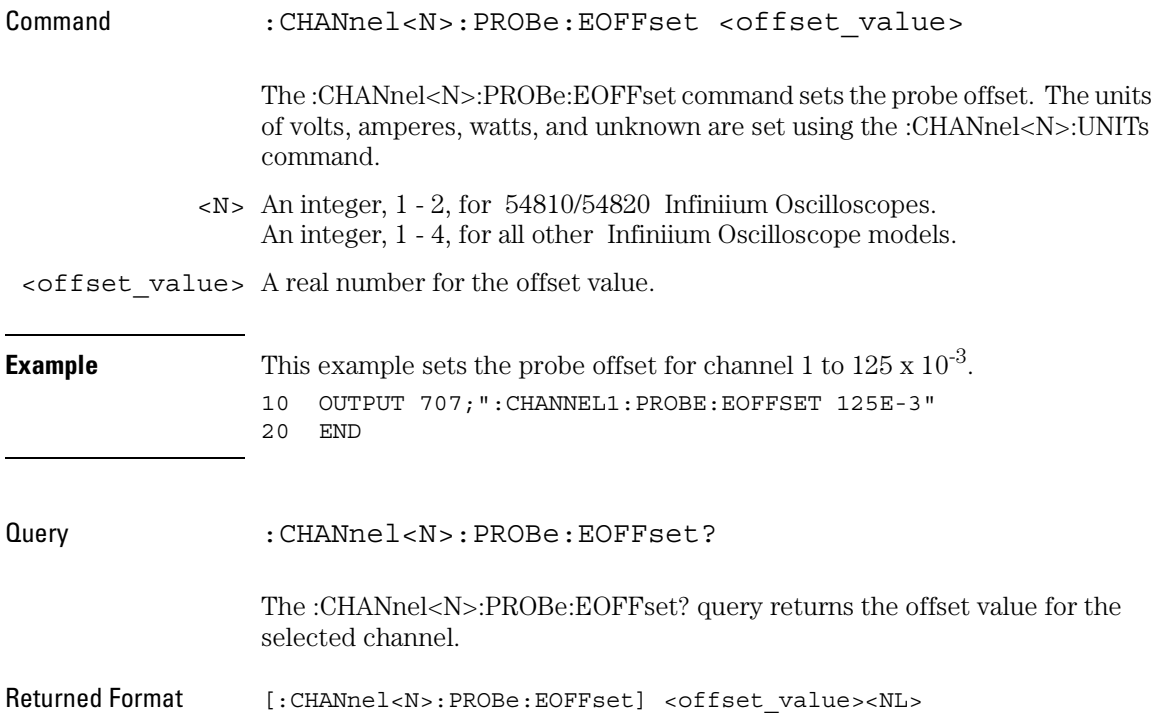

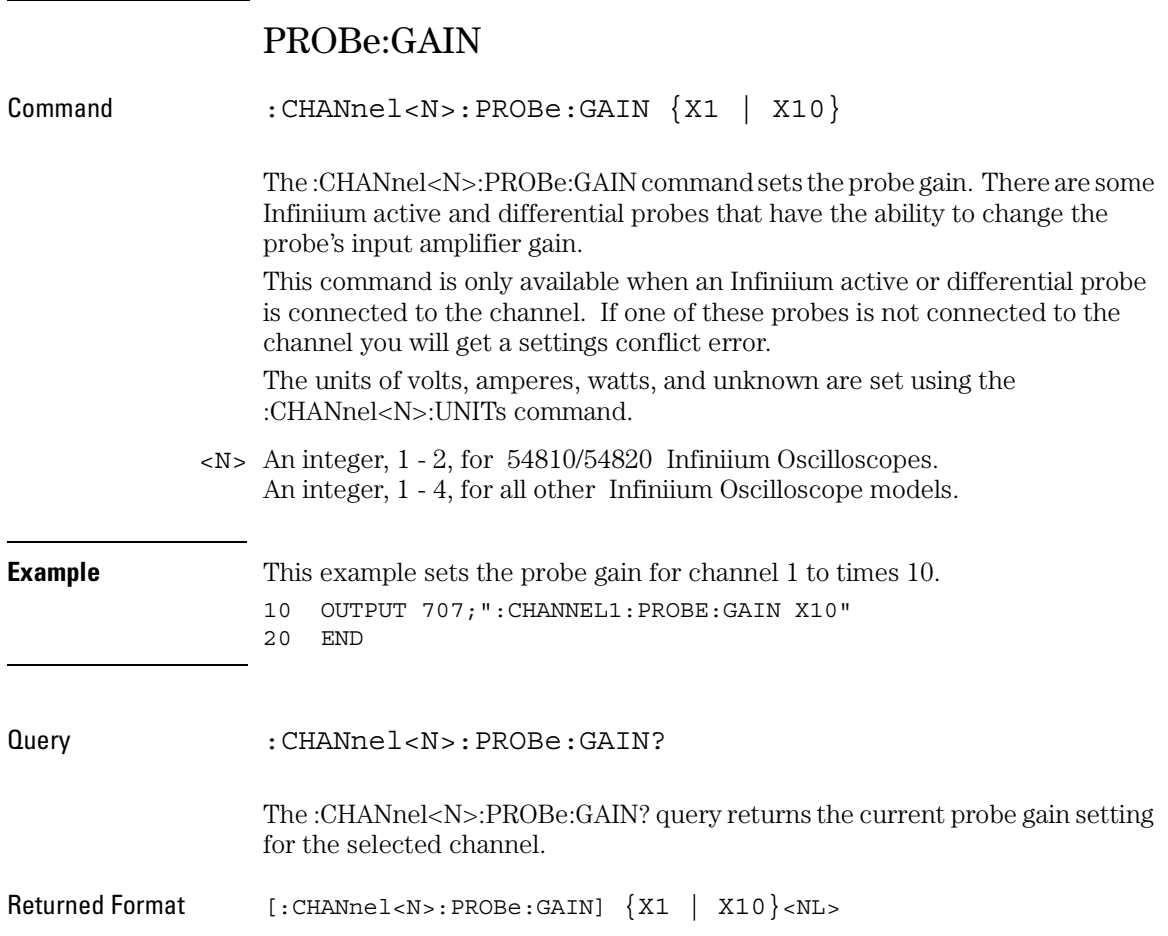

## PROBe:ID?

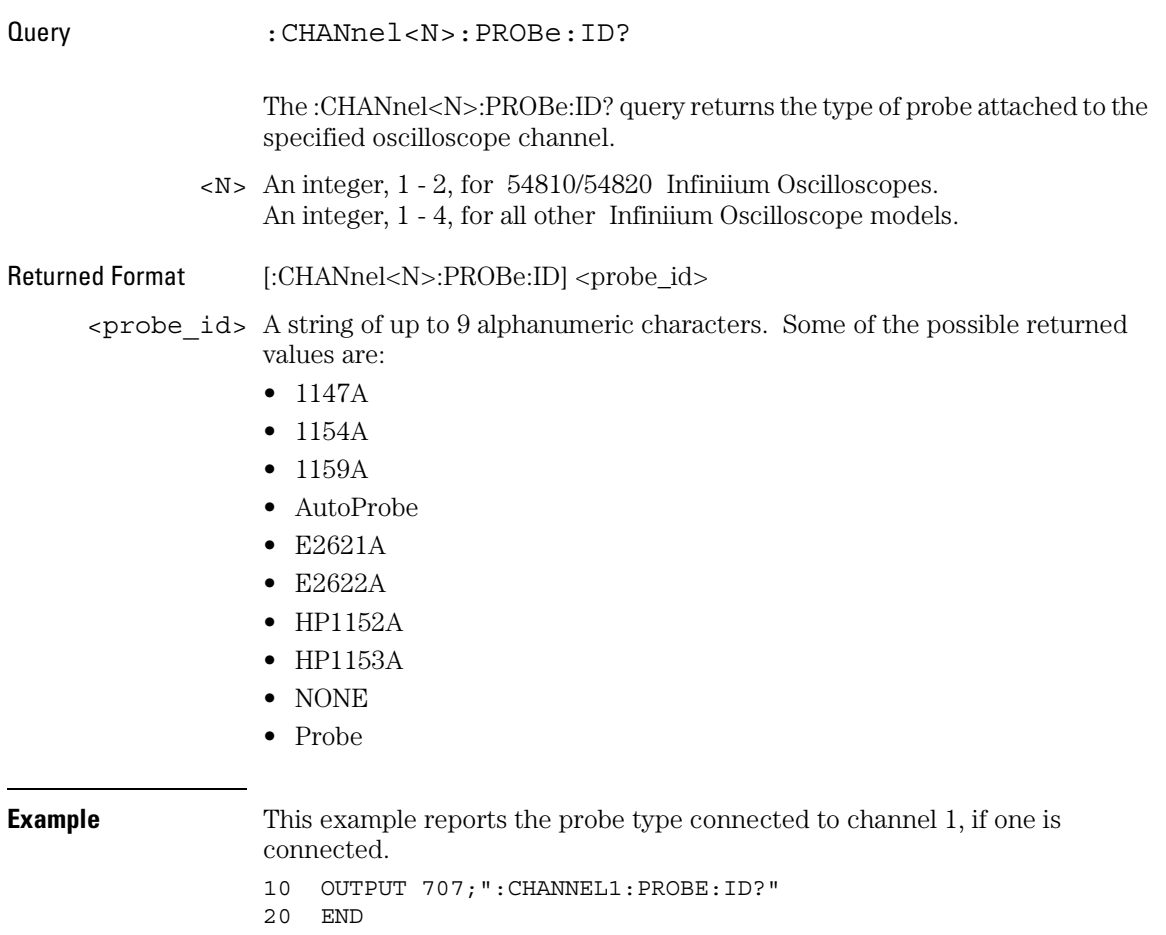

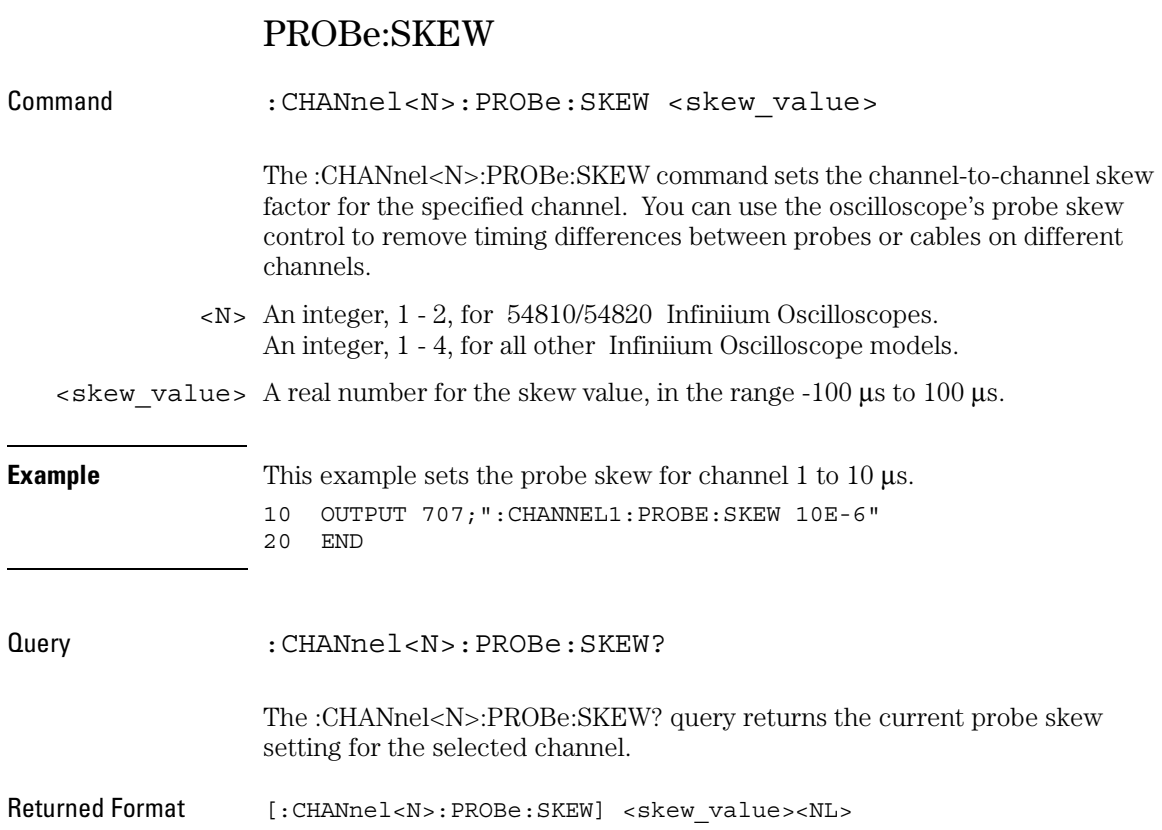

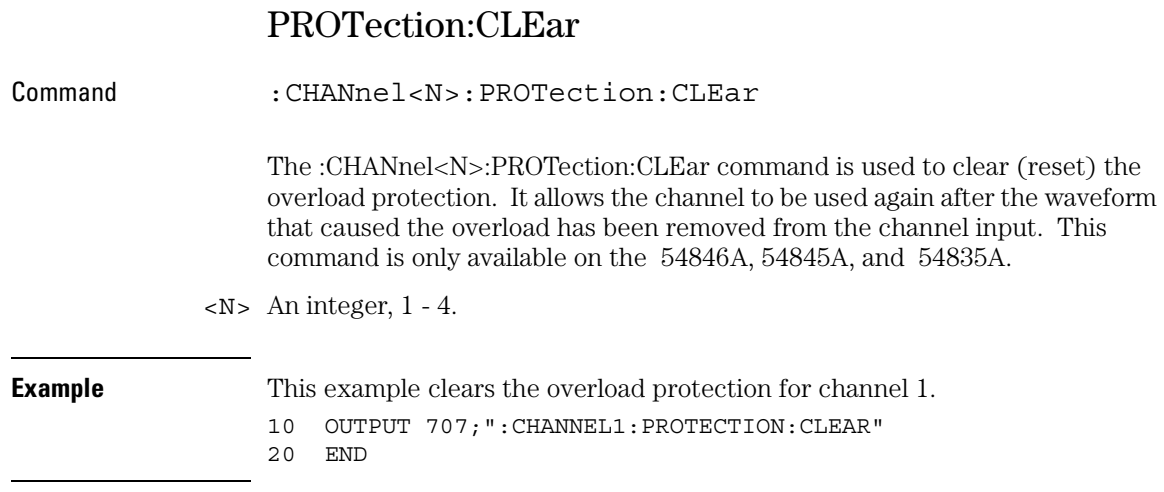

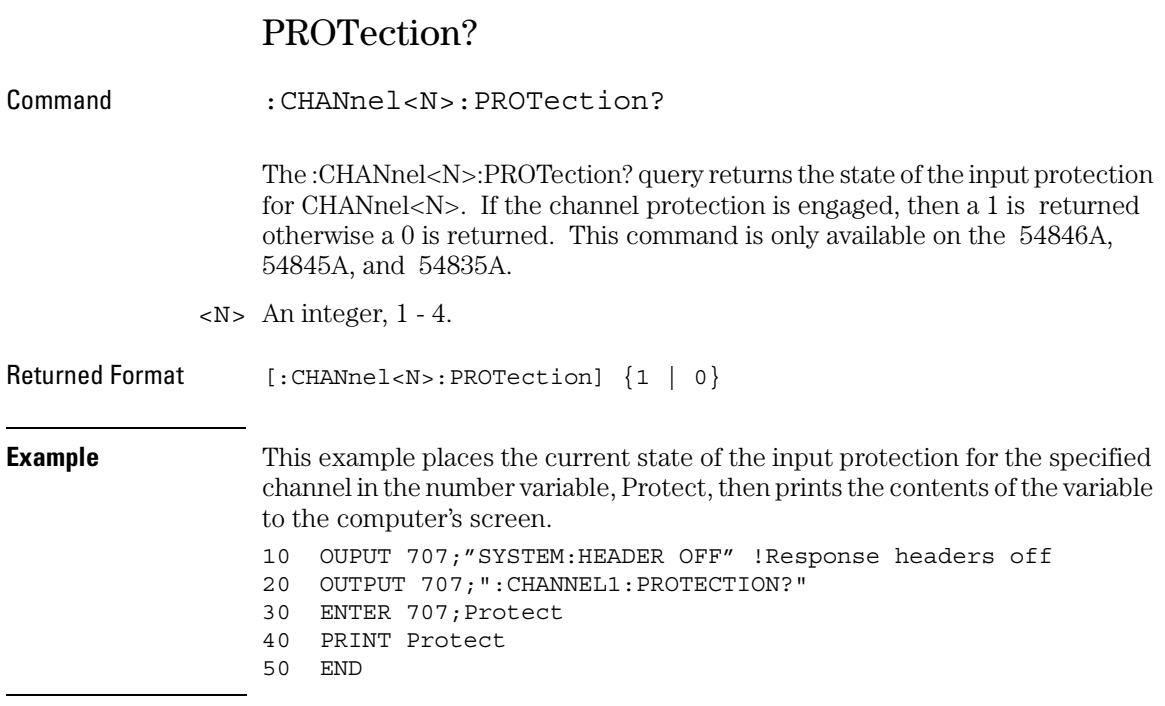

## RANGe

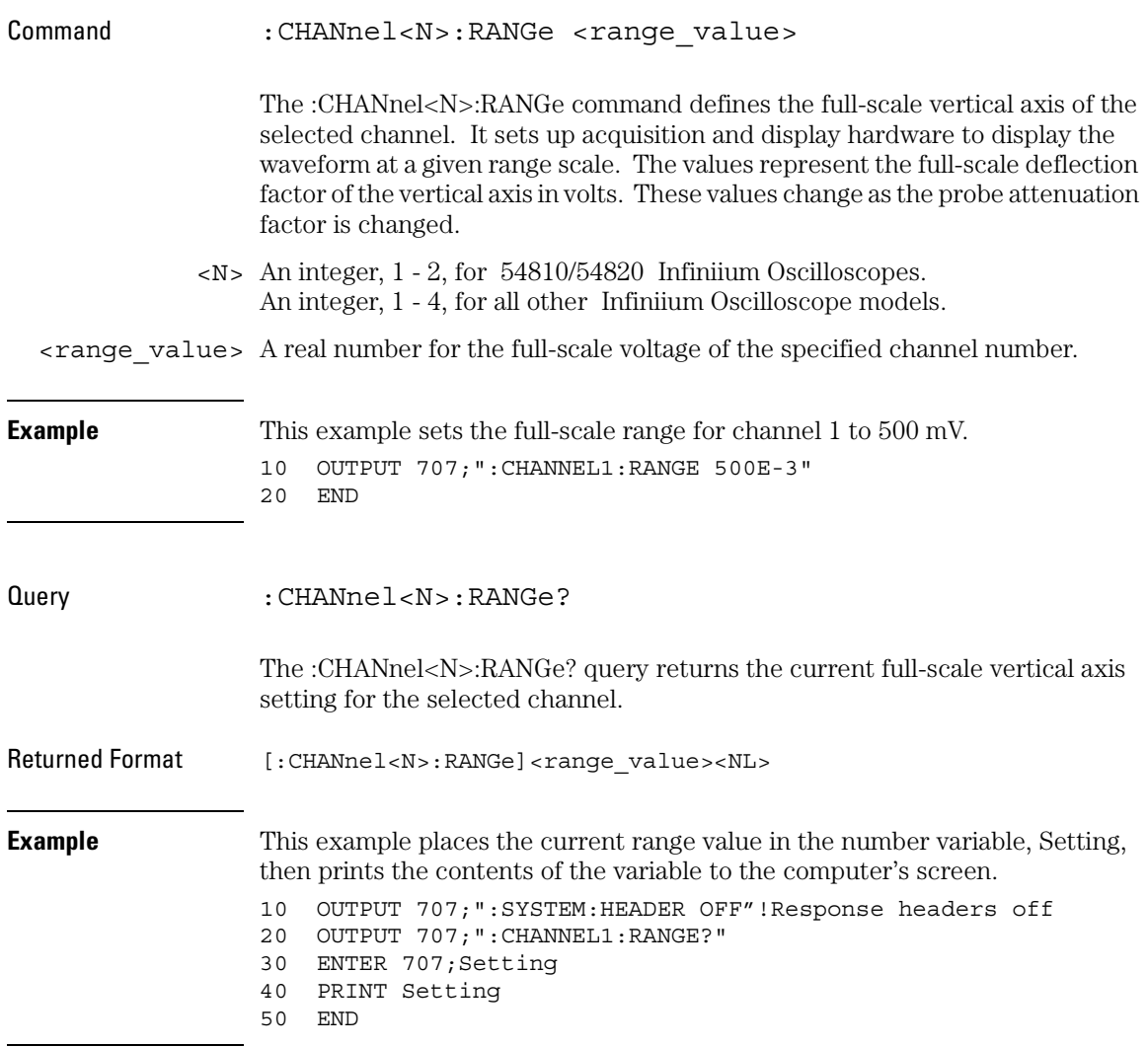

### Channel Commands **SCALe**

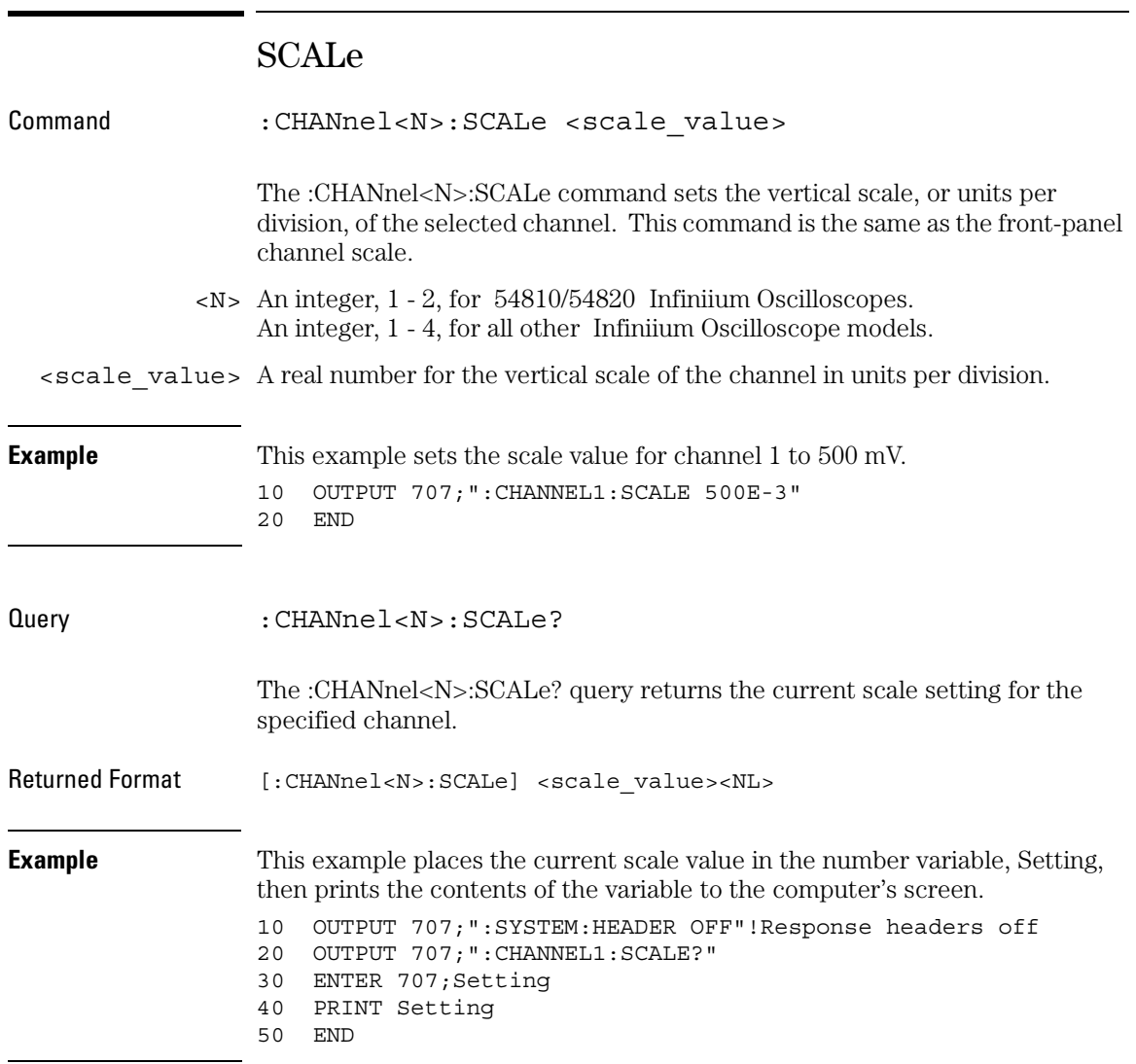

## UNITs

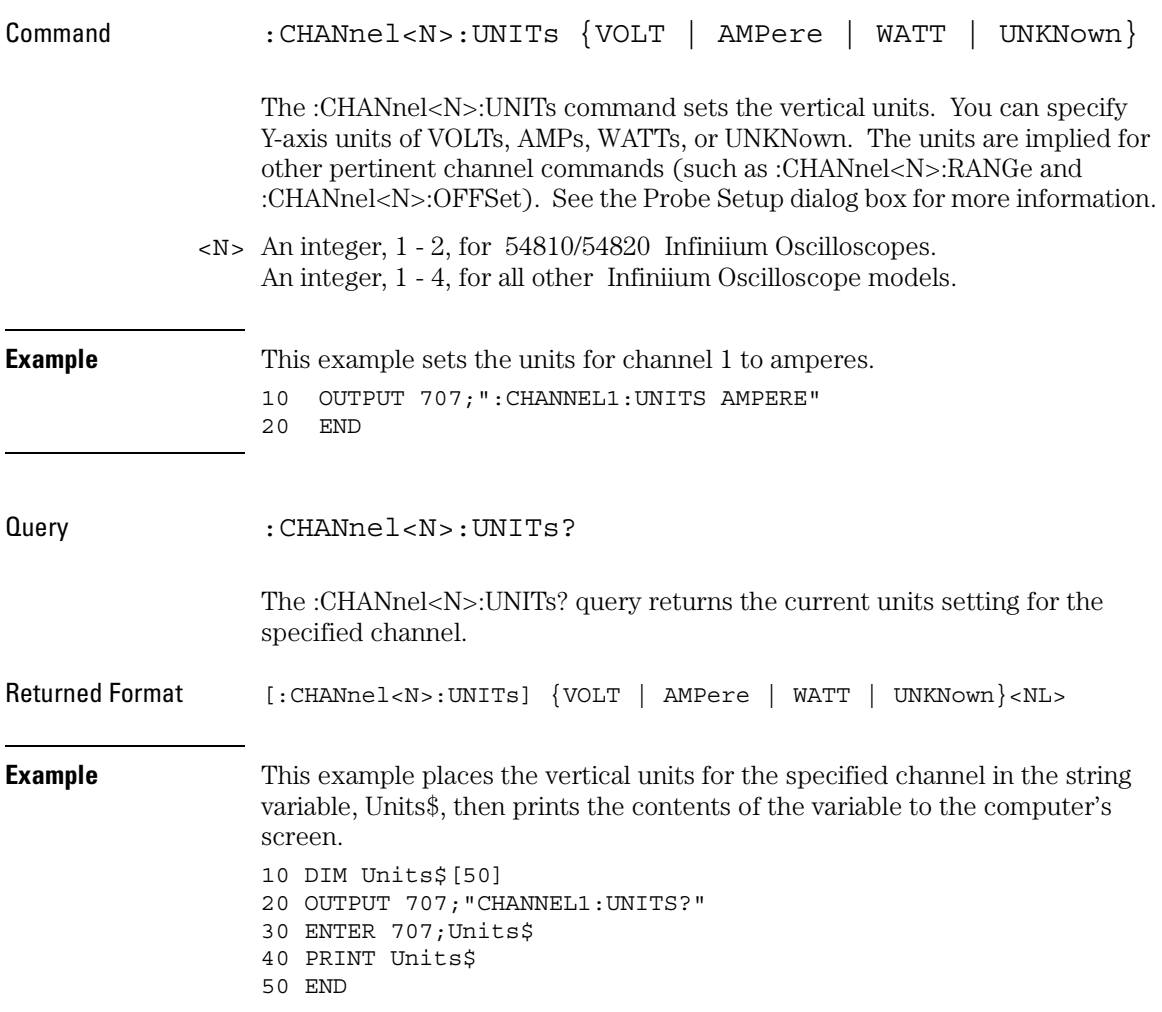

Disk Commands

# Disk Commands

The DISK subsystem commands perform the disk operations as defined in the File menu. This allows saving and loading of waveforms and setups, as well as saving screen images to bitmap files.

#### **Enclose File Name in Quotation Marks**

When specifying a file name, you must enclose it in quotation marks.

#### **Filenames are Not Case Sensitive.**

The filename that you use is not case sensitive.

These DISK commands and queries are implemented in the Infiniium Oscilloscopes:

- CDIRectory
- DELete
- DIRectory?
- LOAD
- MDIRectory
- PWD?
- SIMage
- STORe

### CDIRectory

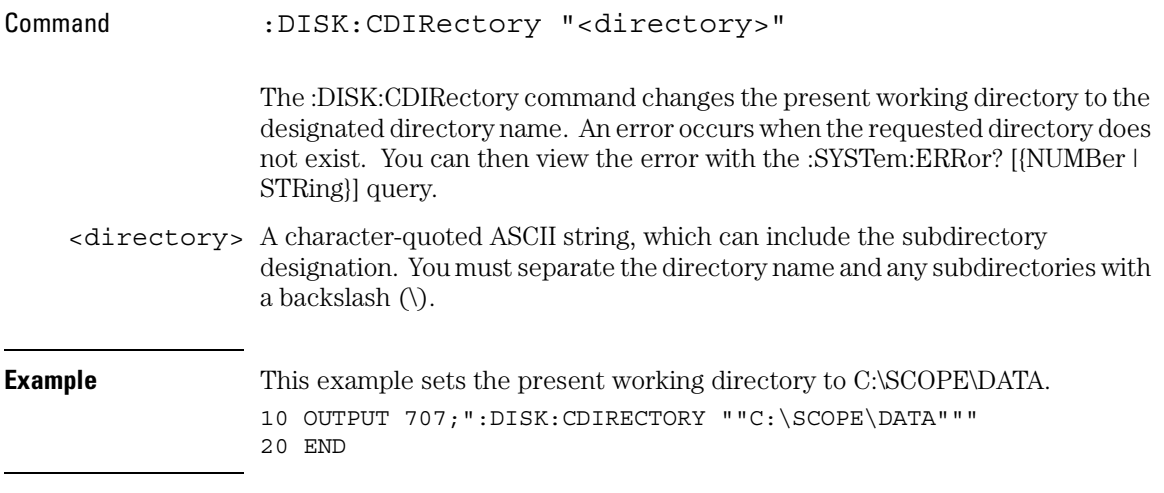

### **Directories Not Allowed**

You can execute the command CDIR "A:\", but the following commands are not allowed.

:DISK:CDIR "C:\"

:DISK:CDIR "C:\SCOPE\BIN"

:DISK:CDIR "C:\SCOPE\CAL"

If you attempt to execute CDIR using these directories an eror message (-257) is issued and the present working directory (PWD) is unchanged.

Disk Commands **DELete**

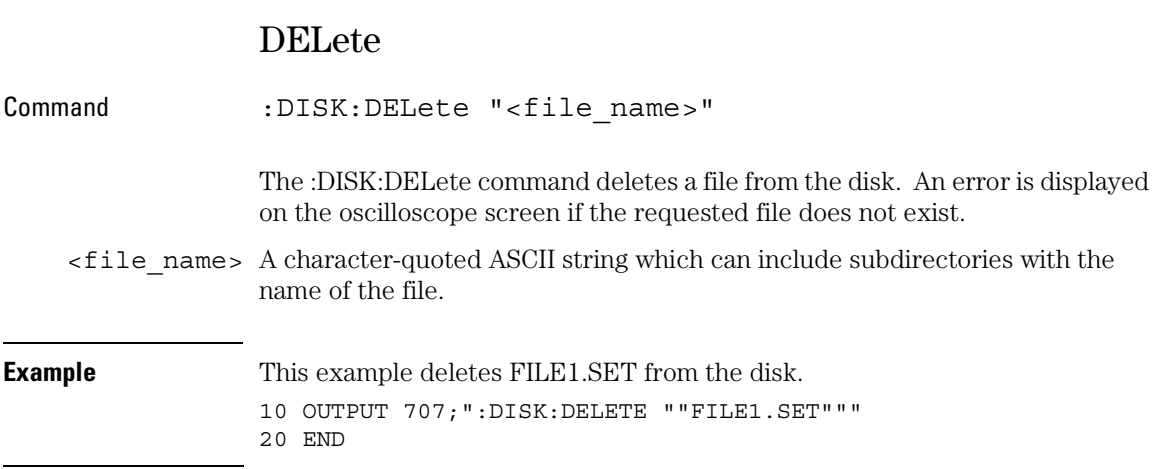

## DIRectory?

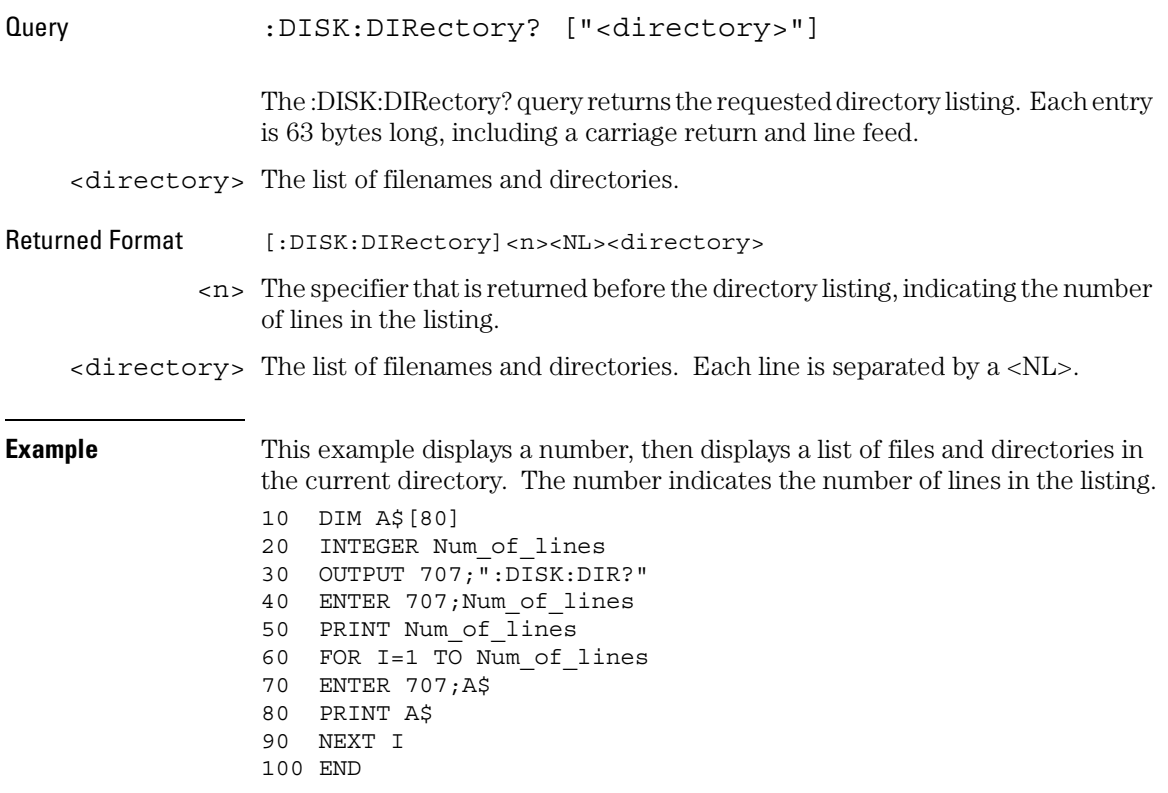

Disk Commands **LOAD**

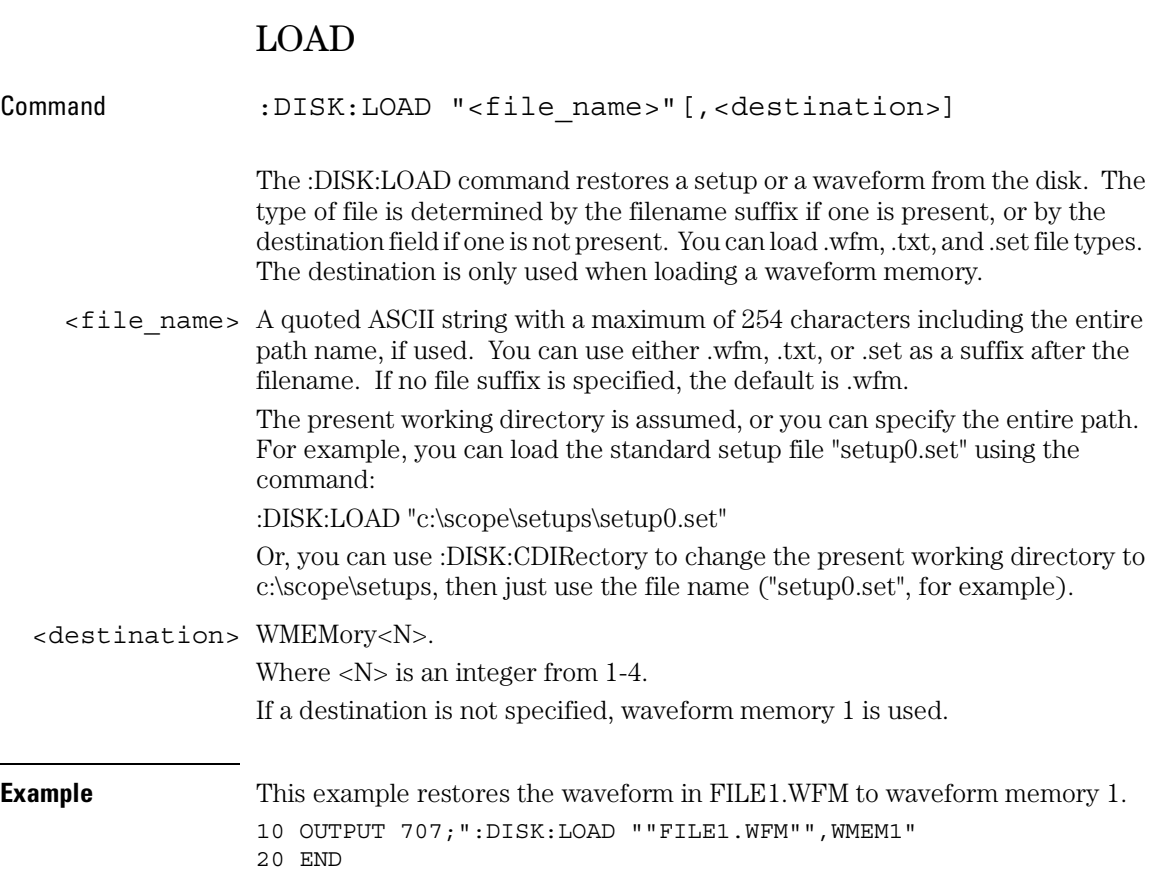

## MDIRectory

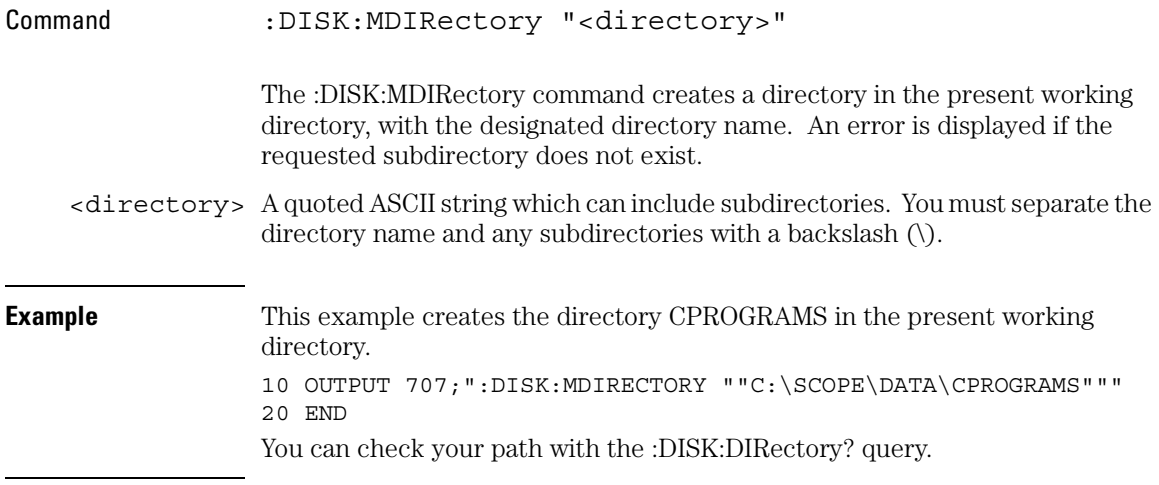

Disk Commands **PWD?**

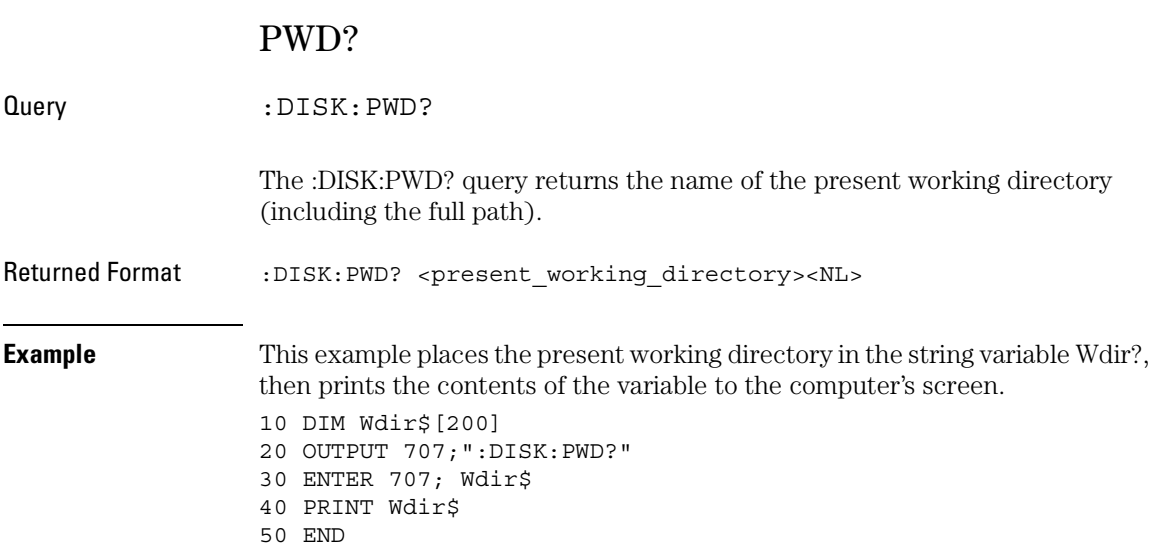

## SIMage

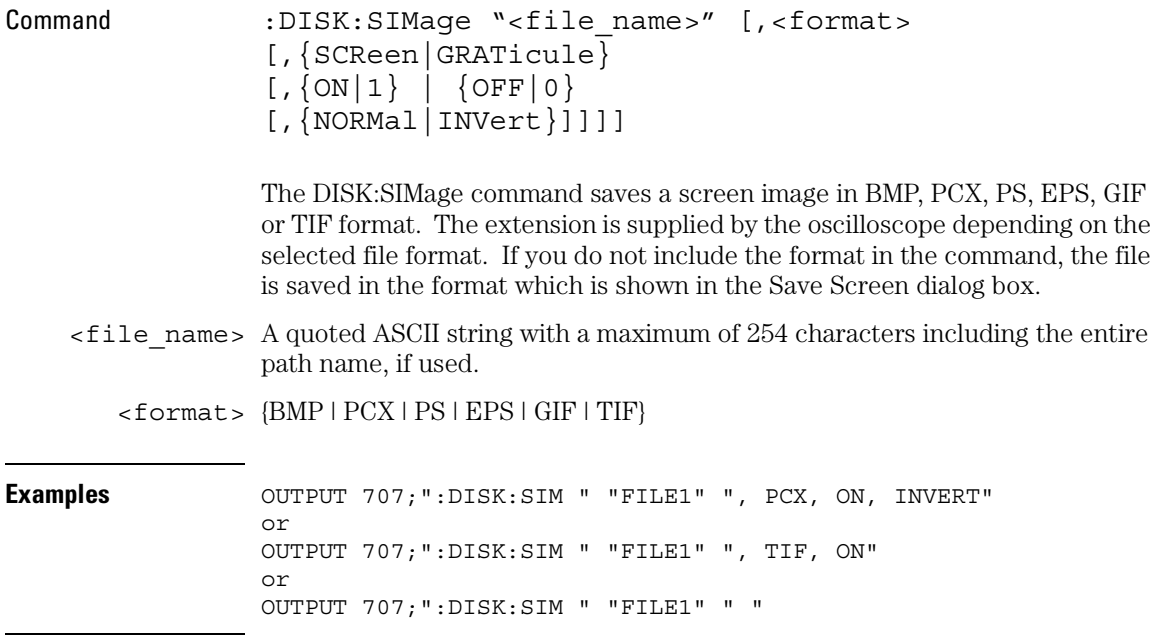

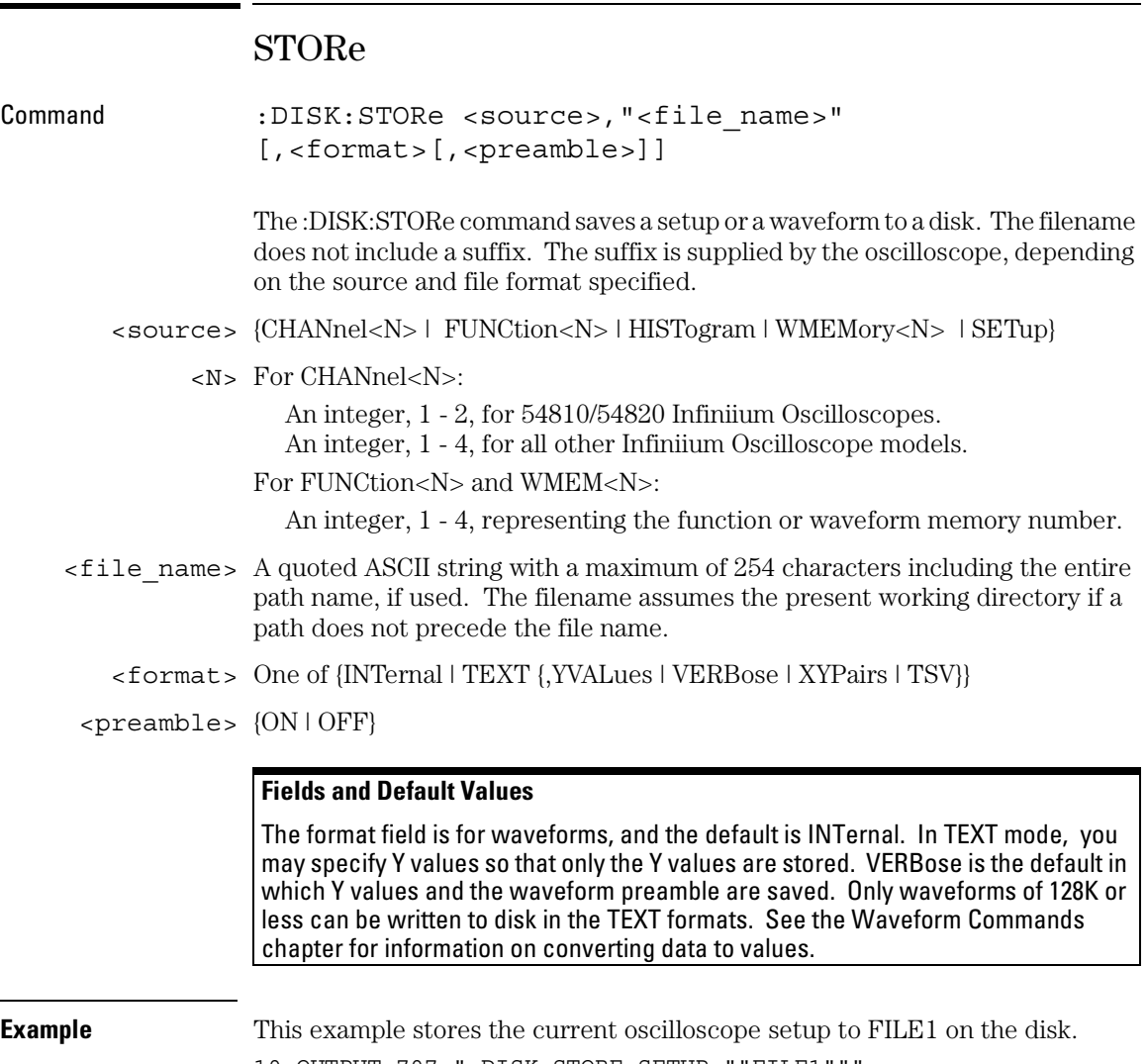

10 OUTPUT 707;":DISK:STORE SETUP,""FILE1"""

20 END

Display Commands

# Display Commands

The DISPlay subsystem controls the display of data, text, and graticules, and the use of color.

These DISPlay commands and queries are implemented in the Infiniium Oscilloscopes:

- $\bullet$  CGRade
- CGRade:LEVels?
- COLumn
- CONNect
- DATA?
- DCOLor (Default COLor)
- GRATicule
- LINE
- PERSistence
- ROW
- SCOLor (Set COLor)
- SSAVer
- SSAVer:AFTer
- STRing
- TEXT

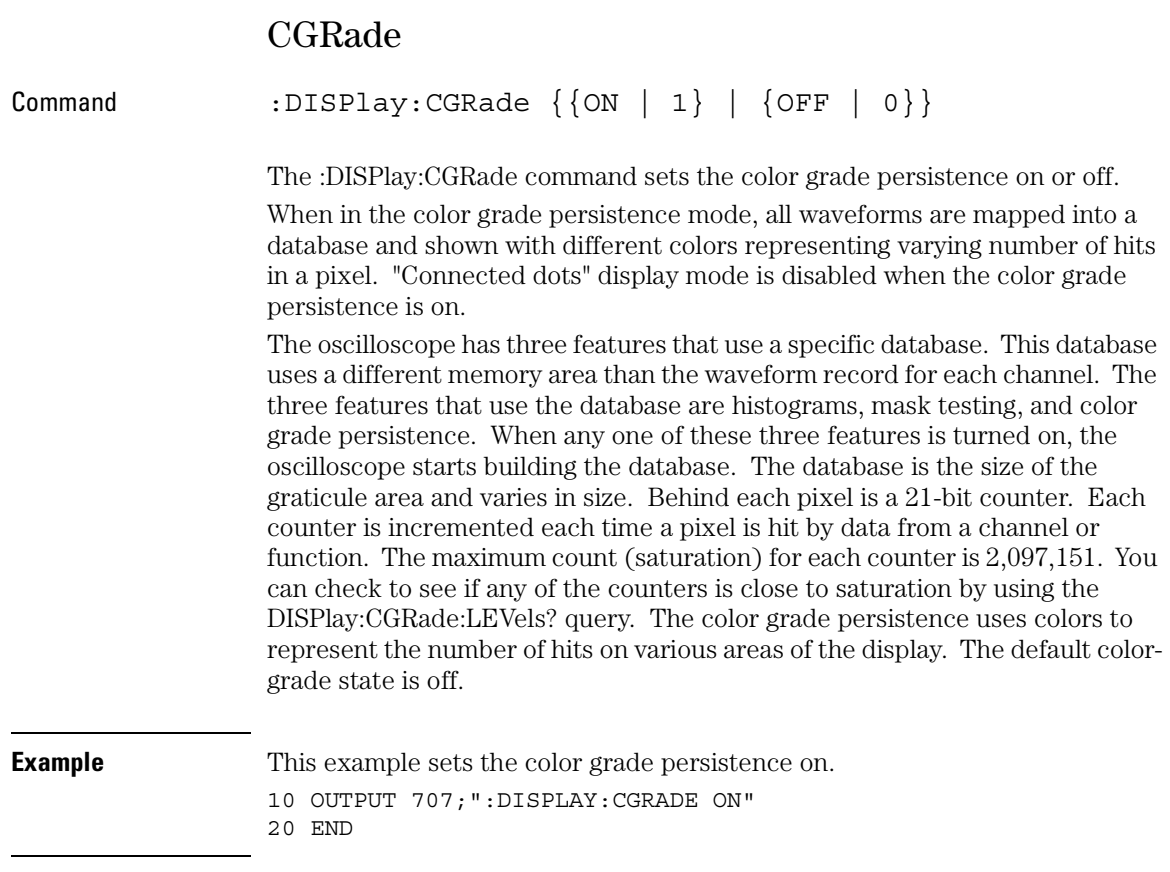

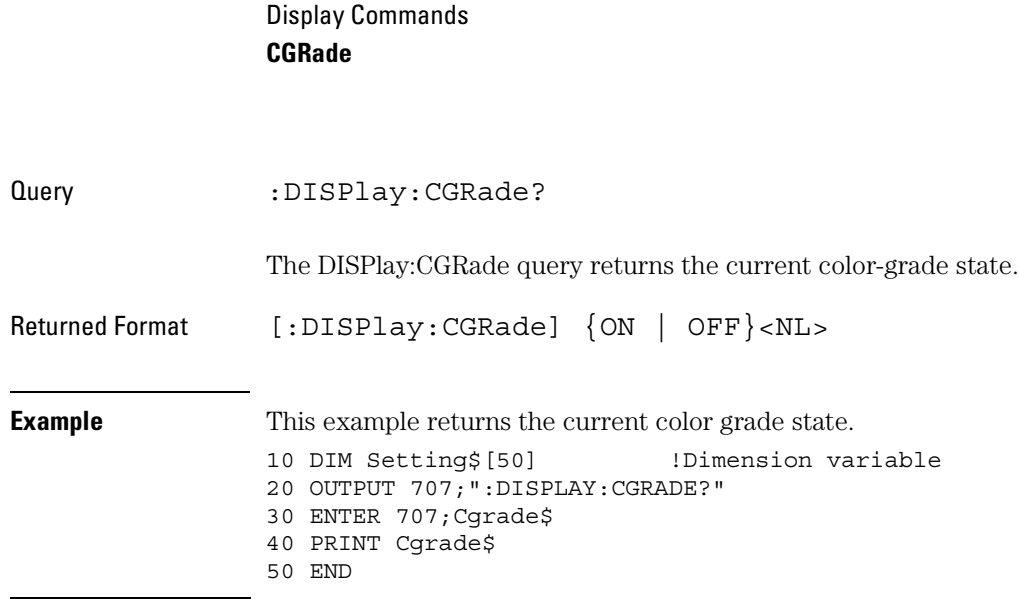

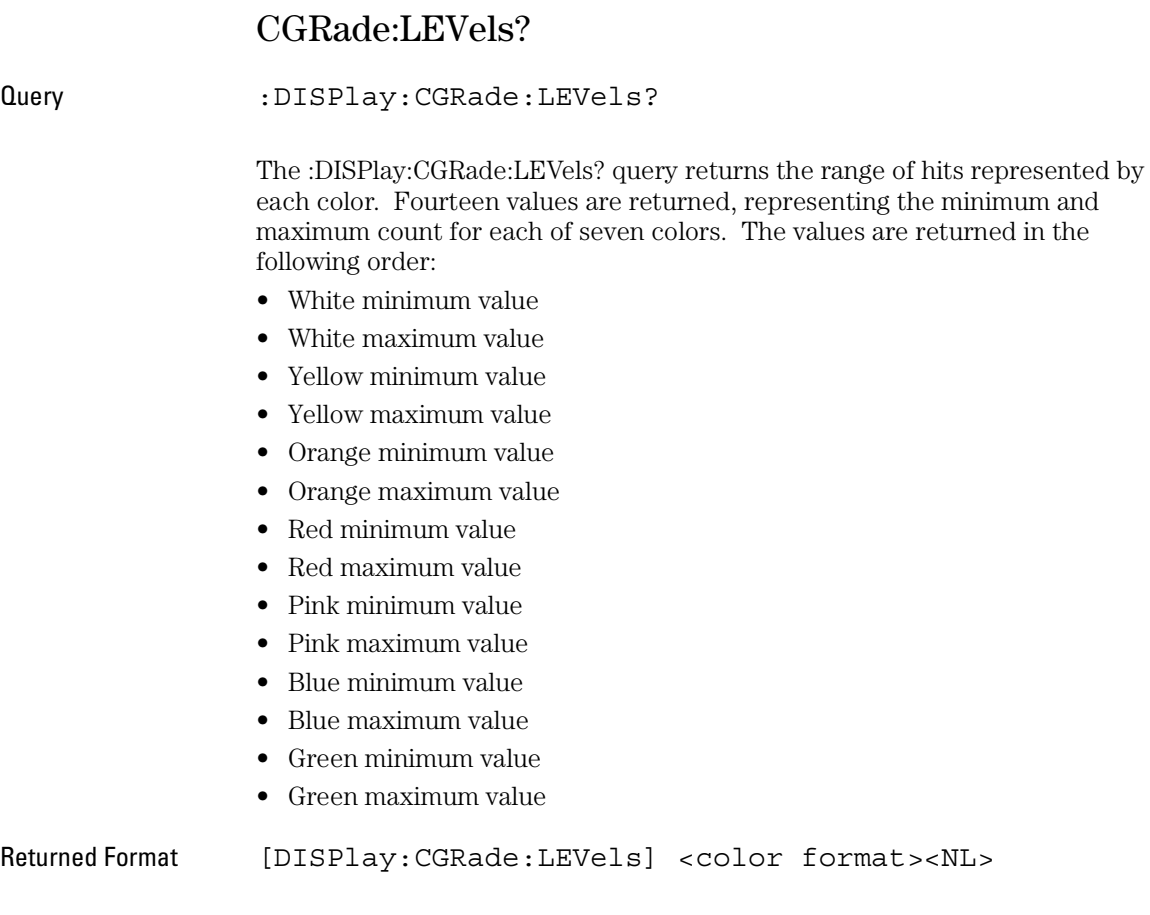

 $\langle$  <color format>  $\langle$  intensity color min/max> is an integer value from 0 to 2,076,151

### Display Commands **CGRade:LEVels?**

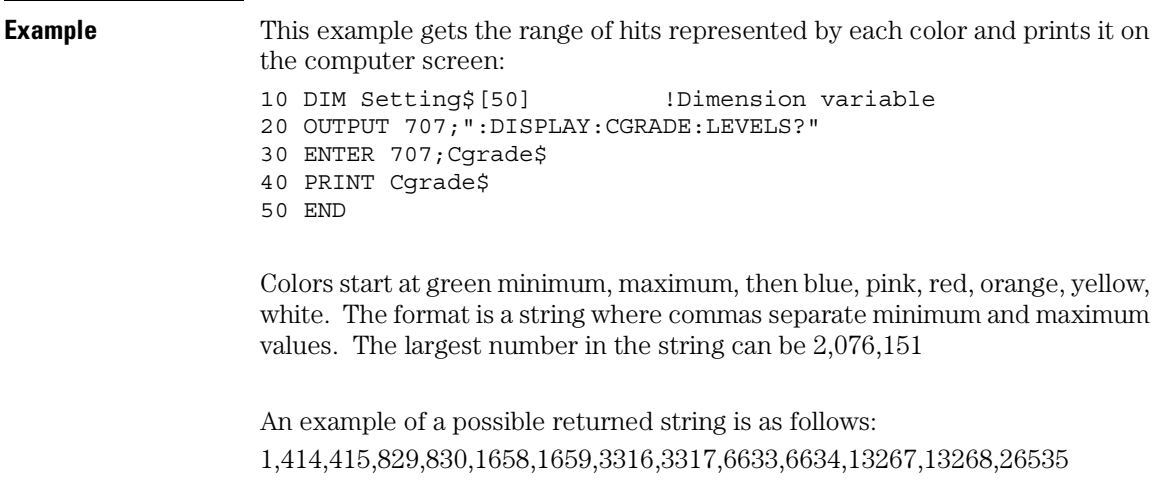
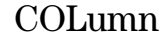

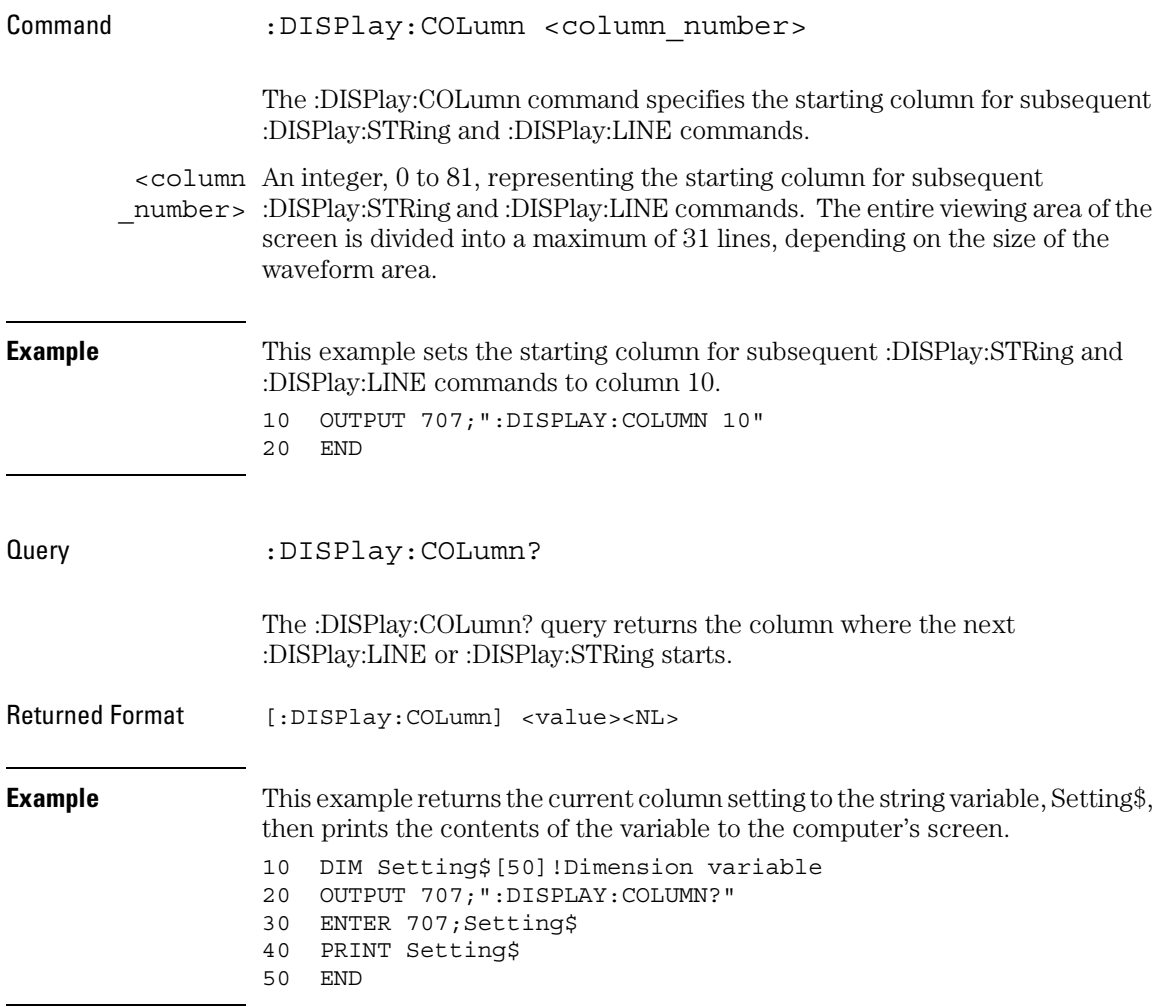

#### Display Commands **CONNect**

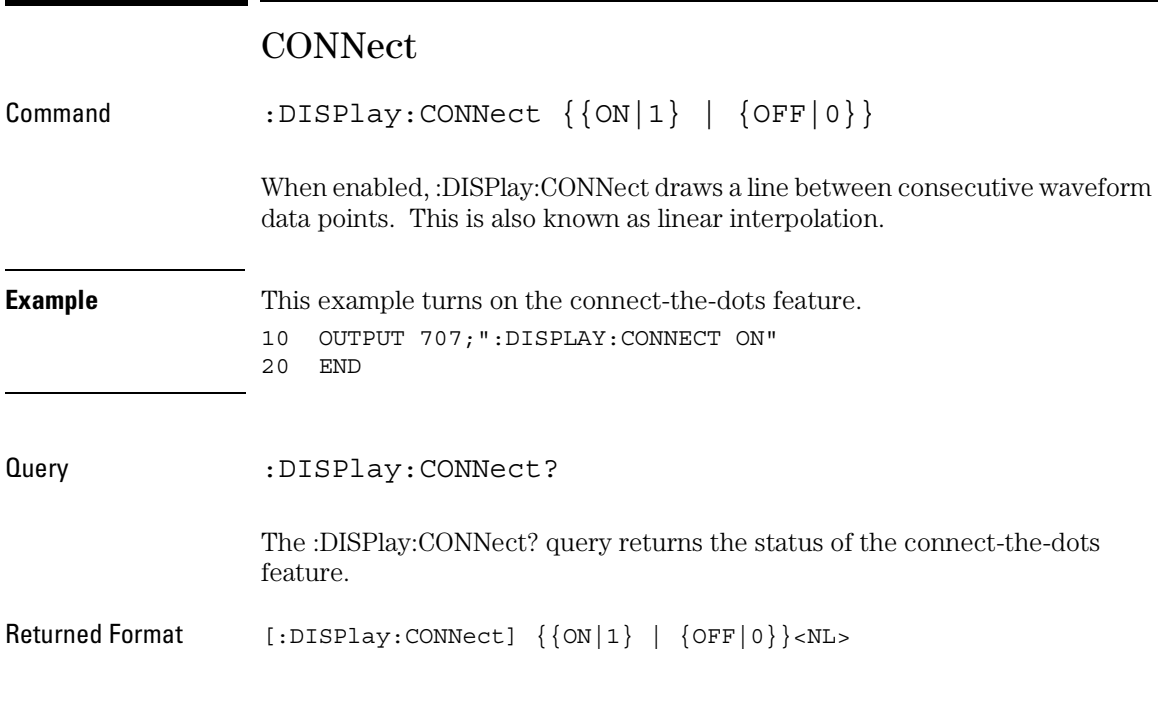

# DATA?

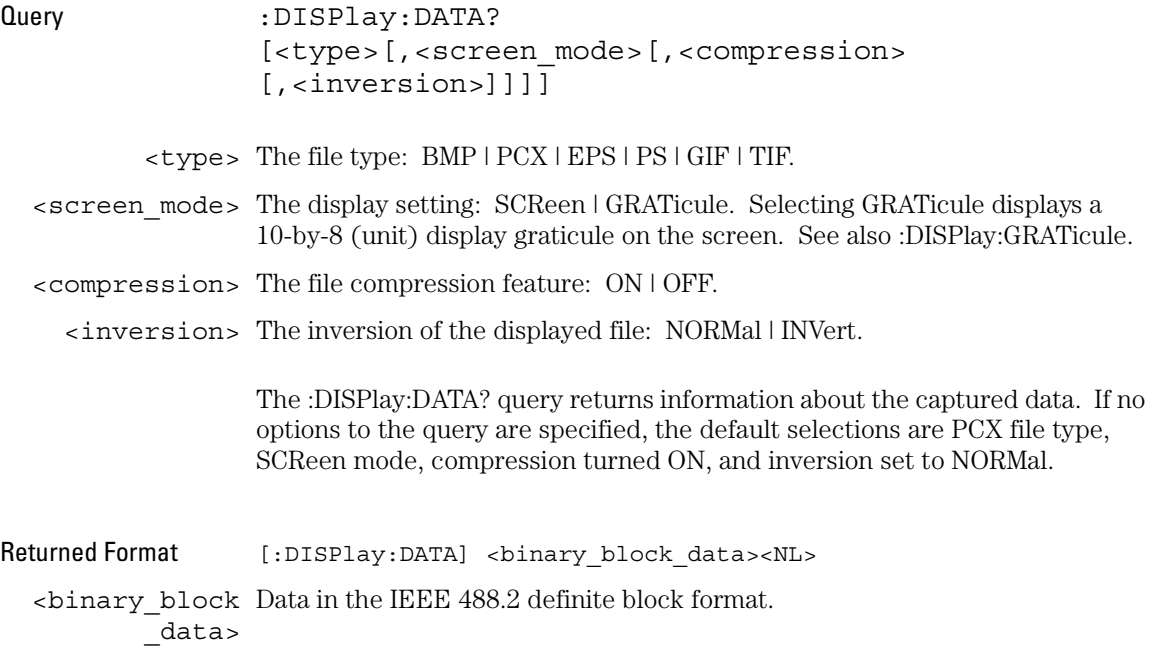

Display Commands **DCOLor**

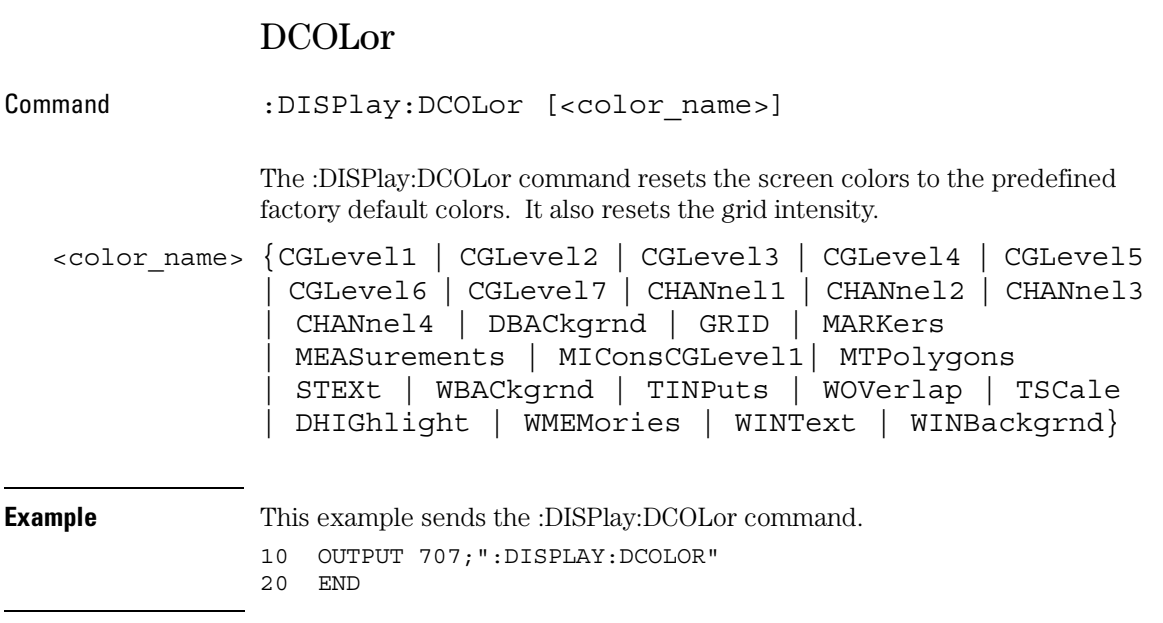

## GRATicule

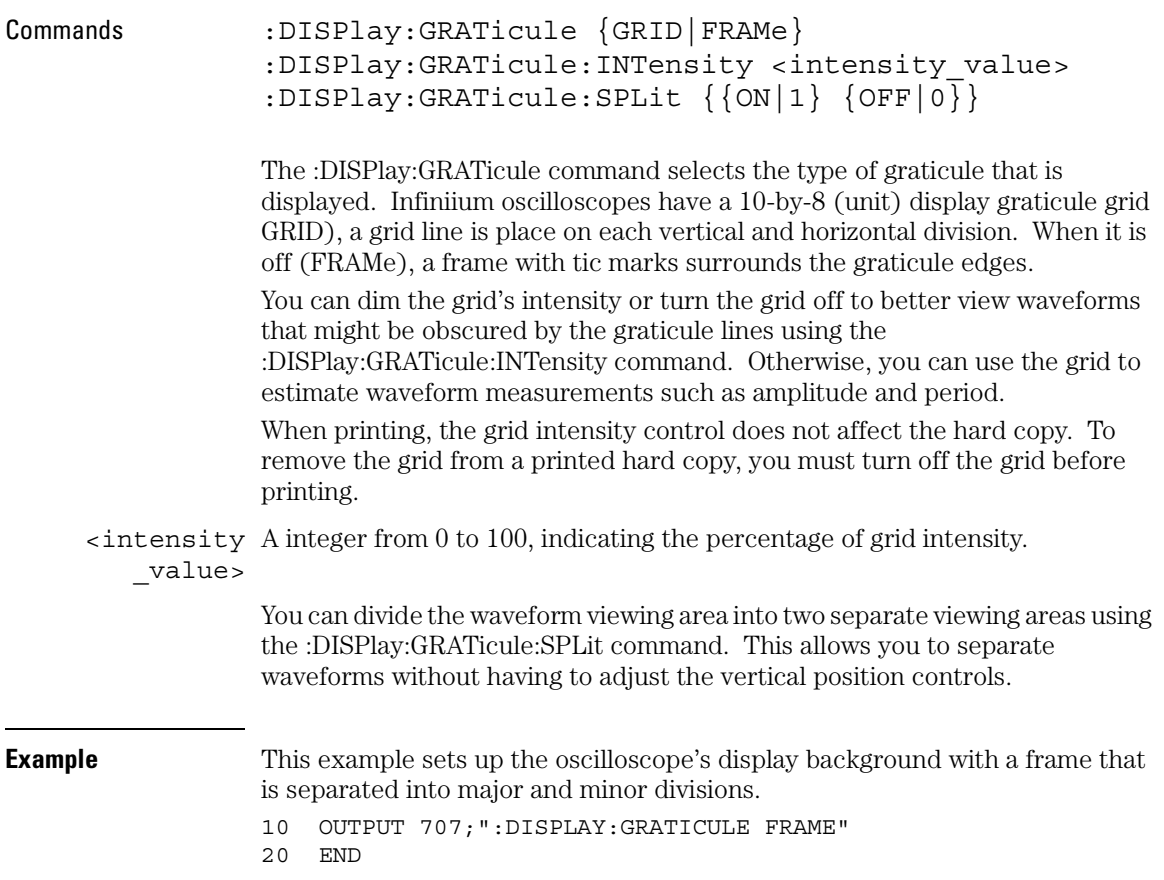

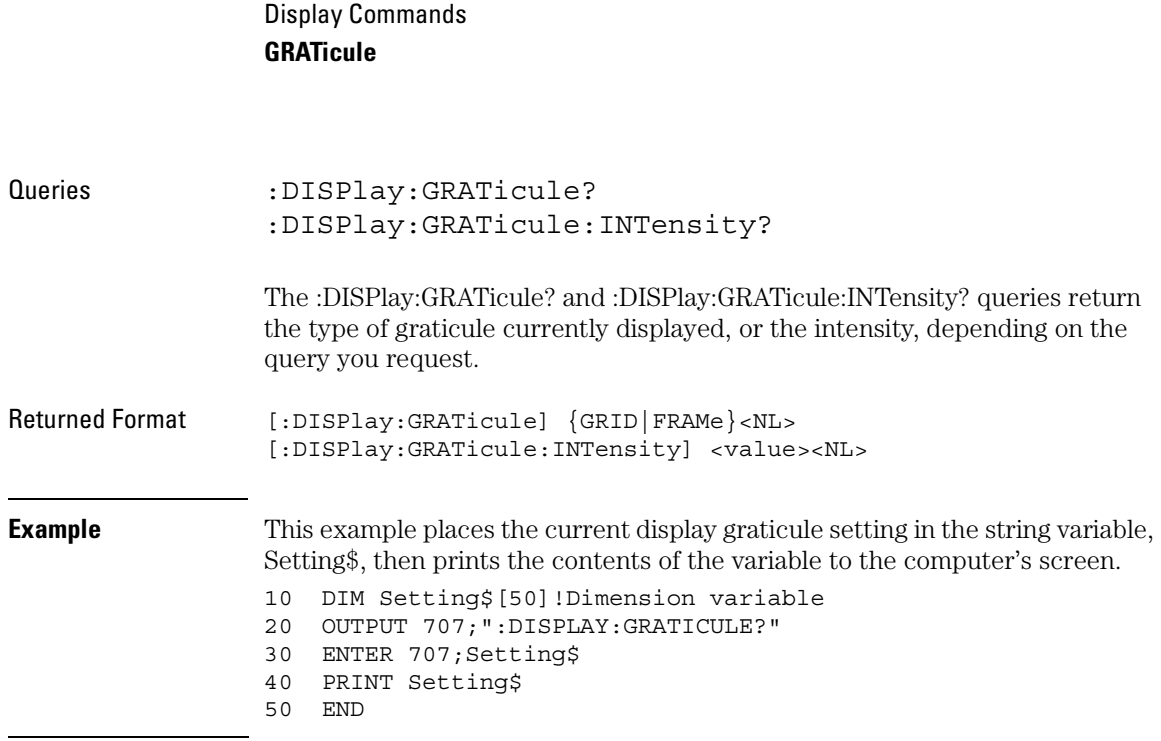

### LINE

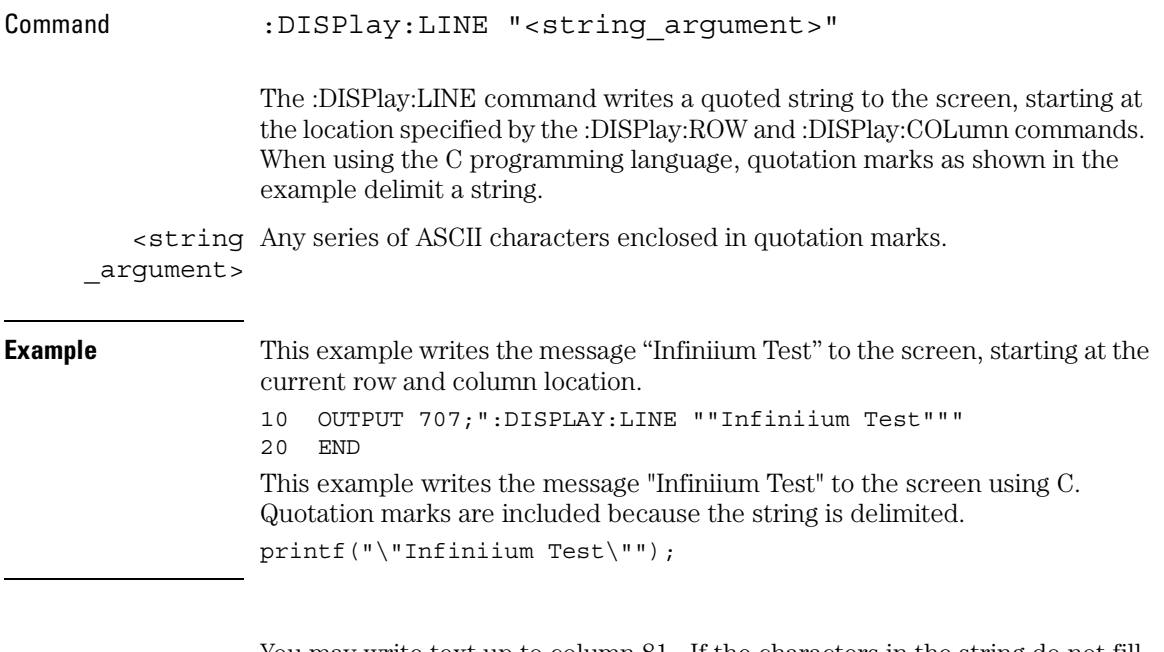

You may write text up to column 81. If the characters in the string do not fill the line, the rest of the line is blanked. If the string is longer than the space available on the current line, the excess characters are discarded.

In any case, the ROW is incremented and the COLumn remains the same. The next :DISPlay:LINE command will write on the next line of the display. After writing the last line in the display area, the ROW is reset to 0.

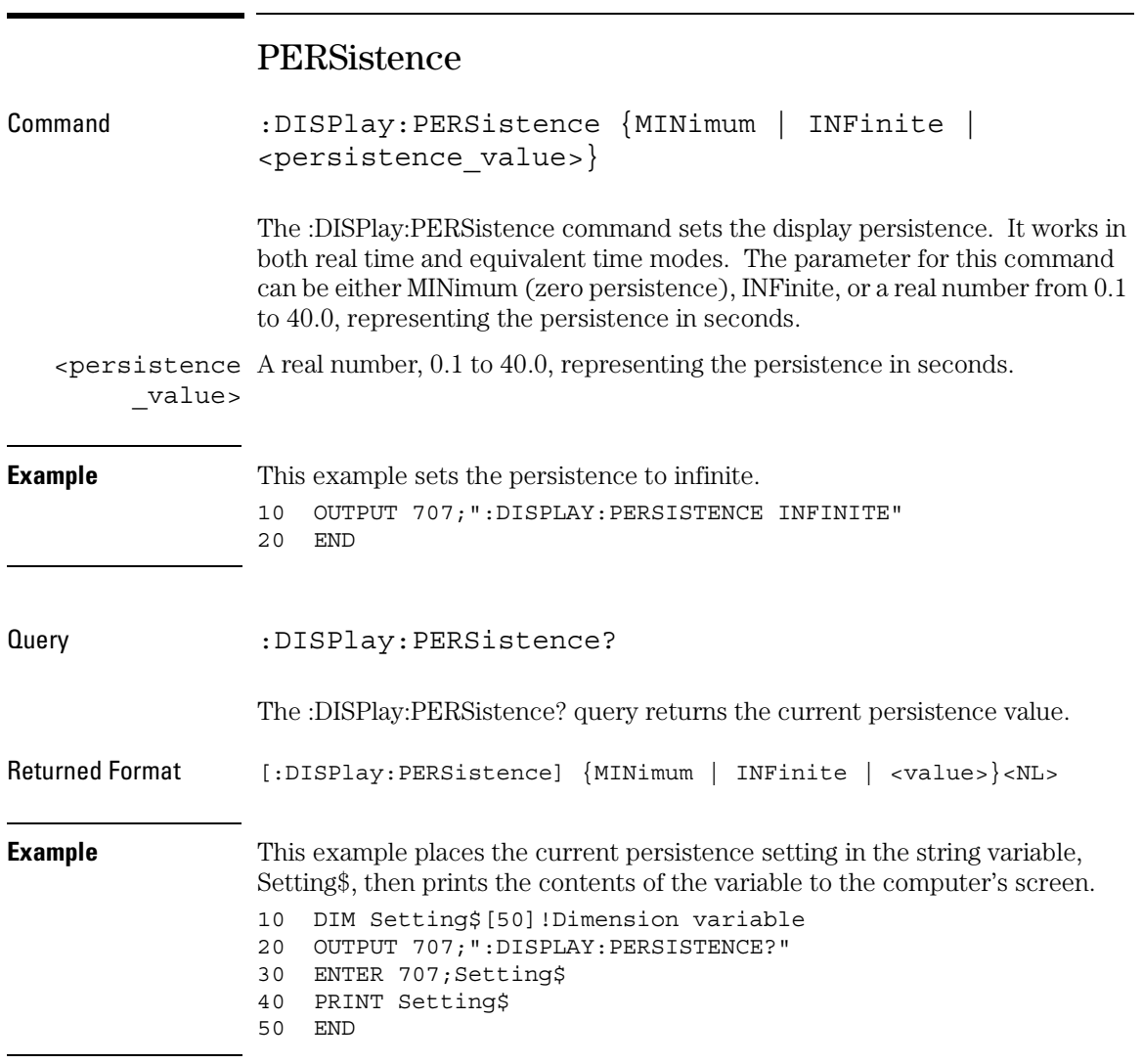

## ROW

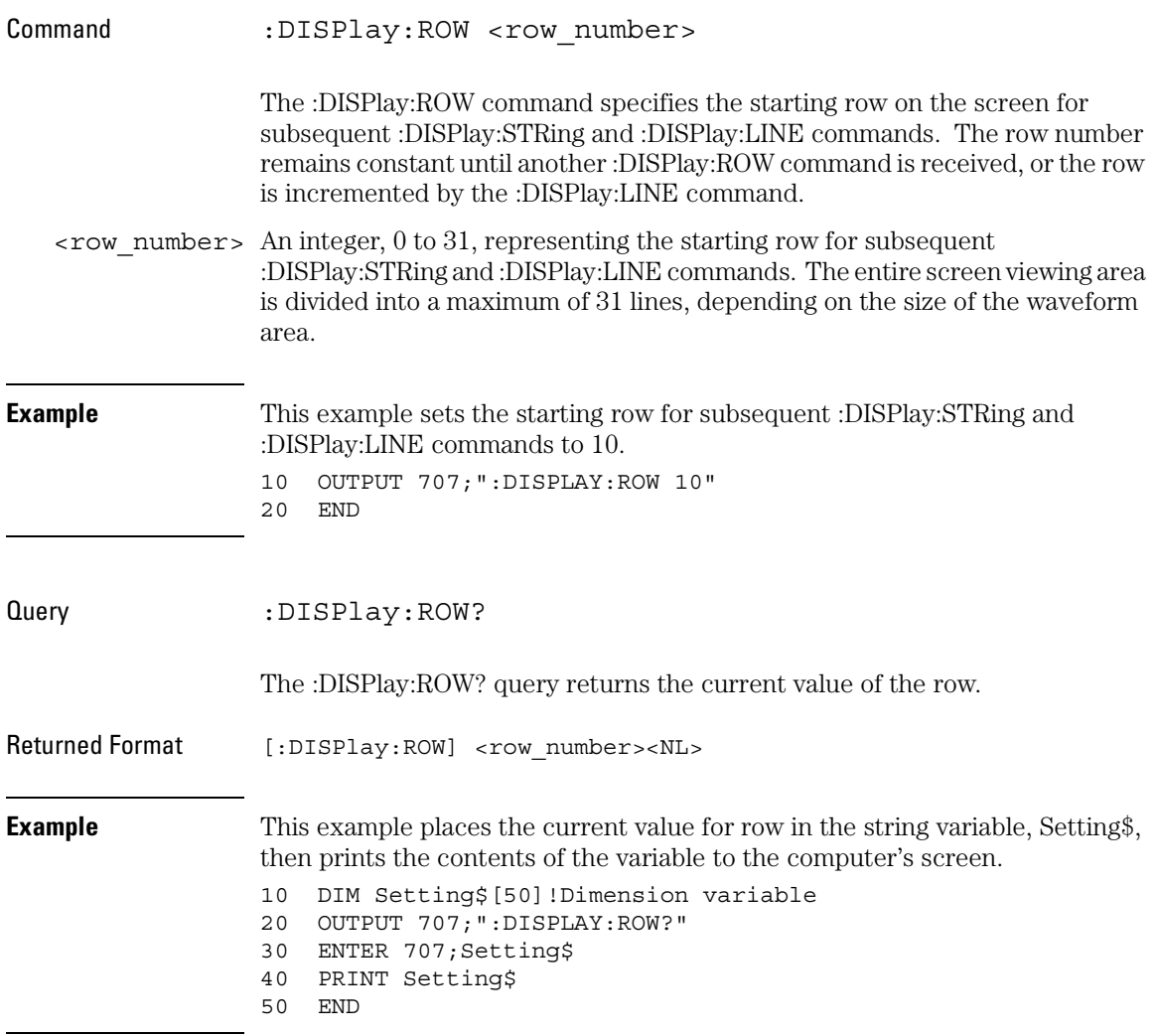

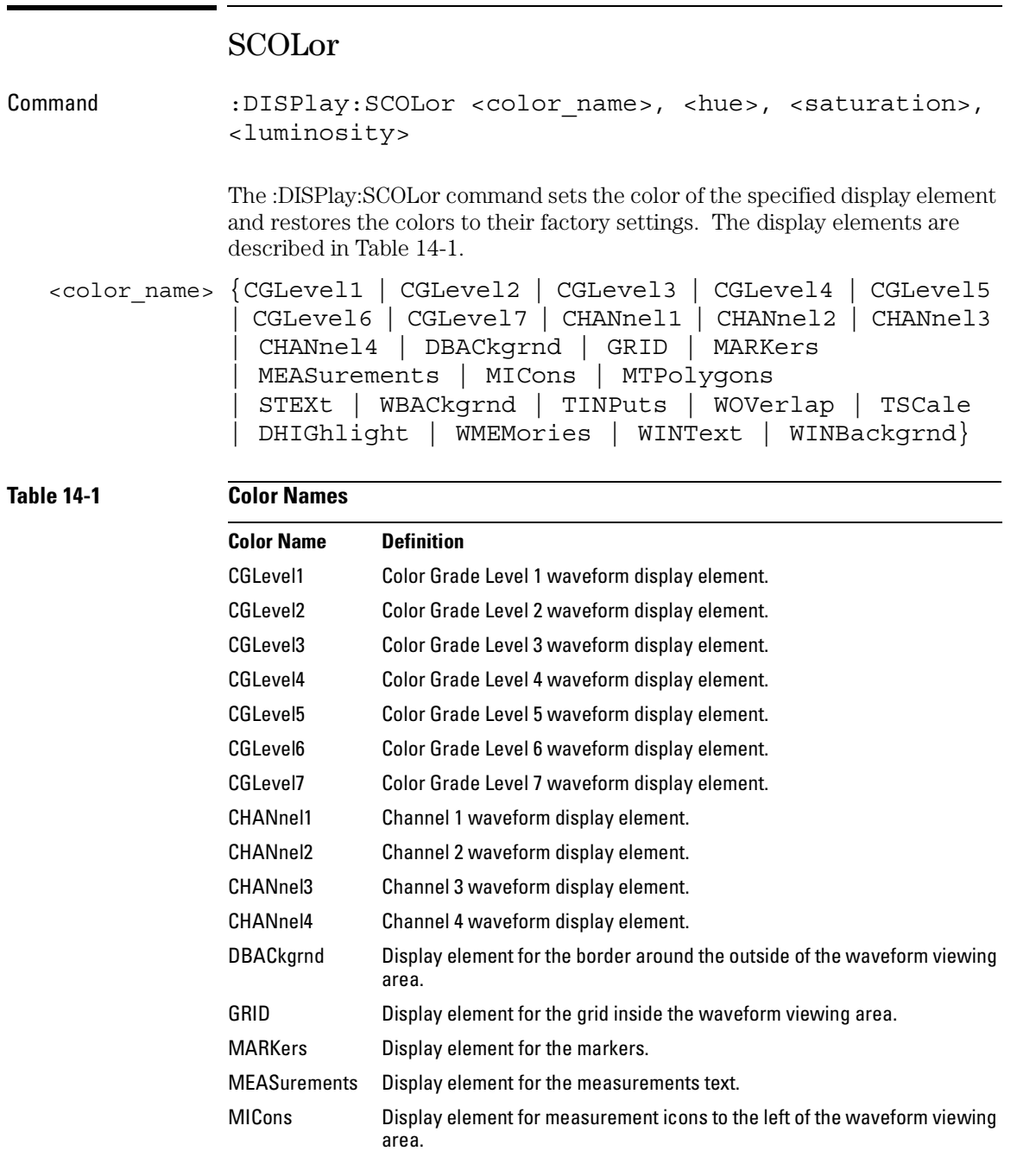

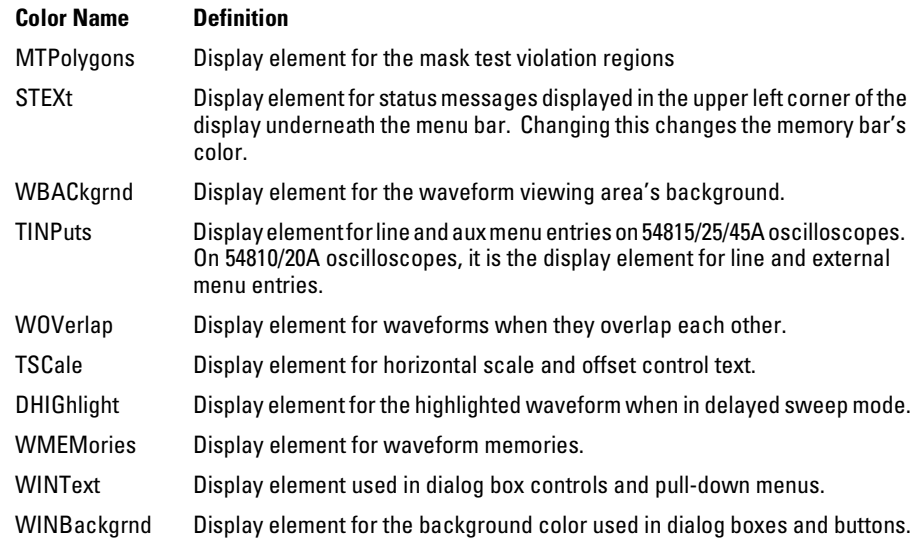

- $\langle$ hue> An integer from 0 to 100. The hue control sets the color of the chosen display element. As hue is increased from 0%, the color changes from red, to yellow, to green, to blue, to purple, then back to red again at 100% hue. For color examples, see the sample color settings table in the Infiniium Oscilloscope online help file. Pure red is 100%, pure blue is 67%, and pure green is 33%.
- $\epsilon$ saturation > An integer from 0 to 100. The saturation control sets the color purity of the chosen display element. The saturation of a color is the purity of a color, or the absence of white. A 100% saturated color has no white component. A 0% saturated color is pure white.
- <luminosity> An integer from 0 to 100. The luminosity control sets the color brightness of the chosen display element. A 100% luminosity is the maximum color brightness. A 0% luminosity is pure black.

**Example** This example sets the hue to 50, the saturation to 70, and the luminosity to 90 for the markers. 10 OUTPUT 707;":DISPLAY:SCOLOR MARKERS,50,70,90" 20 END

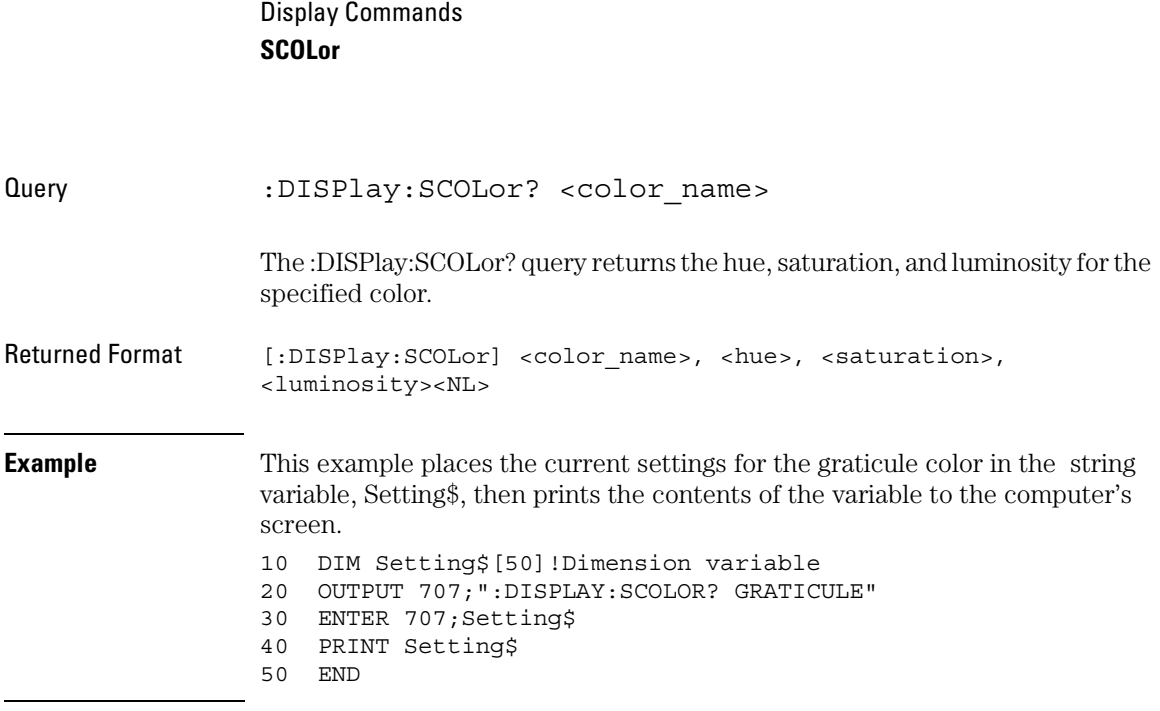

## SSAVer

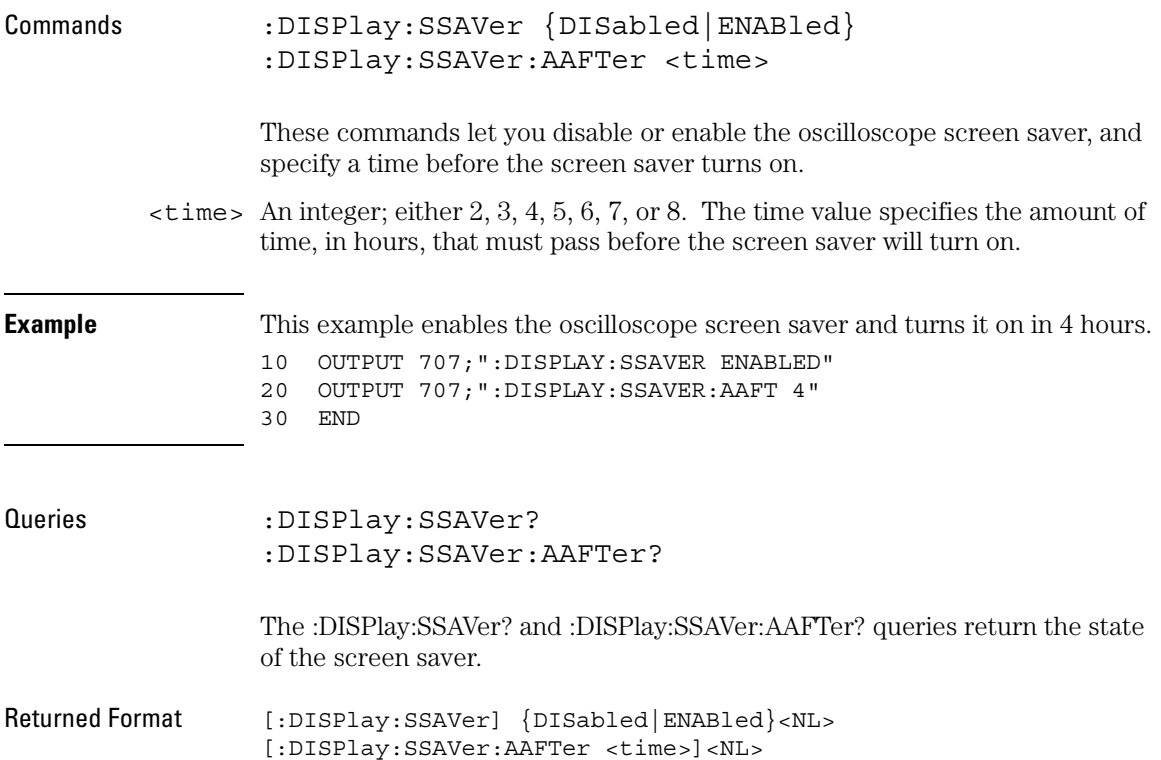

Display Commands **STRing**

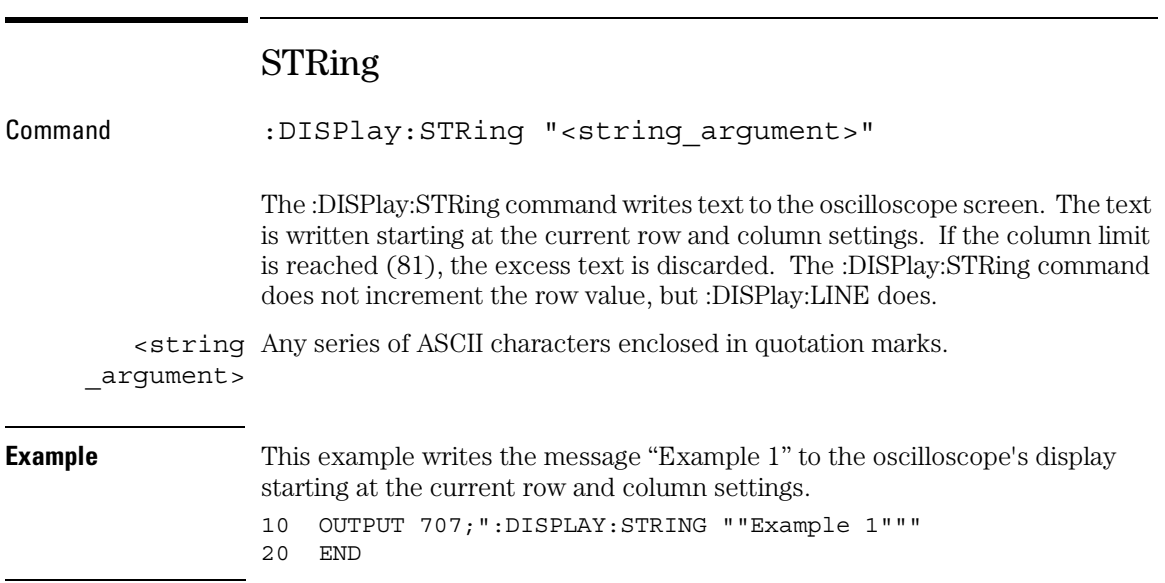

## TEXT

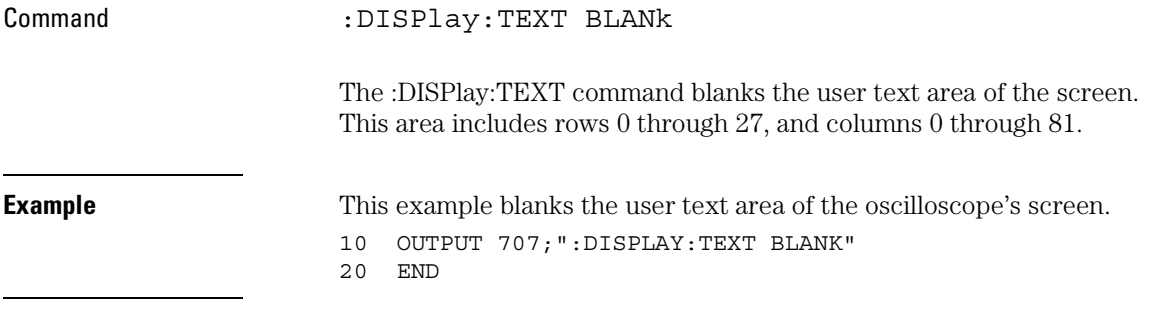

# External Channel Commands

The EXTernal channel subsystem commands control the vertical, Y axis functions of the oscilloscope's external channel. These EXTernal commands and queries are implemented in the Infiniium Oscilloscopes:

- BWLimit
- INPut
- PROBe
- PROBe:ATTenuation (only for the 1154A probe)
- PROBe:EADapter
- PROBe:ECoupling
- PROBe:EGAin
- PROBe:GAIN (only for the 1154A probe)
- PROBe:ID?
- PROBe:EOFFset
- PROBe:SKEW
- RANGe
- UNITs

The EXTernal commands only apply to the 54810A and 54820A Infiniium Oscilloscopes.

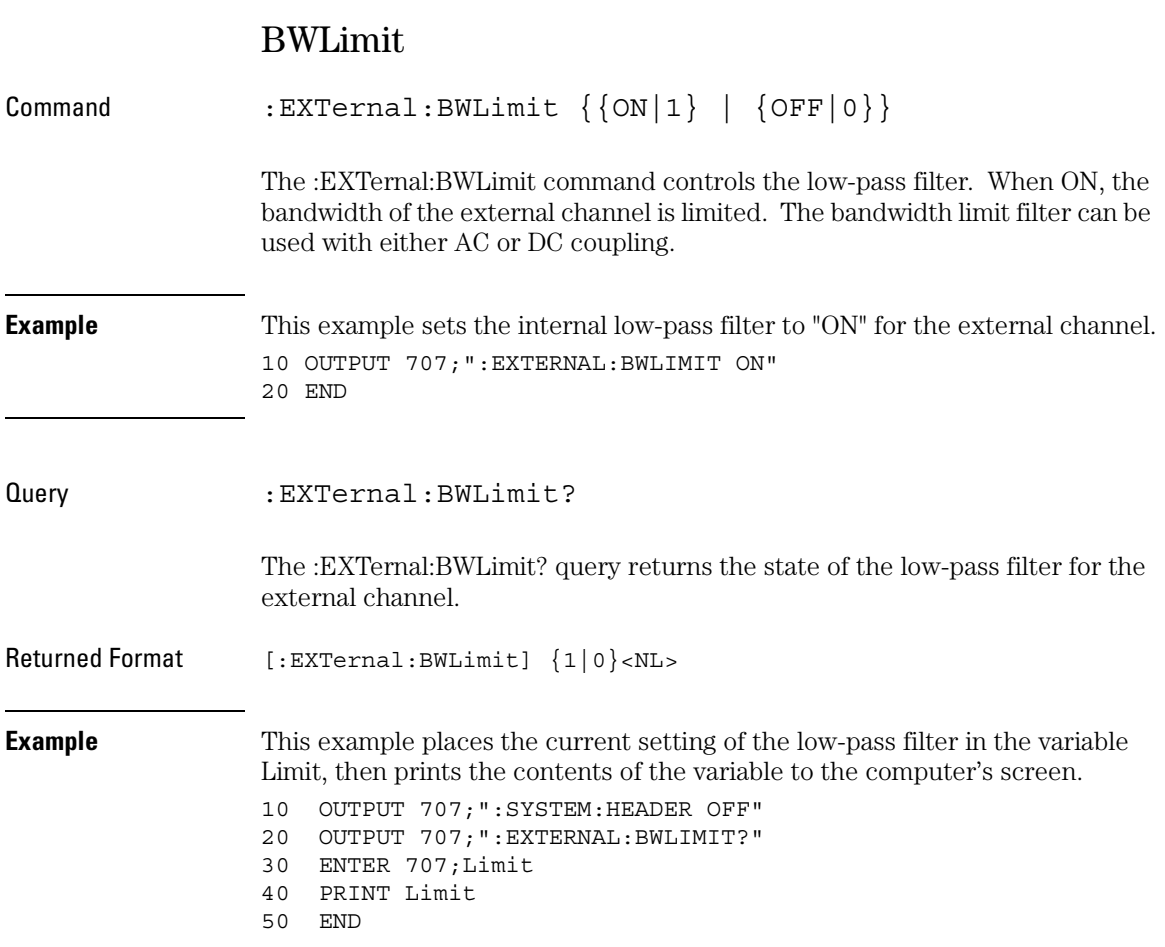

#### External Channel Commands **INPut**

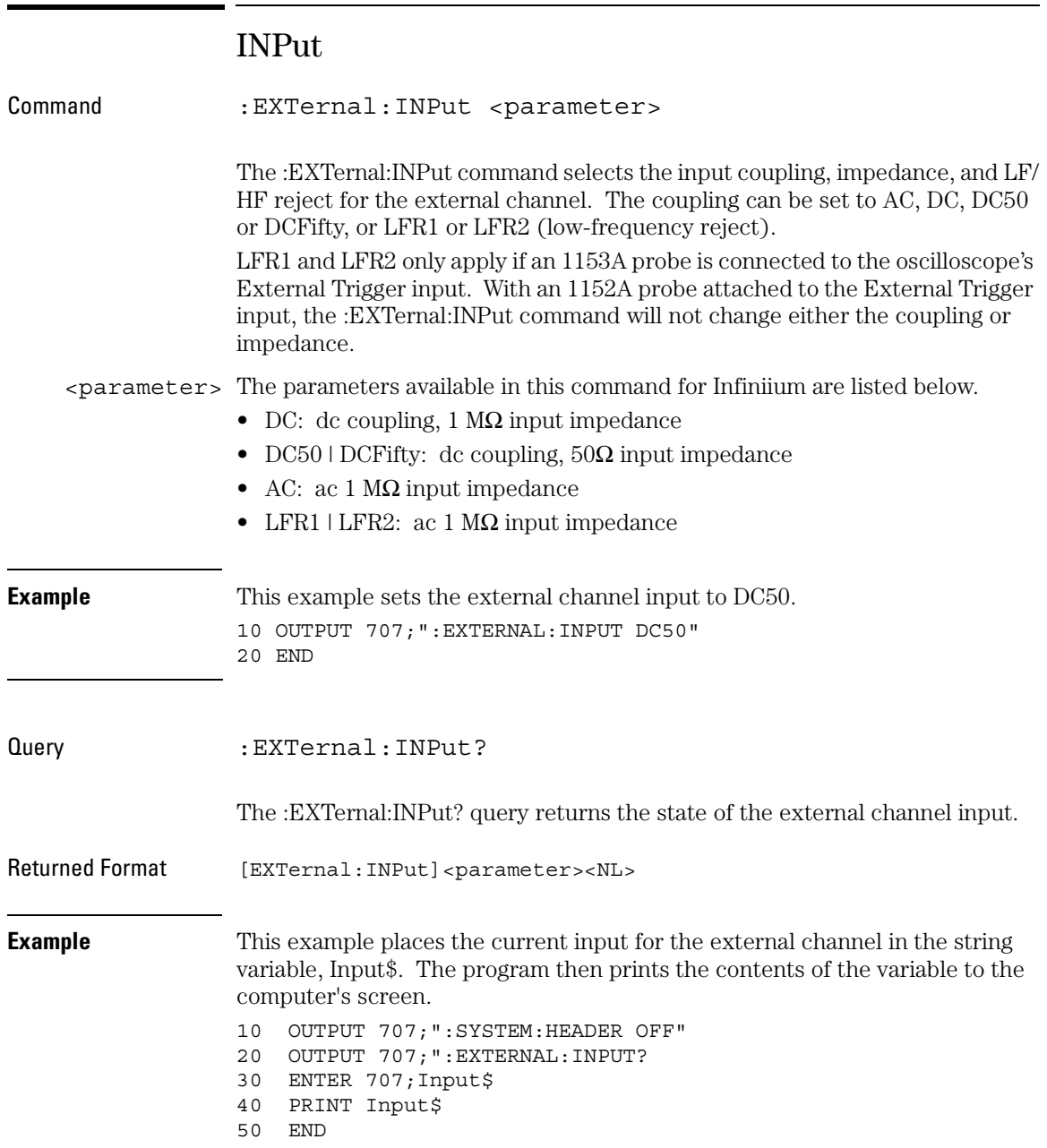

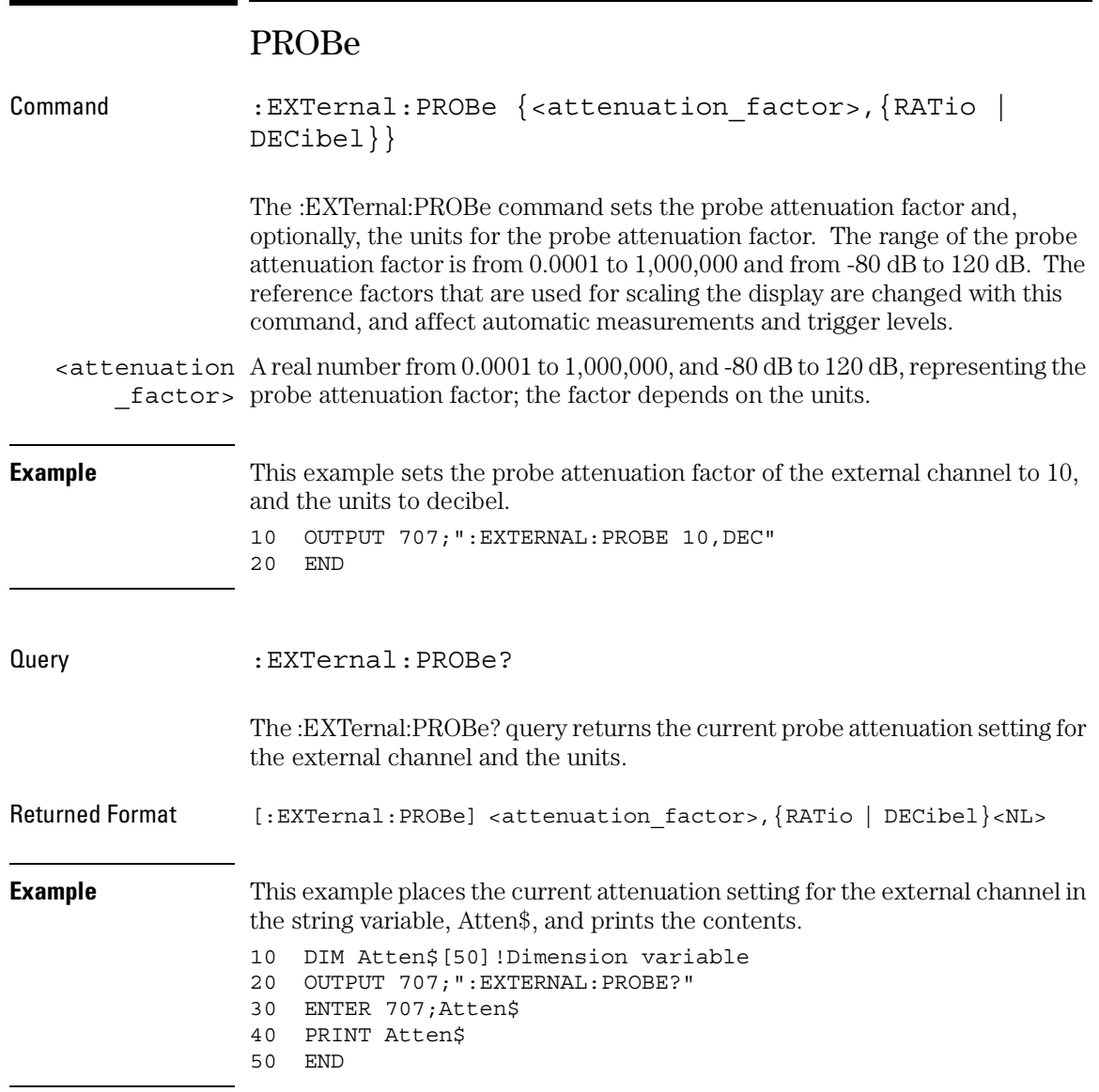

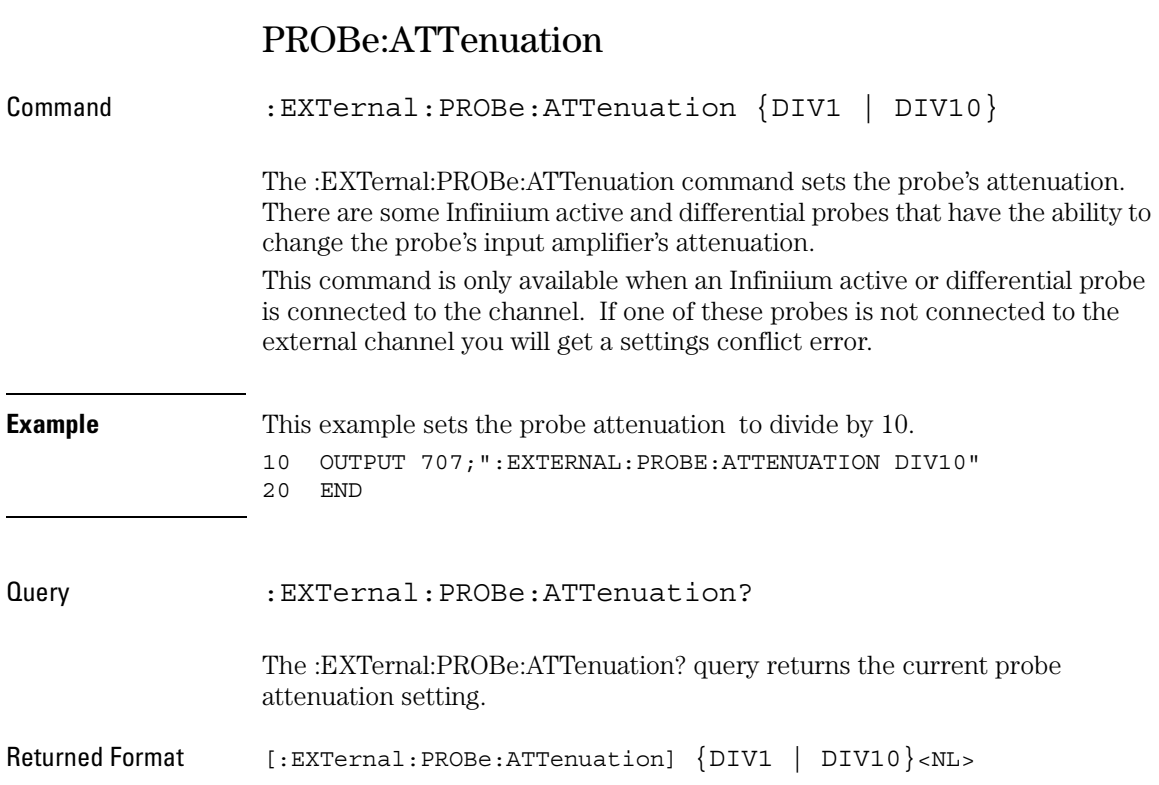

### PROBe:EADapter

Command :EXTernal:PROBe:EADapter {NONE | AC | DIV10 | DIV20 | DIV100}

> The :EXTernal:EADapter command sets the Infiniium external adapter control. There are some probes that have external adapters that you can attach to the end of your probe. When you attach one of these adapters, you should use the EADapter command to set the external adapter control to match the adapter connected to your probe as follows.

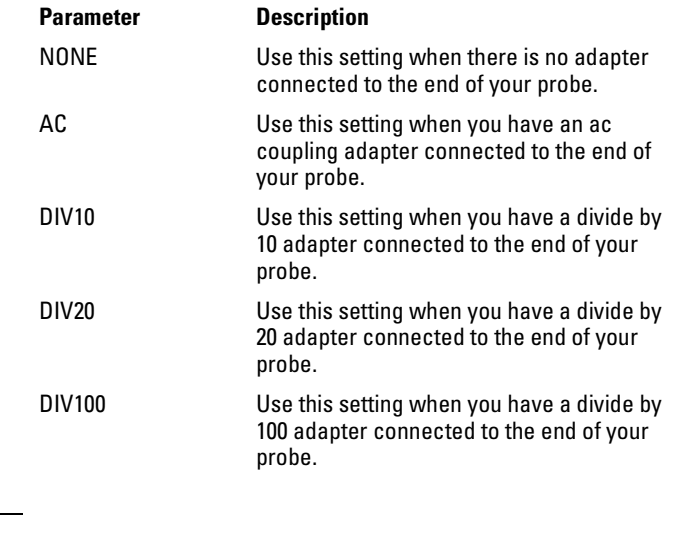

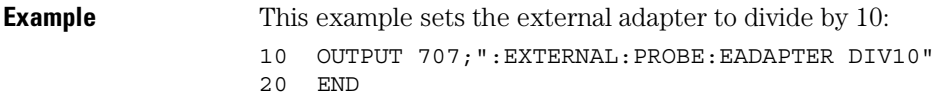

#### External Channel Commands **PROBe:EADapter**

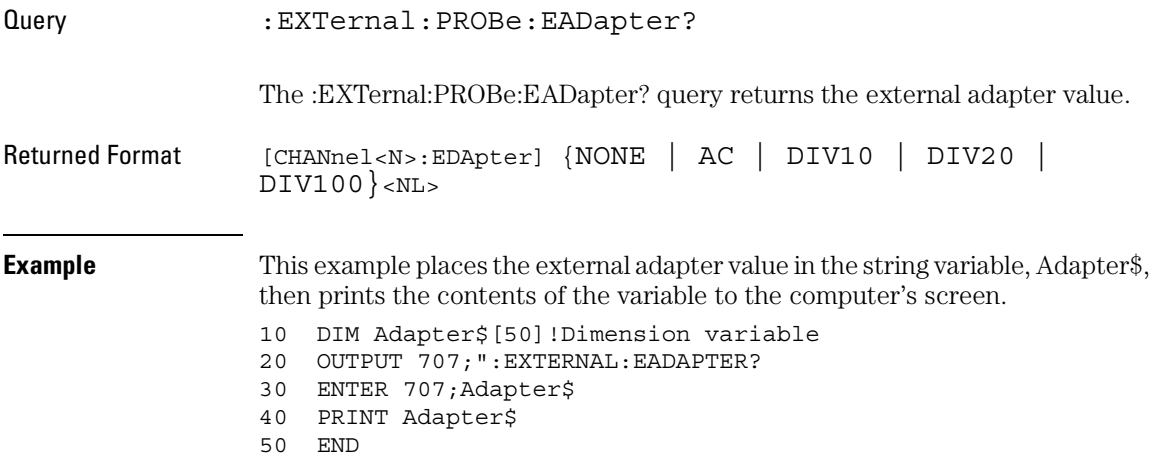

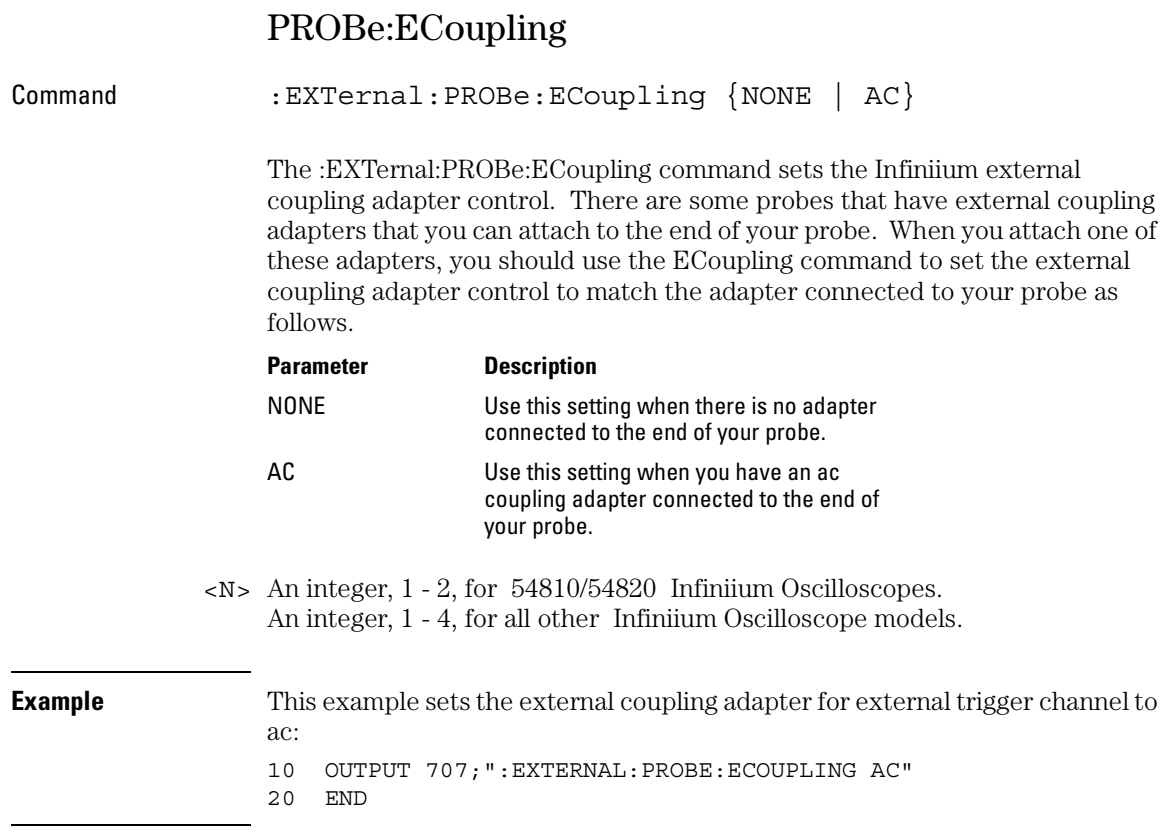

#### External Channel Commands **PROBe:ECoupling**

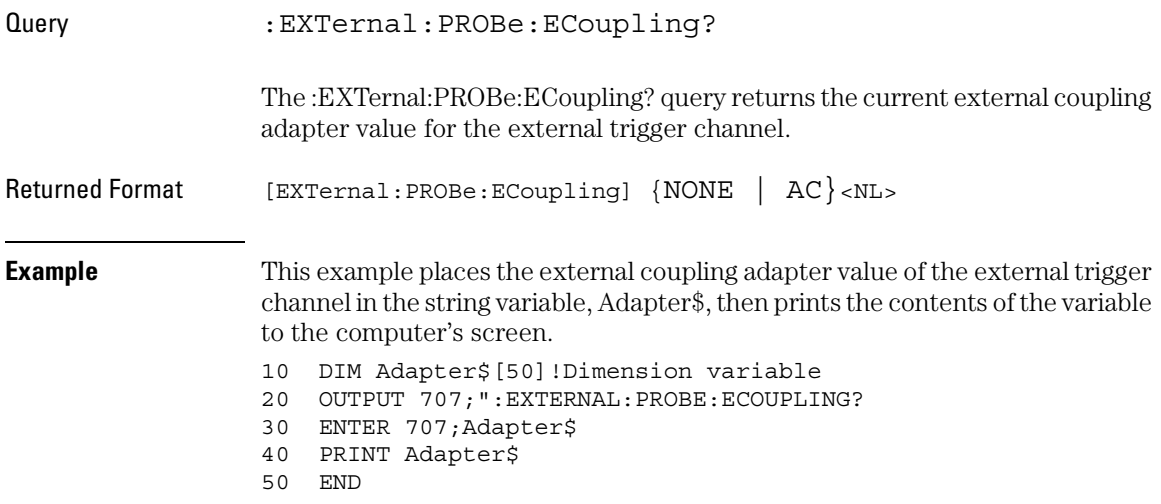

## PROBe:EGAin

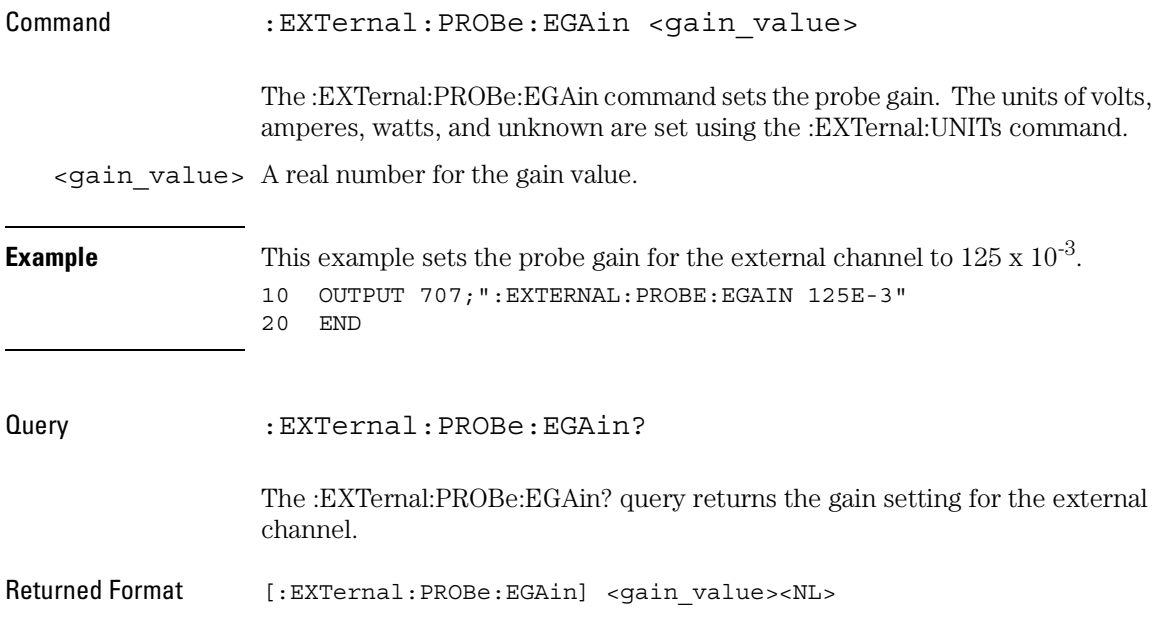

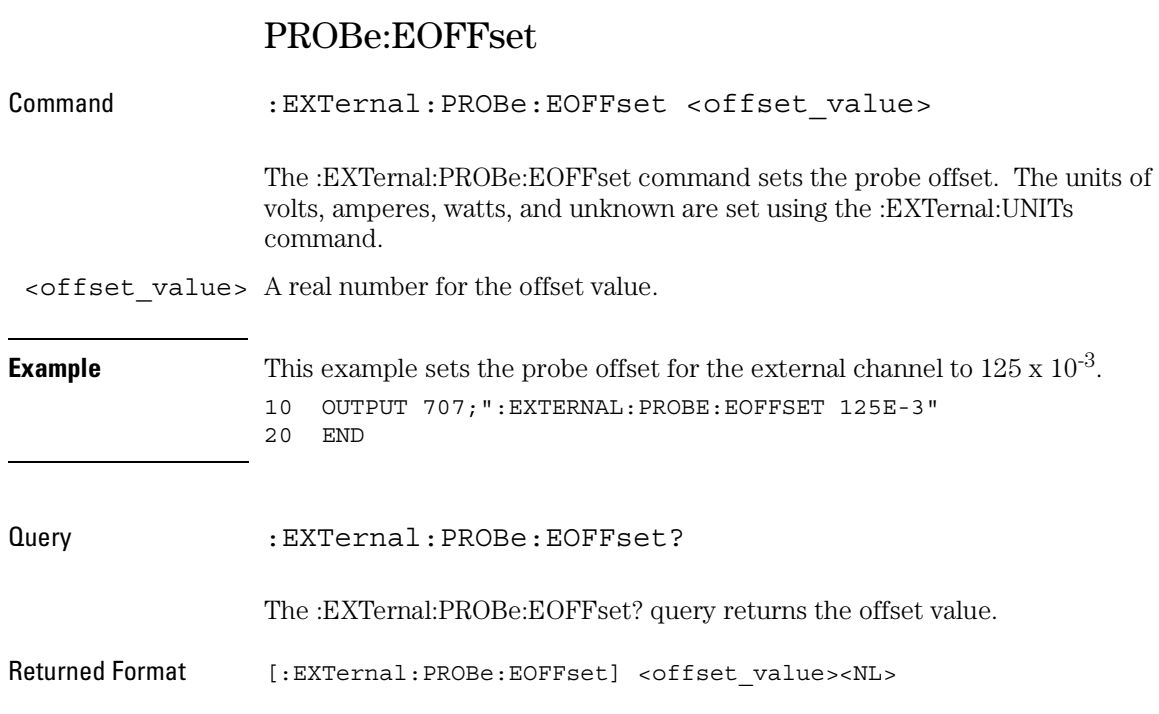

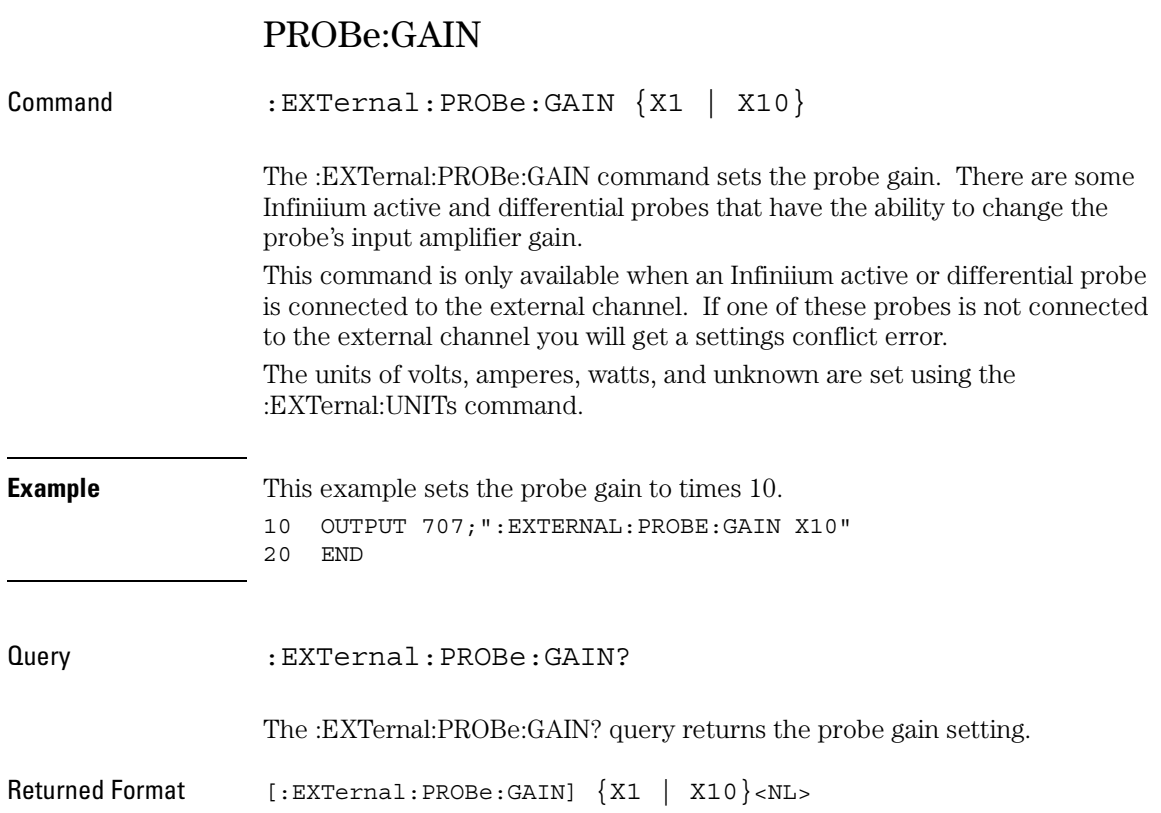

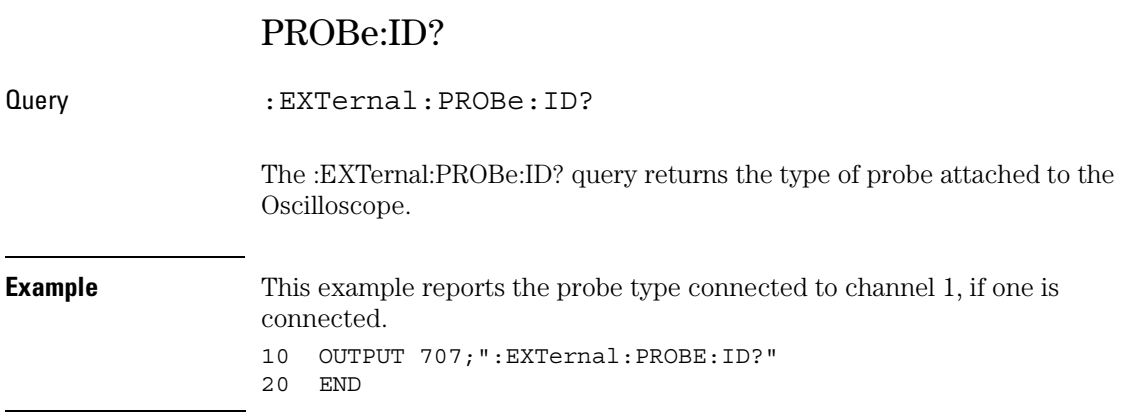

## PROBe:SKEW

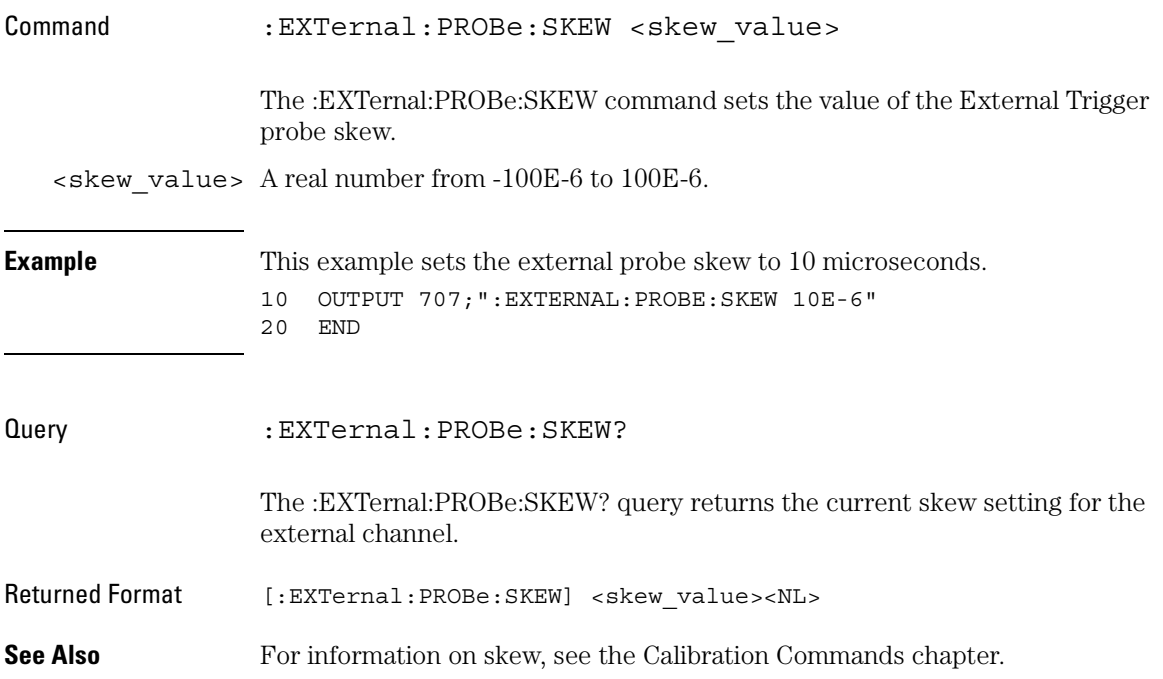

#### External Channel Commands **RANGe**

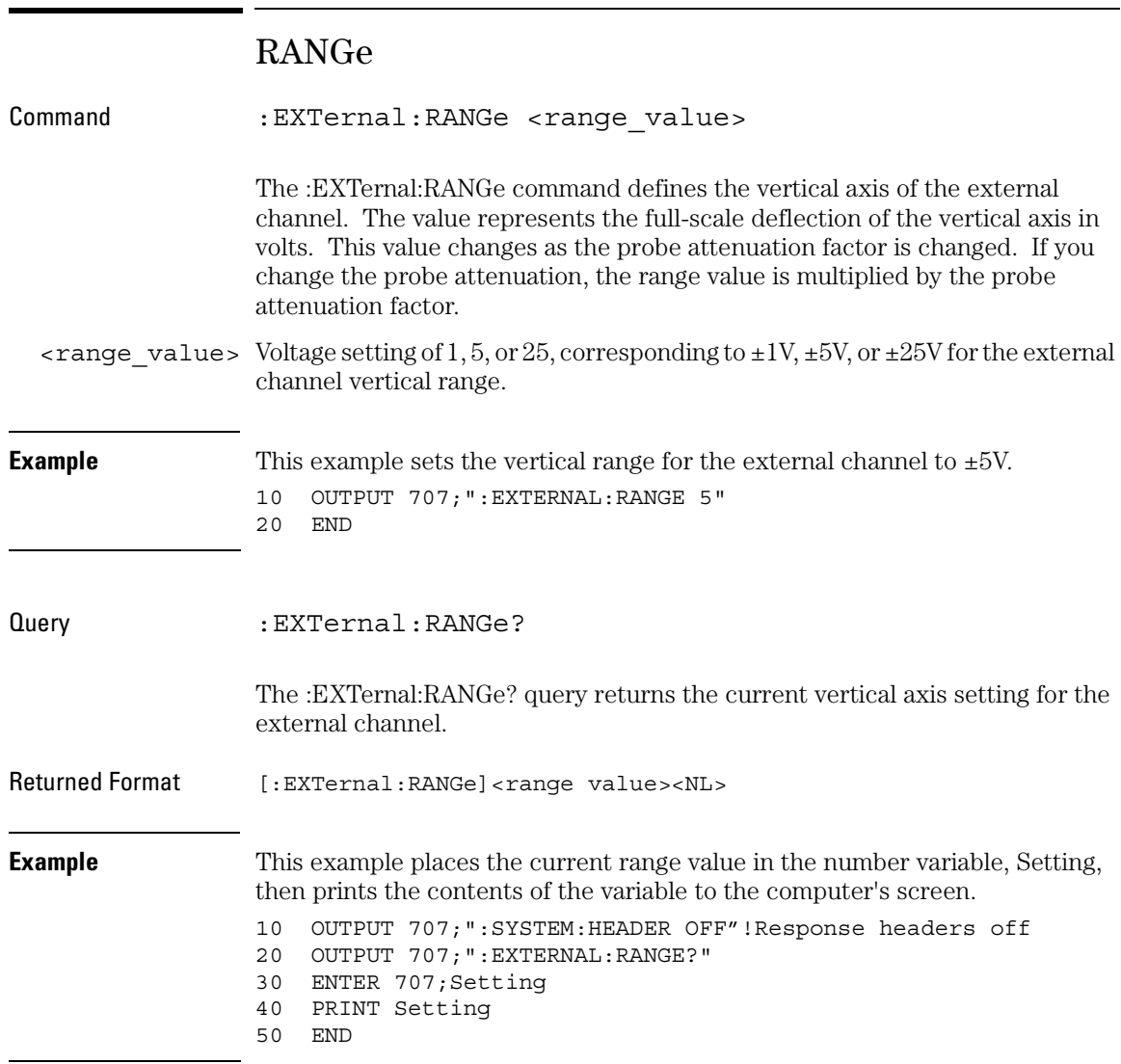

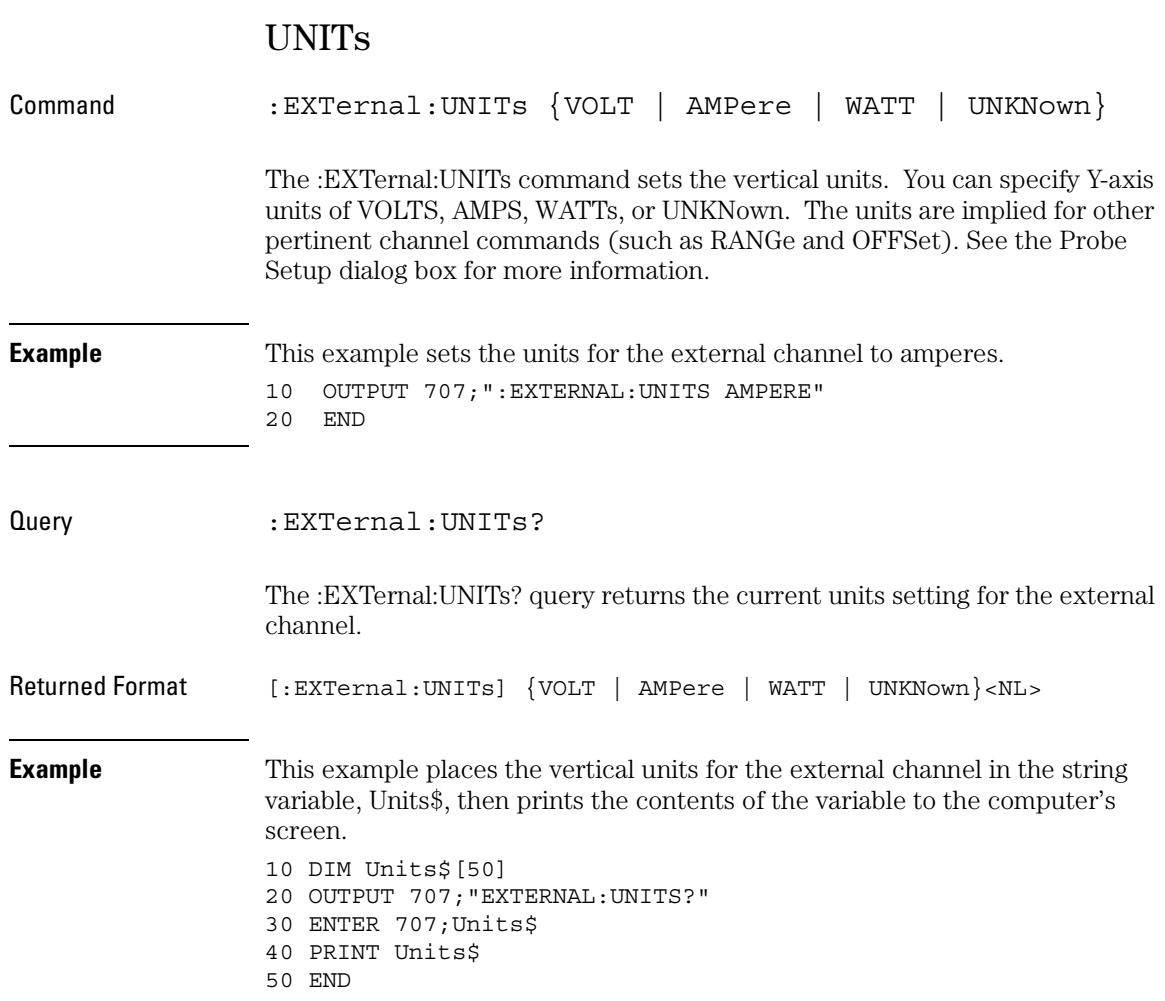

Function Commands

# Function Commands

The FUNCtion subsystem defines functions 1 - 4. The operands of these functions can be any of the installed channels in the oscilloscope, waveform memories 1 - 4, functions 1 - 4, or a constant. These FUNCtion commands and queries are implemented in the Infiniium Oscilloscopes:

- FUNCtion<N>?
- ADD
- AVERage
- DIFF (Differentiate)
- DISPlay
- $\bullet$  DIVide
- FFT:FREQuency
- FFT:RESolution?
- FFT:WINDow
- FFTMagnitude
- HORizontal
- HORizontal:POSition
- HORizontal:RANGe
- INTegrate
- INVert
- MAGNify
- MAXimum
- MEASurement (Only available on the 54845A and 54846A)
- MINimum
- MULTiply
- OFFSet
- RANGe
- SUBTract
- VERSus
- VERTical
- VERTical:OFFset
#### • VERTical:RANGe

You can control the vertical scaling and offset functions remotely using the RANGe and OFFSet commands in this subsystem. You can obtain the horizontal scaling and position values of the functions using the :HORizontal:RANge? and :HORizontal:POSition? queries in this subsystem.

If a channel is not on but is used as an operand, that channel will acquire waveform data.

If the operand waveforms have different memory depths, the function uses the shorter of the two.

If the two operands have the same time scales, the resulting function has the same time scale. If the operands have different time scales, the resulting function has no valid time scale. This is because operations are performed based on the displayed waveform data position, and the time relationship of the data records cannot be considered. When the time scale is not valid, delta time pulse parameter measurements have no meaning, and the unknown result indicator is displayed on the screen.

Constant operands take on the same time scale as the associated waveform operand.

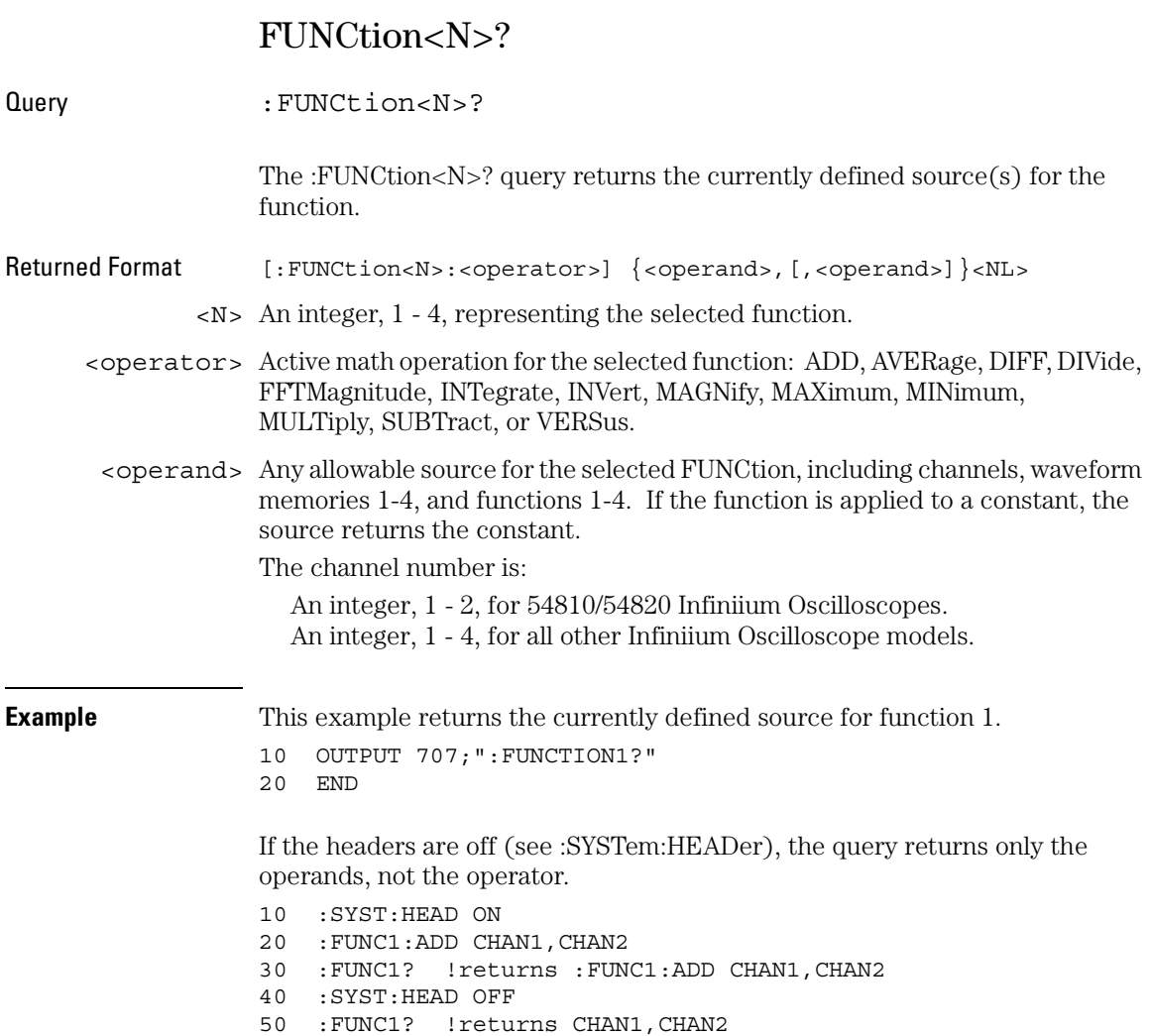

# ADD

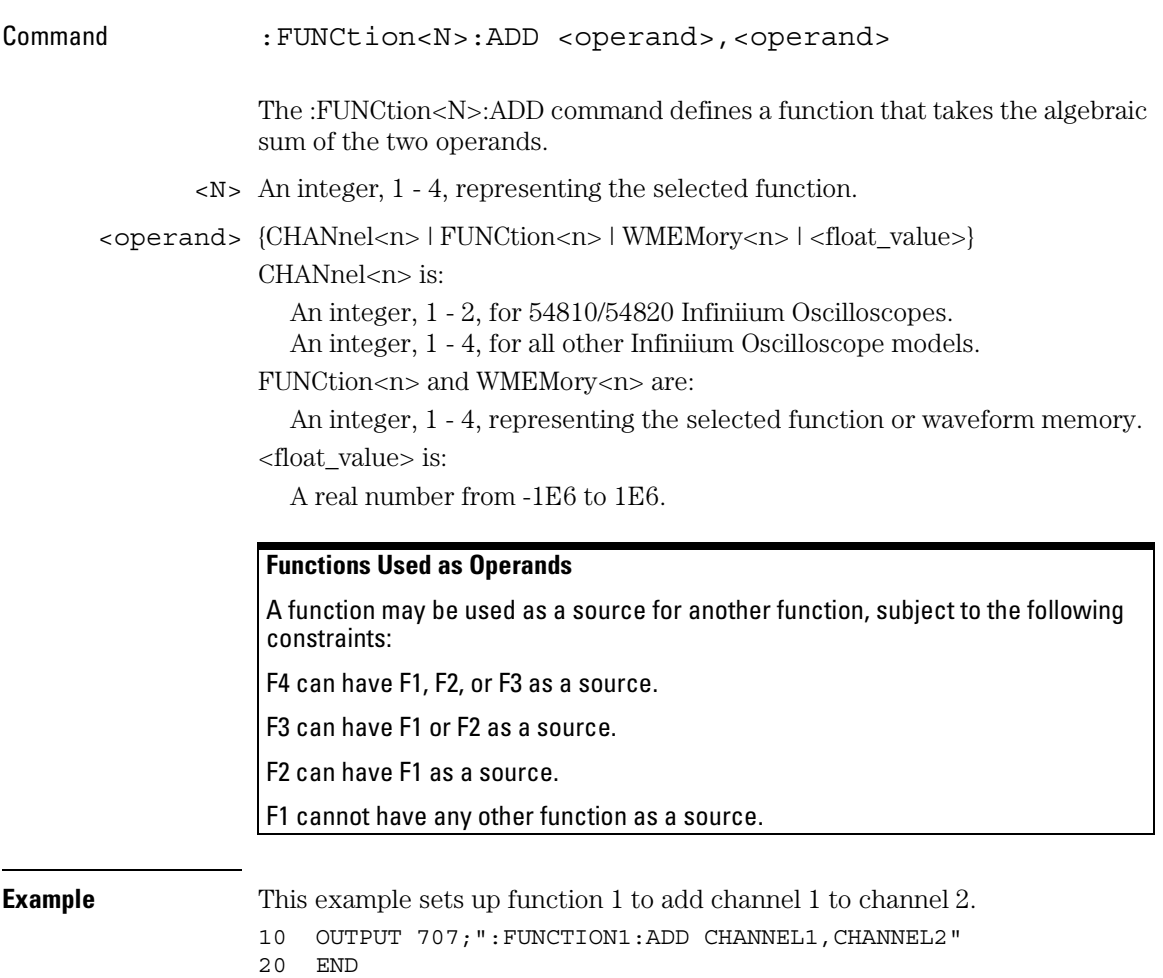

# AVERage

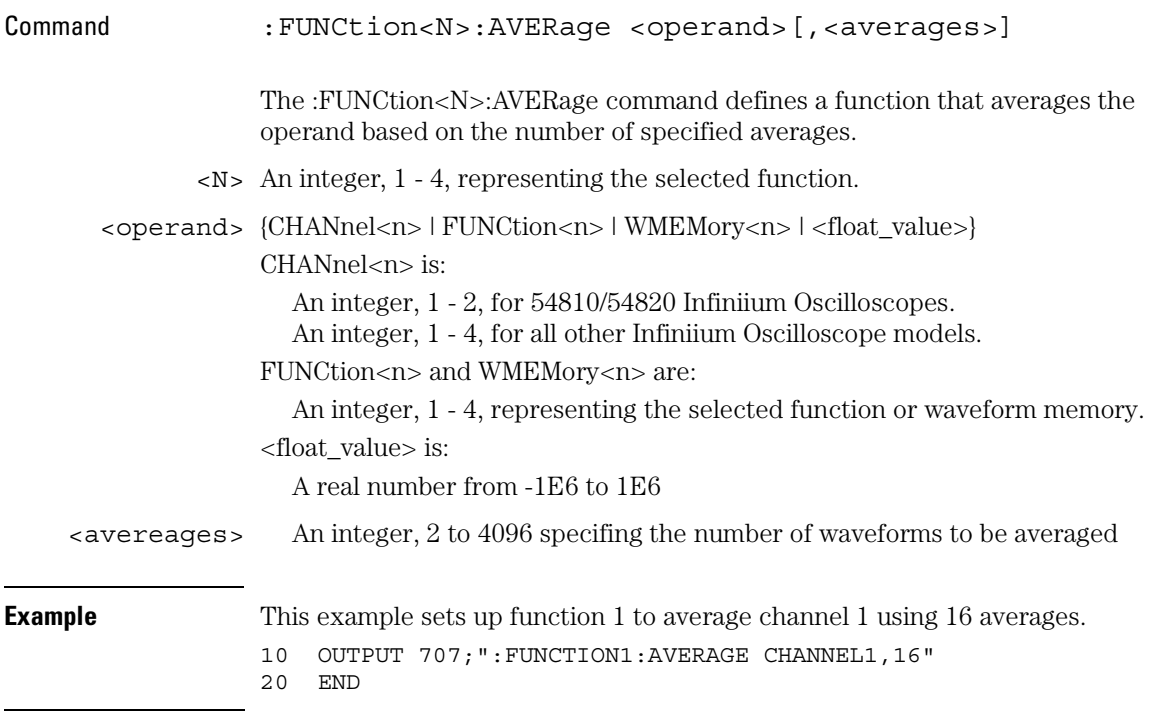

#### **Functions Used as Operands**

A function may be used as a source for another function, subject to the following constraints:

F4 can have F1, F2, or F3 as a source.

F3 can have F1 or F2 as a source.

F2 can have F1 as a source.

# DIFF (Differentiate)

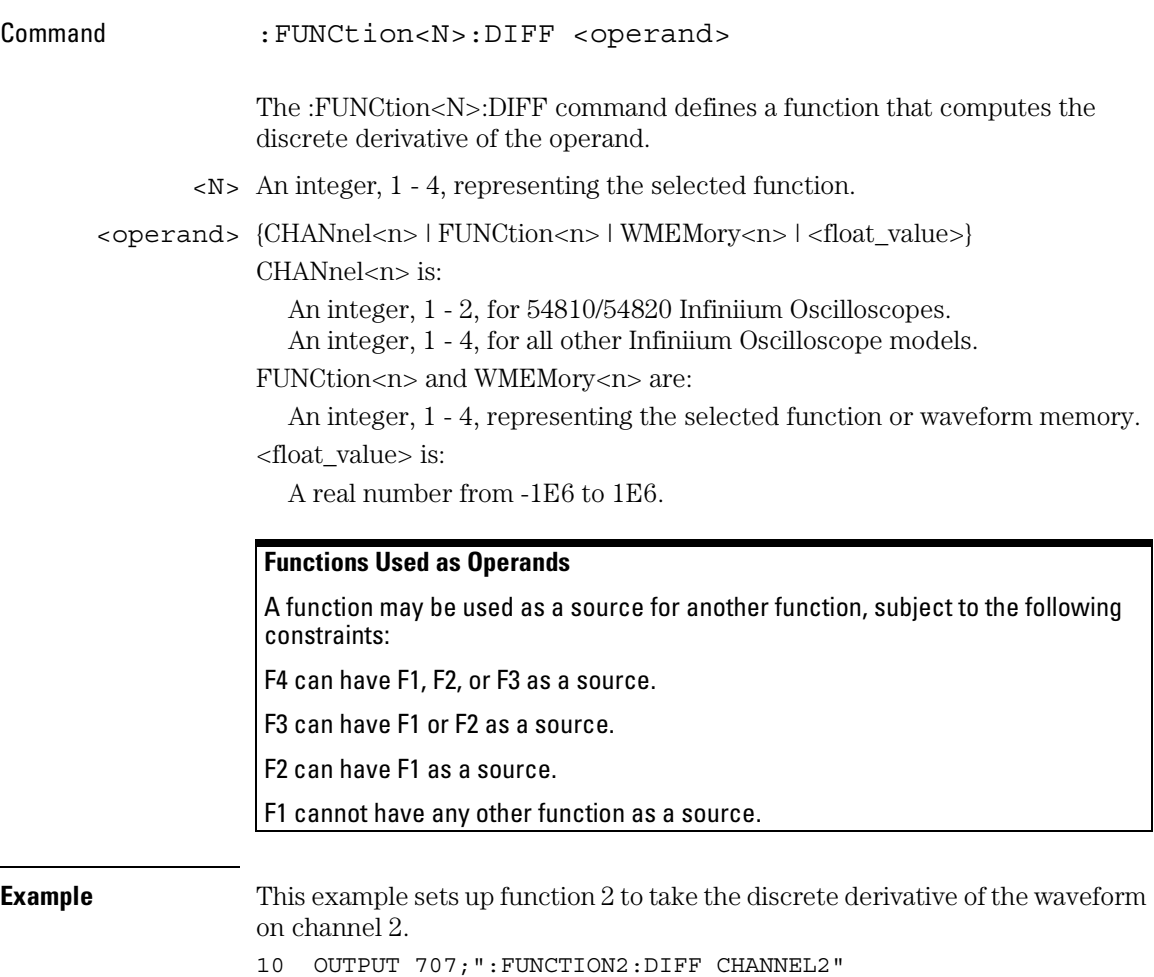

20 END

#### Function Commands **DISPlay**

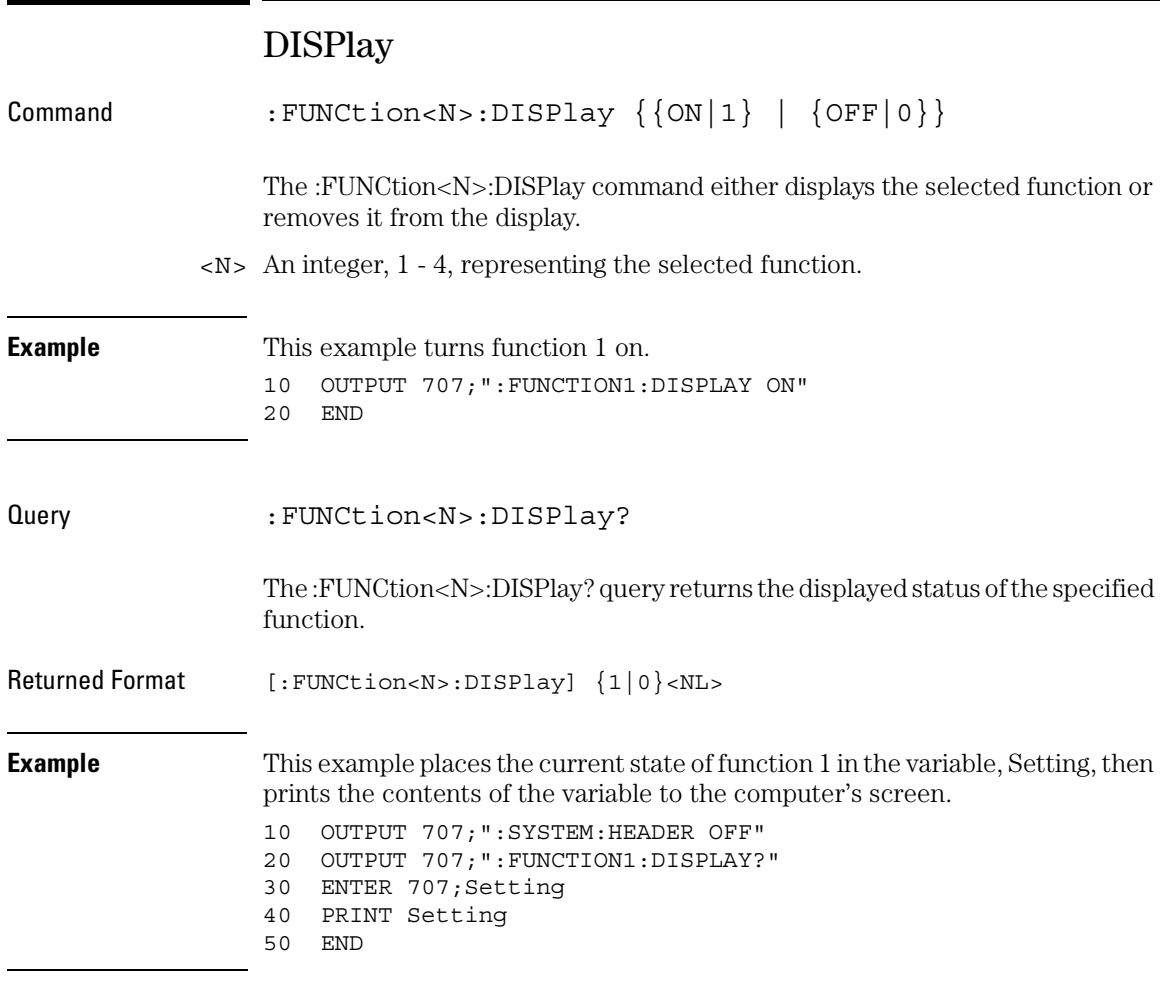

# DIVide

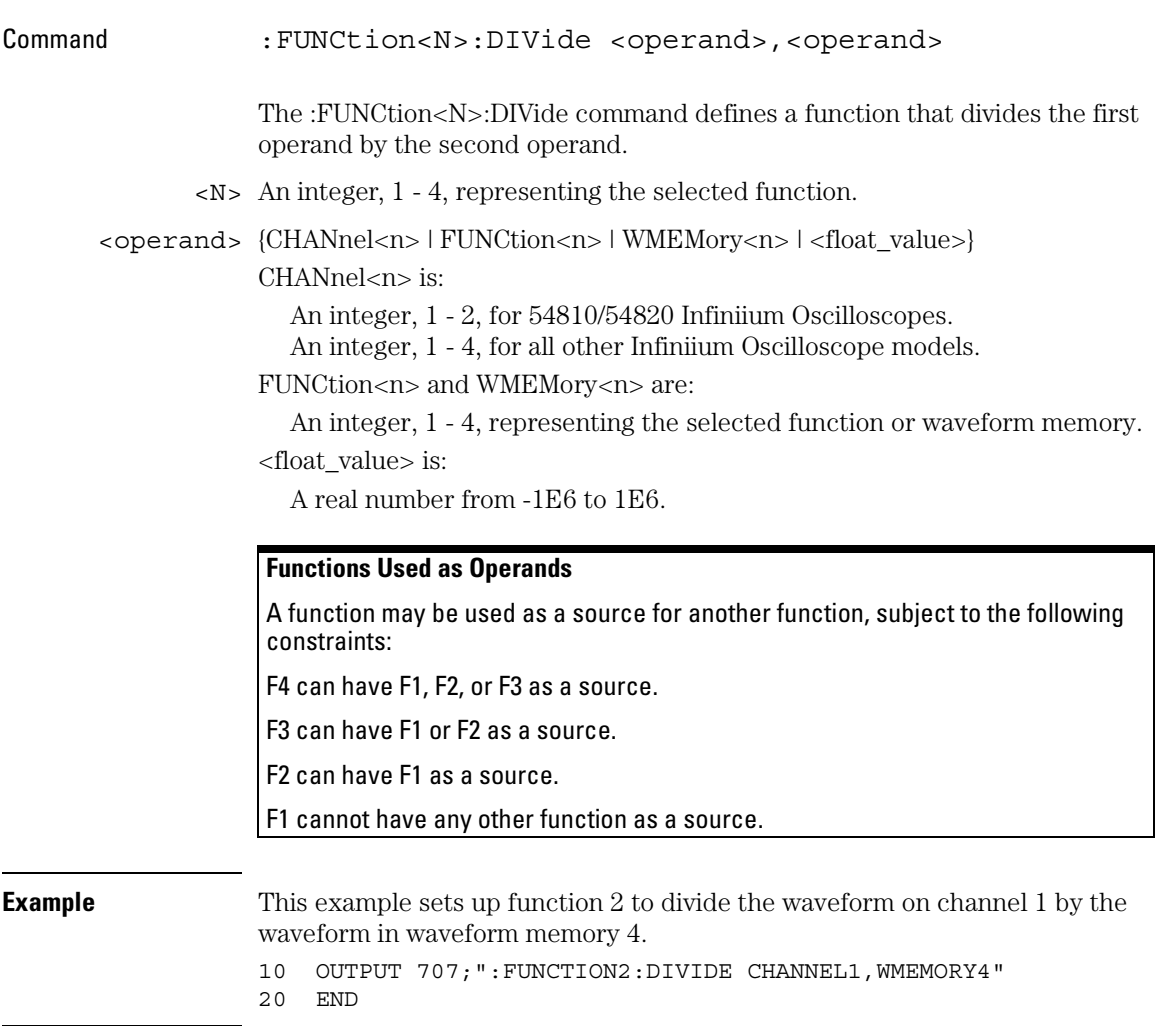

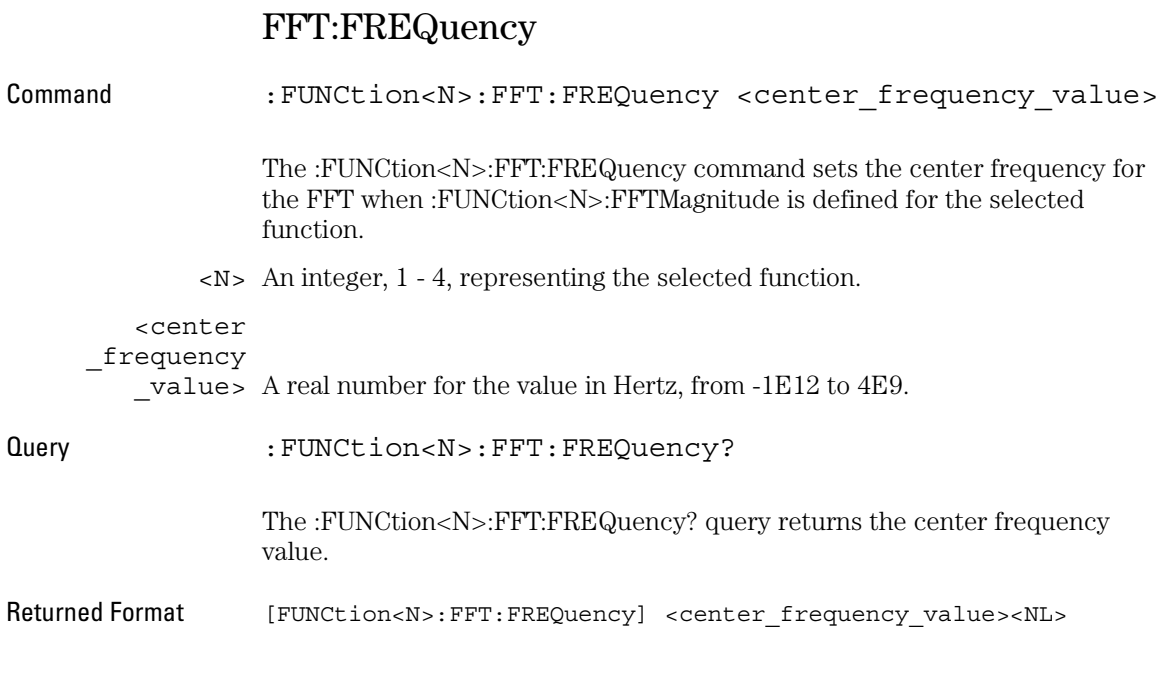

# FFT:RESolution?

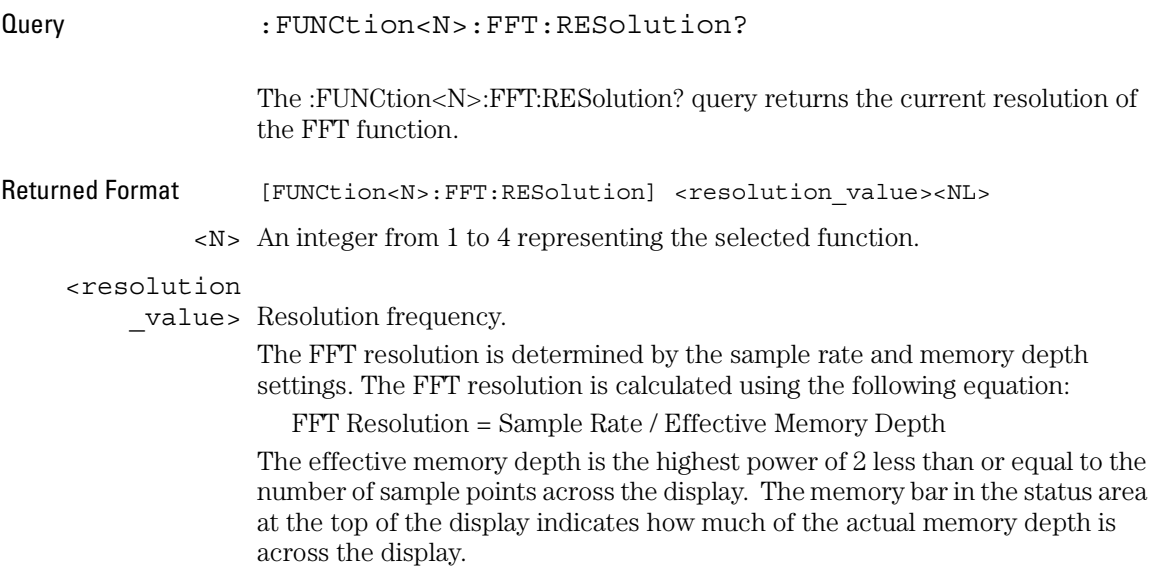

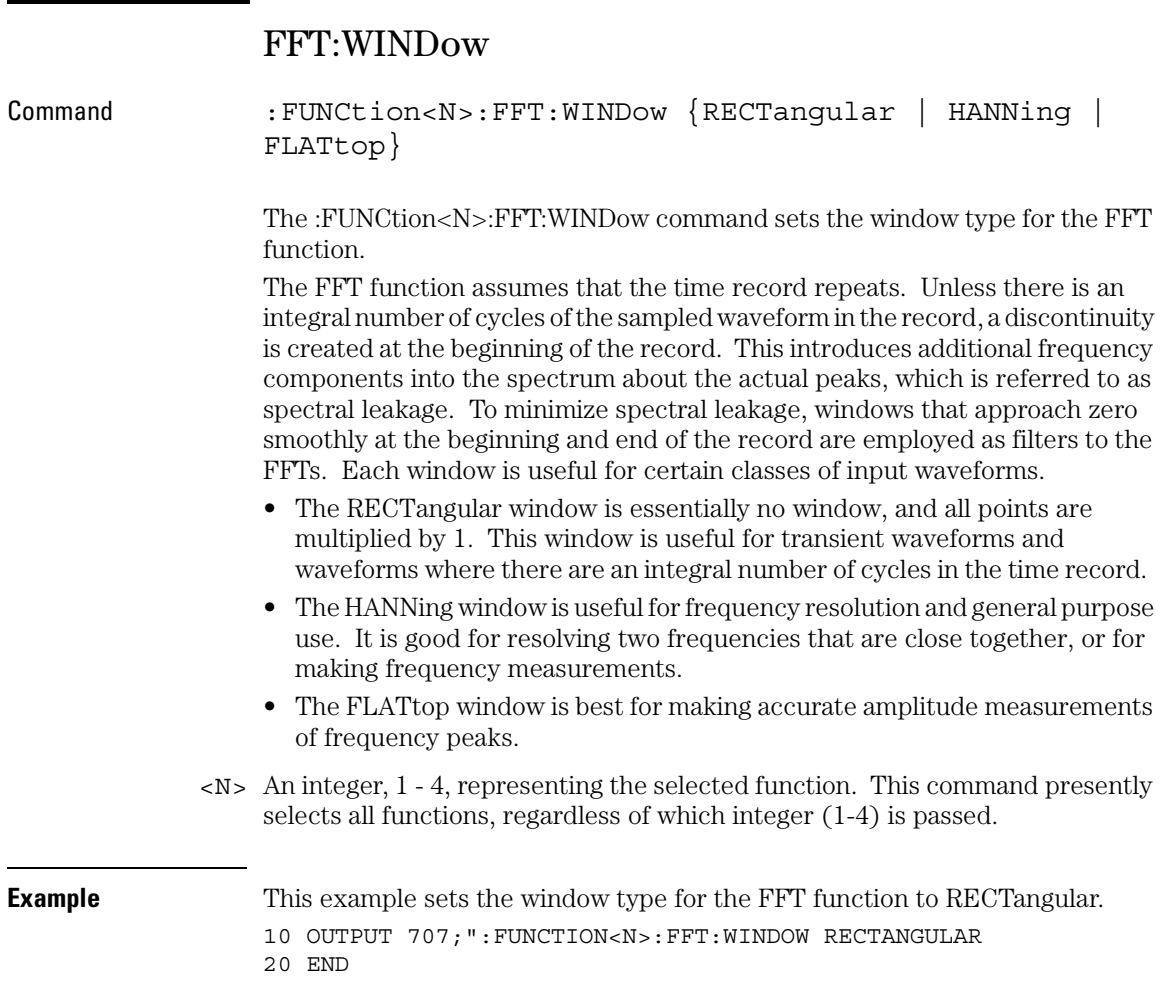

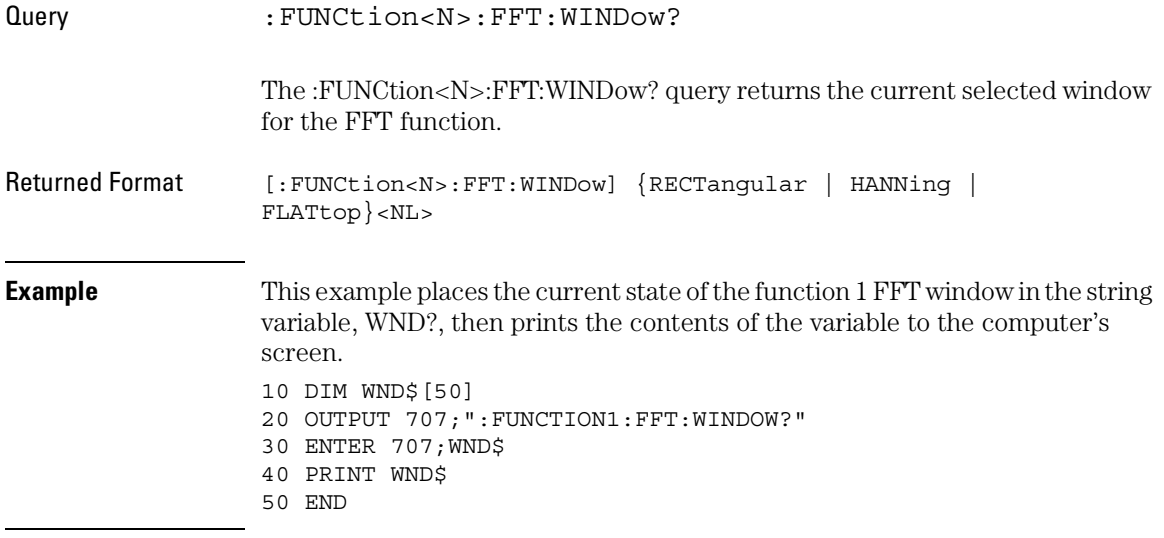

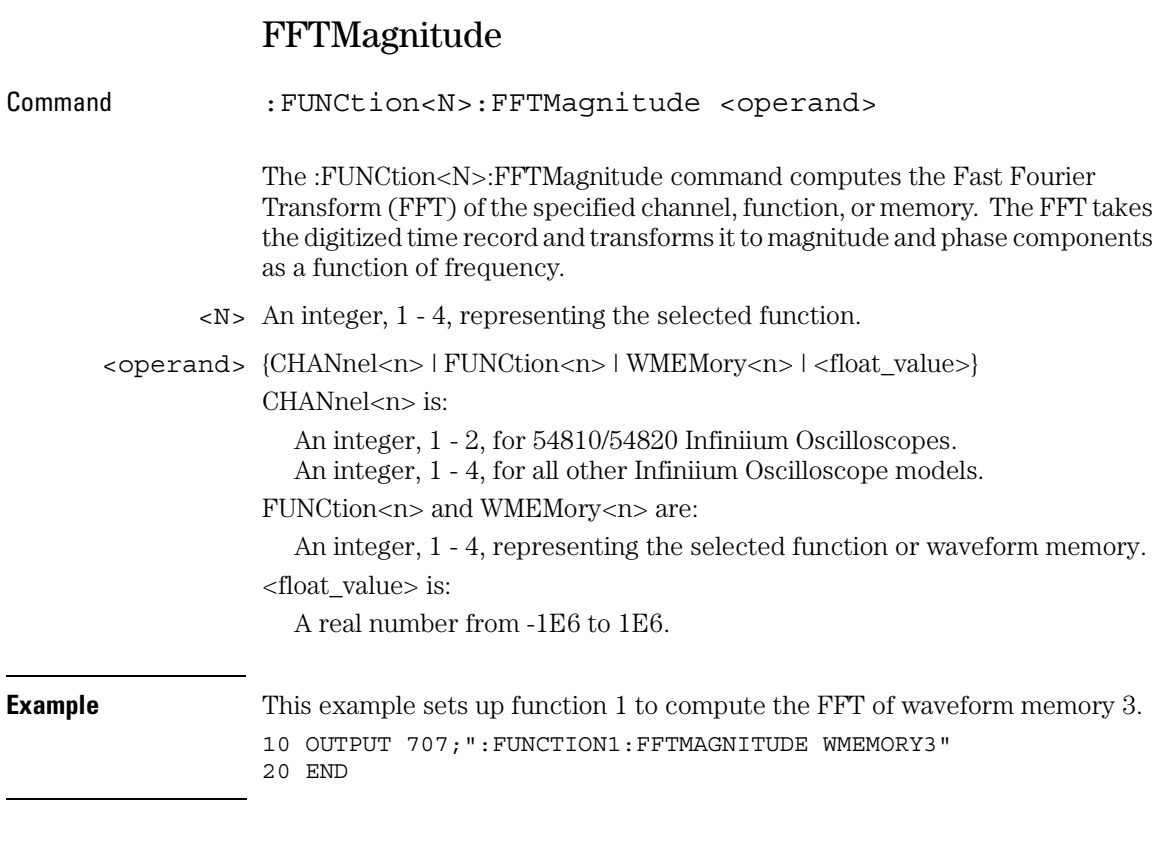

### **Functions Used as Operands**

A function may be used as a source for another function, subject to the following constraints:

F4 can have F1, F2, or F3 as a source.

F3 can have F1 or F2 as a source.

F2 can have F1 as a source.

### FFTPhase

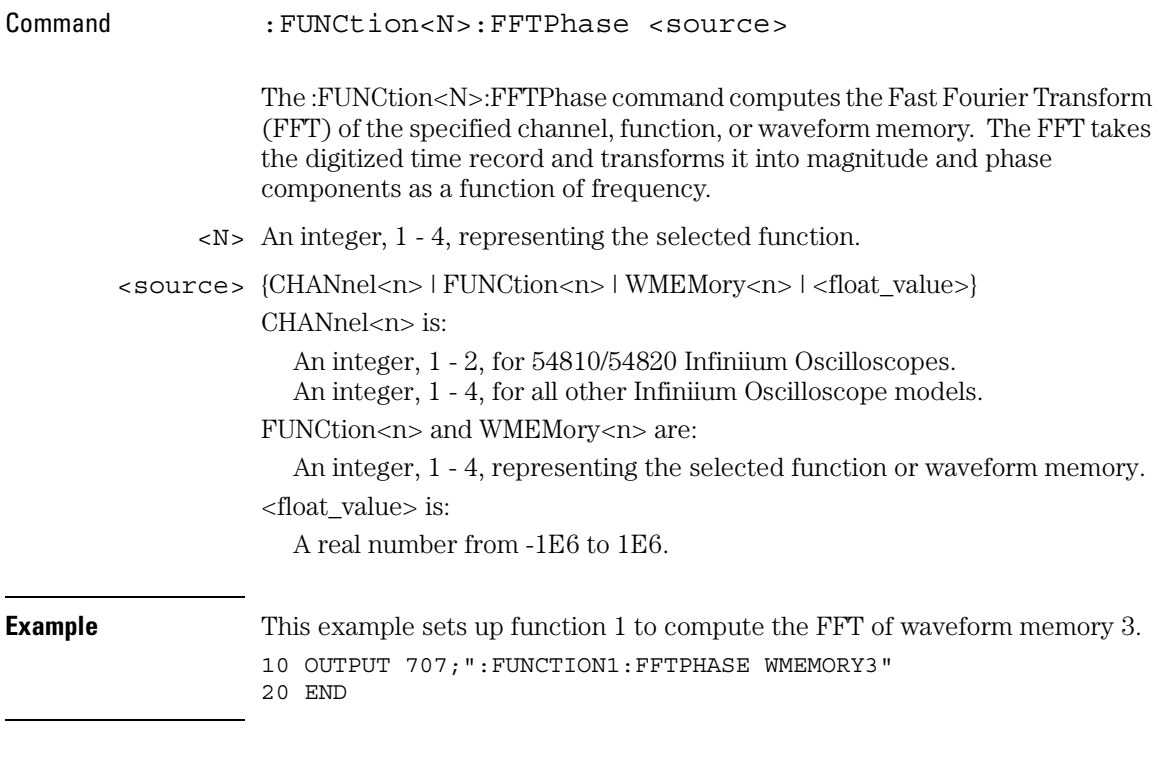

### **Functions Used as Operands**

A function may be used as a source for another function, subject to the following constraints:

F4 can have F1, F2, or F3 as a source.

F3 can have F1 or F2 as a source.

F2 can have F1 as a source.

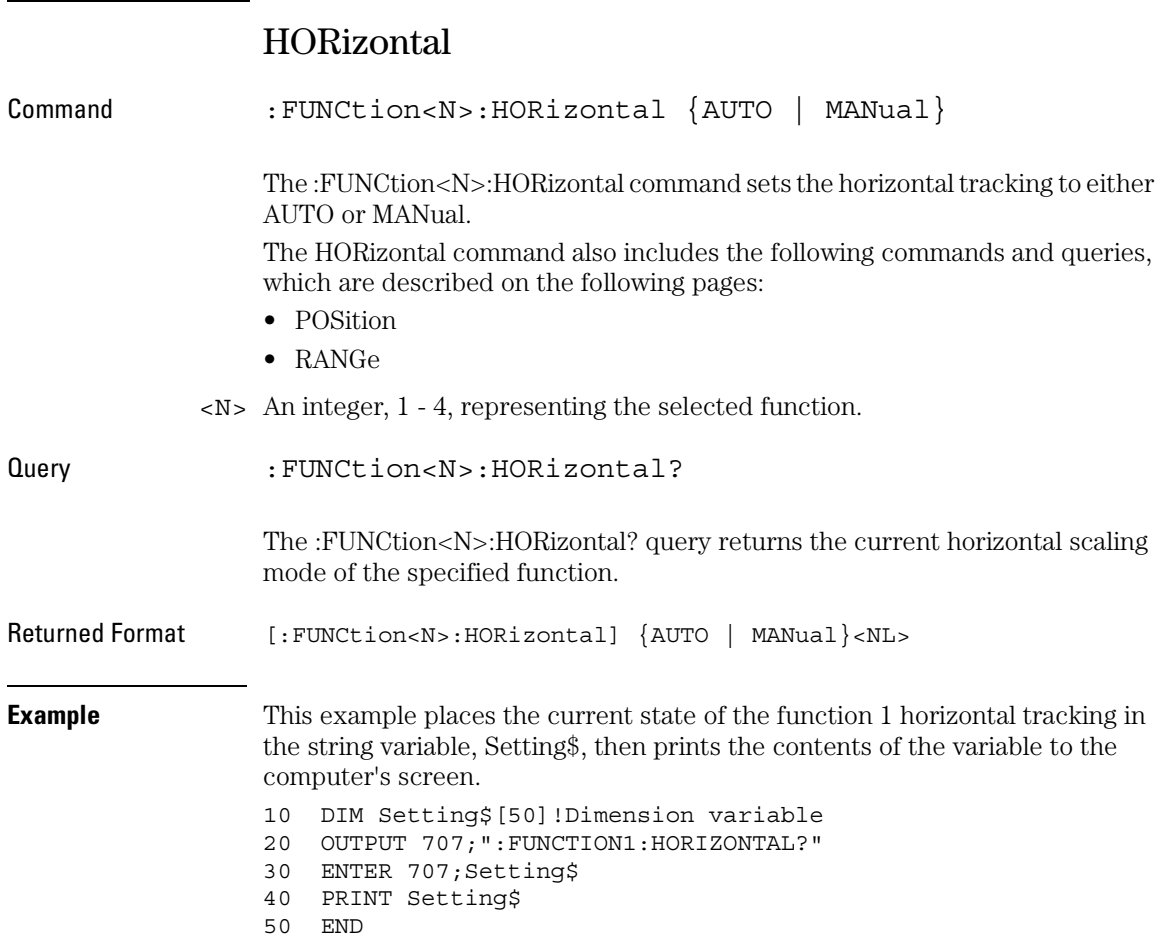

# HORizontal:POSition

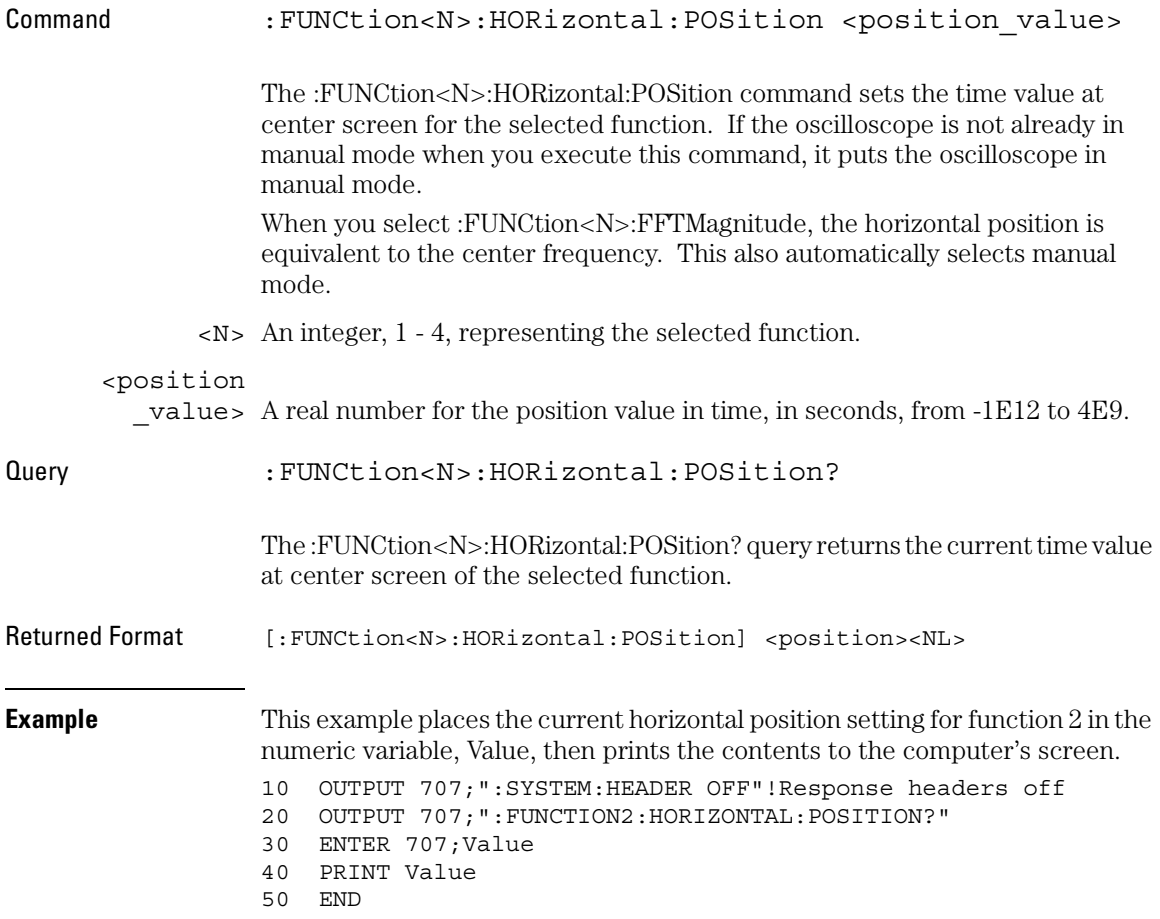

# HORizontal:RANGe

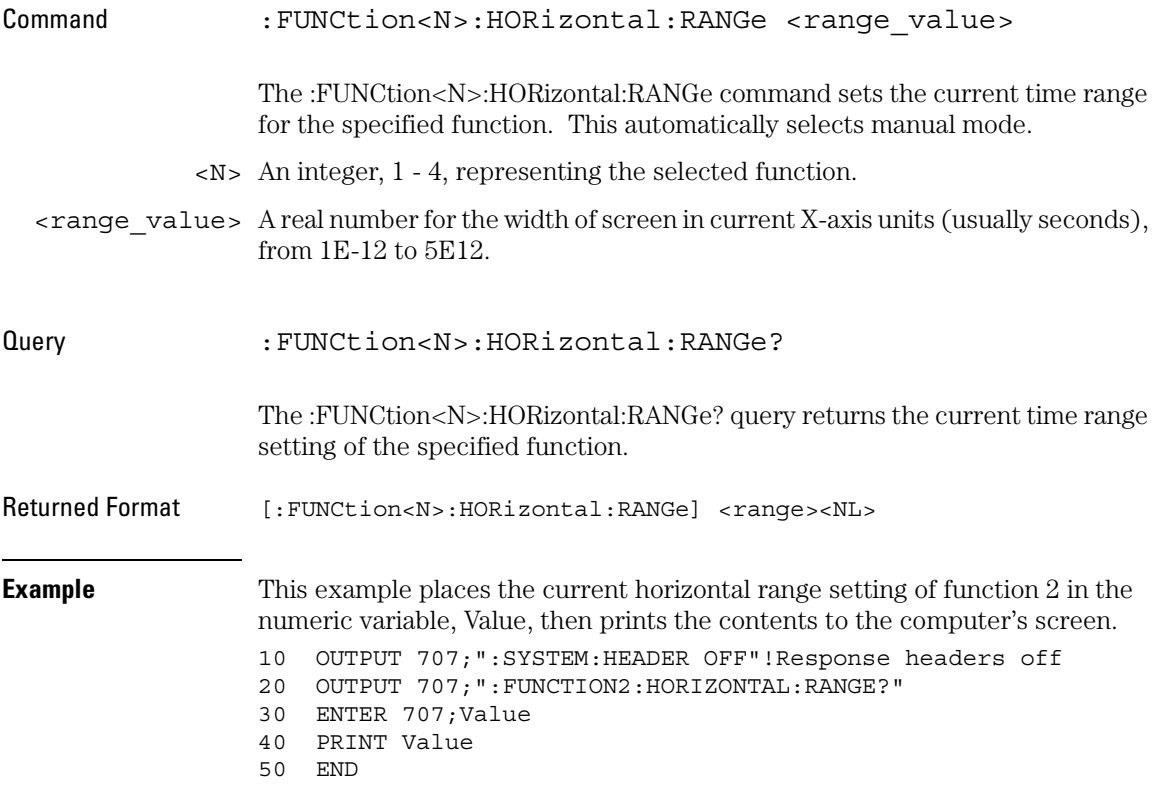

# INTegrate

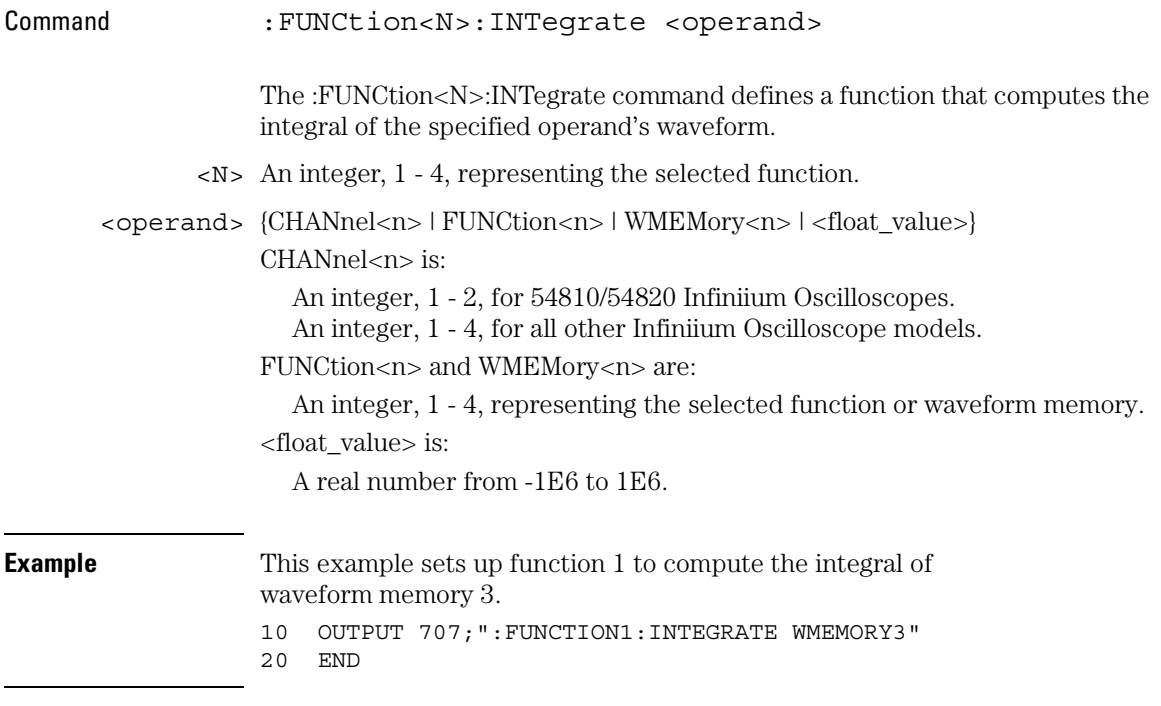

### **Functions Used as Operands**

A function may be used as a source for another function, subject to the following constraints:

F4 can have F1, F2, or F3 as a source.

F3 can have F1 or F2 as a source.

F2 can have F1 as a source.

#### Function Commands **INVert**

### INVert

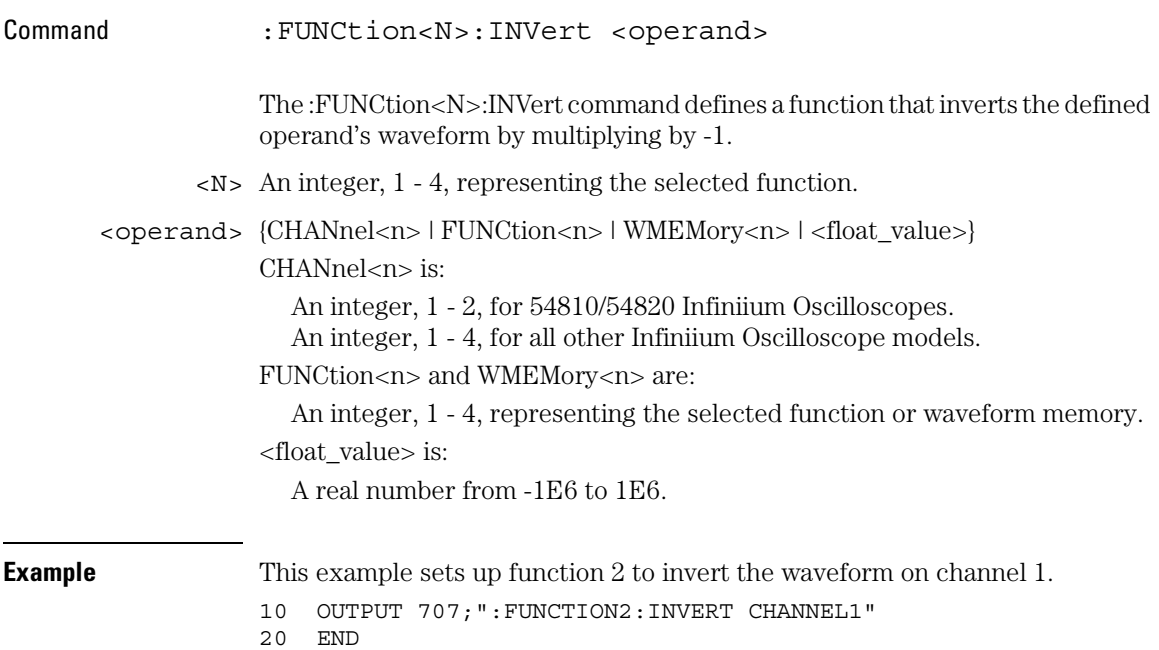

#### **Functions Used as Operands**

A function may be used as a source for another function, subject to the following constraints:

F4 can have F1, F2, or F3 as a source.

F3 can have F1 or F2 as a source.

F2 can have F1 as a source.

# **MAGNify**

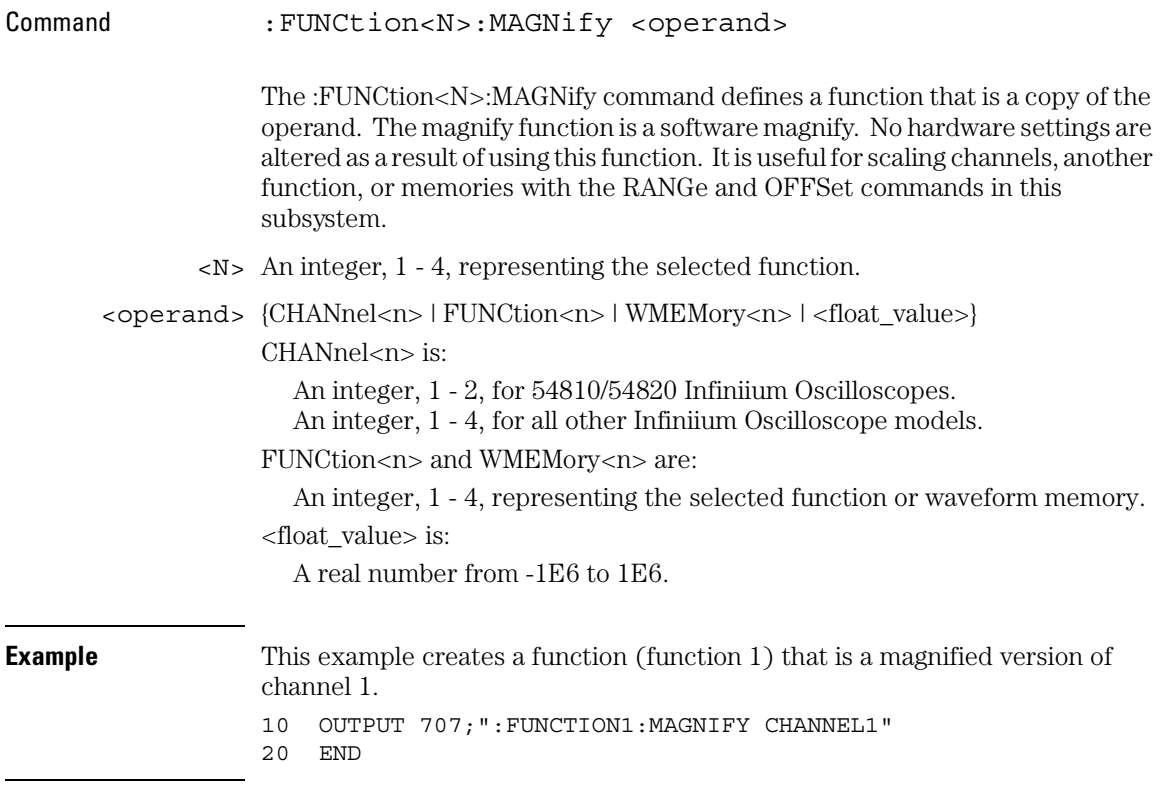

#### **Functions Used as Operands**

A function may be used as a source for another function, subject to the following constraints:

F4 can have F1, F2, or F3 as a source.

F3 can have F1 or F2 as a source.

F2 can have F1 as a source.

# MAXimum

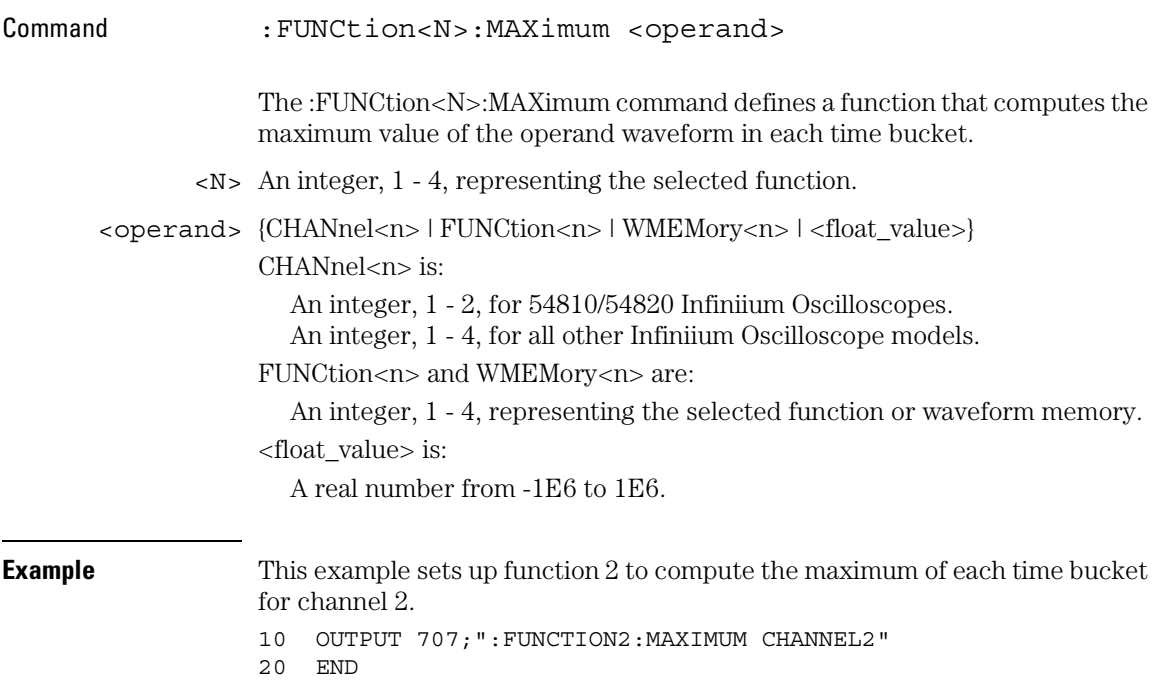

### **Functions Used as Operands**

A function may be used as a source for another function, subject to the following constraints:

F4 can have F1, F2, or F3 as a source.

F3 can have F1 or F2 as a source.

F2 can have F1 as a source.

### MEASurement

Command :FUNCtion<N>:MEASurement {MEAS1 | MEAS2 | MEAS3 | MEAS4}

> The :FUNCtion<N>:MEASurement command defines a function that creates a graph of the selected measurement versus time. Only one function that uses the measurement operator can be display at a time. If you try to turn more than one on, an error is generated.

#### This command is only available on the 54845A and 54846A oscilloscopes.

The measurement is computed for every cycle of the waveform that is in the waveform viewing area. This command returns an error when there are no automated timing measurements on. The measurements that are allowed for this command are:

- $\bullet$  + width
- $\bullet$  width
- Duty Cycle
- Fall Time
- Frequency
- Period
- Rise Time

<N> An integer, 1 - 4, representing the selected function.

**Example** This example defines function 1 to have a measurement operator which graphs measurement 2. 10 OUTPUT 707;":FUNCTION1:MEASUREMENT MEAS2" 20 END

Function Commands **MEASurement**

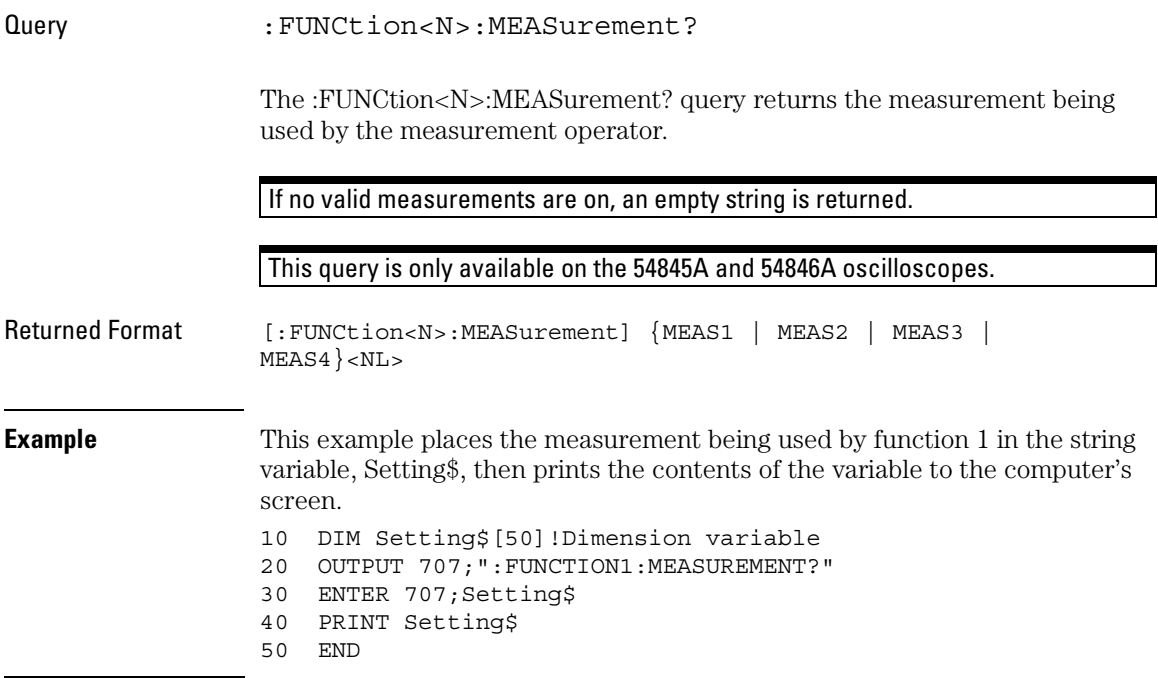

### MINimum

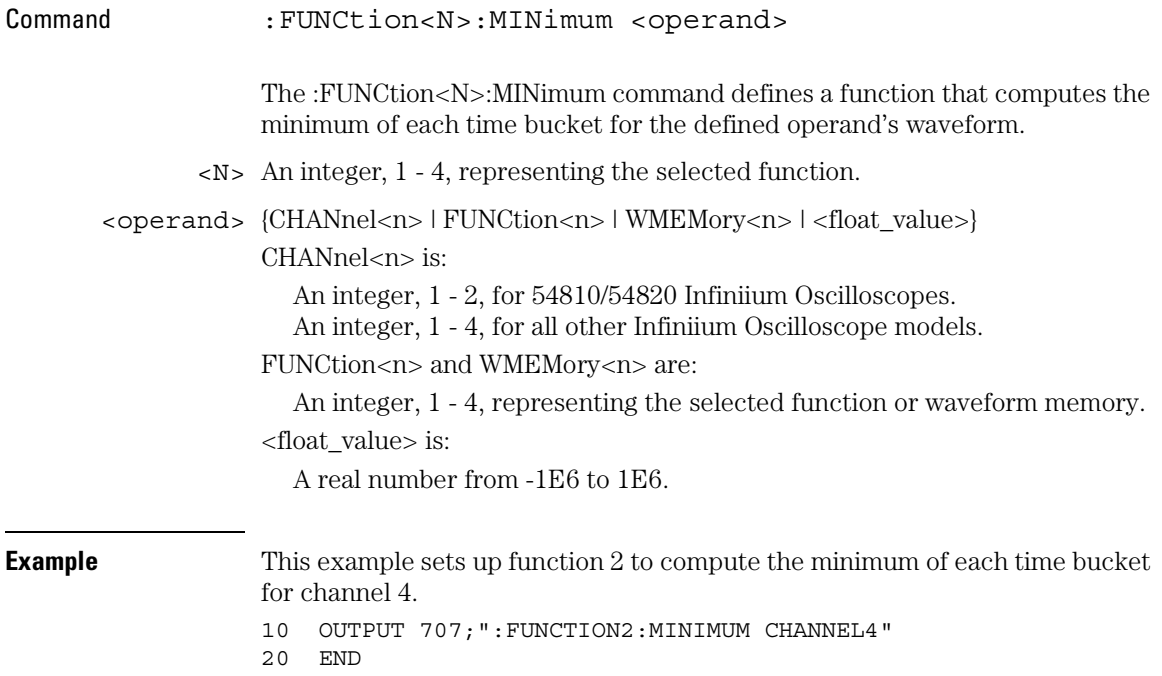

### **Functions Used as Operands**

A function may be used as a source for another function, subject to the following constraints:

F4 can have F1, F2, or F3 as a source.

F3 can have F1 or F2 as a source.

F2 can have F1 as a source.

# MULTiply

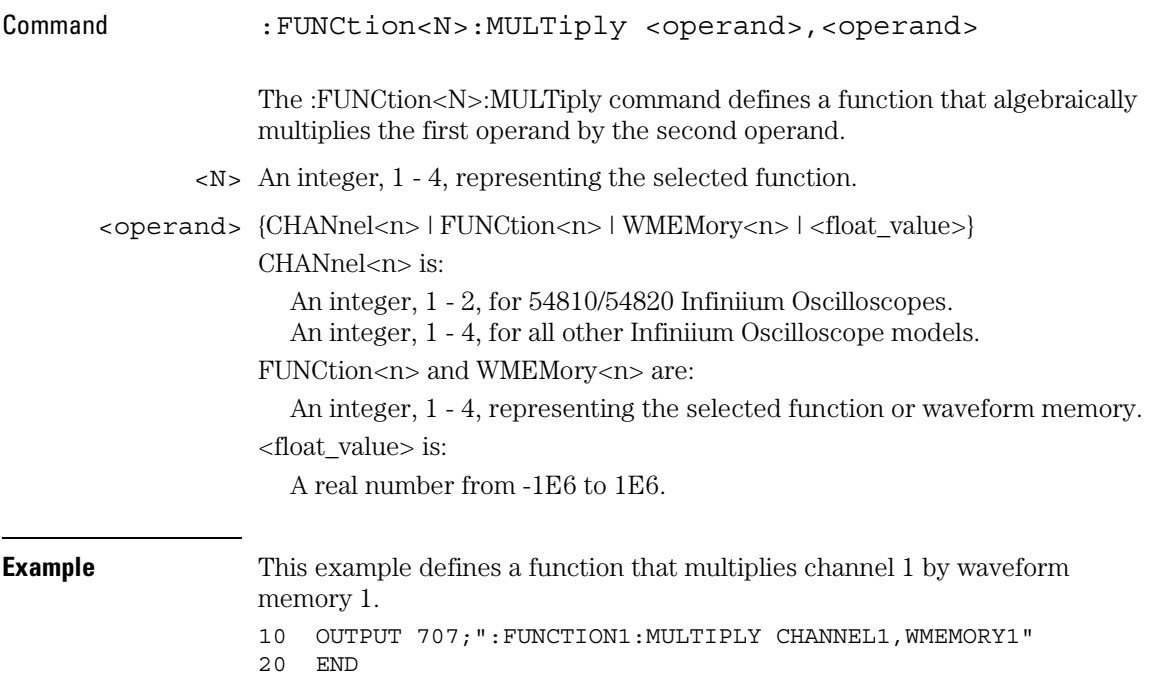

#### **Functions Used as Operands**

A function may be used as a source for another function, subject to the following constraints:

F4 can have F1, F2, or F3 as a source.

F3 can have F1 or F2 as a source.

F2 can have F1 as a source.

# OFFSet

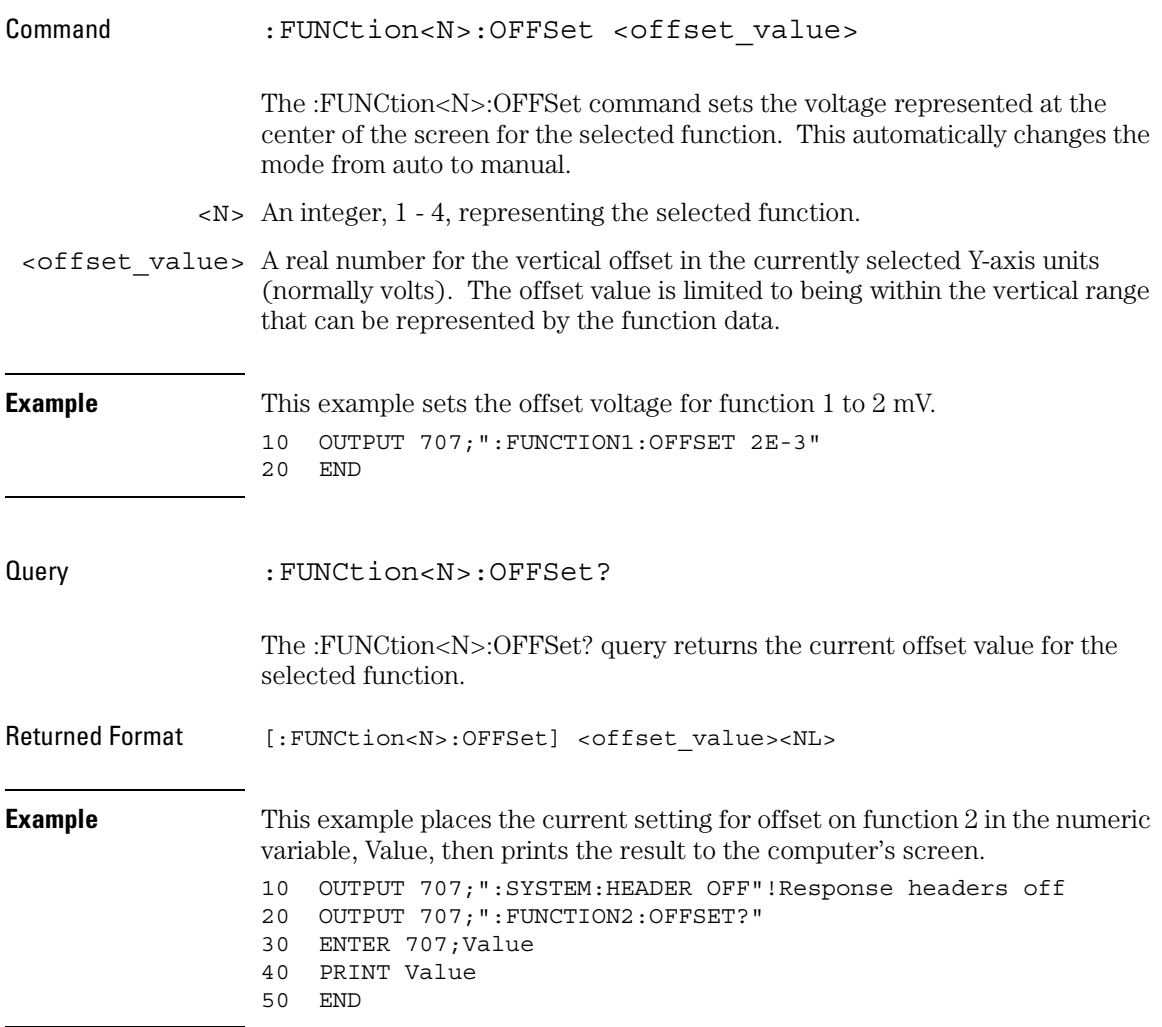

#### Function Commands **RANGe**

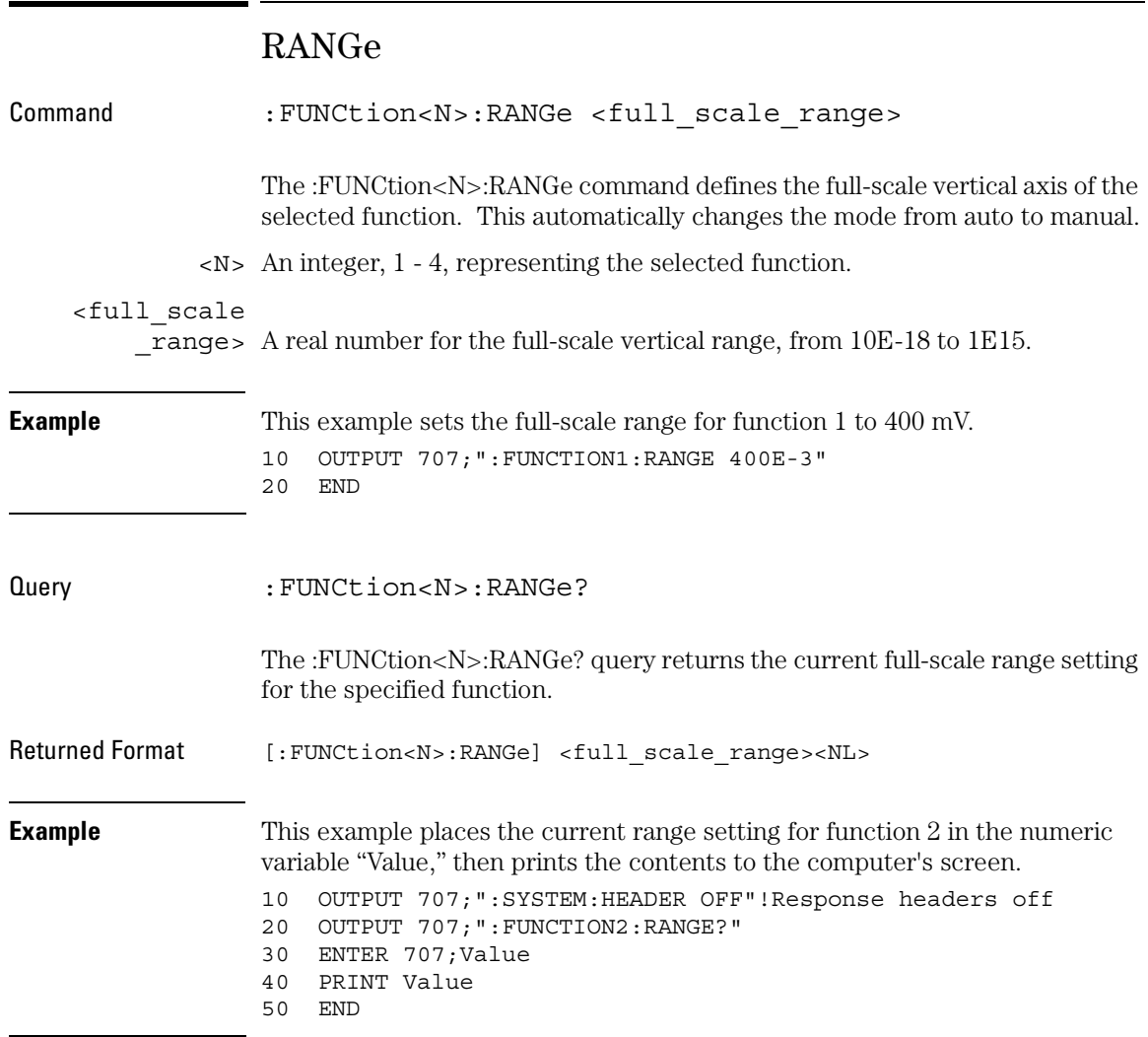

### **SUBTract**

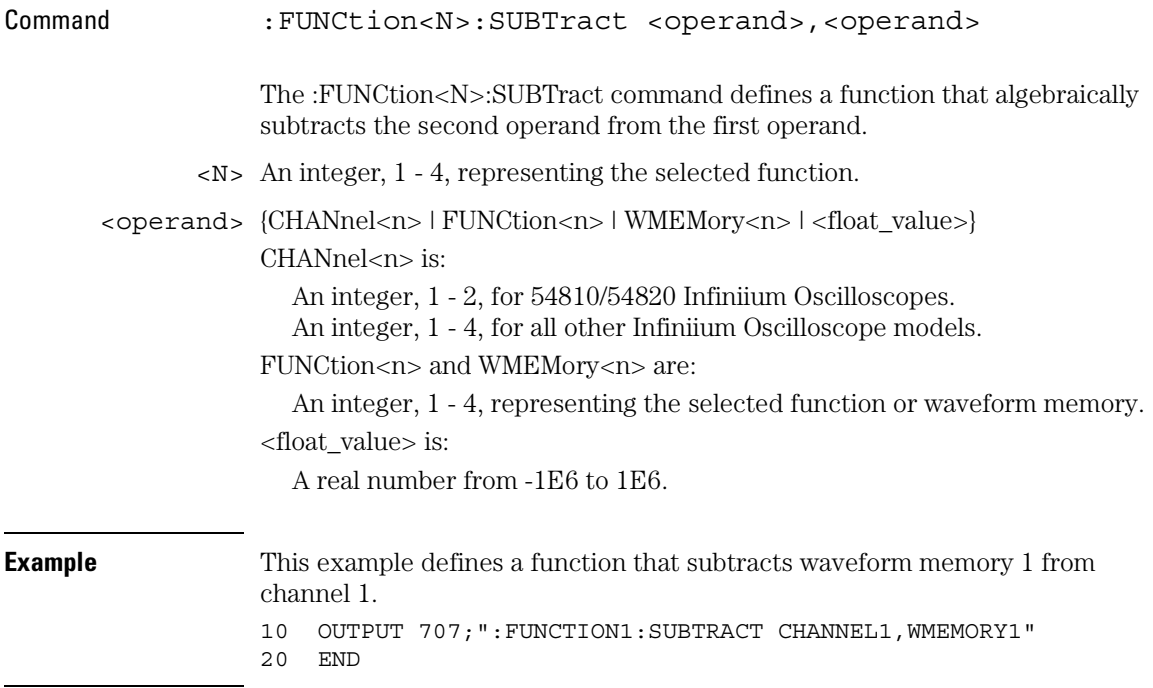

### **Functions Used as Operands**

A function may be used as a source for another function, subject to the following constraints:

F4 can have F1, F2, or F3 as a source.

F3 can have F1 or F2 as a source.

F2 can have F1 as a source.

Function Commands **VERSus**

# VERSus

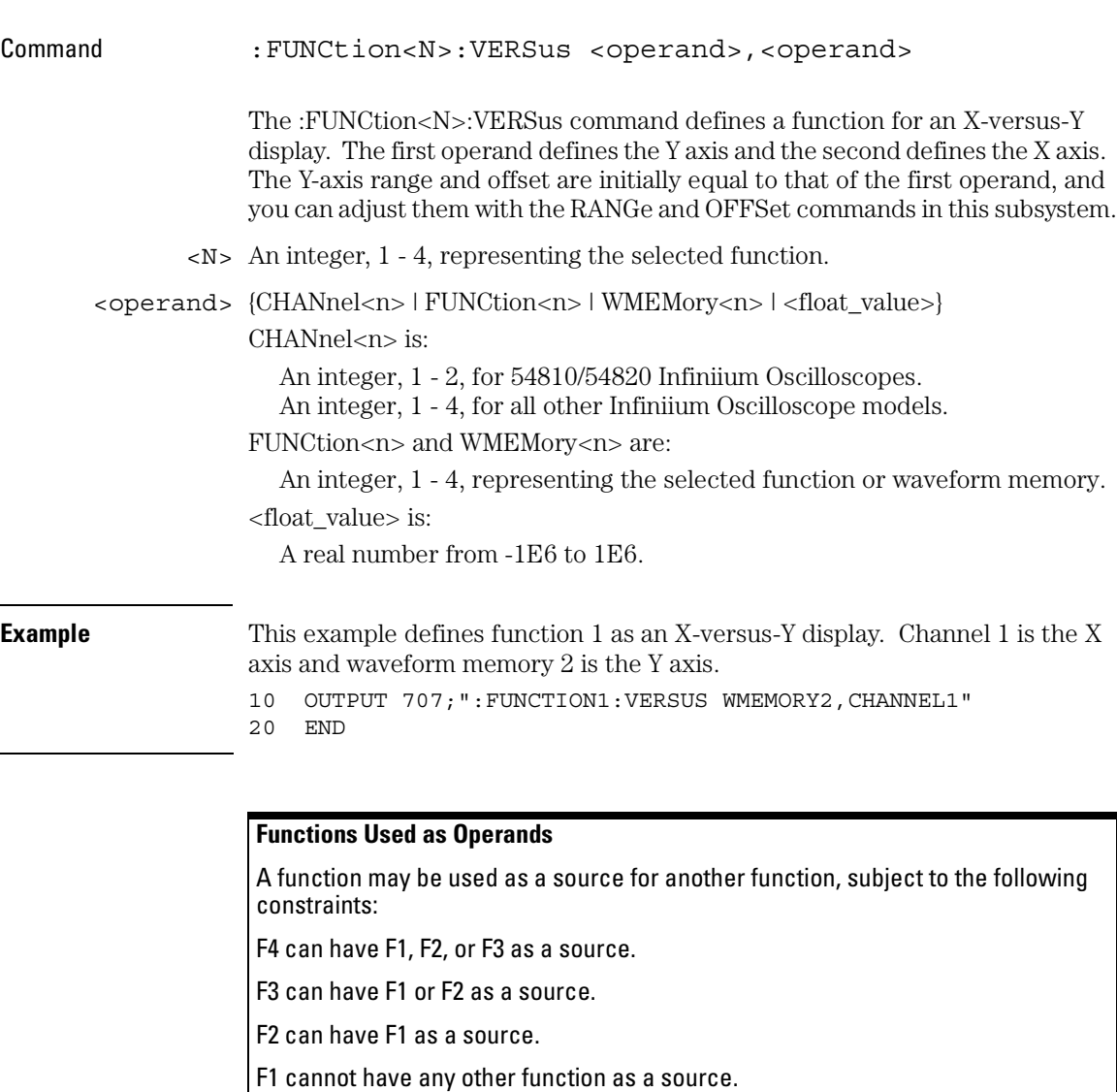

# VERTical

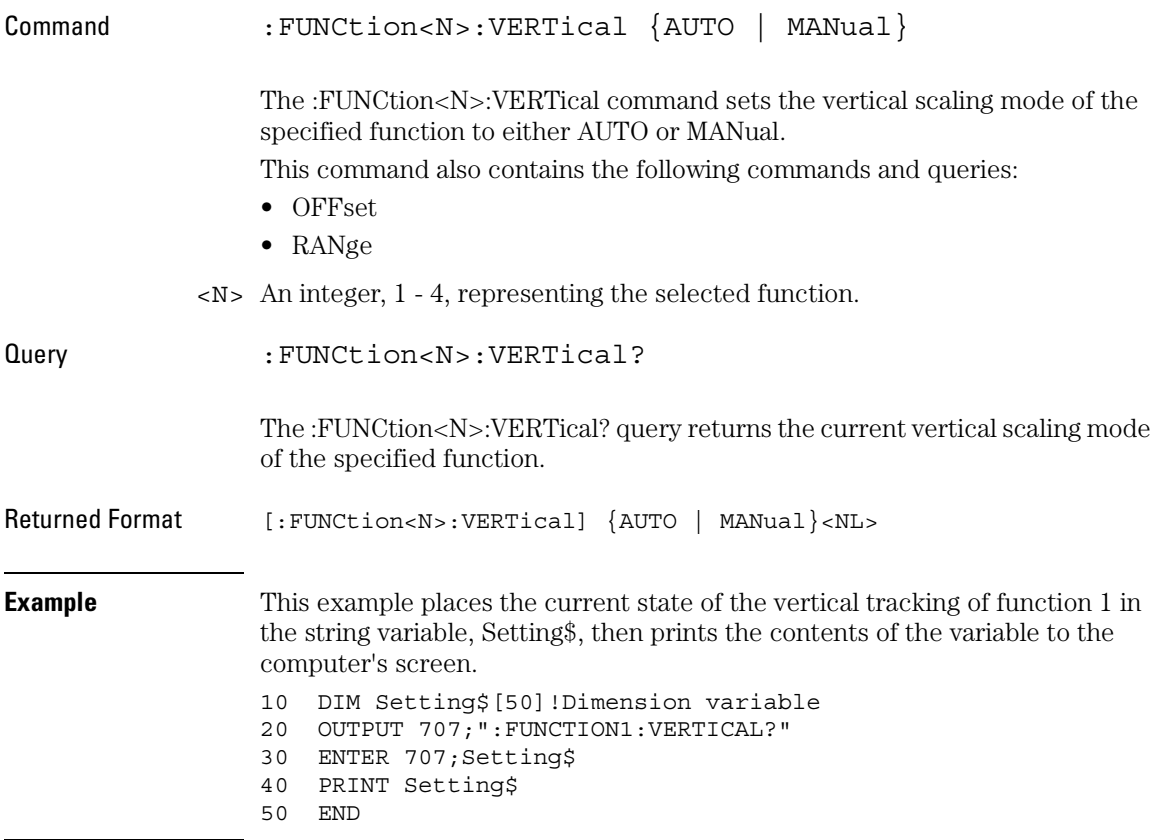

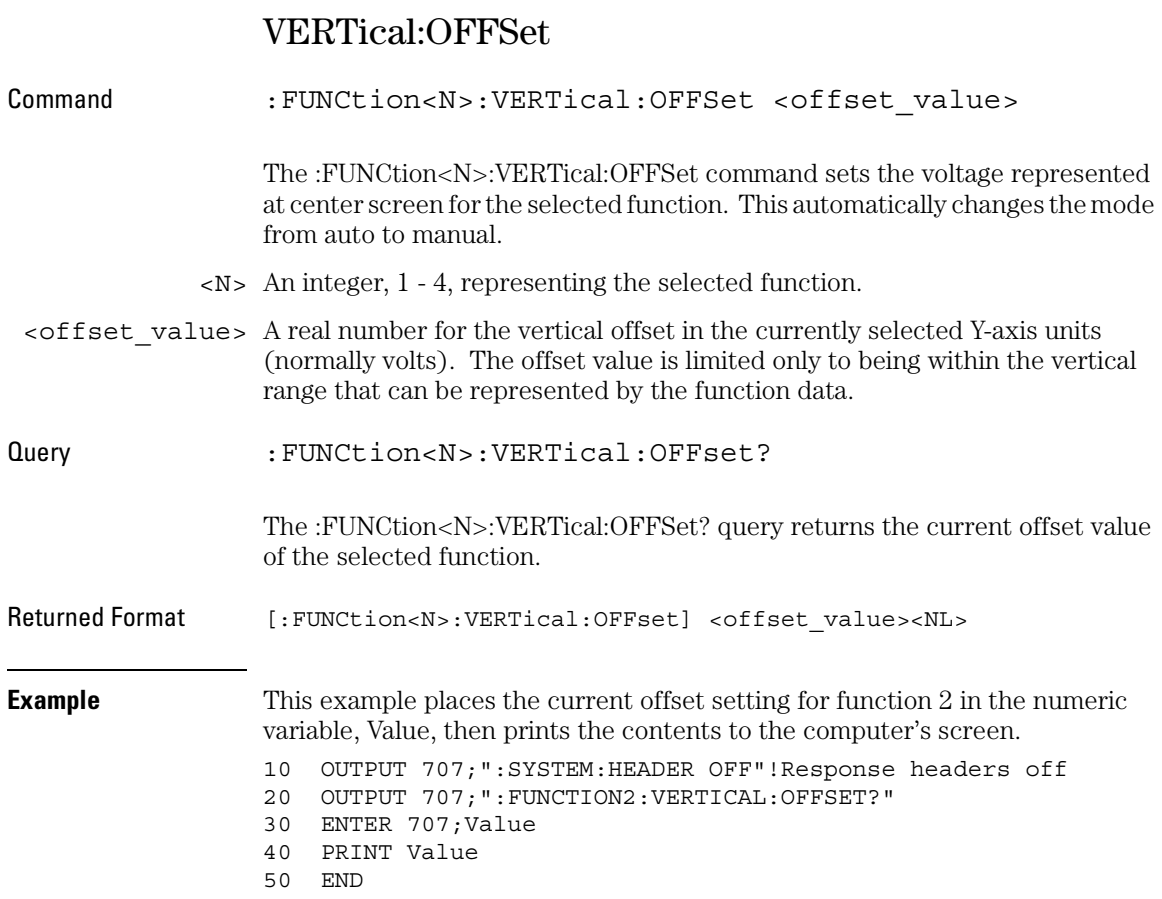

# VERTical:RANGe

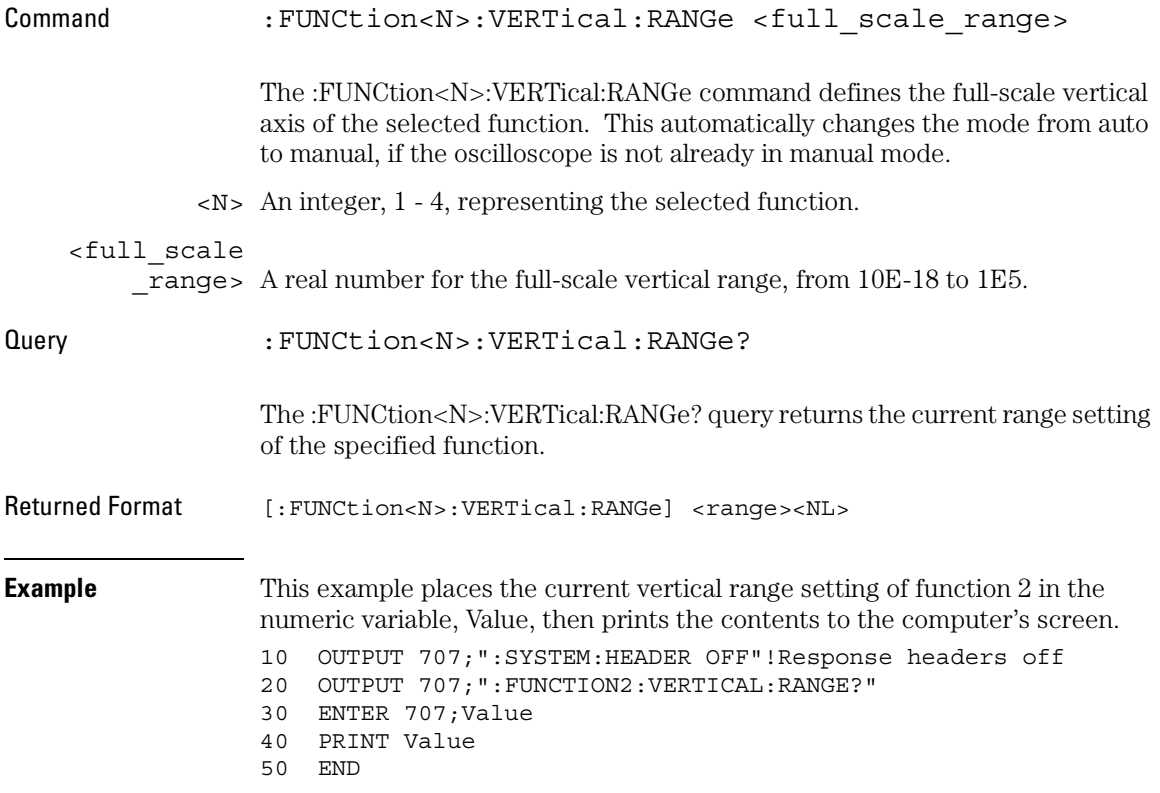

Hardcopy Commands

# 17

# Hardcopy Commands

The HARDcopy subsystem commands set various parameters for printing the screen. The print sequence is activated when the root level command :PRINt is sent.

These HARDcopy commands and queries are implemented in the Infiniium Oscilloscopes:

- AREA
- DPRinter
- FACTors
- IMAGe
- PRINTers?

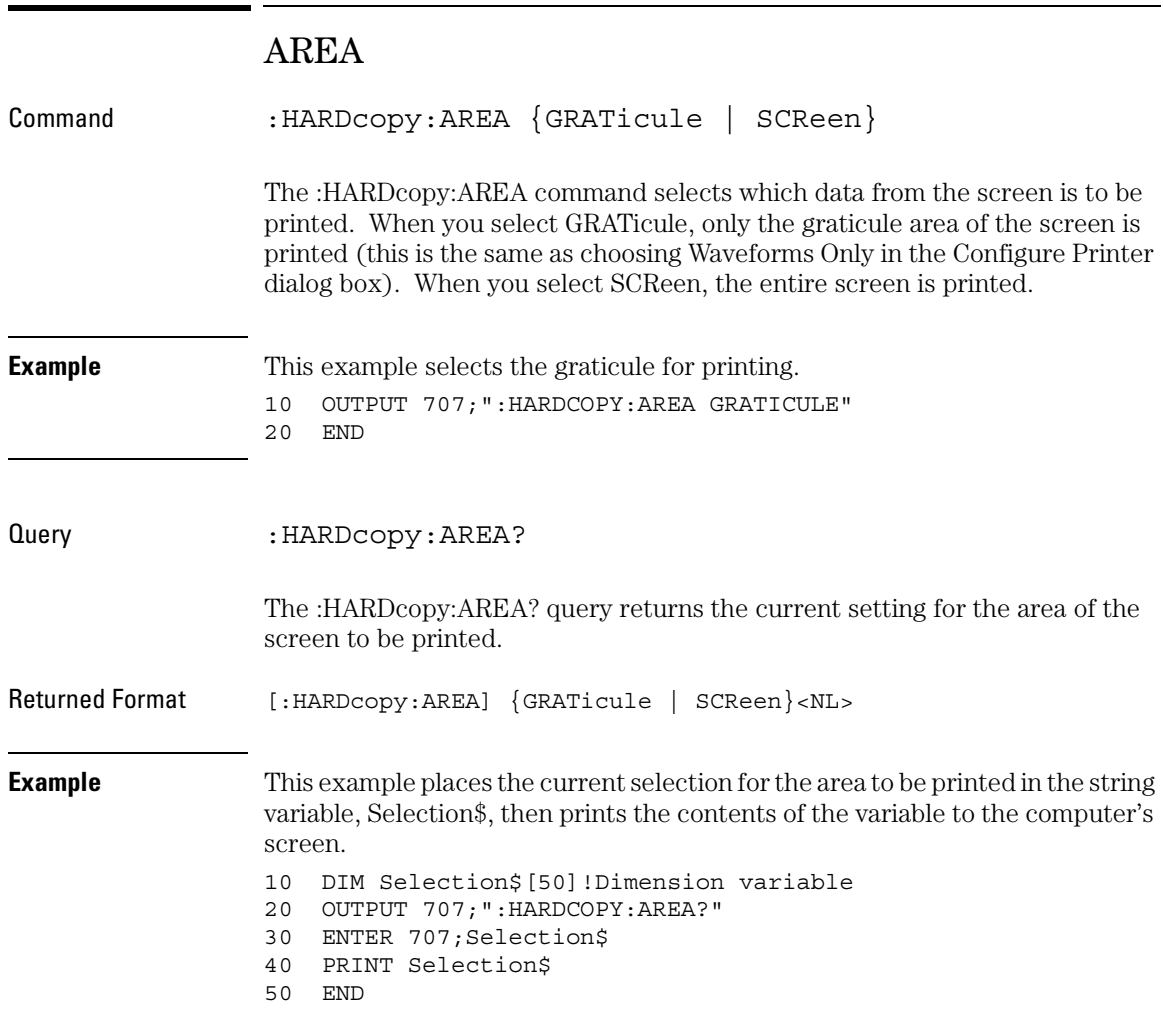

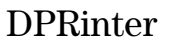

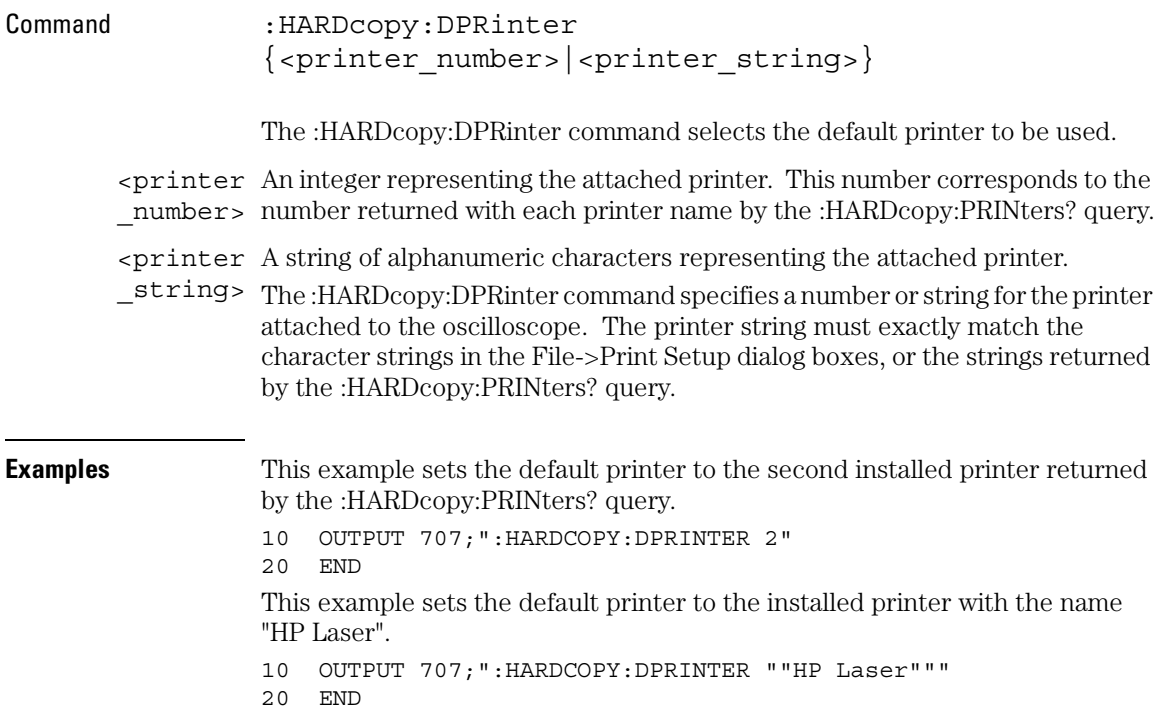
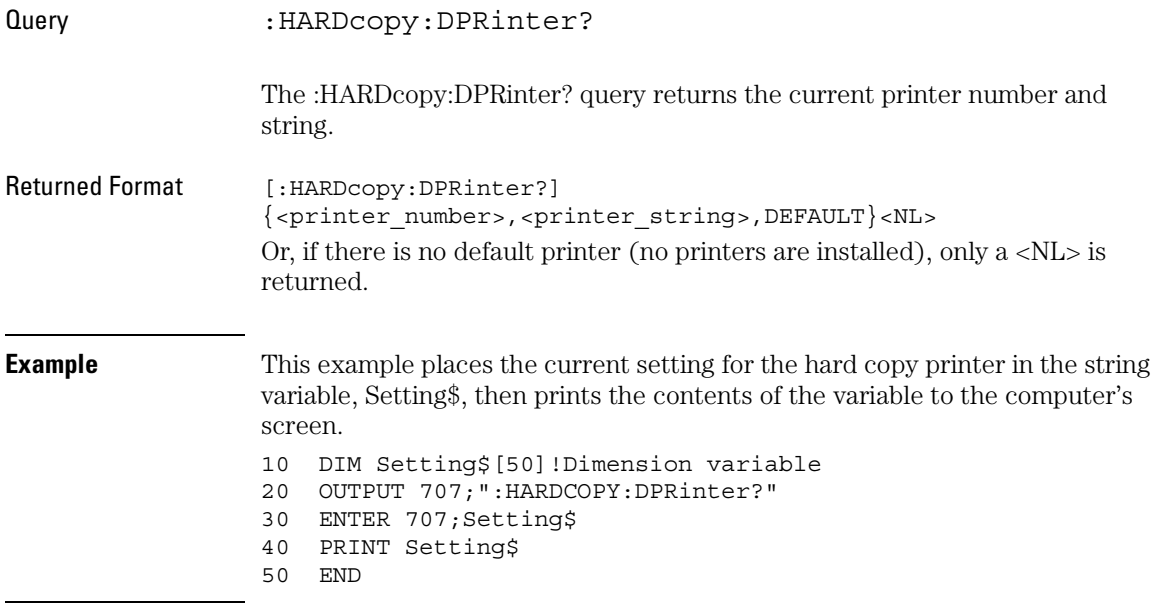

#### **Programs Must Wait After Changing the Default Printer**

It takes several seconds to change the default printer. Any programs that try to set the default printer must wait (10 seconds is a safe amount of time) for the change to complete before sending other commands. Otherwise the oscilloscope will become unresponsive.

### Hardcopy Commands **FACTors**

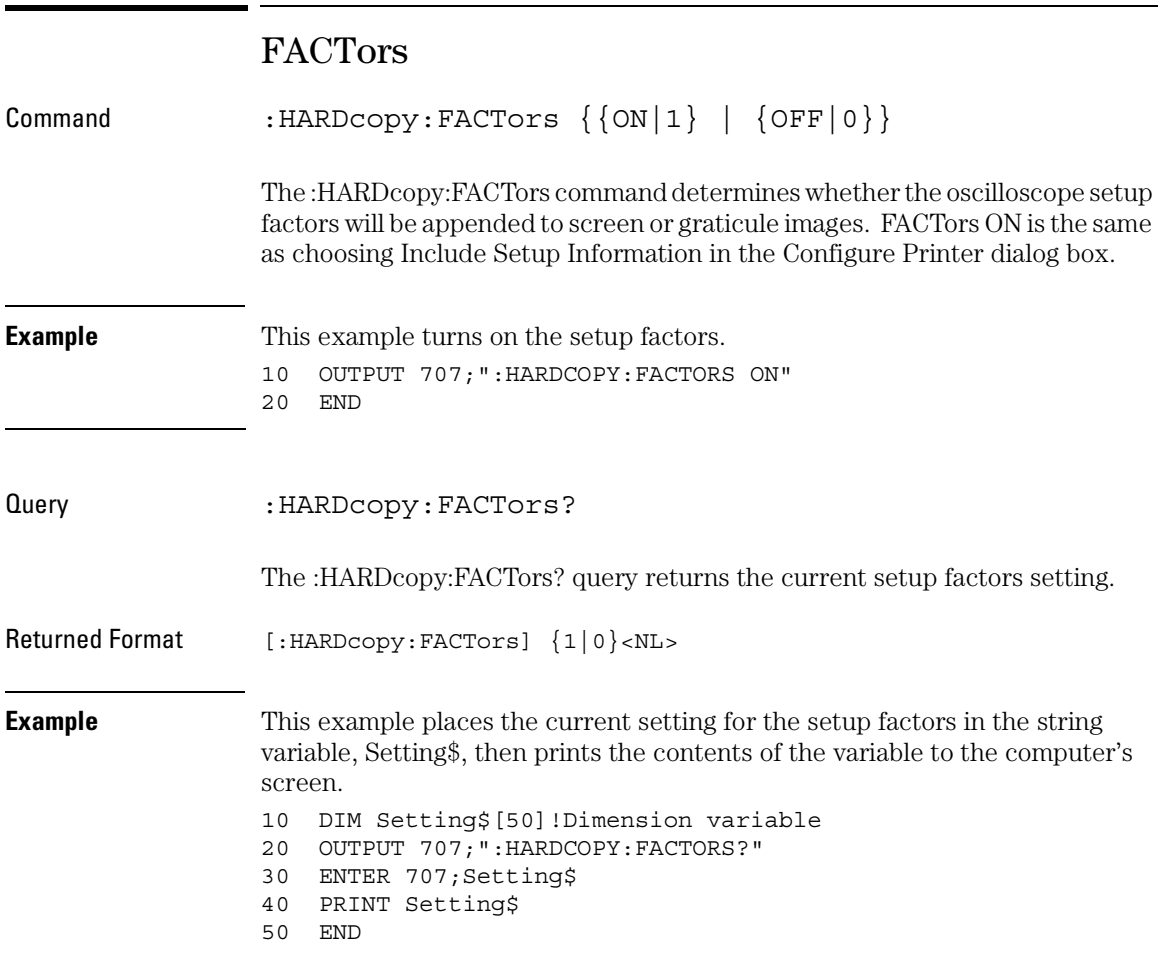

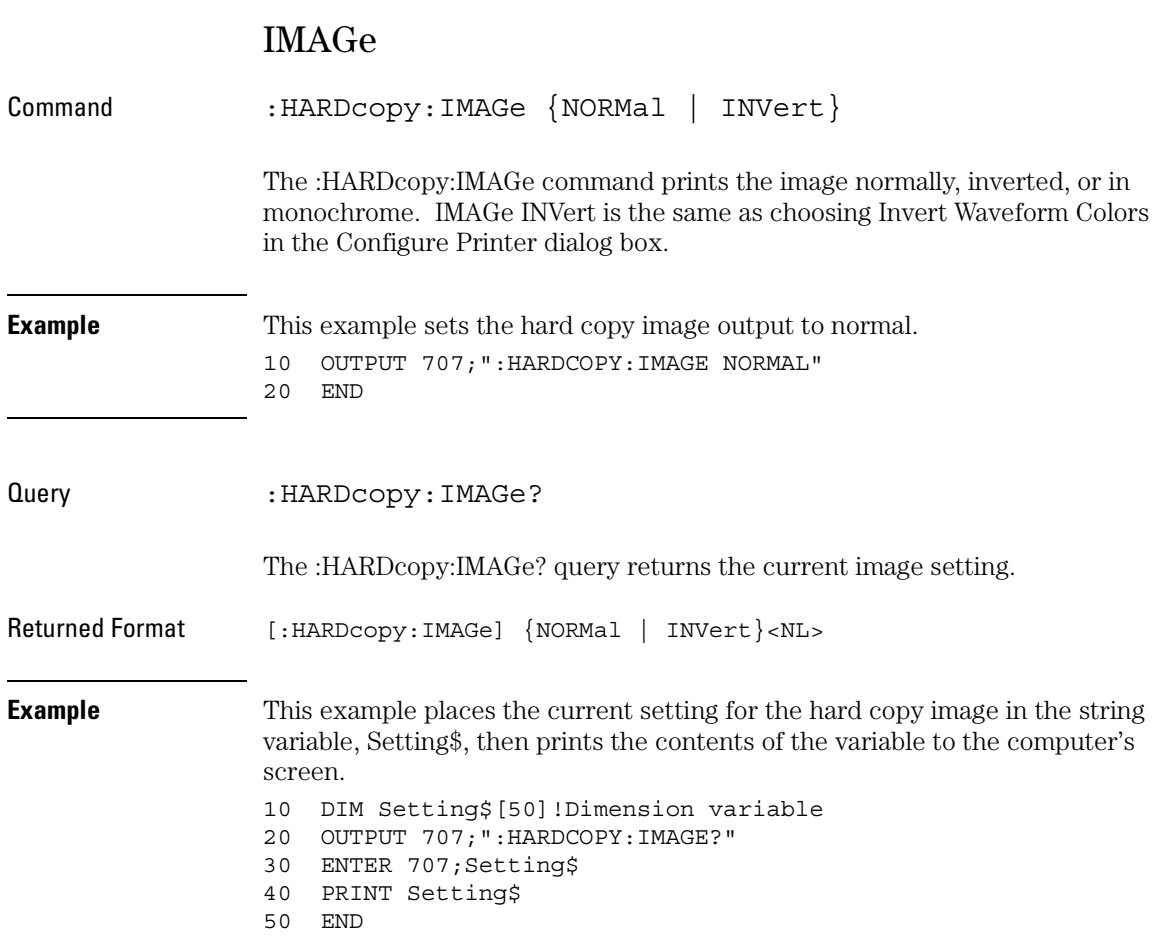

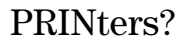

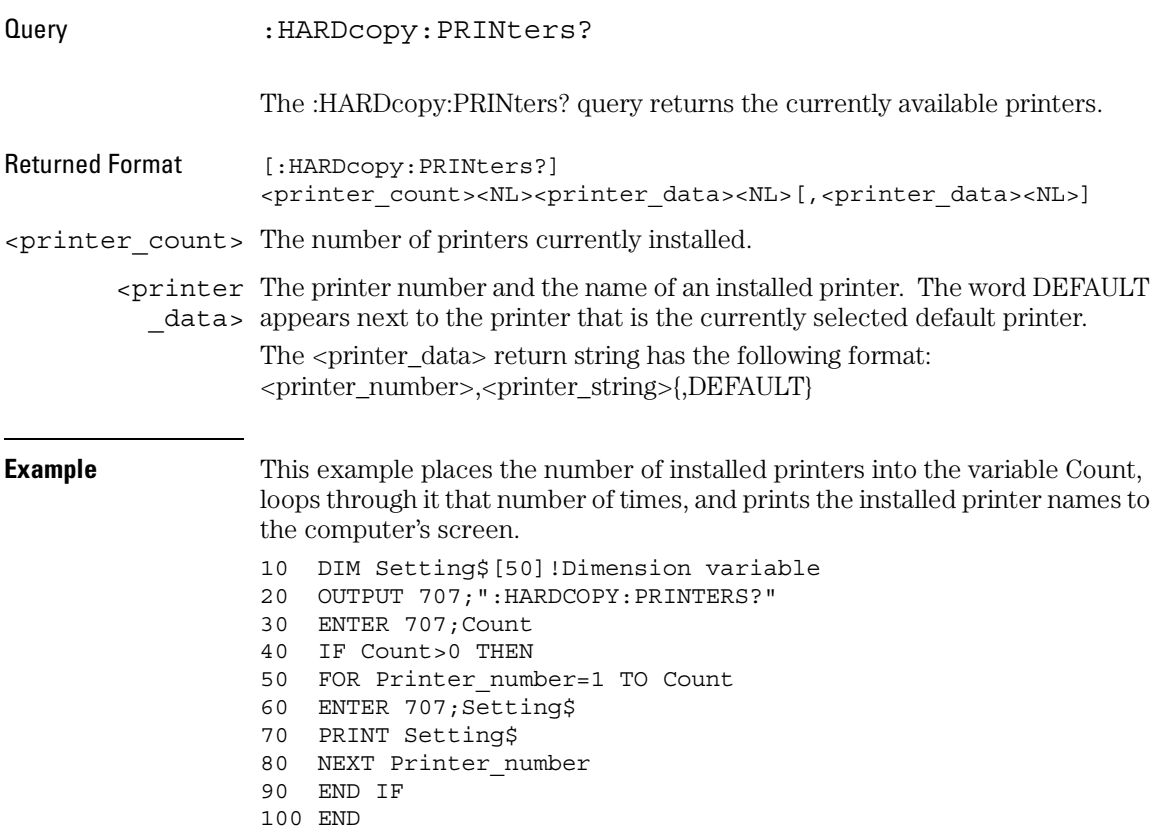

Histogram Commands

# Histogram Commands

The HISTogram commands and queries control the histogram features. A histogram is a probability distribution that shows the distribution of acquired data within a user-definable histogram window.

You can display the histogram either vertically, for voltage measurements, or horizontally, for timing measurements.

The most common use for histograms is measuring and characterizing noise or jitter on displayed waveforms. Noise is measured by sizing the histogram window to a narrow portion of time and observing a veritcal histogram that measures the noise on a waveform. Jitter is measured by sizing the histogram window to a narrow portion of voltage and observing a horizontal histogram that measures the jitter on an edge.

These HISTogram commands and queries are implemented in the Infiniium Oscilloscopes:

- AXIS
- MODE
- SCALe:SIZE
- WINDow:DEFault
- WINDow:SOURce
- WINDow:X1Position|LLIMit
- WINDow:X2Position|RLIMit
- WINDow:Y1Position|TLIMit
- WINDow:Y2Position|BLIMit

Histograms and the database The histograms, mask testing, and color grade persistence use a specific database that uses a different memory area from the waveform record for each channel. When any of these features are turned on, the oscilloscope starts building the database. The database is the size of the graticule area. Behind each pixel is a 21-bit counter that is incremented each time data from a channel or function hits a pixel. The maximum count (saturation) for each counter is 2,097,151. You can use the DISPlay:CGRade:LEVels command to see if any of the counters are close to saturation.

The database continues to build until the oscilloscope stops acquiring data or all three features (color grade persistence, mask testing, and histograms) are turned off. You can clear the database by turning off all three features that use the database.

The database does not differentiate waveforms from different channels or functions. If three channels are on and the waveform from each channel happens to light the same pixel at the same time, the counter is incremented by three. However, it is not possible to tell how many hits came from each waveform. To separate waveforms, you can position the waveforms vertically with the channel offset. By separating the waveforms, you can avoid overlapping data in the database caused by multiple waveforms. Even if the display is set to show only the most recent acquisition, the database keeps track of all pixel hits while the database is building.

Remember that color grade persistence, mask testing, and histograms all use the same database. Suppose that the database is building because color grade persistence is ON; when mask testing or histograms are turned on, they can use the information already established in the database as though they had been turned on the entire time.

To avoid erroneous data, clear the display after you change oscilloscope setup conditions or DUT conditions and acquire new data before extracting measurement results.

Histogram Commands **AXIS**

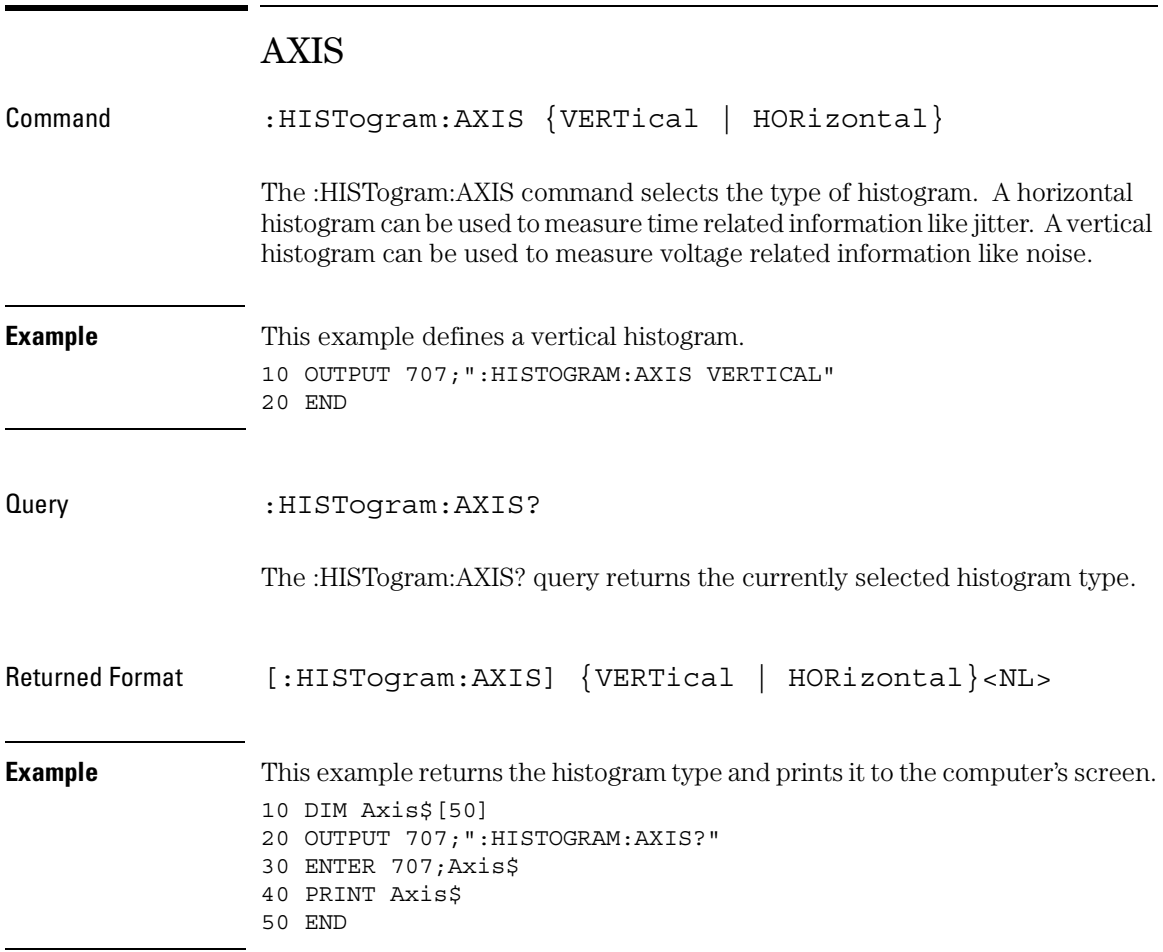

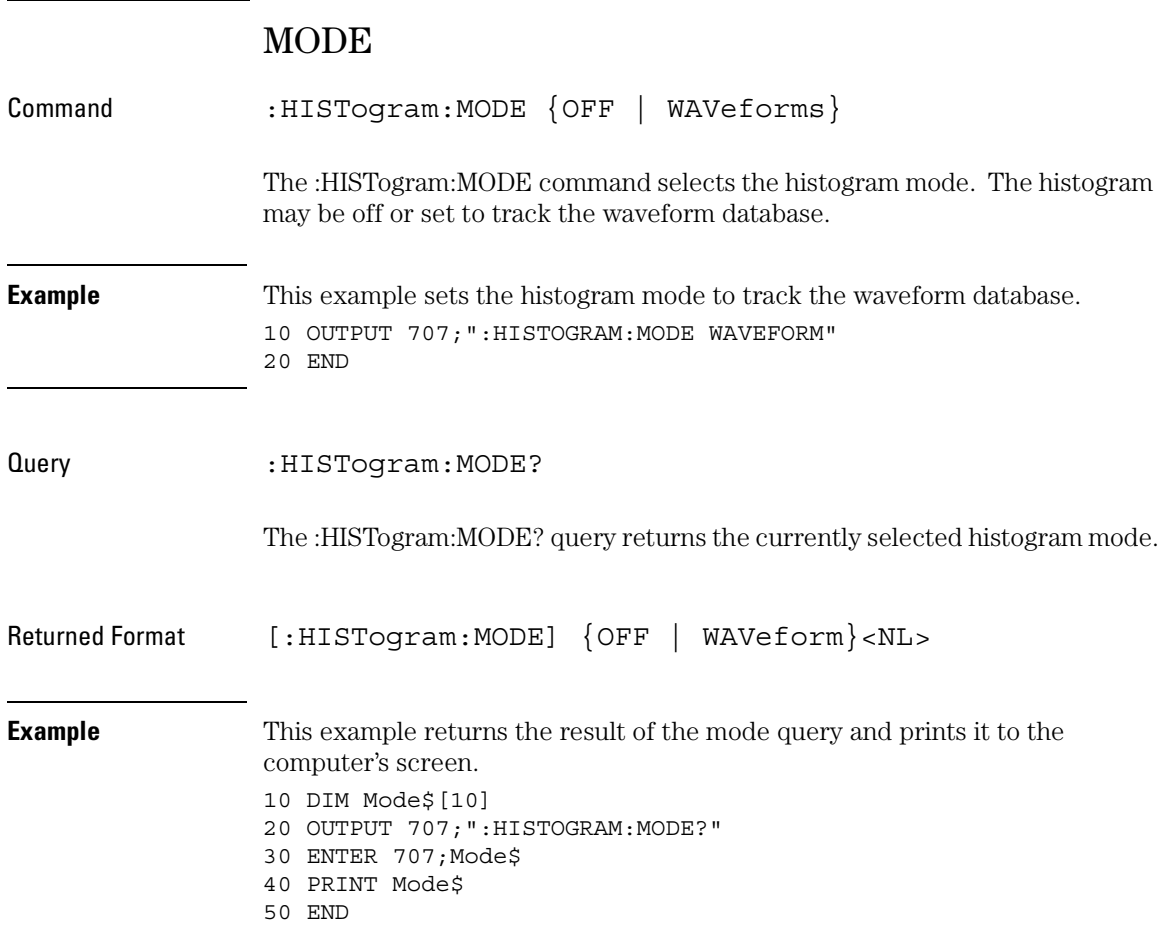

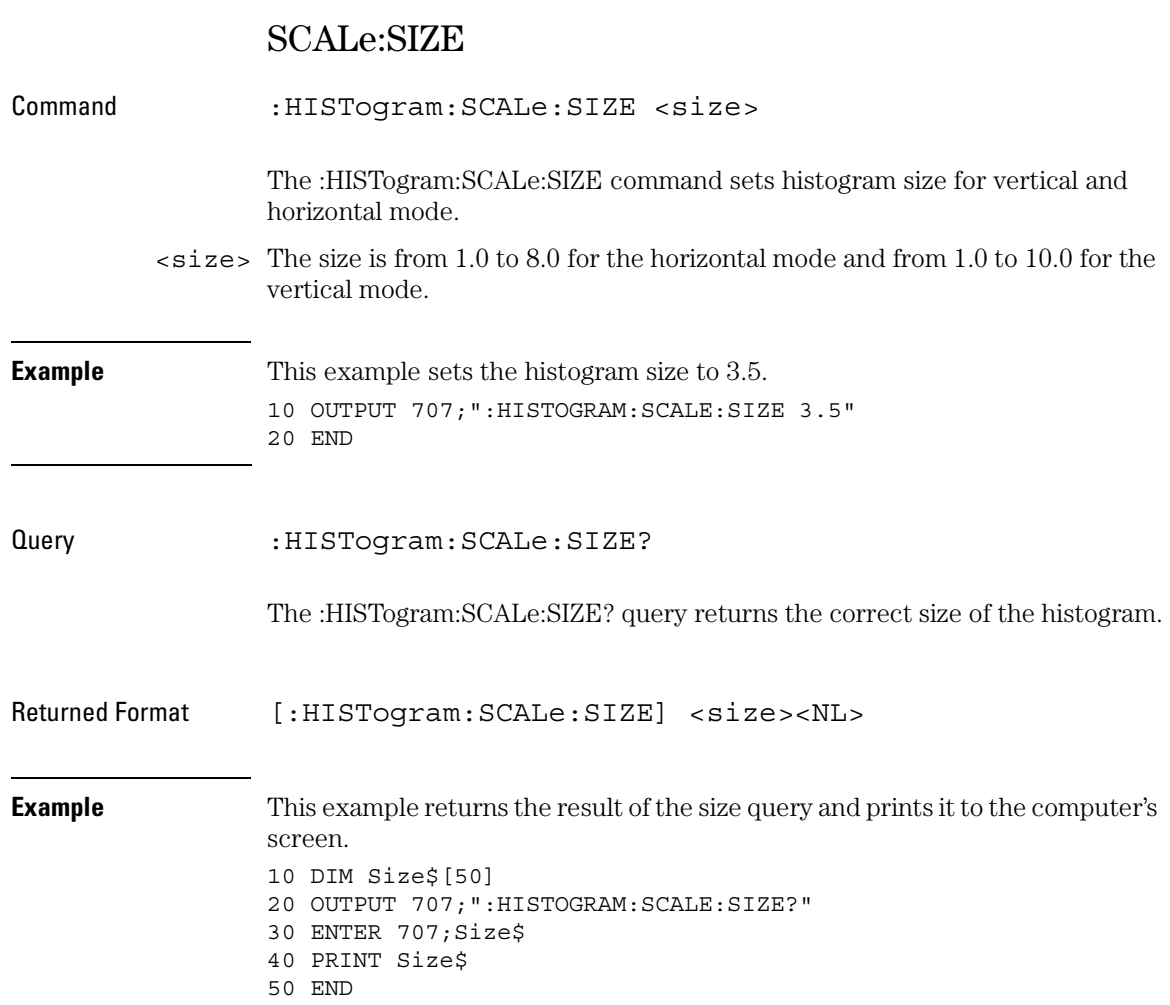

## WINDow:DEFault

Command : HISTogram: WINDow: DEFault The :HISTogram:WINDow:DEFault command positions the histogram markers to a default location on the display. Each marker will be positioned one division off the left, right, top, and bottom of the display. **Example** This example sets the histogram window to the default position. 10 OUTPUT 707;":HISTOGRAM:WINDOW:DEFAULT" 20 END

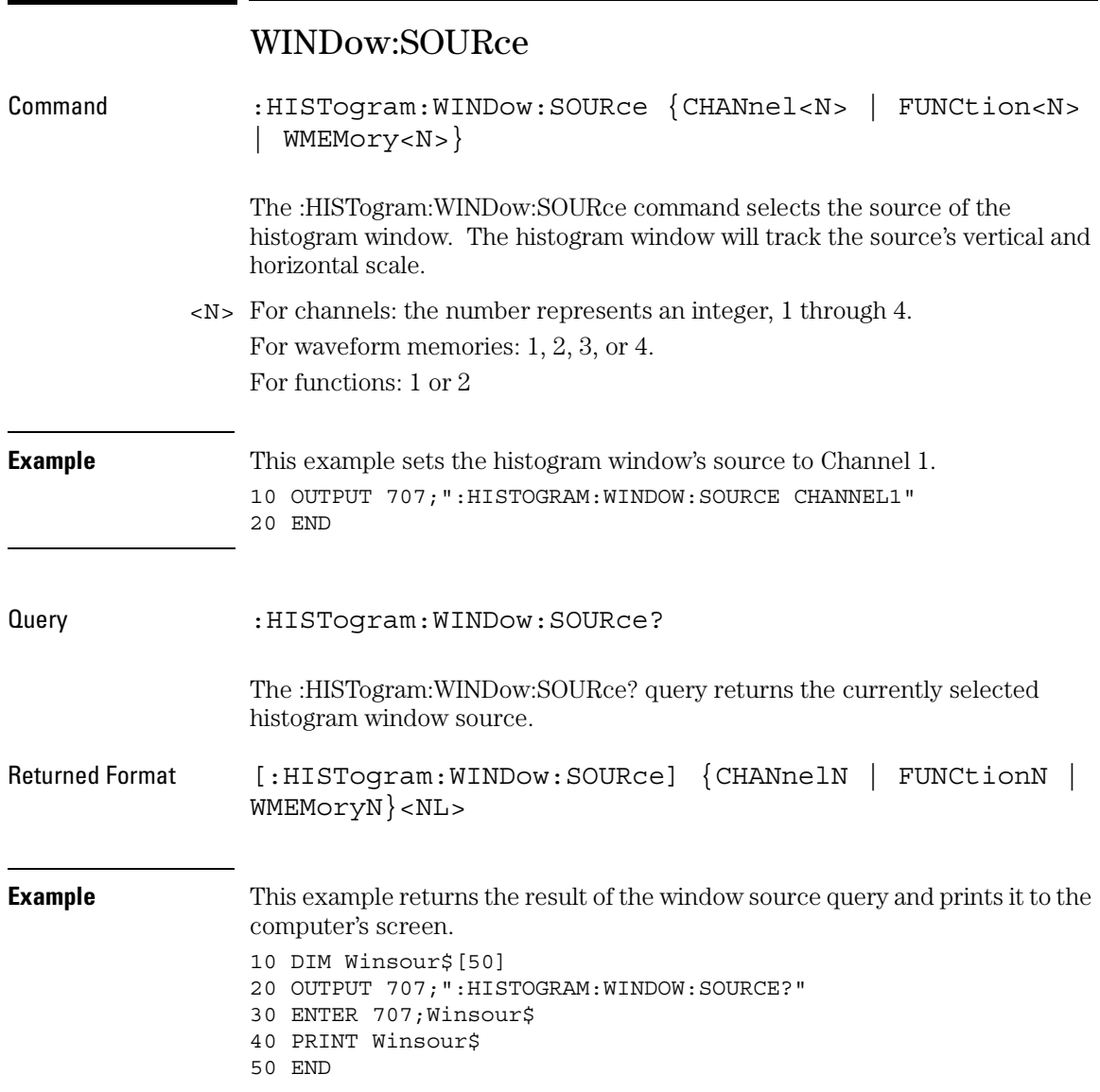

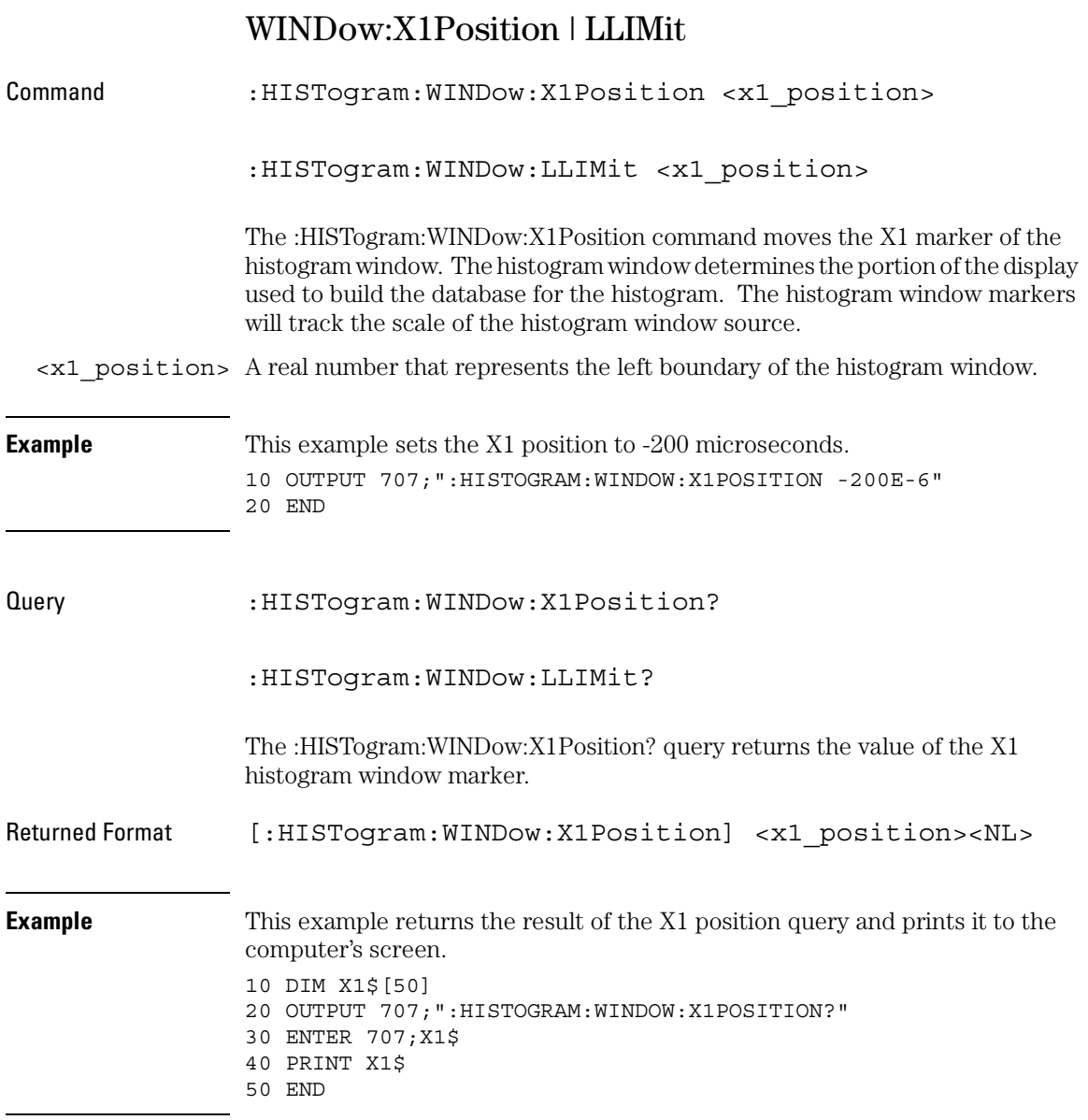

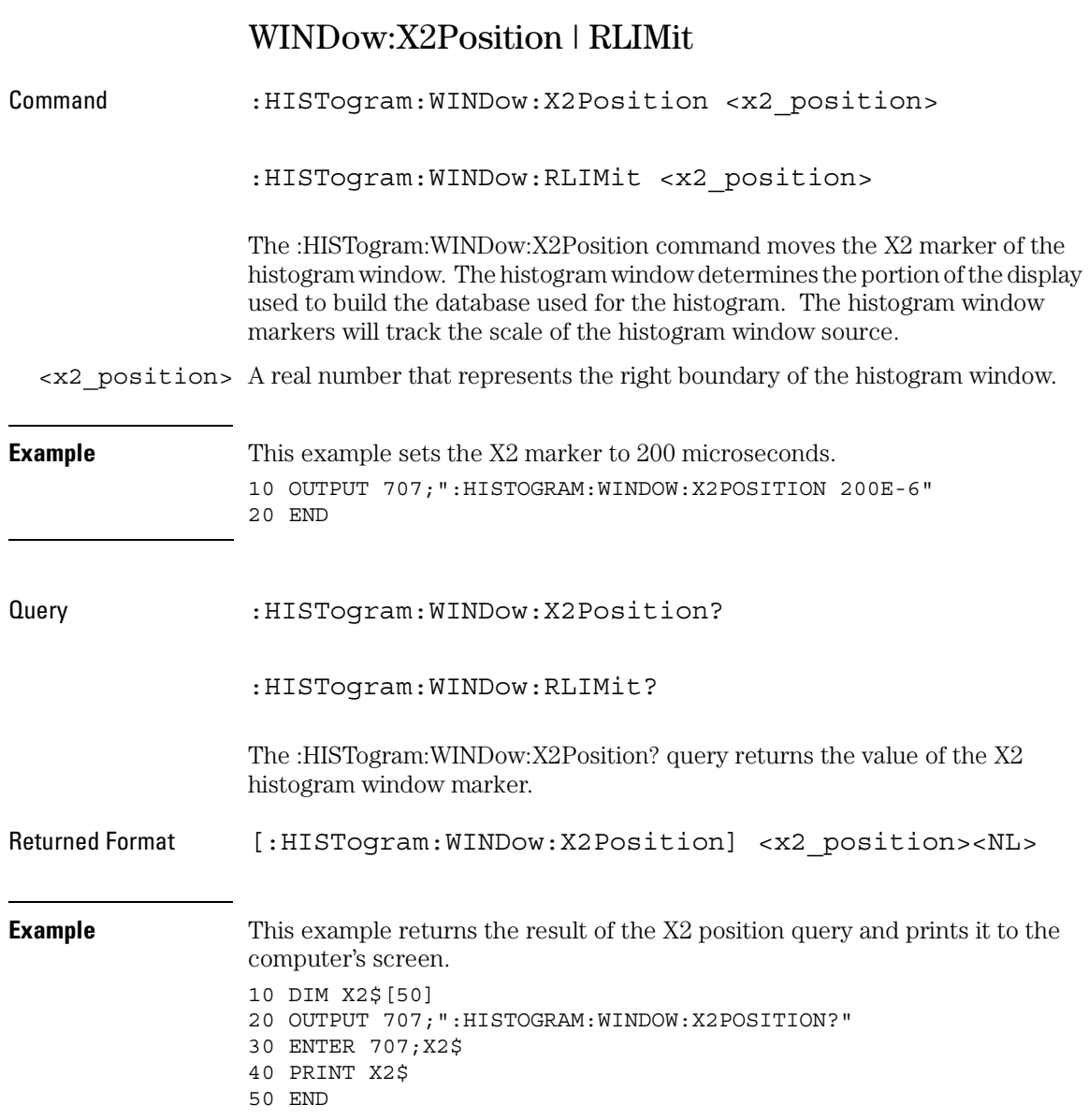

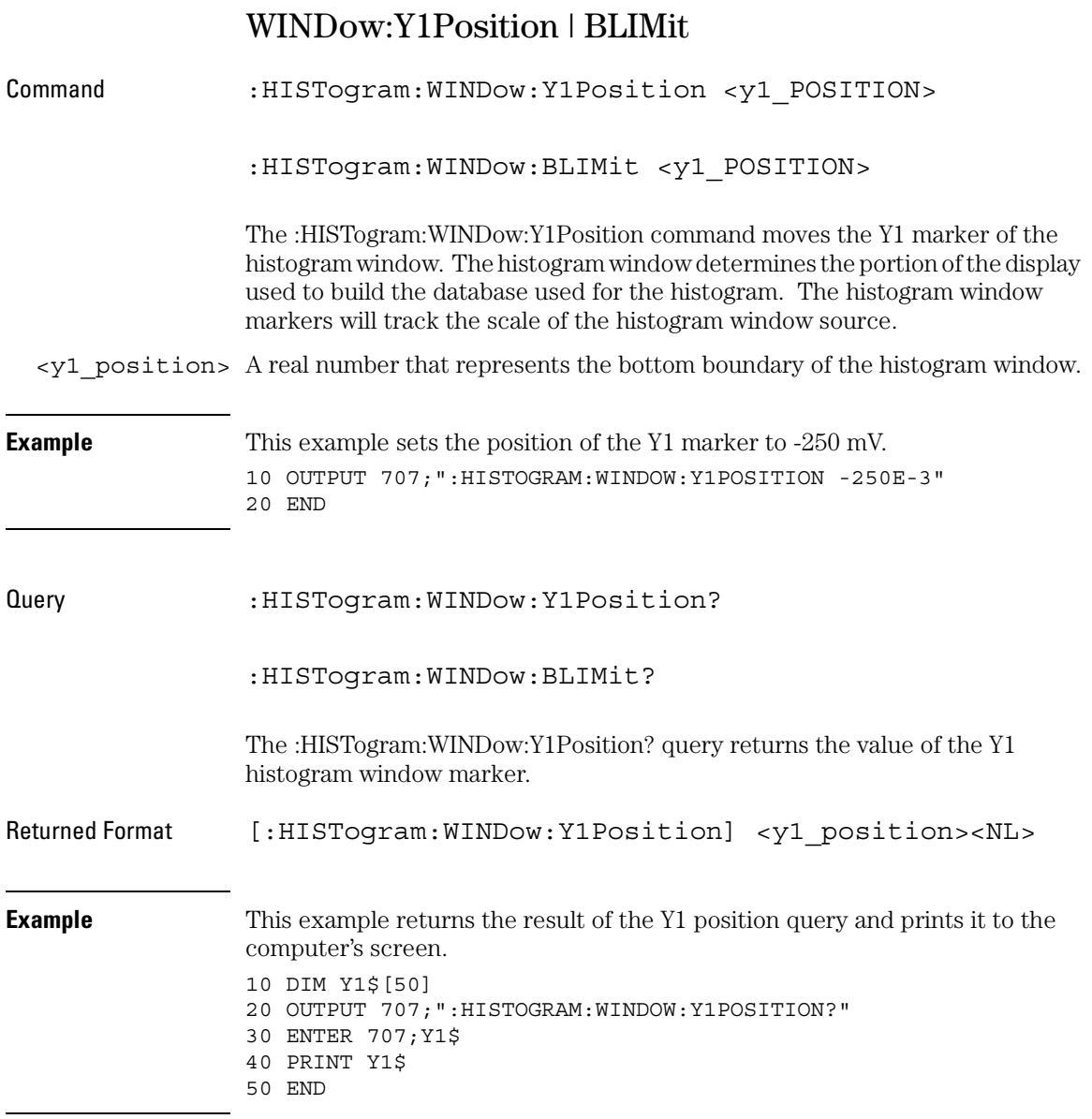

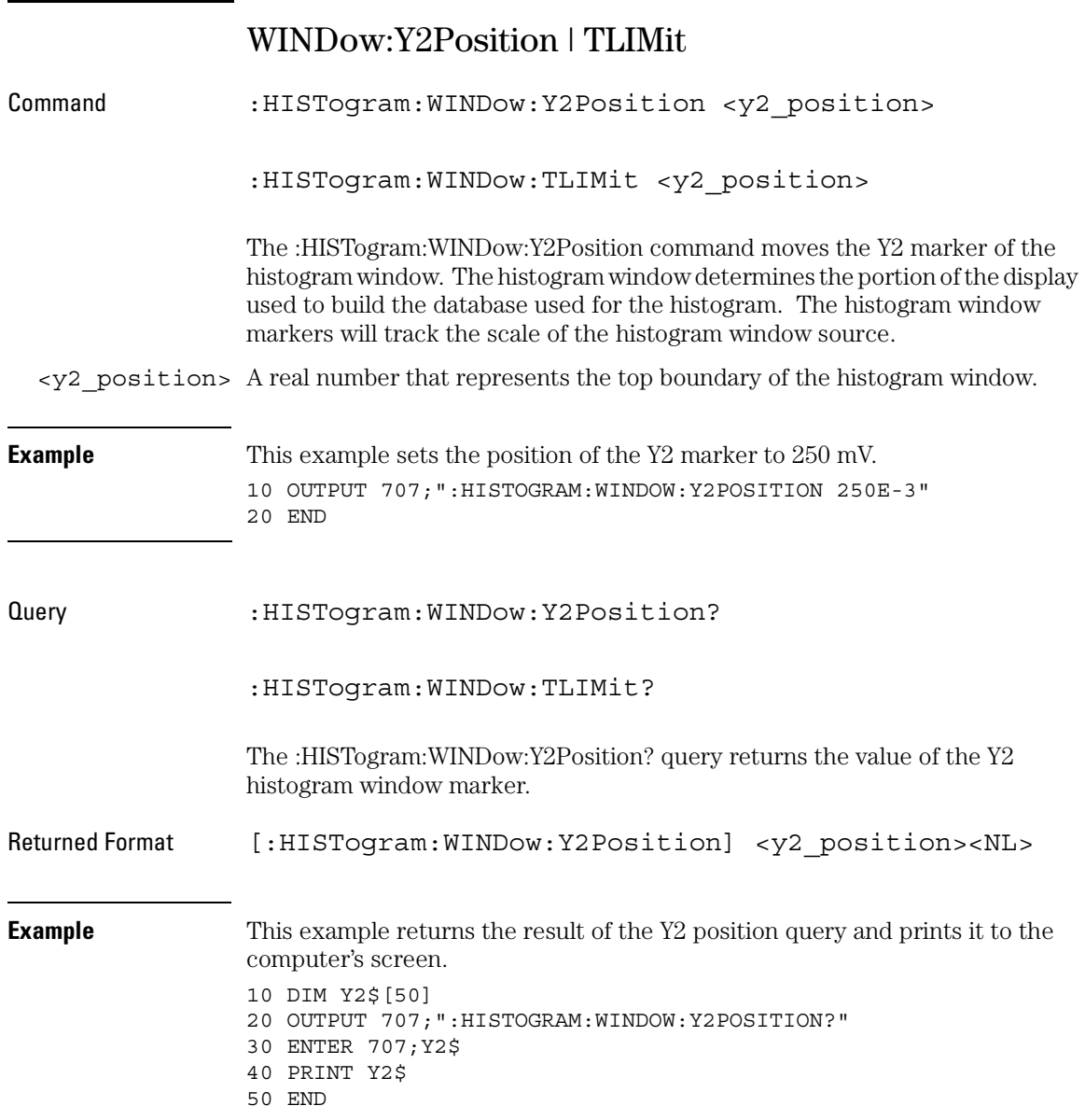

Marker Commands

# Marker Commands

The commands in the MARKer subsystem specify and query the settings of the time markers (X axis) and current measurement unit markers (volts, amps, and watts for the Y axis). You typically set the Y-axis measurement units using the :CHANnel:UNITs command.

These MARKer commands and queries are implemented in the Infiniium Oscilloscopes:

- CURsor?
- MEASurement:READout
- MODE
- TDELta?
- TSTArt
- TSTOp
- VDELta?
- VSTArt
- VSTOp
- X1Position
- X2Position
- X1Y1source
- X2Y2source
- XDELta?
- Y1Position
- Y2Position
- YDELta?

#### **Guidelines for Using Queries in Marker Modes**

In Track Waveforms mode, use :MARKer:CURSor? to track the position of the waveform. In Manual Markers and Track Measurements Markers modes, use other queries, such as the TSTArt? and TSTOp?, and VSTArt? and VSTOp? queries. If you use :MARKer:CURSor? when the oscilloscope is in either Manual Markers or Track Measurements Markers modes, it will put the oscilloscope in Track Waveforms mode, regardless of the mode previously selected.

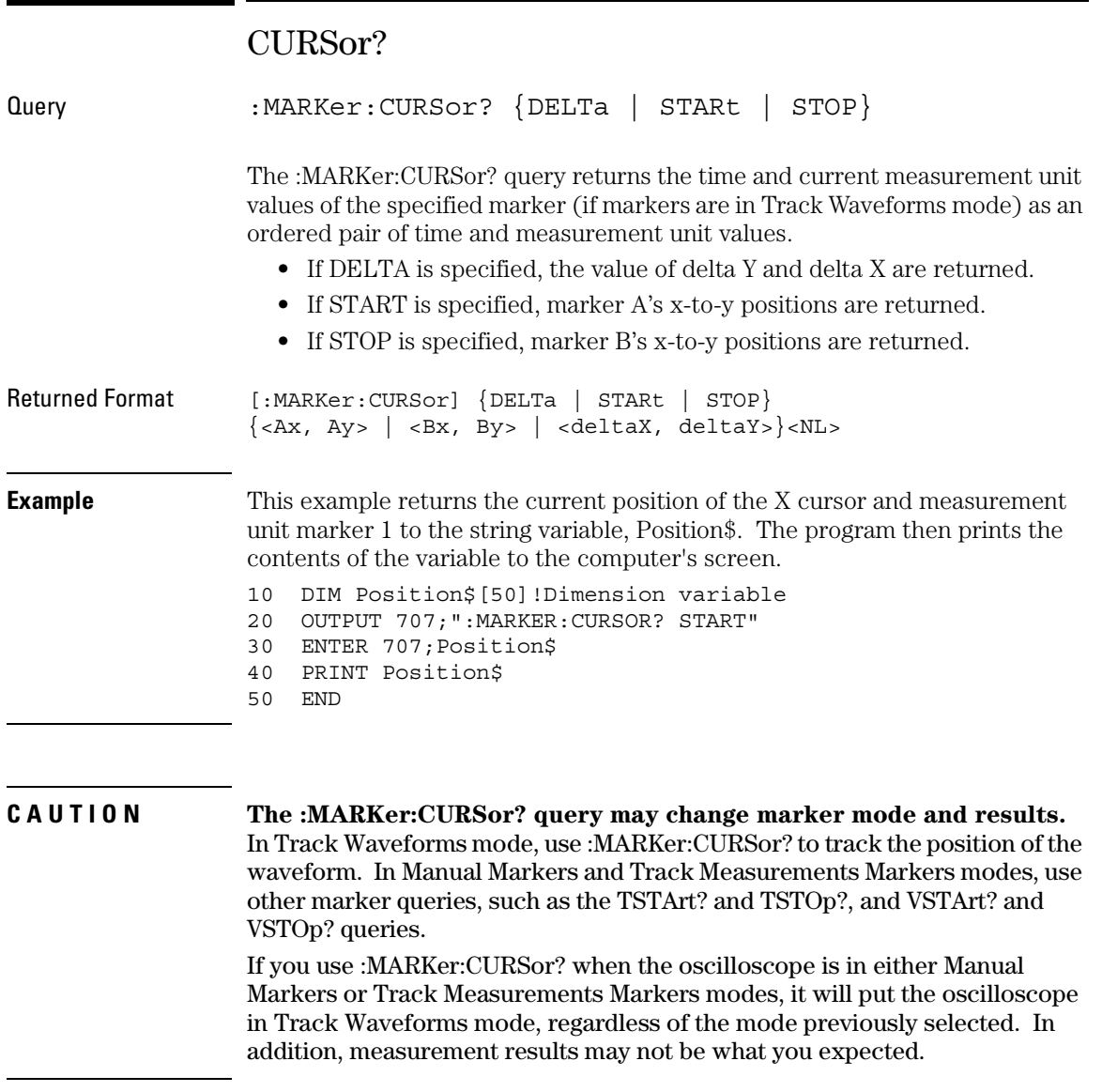

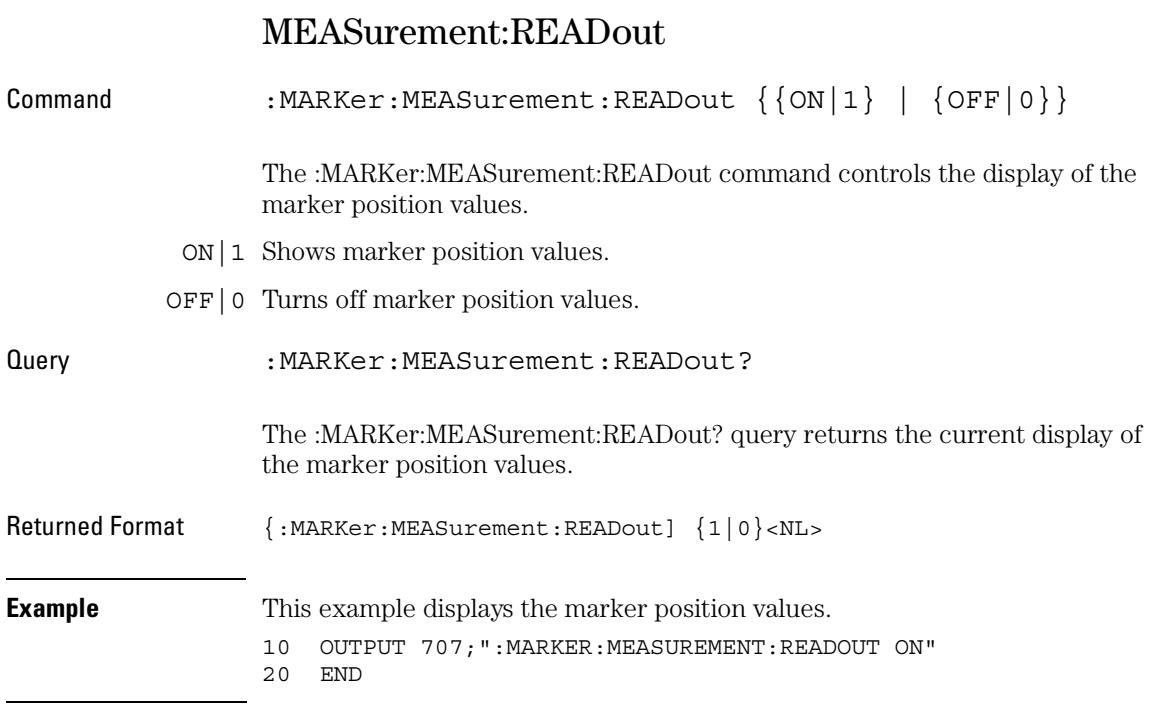

## MODE

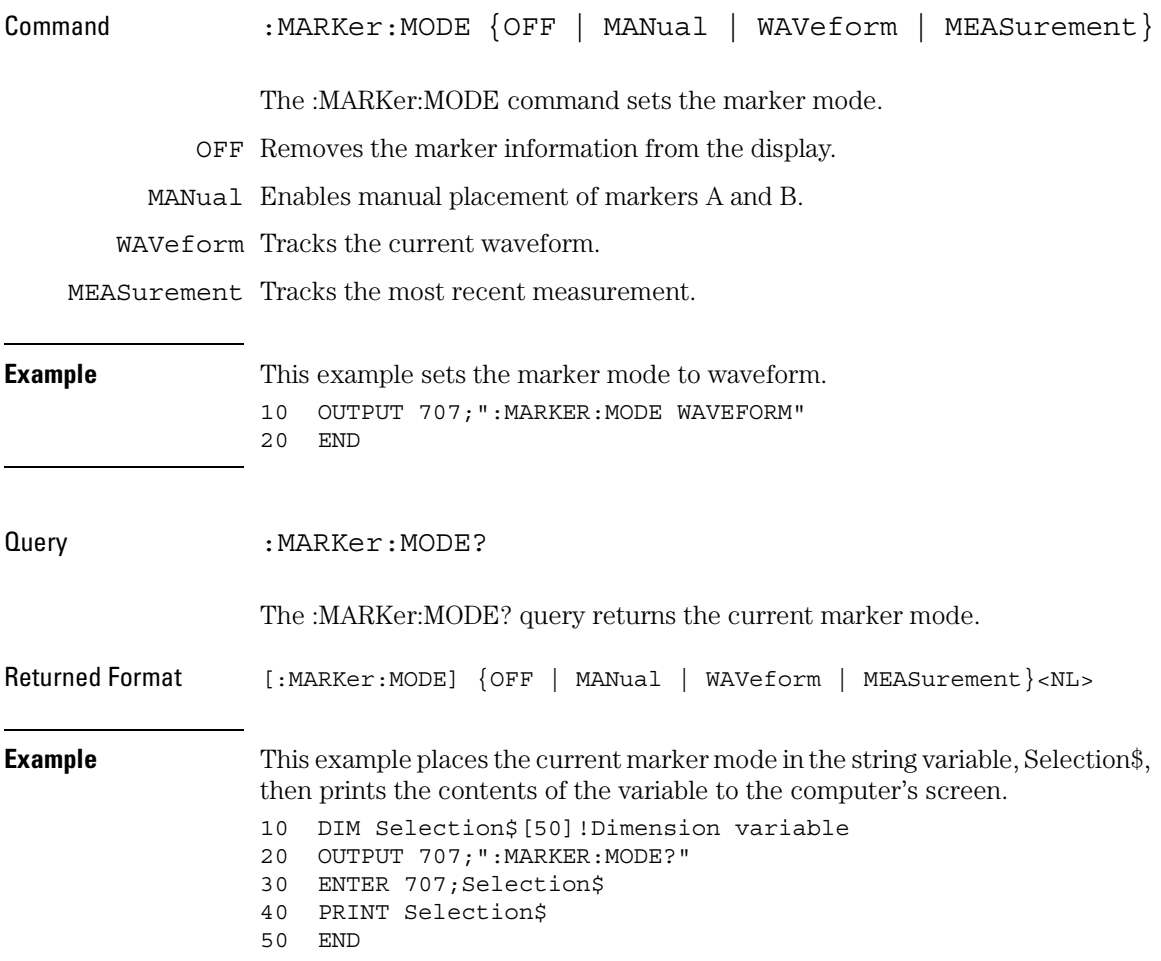

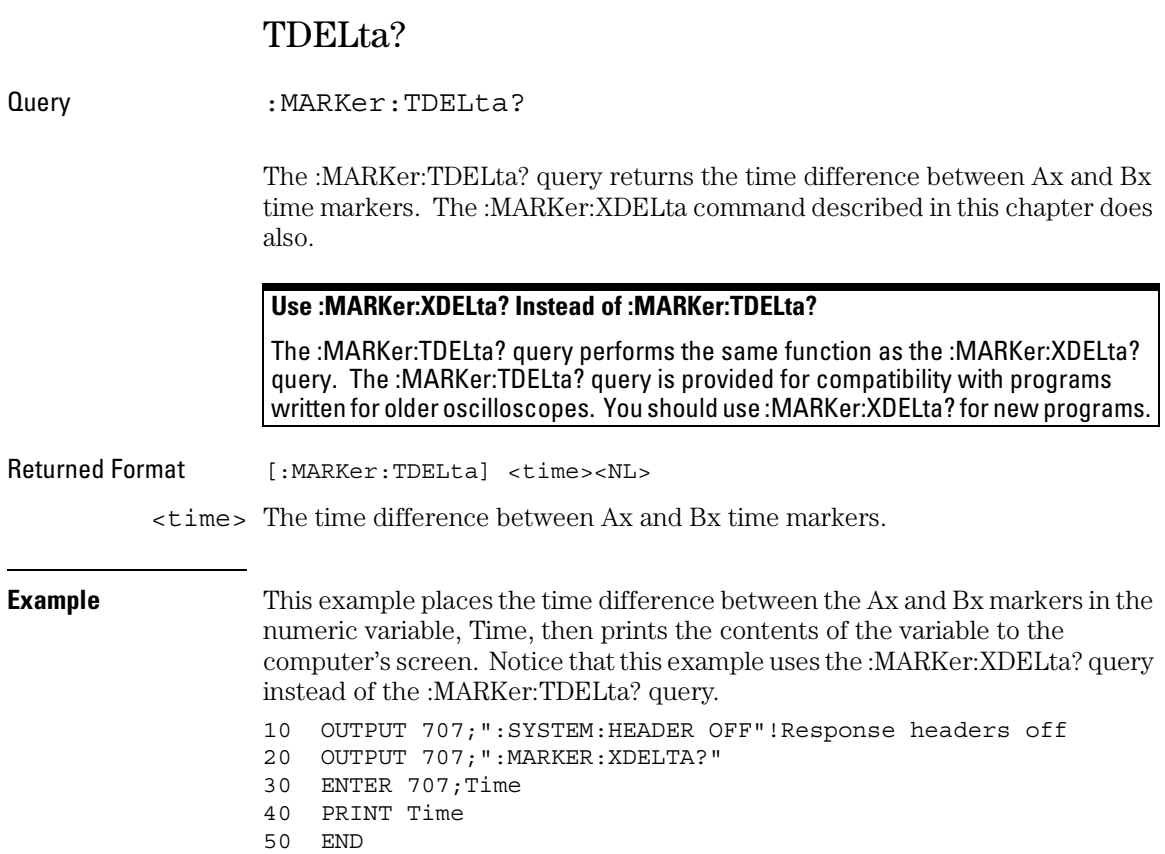

### **Turn Headers Off**

When receiving numeric data into numeric variables, turn off the headers. Otherwise, the headers may cause misinterpretation of returned data.

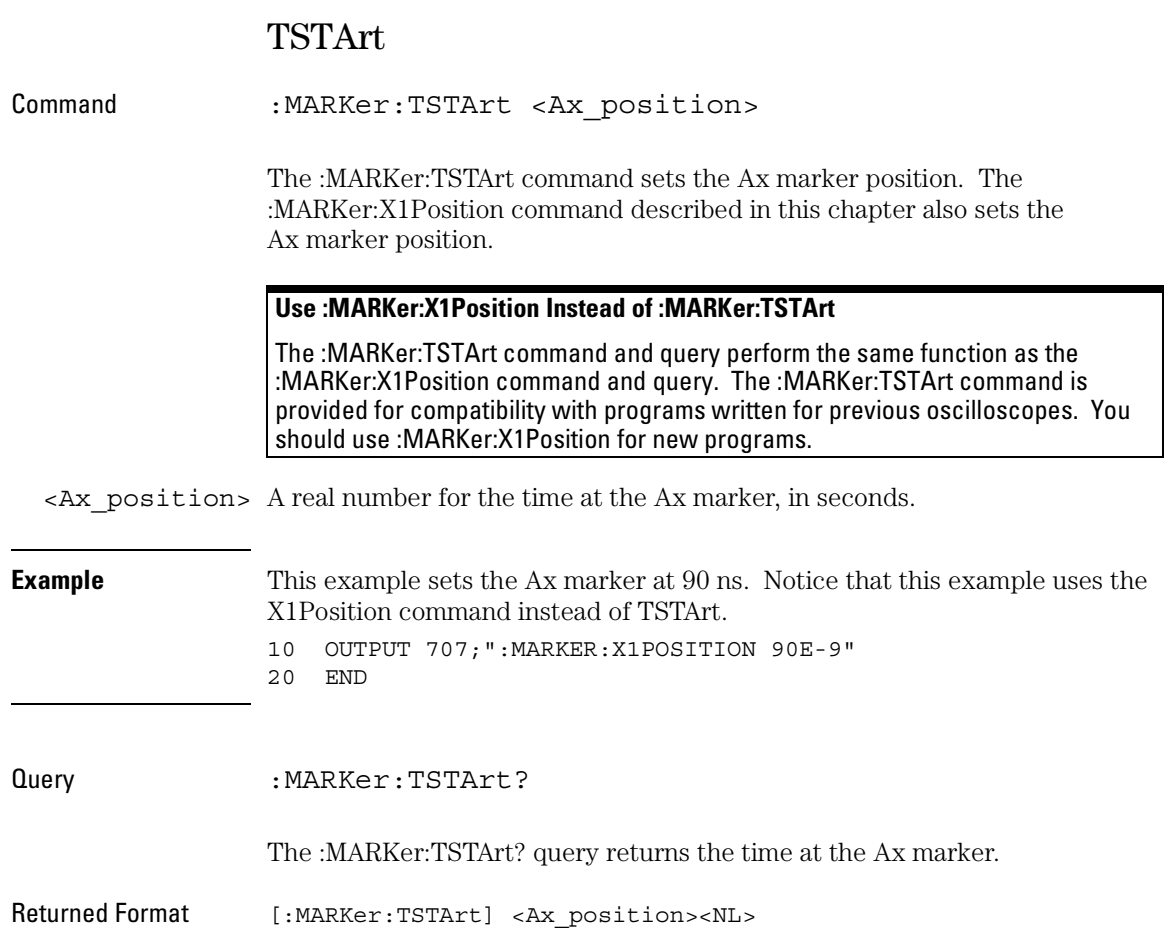

Marker Commands **TSTArt**

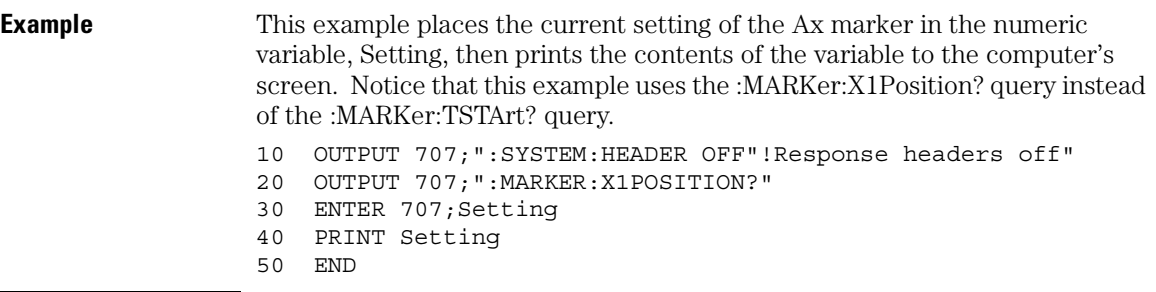

### **Do Not Use TST as the Short Form of TSTArt and TSTOp**

The short form of the TSTArt command and query does not follow the defined convention for short form commands. Because the short form, TST, is the same for TSTArt and TSTOp, sending TST produces an error. Use TSTA for TSTArt.

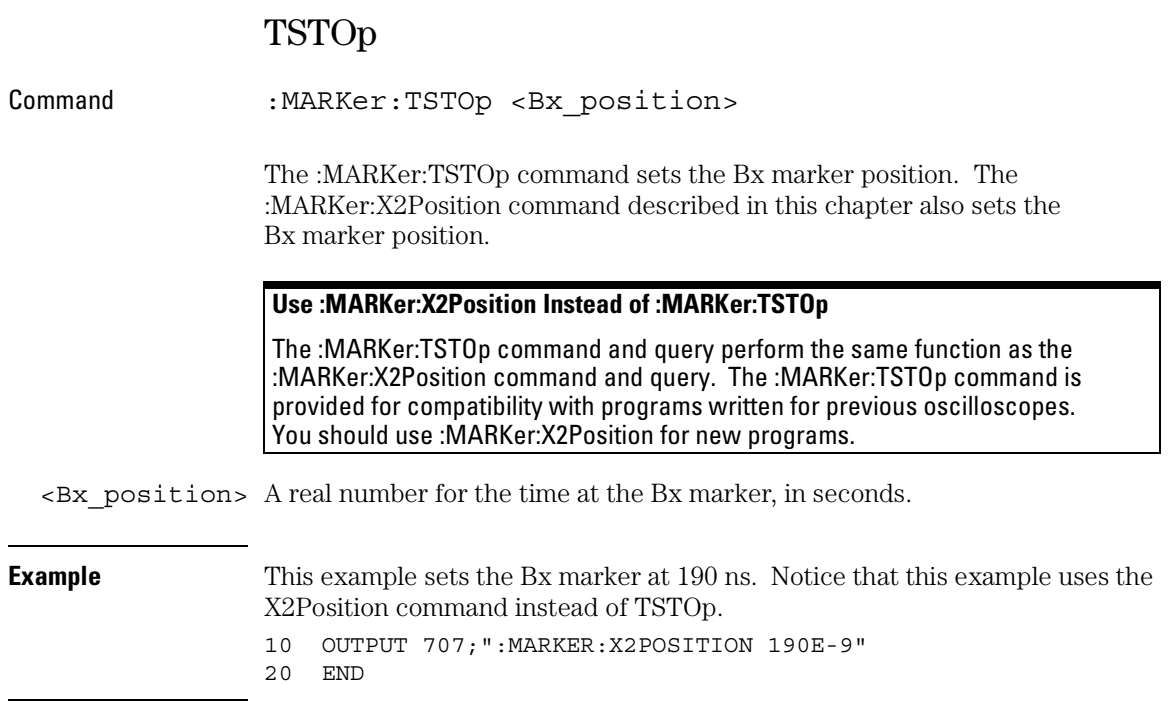

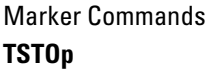

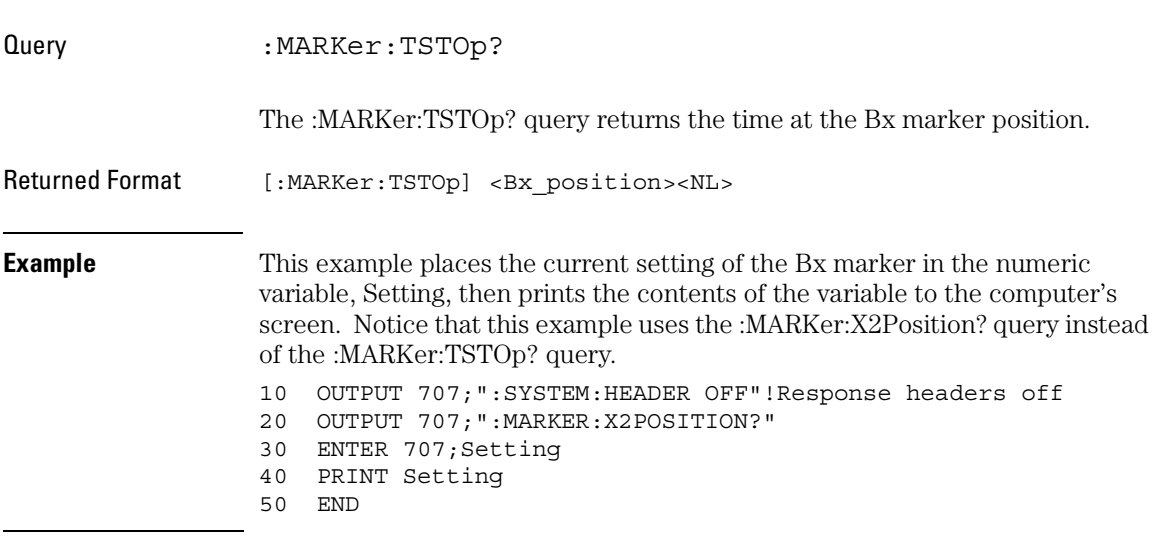

## **Do Not Use TST as the Short Form of TSTArt and TSTOp**

The short form of the TSTOp command and query does not follow the defined convention for short form commands. Because the short form, TST, is the same for TSTArt and TSTOp, sending TST produces an error. Use TSTO for TSTOp.

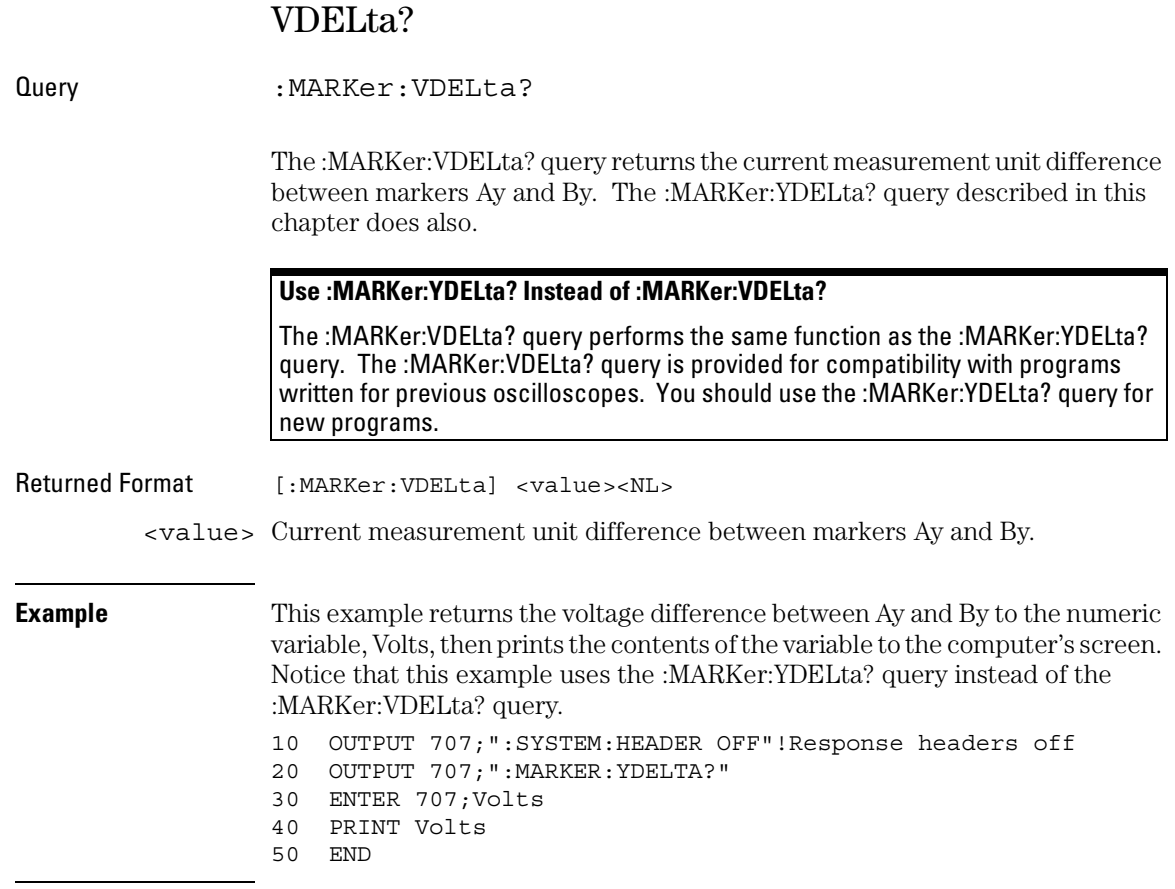

Marker Commands **VSTArt**

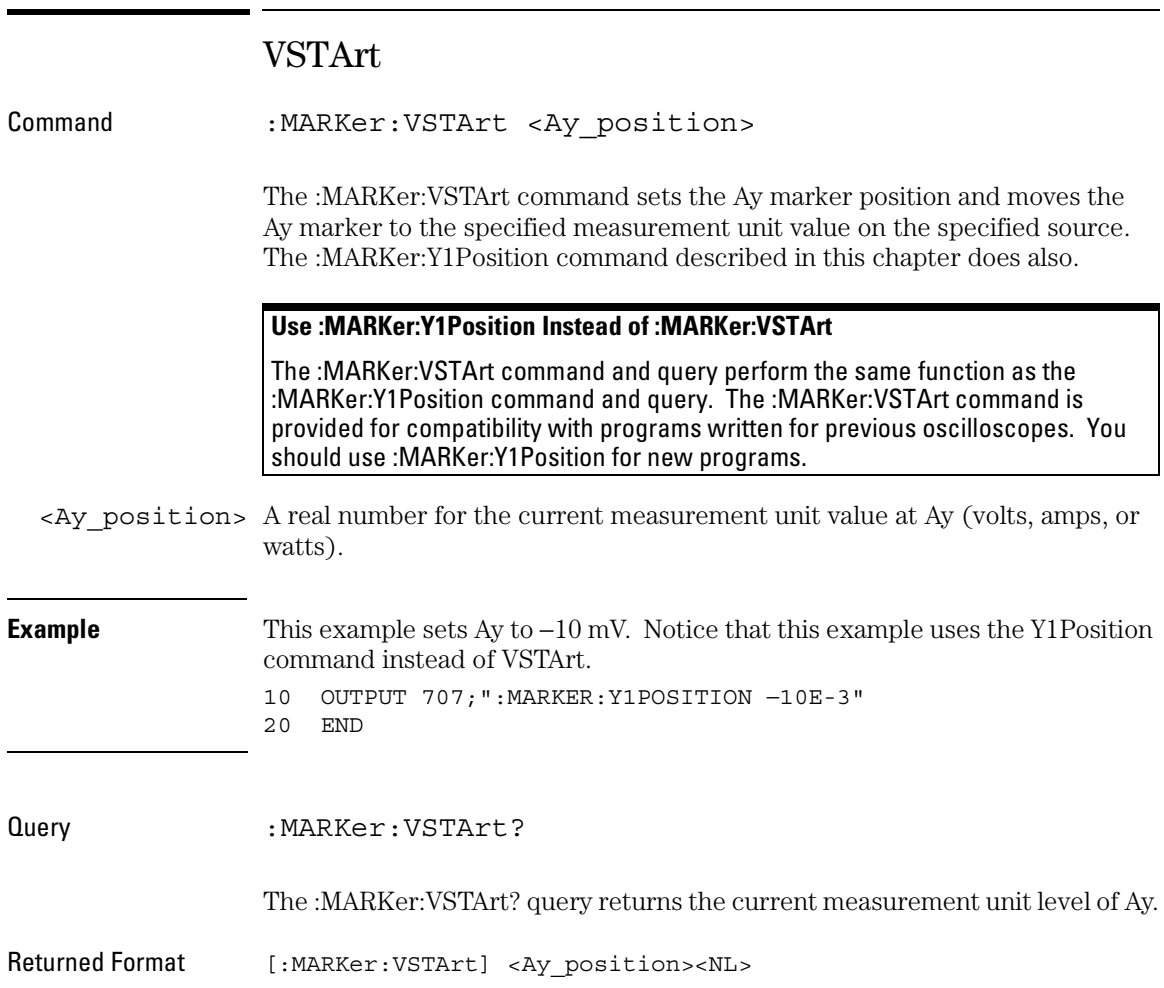

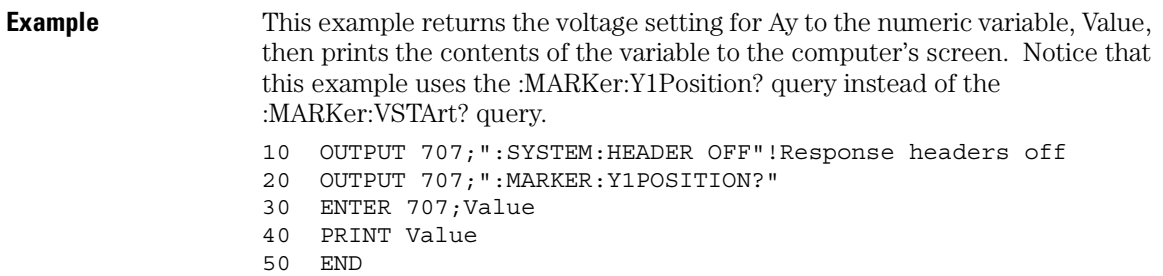

### **Do Not Use VST as the Short Form of VSTArt and VSTOp**

The short form of the VSTArt command and query does not follow the defined convention for short form commands. Because the short form, VST, is the same for VSTArt and VSTOp, sending VST produces an error. Use VSTA for VSTArt.

Marker Commands **VSTOp**

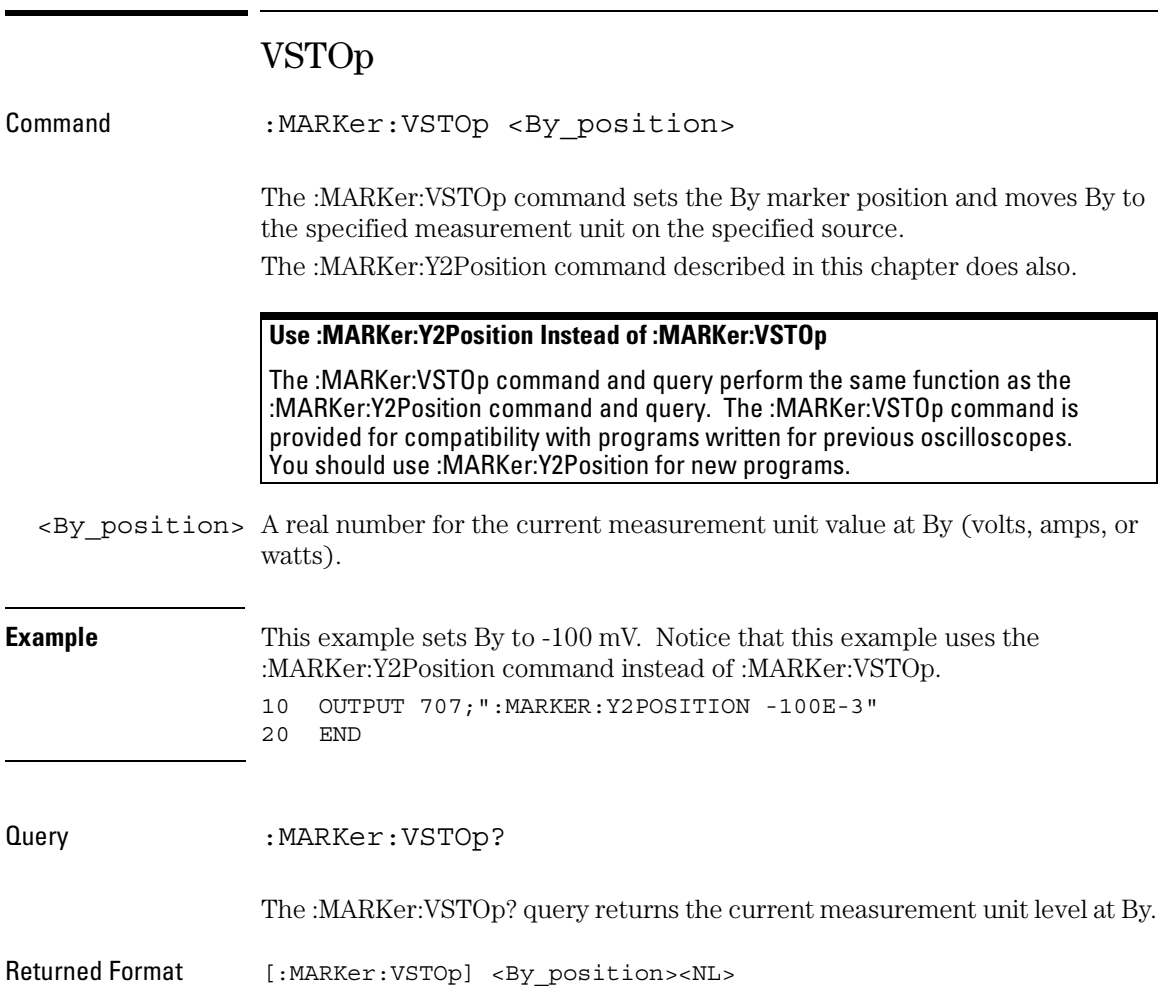

#### **Example** This example returns the voltage at By to the numeric variable, Value, then prints the contents of the variable to the computer's screen. Notice that this example uses the :MARKer:Y2Position? query instead of the :MARKer:VSTOp? query. 10 OUTPUT 707;":SYSTEM:HEADER OFF"!Response headers off 20 OUTPUT 707;":MARKER:Y2POSITION?" 30 ENTER 707;Value 40 PRINT Value 50 END

#### **Do Not Use VST as the Short Form of VSTArt and VSTOp**

The short form of the VSTOp command and query does not follow the defined convention for short form commands. Because the short form, VST, is the same for VSTArt and VSTOp, sending VST produces an error. Use VSTO for VSTOp.

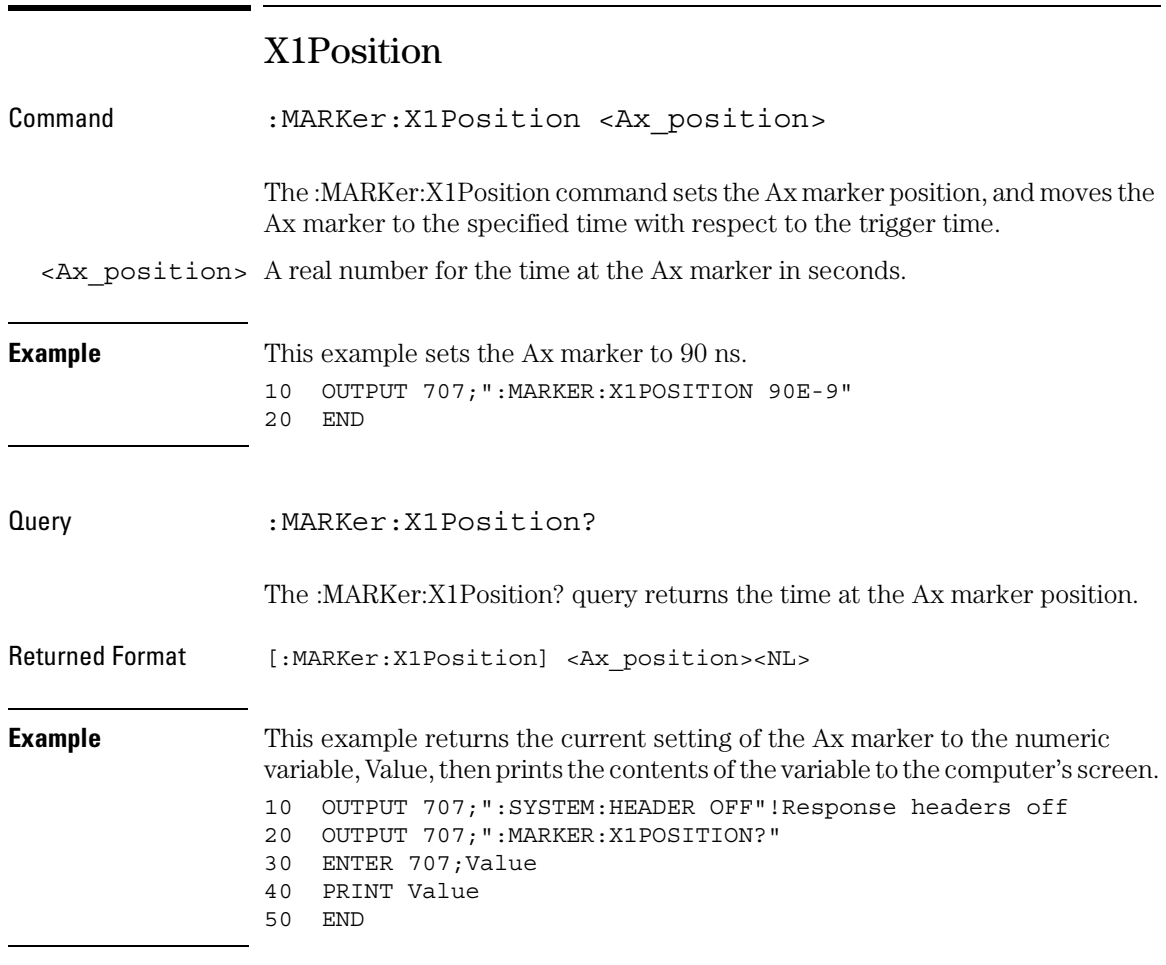

**See Also** :MARKer:TSTArt

# X2Position

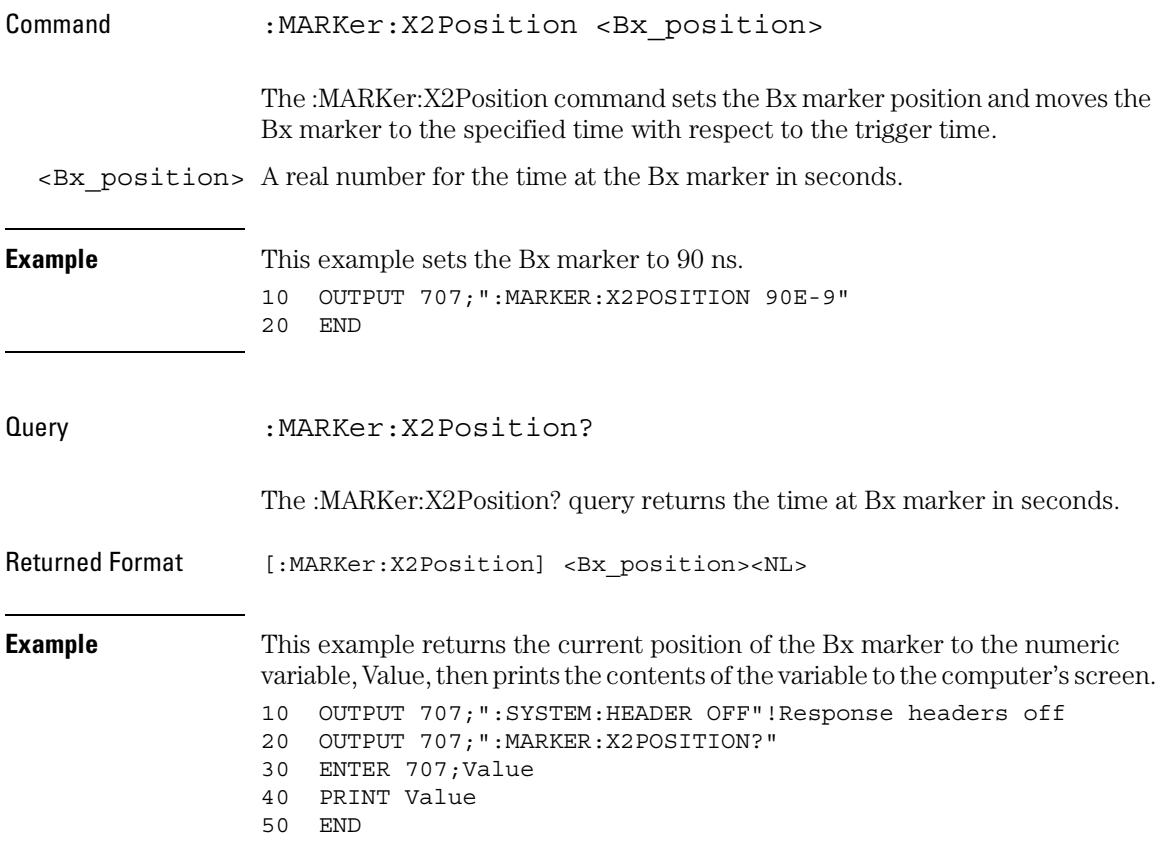

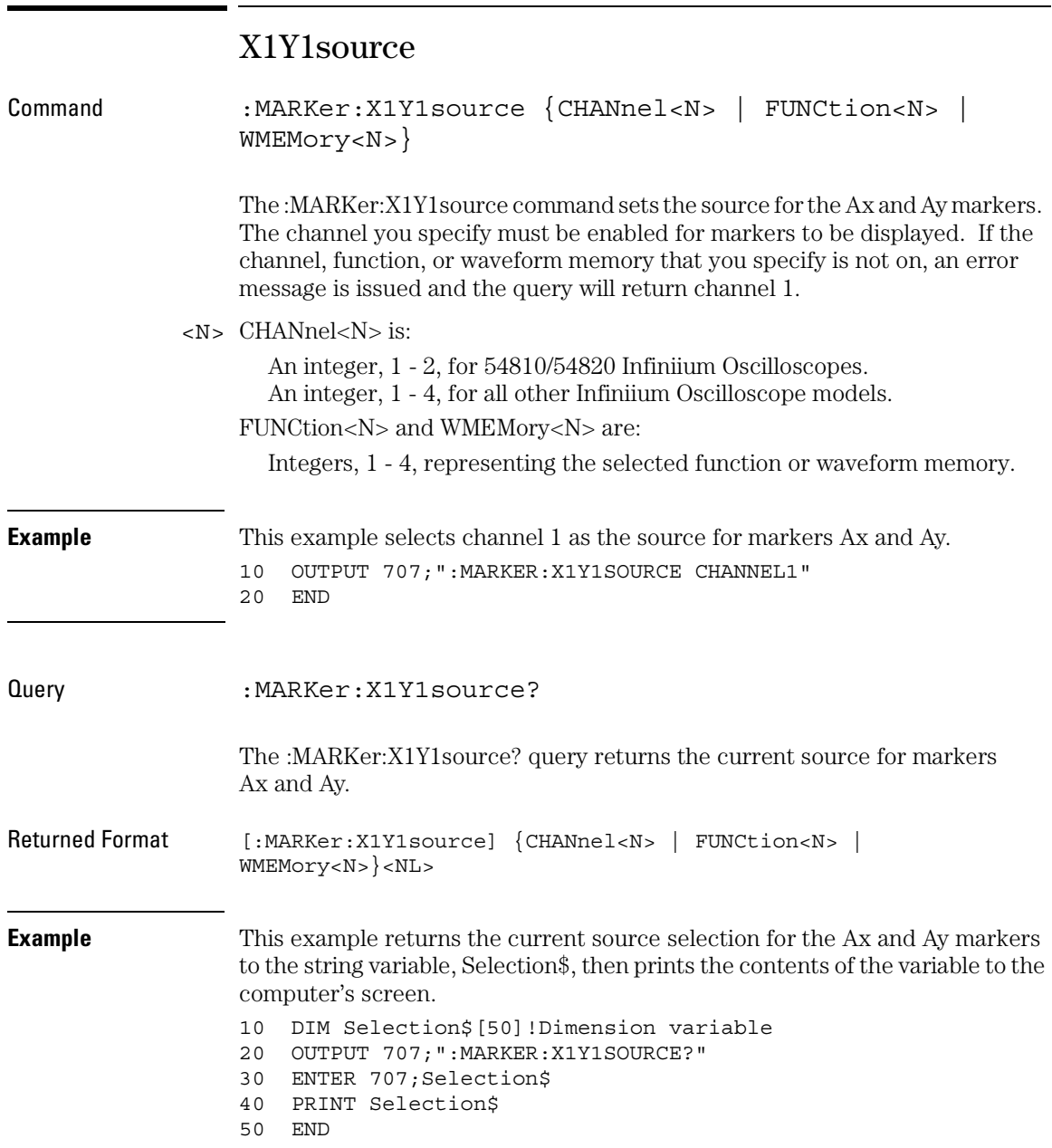

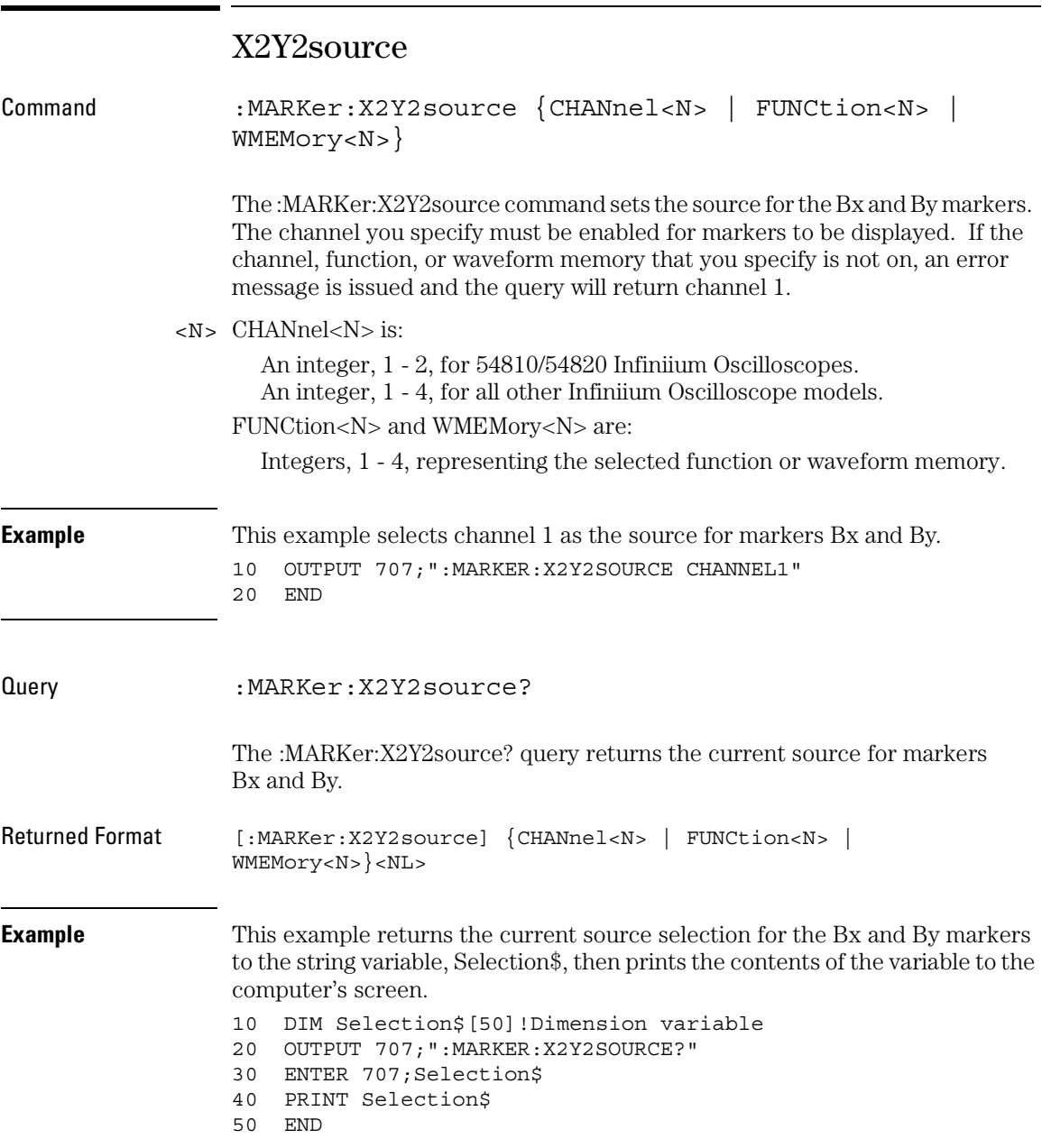

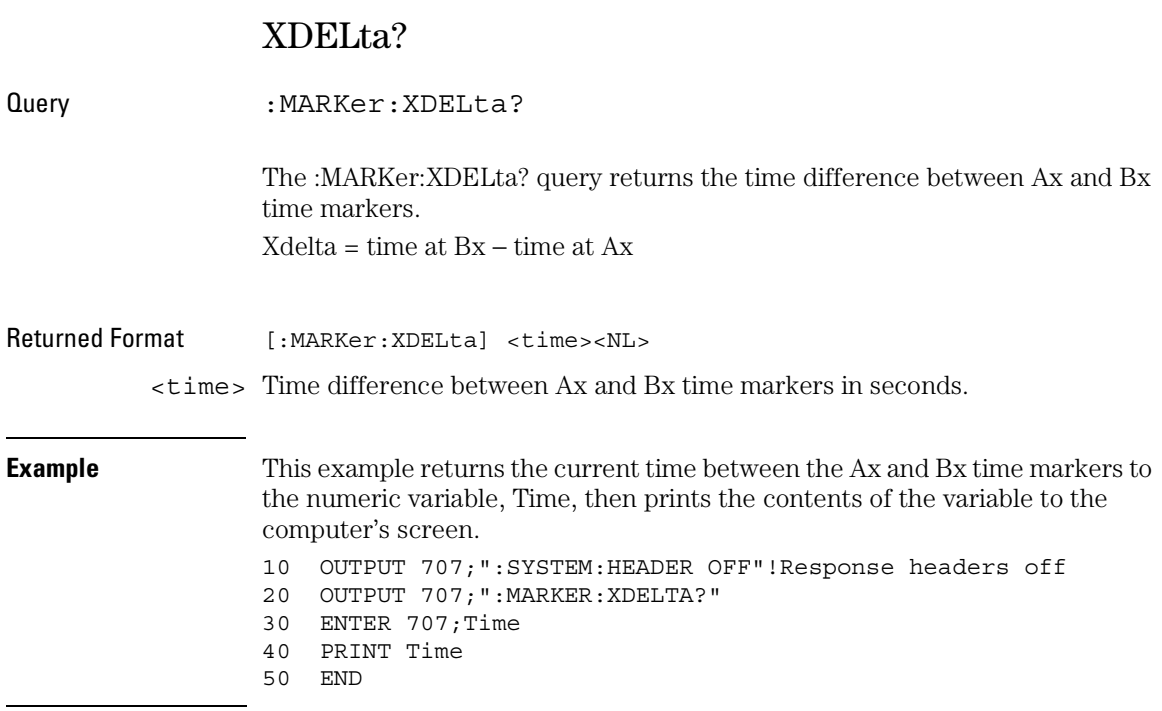
## Y1Position

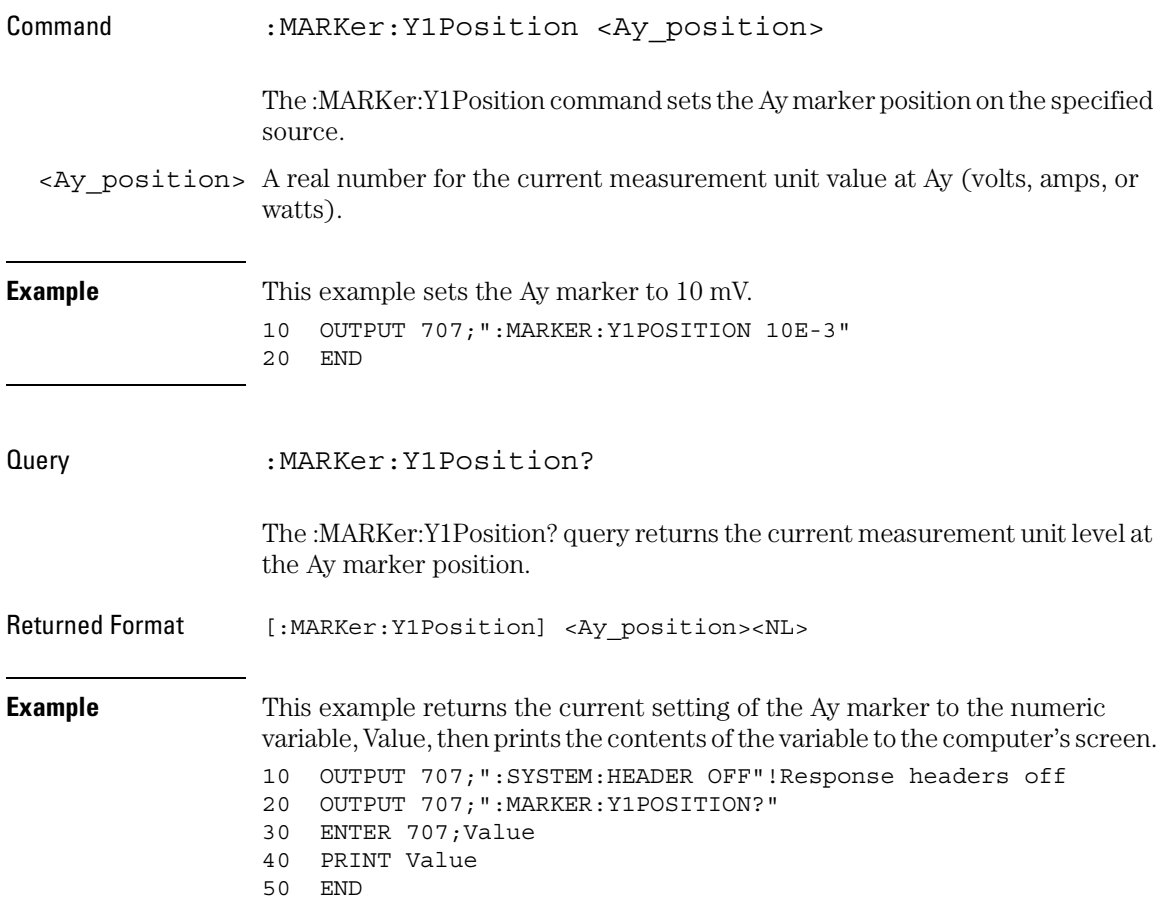

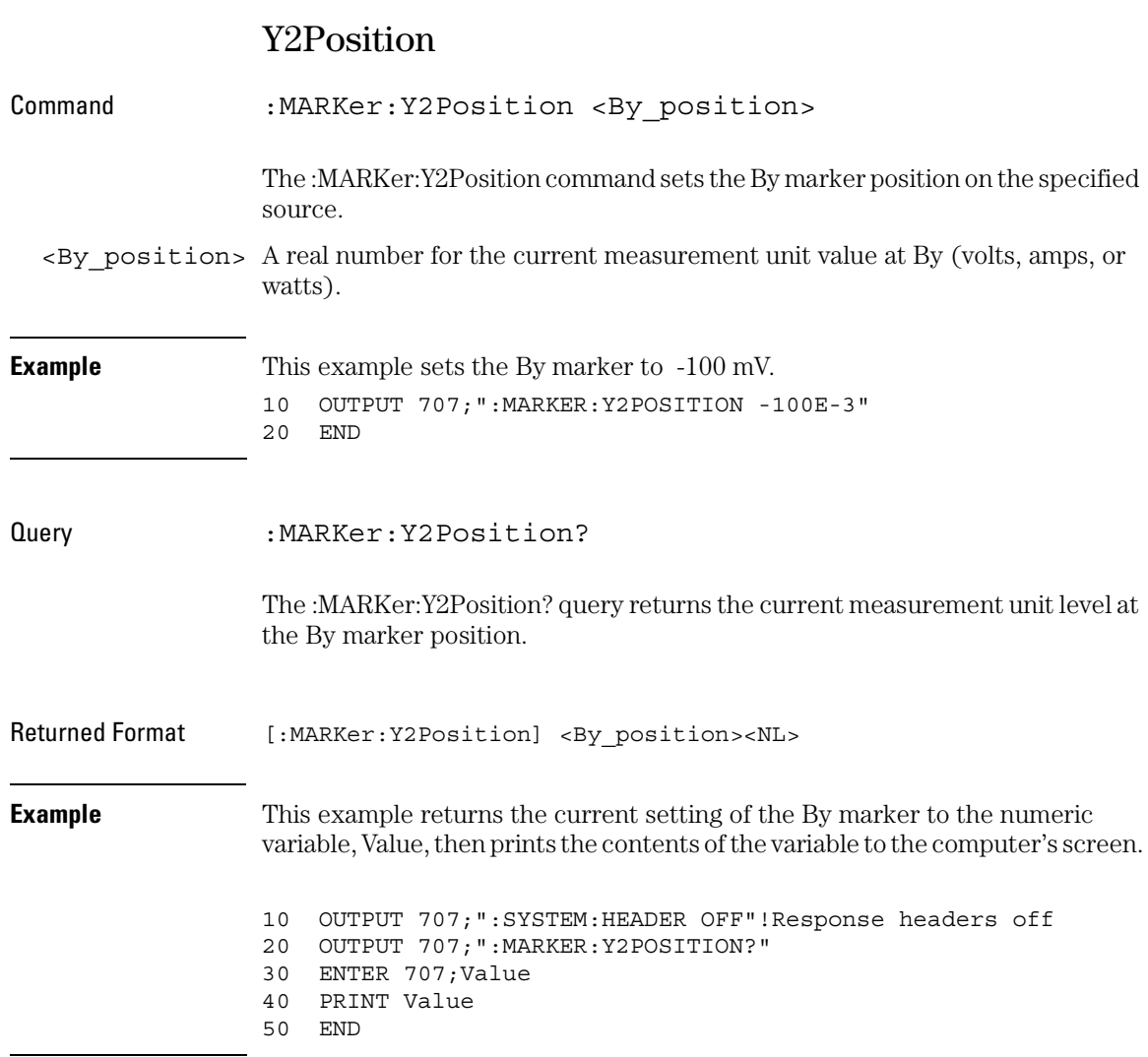

## YDELta?

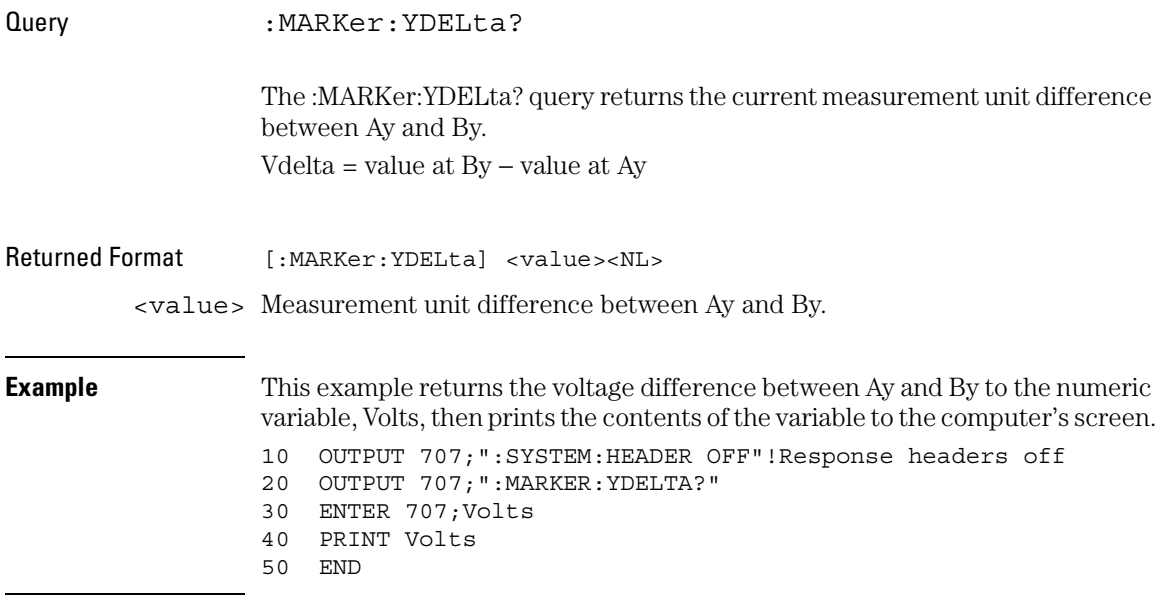

20

Measure Commands

# Measure Commands

The commands in the MEASure subsystem are used to make parametric measurements on displayed waveforms.

These MEASure commands and queries are implemented in the Infiniium Oscilloscopes:

- AREA
- CGRade:CROSsing
- CGRade:DCDistortion
- CGRade:EHEight
- $\bullet$  CGRade:EWIDth
- CGRade:JITTer
- CGRade:QFACtor
- CLEar | SCRatch
- CTCJitter (available only on the 54845A and 54846A)
- DEFine
- DELTatime
- DUTYcycle
- FALLtime
- FFT:DFRequency (delta frequency)
- FFT:DMAGnitude (delta magnitude)
- FFT:FREQuency
- FFT:MAGNitude
- FFT:PEAK1
- FFT:PEAK2
- FFT:THReshold
- FREQuency
- HISTogram:HITS
- HISTogram:MEAN
- HISTogram:MEDian
- HISTogram:M1S
- HISTogram:M2S
- HISTogram:M3S
- HISTogram:PEAK
- HISTogram:PP
- HISTogram:STDDev
- JITTer (available only on the 54845A and 54846A)
- NWIDth
- OVERshoot
- PERiod
- PHAse
- PREShoot
- PWIDth
- RESults?
- RISetime
- SCRatch | CLEar
- SENDvalid
- SOURce
- STATistics
- TEDGe
- TMAX
- TMIN
- TVOLt
- VAMPlitude
- VAVerage
- VBASe
- VLOWer
- VMAX
- $\bullet$  VMIDdle
- VMIN
- VPP
- VRMS
- VTIMe
- VTOP
- VUPPer

#### **FFT Commands**

The :MEASure:FFT commands control the FFT measurements that are accessible through the Measure subsystem.

#### **Measurement Setup**

To make a measurement, the portion of the waveform required for that measurement must be displayed on the oscilloscope.

- For a period or frequency measurement, at least one and a half complete cycles must be displayed.
- For a pulse width measurement, the entire pulse must be displayed.
- For a rise time measurement, the leading (positive-going) edge of the waveform must be displayed.
- For a fall time measurement, the trailing (negative-going) edge of the waveform must be displayed.

#### **User-Defined Measurements**

When you make user-defined measurements, the defined parameters must be set before actually sending the measurement command or query.

#### **Measurement Error**

If a measurement cannot be made because of a lack of data, because the source waveform is not displayed, the requested measurement is not possible (for example, a period measurement on an FFT waveform), or for some other reason, the following results are returned:

- 9.99999E+37 is returned as the measurement result.
- If SENDvalid is ON, the error code is also returned.

#### **Making Measurements**

If more than one period, edge, or pulse is displayed, time measurements are made on the first, left-most portion of the displayed waveform.

When any of the defined measurements are requested, the oscilloscope first determines the top (100%) and base (0%) voltages of the waveform. From this information, the oscilloscope determines the other important voltage values (10%, 90%, and 50% voltage values) for making measurements.

The 10% and 90% voltage values are used in the rise time and fall time measurements when standard measurements are selected. The 50% voltage value is used for measuring frequency, period, pulse width, and duty cycle with standard measurements selected.

You can also make measurements using user-defined parameters instead of the standard measurement values.

When the command form of a measurement is used, the oscilloscope is placed in the continuous measurement mode. The measurement result will be displayed on the front panel. There may be a maximum of four measurements running continuously. Use the SCRatch command to turn off the measurements.

When the query form of the measurement is used, the measurement is made one time, and the measurement result is returned.

- If the current acquisition is complete, the current acquisition is measured and the result is returned.
- If the current acquisition is incomplete and the oscilloscope is running, acquisitions will continue to occur until the acquisition is complete. The acquisition will then be measured and the result returned.
- If the current acquisition is incomplete and the oscilloscope is stopped, the measurement result will be 9.99999e+37 and the incomplete result state will be returned if SENDvalid is ON.

All measurements are made using the entire display, except for VAVerage and VRMS which allow measurements on a single cycle. Therefore, if you want to make measurements on a particular cycle, display only that cycle on the screen.

Measurements are made on the displayed waveforms specified by the SOURce command. The SOURce command lets you specify two sources. Most measurements are only made on a single source. Some measurements, such as the DELTatime measurement, require two sources.

If the waveform is clipped, the measurement result may be questionable. In this case, the value returned is the most accurate value that can be made using the current scaling. You might be able to obtain a more accurate measurement by adjusting the vertical scale to prevent the waveform from being clipped.

Measure Commands **AREA**

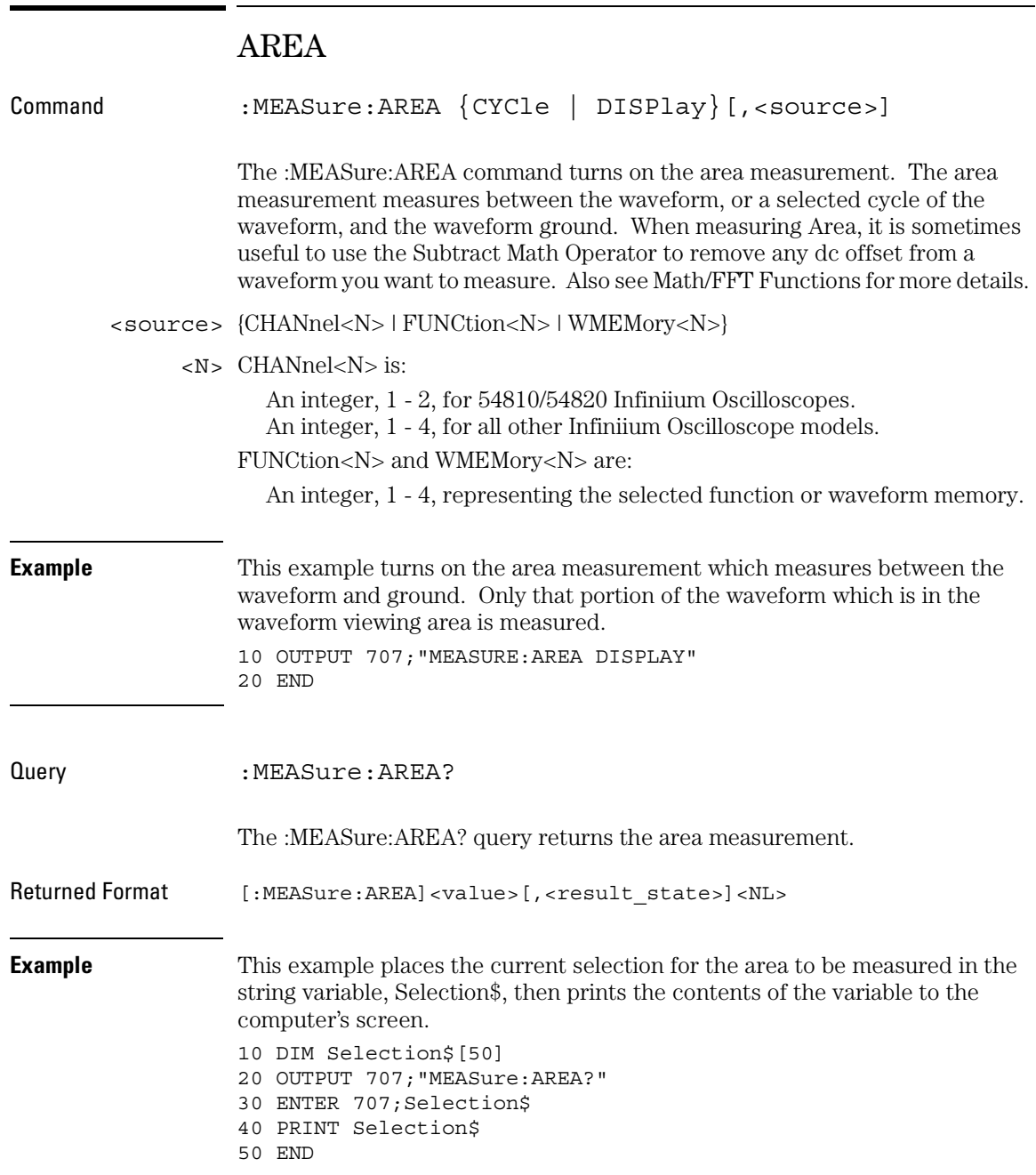

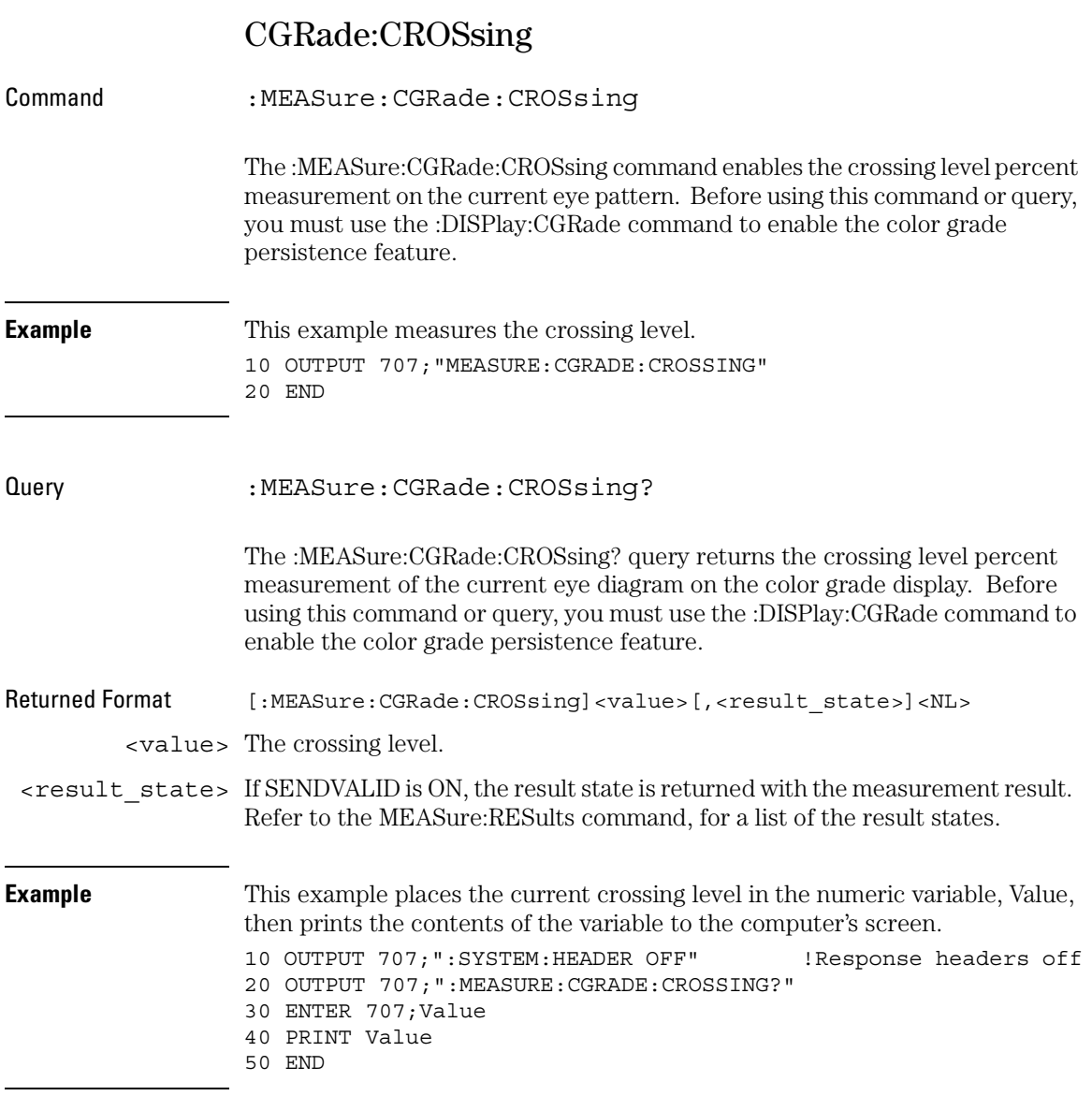

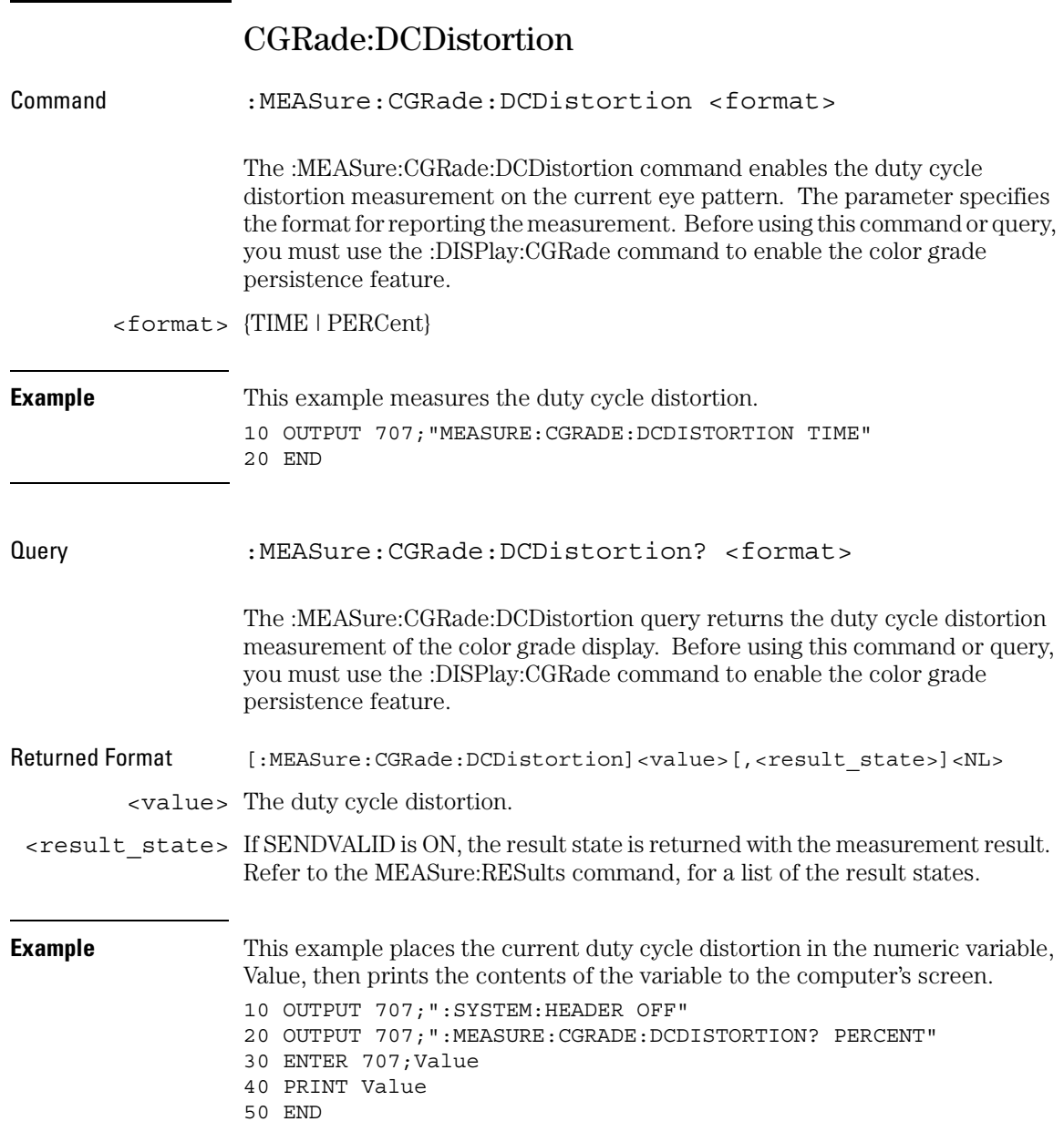

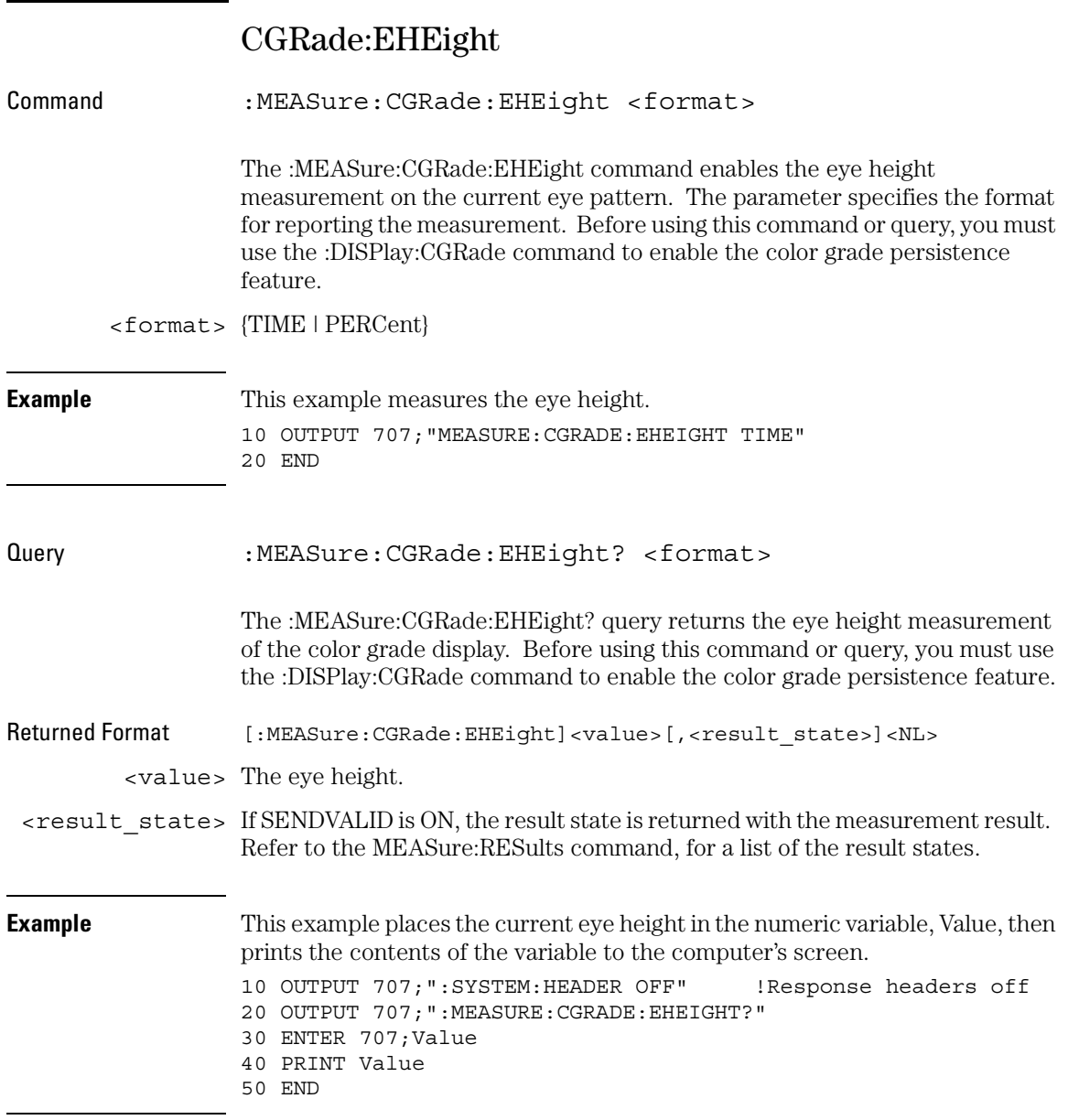

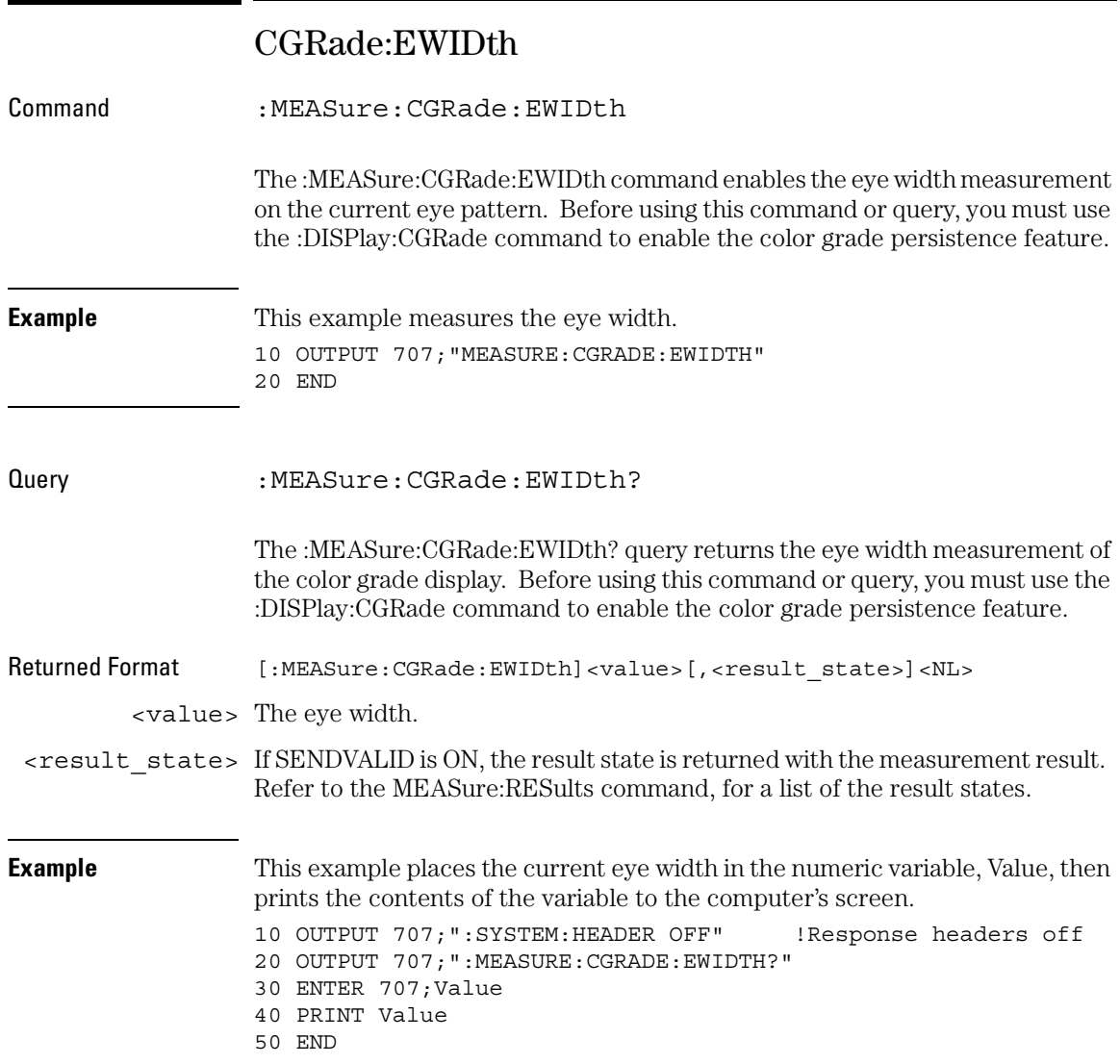

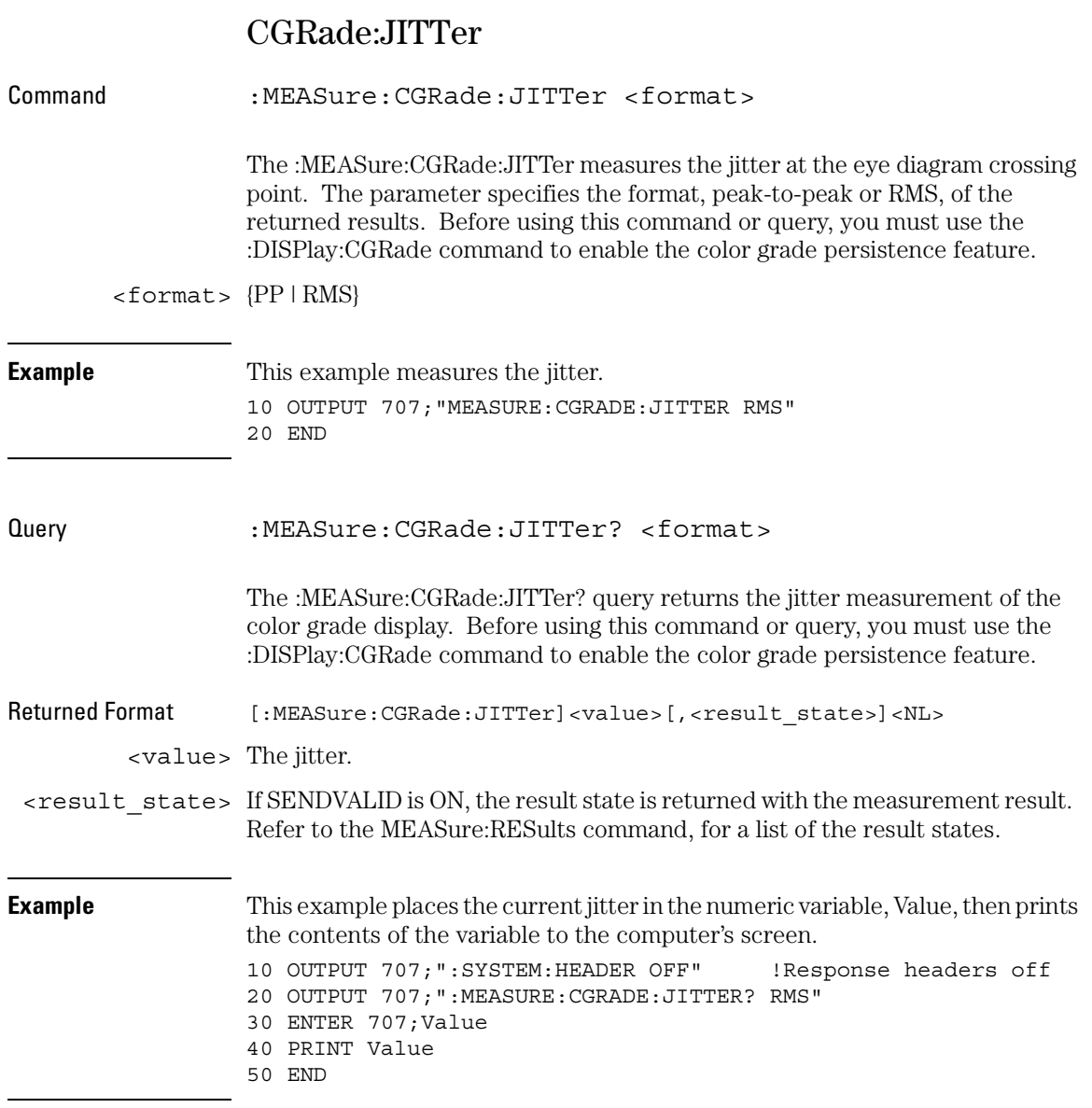

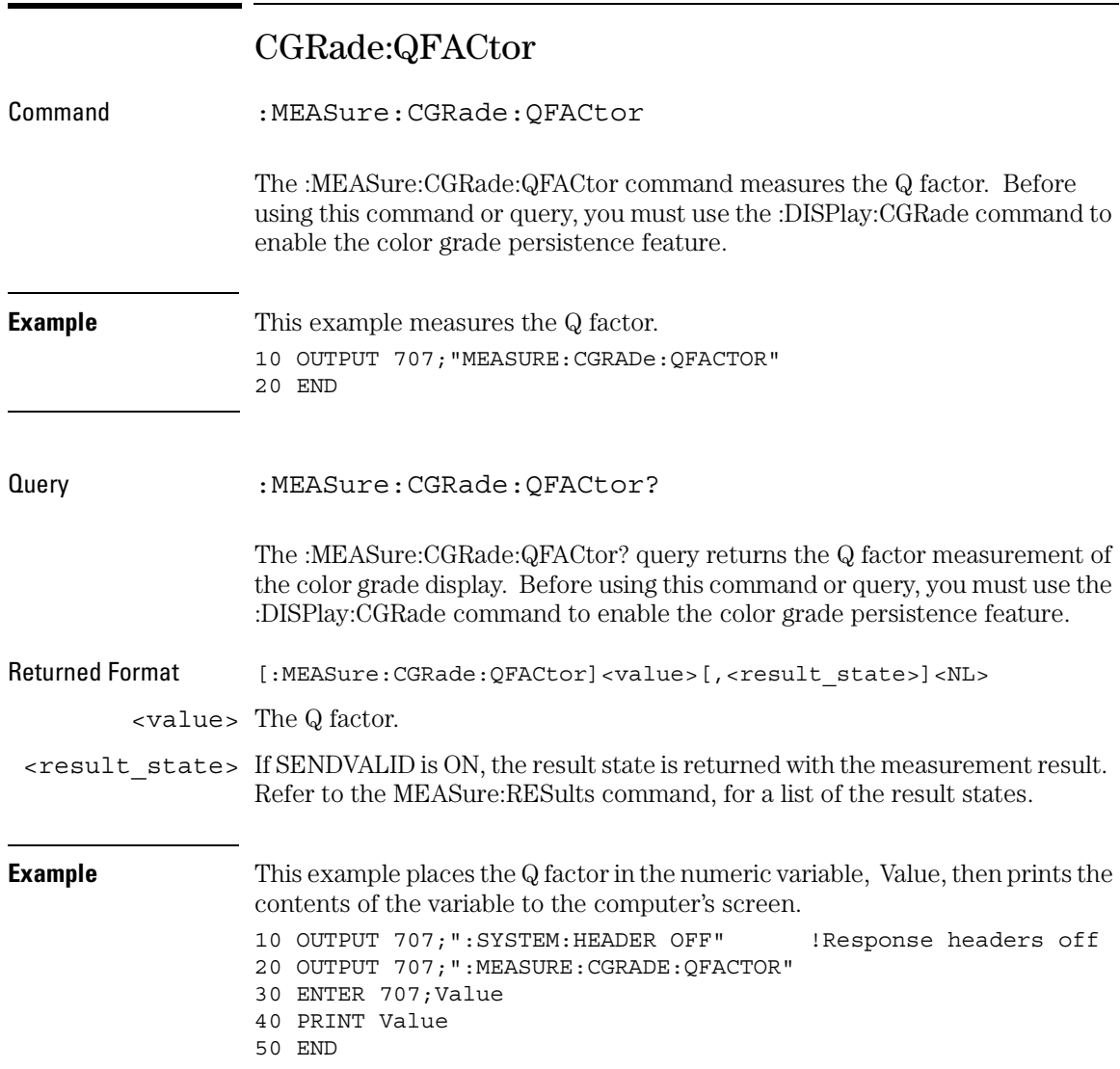

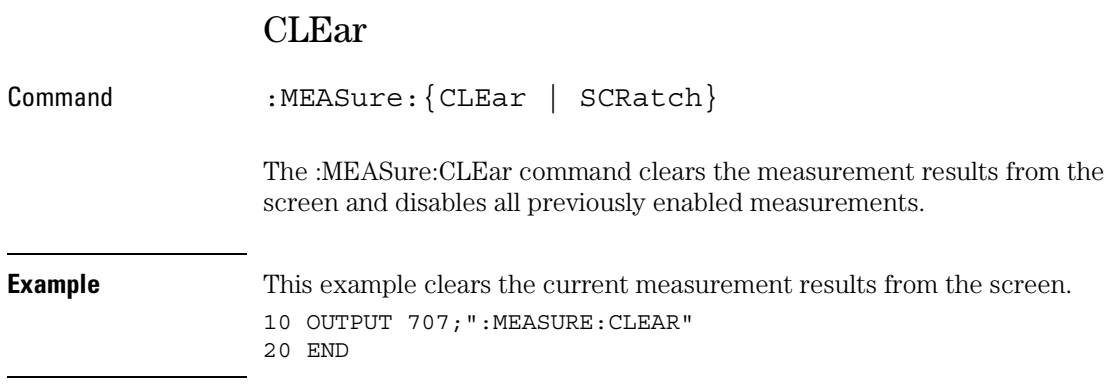

Measure Commands **CTCJitter**

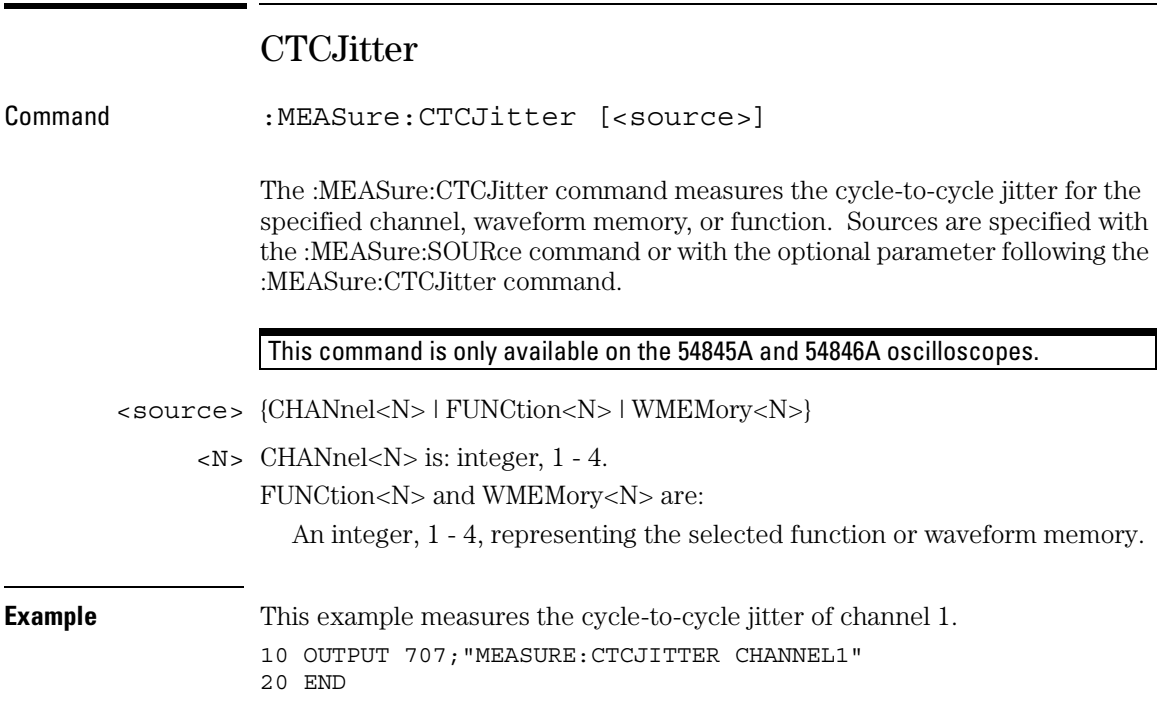

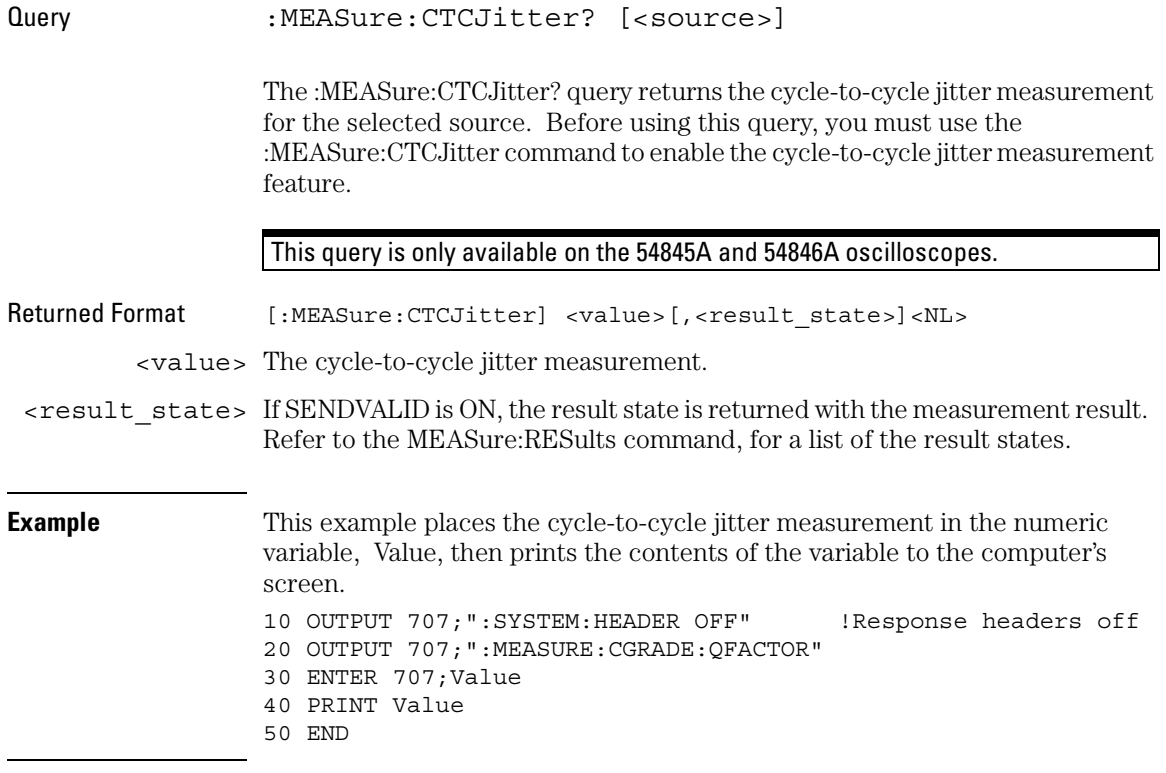

Measure Commands **DEFine**

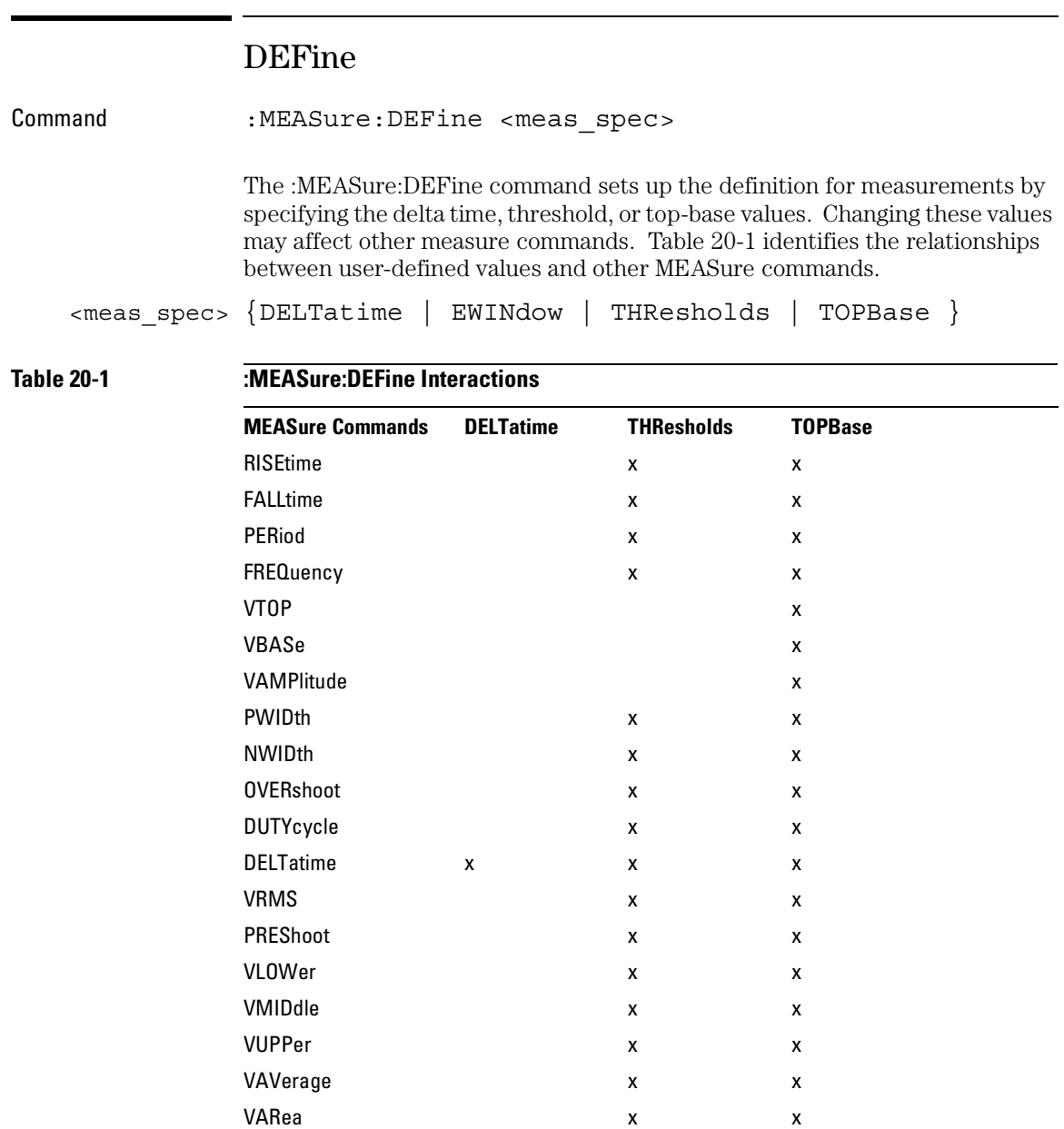

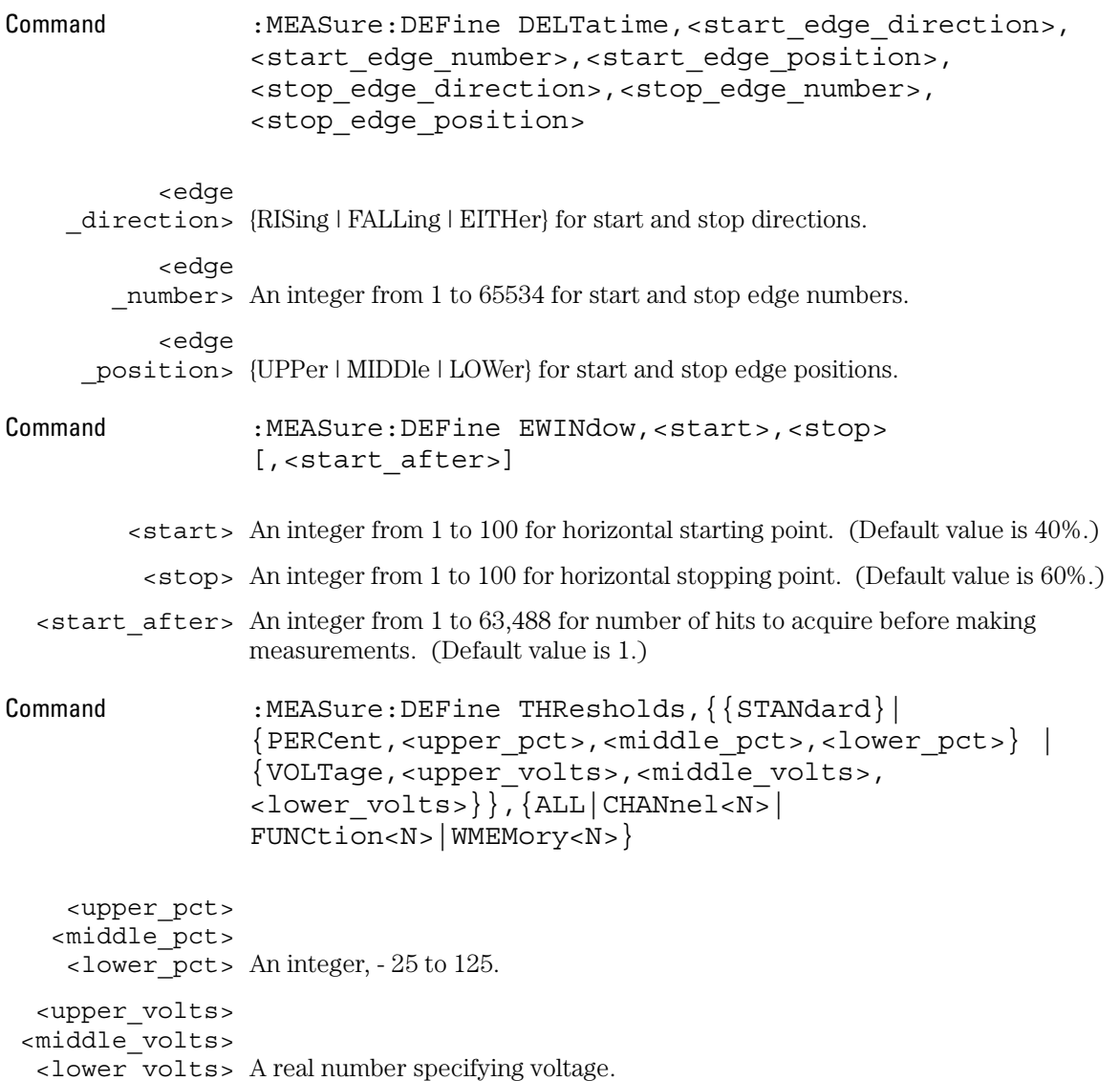

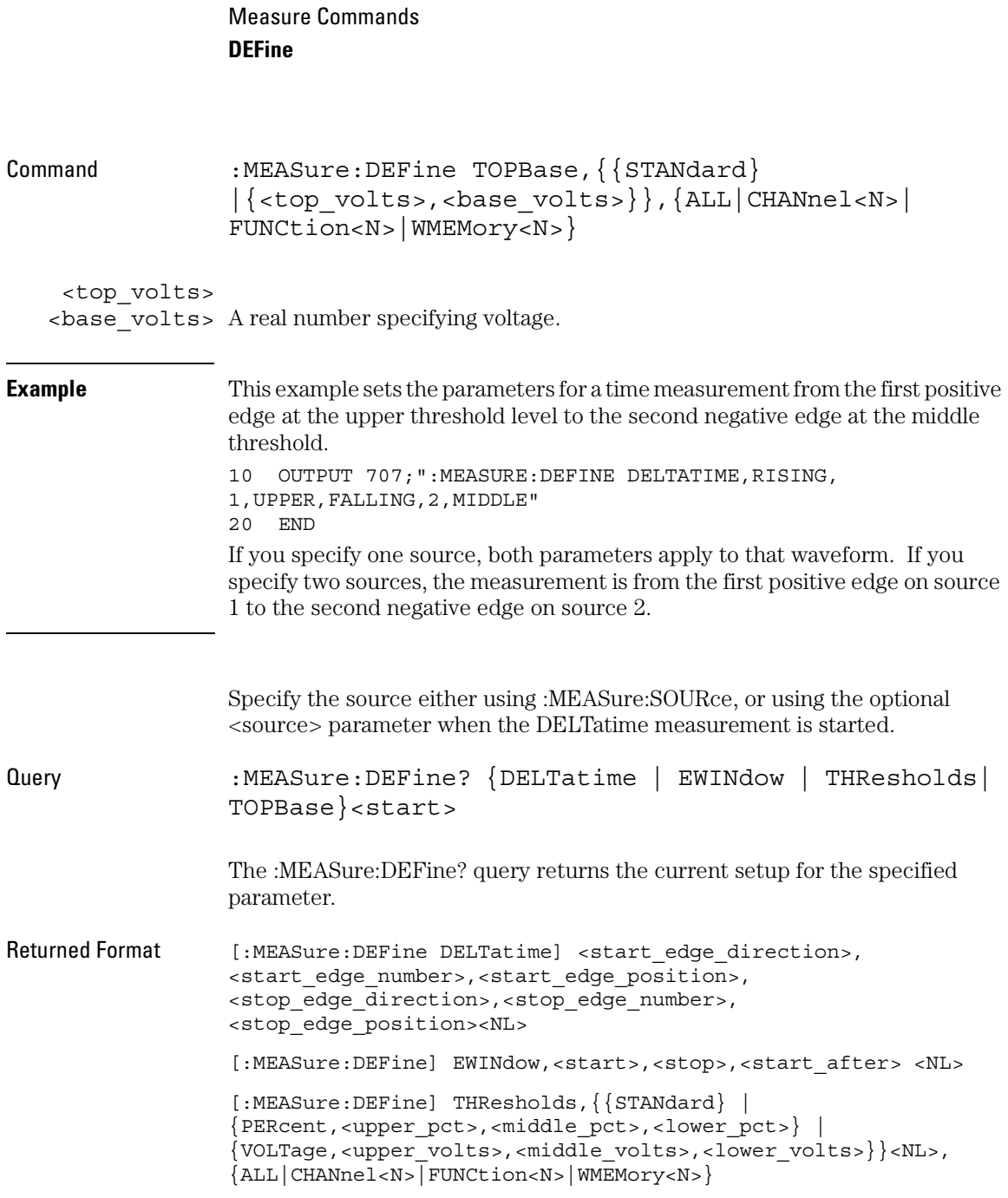

```
[:MEASure:DEFine] TOPBase,{{STANdard} 
|{<top_volts>,<base_volts>}}<NL>,{ALL|CHANnel<N>|
FUNCtion<N>|WMEMory<N>}
```
#### **Use the Suffix Multiplier Instead**

Using "mV" or "V" following the numeric value for the voltage value will cause Error 138 - Suffix not allowed. Instead, use the convention for the suffix multiplier as described in chapter 3, "Message Communication and System Functions."

**Example** This example returns the current setup for the measurement thresholds to the string variable, Setup\$, then prints the contents of the variable to the computer's screen.

- 10 DIM Setup\$[50]!Dimension variable
- 20 OUTPUT 707;":MEASURE:DEFINE? THRESHOLDS"
- 30 ENTER 707; Setup\$
- 40 PRINT Setup\$
- 50 END

Measure Commands **DELTatime**

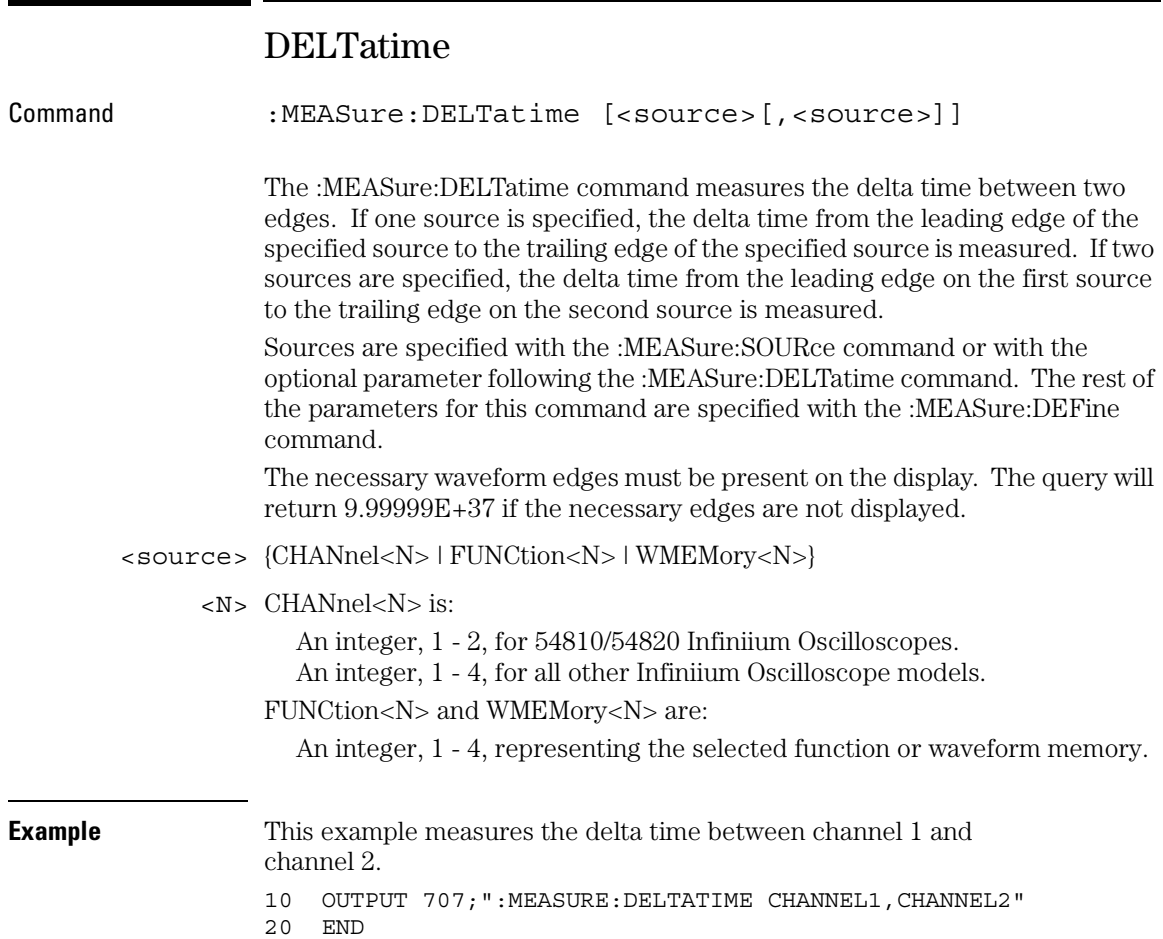

### Measure Commands **DELTatime**

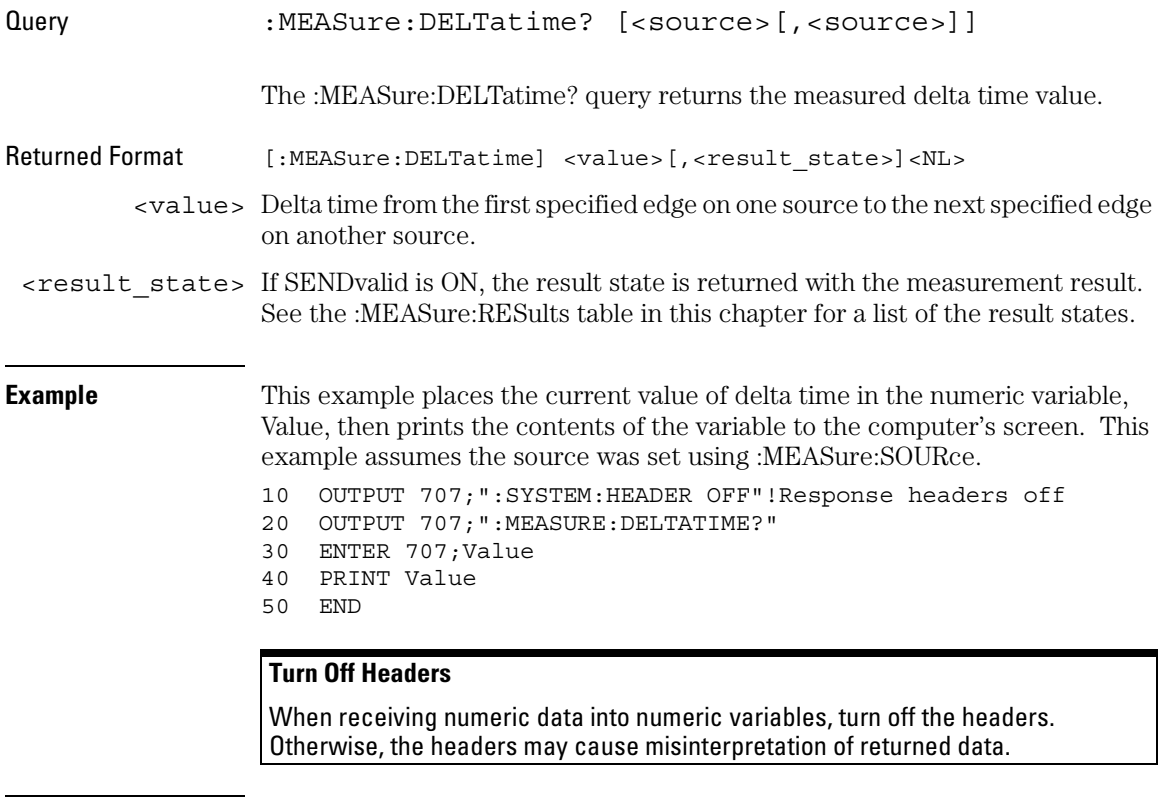

**Related Commands** :MEASure:DEFine DELTatime

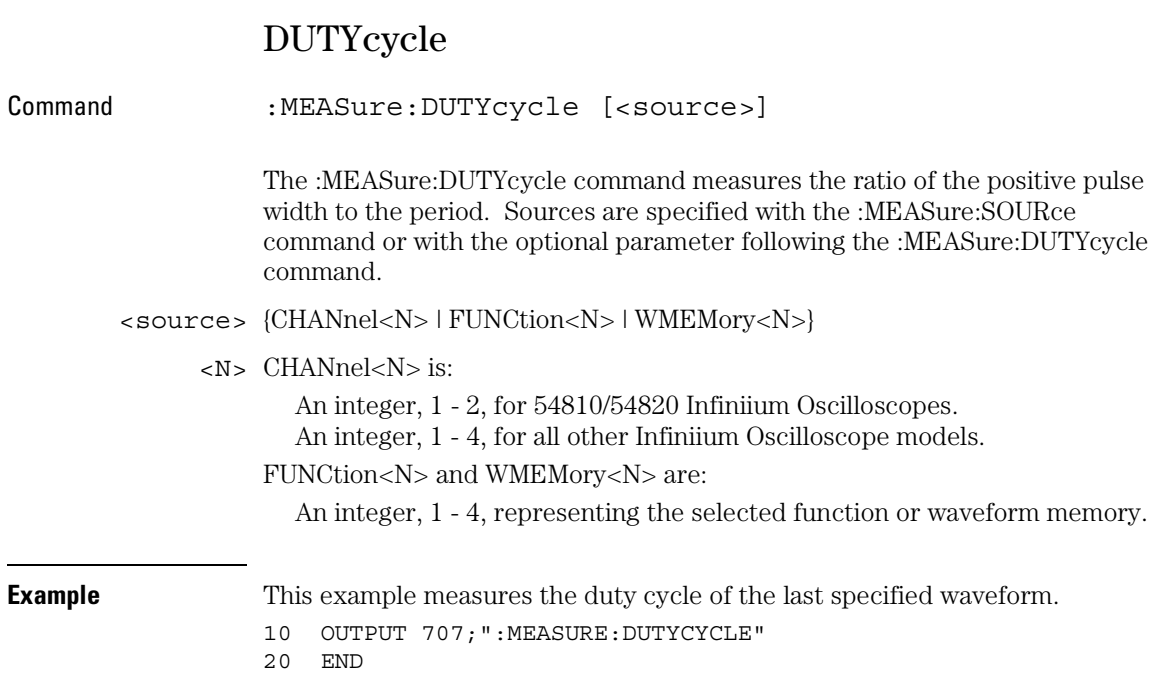

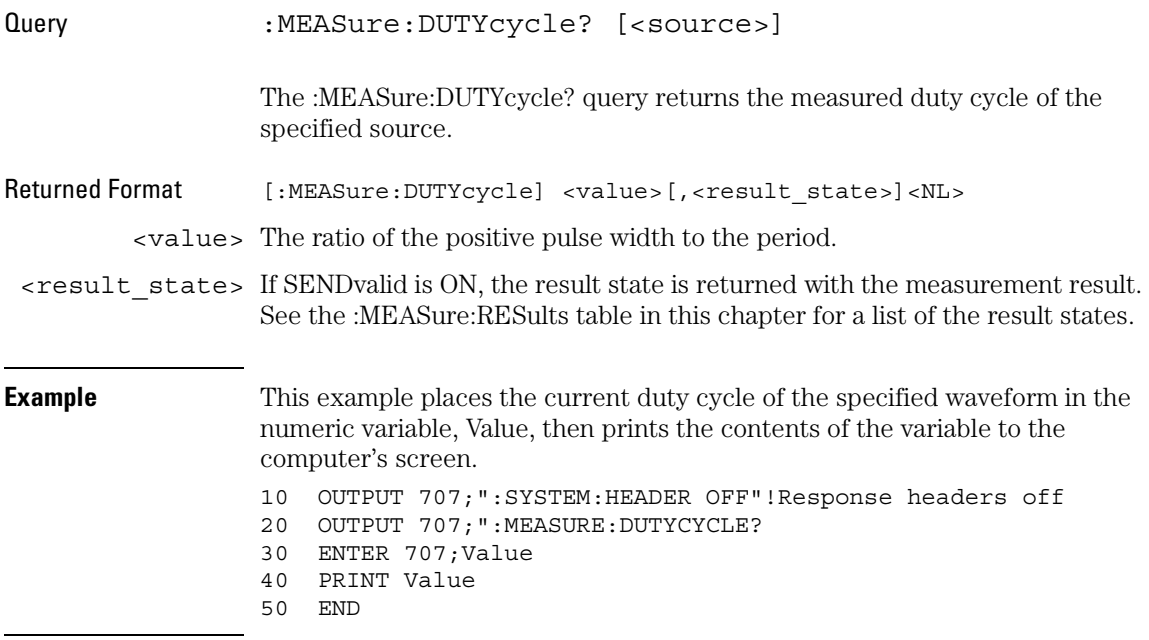

Measure Commands **FALLtime**

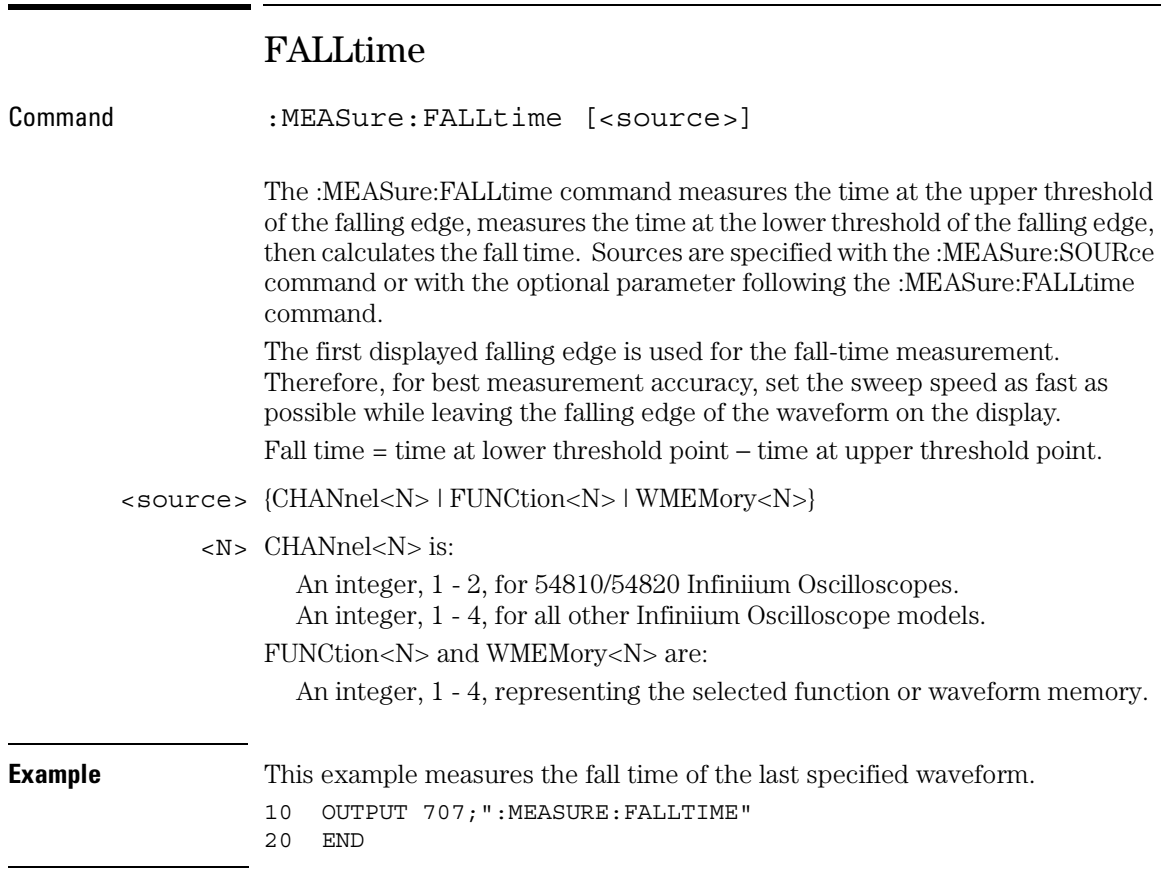

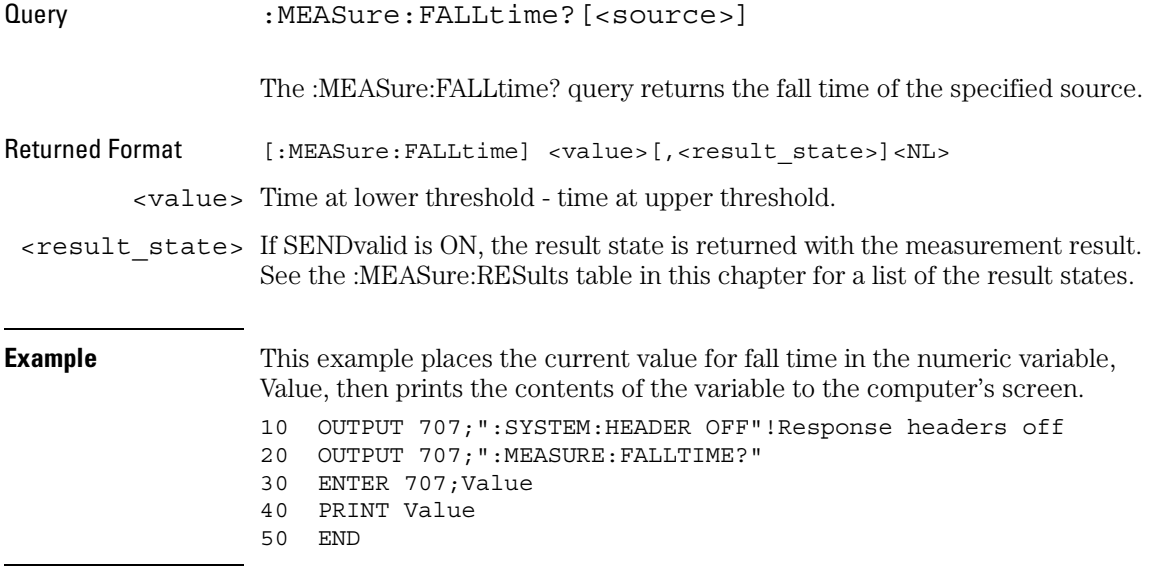

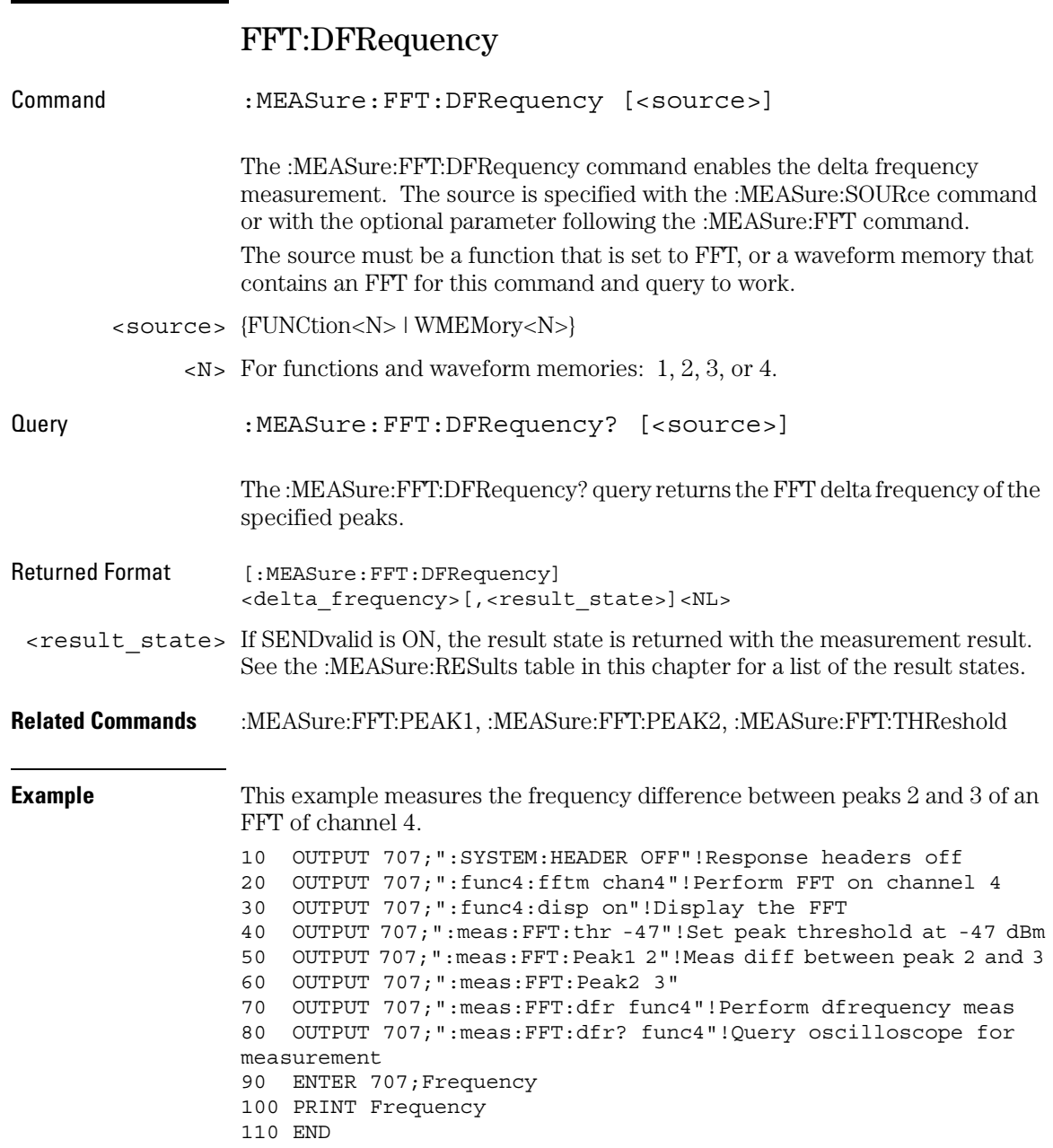

## FFT:DMAGnitude

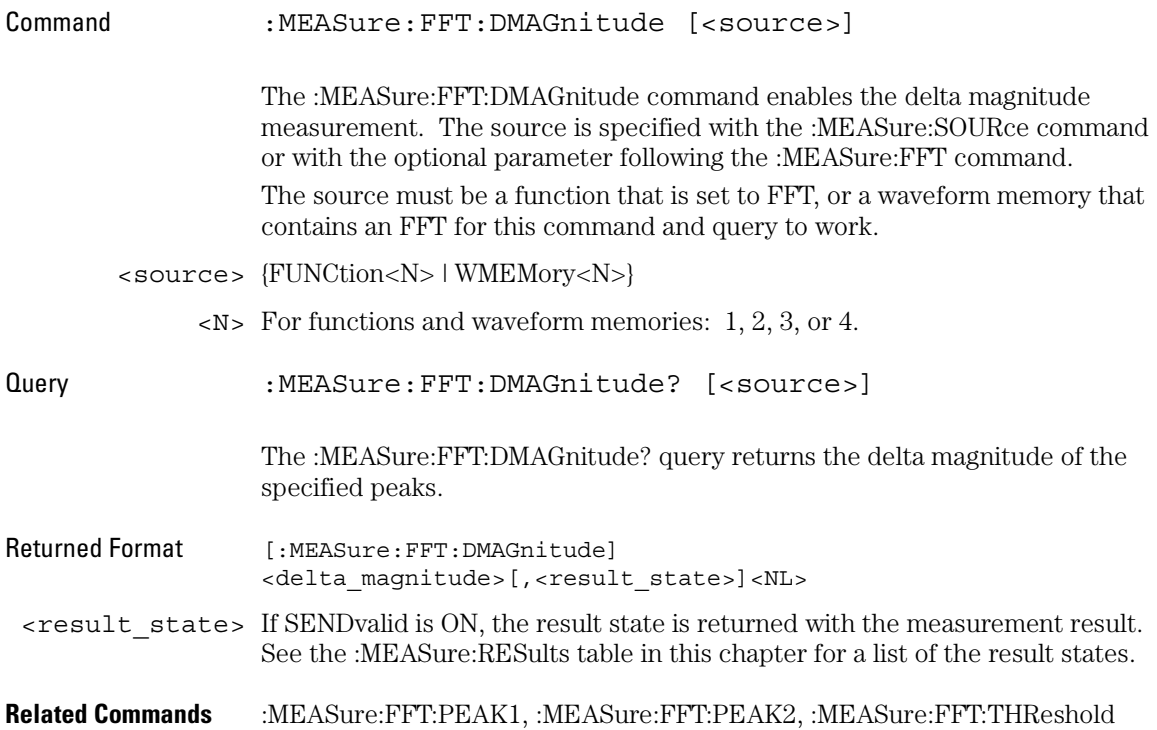

Measure Commands **FFT:FREQuency**

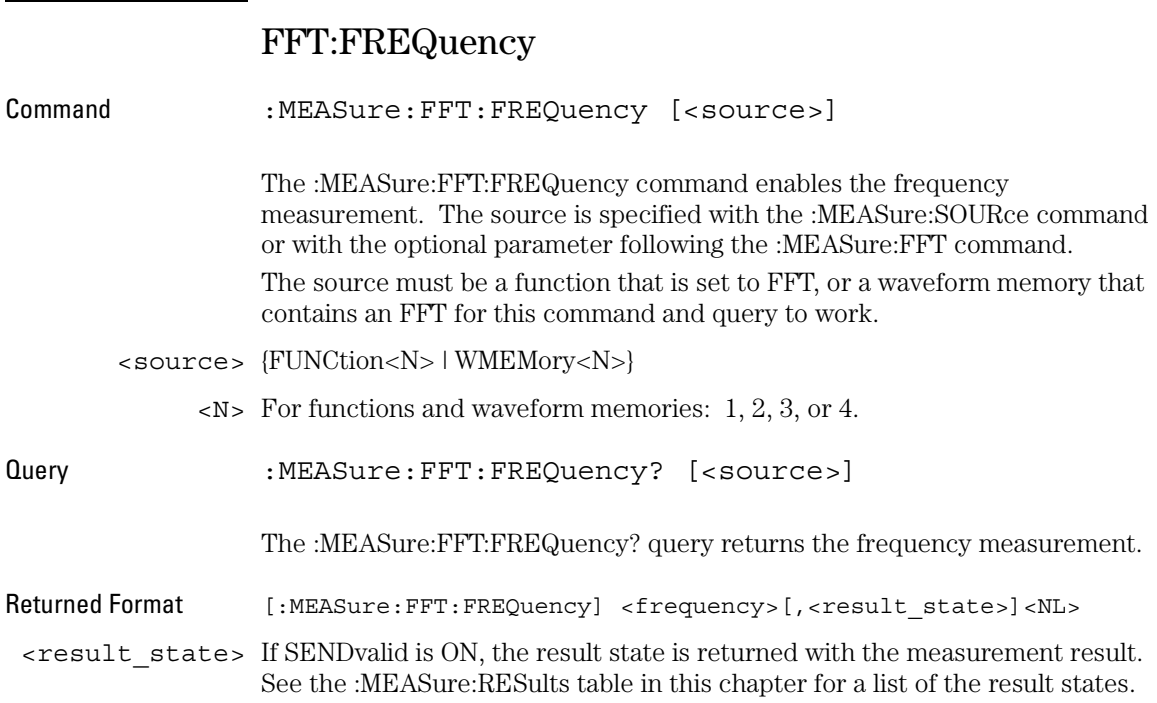

## FFT:MAGNitude

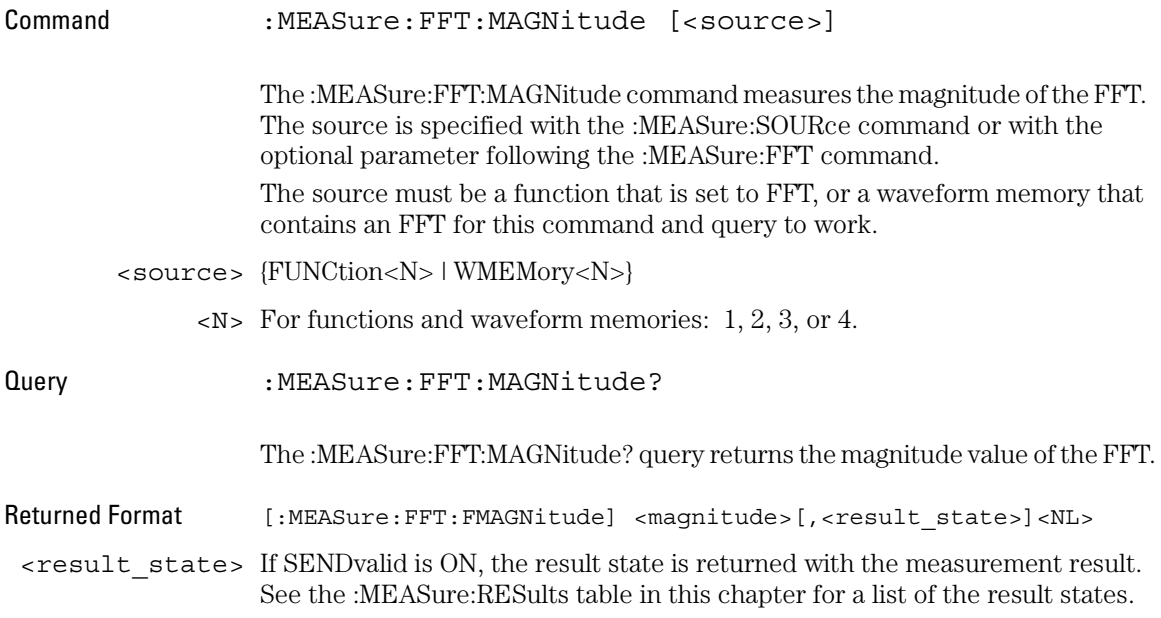

## FFT:PEAK1

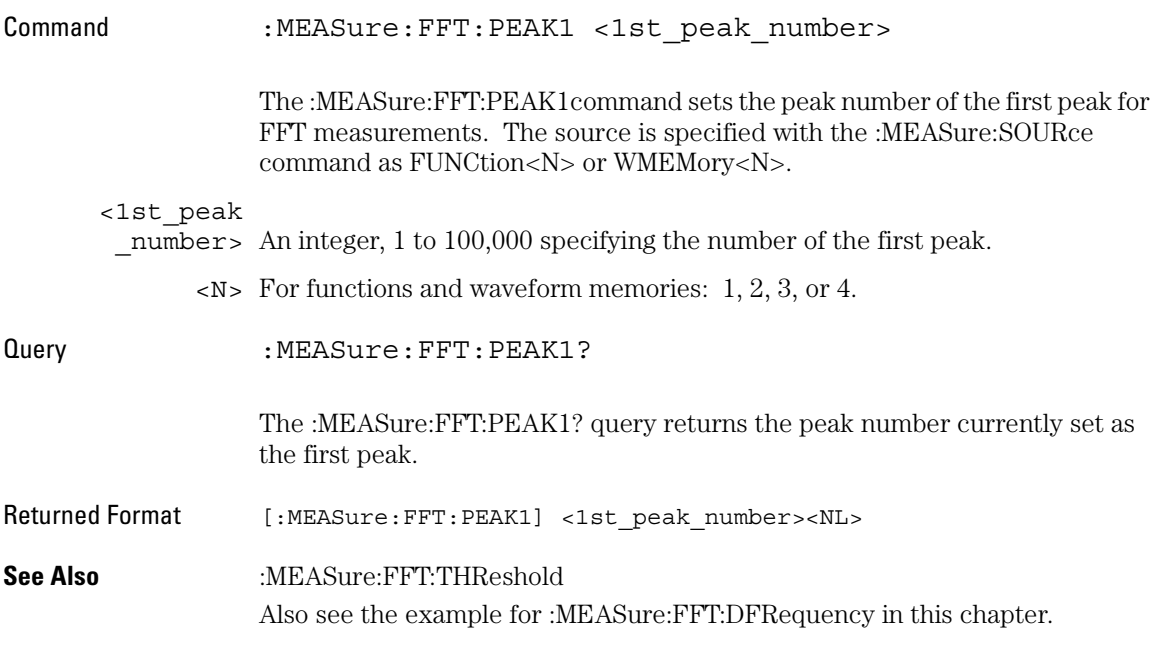

## FFT:PEAK2

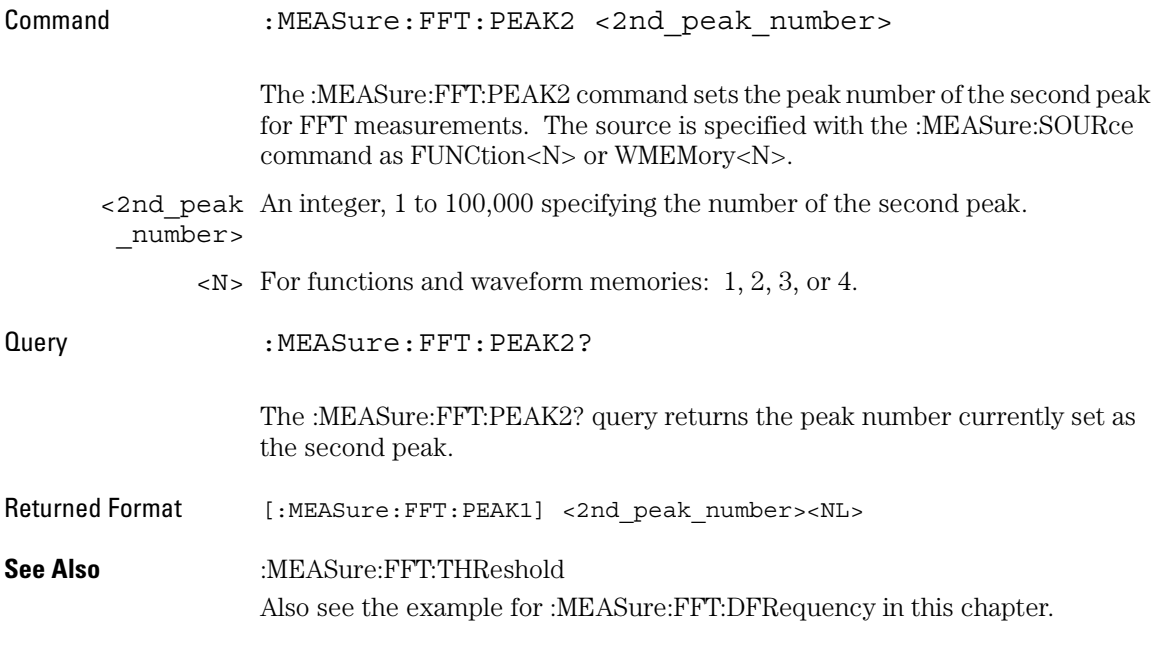

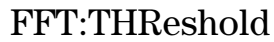

Command :MEASure:FFT:THReshold <threshold value>

The :MEASure:FFT:THReshold command sets the peak search threshold value in dB. The dB after the threshold value is optional.

<threshold

\_value> A real number specifying the threshold for peaks.

Query :MEASure:FFT:THReshold?

The :MEASure:FFT:THReshold? query returns the peak search threshold value.

Returned Format [:MEASure:FFT:THReshold] <threshold\_value><NL>

These :MEASure commands also operate on FFT functions:

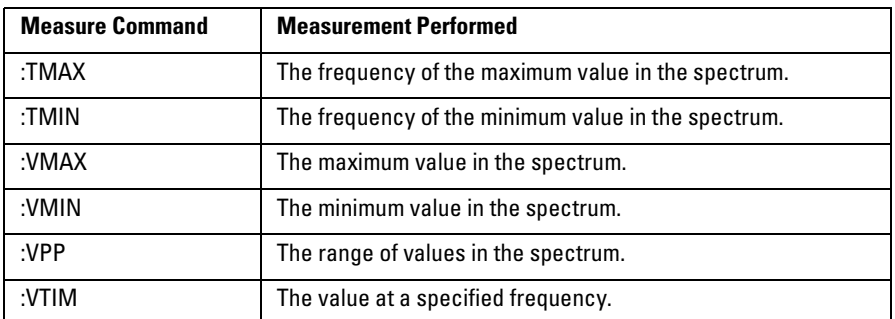

**See Also** Also see the example for :MEASure:FFT:DFRequency in this chapter.
# FREQuency

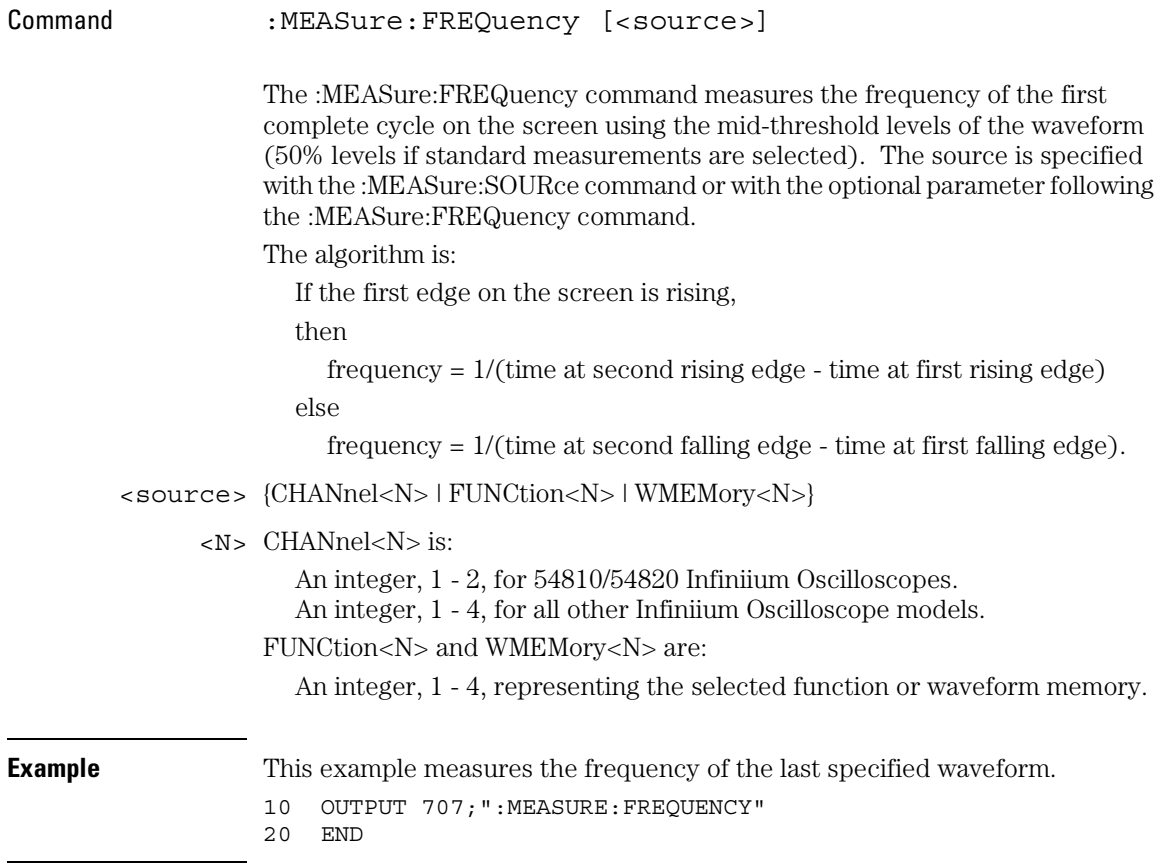

Measure Commands **FREQuency**

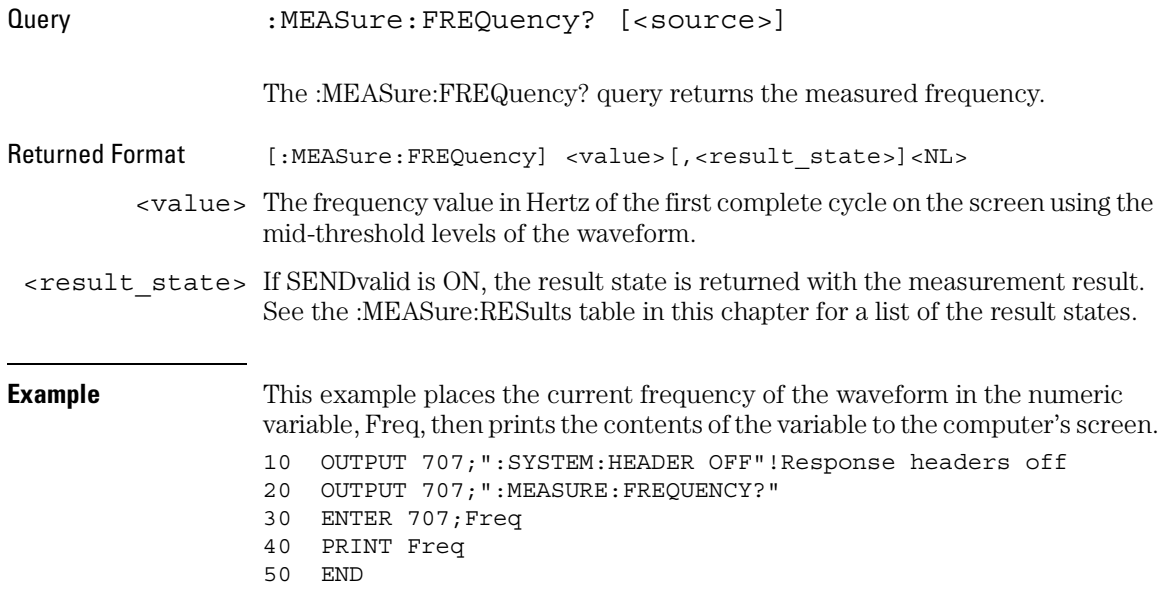

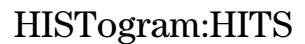

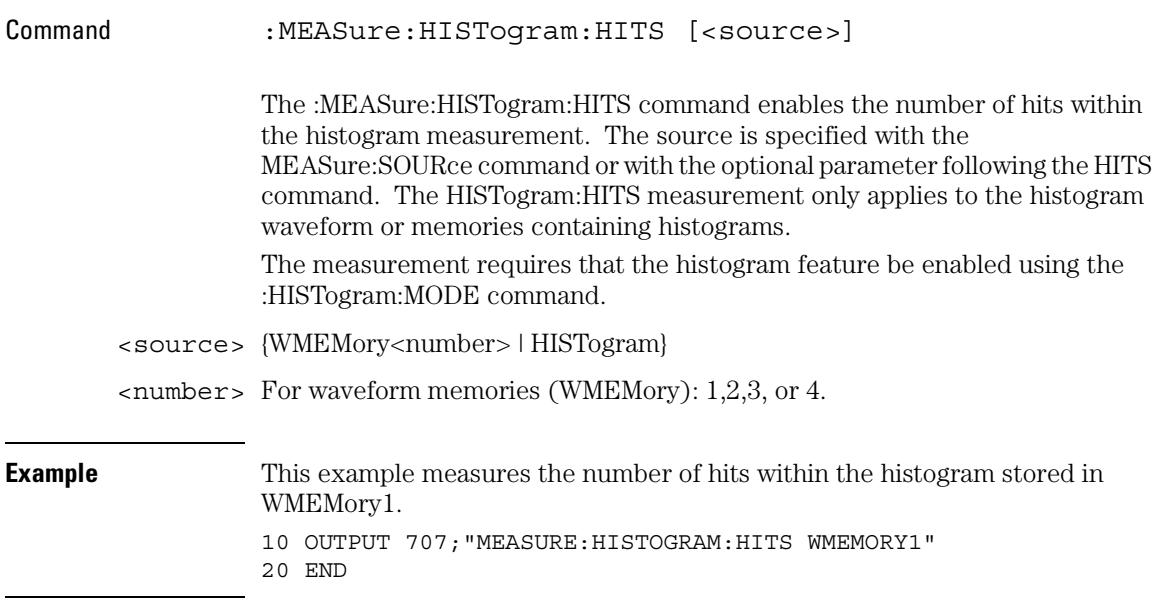

#### Measure Commands **HISTogram:HITS**

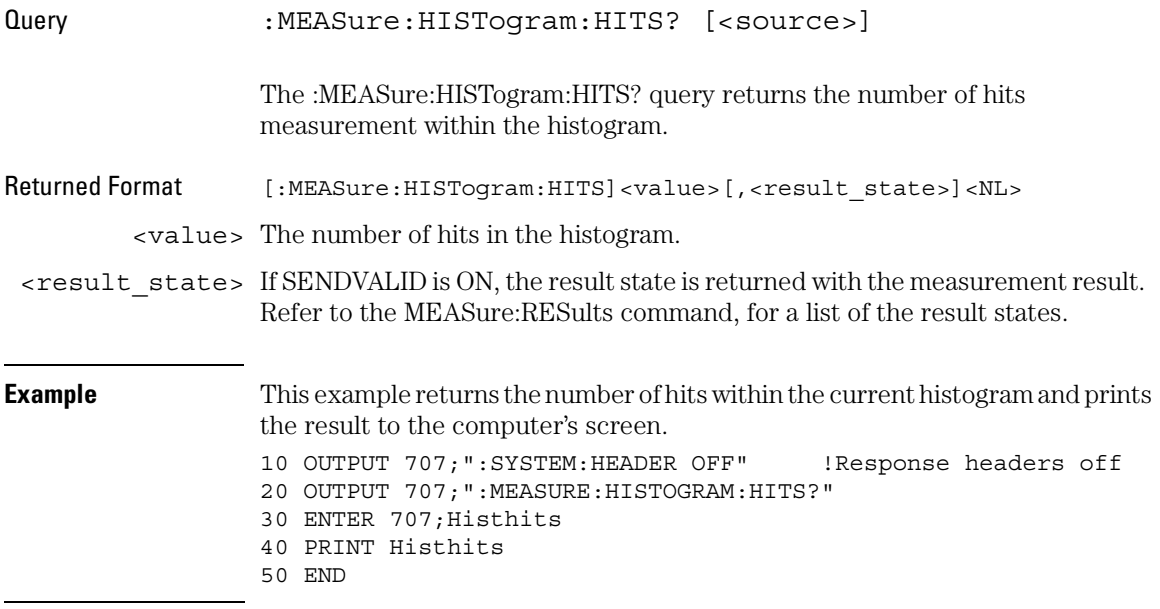

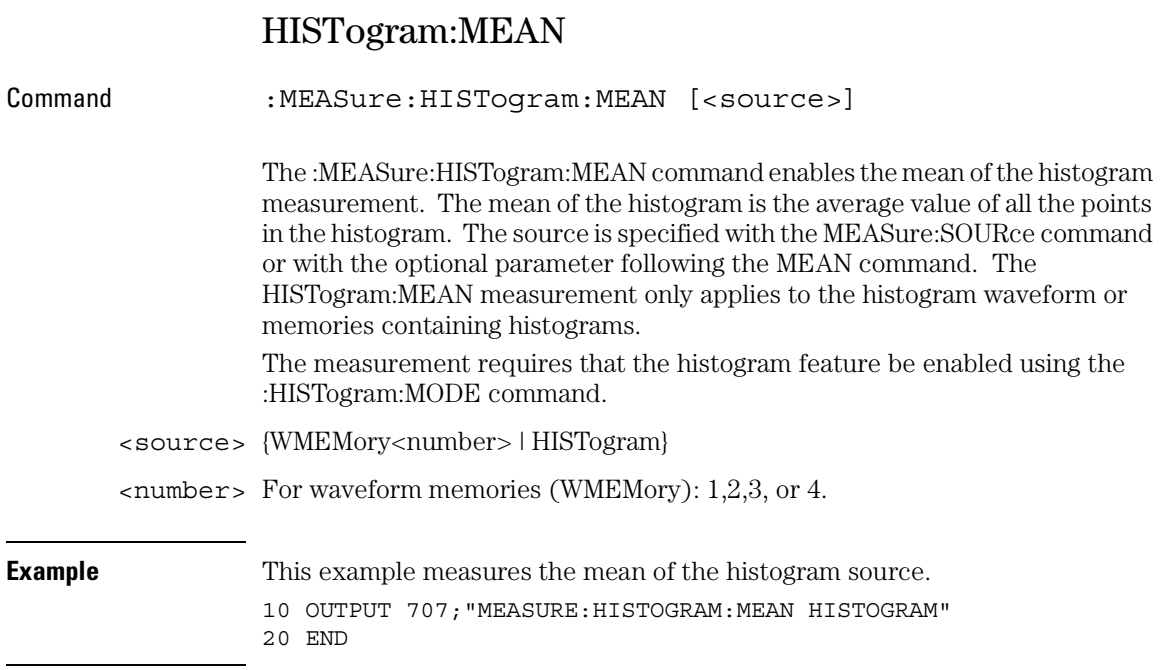

#### Measure Commands **HISTogram:MEAN**

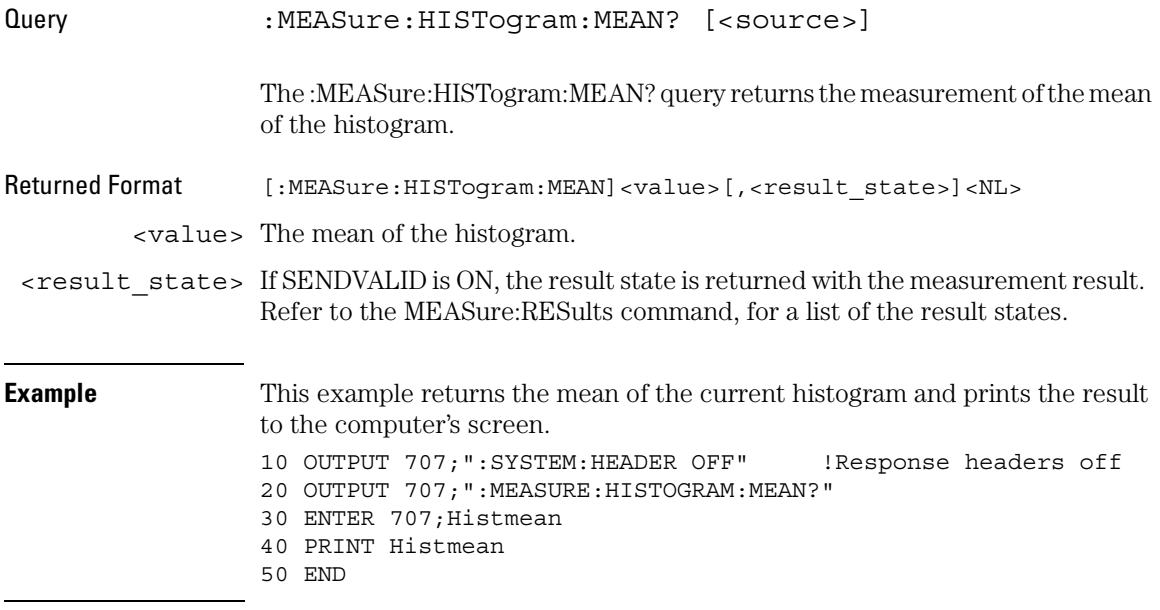

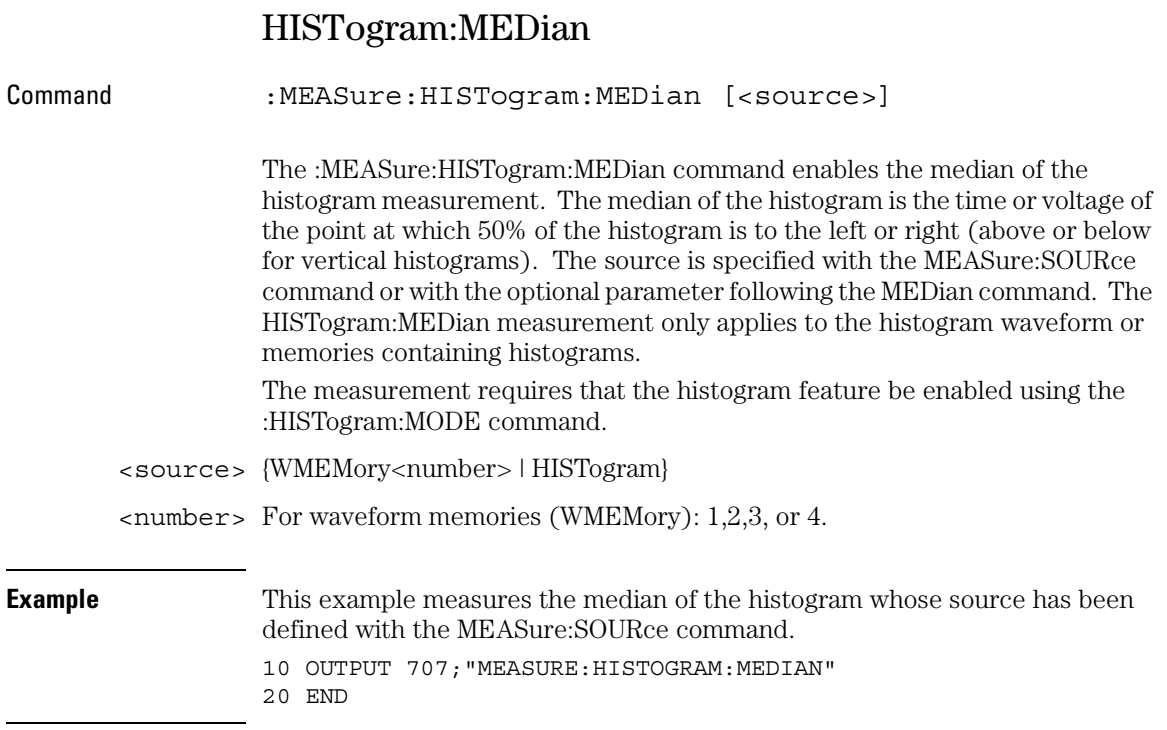

#### Measure Commands **HISTogram:MEDian**

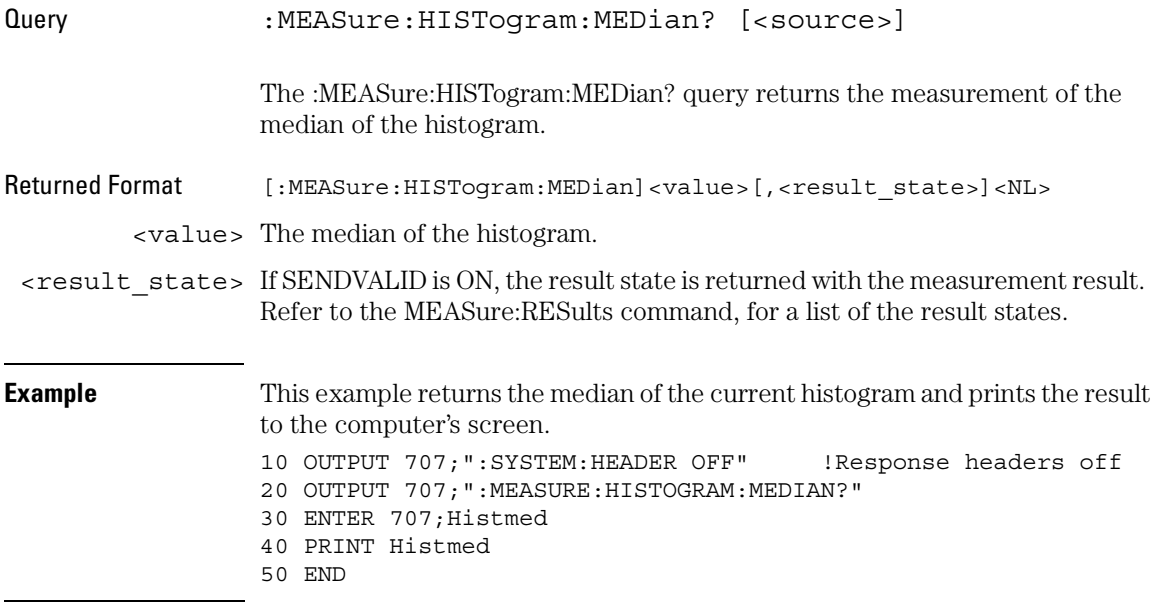

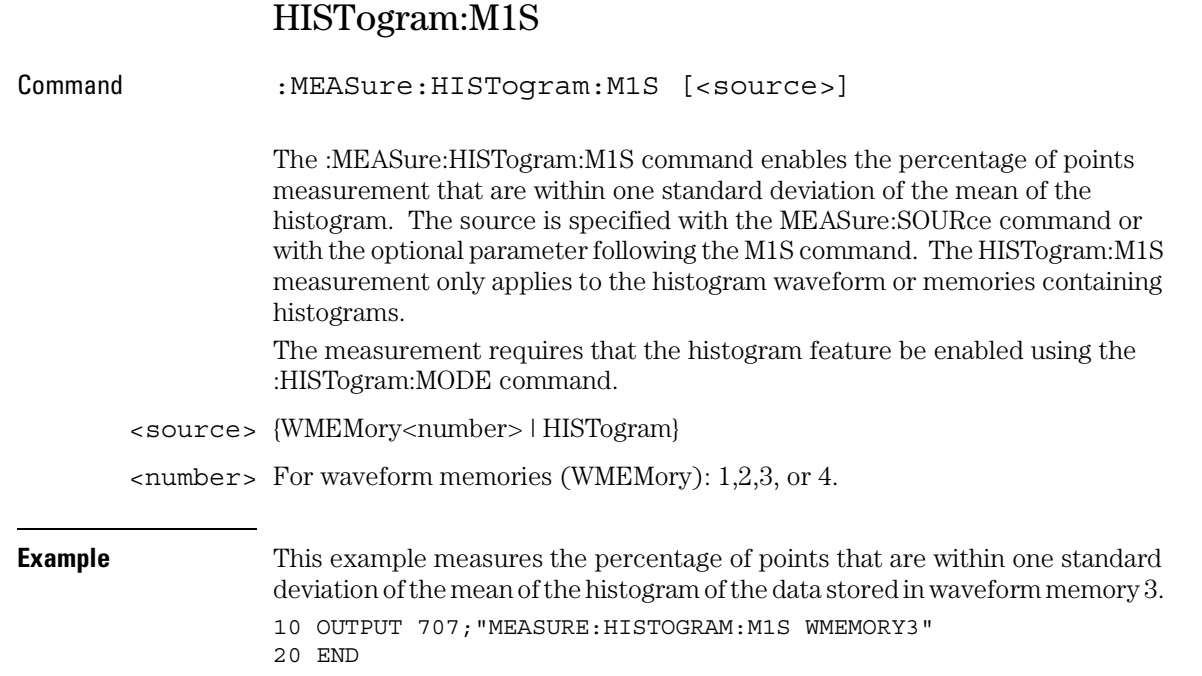

#### Measure Commands **HISTogram:M1S**

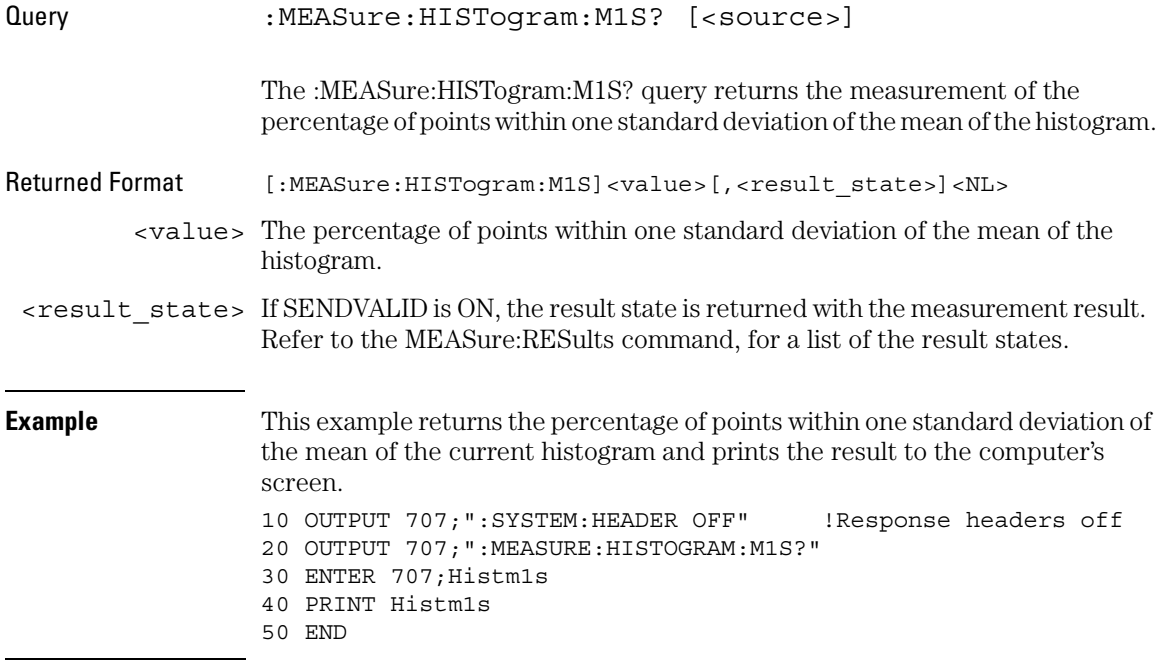

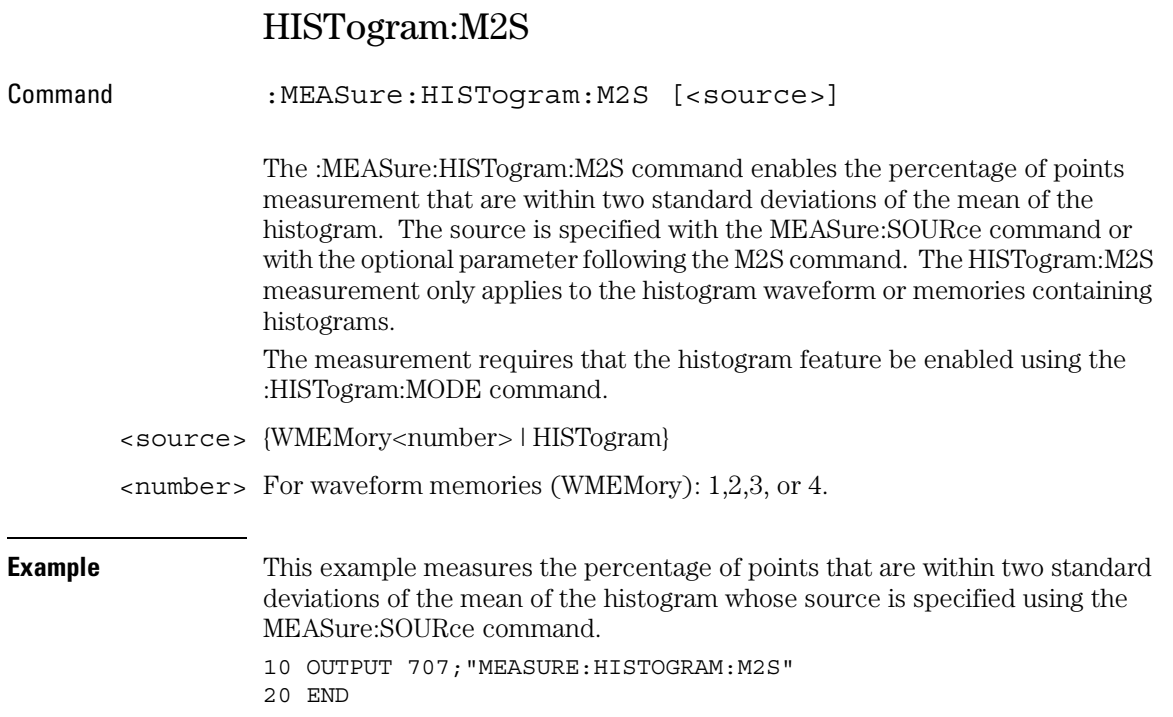

#### Measure Commands **HISTogram:M2S**

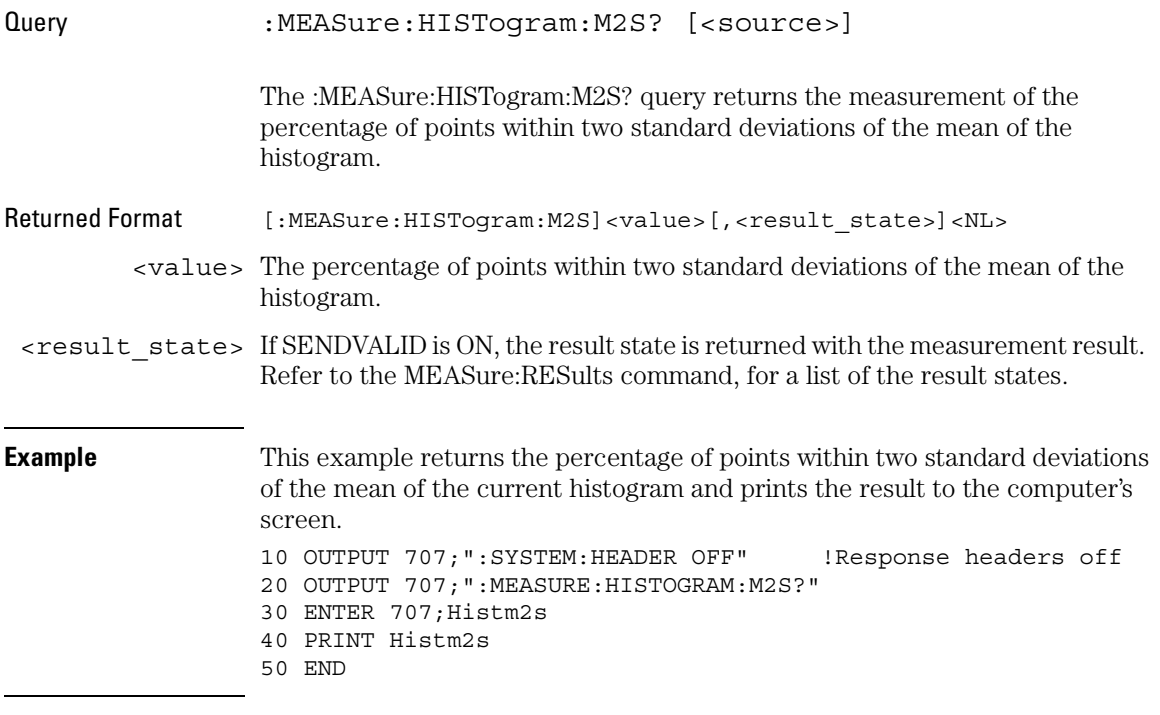

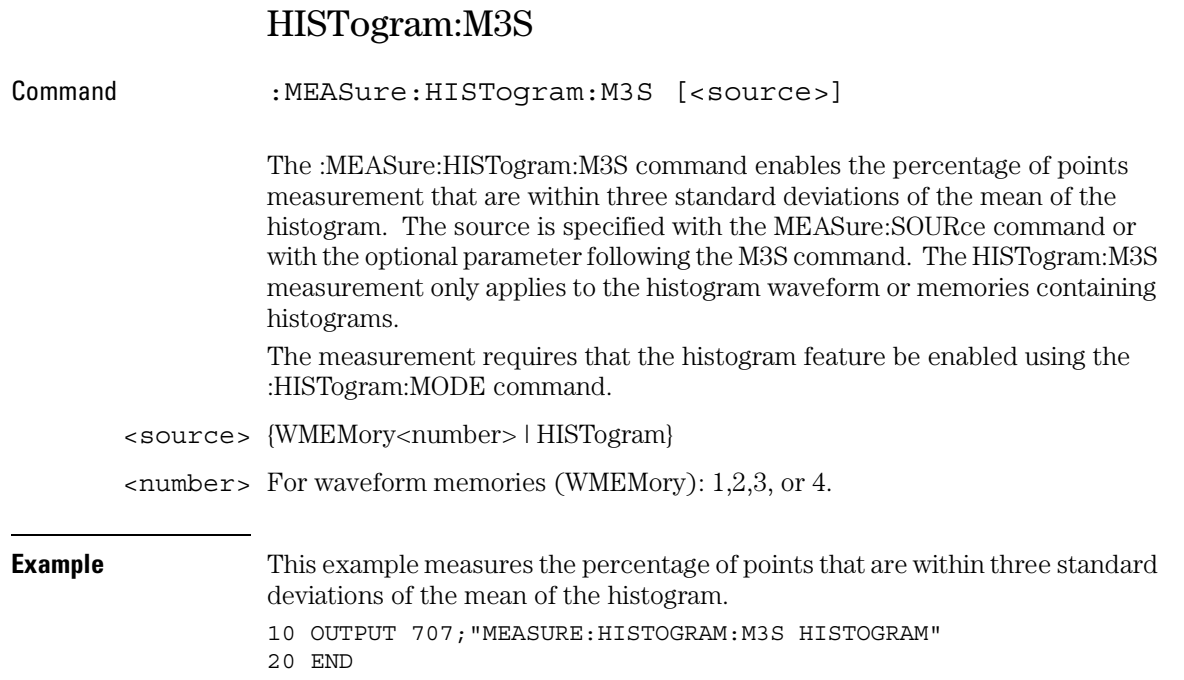

#### Measure Commands **HISTogram:M3S**

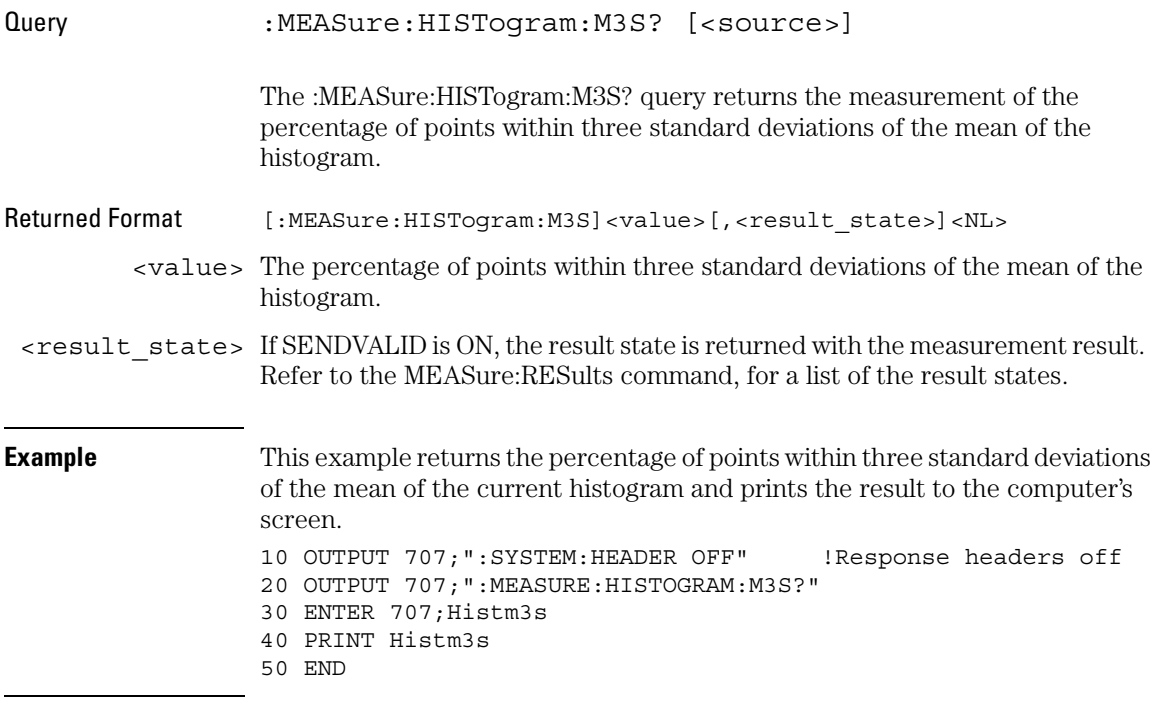

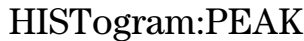

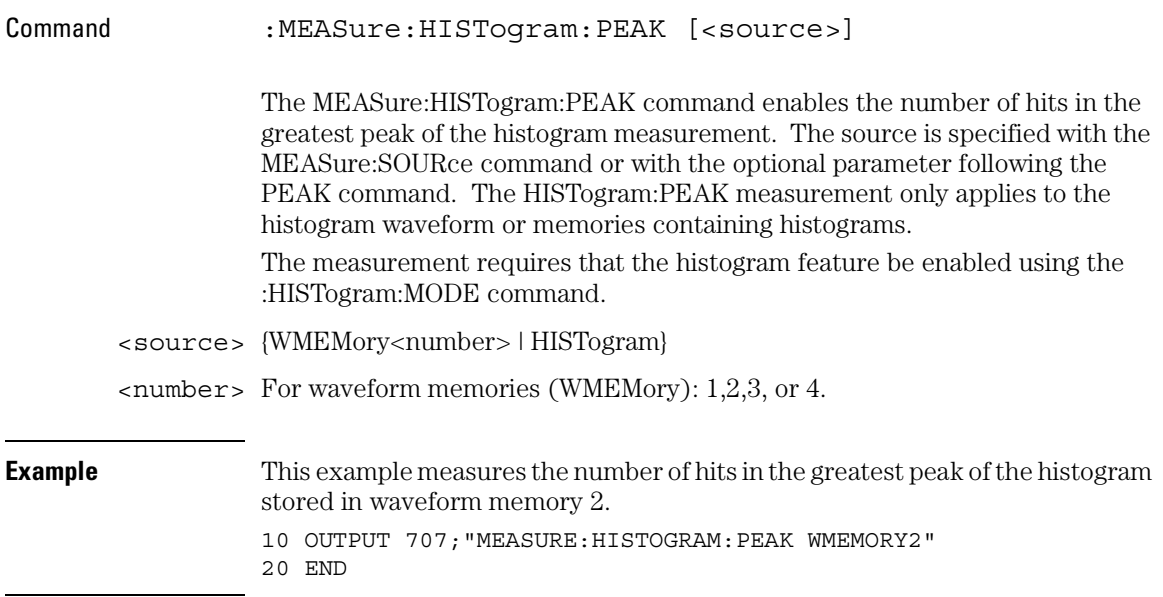

#### Measure Commands **HISTogram:PEAK**

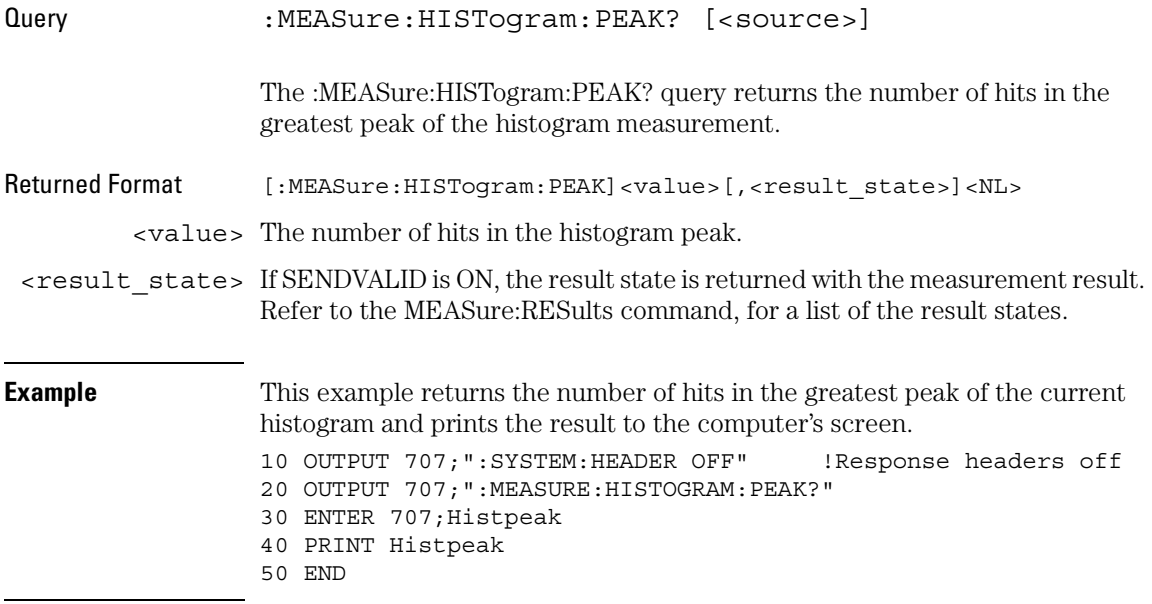

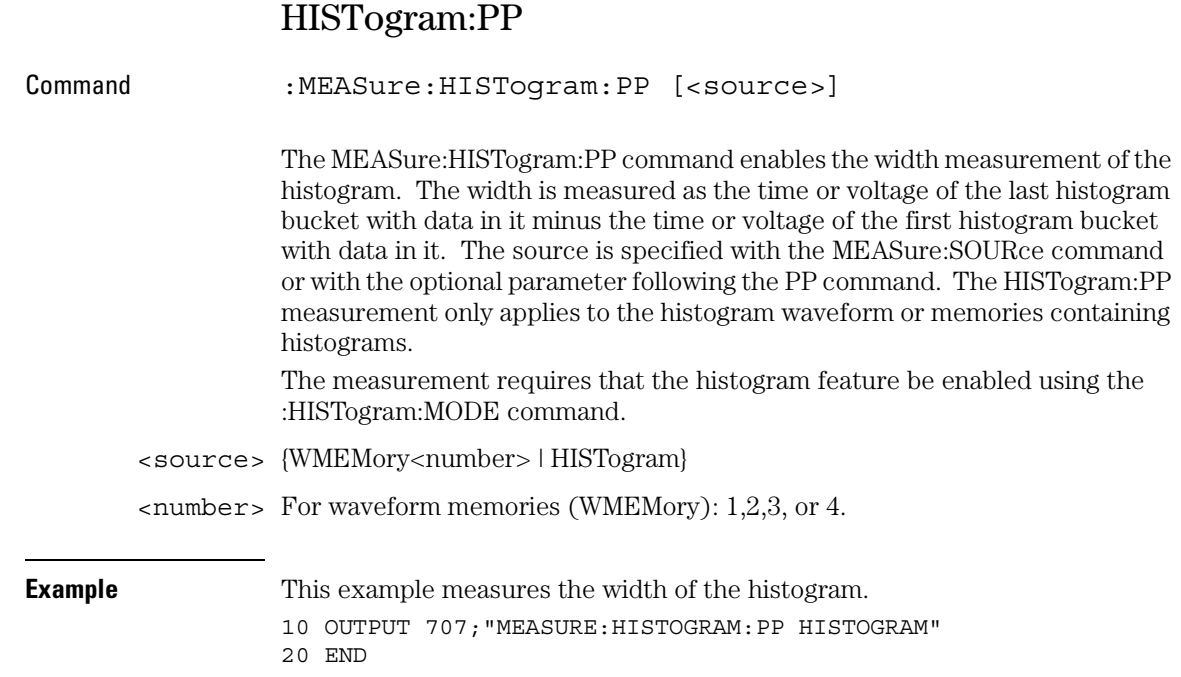

Measure Commands **HISTogram:PP**

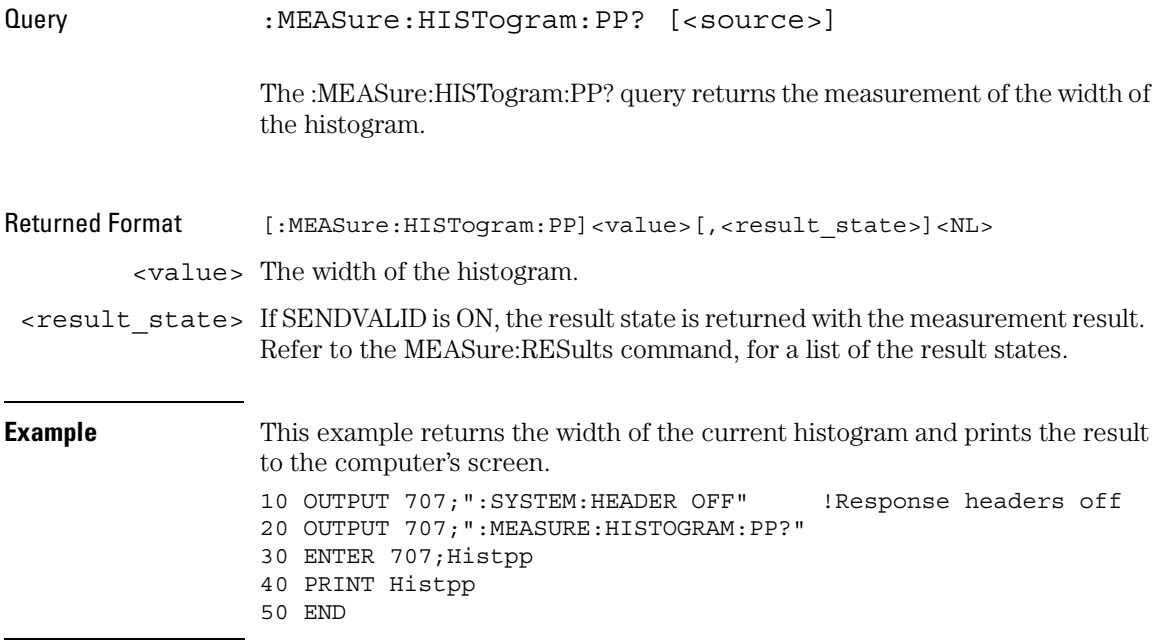

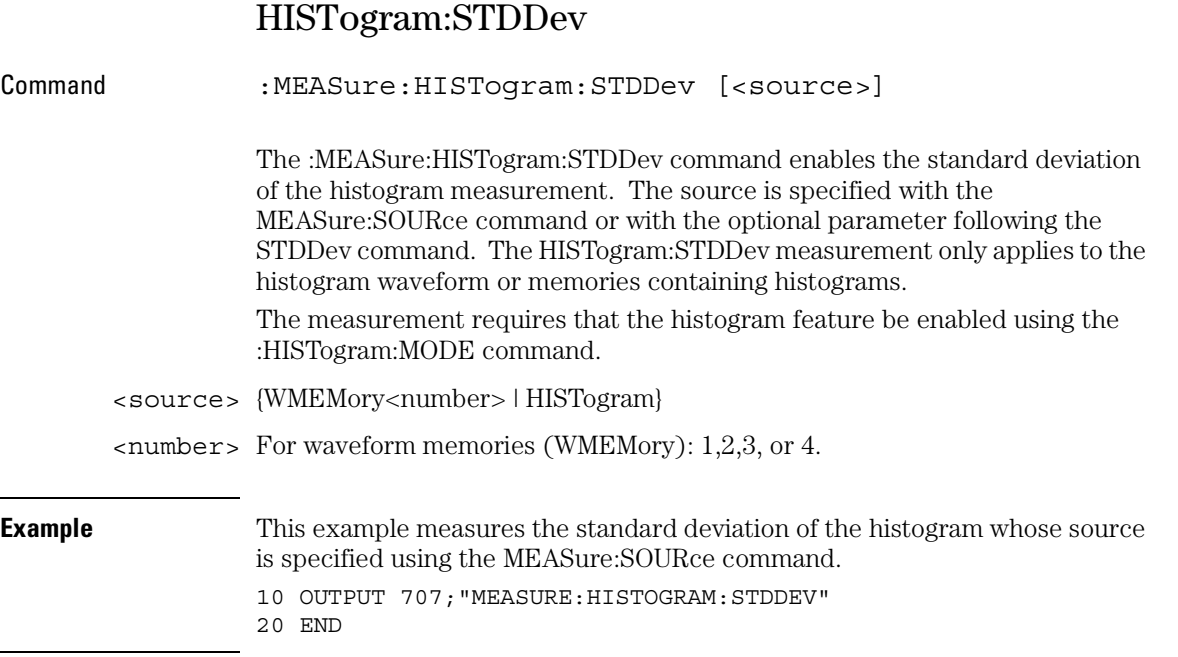

#### Measure Commands **HISTogram:STDDev**

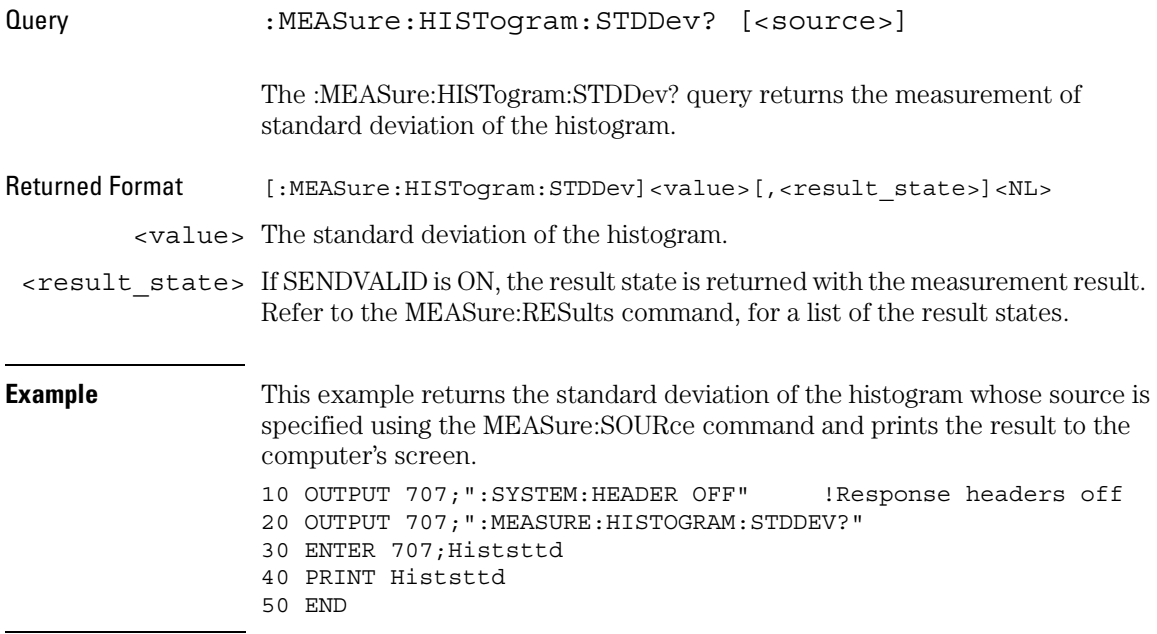

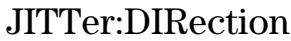

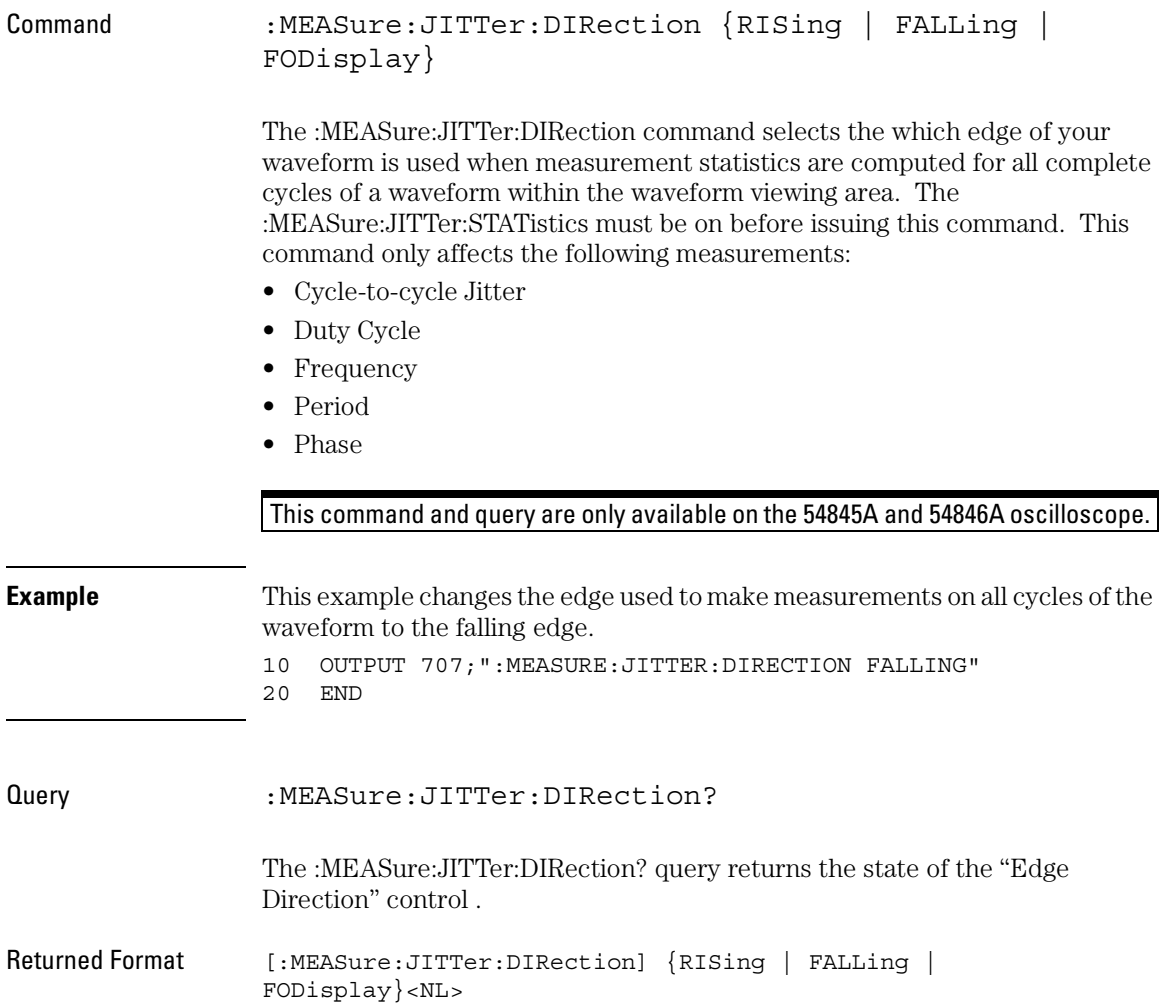

#### Measure Commands **JITTer:DIRection**

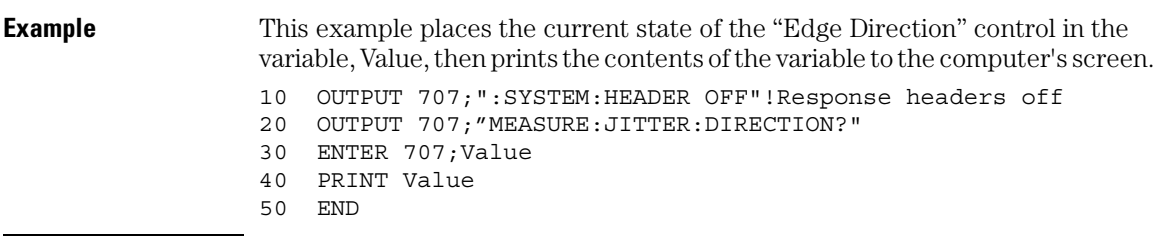

### JITTer:STATistics

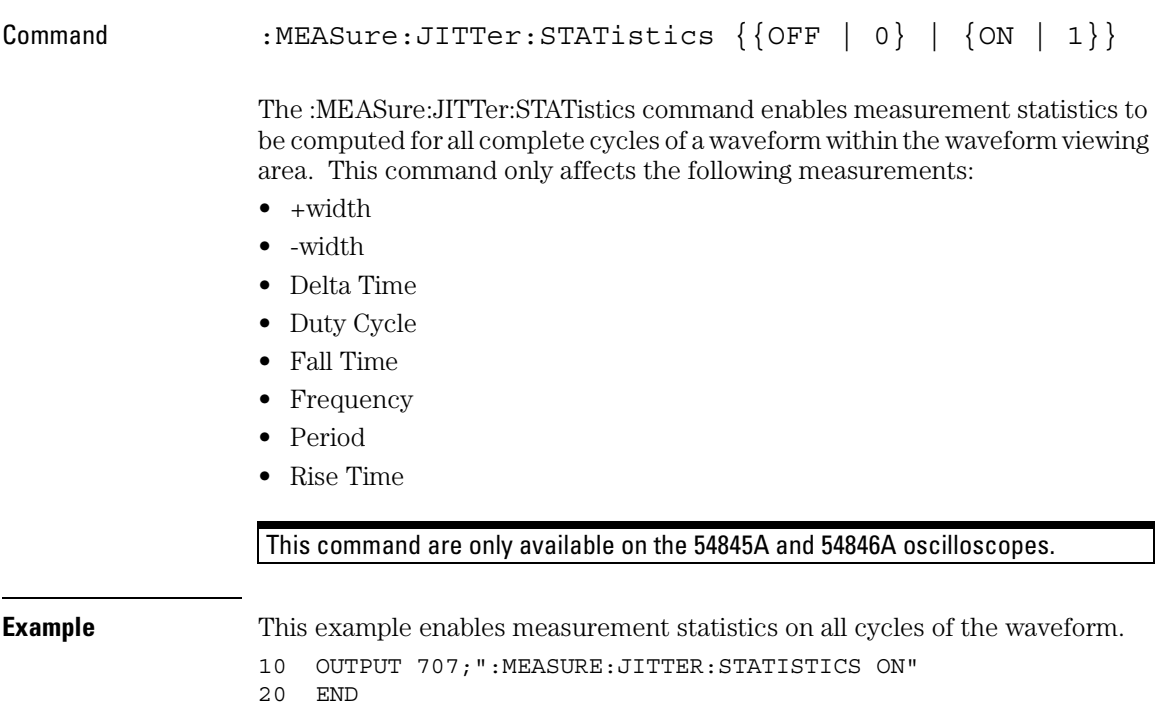

#### Measure Commands **JITTer:STATistics**

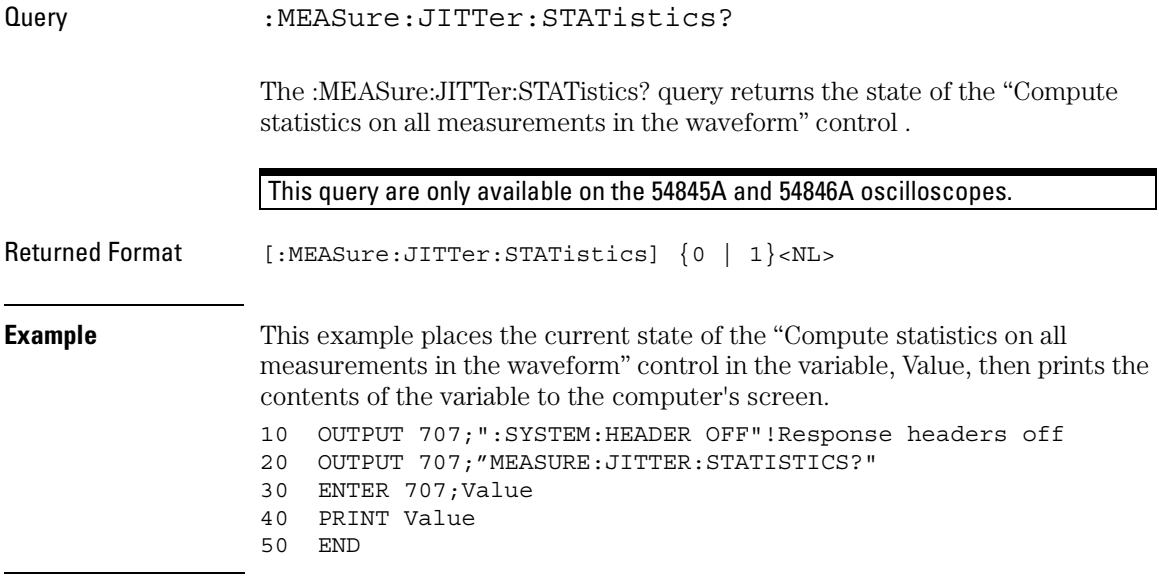

### NWIDth

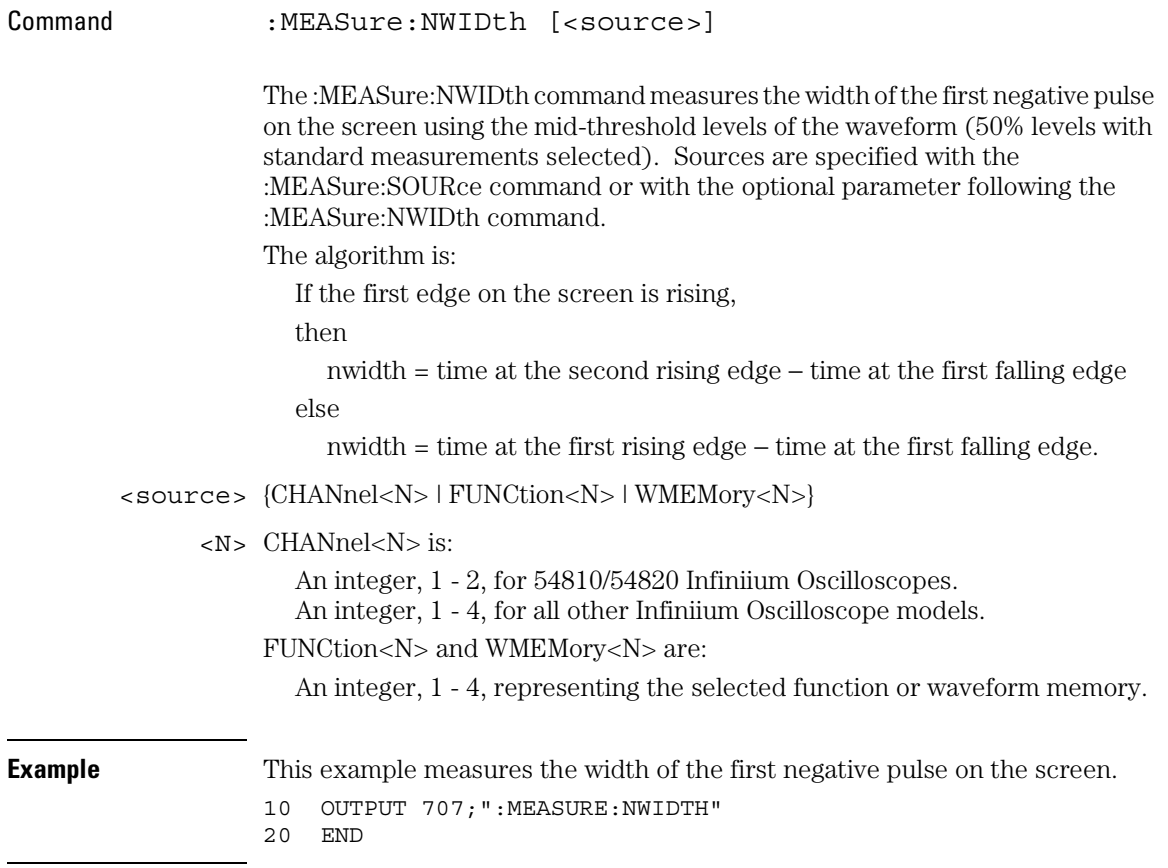

#### Measure Commands **NWIDth**

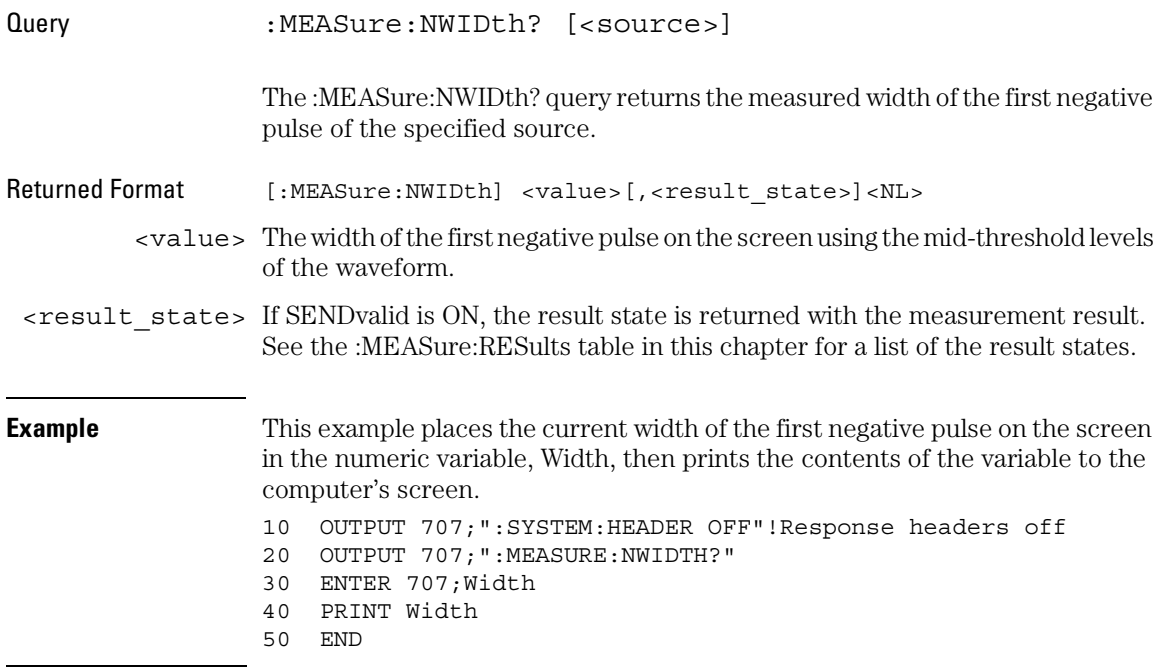

## OVERshoot

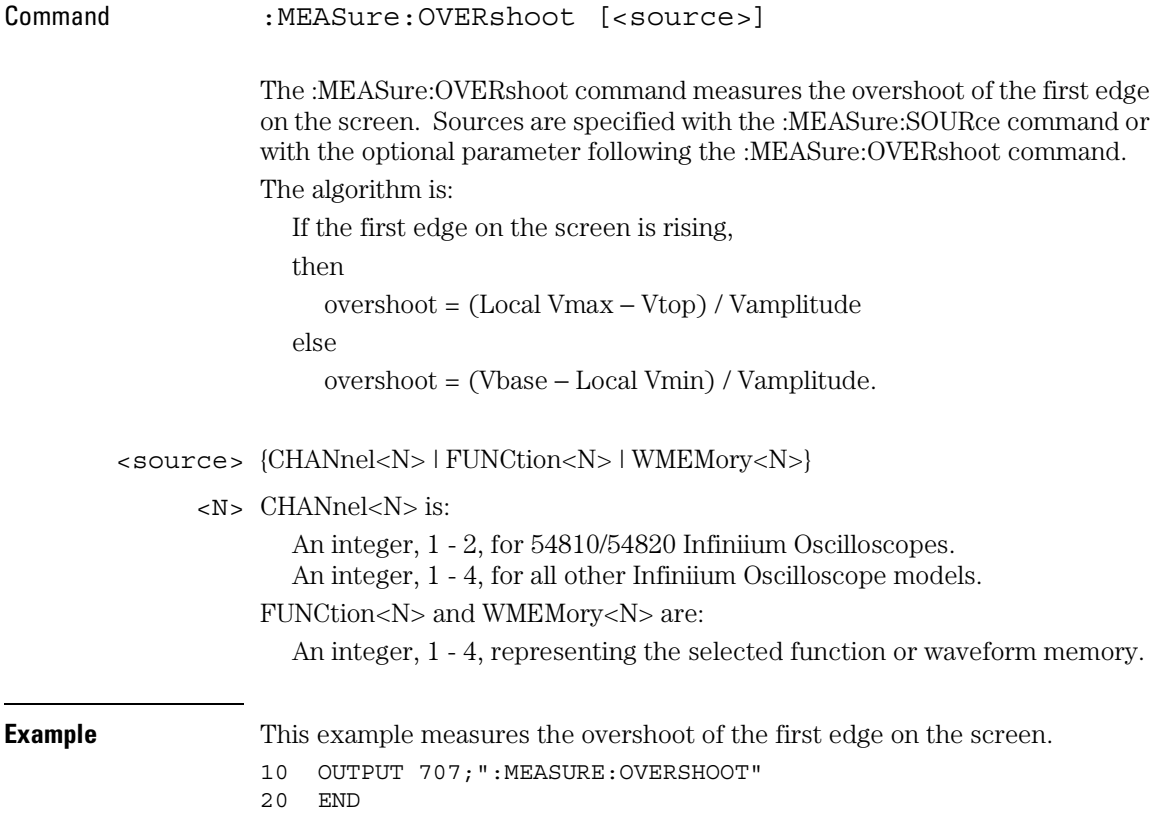

#### Measure Commands **OVERshoot**

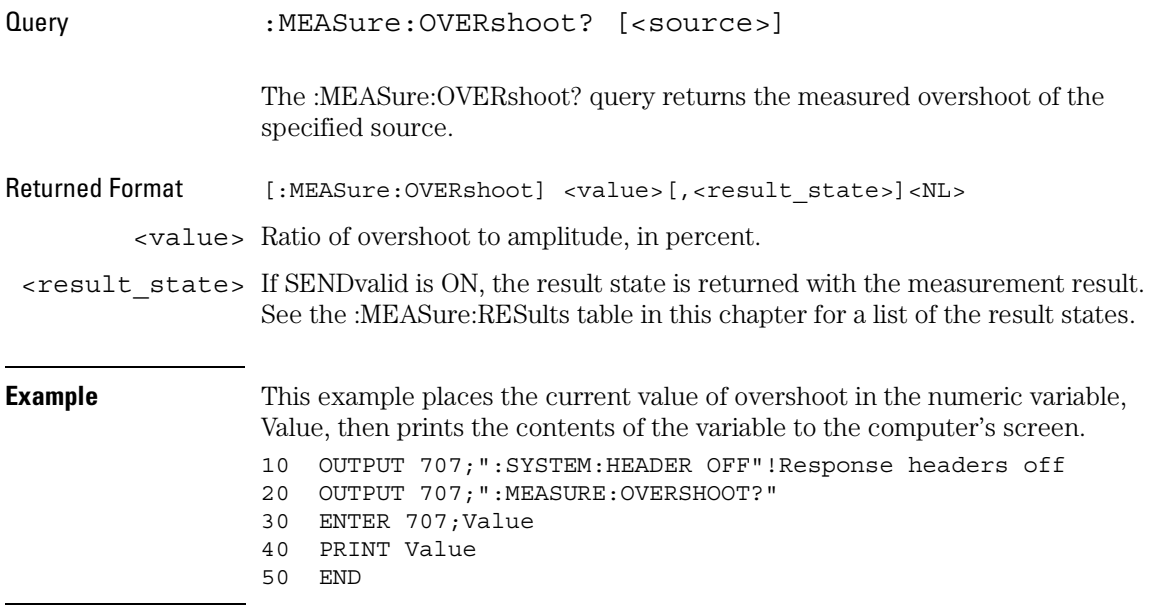

# PERiod

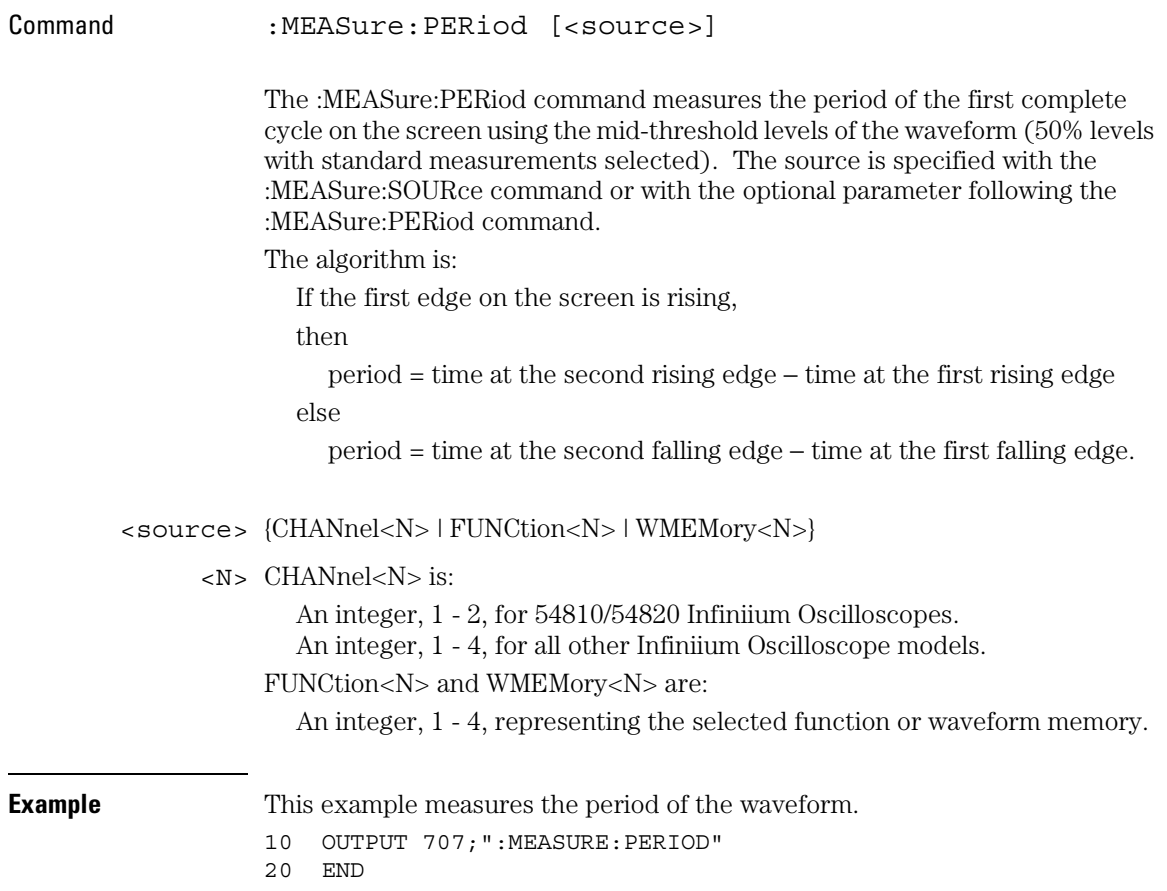

#### Measure Commands **PERiod**

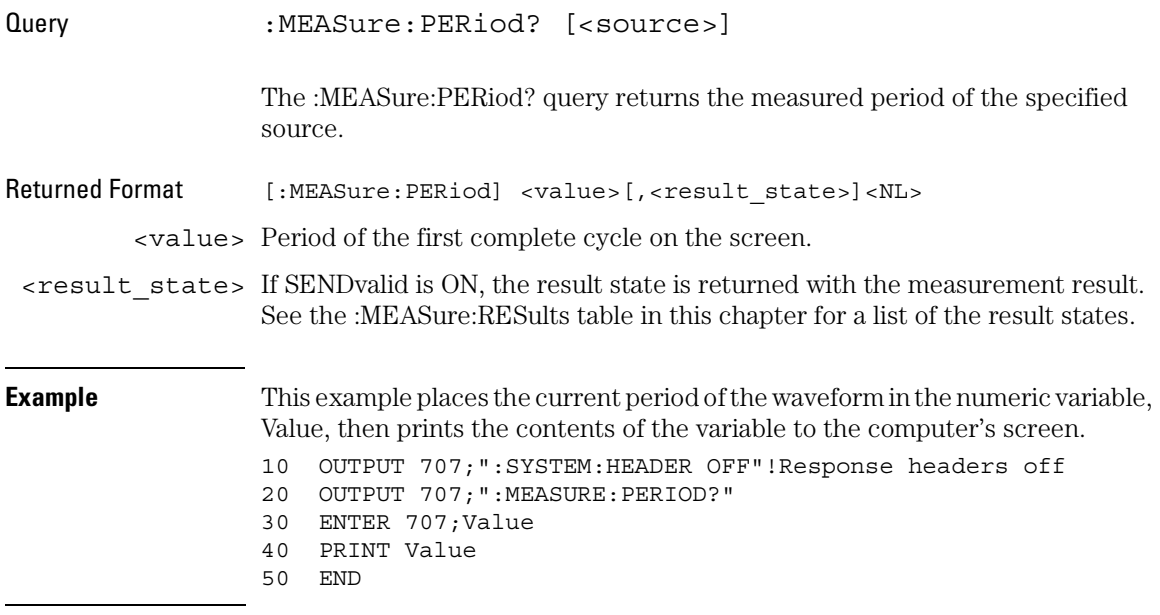

### PHASe

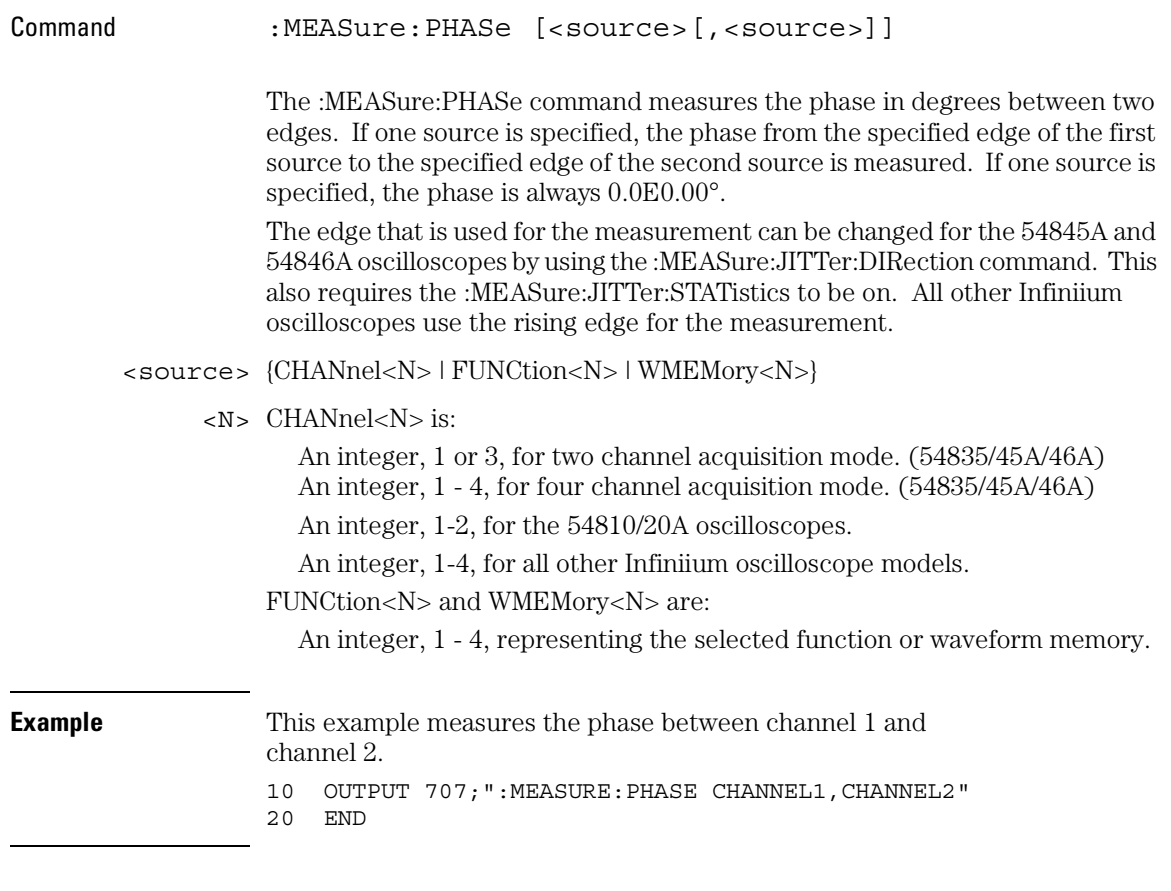

**Related Commands** :MEASure:JITTer:DIRection

#### Measure Commands **PHASe**

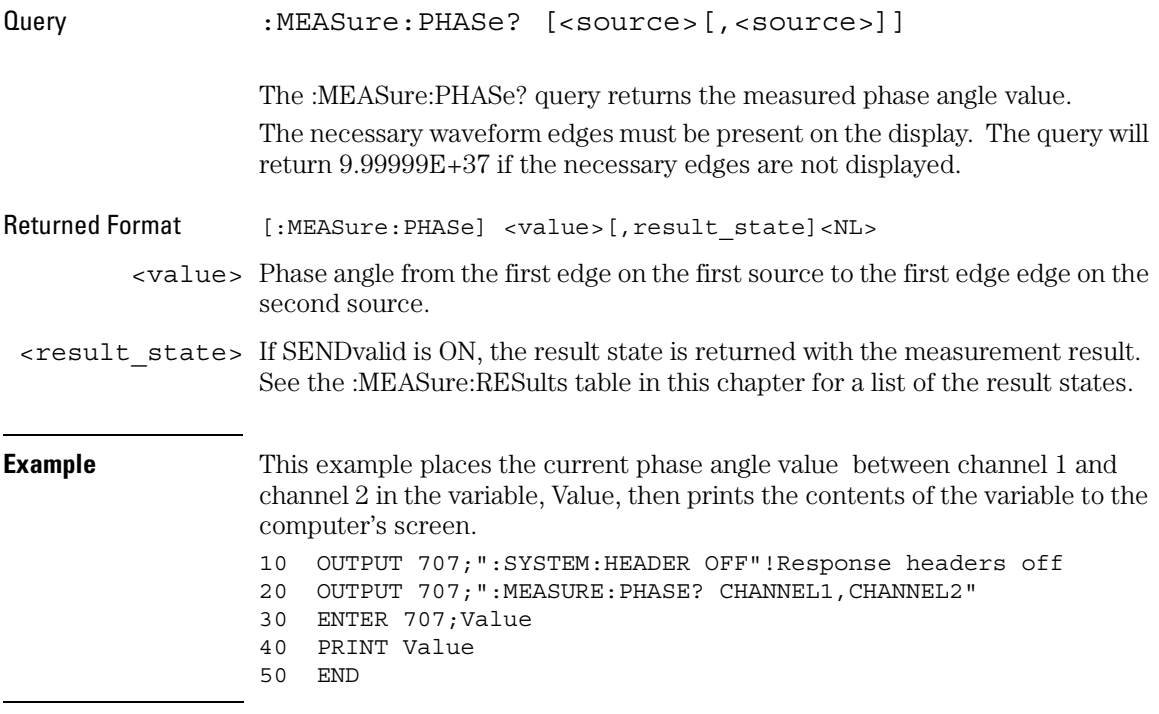

## PREShoot

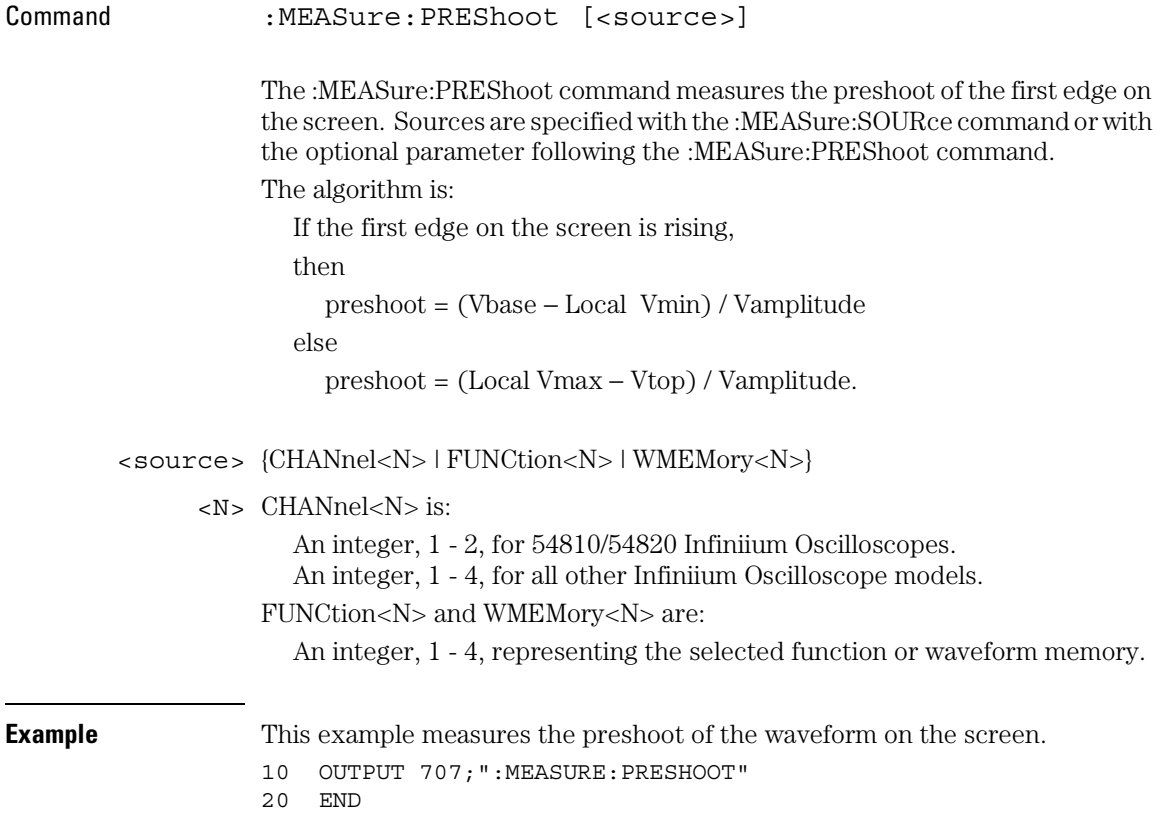

#### Measure Commands **PREShoot**

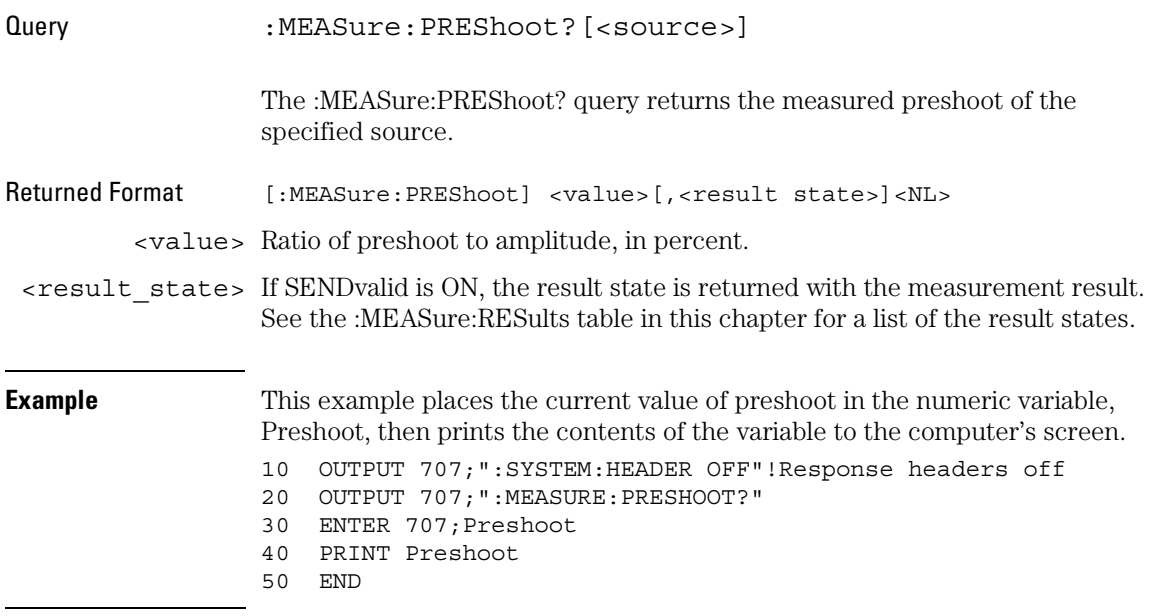

### PWIDth

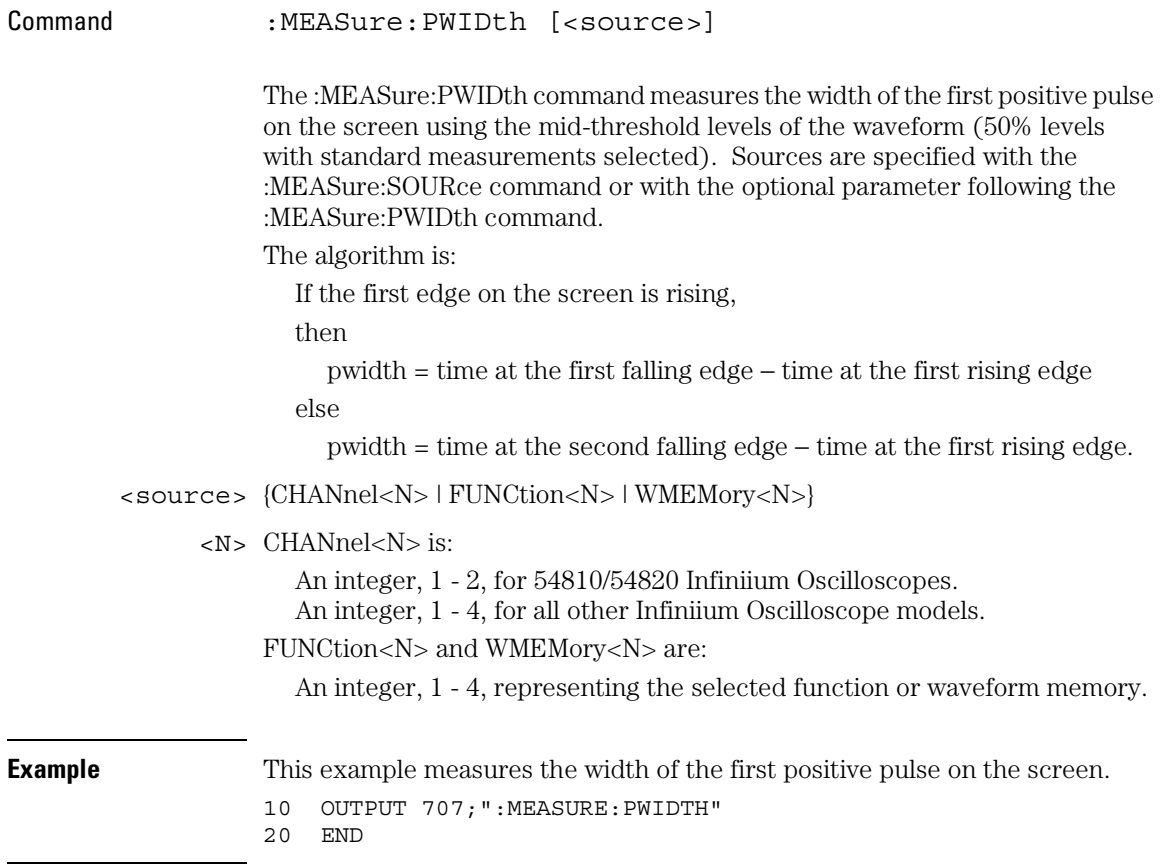

#### Measure Commands **PWIDth**

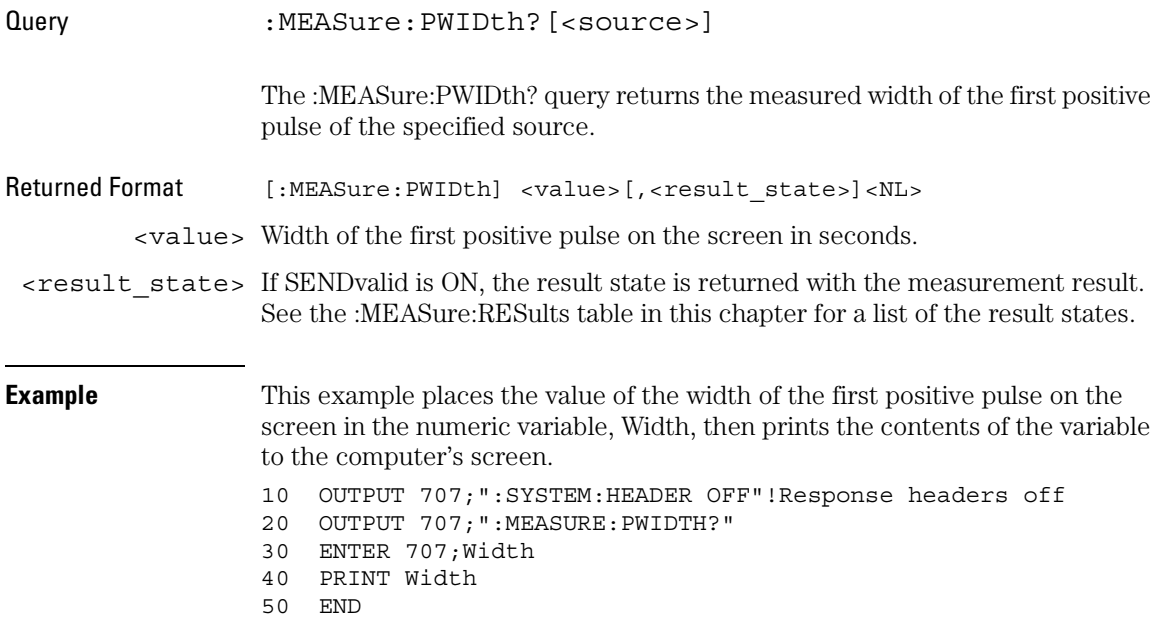
## RESults?

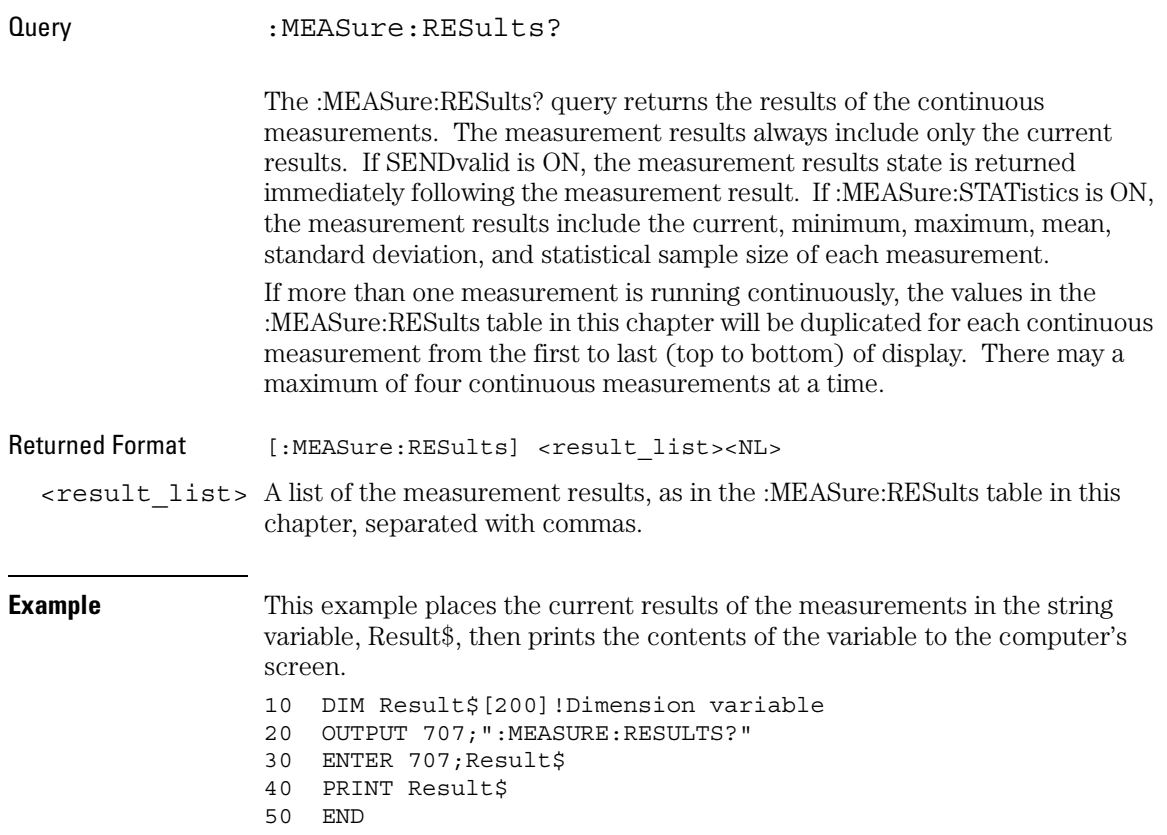

#### Measure Commands **RESults?**

**Table 20-2** 

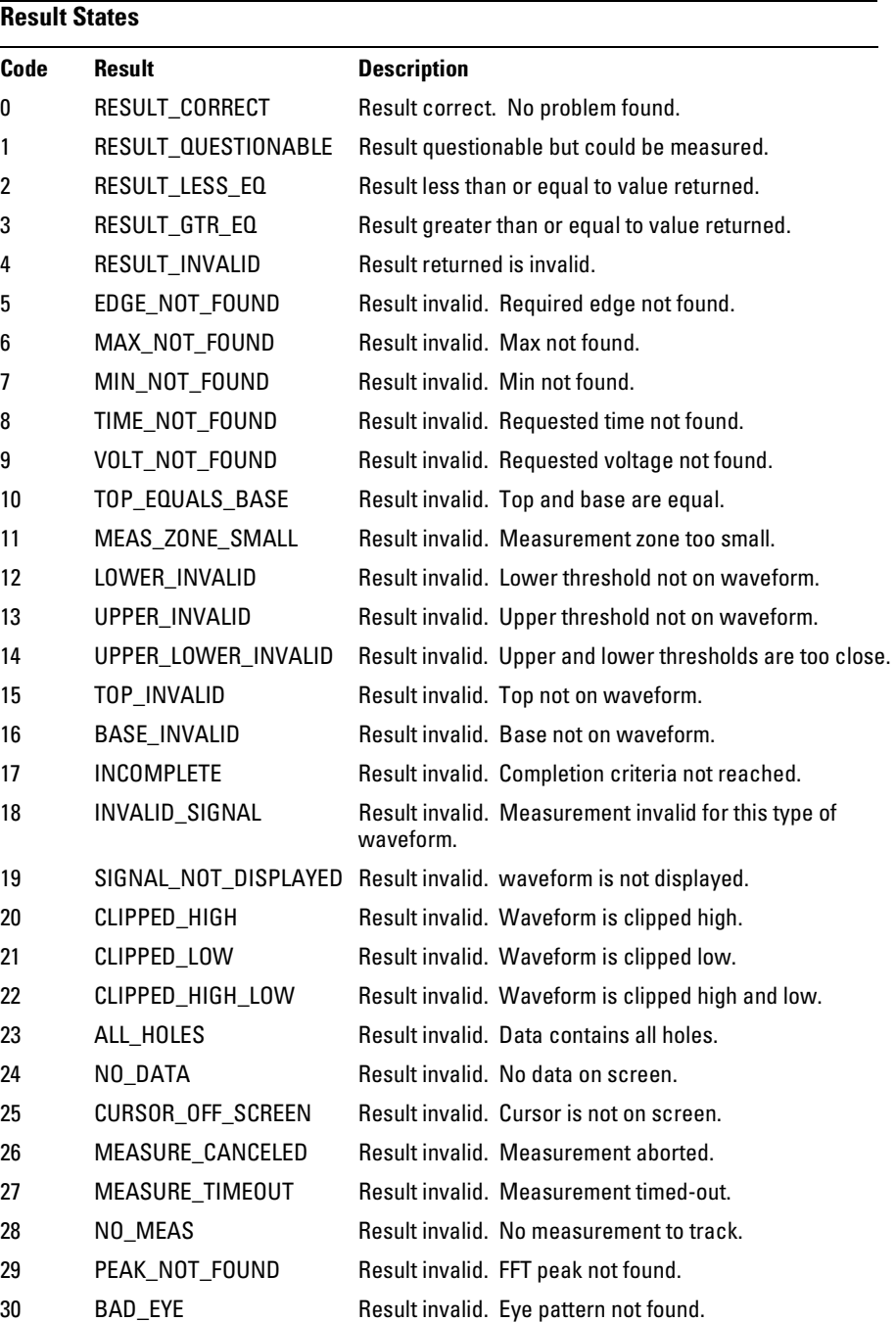

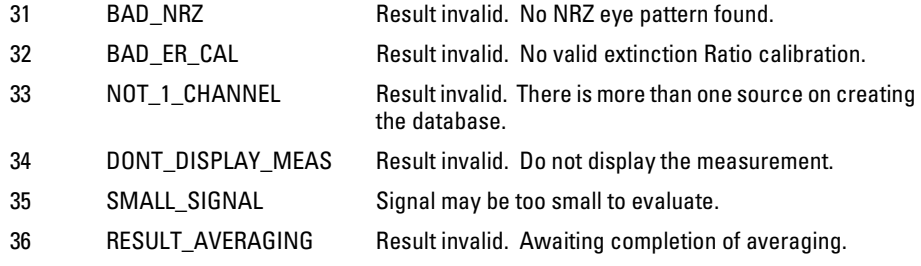

Measure Commands **RISetime**

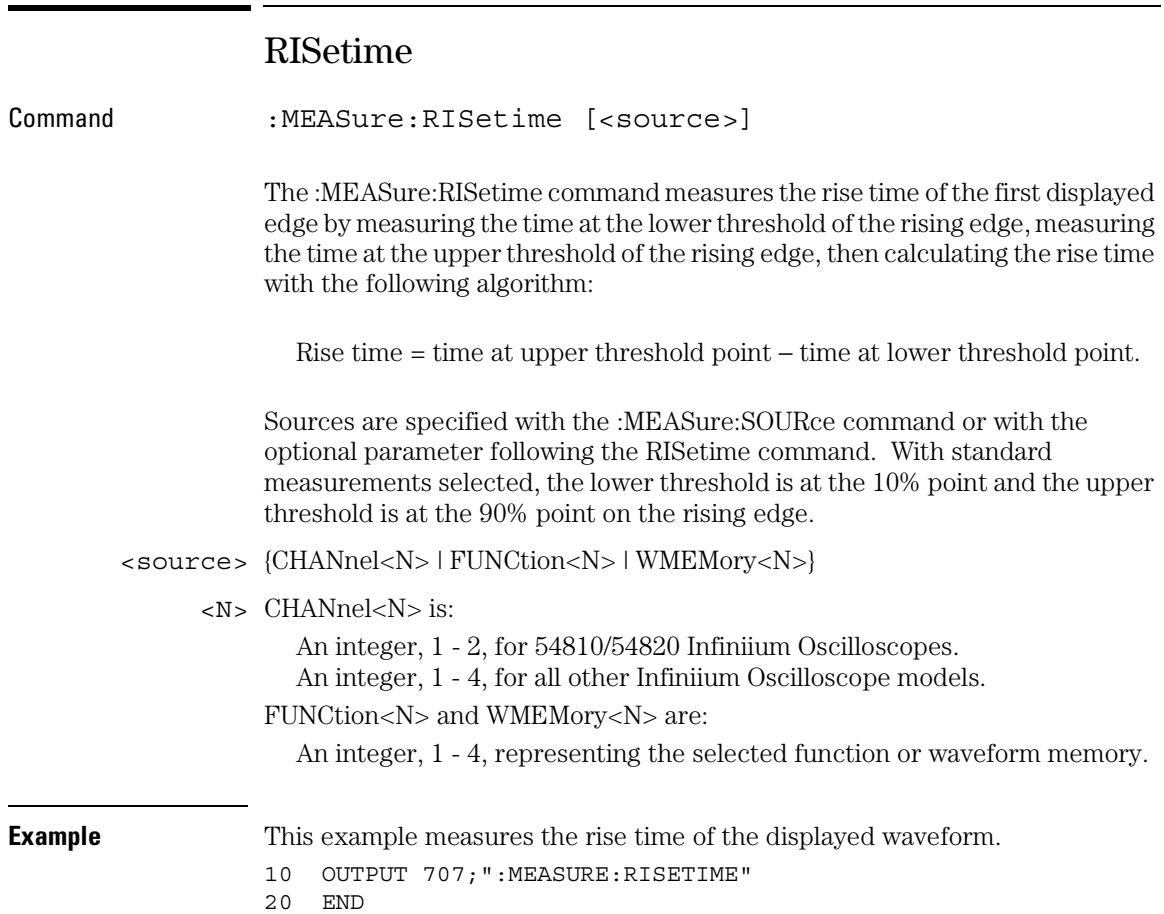

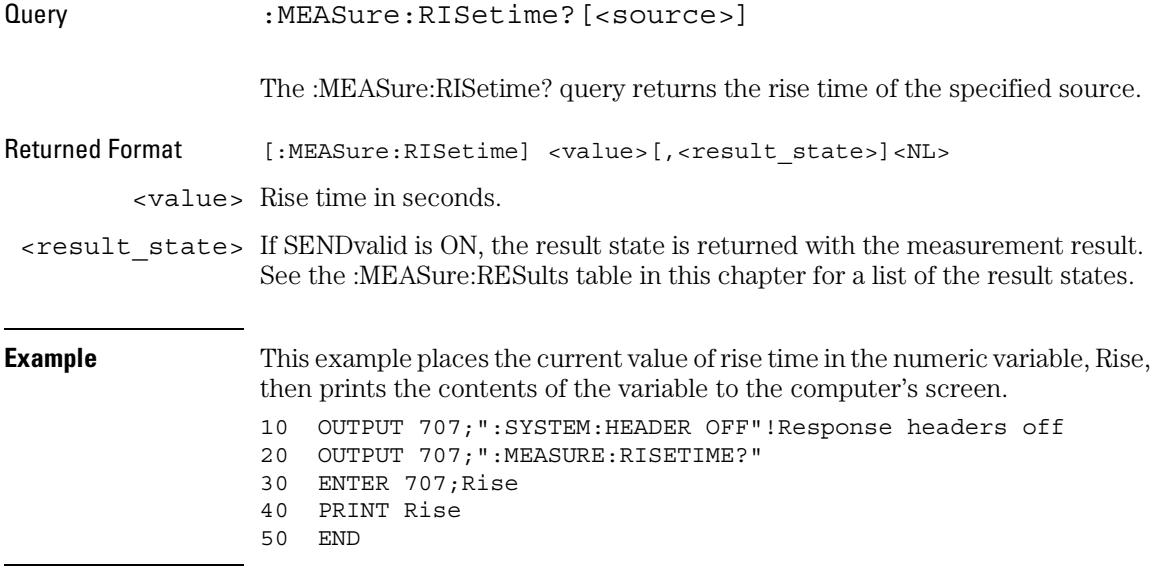

Measure Commands **SCRatch**

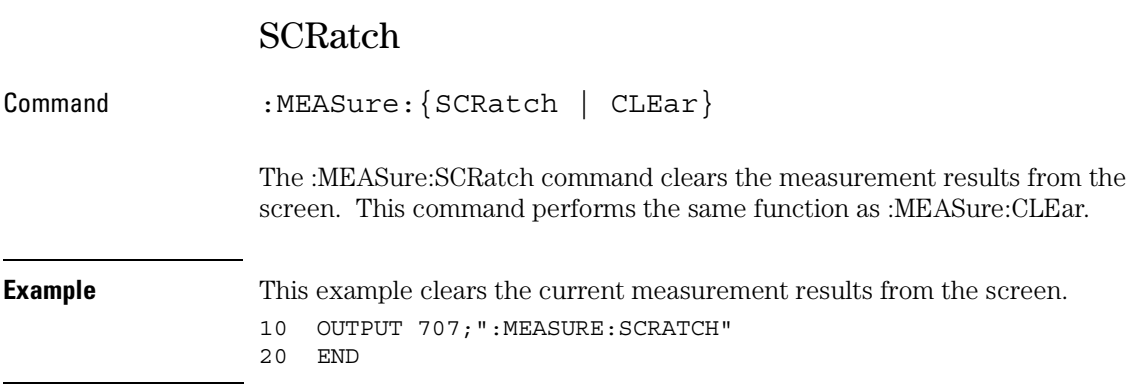

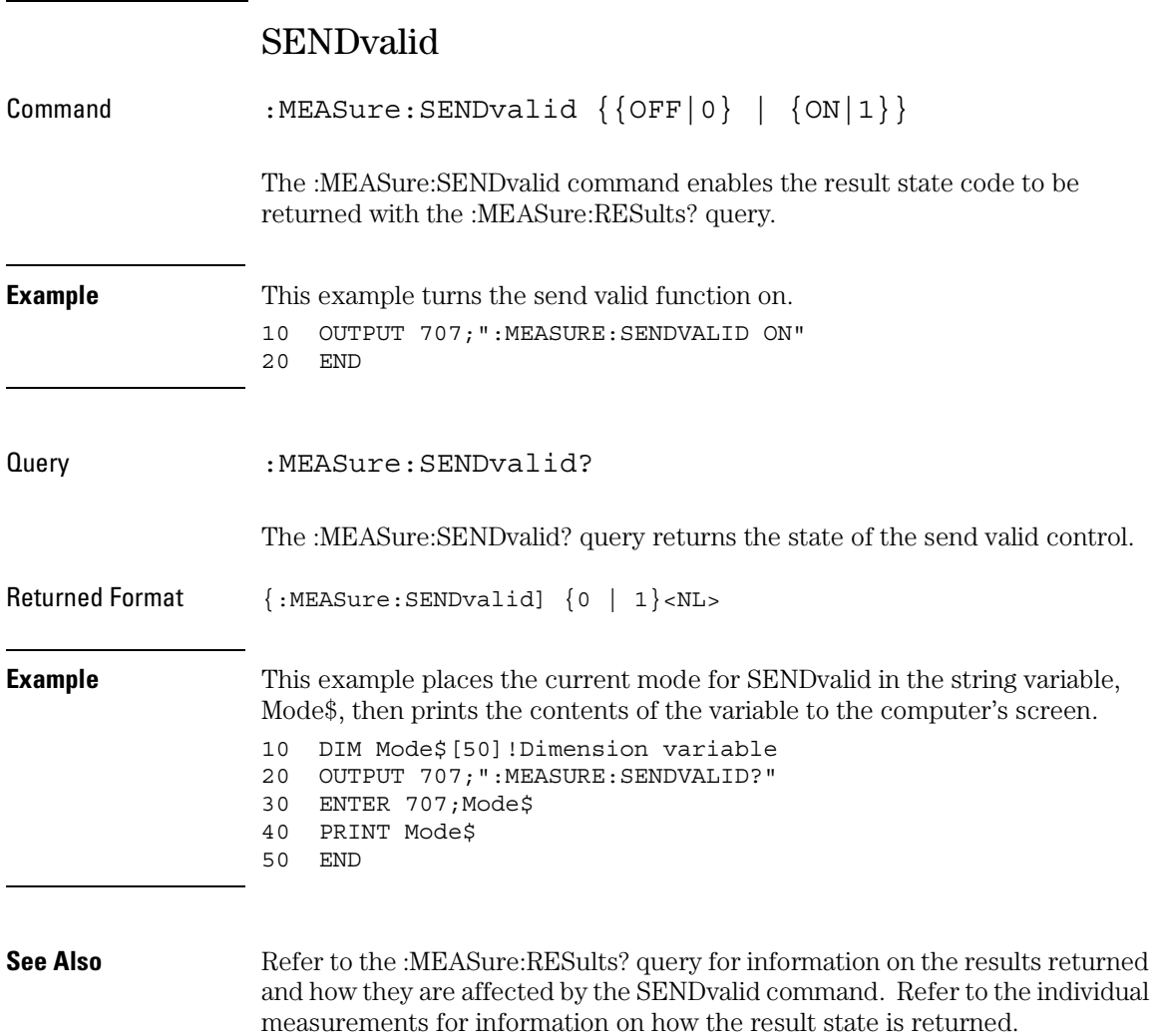

Measure Commands **SOURce**

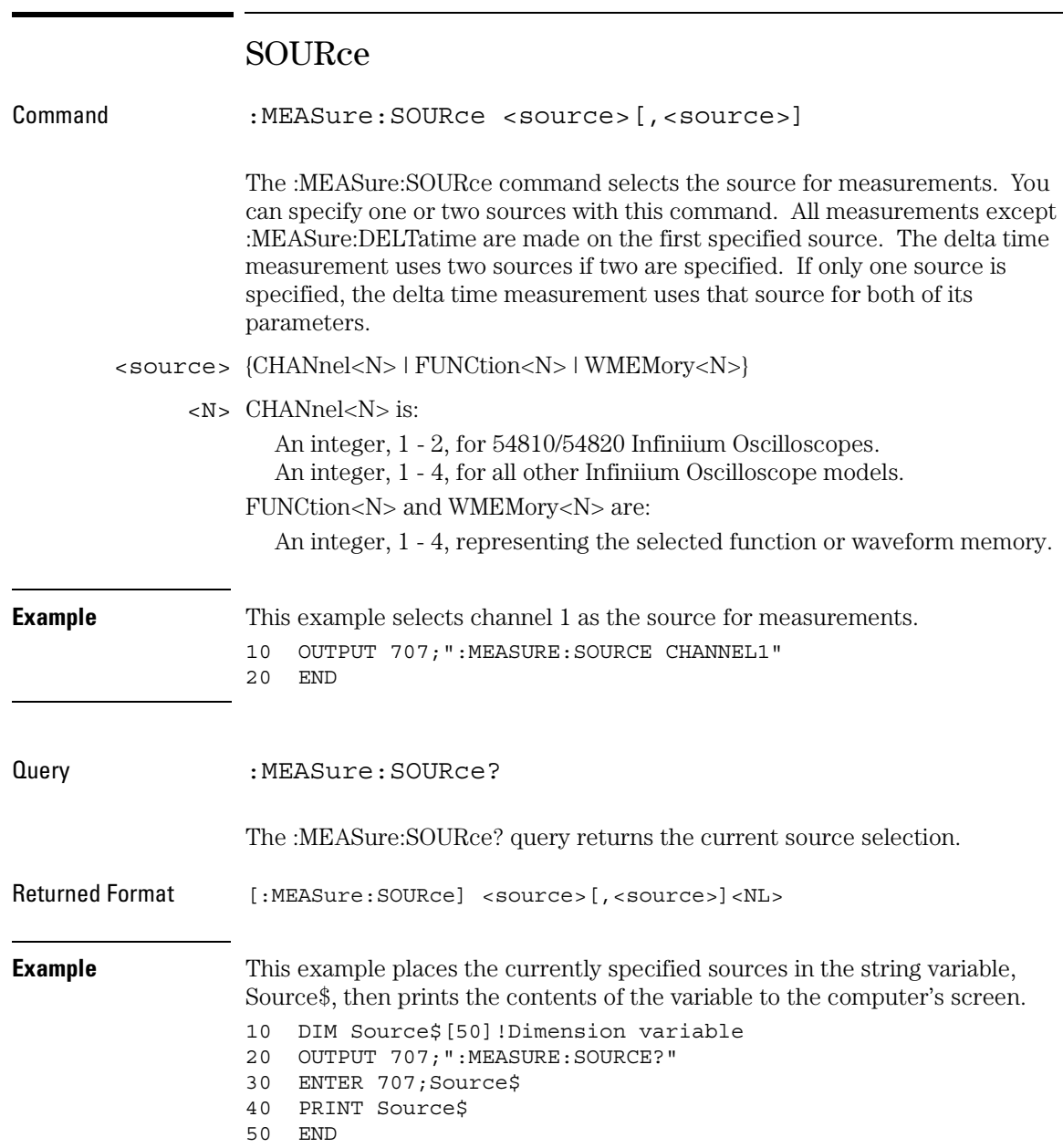

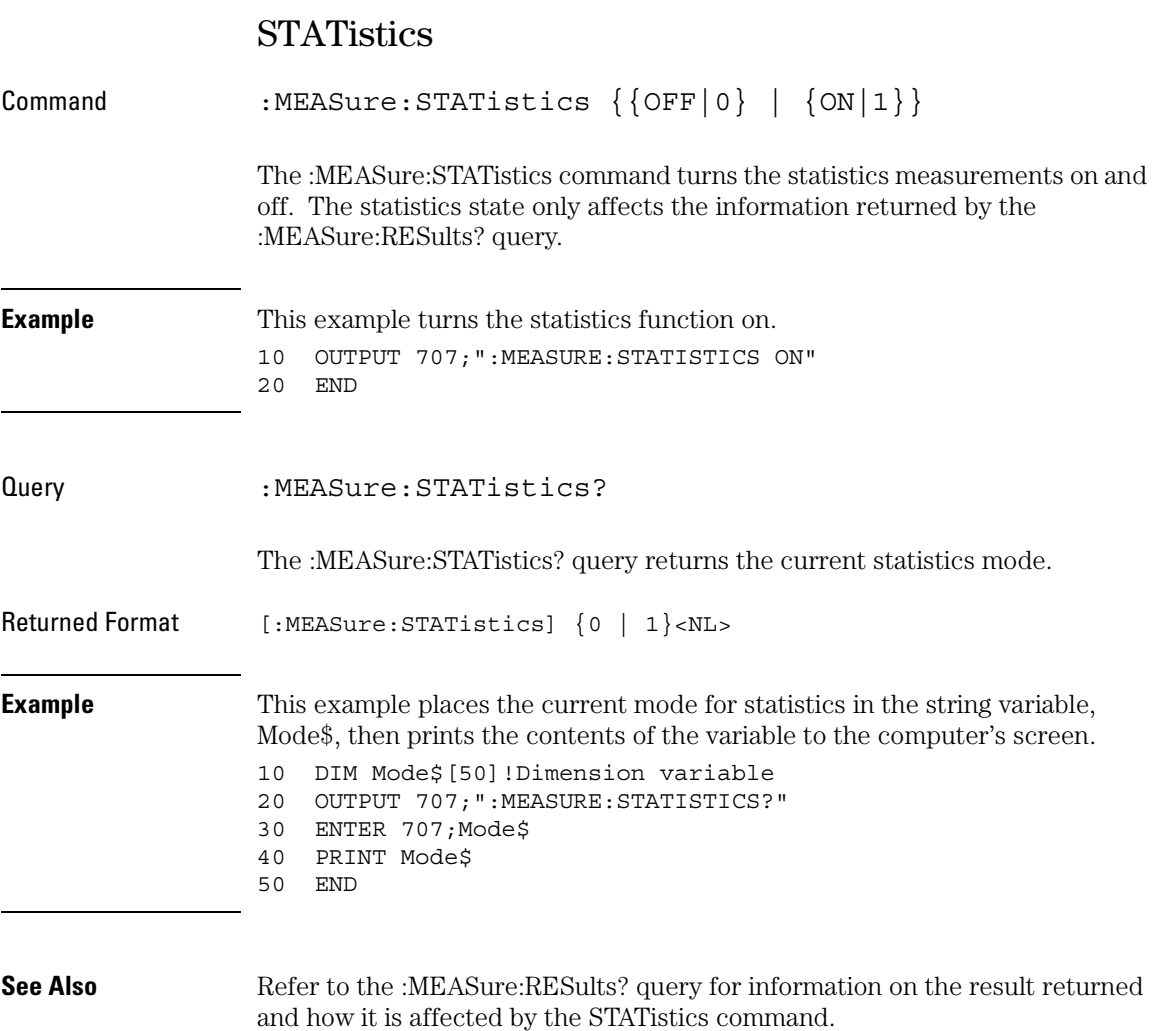

Measure Commands **TEDGe**

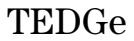

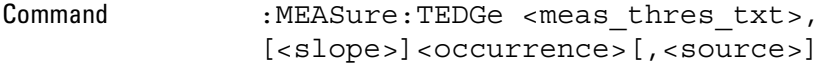

The :MEASure:TEDGe command measures the time interval between the trigger event and the specified edge (threshold level, slope, and transition). Sources are specified with the :MEASure:SOURce command or with the optional parameter following the :MEASure:TEDGe command.

<meas\_thres UPPer, MIDDle, or LOWer to identify the threshold.

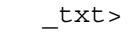

- $\langle$  s1ope>  $\langle$  (minus) for falling  $| +$  (plus) for rising  $|$  <none> (the slope is optional; if no slope is specified, + (plus) is assumed) }
- <occurrence> An integer value representing the edge of the occurrence. The desired edge must be present on the display. Edges are counted with 1 being the first edge from the left on the display, and a maximum value of 65534.
	- <source> {CHANnel<N> | FUNCtion<N> | WMEMory<N>}
		- <N> CHANnel<N> is:

An integer, 1 - 2, for 54810/54820 Infiniium Oscilloscopes.

- An integer, 1 4, for all other Infiniium Oscilloscope models.
- FUNCtion<N> and WMEMory<N> are:

An integer, 1 - 4, representing the selected function or waveform memory.

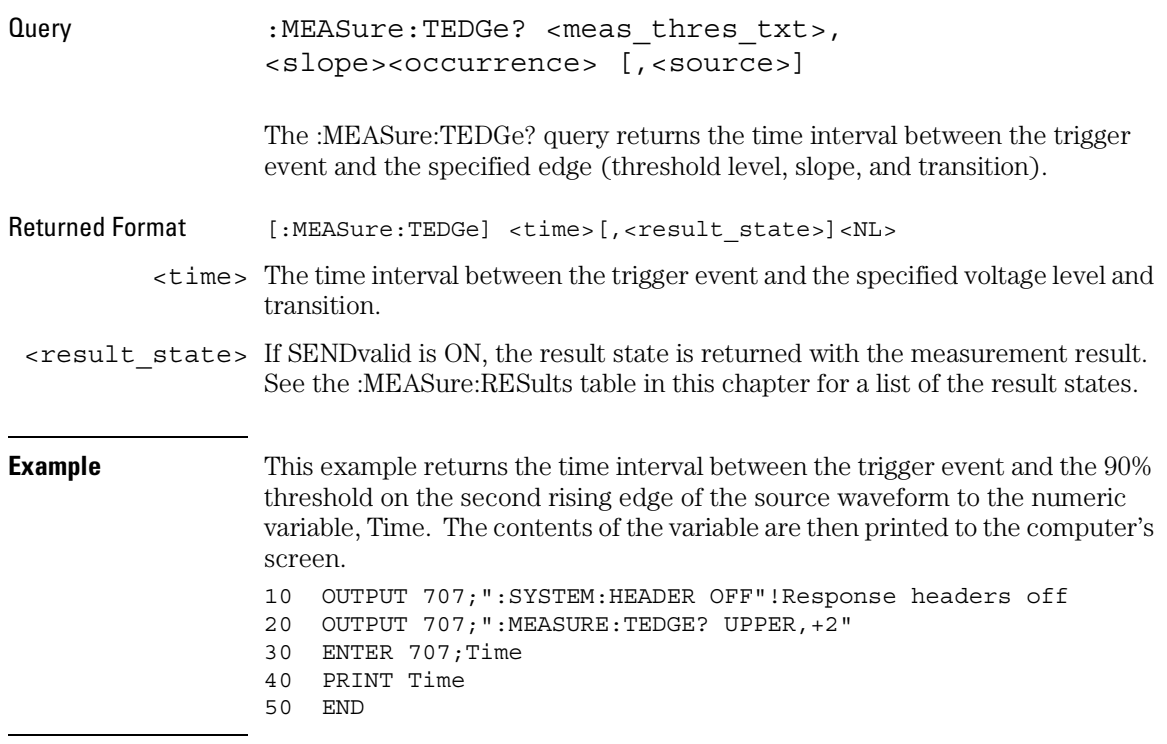

#### **Turn Off Headers**

When receiving numeric data into numeric variables, turn off the headers. Otherwise, the headers may cause misinterpretation of returned data.

Measure Commands **TMAX**

## TMAX

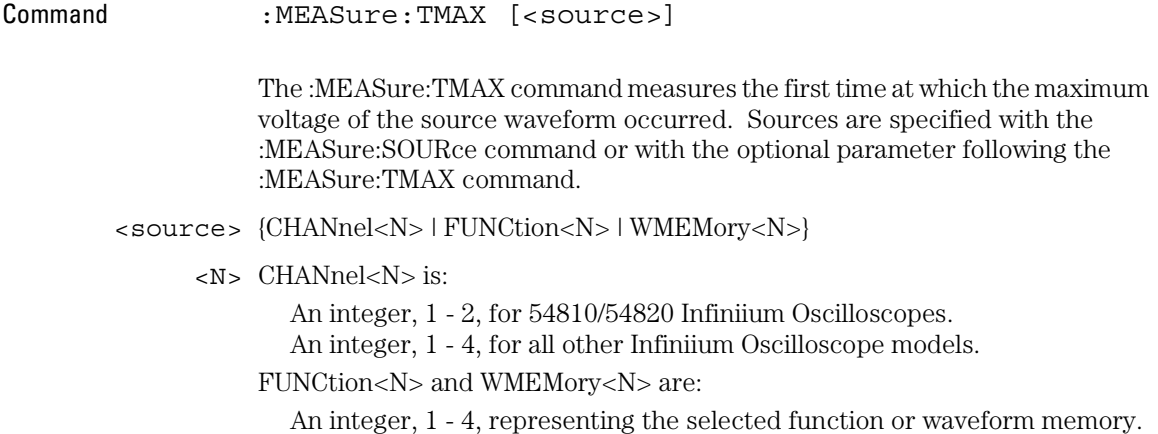

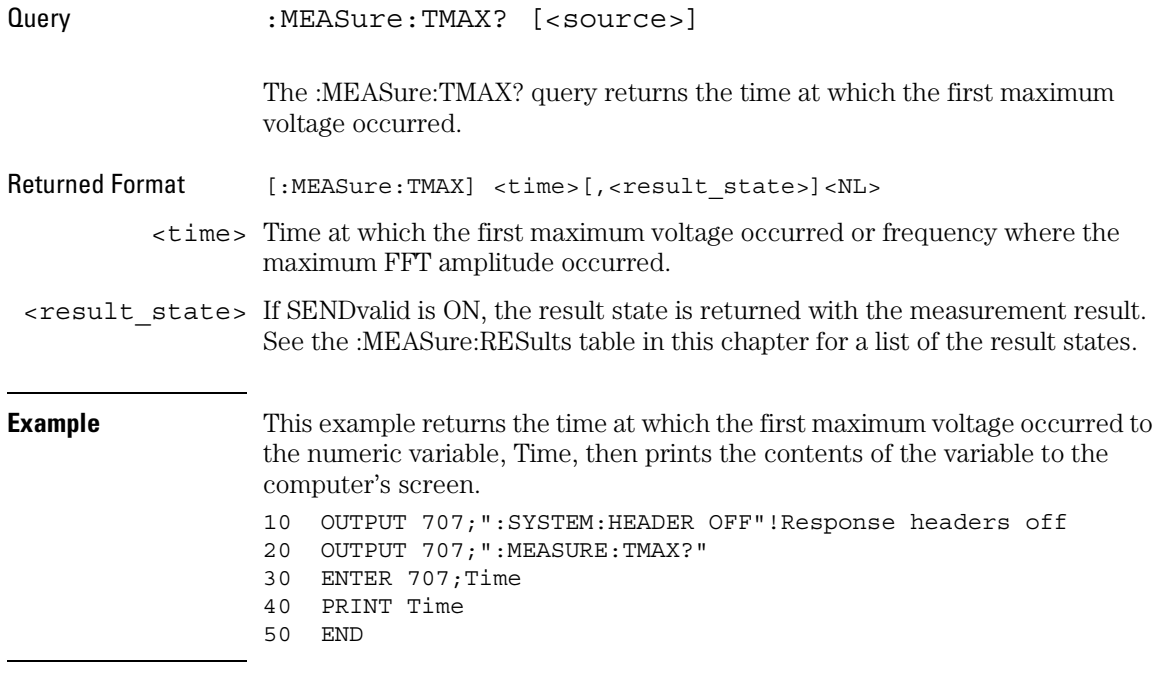

#### Measure Commands **TMIN**

### TMIN

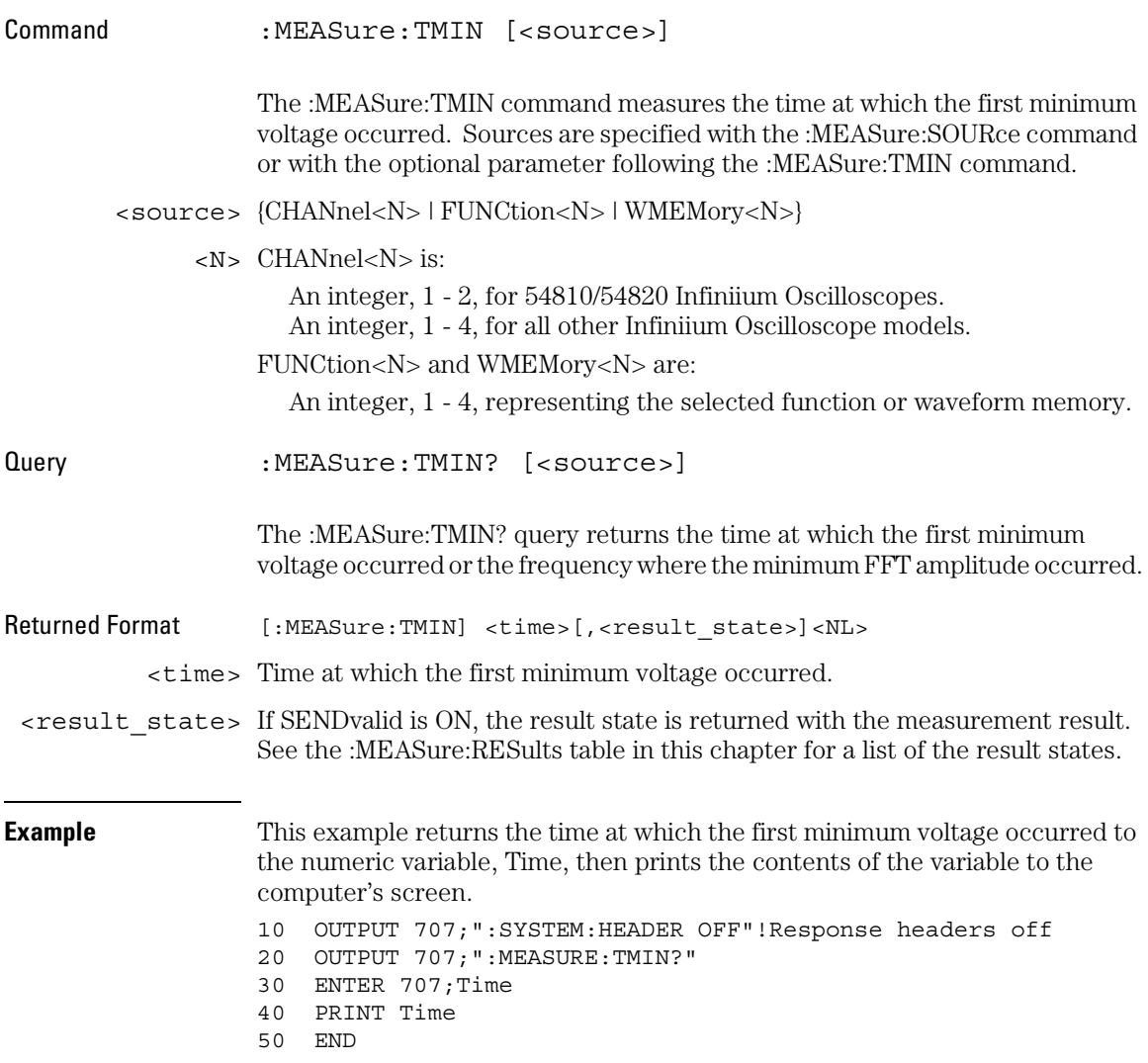

# TVOLt

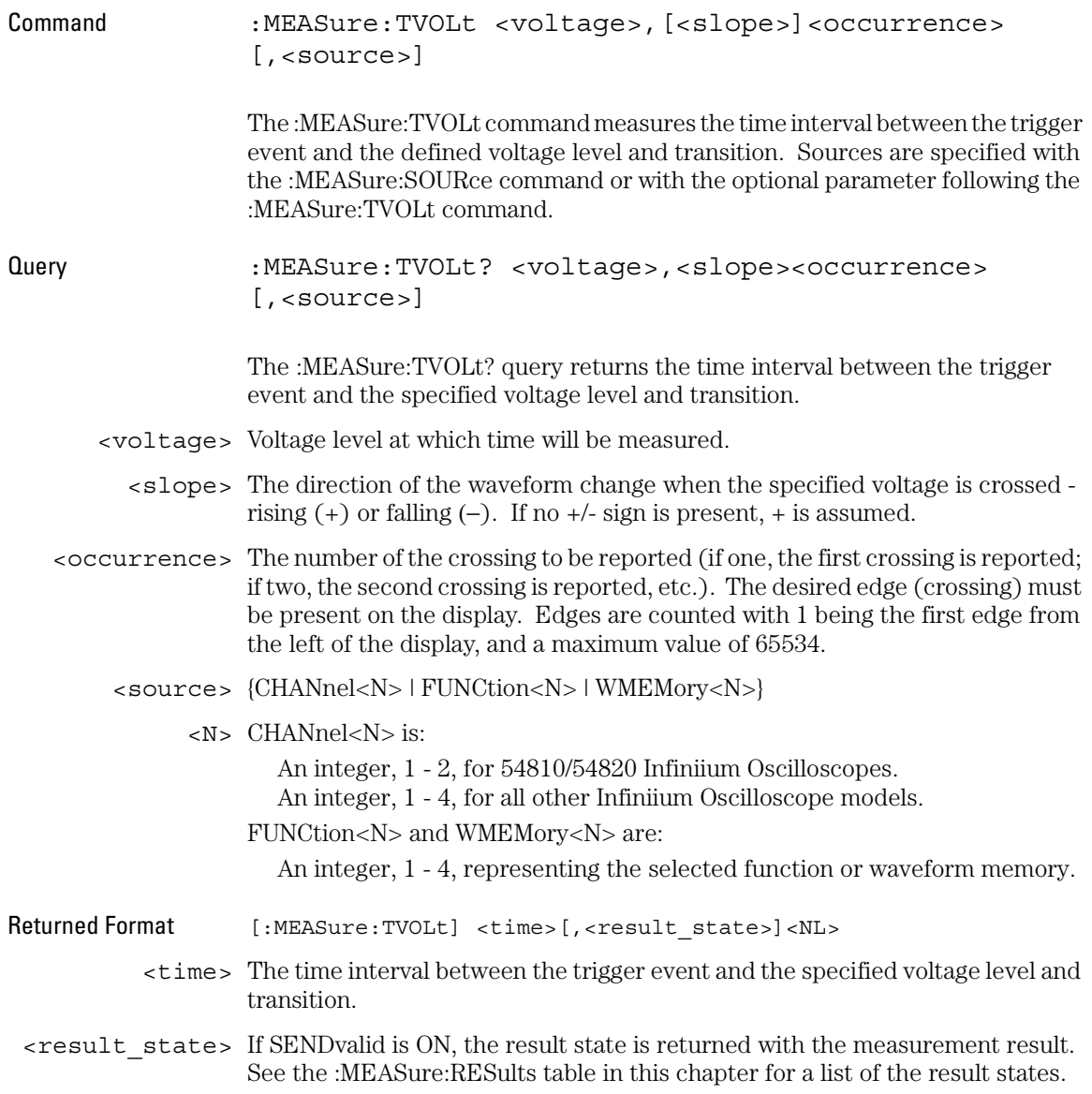

Measure Commands **TVOLt**

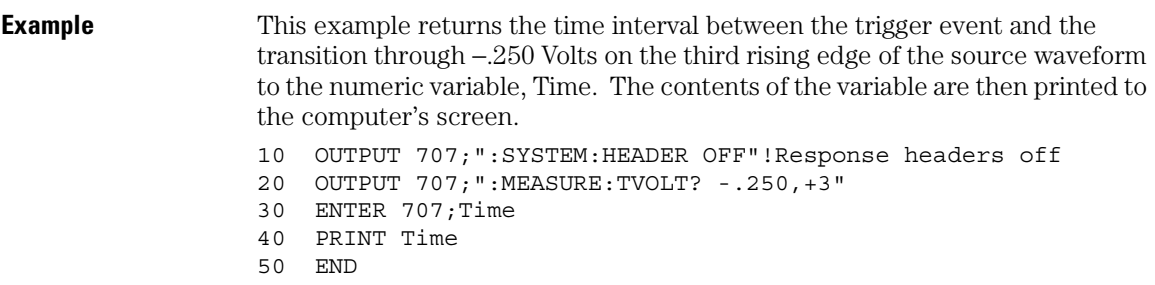

### VAMPlitude

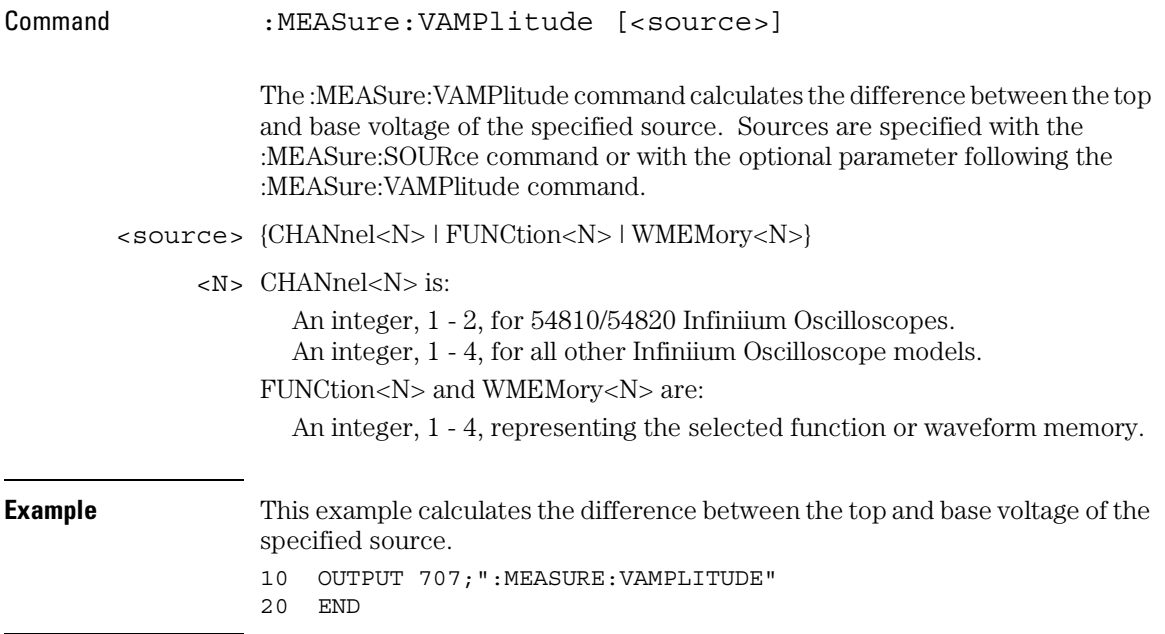

#### Measure Commands **VAMPlitude**

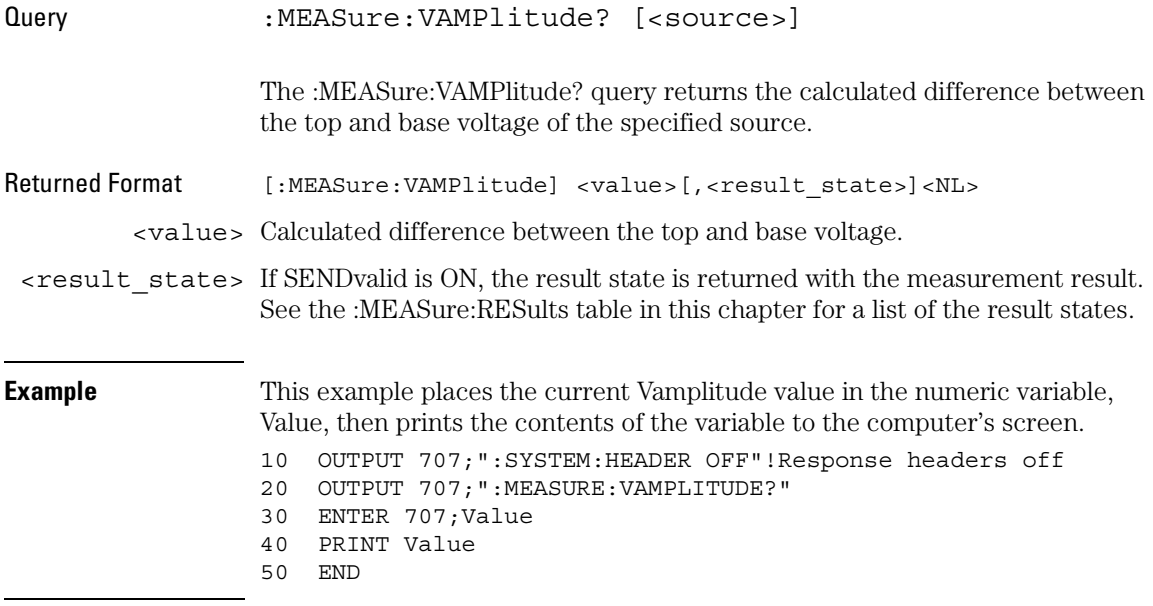

# VAVerage

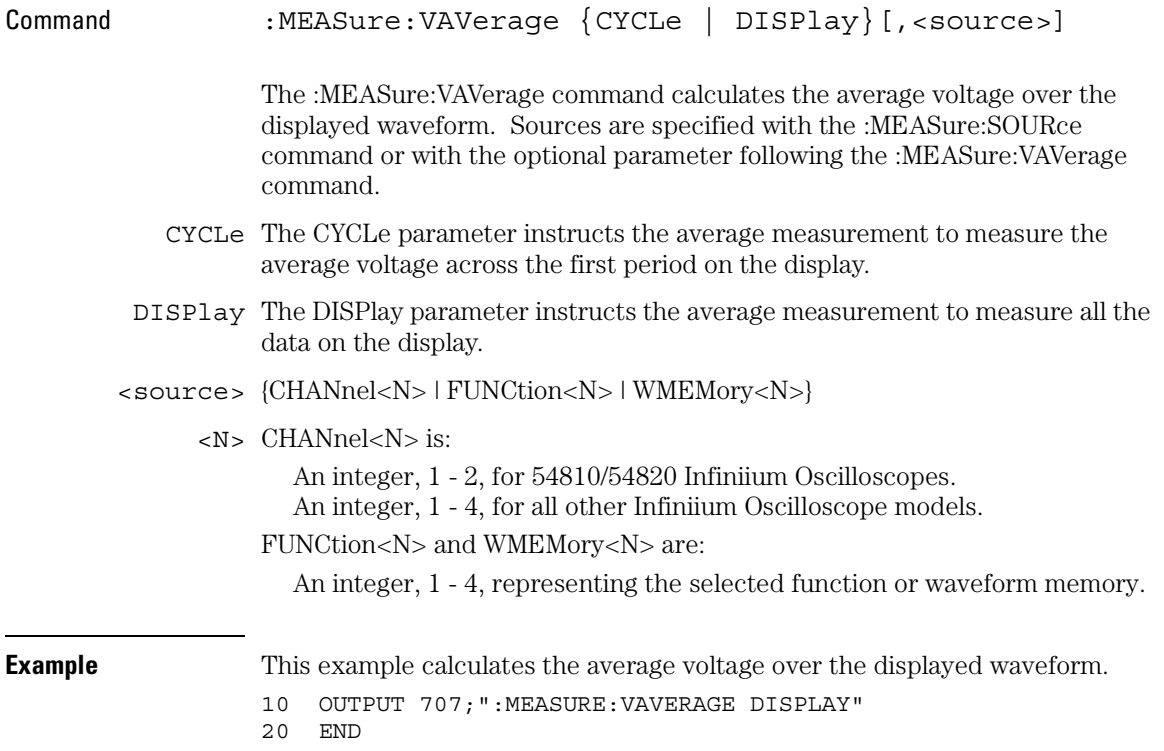

#### Measure Commands **VAVerage**

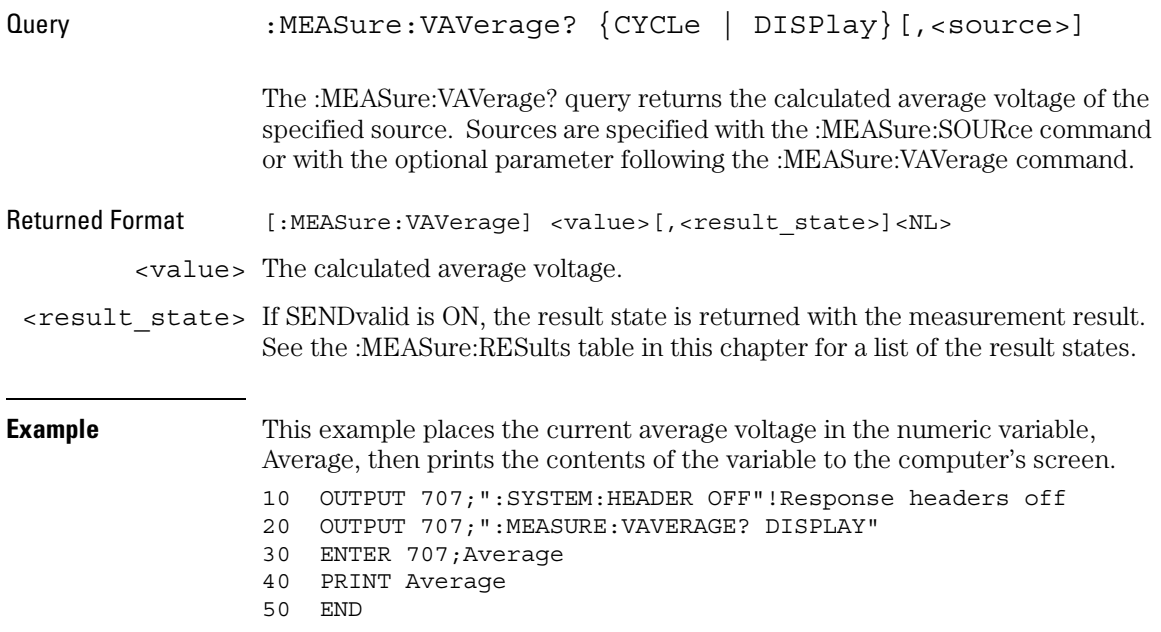

## VBASe

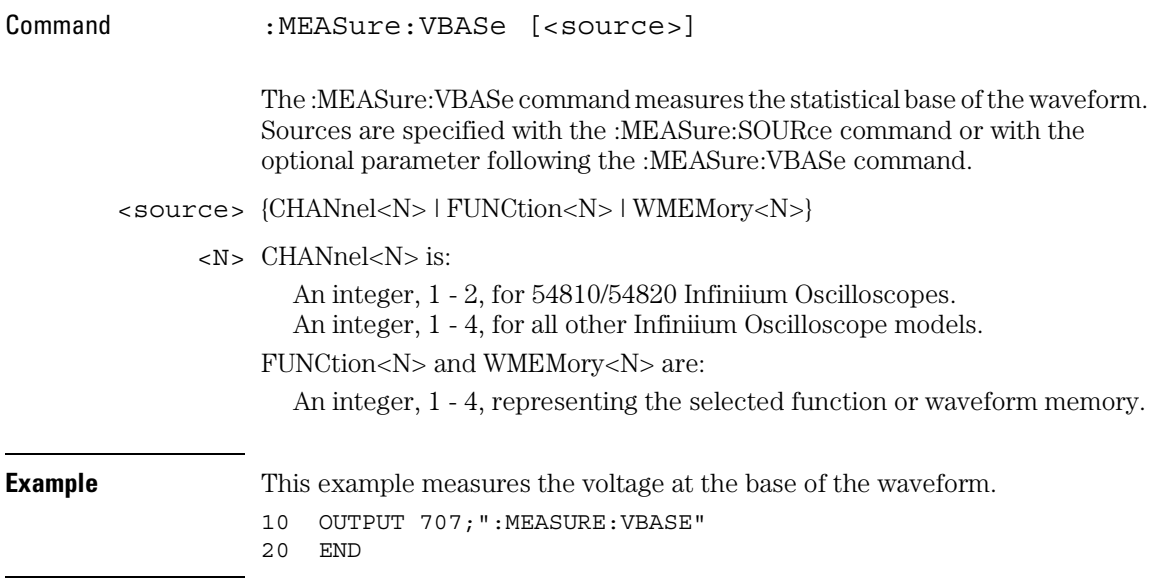

#### Measure Commands **VBASe**

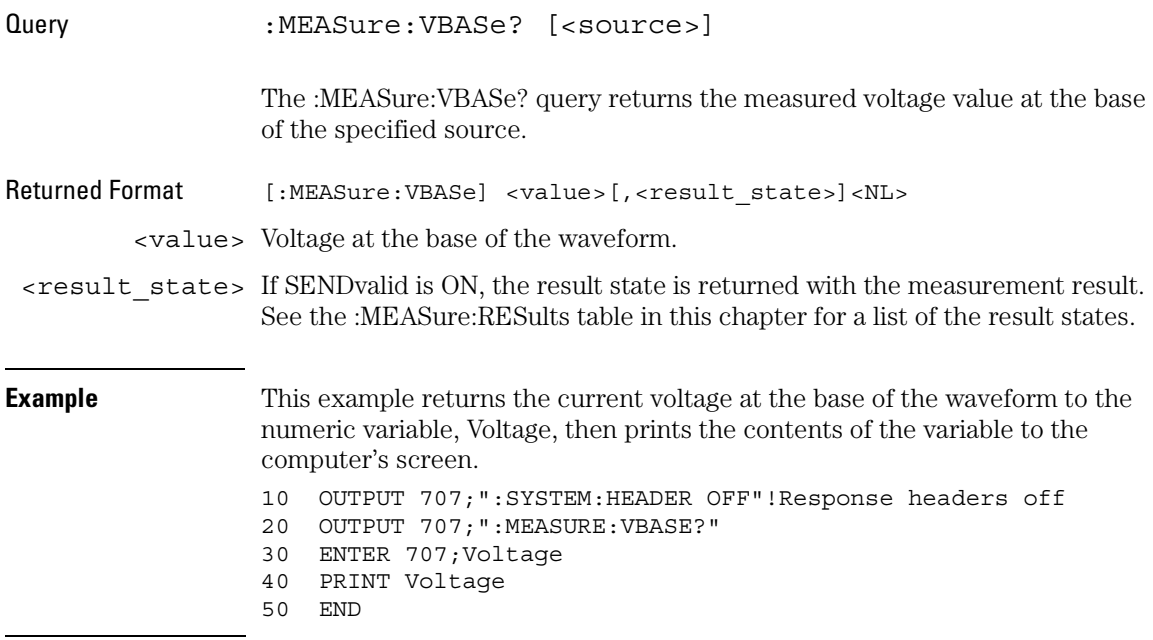

# VLOWer

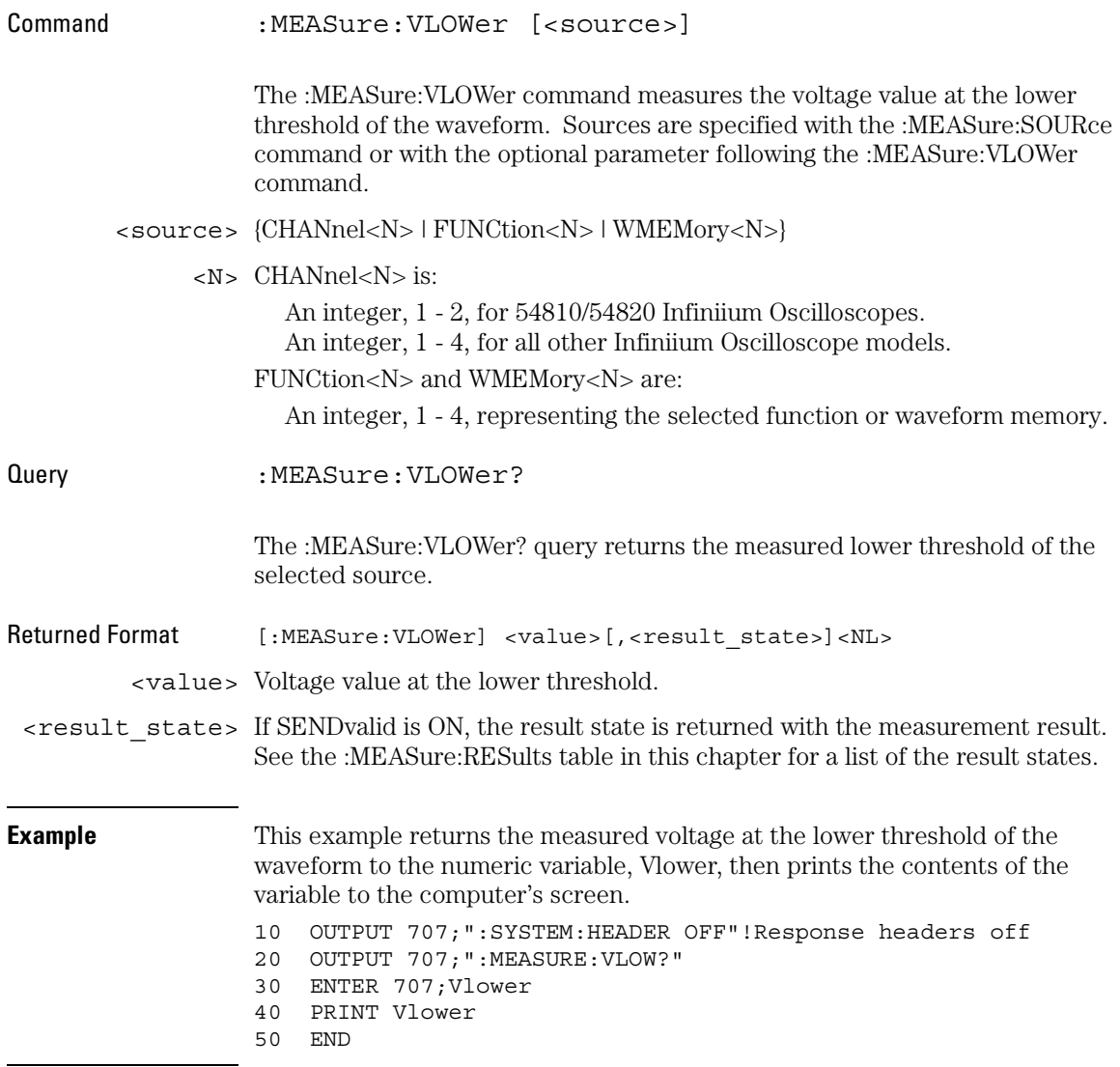

Measure Commands **VMAX**

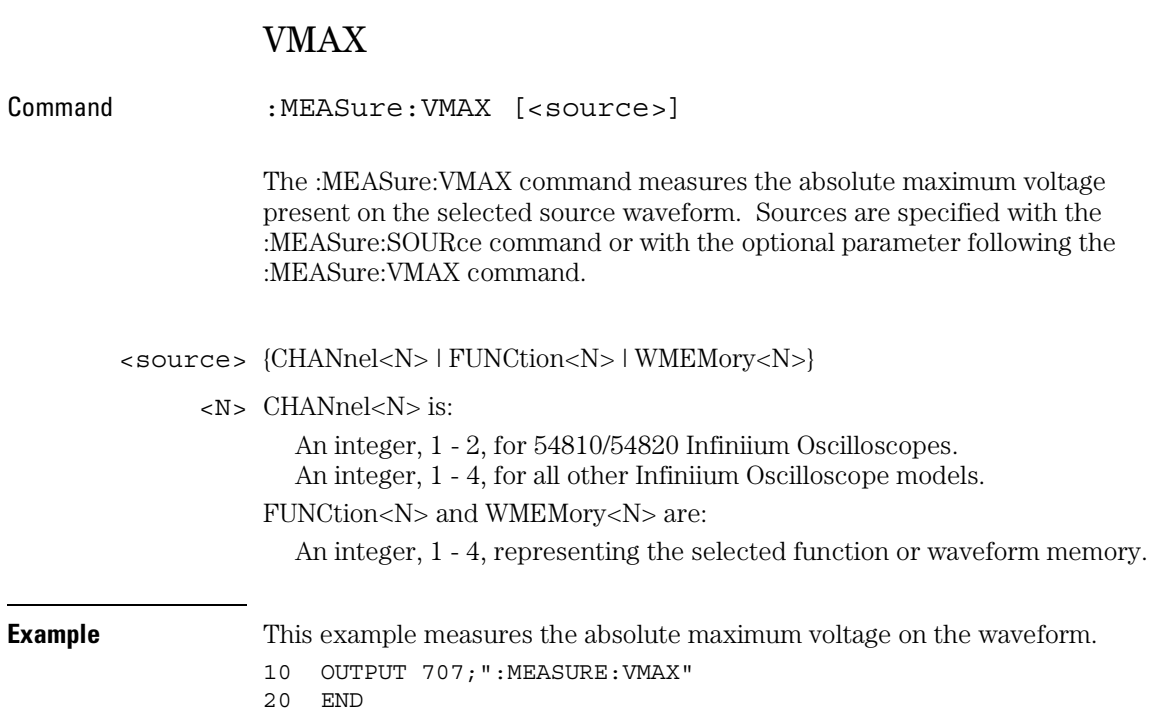

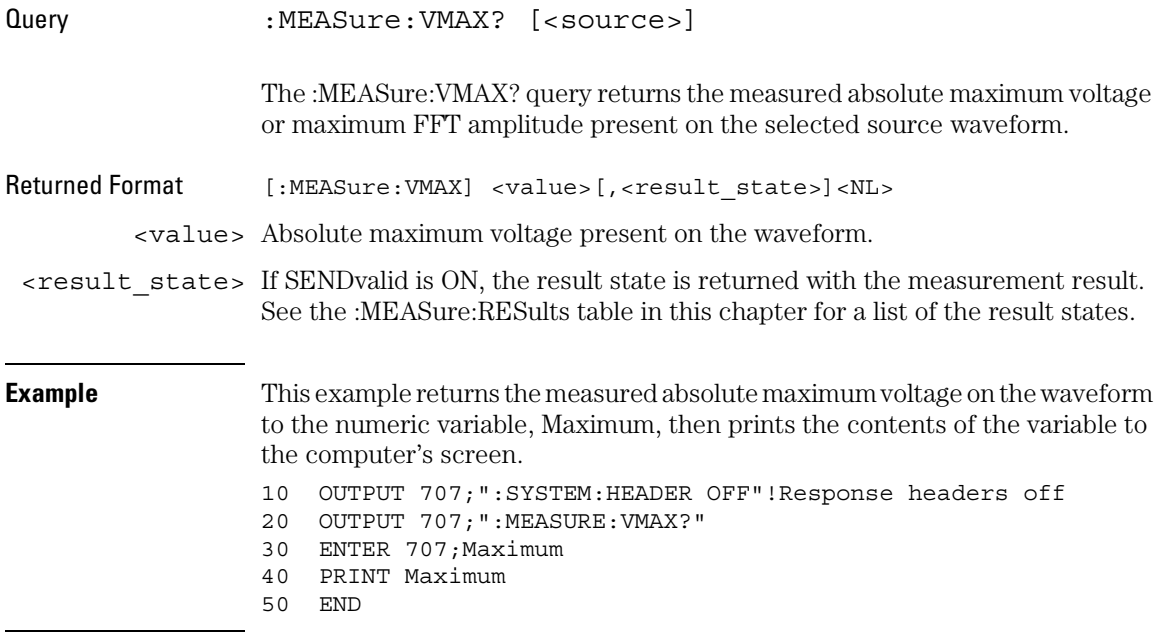

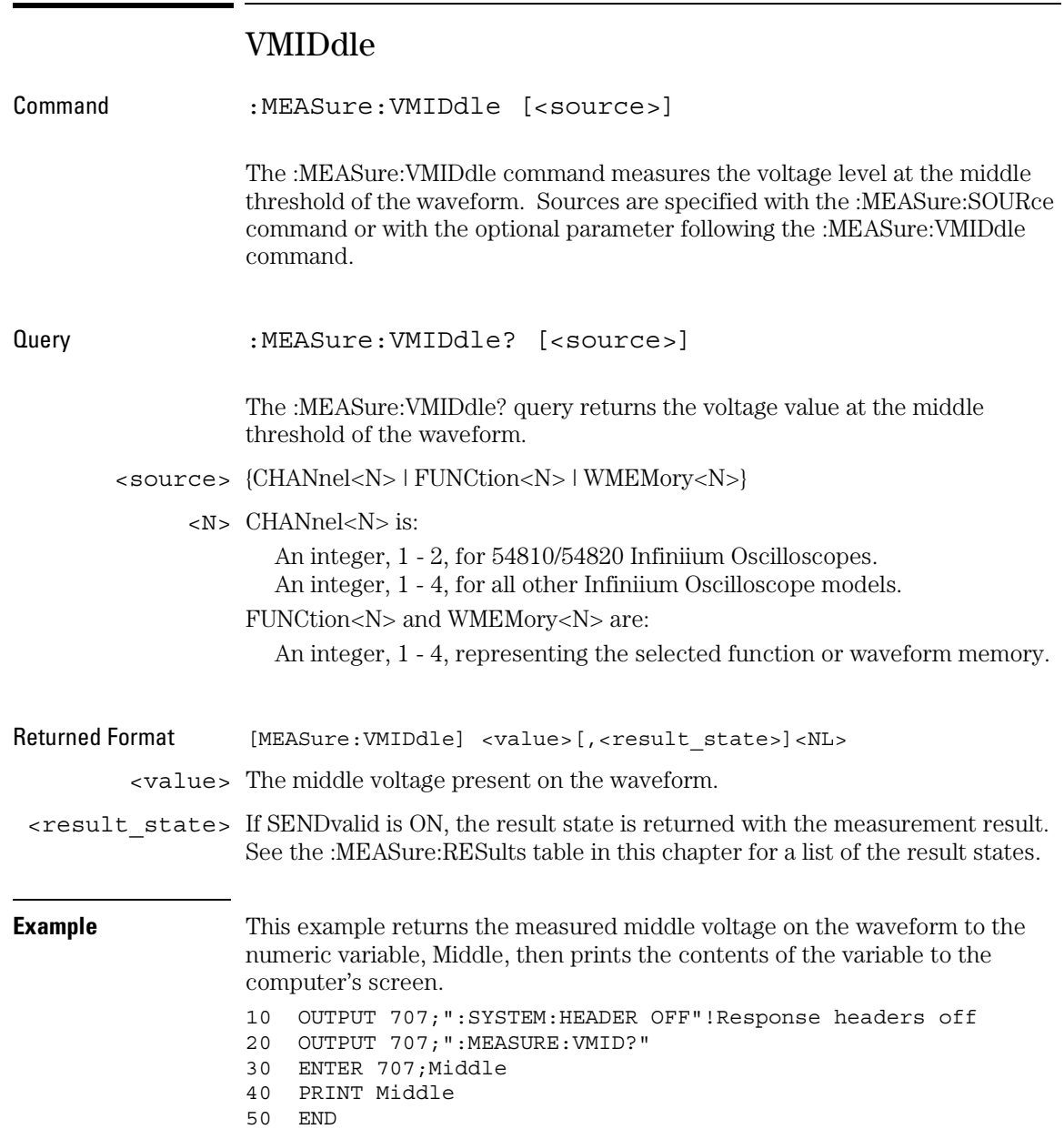

### VMIN

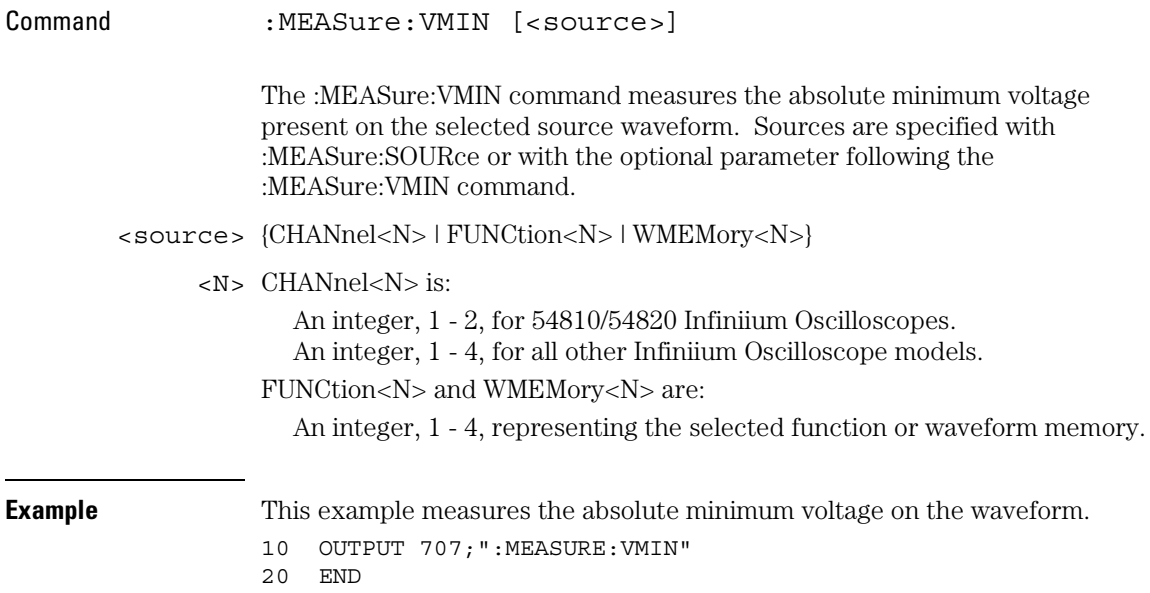

#### Measure Commands **VMIN**

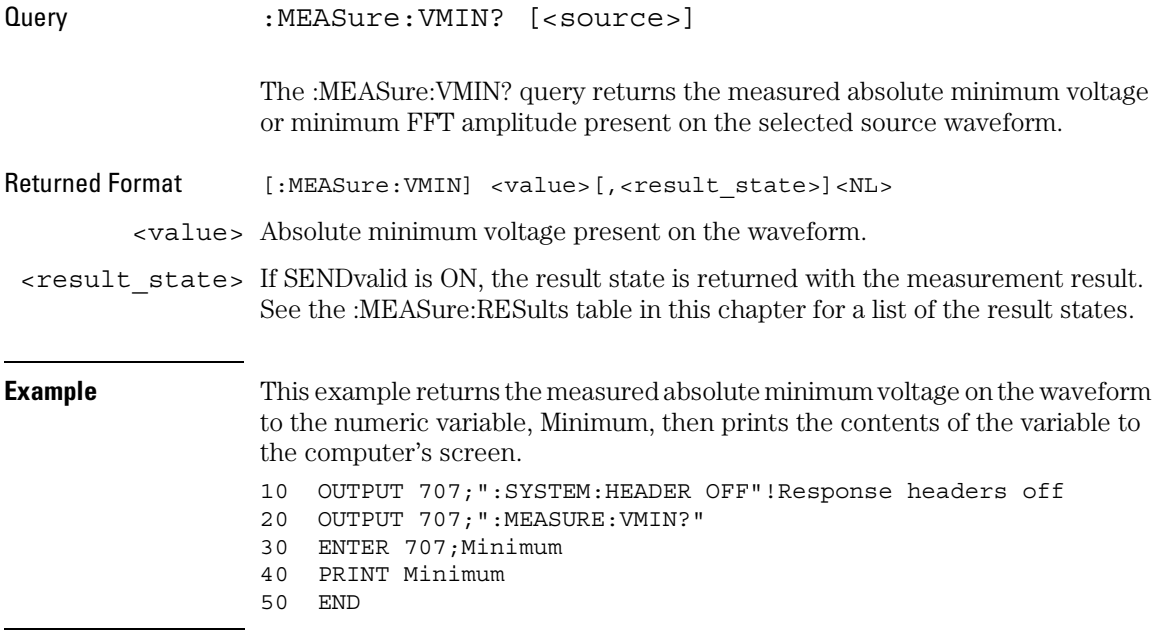

## VPP

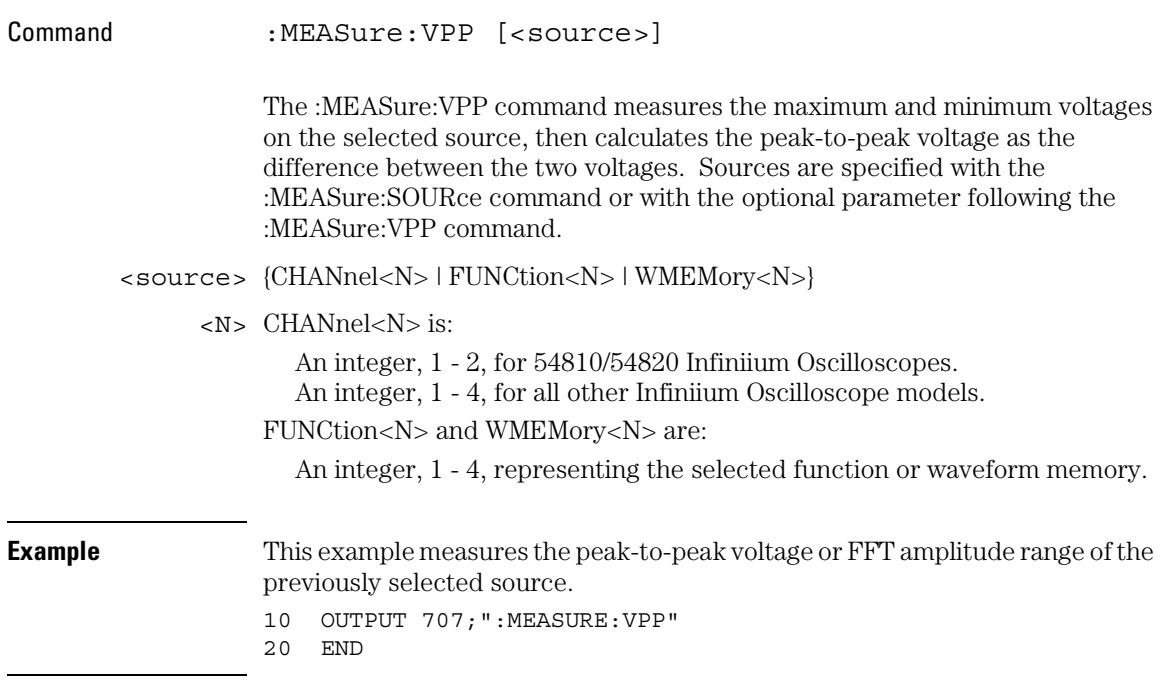

Measure Commands **VPP**

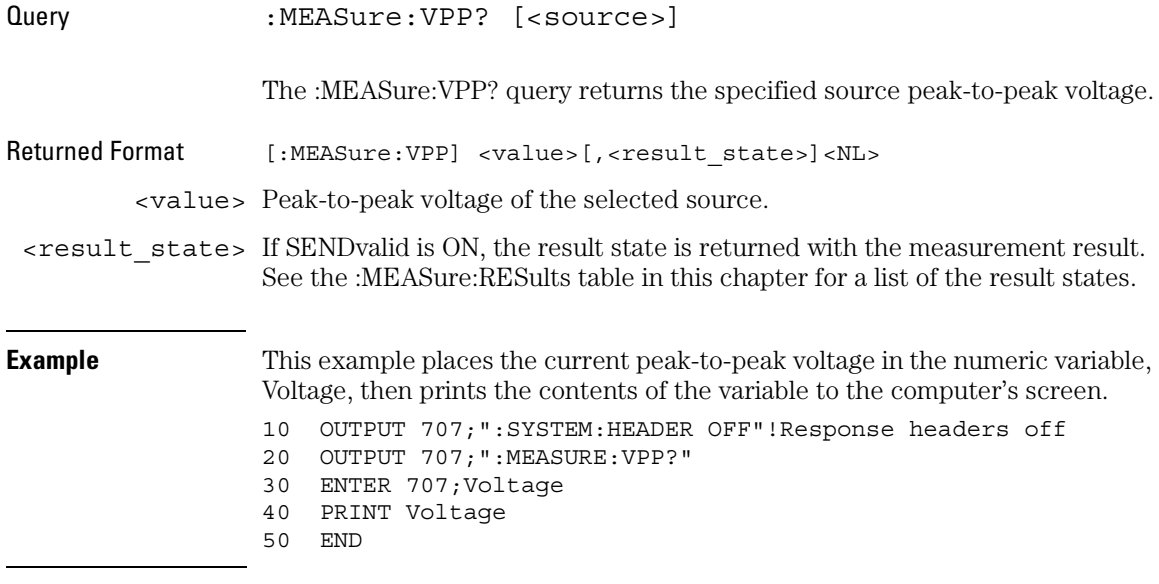

## VRMS

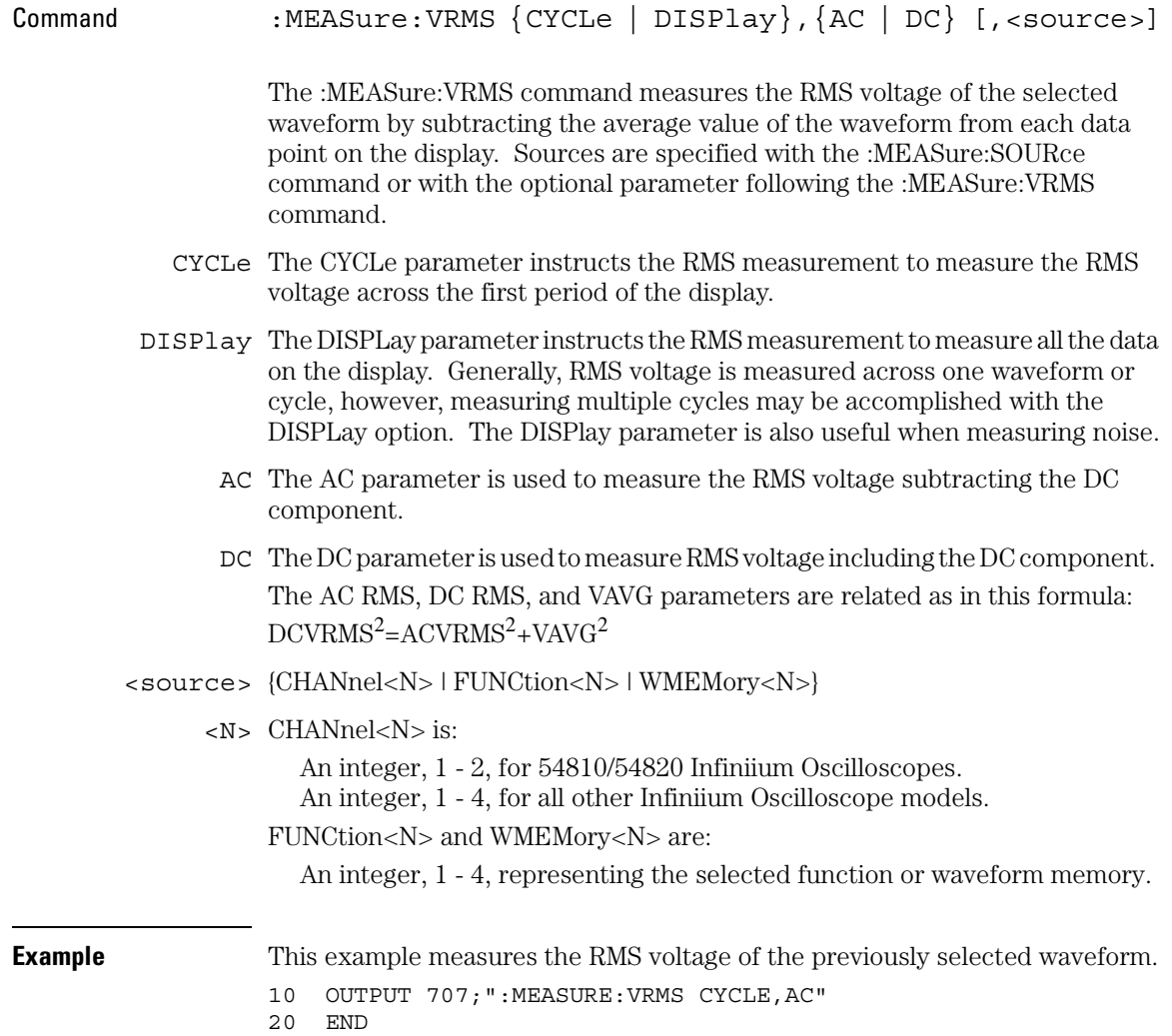

Measure Commands **VRMS**

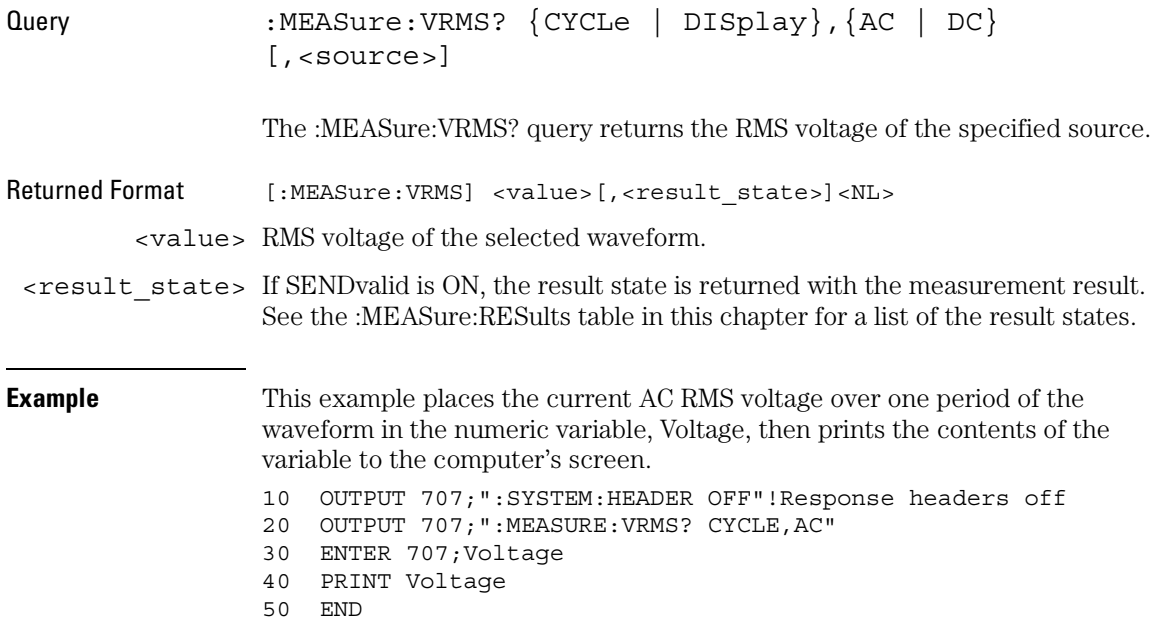

### VTIMe

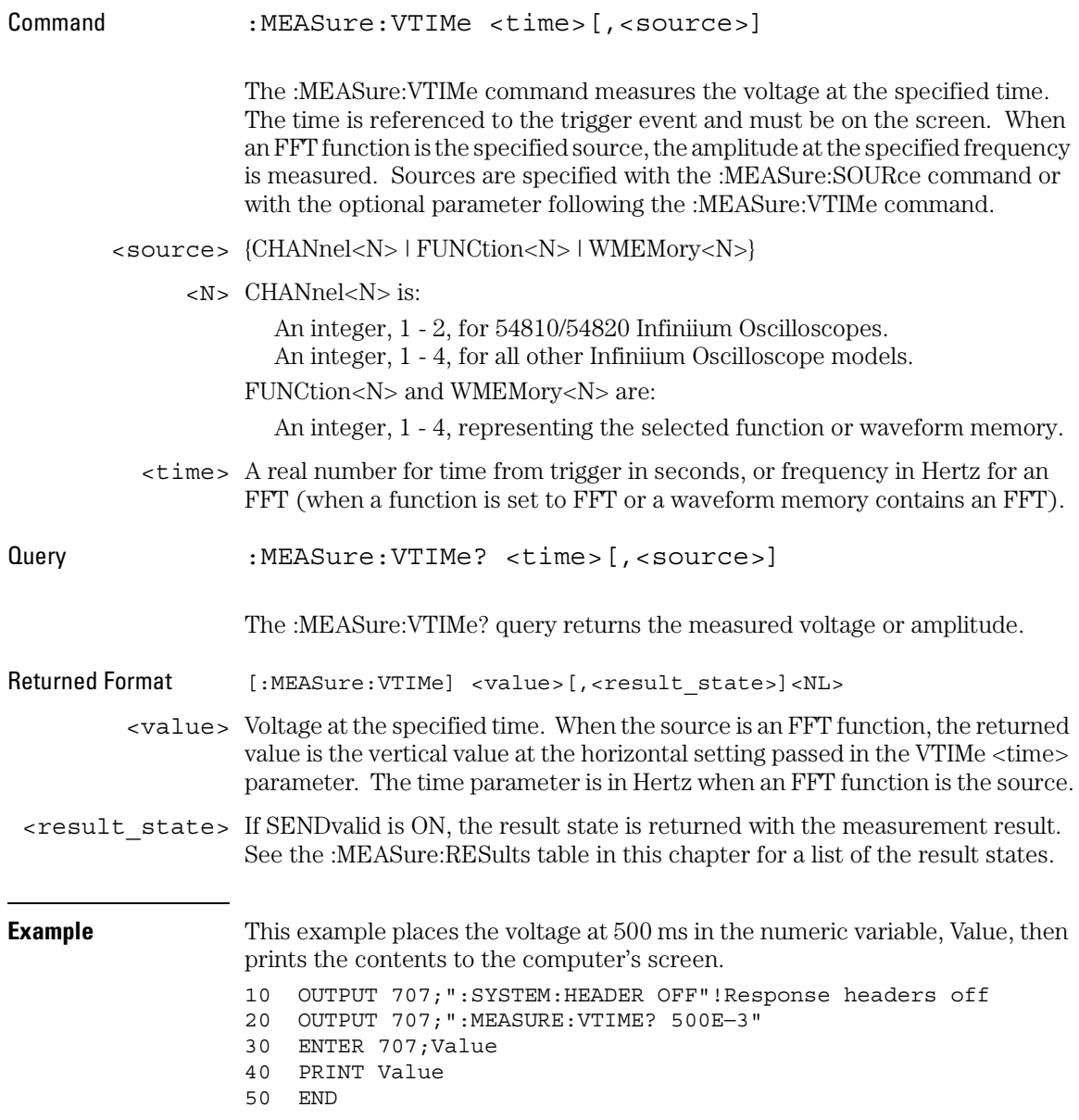

#### Measure Commands **VTOP**

### VTOP

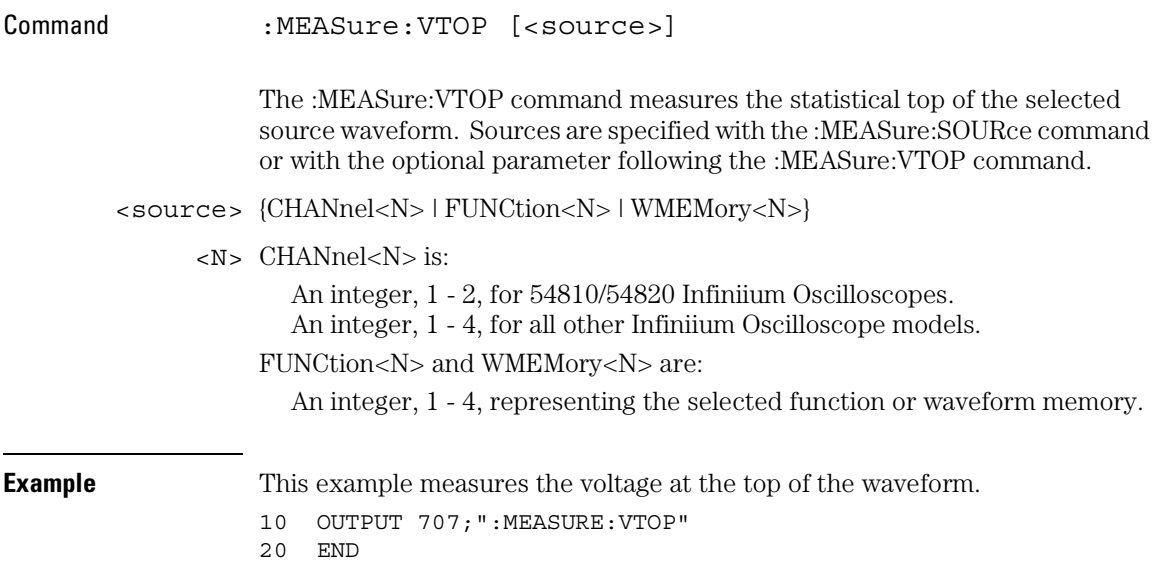

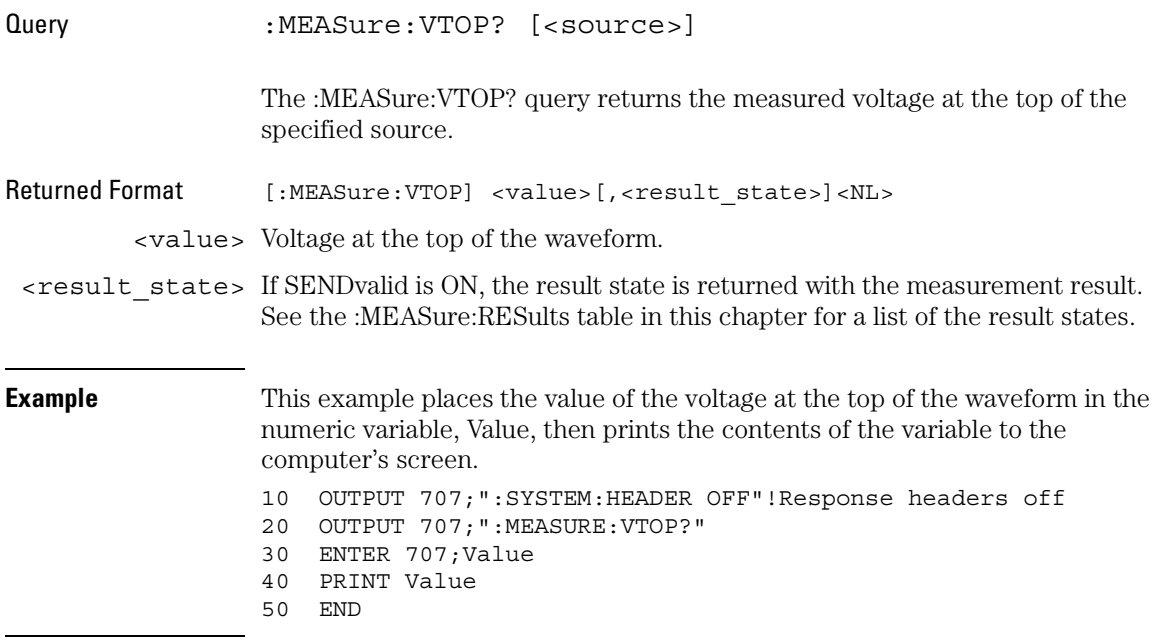

Measure Commands **VUPPer**

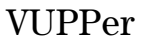

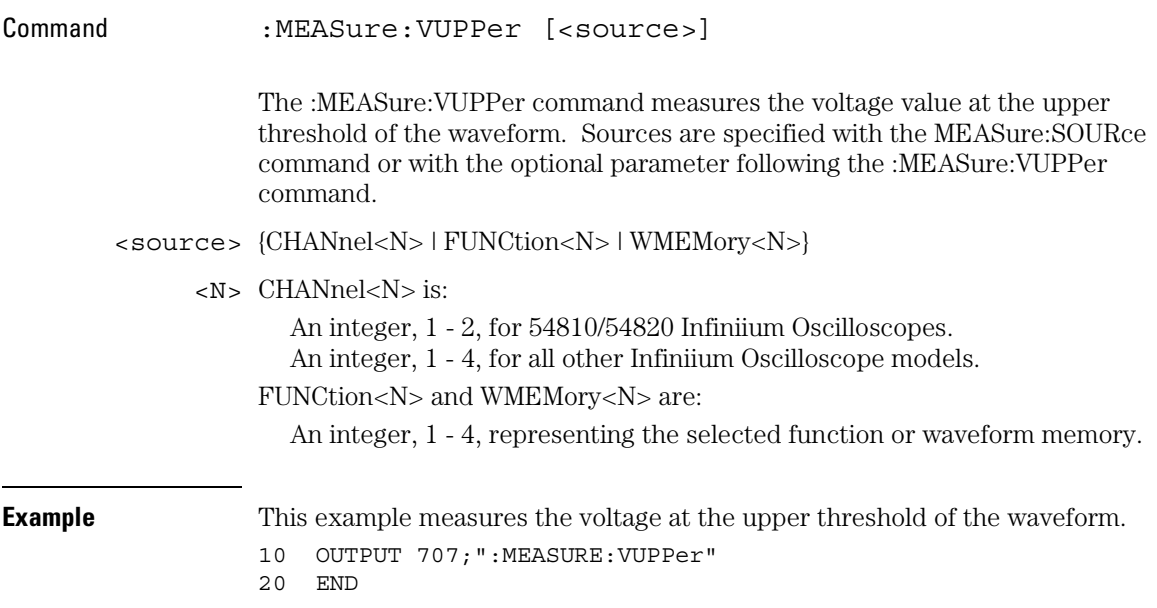
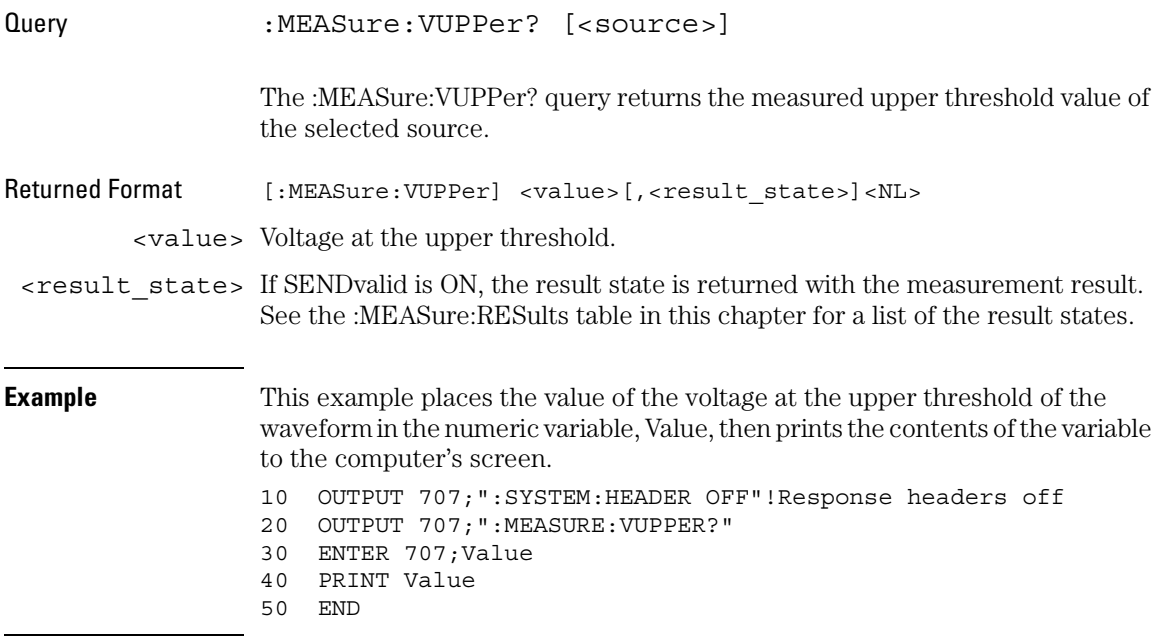

Mask Test Commands

# Mask Test Commands

The MTESt subsystem commands and queries control the mask test features. Mask Testing automatically compares measurement results with the boundaries of a set of polygons that you define. Any waveform or sample that falls within the boundaries of one or more polygons is recorded as a failure.

These MTESt commands and queries are implemented in the HP Infiniium Oscilloscopes:

- ALIGn
- AlignFIT
- AMASk:CREate
- AMASk:SOURce
- AMASk:SAVE | STORe
- AMASk:UNITs
- AMASk:XDELta
- AMASk:YDELta
- AUTO
- AVERage
- AVERage:COUNt
- COUNt:FAILures?
- COUNt:FWAVeforms?
- COUNt:WAVeforms?
- DELete
- ENABle
- HAMPlitude
- IMPedance
- INVert
- LAMPlitude
- LOAD
- NREGions?
- PROBe:IMPedance?
- $\bullet~$  RUMode
- RUMode:SOFailure
- SCALe:BIND
- SCALe:X1
- SCALe:XDELta
- SCALe:Y1
- SCALe:Y2
- SOURce
- STARt | STOP
- STIMe
- TITLe?

#### Mask Test Commands **ALIGn**

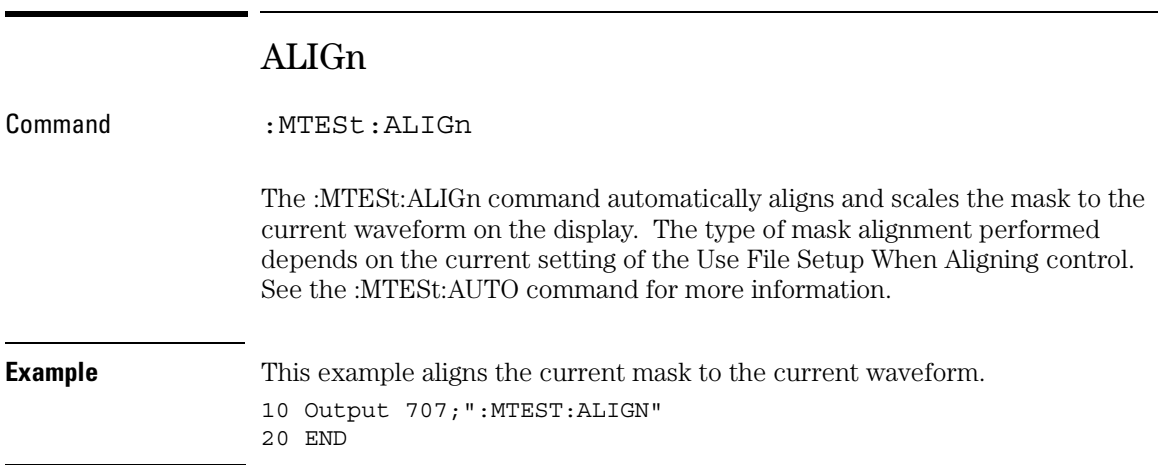

### AlignFIT

Command :MTESt:AlignFIT {EYEAMI | EYECMI | EYENRZ | FANWidth | FAPeriod | FAPWidth | FYNWidth | FYPWidth | NONE | NWIDth | PWIDth | TMAX | TMIN}

> The :MTESt:AlignFIT command specifies the alignment type for aligning a mask to a waveform. The pulse mask standard has rules that determine which controls the oscilloscope can adjust or change during the alignment process. An X in a column indicates that the control can be adjusted for each of the alignment types of Table 21-1.

**Table 21-1 Available Alignment Types**

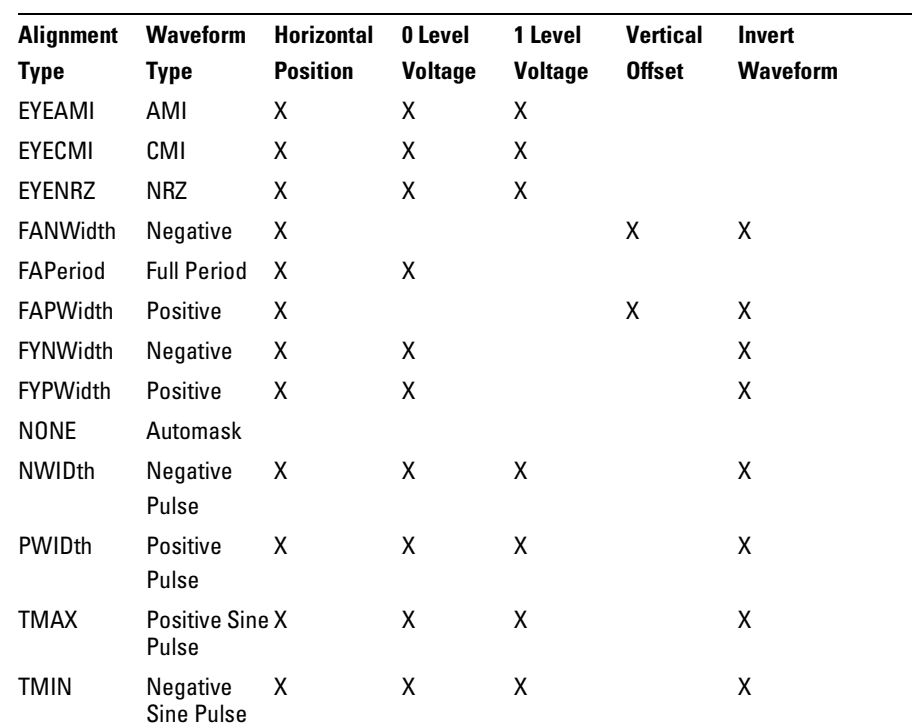

#### Mask Test Commands **AlignFIT**

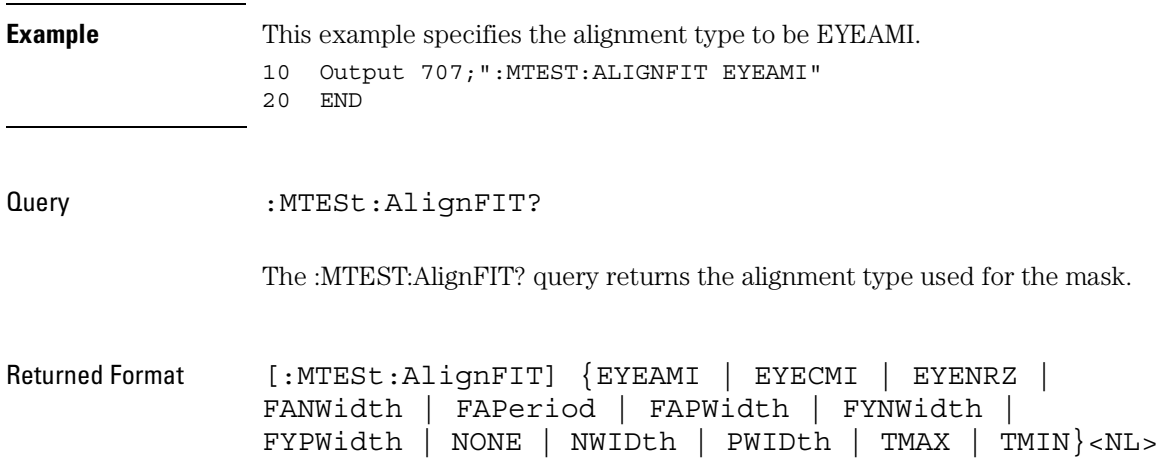

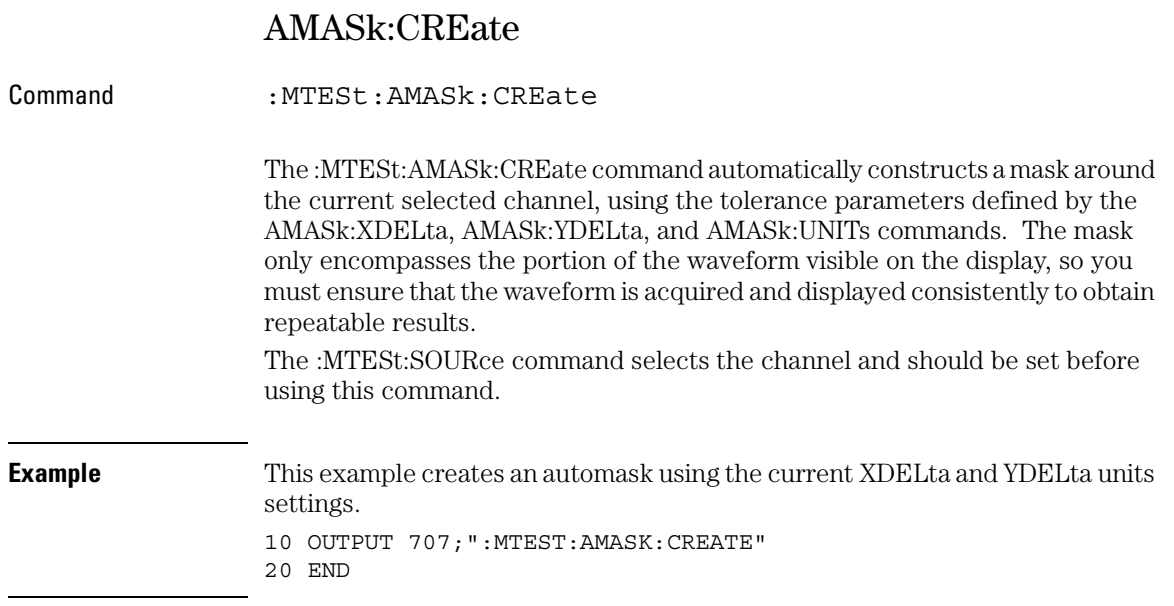

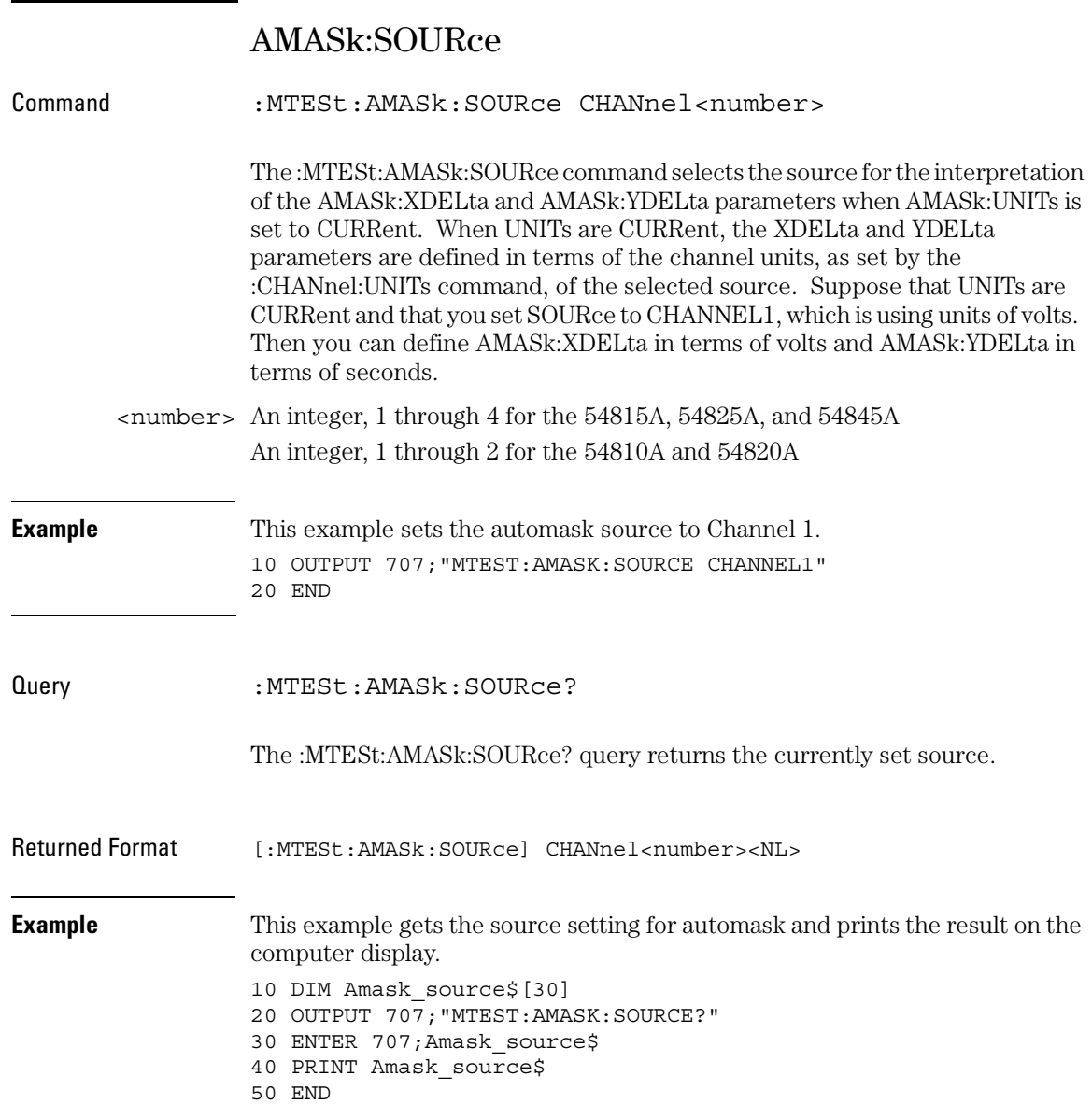

### AMASk:SAVE | STORe

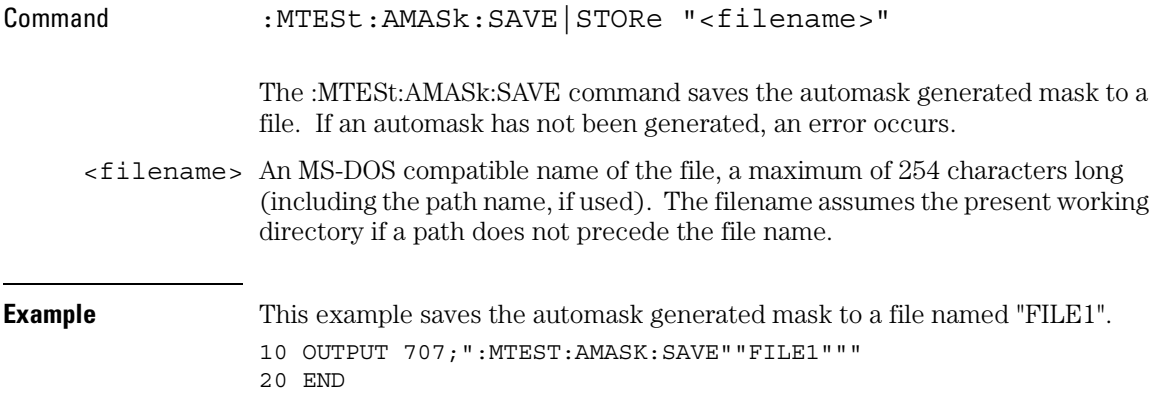

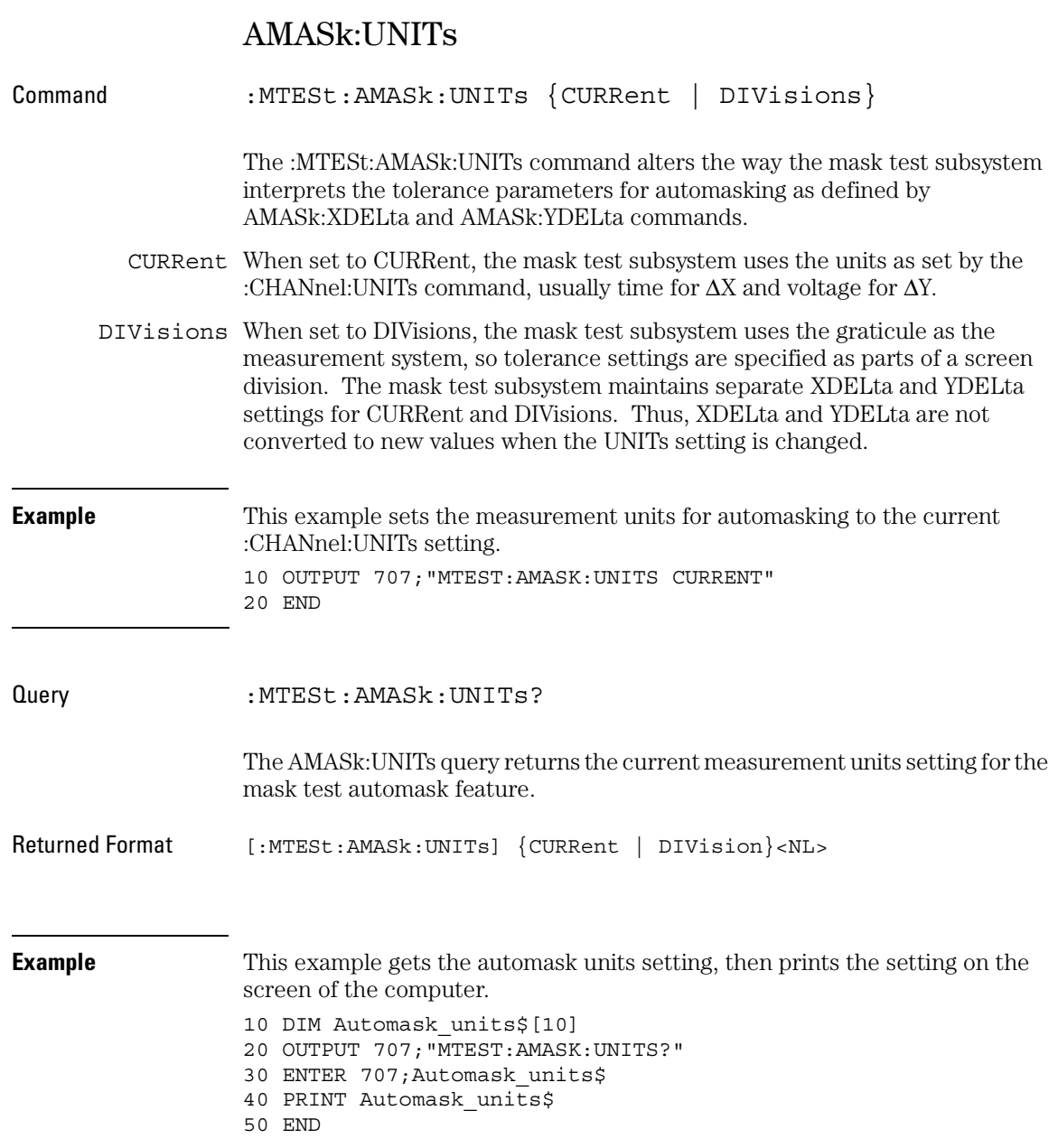

### AMASk:XDELta

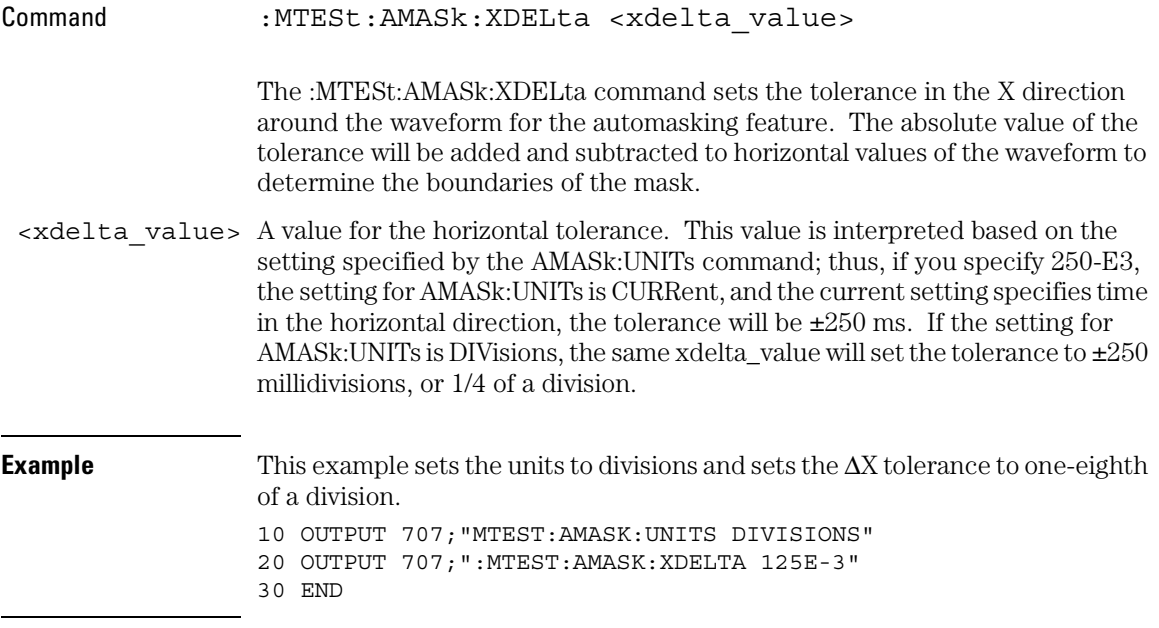

#### Mask Test Commands **AMASk:XDELta**

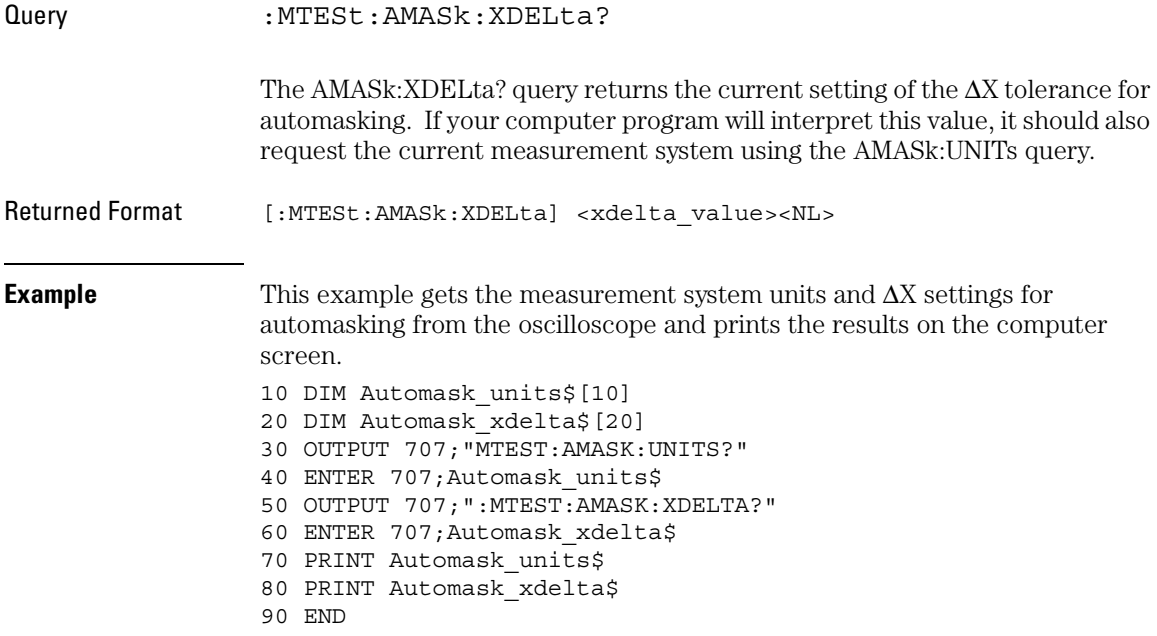

### AMASk:YDELta

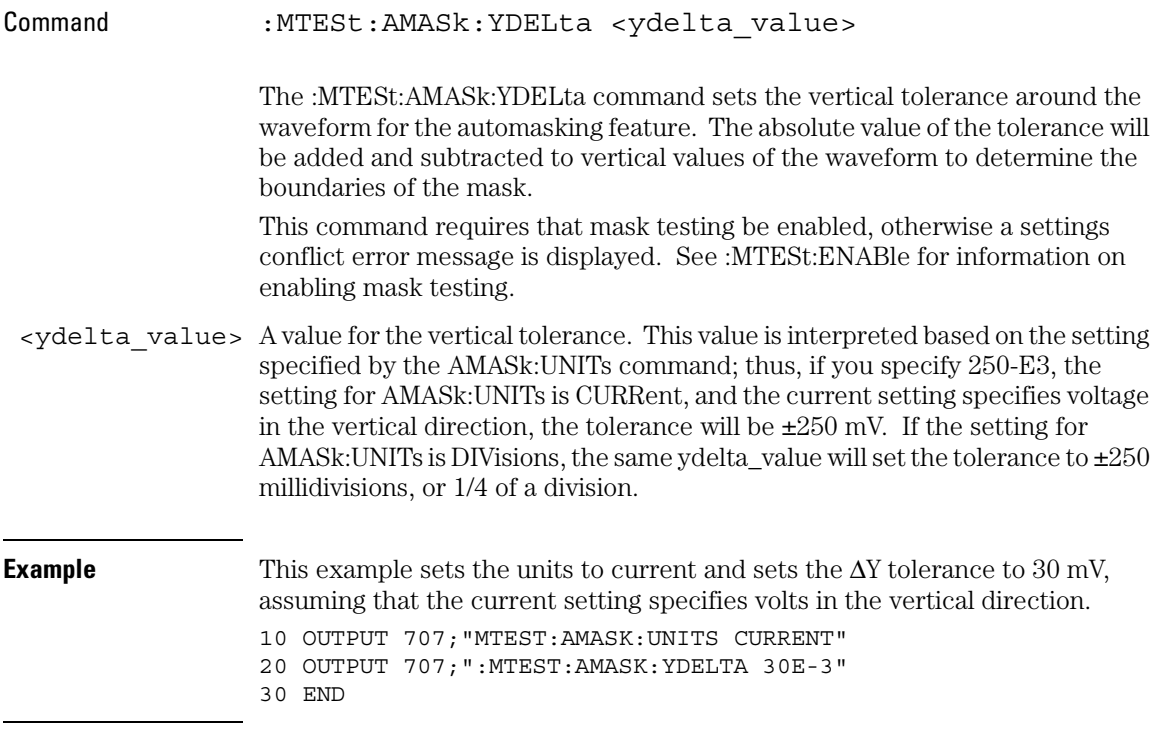

#### Mask Test Commands **AMASk:YDELta**

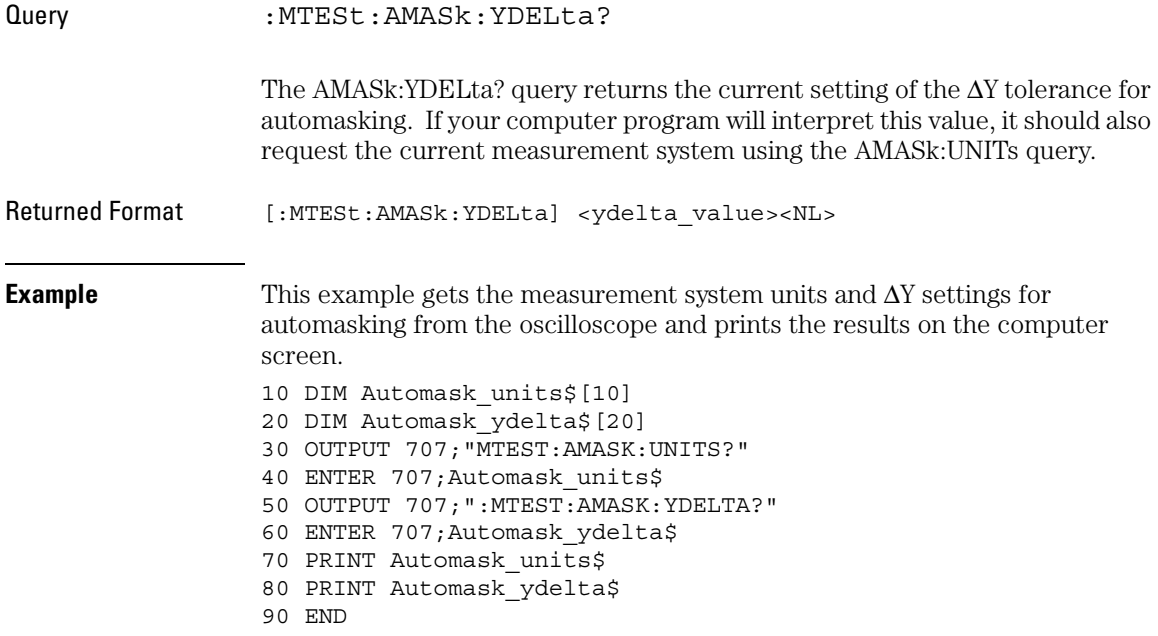

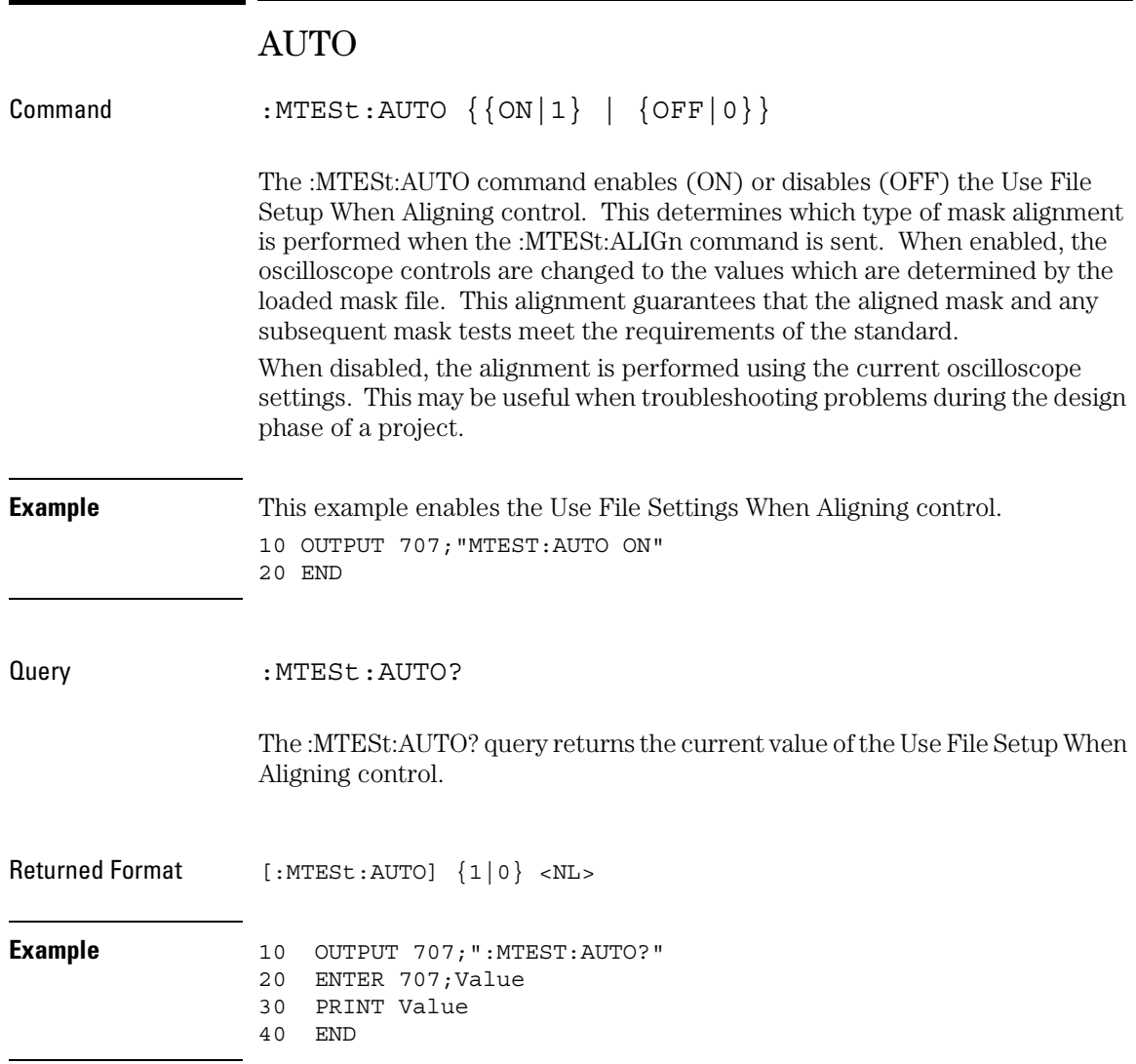

#### Mask Test Commands **AVERage**

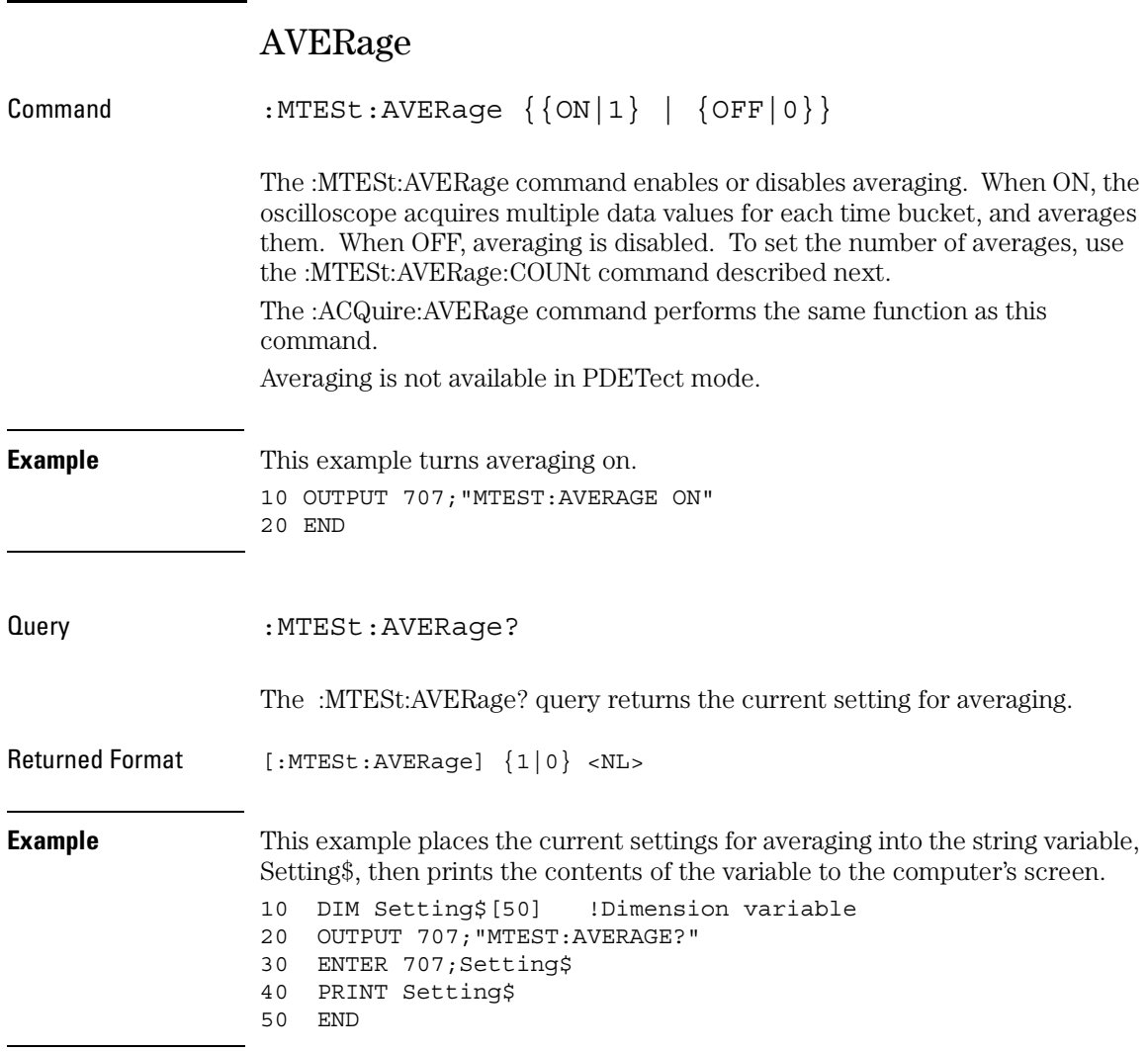

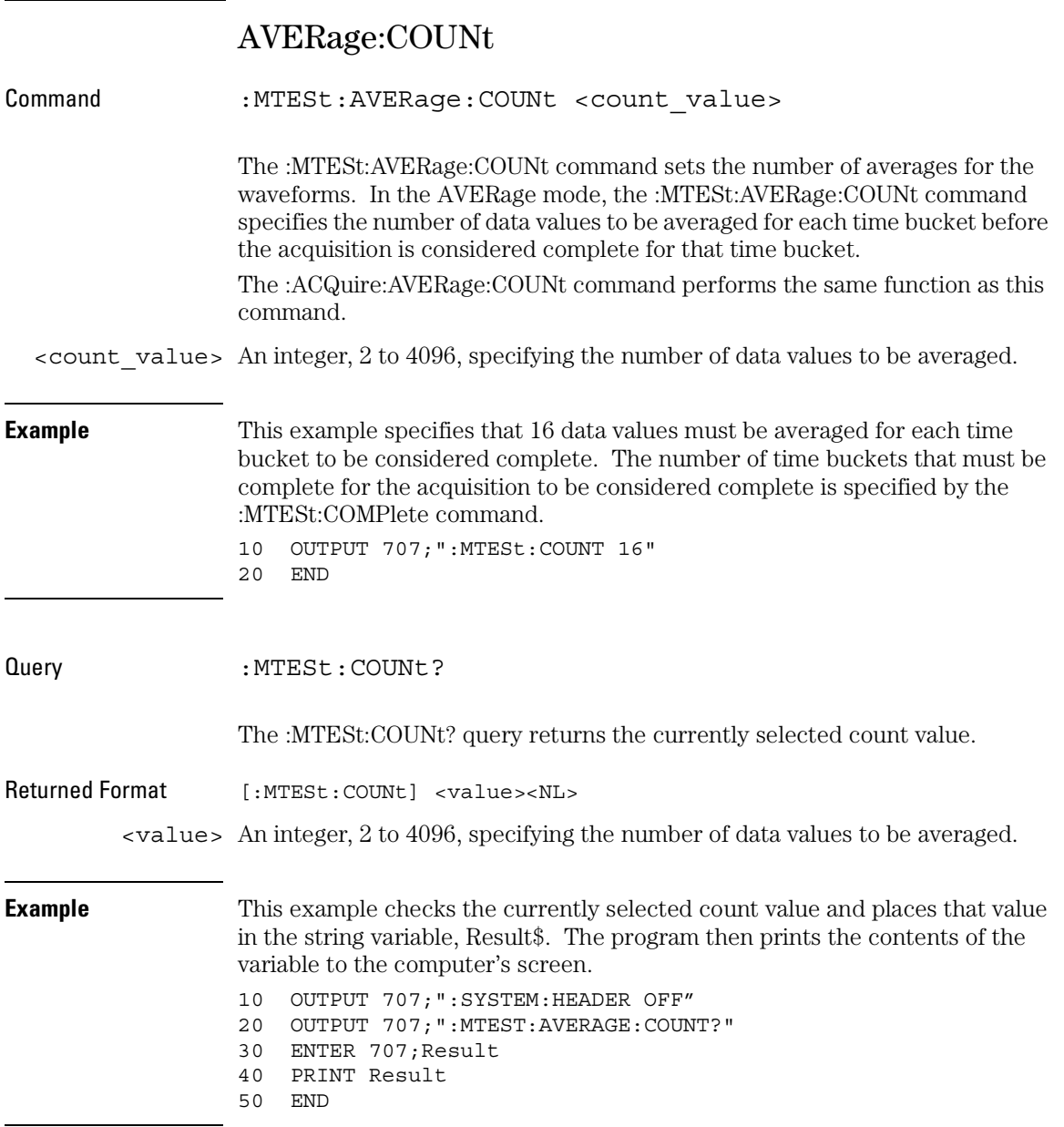

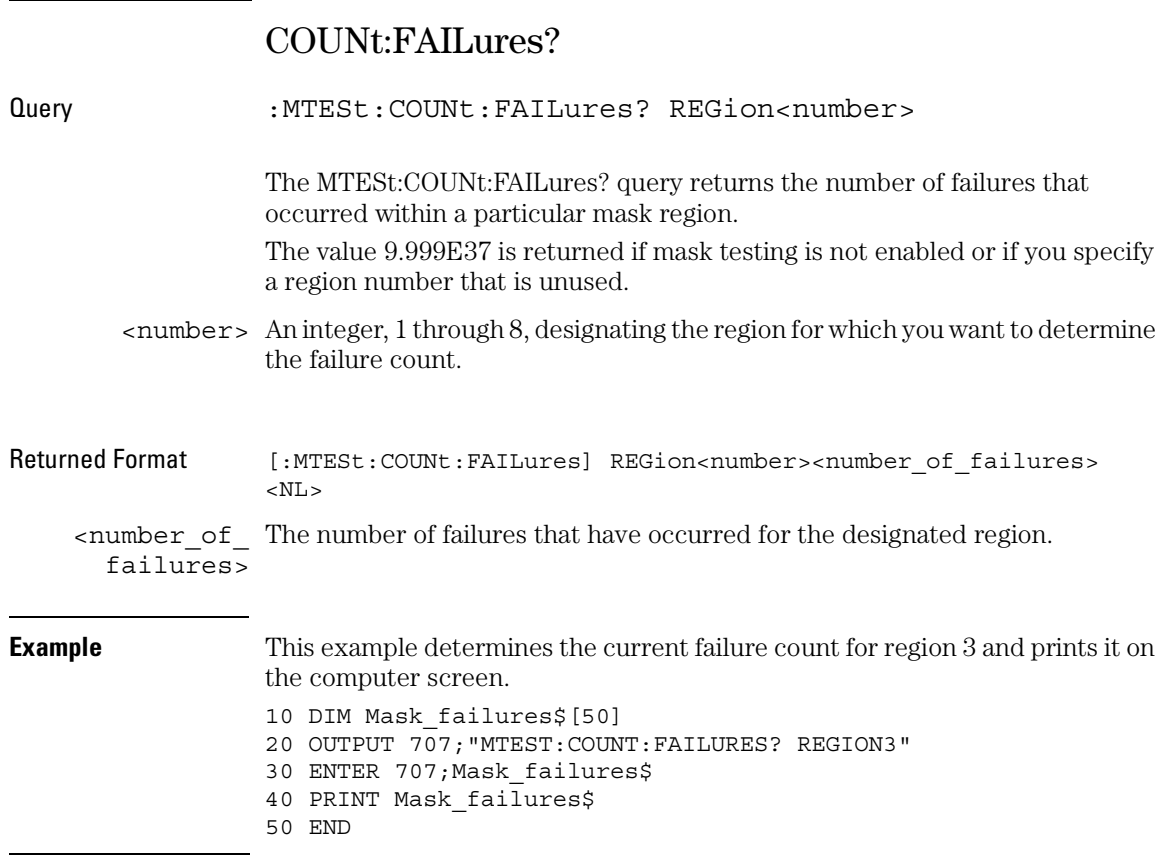

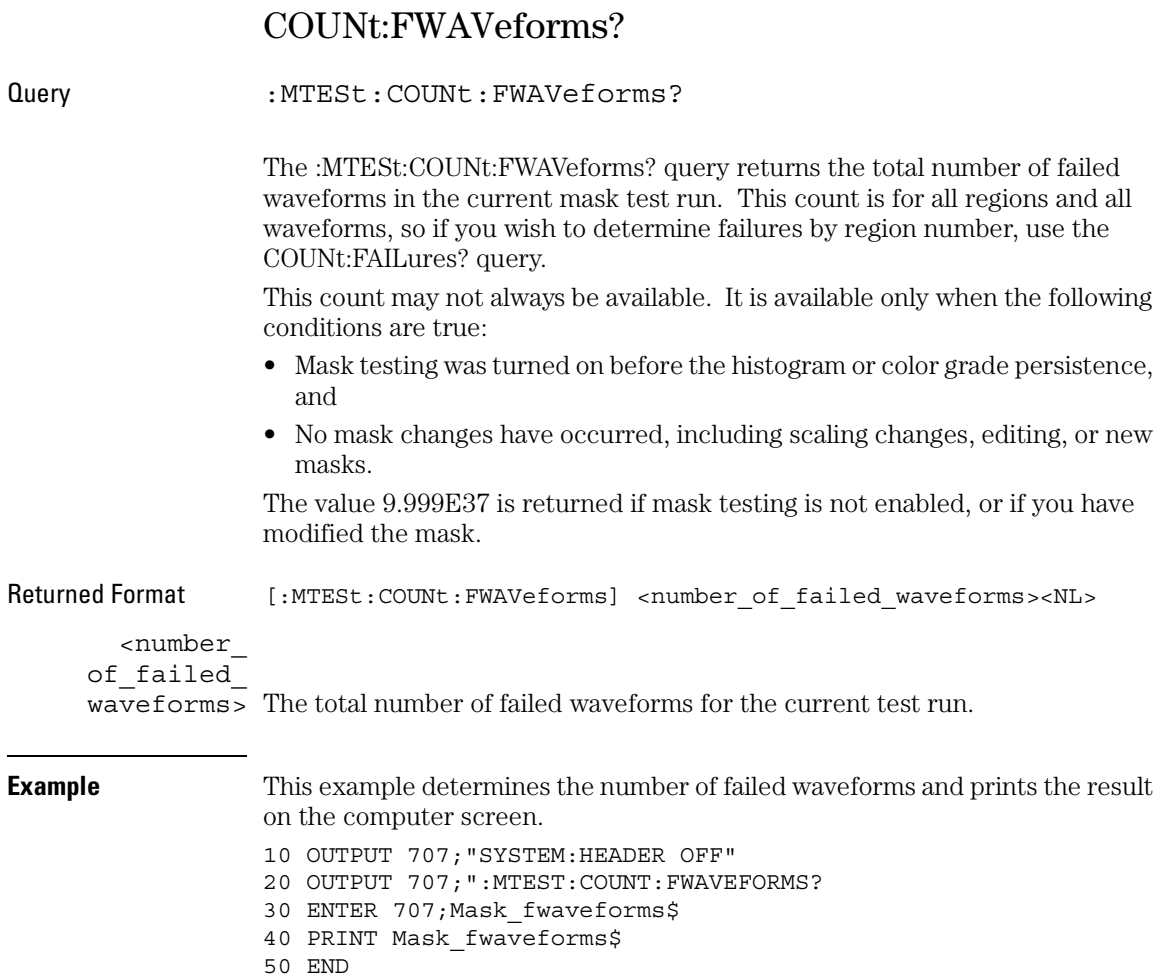

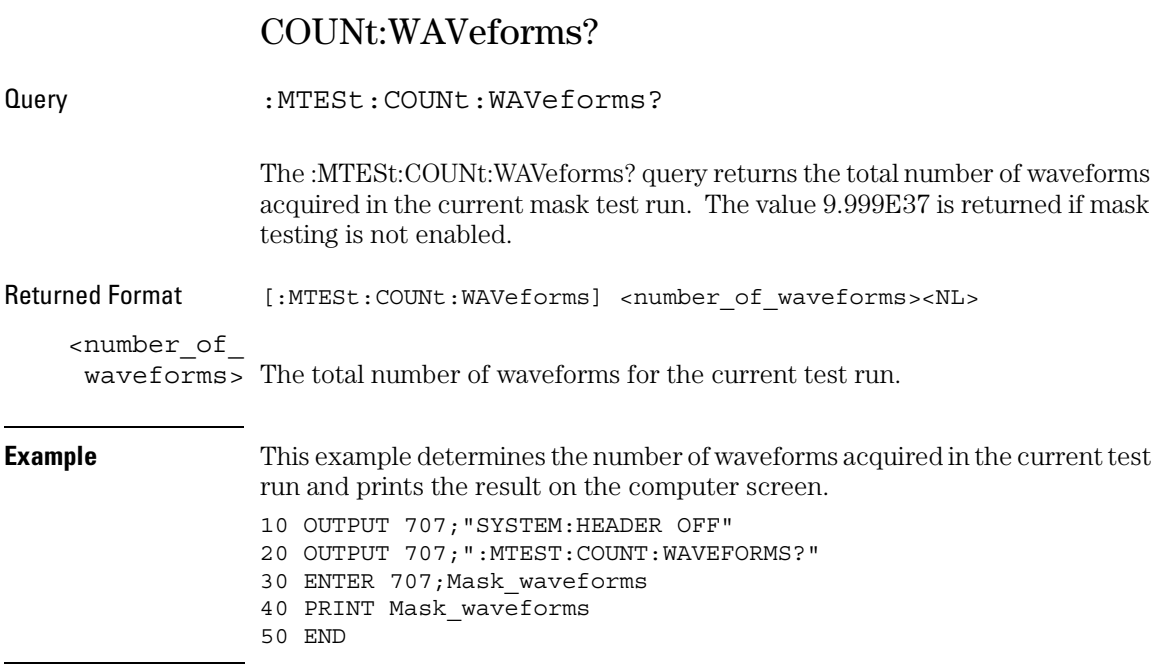

## DELete

Command :MTESt:DELete The :MTESt:DELete command clears the currently loaded mask. **Example** This example clears the currently loaded mask. 10 OUTPUT 707;"MTEST:DELETE" 20 END

#### Mask Test Commands **ENABle**

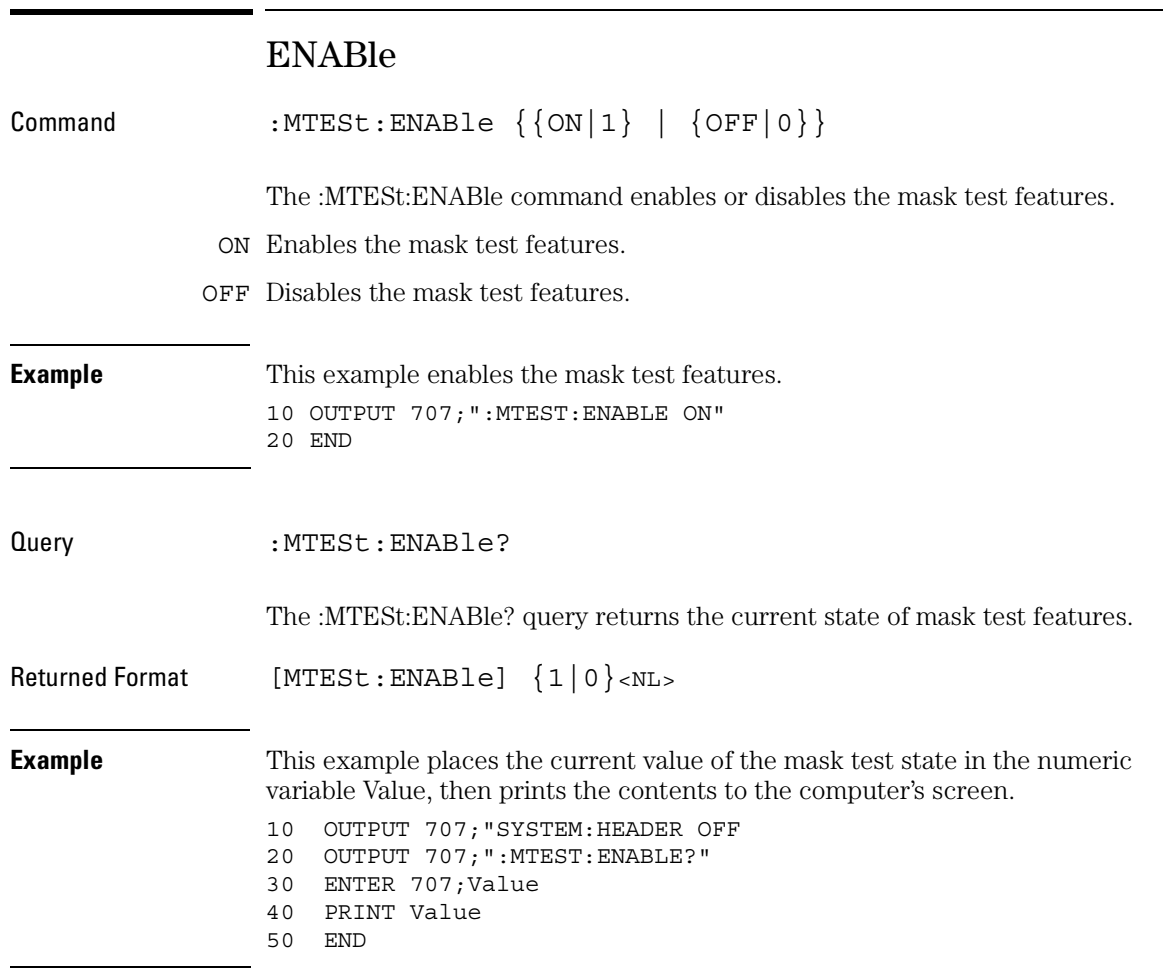

## HAMPlitude

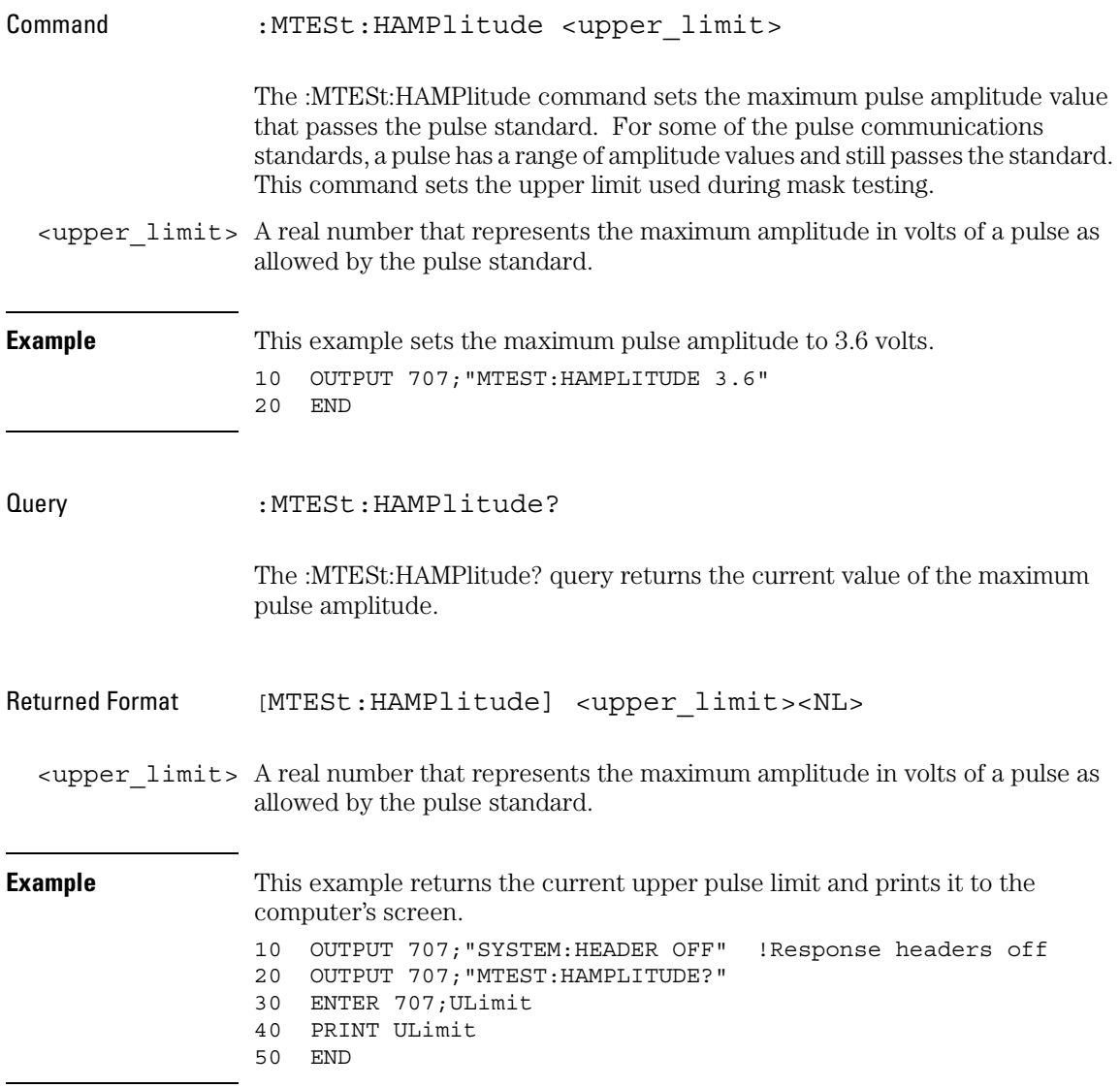

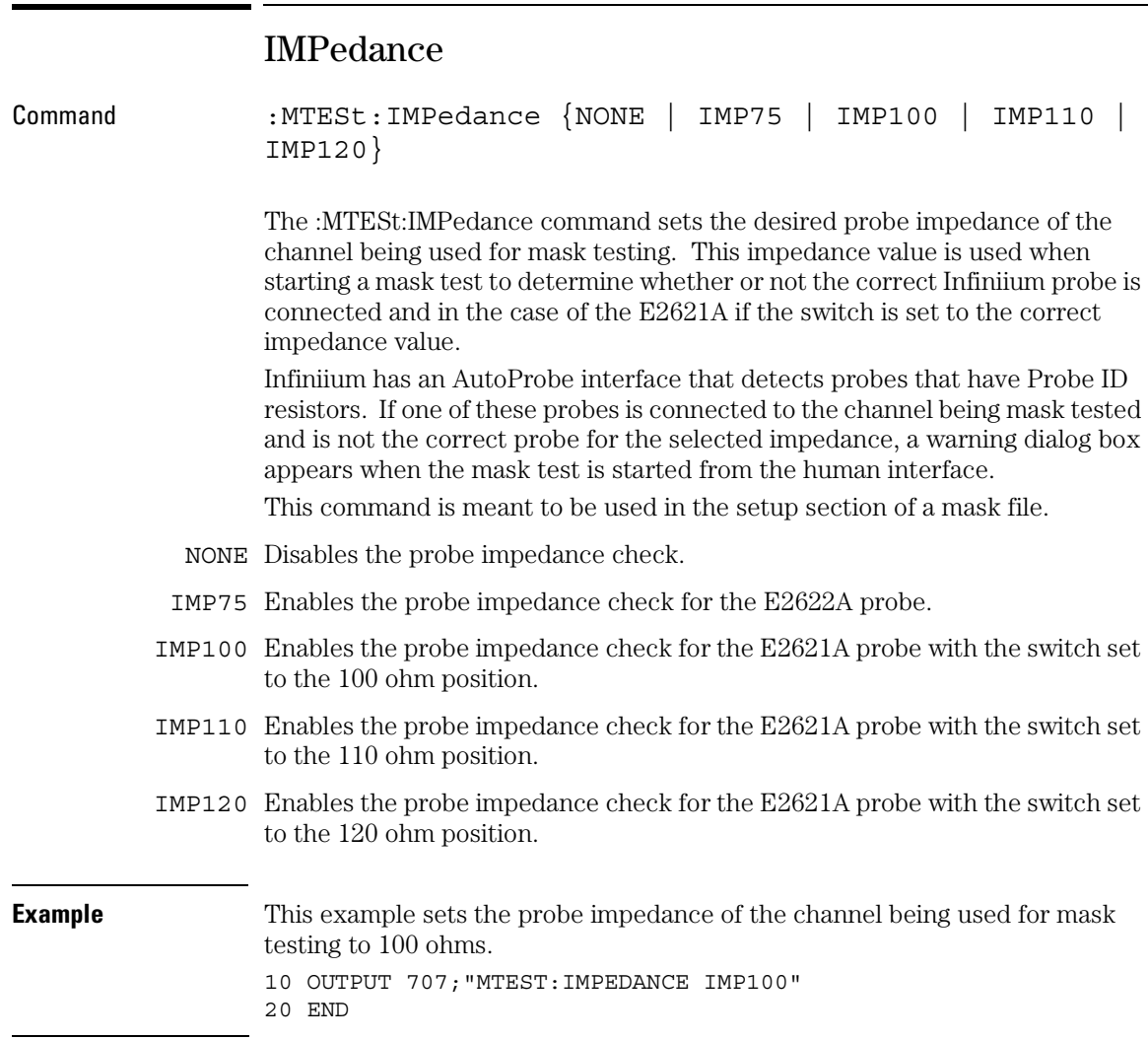

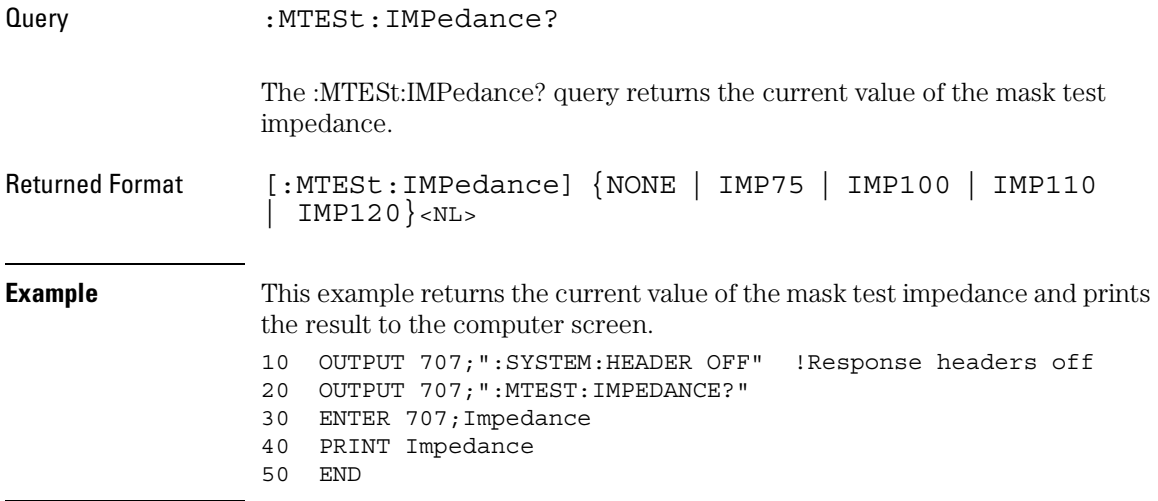

#### Mask Test Commands **INVert**

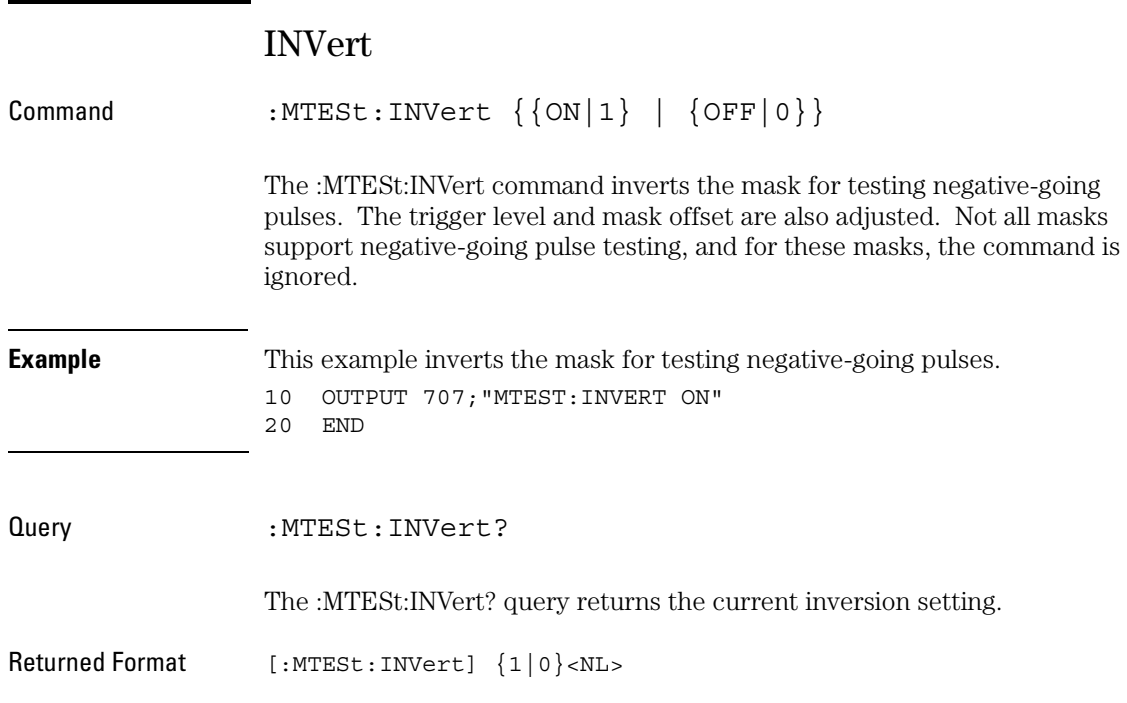

## LAMPlitude

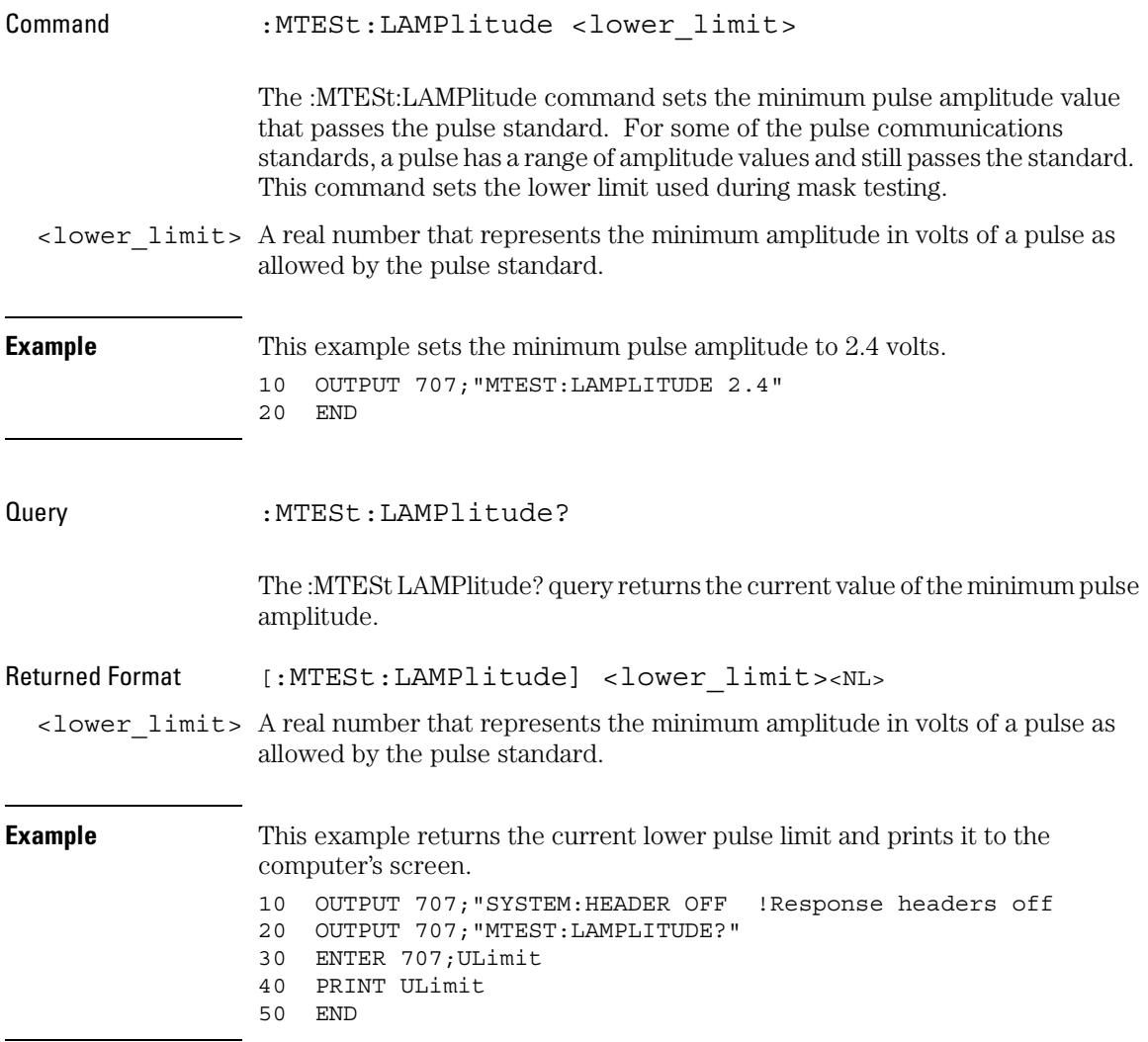

#### Mask Test Commands **LOAD**

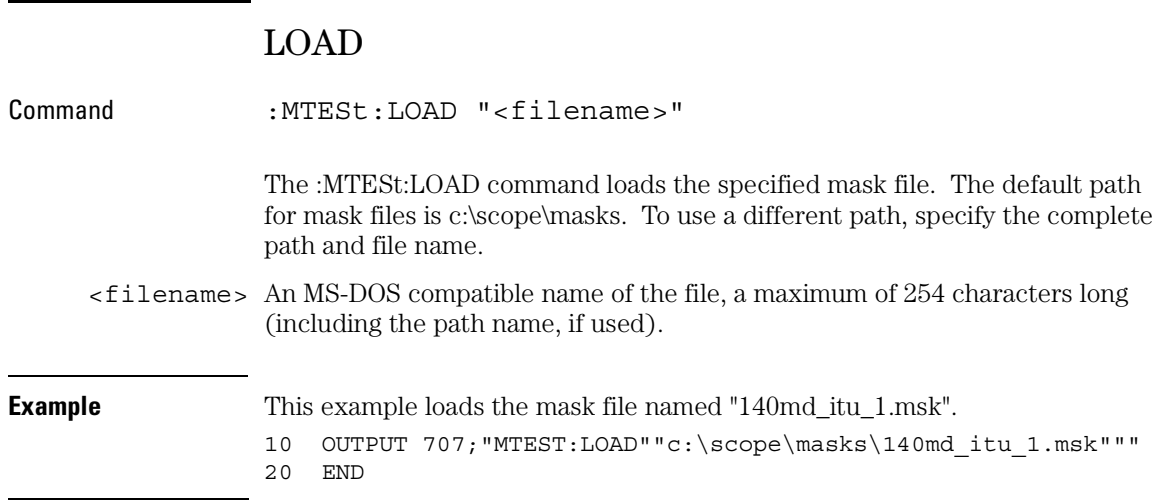

## NREGions?

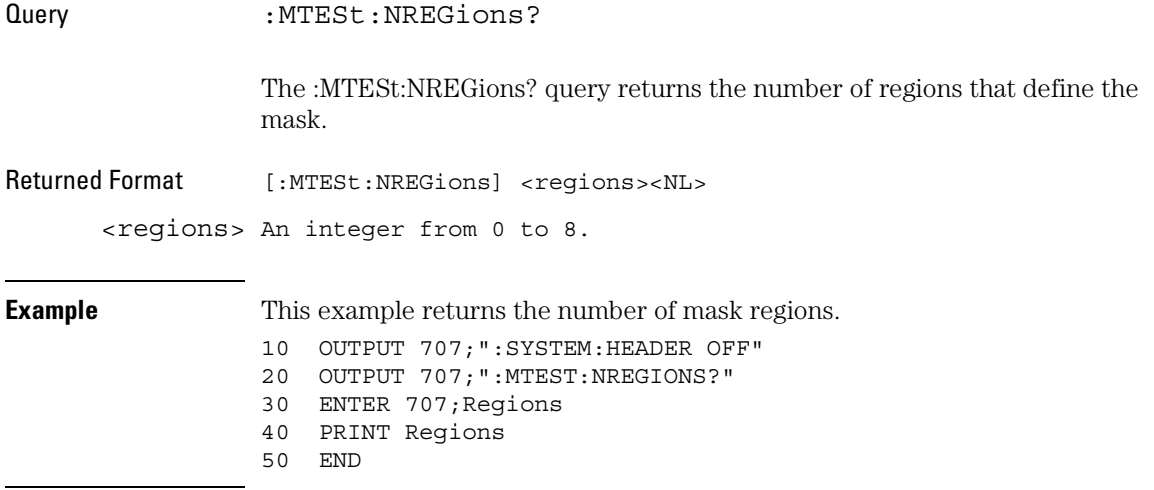

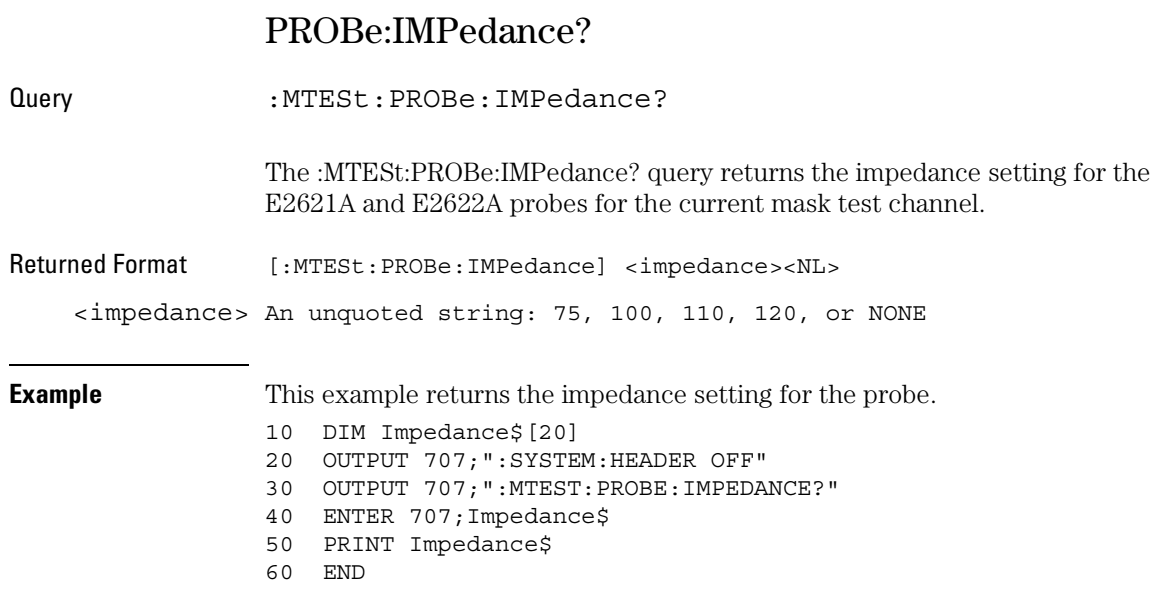

## RUMode

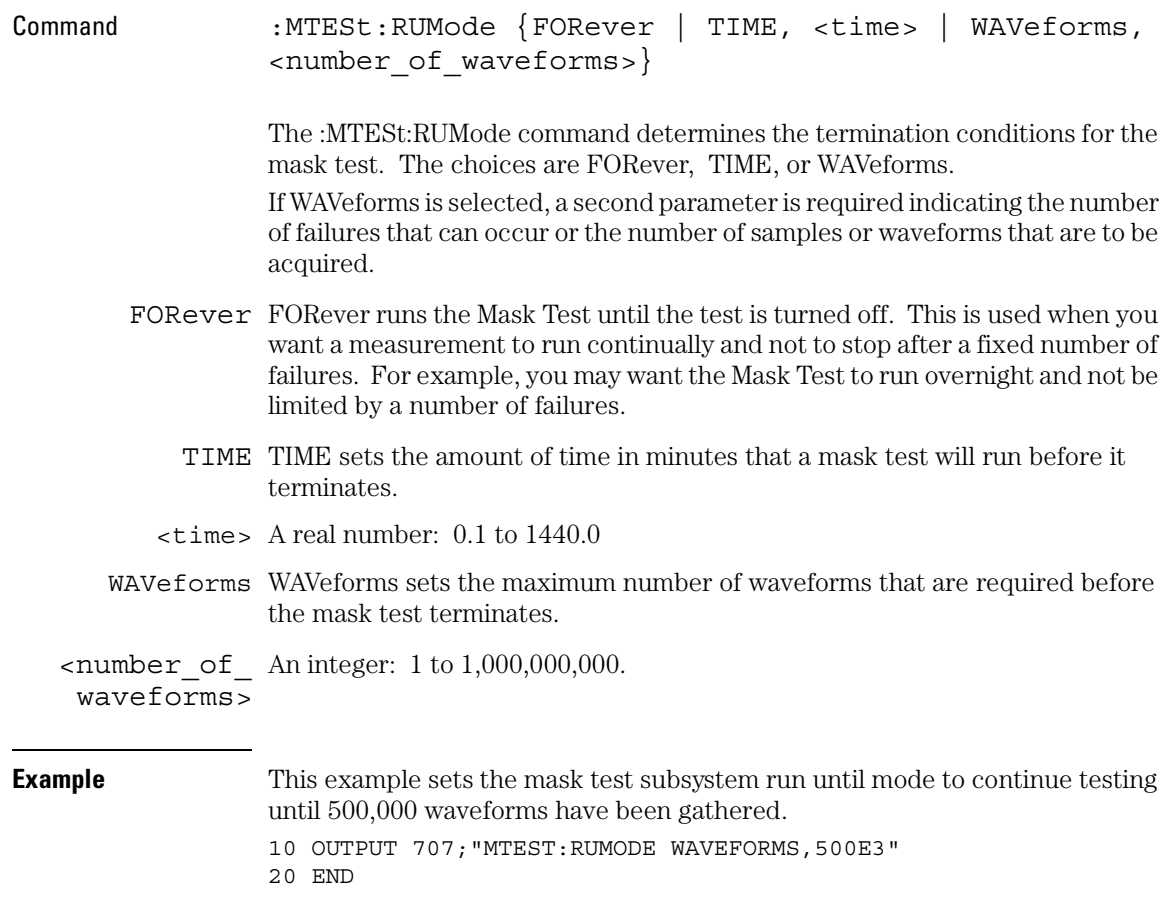

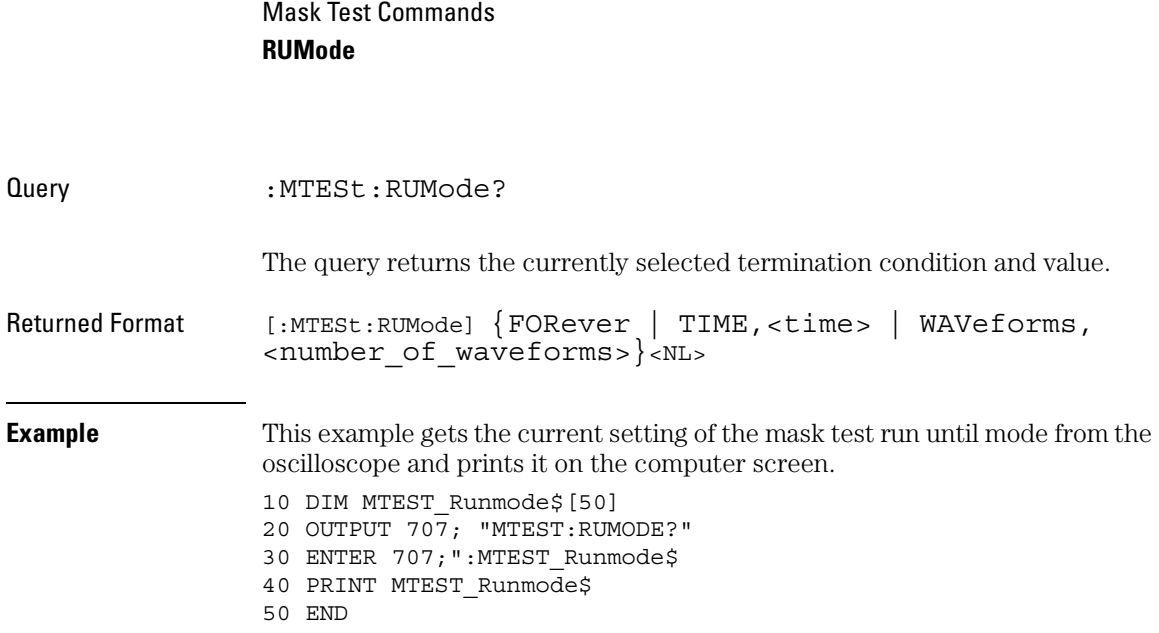

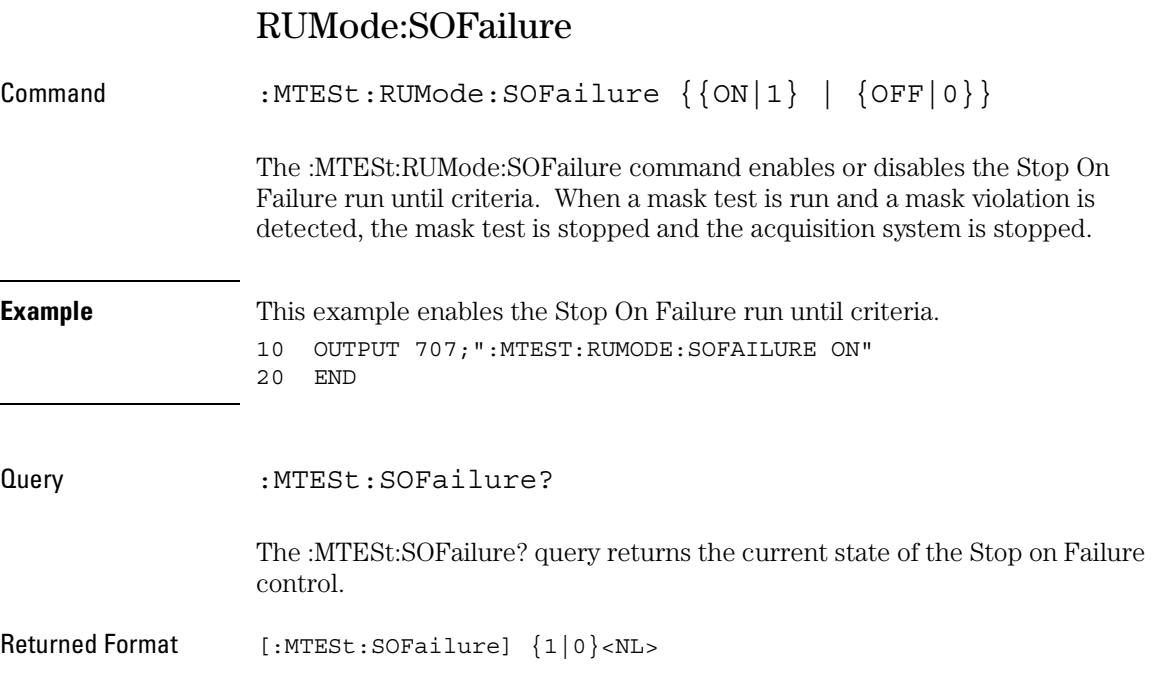

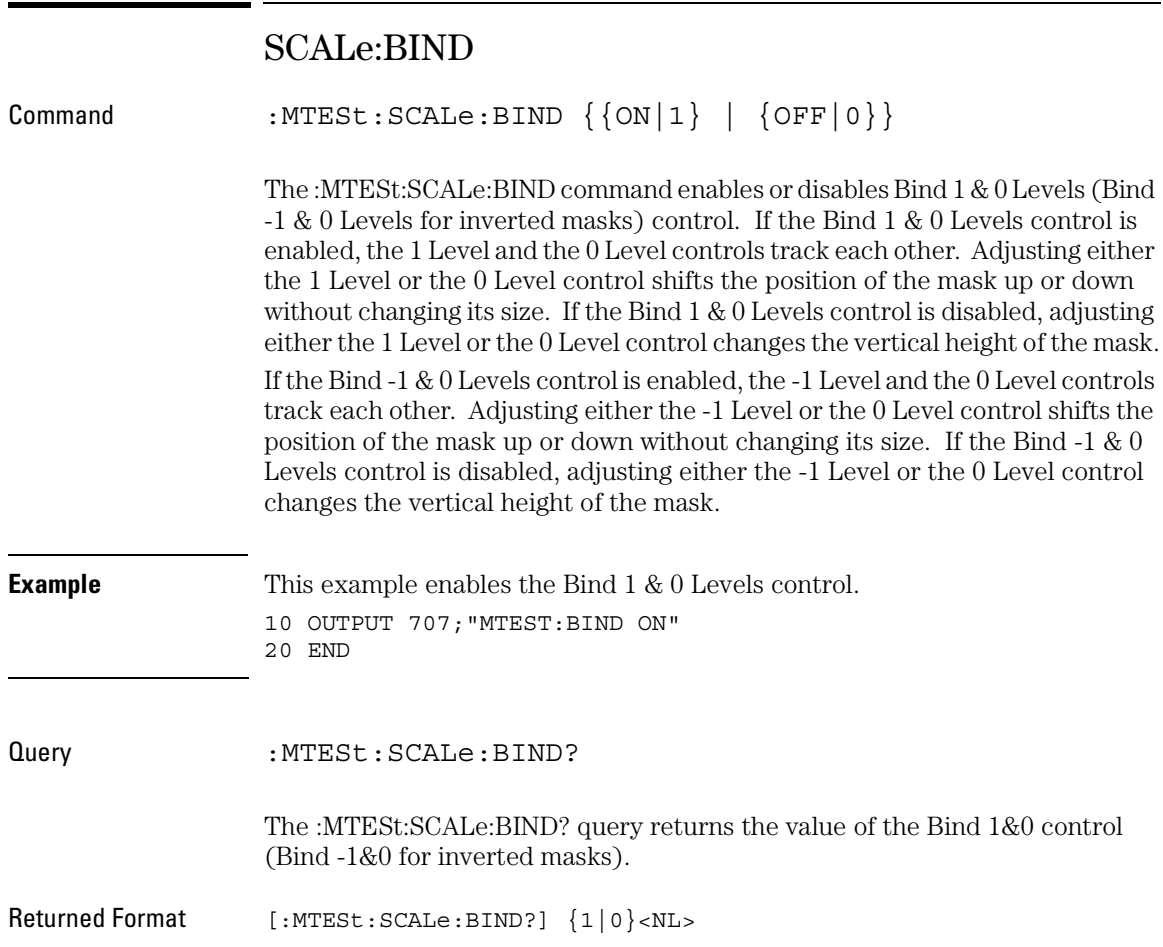
### SCALe:X1

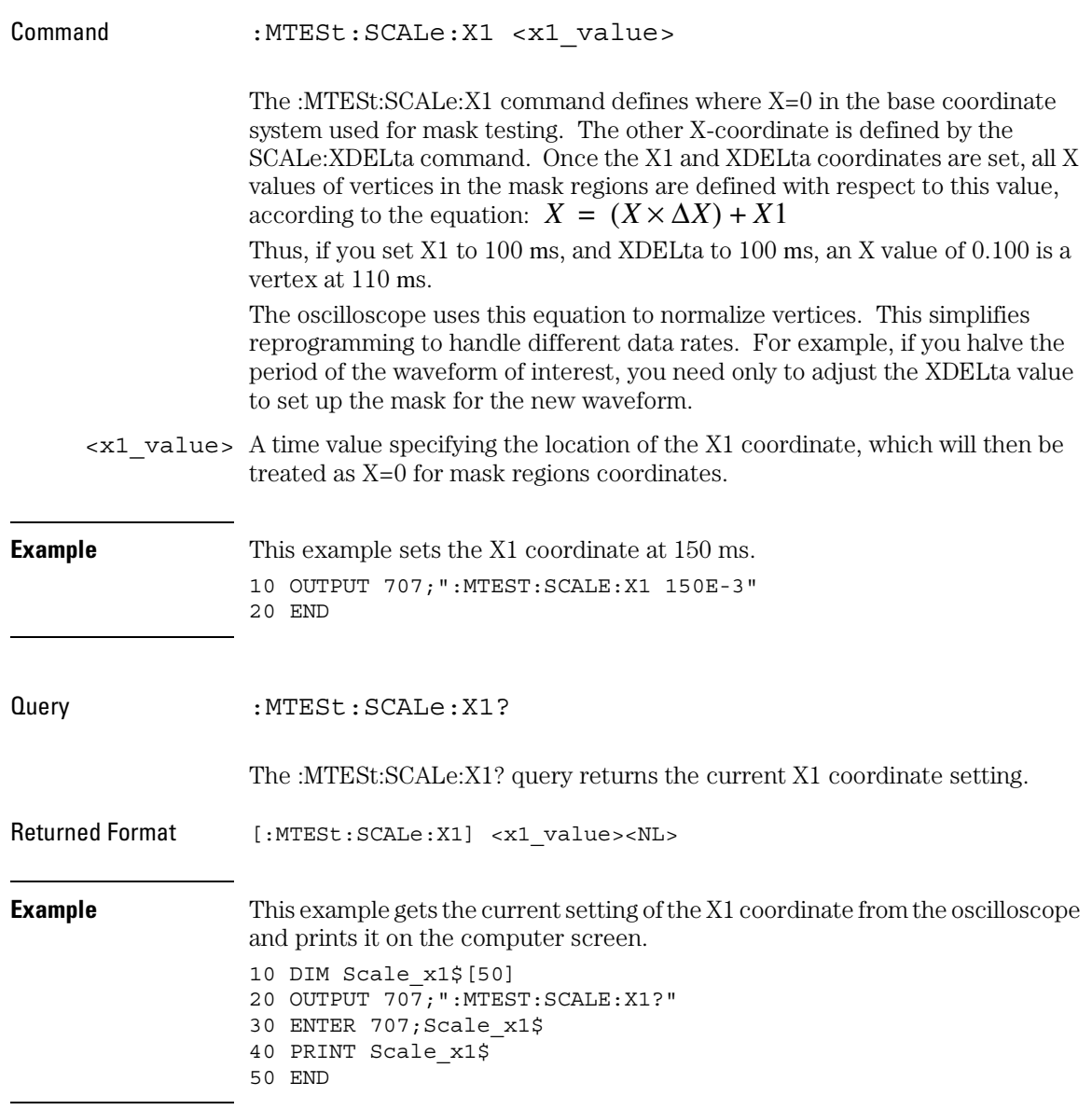

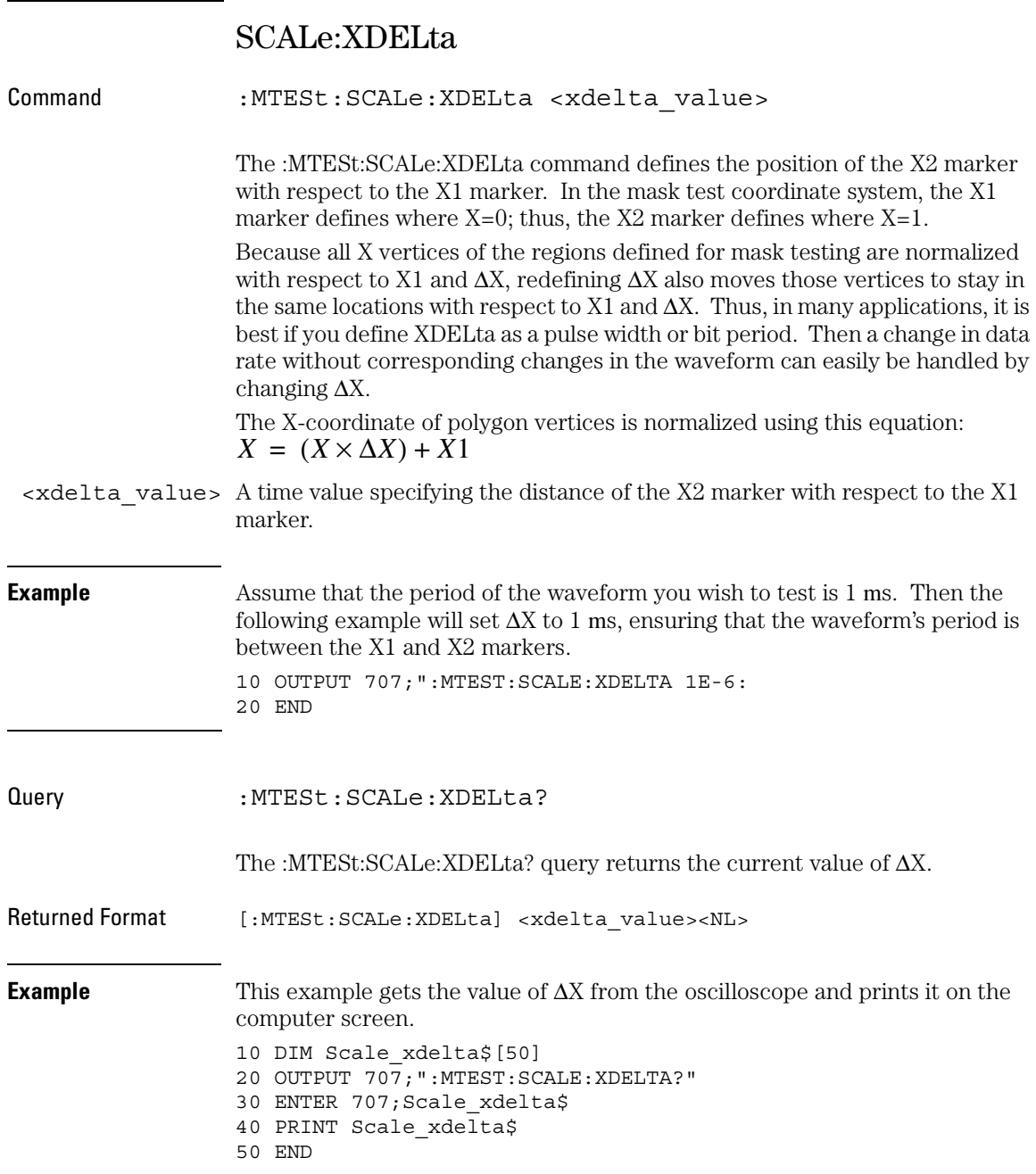

### SCALe:Y1

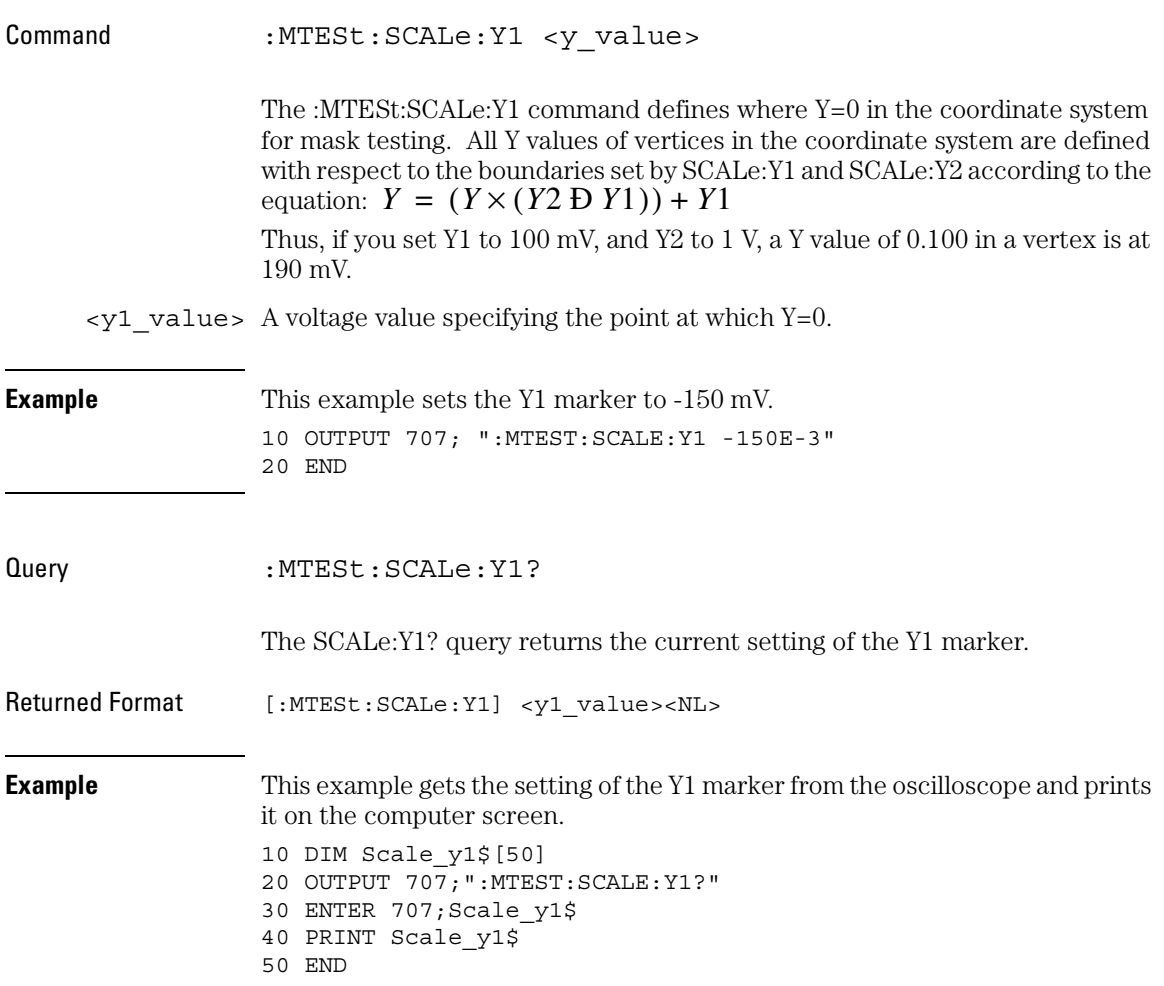

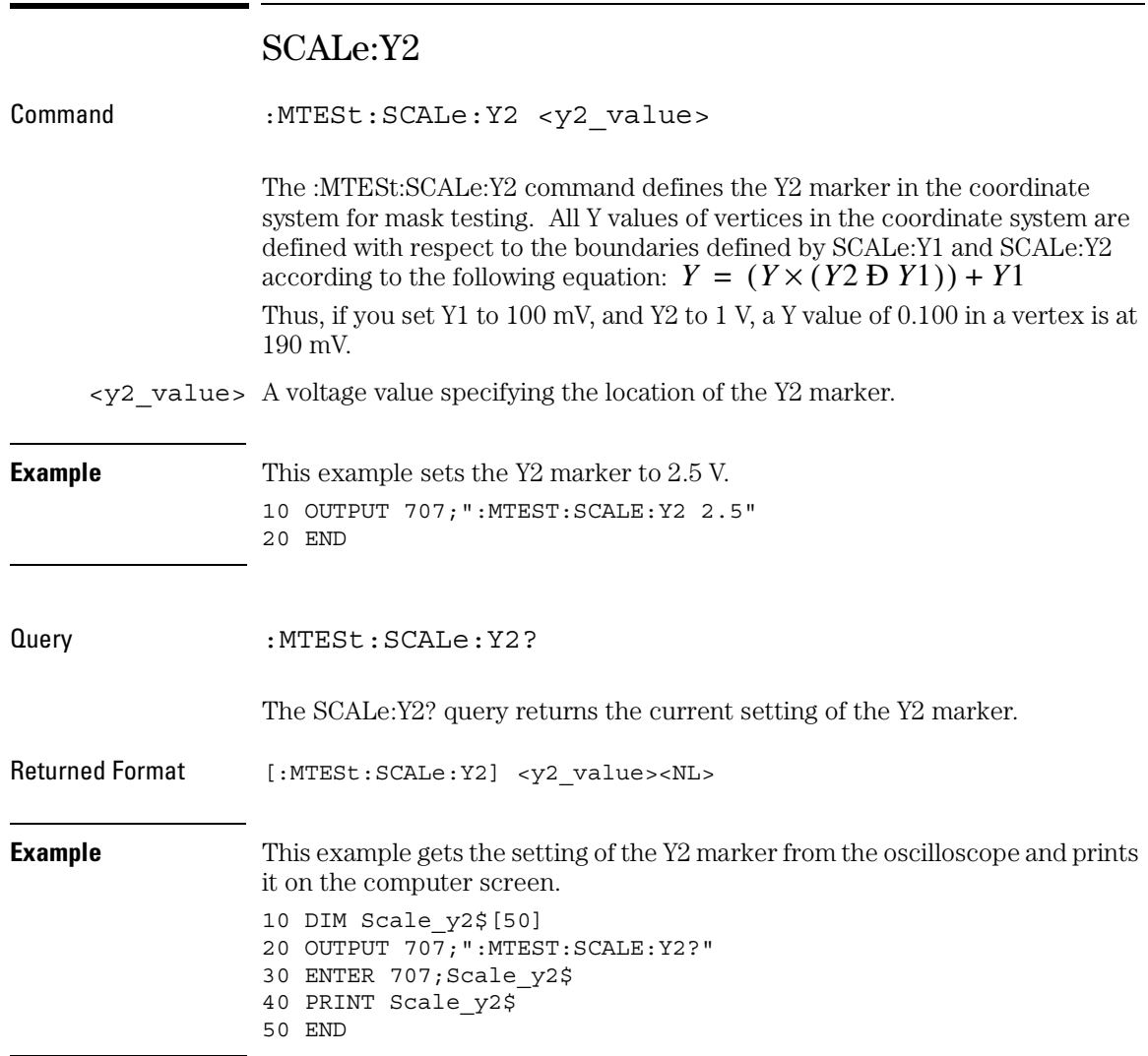

## SOURce Command :MTESt:SOURce {CHANnel<N> | FUNCtion<M>} The :MTESt:SOURce command selects the channel which is configured by the commands contained in a mask file when it is loaded. <N> An integer, 1 - 2, for 54810/54820 Infiniium Oscilloscopes. An integer, 1 - 4, for all other Infiniium Oscilloscope models.  $|M>$  An integer, 1 - 4. **Example** This example selects channel 1 as the mask test source. 10 OUTPUT 707; "MTEST:SOURCE CHANNEL1" 20 END Query :MTESt:SOURce? The :MTESt:SOURce? query returns the channel which is configured by the commands contained in the current mask file. Returned Format [:MTESt:SOURce] {CHANnel<N> | FUNCtion<M>}<NL> **Example** This example gets the mask test source setting and prints the result on the computer display. 10 DIM Amask\_source\$[30] 20 OUTPUT 707;"MTEST:SOURCE?" 30 ENTER 707;Amask\_source\$ 40 PRINT Amask\_source\$ 50 END

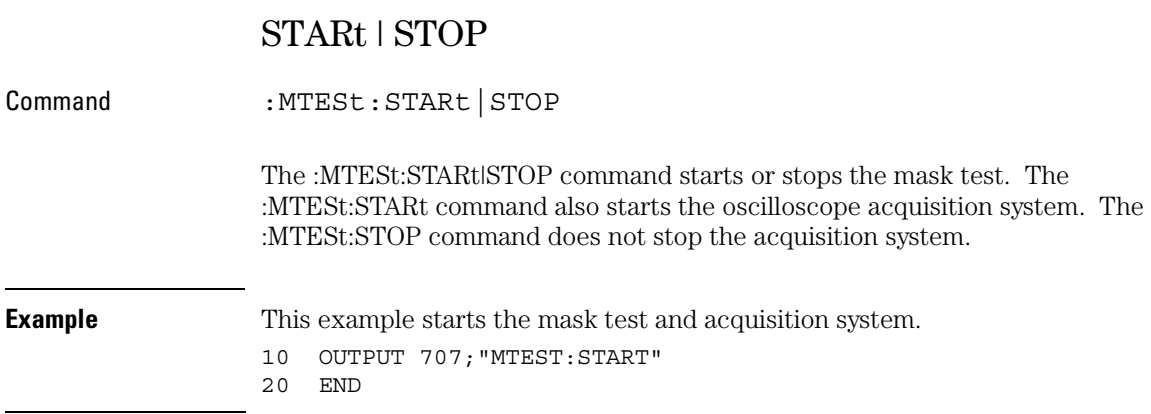

### STIMe

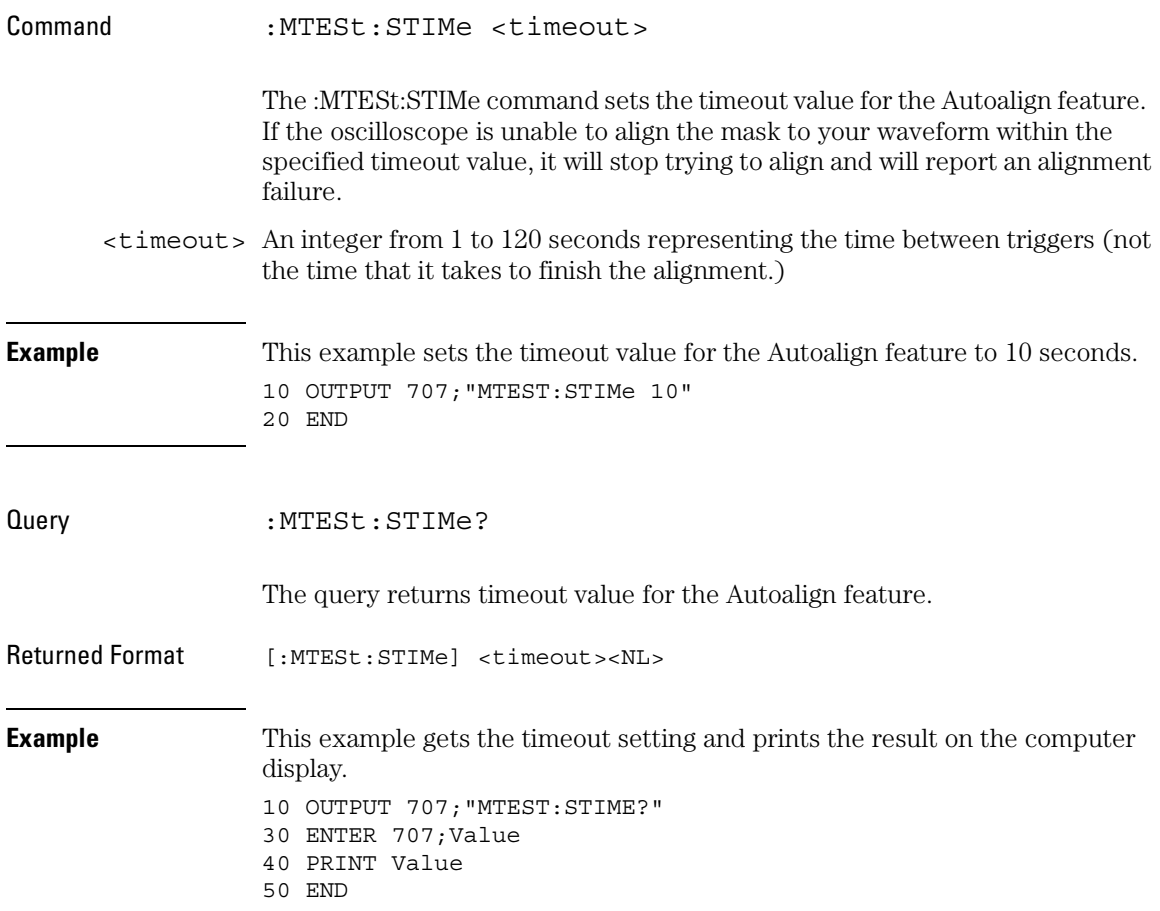

### Mask Test Commands **TITLe?**

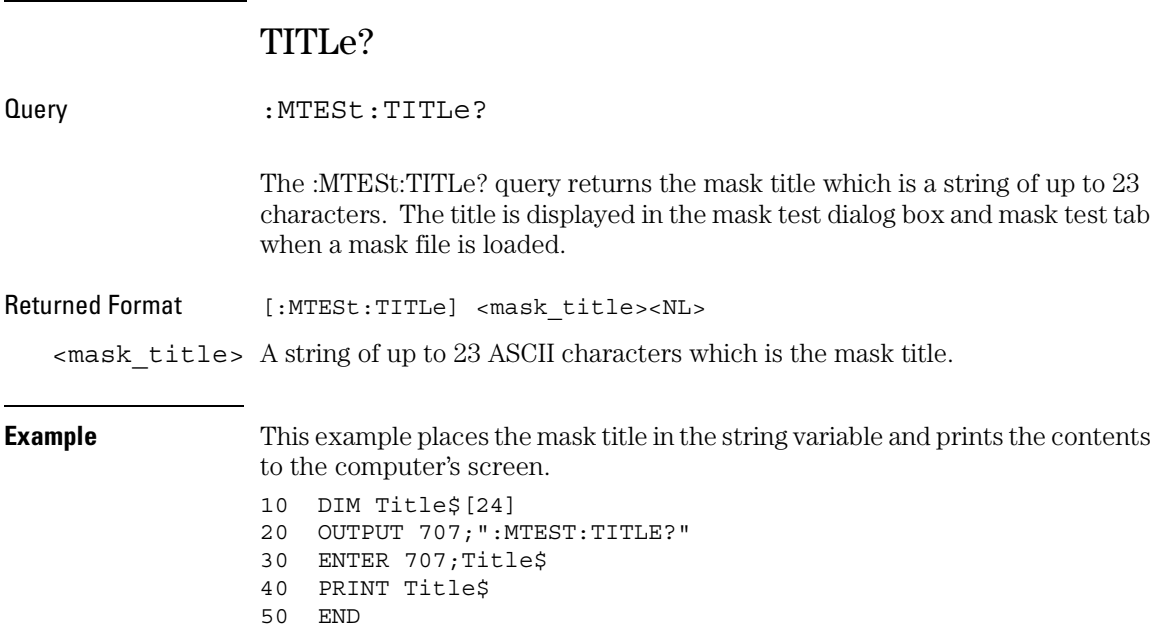

## TRIGger:SOURce

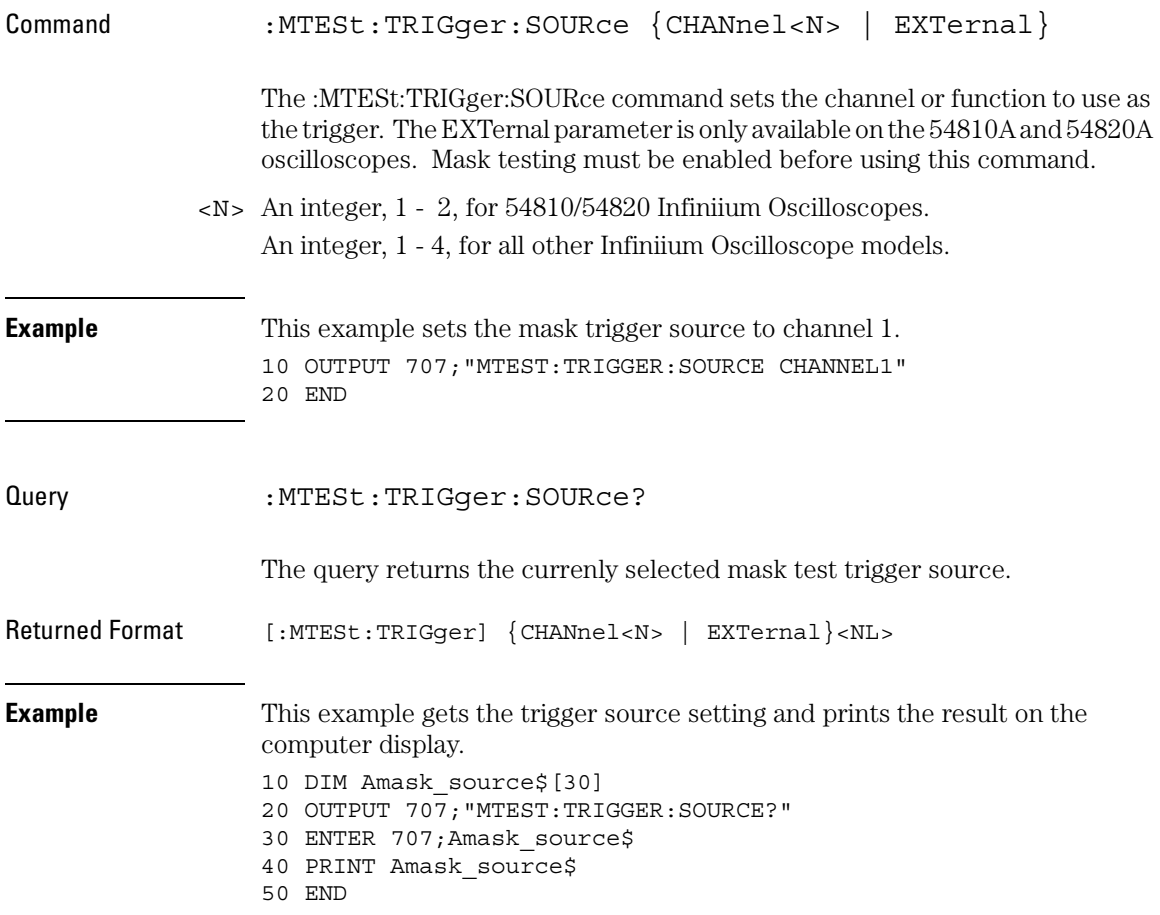

22

Self-Test Commands

## Self-Test Commands

The SELFtest subsystem commands set up the self-test dialog and run the Infiniium-Series Oscilloscopes Self-Tests.

### **Enclose File Name in Quotation Marks**

When specifying a file name, you must enclose it in quotation marks.

These SELFtest commands and queries are implemented in the Infiniium Oscilloscopes:

- AttenSET?
- CANCel
- SCOPETEST

### AttenSET?

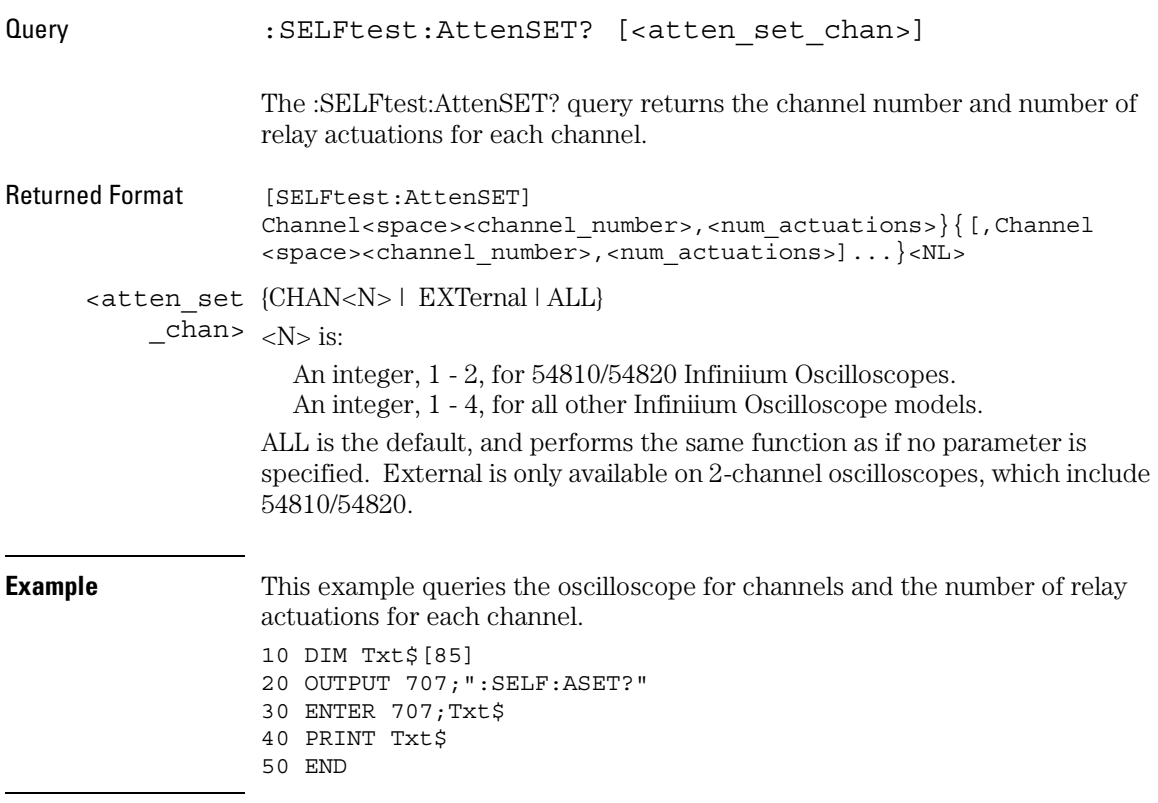

### Self-Test Commands **CANCel**

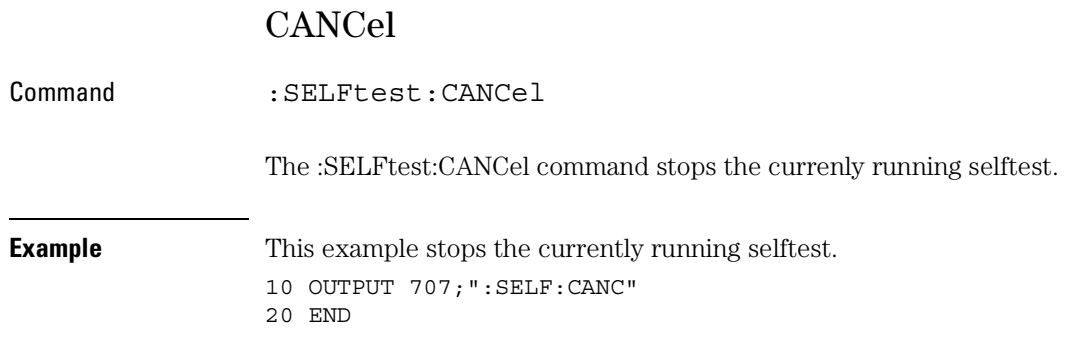

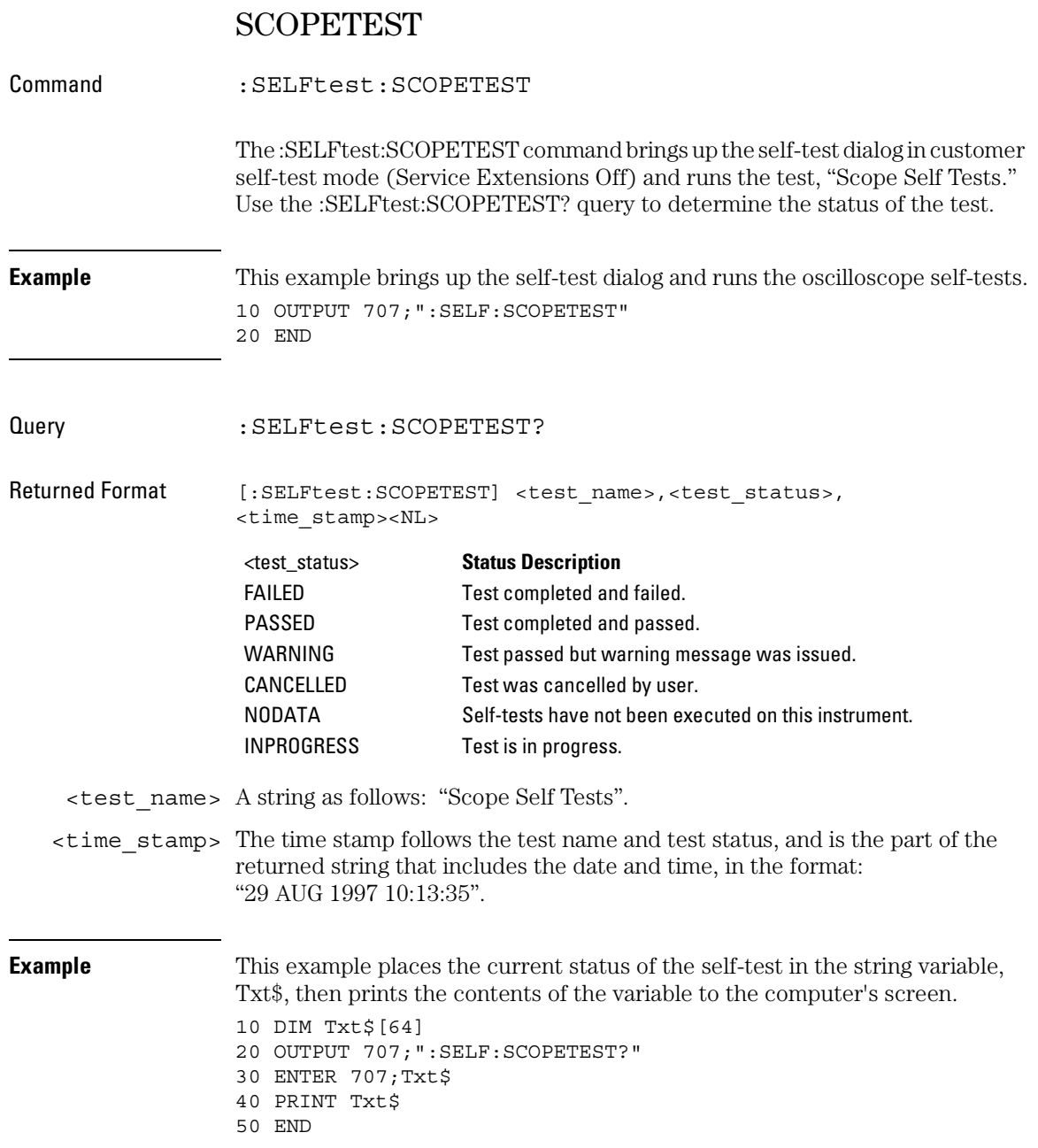

Time Base Commands

## Time Base Commands

The TIMebase subsystem commands control the horizontal (X axis) oscilloscope functions. These TIMebase commands and queries are implemented in the Infiniium Oscilloscopes:

- DELay
- POSition
- RANGe
- REFerence
- SCALe
- VIEW
- WINDow:DELay
- WINDow:POSition
- WINDow:RANGe
- WINDow:SCALe

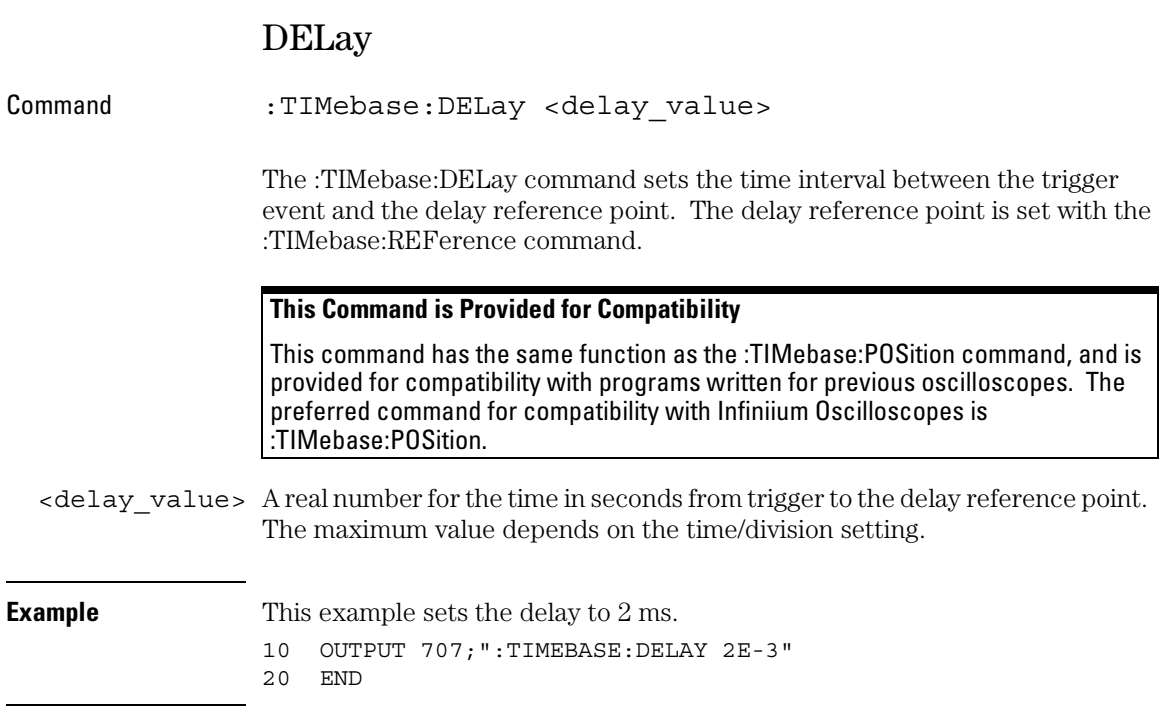

## Time Base Commands **DELay** Query :TIMebase:DELay? The :TIMebase:DELay? query returns the current delay value in seconds. Returned Format [:TIMebase:DELay] <delay\_value><NL> **Example** This example places the current delay value in the numeric variable, Value, then prints the contents of the variable to the computer's screen. 10 OUTPUT 707;":SYSTEM:HEADER OFF"!Response headers off 20 OUTPUT 707;":TIMEBASE:DELAY?" 30 ENTER 707;Value 40 PRINT Value 50 END **Turn Off Headers** When receiving numeric data into numeric variables, turn off the headers. Otherwise, the headers may cause misinterpretation of returned data.

**See Also** The :TIMebase:POSition command performs the same function as this command and is preferred for new programs.

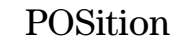

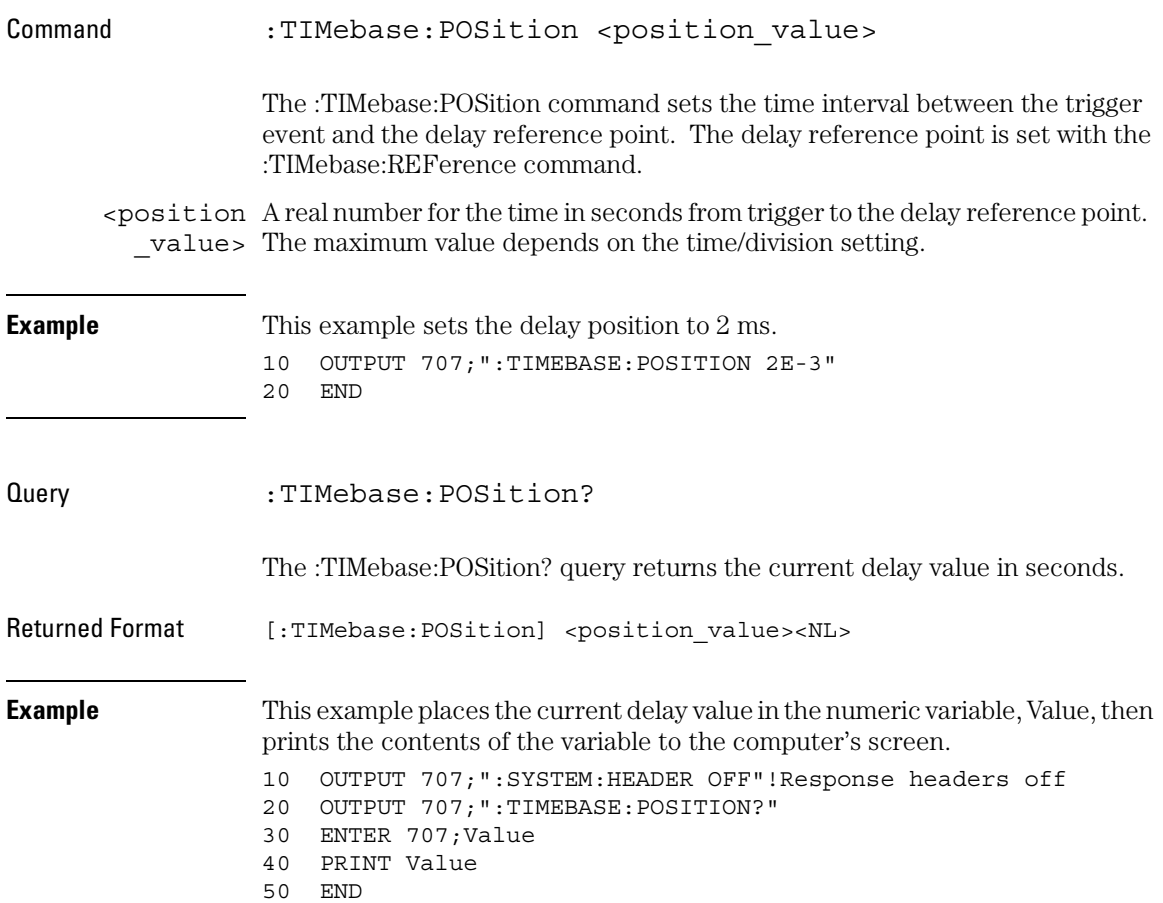

#### Time Base Commands **RANGe**

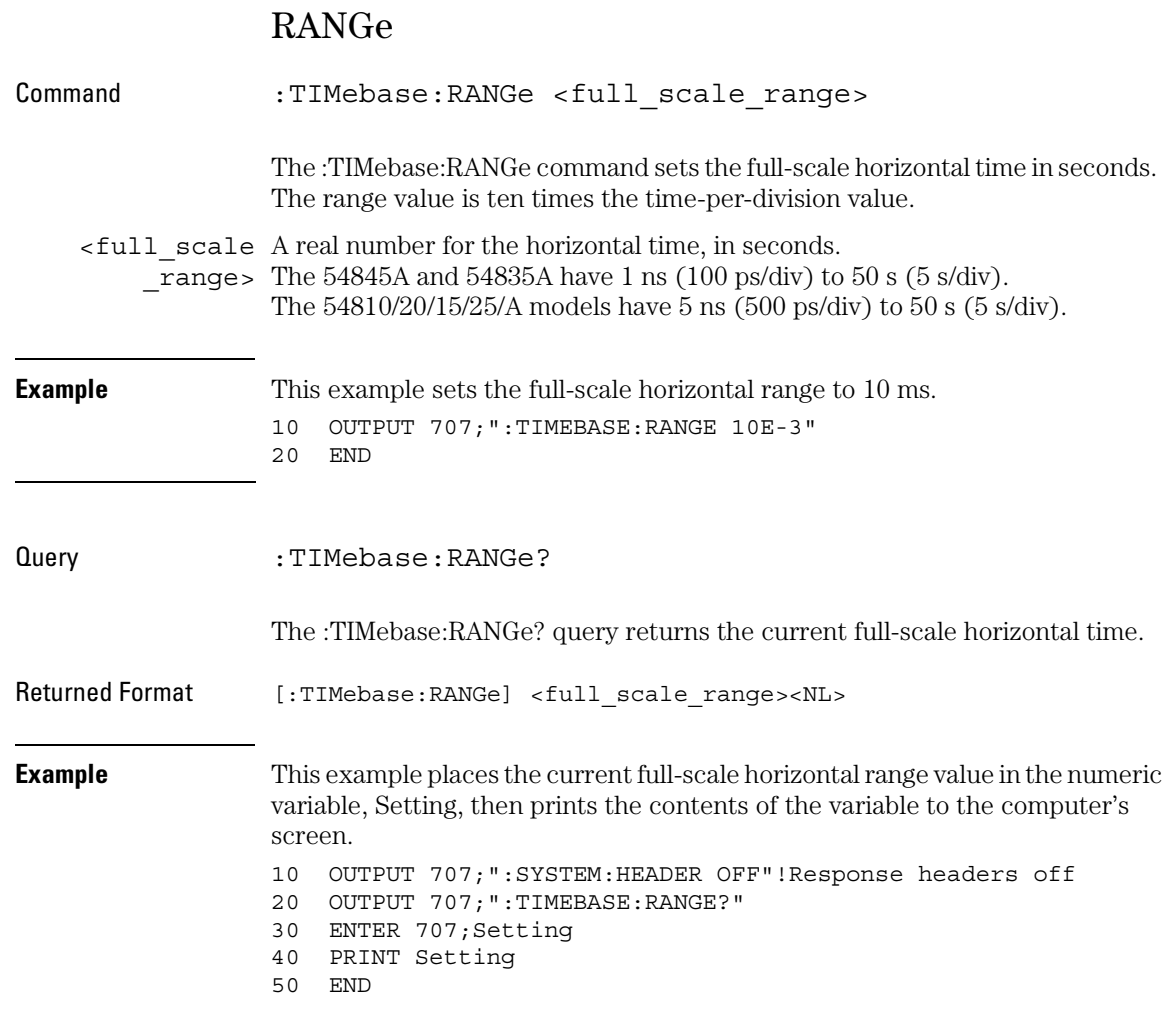

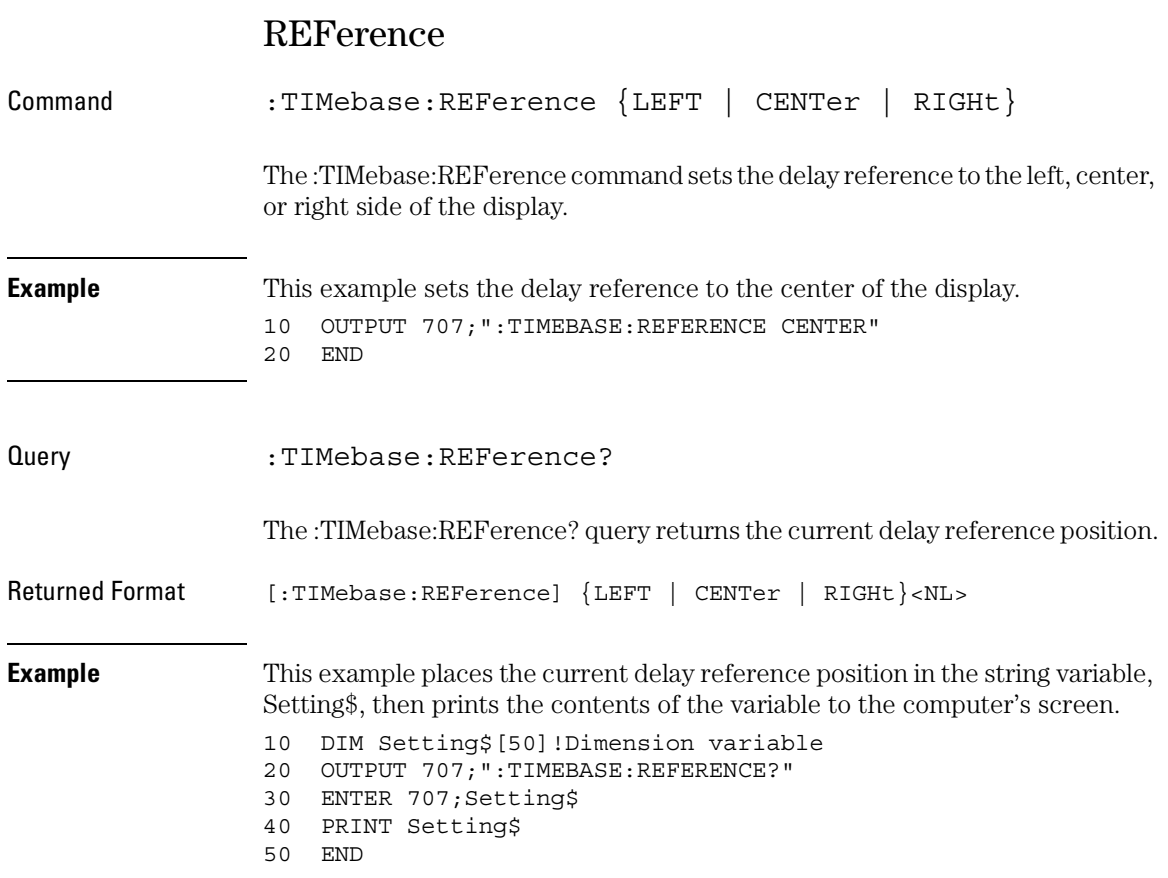

#### Time Base Commands **SCALe**

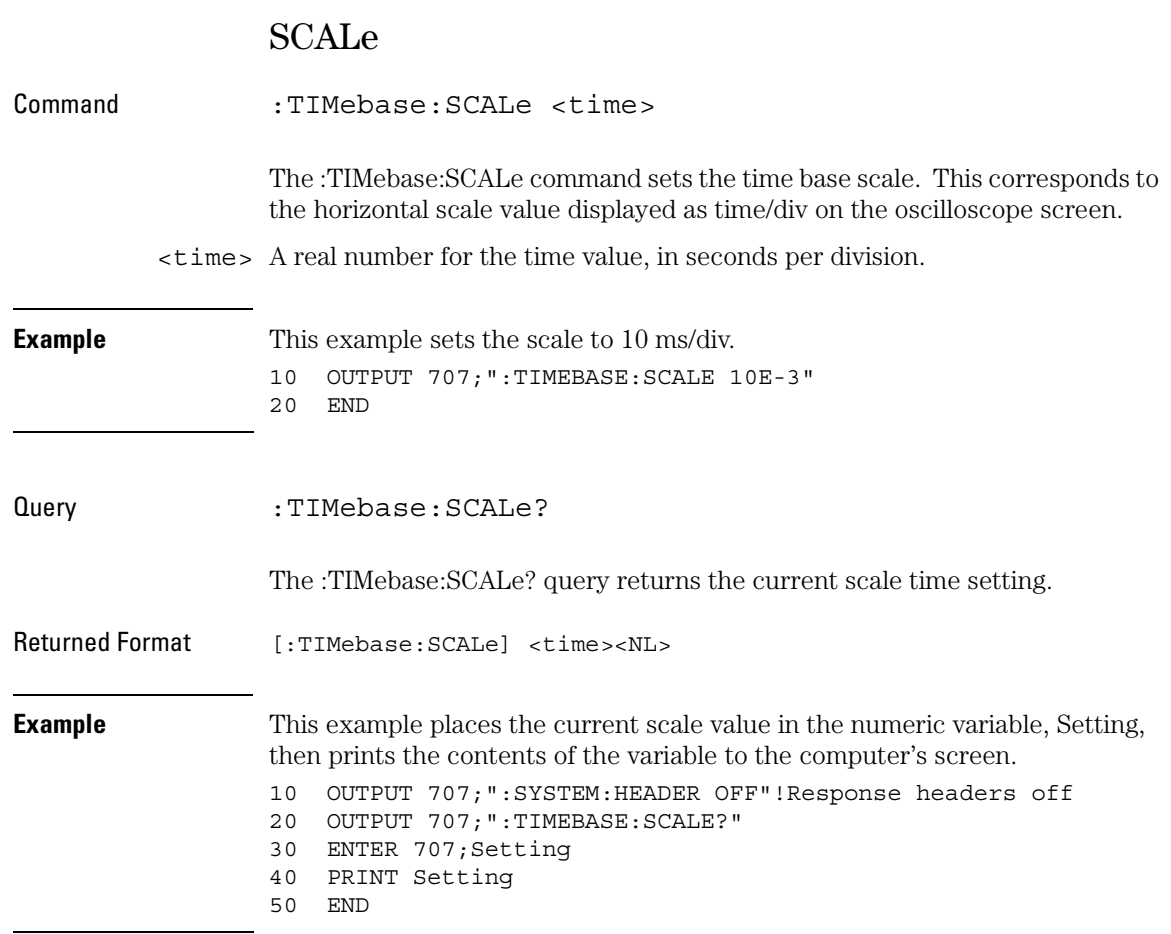

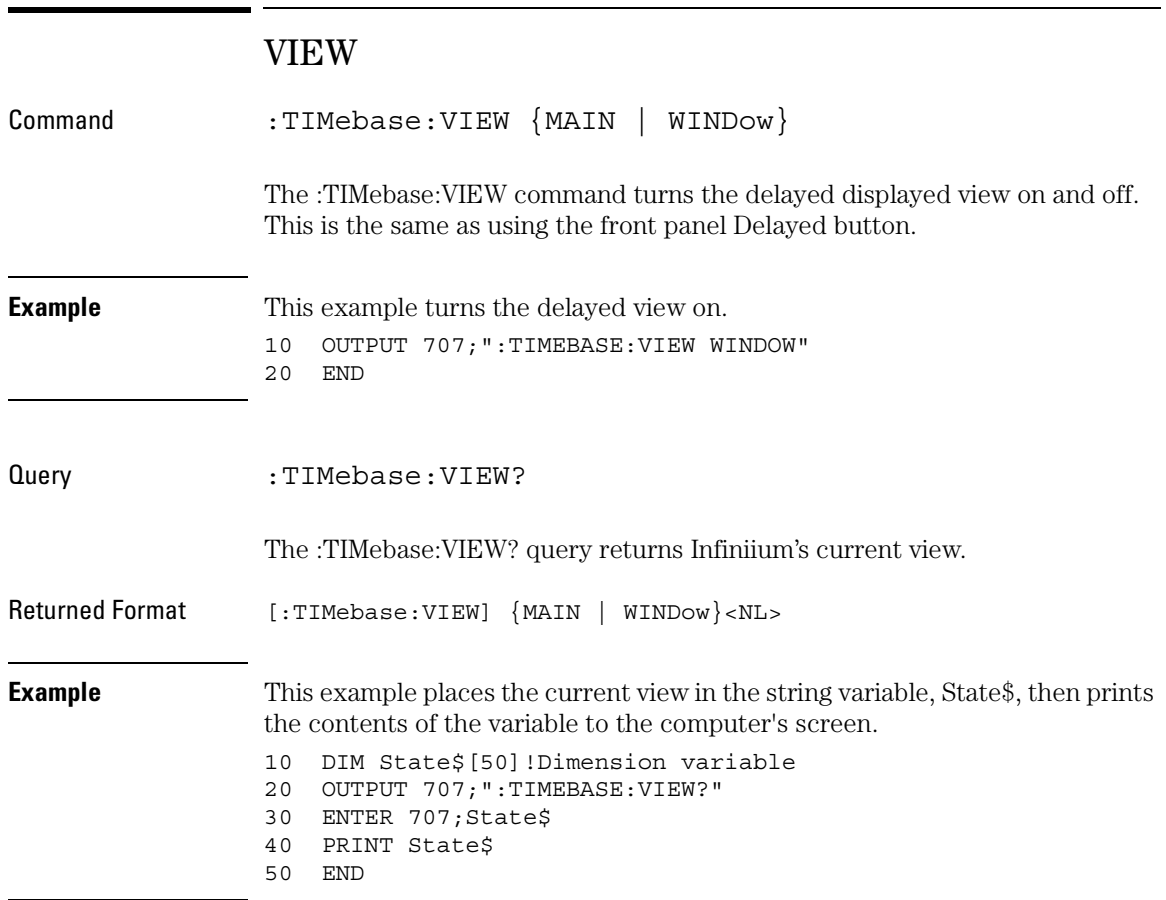

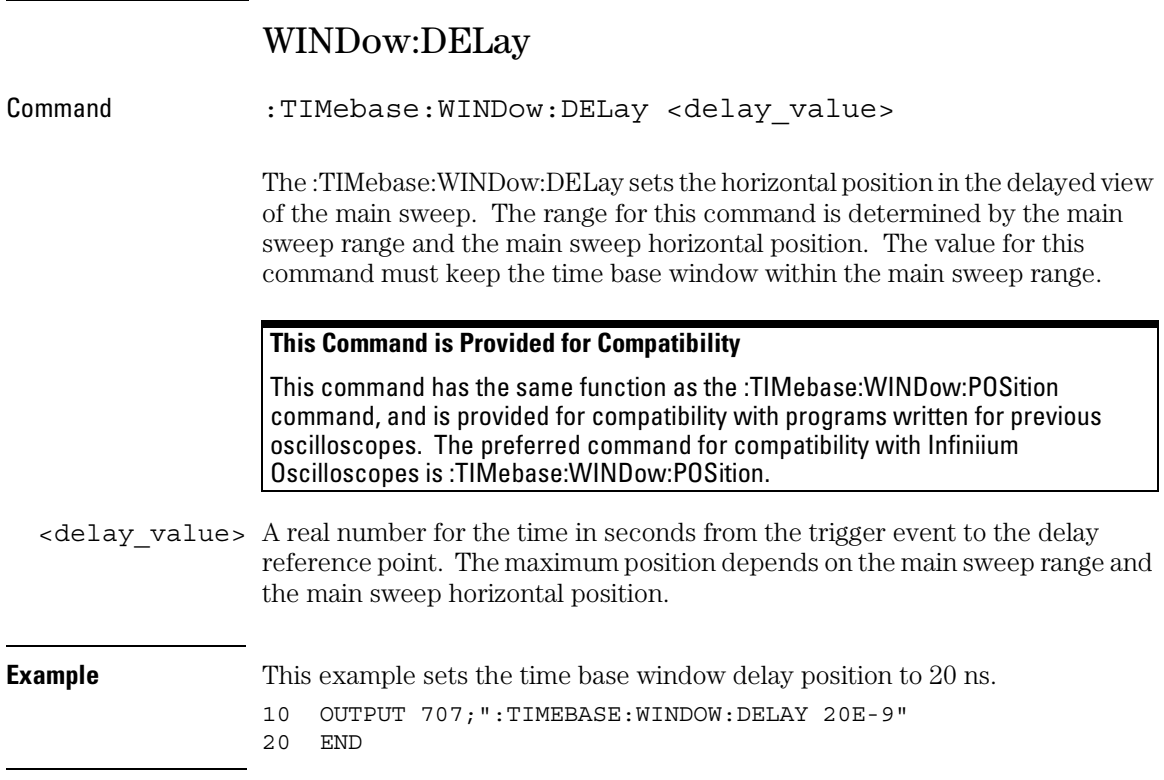

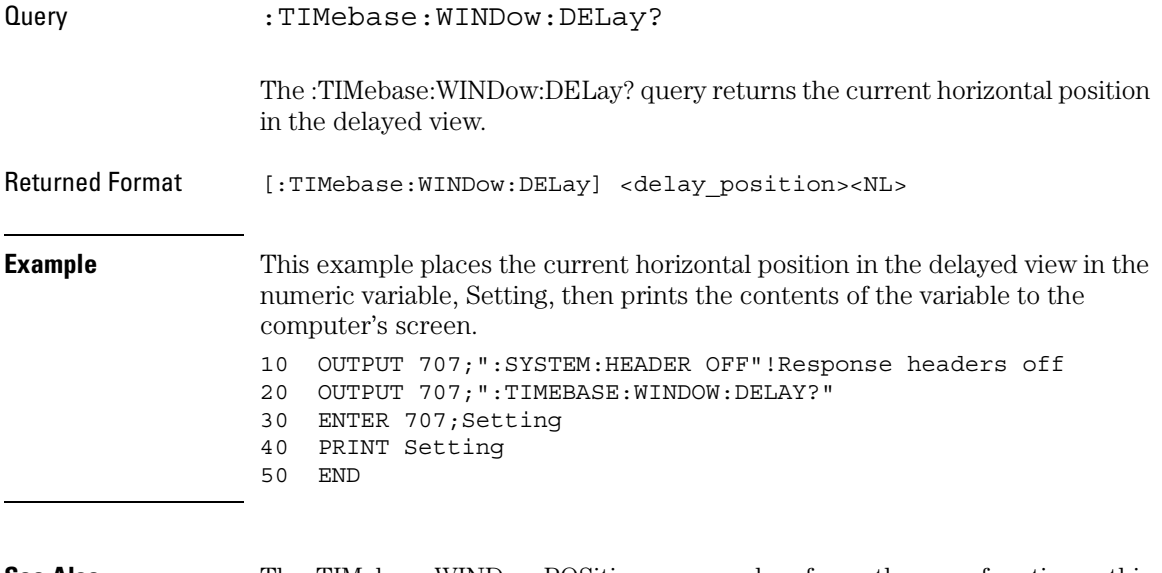

**See Also** The :TIMebase:WINDow:POSition command performs the same function as this command and should be used in new programs.

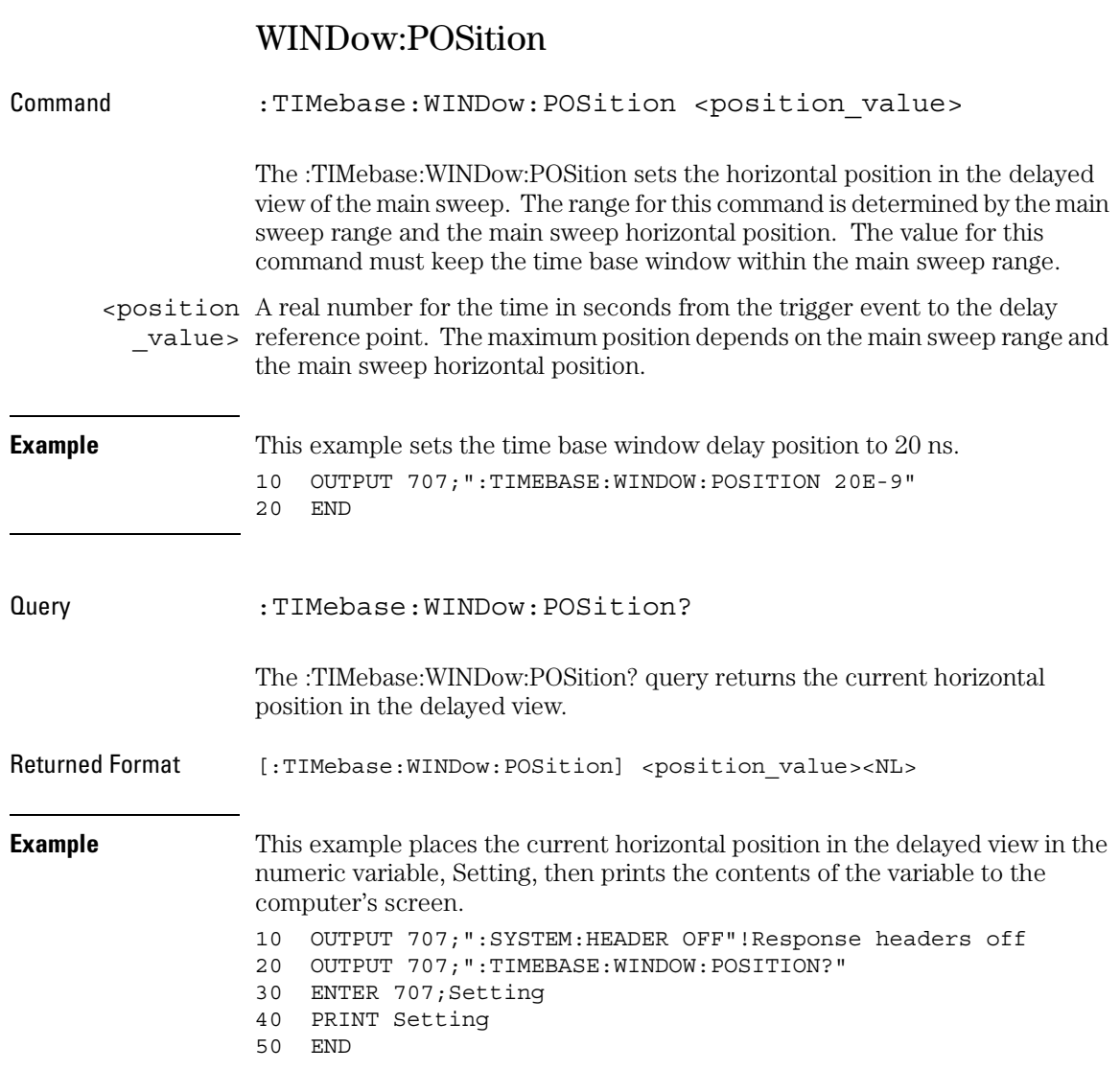

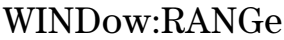

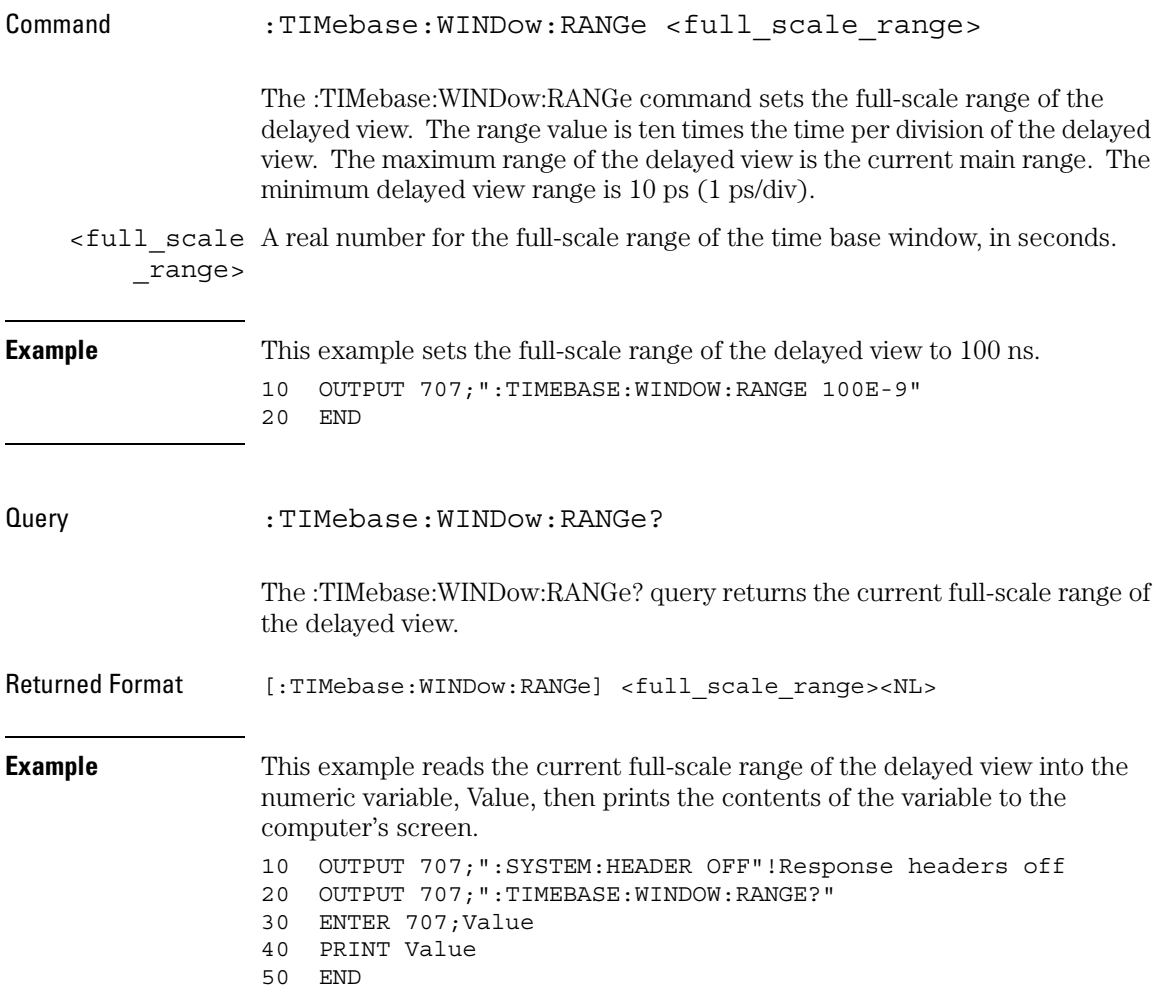

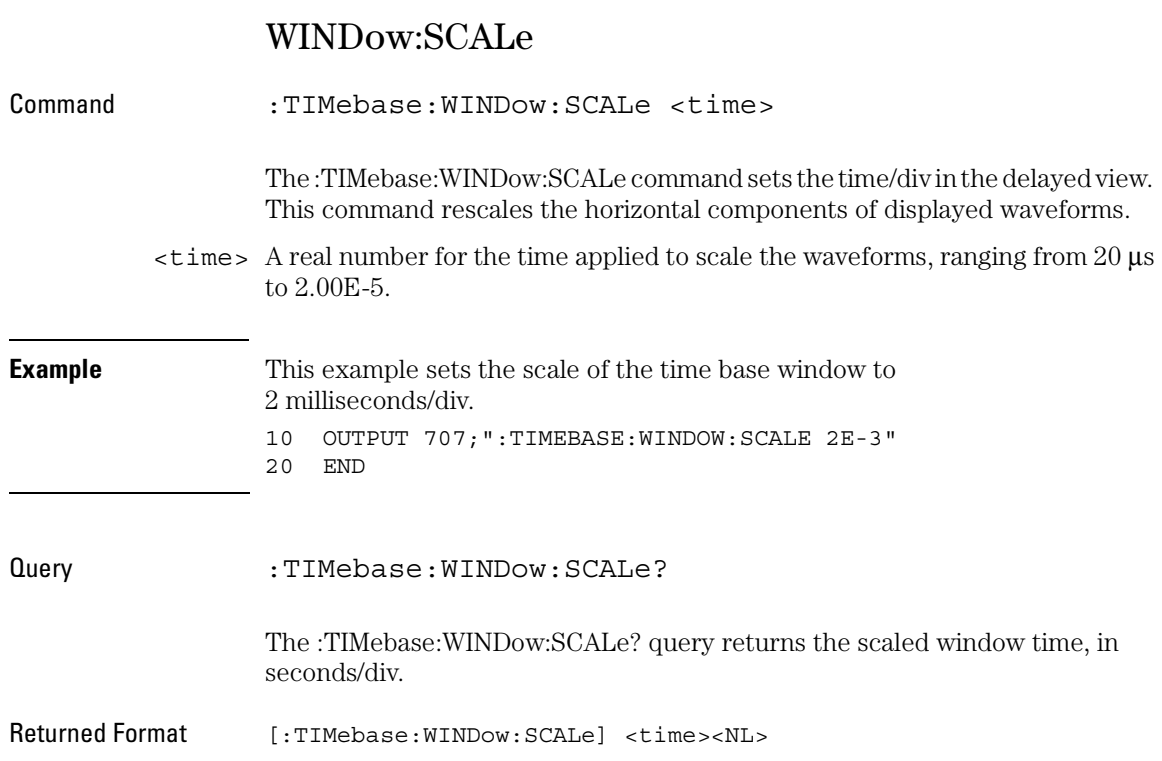

24

Trigger Commands

# Trigger Commands

The oscilloscope trigger circuitry helps you locate the waveform you want to view. There are several different types of triggering, but the one that is used most often is edge triggering. Edge triggering identifies a trigger condition by looking for the slope (rising or falling) and voltage level (trigger level) on the source you select. Any input channel, auxiliary input trigger (only in 4-channel oscilloscopes), line, or external trigger (only in 2-channel oscilloscopes) can be used as the trigger source.

The commands in the TRIGger subsystem define the conditions for triggering. Many of the commands in the TRIGger subsystem are used in more than one of the trigger modes. The command set has been defined to closely represent the front-panel trigger menus. As a tradeoff, there may be less compatibility between Infiniium Oscilloscopes and command sets for previous oscilloscopes. Infiniium Oscilloscopes still accept some commands for compatibility with previous instruments. An alternative command that is accepted by the oscilloscope is noted for a particular command.

These TRIGger commands and queries are implemented in the Infiniium Oscilloscopes:

- HOLDoff
- HYSTeresis
- LEVel
- SWEep
- MODE {EDGE | GLITch | ADVanced}
- EDGe {:SLOPe | :SOURce | :COUPling}
- GLITch {:POLarity | :SOURce | :WIDTh}
- :ADVanced:MODE {COMM | DELay | PATTern | STATe | TV | VIOLation}
- :ADVanced:MODE COMM
- :ADVanced:COMM:{BWIDth | ENCode | LEVel | PATTern | POLarity | SOURce}
- :ADVanced:MODE DELay
- :ADVanced:DELay
- :ADVanced:DELay:MODE {EDLY | TDLY}
- :ADVanced:MODE PATTern
- :ADVanced:PATTern {:CONDition | :LOGic}
- :ADVanced:MODE STATe
- :ADVanced:STATE {:CLOCk | :CONDition | :LOGic | :SLOPe}
- :ADVanced:MODE TV
- :ADVanced:TV
- :ADVanced:TV:MODE {L525 | L625 | L875 | UDTV}
- :ADVanced:MODE VIOLation
- :ADVanced:VIOLation (See the following list.)

The :TRIGger:ADVanced:VIOLation modes and commands described in this chapter include:

- :VIOLation:MODE SETup
- :VIOLation:SETup:MODE SETup
- :VIOLation:SETup:SETup:CSOurce
- :VIOLation:SETup:SETup:CSOurce:LEVel
- :VIOLation:SETup:SETup:CSOurce:EDGE
- :VIOLation:SETup:SETup:DSOurce
- :VIOLation:SETup:SETup:DSOurce:LTHReshold
- :VIOLation:SETup:SETup:DSOurce:HTHReshold
- :VIOLation:SETup:SETup:TIME
- :VIOLation:SETup:MODE HOLD
- :VIOLation:SETup:HOLD:CSOurce
- :VIOLation:SETup:HOLD:CSOurce:LEVel
- :VIOLation:SETup:HOLD:CSOurce:EDGE
- :VIOLation:SETup:HOLD:DSOurce
- :VIOLation:SETup:HOLD:DSOurce:LTHReshold
- :VIOLation:SETup:HOLD:DSOurce:HTHReshold
- :VIOLation:SETup:HOLD:TIME
- :VIOLation:SETup:MODE SHOLd
- :VIOLation:SETup:SHOLd:CSOurce
- :VIOLation:SETup:SHOLd:CSOurce:LEVel
- :VIOLation:SETup:SHOLd:CSOurce:EDGE
- :VIOLation:SETup:SHOLd:DSOurce
- :VIOLation:SETup:SHOLd:DSOurce:LTHReshold
- :VIOLation:SETup:SHOLd:DSOurce:HTHReshold
- :VIOLation:SETup:SHOLd:SetupTIMe
- :VIOLation:SETup:SHOLd:HoldTIMe
- :VIOLation:MODE TRANsition
- :VIOLation:TRANsition:SOURce
- :VIOLation:TRANsition:TYPE
- :VIOLation:TRANsition:GTHan
- :VIOLation:TRANsition:LTHan
- :VIOLation:MODE PWIDth
- :VIOLation:PWIDth:SOURce
- :VIOLation:PWIDth:POLarity
- :VIOLation:PWIDth:DIRection
- :VIOLation:PWIDth:WIDTh

## Organization of Trigger Modes and Commands

The trigger modes are summarized in the next section. In addition, each mode is described before its set of commands in the following sections.

These general trigger commands are described first.

- HOLDoff
- HYSTeresis
- LEVel
- SWEep

The following sections in this chapter describe the individual trigger modes and commands, and are organized in this order:

- EDGE
- GLITch
- ADVanced
	- COMM
	- DELay
	- PATTern
	- STATe
	- TV
	- VIOLation

### Summary of Trigger Modes and Commands

Make sure the oscilloscope is in the proper trigger mode for the command you want to send. One method of ensuring that the oscilloscope is in the proper trigger mode is to send the :TRIGger:MODE command in the same program message as the parameter to be set.

For example, these commands place the instrument in the advanced triggering mode you select:

```
:TRIGger:MODE ADVanced
:TRIGger:ADVanced:MODE <Advanced trigger mode>
```
<Advanced Advanced trigger modes include COMM, DELay, PATTern, STATe, TV, \_trigger\_mode> and VIOLation. Each mode is described with its command set in this chapter.

#### **Summary of Trigger Commands**

The following table lists the TRIGger subsystem commands that are available for each trigger mode.
#### **Valid Commands for Specific Trigger Modes**

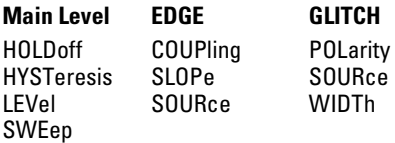

#### **ADVANCED TRIGGERING MODES AND COMMANDS**

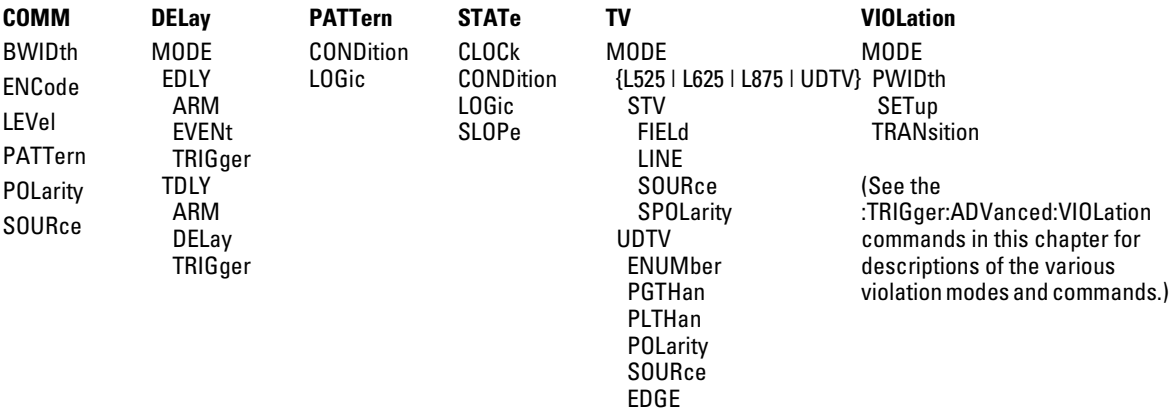

#### **Use :TRIGger:SWEep to Select Sweep Mode**

Select the Infiniium Oscilloscope's Auto, Triggered, or Single Sweep mode with :TRIGger:SWEep {AUTO | TRIGgered | SINGle}.

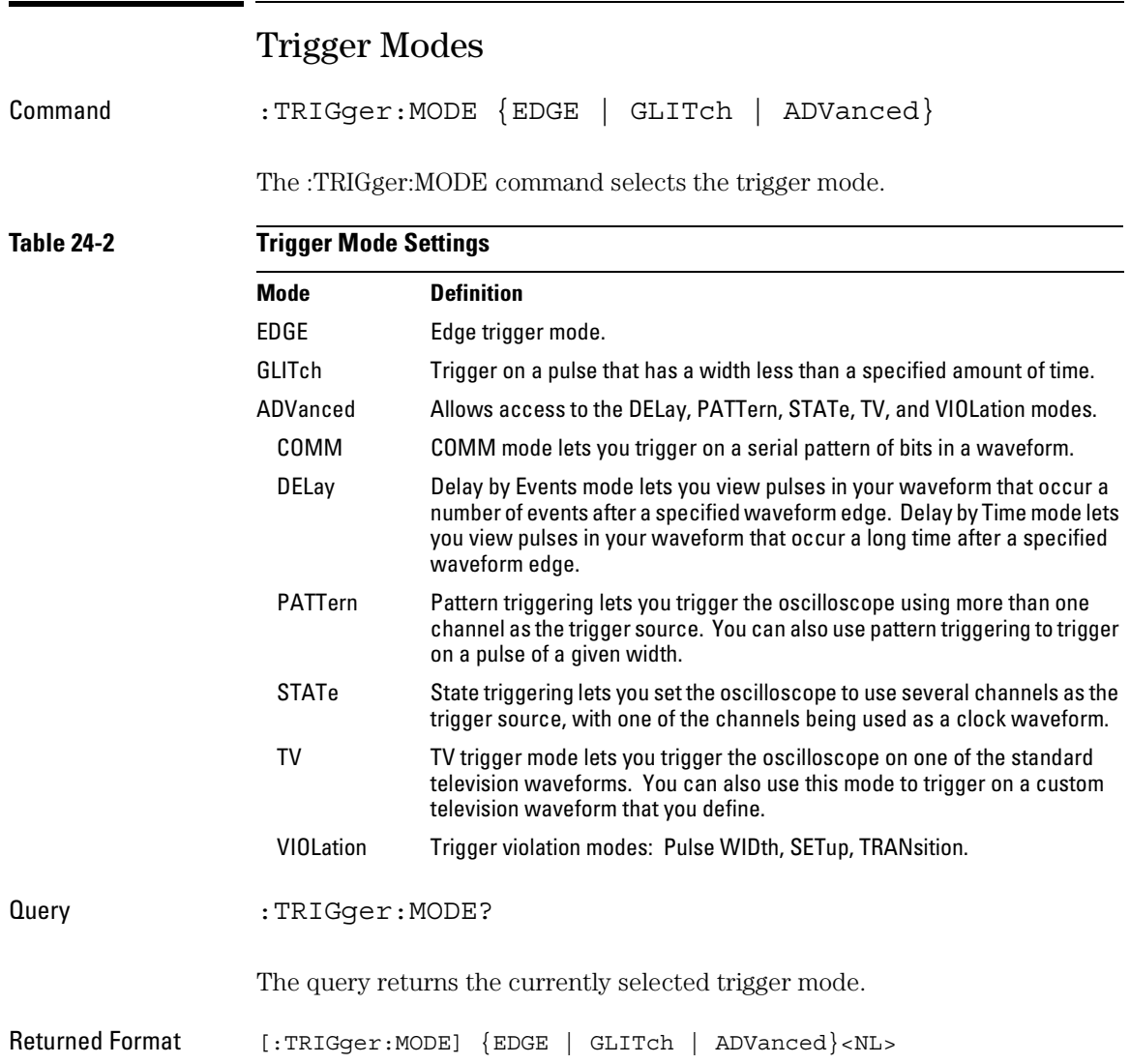

## HOLDoff

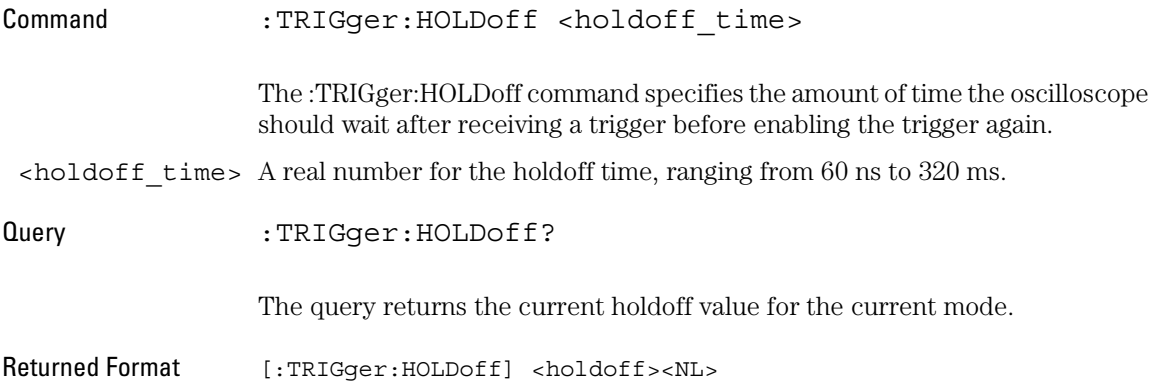

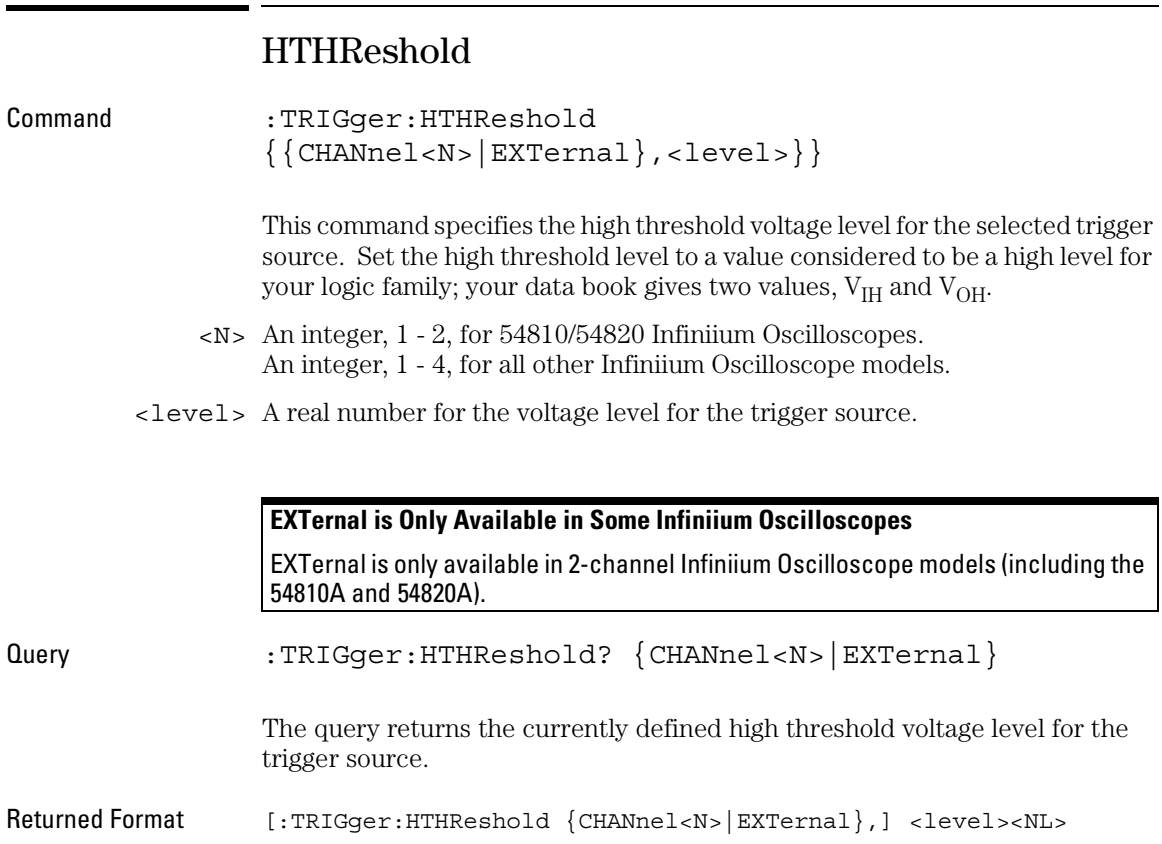

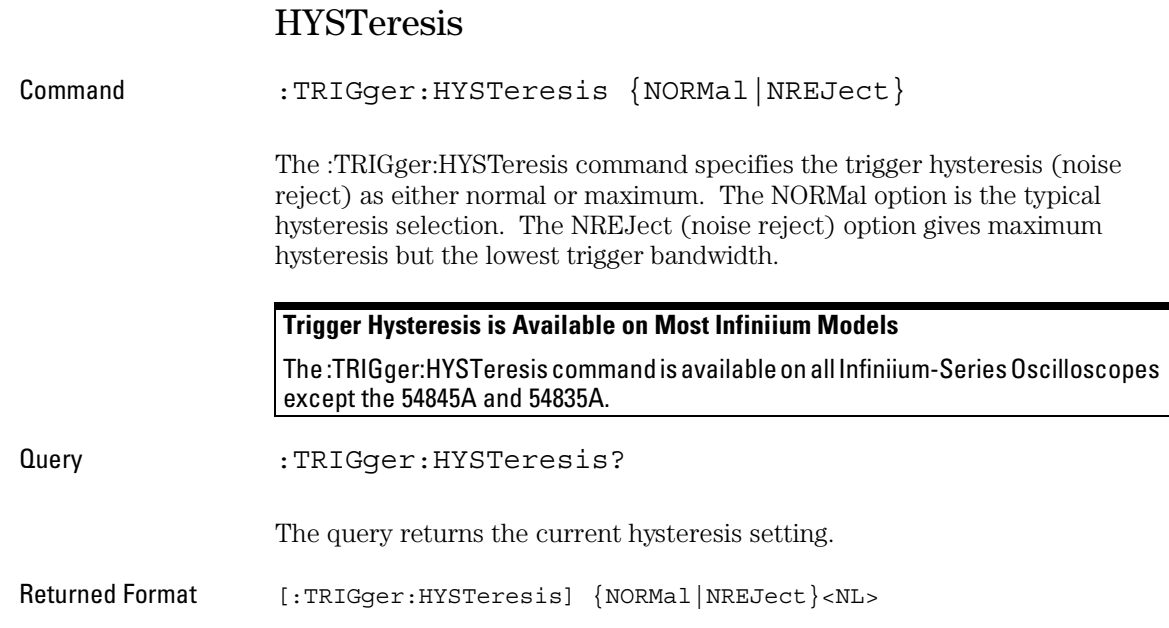

#### Trigger Commands **LEVel**

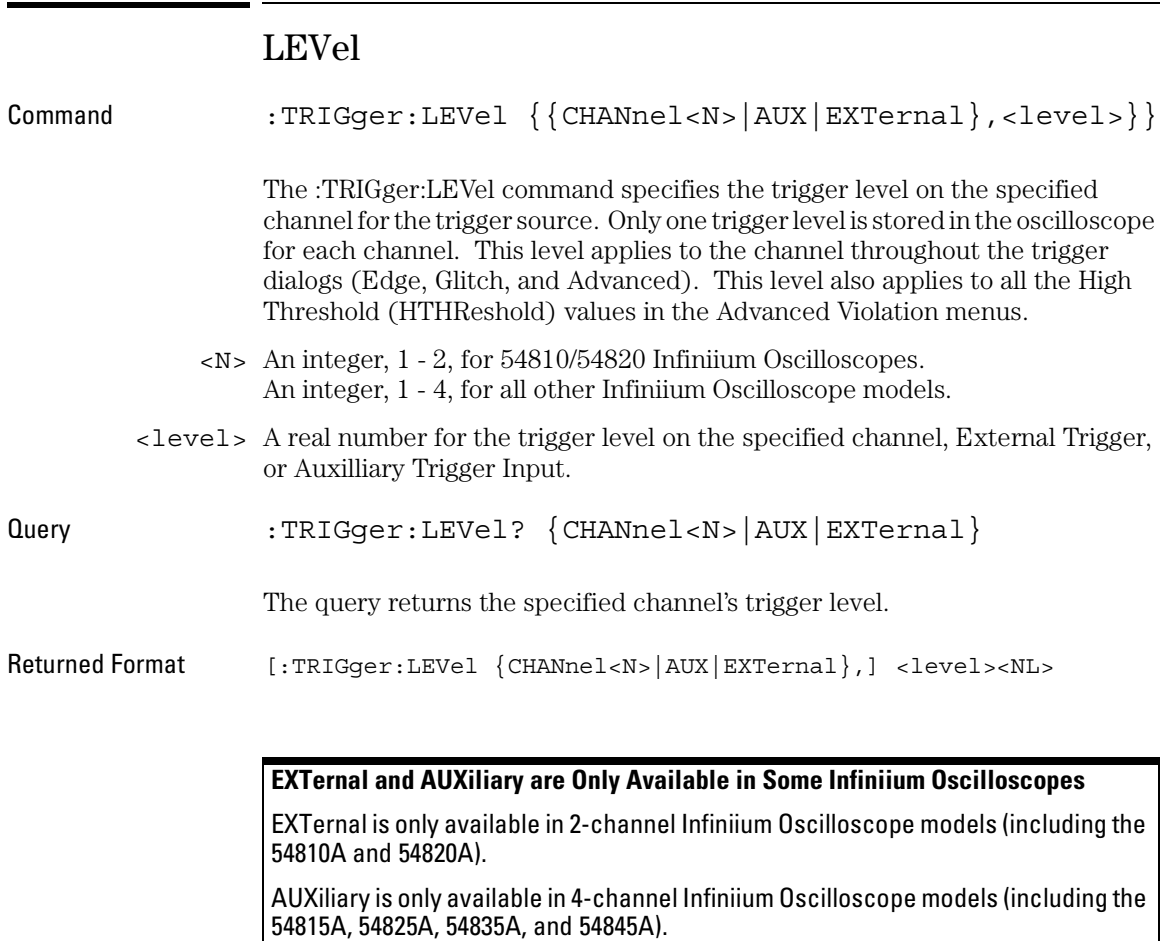

## LTHReshold

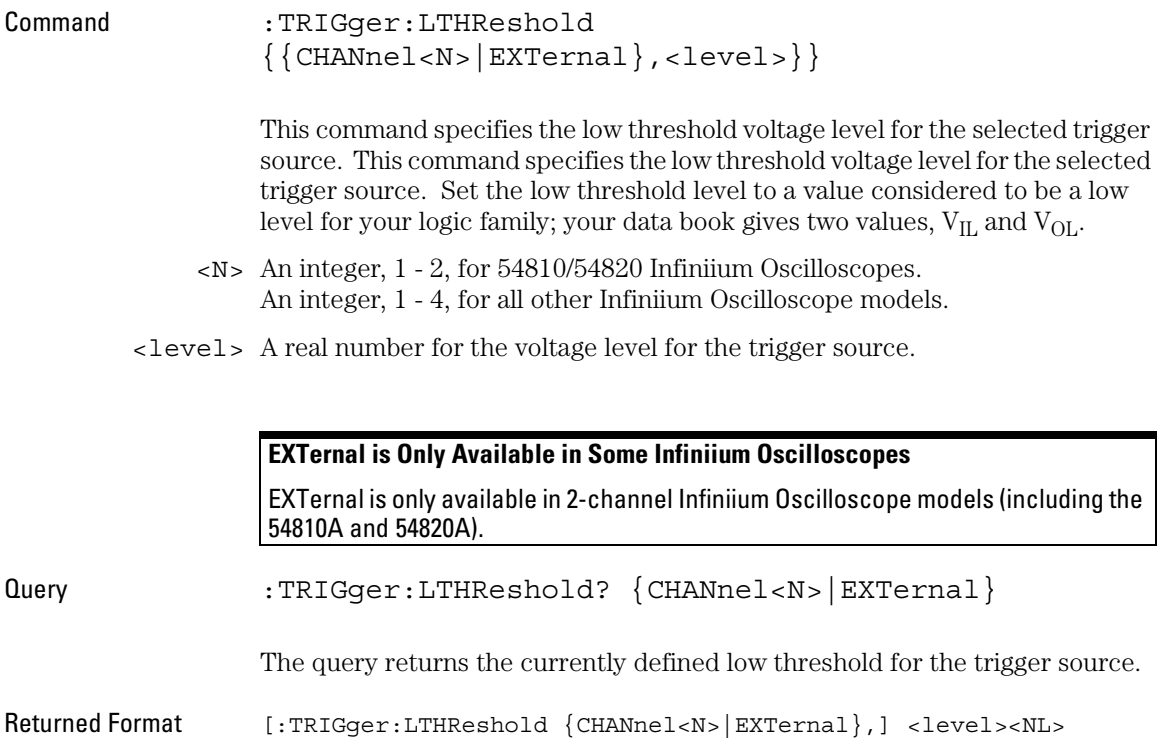

#### Trigger Commands **SWEep**

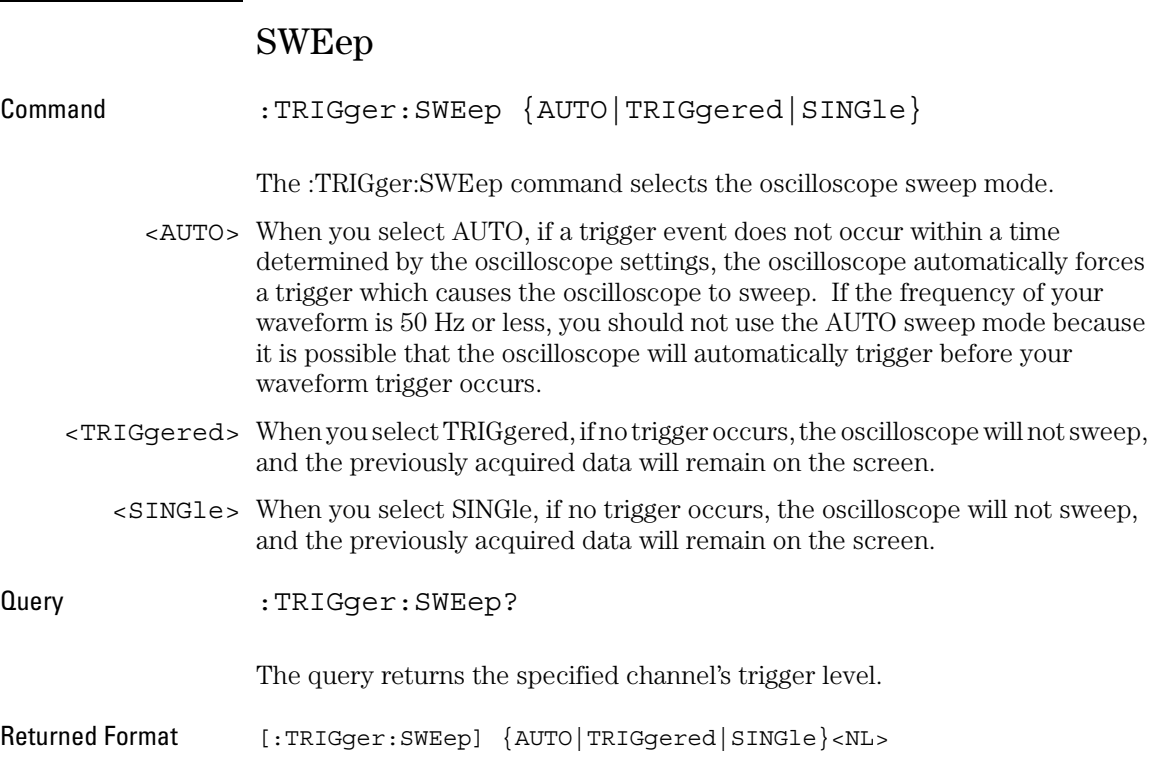

### Edge Trigger Mode and Commands

The oscilloscope identifies an edge trigger by looking for the specified slope (rising edge or falling edge) of your waveform. Once the slope is found, the oscilloscope will trigger when your waveform crosses the trigger level.

The Edge Trigger Mode is the easiest trigger mode to understand and use from the front panel or over the remote interface, because it has the least number of parameters to be set. This explanation of the trigger mode commands follow the front-panel keys very closely. Refer to the *online help file* for further explanations of the trigger operation.

In the Edge Trigger Mode, you must set the trigger source using the :TRIGger:EDGE:SOURce command. This selects the source that the oscilloscope triggers on. The argument for the :TRIGger:EDGE:SOURce command is CHANnel $\langle n \rangle$  (where n = 1 through 4) AUX, or LINE (or External for 2-channel units).

After setting the trigger source, set the trigger slope. The actual edge that creates the trigger is set with the :TRIGger:EDGE:SLOPe command. You can set this command to POSitive or NEGative for each of the sources, except LINE.

Set the trigger level for the trigger source. Only one trigger level is stored in the oscilloscope for each channel. The trigger level values that are set in the Edge Trigger Mode are used for all modes. Any levels set in the PATTern, STATe, or DELay, TV, or violation (high threshold) modes set the levels for the EDGE mode. LINE has no level.

Available trigger conditioning includes HOLDoff, HYSTeresis (Noise Reject) and COUPling.

#### **Set the Mode Before Executing Commands**

Before you can execute the :TRIGger:EDGE commands, set the mode by entering:

:TRIGger:MODE EDGE

This command sets the conditions for the EDGE slope and source trigger commands.

To query the oscilloscope for the trigger mode, enter:

:TRIGger:MODE?

You set up the :TRIGger:EDGE commands with the following commands and queries:

- COUPling
- SLOPe
- SOURce

# EDGE:COUPling

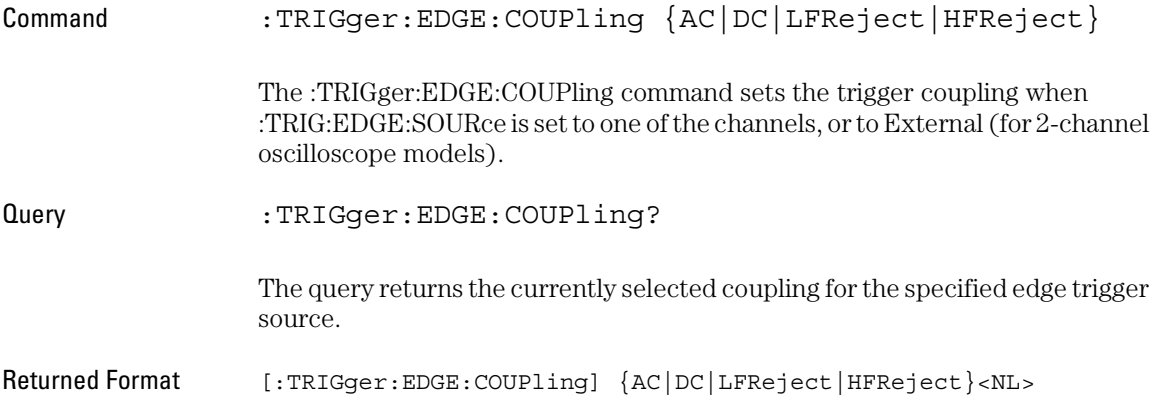

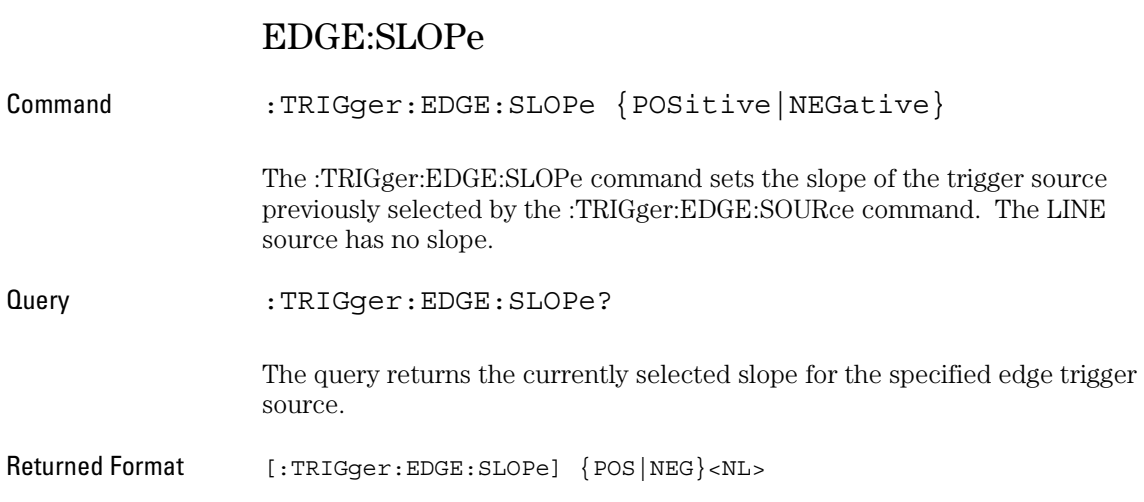

## EDGE:SOURce

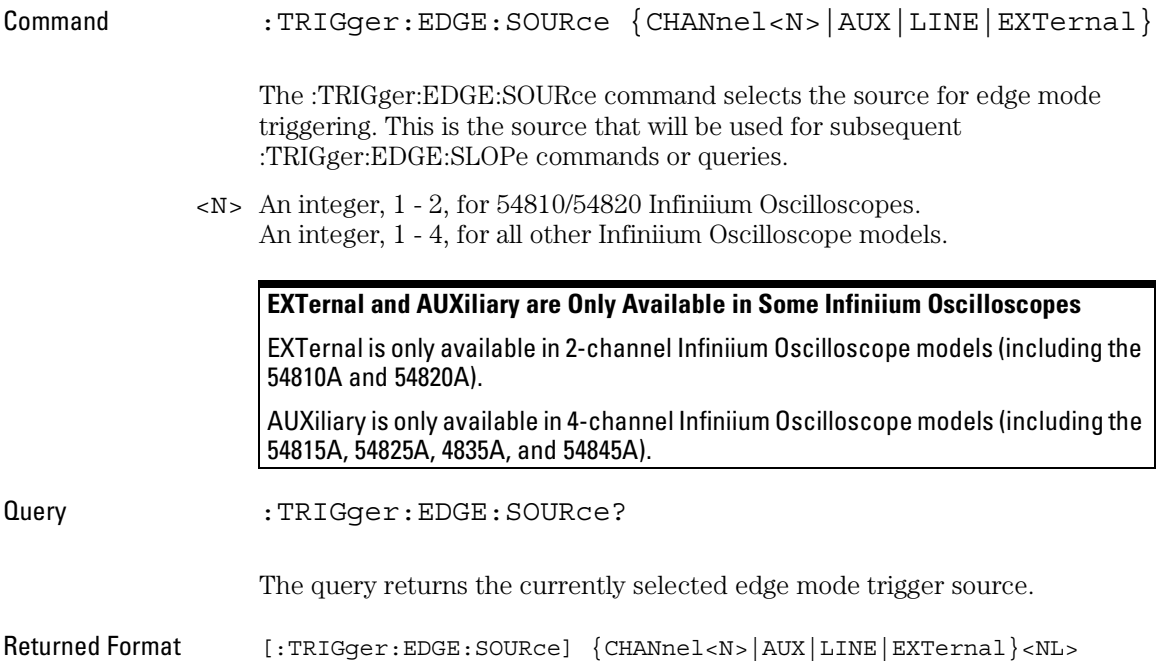

## Glitch Trigger Mode and Commands

Use the Glitch Trigger Mode to find pulses in a waveform that are narrower than the rest of the pulses in the waveform.

To look for pulses that are wider than the other pulses in your waveform, you should use the pulse width trigger. Pulse width trigger is in the Advanced trigger menu under Violation trigger.

The oscilloscope identifies a glitch trigger by looking for a pulse that is narrower than other pulses in your waveform. You specify the width that the pulse must be narrower than, and the pulse polarity (positive or negative) that the oscilloscope should consider to be a glitch. For a positive glitch, the oscilloscope triggers when the falling edge of a pulse crosses the trigger level. For a negative glitch, the oscilloscope triggers when the rising edge of the pulse crosses the trigger level.

- Source Use this control to select the oscilloscope channel used to trigger the oscilloscope.
- Level Use the Level control to set the trigger level through which the glitch must pass before the oscilloscope will trigger.

When setting the trigger level for your waveform, it is usually best to choose a voltage value that is equal to the voltage value at the mid point of your waveform. For example, if you have a waveform with a minimum value of 0 (zero) volts and a maximum value of 5 volts, then 2.5 volts is the best place to set your trigger level. The reason this is the best choice is that there may be some ringing or noise at both the 0-volt and 5-volt levels that can cause false triggers.

When you adjust the trigger level control, a horizontal dashed line with a T on the right-hand side appears, showing you where the trigger level is with respect to your waveform. After a period of time the dashed line will disappear. To redisplay the line, adjust the trigger level control again, or activate the Trigger dialog. A permanent icon with arrow (either T,  $T_L$ , or  $T_H$ ) is also displayed on the right side of the waveform area, showing the trigger level.

Polarity Use the Positive control to look for positive glitches. Use the Negative control to look for negative glitches.

Width Use the Width control to define the maximum pulse width that is considered a glitch. The glitch width range is from 1.5 ns to 160 ms.

Available trigger conditioning includes HOLDoff and HYSTeresis (Noise Reject).

#### **Set the Mode Before Executing Commands**

Before you can execute the :TRIGger:GLITch commands, set the mode by entering:

:TRIGger:MODE GLITch

This command sets the conditions for the glitch polarity, source, and width trigger commands.

To query the oscilloscope for the trigger mode, enter:

:TRIGger:MODE?

You set up the :TRIGger:GLITch commands with the following commands and queries:

- POLarity
- SOURce
- WIDTh

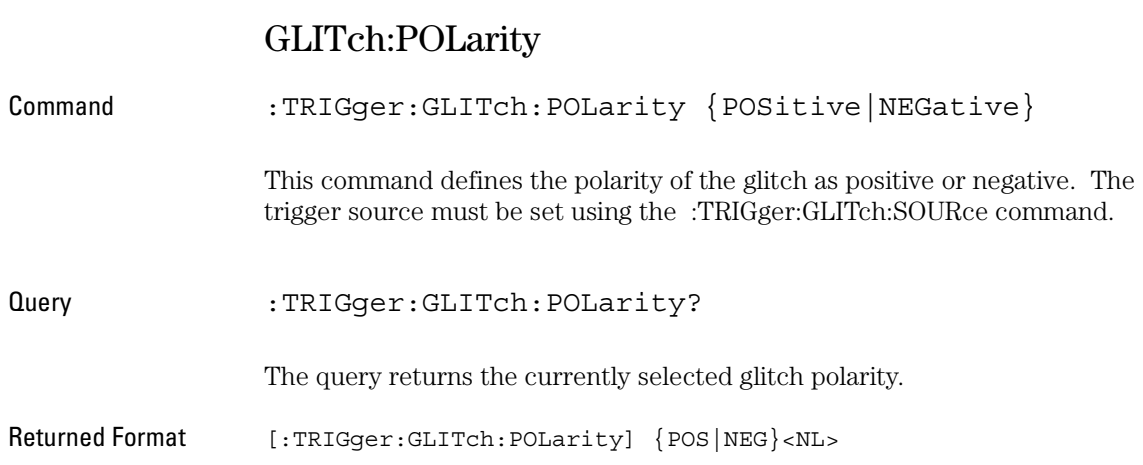

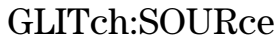

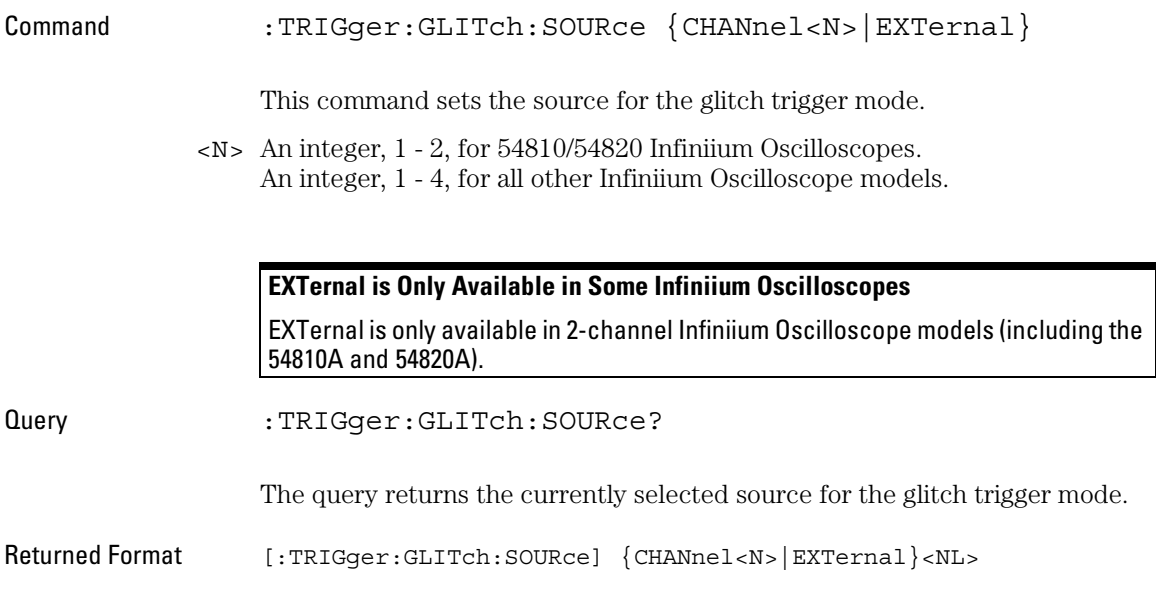

#### GLITch:WIDTh

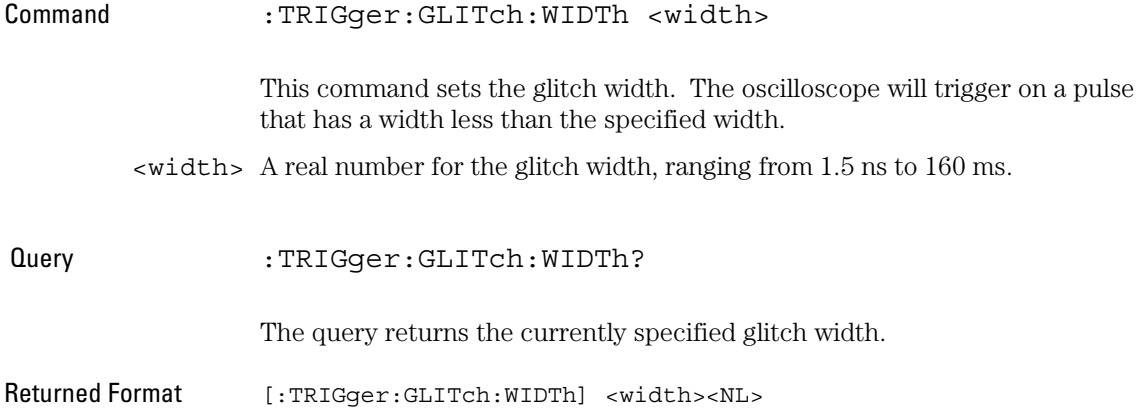

## Advanced COMM Trigger Mode and Commands

Use the COMM Trigger Mode to find a serial pattern of bits in a waveform. The COMM Trigger Mode is primarily used to find an isolated logically one bit in a waveform for mask testing applications. The pattern is defined by the standards used by the telecommunication and data communication industries. Mask testing is used to verify a waveform meets industrial standards which guarantees that equipment made by different manufacturers will work together.

#### **Set the Mode Before Executing Commands**

Before you can execute the :TRIGger:ADVanced:COMMunications commands, mask testing must be enabled at least one time. The :MTESt:ENABle command enables or disables mask testing. Then you can set the mode by entering:

:TRIGger:MODE ADVanced and :TRIGger:ADVanced:MODE COMM

To query the oscilloscope for the advanced trigger mode, enter:

:TRIGger:ADVanced:MODE?

The :TRIGger:ADVanced:COMM commands define the

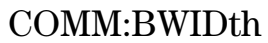

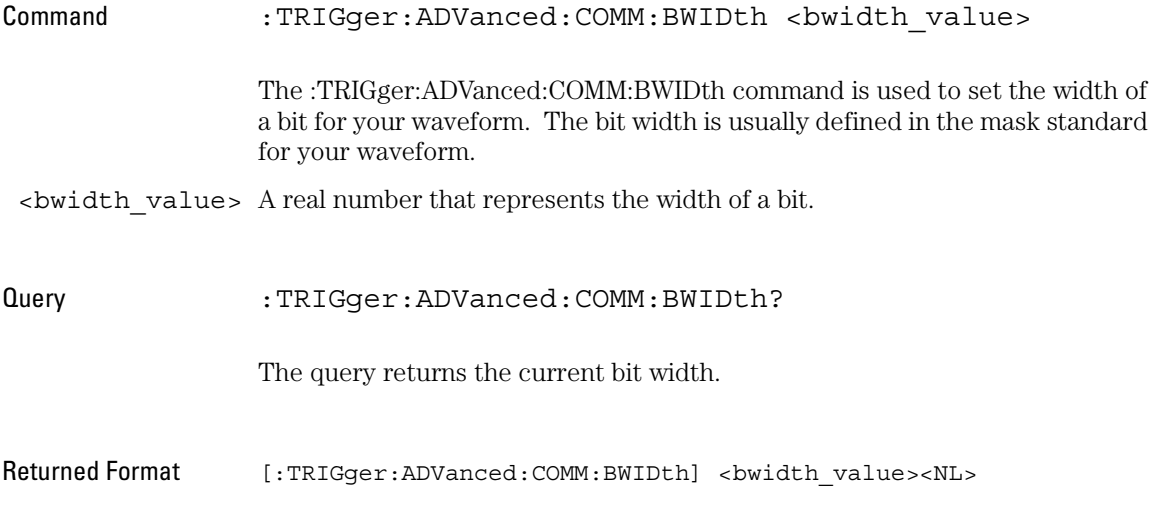

### COMM:ENCode

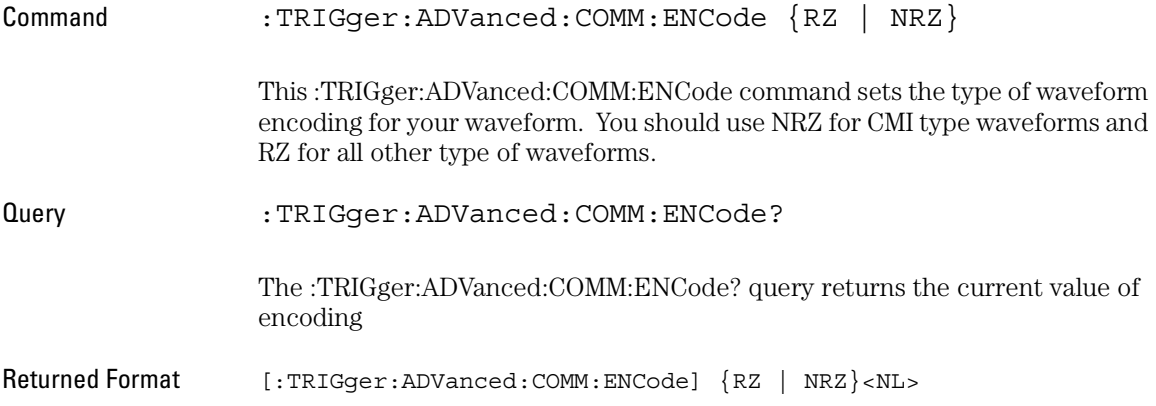

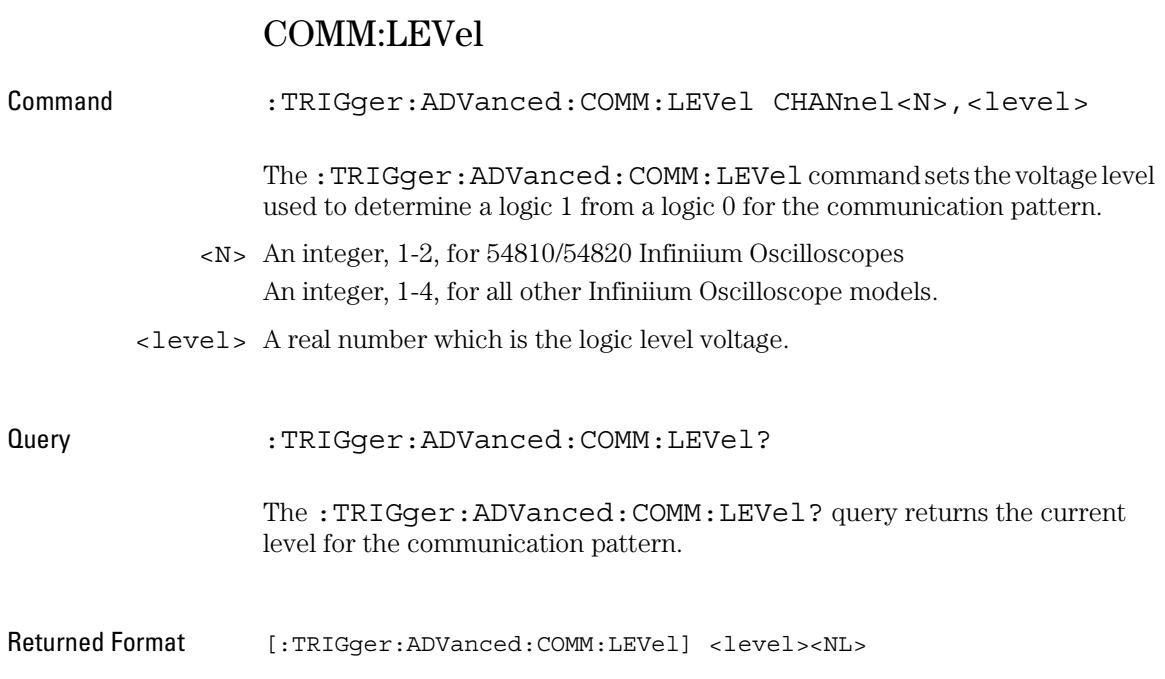

### COMM:PATTern

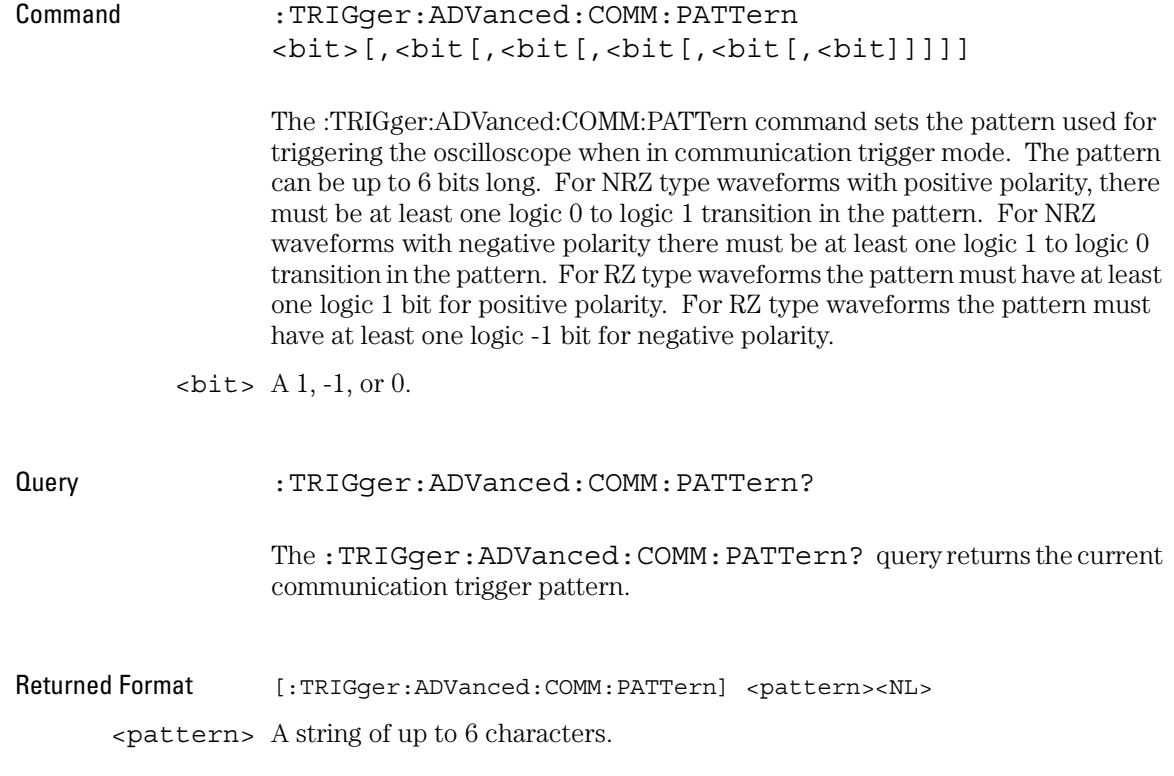

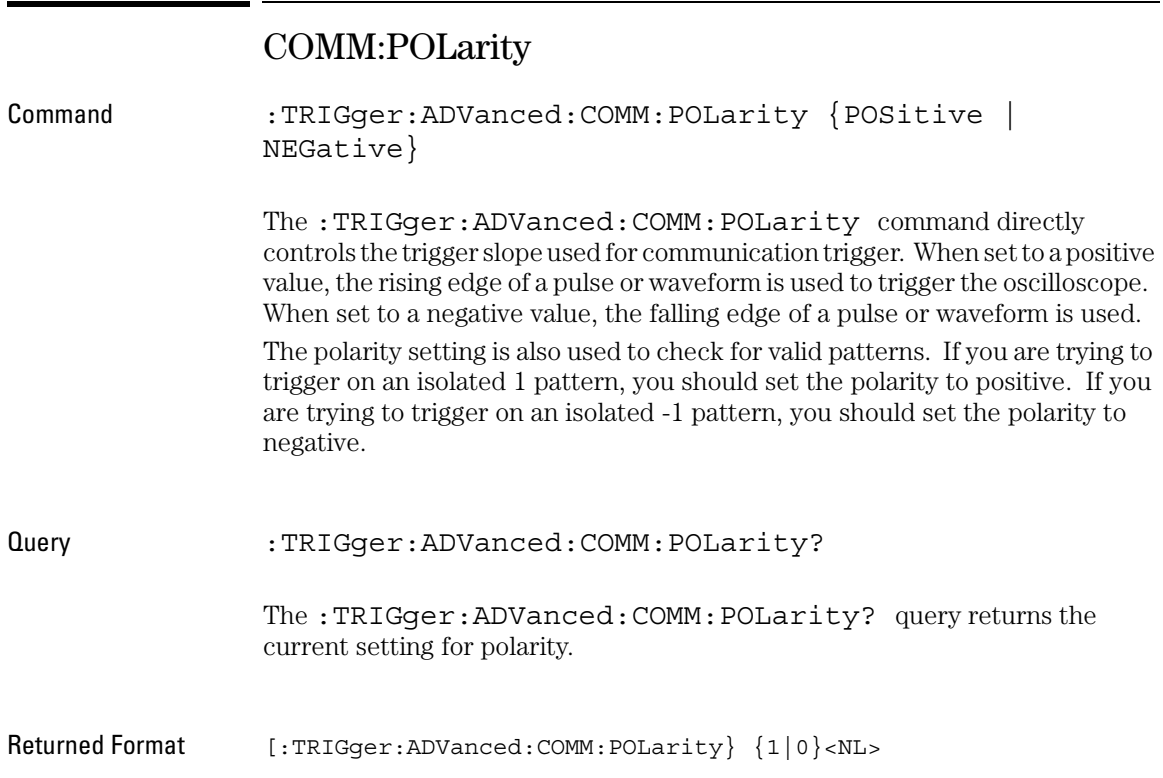

## COMM:SOURce

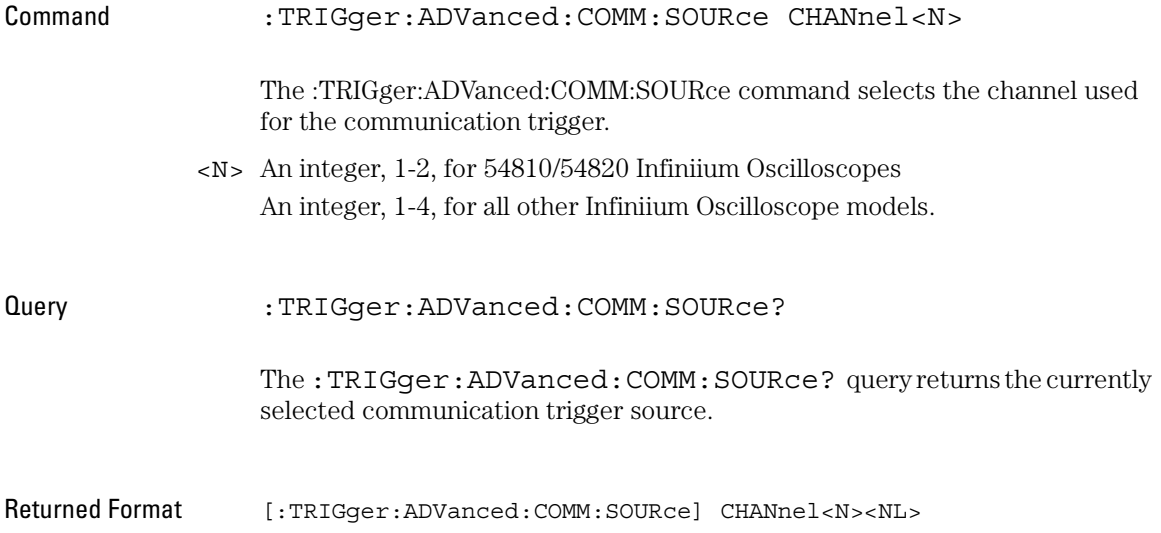

## Advanced Pattern Trigger Mode and Commands

Logic triggering is similar to the way that a logic analyzer captures data. This mode is useful when you are looking for a particular set of ones and zeros on a computer bus or control lines. You determine which channels the oscilloscope uses to form the trigger pattern. Because you can set the voltage level that determines a logic 1 or a logic 0, any logic family that you are probing can be captured.

There are two types of logic triggering: Pattern and State. The difference between pattern and state triggering modes is that state triggering uses one of the oscilloscope channels as a clock.

Use pattern triggering to trigger the oscilloscope using more than one channel as the trigger source. You can also use pattern triggering to trigger on a pulse of a given width.

The Pattern Trigger Mode identifies a trigger condition by looking for a specified pattern. A pattern is a logical combination of the channels. Each channel can have a value of High (H), Low (L) or Don't Care (X). A value is considered a High when your waveform's voltage level is greater than its trigger level, and a Low when the voltage level is less than its trigger level. If a channel is set to Don't Care, it is not used as part of the pattern criteria.

One additional qualifying condition determines when the oscilloscope triggers once the pattern is found. The :PATTern:CONDition command has five possible ways to qualify the trigger:

- Entered The oscilloscope will trigger on the edge of the source that makes the pattern true.
- Exited The oscilloscope will trigger on the edge of the source that makes the pattern false.
- Present > The oscilloscope will trigger when the pattern is present for greater than the time that you specify. An additional parameter allows the oscilloscope to trigger when the pattern goes away or when the time expires.
- Present < The oscilloscope will trigger when the pattern is present for less than the time that you specify.
	- Range The oscilloscope will trigger on the edge of the waveform that makes the pattern invalid as long as the pattern is present within the range of times that you specify.

Available trigger conditioning includes HOLDoff and HYSTeresis (Noise Reject).

#### **Set the Mode Before Executing Commands**

Before you can execute the :TRIGger:ADVanced:PATTern commands, set the mode by entering:

:TRIGger:MODE ADVanced and :TRIGger:ADVanced:MODE PATTern

To query the oscilloscope for the advanced trigger mode, enter:

:TRIGger:ADVanced:MODE?

The :TRIGger:ADVanced:PATTern commands define the conditions for the Pattern Trigger Mode. As described in the following commands, you set up the :TRIGger:ADVanced:PATTern commands with the following commands and queries:

- CONDition
- LOGic

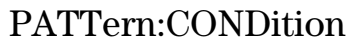

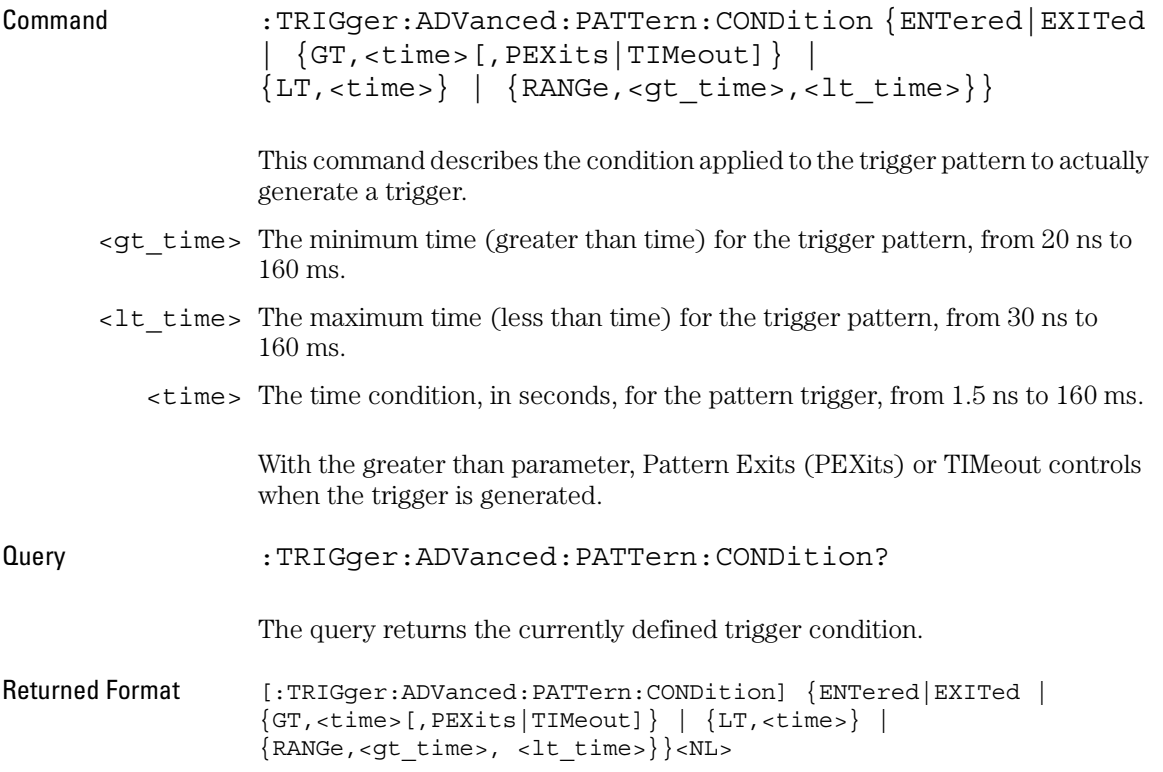

#### PATTern:LOGic

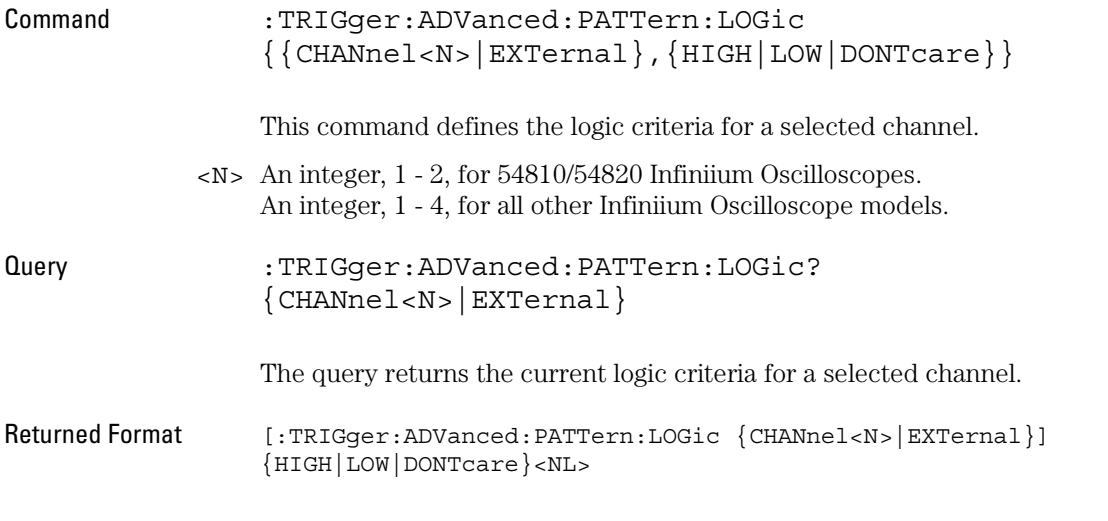

#### **EXTernal is Only Available in Some Infiniium Oscilloscopes**

EXTernal is only available in 2-channel Infiniium Oscilloscope models (including the 54810A and 54820A).

## Advanced State Trigger Mode and Commands

Logic triggering is similar to the way that a logic analyzer captures data. This mode is useful when you are looking for a particular set of ones and zeros on a computer bus or control lines. You determine which channels the oscilloscope uses to form the trigger pattern. Because you can set the voltage level that determines a logic 1 or a logic 0, any logic family that you are probing can be captured.

There are two types of logic triggering: Pattern and State. The difference between pattern and state triggering modes is that state triggering uses one of the oscilloscope channels as a clock.

Use state triggering when you want the oscilloscope to use several channels as the trigger source, with one of the channels being used as a clock waveform.

The State trigger identifies a trigger condition by looking for a clock edge on one channel and a pattern on the remaining channels. A pattern is a logical combination of the remaining channels. Each channel can have a value of High (H), Low (L) or Don't Care (X). A value is considered a High when your waveform's voltage level is greater than the trigger level and a Low when the voltage level is less than the trigger level. If a channel is set to Don't Care, it is not used as part of the pattern criteria. You can select the clock edge as either rising or falling.

The logic type control determines whether or not the oscilloscope will trigger when the specified pattern is found on a clock edge. When AND is selected, the oscilloscope will trigger on a clock edge when input waveforms match the specified pattern. When NAND is selected, the oscilloscope will trigger when the input waveforms are different from the specified pattern and a clock edge occurs.

Available trigger conditioning includes HOLDoff and HYSTeresis (Noise Reject).

#### **Set the Mode Before Executing Commands**

Before you can execute the :TRIGger:ADVanced:STATe commands, set the mode by entering:

:TRIGger:MODE ADVanced and :TRIGger:ADVanced:MODE STATe

To query the oscilloscope for the advanced trigger mode, enter:

:TRIGger:ADVanced:MODE?

The :TRIGger:ADVanced:STATe commands define the conditions for the State Trigger Mode. As described in the following commands, you set up the :TRIGger:ADVanced:STATe commands with the following commands and queries:

- CLOCk
- CONDition
- LOGic
- LTYPe
- SLOPe

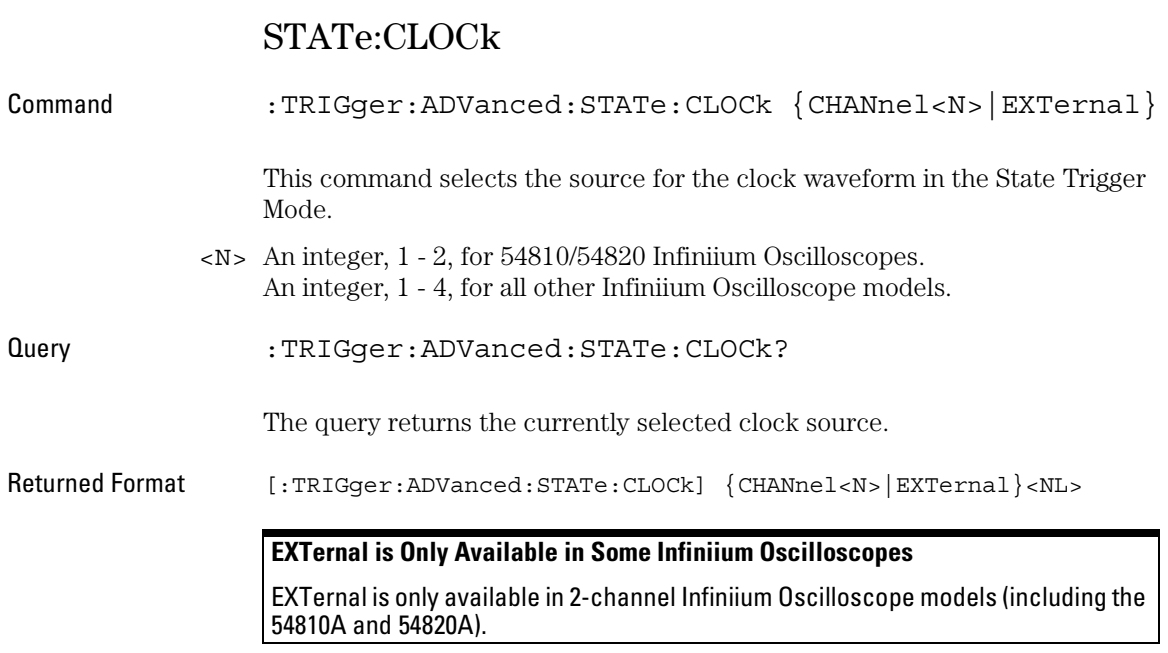

### STATe:CONDition

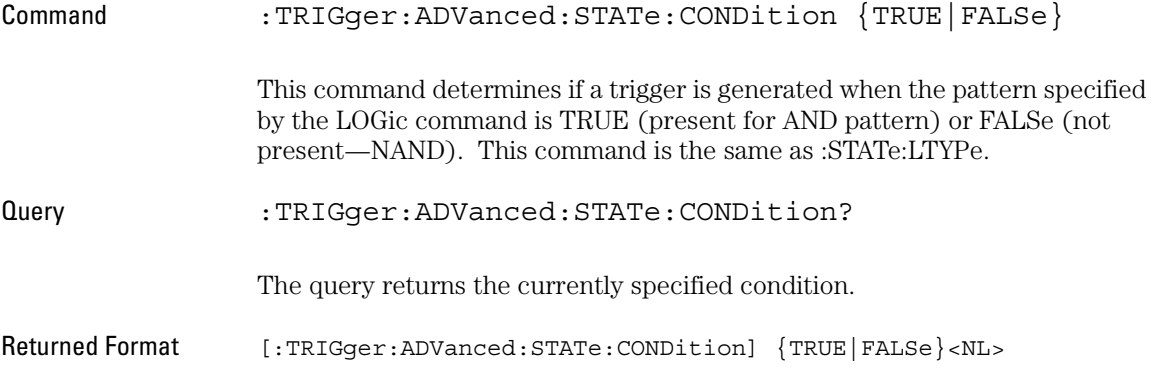

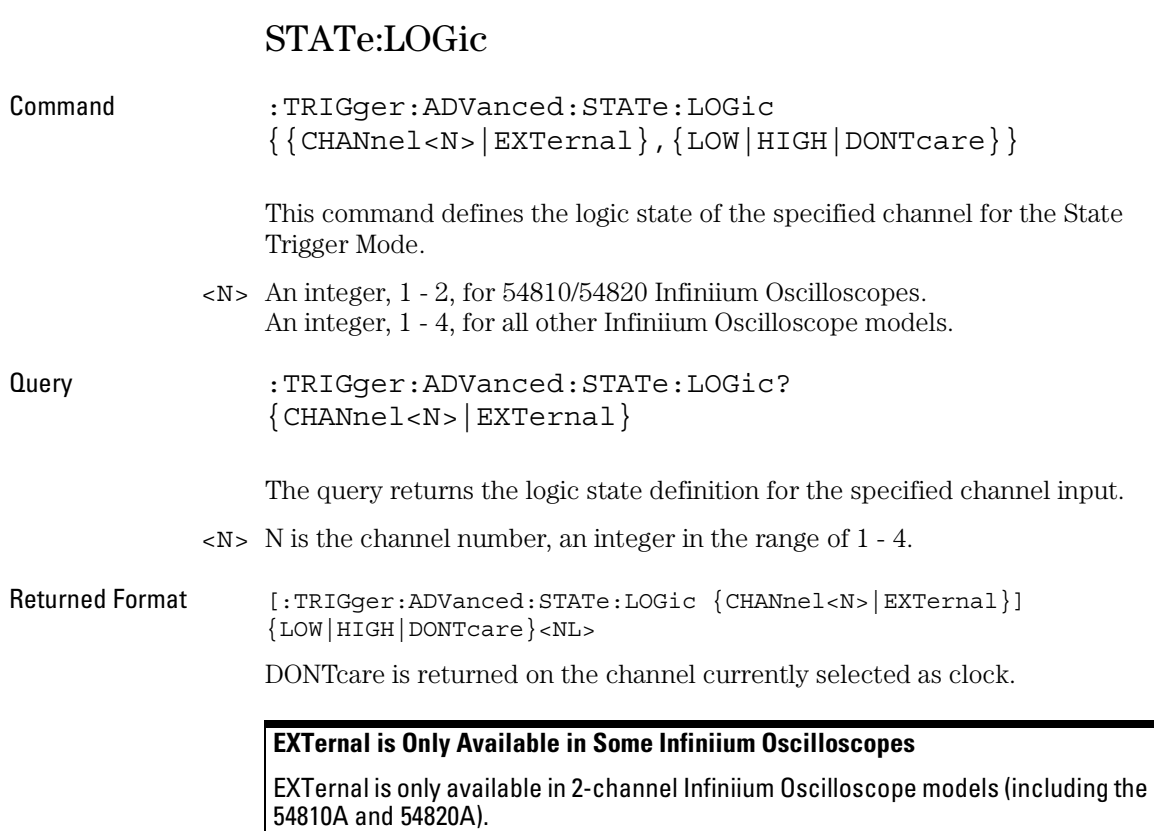

### STATe:LTYPe

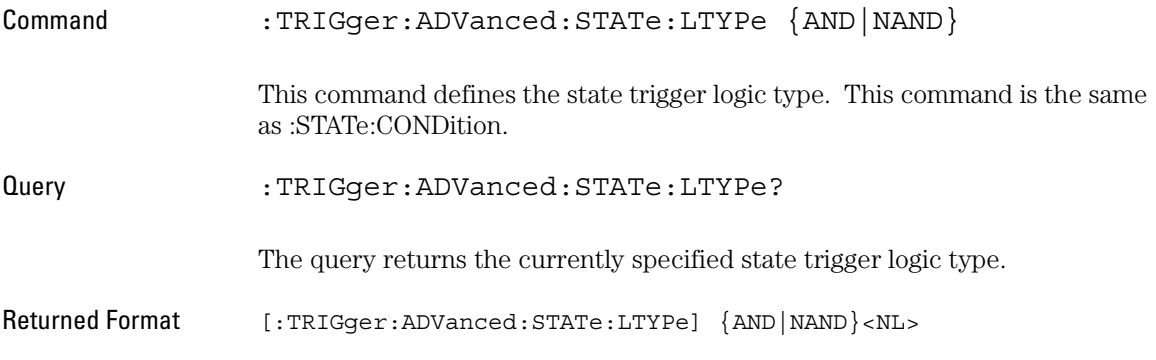

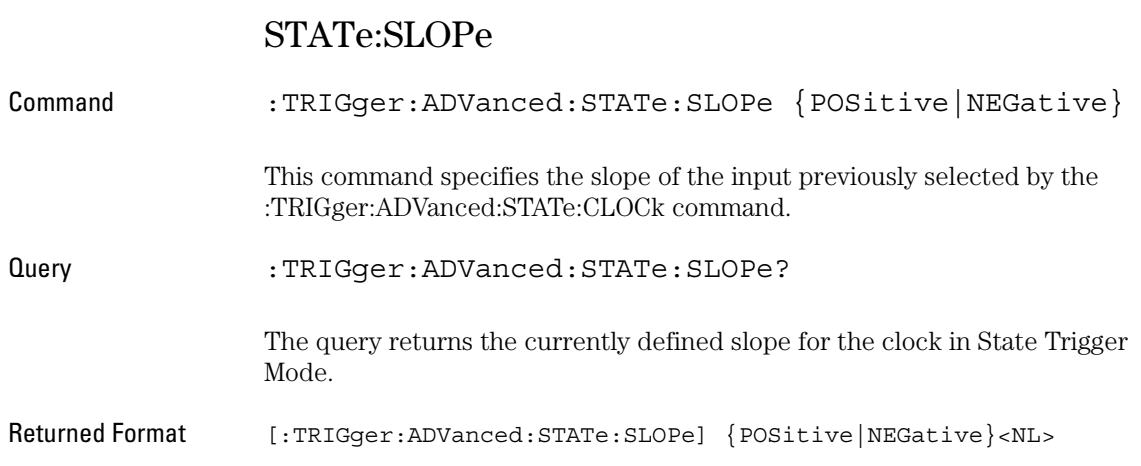
## Advanced Delay By Event Mode and Commands

You can set the delay mode to delay by events or time. Use Delay By Event mode to view pulses in your waveform that occur a number of events after a specified waveform edge. Infiniium Oscilloscopes identify a trigger by arming on the edge you specify, counting a number of events, then triggering on the specified edge.

Arm On Use Arm On to set the source, level, and slope for arming the trigger circuitry. When setting the arm level for your waveform, it is usually best to choose a voltage value that is equal to the voltage value at the mid point of your waveform. For example, if you have a waveform with a minimum value of 0 (zero) volts and a maximum value of 5 volts, then 2.5 volts is the best place to set your arm level. The reason this is the best choice is that there may be some ringing or noise at both the 0-volt and 5-volt levels that can cause false triggers.

> When you adjust the arm level control, a horizontal dashed line with a T on the right-hand side appears showing you where the arm level is with respect to your waveform. After a period of time the dashed line will disappear. To redisplay the line, adjust the arm level control again, or activate the Trigger dialog.

Delay By Event Use Delay By Event to set the source, level, and edge to define an event. When setting the event level for your waveform, it is usually best to choose a voltage value that is equal to the voltage value at the mid point of your waveform. For example, if you have a waveform with a minimum value of 0 (zero) volts and a maximum value of 5 volts, then 2.5 volts is the best place to set your event level. The reason this is the best choice is that there may be some ringing or noise at both the 0-volt and 5-volt levels that can cause false triggers.

- Event Use Event to set the number of events (edges) that must occur after the oscilloscope is armed until it starts to look for the trigger edge.
- Trigger On Use Trigger On to set the trigger source and trigger slope required to trigger the oscilloscope. Each source can have only one level, so if you are arming and triggering on the same source, only one level is used.

### **Set the Mode Before Executing Commands**

Before you can execute the :TRIGger:ADVanced:DELay commands, set the mode by entering:

:TRIGger:MODE ADVanced and :TRIGger:ADVanced:MODE DELay

The ADVanced DELay commands define the conditions for the Delay Trigger Mode. The Delay By Events Mode lets you view pulses in your waveform that occur a number of events after a specified waveform edge. After entering the commands above, to select Delay By Events Mode, enter:

:TRIGger:ADVanced:DELay:MODE EDLY

Then you can use the Event Delay (EDLY) commands and queries for ARM, EVENt, and TRIGger on the following pages.

To query the oscilloscope for the advanced trigger mode or the advanced trigger delay mode, enter:

:TRIGger:ADVanced:MODE? or :TRIGger:ADVanced:DELay:MODE?

### EDLY:ARM:SOURce

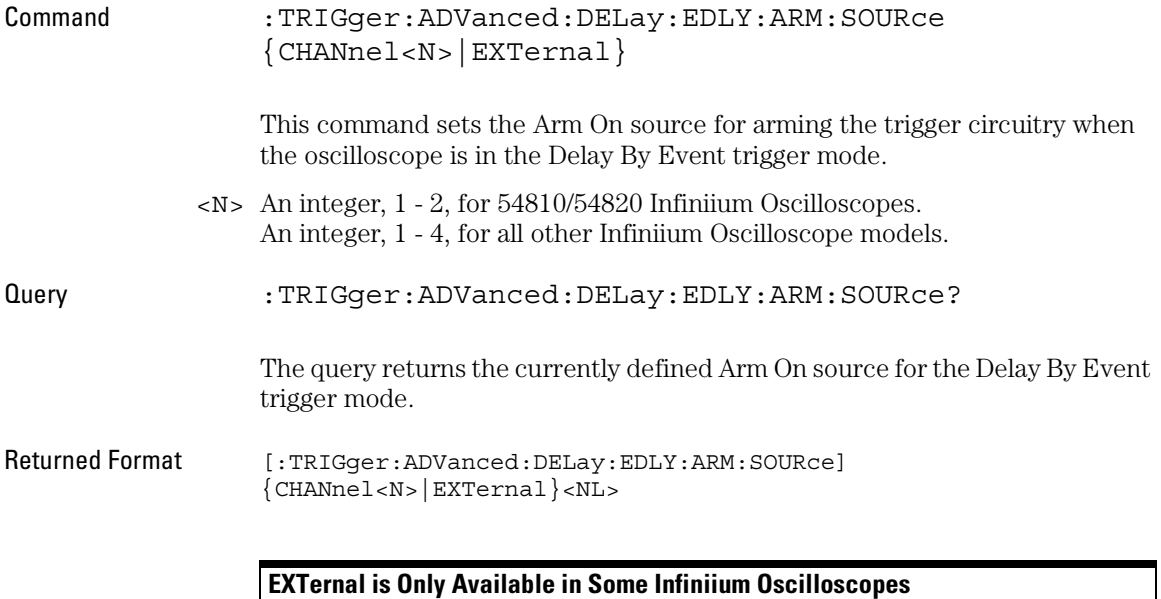

## EDLY:ARM:SLOPe

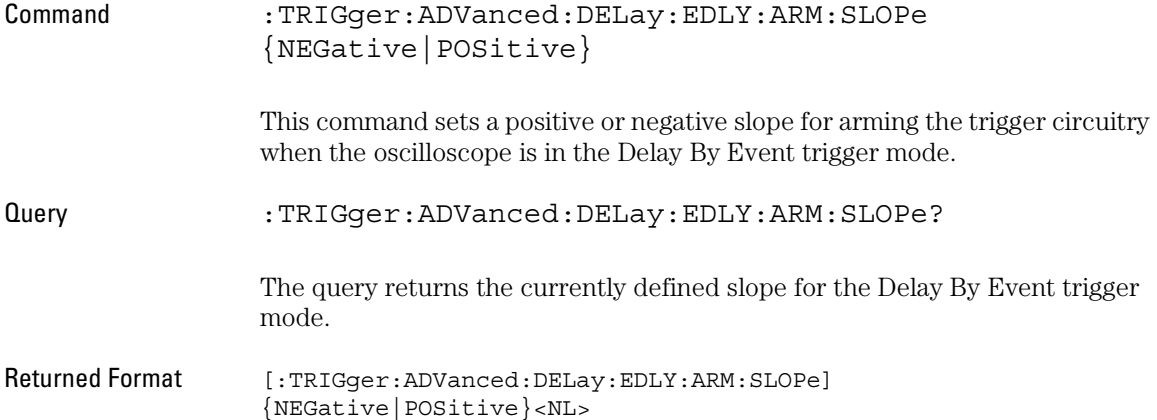

## EDLY:EVENt:DELay

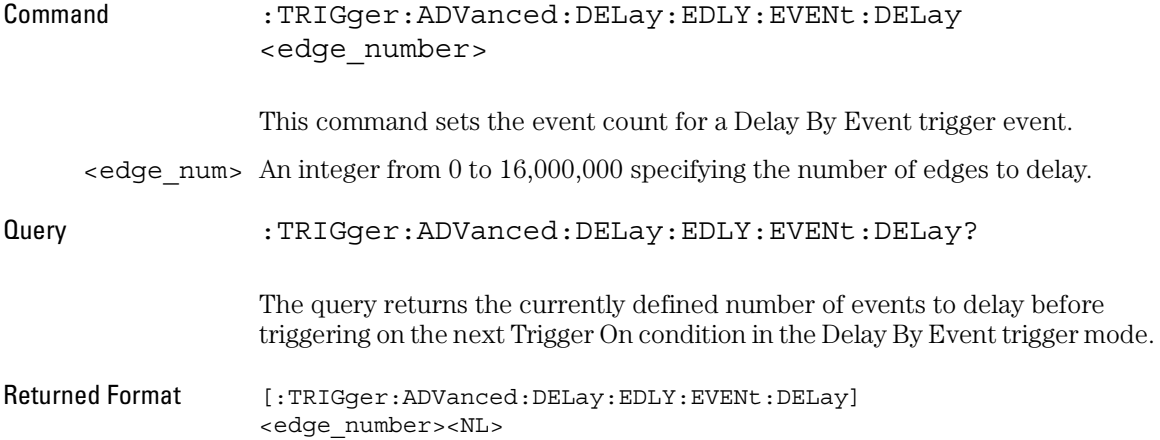

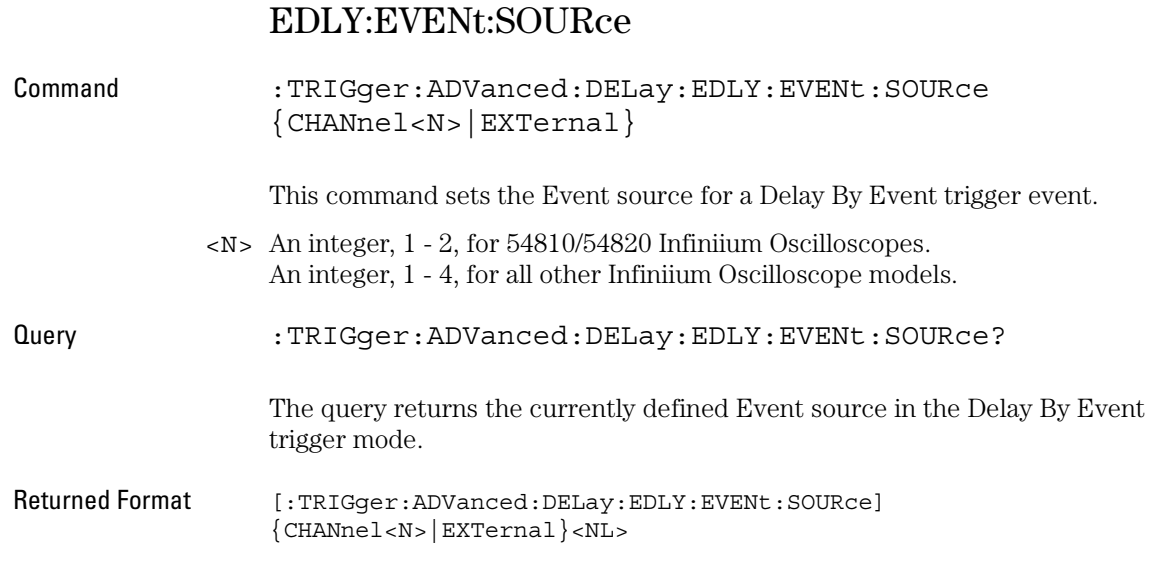

### **EXTernal is Only Available in Some Infiniium Oscilloscopes**

## EDLY:EVENt:SLOPe

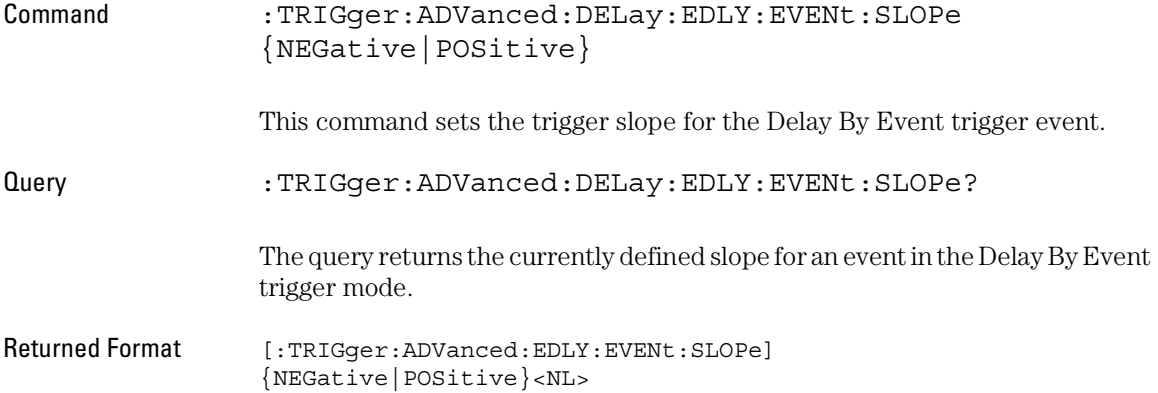

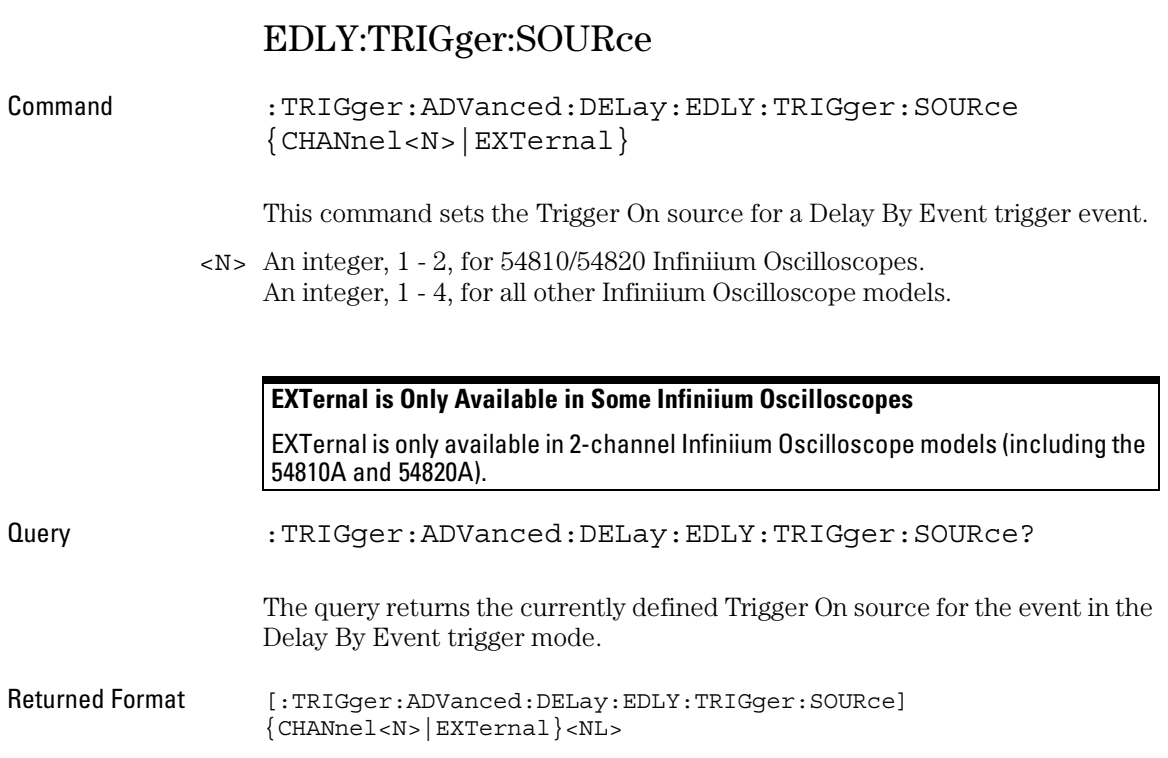

# EDLY:TRIGger:SLOPe

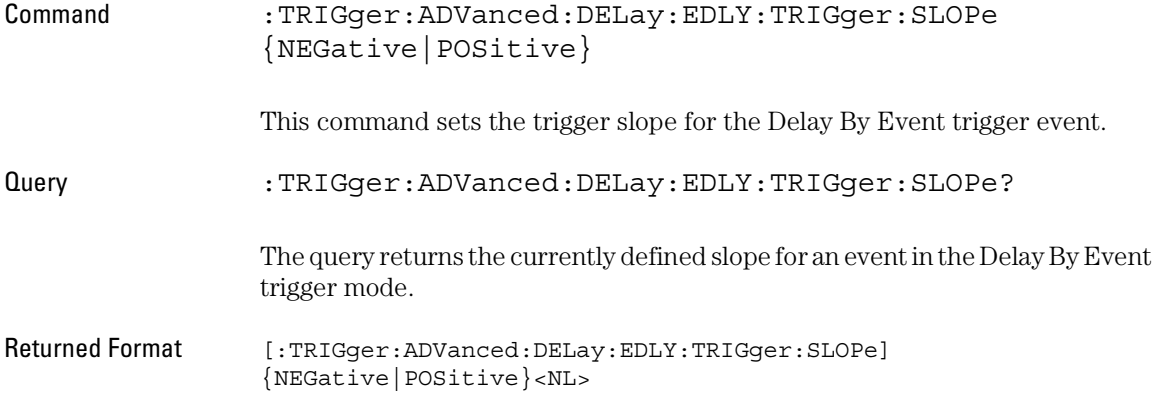

## Advanced Delay By Time Mode and Commands

You can set the delay mode to delay by events or time. Use Delay By Time mode to view pulses in your waveform that occur a long time after a specified waveform edge. The Delay by Time identifies a trigger condition by arming on the edge you specify, waiting a specified amount of time, then triggering on a specified edge. This can be thought of as two-edge triggering, where the two edges are separated by a selectable amount of time.

It is also possible to use the Horizontal Position control to view a pulse some period of time after the trigger has occurred. The problem with this method is that the further the pulse is from the trigger, the greater the possibility that jitter will make it difficult to view. Delay by Time eliminates this problem by triggering on the edge of interest.

Arm On Use Arm On to set the source, level, and slope for the arming condition. When setting the arm level for your waveform, it is usually best to choose a voltage value that is equal to the voltage value at the mid point of your waveform. For example, if you have a waveform with a minimum value of 0 (zero) volts and a maximum value of 5 volts, then 2.5 volts is the best place to set your arm level. The reason this is the best choice is that there may be some ringing or noise at both the 0-volt and 5-volt levels that can cause false triggers.

> When you adjust the arm level control, a horizontal dashed line with a T on the right-hand side appears showing you where the arm level is with respect to your waveform. After a period of time the dashed line will disappear. To redisplay the line, adjust the arm level control again, or activate the Trigger dialog.

- Delay By Time Use Delay By Time to set the amount of delay time from when the oscilloscope is armed until it starts to look for the trigger edge. The range is from 30 ns to 160 ms.
	- Trigger On Use Trigger On to set the source and slope required to trigger the oscilloscope. Trigger On Level is slaved to Arm On Level.

Available trigger conditioning includes HOLDoff and HYSTeresis (Noise Reject).

#### **Set the Mode Before Executing Commands**

Before you can execute the :TRIGger:ADVanced:DELay commands, set the mode by entering:

:TRIGger:MODE ADVanced and :TRIGger:ADVanced:MODE DELay

The ADVanced DELay commands define the conditions for the Delay Trigger Mode. The Delay By Time Mode lets you view pulses in your waveform that occur a specified time after a specified waveform edge. After entering the commands above, to select Delay By Time Mode, enter:

:TRIGger:ADVanced:DELay:MODE TDLY

Then you can use the Time Delay (TDLY) commands and queries for ARM, DELay, and TRIGger on the following pages.

To query the oscilloscope for the advanced trigger mode or the advanced trigger delay mode, enter:

:TRIGger:ADVanced:MODE? or :TRIGger:ADVanced:DELay:MODE?

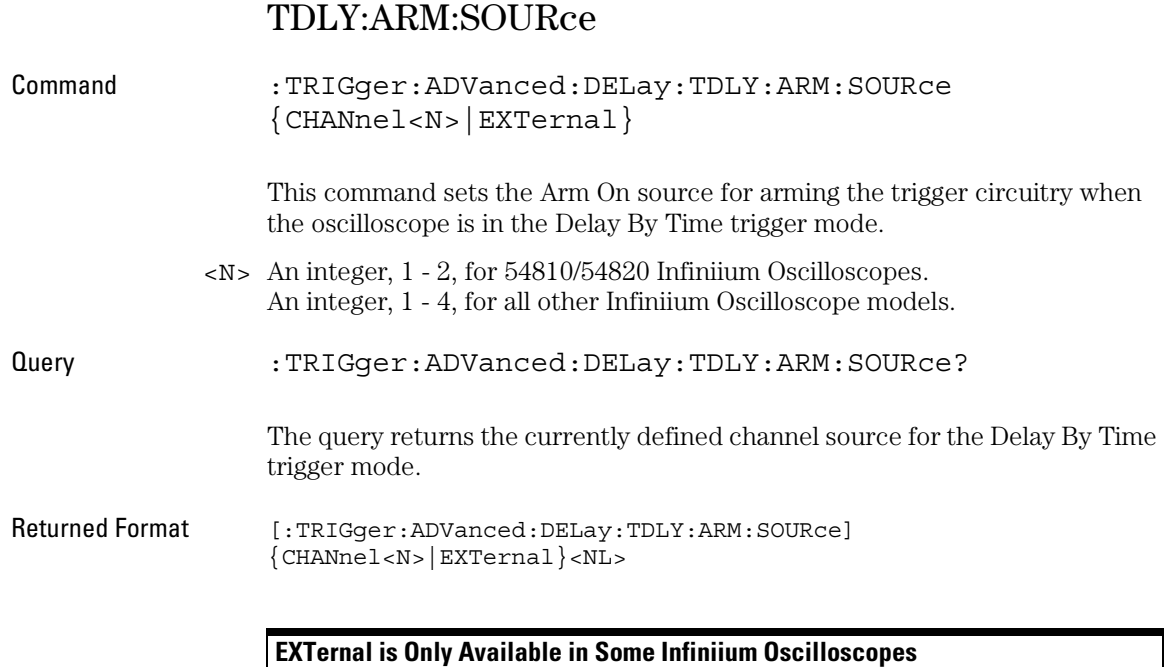

## TDLY:ARM:SLOPe

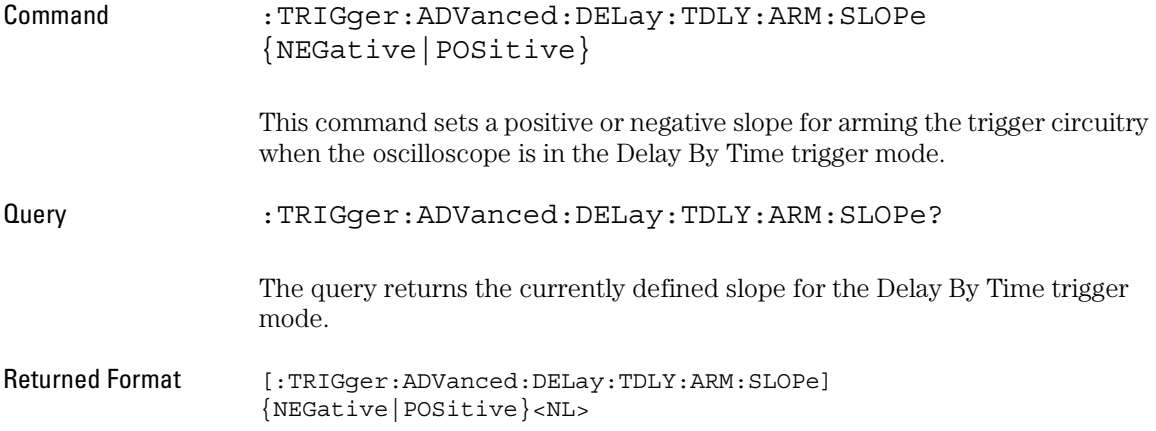

## TDLY:DELay

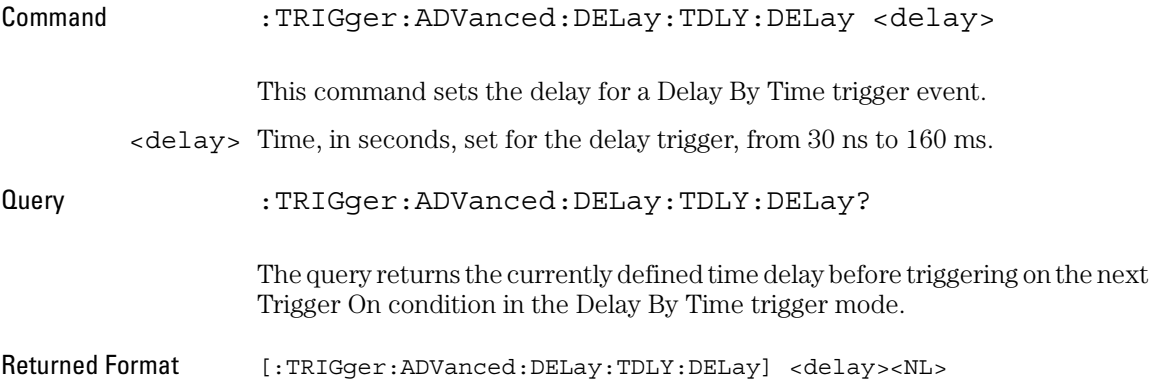

# TDLY:TRIGger:SOURce

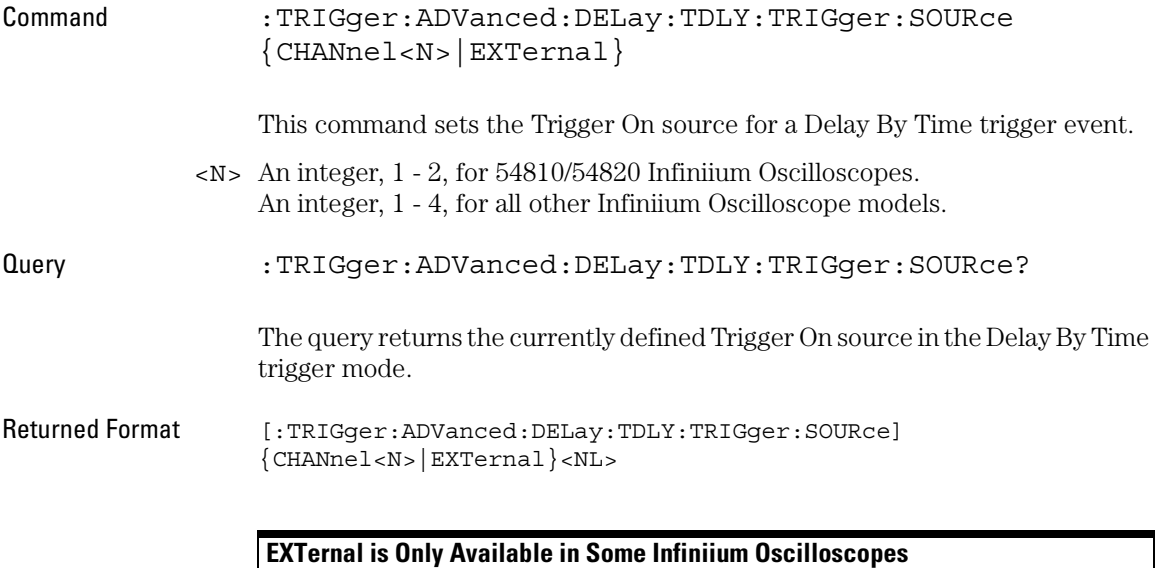

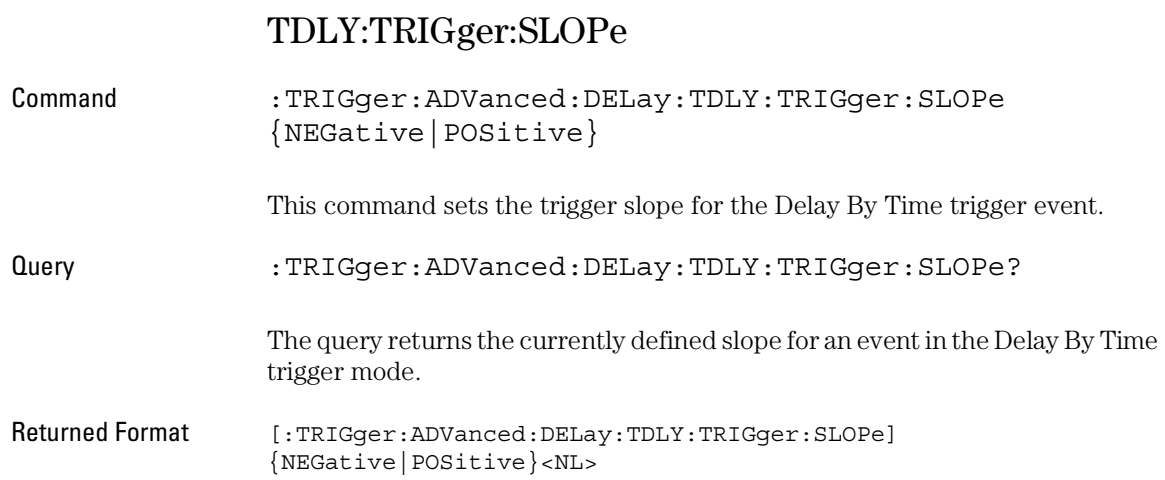

## Advanced Standard TV Mode and Commands

Use TV trigger mode to trigger on one of the standard television waveforms. Also, use this mode to trigger on a custom television waveform that you define, as described in the next section.

There are four types of television (TV) trigger modes: 525 (NTSC or PAL-M), 625 (PAL or SECAM), 875 (High Definition Zenith Standard), and User Defined. The 525, 625, and 875 are predefined video standards used throughout the world. The User Defined TV trigger, described in the next section, lets you trigger on nonstandard TV waveforms.

#### **525, 625, and 875 TV Trigger Modes**

- Source Use the Source control to select one of the oscilloscope channels as the trigger source.
	- Level Use to set the trigger voltage level. When setting the trigger level for your waveform, it is usually best to choose a voltage value that is just below the bottom of burst.

When you adjust the trigger level control, a horizontal dashed line with a T on the right-hand side appears showing you where the trigger level is with respect to your waveform. After a period of time the dashed line will disappear. To redisplay the line, adjust the trigger level control again, or activate the Trigger dialog.

Positive or Use the Positive and Negative Sync controls to select either a positive Negative Sync sync pulse or a negative sync pulse as the trigger.

- Field Use the Field control to select video field 1 or video field 2 as the trigger.
- Line Use the Line control to select the horizontal line you want to view within the chosen video field.

Available trigger conditioning includes HOLDoff and HYSTeresis (Noise Reject).

#### **STV Commands**

These commands set the conditions for the TV trigger mode using standard, predefined parameters (in STV mode), or user-defined parameters (in UDTV mode). The STV commands are used for triggering on television waveforms, and let you select one of the TV waveform frames and one of the lines within that frame.

### **Set the Mode Before Executing Commands**

Before executing the :TRIGger:ADVanced:STV commands, set the mode by entering:

```
:TRIGger:MODE ADVanced and
:TRIGger:ADVanced:MODE TV and
:TRIGger:ADVanced:TV:MODE L525 or
:TRIGger:ADVanced:TV:MODE L625 or
:TRIGger:ADVanced:TV:MODE L875
```
To query the oscilloscope for the advanced trigger mode or the advanced trigger TV mode, enter:

```
:TRIGger:ADVanced:MODE? or
:TRIGger:ADVanced:TV:MODE?
```
You set up the :TRIGger:ADVanced:TV:STV commands with the following commands and queries:

- FIELd
- LINE
- SOURce
- SPOLarity

### STV:FIELd

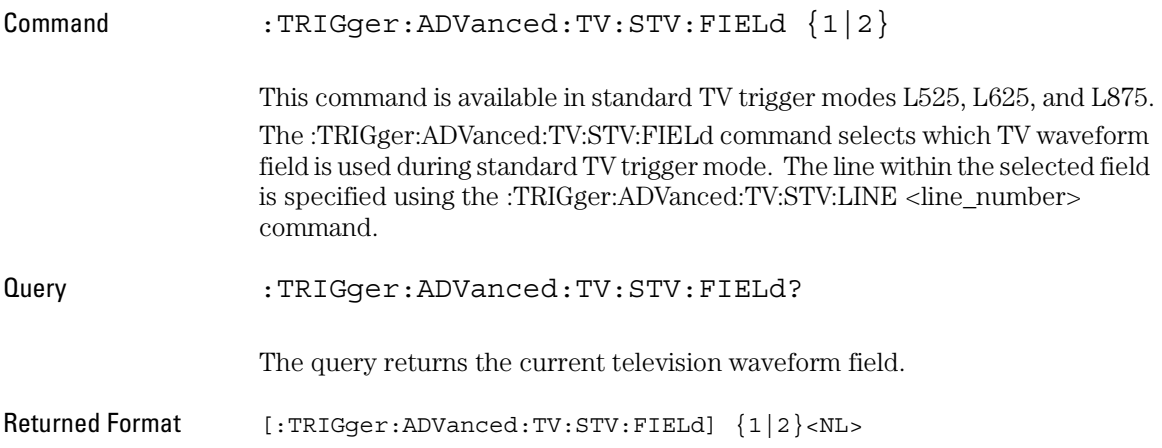

Trigger Commands **STV:LINE**

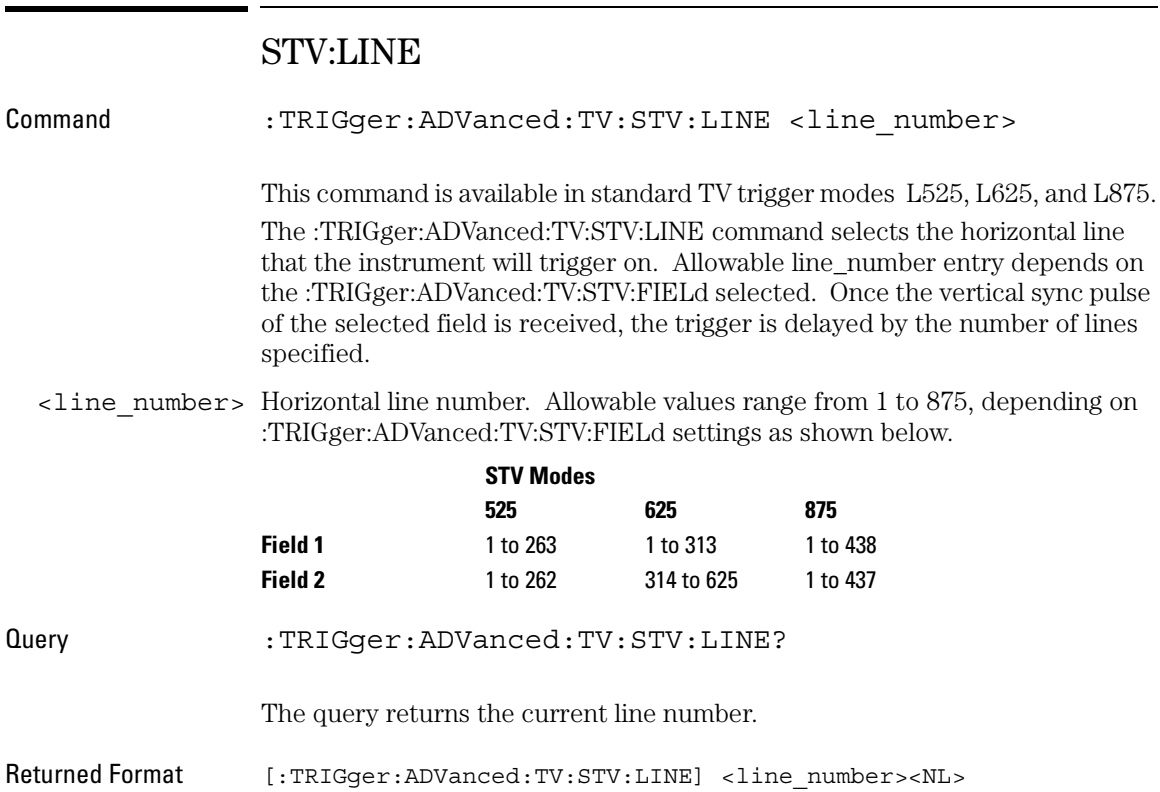

### STV:SOURce

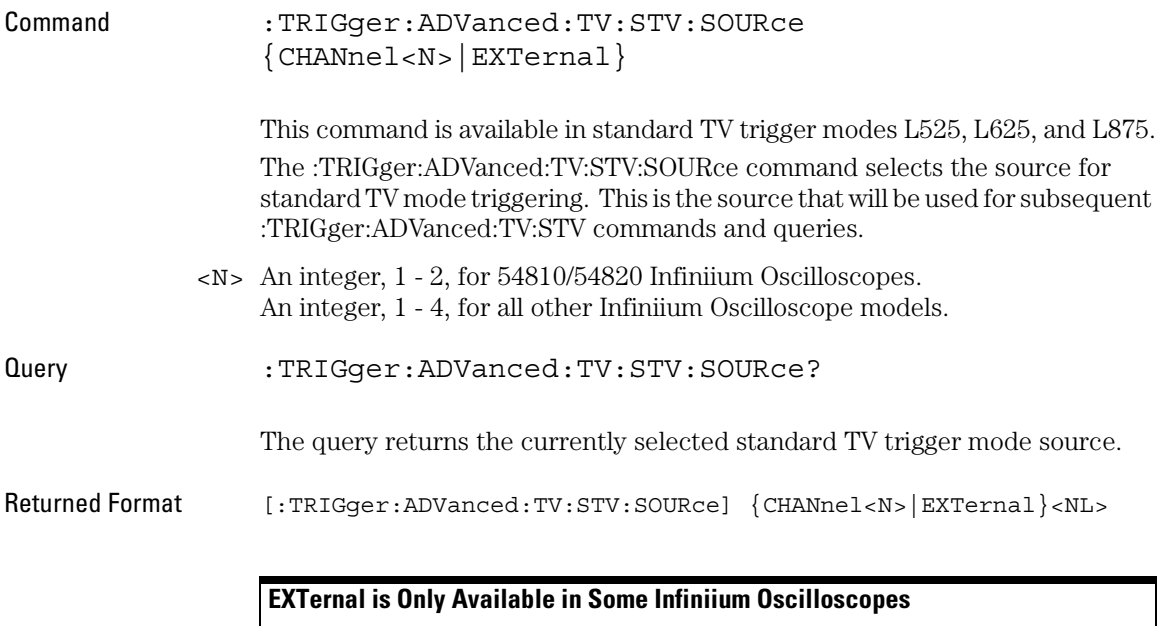

### Trigger Commands **STV:SPOLarity**

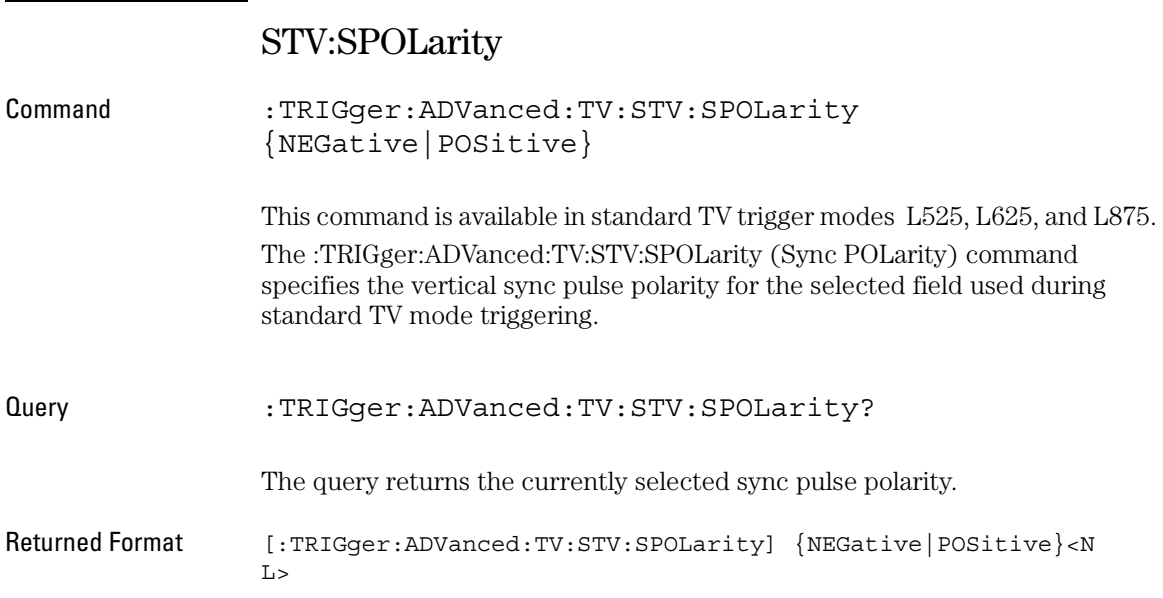

## Advanced User Defined TV Mode and Commands

Use TV trigger mode to trigger on one of the standard television waveforms, as described in the previous section, and to trigger on a custom television waveform that you define. The User Defined TV trigger lets you trigger on nonstandard TV waveforms.

#### **User Defined TV Trigger**

- Source Use the Source control to select one of the oscilloscope channels as the trigger source.
	- Level Use the Level control to set the trigger voltage level.

When setting the trigger level for your waveform, it is usually best to choose a voltage value that is just below the bottom of burst.

When you adjust the trigger level control, a horizontal dashed line with a T on the right-hand side appears showing you where the trigger level is with respect to your waveform. After a period of time the dashed line will disappear. To redisplay the line, adjust the trigger level control again, or activate the Trigger dialog. A permanent icon with arrow (either T,  $T_{L}$ , or  $T_{H}$ ) is also displayed on the right side of the waveform area, showing the trigger level.

- Pos or Neg Use the Pos and Neg controls to select either a positive pulse or a negative pulse to arm the trigger circuitry.
	- Time > Use the Time > control to set the minimum time that the pulse must be present to be considered a valid sync pulse.
	- Time < Use the Time < control to set the maximum time that the pulse must be present to be considered a valid sync pulse.
- Trigger On Use the Trigger On control to select either a Rising or Falling edge as the trigger condition.
- Edge Number Use the Edge Number control to select the number of edges you want the oscilloscope to count before triggering.

Available trigger conditioning includes HOLDoff and HYSTeresis (Noise Reject).

#### **UDTV Commands**

These commands set the conditions for the TV trigger mode using userdefined parameters. They are used for triggering on non-standard television waveforms, and let you define the conditions that must be met before a trigger occurs.

### **Set the Mode Before Executing Commands**

Before executing the :TRIGger:ADVanced:TV:UDTV commands, set the mode by entering:

```
:TRIGger:MODE ADVanced and
:TRIGger:ADVanced:MODE TV and
:TRIGger:ADVanced:TV:MODE UDTV
```
To query the oscilloscope for the advanced trigger mode or the advanced trigger TV mode, enter:

```
:TRIGger:ADVanced:MODE? or
:TRIGger:ADVanced:TV:MODE?
```
You set up the :TRIGger:ADVanced:TV:UDTV commands with the following commands and queries:

- EDGE
- ENUMber
- PGTHan
- PLTHan
- POLarity
- SOURce

When triggering for User Defined TV mode:

• Set the channel or trigger source for the trigger using:

:TRIGger:ADVanced:TV:UDTV:SOURce

• Set the conditions for arming the trigger using:

:TRIGger:ADVanced:TV:UDTV:PGTHan, :TRIGger:ADVanced:TV:UDTV:PLTHan, and :TRIGger:ADVanced:TV:UDTV:POLarity.

• Set the number of events to delay after the trigger is armed using:

:TRIGger:ADVanced:TV:UDTV:ENUMber

• Set the waveform edge that causes the trigger to occur after arming and delay using:

```
:TRIGger:ADVanced:TV:UDTV:EDGE
```
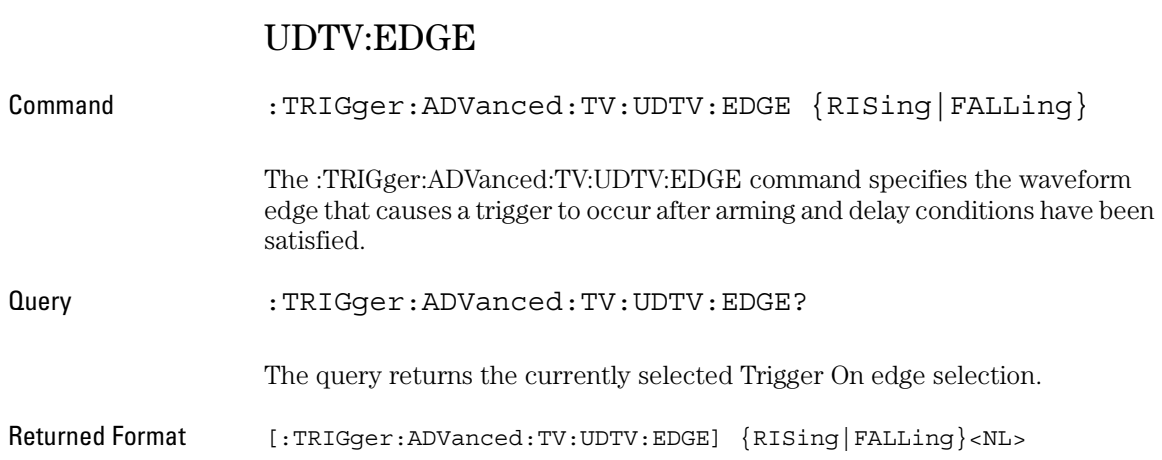

### UDTV:ENUMber

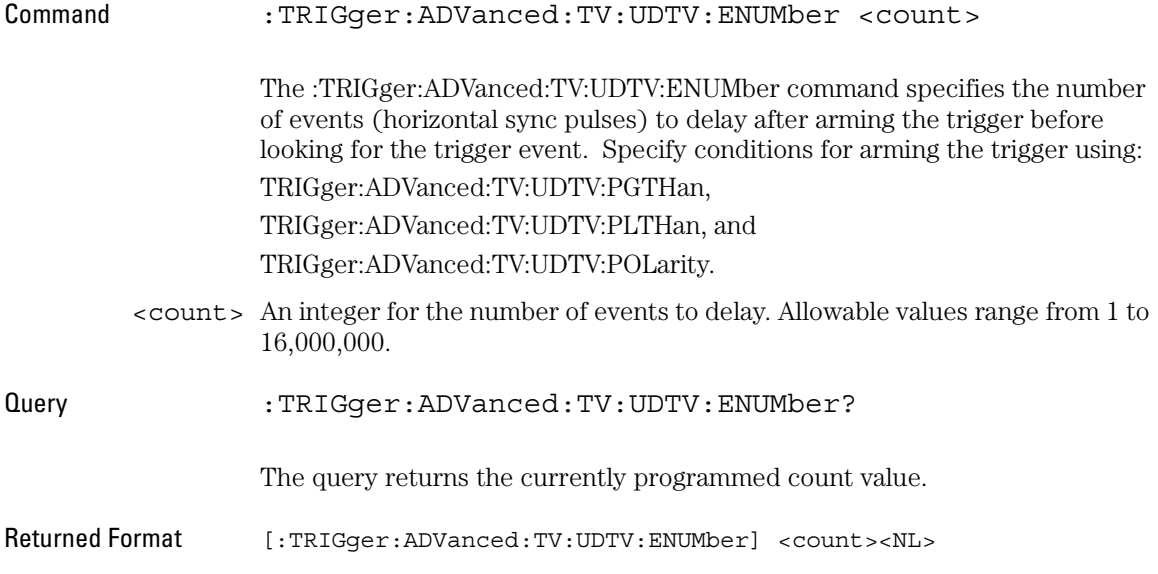

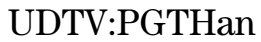

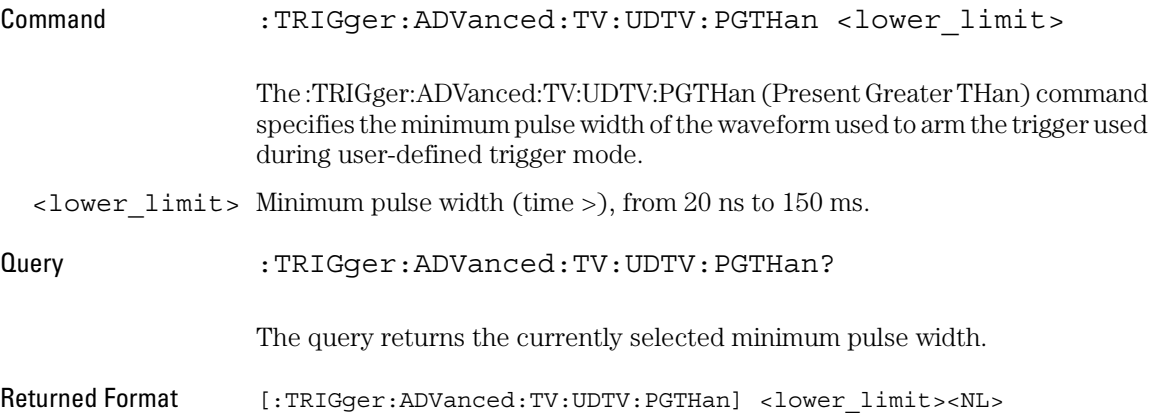

## UDTV:PLTHan

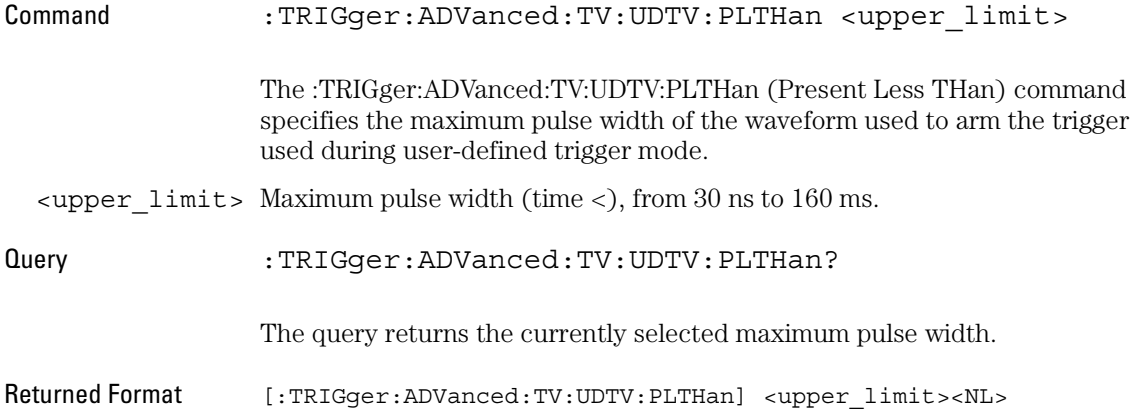

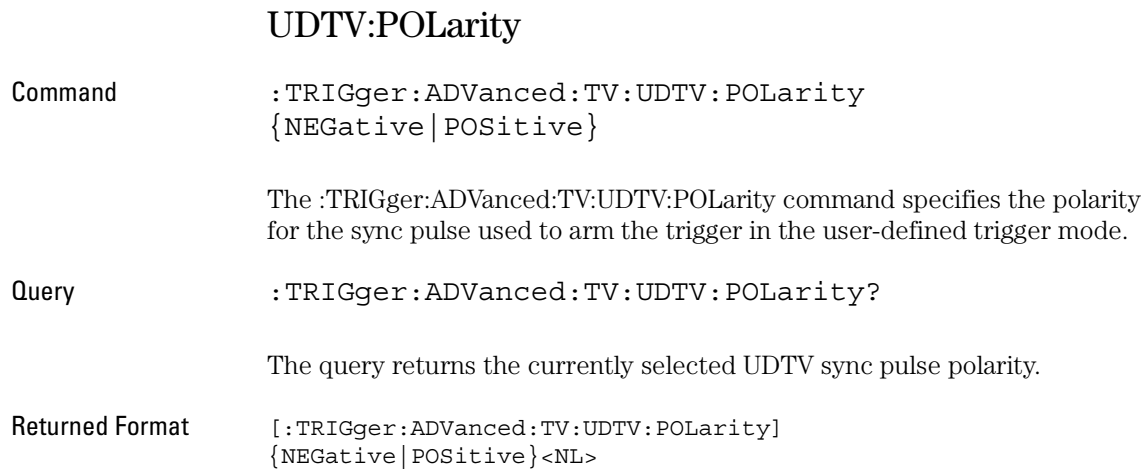

### UDTV:SOURce

Command :TRIGger:ADVanced:TV:UDTV:SOURce {CHANnel<N>|EXTernal}

> The :TRIGger:ADVanced:TV:UDTV:SOURce command selects the source for user-defined TV mode triggering. This is the source that will be used for subsequent :TRIGger:ADVanced:TV:UDTV commands and queries.

<N> An integer, 1 - 2, for 54810/54820 Infiniium Oscilloscopes. An integer, 1 - 4, for all other Infiniium Oscilloscope models. Trigger Commands **UDTV:SOURce**

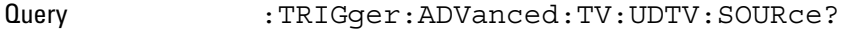

The query returns the currently selected user-defined TV trigger mode source.

Returned Format [:TRIGger:ADVanced:TV:UDTV:SOURce] {CHANnel<N>|EXTernal}<NL>

### **EXTernal is Only Available in Some Infiniium Oscilloscopes**

## Advanced Trigger Violation Modes

Violation triggering helps you find conditions within your circuit that violate the design rules. There are four types of violation triggering: Pulse Width, Setup and Hold Time, and Transition.

- PWIDth This mode lets you find pulses that are wider than the rest of the pulses in your waveform. It also lets you find pulses that are narrower than the rest of the pulses in the waveform.
	- SETup This mode lets you find violations of setup and hold times in your circuit. Use this mode to select setup time triggering, hold time triggering, or both setup and hold time triggering.
- TRANsition This mode lets you find any edge in your waveform that violates a rise time or fall time specification. The Infiniium oscilloscope can be set to trigger on rise times or fall times that are too slow or too fast.

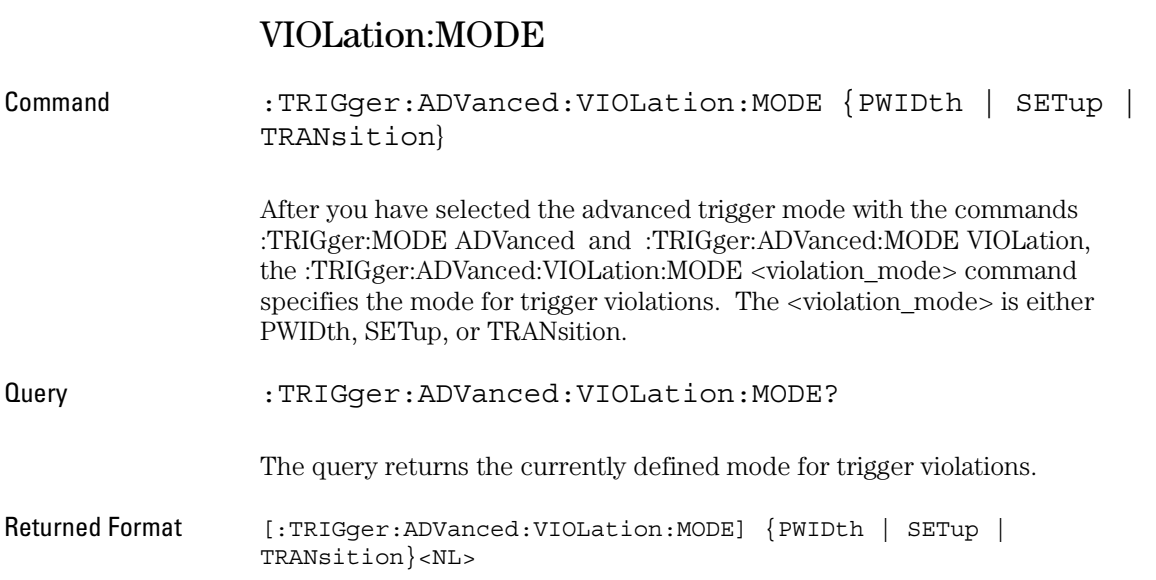

## Pulse Width Violation Mode and Commands

Use Pulse Width Violation Mode to find pulses that are wider than the rest of the pulses in your waveform. You can also use this mode to find pulses that are narrower than the rest of the pulses in the waveform.

The oscilloscope identifies a pulse width trigger by looking for a pulse that is either wider than or narrower than other pulses in your waveform. You specify the pulse width and pulse polarity (positive or negative) that the oscilloscope uses to determine a pulse width violation. For a positive polarity pulse, the oscilloscope triggers when the falling edge of a pulse crosses the trigger level. For a negative polarity pulse, the oscilloscope triggers when the rising edge of a pulse crosses the trigger level.

When looking for narrower pulses, pulse width less than (Width <) trigger is the same as glitch trigger.

- Source Use Source to select the oscilloscope channel used to trigger the oscilloscope.
	- Level Use the Level control to set the voltage level through which the pulse must pass before the oscilloscope will trigger.

When setting the trigger level for your waveform, it is usually best to choose a voltage value that is equal to the voltage value at the mid point of your waveform. For example, if you have a waveform with a minimum value of 0 (zero) volts and a maximum value of 5 volts, then 2.5 volts is the best place to set your trigger level. The reason this is the best choice is that there may be some ringing or noise at both the 0-volt and 5-volt levels that can cause false triggers.

When you adjust the trigger level control, a horizontal dashed line with a T on the right-hand side appears showing you where the trigger level is with respect to your waveform. After a period of time the dashed line will disappear. To redisplay the line, adjust the trigger level control again, or activate the Trigger dialog. A permanent icon with arrow (either T,  $T_L$ , or  $T_H$ ) is also displayed on the right side of the waveform area, showing the trigger level.

- Polarity Use the Polarity control to specify positive or negative pulses.
- Direction Use Direction to set whether a pulse must be wider (Width >) or narrower (Width <) than the width value to trigger the oscilloscope.
	- Width Use the Width control to define how wide of a pulse will trigger the oscilloscope. The glitch width range is from 1.5 ns to 160 ms.

Available trigger conditioning includes HOLDoff and HYSTeresis (Noise Reject).

### **Set the Mode Before Executing Commands**

Before executing the :TRIGger:ADVanced:VIOLation:PWIDth commands, set the mode by entering:

:TRIGger:MODE ADVanced and :TRIGger:ADVanced:MODE VIOLation and :TRIGger:ADVanced:VIOLation:MODE PWIDth

To query the oscilloscope for the advanced trigger violation mode, enter:

:TRIGger:ADVanced:VIOLation:MODE?
## VIOLation:PWIDth:SOURce

54810A and 54820A).

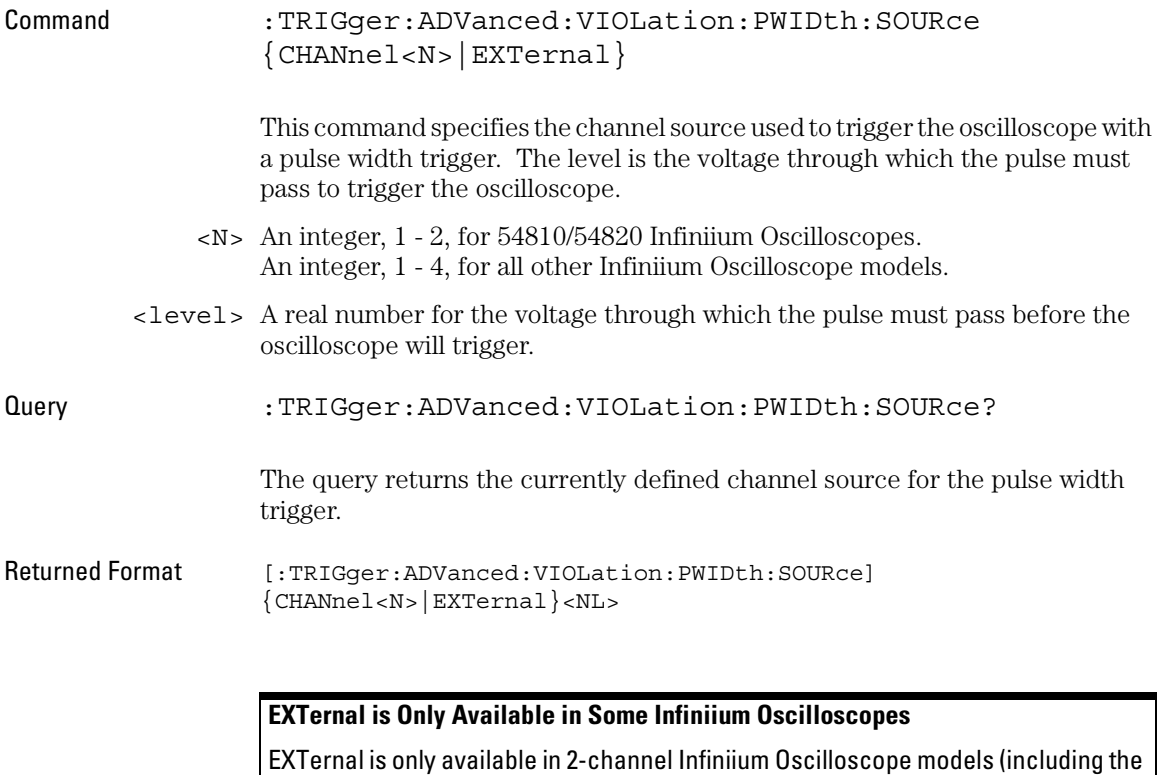

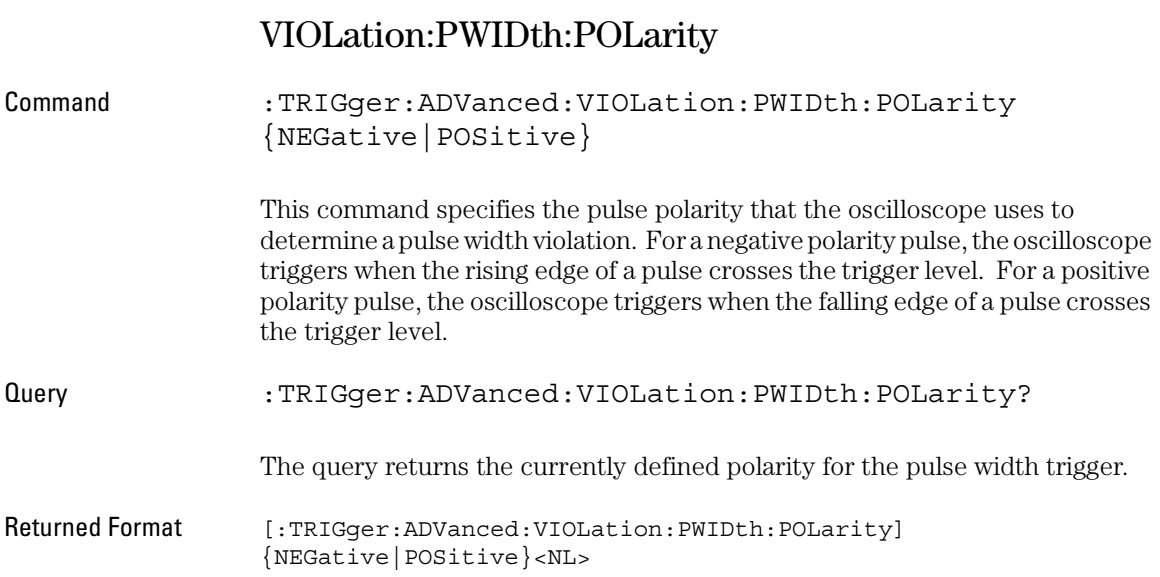

## VIOLation:PWIDth:DIRection

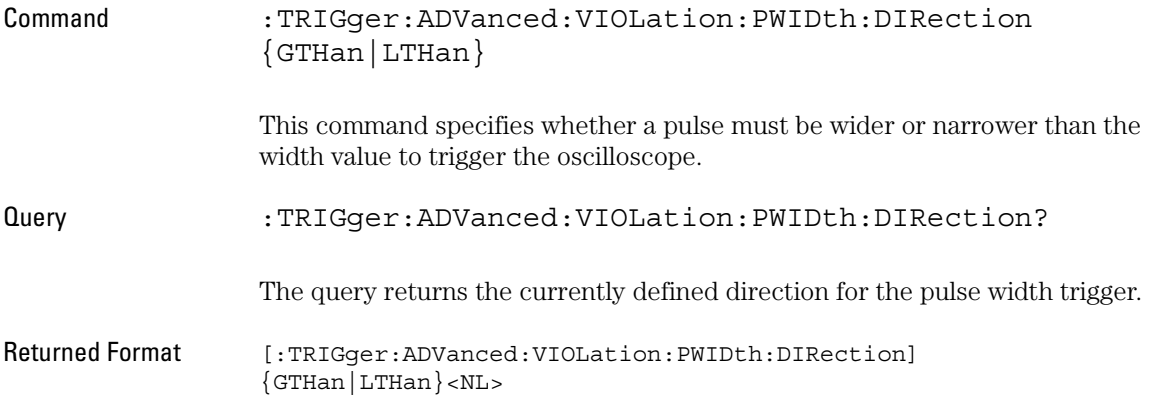

## VIOLation:PWIDth:WIDTh

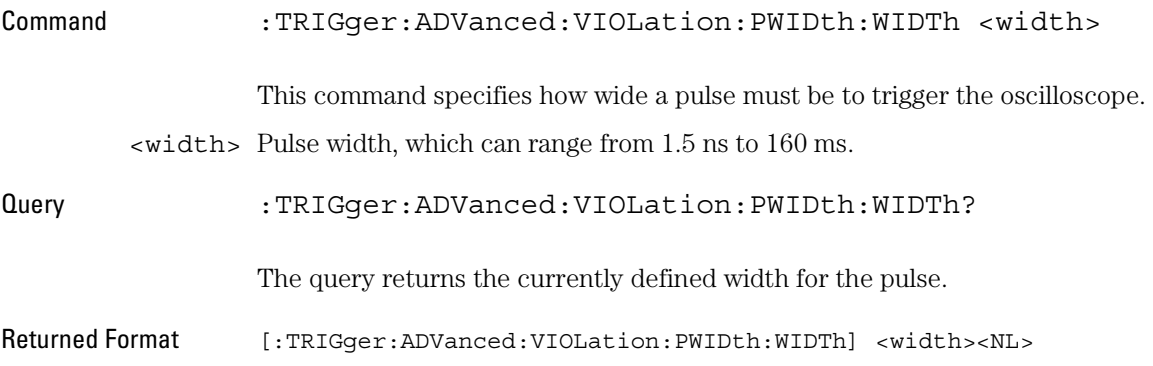

## Setup Violation Mode and Commands

Use Setup Violation Mode to find violations of setup and hold times in your circuit.

#### **Mode**

Use MODE to select Setup, Hold, or both Setup and Hold time triggering.

You can have the oscilloscope trigger on violations of setup time, hold time, or both setup and hold time. To use Setup Violation Type, the oscilloscope needs a clock waveform, used as the reference, and a data waveform for the trigger source.

- Setup Time Mode When using the Setup Time Mode, a time window is defined where the right edge is the clock edge and the left edge is the selected time before the clock edge. The waveform must stay outside of the thresholds during this time window. If the waveform crosses a threshold within the time window, a violation event occurs and the oscilloscope triggers.
- Hold Time Mode When using Hold Time Mode, the waveform must not cross the threshold voltages after the specified clock edge for at least the hold time you have selected. Otherwise, a violation event occurs and the oscilloscope triggers.
- Setup and Hold When using the Setup and Hold Time Mode, if the waveform violates Time Mode either a setup time or hold time, the oscilloscope triggers.

#### **Data Source**

Use the data source (DSOurce) command to select the channel used as the data, the low-level data threshold, and the high-level data threshold. For data to be considered valid, it must be below the lower threshold or above the upper threshold during the time of interest.

DSOurce Use DSOurce to select the channel you want to use for the data source.

- Low Threshold Use the low threshold (LTHReshold) to set the minimum threshold for your data. Data is valid below this threshold.
- High Threshold Use the high threshold (HTHReshold) to set the maximum threshold for your data. Data is valid above this threshold.

### **Clock Source**

Use the clock source (CSOurce) command to select the clock source, trigger level, and edge polarity for your clock. Before the trigger circuitry looks for a setup or hold time violation, the clock must pass through the voltage level you have set.

- CSOurce Use CSOurce to select the channel you want to use for the clock source.
	- LEVel Use LEVel to set voltage level on the clock waveform as given in the data book for your logic family.
- RISing or Use RISing or FALLing to select the edge of the clock the oscilloscope FALLing uses as a reference for the setup or hold time violation trigger.

#### **Time**

- Setup Time Use SETup to set the amount of setup time used to test for a violation. The setup time is the amount of time that the data has to be stable and valid prior to a clock edge. The minimum is 1.5 ns; the maximum is 20 ns.
- Hold Time Use HOLD to set the amount of hold time used to test for a violation. The hold time is the amount of time that the data has to be stable and valid after a clock edge. The minimum is 1.5 ns; the maximum is 20 ns.
- Setup and Hold Use SHOLd (Setup and Hold) to set the amount of setup and hold time used to test for a violation.

The setup time is the amount of time that the data has to be stable and valid prior to a clock edge. The hold time is the amount of time that the data waveform has to be stable and valid after a clock edge.

The setup time plus hold time equals 20 ns maximum. So, if the setup time is 1.5 ns, the maximum hold time is 18.5 ns.

Available trigger conditioning includes HOLDoff and HYSTeresis (Noise Reject).

### **Set the Mode Before Executing Commands**

Before executing the :TRIGger:ADVanced:VIOLation:SETup commands, set the mode by entering:

:TRIGger:MODE ADVanced and :TRIGger:ADVanced:MODE VIOLation and :TRIGger:ADVanced:VIOLation:MODE SETup and :TRIGger:ADVanced:VIOLation:SETup:MODE <setup\_mode>

Where <setup\_mode> includes SETup, HOLD, and SHOLd.

To query the oscilloscope for the advanced trigger violation setup mode, enter:

:TRIGger:ADVanced:VIOLation:SETup:MODE?

### Trigger Commands **VIOLation:SETup:MODE**

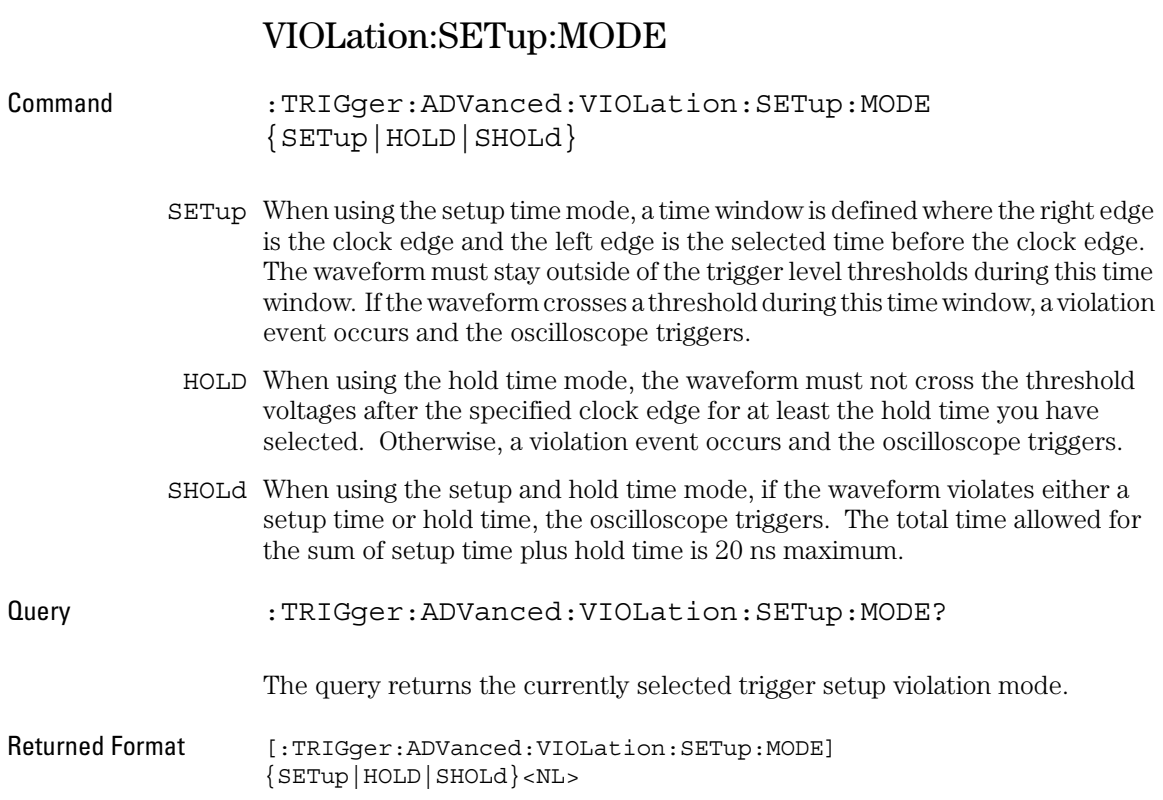

# VIOLation:SETup:SETup:CSOurce

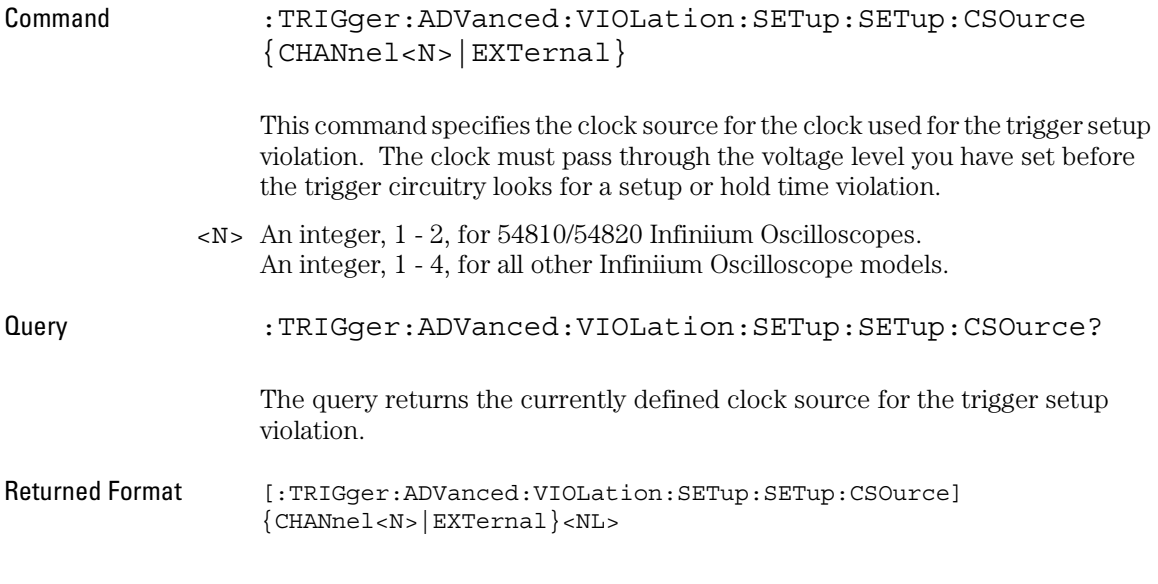

### **EXTernal is Only Available in Some Infiniium Oscilloscopes**

### Trigger Commands **VIOLation:SETup:SETup:CSOurce:LEVel**

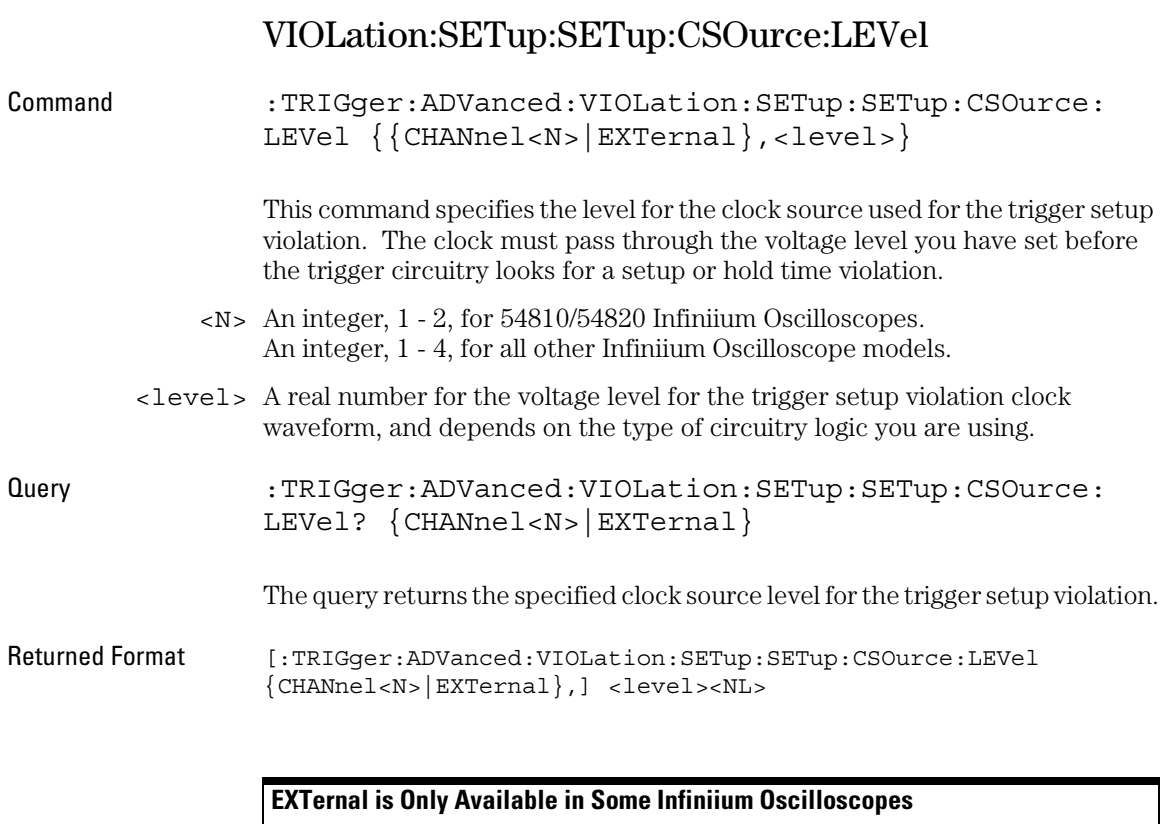

# VIOLation:SETup:SETup:CSOurce:EDGE

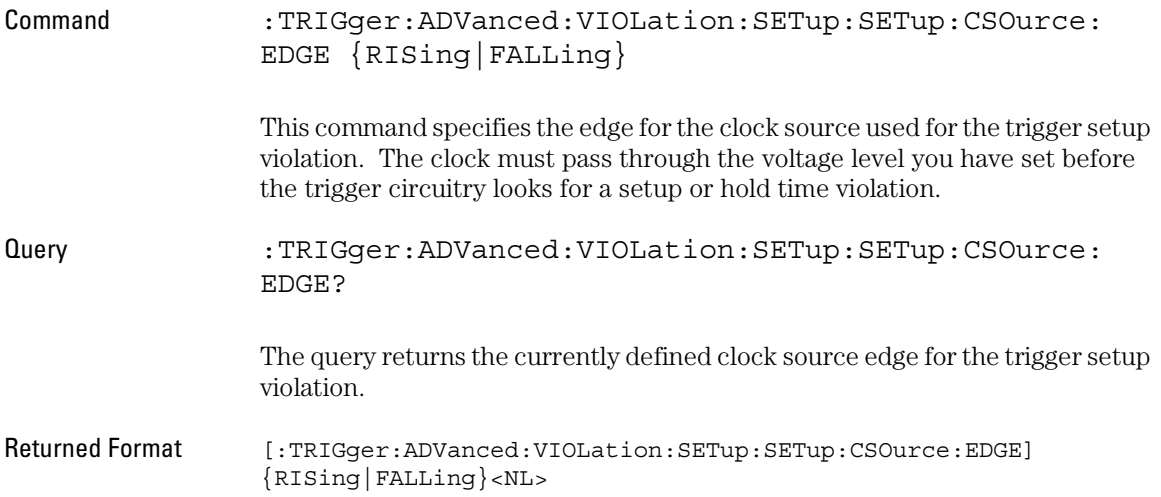

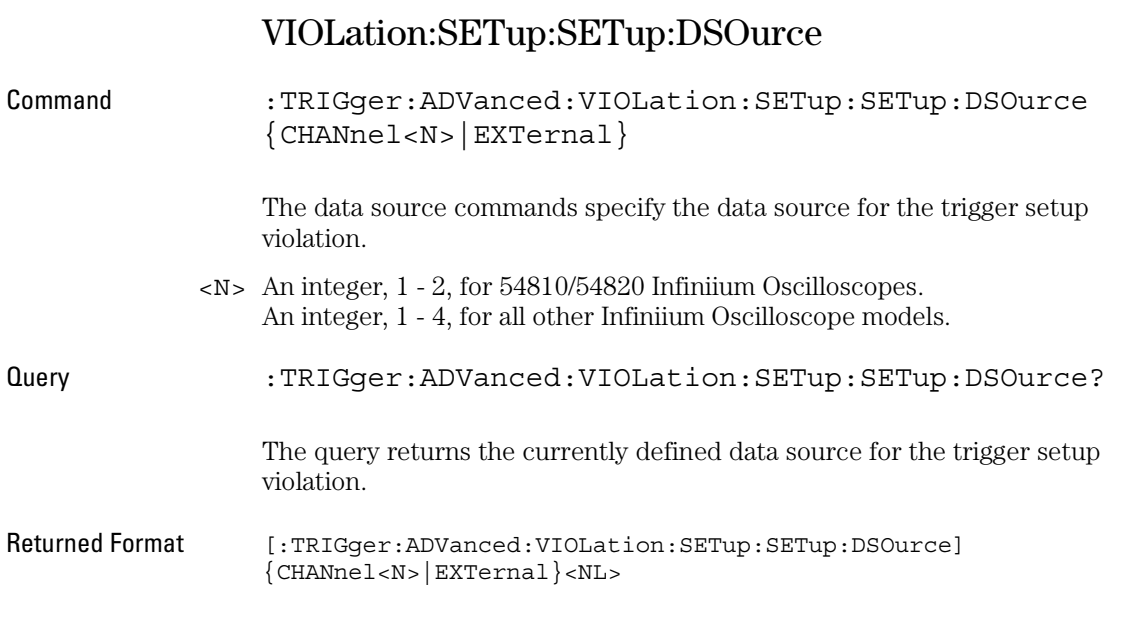

## **EXTernal is Only Available in Some Infiniium Oscilloscopes**

# VIOLation:SETup:SETup:DSOurce:HTHReshold

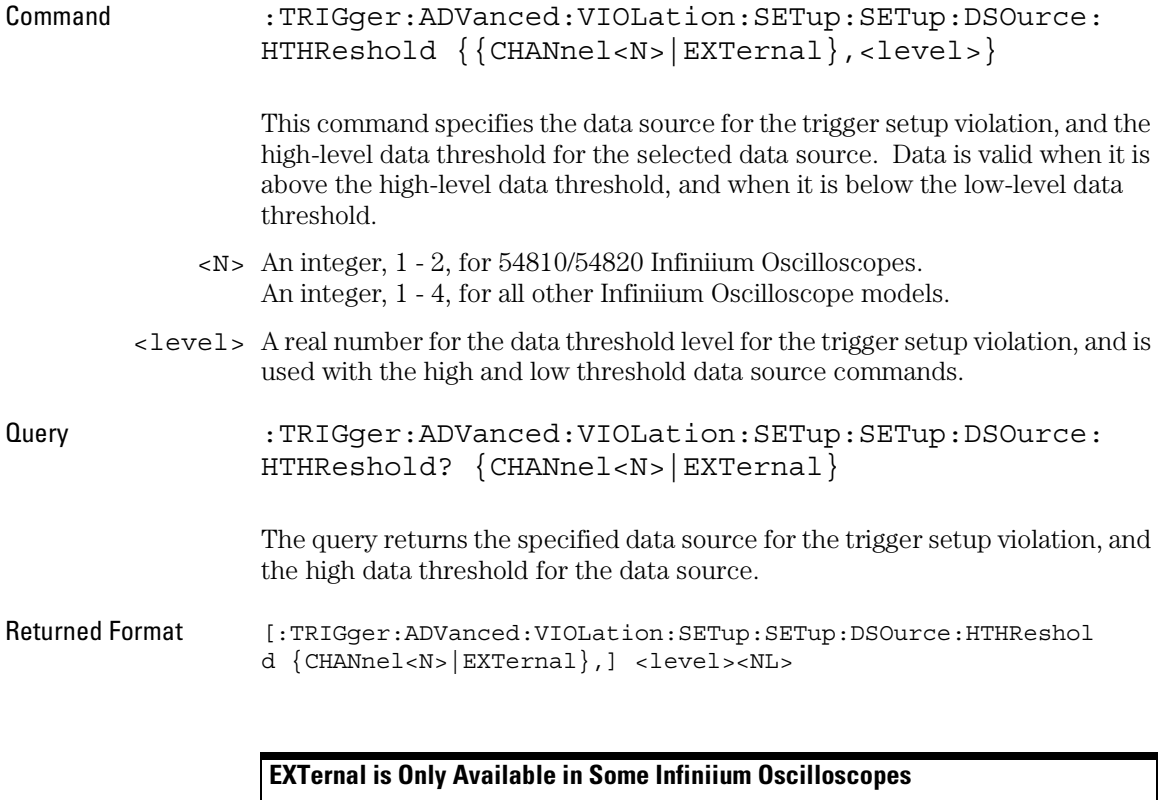

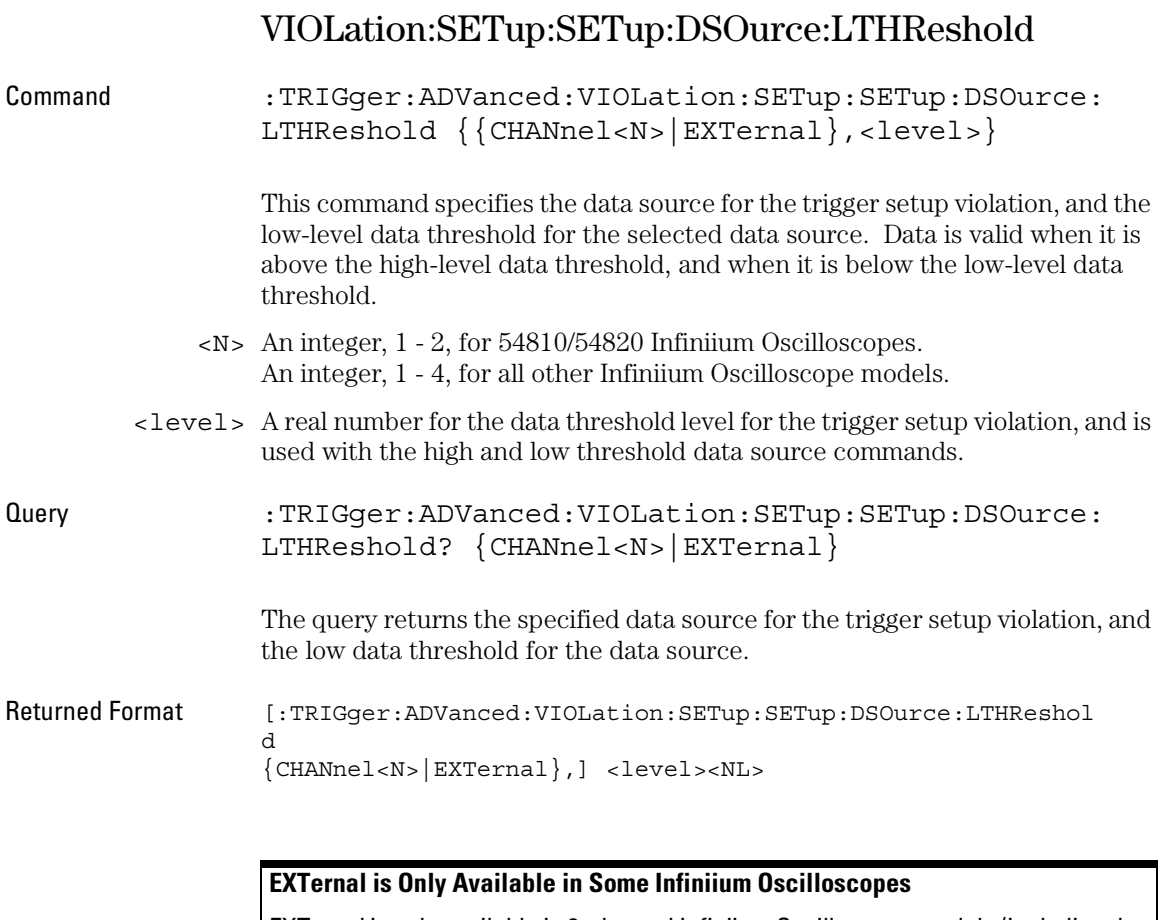

# VIOLation:SETup:SETup:TIME

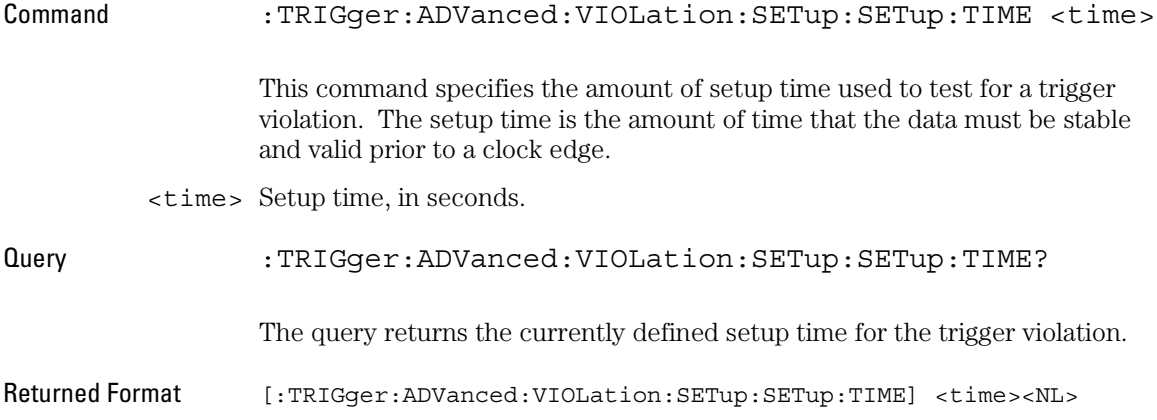

### Trigger Commands **VIOLation:SETup:HOLD:CSOurce**

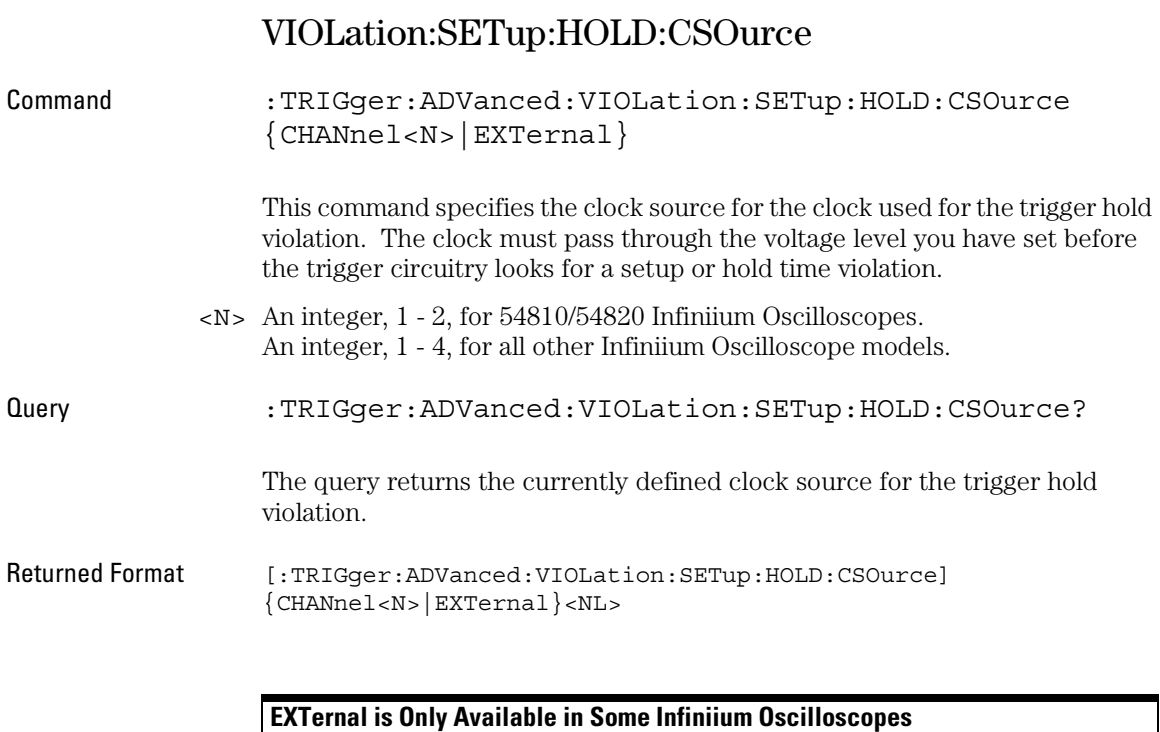

## VIOLation:SETup:HOLD:CSOurce:LEVel

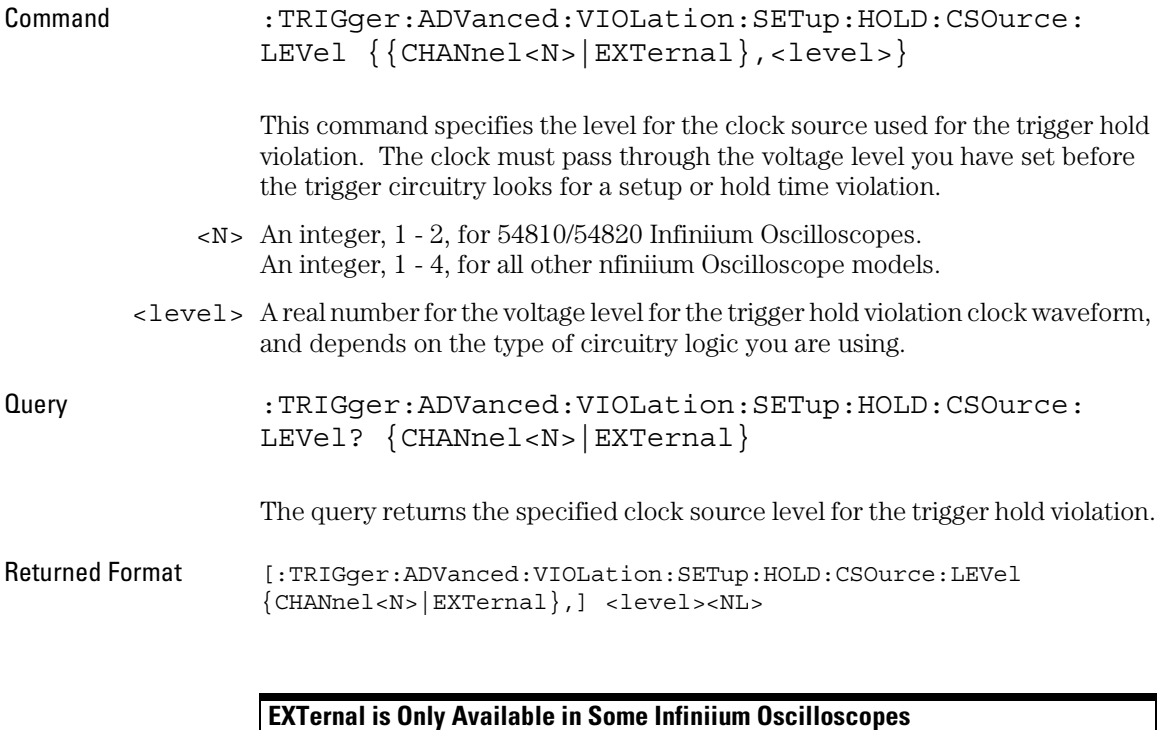

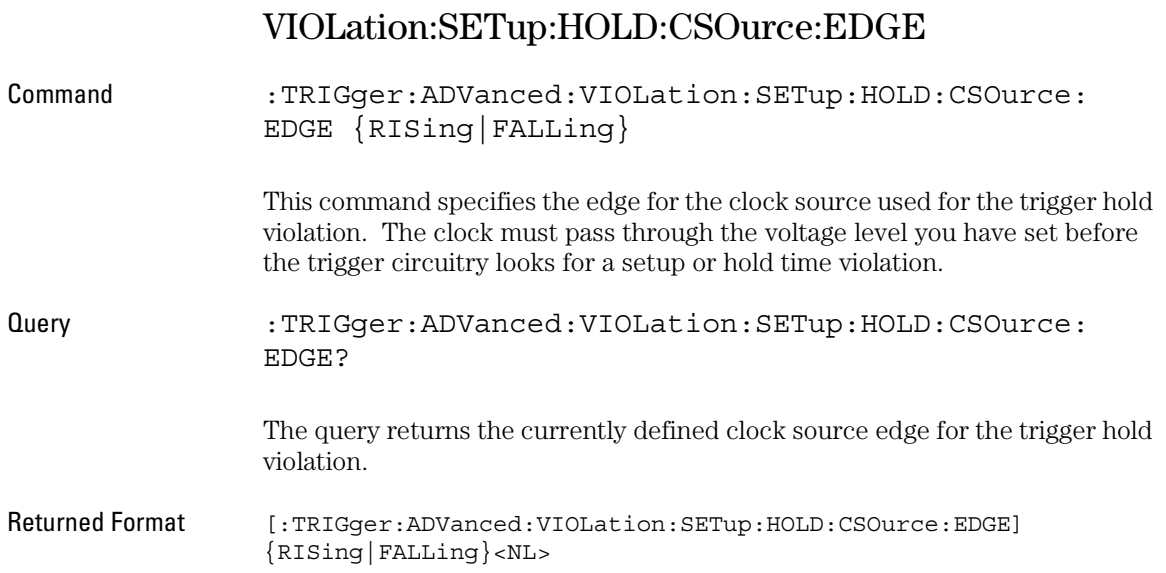

## VIOLation:SETup:HOLD:DSOurce

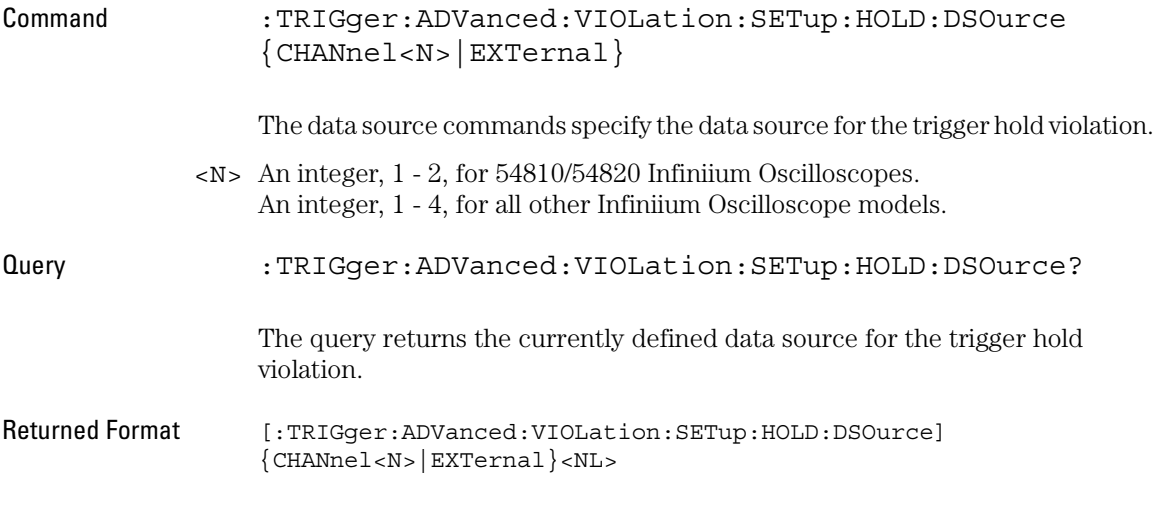

### **EXTernal is Only Available in Some Infiniium Oscilloscopes**

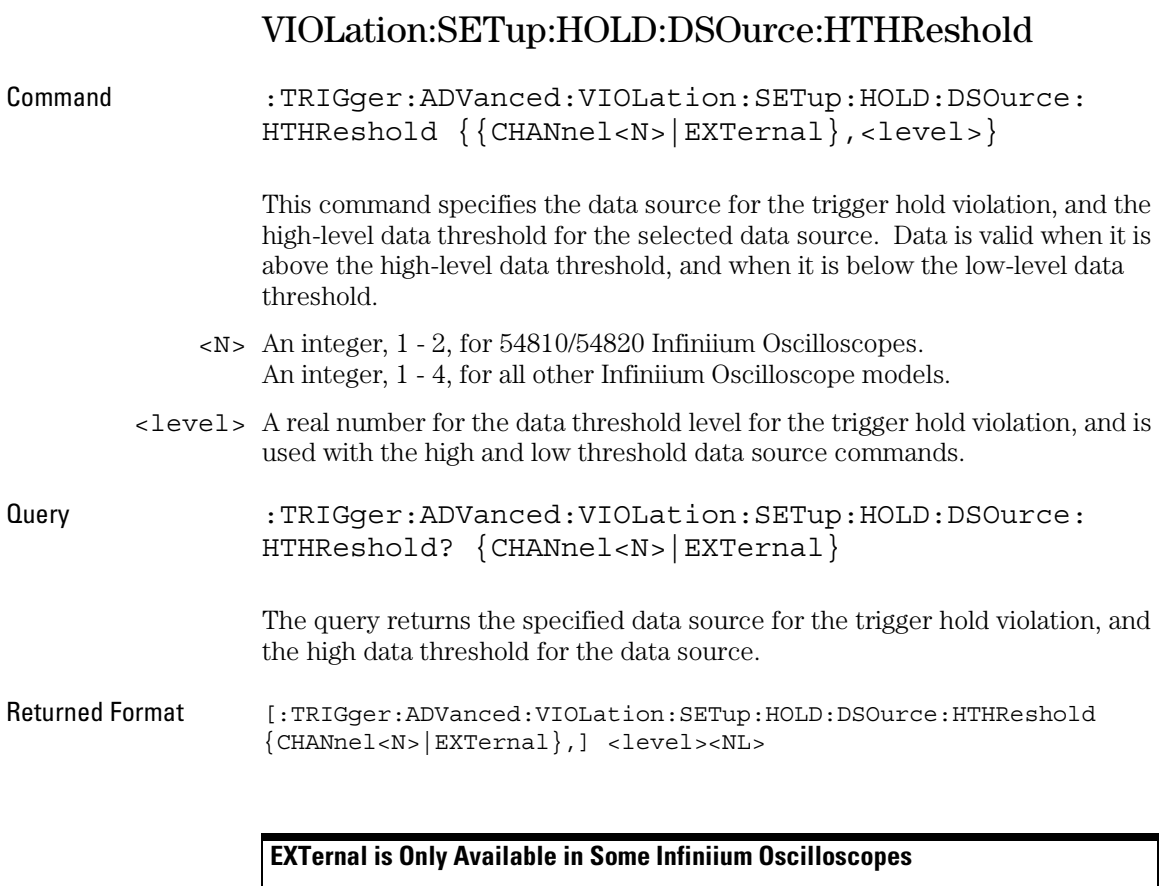

## VIOLation:SETup:HOLD:DSOurce:LTHReshold

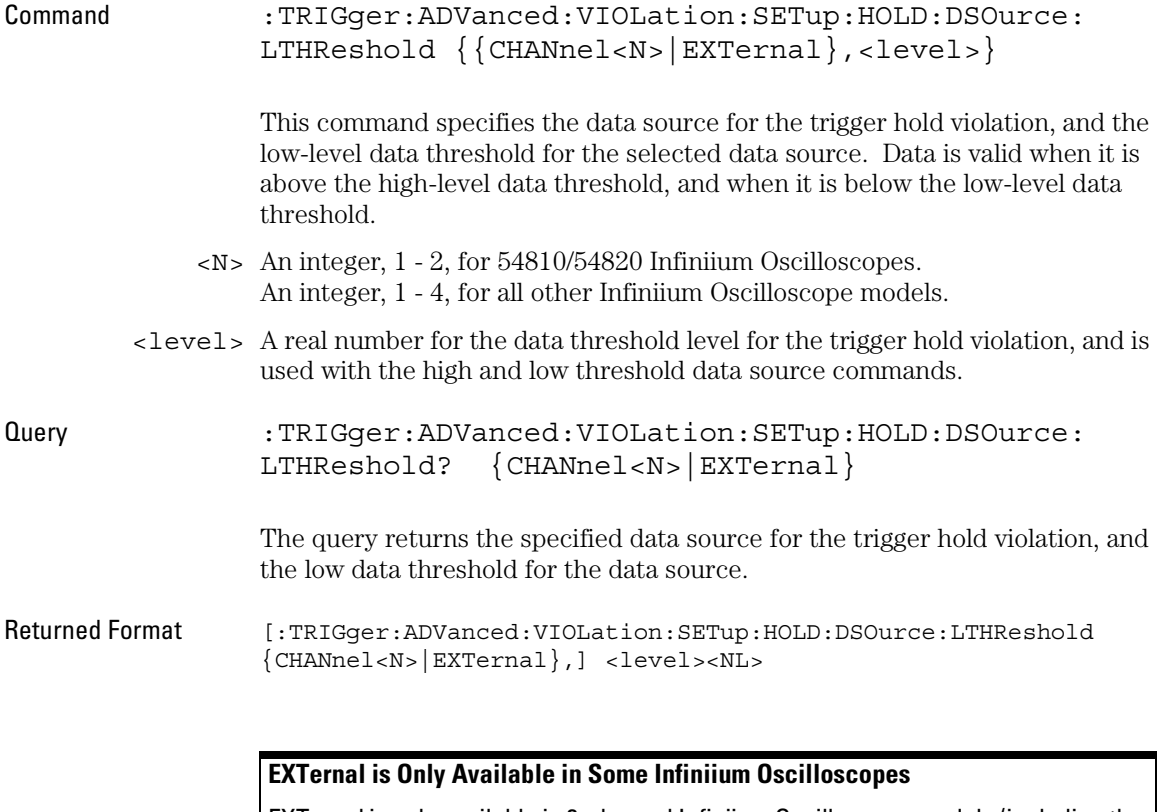

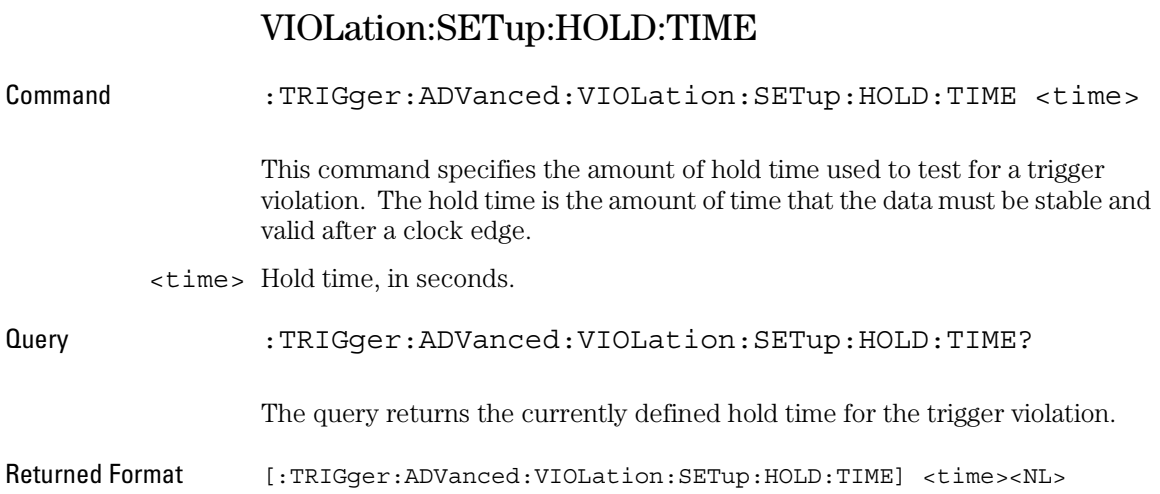

## VIOLation:SETup:SHOLd:CSOurce

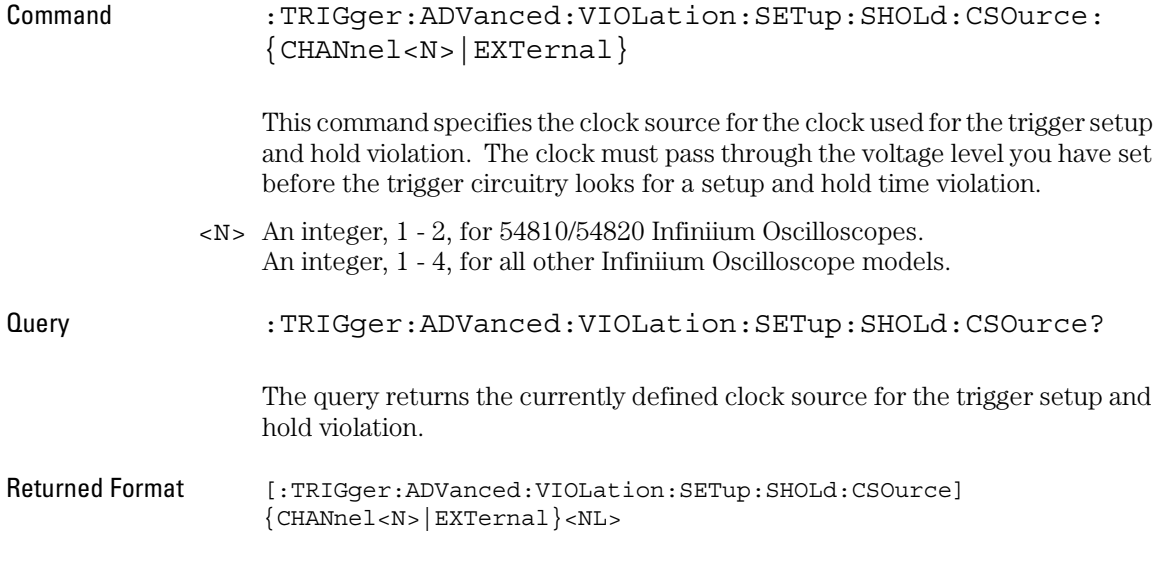

### **EXTernal is Only Available in Some Infiniium Oscilloscopes**

### Trigger Commands **VIOLation:SETup:SHOLd:CSOurce:LEVel**

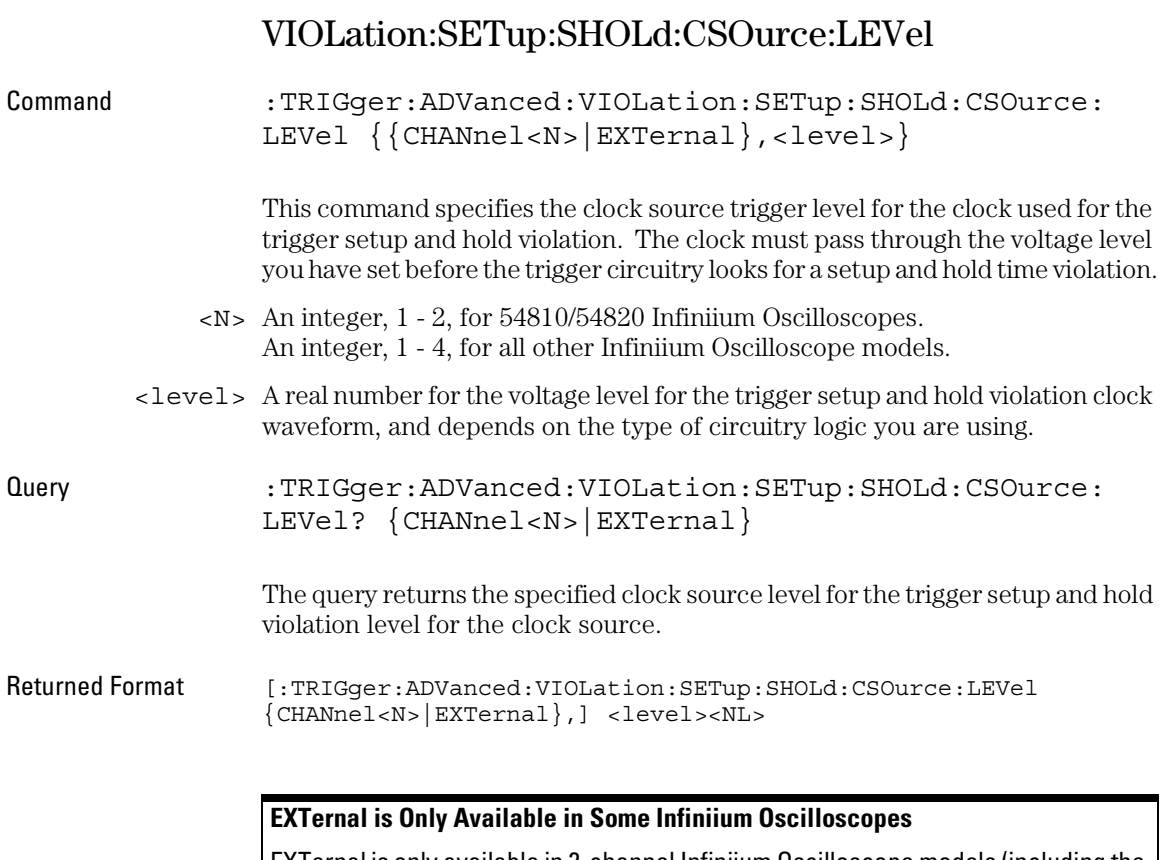

# VIOLation:SETup:SHOLd:CSOurce:EDGE

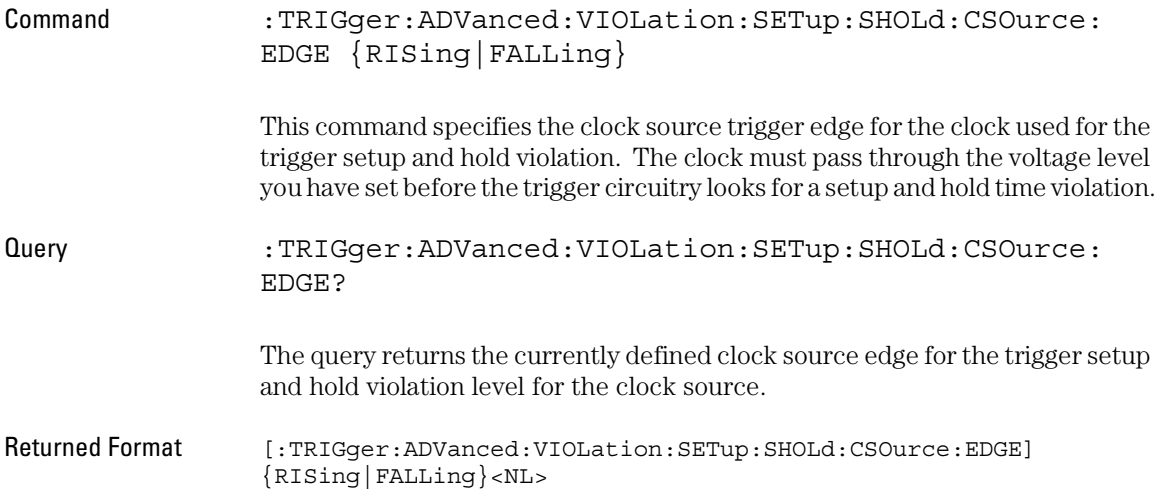

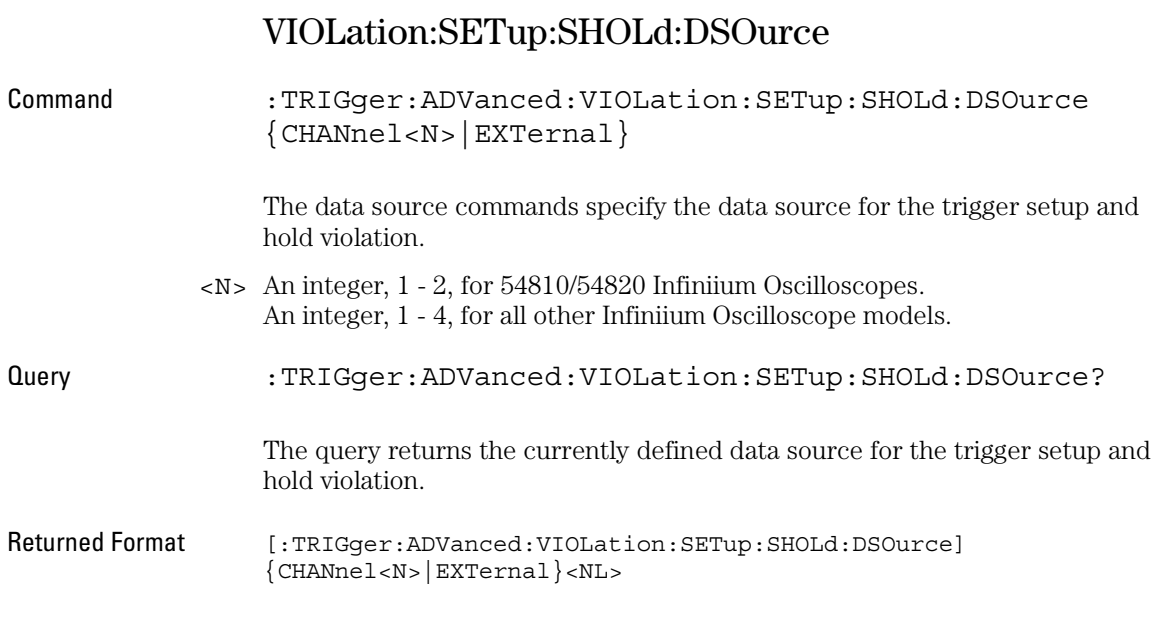

## **EXTernal is Only Available in Some Infiniium Oscilloscopes**

## VIOLation:SETup:SHOLd:DSOurce:HTHReshold

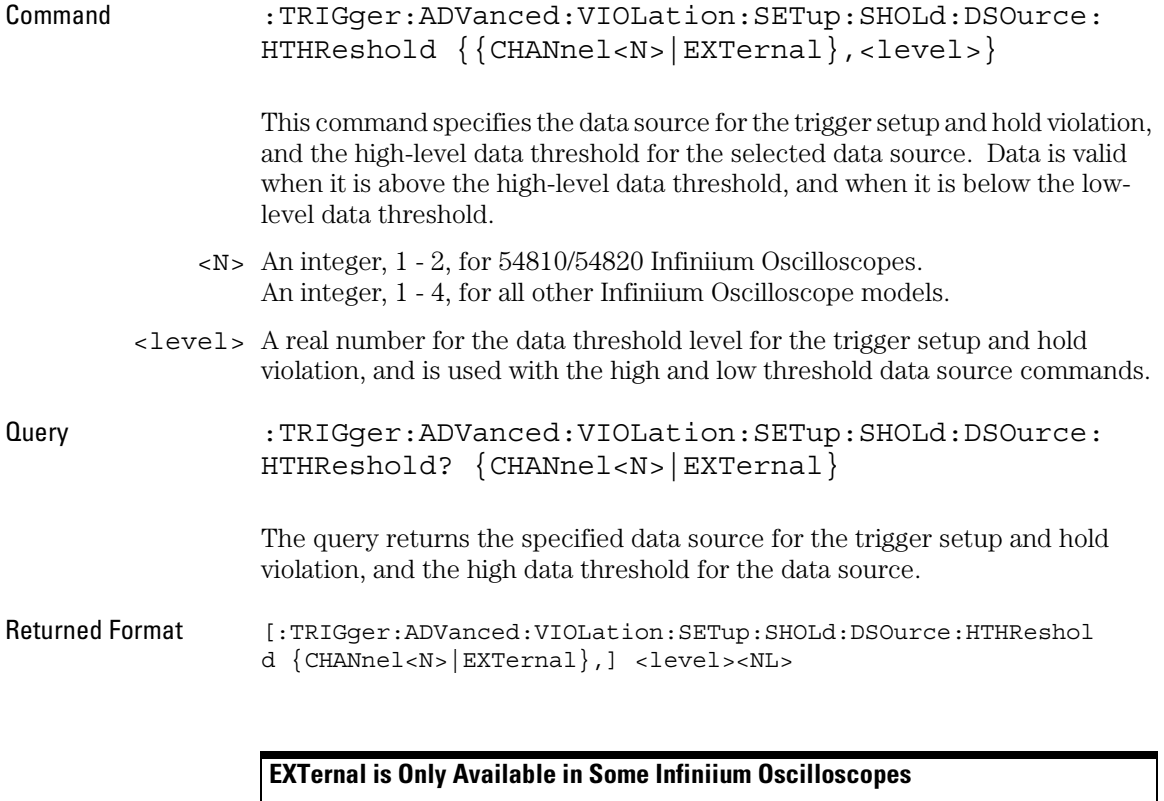

### Trigger Commands **VIOLation:SETup:SHOLd:DSOurce:LTHReshold**

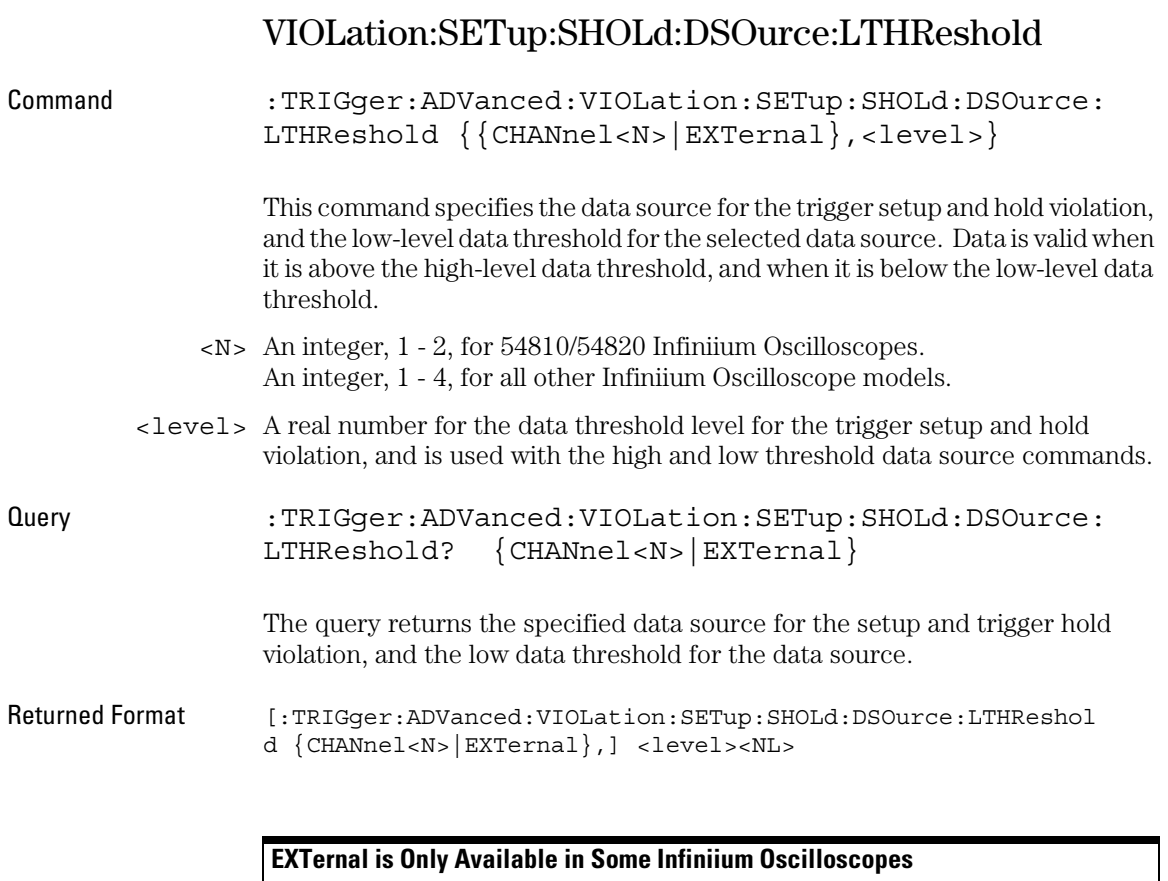

# VIOLation:SETup:SHOLd:SetupTIMe (STIMe)

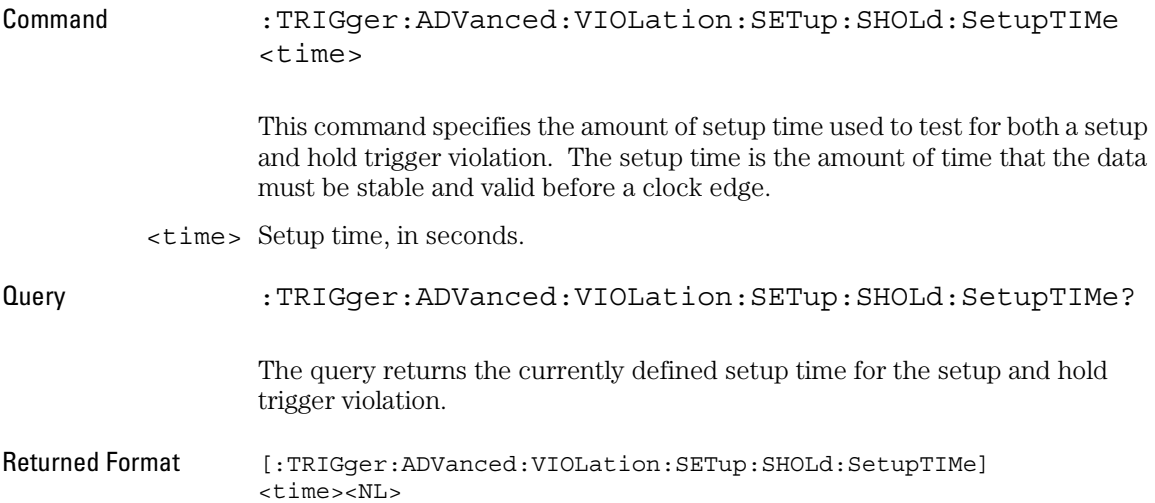

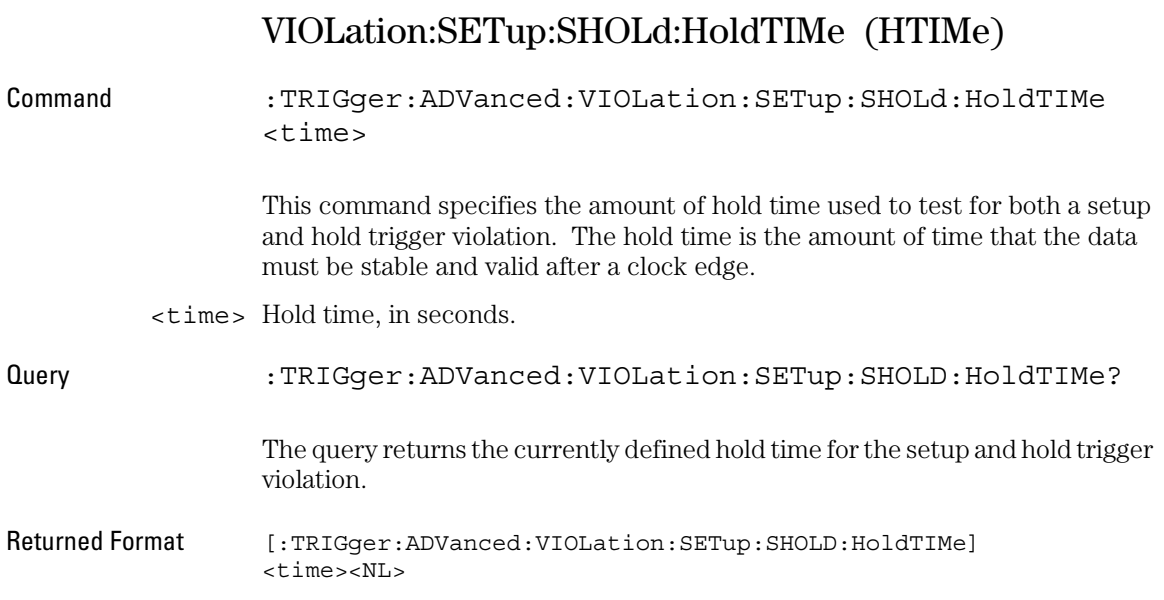

## Transition Violation Mode

Use Transition Violation Mode to find any edge in your waveform that violates a rise time or fall time specification. Infiniium Oscilloscopes find a transition violation trigger by looking for any pulses in your waveform with rising or falling edges that do not cross two voltage levels in the amount of time you have specified.

The rise time is measured from the time that your waveform crosses the low threshold until it crosses the high threshold. The fall time is measured from the time that the waveform crosses the high threshold until it crosses the low threshold.

Source Use Source to select the channel used for a transition violation trigger.

- Low Threshold Use Low Threshold to set the low voltage threshold.
- High Threshold Use High Threshold to set the high voltage threshold.

Type Use Type to select Rise Time or Fall Time violation.

- Trigger On Trigger On parameters include > Time and < Time.
	- > Time Use > Time to look for transition violations that are longer than the time specified.
	- < Time Use < Time to look for transition violations that are less than the time specified.
		- Time Use Time to set the amount of time to determine a rise time or fall time violation.

Available trigger conditioning includes HOLDoff and HYSTeresis (Noise Reject).

### **Set the Mode Before Executing Commands**

Before executing the :TRIGger:ADVanced:VIOLation:TRANsition commands, set the mode by entering:

```
:TRIGger:MODE ADVanced and
:TRIGger:ADVanced:MODE VIOLation and
:TRIGger:ADVanced:VIOLation:MODE TRANsition
```
To query the oscilloscope for the advanced trigger violation mode, enter:

```
:TRIGger:ADVanced:VIOLation:MODE?
```
## VIOLation:TRANsition

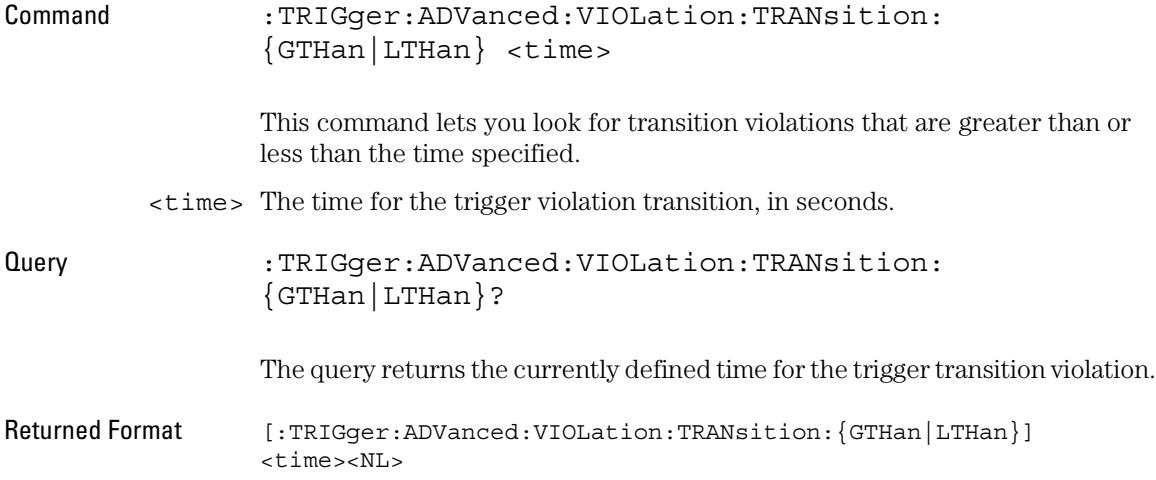

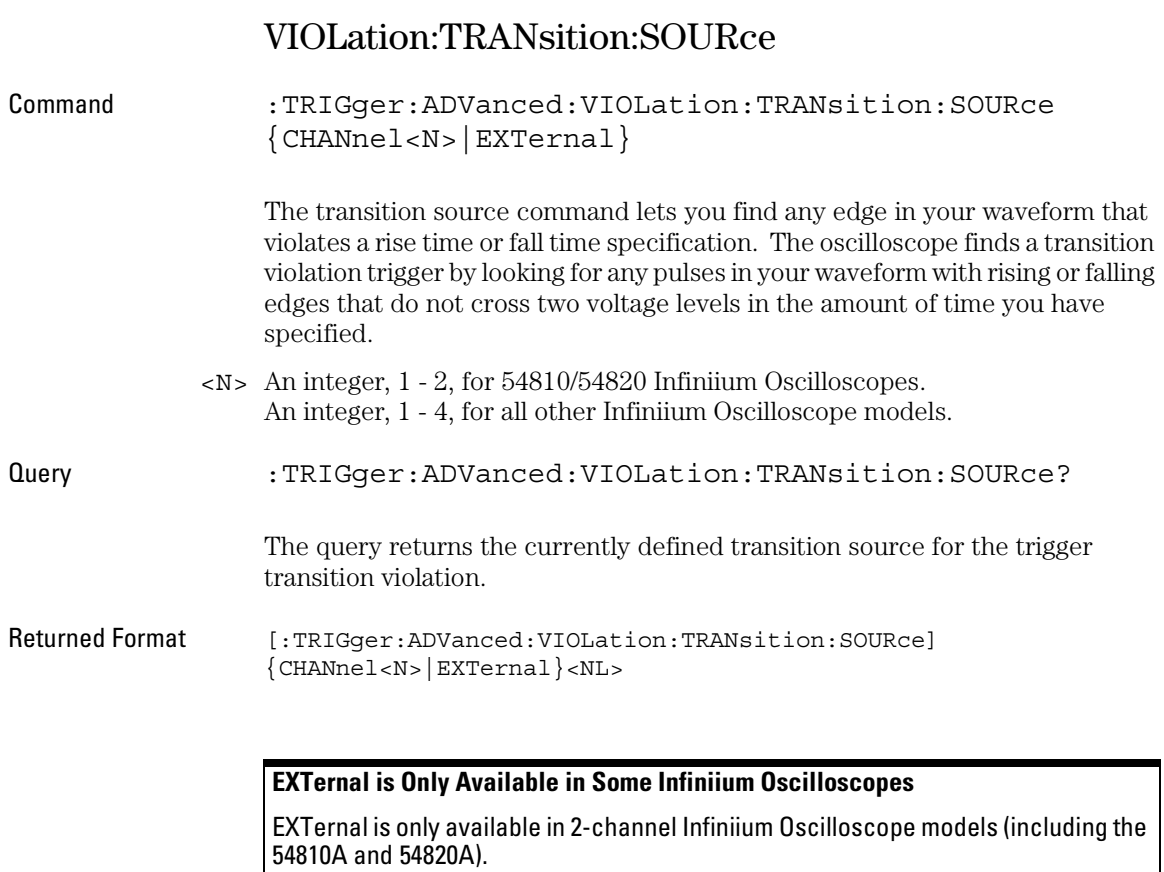

## VIOLation:TRANsition:SOURce:HTHReshold

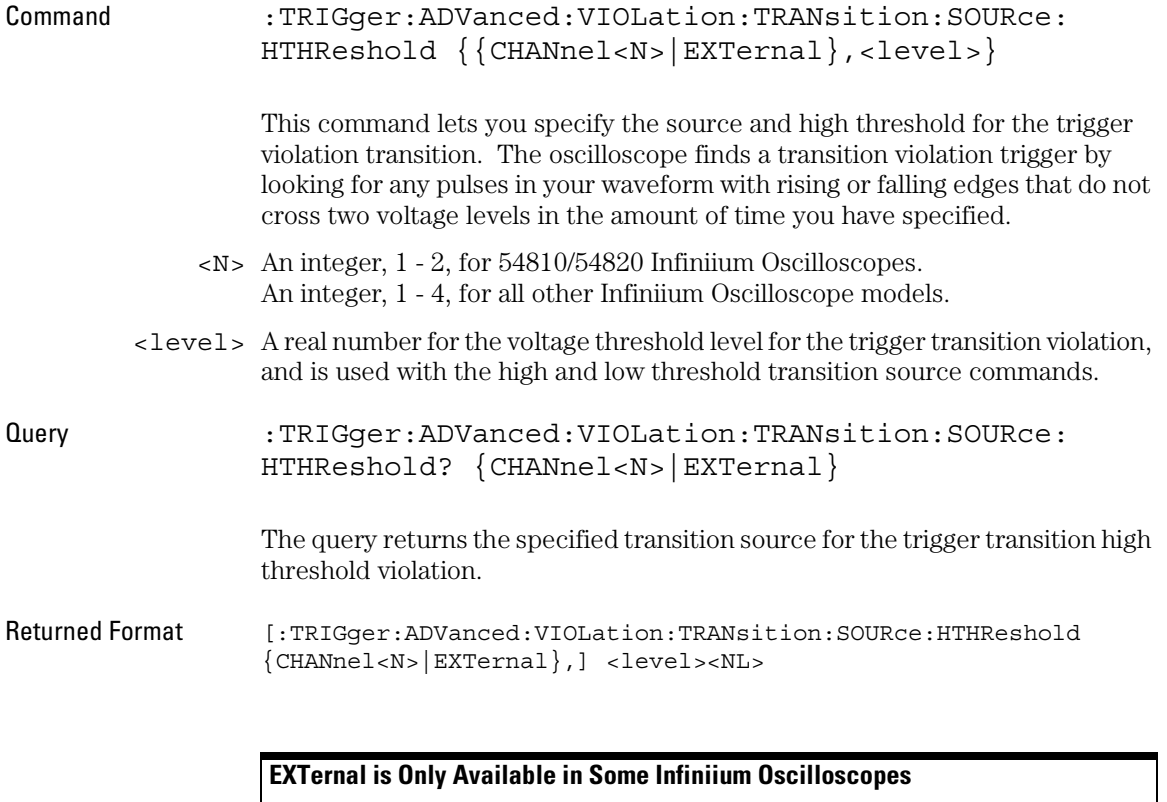

### Trigger Commands **VIOLation:TRANsition:SOURce:LTHReshold**

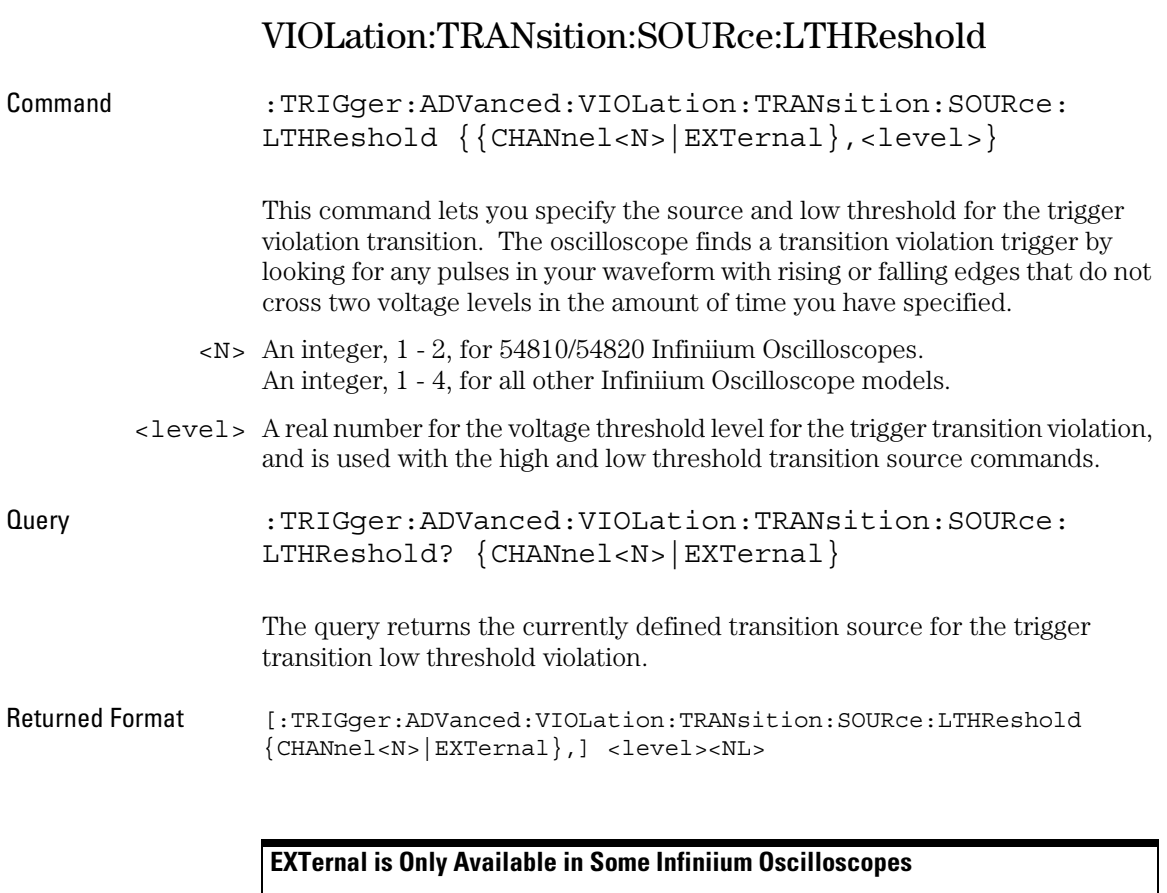
## VIOLation:TRANsition:TYPE

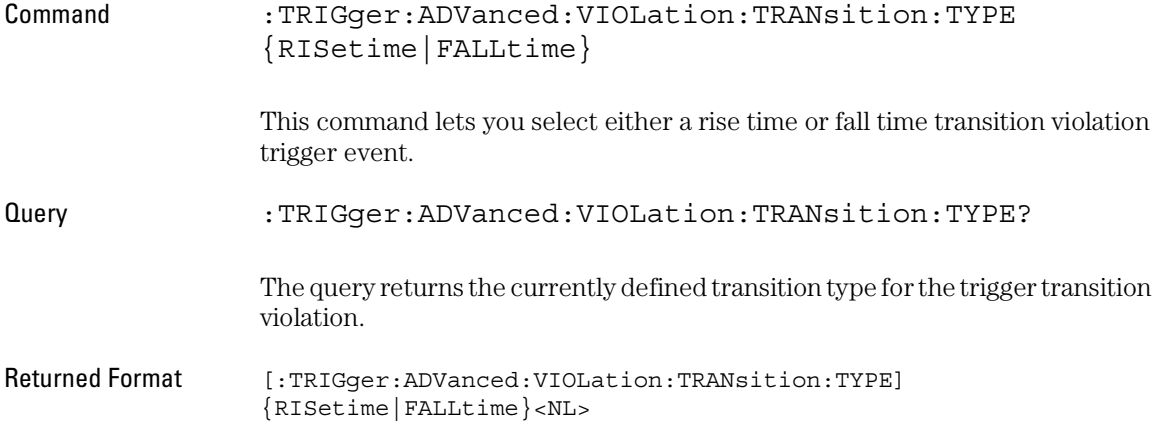

25

Waveform Commands

# Waveform Commands

The WAVeform subsystem is used to transfer waveform data between a computer and the oscilloscope. It contains commands to set up the waveform transfer and to send or receive waveform records to or from the oscilloscope. These WAVeform commands and queries are implemented in the Infiniium Oscilloscopes:

- BANDpass?
- BYTeorder
- $\bullet$  CLIPped?
- COMPlete?
- COUNt?
- COUPling?
- DATA
- FORMat
- POINts?
- PREamble
- SOURce
- TYPE?
- VIEW
- XDISplay?
- XINCrement?
- XORigin?
- XRANge?
- XREFerence?
- XUNits?
- YDISplay?
- YINCrement?
- YORigin?
- YRANge?
- YREFerence?
- YUNits?

#### **Data Acquisition**

When data is acquired using the DIGitize command, the data is placed in the channel or function memory of the specified source. After the DIGitize command executes, the oscilloscope is stopped. If the oscilloscope is restarted over GPIB or from the front panel, the data acquired with the DIGitize command is overwritten.

You can query the preamble, elements of the preamble, or waveform data while the oscilloscope is running, but the data will reflect only the current acquisition, and subsequent queries will not reflect consistent data. For example, if the oscilloscope is running and you query the X origin, the data is queried in a separate GPIB command, and it is likely that the first point in the data will have a different time than that of the X origin. This is due to data acquisitions that may have occurred between the queries. For this reason, Agilent Technologies does not recommend this mode of operation. Instead, you should use the DIGitize command to stop the oscilloscope so that all subsequent queries will be consistent.

**CAUTION** Function data is volatile and must be read following a DIGgitize command or the data will be lost when the oscilloscope is turned off.

#### **Waveform Data and Preamble**

The waveform record consists of two parts: the preamble and the waveform data. The waveform data is the actual sampled data acquired for the specified source. The preamble contains the information for interpreting the waveform data, including the number of points acquired, the format of the acquired data, and the type of acquired data. The preamble also contains the X and Y increments, origins, and references for the acquired data.

The values in the preamble are set when you execute the DIGitize command. The preamble values are based on the settings of controls in the ACQuire commands subsystem.

Although you can change preamble values with a GPIB computer, you cannot change the way the data is acquired. Changing the preamble values cannot change the type of data that was actually acquired or the number of points actually acquired.

#### **CAUTION** You must use extreme caution when changing any waveform preamble values to ensure that the data is still useful. For example, setting the number of points in the preamble to a different value from the actual number of points in the waveform results in inaccurate data.

The waveform data and preamble must be read or sent using the separate commands :WAVeform:DATA and :WAVeform:PREamble.

#### **Data Conversion**

Data sent from the oscilloscope must be scaled for useful interpretation. The values used to interpret the data are the X and Y origins, X and Y increments, and X and Y references. These values can be read from the waveform preamble.

#### **Conversion from Data Values to Units**

To convert the waveform data values (essentially A/D counts) to real-world units, such as volts, use the following scaling formulas:

Y-axis Units = (data value - Yreference) x Yincrement + Yorigin X-axis Units = (data index - Xreference) x Xincrement + Xorigin, where the data index starts at zero: 0, 1, 2, ..., n-1.

The first data point for the time (X-axis units) must be zero, so the time of the first data point is the X origin.

#### **Data Format for GPIB Transfer**

There are four types of data formats that you can select using the :WAVeform:FORMat command: ASCii, BYTE, WORD, and LONG. Refer to the FORMat command in this chapter for more information on data formats.

# BANDpass?

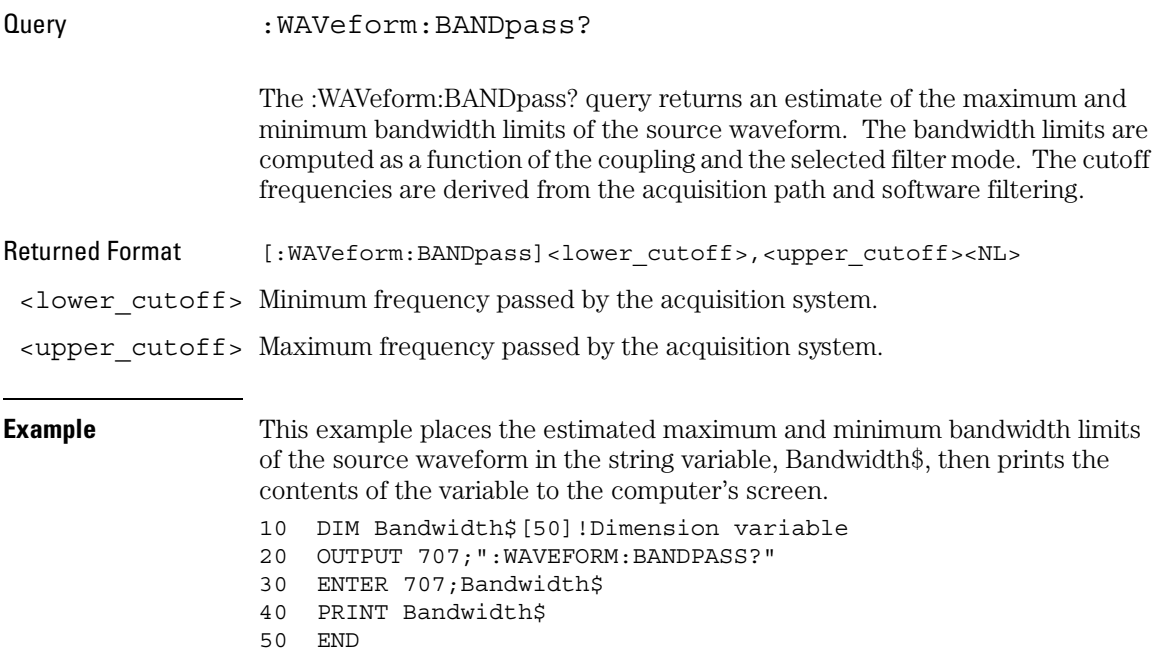

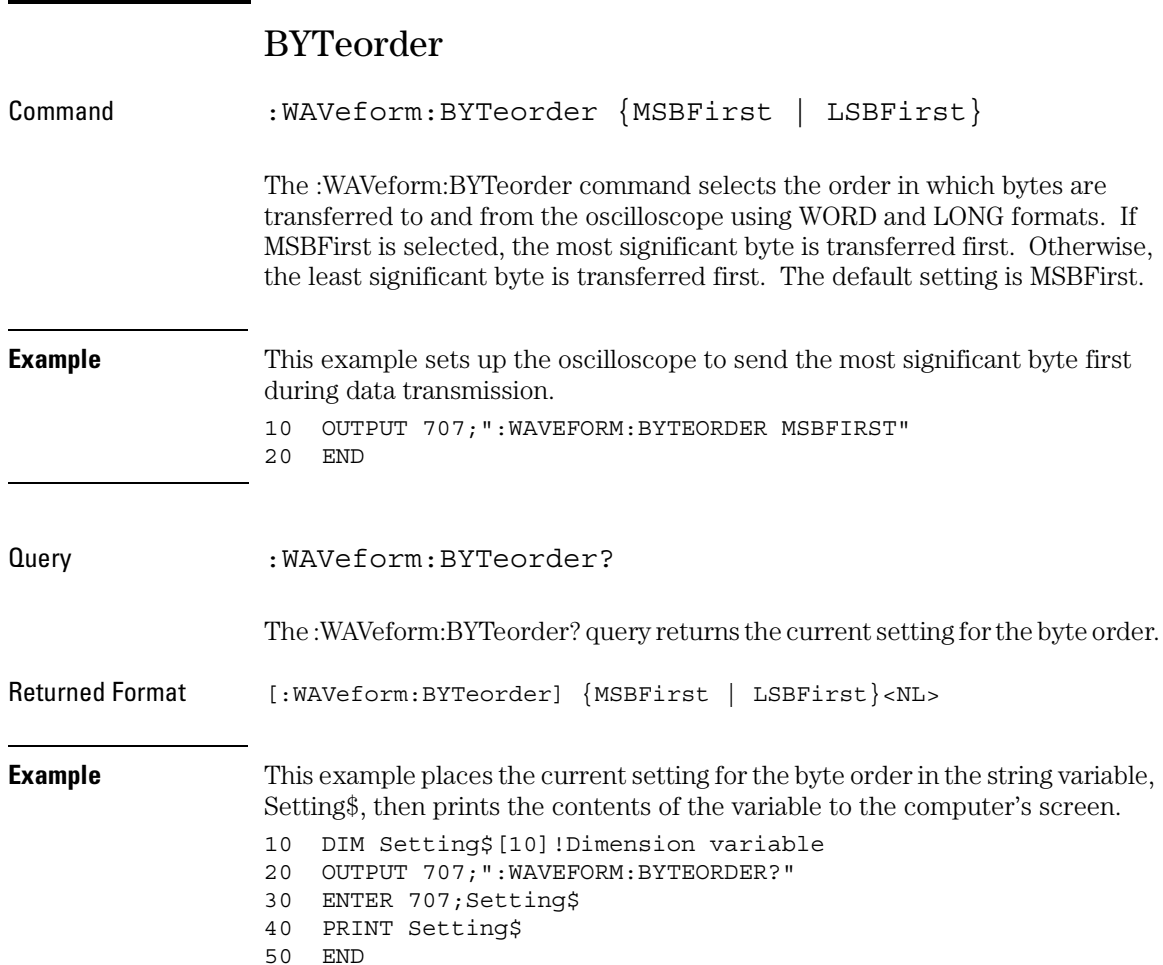

### **MSBFirst and LSBFirst**

MSBFirst is for microprocessors like Motorola's, where the most significant byte resides at the lower address. LSBFirst is for microprocessors like Intel's, where the least significant byte resides at the lower address.

# CLIPped?

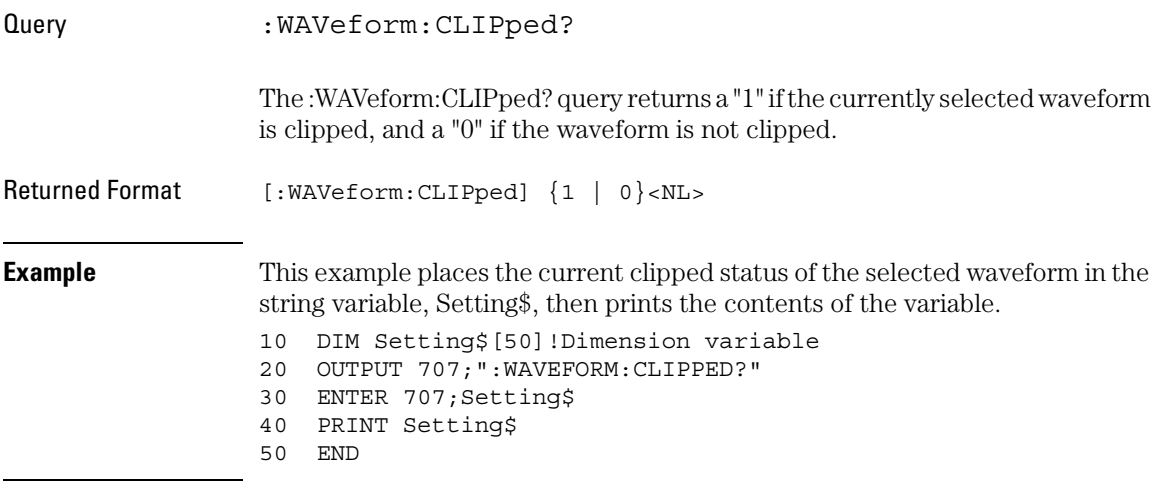

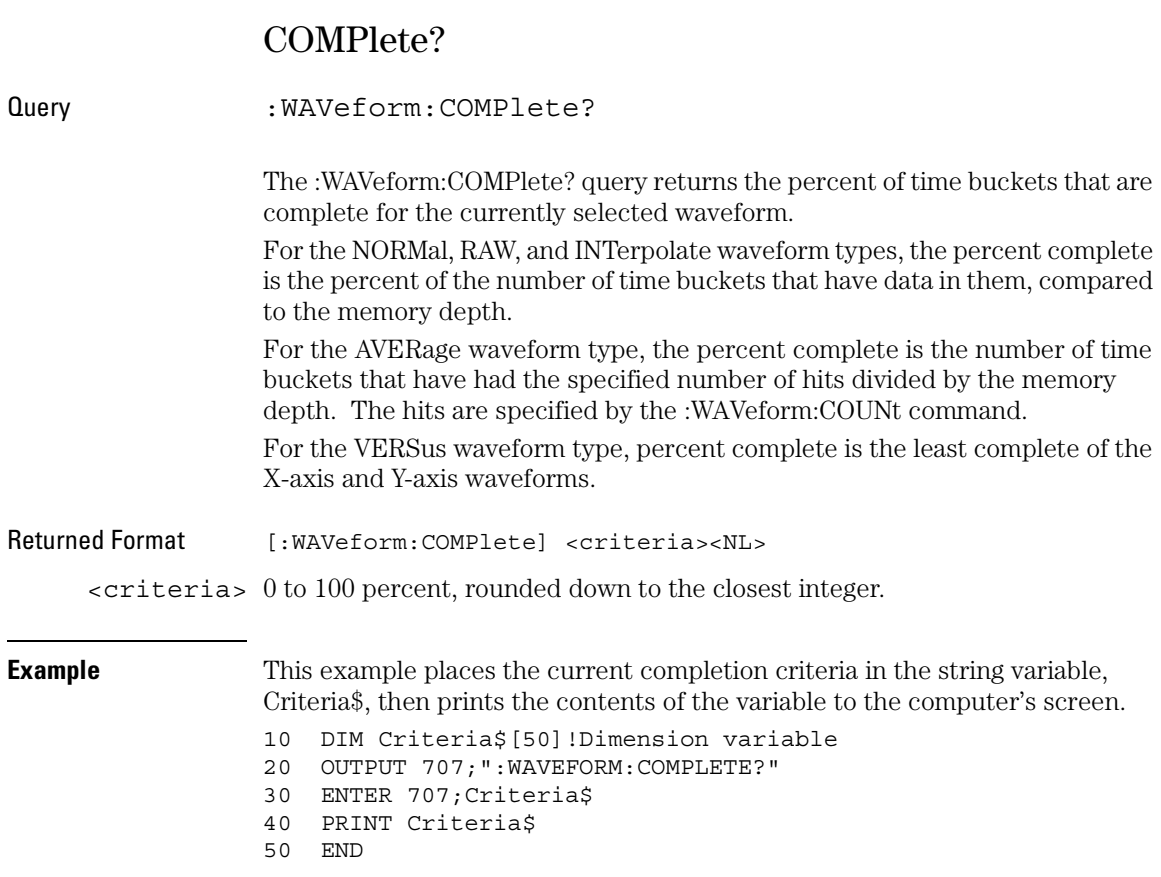

## COUNt?

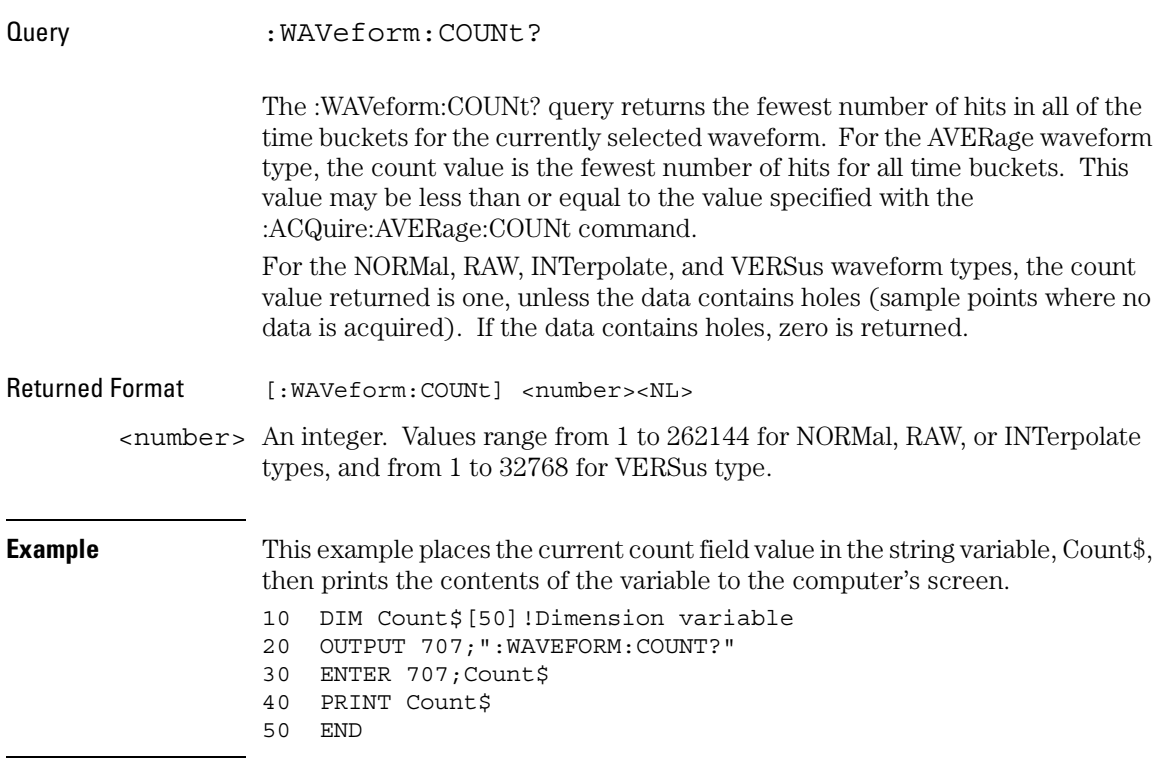

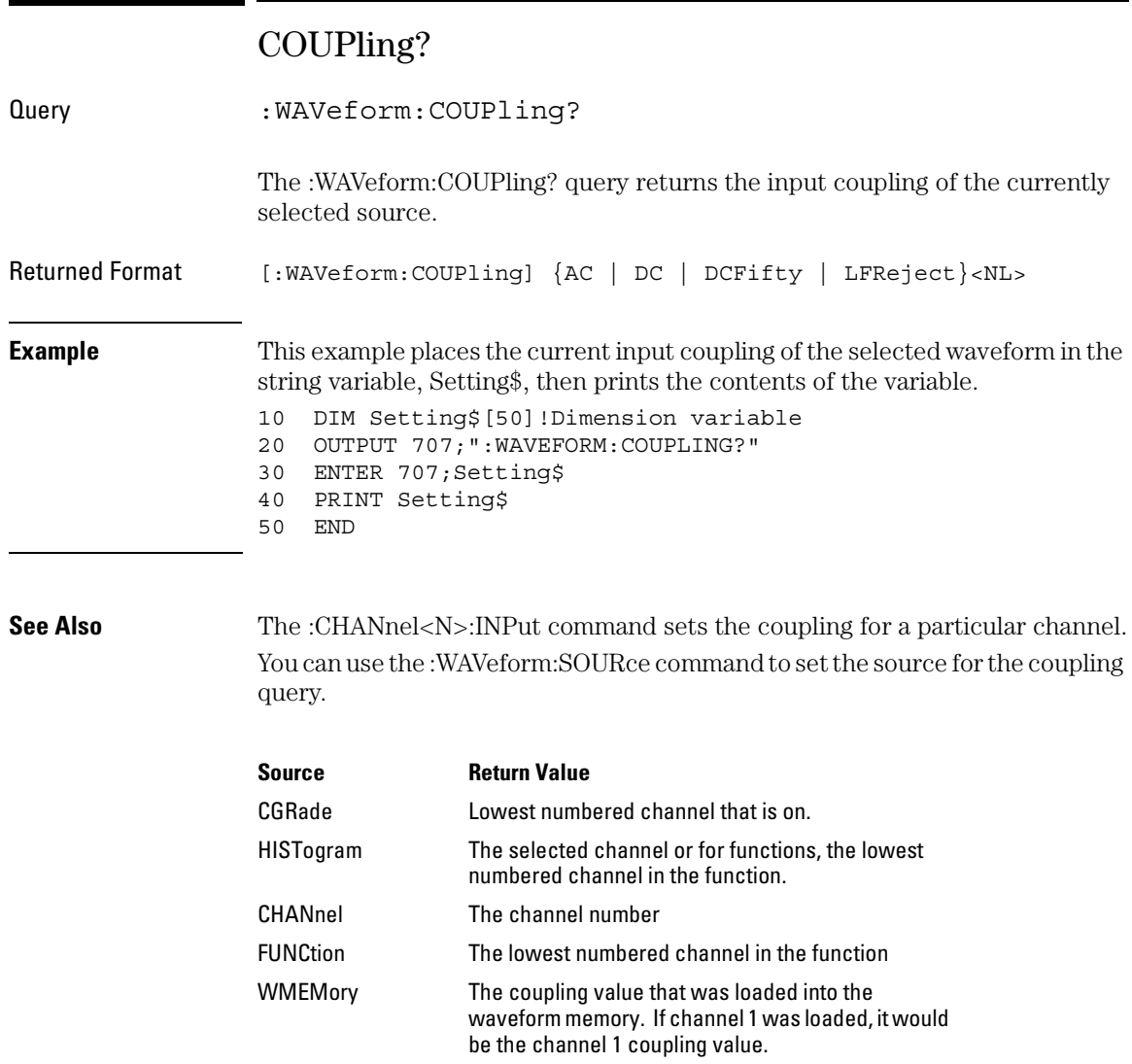

## **DATA**

Command :WAVeform:DATA <block data>[,<block data>] The :WAVeform:DATA command transfers waveform data to the oscilloscope over GPIB and stores the data in a previously specified waveform memory. The waveform memory is specified using the :WAVeform:SOURce command. Only waveform memories may have waveform data sent to them. The format of the data being sent must match the format previously specified by the waveform preamble for the destination memory. Color grade data cannot be stored into a waveform memory. VERSus data is transferred as two arrays. The first array contains the data on the X axis, and the second array contains the data on the Y axis. The two arrays are transferred one at a time over GPIB in a linear format. The number of points sent in each array is equal to the number in the points portion of the preamble. The full-scale vertical range of the A/D converter will be returned with the data query. You should use the Y-increment, Y-origin, and Y-reference values to convert the full-scale vertical ranges to voltage values. You should use the Y-range and Y-display values to plot the voltage values. All of these reference values are available from the waveform preamble. Refer to "Conversion from Data Values to Units" earlier in this chapter. <block\_data> Binary block data in the # format (as described in HP BASIC Image Specifiers below). **HP BASIC Image Specifiers** # is an HP BASIC image specifier that suppresses the automatic output of the EOL sequence following the last output item.

> K is an HP BASIC image specifier that outputs a number or string in standard form with no leading or trailing blanks.

> W is an HP BASIC image specifier that outputs 16-bit words with the most significant byte first.

**Example** This example sends 1000 bytes of previously saved data to the oscilloscope from the array, Set. 10 OUTPUT 707 USING "#,K";:WAVEFORM:DATA #800001000" 20 OUTPUT 707 USING "W";Set(\*) 30 END

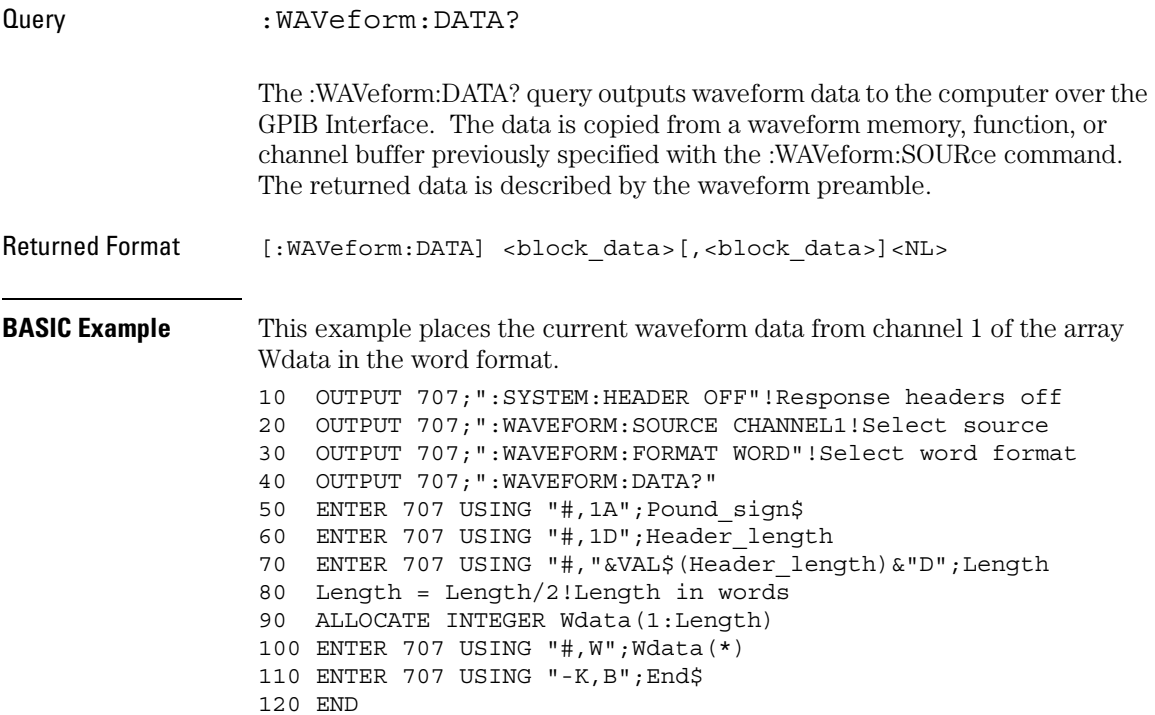

#### **HP BASIC Image Specifiers**

# is an HP BASIC image specifier that terminates the statement when the last ENTER item is terminated. EOI and line feed are the item terminators.

1A is an HP BASIC image specifier that places the next character received in a string variable.

1D is an HP BASIC image specifier that places the next character in a numeric variable.

W is an HP BASIC image specifier that places the data in the array in word format with the first byte entered as the most significant byte.

-K is an HP BASIC image specifier that places the block data in a string, including carriage returns and line feeds until EOI is true or when the dimensioned length of the string is reached.

B is an HP BASIC specifier that enters the next byte in a variable.

The format of the waveform data must match the format previously specified by the :WAVeform:FORMat, :WAVeform:BYTeorder, and :WAVeform:PREamble commands.

```
C Example The following example shows how to transfer both BYTE and WORD formatted 
                     waveform data to a computer. There is a file on the Infiniium Oscilloscope 
                     Example Programs disk called readdata.c in the c directory that contains this 
                     program.
```

```
/* readdata. c */
```
/\* Reading Byte and Word format Example. This program demonstrates the order of commands suggested for operation of the Infiniium oscilloscope via GPIB. This program initializes the scope, acquires data, transfers data in both the BYTE and WORD formats, converts the data into voltage and time values, and stores the data on the PC as time, word voltage values, and byte voltage values in a comma-separated file format. This format is useful for spreadsheet applications. It assumes a SICL GPIB interface card exists as 'hpib7' and an Infiniium oscilloscope at address 7. It also requires a waveform connected to Channel 1. \*/

```
#include <stdio.h> /* location of: printf() */
#include <stdlib.h> /* location of: atof(), atoi() */
#include <string.h> /* location of: strlen() */
#include <sicl.h>
/* Prototypes */
int InitIO( void );
void WriteIO( char *buffer );
unsigned long ReadByte( char *buffer, unsigned long BytesToRead);
unsigned long ReadWord( short *buffer, unsigned long BytesToRead);
void ReadDouble( double *buffer ); 
void CloseIO( void ); 
void AcquireData( void );
void GetVoltageConversionFactors( double *yInc,
                                    double *yOrg,
                                    double *yRef );
void GetTimeConversionFactors( double *xInc,
                                 double *xOrg,
                                 double *xRef );
void CreateTimeData( double xInc,
                      double xOrg,
                      double xRef,
                      unsigned long AcquiredLength,
                      double *TimeValues );
void ConvertWordDataToVolts( short *byteData,
                               double *byteVolts,
                               unsigned long AcquiredLength,
                               double yInc,
                               double yOrg,
```
double yRef );

```
void ConvertByteDataToVolts( char *byteData,
                               double *byteVolts,
                               unsigned long AcquiredLength,
                               double yInc,
                               double yOrg,
                               double yRef );
void WriteCsvToFile( double *TimeValues,
                      double *wordVolts,
                      double *byteVolts,
                      unsigned long AcquiredLength );
unsigned long SetupDataTransfer( void );
/* Defines */
#define MAX_LENGTH 131072
#define INTERFACE "hpib7"
#define DEVICE_ADDR "hpib7,7"
#define TRUE 1
#define FALSE 0
#define IO_TIMEOUT 20000
/* Globals */
INST bus;
INST scope;
double TimeValues[MAX_LENGTH]; /* Time value of data */
double byteVolts[MAX_LENGTH]; /* Voltage value of data in byte format */
double wordVolts[MAX_LENGTH]; /* Voltage value of data in word format */
short wordData[MAX LENGTH/2]; /* Buffer for reading word format data */
char byteData[MAX_LENGTH]; \longrightarrow Buffer for reading byte format data */
```

```
void main( void )
{
    double xOrg=0L, xRef=0L, xInc=0L; /* Values used to create time data */
   double yOrg=0L, yRef=0L, yInc=0L; /* Values used to convert data to volts */
    char Term;
    unsigned long BytesToRead;
    if ( !InitIO() ) {
       exit( 1 );
    }
    AcquireData();
    WriteIO( ":WAVeform:FORMat WORD" ); /* Setup transfer format */
    WriteIO( ":WAVeform:BYTeorder LSBFirst" );/* Setup transfer of LSB first */
   WriteIO( ":WAVeform:SOURce CHANnel1" ); /* Waveform data source channel 1 */
    GetVoltageConversionFactors( &yInc, &yOrg, &yRef );
   BytesToRead = SetupDataTransfer();
    ReadWord( wordData, BytesToRead );
    ReadByte( &Term, 1L ); /* Read termination character */
    ConvertWordDataToVolts( wordData, wordVolts, BytesToRead,
                            yInc, yOrg, yRef );
    WriteIO(":WAVeform:FORMat BYTE");/* Setup transfer format */ 
    GetVoltageConversionFactors( &yInc, &yOrg, &yRef );
    BytesToRead = SetupDataTransfer();
    ReadByte( byteData, BytesToRead );
   ReadByte( &Term, 1L ); /* Read the termination character */
    ConvertByteDataToVolts( byteData, byteVolts, BytesToRead,
                            yInc, yOrg, yRef );
    GetTimeConversionFactors( &xInc, &xOrg, &xRef );
    CreateTimeData( xInc, xOrg, xRef, BytesToRead, TimeValues );
    WriteCsvToFile( TimeValues, wordVolts, byteVolts, BytesToRead );
    CloseIO( );
}
```

```
* Function name: InitIO
   Parameters: none
\starReturn value: none
 Description: This routine initializes the SICL environment. It sets up
               error handling, opens both an interface and device session,
\ddot{\phantom{0}}sets timeout values, clears the GPIB interface card,
÷.
               and clears the oscilloscope's GPIB card by performing a
               Selected Device Clear.
int InitIO( void)
₹
  ionerror( I_ERROR_EXIT ); /* set-up interface error handling */
  bus = iopen( INTERFACE ); /* open interface session */
  if ( bus == 0 ) {
    printf( "Bus session invalid\n" );
    return FALSE;
  \}itimeout (bus, IO TIMEOUT); /* set bus timeout */iclear( bus );/* clear the interface */scope = iopen( DEVICE_ADDR ); \qquad /* open the scope device session */
  if (scope == 0) {
     printf ("Scope session invalid\n");
    iclose(bus); /* close interface session */siclcleanup(); \quad /* required for 16-bit applications */
    return FALSE;
  \mathcal{E}itimeout (scope, IO TIMEOUT); /* set device timeout */
  iclear( scope ); /* perform Selected Device Clear on oscilloscope */
  return TRUE;
\left\{ \right.
```

```
* Function name: WriteIO
   Parameters: char *buffer which is a pointer to the character
\star\starstring to be output
\starReturn value: none
   Description: This routine outputs strings to the oscilloscope device
\star÷
             session using SICL commands.
void WriteIO(char *buffer)
\left\{ \right.unsigned long actualcnt;
  unsigned long BytesToRead;
  int send end = 1;
  BytesToRead = strlen( buffer );
  iwrite(scope, buffer, BytesToRead, send end, &actualcnt);
\}* Function name: ReadByte
\starParameters: char *buffer which is a pointer to the array to store
\starthe read bytes
\starunsigned long BytesToRead which indicates the maximum
\starnumber of bytes to read
\starReturn value: integer which indicates the actual number of bytes read
\starDescription: This routine inputs strings from the scope device session
              using SICL commands.
unsigned long ReadByte ( char *buffer, unsigned long BytesToRead )
₹
  unsigned long BytesRead;
  int reason;
  BytesRead = BytesToRead;
  iread( scope, buffer, BytesToRead, &reason, &BytesRead);
  return BytesRead;
ł
```

```
* Function name: ReadWord
   Parameters:
             short *buffer which is a pointer to the word array
               to store the bytes read
\starunsigned long BytesToRead which indicates the maximum
              number of bytes to read
÷
  Return value: integer which indicates the actual number of bytes read
÷.
  Description: This routine inputs an array of short values from the
             oscilloscope device session using SICL commands.
      unsigned long ReadWord( short *buffer, unsigned long BytesToRead )
\{long BytesRead;
  int reason;
  BytesRead = BytesToRead;iread(scope, (char *) buffer, BytesToRead, &reason, &BytesRead);
  return BytesRead;
\}* Function name: ReadDouble
  Parameters:
             double *buffer which is a pointer to the float value to read
  Return value: none
  Description: This routine inputs a float value from the oscilloscope
   device session using SICL commands.
void ReadDouble( double *buffer )
\{iscanf (scope, "%lf", buffer);
\}
```

```
Function name: close IO
\star\starParameters:
             none
\starReturn value: none
\starDescription: This routine closes device and interface sessions for the
÷
              SICL environment, and calls the routine siclcleanup
\ddot{\phantom{0}}which de-allocates resources used by the SICL environment.
void CloseIO(void)
₹
  iclose(scope); /* close device session */
                /* close interface session */iclose( bus);siclcleanup(); /* required for 16-bit applications */
\}* Function name: AcquireData
  Parameters:
            none
\starReturn value: none
\starDescription: This routine acquires data using the current
\staroscilloscope settings.
void AcquireData (void)
\{/ *
   * The root level : DIGitize command is recommended for acquiring new
   * waveform data. It initialize's the oscilloscope's data buffers,
   * acquires new data, and ensures that acquisition criteria are met
   * before the acquisition is stopped. Note that the display is
   * automatically turned off when you use this form of the :DIGitize
   * command and must be turned on to view the captured data on screen.
   \star/WriteIO(":DIGitize CHANnel1");
  WriteIO(":CHANnel1:DISPlay ON");
\}
```

```
* Function name: GetVoltageConversionFactors
   Parameters:
              double yInc which is the voltage difference represented by
                adjacent waveform data digital codes.
\stardouble yOrg which is the voltage value of digital code 0.
÷.
               double yRef which is the reference point for yOrg.
÷.
   Return value: none
   Description: This routine reads the conversion factors used to convert
÷.
               waveform data to volts.
      void GetVoltageConversionFactors( double *yInc, double *yOrg, double *yRef )
\{/* Read values which are used to convert data to voltage values */
  WriteIO(":WAVeform:YINCrement?");
  ReadDouble( yInc );
  WriteIO(":WAVeform:YORigin?");
  ReadDouble(yOrq);
  WriteIO(":WAVeform:YREFerence?");
  ReadDouble( yRef );
\}
```

```
* Function name: SetupDataTransfer
\starParameters:
               none
\starReturn value: Number of bytes of waveform data to read.
   Description: This routine sets up the waveform data transfer and gets
\starthe number of bytes to be read.
unsigned long SetupDataTransfer(void)
\{unsigned long BytesToRead;
  char header str[8];
  char cData;
  unsigned long BytesRead;
  WriteIO( ":WAVeform: DATA?" ); /* Request waveform data */
  /* Find the # character */
  do \{ReadByte( &cData, 1L);
  } while ( cData != '#' );
  /* Read the next byte which tells how many bytes to read for the number
   * of waveform data bytes to transfer value.
   \star/ReadByte ( &cData, 1L );
  BytesToRead = cData - '0'; /* Convert to a number */
  /* Reads the number of data bytes that will be transfered */
  BytesRead = ReadByte ( header str, BytesToRead ) ;
  header str[BytesRead] = ' \0';BytesToRead = atoi( header str );
  return BytesToRead;
\}
```

```
* Function name: GetTimeConversionFactors
   Parameters:
              double xInc which is the time between consecutive
                sample points.
*
\stardouble xOrg which is the time value of the first data point.
÷.
              double xRef which is the reference point for xOrg.
÷.
   Return value: none
   Description: This routine transfers the waveform conversion
÷.
              factors for the time values.
     void GetTimeConversionFactors ( double *xInc, double *xOrg, double *xRef )
\{/* Read values which are used to create time values */WriteIO(":WAVeform:XINCrement?");
  ReadDouble(xInc);
  WriteIO(":WAVeform:XORigin?");
  ReadDouble(xOrq);
  WriteIO(":WAVeform:XREFerence?");
  ReadDouble( xRef );
\}
```

```
* Function name: CreateTimeData
\starParameters:
                double xInc which is the time between consecutive
\starsample points
\stardouble xOrg which is the time value of the first data point
\stardouble xRef which is the reference point for xOrg
\starunsigned long AcquiredLength which is the number of
\stardata points
\stardouble TimeValues is a pointer to the array where time
\starvalues are stored
\starReturn value: none
\starDescription: This routine converts the data to time values using
\starthe values that describe the waveform. These values are
\starstored in global variables.
        ***void CreateTimeData ( double xInc, double xOrg, double xRef,
                  unsigned long AcquiredLength, double *TimeValues )
\{unsigned long i;
  for (i = 0; i < AcquiredLength; i++) {
     TimeValues[i] = ((i - xRef) * xInc) + xOrg; /* calculate time values */
  \}\}
```

```
* Function name: ConvertWordDataToVolts
   Parameters:
                short *wordData which is a pointer to the array
                  of read word values
\stardouble *wordVolts which is a pointer to the array of
                  calculated voltages
÷
                unsigned long AcquiredLength which is the number of data
÷
                 bytes read
\stardouble yInc which is the voltage difference represented
                 by adjacent waveform data digital codes.
                double yOrq which is the voltage value of digital code 0.
                double yRef which is the reference point for yOrg.
\starReturn value: none
   Description: This routine converts the word format waveform data to
\star\starvoltage values using values that describe the waveform.
               These values are stored in global arrays for use by
               other routines.
       ****
void ConvertWordDataToVolts ( short *wordData, double *wordVolts,
                         unsigned long AcquiredLength,
                          double yInc, double yOrg, double yRef )
\{unsigned long i;
  for (i = 0; i < AcquiredLength/2; i++) {
     /* calculate voltage values */wordVolts[i] = ((wordData[i] - yRef) * yInc) + yOrg;\}\{
```

```
Function name: ConvertByteDataToVolts
\star\starParameters:
                short *byteData which is a pointer to the array of
\starread byte values
\stardouble *byteVolts which is a pointer to the array of
\starcalculated voltages
\starunsigned long AcquiredLength which is the number of data
\starbytes read
\stardouble yInc which is the voltage difference represented
\starby adjacent waveform data digital codes.
\stardouble yOrq which is the voltage value of digital code 0.
\stardouble yRef which is the reference point for yOrg.
\starReturn value: none
\starDescription: This routine converts the byte format waveform data to
\starvoltage values using the values that describe the
                waveform. These values are stored in global variables.
   void ConvertByteDataToVolts (char *byteData, double *byteVolts,
                          unsigned long AcquiredLength,
                          double yInc, double yOrq, double yRef )
\{unsigned long i;
 for (i = 0; i < AcquiredLength; i++) {
   /* calculate voltage values */byteVolts[i] = ((byteData[i] - yRef) * yInc) + yOrg;\}}
```

```
* Function name: WriteCsvToFile
   Parameters:
                double *TimeValues which is a pointer to an array of
                  calculated time values
\stardouble *wordVolts which is a pointer to an array of
÷
                  calculated word format voltage values
÷
                double *byteVolts which is a pointer to an array of
                  calculated byte format voltage values
÷
\starunsigned long AcquiredLength which is the number of data
                 points read
   Return value: none
   Description: This routine stores the time and voltage information about
                the waveform as time, word format voltage, and byte format
                voltage separated by commas to a file.
         void WriteCsvToFile( double *TimeValues, double *wordVolts,
                  double *byteVolts, unsigned long AcquiredLength )
\{FILE *fp;
 unsigned long i;
 fp = fopen( "pairs.csv", "wb" ); /* Open file in binary mode - clear file
                                  if it already exists */
 if (fp := NULL) {
    fprintf ( fp, "Time, Word Volts, Byte Volts\n");
    for ( i = 0; i < AcquiredLength; i++ ) {
       fprintf(fp, "%e,%f,%f\n", TimeValues[i], wordVolts[i], byteVolts[i]);
    }
    fclose( fp );
 else {
    printf("Unable to open file 'pairs.csv'\n");
\}
```
#### **Understanding WORD and BYTE Formats**

Before you can understand how the WORD and BYTE downloads work, it is necessary to understand how Infiniium creates waveform data.

<span id="page-713-0"></span>Analog-to-digital The input channel of every digital sampling oscilloscope contains an Conversion Basics analog-to-digital converter (ADC) as shown in Figure 25-1. The 8-bit ADC in Infiniium consists of 256 voltage comparators. Each comparator has two inputs. One input is connected to a reference dc voltage level and the other input is connected to the channel input. When the voltage of the waveform on the channel input is greater than the dc level, then the comparator output is a 1 otherwise the output is a 0. Each of the comparators has a different reference dc voltage. The output of the comparators is converted into an 8-bit integer by the encoder.

#### **Figure 25-1**

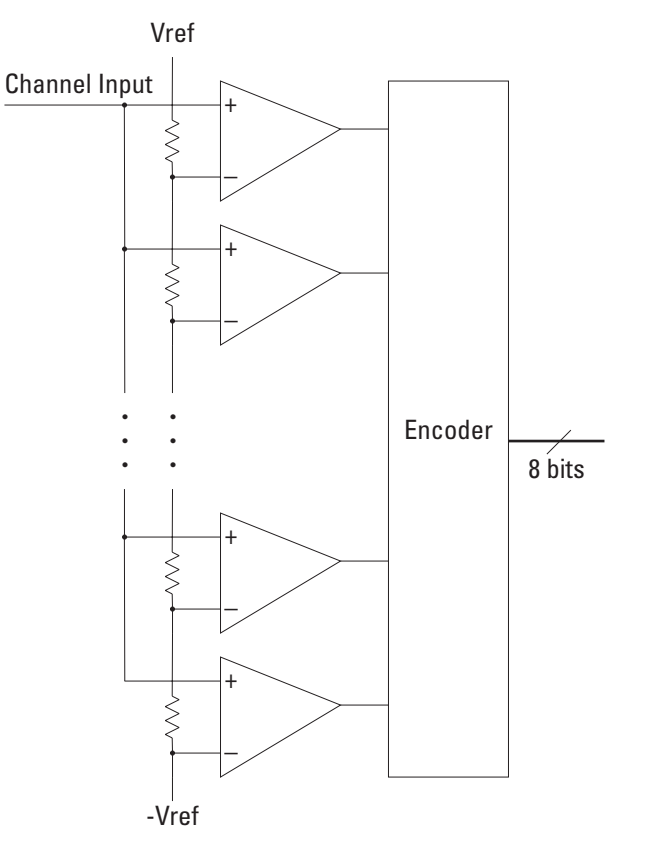

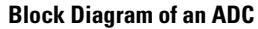

All ADCs have non-linearity errors which, if not corrected, can give less accurate vertical measurement results. For example, the non-linearity error for a 3-bit ADC is shown in the following figure.

#### **Figure 25-2**

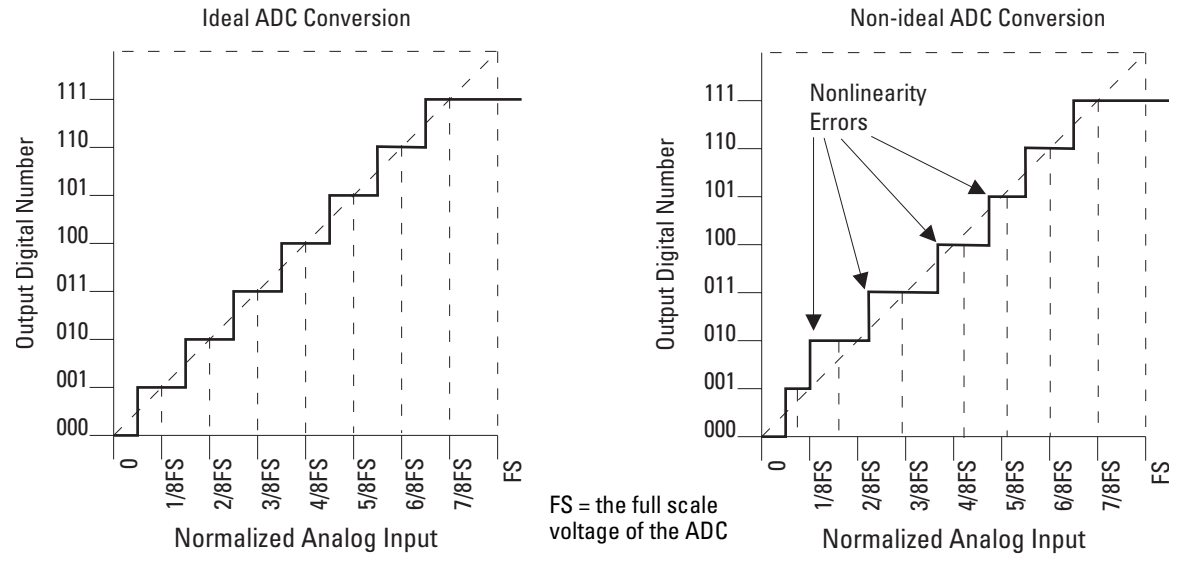

**ADC Non-linearity Errors for a 3-bit ADC**

The graph on the left shows an ADC which has no non-linearity errors. All of the voltage levels are evenly spaced producing output codes that represent evenly spaced voltages. In the graph on the right, the voltages are not evenly spaced with some being wider and some being narrower than the others.

When you calibrate your Infiniium, the input to each channel, in turn, is connected to the Aux Out connector. The Aux Out is connected to a 16-bit digital-to-analog convertor (DAC) whose input is controlled by Infiniium's CPU. There are 65,536 dc voltage levels that are produced by the 16-bit DAC at the Aux Out. At each dc voltage value, the output of the ADC is checked to see if a new digital code is produced. When this happens, a 16-bit correction factor is calculated for that digital code and this correction factor is stored in a Calibration Look-up Table.

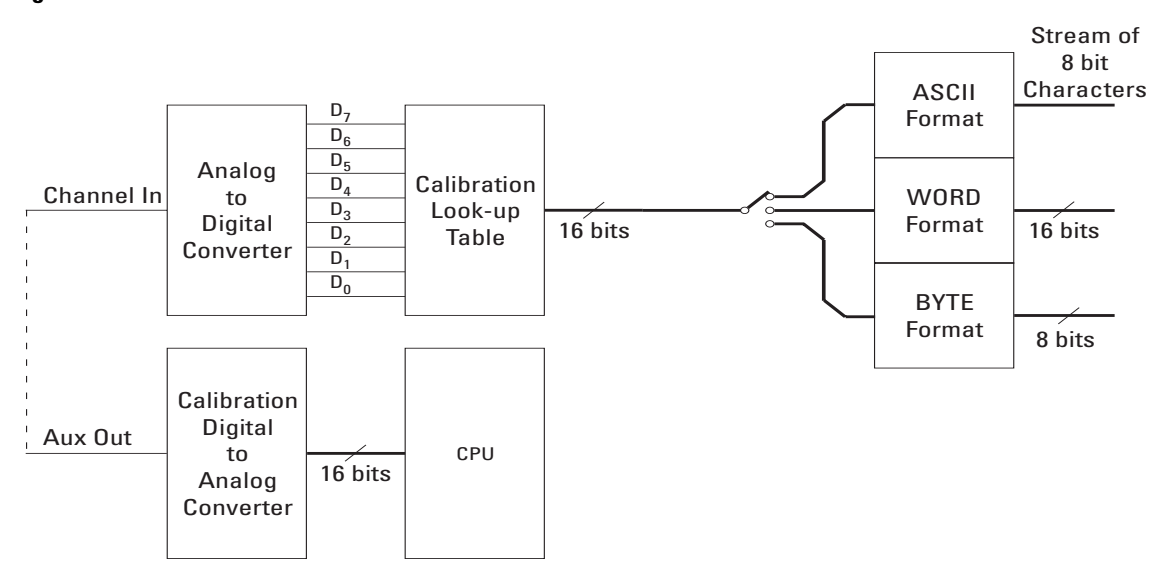

#### **Figure 25-3**

#### **Data Flow in Infiniium**

This process continues until all 256 digital codes are calibrated. The calibration process removes most of the non-linearity error of the ADC which yields more accurate vertical voltage values.

During normal operation of the oscilloscope, the output of the ADC is used as an address to the Calibration Look-up Table which produces 16-bit data for the oscilloscope to process and display. The output of the ADC is a signed 8-bit integer and the output of the Calibration Look-up Table is a signed 16-bit integer. If the amplitude of the input waveform is larger than the maximum dc reference level of the ADC, the ADC will output the maximum 8-bit value that it can (255). This condition is called ADC clipping. When the 255 digital code is applied to the Calibration Look-up Table, a 16-bit value, such as 26,188 could be produced which represents an ADC clipped value. This number will vary from one oscilloscope to the next.

WORD and BYTE When downloading the waveform data in WORD format, the 16-bit signed Data Formats integer value for each data point is sent in two consecutive 8-bit bytes over GPIB. Whether the least significant byte (LSB) or the most significant byte (MSB) is sent first depends on the byte order determined by the BYTeorder command.

> Before downloading the waveform data in BYTE format, each 16-bit signed integer is converted into an 8-bit signed integer. Because there are more possible 16-bit integers than there are 8-bit integers, a range of 16-bit integers is converted into single 8-bit numbers. For example, the following 16-bit numbers are all converted into one 8-bit number.

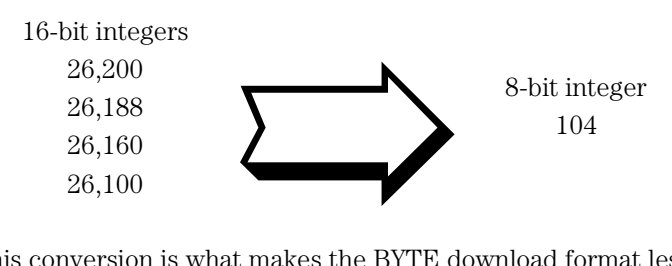

This conversion is what makes the BYTE download format less accurate than the WORD format.

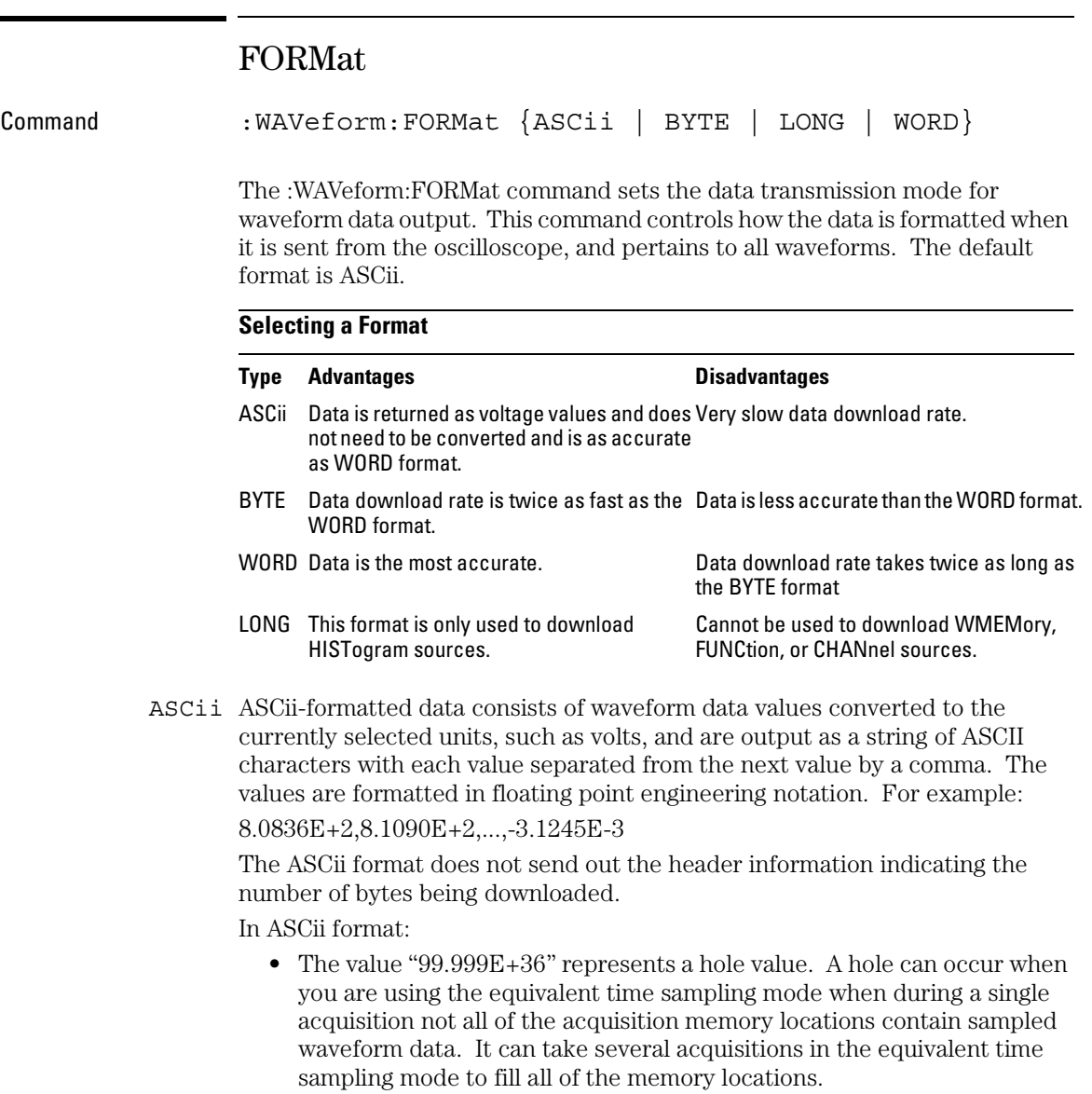

- BYTE BYTE-formatted data is formatted as signed 8-bit integers. If you use BASIC, you need to create a function to convert these signed bits to signed integers. In BYTE format:
	- The value 125 represents a hole value. A hole can occur when you are using the equivalent time sampling mode when during a single acquisition not all of the acquisition memory locations contain sampled waveform data. It can take several acquisitions in the equivalent time sampling mode to fill all of the memory locations.

The waveform data values are converted from 16-bit integers to 8-bit integers before being downloaded to the computer. For more information [see](#page-713-0)  ["Understanding WORD and BYTE Formats" on page 25-28](#page-713-0).

- WORD WORD-formatted data is transferred as signed 16-bit integers in two bytes. If :WAVeform:BYTeorder is set to MSBFirst, the most significant byte of each word is sent first. If the BYTeorder is LSBFirst, the least significant byte of each word is sent first. In WORD format:
	- The value 31232 represents a hole level. A hole can occur when you are using the equivalent time sampling mode when during a single acquisition not all of the acquisition memory locations contain sampled waveform data. It can take several acquisitions in the equivalent time sampling mode to fill all of the memory locations.

For more information [see "Understanding WORD and BYTE Formats" on page](#page-713-0)  [25-28](#page-713-0).

- LONG LONG-formatted data can only be used when the SOURce is set to HISTogram and is transferred as signed 32-bit integers in four bytes. If :WAVeform:BYTeorder is set to MSBFirst, the most significant byte of each long word is sent first. If the BYTeorder is LSBFirst, the least significant byte of each long word is sent first. In LONG format:
	- The value 2046820352 represents a hole level. A hole can occur when you are using the equivalent time sampling mode when during a single acquisition not all of the acquisition memory locations contain sampled waveform data. It can take several acquisitions in the equivalent time sampling mode to fill all of the memory locations.

**Example** This example selects the WORD format for waveform data transmission.

- 10 OUTPUT 707;":WAVEFORM:FORMAT WORD"
- 20 END

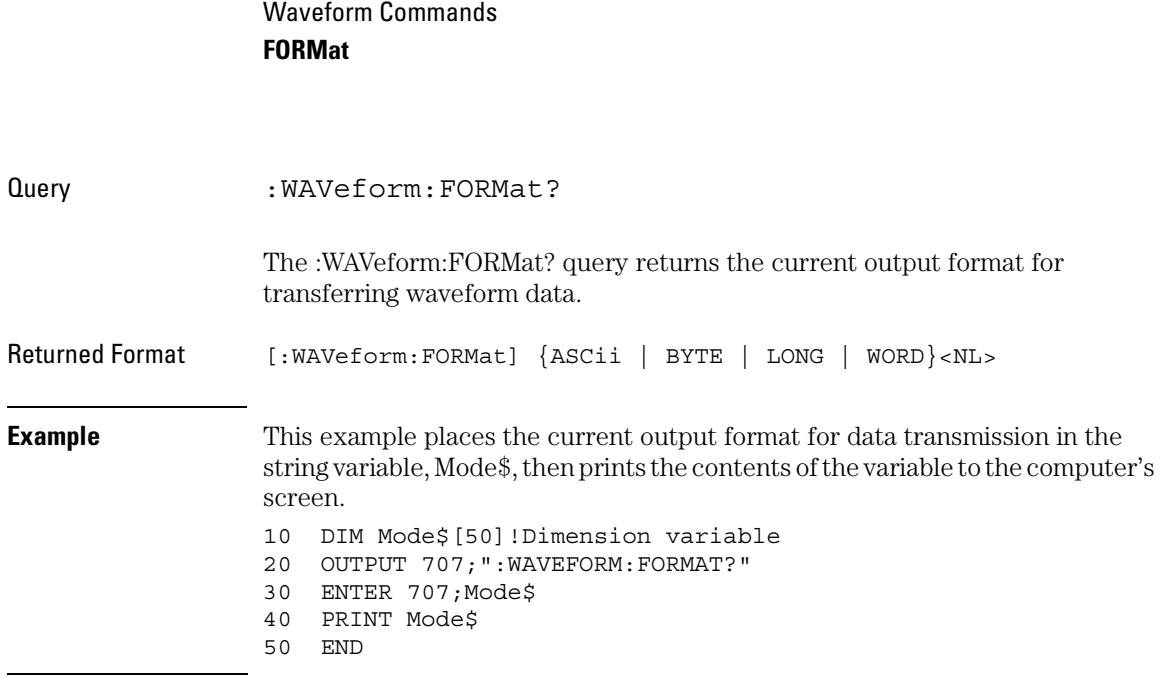
### POINts?

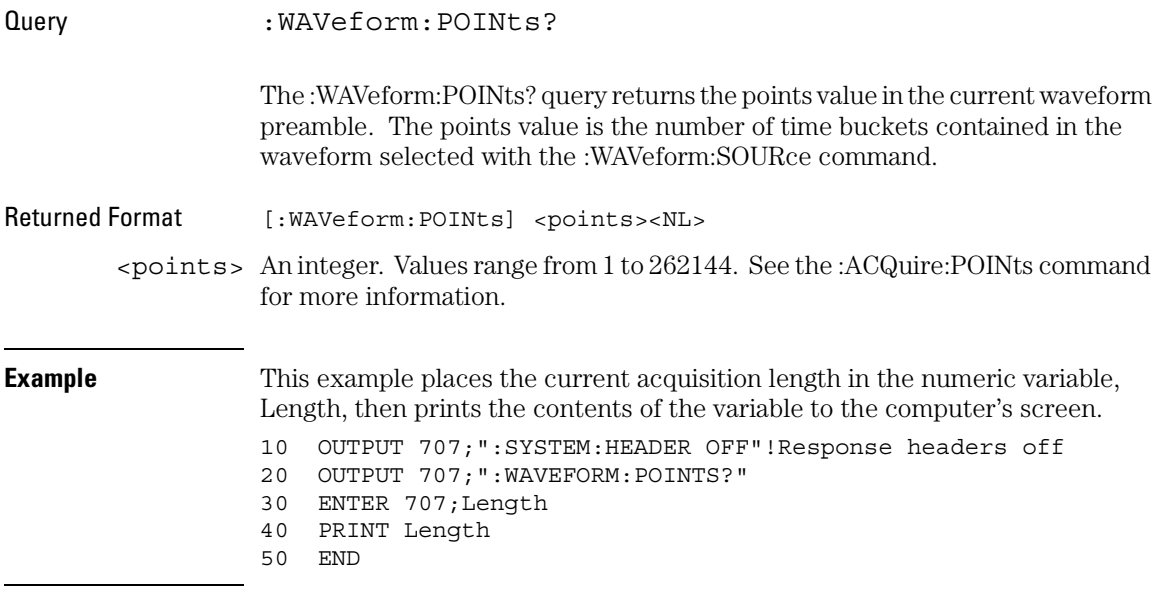

#### **Turn Headers Off**

When you are receiving numeric data into numeric variables, you should turn the headers off. Otherwise, the headers may cause misinterpretation of returned data.

**See Also** The :ACQuire:POINts command in the ACQuire Commands chapter.

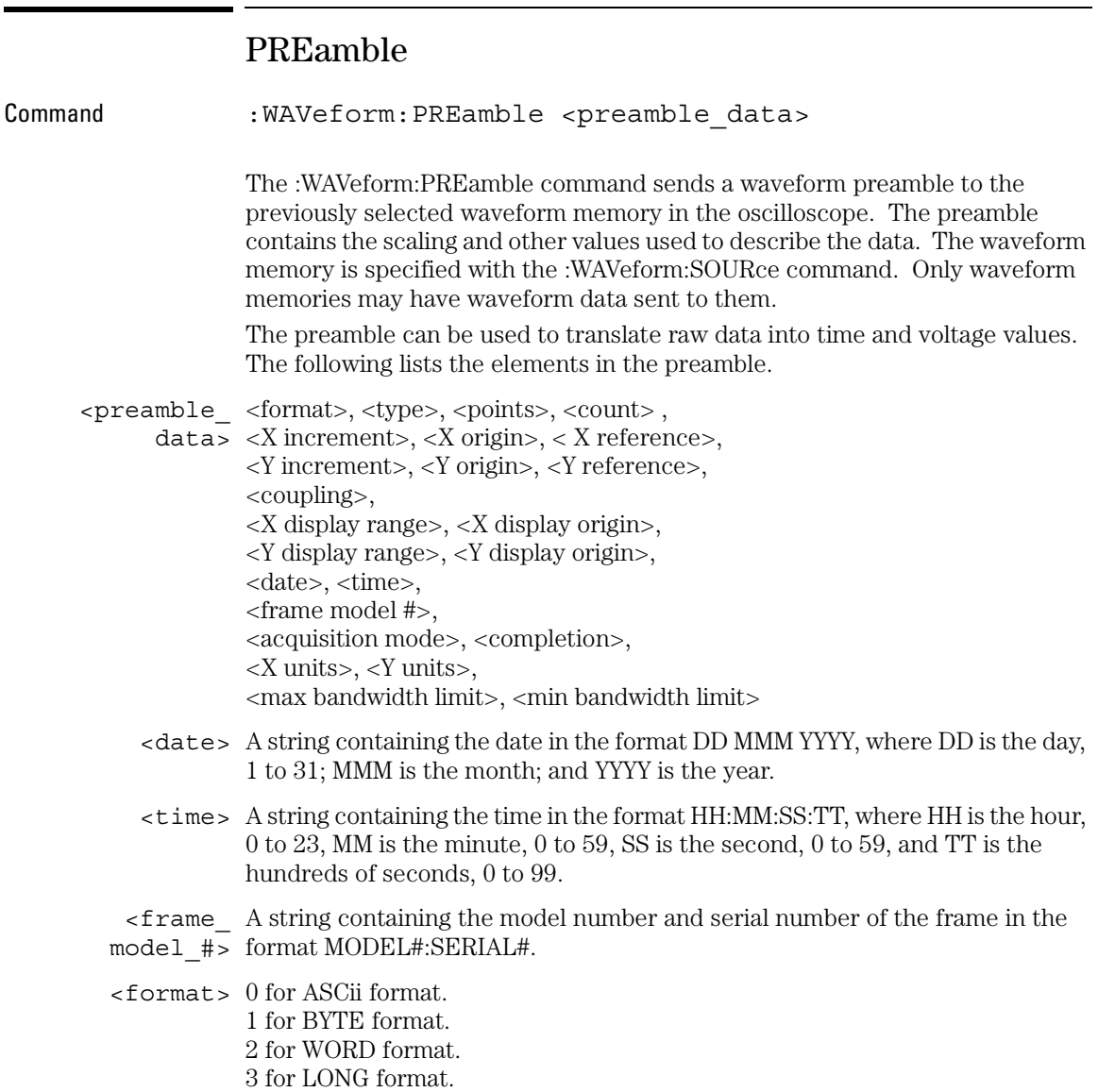

<type> 1 for RAW type. 2 for AVERage type. 3 VHIStogram. 4 HHIStogram. 5 for VERSUS type. 6 for INTERPOLATE type. 7 not used. 8 for CGRade type. 9 not used. 10 PDETect.

<acquisition 0 for RTIMe mode. \_mode> 1 for ETIMe mode. 2 not used. 3 PDETect.

- <coupling> 0 for AC coupling. 1 for DC coupling. 2 for DCFIFTY coupling. 3 for LFREJECT coupling.
	- <x\_units> 0 for UNKNOWN units. <y\_units> 1 for VOLT units.

2 for SECOND units. 3 for CONSTANT units.

4 for AMP units.

5 for DECIBEL units.

See [Table 25-1](#page-724-0) for descriptions of all the waveform preamble elements.

#### **HP BASIC Image Specifiers**

# is an HP BASIC image specifier that suppresses the automatic output of the EOL sequence following the last output item.

K is an HP BASIC image specifier that outputs a number or string in standard form with no leading or trailing blanks.

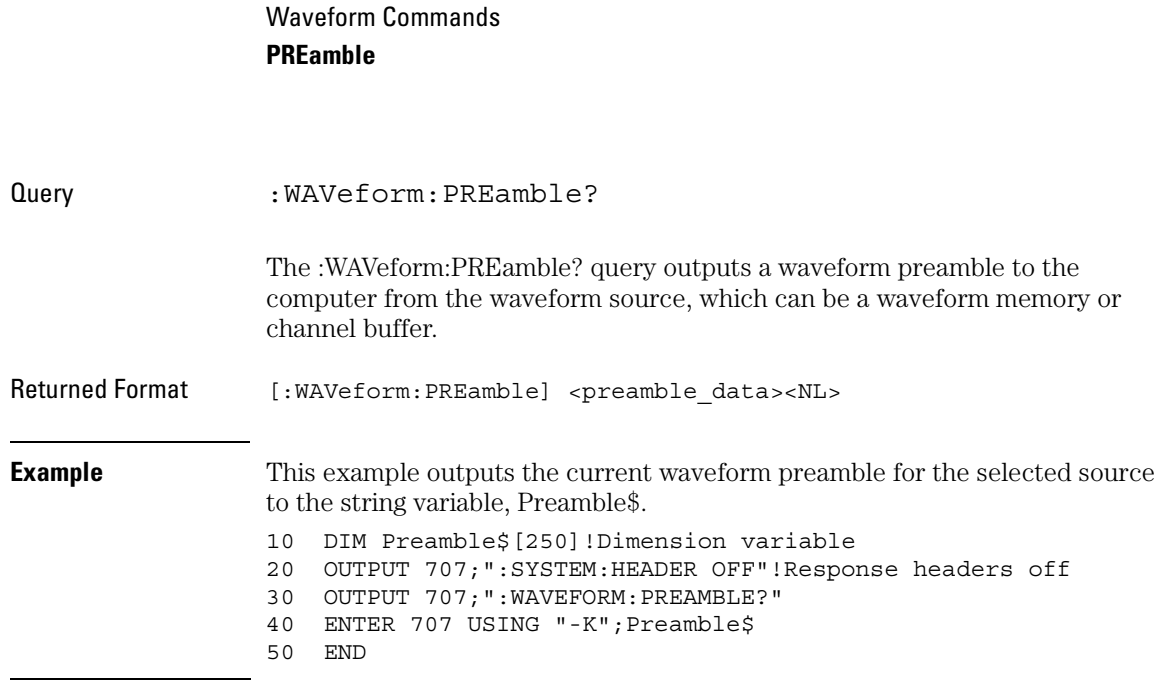

### **Placing the Block in a String**

-K is an HP BASIC image specifier that places the block data in a string, including carriage returns and line feeds, until EOI is true, or when the dimensioned length of the string is reached.

#### <span id="page-724-0"></span>**Table 25-1 Waveform Preamble Elements**

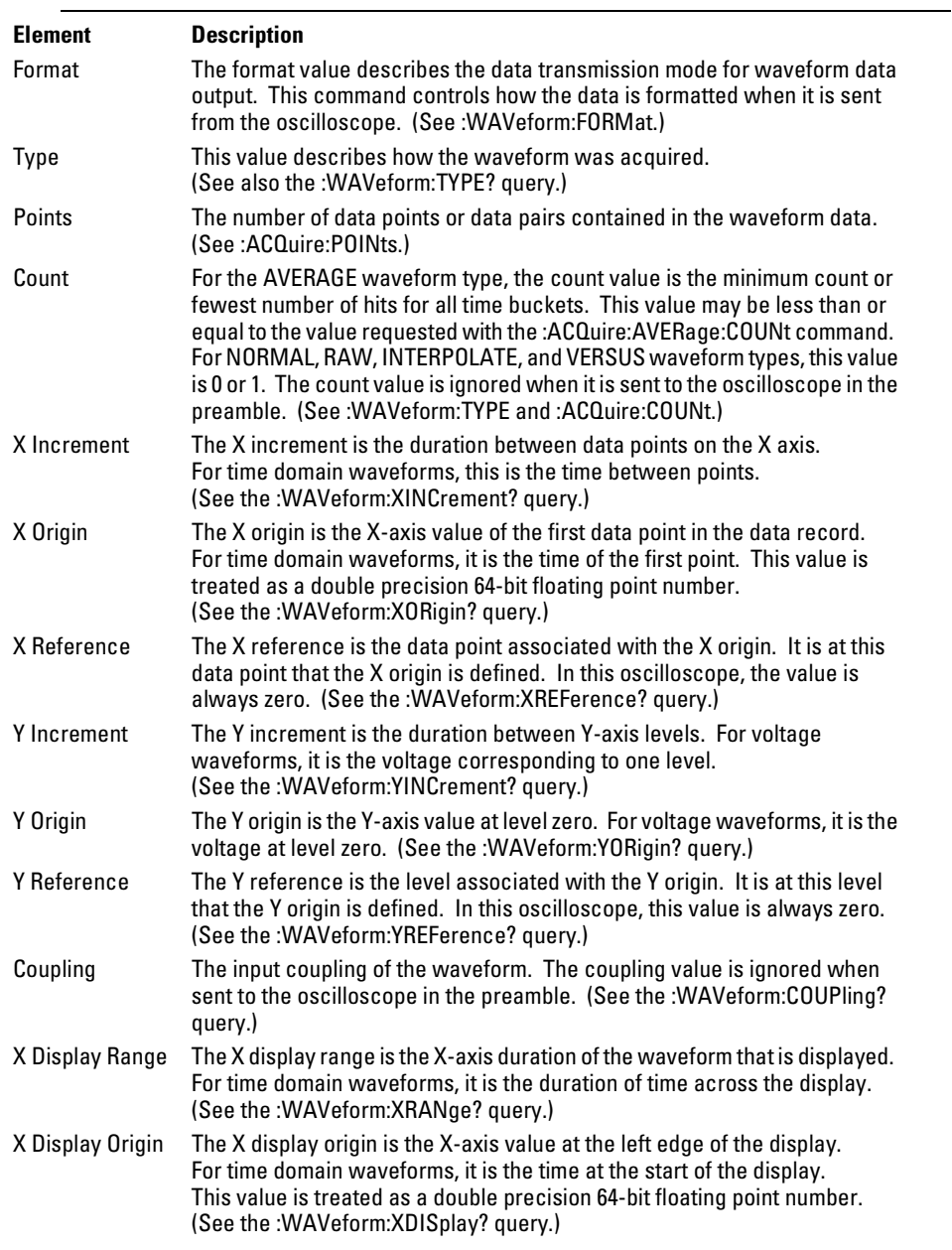

#### Waveform Commands **PREamble**

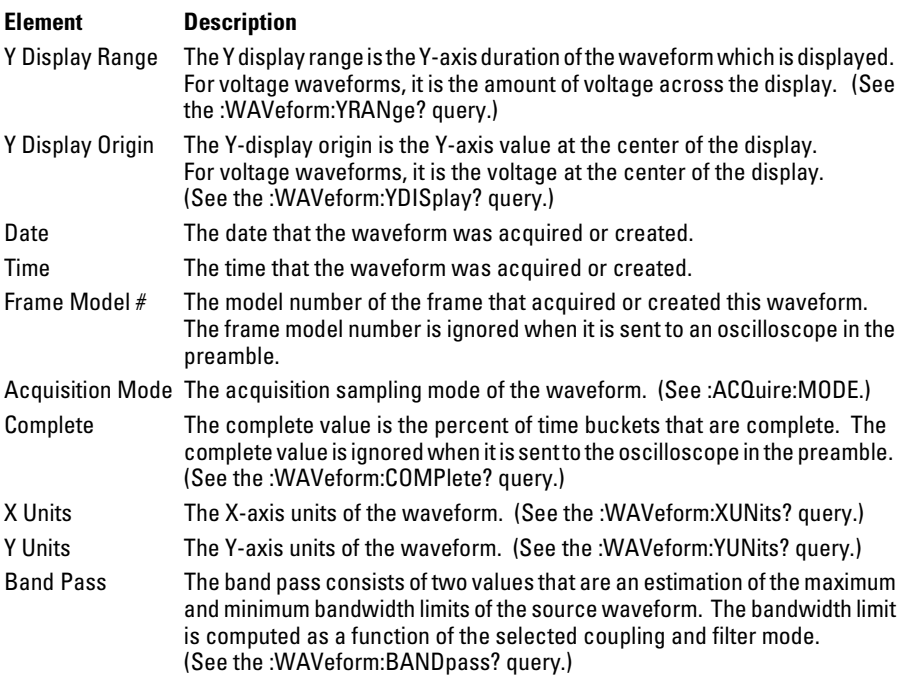

**See Also** :WAVeform:DATA

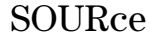

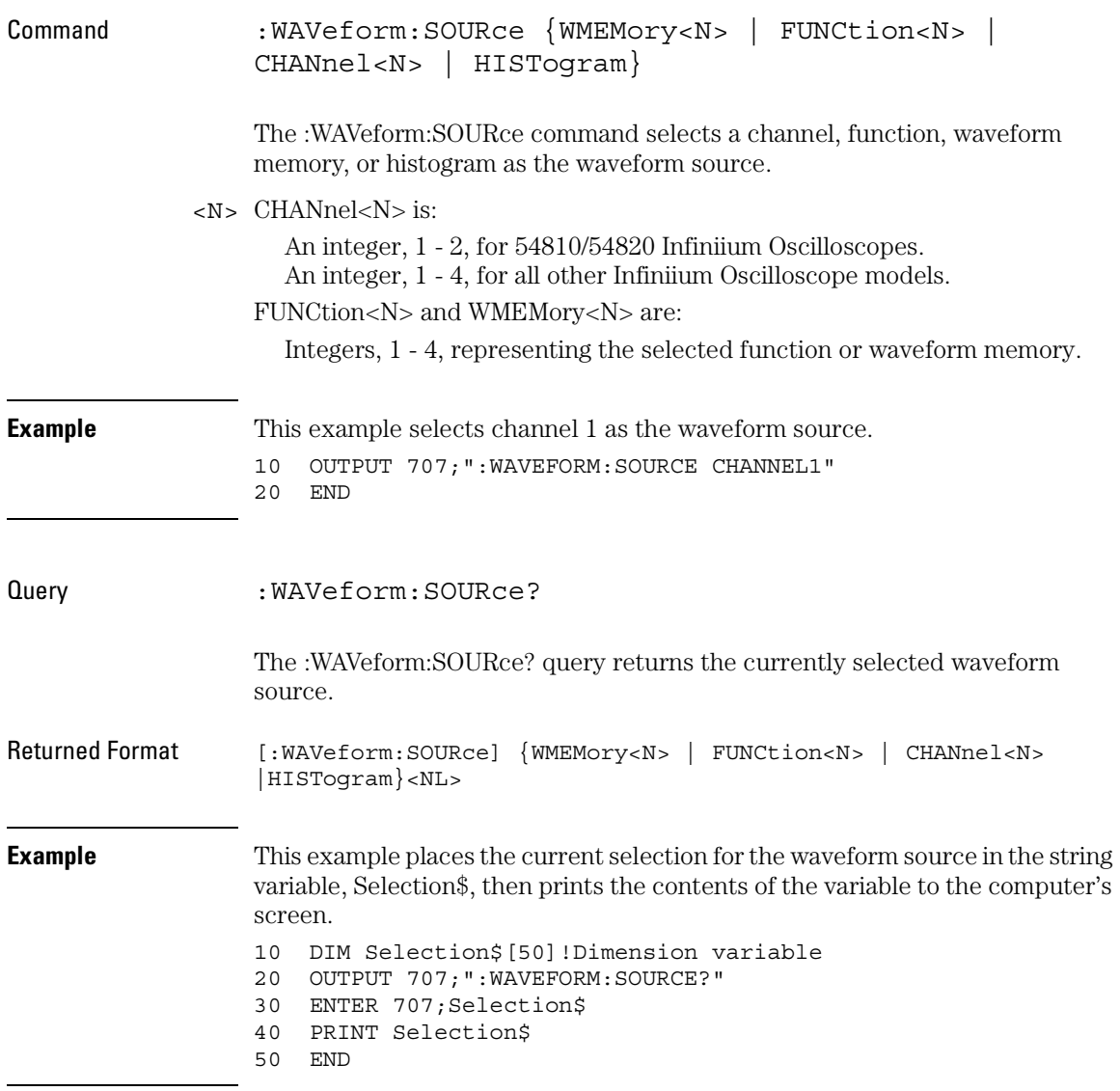

Waveform Commands **TYPE?**

#### TYPE?

Query : WAVeform: TYPE?

The :WAVeform:TYPE? query returns the current acquisition data type for the currently selected source. The type returned describes how the waveform was acquired. The waveform type may be RAW, INTerpolate, AVERage, COLorgrade, HHIStogram, VHISTogram, or VERSus.

- RAW RAW data consists of one data point in each time bucket with no interpolation.
- INTerpolate In the INTerpolate acquisition type, the last data point in each time bucket is stored, and additional data points between the acquired data points are filled by interpolation.
	- AVERage AVERage data consists of the average of the first *n* hits in a time bucket, where *n* is the value in the count portion of the preamble. Time buckets that have fewer than *n* hits return the average of the data they contain. If the :ACQuire:COMPlete parameter is set to 100%, then each time bucket must contain the number of data hits specified with the :ACQuire:AVERage:COUNt command.
	- VERSus VERSus data consists of two arrays of data: one containing the X-axis values, and the other containing the Y-axis values. Versus waveforms can be generated using the FUNCtion subsystem commands.
	- COLorgrade The color grade database is transferred using unsigned values in the word format. The database is transferred as a block of data representing a two-dimensional array of 256 rows by 451 columns. The database may be generated using the DISplay:CGRade command.
- HHIStogram The data is a horizontal histogram. Histograms are transferred using the LONG format. They can be generated using the Histogram subsystem commands.
- VHIStogram The data is a vertical histogram. Histograms are transferred using the LONG format. They can be generated using the Histogram subsystem commands.
- Returned Format [:WAVeform:TYPE] {RAW | INTerpolate | AVERage | VERSus | COLorgrade | HHIStogram | VHIStogram}<NL>

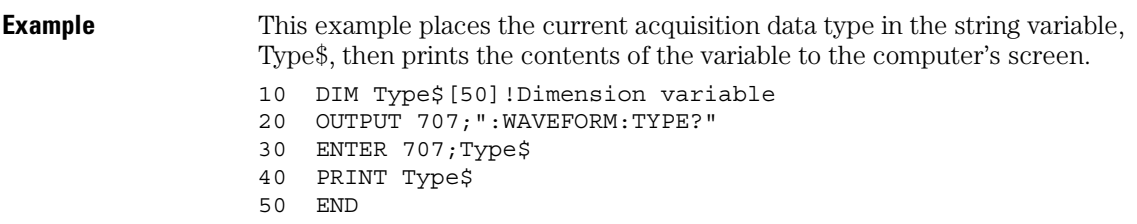

#### Waveform Commands **VIEW**

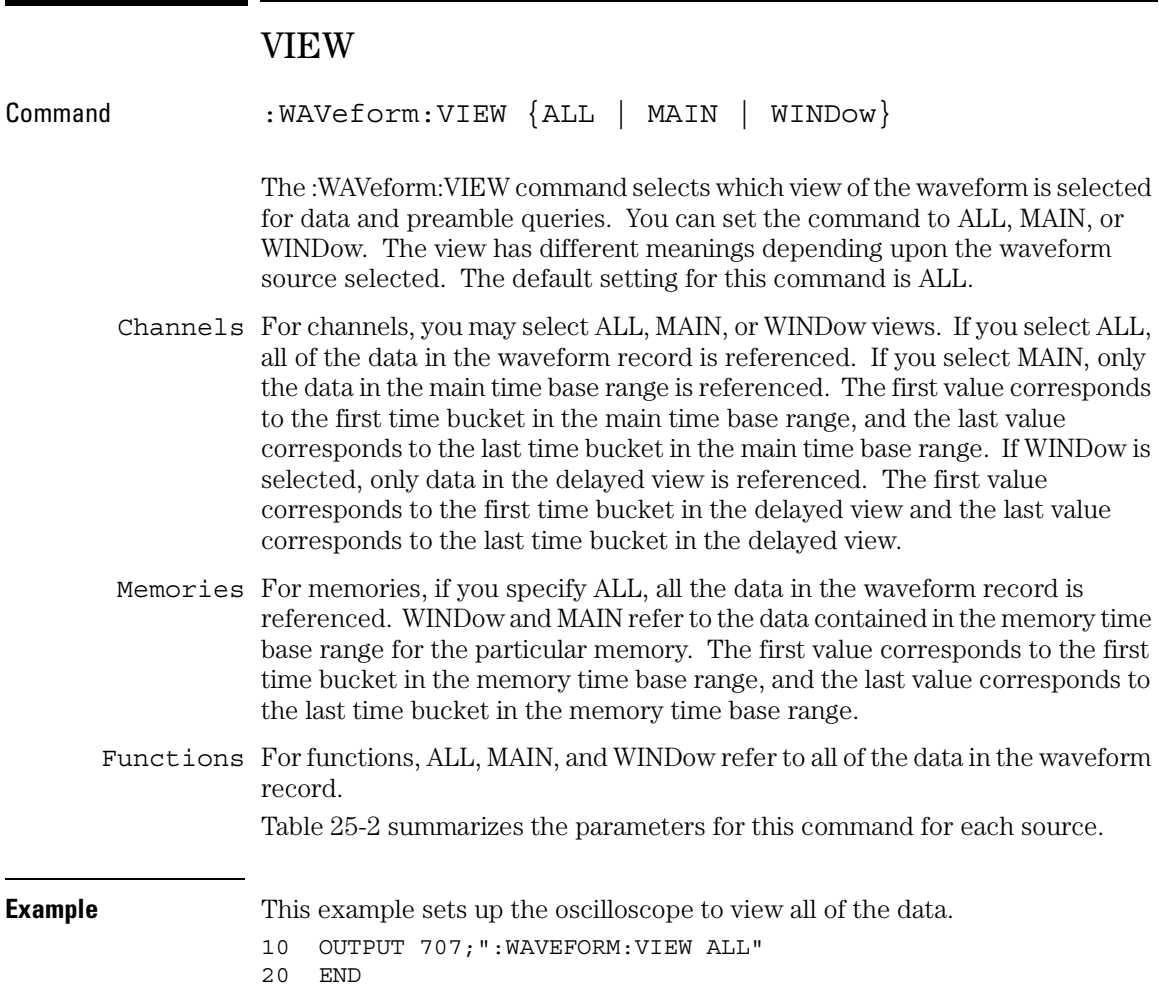

<span id="page-730-0"></span>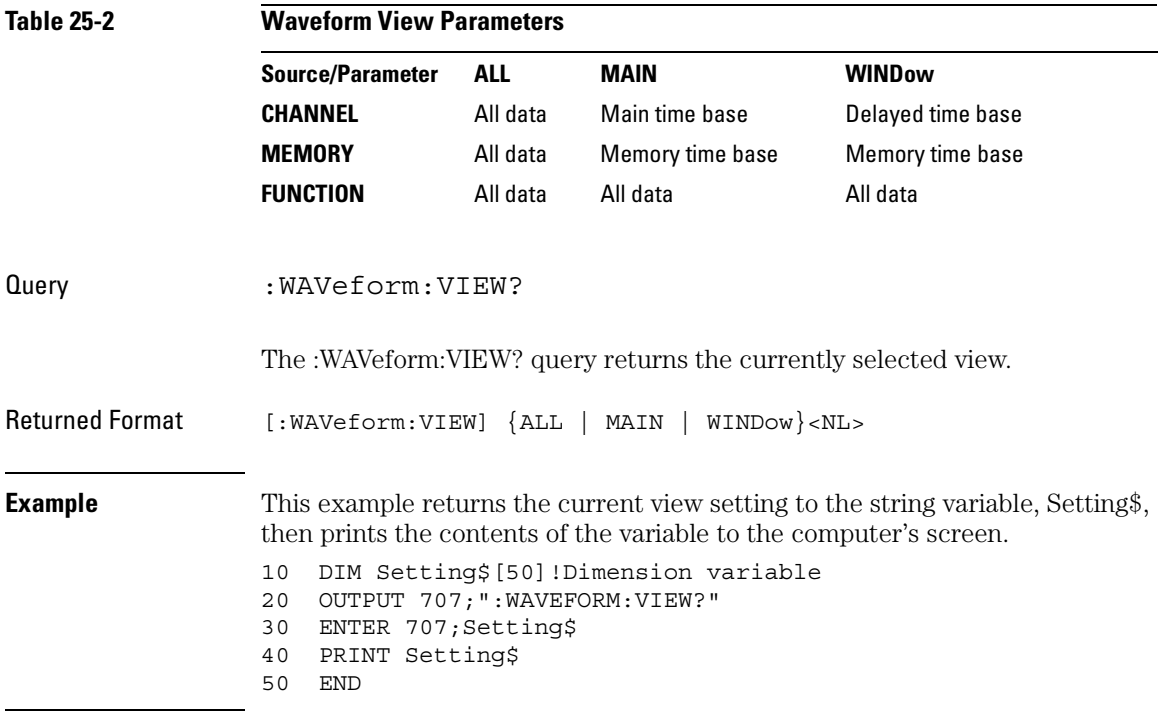

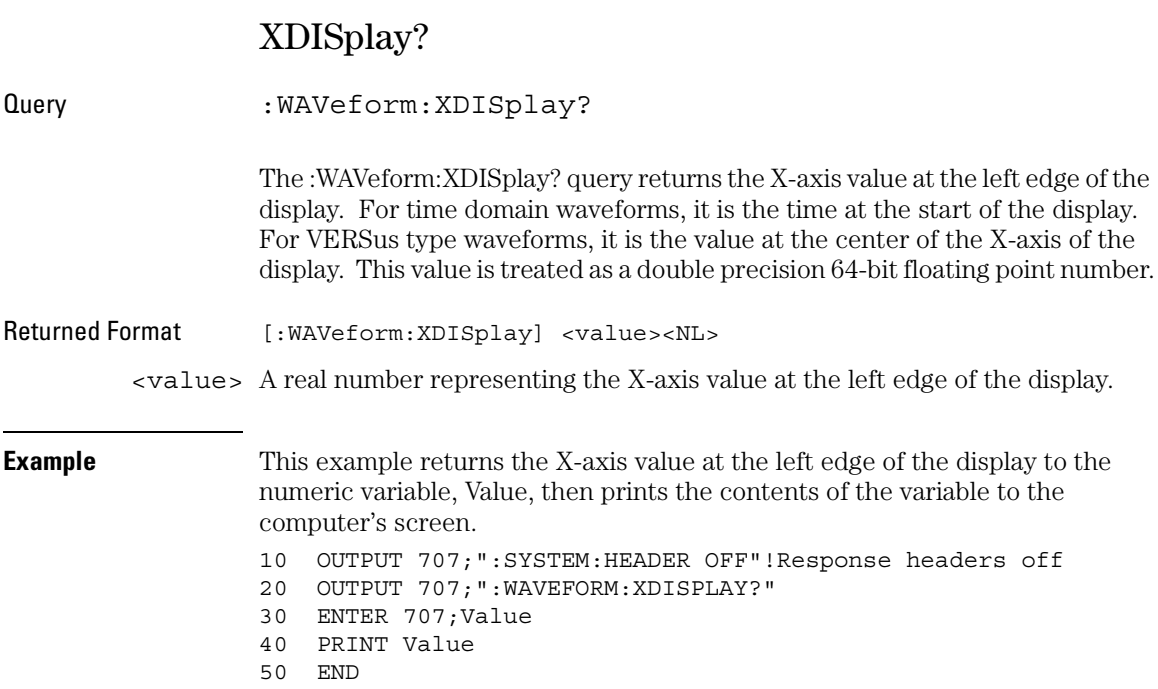

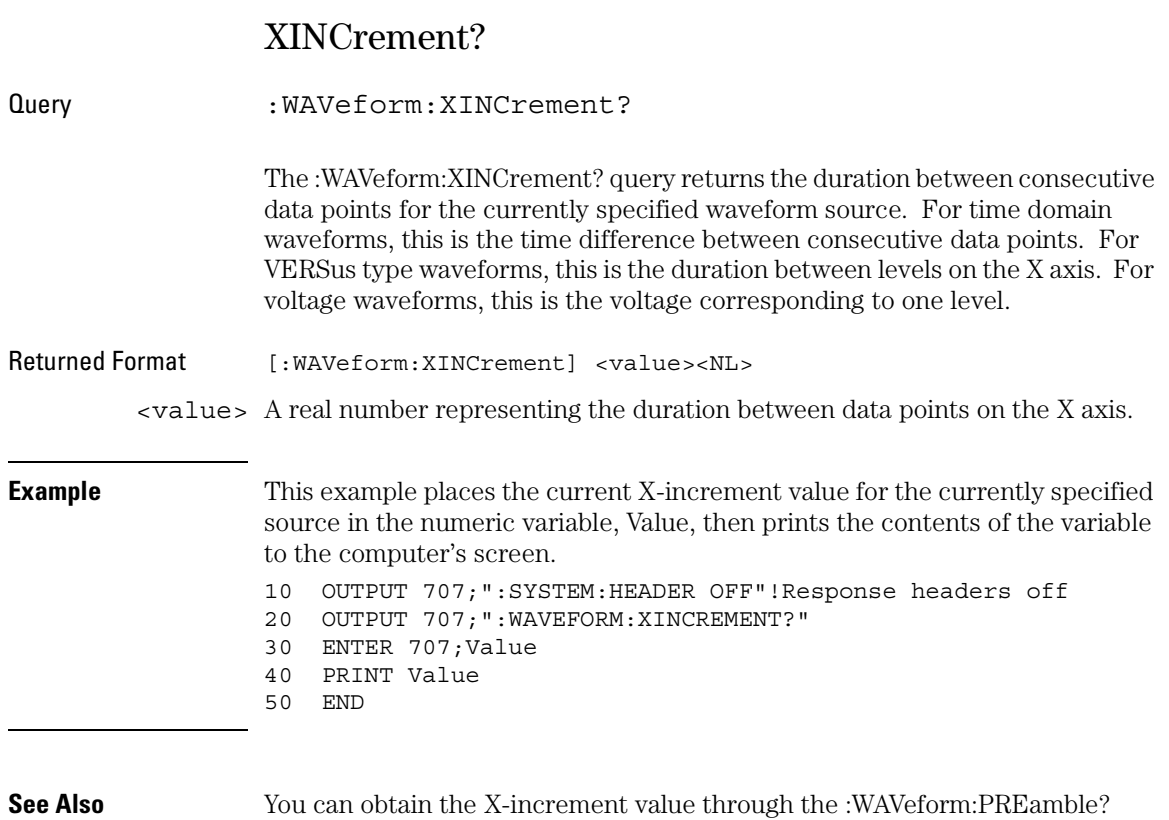

query.

#### Waveform Commands **XORigin?**

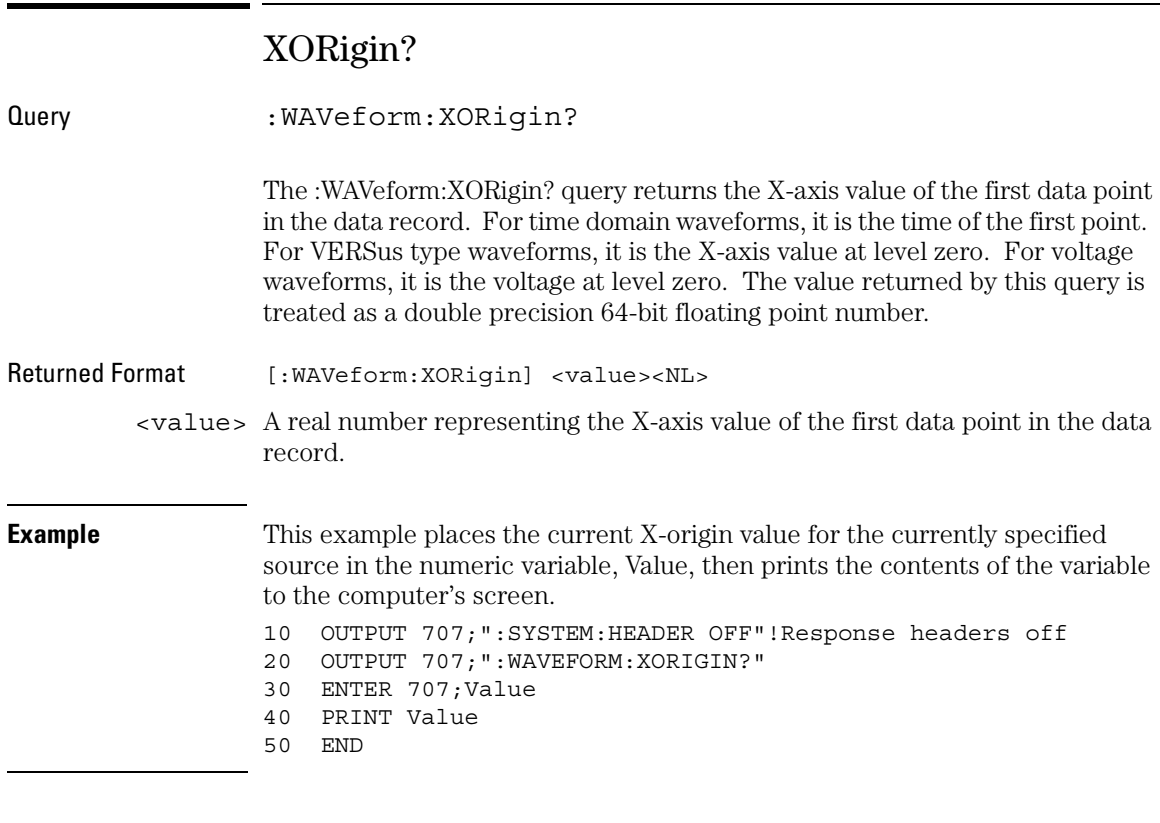

**See Also** You can obtain the X-origin value through the :WAVeform:PREamble? query.

### XRANge?

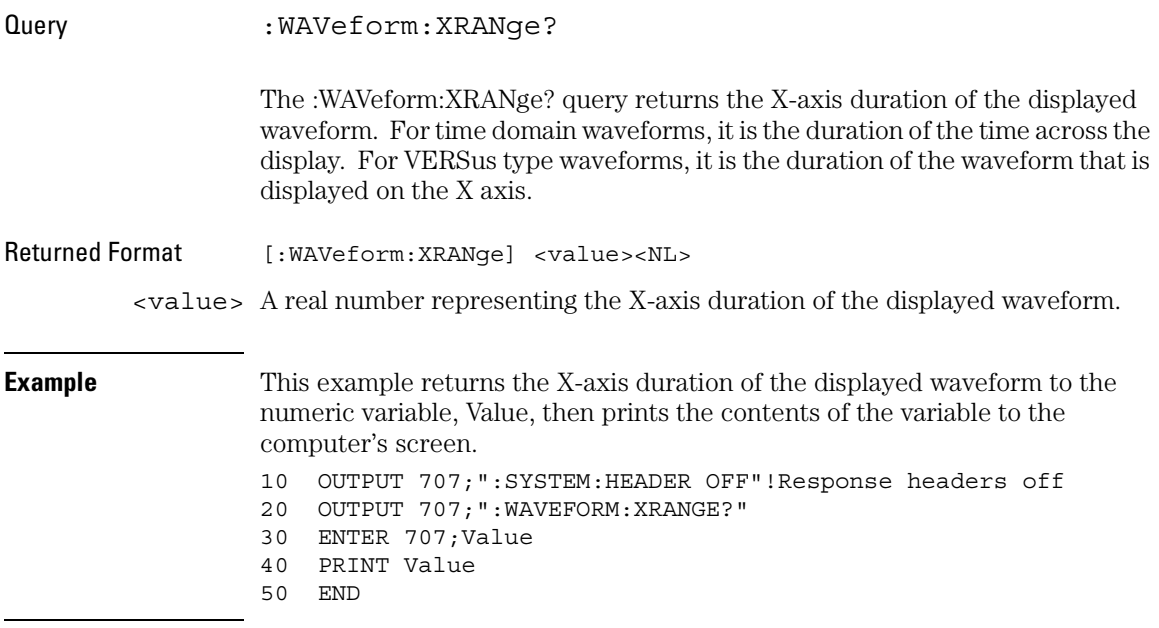

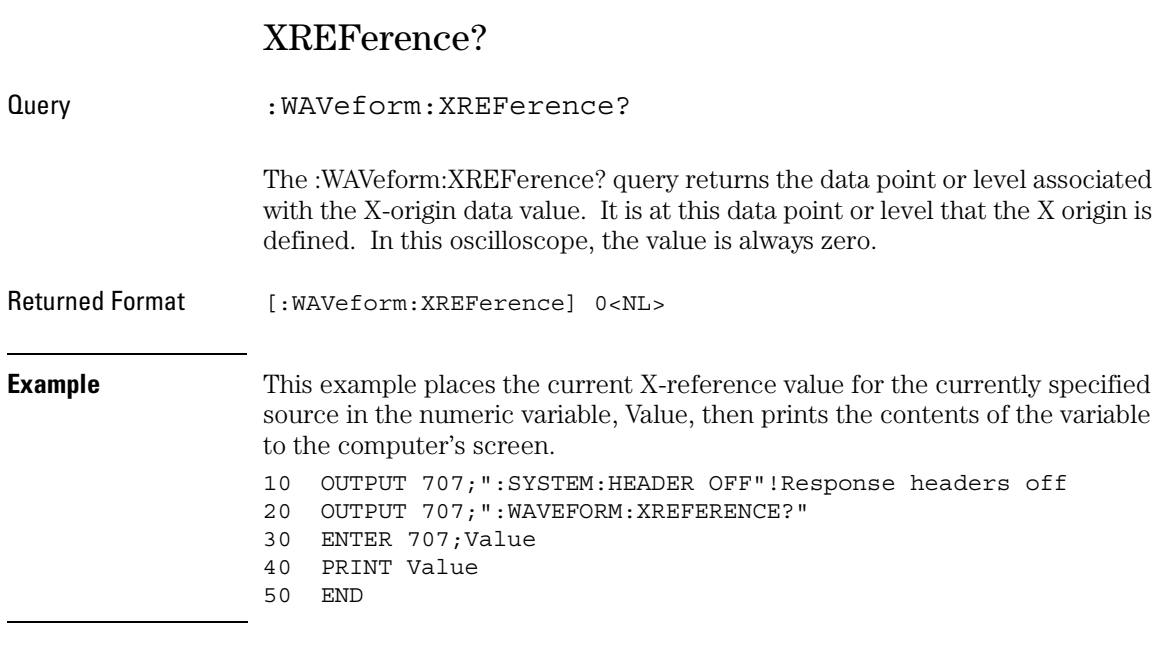

**See Also** You can obtain the X-reference value through the :WAVeform:PREamble? query.

25-50

### XUNits?

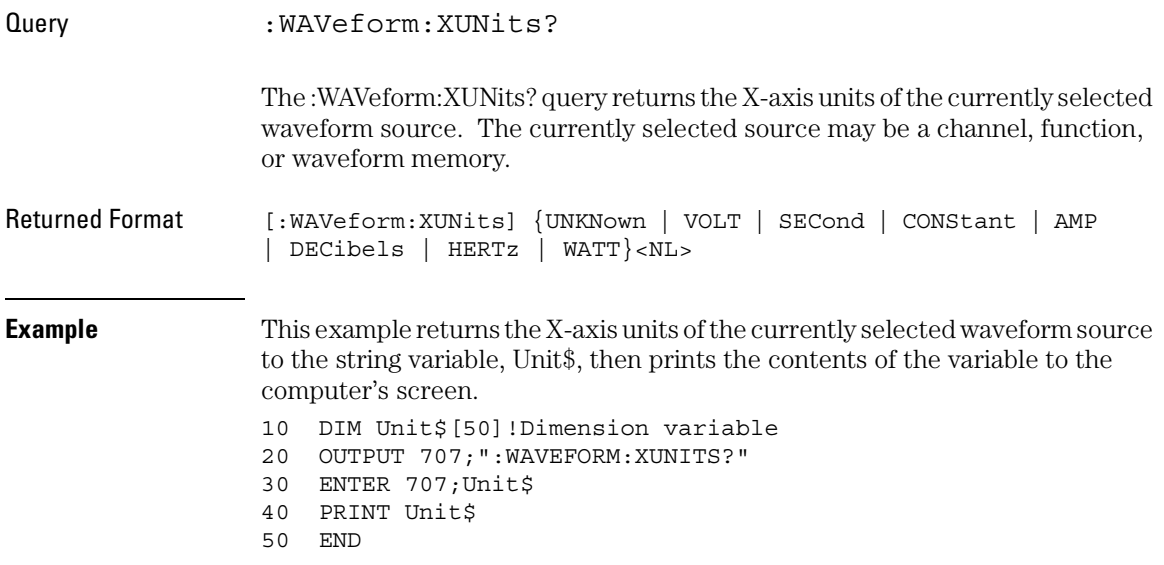

#### Waveform Commands **YDISplay?**

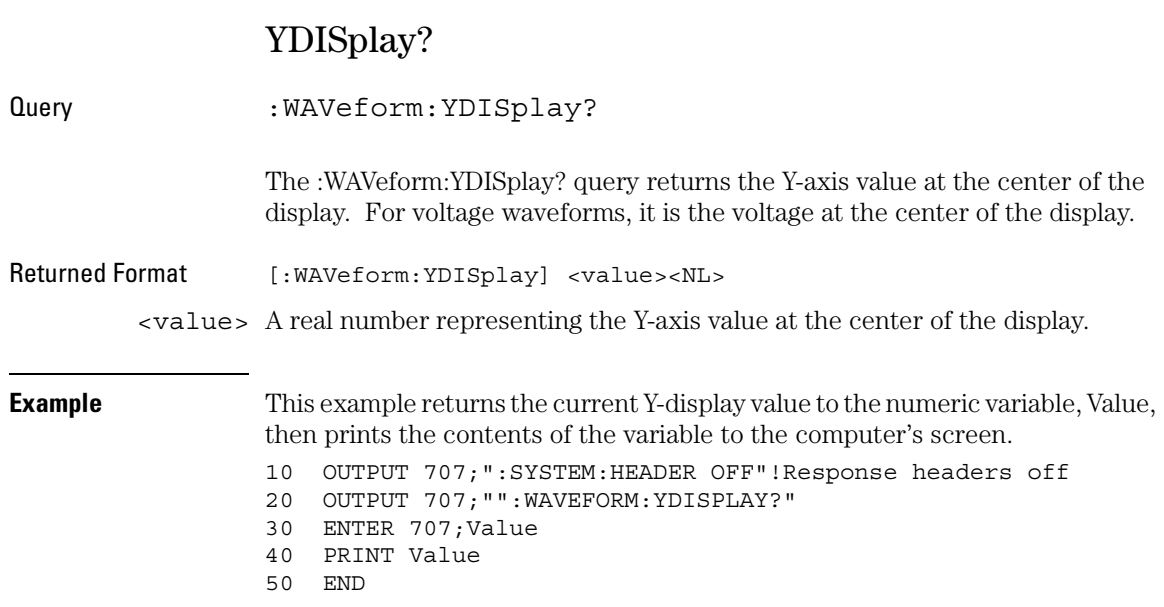

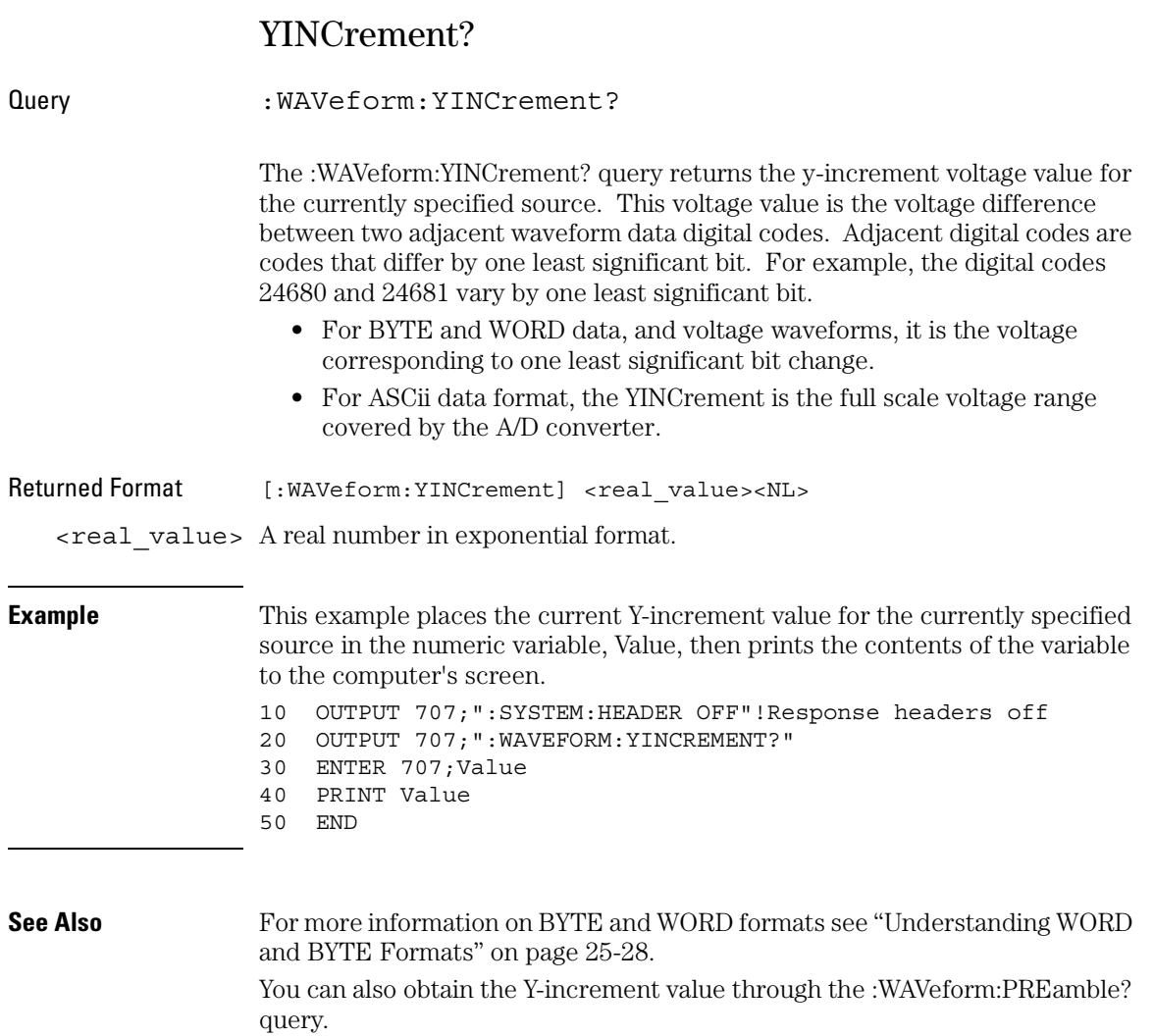

#### Waveform Commands **YORigin?**

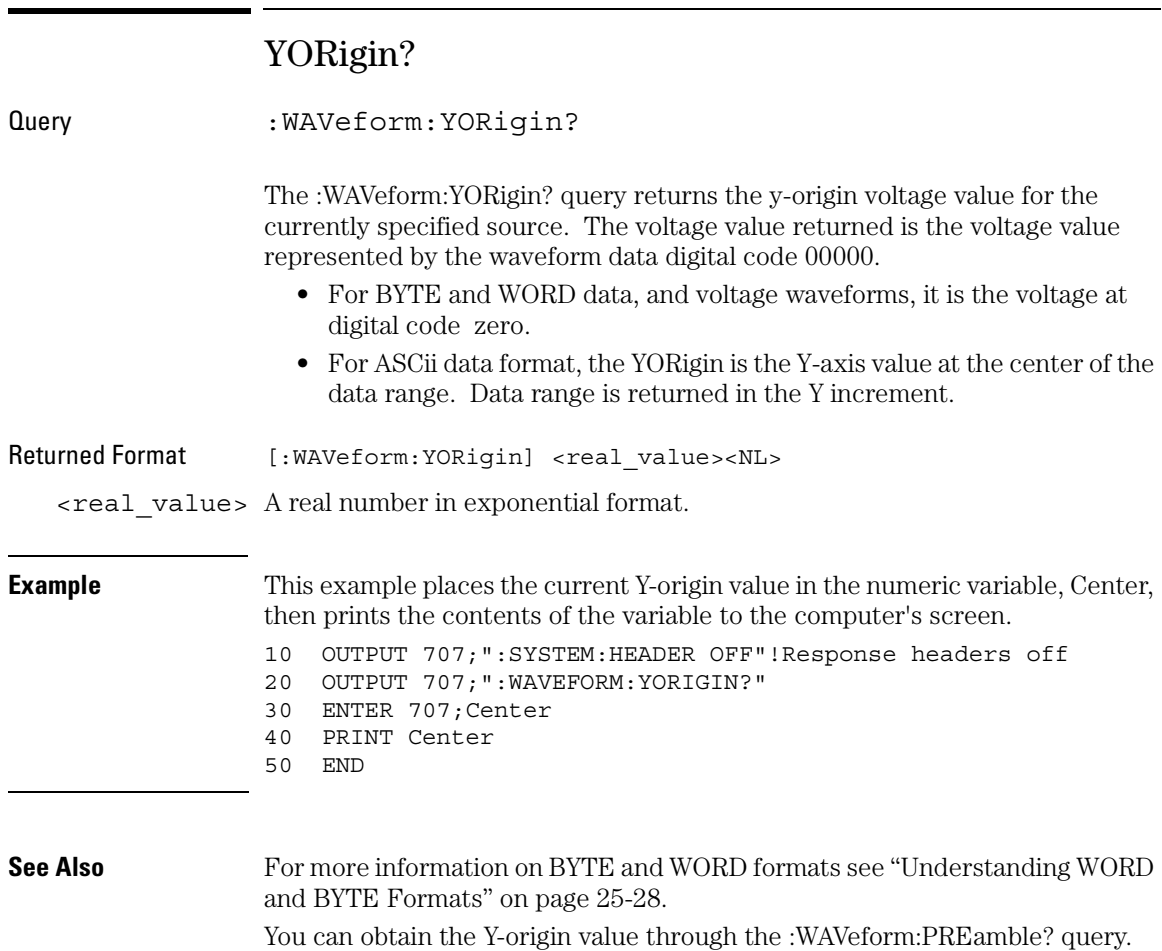

# YRANge?

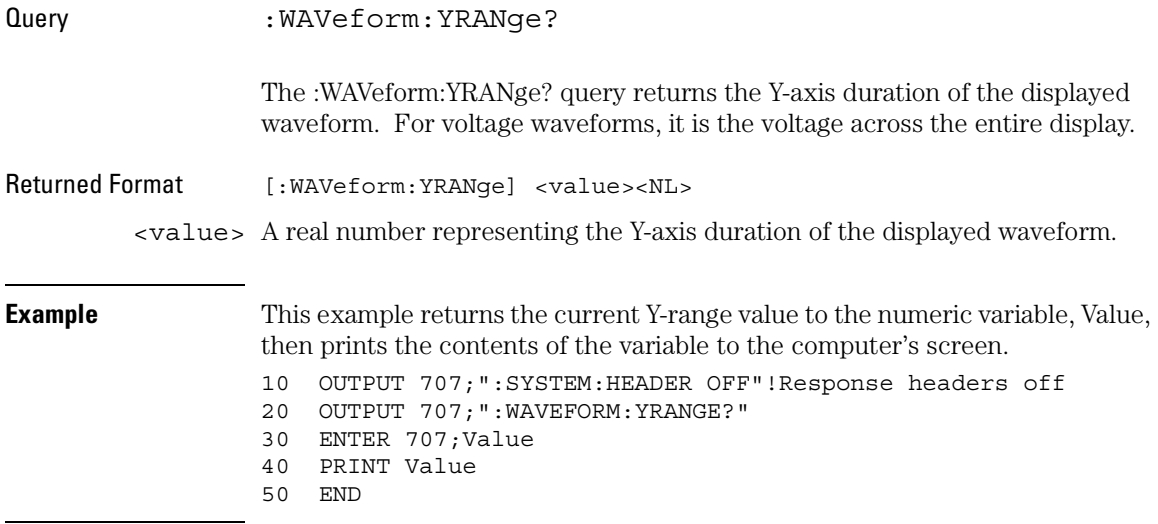

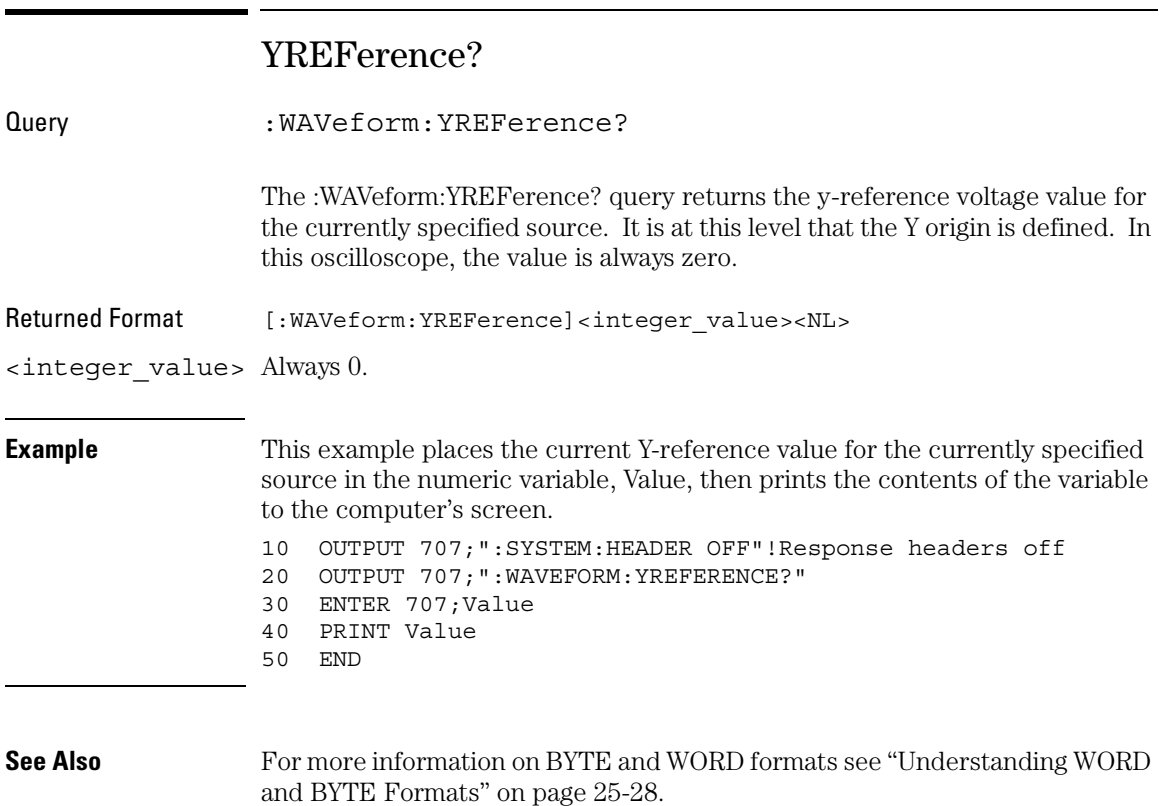

You can obtain the Y-reference value through the :WAVeform:PREamble? query.

### YUNits?

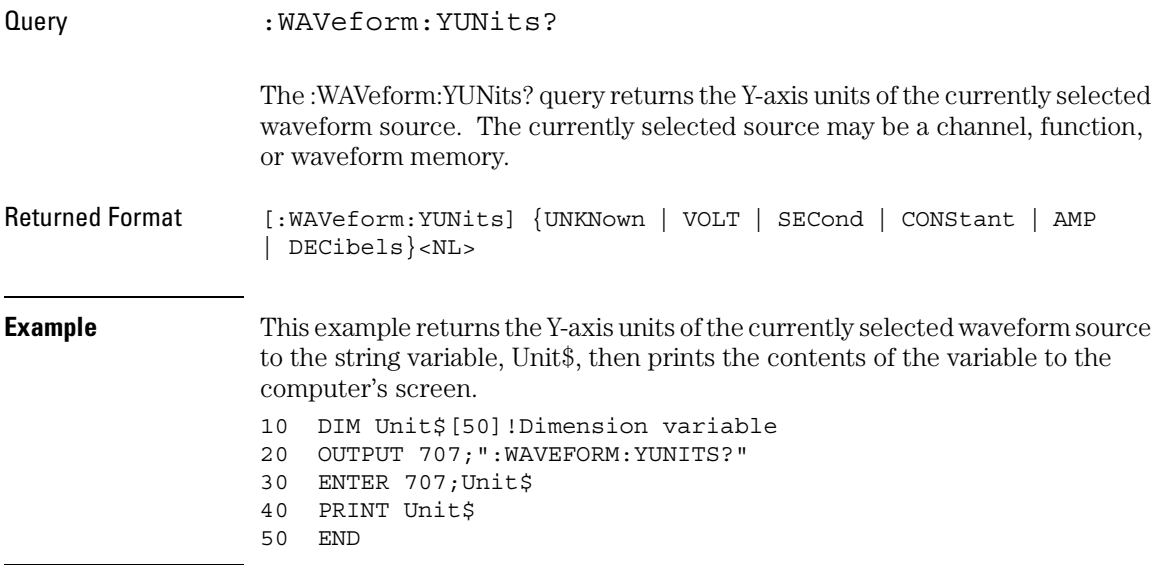

26

Waveform Memory Commands

# Waveform Memory Commands

The Waveform Memory Subsystem commands let you save and display waveforms, memories, and functions. These Waveform Memory commands and queries are implemented in the Infiniium Oscilloscopes:

- DISPlay
- LFFile
- LOAD
- SAVE
- XOFFset
- XRANge
- YOFFset
- YRANge

#### **<N> in WMEMory<N> Indicates the Waveform Memory Number**

In Waveform Memory commands, the <N> in WMEMory<N> represents the waveform memory number (1-4).

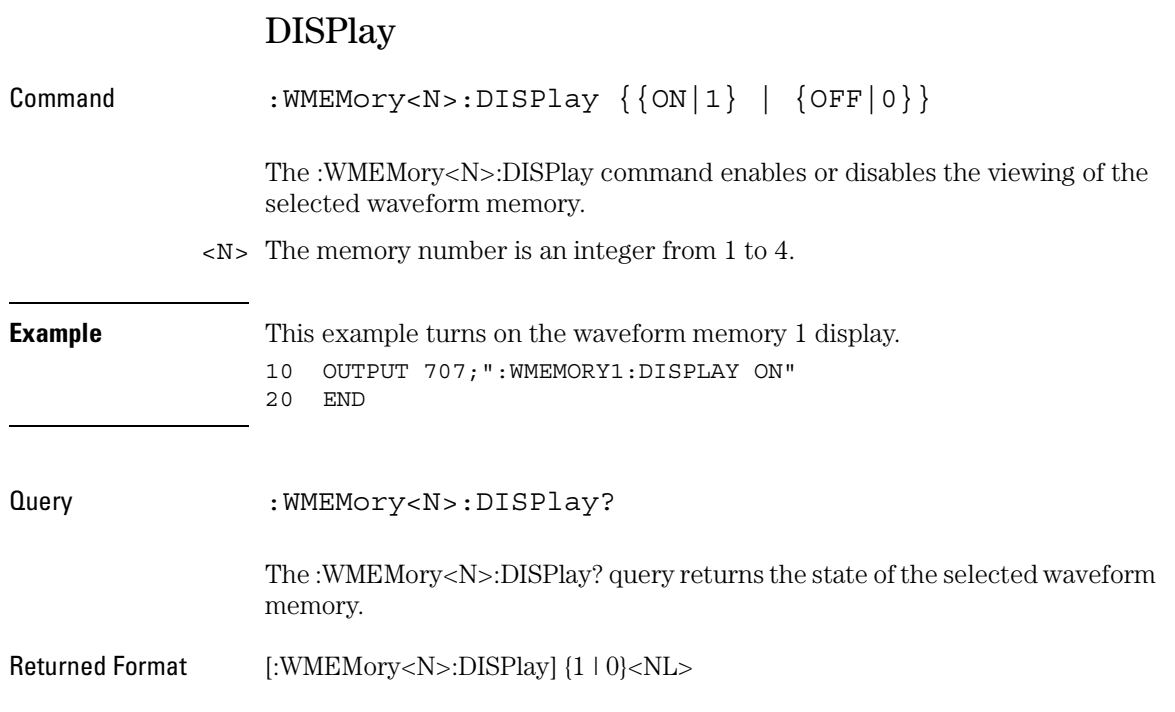

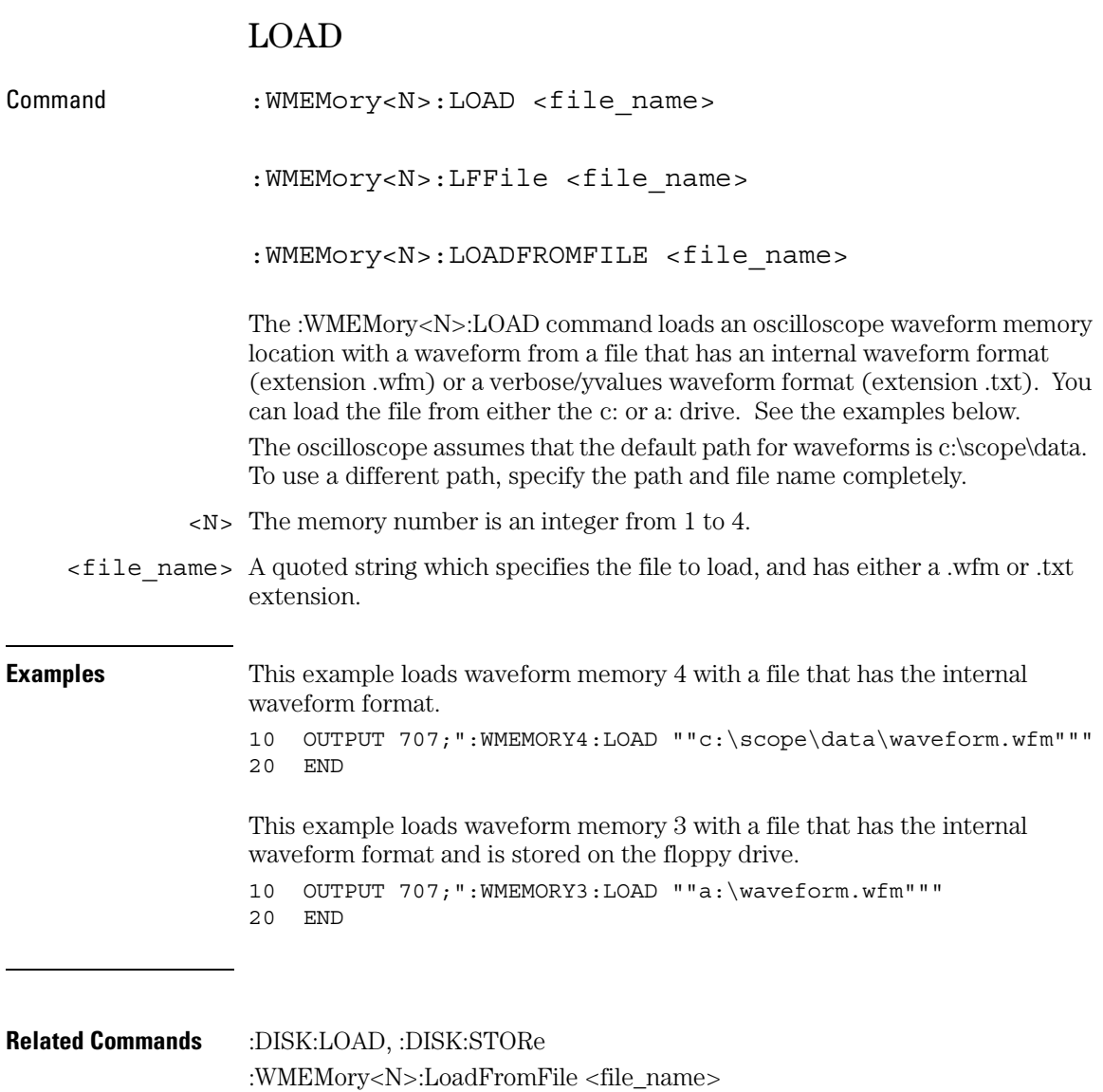

### SAVE

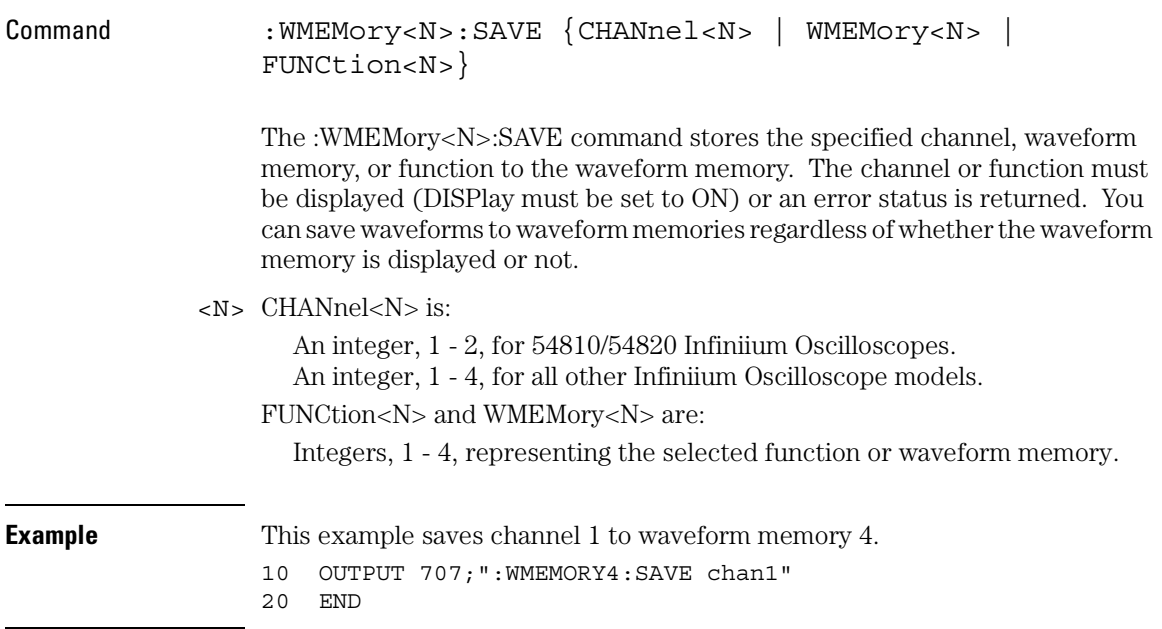

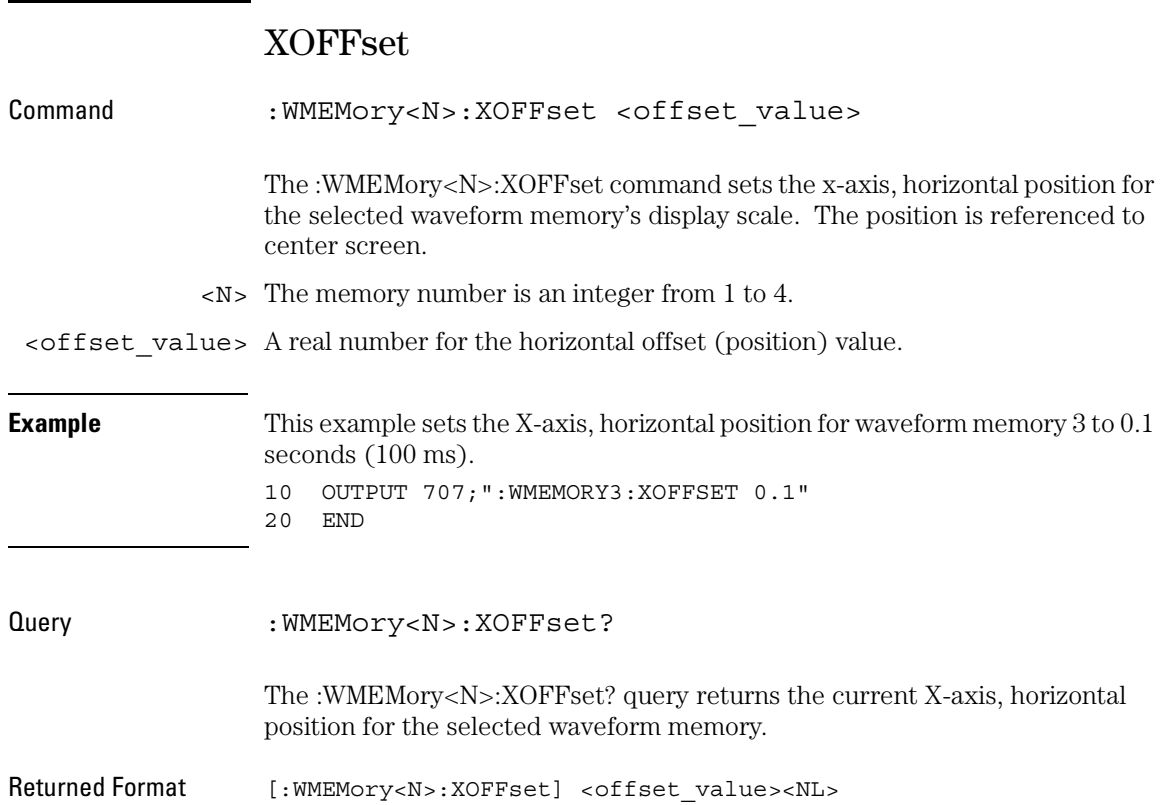

## XRANge

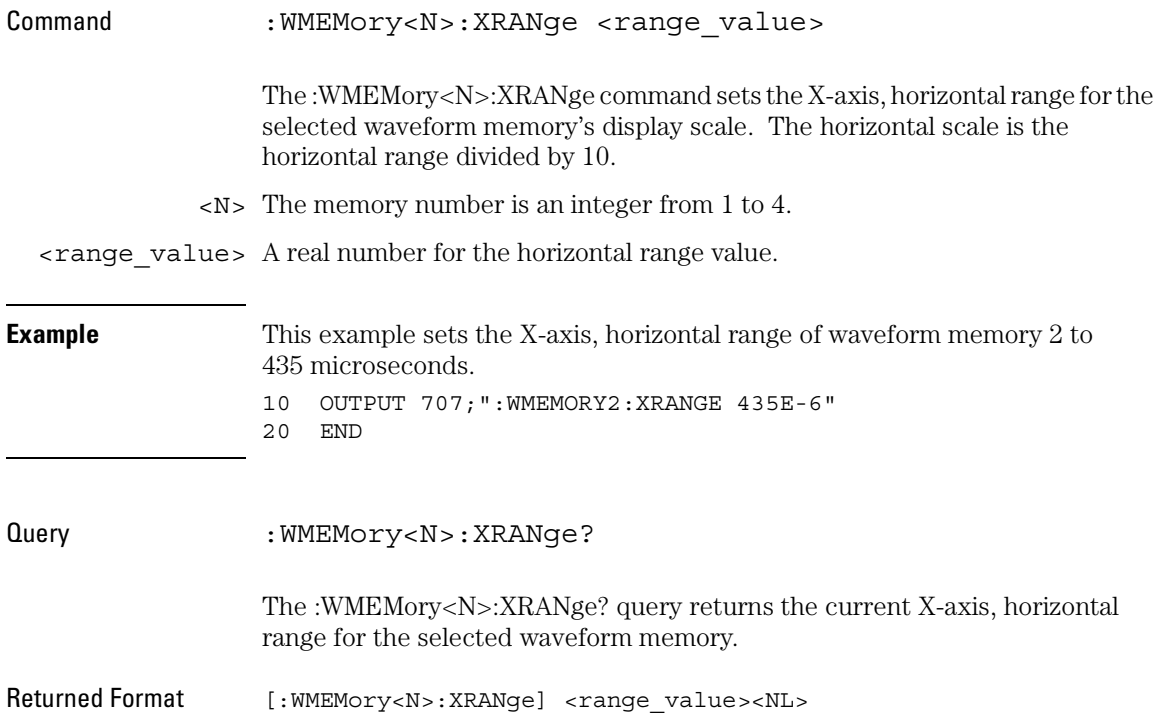

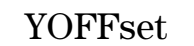

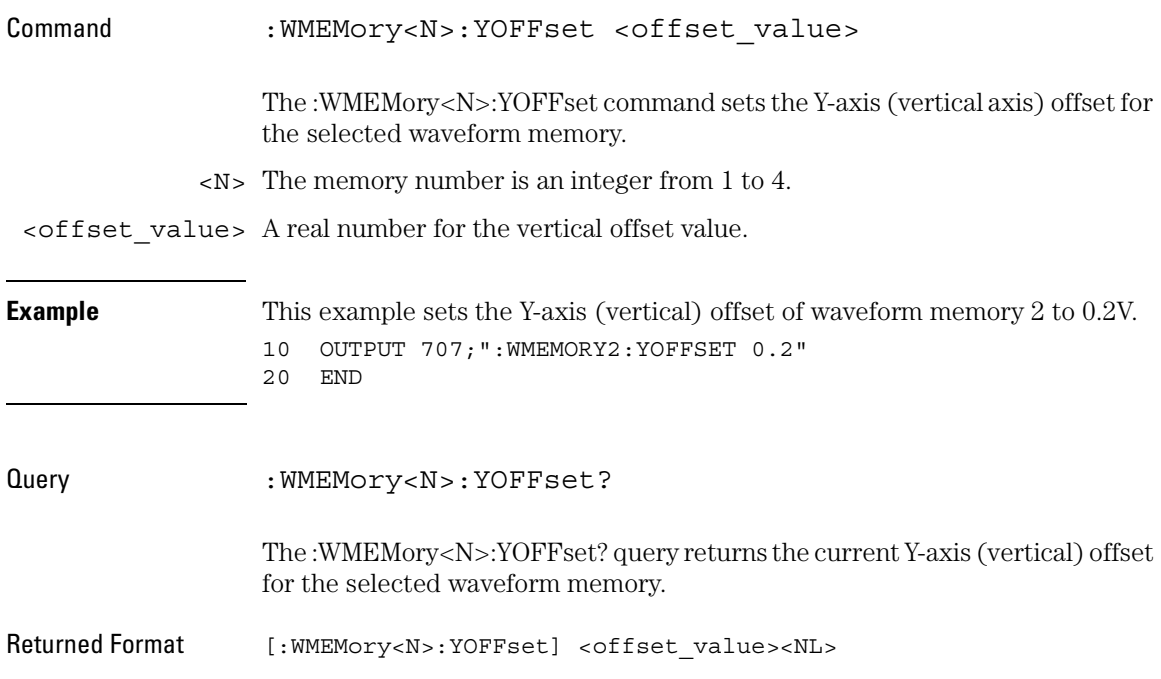

## YRANge

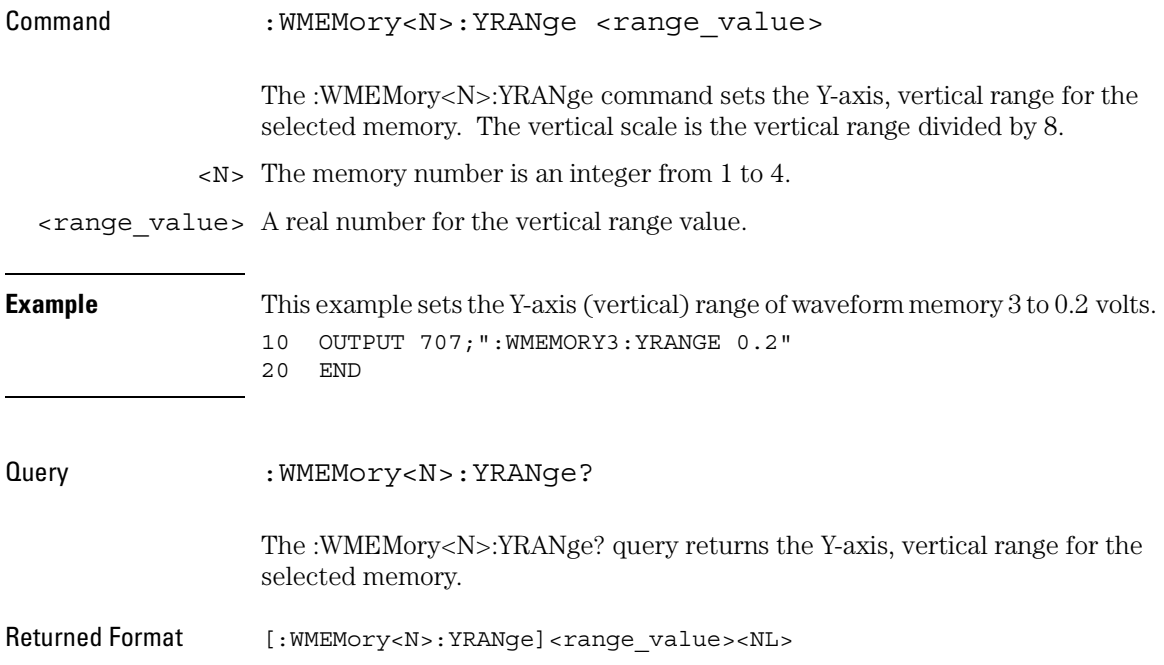

27

Infiniium and HP 547XX Digitizing Oscilloscopes Language Compatibility

# Infiniium and HP 547XX Digitizing Oscilloscopes Language Compatibility

When developing new programs, you should use the Infiniium (HP 548XX) command language, as documented in the chapters in this manual. When using existing programs (that you do not want to modify) with Infiniium Oscilloscopes, the HP 547XX and HP 545XX command sets are provided as built-in languages. See "Some HP 547XX Commands are New" on the next page.

- This chapter describes language compatibility with HP 547XX oscilloscopes.
- Chapter 26 describes language compatibility with HP 545XX oscilloscopes.

The built-in command languages make your use of the Infiniium Oscilloscopes compatible with previously designed oscilloscopes — ones that you may already be used to operating. Being able to choose another command language is beneficial if you want to use existing programs on Infiniium Oscilloscopes without having to modify your programs.

The built-in HP 547XX and HP 545XX languages can also be helpful if you are familiar with one or both of them, and want to continue using that language on Infiniium Oscilloscopes.

#### **Selecting a Command Language**

Use the :SYSTem:LANGuage command to select either the HP 548XX, HP 547XX, or HP 545XX command language built into the Infiniium Oscilloscopes. The HP 548XX command language is the default.

#### **Command Language Tables**

There are some differences between the built-in command languages. The tables in this chapter show these differences (if any exist), and the relationships between the command languages for HP 548XX Infiniium Oscilloscopes and HP 547XX Digitizing Oscilloscopes. If a command is supported only on the 54846A, 54845A, and 54835A, it is noted.
#### **Some HP 547XX Commands are New**

Some HP 547XX commands are new. That is, they were not in the original command language, but they have been added to the HP 547XX language support for HP 548XX Oscilloscopes.

#### **What the \* Symbol Means**

In the command tables, the " \* " symbol after a command indicates the command is newly supported.

**See Also** See Chapter 26 for language compatibility between Infiniium and HP 545XX Oscilloscopes.

### To select a command language

In Infiniium Oscilloscopes, you can select one of the supported command languages either over the GPIB or from the oscilloscope front panel.

• To select one of the command languages over the GPIB, enter the appropriate command for the oscilloscope type you are using: :SYSTem:LANGuage HP547XX

```
:SYSTem:LANGuage HP548XX
```
(This chapter describes the HP 547XX and HP 548XX command language compatibility.)

:SYSTem:LANGuage HP545XX

(Use the information in Chapter 26 for the HP 545XX Oscilloscopes command language compatibility.)

• To select one of the command languages from the oscilloscope front panel, select Utilities, Remote Interface, and Select Language. Then choose HP545XX, HP547XX, or HP548XX.

### Acquisition System Command Language Compatibility

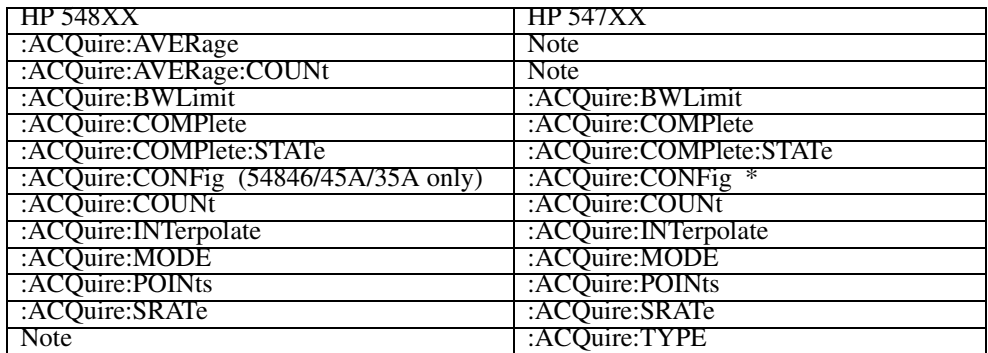

### **HP 548XX and HP 547XX ACQuire Commands**

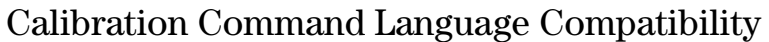

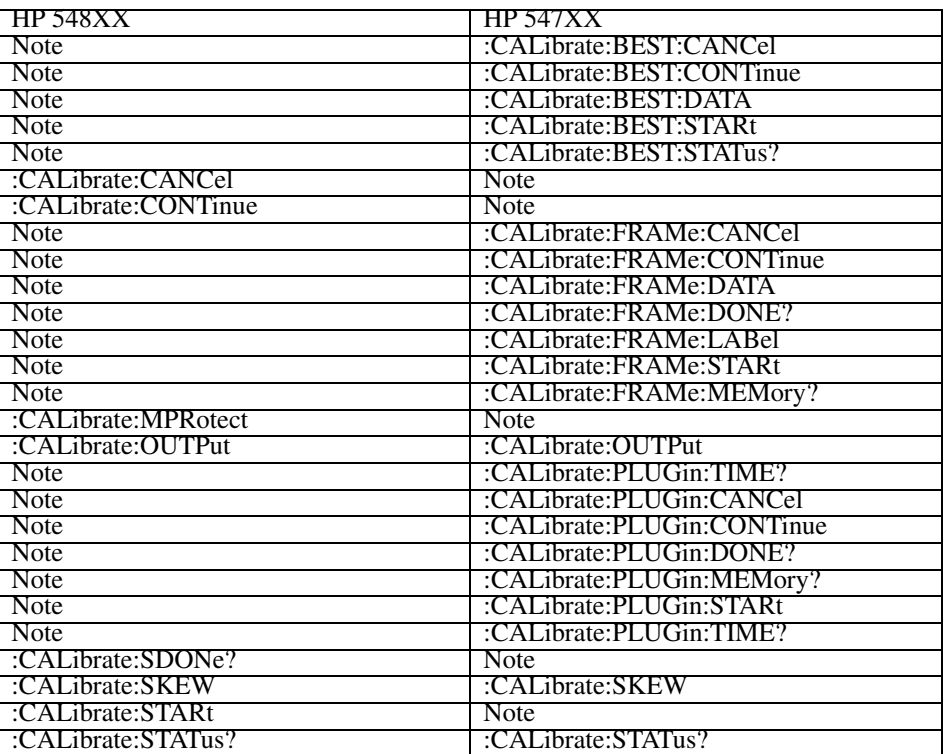

### **HP 548XX and HP 547XX CALibrate Commands**

# Channel Command Language Compatibility

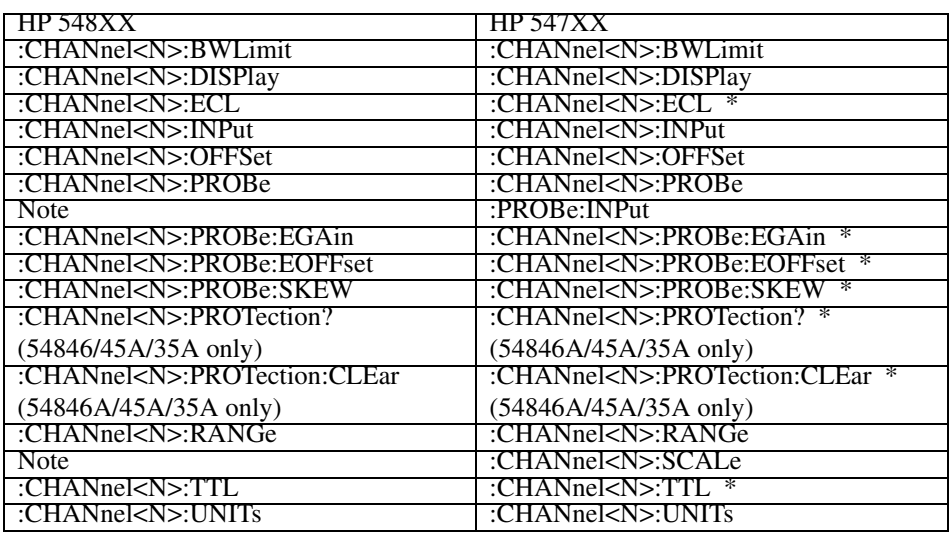

### **HP 548XX and HP 547XX CHANnel Commands**

# Disk Command Language Compatibility

### **HP 548XX and HP 547XX DISK Commands**

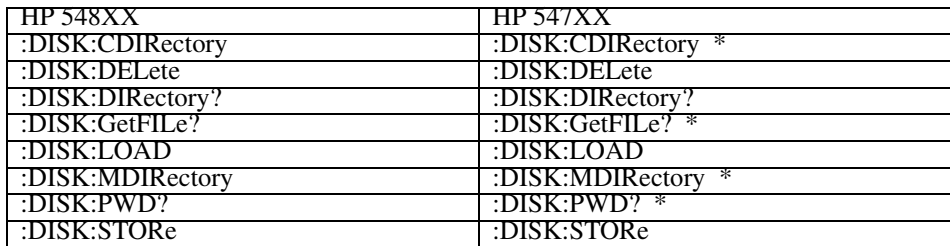

### Display Command Language Compatibility

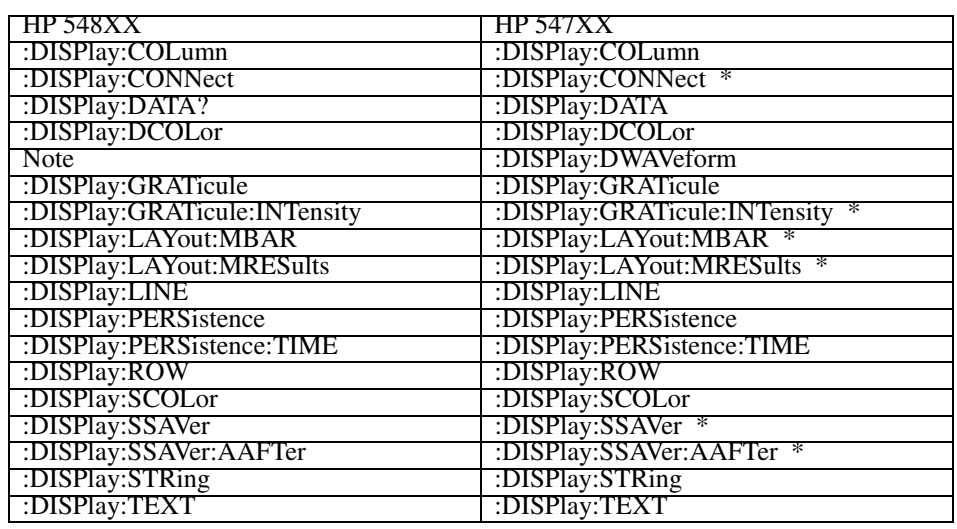

### **HP 548XX and HP 547XX DISPlay Commands**

## External Command Language Compatibility

### **HP 548XX and HP 547XX EXTernal Commands**

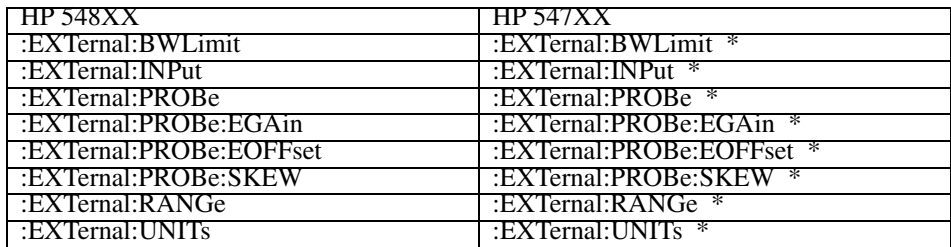

## FFT Command Language Compatibility

Note: For HP 547XX Oscilloscopes, FFT is now FUNCtion3. This subsystem is not implemented for HP 548XX Oscillscopes.

#### **HP 547XX FFT Commands**

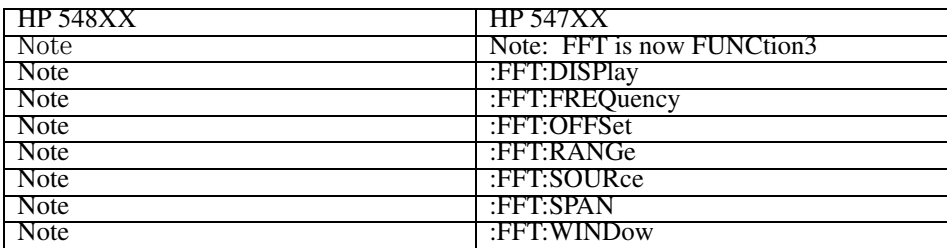

### Function Command Language Compatibility

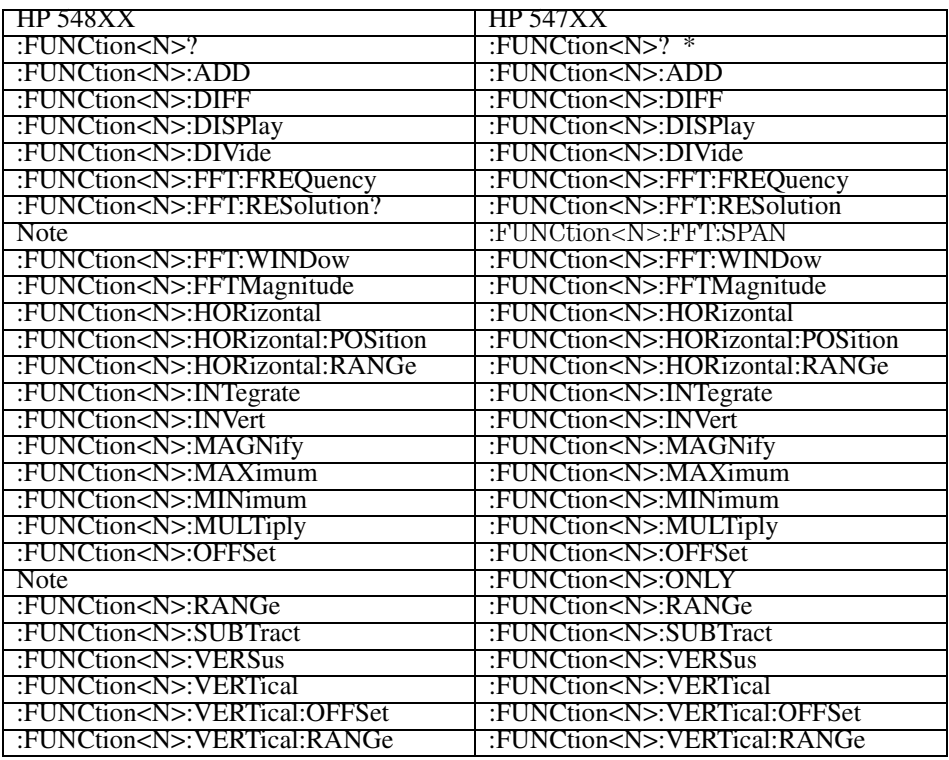

### **HP 548XX and HP 547XX FUNCtion Commands**

# Hardcopy Command Language Compatibility

### **HP 548XX and HP 547XX HARDcopy Commands**

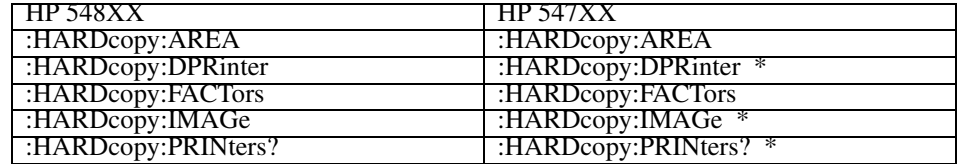

## Limit Test Command Language Compatibility

Limit TESt commands do not apply to HP 548XX Oscilloscopes.

### Marker Command Language Compatibility

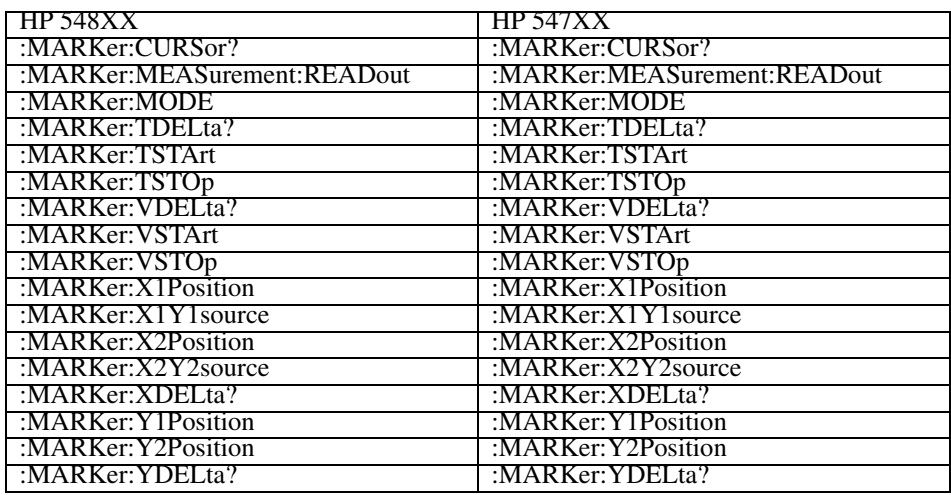

#### **HP 548XX and HP 547XX MARKer Commands**

#### **Sources for MARKer Commands**

Sources for the MARKer commands can be CHANnel<N>, FUNCtion<N>, or WMEMory<N>.

<N> CHANnel<N> is:

An integer, 1 - 2, for 54810/54820 Infiniium Oscilloscopes.

An integer, 1 - 4, for all other Infiniium Oscilloscope models.

FUNCtion<N> and WMEMory<N> are:

Integers, 1 - 4, representing the selected function or waveform memory.

# Measure Command Language Compatibility

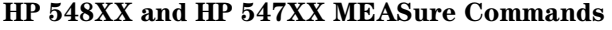

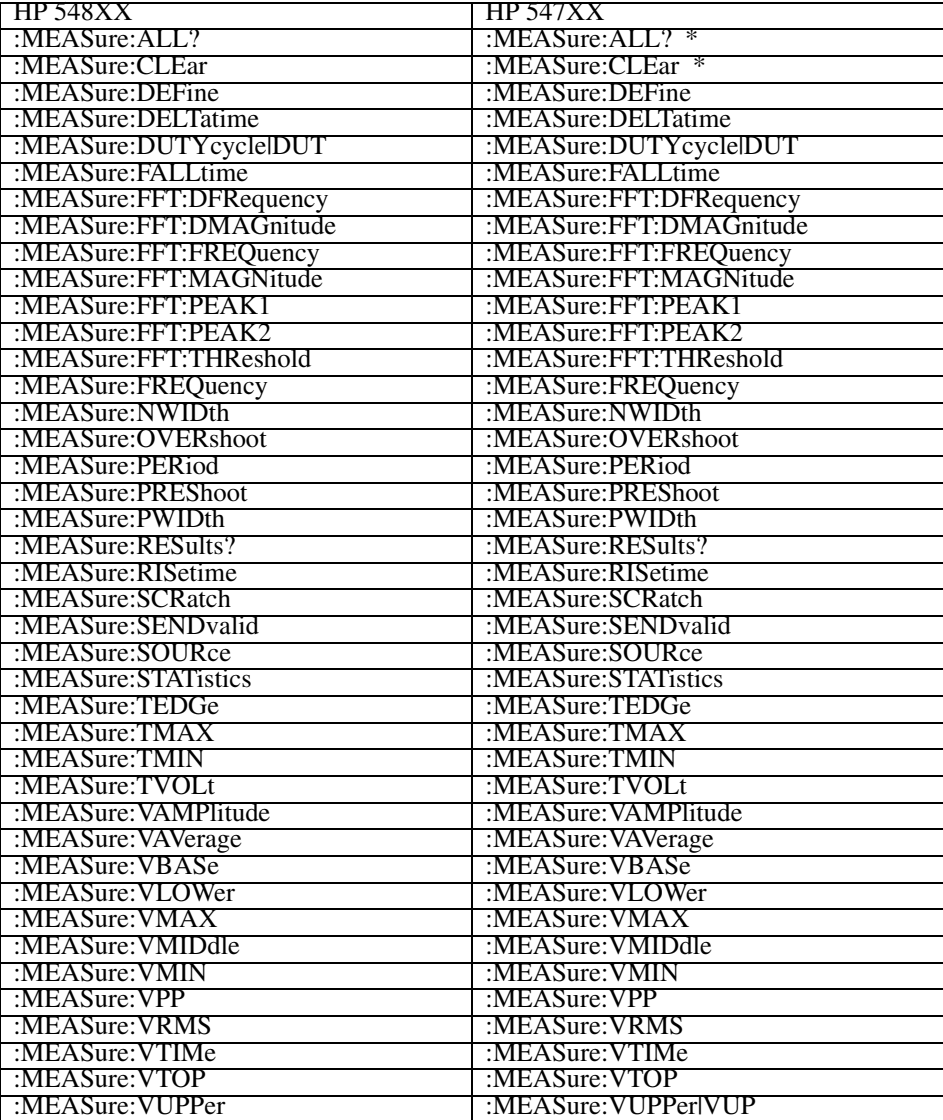

## Multiple Memory Command Language Compatibility

Multiple MEMory commands do not apply to HP 548XX or HP 547XX Oscilloscopes.

## Memory Test Command Language Compatibility

Memory TESt commands do not apply to HP 548XX Oscilloscopes.

## Pixel Memory Command Language Compatibility

Pixel MEMory commands do not apply to HP 548XX or HP 547XX Oscilloscopes.

# Self-Test Command Language Compatibility

#### **HP 548XX and HP 547XX SELFtest Commands**

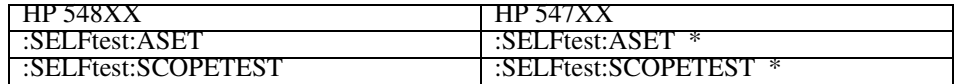

# Sequential Command Language Compatibility

SEQuential commands do not apply to HP 548XX or HP 547XX Oscilloscopes.

# System Command Language Compatibility

### **HP 548XX and HP 547XX SYSTem Commands**

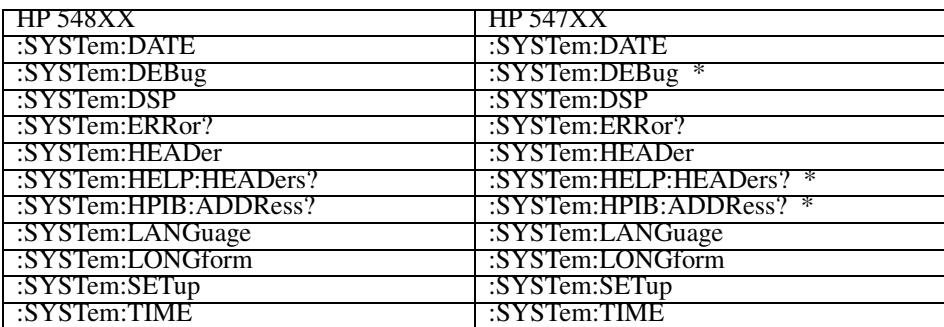

# Time Base Command Language Compatibility

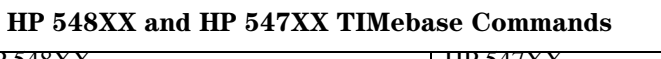

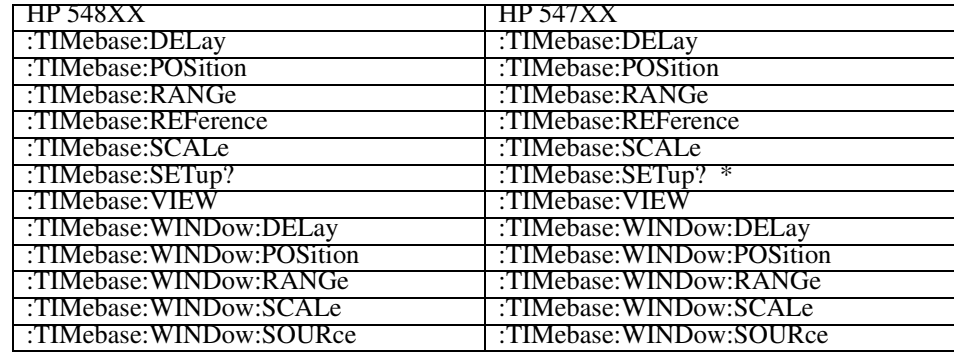

# Trigger Command Language Compatibility

### **HP 548XX and HP 547XX TRIGger Commands**

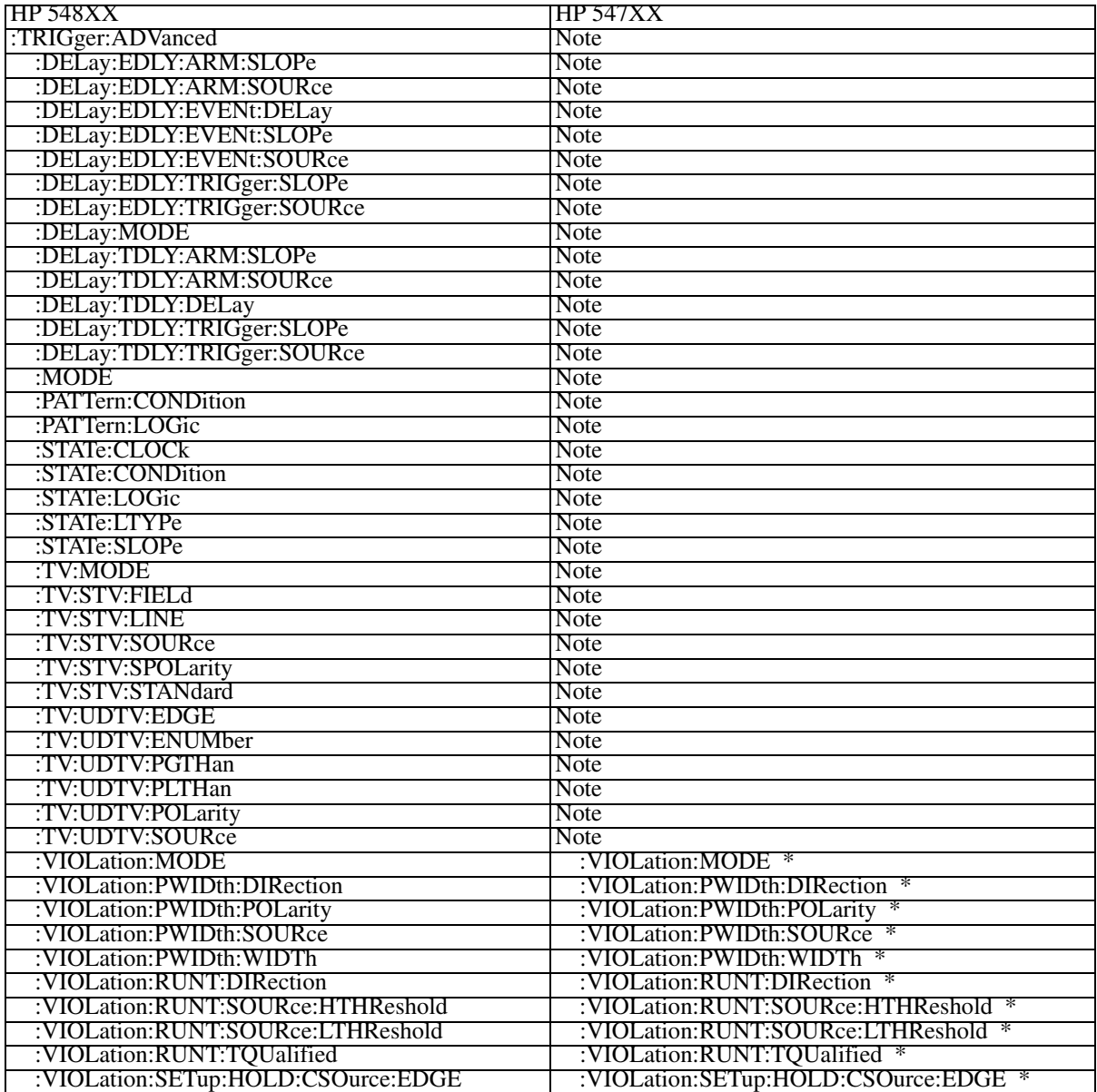

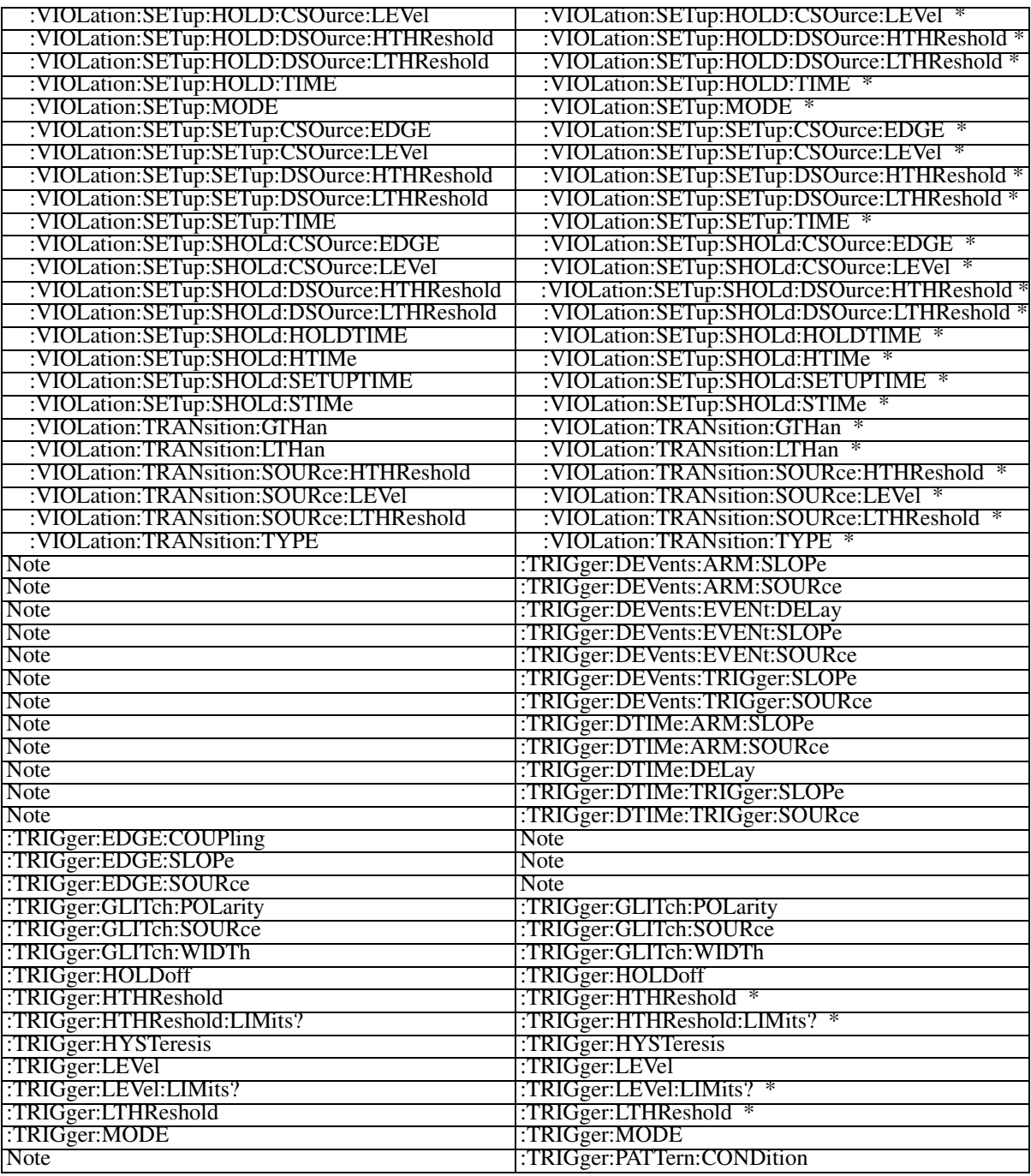

### Infiniium and HP 547XX Digitizing Oscilloscopes Language Compatibility **Trigger Command Language Compatibility**

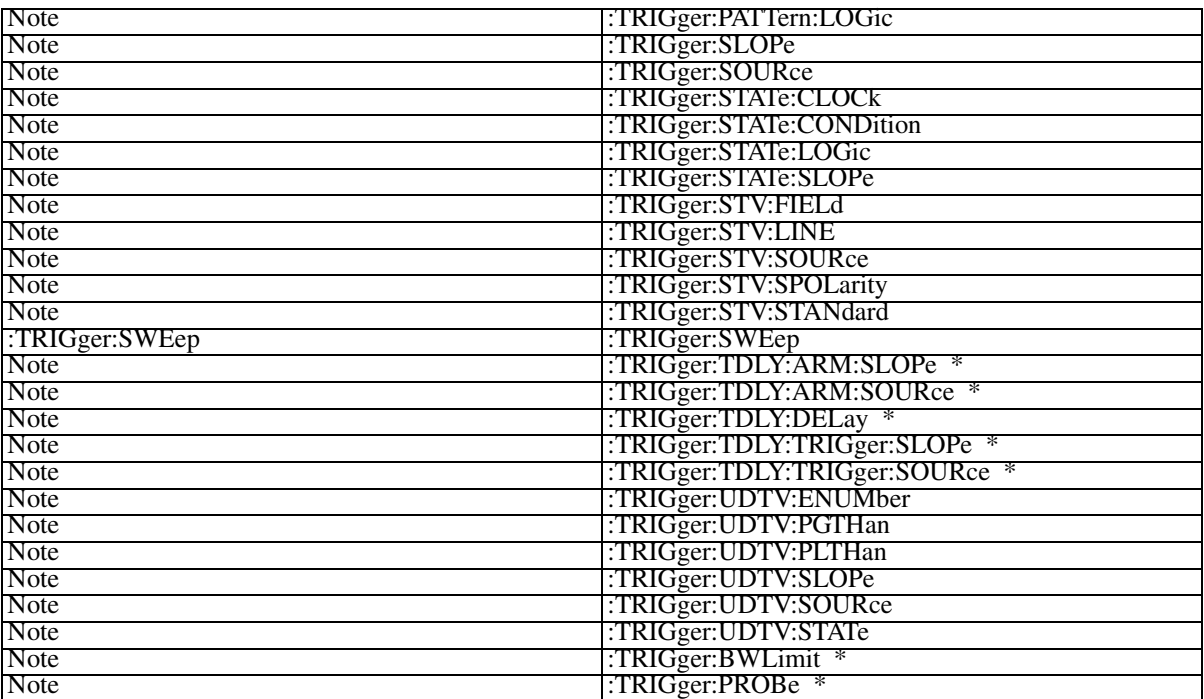

# Waveform Command Language Compatibility

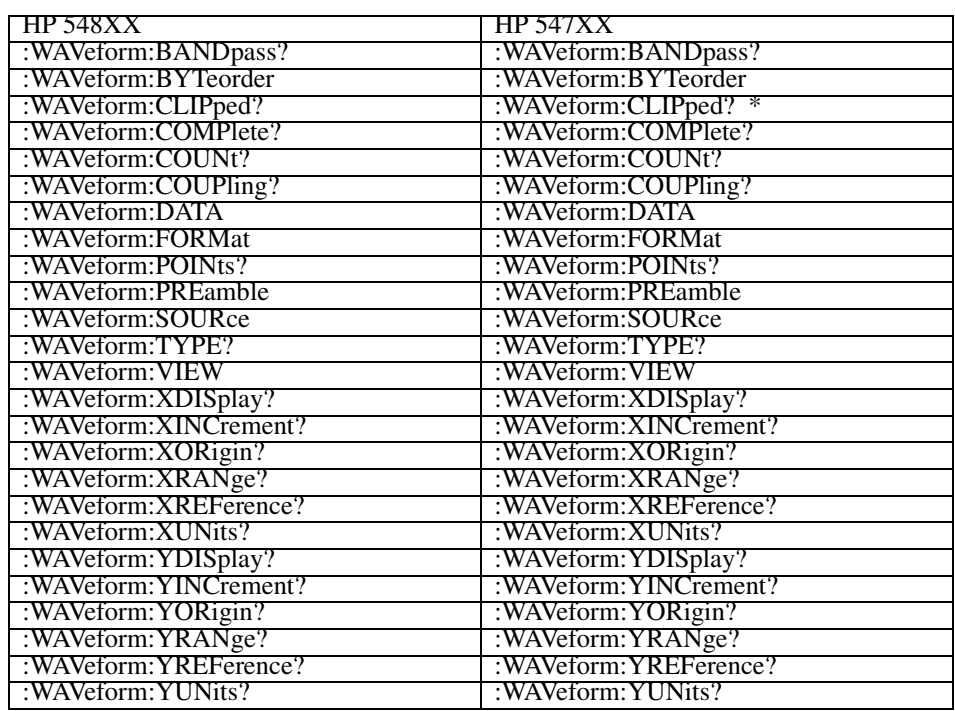

#### **HP 548XX and HP 547XX WAVeform Commands**

### Waveform Memory Command Language Compatibility

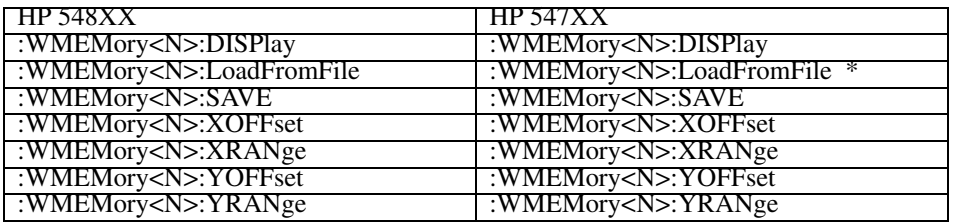

### **HP 548XX and HP 547XX Waveform MEMory Commands**

# Root Command Language Compatibility

### **HP 548XX and HP 547XX Root Commands**

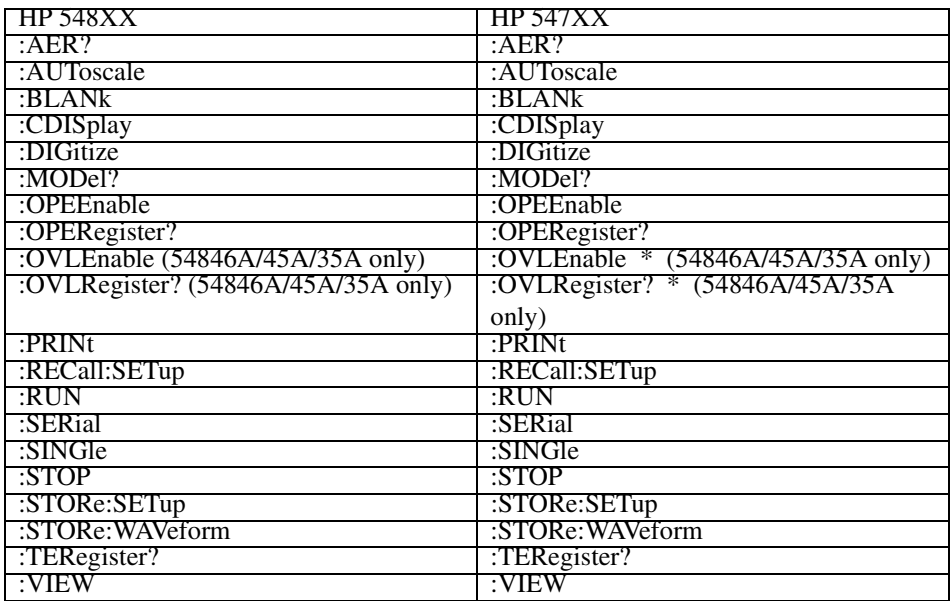

# Common Command Language Compatibility

### **HP 548XX and HP 547XX Common Commands**

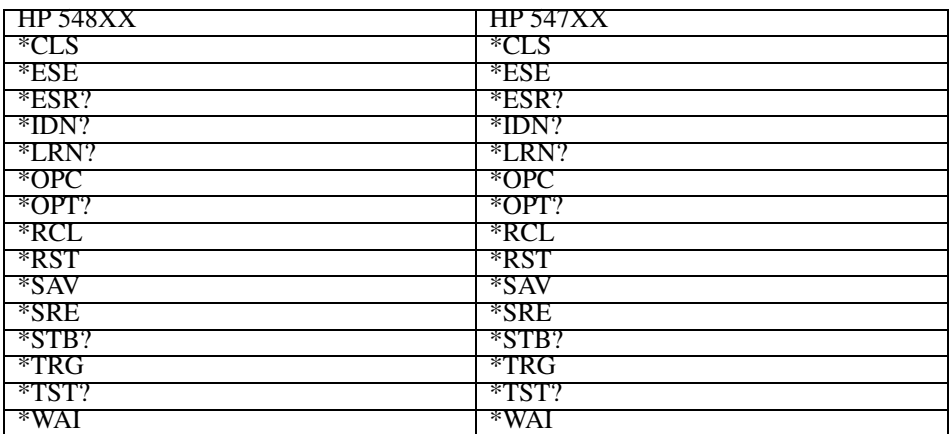

28

Infiniium and HP 545XX Oscilloscopes Language Compatibility

# Infiniium and HP 545XX Oscilloscopes Language Compatibility

When developing new programs, you should use the Infiniium (HP 548XX) command language, as documented in the chapters in this manual. When using existing programs (that you do not want to modify) with Infiniium Oscilloscopes, the HP 547XX and HP 545XX command sets are provided as built-in languages. See "Some HP 545XX Commands are New" on the next page.

- This chapter describes language compatibility with HP 545XX oscilloscopes.
- Chapter 25 describes language compatibility with HP 547XX oscilloscopes.

The built-in command languages make your use of the Infiniium Oscilloscopes compatible with previously designed oscilloscopes — ones that you may already be used to operating. Being able to choose another command language is beneficial if you want to use existing programs on Infiniium Oscilloscopes without having to modify your programs.

The built-in HP 547XX and HP 545XX languages can also be helpful if you are familiar with one or both of them, and want to continue using that language on Infiniium Oscilloscopes.

#### **Selecting a Command Language**

Use the :SYSTem:LANGuage command to select either the HP 548XX, HP 547XX, or HP 545XX command language built into the Infiniium Oscilloscopes. The HP 548XX command language is the default.

#### **Command Language Tables**

There are some differences between the built-in command languages. The tables in this chapter show these differences (if any exist), and the relationships between the command languages for HP 548XX Infiniium Oscilloscopes and HP 545XX Oscilloscopes. If a command is supported only on the 54846S, 54845A, and 54835A, it is noted.

#### **Some HP 545XX Commands are New**

Some HP 545XX commands are new. That is, they were not in the original command language, but they have been added to the HP 545XX language support for HP 548XX Oscilloscopes.

#### **What the \* Symbol Means**

In the command tables, the " \* " symbol after a command indicates the command is newly supported.

**See Also** See Chapter 25 for language compatability between Infiniium and HP 547XX Oscilloscopes.

### To select a command language

In Infiniium Oscilloscopes, you can select one of the supported command languages either over the GPIB or from the oscilloscope front panel.

• To select one of the command languages over the GPIB, enter the appropriate command for the oscilloscope type you are using: :SYSTem:LANGuage HP545XX

```
:SYSTem:LANGuage HP548XX
```
(This chapter describes the HP 545XX and HP 548XX command language compatibility.)

:SYSTem:LANGuage HP547XX

(Use the information in Chapter 25 for the HP 547XX Digitizing Oscilloscopes command language compatability.)

• To select one of the command languages from the oscilloscope front panel, select Utilities, Remote Interface, and Select Language. Then choose HP545XX, HP547XX, or HP548XX.

### Acquisition System Command Language Compatibility

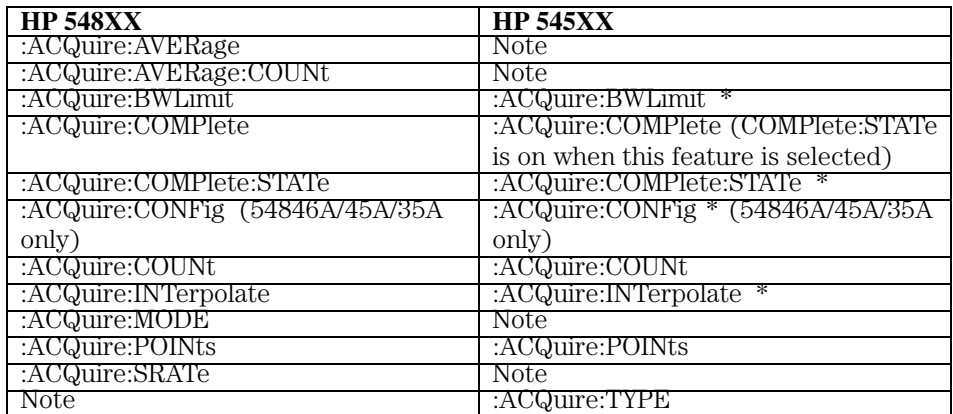

### **HP 548XX and HP 545XX ACQuire Commands**

### Calibration Command Language Compatibility

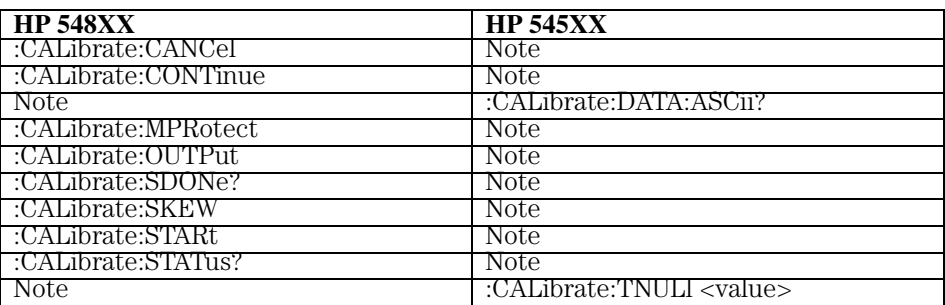

### **HP 548XX and HP 545XX CALibrate Commands**

# Channel Command Language Compatibility

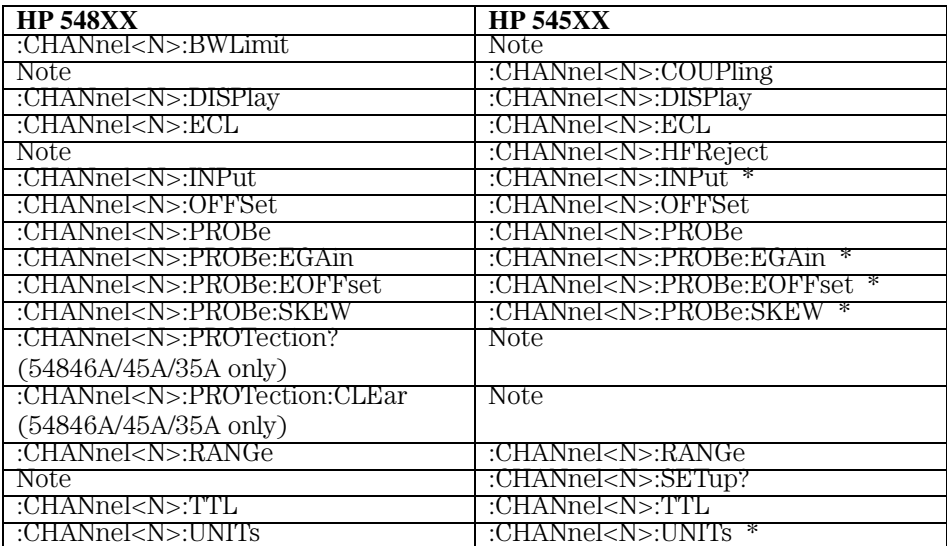

#### **HP 548XX and HP 545XX CHANnel Commands**

# Disk Command Language Compatibility

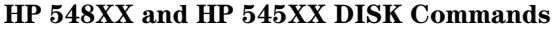

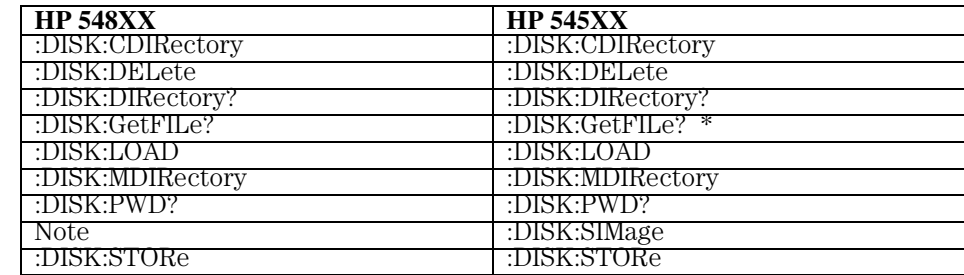
## Display Command Language Compatibility

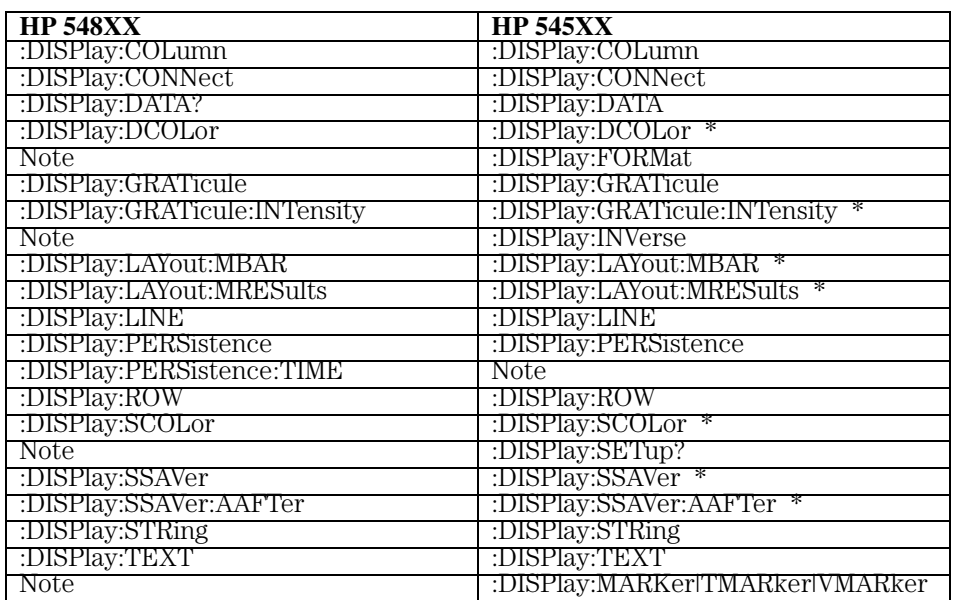

#### **HP 548XX and HP 545XX DISPlay Commands**

Note: Command not supported on this oscilloscope.

## External Command Language Compatibility

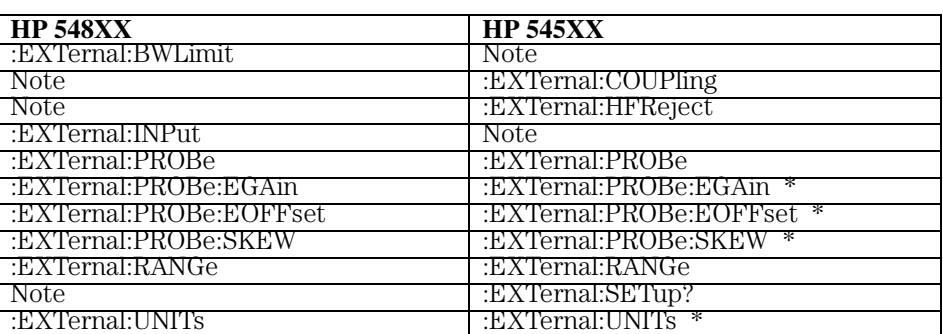

### **HP 548XX and HP 545XX EXTernal Commands**

Note: Command not supported on this oscilloscope.

## FFT Command Language Compatibility

This subsystem is not implemented for HP 548XX or HP 545XX Oscillscopes.

### Function Command Language Compatibility

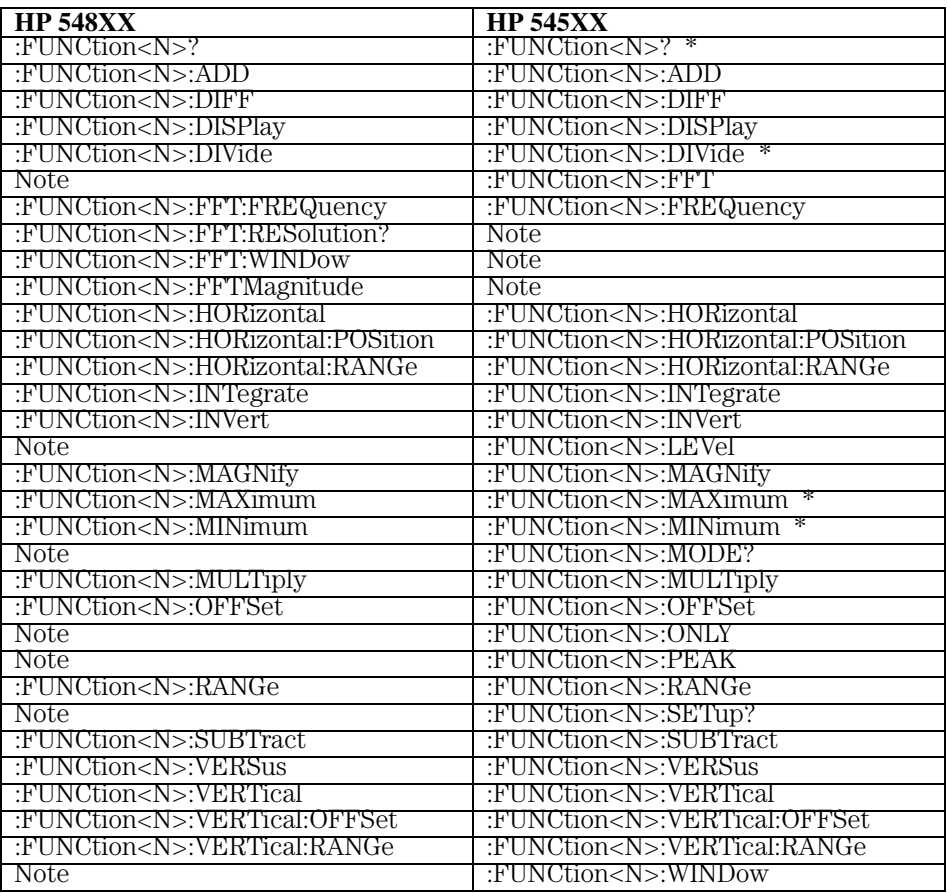

### **HP 548XX and HP 545XX FUNCtion Commands**

Note: Command not supported on this oscilloscope.

## Hardcopy Command Language Compatibility

#### **HP 548XX and HP 545XX HARDcopy Commands**

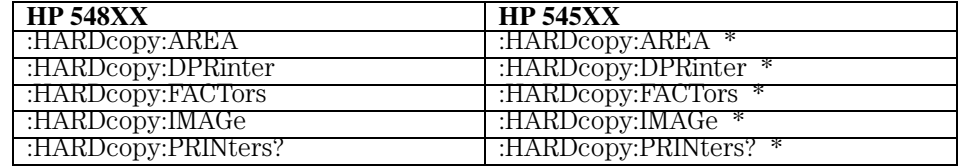

### Limit Test Command Language Compatibility

Limit TESt commands do not apply to HP 548XX or HP 545XX Oscilloscopes.

### Marker Command Language Compatibility

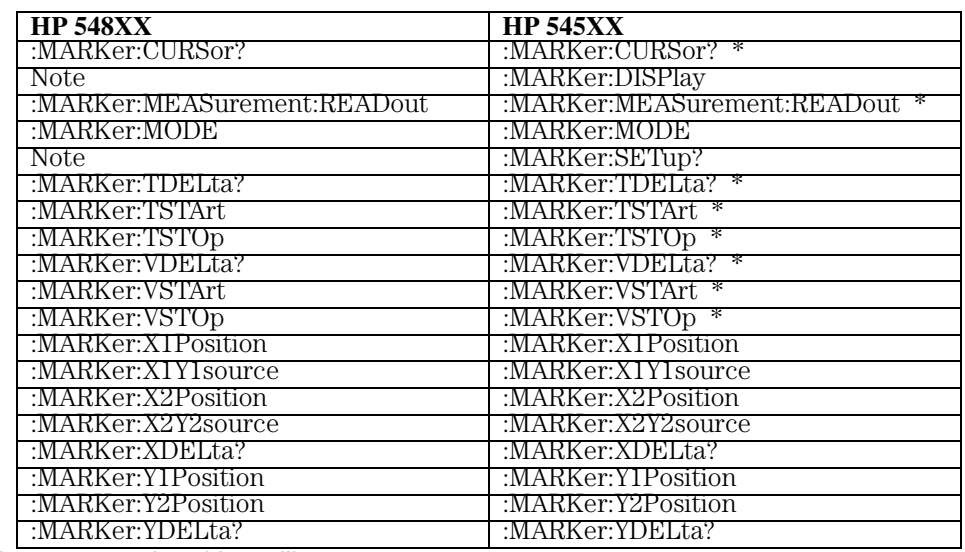

#### **HP 548XX and HP 545XX MARKer Commands**

Note: Command not supported on this oscilloscope.

#### **Sources for MARKer Commands**

Sources for the MARKer commands can be CHANnel<N>, FUNCtion<N>, or WMEMory<N>.

<N> CHANnel<N> is:

An integer, 1 - 2, for 54810/54820 Infiniium Oscilloscopes.

An integer, 1 - 4, for all other Infiniium Oscilloscope models.

FUNCtion<N> and WMEMory<N> are:

Integers, 1 - 4, representing the selected function or waveform memory.

## Measure Command Language Compatibility

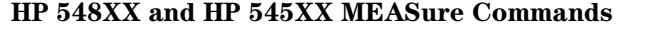

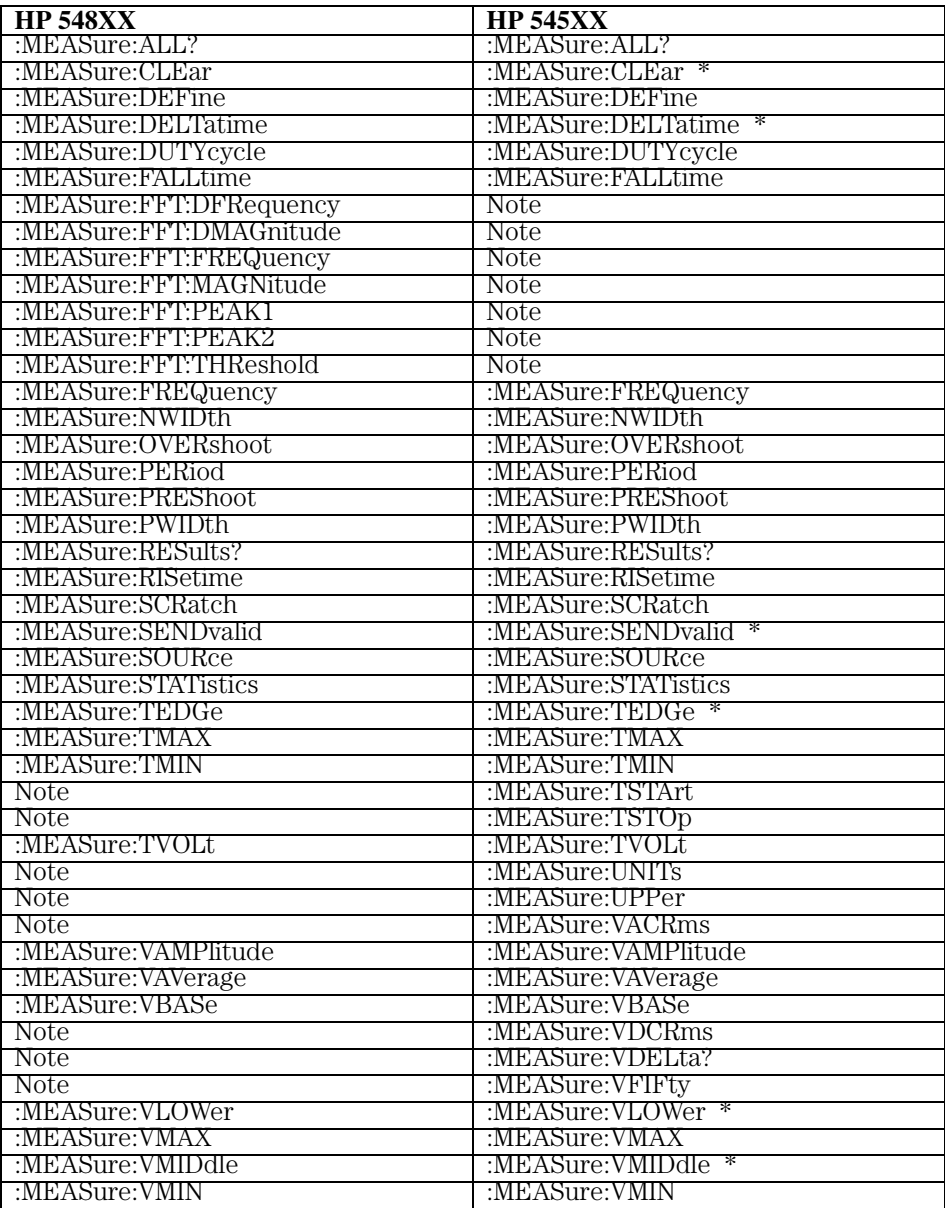

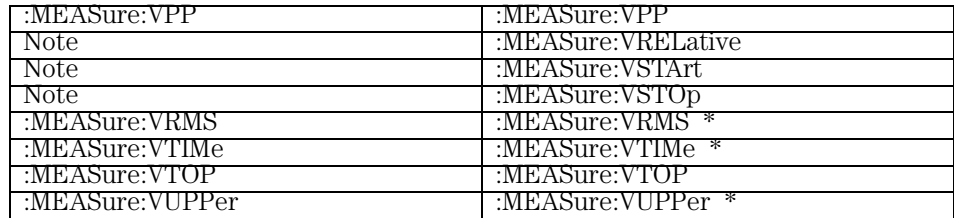

Note: Command not supported on this oscilloscope.

### Multiple Memory Command Language Compatibility

Multiple MEMory commands do not apply to HP 548XX Oscilloscopes.

## Memory Test Command Language Compatibility

Memory TESt commands do not apply to HP 548XX or HP 545XX Oscilloscopes.

### Pixel Memory Command Language Compatibility

Pixel MEMory commands do not apply to HP 548XX Oscilloscopes.

## Self-Test Command Language Compatibility

#### **HP 548XX and HP 545XX SELFtest Commands**

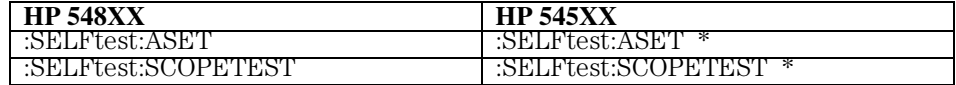

## Sequential Command Language Compatibility

SEQuential commands do not apply to HP 548XX Oscilloscopes.

## System Command Language Compatibility

#### **HP 548XX and HP 545XX SYSTem Commands**

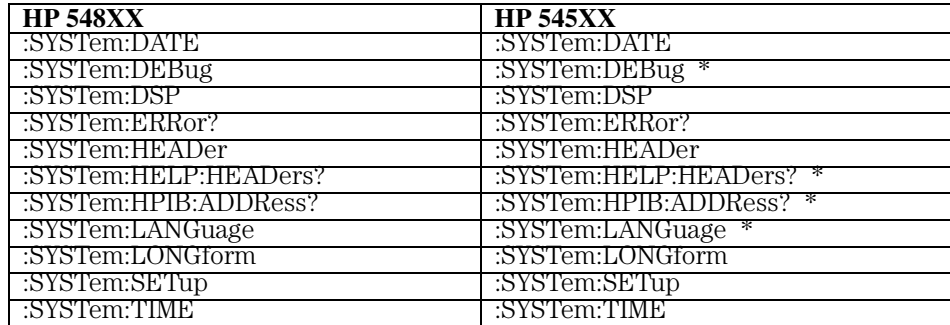

## Time Base Command Language Compatibility

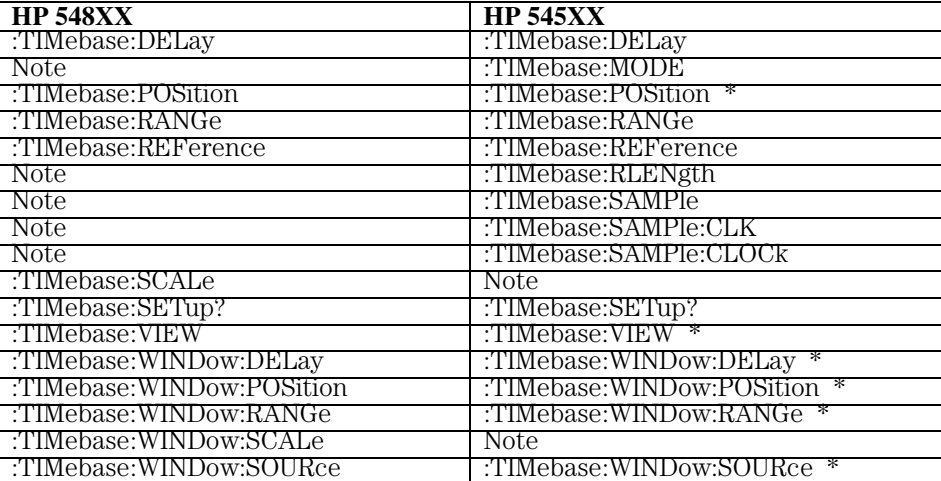

#### **HP 548XX and HP 545XX TIMebase Commands**

## Trigger Command Language Compatibility

#### **HP 548XX and HP 545XX TRIGger Commands**

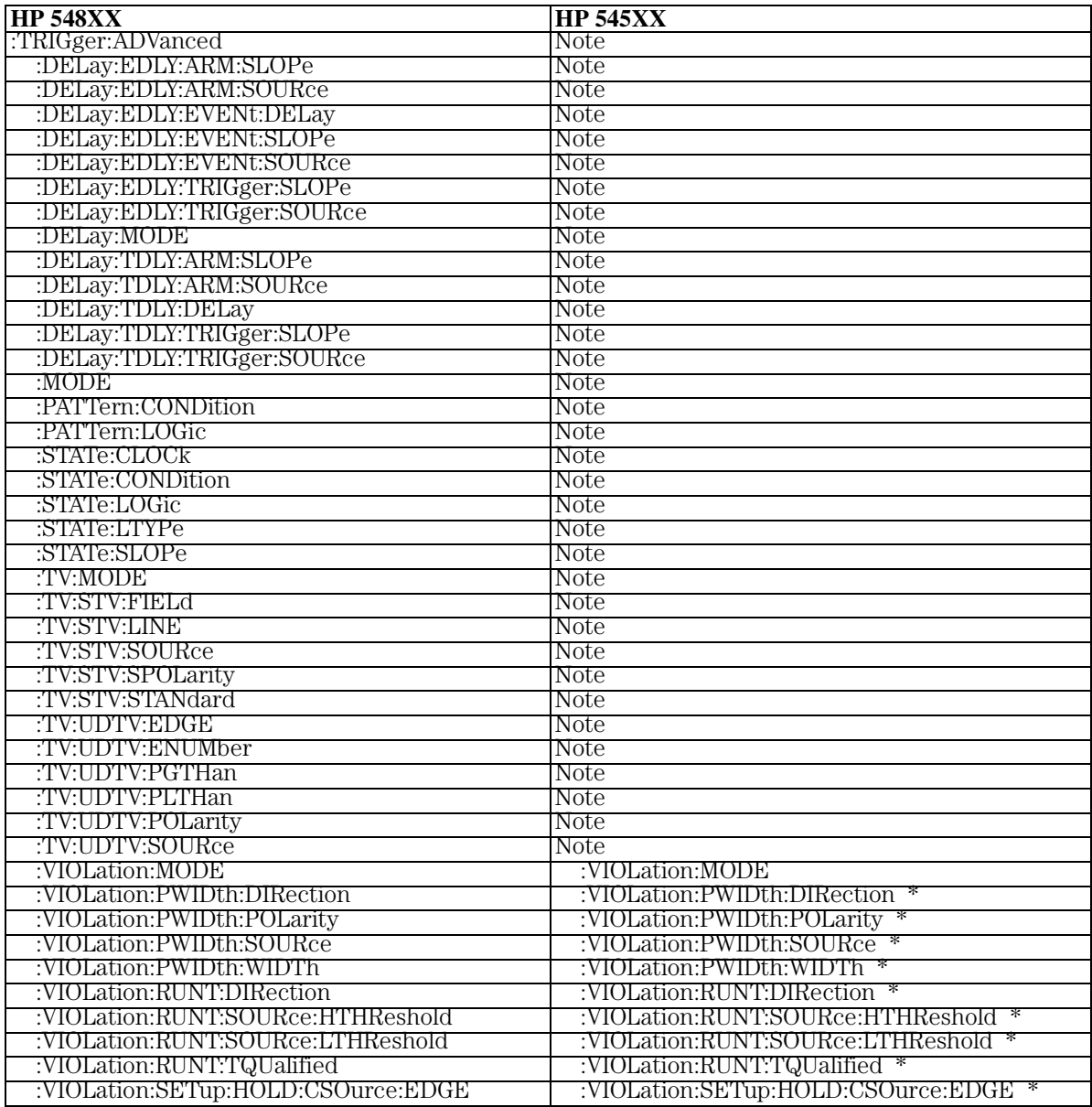

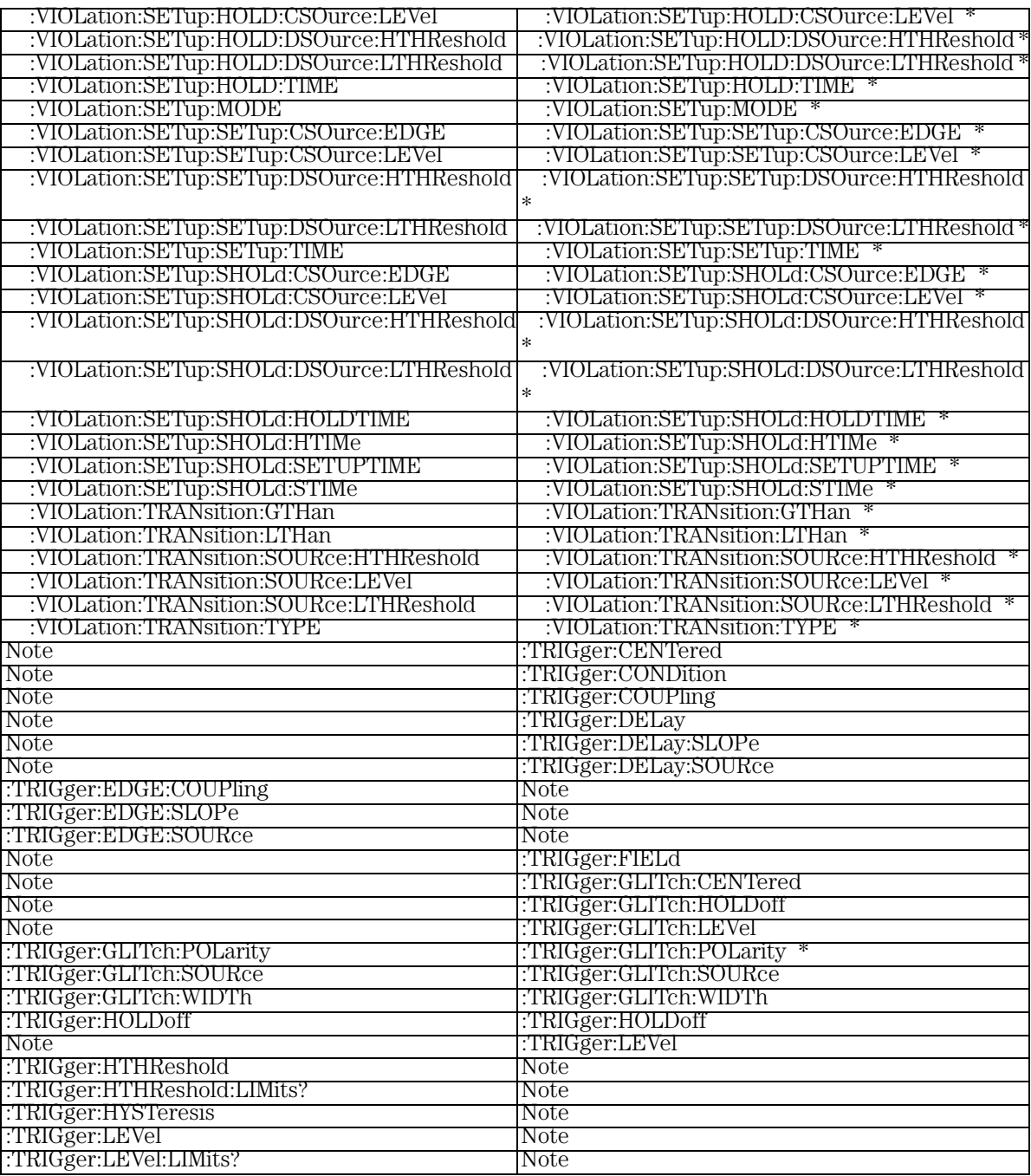

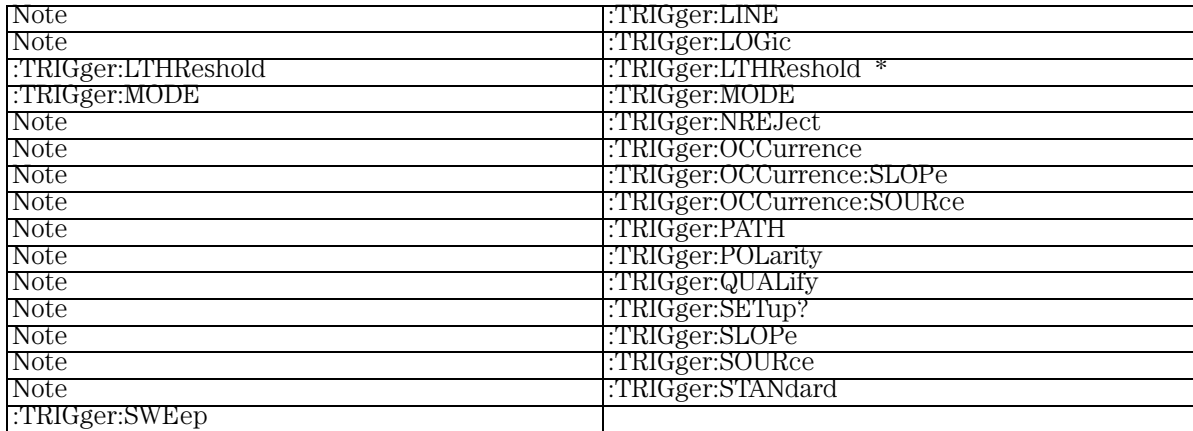

## Waveform Command Language Compatibility

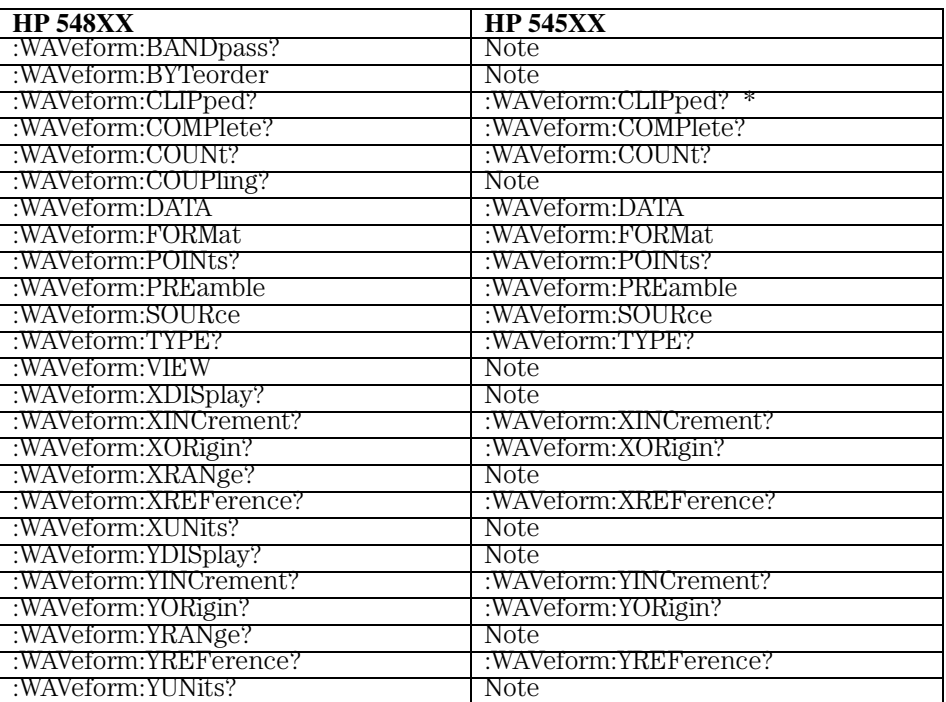

#### **HP 548XX and HP 545XX WAVeform Commands**

### Waveform Memory Command Language Compatibility

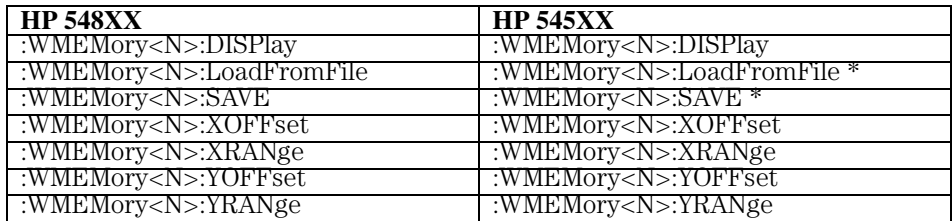

#### **HP 548XX and HP 545XX Waveform MEMory Commands**

## Root Command Language Compatibility

#### **HP 548XX and HP 545XX Root Commands**

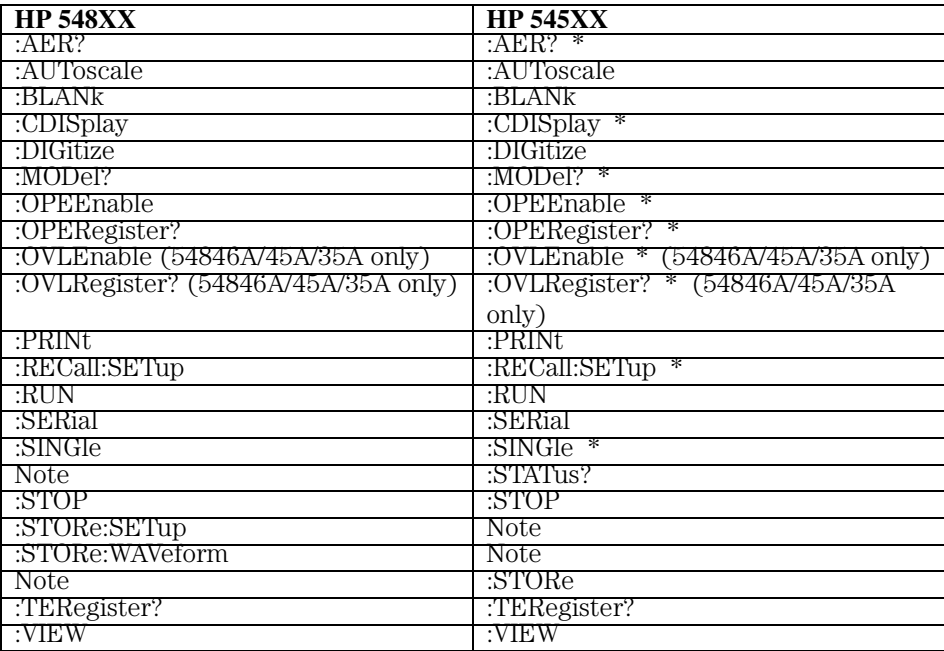

## Common Command Language Compatibility

#### **HP 548XX and HP 545XX Common Commands**

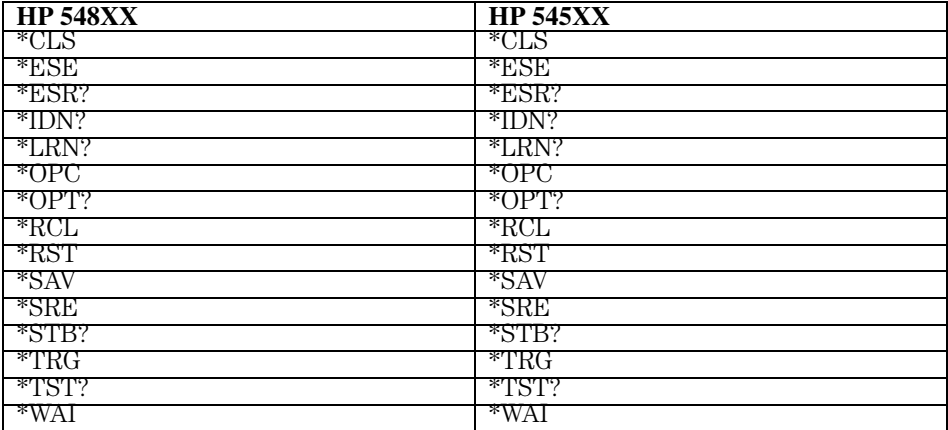

29

Error Messages

# Error Messages

This chapter describes the error messages and how they are generated. The possible causes for the generation of the error messages are also listed in the following table.

### Error Queue

As errors are detected, they are placed in an error queue. This queue is first in, first out. If the error queue overflows, the last error in the queue is replaced with error -350, "Queue overflow." Anytime the error queue overflows, the oldest errors remain in the queue, and the most recent error is discarded. The length of the oscilloscope's error queue is 30 (29 positions for the error messages, and 1 position for the "Queue overflow" message). Reading an error from the head of the queue removes that error from the queue, and opens a position at the tail of the queue for a new error. When all errors have been read from the queue, subsequent error queries return 0, "No error."

The error queue is cleared when any of the following occur:

- the instrument is powered up,
- a \*CLS command is sent,
- the last item from the queue is read, or
- the instrument is switched from talk only to addressed mode on the front panel.

### Error Numbers

The error numbers are grouped according to the type of error that is detected.

- +0 indicates no errors were detected.
- -100 to -199 indicates a command error was detected
- -200 to -299 indicates an execution error was detected.
- -300 to -399 indicates a device-specific error was detected.
- -400 to -499 indicates a query error was detected.
- +1 to +32767 indicates an oscilloscope specific error has been detected.

### Command Error

An error number in the range -100 to -199 indicates that an IEEE 488.2 syntax error has been detected by the instrument's parser. The occurrence of any error in this class sets the command error bit (bit 5) in the event status register and indicates that one of the following events occurred:

- An IEEE 488.2 syntax error was detected by the parser. That is, a computerto-oscilloscope message was received that is in violation of the IEEE 488.2 standard. This may be a data element that violates the oscilloscope's listening formats, or a data type that is unacceptable to the oscilloscope.
- An unrecognized header was received. Unrecognized headers include incorrect oscilloscope-specific headers and incorrect or unimplemented IEEE 488.2 common commands.
- A Group Execute Trigger (GET) was entered into the input buffer inside of an IEEE 488.2 program message.

Events that generate command errors do not generate execution errors, oscilloscope-specific errors, or query errors.

### Execution Error

An error number in the range -200 to -299 indicates that an error was detected by the instrument's execution control block. The occurrence of any error in this class causes the execution error bit (bit 4) in the event status register to be set. It also indicates that one of the following events occurred:

- The program data following a header is outside the legal input range or is inconsistent with the oscilloscope's capabilities.
- A valid program message could not be properly executed due to some oscilloscope condition.

Execution errors are reported by the oscilloscope after expressions are evaluated and rounding operations are completed. For example, rounding a numeric data element will not be reported as an execution error. Events that generate execution errors do not generate command errors, oscilloscope specific errors, or query errors.

### Device- or Oscilloscope-Specific Error

An error number in the range of -300 to -399 or +1 to +32767 indicates that the instrument has detected an error caused by an oscilloscope operation that did not properly complete. This may be due to an abnormal hardware or firmware condition. For example, this error may be generated by a self-test response error, or a full error queue. The occurrence of any error in this class causes the oscilloscope-specific error bit (bit 3) in the event status register to be set.

Error Messages **Query Error**

### Query Error

An error number in the range -400 to -499 indicates that the output queue control of the instrument has detected a problem with the message exchange protocol. An occurrence of any error in this class should cause the query error bit (bit 2) in the event status register to be set. An occurrence of an error also means one of the following is true:

- An attempt is being made to read data from the output queue when no output is either present or pending.
- Data in the output queue has been lost.

# List of Error Messages

Figure 29-1 is a list of the error messages that are returned by the parser on this oscilloscope.

#### **Figure 29-1**

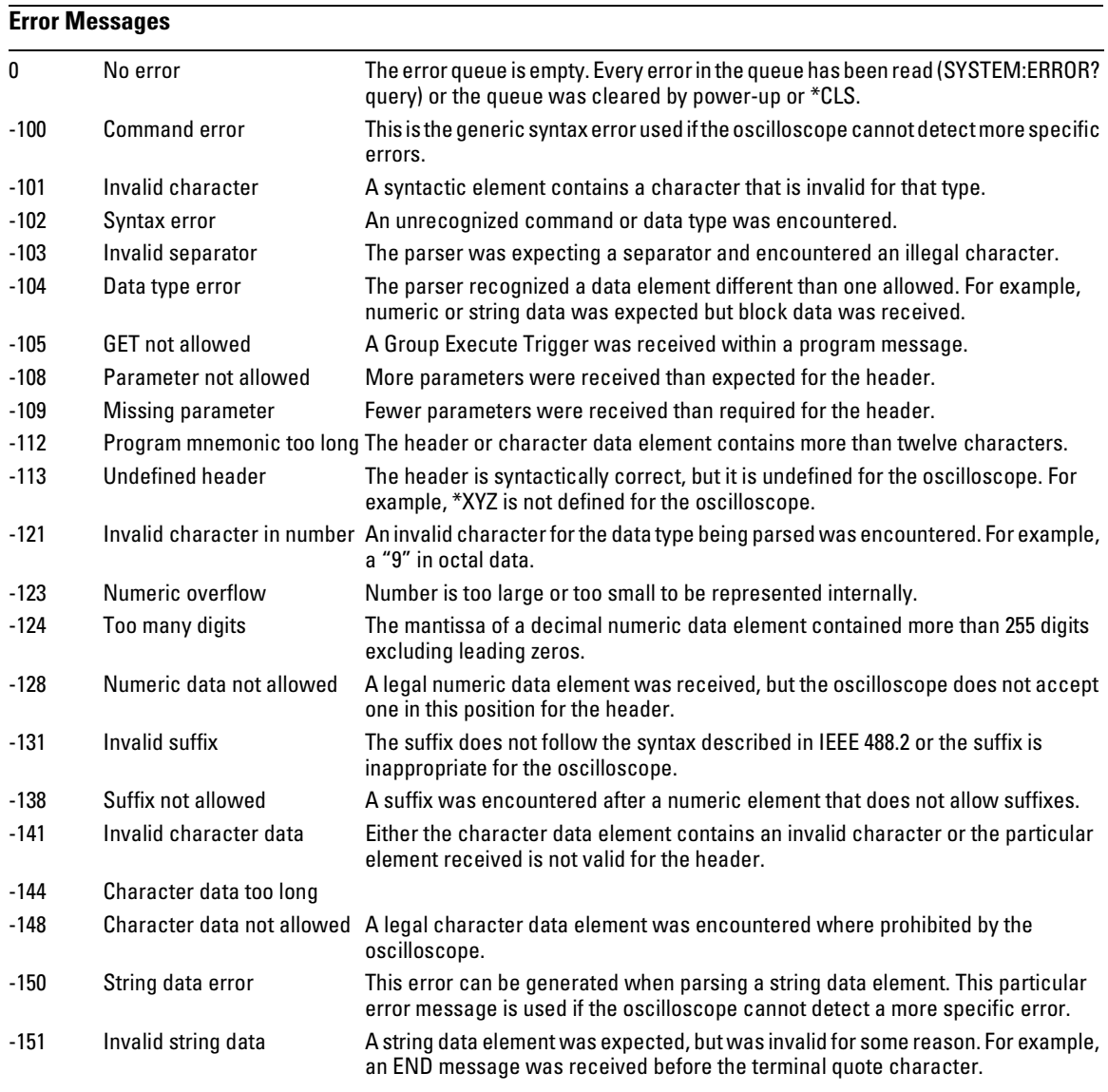

### Error Messages **List of Error Messages**

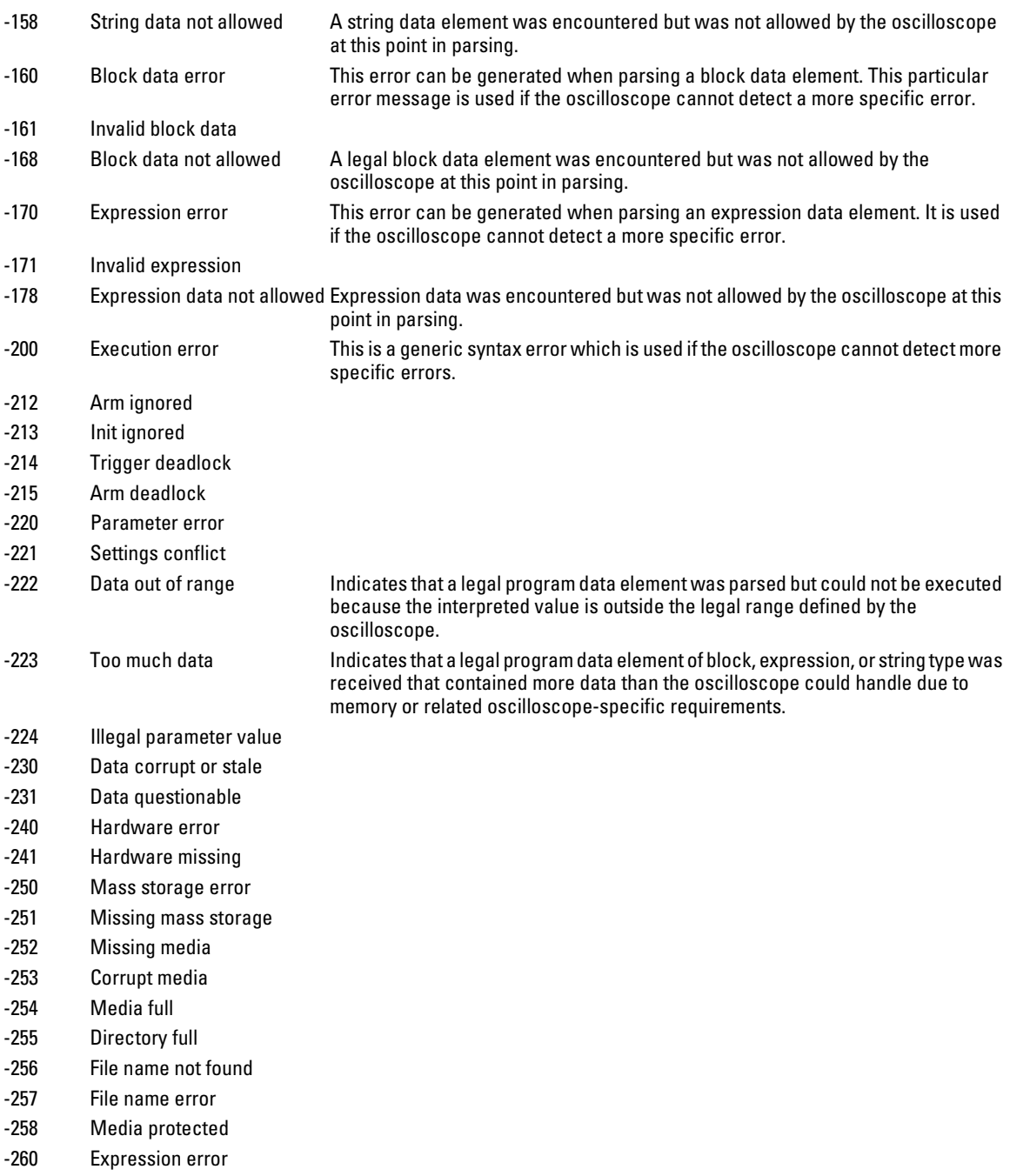

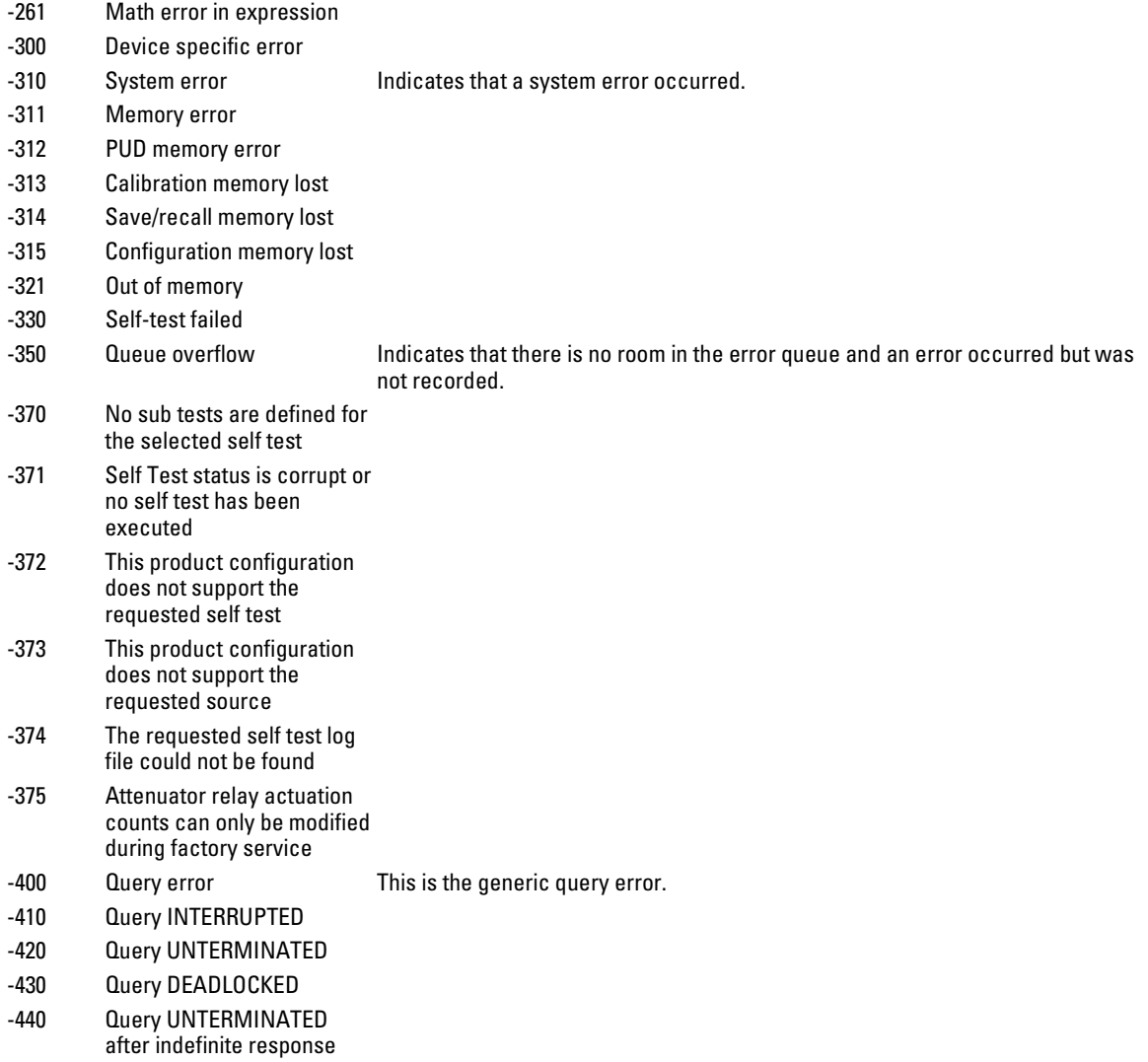
# Index

#### **Symbols**

... [Ellipsis 1-5](#page-28-0)

### **Numerics**

[707 1-19](#page-42-0)

### **A**

[Aborting a digitize operation 2-9](#page-54-0) [aborting a digitize operation 1-17](#page-40-0) absolute voltage [and VMAX 20-92](#page-491-0) [and VMIN 20-95](#page-494-0) [accuracy and probe calibration 11-4](#page-237-0) [Acquire Commands 10-2](#page-217-0) [AllowMaxSR 10-3](#page-218-0) [AVERage 10-4](#page-219-0) [BWLimit 10-6](#page-221-0) [COMPlete 10-7](#page-222-0) [COMPlete STATe 10-9](#page-224-0) [CONFig 10-10](#page-225-0) [COUNt 10-5](#page-220-0) [INTerpolate 10-11](#page-226-0) [MODE 10-12](#page-227-0) [POINts 10-13](#page-228-0) [POINts AUTO 10-15](#page-230-0) [SRATe 10-16](#page-231-0) [SRATe AUTO 10-18](#page-233-0) [acquired data flow 5-3](#page-84-0) acquisition [ACQuire AVER and completion 10-7](#page-222-0) [points 10-13](#page-228-0) [record length 10-13](#page-228-0) [sample program 6-7](#page-102-0) [sample rate 10-16](#page-231-0) [active probes and calibration 11-4](#page-237-0) [ADD 16-5](#page-326-0) [address, GPIB default 2-7](#page-52-0) advanced [COMM triggering 24-25](#page-594-0) [delay trigger modes 24-43,](#page-612-0) [24-52](#page-621-0) [delay triggering 24-44,](#page-613-0) [24-53](#page-622-0) [logic triggering 24-32,](#page-601-0) [24-36](#page-605-0) [pattern triggering 24-33](#page-602-0) [state triggering 24-37](#page-606-0) [TV commands 24-59,](#page-628-0) [24-65](#page-634-0) [advanced trigger violation modes 24-75](#page-644-0) [pulse width violation mode 24-77](#page-646-0)

[setup violation mode 24-83](#page-652-0) [transition violation mode 24-109](#page-678-0) [advisory line, reading and writing to 9-2](#page-199-0) [AER? 8-3](#page-176-0) [algebraic sum of functions 16-5](#page-326-0) [ALIGn 21-4](#page-509-0) [AlignFIT 21-5](#page-510-0) [ALL, and VIEW 25-44](#page-729-0) [AllowMaxSR 10-3](#page-218-0) alphanumeric [characters in embedded string 1-12](#page-35-0) [strings 1-10](#page-33-0) [AMPS as vertical units 12-23,](#page-270-0) [15-17](#page-320-0) [AREA 17-3,](#page-358-0) [20-6](#page-405-0) Arm Event Register [ARM bit 7-21](#page-170-0) [Arming the trigger 2-9](#page-54-0) ASCII [and FORMat 25-32](#page-717-0) [character 32 1-5](#page-28-0) [linefeed 1-12](#page-35-0) AttenSET? [in self-test commands 22-3](#page-552-0) [attenuation factor for probe 11-4,](#page-237-0) [12-7,](#page-254-0)  [15-5](#page-308-0) [AUTO 10-18,](#page-233-0) [21-15](#page-520-0) automatic measurements [sample program 6-8](#page-103-0) [AUToscale 8-4](#page-177-0) [during initialization 1-14](#page-37-0) [in sample program 6-17](#page-112-0) [availability of measured data 4-2](#page-63-0) [AVERage 10-4,](#page-219-0) [16-6,](#page-327-0) [21-16](#page-521-0) [and acquisition completion 10-7](#page-222-0) [and count 10-5,](#page-220-0) [21-17](#page-522-0) [AXIS 18-4](#page-367-0)

## **B**

[BANDpass query 25-5](#page-690-0) [bandwidth limit 25-5](#page-690-0) [filter 10-6](#page-221-0) [basic command structure 1-15](#page-38-0) [basic operations 1-2](#page-25-0) [BASIC sample programs 6-2](#page-97-0) BIND [in MTESt SCALe command 21-34](#page-539-0) [Bit Definitions in Status Reporting 4-3](#page-64-0) [BLANk 8-5](#page-178-0)

[and VIEW 8-24](#page-197-0) [blanking the user text area 14-21](#page-302-0) [block data 1-4,](#page-27-0) [1-20](#page-43-0) [and DATA 25-11](#page-696-0) [in learnstring 1-4](#page-27-0) Block Diagram [Status Reporting Overview 4-3](#page-64-0) [Braces 1-5](#page-28-0) Brackets [Square 1-5](#page-28-0) [buffer, output 1-9,](#page-32-0) [1-18](#page-41-0) [buffered responses 5-13](#page-94-0) [Bus Activity, Halting 2-9](#page-54-0) [Bus Commands 2-9](#page-54-0) BWIDth [in TRIG ADV COMM 24-26](#page-595-0) [BWLimit 10-6,](#page-221-0) [12-3,](#page-250-0) [15-3](#page-306-0) **BYTE** [and FORMat 25-33](#page-718-0) [Understanding the format 25-28](#page-713-0) [BYTeorder 25-6](#page-691-0) [and DATA 25-13](#page-698-0)

### **C**

[C sample programs 6-2](#page-97-0) [Calibration Commands 11-2,](#page-235-0) [11-5](#page-238-0) [CANCel 11-6](#page-239-0) [CONTinue 11-7](#page-240-0) [MPRotect 11-8](#page-241-0) [OUTPut 11-9](#page-242-0) [SDONe? 11-10](#page-243-0) [SKEW 11-11](#page-244-0) [STARt 11-12](#page-245-0) [STATus? 11-13](#page-246-0) [calibration status 11-13](#page-246-0) [CANCel 11-6](#page-239-0) [in self-test command 22-4](#page-553-0) [CDIRectory 13-3](#page-274-0) [CDISplay \(Clear DISplay\) 8-6](#page-179-0) [center screen voltage 12-6](#page-253-0) [CGRade 14-3](#page-284-0) [Channel Commands 12-2](#page-249-0) [BWLimit 12-3](#page-250-0) [DISPlay 12-4](#page-251-0) [EADapter 12-10](#page-257-0) [ECoupling 12-12](#page-259-0) [INPut 12-5](#page-252-0) [OFFSet 12-6](#page-253-0)

[PROBe 12-7](#page-254-0) [PROBe ATTenuation 12-9](#page-256-0) [PROBe EGAin 12-14](#page-261-0) [PROBe EOFFset 12-15](#page-262-0) [PROBe GAIN 12-16,](#page-263-0) [15-13](#page-316-0) [PROBe ID? 12-17](#page-264-0) [PROBe PROTection CLEar 12-19](#page-266-0) [PROBe PROTection? 12-20](#page-267-0) [PROBe SKEW 12-18](#page-265-0) [RANGe 12-21](#page-268-0) [SCALe 12-22](#page-269-0) [UNITs 12-23](#page-270-0) [CHANnel PROBe ID? 12-17](#page-264-0) [channels, and VIEW 25-44](#page-729-0) [channel-to-channel skew factor 11-11](#page-244-0) [character program data 1-10](#page-33-0) [CLEar 20-13](#page-412-0) Clearing [Buffers 2-9](#page-54-0) [Pending Commands 2-9](#page-54-0) clearing [error queue 4-17,](#page-78-0) [29-3](#page-818-0) [registers and queues 4-18](#page-79-0) [Standard Event Status Register 4-11,](#page-72-0)  [7-7](#page-156-0) [status data structures 7-4](#page-153-0) [TRG bit 4-10,](#page-71-0) [4-17](#page-78-0) [CLIPped query 25-7](#page-692-0) [clipped waveforms, and measurement](#page-404-0)  error 20-5 CLOCk [and STATe 24-38](#page-607-0) [in TRIG ADV STATe 24-38](#page-607-0) [\\*CLS \(Clear Status\) 7-4](#page-153-0) [CME bit 7-6,](#page-155-0) [7-8](#page-157-0) [COLumn 14-7](#page-288-0) combining [commands in same subsystem 1-7](#page-30-0) [long- and short-form headers 1-10](#page-33-0) [combining compound and simple](#page-36-0)  commands 1-13 Command [EADapter 12-10,](#page-257-0) [15-7](#page-310-0) [ECoupling 12-12,](#page-259-0) [15-9](#page-312-0) [\\*ESE 7-5](#page-154-0)

[ADD 16-5](#page-326-0) [AER? 8-3](#page-176-0)

[ALIGn 21-4](#page-509-0) [AlignFIT 21-5](#page-510-0) [AMASk CREate 21-7](#page-512-0) [AMASk SAVE|STORe 21-9](#page-514-0) [AMASk SOURce 21-8](#page-513-0) [AMASk UNITs 21-10](#page-515-0) [AMASk XDELta 21-11](#page-516-0) [AMASk YDELta 21-13](#page-518-0) [AREA 17-3,](#page-358-0) [20-6](#page-405-0) [AttenSET? 22-3](#page-552-0) [AUTO 21-15](#page-520-0) [AUToscale 8-4](#page-177-0) [AVERage 10-3,](#page-218-0) [10-4,](#page-219-0) [16-6,](#page-327-0) [21-16](#page-521-0) [AVERage COUNt 21-17](#page-522-0) [AXIS 18-4](#page-367-0) [BLANk 8-5](#page-178-0) [BWLimit 10-6,](#page-221-0) [12-3,](#page-250-0) [15-3](#page-306-0) [CANCel 11-6,](#page-239-0) [22-4](#page-553-0) [CDIRectory 13-3](#page-274-0) [CDISplay 8-6](#page-179-0) [CGRade 14-3](#page-284-0) [LEVels? 14-5](#page-286-0) [CGRade CROSsing 20-7](#page-406-0) [CGRade DCDistortion 20-8](#page-407-0) [CGRade EHEight 20-9](#page-408-0) [CGRade EWIDth 20-10](#page-409-0) [CGRade JITTer 20-11](#page-410-0) [CGRade QFACtor 20-12](#page-411-0) [CHANnel PROBe ID? 12-17](#page-264-0) [CLEar 20-13](#page-412-0) [CLear Status 7-4](#page-153-0) [COLumn 14-7](#page-288-0) [COMPlete 10-7](#page-222-0) [COMPlete STATe 10-9](#page-224-0) [CONFig 10-10](#page-225-0) [CONNect 14-8](#page-289-0) [CONTinue 11-7](#page-240-0) [COUNt 10-5](#page-220-0) [COUNt FAILures? 21-18](#page-523-0) [COUNt FWAVeforms? 21-19](#page-524-0) [COUNt WAVeforms? 21-20](#page-525-0) [CTCJitter 20-14](#page-413-0) [CURSor? 19-3](#page-378-0) [DATA? 14-9](#page-290-0) [DATE 9-3](#page-200-0) [DCOLor 14-10](#page-291-0) [DEBug 9-4](#page-201-0) [DEFine 20-16](#page-415-0)

[DELay 23-3](#page-558-0) [DELete 13-4,](#page-275-0) [21-21](#page-526-0) [DELTatime 20-20](#page-419-0) [DIFF 16-7](#page-328-0) [DIGitize 1-16,](#page-39-0) [8-7](#page-180-0) [DIRectory? 13-5](#page-276-0) [DISPlay 12-4,](#page-251-0) [16-8,](#page-329-0) [26-3](#page-746-0) [DIVide 16-9](#page-330-0) [DPRinter 17-4](#page-359-0) [DSP 9-6](#page-203-0) [DUTYcycle 20-22](#page-421-0) [ENABle 21-22](#page-527-0) [ERRor? 9-7](#page-204-0) [Event Status Enable 7-5](#page-154-0) [EXT PROBe 15-5](#page-308-0) [EXT PROBe ATTenuation 15-6](#page-309-0) [EXT PROBe EGAin 15-11](#page-314-0) [EXT PROBe EOFFset 15-12](#page-315-0) [EXT PROBe GAIN 15-13](#page-316-0) [EXT PROBe ID? 15-14](#page-317-0) [EXT PROBe SKEW 15-15](#page-318-0) [FACTors 17-6](#page-361-0) [FALLtime 20-24](#page-423-0) [FFT DFRequency 20-26](#page-425-0) [FFT FREQuency 16-10,](#page-331-0) [20-28](#page-427-0) [FFT MAGNitude 20-29](#page-428-0) [FFT PEAK1 20-30](#page-429-0) [FFT PEAK2 20-31](#page-430-0) [FFT RESolution 16-11](#page-332-0) [FFT THReshold 20-32](#page-431-0) [FFT WINDow 16-12](#page-333-0) [FFTMagnitude 16-14](#page-335-0) [FFTPhase 16-15](#page-336-0) [FREQuency 20-33](#page-432-0) [GPIB Mode 2-6](#page-51-0) [GRATicule 14-11](#page-292-0) [GRATicule INTensity 14-11](#page-292-0) [HAMPlitude 21-23](#page-528-0) [HEADer 9-8](#page-205-0) [HISTogram HITS 20-35](#page-434-0) [HISTogram M1S 20-41](#page-440-0) [HISTogram M2S 20-43](#page-442-0) [HISTogram M3S 20-45](#page-444-0) [HISTogram MEAN 20-37](#page-436-0) [HISTogram MEDian 20-39](#page-438-0) [HISTogram PEAK 20-47](#page-446-0) [HISTogram PP 20-49](#page-448-0) [HISTogram STDDev 20-51](#page-450-0)

[HORizontal 16-16](#page-337-0) [HORizontal POSition 16-17](#page-338-0) [HORizontal RANGe 16-18](#page-339-0) [IMAGe 17-7](#page-362-0) [IMPedance 21-24](#page-529-0) [INPut 12-5,](#page-252-0) [15-4](#page-307-0) [INTegrate 16-19](#page-340-0) [INTerpolate 10-11](#page-226-0) [INVert 16-20,](#page-341-0) [21-26](#page-531-0) [JITTer:DIRection 20-53](#page-452-0) [JITTer:STATistics 20-55](#page-454-0) [LAMPlitude 21-27](#page-532-0) [LANGuage 9-12](#page-209-0) [LINE 14-13](#page-294-0) [LOAD 13-6,](#page-277-0) [21-28,](#page-533-0) [26-4](#page-747-0) [LONGform 9-13](#page-210-0) [MAGNify 16-21](#page-342-0) [MAXimum 16-22](#page-343-0) [MDIRectory 13-7](#page-278-0) [MEASure FFT DMAGnitude 20-27](#page-426-0) [MEASurement 16-23](#page-344-0) [MEASurement READout 19-4](#page-379-0) [MINimum 16-25](#page-346-0) [MODE 10-12,](#page-227-0) [18-5,](#page-368-0) [19-5](#page-380-0) [MODel? 8-10](#page-183-0) [MPRotect 11-8](#page-241-0) [MTEE 8-8](#page-181-0) [MULTiply 16-26](#page-347-0) [NREGions? 21-29](#page-534-0) [NWIDth 20-57](#page-456-0) [OFFSet 12-6,](#page-253-0) [16-27](#page-348-0) [OPEE 8-11](#page-184-0) [OPER? 8-12](#page-185-0) [Operation Complete \(\\*OPC\) 7-12](#page-161-0) [Option \(\\*OPT\) 7-13](#page-162-0) [OUTPut 11-9](#page-242-0) [OVERshoot 20-59](#page-458-0) [OVLenable 8-13](#page-186-0) [OVLRegister? 8-14](#page-187-0) [PERiod 20-61](#page-460-0) [PERSistence 14-14](#page-295-0) [PHASe 20-63](#page-462-0) [POINts 10-13](#page-228-0) [POINts AUTO 10-15](#page-230-0) [POSition 23-5](#page-560-0) [Power-on Status Clear \(\\*PSC\) 7-14](#page-163-0) [PREShoot 20-65](#page-464-0) [PRINt 8-15](#page-188-0)

[PRINters? 17-8](#page-363-0) [PROBe 12-7,](#page-254-0) [15-5](#page-308-0) [PROBe ATTenuation 12-9](#page-256-0) [PROBe EGAin 12-14](#page-261-0) [PROBe EOFFset 12-15](#page-262-0) [PROBe GAIN 12-16](#page-263-0) [PROBe IMPedance? 21-30](#page-535-0) [PROBe PROTection CLEar 12-19](#page-266-0) [PROBe PROTection? 12-20](#page-267-0) [PROBe SKEW 12-18,](#page-265-0) [15-15](#page-318-0) [PWD? 13-8](#page-279-0) [PWIDth 20-67](#page-466-0) [RANGe 12-21,](#page-268-0) [15-16,](#page-319-0) [16-28,](#page-349-0) [23-6](#page-561-0) [Recall \(\\*RCL\) 7-15](#page-164-0) [RECall SETup 8-16](#page-189-0) [REFerence 23-7](#page-562-0) [Reset \(\\*RST\) 7-16](#page-165-0) [RESults? 20-69](#page-468-0) [RISetime 20-72](#page-471-0) [ROW 14-15](#page-296-0) [RUMode 21-31](#page-536-0) [SOFailure 21-33](#page-538-0) [RUN 8-17](#page-190-0) [SAVE 26-5](#page-748-0) [SCALe 12-22,](#page-269-0) [23-8](#page-563-0) [SCALe BIND 21-34](#page-539-0) [SCALe SIZE 18-6](#page-369-0) [SCALe X1 21-35](#page-540-0) [SCALe XDELta 21-36](#page-541-0) [SCALe Y1 21-37](#page-542-0) [SCALe Y2 21-38](#page-543-0) [SCOLor 14-16](#page-297-0) [SCOPETEST 22-5](#page-554-0) [SCRatch 20-74](#page-473-0) [SDONe? 11-10](#page-243-0) [SENDvalid 20-75](#page-474-0) [SERial 8-18](#page-191-0) [Service Request Enable \(\\*SRE\) 7-18](#page-167-0) [SETup 9-15](#page-212-0) [SIMage 13-9](#page-280-0) [SINGle 8-19](#page-192-0) [SKEW 11-11](#page-244-0) [SOURce 20-76,](#page-475-0) [21-39](#page-544-0) [SRATe 10-16](#page-231-0) [SRATe AUTO 10-18](#page-233-0) [SSAVer 14-19](#page-300-0) [SSAVer AAFTer 14-19](#page-300-0) [STARt 11-12](#page-245-0)

[STARt | STOP 21-40](#page-545-0) [STATistics 20-77](#page-476-0) [STATus? 11-13](#page-246-0) [STIMe 21-41,](#page-546-0) [21-43](#page-548-0) [STOP 8-20](#page-193-0) [STORe 13-10](#page-281-0) [WAVEform 8-22](#page-195-0) [STORe SETup 8-21](#page-194-0) [STRing 14-20](#page-301-0) [SUBTract 16-29](#page-350-0) [TDELta? 19-6](#page-381-0) [TEDGe 20-78](#page-477-0) [TER? 8-23](#page-196-0) [TEXT 14-21](#page-302-0) [TIME 9-17](#page-214-0) [TITLe? 21-42](#page-547-0) [TMAX 20-80](#page-479-0) [TMIN 20-82](#page-481-0) [TRIG ADV COMM BWID 24-26](#page-595-0) [TRIG ADV COMM ENCode 24-27](#page-596-0) [TRIG ADV COMM LEVel 24-28](#page-597-0) [TRIG ADV COMM PATTern 24-29](#page-598-0) [TRIG ADV COMM POLarity 24-30](#page-599-0) [TRIG ADV COMM SOURce 24-31](#page-600-0) [TRIG ADV EDLY ARM SLOPe 24-46](#page-615-0) [TRIG ADV EDLY ARM SOURce](#page-614-0)  24-45 [TRIG ADV EDLY EVENt DELay](#page-616-0)  24-47 [TRIG ADV EDLY EVENt SLOPe](#page-618-0)  24-49 [TRIG ADV EDLY EVENt SOURce](#page-617-0)  24-48 [TRIG ADV EDLY TRIG SLOPe 24-51](#page-620-0) [TRIG ADV EDLY TRIG SOURce](#page-619-0)  24-50 [TRIG ADV PATT CONDition 24-34](#page-603-0) [TRIG ADV PATT LOGic 24-35](#page-604-0) [TRIG ADV STATe CLOCk 24-38](#page-607-0) [TRIG ADV STATe CONDition 24-39](#page-608-0) [TRIG ADV STATe LOGic 24-40](#page-609-0) [TRIG ADV STATe LTYPe 24-41](#page-610-0) [TRIG ADV STATe SLOPe 24-42](#page-611-0) [TRIG ADV STV FIELd 24-61](#page-630-0) [TRIG ADV STV LINE 24-62](#page-631-0) [TRIG ADV STV SOURce 24-63](#page-632-0) [TRIG ADV STV SPOLarity 24-64](#page-633-0) [TRIG ADV TDLY ARM SLOPe](#page-450-0) [24-55](#page-624-0)

[TRIG ADV TDLY ARM SOURce](#page-623-0)  24-54 [TRIG ADV TDLY DELay 24-56](#page-625-0) [TRIG ADV TDLY TRIG SLOPe 24-58](#page-627-0) [TRIG ADV TDLY TRIG SOURce](#page-626-0)  24-57 [TRIG ADV UDTV EDGE 24-68](#page-637-0) [TRIG ADV UDTV ENUMber 24-69](#page-638-0) [TRIG ADV UDTV PGTHan 24-70](#page-639-0) [TRIG ADV UDTV PLTHan 24-71](#page-640-0) [TRIG ADV UDTV POLarity 24-72](#page-641-0) [TRIG ADV UDTV SOURce 24-73](#page-642-0) [TRIG ADV VIOL MODE 24-76](#page-645-0) [TRIG ADV VIOL PWID DIR 24-81](#page-650-0) [TRIG ADV VIOL PWID POL 24-80](#page-649-0) [TRIG ADV VIOL PWID WIDT 24-82](#page-651-0) [TRIG ADV VIOL PWIDth 24-79](#page-648-0) [TRIG ADV VIOL SET HOLD DSO](#page-666-0)  24-97 [TRIG ADV VIOL SET HOLD DSO](#page-667-0)  HTHR 24-98 [TRIG ADV VIOL SET HOLD DSO](#page-668-0)  LTHR 24-99 [TRIG ADV VIOL SET HOLD TIME](#page-669-0)  24-100 [TRIG ADV VIOL SET MODE 24-86](#page-655-0) [TRIG ADV VIOL SET SET CSO 24-87](#page-656-0) [TRIG ADV VIOL SET SET CSO](#page-658-0)  EDGE 24-89 [TRIG ADV VIOL SET SET CSO LEV](#page-657-0)  24-88 [TRIG ADV VIOL SET SET DSO 24-90](#page-659-0) [TRIG ADV VIOL SET SET DSO](#page-660-0)  HTHR 24-91 [TRIG ADV VIOL SET SET DSO](#page-661-0)  LTHR 24-92 [TRIG ADV VIOL SET SET TIME?](#page-662-0)  24-93 [TRIG ADV VIOL SET SHOL CSO](#page-670-0)  24-101 [TRIG ADV VIOL SET SHOL CSO](#page-672-0)  EDGE 24-103 [TRIG ADV VIOL SET SHOL CSO](#page-671-0)  LEV 24-102 [TRIG ADV VIOL SET SHOL DSO](#page-673-0)  24-104 [TRIG ADV VIOL SET SHOL DSO](#page-674-0)  HTHR 24-105

[TRIG ADV VIOL SET SHOL DSO](#page-675-0)  LTHR 24-106 [TRIG ADV VIOL SET SHOL HTIMe](#page-677-0)  24-108 [TRIG ADV VIOL SET SHOL STIMe](#page-676-0)  24-107 [TRIG ADV VIOL TRAN 24-111](#page-680-0) [TRIG ADV VIOL TRAN SOUR 24-112](#page-681-0) [TRIG ADV VIOL TRAN SOUR HTHR](#page-682-0)  24-113 [TRIG ADV VIOL TRAN SOUR LTHR](#page-683-0)  24-114 [TRIG ADV VIOL TRAN TYPE 24-115](#page-684-0) [TRIG EDGE COUPling 24-17](#page-586-0) [TRIG EDGE SLOPe 24-18](#page-587-0) [TRIG EDGE SOURce 24-19](#page-588-0) [TRIG GLITch POLarity 24-22](#page-591-0) [TRIG GLITch SOURce 24-23](#page-592-0) [TRIG GLITch WIDTh 24-24](#page-593-0) [TRIG HOLDoff 24-9](#page-578-0) [TRIG HTHR 24-10](#page-579-0) [TRIG HYSTeresis 24-11](#page-580-0) [TRIG LEVel 24-12](#page-581-0) [TRIG LTHR 24-13](#page-582-0) [TRIG SWEep 24-14](#page-583-0) [Trigger \(\\*TRG\) 7-22](#page-171-0) [TRIGger EDGE SLOPe 24-15](#page-584-0) [TRIGger EDGE SOURce 24-15](#page-584-0) [TRIGger MODE 24-6,](#page-575-0) [24-8](#page-577-0) [TSTArt 19-7](#page-382-0) [TSTOp 19-9](#page-384-0) [TVOLt 20-83](#page-482-0) [UNITs 12-23,](#page-270-0) [15-17](#page-320-0) [VAMPlitude 20-85](#page-484-0) [VAVerage 20-87](#page-486-0) [VBASe 20-89](#page-488-0) [VDELta? 19-11](#page-386-0) [VERSus 16-30](#page-351-0) [VERTical 16-31](#page-352-0) [VIEW 8-24,](#page-197-0) [23-9](#page-564-0) [VIOL SET HOLD CSO 24-94](#page-663-0) [VIOL SET HOLD CSO EDGE 24-96](#page-665-0) [VIOL SET HOLD CSO LEV 24-95](#page-664-0) [VLOWer 20-91](#page-490-0) [VMAX 20-92](#page-491-0) [VMIDdle 20-94](#page-493-0) [VMIN 20-95](#page-494-0) [VPP 20-97](#page-496-0)

[VRMS 20-99](#page-498-0) [VSTArt 19-12](#page-387-0) [VSTOp 19-14](#page-389-0) [VTIMe 20-101](#page-500-0) [VTOP 20-102](#page-501-0) [VUPPer 20-104](#page-503-0) [Wait-to-Continue \(\\*WAI\) 7-24](#page-173-0) [WAVeform BYTeorder 25-6](#page-691-0) [WAVeform DATA 25-11](#page-696-0) [WAVeform FORMat 25-32](#page-717-0) [WAVeform PREamble 25-36](#page-721-0) [WAVeform SOURce 25-41](#page-726-0) [WAVeform VIEW 25-44](#page-729-0) [WINDow DEFault 18-7](#page-370-0) [WINDow DELay 23-10](#page-565-0) [WINDow POSition 23-12](#page-567-0) [WINDow RANGe 23-13](#page-568-0) [WINDow SCALe 23-14](#page-569-0) [WINDow SOURce 18-8](#page-371-0) [WINDow X1Position|LLIMit 18-9](#page-372-0) [WINDow X2Position|RLIMit 18-10](#page-373-0) [WINDow Y1Position|TLIMit 18-11](#page-374-0) [WINDow Y2Position|BLIMit 18-12](#page-375-0) [X1Position 19-16](#page-391-0) [X1Y1source 19-18](#page-393-0) [X2Position 19-17](#page-392-0) [X2Y2source 19-19](#page-394-0) [XOFFset 26-6](#page-749-0) [XRANge 26-7](#page-750-0) [Y1Position 19-21](#page-396-0) [Y2Position 19-22](#page-397-0) [YOFFset 26-8](#page-751-0) [YRANge 26-9](#page-752-0) command [execution and order 3-4](#page-59-0) [structure 1-15](#page-38-0) Command and Data Concepts [GPIB 2-6](#page-51-0) [Command Error 29-5](#page-820-0) [Status Bit 4-3](#page-64-0) command language [HP 545XX Oscilloscopes 28-2](#page-785-0) [HP 547XX Oscilloscopes 27-2](#page-755-0) [Command Tree 5-6,](#page-87-0) [5-8,](#page-89-0) [5-9,](#page-90-0) [5-11](#page-92-0) [Command Types 5-6](#page-87-0) commands [SYSTem LANGuage 27-2,](#page-755-0) [28-2](#page-785-0) [commands embedded in program](#page-36-0) 

[messages 1-13](#page-36-0) [commas and spaces 1-5](#page-28-0) comma-separated [variable file format 6-15](#page-110-0) [Common Command Header 1-7](#page-30-0) [Common Commands 7-2](#page-151-0) [Clear Status \(\\*CLS\) 7-4](#page-153-0) [Event Status Enable \(\\*ESE\) 7-5](#page-154-0) [Event Status Register \(\\*ESR\) 7-7](#page-156-0) [Identification Number \(\\*IDN\) 7-9](#page-158-0) [Learn \(\\*LRN\) 7-10](#page-159-0) [Operation Complete \(\\*OPC\) 7-12](#page-161-0) [Option \(\\*OPT?\) 7-13](#page-162-0) [Power-on Status Clear \(\\*PSC?\) 7-14](#page-163-0) [Recall \(\\*RCL\) 7-15](#page-164-0) [Reset \(\\*RST\) 7-16](#page-165-0) [Save \(\\*SAV\) 7-17](#page-166-0) [Service Request Enable \(\\*SRE\) 7-18](#page-167-0) [Status Byte \(\\*STB?\) 7-20](#page-169-0) [Test \(\\*TST?\) 7-23](#page-172-0) [Trigger \(\\*TRG\) 7-22](#page-171-0) [Wait-to-Continue \(\\*WAI\) 7-24](#page-173-0) [within a program message 7-3](#page-152-0) [Communicating Over the GPIB Interface](#page-52-0)  2-7 [Communicating Over the LAN Interface](#page-53-0)  2-8 [COMPlete 10-7](#page-222-0) [COMPlete query 25-8](#page-693-0) [COMPlete STATe 10-9](#page-224-0) [compound command header 1-6](#page-29-0) [compound queries 3-4](#page-59-0) [Computer Code and Capability 2-5](#page-50-0) [concurrent commands 5-13](#page-94-0) **CONDition** [and STATe 24-39](#page-608-0) [in TRIG ADV PATTern 24-34](#page-603-0) [in TRIG ADV STATe 24-39](#page-608-0) [CONFig 10-10](#page-225-0) [CONNect 14-8](#page-289-0) [CONTinue 11-7](#page-240-0) [conventions of programming 5-2](#page-83-0) converting waveform data [from data value to Y-axis units 25-4](#page-689-0) [sample program 6-14](#page-109-0) [COUNt 10-5](#page-220-0) [in MTESt AVERage command 21-17](#page-522-0) [COUNt query 25-9](#page-694-0)

COUPling [in TRIGger EDGE 24-17](#page-586-0) [COUPling query 25-10](#page-695-0) [coupling, input 12-5,](#page-252-0) [15-4](#page-307-0) CREate [in MTESt AMASk command 21-7](#page-512-0) CROSsing [in MEASure CGRade command 20-7](#page-406-0) CTCJitter [in MEASure command 20-14](#page-413-0) [CURSor? 19-3](#page-378-0)

## **D**

[DATA 25-11](#page-696-0) data [acquisition 25-3](#page-688-0) [conversion 25-4](#page-689-0) [flow 5-3](#page-84-0) [data in a learnstring 1-4](#page-27-0) [data in a program 1-5](#page-28-0) Data Mode [GPIB 2-6](#page-51-0) Data Structures [and Status Reporting 4-5](#page-66-0) data transmission mode [and FORMat 25-32](#page-717-0) [DATA? 14-9](#page-290-0) [DATE 9-3](#page-200-0) DCDistortion [in MEASure CGRade command 20-8](#page-407-0) [DCOLor 14-10](#page-291-0) [DDE bit 7-6,](#page-155-0) [7-8](#page-157-0) [DEBug 9-4](#page-201-0) [decimal 32 \(ASCII space\) 1-5](#page-28-0) [Decision Chart for Status Reporting 4-19](#page-80-0) DEFault [in HISTogram WINDow command](#page-370-0)  18-7 Default [GPIB Address 2-7](#page-52-0) [Startup Conditions 2-4](#page-49-0) [Default Startup Conditions 2-4](#page-49-0) [DEFine 20-16](#page-415-0) [defining functions 16-2](#page-323-0) [def-length block response data 1-20](#page-43-0) [DELay 23-3](#page-558-0) [in TRIG ADV EDLY EVENt 24-47](#page-616-0) [in TRIG ADV TDLY 24-56](#page-625-0)

delay [and WINDow DELay 23-10](#page-565-0) [delay trigger modes 24-43,](#page-612-0) [24-52](#page-621-0) [DELete 13-4,](#page-275-0) [21-21](#page-526-0) [deleting files 13-4](#page-275-0) [DELTatime 20-20](#page-419-0) [and DEFine 20-16](#page-415-0) [derivative of functions 16-7](#page-328-0) Device Address [GPIB 2-7](#page-52-0) [LAN 2-8](#page-53-0) [device address 1-3,](#page-26-0) [1-4](#page-27-0) [Device Clear \(DCL\) 2-9](#page-54-0) [Device Clear Code and Capability 2-5](#page-50-0) [Device Dependent Error \(DDE\), Status](#page-65-0)  Bit 4-4 [Device- or Oscilloscope-Specific Error](#page-822-0)  29-7 [Device Trigger Code and Capability 2-5](#page-50-0) [device-dependent data 1-20](#page-43-0) **DFREQuency** [in MEASure FFT command 20-26](#page-425-0) [DIFF 16-7](#page-328-0) [digital bandwidth limit filter 10-6](#page-221-0) [DIGitize 8-7](#page-180-0) [setting up for execution 10-2](#page-217-0) Digitize [Aborting 2-9](#page-54-0) [DIRectory? 13-5](#page-276-0) [Disabling Serial Poll 2-9](#page-54-0) [discrete derivative of functions 16-7](#page-328-0) [Disk Commands 13-2](#page-273-0) [CDIRectory 13-3](#page-274-0) [DELete 13-4](#page-275-0) [DIRectory? 13-5](#page-276-0) [LOAD 13-6](#page-277-0) [MDIRectory 13-7](#page-278-0) [PWD? 13-8](#page-279-0) [SIMage 13-9](#page-280-0) [STORe 13-10](#page-281-0) [DISPlay 12-4,](#page-251-0) [16-8,](#page-329-0) [26-3](#page-746-0) [DISPlay Commands](#page-36-0) [CGRade 14-3](#page-284-0) [CGRADE LEVels? 14-5](#page-286-0) [CGRade LEVels? 14-5](#page-286-0) [Display Commands 14-2](#page-283-0) [COLumn 14-7](#page-288-0) [CONNect 14-8](#page-289-0)

[DATA? 14-9](#page-290-0) [DCOLor 14-10](#page-291-0) [GRATicule 14-11](#page-292-0) [GRATicule INTensity 14-11](#page-292-0) [LINE 14-13](#page-294-0) [PERSistence 14-14](#page-295-0) [ROW 14-15](#page-296-0) [SCOLor 14-16](#page-297-0) [SSAVer 14-19](#page-300-0) [SSAVer AAFTer 14-19](#page-300-0) [STRing 14-20](#page-301-0) [TEXT 14-21](#page-302-0) [display persistence 14-14](#page-295-0) [DIVide 16-9](#page-330-0) [dividing functions 16-9](#page-330-0) DMAGnitude [in MEASure FFT command 20-27](#page-426-0) [DPRinter 17-4](#page-359-0) [Driver Electronics Code and Capability](#page-50-0)  2-5 [DSP \(display\) 9-6](#page-203-0) [duplicate mnemonics 1-8](#page-31-0) [DUTYcycle 20-22](#page-421-0)

### **E**

[EADapter 12-10,](#page-257-0) [15-7](#page-310-0) [ECoupling 12-12,](#page-259-0) [15-9](#page-312-0) EDGE [in TRIG ADV UDTV 24-68](#page-637-0) [trigger mode 24-15](#page-584-0) [EDGE trigger commands 24-15](#page-584-0) EHEight [in MEASure CGRade command 20-9](#page-408-0) Ellipsis [... 1-5](#page-28-0) embedded [commands 1-13](#page-36-0) [strings 1-3,](#page-26-0) [1-4,](#page-27-0) [1-12](#page-35-0) [ENABle 21-22](#page-527-0) [Enable Register 7-3](#page-152-0) ENCode [in TRIG ADV COMM 24-27](#page-596-0) [End Of String \(EOS\) 1-12](#page-35-0) [End Of Text \(EOT\) 1-12](#page-35-0) [End-Or-Identify \(EOI\) 1-12](#page-35-0) ENUMber [in TRIG ADV UDTV 24-69](#page-638-0) [EOI and IEEE 488.2 5-13](#page-94-0)

[equipment for calibration 11-3](#page-236-0) [equivalent time mode 10-12](#page-227-0) error [in measurements 20-4](#page-403-0) [messages 29-2](#page-817-0) [numbers 29-4](#page-819-0) [query interrupt 1-9,](#page-32-0) [1-18](#page-41-0) error checking [sample program 6-10](#page-105-0) [Error Messages table 29-9](#page-824-0) [error queue 29-3](#page-818-0) [and status reporting 4-17](#page-78-0) [overflow 29-3](#page-818-0) [ERRor? 9-7](#page-204-0) errors [exceptions to protocol 3-4](#page-59-0) [ESB \(Event Status Bit\) 4-4,](#page-65-0) [7-19,](#page-168-0) [7-21](#page-170-0) [ESB \(Event Summary Bit\) 7-5](#page-154-0) [\\*ESE \(Event Status Enable\) 7-5](#page-154-0) [ESR \(Standard Event Status Register\)](#page-72-0)  4-11 [ETIMe 10-12](#page-227-0) [event monitoring 4-2](#page-63-0) [Event Registers Default 2-4](#page-49-0) [Event Status Bit \(ESB\) 4-4](#page-65-0) Event Status Enable (\*ESE) [Status Reporting 4-12](#page-73-0) [Event Summary Bit \(ESB\) 7-5](#page-154-0) EWIDth [in MEASure CGRade command](#page-409-0)  20-10 [EWINdow, and DEFine 20-17](#page-416-0) [Example Program 1-15](#page-38-0) [in initialization 1-15](#page-38-0) example programs [C and BASIC 6-2](#page-97-0) [exceptions to protocol 3-4](#page-59-0) [EXE bit 7-6,](#page-155-0) [7-8](#page-157-0) [executing DIGITIZE 10-2](#page-217-0) execution [errors, and command errors 29-5](#page-820-0) [of commands and order 3-4](#page-59-0) [Execution Error 29-6](#page-821-0) [Execution Error \(EXE\), Status Bit 4-3](#page-64-0) [exponential notation 1-11](#page-34-0) [exponents 1-11](#page-34-0) [External Channel Commands 15-2](#page-305-0) [BWLimit 15-3](#page-306-0)

[INPut 15-4](#page-307-0) [PROBe 15-5](#page-308-0) [PROBe SKEW 15-15](#page-318-0) [RANGe 15-16](#page-319-0) [UNITs 15-17](#page-320-0) External Commands [EADapter 15-7](#page-310-0) [PROBe EGAin 15-11](#page-314-0) [PROBe EOFFset 15-12](#page-315-0) [PROBe ID? 15-14](#page-317-0) [EXTernal PROBe ID? 15-14](#page-317-0)

## **F**

[FACTors 17-6](#page-361-0) FAILures? [in MTESt COUNt command 21-18](#page-523-0) [fall time measurement setup 20-4](#page-403-0) [FALLtime 20-24](#page-423-0) [FFT Commands 20-4](#page-403-0) [FFTMagnitude 16-14](#page-335-0) [FFTPhase 16-15](#page-336-0) FIELd [in TRIG ADV STV 24-61](#page-630-0) [filter, internal low-pass 12-3,](#page-250-0) [15-3](#page-306-0) [filtering 10-6](#page-221-0) [flow of acquired data 5-3](#page-84-0) [FORMat 25-32](#page-717-0) [and DATA 25-13](#page-698-0) [formatting query responses 9-2](#page-199-0) [fractional values 1-11](#page-34-0) [FREQuency 20-33](#page-432-0) [in FUNCtion FFT command 16-10](#page-331-0) [in MEASure FFT command 20-28](#page-427-0) [frequency measurement setup 20-4](#page-403-0) [full-scale vertical axis 12-21](#page-268-0) [FUNCtion 16-4](#page-325-0) function [and vertical scaling 16-28](#page-349-0) [time scale 16-3](#page-324-0) [Function Commands 16-2](#page-323-0) [ADD 16-5](#page-326-0) [AVERage 16-6](#page-327-0) [DIFF 16-7](#page-328-0) [DISPlay 16-8](#page-329-0) [DIVide 16-9](#page-330-0) [FFT FREQuency 16-10](#page-331-0) [FFT RESolution 16-11](#page-332-0) [FFT WINDow 16-12](#page-333-0)

[FFTMagnitude 16-14](#page-335-0) [FFTPhase 16-15](#page-336-0) FUNCtion[? 16-4](#page-325-0) [HORizontal 16-16](#page-337-0) [HORizontal POSition 16-17](#page-338-0) [HORizontal RANGe 16-18](#page-339-0) [INTegrate 16-19](#page-340-0) [INVert 16-20](#page-341-0) [MAGNify 16-21](#page-342-0) [MAXimum 16-22](#page-343-0) [MEASurement 16-23](#page-344-0) [MINimum 16-25](#page-346-0) [MULTiply 16-26](#page-347-0) [OFFSet 16-27](#page-348-0) [RANGe 16-28](#page-349-0) [SUBTract 16-29](#page-350-0) [VERSus 16-30](#page-351-0) [VERTical 16-31](#page-352-0) [functional elements of protocol 3-3](#page-58-0) functions [and VIEW 25-44](#page-729-0) [combining in instructions 1-7](#page-30-0) FWAVeforms? [in MTESt COUNt command 21-19](#page-524-0)

## **G**

[gain and offset of a probe 11-4](#page-237-0) generating service request [sample program 6-16,](#page-111-0) [6-18,](#page-113-0) [6-19](#page-114-0) GLITch [trigger mode 24-21](#page-590-0) glitch [trigger mode 24-20](#page-589-0) GPIB [Interface Connector 2-3](#page-48-0) [GRATicule 14-11](#page-292-0) [HARDcopy AREA 17-3](#page-358-0) [Group Execute Trigger \(GET\) 2-9](#page-54-0)

## **H**

[Halting bus activity 2-9](#page-54-0) [HAMPlitude 21-23](#page-528-0) [Hardcopy Commands 17-2](#page-357-0) [AREA 17-3](#page-358-0) [DPRinter 17-4](#page-359-0) [FACTors 17-6](#page-361-0) [IMAGe 17-7](#page-362-0) [PRINters? 17-8](#page-363-0)

[hardcopy of the screen 17-2](#page-357-0) [hardcopy output and message](#page-59-0)  termination 3-4 [HEADer 9-8](#page-205-0) header [stripped 6-13](#page-108-0) [within instruction 1-4](#page-27-0) [headers 1-4](#page-27-0) [types 1-6](#page-29-0) [HELP HEADers 9-10](#page-207-0) [Histogram Commands 18-2](#page-365-0) [AXIS 18-4](#page-367-0) [MODE 18-5](#page-368-0) [SCALe SIZE 18-6](#page-369-0) [WINDow DEFault 18-7](#page-370-0) [WINDow SOURce 18-8](#page-371-0) [WINDow X1Position|LLIMit 18-9](#page-372-0) [WINDow X2Position|RLIMit 18-10](#page-373-0) [WINDow Y1Position|TLIMit 18-11](#page-374-0) [WINDow Y2Position|BLIMit 18-12](#page-375-0) **HITS** [in MEASure HISTogram command](#page-434-0)  20-35 HOLDoff [in TRIGger 24-9](#page-578-0) [HORizontal 16-16](#page-337-0) horizontal [functions, controlling 23-2](#page-557-0) [offset, and XOFFset 26-6](#page-749-0) [range, and XRANge 26-7](#page-750-0) [scaling and functions 16-3](#page-324-0) [HORizontal POSition 16-17](#page-338-0) [HORizontal RANGe 16-18](#page-339-0) [Host language 1-4](#page-27-0) HP 545XX Commands [Acquire 28-5](#page-788-0) [Calibrate 28-6](#page-789-0) [Channel 28-7](#page-790-0) [Common 28-31](#page-814-0) [Disk 28-8](#page-791-0) [Display 28-9](#page-792-0) [External 28-10](#page-793-0) [FFT \(n/a\) 28-11](#page-794-0) [Function 28-12](#page-795-0) [Hardcopy 28-13](#page-796-0) [Limit Test \(n/a\) 28-14](#page-797-0) [Marker 28-15](#page-798-0) [Measure 28-16](#page-799-0)

[Memory Test \(n/a\) 28-19](#page-802-0) [Multiple Memory \(n/a\) 28-18](#page-801-0) [Pixel Memory \(n/a\) 28-20](#page-803-0) [Root 28-30](#page-813-0) [Self-Test 28-21](#page-804-0) [Sequential \(n/a\) 28-22](#page-805-0) [System 28-23](#page-806-0) [Time Base 28-24](#page-807-0) [Trigger 28-25](#page-808-0) [Waveform 28-28](#page-811-0) [Waveform Memory 28-29](#page-812-0) HP 547XX Commands [Acquire 27-5](#page-758-0) [Calibrate 27-6](#page-759-0) [Channel 27-7](#page-760-0) [Common 27-30](#page-783-0) [Disk 27-8](#page-761-0) [Display 27-9](#page-762-0) [External 27-10](#page-763-0) [FFT 27-11](#page-764-0) [Function 27-12](#page-765-0) [Hardcopy 27-13](#page-766-0) [Limit Test \(n/a\) 27-14](#page-767-0) [Marker 27-15](#page-768-0) [Measure 27-16](#page-769-0) [Memory Test \(n/a\) 27-18](#page-771-0) [Multiple Memory \(n/a\) 27-17](#page-770-0) [Pixel Memory \(n/a\) 27-19](#page-772-0) [Root 27-29](#page-782-0) [Self-Test 27-20](#page-773-0) [Sequential \(n/a\) 27-21](#page-774-0) [System 27-22](#page-775-0) [Time Base 27-23](#page-776-0) [Trigger 27-24](#page-777-0) [Waveform 27-27](#page-780-0) [Waveform Memory 27-28](#page-781-0) [HP BASIC 5.0 1-2](#page-25-0) [HTHReshold 24-10](#page-579-0) [hue 14-17](#page-298-0) HYSTeresis [in TRIGger 24-11](#page-580-0)

## **I**

[\\*IDN? \(Identification Number\) 7-9](#page-158-0) [IEEE 488.1 3-2](#page-57-0) [and IEEE 488.2 relationship 3-2](#page-57-0) [IEEE 488.2 3-2](#page-57-0) [compliance 3-2](#page-333-0)

[conformity 1-2](#page-25-0) [Standard 1-2](#page-25-0) [Standard Status Data Structure](#page-63-0)  Model 4-2 [IMAGe 17-7](#page-362-0) [image specifier, -K 9-16](#page-213-0) image specifiers [and DATA 25-11](#page-696-0) [and PREamble 25-37](#page-722-0) [IMPedance 21-24](#page-529-0) [impedance, input 12-5,](#page-252-0) [15-4](#page-307-0) IMPedance? [in MTESt PROBe command 21-30](#page-535-0) [individual commands language 1-2](#page-25-0) [Infinity Representation 5-13](#page-94-0) [initialization 1-14](#page-37-0) [event status 4-2](#page-63-0) [IO routine 6-5](#page-100-0) [sample program 6-4](#page-99-0) initializing oscilloscope [sample program 6-6,](#page-101-0) [6-17](#page-112-0) [INPut 12-5,](#page-252-0) [15-4](#page-307-0) Input Buffer [Clearing 2-9](#page-54-0) [input buffer 3-3](#page-58-0) [default condition 3-4](#page-59-0) input coupling [and COUPling? 25-10](#page-695-0) [instruction headers 1-4](#page-27-0) Instrument Address [GPIB 2-7](#page-52-0) [instrument status 1-21](#page-44-0) [integer definition 1-11](#page-34-0) [INTegrate 16-19](#page-340-0) [intensity 14-11](#page-292-0) Interface [Capabilities 2-5](#page-50-0) [Clear \(IFC\) 2-9](#page-54-0) [GPIB Select Code 2-7](#page-52-0) interface [functions 2-2](#page-47-0) [interface, initializing 1-14](#page-37-0) [internal low-pass filter 12-3,](#page-250-0) [15-3](#page-306-0) [INTerpolate 10-11](#page-226-0) [interpreting commands, parser 3-3](#page-58-0) [interrupted query 1-9,](#page-32-0) [1-18](#page-41-0) [Introduction to Programming 1-2](#page-25-0) [INVert 16-20,](#page-341-0) [21-26](#page-531-0)

[inverting functions 16-20](#page-341-0)

### **J**

JITTer [in MEASure CGRade command](#page-410-0)  20-11 [JITTer:DIRection 20-53](#page-452-0) [JITTer:STATistics 20-55](#page-454-0)

## **K**

[-K 9-16](#page-213-0) [K, and DATA 25-11](#page-696-0)

### **L**

[LAMPlitude 21-27](#page-532-0) [LANGuage 9-12](#page-209-0) language [HP 545XX Oscilloscopes 28-2](#page-785-0) [HP 547XX Oscilloscopes 27-2](#page-755-0) [language for program examples 1-2](#page-25-0) [Learn \(\\*LRN\) 7-10](#page-159-0) [learnstring block data 1-4](#page-27-0) LEVel [in TRIG ADV COMM 24-28](#page-597-0) [in TRIGger 24-12](#page-581-0) LEVels? [in DISPlay CGRade command 14-5](#page-286-0) [LF/HF reject, input 12-5,](#page-252-0) [15-4](#page-307-0) [LINE 14-13](#page-294-0) [in TRIG ADV STV 24-62](#page-631-0) [linefeed 1-12](#page-35-0) [List of Error Messages 29-9](#page-824-0) [Listener Code and Capability 2-5](#page-50-0) [Listeners, Unaddressing All 2-9](#page-54-0) [LOAD 13-6,](#page-277-0) [21-28,](#page-533-0) [26-4](#page-747-0) [loading and saving 13-2](#page-273-0) LOGic [and STATe 24-40](#page-609-0) [in TRIG ADV PATT 24-35](#page-604-0) [in TRIG ADV STATe 24-40](#page-609-0) LONG [and FORMat 25-33](#page-718-0) [LONGform 9-13](#page-210-0) [long-form headers 1-10](#page-33-0) [lowercase 1-10](#page-33-0) [headers 1-10](#page-33-0) [low-pass filter, internal 12-3,](#page-250-0) [15-3](#page-306-0) [\\*LRN \(Learn\) 7-10](#page-159-0)

\*LRN?

[and SYSTem SETup? 9-16](#page-213-0) [LSBFirst, and BYTeorder 25-6](#page-691-0) [LTHReshold 24-13](#page-582-0) LTYPe [and STATe 24-41](#page-610-0) [in TRIG ADV STATe 24-41](#page-610-0) [luminosity 14-17](#page-298-0)

## **M**

M1S [in MEASure HISTogram command](#page-440-0)  20-41 M2S [in MEASure HISTogram command](#page-442-0)  20-43 M3S [in MEASure HISTogram command](#page-444-0)  20-45 [MAGNify 16-21](#page-342-0) MAGNitude [in MEASure FFT command 20-29](#page-428-0) [MAIN, and VIEW 25-44](#page-729-0) [making measurements 20-4](#page-403-0) [Marker Commands 19-2](#page-377-0) [CURSor? 19-3](#page-378-0) [MEASurement READout 19-4](#page-379-0) [MODE 19-5](#page-380-0) [TDELta? 19-6](#page-381-0) [TSTArt 19-7](#page-382-0) [TSTOp 19-9](#page-384-0) [VDELta? 19-11](#page-386-0) [VSTArt 19-12](#page-387-0) [VSTOp 19-14](#page-389-0) [X1Position 19-16](#page-391-0) [X1Y1source 19-18](#page-393-0) [X2Position 19-17](#page-392-0) [X2Y2source 19-19](#page-394-0) [XDELta? 19-20](#page-395-0) [Y1Position 19-21](#page-396-0) [Y2Position 19-22](#page-397-0) [YDELta? 19-23](#page-398-0) [Mask Test Commands 21-2](#page-507-0) [ALIGn 21-4](#page-509-0) [AlignFIT 21-5](#page-510-0) [AMASk CREate 21-7](#page-512-0) [AMASk SAVE|STORe 21-9](#page-514-0) [AM](#page-513-0)[ASk SOURce 21-8](#page-57-0)

[AMASk UNITs 21-10](#page-515-0) [AMASk XDELta 21-11](#page-516-0) [AMASk YDELta 21-13](#page-518-0) [AUTO 21-15](#page-520-0) [AVERage 21-16](#page-521-0) [AVERage COUNt 21-17](#page-522-0) [COUNt FAILures? 21-18](#page-523-0) [COUNt FWAVeforms? 21-19](#page-524-0) [COUNt WAVeforms? 21-20](#page-525-0) [DELete 21-21](#page-526-0) [ENABle 21-22](#page-527-0) [HAMPlitude 21-23](#page-528-0) [IMPedance 21-24](#page-529-0) [INVert 21-26](#page-531-0) [LAMPlitude 21-27](#page-532-0) [LOAD 21-28](#page-533-0) [NREGions? 21-29](#page-534-0) [PROBe IMPedance? 21-30](#page-535-0) [RUMode 21-31](#page-536-0) [RUMode SOFailure 21-33](#page-538-0) SCALe [BIND 21-34](#page-539-0) [Y1 21-37](#page-542-0) [SCALe X1 21-35](#page-540-0) [SCALe XDELta 21-36](#page-541-0) [SCALe Y1 21-37](#page-542-0) [SCALe Y2 21-38](#page-543-0) [SOURce 21-39](#page-544-0) [STARt | STOP 21-40](#page-545-0) [STIMe 21-41,](#page-546-0) [21-43](#page-548-0) [TITLe? 21-42](#page-547-0) [mask, Service Request Enable Register](#page-167-0)  7-18 Master Summary Status (MSS) [and \\*STB 7-20](#page-169-0) [Status Bit 4-4](#page-65-0) [MAV \(Message Available\) 4-4](#page-65-0) [bit 7-19,](#page-168-0) [7-21](#page-170-0) [MAXimum 16-22](#page-343-0) [MDIRectory 13-7](#page-278-0) MEAN [in MEASure HISTogram command](#page-436-0)  20-37 MEASure [RESults and statistics 20-77](#page-476-0) [Measure Commands 20-2](#page-401-0) [AREA 20-6](#page-405-0) [CGRade CROSsing 20-7](#page-406-0)

[CGRade DCDistortion 20-8](#page-407-0) [CGRade EHEight 20-9](#page-408-0) [CGRade EWIDth 20-10](#page-409-0) [CGRade JITTer 20-11](#page-410-0) [CGRade QFACtor 20-12](#page-411-0) [CLEar 20-13](#page-412-0) [CTCJitter 20-14](#page-413-0) [DEFine 20-16](#page-415-0) [DELTatime 20-20](#page-419-0) [DUTYcycle 20-22](#page-421-0) [FALLtime 20-24](#page-423-0) [FFT DFRequency 20-26](#page-425-0) [FFT DMAGnitude 20-27](#page-426-0) [FFT FREQuency 20-28](#page-427-0) [FFT MAGNitude 20-29](#page-428-0) [FFT PEAK1 20-30](#page-429-0) [FFT PEAK2 20-31](#page-430-0) [FFT THReshold 20-32](#page-431-0) [FREQuency 20-33](#page-432-0) [HISTogram HITS 20-35](#page-434-0) [HISTogram M1S 20-41](#page-440-0) [HISTogram M2S 20-43](#page-442-0) [HISTogram M3S 20-45](#page-444-0) [HISTogram MEAN 20-37](#page-436-0) [HISTogram MEDian 20-39](#page-438-0) [HISTogram PEAK 20-47](#page-446-0) [HISTogram PP 20-49](#page-448-0) [HISTogram STDDev 20-51](#page-450-0) [JITTer:DIRection 20-53](#page-452-0) [JITTer:STATistics 20-55](#page-454-0) [NWIDth 20-57](#page-456-0) [OVERshoot 20-59](#page-458-0) [PERiod 20-61](#page-460-0) [PHASe 20-63](#page-462-0) [PREShoot 20-65](#page-464-0) [PWIDth 20-67](#page-466-0) [RESults? 20-69](#page-468-0) [RISetime 20-72](#page-471-0) [SCRatch 20-74](#page-473-0) [SENDvalid 20-75](#page-474-0) [SOURce 20-76](#page-475-0) [STATistics 20-77](#page-476-0) [TEDGe 20-78](#page-477-0) [TMAX 20-81](#page-480-0) [TMIN 20-82](#page-481-0) [TVOLt 20-83](#page-482-0) [VAMPlitude 20-85](#page-484-0) [VAVerage 20-87](#page-486-0)

[VBASe 20-89](#page-488-0) [VLOWer 20-91](#page-490-0) [VMAX 20-92](#page-491-0) [VMIDdle 20-94](#page-493-0) [VMIN 20-95](#page-494-0) [VPP 20-97](#page-496-0) [VRMS 20-99](#page-498-0) [VTIMe 20-101](#page-500-0) [VTOP 20-102](#page-501-0) [VUPPer 20-104](#page-503-0) [MEASurement 16-23](#page-344-0) measurement [error 20-4](#page-403-0) [readout 19-4](#page-379-0) [setup 20-4](#page-403-0) [source 20-76](#page-475-0) MEDian [in MEASure HISTogram command](#page-438-0)  20-39 [memories, and VIEW 25-44](#page-729-0) message [queue 4-18](#page-79-0) [termination with hardcopy 3-4](#page-59-0) [Message \(MSG\), Status Bit 4-4](#page-65-0) Message Available (MAV) [and \\*OPC 7-12](#page-161-0) [Status Bit 4-4](#page-65-0) [Message Communications and System](#page-57-0)  Functions 3-2 [Message Event Register 4-10](#page-71-0) message exchange protocols [of IEEE 488.2 3-3](#page-58-0) [MIN 16-25](#page-346-0) [Mnemonic Truncation 5-5](#page-86-0) [MODE 10-12,](#page-227-0) [18-5,](#page-368-0) [19-5](#page-380-0) [in TRIGger MODE 24-6,](#page-575-0) [24-8](#page-577-0) [MODel? 8-10](#page-183-0) [monitoring events 4-2](#page-63-0) [MPRotect 11-8](#page-241-0) [MSBFirst, and BYTeorder 25-6](#page-691-0) MSG [bit in the status register 4-10](#page-71-0) [MSG bit 7-19,](#page-168-0) [7-21](#page-170-0) [MSS bit and \\*STB 7-20](#page-169-0) [MTEE 8-8](#page-181-0) multiple [program commands 1-13](#page-36-0) [queries 1-21](#page-44-0)

[subsystems 1-13](#page-36-0) [Multiple numeric variables 1-21](#page-44-0) [MULTiply 16-26](#page-347-0)

### **N**

[NL \(New Line\) 1-12](#page-35-0) [NREGions? 21-29](#page-534-0) [NTSC TV trigger mode 24-59](#page-628-0) numeric [program data 1-11](#page-34-0) [variable example 1-19](#page-42-0) [variables 1-19](#page-42-0) [NWIDth 20-57](#page-456-0)

### **O**

[OFFSet 12-6,](#page-253-0) [16-27](#page-348-0) [offset and gain of a probe 11-4](#page-237-0) [\\*OPC \(Operation Complete\) 7-12](#page-161-0) [OPC bit 7-6,](#page-155-0) [7-8](#page-157-0) [OPEE 8-11](#page-184-0) [OPER bit 7-19,](#page-168-0) [7-21](#page-170-0) [OPER query 8-12](#page-185-0) [operands and time scale 16-3](#page-324-0) [operating the disk 13-2](#page-273-0) [Operation Complete \(\\*OPC\) 7-12](#page-161-0) [Status Bit 4-4](#page-65-0) [operation status 4-2](#page-63-0) [\\*OPT \(Option\) 7-13](#page-162-0) [Options, Program Headers 1-10](#page-33-0) [order of commands and execution 3-4](#page-59-0) oscilloscope [trigger modes and commands 24-6](#page-575-0) [Oscilloscope Default GPIB Address 2-7](#page-52-0) [OUTPut 11-9](#page-242-0) [output buffer 1-9,](#page-32-0) [1-18](#page-41-0) [Output Command 1-4](#page-27-0) Output Queue [Clearing 2-9](#page-54-0) [output queue 1-9,](#page-32-0) [4-17](#page-78-0) [default condition 3-4](#page-59-0) [definition 3-3](#page-58-0) [OUTPUT statement 1-3](#page-26-0) [overlapped and sequential commands](#page-94-0)  5-13 [OVERshoot 20-59](#page-458-0) [OVLenable 8-13](#page-186-0) [OVLRegister query 8-14](#page-187-0)

### **P**

[PAL-M TV trigger mode 24-59](#page-628-0) [Parallel Poll Code and Capability 2-5](#page-50-0) [parametric measurements 20-2](#page-401-0) Parser [Resetting 2-9](#page-54-0) [parser 1-14,](#page-37-0) [3-3](#page-58-0) [default condition 3-4](#page-59-0) [definition 3-3](#page-58-0) [passing values across the bus 1-9](#page-32-0) [passive probes and calibration 11-4](#page-237-0) PATTern [in TRIG ADV COMM 24-29](#page-598-0) [PDETect 10-12](#page-227-0) PEAK [in MEASure HISTogram command](#page-446-0)  20-47 PEAK1 [in MEASure FFT command 20-30](#page-429-0) PEAK2 [in MEASure FFT command 20-31](#page-430-0) [peak-to-peak voltage, and VPP 20-97](#page-496-0) [Pending Commands, Clearing 2-9](#page-54-0) [PERiod 20-61](#page-460-0) [period measurement setup 20-4](#page-403-0) [PERsistence 14-14](#page-295-0) PGTHan [in TRIG ADV UDTV 24-70](#page-639-0) [PHASe 20-63](#page-462-0) PLTHan [in TRIG ADV UDTV 24-71](#page-640-0) [POINts 10-13](#page-228-0) [POINts AUTO 10-15](#page-230-0) [POINts query 25-35](#page-720-0) POLarity [and GLITch 24-22](#page-591-0) [in TRIG ADV COMM 24-30](#page-599-0) [in TRIG ADV UDTV 24-72](#page-641-0) [in TRIGger GLITch 24-22](#page-591-0) [PON bit 7-8](#page-157-0) [POSition 23-5](#page-560-0) position [and WINDow POSition 23-12](#page-567-0) [pound sign \(#\) and block data 1-20](#page-43-0) [Power On \(PON\) status bit 4-3,](#page-64-0) [7-6](#page-155-0) [Power-up Condition 2-4](#page-49-0) PP [in MEASure HISTogram command](#page-448-0) 

[20-49](#page-448-0) [PREamble 25-36](#page-721-0) [and DATA 25-13](#page-698-0) [PREShoot 20-65](#page-464-0) [PRINt 8-15](#page-188-0) [PRINters? 17-8](#page-363-0) printing [specific screen data 17-3](#page-358-0) [the screen 17-2](#page-357-0) [PROBe 12-7,](#page-254-0) [15-5](#page-308-0) [PROBe ATTenuation 12-9,](#page-256-0) [15-6](#page-309-0) [probe attenuation factor 11-4](#page-237-0) [Probe Calibration 11-4](#page-237-0) [PROBe EGAin 12-14,](#page-261-0) [15-11](#page-314-0) [PROBe EOFFset 12-15,](#page-262-0) [15-12](#page-315-0) [PROBe GAIN 12-16,](#page-263-0) [15-13](#page-316-0) [PROBe PROTection CLEar 12-19](#page-266-0) [PROBe PROTection? 12-20](#page-267-0) [PROBe SKEW 12-18,](#page-265-0) [15-15](#page-318-0) [program data 1-5](#page-28-0) [Program example 1-15](#page-38-0) [Program Header Options 1-10](#page-33-0) [program message terminator 1-12](#page-35-0) program overview [initialization example 1-15](#page-38-0) [programming basics 1-2](#page-25-0) [Programming Conventions 5-2](#page-83-0) [programming examples language 1-2](#page-25-0) [Programming Getting Started 1-13](#page-36-0) protocol [exceptions and operation 3-4](#page-59-0) [\\*PSC \(Power-on Status Clear\) 7-14](#page-163-0) [pulse width measurement setup 20-4](#page-403-0) [pulse width violation mode 24-77](#page-646-0) [PWD? 13-8](#page-279-0) [PWIDth 20-67](#page-466-0)

### **Q**

QFACtor [in MEASure CGRade command](#page-411-0)  20-12 Query [\\*SRE? 7-18](#page-167-0) [quantization levels 6-14](#page-109-0) [Query 1-4,](#page-27-0) [1-9](#page-32-0) [\\*ESE? \(Event Status Enable\) 7-5](#page-154-0) [\\*ESR? \(Event Status Register\) 7-7](#page-156-0) [\\*STB? \(Status Byte\) 7-20](#page-169-0)

[AER? 8-3](#page-176-0) [AREA? 17-3](#page-358-0) [AttenSET? 22-3](#page-552-0) [AVERage? 10-4](#page-219-0) [BANDpass? 25-5](#page-690-0) [BWLimit? 10-6,](#page-221-0) [12-3,](#page-250-0) [15-3](#page-306-0) [BYTeorder? 25-6](#page-691-0) [CHANnel PROBe ID? 12-17](#page-264-0) [CLIPped? 25-7](#page-692-0) [COLumn? 14-7](#page-288-0) [COMPlete STATe? 10-9](#page-224-0) [COMPlete? 10-8,](#page-223-0) [25-8](#page-693-0) [CONFig? 10-10](#page-225-0) [CONNect? 14-8](#page-289-0) [COUNt? 10-5,](#page-220-0) [21-17,](#page-522-0) [25-9](#page-694-0) [COUPling? 25-10](#page-695-0) [CURSor? 19-3](#page-378-0) [DATA? 14-9,](#page-290-0) [25-12](#page-697-0) [DATE? 9-3](#page-200-0) [DEBug? 9-5](#page-202-0) [DELay? 23-4](#page-559-0) [DELTatime? 20-21](#page-420-0) [DIRectory? 13-5](#page-276-0) [DISPlay? 12-4,](#page-251-0) [16-8,](#page-329-0) [26-3](#page-746-0) [DPRinter? 17-5](#page-360-0) [DSP? 9-6](#page-203-0) [DUTYcycle? 20-23](#page-422-0) [EADapter? 12-11](#page-258-0) [ECoupling? 12-13,](#page-260-0) [15-10](#page-313-0) [ERRor? 9-7](#page-204-0) [EXT INPut? 15-4](#page-307-0) [EXT PROBe ATTenuation? 15-6](#page-309-0) [EXT PROBe EADapter? 15-8](#page-311-0) [EXT PROBe EGAin? 15-11](#page-314-0) [EXT PROBe EOFFset? 15-12](#page-315-0) [EXT PROBe ID? 15-14](#page-317-0) [EXT PROBe SKEW? 15-15](#page-318-0) [EXT PROBe? 15-5](#page-308-0) [EXT RANGe? 15-16](#page-319-0) [EXT UNITs? 15-17](#page-320-0) [FACTors? 17-6](#page-361-0) [FALLtime? 20-25](#page-424-0) [FFT RESolution? 16-11](#page-332-0) [FORMat? 25-34](#page-719-0) [FREQuency? 20-34](#page-433-0) FUNCtion[? 16-4](#page-325-0) [GRATicule? 14-12](#page-293-0) [HEADer 9-8](#page-205-0)

[HELP HEADers? 9-10](#page-207-0) [HORizontal POSition? 16-17](#page-338-0) [HORizontal RANGe? 16-18](#page-339-0) [HORizontal? 16-16](#page-337-0) [Identification Number \(\\*IDN?\) 7-9](#page-158-0) [IMAGe? 17-7](#page-362-0) [INPut? 12-5](#page-252-0) [INTerpolate? 10-11](#page-226-0) [JITTer:DIRection? 20-53](#page-452-0) [JITTer:STATistics? 20-56](#page-455-0) [LANGuage? 9-12](#page-209-0) [Learn \(\\*LRN?\) 7-10](#page-159-0) [LONGform? 9-13](#page-210-0) [MEASure FALLtime? 20-25](#page-424-0) [MEASure FFT DFRequency? 20-26](#page-425-0) [MEASure FFT DMAGnitude? 20-27](#page-426-0) [MEASure FFT FREQuency? 20-28](#page-427-0) [MEASure FFT MAGNitude? 20-29](#page-428-0) [MEASure FFT PEAK1? 20-30](#page-429-0) [MEASure FFT PEAK2? 20-31](#page-430-0) [MEASure FFT THReshold? 20-32](#page-431-0) [MEASurement? 16-24](#page-345-0) [MODE? 10-12,](#page-227-0) [19-5](#page-380-0) [MODel? 8-10](#page-183-0) [MPRotect? 11-8](#page-241-0) [NWIDth? 20-58](#page-457-0) [OFFSet? 12-6,](#page-253-0) [16-27](#page-348-0) [Option \(\\*OPT?\) 7-13](#page-162-0) [OUTPut? 11-9](#page-242-0) [OVERshoot? 20-60](#page-459-0) [PERiod? 20-62](#page-461-0) [PERSistence? 14-14](#page-295-0) [PHASe? 20-64](#page-463-0) [POINts AUTO? 10-15](#page-230-0) [POINts? 10-14,](#page-229-0) [25-35](#page-720-0) [POSition? 23-5](#page-560-0) [Power-on Status Clear \(\\*PSC?\) 7-14](#page-163-0) [PREamble? 25-38](#page-723-0) [PREShoot? 20-66](#page-465-0) [PRINters? 17-8](#page-363-0) [PROBe ATTenuation? 12-9](#page-256-0) [PROBe EGAin? 12-14](#page-261-0) [PROBe EOFFset? 12-15](#page-262-0) [PROBe GAIN? 12-16,](#page-263-0) [15-13](#page-316-0) [PROBe SKEW? 12-18](#page-265-0) [PROBe? 12-8](#page-255-0) [PWD? 13-8](#page-279-0) [PWIDth? 20-68](#page-467-0)

[RANGe? 12-21,](#page-268-0) [16-28,](#page-349-0) [23-6](#page-561-0) [REFerence? 23-7](#page-562-0) [RESults? 20-69](#page-468-0) [RISetime? 20-73](#page-472-0) [ROW? 14-15](#page-296-0) [SCALe? 12-22,](#page-269-0) [23-8](#page-563-0) [SCOLor? 14-18](#page-299-0) [SCOPETEST? 22-5](#page-554-0) [SDONe? 11-10](#page-243-0) [SENDvalid? 20-75](#page-474-0) [SETup? 9-15](#page-212-0) [SKEW? 11-11](#page-244-0) [SOURce? 20-76,](#page-475-0) [25-41](#page-726-0) [SRATe AUTO? 10-18](#page-233-0) [SRATe? 10-17](#page-232-0) [SSAVer AAFTer? 14-19](#page-300-0) [SSAVer? 14-19](#page-300-0) [STATistics? 20-77](#page-476-0) [Status Byte \(\\*STB\) 7-20](#page-169-0) [STATus? 11-13](#page-246-0) [TDELta? 19-6](#page-381-0) [TEDGe? 20-79](#page-478-0) [TER? 8-23](#page-196-0) [Test \(\\*TST?\) 7-23](#page-172-0) [TMAX? 20-81](#page-480-0) [TMIN? 20-82](#page-481-0) [TRIG ADV COMM BWID? 24-26](#page-595-0) [TRIG ADV COMM ENCode? 24-27](#page-596-0) [TRIG ADV COMM LEVel? 24-28](#page-597-0) [TRIG ADV COMM PATTern? 24-29](#page-598-0) [TRIG ADV COMM POLarity? 24-30](#page-599-0) [TRIG ADV COMM SOURce? 24-31](#page-600-0) [TRIG ADV EDLY ARM SLOPe? 24-46](#page-615-0) [TRIG ADV EDLY ARM SOURce](#page-614-0)  24-45 [TRIG ADV EDLY EVENt DELay?](#page-616-0)  24-47 [TRIG ADV EDLY EVENt SLOPe?](#page-618-0)  24-49 [TRIG ADV EDLY EVENt SOURce?](#page-617-0)  24-48 [TRIG ADV EDLY TRIG SLOPe?](#page-620-0)  24-51 [TRIG ADV EDLY TRIG SOURce?](#page-619-0)  24-50 [TRIG ADV PATT COND? 24-34](#page-603-0) [TRIG ADV PATT LOGic? 24-35](#page-604-0) [TRIG ADV STATe CLOCk? 24-38](#page-607-0)

[TRIG ADV STATe CONDition? 24-39](#page-608-0) [TRIG ADV STATe LOGic? 24-40](#page-609-0) [TRIG ADV STATe LTYPe? 24-41](#page-610-0) [TRIG ADV STATe SLOPe? 24-42](#page-611-0) [TRIG ADV STV FIELd? 24-61](#page-630-0) [TRIG ADV STV LINE? 24-62](#page-631-0) [TRIG ADV STV SOURce? 24-63](#page-632-0) [TRIG ADV STV SPOLarity? 24-64](#page-633-0) [TRIG ADV TDLY ARM SLOPe? 24-55](#page-624-0) [TRIG ADV TDLY ARM SOURce?](#page-623-0)  24-54 [TRIG ADV TDLY DELay? 24-56](#page-625-0) [TRIG ADV TDLY TRIG SLOPe?](#page-627-0)  24-58 [TRIG ADV TDLY TRIG SOURce?](#page-626-0)  24-57 [TRIG ADV UDTV EDGE? 24-68](#page-637-0) [TRIG ADV UDTV ENUMber? 24-69](#page-638-0) [TRIG ADV UDTV PGTHan? 24-70](#page-639-0) [TRIG ADV UDTV PLTHan? 24-71](#page-640-0) [TRIG ADV UDTV POLarity? 24-72](#page-641-0) [TRIG ADV UDTV SOURce? 24-74](#page-643-0) [TRIG ADV VIOL MODE? 24-76](#page-645-0) [TRIG ADV VIOL PWID DIR? 24-81](#page-650-0) [TRIG ADV VIOL PWID POL? 24-80](#page-649-0) [TRIG ADV VIOL PWID WIDT? 24-82](#page-651-0) [TRIG ADV VIOL PWIDth? 24-79](#page-648-0) [TRIG ADV VIOL SET HOLD CSO](#page-665-0)  EDGE? 24-96 [TRIG ADV VIOL SET HOLD CSO](#page-664-0)  LEV? 24-95 [TRIG ADV VIOL SET HOLD CSO?](#page-663-0)  24-94 [TRIG ADV VIOL SET HOLD DSO](#page-667-0)  HTHR? 24-98 [TRIG ADV VIOL SET HOLD DSO](#page-668-0)  LTHR? 24-99 [TRIG ADV VIOL SET HOLD DSO?](#page-666-0)  24-97 [TRIG ADV VIOL SET HOLD TIME?](#page-669-0)  24-100 [TRIG ADV VIOL SET MODE? 24-86](#page-655-0) [TRIG ADV VIOL SET SET CSO](#page-658-0)  EDGE? 24-89 [TRIG ADV VIOL SET SET CSO LEV?](#page-657-0)  24-88 [TRIG ADV VIOL SET SET CSO?](#page-656-0)  24-87

[TRIG ADV VIOL SET SET DSO](#page-660-0)  HTHR? 24-91 [TRIG ADV VIOL SET SET DSO](#page-661-0)  LTHR? 24-92 [TRIG ADV VIOL SET SET DSO?](#page-659-0)  24-90 [TRIG ADV VIOL SET SET TIME?](#page-662-0)  24-93 [TRIG ADV VIOL SET SHOL CSO](#page-672-0)  EDGE? 24-103 [TRIG ADV VIOL SET SHOL CSO](#page-671-0)  LEV? 24-102 [TRIG ADV VIOL SET SHOL CSO?](#page-670-0)  24-101 [TRIG ADV VIOL SET SHOL DSO](#page-674-0)  HTHR? 24-105 [TRIG ADV VIOL SET SHOL DSO](#page-675-0)  LTHR? 24-106 [TRIG ADV VIOL SET SHOL DSO?](#page-673-0)  24-104 [TRIG ADV VIOL SET SHOL HTIMe?](#page-677-0)  24-108 [TRIG ADV VIOL SET SHOL STIMe?](#page-676-0)  24-107 [TRIG ADV VIOL TRAN SOUR](#page-682-0)  HTHR? 24-113 [TRIG ADV VIOL TRAN SOUR LTHR?](#page-683-0)  24-114 [TRIG ADV VIOL TRAN SOUR?](#page-681-0)  24-112 [TRIG ADV VIOL TRAN TYPE?](#page-684-0)  24-115 [TRIG ADV VIOL TRAN? 24-111](#page-680-0) [TRIG EDGE COUPling? 24-17](#page-586-0) [TRIG EDGE SLOPe? 24-18](#page-587-0) [TRIG EDGE SOURce? 24-19](#page-588-0) [TRIG GLITch POLarity? 24-22](#page-591-0) [TRIG GLITch SOURce? 24-23](#page-592-0) [TRIG HOLDoff? 24-9](#page-578-0) [TRIG HTHR? 24-10](#page-579-0) [TRIG HYSTeresis? 24-11](#page-580-0) [TRIG LEVel? 24-12](#page-581-0) [TRIG LTHR? 24-13](#page-582-0) [TRIG SWEep? 24-14](#page-583-0) [TRIGger GLITch WIDTh? 24-24](#page-593-0) [TRIGger MODE? 24-8](#page-577-0) [TSTArt? 19-7](#page-382-0) [TSTOp? 19-10](#page-385-0)

[TVOLt? 20-83](#page-482-0) [TYPE? 25-42](#page-727-0) [UNITs? 12-23](#page-270-0) [VAMPlitude? 20-86](#page-485-0) [VAVerage? 20-88](#page-487-0) [VBASe? 20-90](#page-489-0) [VDELta? 19-11](#page-386-0) [VIEW? 23-9,](#page-564-0) [25-45](#page-730-0) [VLOWer? 20-91](#page-490-0) [VMAX? 20-93](#page-492-0) [VMIDdle? 20-94](#page-493-0) [VMIN? 20-96](#page-495-0) [VPP? 20-98](#page-497-0) [VRMS? 20-100](#page-499-0) [VSTArt? 19-12](#page-387-0) [VSTOp? 19-14](#page-389-0) [VTIMe? 20-101](#page-500-0) [VTOP? 20-103](#page-502-0) [VUPPer? 20-105](#page-504-0) [WINDow DELay? 23-11](#page-566-0) [WINDow POSition? 23-12](#page-567-0) [WINDow RANGe? 23-13](#page-568-0) [WINDow SCALe? 23-14](#page-569-0) [X1Position? 19-16](#page-391-0) [X1Y1source? 19-18](#page-393-0) [X2Position? 19-17](#page-392-0) [X2Y2source? 19-19](#page-394-0) [XDELta? 19-20](#page-395-0) [XDISplay? 25-46](#page-731-0) [XINCrement? 25-47](#page-732-0) [XOFFset? 26-6](#page-749-0) [XORigin? 25-48](#page-733-0) [XRANge? 25-49,](#page-734-0) [26-7](#page-750-0) [XREFerence? 25-50](#page-735-0) [XUNits? 25-51](#page-736-0) [Y1Position? 19-21](#page-396-0) [YDELta? 19-23](#page-398-0) [YDISplay? 25-52](#page-737-0) [YINCrement? 25-53](#page-738-0) [YOFFset? 26-8](#page-751-0) [YORigin? 25-54](#page-739-0) [YRANge? 25-55,](#page-740-0) [26-9](#page-752-0) [YREFerence? 25-56](#page-741-0) [YUNits? 25-57](#page-742-0) query [headers 1-9](#page-32-0) [interrupt 1-9](#page-32-0) [re](#page-41-0)[sponse 1-18](#page-607-0)

[responses, formatting 9-2](#page-199-0) [Query Error 29-8](#page-823-0) [QYE Status Bit 4-4](#page-65-0) [query interrupt 1-18](#page-41-0) [question mark 1-9](#page-32-0) [queue, output 1-9](#page-32-0) [quoted strings 14-13](#page-294-0) [quotes, with embedded strings 1-12](#page-35-0) [QYE bit 7-6,](#page-155-0) [7-8](#page-157-0)

## **R**

[RANGe 12-21,](#page-268-0) [15-16,](#page-319-0) [16-28,](#page-349-0) [23-6](#page-561-0) range [and WINDow RANGe 23-13](#page-568-0) [\\*RCL \(Recall\) 7-15](#page-164-0) README file [for sample programs 6-20](#page-115-0) [real number definition 1-11](#page-34-0) [real time mode 10-12](#page-227-0) [and interpolation 10-11](#page-226-0) [RECall 8-16](#page-189-0) [Receiving Common Commands 7-3](#page-152-0) [Receiving Information from the](#page-41-0)  Instrument 1-18 [REFerence 23-7](#page-562-0) register [save/recall 7-15,](#page-164-0) [7-17](#page-166-0) [Standard Event Status Enable 4-12](#page-73-0) [reliability of measured data 4-2](#page-63-0) [Remote Local Code and Capability 2-5](#page-50-0) [remote programming basics 1-2](#page-25-0) [REPetitive 10-12](#page-227-0) [representation of infinity 5-13](#page-94-0) Request Control (RQC) [Status Bit 4-4](#page-65-0) Request Service (RQS) [Default 2-4](#page-49-0) [status bit 4-4](#page-65-0) [Reset \(\\*RST\) 7-16](#page-165-0) [Resetting the Parser 2-9](#page-54-0) RESolution [in FUNCtion FFT command 16-11](#page-332-0) response [data 1-20](#page-43-0) [generation 5-13](#page-94-0) [responses, buffered 5-13](#page-94-0) [result state code, and SENDvalid 20-75](#page-474-0) [RESults? 20-69](#page-468-0)

[Returning control to system computer](#page-54-0)  2-9 [rise time measurement setup 20-4](#page-403-0) [RISetime 20-72](#page-471-0) [RMS voltage, and VRMS 20-99](#page-498-0) [Root level commands 8-2](#page-175-0) [AER? 8-3](#page-176-0) [AUToscale 8-4](#page-177-0) [BLANk 8-5](#page-178-0) [CDISplay 8-6](#page-179-0) [DIGitize 8-7](#page-180-0) [MODel? 8-10](#page-183-0) [MTEE 8-8](#page-181-0) [OPEE 8-11](#page-184-0) [OPER? 8-12](#page-185-0) [OVLenable 8-13](#page-186-0) [OVLEnable? 8-13](#page-186-0) [OVLRegister? 8-14](#page-187-0) [PRINt 8-15](#page-188-0) [RECall 8-16](#page-189-0) [RUN 8-17](#page-190-0) [SERial 8-18](#page-191-0) [SINGle 8-19](#page-192-0) [STOP 8-20](#page-193-0) [STORe 8-21](#page-194-0) [STORe WAVEform 8-22](#page-195-0) [TER? 8-23](#page-196-0) [VIEW 8-24](#page-197-0) [ROW 14-15](#page-296-0) [RQC \(Request Control\) 4-4](#page-65-0) [bit 7-6,](#page-155-0) [7-8](#page-157-0) [RQS \(Request Service\) 4-4](#page-65-0) [and \\*STB 7-20](#page-169-0) [Default 2-4](#page-49-0) [RQS/MSS bit 7-21](#page-170-0) [\\*RST \(Reset\) 6-17,](#page-112-0) [7-16](#page-165-0) [RTIMe 10-12](#page-227-0) [rule of truncation 5-5](#page-86-0) [rules of traversal 5-7](#page-88-0) [RUMode 21-31](#page-536-0) [RUN 8-17](#page-190-0) [and GET relationship 2-9](#page-54-0)

## **S**

[sample programs 6-2](#page-97-0) [segments 6-3](#page-98-0) [sample rate 10-16](#page-231-0) [and bandwidth limit 10-6](#page-221-0)

[sampling mode 10-12](#page-227-0) [saturation 14-17](#page-298-0) [\\*SAV \(Save\) 7-17](#page-166-0) [SAVE 26-5](#page-748-0) [save/recall register 7-15,](#page-164-0) [7-17](#page-166-0) SAVE|STORe [in MTESt AMASk command 21-9](#page-514-0) [saving and loading 13-2](#page-273-0) [SCALe 12-22,](#page-269-0) [23-8](#page-563-0) [Y1 21-37](#page-542-0) [SCOLor 14-16](#page-297-0) **SCOPETEST** [in self-test commands 22-5](#page-554-0) [SCRatch 20-74](#page-473-0) SCReen [HARDcopy AREA 17-3](#page-358-0) [SDONe? 11-10](#page-243-0) [segments of sample programs 6-3](#page-98-0) [Selected Device Clear \(SDC\) 2-9](#page-54-0) [Selecting Multiple Subsystems 1-13](#page-36-0) [self test 7-23](#page-172-0) [Self-Test Commands 22-2](#page-551-0) [AttenSET? 22-3](#page-552-0) [CANCel 22-4](#page-553-0) [SCOPETEST 22-5](#page-554-0) [semicolon usage 1-7](#page-30-0) [sending compound queries 3-4](#page-59-0) [SENDvalid 20-75](#page-474-0) [separator 1-5](#page-28-0) [Sequential and Overlapped Commands](#page-94-0)  5-13 [SERial \(SERial number\) 8-18](#page-191-0) Serial Poll [Disabling 2-9](#page-54-0) serial poll [\(SPOLL\) in example 4-9](#page-70-0) [of the Status Byte Register 4-9](#page-70-0) [serial prefix, reading 7-9](#page-158-0) Service Request [Code and Capability 2-5](#page-50-0) [sample program 6-16](#page-111-0) Service Request Enable [\(\\*SRE\) 7-18](#page-167-0) [Register \(SRE\) 4-10](#page-71-0) [Register Bits 7-19](#page-168-0) [Register Default 2-4](#page-49-0) setting [bits in the Service Request Enable](#page-71-0) 

[Register 4-10](#page-71-0) [horizontal tracking 16-16](#page-337-0) [Standard Event Status Enable](#page-73-0)  Register bits 4-12 [time and date 9-17](#page-214-0) [TRG bit 4-10](#page-71-0) [voltage and time markers 19-2](#page-377-0) setting up [for programming 1-13](#page-36-0) [service request 6-18](#page-113-0) [the instrument 1-14](#page-37-0) [SETup 9-15](#page-212-0) [setup recall 7-15](#page-164-0) [setup violation mode 24-83](#page-652-0) [setup, storing 13-10](#page-281-0) [Short form 1-10](#page-33-0) [short-form headers 1-10](#page-33-0) [short-form mnemonics 5-5](#page-86-0) [SIMage 13-9](#page-280-0) [simple command header 1-6](#page-29-0) [SINGle 8-19](#page-192-0) SIZE [in HISTogram SCALe command 18-6](#page-369-0) [SKEW, in CALibrate command 11-11](#page-244-0) SLOPe [and STATe 24-42](#page-611-0) [in TRIG ADV EDLY ARM 24-46](#page-615-0) [in TRIG ADV EDLY EVENt 24-49](#page-618-0) [in TRIG ADV EDLY TRIGger 24-51](#page-620-0) [in TRIG ADV STATe 24-42](#page-611-0) [in TRIG ADV TDLY ARM 24-55](#page-624-0) [in TRIG ADV TDLY TRIGger 24-58](#page-627-0) [in TRIGger EDGE 24-18](#page-587-0) SOFailure [in MTESt RUMode command 21-33](#page-538-0) [software version, reading 7-9](#page-158-0) [SOURce 20-76,](#page-475-0) [21-39,](#page-544-0) [25-41](#page-726-0) [and GLITch 24-23](#page-592-0) [and measurements 20-5](#page-404-0) [in HISTogram WINDow command](#page-371-0)  18-8 [in MTEST AMASk command 21-8](#page-513-0) [in TRIG ADV COMM 24-31](#page-600-0) [in TRIG ADV EDLY ARM 24-45](#page-614-0) [in TRIG ADV EDLY EVENt 24-48](#page-617-0) [in TRIG ADV EDLY TRIGger 24-50](#page-619-0) [in TRIG ADV STV 24-63](#page-632-0) [in TRIG ADV TDLY ARM 24-54](#page-623-0)

[in TRIG ADV TDLY TRIGger 24-57](#page-626-0) [in TRIG ADV UDTV 24-73](#page-642-0) [in TRIGger EDGE 24-19](#page-588-0) [in TRIGger GLITch 24-23](#page-592-0) [spaces and commas 1-5](#page-28-0) [spelling of headers 1-10](#page-33-0) SPOLarity [in TRIG ADV STV 24-64](#page-633-0) [SPOLL example 4-9](#page-70-0) [Square Brackets 1-5](#page-28-0) [SRATe 10-16](#page-231-0) [\\*SRE \(Service Request Enable\) 7-18](#page-167-0) [SRE \(Service Request Enable Register\)](#page-71-0)  4-10 [SSAVer 14-19](#page-300-0) Standard Event Status Enable Register [\(SESER\) 4-12](#page-73-0) [Bits 7-6](#page-155-0) [Default 2-4](#page-49-0) Standard Event Status Register [bits 7-8](#page-157-0) [Standard Event Status Register \(ESR\)](#page-72-0)  4-11 [Standard Status Data Structure Model](#page-63-0)  4-2 [STARt 11-12](#page-245-0) [STARt | STOP 21-40](#page-545-0) [STATistics 20-77](#page-476-0) [status 1-21](#page-44-0) [of an operation 4-2](#page-63-0) Status Byte [\(\\*STB\) 7-20](#page-169-0) [Status Byte Register 4-8,](#page-69-0) [4-9](#page-70-0) [and serial polling 4-9](#page-70-0) [bits 7-21](#page-170-0) [Status Registers 1-21,](#page-44-0) [7-3](#page-152-0) [Status Reporting 4-2](#page-63-0) [Bit Definitions 4-3](#page-64-0) [Data Structures 4-5](#page-66-0) [Status Reporting Decision Chart 4-19](#page-80-0) [STATus, in CALibrate command 11-13](#page-246-0) [\\*STB \(Status Byte\) 7-20](#page-169-0) **STDDev** [in MEASure HISTogram command](#page-450-0)  20-51 [STIMe 21-41,](#page-546-0) [21-43](#page-548-0) [STOP 8-20](#page-193-0) [STORe 8-21,](#page-194-0) [13-10](#page-281-0)

[STORe WAVEform 8-22](#page-195-0) storing waveform [sample program 6-15](#page-110-0) [STRing 14-20](#page-301-0) [string variables 1-19](#page-42-0) [example 1-19](#page-42-0) [string, quoted 14-13](#page-294-0) [strings, alphanumeric 1-10](#page-33-0) [STV commands 24-60](#page-629-0) [SUBTract 16-29](#page-350-0) [suffix multipliers 1-11,](#page-34-0) [3-5](#page-60-0) [suffix units 3-5](#page-60-0) [summary bits 4-8](#page-69-0) SWEep [in TRIGger 24-14](#page-583-0) [syntax error 29-5](#page-820-0) SYSTem [SETup and \\*LRN 7-11](#page-160-0) [System Commands 9-2](#page-199-0) [DATE 9-3](#page-200-0) [DEBug 9-4](#page-201-0) [DSP 9-6](#page-203-0) [ERRor? 9-7](#page-204-0) [HEADer 9-8](#page-205-0) [HELP HEADers 9-10](#page-207-0) [LANGuage 9-12](#page-209-0) [LONGform 9-13](#page-210-0) [SETup 9-15](#page-212-0) [TIME 9-17](#page-214-0) System Computer [Returning control to 2-9](#page-54-0)

### **T**

Talker [Code and Capability 2-5](#page-50-0) [Unaddressing 2-9](#page-54-0) [TDELta? 19-6](#page-381-0) TEDGe [in MEASure command 20-78](#page-477-0) [temperature and calibration 11-3](#page-236-0) [TER? \(Trigger Event Register\) 8-23](#page-196-0) [termination of message during hardcop](#page-71-0)[y](#page-59-0)  3-4 [Terminator 1-12](#page-35-0) [Test \(\\*TST\) 7-23](#page-172-0) [TEXT 14-21](#page-302-0) THReshold [in MEASure FFT command 20-32](#page-431-0)

[THReshold, and DEFine 20-16,](#page-415-0) [20-17](#page-416-0) [TIME 9-17](#page-214-0) [time and date, setting 9-2](#page-199-0) [Time Base Commands 23-2](#page-557-0) [DELay 23-3](#page-558-0) [POSition 23-5](#page-560-0) [RANGe 23-6](#page-561-0) [REFerence 23-7](#page-562-0) [SCALe 23-8](#page-563-0) [VIEW 23-9](#page-564-0) [WINDow DELay 23-10](#page-565-0) [WINDow RANGe 23-13](#page-568-0) time base reference [and DELay 23-3](#page-558-0) time buckets [and POINts? 25-35](#page-720-0) [time difference between markers 19-6](#page-381-0) time information [of waveform 6-15](#page-110-0) [time interval, and DELay 23-3](#page-558-0) time scale [operands and functions 16-3](#page-324-0) TIMebase POSition [and DELay 23-4](#page-559-0) [TITLe? 21-42](#page-547-0) [TMAX 20-80](#page-479-0) [TMIN 20-82](#page-481-0) [TOPBase, and DEFine 20-16,](#page-415-0) [20-18](#page-417-0) [transferring waveform data 25-2](#page-687-0) [sample program 6-12](#page-107-0) [transition violation mode 24-109](#page-678-0) transmission mode [and FORMat 25-32](#page-717-0) [traversal rules 5-7](#page-88-0) Tree Traversal [Examples 5-12](#page-93-0) [Rules 5-7](#page-88-0) [\\*TRG \(Trigger\) 7-22](#page-171-0) TRG [bit 7-19,](#page-168-0) [7-21](#page-170-0) [bit in the status byte 4-10](#page-71-0) [Event Enable Register 4-4](#page-65-0) Trigger [\(\\*TRG\) 7-22](#page-171-0) [\\*TRG status bit 4-4](#page-65-0) [Trigger Commands 24-2](#page-571-0) [TRIG ADV COMM BWID 24-26](#page-595-0) [TRIG ADV COMM ENCode 24-27](#page-596-0)

[TRIG ADV COMM LEVel 24-28](#page-597-0) [TRIG ADV COMM PATTern 24-29](#page-598-0) [TRIG ADV COMM POLarity 24-30](#page-599-0) [TRIG ADV COMM SOURce 24-31](#page-600-0) [TRIG ADV EDLY ARM SLOPe 24-46](#page-615-0) [TRIG ADV EDLY ARM SOURce](#page-614-0)  24-45 [TRIG ADV EDLY EVENt DELay](#page-616-0)  24-47 [TRIG ADV EDLY EVENt SLOPe](#page-618-0)  24-49 [TRIG ADV EDLY EVENt SOURce](#page-617-0)  24-48 [TRIG ADV EDLY TRIG SLOPe 24-51](#page-620-0) [TRIG ADV EDLY TRIG SOURce](#page-619-0)  24-50 [TRIG ADV PATT CONDition 24-34](#page-603-0) [TRIG ADV PATT LOGic 24-35](#page-604-0) [TRIG ADV STATe CLOCk 24-38](#page-607-0) [TRIG ADV STATe CONDition 24-39](#page-608-0) [TRIG ADV STATe LOGic 24-40](#page-609-0) [TRIG ADV STATe LTYPe 24-41](#page-610-0) [TRIG ADV STATe SLOPe 24-42](#page-611-0) [TRIG ADV STV FIELd 24-61](#page-630-0) [TRIG ADV STV LINE 24-62](#page-631-0) [TRIG ADV STV SOURce 24-63](#page-632-0) [TRIG ADV STV SPOLarity 24-64](#page-633-0) [TRIG ADV TDLY ARM SLOPe 24-55](#page-624-0) [TRIG ADV TDLY ARM SOURce](#page-623-0)  24-54 [TRIG ADV TDLY DELay 24-56](#page-625-0) [TRIG ADV TDLY TRIG SLOPe 24-58](#page-627-0) [TRIG ADV TDLY TRIG SOURce](#page-626-0)  24-57 [TRIG ADV UDTV EDGE 24-68](#page-637-0) [TRIG ADV UDTV ENUMber 24-69](#page-638-0) [TRIG ADV UDTV PGTHan 24-70](#page-639-0) [TRIG ADV UDTV PLTHan 24-71](#page-640-0) [TRIG ADV UDTV POLarity 24-72](#page-641-0) [TRIG ADV UDTV SOURce 24-73](#page-642-0) [TRIG ADV VIOL MODE 24-76](#page-645-0) [TRIG ADV VIOL PWID DIR 24-81](#page-650-0) [TRIG ADV VIOL PWID POL 24-80](#page-649-0) [TRIG ADV VIOL PWID WIDT 24-82](#page-651-0) [TRIG ADV VIOL PWIDth 24-79](#page-648-0) [TRIG ADV VIOL SET HOLD CSO](#page-663-0)  24-94 [TRIG ADV VIOL SET HOLD CSO](#page-665-0) 

[EDGE 24-96](#page-665-0) [TRIG ADV VIOL SET HOLD CSO](#page-664-0)  LEV 24-95 [TRIG ADV VIOL SET HOLD DSO](#page-666-0)  24-97 [TRIG ADV VIOL SET HOLD DSO](#page-667-0)  HTHR 24-98 [TRIG ADV VIOL SET HOLD DSO](#page-668-0)  LTHR 24-99 [TRIG ADV VIOL SET HOLD TIME](#page-669-0)  24-100 [TRIG ADV VIOL SET MODE 24-86](#page-655-0) [TRIG ADV VIOL SET SET CSO 24-87](#page-656-0) [TRIG ADV VIOL SET SET CSO](#page-658-0)  EDGE 24-89 [TRIG ADV VIOL SET SET CSO LEV](#page-657-0)  24-88 [TRIG ADV VIOL SET SET DSO 24-90](#page-659-0) [TRIG ADV VIOL SET SET DSO](#page-660-0)  HTHR 24-91 [TRIG ADV VIOL SET SET DSO](#page-661-0)  LTHR 24-92 [TRIG ADV VIOL SET SET TIME?](#page-662-0)  24-93 [TRIG ADV VIOL SET SHOL CSO](#page-670-0)  24-101 [TRIG ADV VIOL SET SHOL CSO](#page-672-0)  EDGE 24-103 [TRIG ADV VIOL SET SHOL CSO](#page-671-0)  LEV 24-102 [TRIG ADV VIOL SET SHOL DSO](#page-673-0)  24-104 [TRIG ADV VIOL SET SHOL DSO](#page-674-0)  HTHR 24-105 [TRIG ADV VIOL SET SHOL DSO](#page-675-0)  LTHR 24-106 [TRIG ADV VIOL SET SHOL HTIMe](#page-677-0)  24-108 [TRIG ADV VIOL SET SHOL STIMe](#page-676-0)  24-107 [TRIG ADV VIOL TRAN 24-111](#page-680-0) [TRIG ADV VIOL TRAN SOUR 24-112](#page-681-0) [TRIG ADV VIOL TRAN SOUR HTHR](#page-682-0)  24-113 [TRIG ADV VIOL TRAN SOUR LTHR](#page-683-0)  24-114 [TRIG ADV VIOL TRAN TYPE 24-115](#page-684-0) [TRIG EDGE COUPling 24-17](#page-586-0)

[TRIG EDGE SLOPe 24-18](#page-587-0) [TRIG EDGE SOURce 24-19](#page-588-0) [TRIG GLITch POLarity 24-22](#page-591-0) [TRIG GLITch SOURce 24-23](#page-592-0) [TRIG GLITch WIDTh 24-24](#page-593-0) [TRIG HOLDoff 24-9](#page-578-0) [TRIG HTHR 24-10](#page-579-0) [TRIG HYSTeresis 24-11](#page-580-0) [TRIG LEVel 24-12](#page-581-0) [TRIG LTHR 24-13](#page-582-0) [TRIG SWEep 24-14](#page-583-0) [TRIGger MODE 24-8](#page-577-0) [TRIGger EDGE SLOPe 24-15](#page-584-0) [TRIGger EDGE SOURce 24-15](#page-584-0) [Trigger Event Register \(TRG\) 4-10](#page-71-0) [trigger mode 24-6](#page-575-0) [ADVanced 24-6](#page-575-0) [advanced delay 24-43,](#page-612-0) [24-52](#page-621-0) [advanced TV 24-59,](#page-628-0) [24-65](#page-634-0) [COMM 24-25](#page-594-0) [delay 24-44,](#page-613-0) [24-53](#page-622-0) [EDGE 24-15,](#page-584-0) [24-16](#page-585-0) [GLITch 24-20,](#page-589-0) [24-21](#page-590-0) [NTSC TV 24-59](#page-628-0) [PAL-M TV 24-59](#page-628-0) [pattern 24-33](#page-602-0) [state 24-37](#page-606-0) [User Defined TV 24-65](#page-634-0) [valid commands 24-7](#page-576-0) [violation types 24-75](#page-644-0) triggering [for User Defined TV mode 24-67](#page-636-0) [truncating numbers 1-11](#page-34-0) [Truncation Rule 5-5](#page-86-0) [\\*TST \(Test\) 7-23](#page-172-0) [TSTArt 19-7](#page-382-0) [TSTOp 19-9](#page-384-0) [TVOLt 20-83](#page-482-0) [TYPE query 25-42](#page-727-0)

### **U**

[UDTV commands 24-66](#page-635-0) [Unaddressing all listeners 2-9](#page-54-0) [UNITs 12-23,](#page-270-0) [15-17](#page-320-0) [in MTESt AMASk command 21-10](#page-515-0) [units, vertical 12-23,](#page-270-0) [15-17](#page-320-0) [UNKnown vertical units 12-23,](#page-270-0) [15-17](#page-320-0) [uppercase 1-10](#page-33-0)

[headers 1-10](#page-33-0) [letters and responses 1-10](#page-33-0) [URQ bit \(User Request\) 7-5](#page-154-0) [User Request \(URQ\) status bit 4-3](#page-64-0) [User Request Bit \(URQ\) 7-5](#page-154-0) [User-Defined Measurements 20-4](#page-403-0) [Using the Digitize Command 1-16](#page-39-0) [USR bit 7-19,](#page-168-0) [7-21](#page-170-0)

### **V**

[VAMPlitude 20-85](#page-484-0) [VAVerage 20-87](#page-486-0) [VBASe 20-89](#page-488-0) [VDELta? 19-11](#page-386-0) [version of software, reading 7-9](#page-158-0) [VERSus 16-30](#page-351-0) [VERTical 16-31](#page-352-0) vertical [axis control 12-2,](#page-249-0) [15-2](#page-305-0) [axis offset, and YRANge 26-8](#page-751-0) [scaling and functions 16-3](#page-324-0) [scaling, and YRANge 26-9](#page-752-0) [vertical axis, full-scale 12-21](#page-268-0) [vertical units 12-23,](#page-270-0) [15-17](#page-320-0) [VIEW 8-24,](#page-197-0) [23-9,](#page-564-0) [25-44](#page-729-0) [VIEW and BLANk 8-5](#page-178-0) [VIOLation MODE 24-76](#page-645-0) [violation modes for trigger 24-75](#page-644-0) [VIOLation PWIDth DIRection 24-81](#page-650-0) [VIOLation PWIDth POLarity 24-80](#page-649-0) [VIOLation PWIDth SOURce 24-79](#page-648-0) [VIOLation PWIDth WIDTh 24-82](#page-651-0) [VIOLation SETup HOLD CSOurce 24-94](#page-663-0) [VIOLation SETup HOLD CSOurce](#page-665-0)  EDGE 24-96 [VIOLation SETup HOLD CSOurce](#page-664-0)  LEVel 24-95 [VIOLation SETup HOLD DSOurce 24-97](#page-666-0) [VIOLation SETup HOLD DSOurce](#page-667-0)  HTHReshold 24-98 [VIOLation SETup HOLD DSOurce](#page-668-0)  LTHReshold 24-99 [VIOLation SETup HOLD TIME 24-100](#page-669-0) [VIOLation SETup MODE 24-86](#page-655-0) [VIOLation SETup SETup CSOurce](#page-656-0)  24-87 [VIOLation SETup SETup CSOurce](#page-658-0)  EDGE 24-89

[VIOLation SETup SETup CSOurce](#page-657-0)  LEVel 24-88 [VIOLation SETup SETup DSOurce](#page-659-0)  24-90 [VIOLation SETup SETup DSOurce](#page-660-0)  HTHReshold 24-91 [VIOLation SETup SETup DSOurce](#page-661-0)  LTHReshold 24-92 [VIOLation SETup SETup TIME 24-93](#page-662-0) [VIOLation SETup SHOLd CSOurce](#page-670-0)  24-101 [VIOLation SETup SHOLd CSOurce](#page-672-0)  EDGE 24-103 [VIOLation SETup SHOLd CSOurce](#page-671-0)  LEVel 24-102 [VIOLation SETup SHOLd DSOurce](#page-673-0)  24-104 [VIOLation SETup SHOLd DSOurce](#page-674-0)  HTHReshold 24-105 [VIOLation SETup SHOLd DSOurce](#page-675-0)  LTHReshold 24-106 [VIOLation SETup SHOLd HoldTIMe](#page-677-0)  24-108 [VIOLation SETup SHOLd SetupTIMe](#page-676-0)  24-107 [VIOLation TRANsition 24-111](#page-680-0) [VIOLation TRANsition SOURce 24-112](#page-681-0) [VIOLation TRANsition SOURce](#page-682-0)  HTHReshold 24-113 [VIOLation TRANsition SOURce](#page-683-0)  LTHReshold 24-114 [VIOLation TRANsition TYPE 24-115](#page-684-0) [VLOWer 20-91](#page-490-0) [VMAX 20-92](#page-491-0) [VMIDdle 20-94](#page-493-0) [VMIN 20-95](#page-494-0) [voltage at center screen 12-6](#page-253-0) voltage information [of waveform 6-15](#page-110-0) [VOLTS as vertical units 12-23,](#page-270-0) [15-17](#page-320-0) [VPP 20-97](#page-496-0) [VRMS 20-99](#page-498-0) [VSTArt 19-12](#page-387-0) [VSTOp 19-14](#page-389-0) [VTIMe 20-101](#page-500-0) [VTOP 20-102](#page-501-0) [VUPPer 20-104](#page-503-0)

### **W**

[W, and DATA 25-11](#page-696-0) [\\*WAI \(Wait-to-Continue\) 7-24](#page-173-0) [Wait-to-Continue \(\\*WAI\) 7-24](#page-173-0) [WATTS as vertical units 12-23,](#page-270-0) [15-17](#page-320-0) waveform [COUNT and COMPlete? 25-8](#page-693-0) [data and preamble 25-3](#page-688-0) [SOURce and DATA 25-11](#page-696-0) [storing 13-10](#page-281-0) [storing time and voltage 6-15](#page-110-0) [time and voltage information 6-15](#page-110-0) [view parameters 25-45](#page-730-0) [Waveform Commands 25-2](#page-687-0) [BANDpass? 25-5](#page-690-0) [BYTeorder 25-6](#page-691-0) [CLIPped? 25-7](#page-692-0) [COMPlete? 25-8](#page-693-0) [COUNt? 25-9](#page-694-0) [COUPling? 25-10](#page-695-0) [DATA 25-11](#page-696-0) [FORMat 25-32](#page-717-0) [POINts? 25-35](#page-720-0) [PREamble 25-36](#page-721-0) [TYPE? 25-42](#page-727-0) [VIEW 25-44](#page-729-0) [WAVeform SOURce 25-41](#page-726-0) [XDISplay? 25-46](#page-731-0) [XINCrement? 25-47](#page-732-0) [XORigin? 25-48](#page-733-0) [XRANge? 25-49](#page-734-0) [XREFerence? 25-50](#page-735-0) [XUNits? 25-51](#page-736-0) [YDISplay? 25-52](#page-737-0) [YINCrement? 25-53](#page-738-0) [YORigin? 25-54](#page-739-0) [YRANge? 25-55](#page-740-0) [YREFerence? 25-56](#page-741-0) [YUNits? 25-57](#page-742-0) waveform memory [and DATA 25-11](#page-696-0) [Waveform Memory Commands 26-2](#page-745-0) [DISPlay 26-3](#page-746-0) [LOAD 26-4](#page-747-0) [SAVE 26-5](#page-748-0) [XOFFset 26-6](#page-749-0) [XRANge 26-7](#page-750-0) [YOFFset 26-8](#page-751-0)

[YRANge 26-9](#page-752-0) waveform type [and COMPlete? 25-8](#page-693-0) [and COUNt? 25-9](#page-694-0) [and TYPE? 25-42](#page-727-0) WAVeforms? [in MTEST COUNt command 21-20](#page-525-0) [white space \(separator\) 1-5](#page-28-0) WIDTh [and GLITch 24-24](#page-593-0) [in TRIGger GLITch 24-24](#page-593-0) WINDow [and VIEW 25-44](#page-729-0) [DELay 23-10](#page-565-0) [in FUNCtion FFT command 16-12](#page-333-0) [POSition 23-12](#page-567-0) [RANGe 23-13](#page-568-0) [SCALe 23-14](#page-569-0) [WINDow and VIEW 23-9](#page-564-0) WORD [and FORMat 25-33](#page-718-0) [Understanding the format 25-28](#page-713-0) writing [quoted strings 14-13](#page-294-0) [text to the screen 14-20](#page-301-0)

## **X**

[x axis, controlling 23-2](#page-557-0) [X vs Y 16-30](#page-351-0) X1 [in MTESt SCALe command 21-35](#page-540-0) [X1Position 19-16](#page-391-0) X1Position|LLIMit [in HISTogram WINDow command](#page-372-0)  18-9 [X1Y1source 19-18](#page-393-0) [X2Position 19-17,](#page-392-0) [19-22](#page-397-0) X2Position|RLIMit [in HISTogram WINDow command](#page-373-0)  18-10 [X2Y2source 19-19](#page-394-0) x-axis [offset, and XOFFset 26-6](#page-749-0) [range, and XRANge 26-7](#page-750-0) [units and XUNits 25-51](#page-736-0) x-axis duration [and XRANge? 25-49](#page-734-0) XDELta

[in MTESt AMASk command 21-11](#page-516-0) [in MTESt SCALE command 21-36](#page-541-0) [XDELta? 19-20](#page-395-0) [XDISplay query 25-46](#page-731-0) [XINCrement query 25-47](#page-732-0) [XOFFset 26-6](#page-749-0) [XORigin query 25-48](#page-733-0) [XRANge 26-7](#page-750-0) [XRANge query 25-49](#page-734-0) [XREFerence? 25-50](#page-735-0) [XUNits query 25-51](#page-736-0)

## **Y**

Y1 [in MTESt SCALe command 21-37](#page-542-0) [Y1Position 19-21](#page-396-0) [in HISTogram WINDow command](#page-374-0)  18-11 Y2 [in MTESt SCALe command 21-38](#page-543-0) Y2Position [in HISTogram WINDow command](#page-375-0)  18-12 [Y-axis control 12-2,](#page-249-0) [15-2](#page-305-0) YDELta [in MTESt AMASk command 21-13](#page-518-0) [YDELta? 19-23](#page-398-0) [YDISplay? 25-52](#page-737-0) [YINCrement query 25-53](#page-738-0) [YOFFset 26-8](#page-751-0) [YORigin query 25-54](#page-739-0) [YRANge 26-9](#page-752-0) [YRANge query 25-55](#page-740-0) [YREFerence query 25-56](#page-741-0) [YUNits query 25-57](#page-742-0)

**Index**

© Copyright Agilent Technologies 1997-2002. All Rights Reserved.

Reproduction, adaptation, or translation without prior written permission is prohibited, except as allowed under the copyright laws.

#### **Restricted Rights Legend.**

Use, duplication or disclosure by the U.S. Government is subject to restrictions as set forth in subparagraph (c) (1) (ii) of the Rights in Technical Data and Computer Software clause at DFARS 252.227-7013 for DOD agencies, and subparagraphs (c) (1) and (c) (2) of the Commercial Computer Software Restricted Rights clause at FAR 52.227-19 for other agencies.

Agilent Technologies

3000 Hanover Street

Palo Alto, California 94304 U.S.A.

#### **Document Warranty**

The information contained in this document is subject to change without notice.

**Agilent Technologies makes no warranty of any kind with regard to this material, including, but not limited to, the implied warranties of merchantability or fitness for a particular purpose.**

Agilent Technologies shall not be liable for errors contained herein or for damages in connection with the furnishing, performance, or use of this material.

#### **Safety**

This apparatus has been designed and tested in accordance with IEC Publication 1010, Safety Requirements for Measuring Apparatus, and has been supplied in a safe condition. This is a Safety Class I instrument (provided with terminal for protective earthing). Before applying power, verify that the correct safety precautions are taken (see the following warnings). In addition, note the external markings on the instrument that are described under "Safety Symbols."

#### **Warning**

• Before turning on the instrument, you must connect the protective earth terminal of the instrument to the protective conductor of the (mains) power cord. The mains plug shall only be inserted in a socket outlet provided with a protective earth contact. You must not negate the protective action by using an extension cord (power cable) without a protective conductor (grounding). Grounding one conductor of a two-conductor outlet is not sufficient protection.

• Only fuses with the required rated current, voltage, and specified type (normal blow, time delay, etc.) should be used. Do not use repaired fuses or short-circuited fuseholders. To do so could cause a shock of fire hazard.

• Service instructions are for trained service personnel. To avoid dangerous electric shock, do not perform any service unless qualified to do so. Do not attempt internal service or adjustment unless another person, capable of rendering first aid and resuscitation, is present.

• If you energize this instrument by an auto transformer (for voltage reduction), make sure the common terminal is connected to the earth terminal of the power source.

• Whenever it is likely that the ground protection is impaired, you must make the instrument inoperative and secure it against any unintended operation.

• Do not operate the instrument in the presence of flammable gasses or fumes. Operation of any electrical instrument in such an environment constitutes a definite safety hazard.

• Do not install substitute parts or perform any unauthorized modification to the instrument.

• Capacitors inside the instrument may retain a charge even if the instrument is disconnected from its source of supply.

• Use caution when exposing or handling the CRT. Handling or replacing the CRT shall be done only by qualified maintenance personnel.

#### **Safety Symbols**

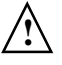

Instruction manual symbol: the product is marked with this symbol when it is necessary for you to refer to the instruction manual in order to protect against damage to the product.

Hazardous voltage symbol.

Earth terminal symbol: Used to indicate a circuit common connected to grounded chassis.

### **WARNING**

The Warning sign denotes a hazard. It calls attention to a procedure, practice, or the like, which, if not correctly performed or adhered to, could result in personal injury. Do not proceed beyond a Warning sign until the indicated conditions are fully understood and met.

### **CAUTION**

The Caution sign denotes a hazard. It calls attention to an operating procedure, practice, or the like, which, if not correctly performed or adhered to, could result in damage to or destruction of part or all of the product. Do not proceed beyond a Caution symbol until the indicated conditions are fully understood or met.

Agilent Technologies P.O. Box 2197 1900 Garden of the Gods Road Colorado Springs, CO 80901

#### **Product Warranty**

This Agilent Technologies product has a warranty against defects in material and workmanship for a period of three years from date of shipment. During the warranty period, Agilent Technologies will, at its option, either repair or replace products that prove to be defective. For warranty service or repair, this product must be returned to a service facility designated by Agilent Technologies. For products returned to Agilent Technologies for warranty service, the Buyer shall prepay shipping charges to Agilent Technologies and Agilent Technologies shall pay shipping charges to return the product to the Buyer. However, the Buyer shall pay all shipping charges, duties, and taxes for products returned to Agilent Technologies from another country. Agilent Technologies warrants that its software and firmware designated by Agilent Technologies for use with an instrument will execute its programming instructions when properly installed on that instrument. Agilent Technologies does not warrant that the operation of the instrument software, or firmware will be uninterrupted or error free.

### **Limitation of Warranty**

The foregoing warranty shall not apply to defects resulting from improper or inadequate maintenance by the Buyer, Buyer- supplied software or interfacing, unauthorized modification or misuse, operation outside of the environmental specifications for the product, or improper site preparation or maintenance.

**No other warranty is expressed or implied. Agilent Technologies specifically disclaims the implied warranties of merchantability or fitness for a particular purpose.**

#### **Exclusive Remedies**

The remedies provided herein are the buyer's sole and exclusive remedies. Agilent Technologies shall not be liable for any direct, indirect, special, incidental, or consequential damages, whether based on contract, tort, or any other legal theory.

#### **Assistance**

Product maintenance agreements and other customer assistance agreements are available for Agilent Technologies products. For any assistance, contact your nearest Agilent Technologies Sales Office.

#### **Certification**

Agilent Technologies certifies that this product met its published specifications at the time of shipment from the factory. Agilent Technologies further certifies that its calibration measurements are traceable to the United States National Institute of Standards and Technology, to the extent allowed by the Institute's calibration facility, and to the calibration facilities of other International Standards Organization members.

### **About this edition**

This is the third edition of the *Infiniium Oscilloscopes Programmer's Reference*.

Publication number 54810-97076, Mar. 2002

Print history is as follows: 54810-97001, Sept. 1997 54810-97016, Sept. 1998 54810-97031, May 1999 54810-97043, Sept. 1999 54810-97056, January 2000 54810-97059, March 2000 54810-97063, Oct. 2000 54810-97064, Feb. 2001 54810-97076, Mar. 2002

New editions are complete revisions of the manual. Many product updates do not require manual changes; and, conversely, manual corrections may be done without accompanying product changes. Therefore, do not expect a one-to-one correspondence between product updates and manual updates.